AIX, verzia 7.2

# *Inštalácia a migrácia*

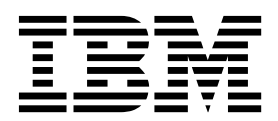

AIX, verzia 7.2

# *Inštalácia a migrácia*

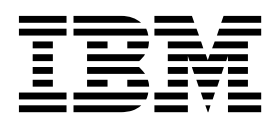

#### **Poznámka**

Pred použitím týchto informácií a produktu, na ktorý sa vzťahujú, si prečítajte informácie v časti "Vyhlá[senia" na strane 419.](#page-426-0)

Toto vydanie sa vzťahuje na produkt AIX verzie 7.2 a na všetky následné vydania a modifikácie, pokiaľ v nových vydaniach nebude uvedené inak.

# **Obsah**

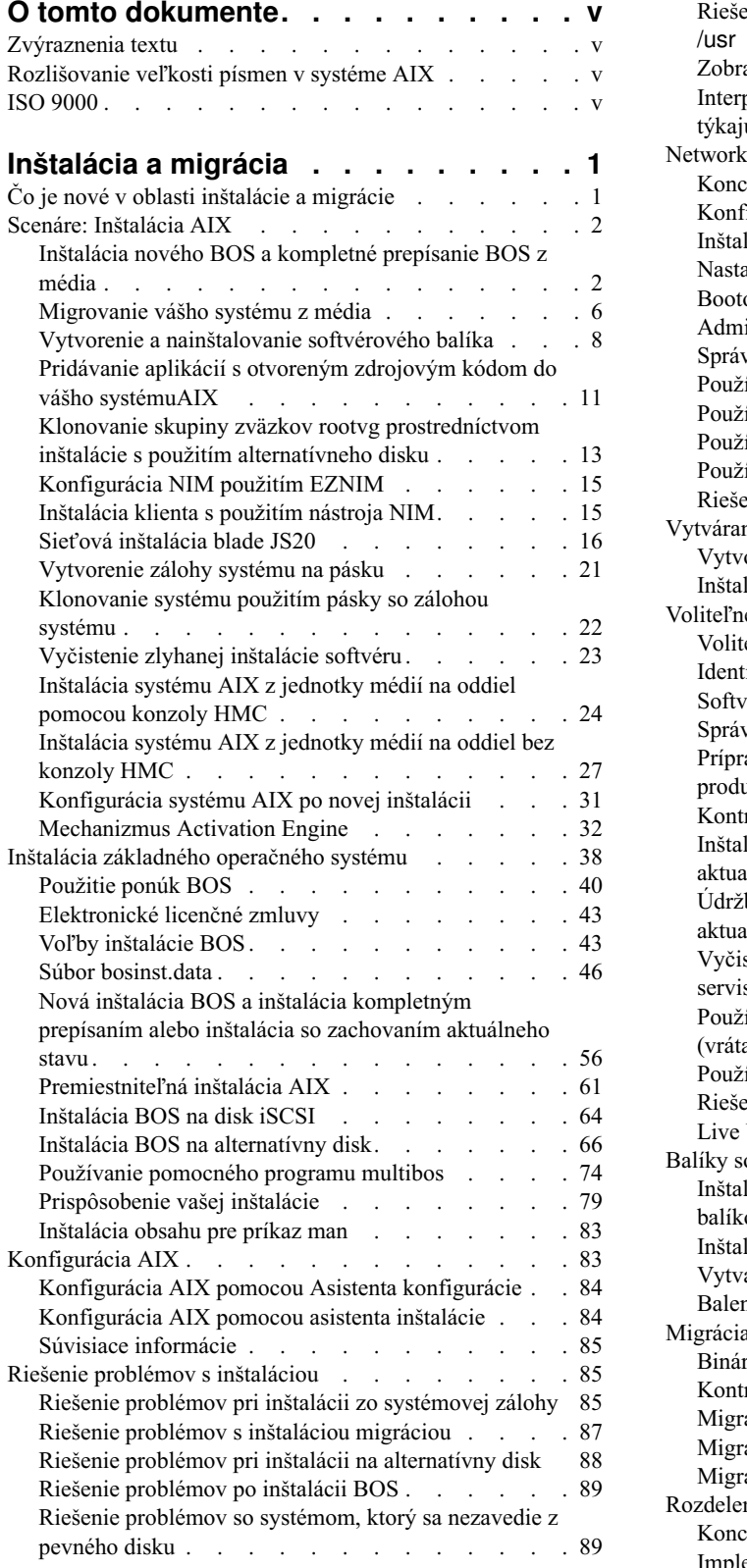

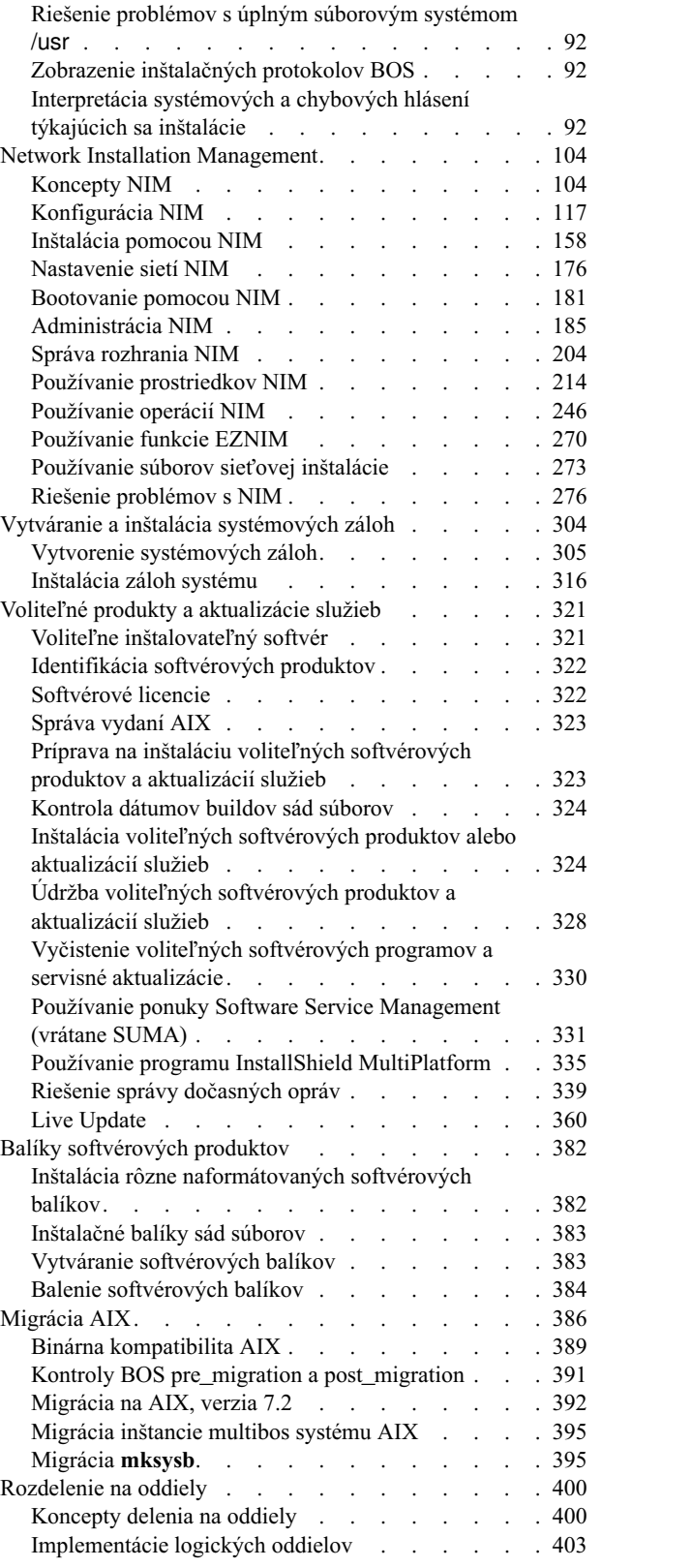

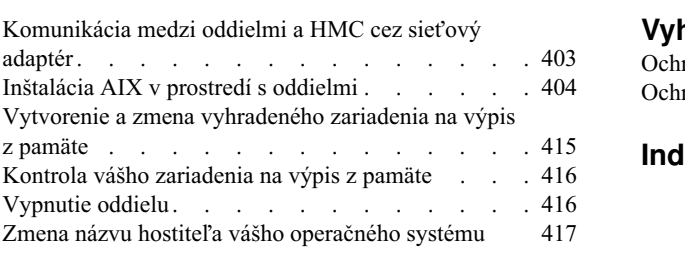

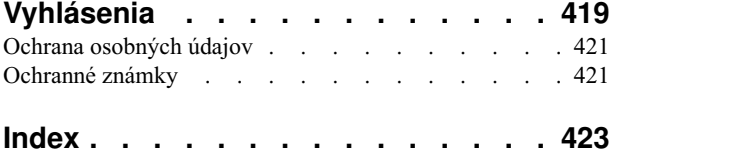

# <span id="page-6-0"></span>**O tomto dokumente**

Tento dokument poskytuje administrátorom systémov podrobné informácie o tom, ako môžu vykonáva� úlohy ako sú inštalácia a údržba operačného systému AIX a voliteľného softvéru na samostatných systémoch a klientskych systémoch zo servera prostriedkov s použitím rozhrania Network Install Management (NIM). Obsahuje tiež informácie o tom, ako migrovať systém, spravovať zálohy systému, inštalovať aktualizácie systému AIX, používať alternatívnu inštaláciu diskov a riešiť problémy s inštaláciou. Tento dokument je k dispozícii na médiu CD alebo DVD s dokumentáciou, ktoré sa dodáva s operačným systémom.

# **Zvýraznenia textu**

V tomto dokumente sa používajú nasledujúce konvencie zvýrazňovania:

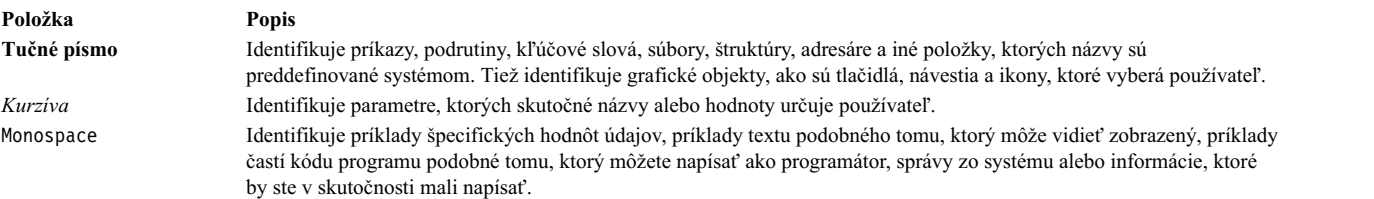

# **Rozlišovanie ve�kosti písmen v systéme AIX**

V rámci celého operačného systému AIX sa rozlišujú malé a ve�ké písmená. Napríklad, pomocou príkazu **ls** môžete zobrazi� zoznam súborov. Ak zadáte príkaz LS, systém zobrazí správu, že príkaz sa nenašiel. Podobne **FILEA**, **FiLea** a **filea** sú názvy troch rôznych súborov, a to aj v prípade, že sa nachádzajú v tom istom adresári. Vždy sa preto uistite, že používate správnu ve�kos� písmen, aby ste predišli vykonaniu neželaných úkonov.

# **ISO 9000**

Pri vývoji a výrobe tohto produktu boli použité systémy s certifikáciou kvality ISO 9000.

# <span id="page-8-0"></span>**Inštalácia a migrácia**

Táto téma poskytuje systémovým administrátorom kompletné informácie o úlohách, ako inštalácia a údržba operačného systému AIX a voliteľného softvéru na samostatné systémy a na klientske systémy zo servera prostriedkov použitím rozhrania NIM (Network Install Management). Obsahuje tiež informácie o postupe pri migrácii systému, riadení záloh systému, inštalácii aktualizácií AIX, používaní inštalácie alternatívneho disku a odstraňovaní problémov s inštaláciou. Táto téma je k dispozícii na médiu s dokumentáciou dodanom s operačným systémom.

# **Čo je nové v oblasti inštalácie a migrácie**

Prečítajte si o nových alebo významne zmenených informáciách v kolekcii tém o inštalácii a migrácii.

### **Ako zisti�, ktoré informácie sú nové alebo zmenené**

V tomto súbore PDF sú v ľavom okraji vedľa nových a zmenených informácií uvedené revízne značky (|).

# **Október 2017**

Nasledujúce informácie uvádzajú zhrnutie zmien v tejto kolekcii tém:

- v Aktualizované informácie o prostriedkoch Enterprise Pool CoD v téme "Konfigurá[cia prostriedkov pre Live Update"](#page-374-0) [na strane 367.](#page-374-0)
- Aktualizované informácie o fáze LVUP\_COMPLETE v téme "Časový plán spúšť[ania skriptov DLPAR" na strane](#page-381-0) [374.](#page-381-0)
- v Aktualizované informácie o podpore Live Update, ak logický oddiel spravuje PowerVC, v nasledujúcich témach:
	- ["Definovanie klientov NIM" na strane 105"](#page-112-0)Pridá[vanie riadiacich objektov PowerVC do prostredia NIM" na](#page-132-0) [strane 125](#page-132-0)
	- ["Live Update" na strane 360](#page-367-0)
	- "Odporúčané [postupy pre funkciu Live Update" na strane 365](#page-372-0)
	- "Požiadavky operá[cie Live Update na logick](#page-369-0)é oddiely" na strane 362
	- "Nevyhnutné [podmienky pre Live Update" na strane 370](#page-377-0)
	- "Konfigurá[cia prostriedkov pre Live Update" na strane 367](#page-374-0)
	- "Vykonanie operá[cie Live Update pomocou n](#page-378-0)ástroja NIM" na strane 371
	- "Vykonanie operácie Live Update pomocou prí[kazu geninstall" na strane 372](#page-379-0)

### **December 2016**

• Pridané pamäťové informácie v téme "Požiadavky operá[cie Live Update na logick](#page-369-0)é oddiely" na strane 362.

### **November 2016**

Nasledujúce informácie uvádzajú zhrnutie zmien v tejto kolekcii tém:

- v Pridaná poznámka o inštalácii BOS na disk iSCSI v téme "Inštalá[cia BOS na disk iSCSI" na strane 64.](#page-71-0)
- v Pridané informácie o ladiacich parametroch **j2\_inodeCacheSize** a **j2\_metadataCacheSize** v téme ["Migr](#page-399-0)ácia [na AIX, verzia 7.2" na strane 392.](#page-399-0)
- v Pridané informácie o chýbajúcom rozlíšení cesty pre disky vSCSI v téme "Odporúčané [postupy pre funkciu Live](#page-372-0) [Update" na strane 365.](#page-372-0)

# <span id="page-9-0"></span>**Október 2016**

Nasledujúce informácie uvádzajú zhrnutie zmien v tejto kolekcii tém:

- v V nasledujúcich témach boli aktualizované informácie o funkcii Live Update:
	- ["Live Update" na strane 360](#page-367-0)
	- "Základné [pojmy Live Update" na strane 360](#page-367-0)
	- "Odporúčané [postupy pre funkciu Live Update" na strane 365](#page-372-0)
	- "Konfigurá[cia prostriedkov pre Live Update" na strane 367](#page-374-0)
	- ["Obmedzenia Live Update" na strane 363](#page-370-0)
	- "Vykonanie operácie Live Update pomocou prí[kazu geninstall" na strane 372](#page-379-0)
	- "Inštalácia volite�ných softvérový[ch produktov alebo aktualiz](#page-331-0)ácií služieb" na strane 324
	- "Inštalácia volite�ného softvéru a aktualizácií služieb pomocou apliká[cie SMIT" na strane 325](#page-332-0)

# **Scenáre: Inštalácia AIX**

Dokumenty s návodmi vám pomôžu pri vykonávaní bežných inštalačných úloh.

# **Inštalácia nového BOS a kompletné prepísanie BOS z média**

Použitím tohto scenára môžete prvýkrát nainštalovať AIX alebo prepísať existujúcu verziu operačného systému.

Informácie v tomto scenári návodu boli testované pomocou špecifických verziíAIX. Vaše získané výsledky sa môžu výrazne líši�, v závislosti od vašej verzie a úrovne AIX.

V tomto scenári vykonáte nasledujúce kroky:

- Zaveď te systém z média produktu AIX
- v Nastavte nastavenia inštalácie BOS
	- Vykonajte novú a úplnú inštaláciu AIX prepísaním na hdisk0
	- Použijete angličtinu ako primárny jazyk
	- $-$  Použijete predvolené voľby v ponuke Ďalšie voľby
- v Spustíte inštaláciu BOS a nakonfigurujete systém

Ak prepisujete existujúci systém, než začnete tento scenár, zozbierajte v systéme informácie o TCP/IP.

**Upozornenie:** Táto procedúra vyžaduje vypnutie a preinštalovanie základného operačného systému. Ke� kedykoľvek preinštalujete nejaký operačný systém, naplánujte si prestoje na dobu, kedy najmenej ovplyvnia vaše pracovné za�aženie, aby ste sa sami chránili pred stratou údajov alebo funkčnosti. Než vykonáte novú inštaláciu a inštaláciu s úplným prepísaním, skontrolujte, či máte spoľahlivé zálohy údajov a všetkých prispôsobených aplikácií a skupín jednotiek. Pokyny pre vytvorenie systémovej zálohy nájdete v téme Vytváranie systémových záloh.

Nasledujúce kroky vám ukážu, ako používa� zabudované zariadenie média systému na vykonanie novej inštalácie základného operačného systému kompletným prepísaním.

V tomto momente je inštalácia BOS hotová a úvodná konfigurácia na systéme je kompletná.

### **Krok 1. Príprava vášho systému**

- K dispozícii musí byť adekvátny diskový priestor a pamäť. Operačný systém AIX vyžaduje minimálne 4 GB pamäte a 20 GB fyzického diskového priestoru. Ďalšie informácie nájdete v *Poznámkach k vydaniu AIX 7.2*.
- v Skontrolujte, či je vaša inštalácia hardvéru kompletná, vrátane všetkých externých zariadení. Pozrite inštrukcie na inštaláciu v dokumentácii dodanej s vašou systémovou jednotkou.
- Ak váš systém potrebuje komunikovať s ďalšími systémami a pristupovať k ich prostriedkom, predtým, než budete pokračova� v inštalácii, skontrolujte, či máte informácie, uvedené v nasledujúcom pracovnom liste:

*Tabu�ka 1. Pracovný list s informáciami o konfigurácii siete*

| Sieťový atribút   | Hodnota               |
|-------------------|-----------------------|
| Sieťové rozhranie | (Napríklad: en0, et0) |
| Názov hostiteľa   |                       |
| Adresa IP         |                       |
| Maska siete       |                       |
| Názvový server    |                       |
| Názov domény      |                       |
| Brána             |                       |

# **Krok 2. Zavedenie systému z média produktu AIX**

Bootovanie systému z média AIX Product Media.

- 1. Vložte médium *AIX Volume 1* do zariadenia média.
- 2. Uistite sa, že všetky externé zariadenia pripojené k systému (napríklad jednotky DVD a terminály), sú zapnuté. Inštalačné médium by malo obsahova� iba zariadenie, z ktorého budete inštalova� AIX.
- 3. Zapnite systém.
- 4. Ke� systém dvakrát zapípa, stlačte F5 na klávesnici (alebo 5 na termináli ASCII). Ak máte grafickú obrazovku, pri pípnutí uvidíte na obrazovke ikonu klávesnice. Ak máte terminál ASCII (ktorý sa nazýva aj terminál tty), uvidíte pri zapípaní slovo klávesnica.

**Poznámka:** Ak váš systém nebootuje použitím klávesu F5 (alebo klávesu 5 na ASCII termináli), pozrite si vo vašej dokumentácii k hardvéru informácie o spôsobe bootovania systému z média produktu AIX.

- 5. Stlačením klávesu F1 (alebo klávesu 1 na ASCII termináli) vyberte systémovú konzolu a stlačte Enter.
- 6. Zadaním hodnoty 1 do po�a **Choice** vyberte anglický jazyk pre ponuky inštalácie základného operačného systému (BOS). Stlačením klávesu Enter otvorte obrazovku Welcome to Base Operating System Installation and Maintenance.
- 7. Zadaním hodnoty 2 do po�a **Choice** vyberte **2 Change/Show Installation Settings and Install** a stlačte kláves Enter.

```
Welcome to Base Operating System
                      Installation and Maintenance
Type the number of your choice and press Enter. Choice is indicated by >>>.
>>> 1 Start Install Now with Default Settings
   2 Change/Show Installation Settings and Install
   3 Start Maintenance Mode for System Recovery
   4 Make Additional Disks Available
   5 Select Storage Adapters
   88 Help ?
   99 Previous Menu
>>> Choice [1]: 2
```
### **Krok 3. Nastavenie a kontrola nastavení inštalácie BOS**

1. Na obrazovke Installation and Settings overte, či sú nastavenia inštalácie správne. Preto skontrolujte metódu inštalácie (nová s úplným prepísaním), disk alebo disky, ktoré chcete nainštalova�, nastavenia primárneho jazykového prostredia a ponuku **more options**.

Ak sú predvolené vo�by správne, zadajte 0 a stlačte Enter, aby ste začali inštalova� BOS. Po dokončení inštalácie sa systém automaticky opätovne zavedie. Prejdite na krok 4.

V opačnom prípade prejdite na medzikrok 2.

2. Ak chcete zmeni� systémové nastavenia, čo zahrňuje metódu inštalácie a disk, na ktorý chcete inštalova�, do po�a **Choice** zadajte hodnotu 1 a stlačte kláves Enter.

```
Installation and Settings
Zadajte 0 a stlačte Enter na inštaláciu s aktuálnymi nastaveniami alebo zadajte
number of the setting you want to change and press Enter.
   1 System Settings:
        Method of Installation.............New and Complete Overwrite
        Disk Where You Want to Install.....hdisk0
>>> Choice [0]: 1
```
3. Zadaním hodnoty 1 do po�a **Choice** vyberte New and Complete Overwrite a stlačte kláves Enter. Zobrazí sa obrazovka Change Disk(s) Where You Want to Install.

```
Change Disk(s) Where You Want to Install
Zadajte jedno alebo viac čísiel, pre disk(y), ktoré sa majú použiť, a stlačte
Enter. To cancel a choice, type the corresponding number and Press Enter.
Musí byť vybraný minimálne jeden zavediteľný disk. Aktuálna voľba je označená
by >>>.
       Name Location Code Size(MB) VG Status Bootable
    1 hdisk0 04-B0-00-2,0 30720 none Yes
    2 hdisk1 04-B0-00-5,0 30720 none Yes
    3 hdisk2 04-B0-00-6,0 12288 none Yes
>>> 0 Continue with choices indicated above
   66 Disks not known to Base Operating System Installation
   77 Display More Disk Information
   88 Help ?
   99 Previous Menu
>>> Choice [0]:
```
- 4. Na obrazovke Change Disk(s) Where You Want to Install:
	- a. Zadaním hodnoty 1 do po�a **Choice** vyberte **hdisk0** a stlačte kláves Enter. Tento disk bude teraz vybratý ako indikovaný prostredníctvom >>>. Ak chcete zrušiť výber cieľového disku, zadajte číslo a stlačte Enter.
	- b. Ak chcete ukonči� vyberanie diskov, do po�a **Choice** zadajte hodnotu 0 a stlačte kláves Enter. Zobrazí sa obrazovka Installation and Settings s vybranými diskami uvedenými pod System Settings.
- 5. Zmeňte nastavenie primárneho jazykového prostredia na angličtinu (USA). Použitím nasledujúcich krokov zmeňte kultúrnu konvenciu, jazyk a klávesnicu na angličtinu.
	- a. Zadaním hodnoty 2 do poľa **Choice** na obrazovke Installation and Settings vyberte voľbu **Primary Language Environment Settings**.
	- b. Číslo zodpovedajúce angličtine (US) zadajte ako kultúrnu konvenciu do po�a **Choice** a stlačte Enter.
	- c. Vyberte príslušné voľby pre klávesnicu a jazyk.

Nemusíte vybra� vo�bu **More Options**, pretože v tomto scenári používate predvolené vo�by. Bližšie informácie o voľbách inštalácie dostupných v systéme AIX nájdete v téme Voľby inštalácie BOS.

6. Na obrazovke Overwrite Installation Summary skontrolujte, či sú výbery správne:

Overwrite Installation Summary Disks: hdisk0 Cultural Convention: en US Language: en\_US Keyboard: en\_US Graphics Software: Yes Desktop: CDE Klientsky softvér správy systému: Áno Klientsky softvér OpenSSH: Nie Serverový softvér OpenSSH: Nie Enable System Backups to install any system: Yes Selected Edition: express Voliteľný softvér, ktorý sa inštaluje: >>> 1 Continue with Install 88 Help ? 99 Previous Menu >>> Choice [1]:

Zmena štandardných volieb na základe typu počítača, zabezpečenia a konzoly.

7. Stlačením klávesu Enter spustíte inštaláciu BOS. Po dokončení inštalácie sa systém automaticky opätovne zavedie.

# **Krok 4. Konfigurácia systému po inštalácii**

- 1. Na systémoch s grafickou obrazovkou sa po novej inštalácii a inštalácii s úplným prepísaním otvorí Konfiguračný asistent. Na systémoch s obrazovkou ASCII sa po novej inštalácii s úplným prepísaním otvorí Asistent inštalácie.
- 2. Vyberte vo�bu **Accept Licenses**, aby sa elektronické licencie akceptovali pre operačný systém.
- 3. Nastavte dátum a čas, nastavte heslo pre správcu (užívateľ root) a nakonfigurujte sieťové komunikácie (TCP/IP). V tomto momente použite akékoľvek iné voľby. Do Konfiguračného asistenta alebo do Asistenta inštalácie sa môžete vráti�, ke� do príkazového riadka napíšete configassist alebo *smitty assist*.
- 4. Vyberte **Exit the Configuration Assistant** a vyberte Next. Alebo stlačte F10 (alebo ESC+0), ak chcete ukonči� Asistenta inštalácie.
- 5. Ak ste v aplikácii Configuration Assistant, vyberte **Finish now, and do not start Configuration Assistant when restarting AIX** a vyberte **Finish**.

### **Odstránenie rezervácií diskov**

Ak je disk, na ktorý chcete inštalovať, rezercovaný iným systémom, túto rezerváciu je možné odstrániť.

Kontrola rezervácií sa spustí len na diskoch, ktoré vyberiete na inštaláciu ak rezervácia existuje, zobrazí sa informačná správa. Ak sa počas tichej inštalácie na zvolenom disku deteguje rezervácia, táto inštalácia sa zmení na interaktívnu spolu s informačnou správou.

#### **Ako používa� ponuku Remove disk reservations**

Do ponúk **Remove disk reservations** je možný prístup z vo�by **Make Additional Disks Available** v hlavnej ponuky v ponuke Base Operating System. Tieto ponuky sú dostupné len pre sieťové inštalácie a inštalácie z DVD. Keď spúšťate systém z pásky zálohy systému a musíte odstrániť rezerváciu disku, vyberte voľbu 3 **Start Maintenance Mode for System Recovery** a potom vo�bu 3 **Access Advanced Maintenance Functions**. V okne s príkazovým riadkom možno spusti� príkaz **devrsrv** na odstránenie a dotazovanie rezervácie diskov.

Do ponúk **Remove disk reservations** sa dostanete pomocou nasledujúcich krokov:

- 1. V ponukách základného operačného systému (**BOS**) vyberte položku **Welcome to Base Operating System Installation and Maintenance**.
- 2. Vyberte vol'bu Make Additional Disks Available
- 3. Vyberte voľbu **Remove disk reservation** a dostanete sa do rozhrania **SMIT**, kde môžete dotazovať a odstrániť rezerváciu na disku.
- <span id="page-13-0"></span>4. Keď vyberiete disk pre nejaký úkon, vždy porovnajte world wide name a LUN ID, počas reštartovanie z inštalačného média, číslovanie disku sa môže zmeniť.
- 5. Po dokončení úkonu vyberte F10 a vrátite sa spä� do ponúk **BOS**.
- 6. Výberom položky **Change/Show Installation Settings and Install** potvrdíte váš výber disku disk a pokračujete v inštalácii.

# **Migrovanie vášho systému z média**

Použitím tohto scenára môžete migrovať systém z AIX 6.1 na AIX 7.2.

Informácie v tomto scenári návodu boli testované pomocou špecifických verziíAIX. Vaše získané výsledky sa môžu výrazne líšiť, v závislosti od vašej verzie a úrovne AIX.

V tomto scenári vykonáte nasledujúce kroky:

- v Vykonajte inštaláciu migrácie AIX 6.1 na AIX 7.2.
- v Ako primárny jazyk použite Angličtinu.
- V ponuke **Advanced Options** použite predvolené voľby.

**Upozornenie:** Táto procedúra vyžaduje vypnutie a preinštalovanie základného operačného systému. Ke� kedykoľvek preinštalujete nejaký operačný systém, naplánujte si prestoje na dobu, kedy najmenej ovplyvnia vaše pracovné za�aženie, aby ste sa sami chránili pred stratou údajov alebo funkčnosti. Než vykonáte inštaláciu migráciou, skontrolujte, či máte spo�ahlivé zálohy údajov a všetkých prispôsobených aplikácií a skupín jednotiek. Pokyny pre vytvorenie zálohy systému nájdete v téme Vytváranie systémových záloh v *Installation and migration*.

# **Krok 1. Príprava na migráciu**

Pred začatím migrácie splňte nasledujúce požiadavky:

- Presvedčite sa, či užívateľ typu root má primárnu autentifikačnú metódu SYSTÉM. Môžete to skontrolovať napísaním nasledujúceho príkazu:
	- # lsuser -a auth1 root

V prípade potreby zmeňte hodnotu zadaním nasledujúceho príkazu:

# chuser auth1=SYSTEM root

- Než začnete s inštaláciou, ostatní užívatelia, ktorí majú prístup k vášmu systému, musia byť odhlásení.
- v Overte, či budú vaše aplikácie fungova� na AIX 7.2. Taktiež skontrolujte, či sú vaše aplikácie binárne kompatibilné s AIX 7.2. Ak je váš systém aplikačný server, overte, či nehrozia nejaké licenčné problémy. Overte si v dokumentácii aplikácie alebo u jej poskytovateľa, na akých úrovniach systému AIX sú vaše aplikácie podporované a licencované.
- v Skontrolujte, či je mikrokód vášho hardvéru aktuálny.
- v Všetok vyžadovaný hardvér, vrátane všetkých externých zariadení (ako sú páskové jednotky alebo jednotky CD/DVD-ROM), musia by� fyzicky pripojené a zapnuté. Viac informácií nájdete v dokumentácii k hardvéru, dodanej s vaším systémom.
- v Na generovanie chybovej správy z položiek v systémovom chybovom protokole použite príkaz **errpt**. Ak chcete zobraziť kompletný podrobný výpis, zadajte:

# errpt -a

- Musí byť k dispozícii dostatok diskového priestoru a pamäte. Potrebujete minimálne 4 GB pamäte a 20 GB fyzického diskového priestoru.
- v Spustite skript **pre\_migration** nachádzajúci sa v adresári *mount\_point*/usr/lpp/bos na vašom médiu. Ak chcete pripoji� médium zadajte nasledujúci príkaz, kde *N* je číslo jednotky vášho média: # mount -v cdrfs -o ro /dev/cd*N* /mnt

**Poznámka:** Neodstraňujte údaje, vytvorené skriptom **pre\_migration**, pretože ich používa skript **post\_migration**.

v Najnovšie informácie o migrácii nájdete v najnovších poznámkach k vydaniu.

### **Krok 2. Zavedenie systému z média produktu AIX**

- 1. Ak ešte nie sú zapnuté, zapnite pripojené zariadenia.
- 2. Vložte médium *AIX Volume 1* do zariadenia médií.
- 3. Systém znova nabootujte zadaním nasledujúceho príkazu:

# shutdown -r

4. Ke� systém dvakrát zapípa, stlačte F5 na klávesnici (alebo 5 na termináli ASCII). Ak máte grafickú obrazovku, pri pípnutí uvidíte na obrazovke ikonu klávesnice. Ak máte terminál ASCII (ktorý sa nazýva aj terminál tty), uvidíte pri zapípaní slovo klávesnica.

**Poznámka:** Ak váš systém nebootuje použitím klávesu F5 (alebo klávesu 5 na ASCII termináli), pozrite si vo vašej dokumentácii k hardvéru informácie o spôsobe bootovania systému z média produktu AIX.

- 5. Stlačením klávesu F1 (alebo klávesu 1 na ASCII termináli) vyberte systémovú konzolu a stlačte Enter.
- 6. Zadaním hodnoty 5 do po�a **Choice** vyberte anglický jazyk pre ponuky inštalácie BOS a stlačte kláves Enter. Otvorí sa ponuka Víta vás inštalácia a údržba základného operačného systému.
- 7. Zadaním hodnoty 2 do po�a **Choice** vyberte **2 Change/Show Installation Settings and Install** a stlačte kláves Enter.

```
Welcome to Base Operating System
                      Installation and Maintenance
Type the number of your choice and press Enter. Choice is indicated by >>>.
    1 Start Install Now with Default Settings
   2 Change/Show Installation Settings and Install
   3 Start Maintenance Mode for System Recovery
   4 Make Additional Disks Available
   5 Select Storage Adapters
   88 Help ?
   99 Previous Menu
>>> Choice [1]: 2
```
### **Krok 3. Kontrola nastavení inštalácie migráciou a začatie inštalácie**

1. Overte, či inštalačnou metódou je inštalácia migráciou. Ak nie, vyberte ju teraz. Vyberte disk alebo disky, ktoré chcete nainštalovať.

```
System Settings:
  Method of Installation.............Migration
  Disk Where You Want to Install.....hdisk0
```
- 2. Vyberte **Primary Language Environment Settings (AFTER Install)**.
- 3. Zadajte 3 a stlačte Enter, aby ste vybrali **More Options**. Ak chcete použi� ponuku Help, aby ste sa dozvedeli viac o vo�bách dostupných počas inštalácie migráciou, do ponuky Installation Options zadajte 88 a stlačte Enter. Bližšie informácie o voľbách inštalácie dostupných v systéme AIX 7.2, nájdete v BOS o voľbách inštalácie.
- 4. Na obrazovke Migration Installation Summary si skontrolujte svoje výbery a stlačte kláves Enter.
- 5. Ke� sa otvorí ponuka **Migration Confirmation**, postupujte pod�a pokynov a vypíšte zoznam systémových informácií alebo pokračujte v migrácii tým, že napíšete 0 a potom stlačíte kláves Enter.

<span id="page-15-0"></span>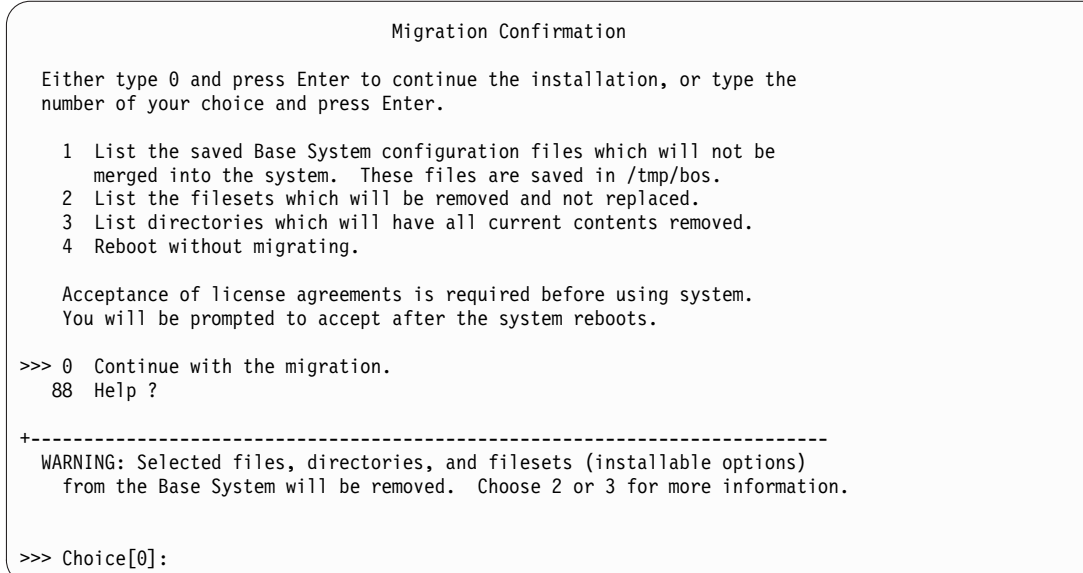

# **Krok 4. Kontrola konfigurácie systému po inštalácii**

Po vykonaní migrácie sa systém bude rebootovať takto:

1. Na systémoch s grafickou obrazovkou sa po inštalácii migráciou otvorí Konfiguračný asistent. Na systémoch s obrazovkou ASCII sa po inštalácii migráciou otvorí Asistent inštalácie.

Bližšie informácie o aplikácii Configuration Assistant alebo Installation Assistant nájdete v časti Konfigurácia AIX pomocou aplikácie Configuration Assistant.

- 2. Vyberte vo�bu **Accept Licenses**, aby sa elektronické licencie akceptovali pre operačný systém.
- 3. Skontrolujte heslo správcu (užívateľa root) a informácie o sieťovej komunikácii (TCP/IP).

V tomto momente použite akékoľvek iné voľby. Do Konfiguračného asistenta alebo do Asistenta inštalácie sa môžete vrátiť, keď do príkazového riadka napíšete configassist alebo smitty assist.

- 4. Vyberte **Exit the Configuration Assistant** a vyberte **Next**. Alebo stlačte F10 (alebo ESC+0), ak chcete ukonči� Asistenta inštalácie.
- 5. Ak ste v aplikácii Configuration Assistant, vyberte **Finish now, and do not start Configuration Assistant when restarting AIX** a následne vyberte **Finish**.
- 6. Po zobrazení výzvy na prihlásenie sa prihláste ako používateľ root, aby ste mohli vykonať úlohy administrácie systému.
- 7. Spustite skript **/usr/lpp/bos/post\_migration**.

#### **Súvisiace informácie**:

AIX Release Notes

# **Vytvorenie a nainštalovanie softvérového balíka**

Pomocou tohto scenára môžete vytvoriť užívateľom definovaný softvérový balík a nainštalovať jeho obsah.

Informácie v tomto scenári návodu boli testované pomocou špecifických verziíAIX. Vaše získané výsledky sa môžu výrazne líši�, v závislosti od vašej verzie a úrovne AIX.

Užívateľom definovaný softvérový balík je textový súbor končiaci na .bnd, ktorý je umiestnený v ceste /usr/sys/inst.data/user\_bundles . Vytvorením súboru softvérového balíka v ceste /usr/sys/inst.data/user\_bundles môže SMIT (System Management Interface Tool) tento súbor nájsť a zobraziť ho na obrazovke výberu balíka.

V tomto scenári vykonáte nasledujúce kroky:

- Vytvorte užívateľom definovaný softvérový balík, ktorý obsahuje sadu súborov X11. apps.custom.
- Nainštalujete softvérový zväzok
- v Skontrolujte, či bola inštalácia softvérového balíka úspešná.

### **Krok 1. Vytvorenie užívate�om definovaného softvérového balíka**

- 1. Vytvorte textový súbor s rozšírením **.bnd** na ceste /usr/sys/inst.data/user\_bundles spustením tohto: # vi /usr/sys/inst.data/user\_bundles/*MyBundle*.bnd
- 2. Do súboru zväzku pridajte softvérové produkty, balíky alebo sady súborov, jednu položku na riadok. Do každej položky pridajte predponu typu formátu. V tomto príklade sa zaoberáme balíkmi AIX installp, takže predpona typu formátu je **I:**. Do súboru *MyBundle*.bnd zadajte:

I:X11.apps.custom

Bližšie informácie o formátoch inštalácie nájdete v téme Balenie softvérových produktov.

3. Uložte súbor softvérového zväzku a ukončite textový editor.

### **Krok 2. Inštalácia softvérového balíka**

- 1. Do príkazového riadka zadajte: # smitty easy\_install
- 2. Zadajte názov inštalačného zariadenia alebo adresára.
- 3. Na výberovej obrazovke vyberte názov užívateľom definovaného softvérového zväzku MyBundle, ktorý ste vytvorili.

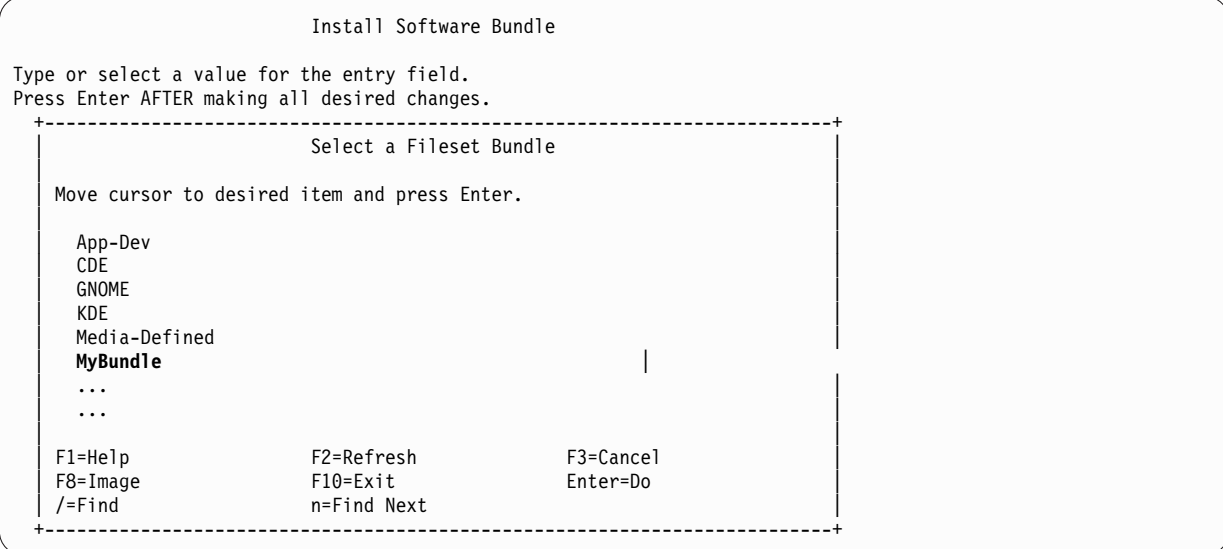

4. Zmeňte hodnoty uvedené na obrazovke nainštalova� softvérový zväzok pod�a svojej situácie. Vo�bu **Len NÁH�AD?** môžete zmeni� na hodnotu áno, ak chcete skontrolova� inštaláciu softvérového balíka pred jeho inštaláciou. Možno budete musie� **akceptova� nové licenčné zmluvy**, ak má softvér vo vašom zväzku elektronickú licenciu.

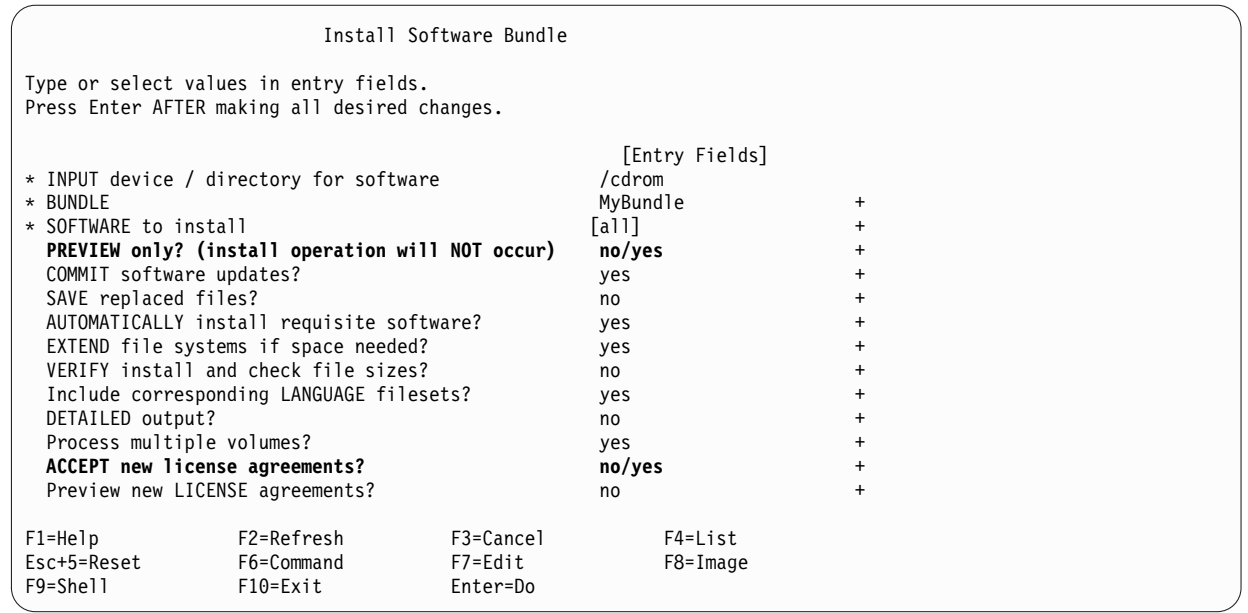

- 5. Pokračujte stlačením klávesu Enter.
- 6. Stlačte Enter druhýkrát na potvrdenie svojho rozhodnutia a spustenie inštalácie softvérového zväzku.

### **Krok 3. Kontrola inštalácie softvérového balíka**

v Presuňte sa na koniec výstupu inštalácie a tam skontrolujte súhrn inštalácie. Výstup udáva, či inštalácia vášho užívateľom definovaného softvérového zväzku bola úspešná. Môže sa vám zobraziť približne takýto výstup:

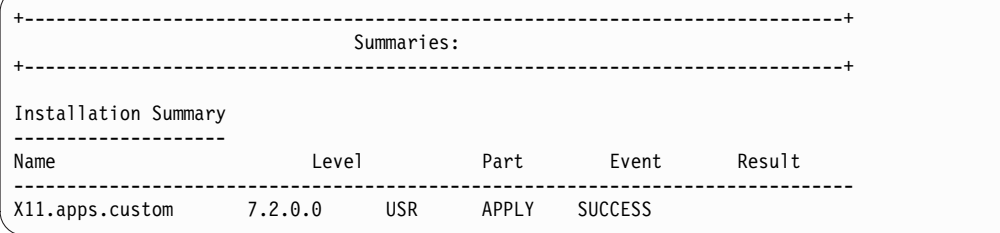

• Inštaláciu môžete skontrolovať aj neskôr, vykonaním jedného z nasledujúcich úkonov:

– Spustite nasledujúci príkaz:

lslpp -Lb MyBundle

Výstup udáva, či inštalácia vášho užívateľom definovaného softvérového zväzku bola úspešná. Môže sa vám zobraziť približne takýto výstup:

<span id="page-18-0"></span>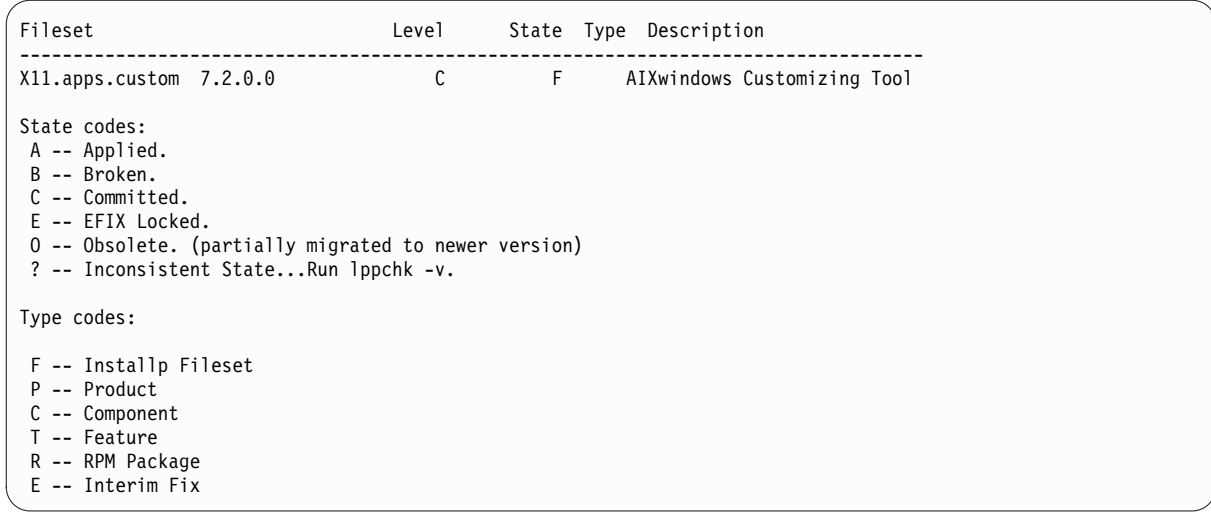

- V SMIT vykonajte nasledujúce kroky:
	- 1. Do príkazového riadka napíšte toto: smitty list\_installed
	- 2. Vyberte List Installed Software by Bundle.
	- 3. Kurzor nastavte na názvové pole BUNDLE, stlačte kláves F4 a zo zoznamu vyberte váš balík.
	- 4. Stlačte Enter. Výstup je podobný výstupu v predchádzajúcej voľbe.

# **Pridávanie aplikácií s otvoreným zdrojovým kódom do vášho systémuAIX**

Možnosti inštalácie aplikácií s otvoreným zdrojovým kódom z média *AIX Toolbox for Linux Applications*.

Informácie v tomto scenári návodu boli testované pomocou špecifických verziíAIX. Vaše získané výsledky sa môžu výrazne líšiť, v závislosti od vašej verzie a úrovne AIX.

Médium *AIX Toolbox for Linux Applications*, ktoré je dodávané s vaším softvérom základného operačného systému, obsahuje najbežnejšie používané aplikácií s otvoreným zdrojovým kódom, ktoré môžete použi� s operačným systémom AIX. Vaše možnosti pre inštaláciu z tohto média zahŕňajú:

- v Používanie rýchlej cesty SMIT **install\_software** na inštaláciu balíkov **RPM** z média *AIX Toolbox for Linux Applications*.
- v Používanie príkazu **geninstall** na inštaláciu balíkov RPM z média *AIX Toolbox for Linux Applications*.
- v Inštalácia zväzku. Zväzky zoskupujú aplikácie, ktoré potrebujete pre základné operačné prostredie systému Linux, použitie základnej pracovnej plochy, použitie pracovnej plochy GNOME alebo KDE, alebo vývoj aplikácií.
- v Inštalácia z adresára alebo balíkov klasifikovaných funkciou. Tieto zoskupenia adresárov pokrývajú široký rozsah aplikácií, prostredia shell, sieťové aplikácie, vývojové nástroje, knižnice aplikácií atď.
- v Inštalácia jedného balíka pre určitú aplikáciu.

Nasledovné procedúry poskytujú príklady inštalácie balíkov RPM z média *AIX Toolbox for Linux Applications*.

- v Ak chcete RPM balíky **cdrecord** a **mtools** nainštalova� s použitím nástroja SMIT, urobte nasledujúce:
	- 1. Spustite rýchlu cestu SMIT **install\_software**.
	- 2. Zadajte názov zariadenia pre médium *AIX Toolbox for Linux Applications* (napríklad /dev/cd0) a stlačte kláves Enter.
	- 3. Použite kláves F4 na výpis obsahu zariadenia.
	- 4. Vyberte balíky **cdrecord** a **mtools** a stlačte Enter.
	- 5. Akceptujte štandardné hodnoty pre zvyšné polia ponuky Install Software a stlačte kláves Enter.
	- 6. Potvrďte, že chcete inštalovať softvér, a stlačte kláves Enter.

V tomto bode sa začne proces inštalácie softvéru.

- v Ak chcete balíky **RPM cdrecord** a **mtools** nainštalova� z príkazového riadka, zadajte príkaz:
	- # geninstall -d/dev/cd0 R:cdrecord R:mtools

V tomto bode sa začne proces inštalácie softvéru.

- v Použite príkaz **rpm**, ktorý je automaticky nainštalovaný so základným operačným systémom pre AIX, aby ste nainštalovali zväzky, požadované pre pracovnú plochu GNOME a balík aplikácií **bc**. Kompletné inštrukcie sú k dispozícii v súbore readme pre *AIX Toolbox for Linux Applications*.
	- 1. Ak máte zapnutý systém a bežiaci AIX, vložte médium *AIX Toolbox for Linux Applications* do jednotky médií vášho systému.
	- 2. S oprávnením root pripojte jednotku médií pomocou nasledujúceho príkazu: mount -vcdrfs -oro /dev/cd0 /mnt

Príznak **-v** špecifikuje typ virtuálneho súborového systému **cdrfs**. Príznak **-o** špecifikuje vo�bu **ro**, ktorá znamená, že pripojený súbor je určený iba-na-čítanie. Názov zariadenia je **/dev/cd0**. Adresár, do ktorého chcete pripoji� jednotku médií, je /mnt.

- 3. Prejdite do adresára /mnt pomocou nasledujúceho príkazu: cd /mnt
- 4. Použite príkaz **ls** na vypísanie obsahu média. Tento výpis obsahuje nasledujúce, s možnos�ou zobrazenia alebo tlače:
	- Súbor readme obsahuje kompletné pokyny pre inštaláciu z tohto média.
	- Súbor CONTENTS obsahuje zoznam všetkých balíkov, dostupných na tomto médiu a poskytuje krátky popis účelu pre každý balík.
- 5. Vo svojom webovom prehliadači otvorte súbor /mnt/LICENSES/index.html a zobrazia sa licenčné informácie pre softvér.
- 6. V okne svojho terminálu prejdite do adresára ezinstall/ppc pomocou nasledujúceho príkazu: cd /mnt/ezinstall/ppc

V nasledujúcom kroku použijete program **rpm** na inštaláciu GNOME pomocou inštalácie štyroch zväzkov (Base, Desktop Base, GNOME Base a GNOME Apps). Alebo môžete všetky potrebné balíky nainštalova� použitím rýchlej cesty **smit install\_bundle** a výberom zväzku GNOME.

7. GNOME nainštalujte použitím nasledujúcej postupnosti príkazov:

```
rpm -Uhv ezinstall/ppc/base/*
rpm -Uhv ezinstall/ppc/desktop.base/*
rpm -Uhv ezinstall/ppc/gnome.base/*
rpm -Uhv ezinstall/ppc/gnome.apps/*
```
Prepínač **-U** aktualizuje všetky skoršie verzie každého balíka, ktorý môžete ma� vo svojom systéme. Prepínač **-h** vytlačí v časovaných intervaloch znaku mriežky (#) pre indikáciu, že prebieha inštalácia. Prepínač **-v** zobrazí relevantné informačné alebo chybové hlásenia, ktoré sa vyskytnú počas inštalácie. Výsledok bude vyzerať približne takto:

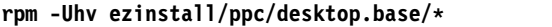

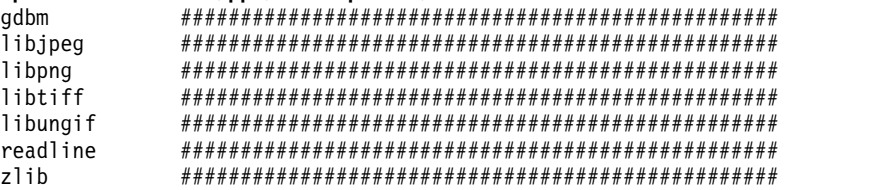

Ak váš príkaz **rpm** vráti chybu, asi ju spôsobilo niečo z tohto:

– Nedostatok priestoru vo vašom aktuálnom súborovom systéme. Zmeňte ve�kos� súborového systému alebo zmeňte svoj bod pripojenia.

- <span id="page-20-0"></span>– Balík je už nainštalovaný. Program **rpm** objavil existujúci balík s rovnakým názvom a úrovňou verzie, preto tento balík nezamenil. Skript na médiu nainštaluje z adresára iba tie balíky, ktoré ešte nie sú na vašom systéme nainštalované, ako to ukazuje nasledujúci príklad:
	- /mnt/contrib/installmissing.sh ezinstall/ppc/desktop.base/\*
- Chybné závislosti. Balíky uvedené v chybovej správe sa musia nainštalova� predtým, ako budete môc� nainštalova� balík alebo zväzok.
- 8. S použitím nasledujúceho príkazu nainštalujte aplikačný balík **bc**:
	- rpm -Uhv RPMS/ppc/bc-\*.rpm

# **Klonovanie skupiny zväzkov rootvg prostredníctvom inštalácie s použitím alternatívneho disku**

Použitím tohto scenára môžete klonova� systém AIX spustený v skupine zväzkov **rootvg** na alternatívny disk v tom istom systéme, môžete nainštalovať užívateľom definovaný zväzok softvéru a spustiť užívateľom definovaný skript na prispôsobenie obrazu systému AIX na alternatívnom disku.

Informácie v tomto scenári návodu boli testované pomocou špecifických verziíAIX. Vaše získané výsledky sa môžu výrazne líšiť, v závislosti od vašej verzie a úrovne AIX.

Pretože proces **inštalácie alternatívneho disku** vyžaduje klonovanie existujúceho **rootvg** na cie�ový alternatívny disk, tento disk nesmie byť ešte priradený k skupine zväzkov.

V tomto scenári vykonáte nasledujúce kroky:

- v Pripravte sa na alternatívnu diskovú inštaláciu
- v Vykonáte inštaláciu a prispôsobenie alternatívneho disku
- v Zrušíte systém na alternatívnom disku
- Overíte prevádzku

Informácie o inštalácii alternatívneho disku nájdete v časti Inštalácia alternatívneho disku. Pozrite si aj služobnú stránku **alt\_disk\_copy**.

#### **Krok 1. Príprava na inštaláciu alternatívneho disku**

1. Skontrolujte stav fyzických diskov na vašom systéme. Napíšte:

# lspv

Zobrazí sa výstup, podobný tomuto:

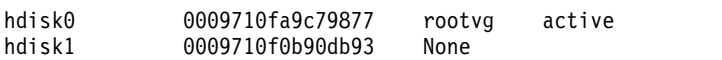

Ako náš alternatívny disk môžeme použiť hdisk1, pretože k tomuto fyzickému disku nie je priradená žiadna skupina zväzkov.

2. Skontrolujte, či bola nainštalovaná sada súborov alt\_disk\_copy pomocou nasledujúceho príkazu: # lslpp -L bos.alt\_disk\_install.rte

Ak sada súborov alt\_disk\_copy nie je nainštalovaná, zobrazí sa približne nasledujúci výstup:

lslpp: 0504-132 Fileset bos.alt disk install.rte not installed.

3. Použitím nosiča č. 1 z inštalačných médií AIX nainštalujete sadu súborov alt\_disk\_copy, keď spustíte nasledovné: # geninstall -d/dev/cd0 bos.alt\_disk\_install.rte

Zobrazí sa výstup, podobný tomuto:

+-----------------------------------------------------------------------------+ Summaries: +-----------------------------------------------------------------------------+ Installation Summary -------------------- Name Level Part Event Result ------------------------------------------------------------------------------ bos.alt disk install.rte 5.3.0.0 USR APPLY SUCCESS

4. Vytvorte užívateľom definovaný zväzok s názvom /usr/sys/inst.data/user\_bundles/MyBundle.bnd, ktorý obsahuje nasledujúce sady súborov:

I:bos.content\_list I:bos.games

Bližšie informácie o spôsobe vytvorenie užívateľom definovaného softvérového zväzku nájdete v časti Tvorba a inštalácia softvérového zväzku.

5. Vytvorte adresár **/home/scripts**:

mkdir /home/scripts

6. Vytvorte užívate�om definovaný prispôsobený skript s názvom **AddUsers.sh** v adresári **/home/scripts**:

touch /home/scripts/AddUsers.sh chmod 755 /home/scripts/AddUsers.sh

7. Upravte **/home/scripts/AddUsers.sh**, aby obsahoval tieto riadky:

mkuser johndoe touch /home/johndoe/abc.txt touch /home/johndoe/xyz.txt

# **Krok 2. Vykonanie inštalácie a prispôsobenia alternatívneho disku**

1. Ak chcete **rootvg** klonova� do alternatívneho disku, do príkazového riadka zadajte nasledujúce, aby sa otvorila ponuka SMIT:

# smit alt\_clone

- 2. V poli **Target Disk to Install** vyberte **hdisk1**.
- 3. V poli **Bundle to Install** vyberte balík **MyBundle**.
- 4. Vložte prvý nosič z inštalačných médií.
- 5. Do po�a **Directory or Device with images** zadajte /dev/cd0.
- 6. Do pol'a **Customization script** zadajte /home/scripts/AddUsers.sh.
- 7. Stlačením klávesu Enter spustíte inštaláciu alternatívneho disku.
- 8. Spustením nasledujúceho príkazu skontrolujte, či bol alternatívny disk vytvorený:

# lspv

Zobrazí sa výstup, podobný tomuto:

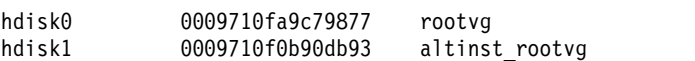

### **Krok 3. Bootovanie z alternatívneho disku**

1. Štandardne proces inštalácie alternatívneho disku zmení zavádzací zoznam na alternatívny disk. Skontrolujte to spustením príkazu:

# bootlist -m normal -o

Zobrazí sa výstup, podobný tomuto: hdisk1

2. Znova zaveďte systém. Napíšte:

# shutdown -r

Systém zavedie operačný systém zo zavádzacieho obrazu operačného systému na alternatívnom disku (hdisk1).

### <span id="page-22-0"></span>**Krok 4. Kontrola operácie**

1. Ke� sa systém znova zavedie, bude pracova� mimo alternatívneho disku. Skontrolujte to zadaním:

# lspv

Zobrazí sa výstup, podobný tomuto:

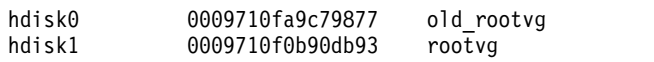

2. Zadaním nasledujúceho príkazu skontrolujte, či prispôsobovací skript bežal správne:

# find /home/johndoe -print

Zobrazí sa výstup, podobný tomuto:

```
/home/johndoe
/home/johndoe/.profile
/home/johndoe/abc.txt
/home/johndoe/xyz.txt
```
- 3. Zadaním nasledujúceho príkazu skontrolujte, či bol nainštalovaný obsah vášho softvérového balíka:
	- # lslpp -Lb MyBundle

Zobrazí sa výstup, podobný tomuto:

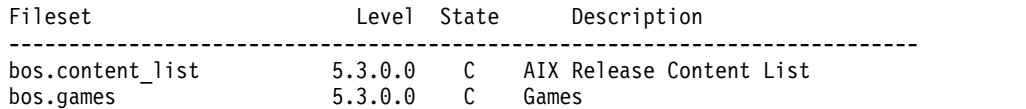

# **Konfigurácia NIM použitím EZNIM**

Pomocou tohto scenára použijete voľbu SMIT EZNIM na prvé nakonfigurovanie prostredia NIM.

Informácie v tomto scenári návodu boli testované pomocou špecifických verziíAIX. Vaše získané výsledky sa môžu výrazne líšiť, v závislosti od vašej verzie a úrovne AIX.

Vo�ba SMIT EZNIM inštaluje sadu súborov bos.sysmgt.nim.master a konfiguruje prostredie NIM. Konfigurácia zahrňuje vytvorenie databázy NIM a jej vyplnenie nieko�kými predvolenými položkami. Potom sa v databáze NIM vytvorí a zadefinuje niekoľko základných prostriedkov NIM.

- 1. Zadajte: # smitty eznim.
- 2. Vyberte **Configure as a NIM Master** a stlačte Enter.
- 3. Vyberte **Setup the NIM Master Environment** a stlačte Enter.
- 4. Overte, či predvolené výbery pre zdroj softvéru, skupinu zväzkov a súborový systém sú pre vaše prostredie správne. V prípade potreby výbery zmeňte.
- 5. Stlačením klávesu Enter spustíte konfiguráciu prostredia NIM.
- 6. Ak chcete zobraziť vytvorené prostriedky NIM, postupujte takto:
	- a. Použite rýchlu cestu SMIT **eznim\_master\_panel** na otvorenie hlavnej ponuky EZNIM.
	- b. Vyberte **Show the NIM environment** a stlačte Enter.

# **Inštalácia klienta s použitím nástroja NIM**

Môžete vykonať novú a úplnú inštaláciu BOS (základný operačný systém) na klientovi NIM.

Predtým, ako nainštalujete klienta pomocou NIM, musíte overiť, čo vaše prostredie spĺňa nasledujúce konfiguračné požiadavky:

- v Klient NIM je definovaný na hlavnom počítači NIM ako samostatný systémový prostriedok nasledovne.
	- Konfigurácia sa overí spustením príkazu **lsnim -l** názov\_klienta.
		- Ak klient nie je definovaný, musíte ho definovať.
- <span id="page-23-0"></span>- Zadajte **smitty** nim\_mkmac . Skontrolujte, či je klient nakonfigurovaný na inštaláciu z hlavného počítača NIM.
- Ak súbor /etc/niminfo je na klientovi, hodnota **NIM\_MASTER\_HOSTNAME** , je to názov klienta NIM.
- Ak táto hodnota **NIM\_MASTER\_HOSTNAME** nie je rovnaká ako hlavný počítač NIM, ktorý sa má použiť pre aktuálnu inštaláciu, odstráňte súbor /etc/niminfo a spustite príkaz **smitty** niminit na konfigurovanie sady súborov klienta Network Installation Management.
- v Hlavný počítač NIM je nakonfigurovaný a je definovaný so základnými prostriedkami NIM pre klienta NIM, ktorý sa má použiť pre vašu inštaláciu.

Ak chcete vykonať inštaláciu BOS, vykonajte nasledujúce kroky:

- 1. Pomocou prostriedku bosinst\_data začnite tichú inštaláciu. Informácie o vytváraní súboru bosinst.data pre tichú inštaláciu nájdete v téme Použitie súboru bosinst.data.
- 2. Pomocou prostriedku resolv\_conf nakonfigurujte sieťový nameserver a domain.
- 3. Na hlavnom počítači NIM zadajte nasledujúci príkaz: # smit nim\_bosinst.
- 4. Z rozhrania SMIT vyberte prostriedok **lpp\_source** pre inštaláciu BOS.
- 5. Pre inštaláciu BOS vyberte prostriedok **SPOT**.
- 6. Vyberte vo�bu **BOSINST\_DATA to use during installation** a vyberte prostriedok **bosinst\_data** schopný vytvorenia tichej inštalácie BOS.
- 7. Vyberte vo�bu **RESOLV\_CONF to use for network configuration** a vyberte prostriedok **resolv\_conf**.
- 8. Vyberte vo�bu **Accept New License Agreements** a vyberte **Yes**. Akceptujte štandardné hodnoty zvyšných volieb ponuky.
- 9. Potvrďte stlačením klávesu Enter a začnite inštaláciu klienta BOS.

10. Ak chcete skontrolova� stav inštalácie klienta NIM, zadajte: # lsnim -l *va09*. Zobrazí sa výstup, podobný tomuto: *va09*:

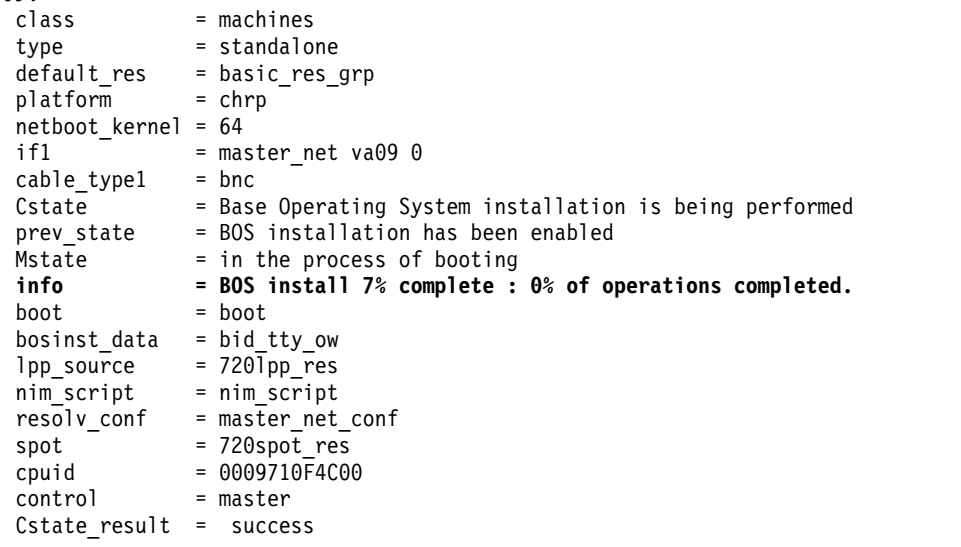

#### **Súvisiace informácie**:

Vytvorenie systémových záloh

Použitie súboru bosinst.data

NIM Roadmap

Vykonanie neriadenej inštalácie BOS

# **Sie�ová inštalácia blade JS20**

Použitím tohto scenára môžete nainštalovať AIX prvý raz alebo prepísať existujúcu verziu tohto operačného systému na blade JS20.

Informácie v tomto scenári návodu boli testované pomocou špecifických verziíAIX. Vaše získané výsledky sa môžu výrazne líši�, v závislosti od vašej verzie a úrovne AIX.

V tomto scenári urobte nasledujúce:

- v Zozbierajte informácie o TCP/IP vyžadované pre váš blade JS20.
- Pripravte si vaše prostredie NIM (Správa sieťovej inštalácie).
- Nakonfigurujte hlavný počítač NIM.
- Vytvorte inštalačné prostriedky NIM.
- v Zadefinujte váš blade JS20 ako klienta NIM.
- Pripravte váš blade JS20 na sieťovú inštaláciu.
- Zaveď te blade JS20 mimo siete použitím metódy riadeného bootp alebo broadcast bootp.

Ak chcete vykonať sieťovú inštaláciu, budete musieť nakonfigurovať hlavný počítač NIM, pokiaľ ste už nejaký nenakonfigurovali. Pokyny na vytvorenie hlavného počítača NIM nájdete v téme Konfigurácia NIM a iné základné operácie

**Poznámka:** Táto procedúra vyžaduje vypnutie a preinštalovanie základného operačného systému. Pri preinštalovávaní každého operačného systému si naplánujte odstávku na taký čas, kedy táto odstávka čo najmenej ovplyvní vaše pracovné za�aženie, čím sa uchránite pred prípadnou stratou údajov alebo funkčnosti. Než vykonáte novú inštaláciu a inštaláciu s úplným prepísaním, skontrolujte, či máte spoľahlivé zálohy údajov a všetkých prispôsobených aplikácií a skupín jednotiek. Pokyny pre vytvorenie systémovej zálohy nájdete v téme Vytváranie systémových záloh.

# **Vykonanie sie�ovej inštalácie broadcast bootp**

Ak chcete vykona� broadcast bootp, zabezpečte, aby server NIM bol na rovnakej podsieti ako blade JS20, ktorý inštalujete. Počas broadcast bootp blade JS20 posiela paket broadcast bootp do jeho podsiete. Server NIM príjme tento balík a dá odozvu. Definícia klienta NIM blade JS20 na vašom hlavnom počítači NIM musí obsahovať adresu MAC sieťového adaptéra blade JS20 používaného počas inštalácie, inak nebude server NIM odpovedať na broadcast bootp. Ak je váš hlavný počítač NIM na inej podsieti a vy chcete vykonať bootp typu broadcast, na podsieti klienta musíte nastaviť iný systém, aby ste mohli posielať balíky boot typu broadcast.

Ak chcete systém nastaviť tak, aby posielal ďalej pakety broadcast bootp, postupujte takto:

- 1. Do súboru /etc/dhcprd.cnf na systéme, ktorý posiela tieto balíky, pridajte IP adresu vášho servera NIM. Napríklad ak je IP adresa vášho servera NIM 192.24.24.1, pridajte položku server 192.24.24.1 do súboru /etc/dhcprd.cnf
- 2. Spustite **startsrc -s dhcprd**.

Tento systém teraz pošle balíky bootp typu broadcast na váš server NIM, ktorý je na inej podsieti. Na vášho klienta musíte nainštalova� aj najnovšiu verziu firmvéru, aby klient správne spracoval odozvu na bootp zo systému, ktorý posiela balíky bootp typu broadcast.

#### **Krok 1: Príprava vášho servera NIM**

Vykonanie bootp typu broadcast je podobné ako vykonanie smerovaného bootp. Kroky sú rovnaké s výnimkou toho, že musíte získa� adresu MAC sie�ového adaptéra blade JS20, ktorý použijete na sie�ovú inštaláciu.

- 1. Adresu MAC získate z webového rozhrania MM vykonaním nasledujúcich krokov:
	- a. Vyberte **Monitor** > **Hardware VPD** .
	- b. Posuňte sa smerom nadol na **BladeCenter Server MAC Addresses**.
	- c. Vyhľadajte blade JS20, ktorý plánujete nainštalovať a adresu MAC zodpovedajúcu adaptéru, ktorý použijete na vykonanie inštalácie. Túto adresu MAC si zapíšte.
- 2. Adresu MAC zadajte pri definovaní blade JS20 ako klienta NIM. Ak používate príkaz **smitty nim\_mkmac**, adresu MAC zadajte na obrazovke nástroja SMIT **Network Adapter Hardware Address**. Do špecifikácie adresy MAC nevkladajte dvojbodky (":"). Ak je klient už definovaný, adresu MAC môžete zmeni� príkazom **smitty nim\_chmac**.
- 3. Váš hlavný počítač NIM nastavte na inštaláciu blade JS20 vykonaním nasledujúcich krokov:
	- a. Spustite príkaz **smitty nim\_bosinst**.
	- b. Vyberte blade JS20, ktorý je definovaný ako váš cieľ.
	- c. Vyberte typ inštalácie, ktorú chcete vykonať a prostriedky inštalácie, ktoré chcete použiť na inštaláciu blade JS20.

Blade JS20 môžete pripravi� na inštaláciu aj použitím operácie NIM **bos\_inst** v príkazovom riadku. Bližšie informácie o používaní operácie **bos\_inst** nájdete v téme Používanie operácie bos\_inst NIM .

4. Vypnite blade JS20. Ak nechcete, aby sa zásuvný prvok JS20 automaticky reštartoval, nastavte položku **Zaháji� reštart a inštaláciu teraz?** na obrazovke SMIT na hodnotu **nie** a stlačte kláves Enter.

#### **Krok 2: Spustenie inštalácie z riadiaceho modulu**

Protokol bootp vám umožňuje inštalovať prostredníctvom požiadavky na smerovaný bootp alebo bootp typu broadcast.

- 1. Skontrolujte vo webovom rozhraní MM, či je zavádzací zoznam systému JS20 blade nastavený tak, aby inštaloval zo siete, vybratím **Blade Tasks** > **Configuration** a skontrolovaním **Boot Sequence**.
- 2. Kliknite na blade JS20, ktorý inštalujete a zabezpečte, aby prvým uvedeným zariadením bol **Network - BOOTP**. Blade JS20 sa pri svojom zavádzaní nainštaluje z prvého sieťového adaptéra, ktorý dostane odpoved' bootp.

Poznámka: Pre blade JS20, ktorý sa pokúšate nainštalovať, by ste nemali mať otvorené sériové pripojenie cez LAN, ke� blade JS20 zapínate.

- 3. Kliknite na **save**.
- 4. Zapnite JS20 blade z webového rozhrania MM vybratím **Blade Tasks** > **Power/Restart**.
- 5. Vyberte blade JS20, ktorý inštalujete a kliknite na **Power On Blade**.

Ak k blade JS20 nemáte sériové pripojenie cez LAN, stav inštalácie môžete zobrazi� spustením nasledujúceho príkazu z vášho hlavného počítača NIM:

lsnim -l *js20\_nim\_name*

Napríklad ak bol JS20 blade definovaný ako **JS20blade1**, zadajte príkaz: lsnim -l JS20blade1

Poznámka: Ak spustíte príkaz AIX bootlist na nastavenie parametrov IP pre sieťový adaptér a vykonáte reboot systému, IP parametre budú uložené v NVRAM. Keď blade JS20 rebootujete z MM s postupnosťou bootovania nastavenou na **Network-BOOTP**, blade JS20 sa pokúsi namiesto vykonania bootp typu broadcast použi� parametre IP, uložené v NVRAM. Ak chcete vykona� broadcast bootp, použite príkaz **bootlist** špecifikujúci hodnotu 0.0.0.0 pre každý parameter IP a systém rebootujte z AIX použitím príkazu **shutdown -Fr**. Napríklad na vykonanie broadcast bootp cez **ent1** spustite nasledujúce príkazy:

```
# bootlist -m normal ent1 client=0.0.0.0
bserver=0.0.0.0 gateway=0.0.0.0 hdisk0
# shutdown -Fr
```
Ak sa nemôžete prihlási� do systému AIX, postupujte pod�a inštrukcií k vykonaniu riadeného bootp cez príkazové okno Open Firmware, ale pre každú IP adresu zadajte "0.0.0.0". Ke� sa JS20 blade úspešne nainštaluje, zavádzacie parametre IP sa resetujú na "0.0.0.0".

### **Vykonanie sie�ovej inštalácie použitím riadeného bootp**

Riadený bootp možno použiť na inštaláciu blade JS20 zo servera NIM a nevyžaduje, aby server NIM bol na rovnakej podsieti ako blade JS20.

Táto voľba si nevyžaduje, aby ste na blade JS20 mali adresu MAC sieťového adaptéra. Na vykonanie smerovaného bootp potrebujete k tomuto blade sériové pripojenie cez LAN, aby ste mohli parametre IP špecifikovať v príkazovom okne Open Firmware. Ak používate sériové pripojenie cez LAN, musíte ma� na vykonanie inštalácie NIM aktuálne 2 sieťové adaptéry. Nemôžete inštalovať AIX cez ten istý adaptér, ktorý používa sériový port cez LAN.

#### **Krok 1: Príprava vášho servera NIM**

- 1. Vytvorte SPOT, *lpp\_source*, a akékoľvek ďalšie prostriedky, ktoré budete potrebovať na úrovni AIX, ktorú chcete nainštalovať na váš server NIM. Vaším serverom NIM je zvyčajne hlavný počítač NIM, ale ako server NIM môžete nastavi� aj klienta NIM. Pokyny pre vytvorenie prostriedkov NIM nájdete v téme Konfigurácia hlavného počítača NIM a vytváranie základných prostriedkov inštalácie.
- 2. Predtým, než prikročíte k inštalácii, skontrolujte, či máte informácie, uvedené v nasledujúcom pracovnom liste pre váš blade JS20:

| Sieťový atribút   | Hodnota           |
|-------------------|-------------------|
| Sieťové rozhranie | (Napríklad: ent1) |
| Názov hostiteľa   |                   |
| Adresa IP         |                   |
| Maska siete       |                   |
| Názvový server    |                   |
| Názov domény      |                   |
| Brána             |                   |

*Tabu�ka 2. Pracovný list s informáciami o konfigurácii siete*

- 3. Blade JS20 zadefinujte ako klienta NIM na vašom hlavnom počítači NIM spustením príkazu **smitty nim\_mkmac** na hlavnom počítači NIM. Tento príkaz vytvorí definíciu klienta pre váš blade JS20. Blade JS20 môžete definova� aj použitím operácie NIM **define** v príkazovom riadku.
- 4. Ak chcete názvový server a názov domény pre blade JS20 nastaviť po inštalácii, použite prostriedok **resolv\_conf**. Bližšie informácie o tvorbe prostriedku **resolv\_conf** nájdete v téme Používanie prostriedku nim\_script.
- 5. Váš hlavný počítač NIM nastavte na inštaláciu blade JS20 spustením príkazu **smitty nim\_bosinst**. Vyberte blade JS20, ktorý ste predtým definovali ako váš cie�. Následne vyberte typ inštalácie, ktorú chcete vykonať a prostriedky inštalácie, ktoré chcete použiť na inštaláciu blade JS20. Blade JS20 môžete pripravi� na inštaláciu aj použitím operácie NIM **bos\_inst** v príkazovom riadku.

#### **Poznámka:**

- a. Ak je zásuvný prvok JS20 vypnutý alebo nikdy nebol nainštalovaný, nastavte položku **Zaháji� reštart a inštaláciu teraz?** v rozhraní SMIT na hodnotu **nie** a stlačte kláves Enter.
- b. Ak je zásuvný prvok JS20 zapnutý a beží na ňom systém AIX, nastavte položku **Zaháji� reštart a inštaláciu teraz?** v rozhraní SMIT na hodnotu **áno**. Ak vyberiete túto vo�bu, smerovaný bootp sa štandardne inicializuje a krok 2 môžete vynechať. Pred spustením tohto príkazu skontrolujte, či blade JS20 je registrovaný klient NIM. Ak to chcete urobi�, spustite **smitty niminit** na JS20 blade. Následne špecifikujte názov hostiteľa vášho hlavného počítača NIM a rozhranie, ktoré chcete pre inštaláciu použi�. Blade JS20 môžete inicializova� aj použitím príkazu **niminit** v príkazovom riadku.

#### **Krok 2: Špecifikovanie riadeného bootp z blade JS20**

- 1. Navigovaním k IP adrese alebo názvu hostiteľa MM použitím webového prehliadača otvorte webové rozhranie pre MM.
- 2. Povo�te sériový port cez LAN na systéme JS20 blade z webového rozhrania MM výberom **Blade Tasks** > **Serial Over LAN** .
- 3. Vyberte blade JS20, ktorý inštalujete a kliknite na **Enable Serial Over LAN**.
- 4. Zapnite JS20 blade z webového rozhrania MM vybratím **Blade Tasks** > **Power/Restart**.
- 5. Vyberte blade JS20, ktorý inštalujete a kliknite na **Power On Blade**.
- 6. Otvorte sériové pripojenie k blade JS20 cez LAN pripojením sa do MM cez telnet a spustením príkazu console. Napríklad, ak je blade JS20 v slote 3, mali by ste použiť nasledujúci príkaz: console -T blade[3]

Sériové pripojenie cez LAN zobrazí sériu čísel LED.

- 7. Ke� sa zobrazí **E1F1**, stlačte na klávesnici kláves 8 a cho�te do riadka Open Firmware.
- 8. Na bootovanie zo siete spustite **boot net:bootp,server\_ip,,client\_ip,gateway\_ip**.
	- v Ak používate zavedenie **sie�ového** typu, mali by ste spusti� príkaz, ktorý vyzerá približne takto: boot net:bootp,192.168.2.10,,192.168.1.11,192.168.1.1
	- Ak používate ent1, mali by ste spustiť príkaz, ktorý vyzerá približne takto:

boot /pci@8000000f8000000/pci@0/ethernet@1,1:bootp,192.168.2.10,,192.168.1.11,192.168.1.1

Poznámka: S týmto príkazom musíte špecifikovať úplný názov cesty k zariadeniu. Ak chcete zistiť celú cestu k vášmu zariadeniu, spustením príkazu **ls** v príkazovom okne Open Firmware vypíšte strom tohto zariadenia. Tento príkaz zobrazí približne takýto výstup:

```
0 > 1s000000c87f18: /ibm,serial
000000c88840: /chosen
000000c88a98: /packages
```

```
...
000000d31488: /vdevice
000000d327a8: /vty@0
000000d32f88: /IBM,sp@4000
000000d33f10: /rtc@4001
000000d34a18: /pci@8000000f8000000
000000d384d0: /pci@0
000000d4bbd0: /ethernet@1
000000d5af50: /ethernet@1,1
000000d3be00: /pci@3<br>000000d6a350: /usb@0
000000d6a350:
000000d845f8: /hub@1
000000d854b8: /usb@0,1
000000d9f760: /hub@1
000000d3f798: /pci@1f
000000d45ed8: /ide@4,1<br>000000d47b10: /disk@0
00000d47b10:
```
Zvýraznené položky sú cestou k druhému ethernetovému adaptéru. Tieto informácie by ste mali odovzda� do príkazu **boot**, aby sa sie�ové bootovanie inicializovalo z druhého ethernetového adaptéra.

9. Po spustení príkazu **boot** sa spustí sie�ová inštalácia. Na sériovom pripojení cez LAN sa zobrazí približne takýto výstup:

```
BOOTP:
chosen-network-type = ethernet,auto,none,auto
BOOTP: server IP = 192.168.2.10
BOOTP: requested filename =
BOOTP: client IP = 192.168.1.11
BOOTP: client HW addr = 0 d 60 1e c cb
BOOTP: gateway IP = 192.168.1.1
BOOTP: device /pci@8000000f8000000/pci@0/ethernet@1,1
BOOTP: loc-code U8842.P1Z.23A0984-P1-T7
B00TP R = 1FILE: /tftpboot/js20blade1.austin.ibm.com
Load Addr=0x0000000000004000, Max Size=0x0000000000bfc000
FINAL Packet Count = 21131
FINAL File Size = 10818623 bytes.
load-base=0x4000
real-base=0xc00000
Elapsed time since release of system processors: 2 mins 28 secs
...
```
# <span id="page-28-0"></span>**Vytvorenie zálohy systému na pásku**

Použitím tohto scenára môžete vytvori� a overi� zálohovanie bootovate�ného systému, taktiež známe ako *zálohovanie skupiny zväzkov root* alebo *obraz mksysb*

Informácie v tomto scenári návodu boli testované pomocou špecifických verziíAIX. Vaše získané výsledky sa môžu výrazne líši�, v závislosti od vašej verzie a úrovne AIX.

# **Krok 1. Príprava na vytvorenie zálohy systému**

Pred vytvorením záloh musíte splniť nasledujúce požiadavky:

- Musíte byť prihlásení ako užívateľ typu root.
- Ak plánujete na nainštalovanie ďalších rozlične nakonfigurovaných cieľových systémov použiť obraz zálohy, tento obraz musíte vytvori� *pred* nakonfigurovaním zdrojového systému, alebo premennú RECOVER\_DEVICES musíte nastavi� na hodnotu no v súbore bosinst.data. Bližšie informácie o súbore bosinst.data nájdete v časti Súbor bosinst.data v *Installation and migration*.
- v Ak používate zálohu na vytváranie hlavných kópií zdrojového systému, pouvažujte o zmene hesiel a sie�ových adries. Kopírovanie hesiel zo zdrojových na cieľové systémy môže vyvolať bezpečnostné problémy. Rovnako, ak sa na cieľový systém skopírujú cieľové adresy, duplicitné adresy môžu narušiť sieťovú komunikáciu.
- v Napojte všetky súborové systémy, ktoré chcete zálohova�. Príkaz **mksysb** zálohuje iba pripojené JFS a JFS2 do **rootvg**. Ak chcete súborové systémy pripoji�, použite príkaz **mount**.

**Poznámka:** Príkaz **mksysb** nezálohuje súborové systémy pripojené naprieč sie�ou NFS.

v Odpojte všetky lokálne adresáre napojené cez iný lokálny adresár.

**Poznámka:** Ak je lokálny adresár napojený cez iný lokálny adresár v rovnakom súborovom systéme, táto zálohovacia procedúra zálohuje súbory dvakrát. Napríklad, ak pripojíte /tmp cez /usr/tmp, súbory v adresári /tmp sa potom zálohujú dvakrát. Táto duplikácia môže prekročiť počet súborov, ktoré môže uchovávať súborový systém, čo môže spôsobi�, že budúca inštalácia obrazu zálohy zlyhá.

- Na výpis súborov, ktoré nechcete zálohovať, použite príkaz /etc/exclude.rootvg.
- v V adresári /tmp sprístupnite najmenej 40 MB vo�ného diskového priestoru. Príkaz **mksysb** vyžaduje tento pracovný priestor počas trvania zálohy.

Použite príkaz df, ktorý podáva správu v jednotkách 512-bajtových blokov, aby ste určili voľný priestor v adresári /tmp. Na zmenu ve�kosti súborového systému použite pod�a potreby príkaz **chfs**.

Napríklad nasledovný príkaz pridáva 40 MB diskového priestoru adresáru /tmp systému s 4 MB oddielmi:

- # chfs -a size=+80000 /tmp
- Musí už byť nainštalovaný všetok hardvér vrátane externých zariadení, napríklad páskových jednotiek a jednotiek médií.
- Musí byť nainštalovaná sada súborov bos.sysmgt.sysbr. Sada súborov bos.sysmgt.sysbr sa automaticky nainštaluje v AIX. Ak chcete zistiť, či je na vašom systéme nainštalovaná sada súborov bos.sysmgt.sysbr, zadajte:

# lslpp -l bos.sysmgt.sysbr

Ak príkaz **lslpp** nevypíše sadu súborov bos.sysmgt.sysbr, nainštalujte ju pred pokračovaním v zálohovacej procedúre. Zadajte nasledujúci príkaz:

# installp -agqXd */dev/cd0* bos.sysmgt.sysbr

### **Krok 2. Vytvorenie zálohy systému na pásku**

- 1. Zadajte rýchlu cestu smit mksysb.
- 2. V poli **Backup DEVICE or File** vyberte páskové zariadenie.
- 3. Ak chcete vytvori� mapovacie súbory, vyberte **yes** v poli **Create Map Files?** .

<span id="page-29-0"></span>**Poznámka:** Ak plánujete preinštalovať zálohu na cieľové systémy odlišné od zdrojového systému, alebo ak by sa disková konfigurácia zdrojového systému mohla zmeni� pred preinštalovaním zálohy, nevytvárajte mapové súbory.

- 4. Ak chcete vylúči� určité súbory zo zálohy, v poli **Vylúči� súbory** vyberte **yes**.
- 5. V poli **Vypísa� súbory, ako boli zálohované** vyberte **yes**.
- 6. Vyberte vo�bu **áno** v poli **Deaktivova� softvérové balenie zálohy?**, ak počas zálohy spúš�ate akéko�vek iné programy.
- 7. Pre zvyšné voľby ponuky vyberte predvolené hodnoty.
- 8. Potvrď te stlačením klávesu Enter a proces zálohy systému sa začne.
- 9. Zobrazí sa obrazovka STAV PRÍKAZU, ktorá počas vytvárania obrazu zálohy bude zobrazovať stavové správy. Ke� sa proces zálohy dokončí, pole **PRÍKAZ:** sa zmení na **OK**.
- 10. Na ukončenie SMIT pri dokončení zálohy stlačte F10 (alebo Esc+0).
- 11. Vyberte pásku a označte ju. Zálohovú pásku prepnite do stavu len na čítanie.
- 12. Zaznamenajte všetky zálohované užívateľské a root heslá. Nezabudnite, že ak použijete zálohu na obnovu tohto systému alebo inštaláciu iného systému, tieto heslá sa stanú aktívnymi.

Úspešne ste vytvorili zálohu vášho **rootvg**. Ke�že záloha systému obsahuje obraz zavedenia systému, túto pásku môžete použiť na spustenie systému, ak z nejakej príčiny nemôžete zaviesť systém z pevných diskov.

# **Klonovanie systému použitím pásky so zálohou systému**

S obrazom mksysb môžete klonovať jeden obraz systému na viaceré cieľové systémy.

Informácie v tomto scenári návodu boli testované pomocou špecifických verziíAIX. Vaše získané výsledky sa môžu výrazne líši�, v závislosti od vašej verzie a úrovne AIX.

Cieľové systémy by nemali obsahovať rovnaké hardvérové zariadenia alebo adaptéry, ani byť na rovnakej hardvérovej platforme ako zdrojový systém.

Všetky zariadenia sú štandardne nainštalované počas procesu inštalácie základného operačného systému (BOS). Ak v ponuke Install Software bolo vybraté **Enable System Backups to install any system** a nastavené na hodnotu **yes**, môžete vytvori� obraz **mksysb**, ktorý nabootuje a nainštaluje podporované systémy. Zadaním nasledujúceho príkazu skontrolujte, či je váš systém nainštalovaný s podporou všetkých zariadení:

# grep ALL DEVICES KERNELS /var/adm/ras/bosinst.data

Zobrazí sa výstup, podobný tomuto: ALL DEVICES KERNELS = yes

Použite tento scenár, ak váš systém nebol počas inštalácie BOS nainštalovaný s podporou všetkých zariadení. Uistite sa, že zavádzanie vykonávate zo správneho produktového média pre váš systém s rovnakou úrovňou údržby a technologickej úrovne BOS ako má nainštalovaný zdrojový systém, na ktorom bol vytvorený obraz **mksysb**. Napríklad, použite médium BOS AIX s **mksysb** z BOS systému AIX. Pod�a tohto postupu nainštalujte pásku systémovej zálohy na iný systém.

V tomto scenári vykonajte nasledujúce kroky:

1. Systém bootujte s médiom *AIX Volume 1* v jednotke médií a s páskou so zálohou systému v páskovom zariadení.

Poznámka: Zavádzať systém môžete z DVD a na inštaláciu použiť pásku. Počas zavádzania z pásky však nemôžete používať jednotky DVD na zadávanie prispôsobených informácií.

- 2. Vyberte **Start Maintenance Mode for System Recovery**.
- 3. Vyberte **Install from a System Backup**.
- 4. Vyberte jednotku obsahujúcu zálohovú pásku a stlačte Enter.

<span id="page-30-0"></span>Systém prečíta médium a začne inštaláciu.

Potom budete vyzvaní vybra� jazyk inštalácie BOS a zobrazí sa uvítacia obrazovka. Pokračujte s Riadenou inštaláciou, lebo v neriadenej inštalácii nie je klonovanie podporované.

Ak klonujete z média produktu, aby ste obnovili zálohovú pásku, neodstraňujte médium z jednotky médií.

Keď sa inštalácia mksysb dokončí, inštalačný program automaticky nainštaluje ďalšie zariadenia do vášho systému s použitím originálneho média produktu, z ktorého ste bootovali. Informácie sa uložia v protokolových súboroch inštalácie BOS. Ak chcete zobrazi� protokolové súbory inštalácie BOS, zadajte cd /var/adm/ras a zobrazte súbor **devinst.log** v tomto adresári.

Ak zdrojový systém nemá správne heslá a sieťové informácie, teraz môžete vykonať modifikácie na cieľovom systéme. Niektoré produkty sú dodávané aj so súbormi pre konkrétne zariadenia. Ak je váš grafický adaptér iný ako na cieľovom systéme, overte, či sú nainštalované sady súborov špecifické pre zariadenie pre LPP týkajúce sa grafiky.

# **Vyčistenie zlyhanej inštalácie softvéru**

Použitím tohto scenára, môžete vyčistiť softvérové produkty a servisné aktualizácie po prerušenej alebo zlyhanej inštalácii.

Informácie v tomto scenári návodu boli testované pomocou špecifických verziíAIX. Vaše získané výsledky sa môžu výrazne líšiť, v závislosti od vašej verzie a úrovne AIX.

Vyčisťovacia procedúra sa pokúsi vymazať položky, ktoré boli čiastočne nainštalované alebo ponechané v nedokončenom stave. Tento scenár platí len pre aktualizáciu alebo inštaláciu voliteľných softvérových produktov. Ak bola vaša inštalácia BOS produktu AIX neúspešná, pozrite si tému Riešenie problémov po inštalácii BOS.

**Poznámka:** Odporúča sa, aby ste pred inštalovaním aktualizácií softvéru najprv vykonali zálohovanie systému pre zaistenie bezpečnej obnovy systému. Pokyny pre vytvorenie systémovej zálohy nájdete v téme Vytváranie systémových záloh.

Vyčis�ovacia procedúra sa pokúsi vráti� aktualizáciu do jej predošlého stavu. Napríklad pri prerušení čistenia a aktualizácie v stave **COMMITTING** sa procedúra vyčistenia snaží o návrat aktualizácie do stavu **APPLIED**.

Ak sa inštalácia aktualizácie preruší, spustite príkaz **lslpp -l**, aby ste videli aktuálny stav aktualizácie. Napríklad, ak spustíte **lslpp -l** na prerušenej inštalácii aktualizácie, táto môže hlási� stav aktualizácie skôr ako **APPLYING** a nie ako **APPLIED**.

Ak dôjde k prerušeniu v úvodnej časti inštalácie, tak vyčisťovacia procedúra sa pokúsi úplne vymazať inštaláciu a obnovi� predošlú verziu produktu (ak existuje). Ke� sa predošlá verzia obnoví, stane sa aktívnou verziou. Ak predošlá verzia nemôže by� obnovená, tak softvér bude vypísaný príkazom **lslpp -l** ako **BROKEN**.

Keď sa produkt vymaže alebo je **BROKEN**, môžete skúsiť preinštalovať softvér. Žiadny produkt v stave **BROKEN** nemožno vyčistiť; možno ho len nanovo nainštalovať alebo odstrániť.

#### **Ak chcete spusti� procedúru čistenia použitím nástroja SMIT, postupujte takto:**

- 1. V príkazovom riadku zadajte smit maintain\_software.
- 2. Vyberte **Clean Up After Failed or Interrupted Installation** a stlačte Enter.

#### **Ak chcete spusti� procedúru čistenia z príkazového riadka, postupujte takto:**

Do príkazového riadka zadajte installp -C a stlačte Enter.

Ak ste po spustení vyčisťovacej procedúry vyzvaný rebootovať (reštartovať) systém, urobte to teraz.

Ak dostanete správu, ktorá indikuje, že neboli nájdené žiadne produkty, ktoré by mohli byť vyčistené, tak ste možno vykonali vyčis�ovaciu procedúru, ke� nebola potrebná. Skúste znovu inštaláciu.

# <span id="page-31-0"></span>**Inštalácia systému AIX z jednotky médií na oddiel pomocou konzoly HMC**

V tejto procedúre vykonáte novú a kompletnú inštaláciu základného operačného systému na logický oddiel s použitím jednotky médií daného oddielu. Táto procedúra predpokladá, že je k riadenému systému pripojená konzola HMC.

# **Požiadavky**

Informácie v tomto scenári návodu boli testované pomocou špecifických verziíAIX. Vaše získané výsledky sa môžu výrazne líši�, v závislosti od vašej verzie a úrovne AIX.

Poznámka: Uistite sa, či postupujete podľa uvedenej postupnosti krokov pre metódu inštalácie, ktorú vyberiete. V každej procedúre musíte použiť AIX na dokončenie niektorých krokov inštalácie, kým ostatné kroky budú dokončené s použitím rozhrania HMC.

Skôr ako s touto procedúrou začnete, musíte pomocou HMC vytvoriť oddiel a profil oddielu pre klienta. Priraďte oddielu radič zbernice SCSI, pripojený na jednotku médií, sieťový adaptér a dostatok diskového priestoru pre operačný systém AIX. Zavádzací režim pre tento oddiel nastavte na režim SMS. Po úspešnom vytvorení oddielu a profilu oddielu nechajte oddiel v stave *Ready*. Pokyny na vytvorenie logického oddielu a profilu oddielu nájdete v článku Creating logical partitions and partition profiles v Hardvérovom informačnom centre IBM<sup>®</sup> Power Systems.

# **Krok 1. Aktivujte a nainštalujte oddiel (tieto kroky vykonávajte v rozhraní HMC)**

- 1. Oddiel aktivujte takto:
	- a. Vložte médium *AIX 7 Volume 1* do jednotky médií riadeného systému.
	- b. V navigačnom paneli otvorte položku **Systems Management > Servers** a kliknite na systém, v ktorom sa nachádza logický oddiel.
	- c. V ponuke Tasks vyberte oddiel a kliknite na položku **Operations > Activate > Profile**.
	- d. Na konci ponuky vyberte **Open a terminal window or console session**, aby sa otvorilo okno (vterm) virtuálneho terminálu.
	- e. Vyberte **Advanced**, aby sa otvorila ponuka rozšírených volieb.
	- f. Pre Boot mode vyberte **SMS**.
	- g. Vyberte **OK**, aby sa zatvorila ponuka volieb Advanced.
	- h. Vyberte **OK**. Otvorí sa okno vterm pre oddiel.
- 2. V ponuke SMS okna vterm, urobte nasledujúce:
	- a. Stlačte kláves 5 a stlačte kláves Enter, aby ste vybrali vo�bu **5. Select Boot Options**.

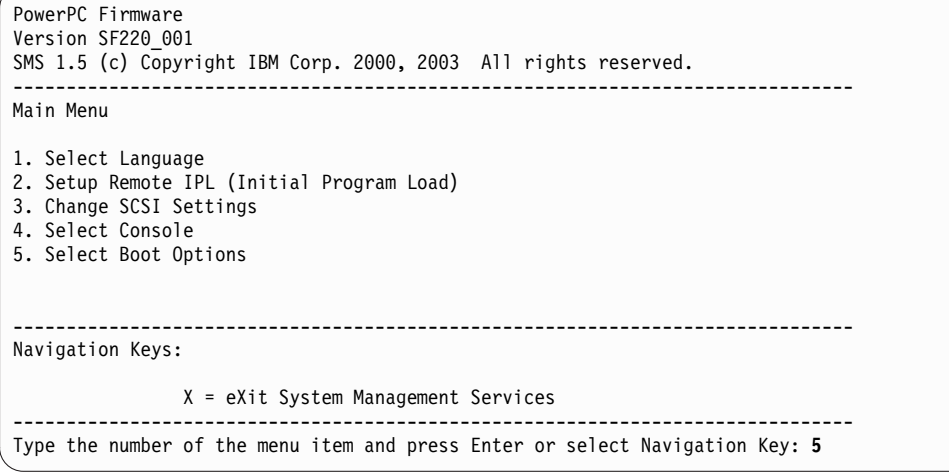

- b. Stlačte kláves 2 a stlačte kláves Enter pre výber **2. Select Boot Devices**.
- c. Stlačte kláves 1 a stlačte kláves Enter pre výber **1. Select 1st Boot Device**.
- d. Stlačte kláves 3 a stlačením klávesu Enter vyberte **3. DVD**.
- e. Vyberte typ média, ktorý zodpovedá zariadeniu médií a stlačte kláves Enter.
- f. Vyberte číslo zariadenia, ktoré zodpovedá zariadeniu médií a stlačte kláves Enter. Médiové zariadenie je teraz prvým zariadením v zozname Current Boot Sequence.
- g. Kláves ESC stláčajte dovtedy, kým sa nevrátite do ponuky Configure Boot Device Order.
- h. Vyberte číslo zariadenia, ktoré zodpovedá tomuto pevnému disku a stlačte kláves Enter.
- i. Stlačením klávesu x ukončite ponuku SMS. Potvrďte, že chcete ukončiť SMS.
- 3. Bootujte z *AIX Volume 1* nasledovným spôsobom:
	- a. Vyberte konzolu a stlačte kláves Enter.
	- b. Vyberte jazyk pre ponuky BOS Installation a stlačte kláves Enter, aby sa otvorila ponuka Welcome to Base Operating System Installation and Maintenance.
	- c. Zadajte hodnotu 2 na výber položky **Change/Show Installation Settings and Install** do po�a **Choice** a stlačte kláves Enter.

Welcome to Base Operating System Installation and Maintenance Type the number of your choice and press Enter. Choice is indicated by >>>. 1 Start Install Now with Default Settings **2 Change/Show Installation Settings and Install** 3 Start Maintenance Mode for System Recovery 4 Make Additional Disks Available 88 Help ? 99 Previous Menu >>> Choice [1]: 2

- 4. Nastavenia inštalácie BOS overte alebo zmeňte takto:
	- a. Zadajte 1 do poľa Choice, aby ste vybrali voľbu System Settings.
	- b. Zadaním hodnoty 1 do po�a **Choice** vyberte New and Complete Overwrite a stlačte kláves Enter.

**Poznámka:** Dostupné metódy inštalácie sú závislé od toho, či má váš disk nainštalovanú predošlú verziu AIX.

- c. Po otvorení obrazovky Change Disk(s) môžete zmeniť cieľový disk tejto inštalácie. Ak sú zobrazené predvolené nastavenia korektné, zadajte hodnotu 0 do po�a **Choice** a stlačte Enter. Ak chcete zmeni� cie�ový disk, urobte nasledujúce:
	- 1) Napíšte číslo pre každý disk, ktorý ste vybrali, do po�a **Choice** a stlačte kláves Enter. *Nestláčajte* záverečný Enter, pokiaľ nemáte ukončený výber všetkých diskov. Ak musíte zrušiť výber disku, napíšte jeho číslo druhý raz a stlačte kláves Enter.
	- 2) Po dokončení výberu diskov zadajte hodnotu 0 do po�a **Choice** a stlačte Enter. Otvorí sa obrazovka Installation and Settings s vybratými diskami vypísanými pod **System Settings**.
- d. Zmeňte prostredie primárneho jazyka, ak je to potrebné. Použite nasledujúce kroky na zmenu primárneho jazyka používaného touto inštaláciou a výber jazyka a kultúrnych konvencií, ktoré chcete používa�.

Poznámka: Zmeny prostredia primárneho jazyka nenadobudnú účinnosť, pokým nebude dokončená inštalácia základného operačného systému a pokým váš systém nebude rebootovaný.

- 1) Zadaním hodnoty 2 do po�a **Choice** na obrazovke Installation and Settings vyberte vo�bu **Primary Language Environment Settings**.
- 2) Vyberte príslušnú sadu volieb kultúrnych konvencií, jazyka a klávesnice. Väčšina volieb je preddefinovaná kombinácia, ale môžete si definovať aj vlastnú kombináciu volieb.
	- v Ak chcete vybra� preddefinované prostredie primárneho jazyka, napíšte to číslo do po�a **Choice** a stlačte kláves Enter.
- Ak chcete nakonfigurovať vaše vlastné prostredie primárneho jazyka, postupujte takto:
	- a) Vyberte **MORE CHOICES**.
	- b) Vyberte **Create Your Own Combination**.
	- c) Po otvorení obrazovky Set Primary Cultural Convention zadajte do po�a **Choice** číslo, ktoré zodpovedá vášmu výberu kultúrnej konvencie a stlačte kláves Enter.
	- d) Po otvorení obrazovky Set Primary Language zadajte do poľa **Choice** číslo, ktoré zodpovedá vášmu výberu primárneho jazyka a stlačte kláves Enter.
	- e) Po otvorení obrazovky Set Keyboard zadajte do po�a **Choice** číslo, ktoré zodpovedá klávesnici pripojenej k systému a stlačte kláves Enter.
- e. Po uskutočnení všetkých vašich výberov si overte, či sú výbery správne. Stlačte kláves Enter pre potvrdenie vašich výberov a začatie inštalácie BOS. Po dokončení inštalácie sa systém automaticky opätovne zavedie.
- 5. Oddiel prepnite do štandardného režimu takto:
	- a. Kliknite pravým tlačidlom myši na profil oddielu, aby sa otvorila ponuka. Zaistite, aby bol zvýraznený správny profil oddielu.
	- b. Vyberte **Properties**.
	- c. Vyberte kartu **Settings**.
	- d. Pre režim bootovania vyberte Normal.
	- e. Vyberte **OK** pre zatvorenie ponuky Properties.
	- f. Kliknite pravým tlačidlom myši na oddiel, aby sa otvorila ponuka.
	- g. Vyberte **Restart Partition**.
	- h. Vyberte **Immediate** pre voľby reštartovania.
	- i. Potvrďte, že chcete reštartovať oddiel.
	- j. Po reštartovaní oddielu kliknite pravým tlačidlom myši na oddiel, aby sa otvorila ponuka.
	- k. Vyberte **Open terminal window**, aby sa otvorilo okno virtuálneho terminálu (vterm).
- 6. Vykonajte inštaláciu BOS takto:
	- a. Napíšte vt100 ako typ terminálu.

```
Set Terminal Type
The terminal is not properly initialized. Please enter a terminal type
and press Enter. Some terminal types are not supported in
non-English languages.
    ibm3101 tvi912 vt330
    ibm3151 tvi920 vt340<br>ibm3161 tvi925 wyse30
    ibm3161 tvi925<br>ibm3162 tvi950
    ibm3162 tvi950 wyse50<br>ibm3163 vs100 wyse60
    ibm3163 vs100 wyse60
    ibm3164 vt100 wyse100
    ibmpc vt320 wyse350
                    sun
                      +-----------------------Messages------------------------
                     If the next screen is unreadable, press Break (Ctrl-c)
   88 Help ? | to return to this screen.
   99 Exit |
                    |
>>> Choice []: vt100
```
- b. V ponuke License Agreement vyberte **Accept License Agreements**.
- c. Vyberte **yes** pre AKCEPTOVANIE nainštalovaných licenčných zmlúv.
- d. Stlačte F10 (alebo Esc+0) pre ukončenie ponuky License Agreement.
- e. V hlavnej ponuke Installation Assistant vyberte **Set Date and Time**.

<span id="page-34-0"></span>Installation Assistant Move cursor to desired item and press Enter. Set Date and Time Set root Password Configure Network Communications Install Software Applications Using SMIT (information only) F1=Help F2=Refresh F3=Cancel F8=Image F9=Shell F10=Exit Enter=Do

- f. Nastavte správny čas, dátum a časovú zónu. Stlačte kláves F3 (alebo Esc+3) pre návrat do hlavnej ponuky Installation Assistant.
- g. Vyberte **Set root Password**. Pre oddiel nastavte heslo užívateľa root.
- h. Vyberte **Configure Network Communications**. Vyberte **TCP/IP Startup**. Vyberte z dostupných sie�ových rozhraní a stlačte kláves Enter. Zadajte príslušné sieťové informácie v ponuke Minimum Configuration and Startup a stlačte kláves Enter. Použite kláves F3 (alebo Esc+3) na návrat do hlavnej ponuky Installation Assistant.
- i. Ukončite Installation Assistant stlačením F10 (alebo Esc+0).
- j. Okno vterm zobrazí prihlasovaciu výzvu.

# **Krok 2. Riadenie vášho oddielu (tento krok vykonajte v prostredí AIX)**

Po dokončení inštalácie a rebootovaní systému zobrazí okno vterm prihlasovaciu výzvu.

V tomto bode budete možno chcieť vykonať viaceré bežné procedúry administrácie systému. Nasledujúca tabuľka vypisuje, kde možno nájsť informácie o vykonávaní týchto procedúr.

| Procedúra                          | Umiestnenie                                                                                                |
|------------------------------------|----------------------------------------------------------------------------------------------------|
| Zálohovanie a obnova záloh systému | "Vytváranie a inštalácia systémových záloh" v Installation and migration                                   |
| Správa užívateľov a skupín         | "Užívatelia, roly a heslá" v Security                                                                      |
| Inštalácia softvéru                | "Aktualizácia voliteľných softvérových produktov a služieb" v publikácii Installation and migration        |
| Inštalácia opráv/aktualizácií      | "Aktualizácia voliteľných softvérových produktov a služieb" v publikácii <i>Installation and migration</i> |
| Ladenie výkonu systému             | "Ladenie výkonu" v Performance management                                                                  |
| Konfigurácia tlačiarní             | Printers and printing                                                                                      |

*Tabu�ka 3.* **Bežné procedúry správy systému**

# **Inštalácia systému AIX z jednotky médií na oddiel bez konzoly HMC**

V tejto procedúre použijete zabudované zariadenie médií systému na vykonanie novej a kompletnej inštalácie základného operačného systému na oddelený systém.

Informácie v tomto scenári návodu boli testované pomocou špecifických verziíAIX. Vaše získané výsledky sa môžu výrazne líšiť, v závislosti od vašej verzie a úrovne AIX.

Tieto informácie obsahujú procedúry inštalácie operačného systému AIX. Viac informácií o konceptoch a úvahách týkajúcich sa inštalácie základného operačného systému AIX a o konceptoch a požiadavkách pri používaní Network Installation Manager (NIM) na inštaláciu a údržbu systému AIX,nájdete v *Installation and migration*.

V tomto momente je inštalácia BOS hotová a úvodná konfigurácia na systéme je kompletná.

# **Krok 1. Príprava vášho systému na inštaláciu**

- K dispozícii musí byť adekvátny diskový priestor a pamäť. AIX vyžaduje 4 GB pamäte a 20 GB fyzického diskového priestoru. Dodatočné informácie o vydaní nájdete v časti *AIX 7.2 Poznámky k vydaniu*.
- v Skontrolujte, či je vaša inštalácia hardvéru kompletná, vrátane všetkých externých zariadení. Pozrite inštrukcie na inštaláciu v dokumentácii dodanej s vašou systémovou jednotkou.
- Ak váš systém potrebuje komunikovať s ďalšími systémami a pristupovať k ich prostriedkom, predtým, než budete pokračova� v inštalácii, skontrolujte, či máte informácie, uvedené v nasledujúcom pracovnom liste:

| Sieťový atribút   | Hodnota               |
|-------------------|-----------------------|
| Sieťové rozhranie | (Napríklad: en0, et0) |
| Názov hostiteľa   |                       |
| Adresa IP         |                       |
| Maska siete       |                       |
| Názvový server    |                       |
| Názov domény      |                       |
| Brána             |                       |

*Tabu�ka 4. Pracovný list s informáciami o konfigurácii siete*

### **Krok 2. Zavedenie systému z média produktu AIX**

- 1. Vložte médium *AIX Volume 1* do zariadenia médií.
- 2. Uistite sa, že všetky externé zariadenia pripojené k systému (napríklad jednotky DVD a terminály), sú zapnuté. Inštalačné médium by malo obsahova� iba zariadenie, z ktorého budete inštalova� AIX.
- 3. Postupujte pod�a procedúr potrebných na zapnutie systému, čo spôsobí jeho nabootovanie z média produktu AIX. Ak je to potrebné, pozrite si pokyny v dokumentácii hardvéru.

**Poznámka:** Väčšina starších systémov MicroChannel vyžaduje pred zapnutím systému nastavenie uzamykateľného vypínača do servisnej polohy. Niektoré staršie systéme PCI vyžadujú, aby ste zadali 5 alebo stlačili kláves F5 (v závislosti na tom, či máte terminál ASCII alebo konzolu s farebným grafickým zobrazením), keď systém niekoľko sekúnd po zapnutí zapípa a začne na konzole opakovať IBM. Najaktuálnejšie systémy PCI požadujú iba aby ste opakovane stlačili kláves 5 (nezávisle od typu konzoly) v týchto výzvach systému. Taktiež najaktuálnejšie systémy môžu byť nastavené tak, aby pred zapnutím sa prostredníctvom ponuky servisného procesora bootovali z alternatívneho média. Bližšie informácie nájdete v dokumentácii hardvéru.

- 4. Vyberte systémovú konzolu, keď ste na to vyzvaný, stlačením klávesu, označeného vo výzve (1, 2, F1, F2, atď.).
- 5. Zadaním hodnoty 1 do po�a **Choice** vyberte anglický jazyk pre ponuky inštalácie základného operačného systému (BOS). Stlačením klávesu Enter otvorte obrazovku Welcome to Base Operating System Installation and Maintenance.
- 6. Zadaním hodnoty 2 do po�a **Choice** vyberte **2 Change/Show Installation Settings and Install** a stlačte kláves Enter.
```
Welcome to Base Operating System
                      Installation and Maintenance
Type the number of your choice and press Enter. Choice is indicated by >>>.
    1 Start Install Now with Default Settings
   2 Change/Show Installation Settings and Install
   3 Start Maintenance Mode for System Recovery
   4 Make Additional Disks Available
   5 Select Storage Adapters
   88 Help ?
   99 Previous Menu
>>> Choice [1]: 2
```
## **Krok 3. Nastavenie a kontrola nastavení inštalácie BOS**

- 1. Na obrazovke Inštalácia a Nastavenia overte, či sú inštalačné nastavenie správne skontrolovaním metódy inštalácie (nová a s úplným prepísaním), disk alebo disky, ktoré chcete nainštalova�, nastavenia prostredia primárneho jazyka a rozšírené možnosti.
- 2. Ak chcete zmeniť systémové nastavenia, čo zahŕňa metódu inštalácie a disk, na ktorý chcete inštalovať, do poľa **Choice** zadajte hodnotu 1 a stlačte kláves Enter.

```
Installation and Settings
Either type 0 and press Enter to install with current settings, or type the
number of the setting you want to change and press Enter.
   1 System Settings:
         Method of Installation.............New and Complete Overwrite
        Disk Where You Want to Install.....hdisk0
>>> Choice [0]: 1
```
3. Zadaním hodnoty 1 do po�a **Choice** vyberte New and Complete Overwrite a stlačte kláves Enter. Zobrazí sa obrazovka Change Disk(s) Where You Want to Install.

```
Change Disk(s) Where You Want to Install
Type one or more numbers for the disk(s) to be used for installation and press
Enter. To cancel a choice, type the corresponding number and Press Enter.
At least one bootable disk must be selected. The current choice is indicated
by \gg.
       Name Location Code Size(MB) VG Status Bootable
    1 hdisk0 04-B0-00-2,0 30720 none Yes
    2 hdisk1 04-B0-00-5,0 30720 none Yes
    3 hdisk2 04-B0-00-6,0 12288 none Yes
>>> 0 Continue with choices indicated above
   66 Disks not known to Base Operating System Installation
   77 Display More Disk Information
   88 Help ?
   99 Previous Menu
>>> Choice [0]:
```
- 4. Na obrazovke Change Disk(s) Where You Want to Install:
	- a. Zadaním hodnoty 1 do po�a **Choice** vyberte **hdisk0** a stlačte kláves Enter. Tento disk bude teraz vybratý ako indikovaný prostredníctvom **>>>**. Ak chcete zruši� výber cie�ového disku, zadajte číslo a stlačte Enter.
- b. Ak chcete ukonči� vyberanie diskov, do po�a **Choice** zadajte hodnotu 0 a stlačte kláves Enter. Zobrazí sa obrazovka Inštalácia a nastavenia s vybranými diskami uvedenými pod **System Settings**.
- 5. Zmeňte nastavenie primárneho jazykového prostredia na angličtinu (USA). Použitím nasledujúcich krokov zmeňte kultúrnu konvenciu, jazyk a klávesnicu na angličtinu.
	- a. Zadaním hodnoty 2 do po�a **Choice** na obrazovke Installation and Settings vyberte vo�bu **Primary Language Environment Settings**.
	- b. Ako kultúrne konvencie v poli **Choice** zadajte číslo zodpovedajúce angličtine (USA) a stlačte Enter.
	- c. Vyberte príslušné voľby pre klávesnicu a jazyk.
- 6. Na obrazovke Overwrite Installation Summary skontrolujte, či sú výbery správne:

```
Overwrite Installation Summary
Disks: hdisk0
Cultural Convention: en_US
Language: en_US
Keyboard: en_US
Graphics Software: Yes
Desktop: CDE
Klientsky softvér správy systému: Áno
OpenSSH Client Software: No
OpenSSH Server Software: No
Enable System Backups to install any system: Yes
Selected Edition: express
Optional Software being installed:
>>> 1 Continue with Install
   88 Help ?
   99 Previous Menu
>>> Choice [1]:
```
7. Stlačením klávesu Enter spustíte inštaláciu BOS. Po dokončení inštalácie sa systém automaticky opätovne zavedie.

# **Krok 4. Konfigurácia systému po inštalácii**

- 1. Na systémoch s grafickou obrazovkou sa po novej inštalácii a inštalácii s úplným prepísaním otvorí Konfiguračný asistent. Na systémoch s obrazovkou ASCII sa po novej inštalácii s úplným prepísaním otvorí Asistent inštalácie.
- 2. Vyberte vo�bu **Accept Licenses**, aby sa elektronické licencie akceptovali pre operačný systém.
- 3. Nastavte dátum a čas, nastavte heslo pre správcu (užívateľ root) a nakonfigurujte sieťové komunikácie (TCP/IP). V tomto momente použite akékoľvek iné voľby. Do Konfiguračného asistenta alebo do Asistenta inštalácie sa

môžete vrátiť, keď do príkazového riadka napíšete configassist alebo smitty assist.

- 4. Vyberte **Exit the Configuration Assistant** a vyberte **Next**. Alebo stlačte F10 (alebo ESC+0), ak chcete ukonči� Asistenta inštalácie.
- 5. Ak ste v aplikácii Configuration Assistant, vyberte **Finish now, and do not start Configuration Assistant when restarting AIX** a vyberte **Finish**.

# **Krok 5. Riadenie vášho systému**

V tomto bode budete možno chcieť vykonať viaceré bežné procedúry administrácie systému. Nasledujúca tabuľka vypisuje, kde možno nájsť informácie o vykonávaní týchto procedúr.

| Procedúra                          | Umiestnenie                                                                                         |
|------------------------------------|----------------------------------------------------------------------------------------------------|
| Zálohovanie a obnova záloh systému | "Vytváranie a inštalácia systémových záloh" v Installation and migration                            |
| Správa užívateľov a skupín         | "Užívatelia, roly a heslá" v Security                                                               |
| Inštalácia softvéru                | "Aktualizácia voliteľných softvérových produktov a služieb" v publikácii Installation and migration |
| Inštalácia opráv/aktualizácií      | "Aktualizácia voliteľných softvérových produktov a služieb" v publikácii Installation and migration |
| Ladenie výkonu systému             | "Ladenie výkonu" v Performance management                                                           |
| Konfigurácia tlačiarní             | Printers and printing                                                                               |

*Tabu�ka 5.* **Bežné procedúry správy systému**

# **Konfigurácia systému AIX po novej inštalácii**

Použitie aplikácie Configuration Assistant po novej inštalácii a inštalácii kompletným prepísaním.

Informácie v tomto scenári návodu boli testované pomocou špecifických verziíAIX. Vaše získané výsledky sa môžu výrazne líši�, v závislosti od vašej verzie a úrovne AIX.

- v Na systémoch s grafickou obrazovkou sa po novej inštalácii a inštalácii s úplným prepísaním otvorí Konfiguračný asistent.
	- 1. Vyberte vo�bu **Accept Licenses**, aby sa elektronické licencie akceptovali pre operačný systém.
	- 2. Nastavte dátum a čas, nastavte heslo pre správcu (užívateľ root) a nakonfigurujte sieťové komunikácie (TCP/IP). V tomto momente použite akékoľvek iné voľby. Do konfiguračného asistenta sa môžete kedykoľvek vrátiť, keď do príkazového riadka napíšete **configassist**.
	- 3. Vyberte **Exit the Configuration Assistant** a vyberte **Next**.
	- 4. Ak ste v aplikácii Configuration Assistant, vyberte **Finish now, and do not start Configuration Assistant when restarting AIX** a vyberte **Finish**.

V tomto momente je inštalácia BOS hotová a úvodná konfigurácia na systéme je kompletná.

- v Na systémoch s obrazovkou ASCII sa po novej inštalácii s úplným prepísaním otvorí Asistent inštalácie.
	- 1. Ak sa objaví ponuka Set Terminal Type, pre typ terminálu zadajte vt100.

```
Set Terminal Type
The terminal is not properly initialized. Please enter a terminal type
and press Enter. Some terminal types are not supported in
non-English languages.
    ibm3101 tvi912 vt330
    ibm3151 tvi920 vt340
    ibm3161 tvi925 wyse30
    ibm3162 tvi950 wyse50
    ibm3163 vs100 wyse60<br>ibm3164 vt100 wyse10
    ibm3164 vt100 wyse100<br>ibmpc vt320 wyse350
    ibmpc vt320 wyse350
    lft sun
                  +-----------------------Messages------------------------
                   If the next screen is unreadable, press Break (Ctrl-c)
   88 Help ? | to return to this screen.
   99 Exit
                  |
>>> Choice []: vt100
```
- 2. V ponuke License Agreement vyberte **Accept License Agreements**.
- 3. Vyberte **yes** pre AKCEPTOVANIE nainštalovaných licenčných zmlúv.
- 4. Stlačte F10 (alebo Esc+0) pre ukončenie ponuky License Agreement.
- 5. V hlavnej ponuke Installation Assistant vyberte **Set Date and Time**.

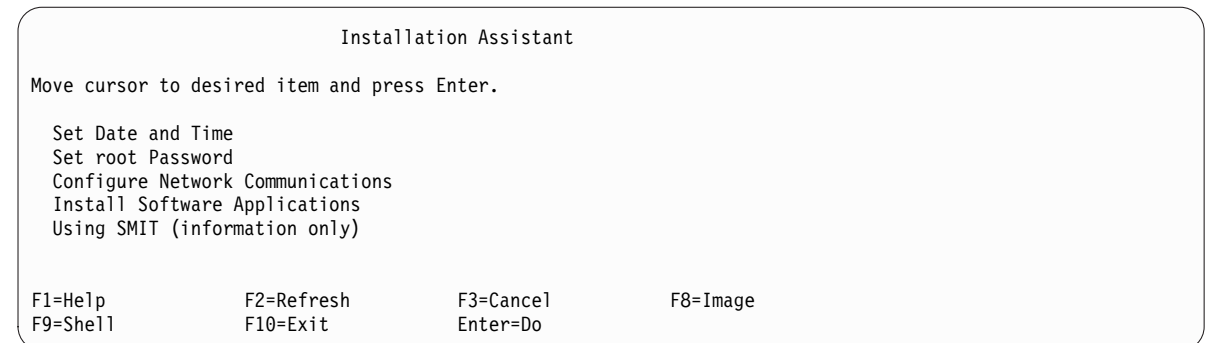

- 6. Nastavte správny čas, dátum a časovú zónu. Stlačte kláves F3 (alebo Esc+3) pre návrat do hlavnej ponuky Installation Assistant.
- 7. Vyberte **Set root Password**. Pre oddiel nastavte heslo užívateľa root.
- 8. Vyberte **Configure Network Communications**. Vyberte **TCP/IP Startup**. Vyberte z dostupných sieťových rozhraní a stlačte kláves Enter. Zadajte príslušné sie�ové informácie v ponuke Minimum Configuration and Startup a stlačte kláves Enter. Použite kláves F3 (alebo Esc+3) na návrat do hlavnej ponuky Installation Assistant.
- 9. Ukončite Installation Assistant stlačením F10 (alebo Esc+0).
- 10. Okno vterm zobrazí prihlasovaciu výzvu.

V tomto momente je inštalácia BOS hotová a úvodná konfigurácia na systéme je kompletná.

# **Správa vášho systému AIX po inštalácii**

V tomto bode budete možno chcieť vykonať viaceré bežné procedúry administrácie systému. Nasledujúca tabuľka vypisuje, kde možno nájsť informácie o vykonávaní týchto procedúr.

| Procedúra                          | Umiestnenie                                                                                   |  |
|------------------------------------|-----------------------------------------------------------------------------------------------|--|
| Zálohovanie a obnova záloh systému | "Tvorba a inštalácia záloh systému" v časti Installation and migration                        |  |
| Správa užívateľov a skupín         | "Užívatelia, roly a heslá" v časti Security                                                   |  |
| Inštalácia softvéru                | "Voliteľné softvérové produkty a servisné aktualizácie" v časti Installation and<br>migration |  |
| Inštalácia opráv / aktualizácií    | "Voliteľné softvérové produkty a servisné aktualizácie" v časti Installation and<br>migration |  |
| Ladenie výkonu systému             | Performance management                                                                        |  |
| Konfigurácia tlačiarní             | Printers and printing                                                                         |  |

*Tabu�ka 6.* **Bežné procedúry správy systému**

# **Mechanizmus Activation Engine**

Activation Engine je rámec funkcií, ktorý umožňuje prispôsobovanie virtuálnych obrazov počas zavádzania systému. Môžete tu nájsť informácie o prispôsobení spusteného systému prostredníctvom konfiguračných krokov, ako sú spustenie sieťových rozhraní, vytváranie neštandardných užívateľských kont spolu s oprávneniami a vytváranie nových súborových systémov.

# **Preh�ad mechanizmu Activation Engine**

V tejto časti nájdete informácie o mechanizme Activation Engine a účele tohto rámca.

Mechanizmus Activation Engine je rámec funkcií, ktorý umožňuje prispôsobovanie virtuálnych obrazov počas zavádzania systému, ktorý sa spúšťa zo súboru /etc/inittab a spracováva sa po úvodnom zavedení systému. Slúži na prispôsobenie konfiguračných nastavení systému vykonaním rôznych akcií, ako sú spustenie sie�ového rozhrania, vytváranie neštandardných užívate�ských kont spolu s oprávneniami a vytváranie nových súborových systémov.

Rámec Activation Engine, spolu so šablónami virtuálnych obrazov, umožňuje administrátorom systémov používa� ako zdroj nasadenia pre rôzne systémy jediný virtuálny obraz, ktorý si môžu prispôsobiť s ich vlastnými parametrami, ako sú sieťové adresy, vlastné súborové systémy a užívateľské kontá. Mechanizmus Activation Engine je plne rozšíriteľný, čo znamená, že môžete upraviť štandardnú šablónu virtuálneho obrazu a pridať vlastné pravidlá, spúšťať vlastné skripty a dokonca pridáva� nové šablóny, ktoré sa spracujú počas zavádzania systému. Mechanizmus Activation Engine obsahuje predvolenú šablónu s preddefinovanou množinou pravidiel, napríklad pre sie�, systémové kontá a súborové systémy, ktorá bola navrhnutá tak, aby do nej mohli užívatelia pridáva� svoje vlastné pravidlá.

Skript mechanizmu Activation Engine slúži na analýzu štandardného súboru šablóny virtuálneho obrazu, spracovanie všetkých pravidiel a spúšťanie následných skriptov, ktoré sú prepojené so spracovanými pravidlami. Mechanizmus Activation Engine podporuje šablóny vo formáte XML, ktoré slúžia ako východiskový bod volania preddefinovaných alebo užívateľom vytvorených skriptov na prispôsobenie systému, pričom parametre skriptov sú uvedené v šablóne virtuálneho obrazu.

# **Používanie mechanizmu Activation Engine**

V tejto časti nájdete informácie o používaní mechanizmu Activation Engine, vyžadovaných vstupoch a obmedzeniach.

Ak chcete používať mechanizmus Activation Engine, postupujte takto:

- 1. Povoľte a nakonfigurujte mechanizmus Activation Engine na cieľovom systéme. V systéme AIX môžete mechanizmus Activation Engine povoli� zadaním príkazu **enable**. Tento proces pridá položku mechanizmu Activation Engine do súboru /etc/inittab, ktorý sa spúšťa pri zavedení systému.
- 2. Zaznamenajte virtuálny obraz infraštruktúry virtuálnej pracovnej plochy cieľového systému. Tento obraz sa potom použije na nasadenie na iné systémy. Na cie�ovom systéme musí by� povolený mechanizmus Activation Engine, aby ste mohli prispôsobiť konkrétne parametre pri zavedení systému. Obraz sa zaznamená pomocou nástroja VM Control.
- 3. Vytvorte šablóny virtuálneho obrazu pre systémy, na ktorých chcete nasadiť mechanizmus Activation Engine.
- 4. Umiestnite šablóny a skripty virtuálneho obrazu na optické disky na príslušných umiestneniach systémov, na ktorých chcete nasadiť mechanizmus Activation Engine.
- 5. Zaveď te cieľové systémy s použitím infraštruktúry virtuálnej pracovnej plochy.

Ak chcete nakonfigurova� a používa� mechanizmus Activation Engine s použitím binárneho súboru mechanizmu Activation Engine /usr/sbin/ae, použite nasledujúci príkaz:

/usr/sbin/ae –a {enable|disable|status|check|run}

enable<šablóna> - Povolí mechanizmus Activation Engine

disable- Zakáže mechanizmus Activation Engine

status- Zobrazí aktuálny stav mechanizmu Activation Engine

check<šablóna> - Overí užívateľom vytvorenú šablónu s použitím schémy mechanizmu Activation Engine

run<šablóna> - Spustí mechanizmus Activation Engine s konkrétnym súborom šablóny

## **Aktuálne obmedzenia**

Mechanizmus Activation Engine sa spúšťa zo súboru /etc/inittab, ktorý sa spúšťa po úvodnom zavedení systému. To znamená, že všetky konfiguračné nastavenia, ktoré sa vykonávajú pri úvodnom zavedení systému, napríklad skripty prispôsobenia NIM, sa nahradia pravidlami nastavenými v šablónach mechanizmu Activation Engine.

Prispôsobenie vykonané prostredníctvom skriptu Activation Engine je na systéme obmedzené len na zmenu konfiguračných nastavení systému, keďže sa tento skript spúšťa počas zavádzania systému. Skripty a šablóny mechanizmu Activation Engine teda nemôžete použi� napríklad na inštaláciu nových sád súborov. Mechanizmus Activation Engine slúži na zmenu konfigurácie systému a nemôže sa použiť na úpravu užívateľského priestoru.

<span id="page-41-1"></span>Mechanizmus Activation Engine nevykonáva žiadne overovanie vstupov pri analýze súborov šablón. Na overovanie vyžaduje mechanizmus Activation Engine prístupové oprávnenie root a vytvorenie a uloženie súborov šablón XML je zodpovednosťou užívateľa.

V priebehu procesu povolenia a zakázania mechanizmu Activation Engine sa upraví súbor /etc/inittab. Na zabezpečenie integrity údajov mechanizmus Activation Engine vytvorí záložnú kópiu súboru s názvom /etc/inittab.old. Tento záložný súbor sa NEVYMAŽE počas procesu čistenia.

## **Požadované vstupy**

Vstupom pre mechanizmus Activation Engine je súbor šablóny predvoleného obrazu. Skript mechanizmu Activation Engine h�adá súbory šablón virtuálnych obrazov v predvolenom umiestnení na optických médiách. Skript sa pokúša pripojiť a prehľadávať dostupné optické médiá, kým nenájde úvodný súbor šablóny s názvom ae\_template.xml. Mechanizmus Activation Engine použije prvý súbor šablóny, ktorý nájde na ktoromkoľvek pripojenom optickom disku. Predvolený súbor šablóny sa musí nachádzať v koreňovom adresári disku. Ak nenájde šablónu na žiadnom optickom médiu, ukončí sa s chybovou správou.

# <span id="page-41-0"></span>**Vytvorenie súboru šablóny mechanizmu AE**

V tejto časti môžete nájs� informácie o šablóne virtuálneho obrazu, ktorá je vstupom pre skript mechanizmu AE.

Súbor šablóny virtuálneho obrazu je vstup, ktorý sa poskytuje skriptu mechanizmu Activation Engine. Je to súbor vo formáte XML so špecifickou štruktúrou, ktorú musíte dodržiava�, aby mechanizmus Activation Engine fungoval správne. Všetky súbory šablóny pozostávajú z dvoch hlavných častí - nastavenia šablóny a údaje šablóny.

# **Schéma**

Toto je schéma XML, ktorá slúži na overenie súborov šablón mechanizmu Activation Engine:

```
<?xml version="1.0" encoding="ISO-8859-1"?>
<xs:schema xmlns:xs="http://www.w3.org/2001/XMLSchema">
  <xs:element name="template">
    <xs:complexType>
      <xs:sequence>
        <xs:element name="settings">
          <xs:complexType>
            <xs:sequence>
              <xs:element name="logDirectory" type="xs:string" minOccurs="0"/>
              <xs:element name="scriptsDirectory" type="xs:string"/>
              <xs:element name="extensions" minOccurs="0">
                <xs:complexType>
                  <xs:sequence>
                    <xs:element name="extendedTemplate" maxOccurs="unbounded"/>
                  </xs:sequence>
                </xs:complexType>
              </xs:element>
            </xs:sequence>
          </xs:complexType>
        </xs:element>
        <xs:element name="rules">
          <xs:complexType>
            <xs:sequence>
              <xs:element name="section" maxOccurs="unbounded">
                <xs:complexType>
                  <xs:sequence>
                    <xs:element name="ruleSet" maxOccurs="unbounded">
                      <xs:complexType>
                        <xs:sequence>
                          <xs:any minOccurs="0" processContents="lax" maxOccurs="unbounded"/>
                        </xs:sequence>
                      </xs:complexType>
```

```
</xs:element>
                  </xs:sequence>
                  <xs:attribute name="name" type="xs:string" use="required"/>
                  <xs:attribute name="script" type="xs:string" use="required"/>
                </xs:complexType>
              </xs:element>
            </xs:sequence>
          </xs:complexType>
        </xs:element>
      </xs:sequence>
      <xs:attribute name="name" type="xs:string" use="required"/>
   </xs:complexType>
 </xs:element>
</xs:schema>
```
Túto schému môžete použiť na overenie svojich vlastných súborov šablón virtuálnych obrazov. Ak chcete vykonať overenie, zadajte:

/usr/sbin/ae

s príznakom -check a uveďte parameter šablóny.

# **Popis typu dokumentu (Document Type Description - DTD)**

DTD sa ako schéma môže použi� na overenie platnosti súborov šablón virtuálnych obrazov. DTD na overenie šablón mechanizmu Activation Engine:

```
<?xml version="1.0" encoding="UTF-8"?>
<!ELEMENT template (settings, rules)>
<!ATTLIST template
         name CDATA #REQUIRED>
<!ELEMENT settings (logDirectory?, scriptsDirectory, extensions?)>
<!ELEMENT logDirectory EMPTY>
<!ELEMENT scriptsDirectory EMPTY>
<!ELEMENT extensions (extendedTemplate+)>
<!ELEMENT extendedTemplate EMPTY>
<!ELEMENT rules (section+)>
<!ELEMENT section (ruleSet+)>
<!ATTLIST section
         name CDATA #REQUIRED
         script CDATA #REQUIRED>
<!ELEMENT ruleSet ANY>
```
## **Príklad**

Príklad súboru ae\_template.xml:

```
<?xml version="1.0" encoding="UTF-8"?>
<template name="Default Activation Engine template">
 <settings>
 <!-- created automatically if it doesn't exist -->
 <logDirectory>/var/adm/ras/nim/ae/</logDirectory>
 \leq -- / is assumed to be / of optical media -->
  <scriptsDirectory>/ae/scripts/</scriptsDirectory>
  <extensions>
   <extendedTemplate>/ae/user_template1.xml</extendedTemplate>
   <extendedTemplate>/ae/user_template2.xml</extendedTemplate>
 </extensions>
 </settings>
 <rules>
  <section name="network" script="ae_network.sh">
   <ruleSet>
```

```
<address>9.3.148.163</address>
    <mask>255.255.254.0</mask>
    <gateway>9.3.148.0</gateway>
    <routes>default:0:9.3.149.1</routes>
   </ruleSet>
  </section>
  <section name="accounts" script="ae_accounts.sh">
   <ruleSet>
    <username>scott</username>
    <groups>admin,sys,system</groups>
    <admin>true</admin>
    <home>/home/bear</home>
   </ruleSet>
   <ruleSet>
    <username>eric</username>
    <groups>cron,security</groups>
    <rlogin>true</rlogin>
    <home>/home/misty</home>
   </ruleSet>
  </section>
  <section name="filesystems" script="ae_filesystems.sh">
   <ruleSet>
    <mountpoint>/usr/blah</mountpoint>
    <type>jfs2</type>
    <size>3834383</size>
    <efs>yes</efs>
    \langle \text{vix>no}\rangle / \text{vix>}</ruleSet>
   <ruleSet>
    <mountpoint>/usr/bleh</mountpoint>
    <type>jfs</type>
    <size>9595999</size>
    <efs>no</efs>
    <volume_id>Bleh</volume_id>
   </ruleSet>
  </section>
 \langlerules>
</template>
```
# **Nastavenia šablón**

Nastavenia šablón sú pravidlá určené pre konkrétny súbor šablóny, ktorý obsahuje nasledujúce informácie:

- v logDirectory: Je adresár s protokolmi skriptu. Každý skript má samostatný protokolový súbor. Napríklad, ak mal skript názov ae network extension.sh, jeho protokolový súbor bude mať názov ae network extension.log a bude sa nachádza� v adresári určenom pravidlom logDirectory. Ak adresár logDirectory neexistuje pri spustení mechanizmu Activation Engine, pomocou príkazu **mkdir** vytvorte tento adresár.
- v scriptsDirectory: Je adresár, ktorý definuje umiestnenie skriptov. Skript obsahuje informácie o tom, ako sa musia jednotlivé pravidlá v šablóne prepojiť s konkrétnymi skriptami, a na uplatnenie pravidla sa musí tento skript spustiť. Štandardne sa poskytujú nasledujúce skripty ae\_network.sh, ae\_accounts.sh a ae\_filesystems.sh. Tieto skripty obsahujú základné funkcie, pričom pokročilejší užívatelia ich môžu rozšíri�. Za koreňový adresár uvedený v prvku scriptsDirectory sa bude považova� koreňový adresár pripojeného optického média, ktoré obsahuje šablónu.
- extensions: Je zoznam všetkých užívateľom vytvorených šablón virtuálnych obrazov, ktoré musí mechanizmus Activation Engine spracova�. Šablóny, ktoré sa musia spracova�, uve�te v správnom poradí a s úplnou cestou k súborom. Tento zoznam sa nevyžaduje, ak neexistujú žiadne užívateľské rozšírenia pre tento proces.

Poznámka: Parametre nastavení šablóny nie je možné prispôsobiť, pretože sa interpretujú mechanizmom Activation Engine.

# **Sekcie a množiny pravidiel**

Pravidlá súboru šablóny virtuálneho obrazu sú dôležitou časťou, v ktorej sa nachádzajú všetky parametre prispôsobenia systému. Táto časť je rozdelená do sekcií, ktoré predstavujú kategórie pravidiel. Obsahuje, napríklad, samostatné sekcie pre sieť, užívateľské kontá a súborové systémy. Sekcie predstavujú abstraktné oddeľovače pre rozličné skupiny parametrov systému. Prepájajú skripty s množinami pravidiel. Každá sekcia obsahuje pole skriptu, v ktorom je definovaný kód pre prispôsobenie konfigurácie, kým v časti RuleSet sú uvedené pravidlá.

Časti RuleSet sú podčas�ami sekcií. Obsahujú skupiny parametrov, ktoré musia by� postúpené pre spustenie skriptu sekcie. Každá časť RuleSet predstavuje odlišné volanie prepojeného skriptu. Ak chcete skript spustiť viackrát v jednej sekcii, musíte definovať viac častí RuleSet v časti súborového systému.

# **Tvorba skriptov AE**

V tejto časti nájdete informácie o skriptoch mechanizmu AE.

# **Skripty**

Môžete vytvoriť svoje vlastné šablóny a skripty pre ne. Predpokladá sa, že keď vytvoríte svoje šablóny, tieto šablóny budú používa� vlastné skripty, ktoré budú spúš�a� nové pravidlá, vytvorené vo vašich šablónach. Umiestnenie vašich skriptov môžete definovať prostredníctvom atribútu **scriptsDirectory** v nastaveniach šablóny. Ak chcete prepojiť konkrétnu časť so skriptom, ktorý musí vykonať mechanizmus AE vo vašej časti, tento skript musíte uložiť do umiestnenia definovaného atribútom **scriptsDirectory**.

Očakáva sa, že všetky vytvorené skripty, ktoré sa majú spusti� mechanizmom Activation Engine, musia spĺňa� isté kritériá. Najdôležitejšou požiadavkou je, že vytvorené skripty musia akceptova� množinu argumentov, ktorú im odovzdá mechanizmus Activation Engine, ako je definované v časti RuleSet súborov šablón prepojených s týmito skriptami. Napríklad, časť súboru šablóny pre sieť bude obsahovať:

```
<section name="network" script="ae_network.sh">
        <ruleset>
          <address>9.3.148.163</address>
          <mask>255.255.254.0</mask>
          <gateway>9.3.148.0</gateway>
          <routes>default:0:9.3.149.1</routes>
        </ruleset>
</section>
```
Skript **ae\_network.sh** by mal akceptova� všetky tri argumenty definované v časti RuleSet: **address**, **mask** a **gateway**. Skript musí tiež poskytnúť správny návratový kód mechanizmu Activation Engine. Musí vrátiť hodnotu 0 pre úspešnú operáciu a hodnotu 1 pre zlyhanie.

Návratový kód 2 je vyhradený pre stav SUCCESS\_WITH\_WARNINGS, ktorý informuje mechanizmus AE, že skript sa vykonal úspešne, ale nastalo niekoľko nezávažných varovaní a mechanizmus AE ho musí zaznamenať do protokolov vykonávania. Skripty by tiež nemali zapisova� výstup do externých súborov prostredníctvom dátovodu. Všetky podrobné alebo chybové správy musia byť odoslané do STDOUT alebo STDERR, odkiaľ budú presmerované mechanizmom AE do príslušných cieľových protokolových súborov podľa definície v často nastavení šablóny. Bližšie informácie nájdete v časti [Nastavenia](#page-41-0) šablóny.

Skripty tiež uplatňujú isté kritériá pre šablóny, ktoré vytvoríte. V prvom rade, všetky súbory vlastných šablón musia ma� definovanú štruktúru, ako je definovaná v schéme. Bližšie informácie nájdete tu: ["Vytvorenie s](#page-41-1)úboru šablóny [mechanizmu AE" na strane 34.](#page-41-1) Šablóna musí obsahovať časť Settings a časť Rules. Časť Settings nemusí obsahovať žiadne informácie. Ak šablóna neurčuje pravidlá v časti Settings, použijú sa pravidlá rodičovskej šablóny. (Rodičovskou šablónou je súbor šablóny ae\_template.xml). Ak súbor vlastnej šablóny neobsahuje nastavenie scriptsDirectory, mechanizmus AE nebude môcť volať žiadne skripty, ktoré nie sú definované v rodičovskej šablóne.

Časť rules musí byť v súbore XML vyplnená a musí byť v súlade s predpísanou štruktúrou pre pravidlá:

```
<rules>
      <section name="SECTION_NAME" script="SCRIPT">
          <ruleset>
              <argument1>hodnota1</argument1>
              <argument2>hodnota2</argument2>
          </ruleset>
      </section>
\langlerules>
```
V uvedenom príklade je **SCRIPT** zástupný objekt pre vlastný re�azec, ktorý pomenováva ved�ajší skript. SCRIPT môže byť názov súboru ľubovoľného skriptu spustiteľného v systéme, pokiaľ je jeho umiestnenie definované v prvku **scriptsDirectory**. Uvedený skript sa vykoná nasledovne:

PATH/SCRIPT argument1=hodnota1 argument2=hodnota2

Všetky dvojice argumentu a hodnoty sa spracujú a postúpia skriptu uvedeným spôsobom. PATH predstavuje cestu **scriptsDirectory** definovanú v časti Settings. Bližšie informácie nájdete v časti [Nastavenia](#page-41-0) šablóny.

# **Tvorba rozšírení šablón AE**

V tejto časti nájdete informácie o vytváraní rozšírení šablón mechanizmu Activation Engine.

## **rozšírenia šablón**

Proces prepájania s rozšíreniami šablón je podobný prepájaniu s novými skriptami. Musíte definova� zoznam rozšírení, ktorý bude obsahovať vaše vlastné šablóny, ktoré majú byť spracované mechanizmom AE. Mechanizmus Activation Engine najskôr spracuje predvolený súbor šablóny ae\_template.xml a potom vyhľadá nastavenia rozšírení. Ak mechanizmus AE nájde tieto nastavenia, použije tento zoznam na spracovanie súborov šablón, ktoré ste vytvorili. Sablóny, ktoré vytvoríte, musia vyhovovať preddefinovanej štruktúre súborov šablón mechanizmu AE, ktorá je opísaná v časti Schéma. Ak novo vytvorený súbor šablóny nevyhovuje štruktúre vyžadovanej mechanizmom AE, mechanizmus nespracuje túto šablónu.

Podobne ako pri rozšíreniach skriptov, aj na vami vytvorené šablóny sa vzťahujú isté kritériá. V prvom rade, všetky súbory vlastných šablón musia ma� definovanú štruktúru, ako je definovaná v schéme. Pozrite si Bližšie informácie v téme [Creating AE Template File.](#page-41-0) Šablóna musí obsahovať časť Settings a časť Rules. Časť Settings nemusí obsahovať žiadne informácie. Ak šablóna neurčuje pravidlá v časti Settings, použijú sa pravidlá rodičovskej šablóny. (Rodičovskou šablónou je súbor šablóny ae\_template.xml). Ak súbor vlastnej šablóny neobsahuje nastavenie **scriptsDirectory**, mechanizmus AE nebude môcť volať žiadne skripty, ktoré nie sú definované v rodičovskej šablóne.

# **Inštalácia základného operačného systému**

Existuje viacero spôsobov inštalácie základného operačného systému AIX.

Inštalačný program základného operačného systému (BOS) najskôr obnoví obraz **bos**, potom nainštaluje príslušné súpravy súborov, ktoré ste vybrali. Inštalačný program automaticky inštaluje požadované sady súborov správ podľa vami vybraného jazyka.

Ak chcete vykona� minimálnu inštaláciu, v ponuke **More Options** skupiny ponúk BOS zmeňte výbery pre položky **Graphics Software** a **System Management Client Software** na no. Toto sú polia **GRAPHICS\_BUNDLE** a **SYSTEM\_MGMT\_CLIENT\_BUNDLE** v prostriedku **bosinst\_data** sie�ovej inštalácie. Pole **Enable System Backups to install any system** je nastavené na hodnotu yes. Toto je pole **ALL\_DEVICES\_KERNELS** v prostriedku **bosinst\_data**. Vykonanie minimálnej inštalácie sa vz�ahuje iba na inštalačné metódy **nová inštalácia a úplný prepis** a **zachovanie stavu**.

Ak vykonávate opakovanú inštaláciu na starší systém, médiá DVD sa budú dať použiť len na zavedenie alebo opätovnú inštaláciu na 64-bitové systémy. Ak chcete zisti�, či máte 32-bitový alebo 64-bitový systém, spustite príkaz **prtconf** s príznakom -c.

Základné médium AIX Base a AIX NIM lpp\_source, vytvorený zo základného média, zahŕňajú aktualizácie pre softvér bos.rte\*. Tieto balíky sú na rovnakých úrovniach V.R.M.F (version.release.modification.fix) ako základný operačný systém, ktorý sa obnovíá počas inštalácie operačného systému. Nachádzajú sa aj na médiách pre prípady, kedy sa médiá Base použijú na aktualizáciu systému už na rovnakej verzii a úrovni vydania na novú úroveň modifikácie alebo opravy. Odporúča sa na vykonanie aktualizácií použiť buď aktualizačné médium (alebo prevzaté technologické úrovne alebo servisné balíky). Na podporu aktualizácie WPAR (oddiel pracovného za�aženia), ktorý sa presúva z jedného systému na iný, koreňové súčasti týchto aktualizácií sa obnovia na systém počas inštalácie operačného systému. Údaje sa obnovia do adresárov /usr/lpp/bos/<bos.rte\_software\_name>/V.R.M.F/inst\_root. Zavolá sa nový príkaz /usr/sbin/cp\_bos\_updates a tento je dostupný na spúšťanie pre užívateľov z príkazového riadku. Ak sa systém nainštaluje z lpp\_source bez aktualizácií bos.rte\*, na podporu aktualizácií WPAR sa vyžaduje manuálne spustenie príkazu **cp\_bos\_updates**. Tento príkaz povo�uje podporu pre presúvanie oddielov WPAR a **restwpar** na obnovu oddielu WPAR na nový systém.

**Poznámka:** Pred inštaláciou technologickej úrovne (TL) by ste si vždy mali vytvoriť zálohu a plán na obnovu tejto zálohy, pre prípad, že by ste potrebovali obnoviť predchádzajúcu úroveň. Na obnovenie predchádzajúcej úrovne môžete použiť aj voľby **alt disk install** a **multibos**. Keďže aktualizácie TL nie je možné odmietnuť, vždy musíte potvrdiť tieto aktualizácie.

Ďalšie informácie o inštalačných voľbách obsahuje časť "Voľby inštalá[cie BOS" na strane 43.](#page-50-0)

V AIX sú dostupné tieto inštalačné metódy:

#### **Nová inštalácia s úplným prepísaním**

Táto metóda nainštaluje AIX 7.2 na nový počítač alebo úplne prepíše každú verziu BOS, ktorí sa nachádza vo vašom systéme.

Pokyny pre inštaláciu AIX 7.2 do nového počítača alebo pre úplné prepísanie BOS na existujúcom počítači, nájdete v "Nová inštalácia BOS a inštalácia kompletným prepísaním alebo inštalá[cia so zachovan](#page-63-0)ím aktuá[lneho stavu" na strane 56.](#page-63-0)

#### **Zachovanie**

Táto metóda nahrádza predchádzajúcu verziu BOS, ale ponecháva skupinu zväzkov rootvg, užívateľom vytvorené logické zväzky a systém súborov **/home**. Systémové súborové systémy **/usr**, **/var**, **/tmp**, **/opt** a **/** (root) budú prepísané. Súbory produktu (aplikácie) a konfiguračné údaje uložené v týchto súborových systémoch nebudú zachované. Informácie uložené v iných nesystémových systémoch súborov budú zachované.

Pokyny k zachovaniu užívateľom definovanej štruktúry existujúceho BOS obsahuje časť ["Nov](#page-63-0)á inštalácia BOS a inštalácia kompletným prepísaním alebo inštalácia so zachovaním aktuá[lneho stavu" na strane 56.](#page-63-0)

#### **Migrácia**

Táto metóda zaktualizuje staršie verzie AIX BOS na AIX 7.2 (obmedzenia nájdete v poznámkach k vydaniu). Metóda inštalácie migráciou sa používa na aktualizáciu z existujúcej verzie alebo vydania AIX na novšiu verziu alebo vydanie AIX. Inštalácia migráciou zachováva väčšinu súborových systémov vrátane skupiny zväzkov rootvg, logických zväzkov a systémových konfiguračných súborov. Tento typ inštalácie prepisuje súborový systém **/tmp**.

Pokyny na migráciu existujúcej verzie alebo vydania AIX na novšiu verziu alebo vydanie AIX, nájdete v "Migrá[cia AIX" na strane 386.](#page-393-0)

Nasledujúca tabuľka zobrazuje rozdiely v inštalačných krokoch medzi inštalačnými metódami.

#### *Tabu�ka 7. Metódy inštalácie BOS AIX*

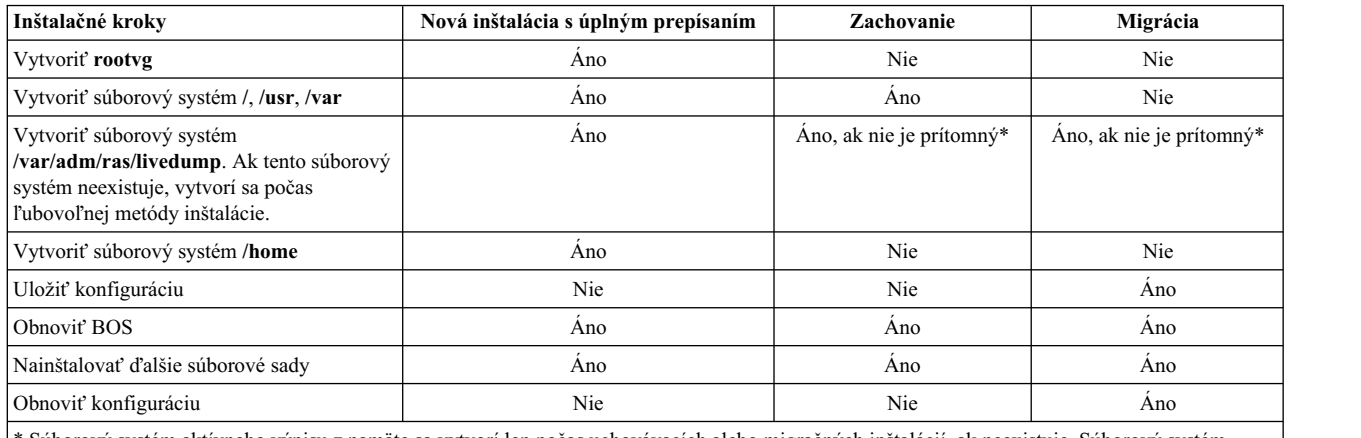

Súborový systém aktívneho výpisu z pamäte sa vytvorí len počas uchovávacích alebo migračných inštalácií, ak neexistuje. Súborový systém môžete modifikova� s použitím prispôsobeného súboru **bosinst.data** s čas�ou pre aktívny výpis z pamäte.

**Poznámka:** Ak vykonáte typ inštalácie migrácia alebo zachovanie na existujúcom rootvg, na ktorom je spustená inštancia viacerých kópií BOS (multibos) AIX (názvy logických nosičov bos\_\*), je inštancia multibos akceptovaná ako rootvg a po dokončení inštalácie sa názvy logických nosičov zmenia na pôvodné názvy. Týka sa to inštalácie typu migrácia, aj zachovanie.

#### **Súvisiace koncepty**:

"Prispôsobenie vašej inštalá[cie" na strane 79](#page-86-0)

Inštaláciu AIX si môžete prispôsobiť. Prispôsobenie a inštalácia vyžaduje, aby ste upravili súbor bosinst.data a použili ho s vaším inštalačným médiom.

#### "Migrá[cia AIX" na strane 386](#page-393-0)

Počas migrácie inštalačný proces určí, ktoré voliteľné softvérové komponenty sú nainštalované v existujúcej verzii operačného systému. Komponenty z predchádzajúcich vydaní sú v AIX, verzia 7.2 nahradené novým softvérom a sú nainštalované na úrovni AIX 7.2.

#### **Súvisiace úlohy**:

"Migrácia inštancie multibos systé[mu AIX" na strane 395](#page-402-0)

Ak ste predtým spustili príkaz **multibos**, aby ste vytvorili pohotovostný BOS a reštartovali ste systém, aby sa pohotovostný BOS stal aktívnym BOS, a potom ste odstránili nový pohotovostný BOS, máte spustený operačný systém AIX v prostredí, ktoré nemá logické zväzky hd5, hd4, hd2, hd9var a hd10opt, ale namiesto toho existujú logické zväzky bos\_hd5, bos\_hd4, bos\_hd2, bos\_hd9var a bos\_hd10opt. Váš systém je počas inštalácie operačného systému stále rozpoznaný ako rootvg a názvy logických zväzkov sa počas inštalácie migrácie (alebo zachovania) na svoje pôvodne názvy. Ak na vykonanie migrácie použijete sie�ovú migráciu alternatívneho disku (príkaz **nimadm**), názvy logických zväzkov sa zmenia pri prvom zavedení skupiny zväzkov altinst\_rootvg vytvorenej procesom **nimadm**.

### **Súvisiace informácie**:

alt\_disk\_install

# **Použitie ponúk BOS**

Popísané sú dostupné voľby v okne ponuky BOS.

Ke� vyberiete konzolu a jazyk, ktoré sa majú používa� pre ponuky **BOS**, zobrazí sa ponuka **Welcome to Base Operating System Installation and Maintenance**:

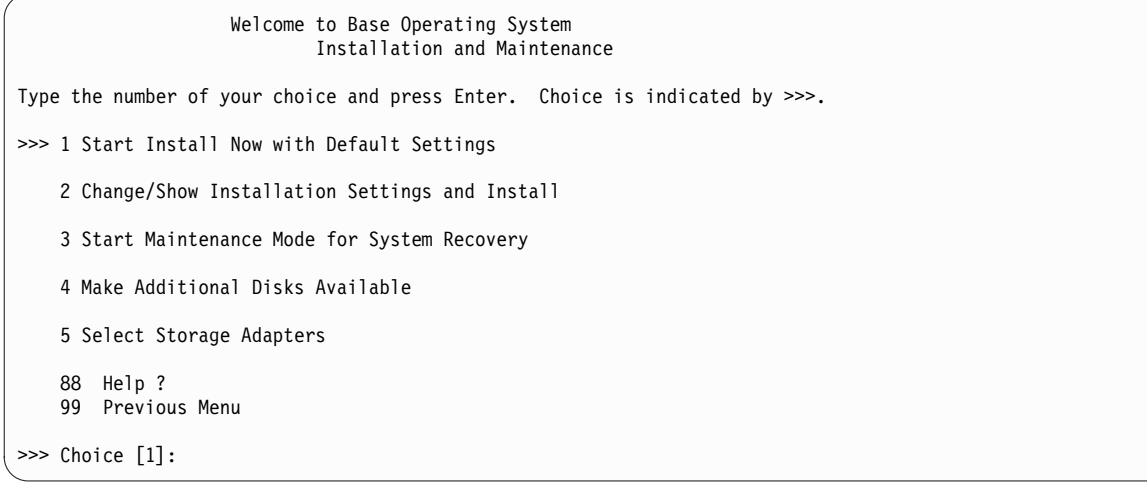

Poznámka: Ak chcete zapnúť režim ladenia pre proces inštalácie BOS, zadajte 911 do poľa Choice a stlačte Enter. Okno Welcome to Base Operating System Installation and Maintenance sa obnoví a proces inštalácie BOS pobeží v režime ladenia. Pokračujte s procedúrou výberu volieb a uvádzania údajov, kým sa nezačne inštalácia. Ako bude inštalácia prebiehať, na obrazovku klienta sa bude zasielať výstup ladenia.

Ak vyberiete **Start Install Now with Default Settings**, príkaz BOS určí na základe konfigurácie vášho systému, ktorá metóda štandardnej inštalácie sa použije. Zobrazí sa súhrnné okno podobné nasledujúcemu, kde môžete potvrdiť metódu a voľby inštalácie:

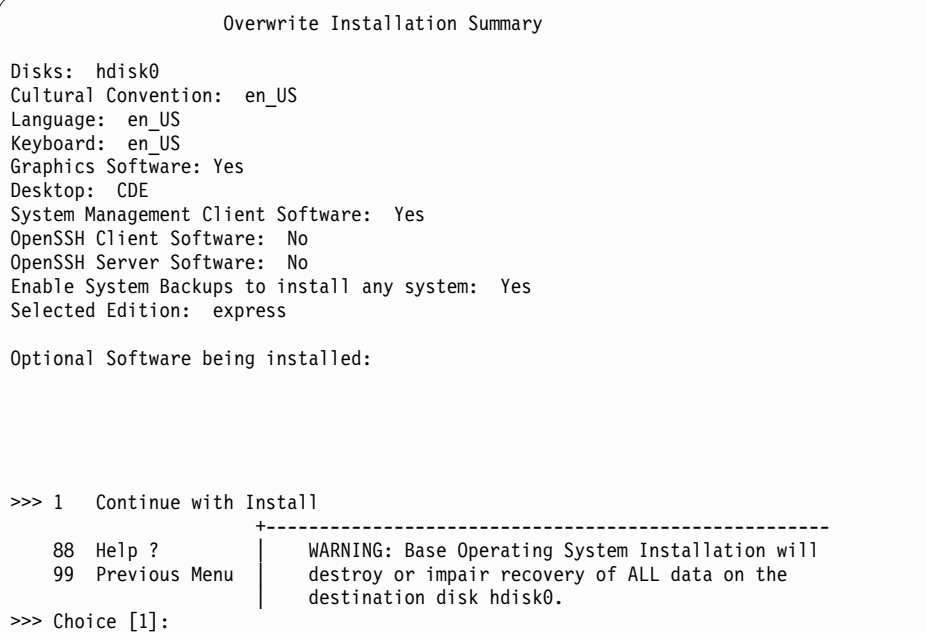

Ak sú výbery správne, stlačením klávesu Enter začnite s inštaláciou BOS.

Ak však chcete zmeni� metódu inštalácie alebo jej vo�by, vrá�te sa do ponuky **Welcome to Base Operating System Installation and Maintenance**.

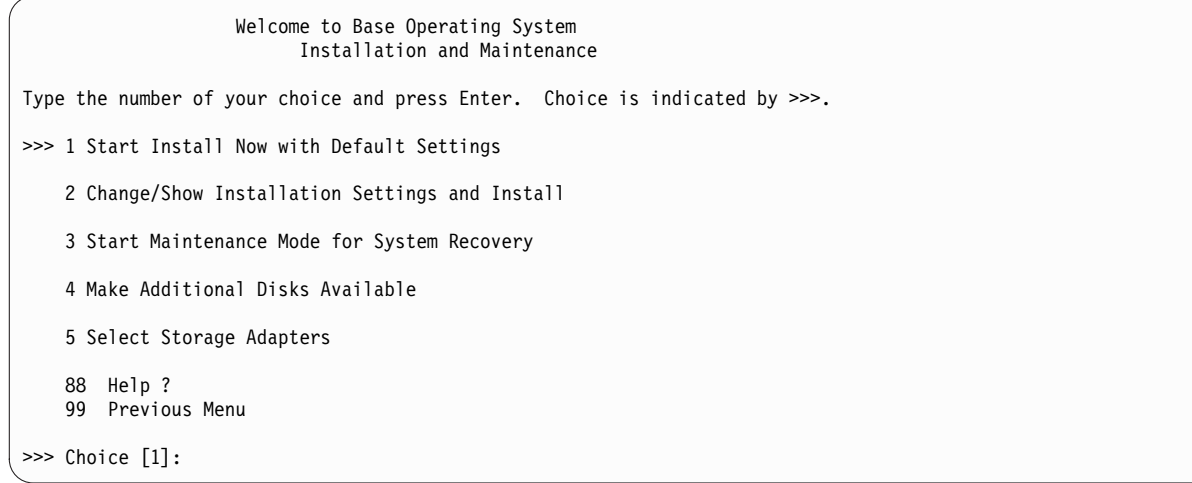

Ak chcete zmenšiť počet diskov dostupných na výber, vyberte voľbu 5 Select Storage Adapters. Potom z ponuky, ktorá vypíše každý úložný adaptér na systéme, vyberte jeden, viac alebo všetky. Ak vykonáte inštaláciu so zachovaním alebo migráciou a aktuálny rootvg je na viacerých diskoch, ktoré sú pripojené k viacerým adaptérom, vyberte všetky adaptéry, na ktorých sa nachádza rootvg.

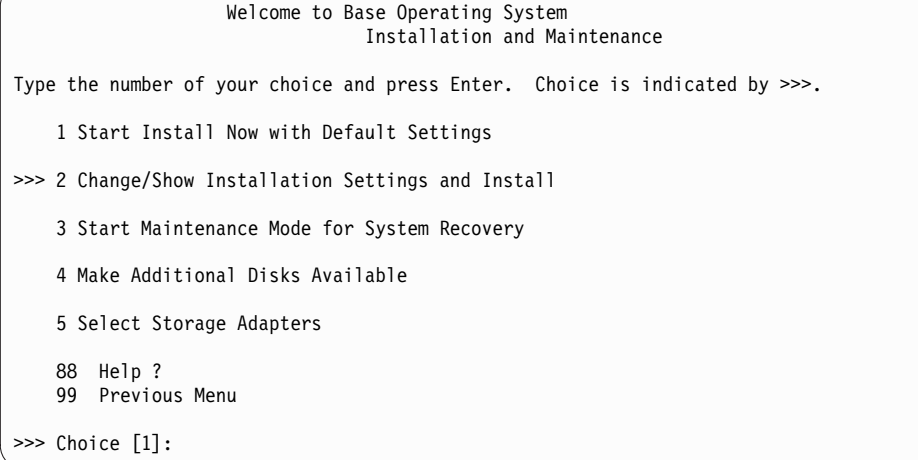

Ak chcete pokračovať a nastaviť ďalšie voľby inštalácie, vyberte možnosť 2 Change/Show Installation Settings and **Install**.

Zobrazí sa ponuka **Installation and Settings**:

```
Installation and Settings
Either type 0 and press Enter to install with current settings, or type the
number of the setting you want to change and press Enter.
    1 System Settings:
        Method of Installation.............New and Complete Overwrite
        Disk Where You Want to Install.....hdisk0
   2 Primary Language Environment Settings (AFTER Install):
        Cultural Convention................English (United States)
        Language .............................English (United States)
        Keyboard ..........................English (United States)
        Keyboard Type......................Default
   3 Security Model.......................Default
   4 More Options (Software install options)
   5 Select Edition.......................express
>>> 0 Install with the current settings listed above.
                      +-----------------------------------------------------
   88 Help ? | WARNING: Base Operating System Installation will
   99 Previous Menu | destroy or impair recovery of ALL data on the
                           destination disk hdisk0.
>>> Choice [0]:
```
Ďalšie informácie o vo�bách ponuky BOS nájdete v pomoci vždy, ke� zadáte 88 do po�a **Choice**.

# **Elektronické licenčné zmluvy**

AIX sa dodáva so softvérovými licenčnými zmluvami, ktoré si môžete prezerať elektronicky.

Ak produkt má elektronickú licenčnú zmluvu, táto sa musí akceptovať predtým, ako bude môcť jeho inštalácia pokračovať. V prípade úvodnej inštalácie BOS si môžete prezrieť a akceptovať alebo odmietnuť licenčné zmluvy v dialógovom okne licenčných zmlúv po dokončení inštalácie, ale predtým, ako bude systém dostupný na použitie ako súčas� Asistenta konfigurácie (grafické konzoly) alebo Asistenta inštalácie (konzoly ASCII).

AIX BOS má licenčnú zmluvu, ale nie všetky softvérové balíky ju majú. Ke� súhlasíte s licenčnou zmluvou pre inštaláciu BOS, akceptujete tiež všetky licenčné zmluvy pre všetok softvér inštalovaný automaticky s BOS. Niektoré softvéry, ako napríklad pracovné prostredia GNOME alebo KDE možno voliteľne nainštalovať počas inštalácie BOS; príslušné licenčné informácie pre takýto softvér sa však zobrazia samostatne.

Ak použijete prispôsobený súbor **bosinst.data** (zvyčajne pre neobsluhované alebo *neriadené inštalácie*), pole **ACCEPT\_LICENSES** v odseku **control\_flow** možno použiť na prijatie licenčných zmlúv, takže užívatelia nebudú v čase rebootovania vyzývaní na ich prijatie. Ke� sa vykonáva vnútená inštalácia pomocou prostredia NIM (Network Installation Management), licencie musia byť akceptované z výberov vykonaných pri inicializovaní inštalácie alebo v upravenom súbore **bosinst.data**, až potom môže inštalácia pokračova�. Ďalšie informácie o súbore bosinst.data nájdete v časti "Sú[bor bosinst.data" na strane 46.](#page-53-0)

Pri inštaláciách doplnkových softvérových balíkov sa inštalácia nemôže vykona�, kým sa neakceptujú príslušné licenčné zmluvy. Táto voľba, ako aj voľby na prezeranie licencií, sa ponúka v oboch rozhraniach nástroja SMIT (System Management Interface Tool). Pri použití príkazu **installp**, na akceptovanie licencií použite príznak **-Y** a na zobrazenie súborov licenčnej zmluvy na médiu použite príznak **-E**.

Bližšie informácie o narábaní s licenciami nájdete v popise príkazu **inulag** v *Commands Reference, Volume 3*.

# **Vo�by inštalácie BOS**

Popísané sú dostupné voľby pre inštaláciu BOS.

Voľby inštalácie sa sprístupnia, keď v okne Installation and Settings zadáte 3, aby sa zmenil **Security Model** a keď zadáte 4, aby sa zobrazilo pole **More Options**. Tieto voľby sa menia v závislosti od typu inštalácie (overwrite, preservation alebo migration) a od volieb bezpečnosti.

K dispozícií sú nasledujúce voľby:

#### **Trusted AIX**

Predtým než začnete: Predtým ako si vyberiete túto voľbu inštalácie, vyhodnoť te potreby vášho systému na Dôveryhodný AIX s Viac úrovňovou bezpečnosťou (MLS).

*Vz�ahuje sa len na inštalácie typu overwrite a preservation.* Vo�ba **Trusted AIX** nainštaluje verziu MLS operačného systému AIX. Prostredie dôveryhodného AIX umožňuje v AIX bezpečnostné funkcie na báze menoviek, vrátane podpory pre:

- v Objekty s menovkami: ako napríklad súbory, objekty medziprocesovej komunikácie (IPC) a sie�ové pakety
- v Tlačiarne s menovkami
- Dôveryhodná sieť: podpora pre RIPSO (Revised Interconnection Protocol Security Option) a CIPSO (Commercial Internet Protocol Security Option) v internetovom protokole (IP) V4 a IP V6

Keď si vyberiete tento režim inštalácie, nemôžete sa vrátiť späť k bežnému prostrediu AIX bez vykonania �alšej inštalácie typu overwrite bežného AIX. Bližšie informácie o Trusted AIX nájdete v Trusted AIX.

#### **EAL4+ configuration install** *(only available with Trusted AIX)*

Vo�ba **Inštalácia konfigurácie EAL4+** nainštaluje Trusted AIX v nakonfigurovanom režime EAL4+. Nakonfigurovaný režim EAL4+ poskytuje ďalšiu obmedzovaciu bezpečnosť v porovnaní s inštaláciou Trusted AIX.

#### **Secure by Default**

*Vz�ahuje sa len na inštaláciu s prepísaním.* Vo�ba **Secure by Default** vykoná minimálnu inštaláciu softvéru a odstráni všetok bezheslový prístup ako napríklad Telnet a rlogin. Secure by Default použije aj AIX Security Expert nastavenia vysokého zabezpečenia. Secure by Default vyžaduje prístup priameho pripojenia k systému, ako napríklad TTY alebo obrazovka priameho pripojenia alebo prostriedky zabezpečenia vzdialeného prístupu ako napríklad ssh alebo IPsec Virtual Private Network. Bližšie informácie o Secure by Default alebo AIX Security Expert nájdete v Bezpečnosti.

#### **Desktop**

Predvolená vo�ba je **CDE** pre nové inštalácie a inštalácie úplným prepísaním. Ak vyberiete vo�bu **NONE**, nainštaluje sa minimálna konfigurácia vrátane X11, Java™, perl, SMIT (ak je označená vo�ba **Grafický softvér**).

Ak vyberiete **GNOME** alebo **KDE**, proces inštalácie BOS vás požiada o médium *AIX Toolbox for Linux Applications*. Ak toto médium nie je k dispozícii, klávesom q pokračujte v inštalácii bez média *AIX Toolbox for Linux Applications*. Ďalšie pracovné plochy si môžete vybra� z ponuky Install More Software.

#### **Import User Volume Groups**

*Vz�ahuje sa len na inštaláciu migráciou a zachovávajúcu inštaláciu.* Máte vo�bu importu užívate�ských skupín jednotiek po dokončení inštalácie. Tieto skupiny zväzkov možno neskôr naimportovať manuálne.

#### **Graphics Software**

Vzťahuje sa len na novú inštaláciu a na inštaláciu s úplným prepísaním ako aj na zachovávajúcu inštaláciu. Inštalácia podpory grafického softvéru.

#### **System Management Client Software**

Nainštaluje softvér servisného agenta Java a runtime softvér serverovej konzoly Power Systems.

#### **OpenSSH Client Software**

Vzťahuje sa len na novú inštaláciu a na inštaláciu s úplným prepísaním ako aj na zachovávajúcu inštaláciu. Ak chcete inštalovať klientky softvér OpenSSH, zmeňte voľbu na Áno.

#### **OpenSSH Server Software**

Vzťahuje sa len na novú inštaláciu a na inštaláciu s úplným prepísaním ako aj na zachovávajúcu inštaláciu. Ak chcete inštalovať serverový softvér OpenSSH, zmeňte voľbu na Áno.

#### **Remove Java Version 5 Software**

*Vz�ahuje sa len na inštaláciu migráciou.* Štandardne odstráni softvér Java 5. Ak chcete zachova� softvér Java verzia 5, môžete túto voľbu zmeniť na Nie.

#### **Enable System Backups**

Ak je vybraté **Enable System Backups** pre inštaláciu �ubovo�ného systému, nainštalujú sa všetky zariadenia a kernely, aby bolo možné systémovú zálohu nainštalova� na iný systém. Bližšie informácie o inštalácii systémovej zálohy do iného systému, nájdete v Klonovanie systémovej zálohy.

#### **Install More Software**

Vz�ahuje sa na metódu novej inštalácie a na metódu inštalácie s kompletným prepísaním ako aj na metódu zachovávajúcej inštalácie. Vo�bou **Install More Sftware** si volíte inštaláciu �alšieho softvéru po dokončení procesu inštalácie BOS. Súbor softvérového balíka zodpovedá každému výberu, ktorý obsahuje požadované balíky a sady súborov. K dispozícii sú nasledujúce softvérové balíky:

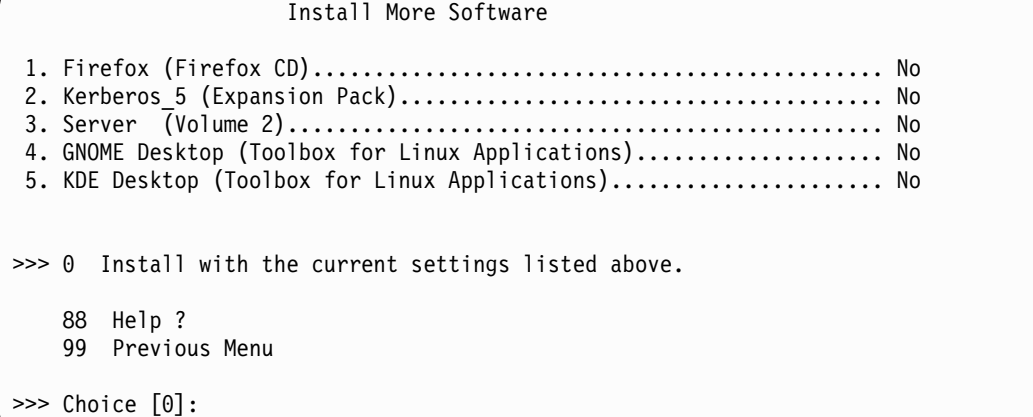

Vo�by novej inštalácie a inštalácie s kompletným prepísaním (bez žiadnych bezpečnostných modelov) sa podobajú na tieto:

Install Options 1. Desktop..................................................... NONE, CDE, KDE, GNOME 2. Graphics Software......................................................... Yes 3. System Management Client Software........................ Yes 4. OpenSSH Client Software........................................... No 5. OpenSSH Server Software.......................................... No 6. Enable System Backups to install any system........... Yes (Installs all devices) >>> 7. Install More Software 0 Install with the current settings listed above. 88 Help ? 99 Previous Menu >>> Choice [7]:

Nasledujú voľby migračnej inštalácie:

```
Install Options
1. Enable System Backups to install any system....................... Yes
    (Installs all devices)
2. Import User Volume Groups........................................ Yes
3. Remove Java Version 5 Software................................... Yes
>>> 0 Install with the current settings listed above.
   88 Help ?
   99 Previous Menu
>>> Choice [0]:
```
#### **Select Edition**

Zadaním čísla tejto položky ponuky môžete prepína� medzi vo�bami **express**, **standard** a **enterprise**. Tento výber vydania určuje, ktorý súbor podpisu sa má skopírova� do adresára **/usr/lpp/bos**. Súbor podpisu je používaný nástrojom **IBM License Metric Tool** (**ILMT**) na umožnenie súladu s požiadavkami na licencovanie.

# **Súbor bosinst.data**

Popísaný je obsah a používanie súboru bosinst.data.

#### **Súvisiace koncepty**:

"Prispôsobenie vašej inštalá[cie" na strane 79](#page-86-0)

Inštaláciu AIX si môžete prispôsobiť. Prispôsobenie a inštalácia vyžaduje, aby ste upravili súbor bosinst.data a použili ho s vaším inštalačným médiom.

## **Opisy odsekov súboru bosinst.data**

Zobrazené sú popisy odsekov so vzorovými súbormi.

### **Opisy odseku control\_flow súboru bosinst.data:**

Odsek control\_flow obsahuje premenné riadiace spôsob fungovania programu inštalácie.

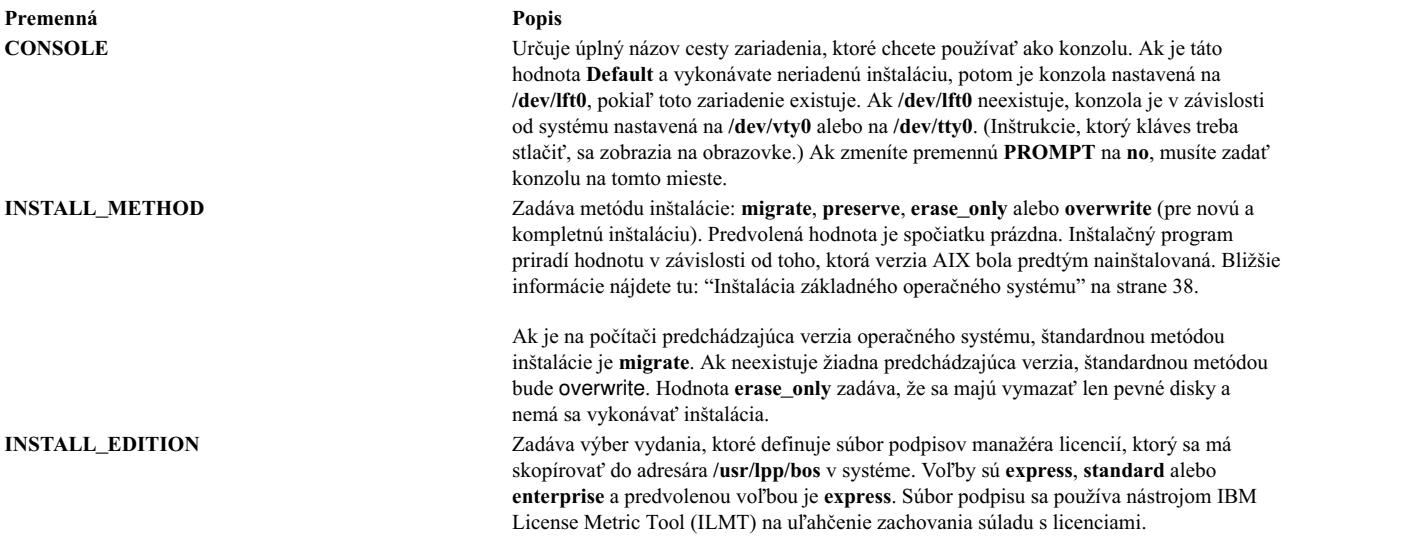

**Premenná Popis**

PROMPT **PROMPT** Určuje, či inštalačný program používa ponuky, z ktorých si volíte voľby. Možnými hodnotami sú **yes** (štandardná hodnota) a **no**. **Poznámky:**

- Musíte vyplniť hodnoty pre všetky premenné v časti súboru pre miestne nastavenie, aby ste jedinečne identifikovali disk, ak nastavíte premennú **PROMPT** na **no**. Podobne, ak sa **PROMPT** rovná no, musíte doplniť hodnoty pre premenné v časti súboru control\_flow, okrem dvoch výnimiek: premenné **ERROR\_EXIT** a CUSTOMIZATION\_FILE, ktoré sú voliteľné.
- v Pri tichej inštalácii musíte pred spustením inštalácie overi�, či plánované disky nemajú rezervácie. Pomocou príkazu **devrsrv** dotazujte stav diskov.

**Upozornenie:** Vyplňte hodnoty pre dostatočný počet premenných v časti súboru target\_disk\_data, ak ste premennú **PROMPT** nastavili na **no**. Inštalačný program BOS priradí cieľové disky prázdnym premenným. Ak inštalačný program pridelí disk, na ktorý ukladáte údaje, môžete stratiť údaje.

**EXISTING\_SYSTEM\_OVERWRITE** Potvrdzuje, že inštalačný program môže *prepísa�* existujúce skupiny zväzkov. Táto premenná sa vz�ahuje iba na tichú inštaláciu prepísaním. Možnými hodnotami sú **no** (štandardne), **yes** a **any**.

- no (Predvolené) Pre inštaláciu možno použiť len disky, ktoré nie sú súčasťou skupiny zväzkov.
- **yes** Ako prvé sa použijú disky obsahujúce skupinu zväzkov rootvg a ak sú pre inštaláciu potrebné ďalšie disky, potom sa použijú disky neobsahujúce žiadne skupiny zväzkov.
- **any** Pre inštaláciu možno použiť všetky disky.

Ak sa vykonáva tichá inštalácia a odsek target\_disk\_data je prázdny, inštalačný proces použije hodnotu **EXISTING\_SYSTEM\_OVERWRITE** na určenie diskov, na ktoré sa má inštalovať.

Ke� vykonávate riadenú inštaláciu, táto hodnota sa zmení na **yes** a uloží sa s ostatnými zmenami v súbore /var/adm/ras/bosinst.data. NIM (Network Install Manager) vytvorí predvolený súbor bosinst.data (NIM prostriedok **bosinst\_data**), ke� je táto hodnota nastavená na **yes** a systémové zálohy používajú súbor bosinst.data, ktorý je skopírovaný z adresára /var/adm/ras, preto vo väčšine prípadov je táto hodnota už nastavená na **yes**. Ak je toto pole nastavené na hodnotu **no**, ako to vidíme v súbore /usr/lpp/bosinst/ bosinst.template, chybové hlásenie vás informuje, že neexistuje dostatočný počet diskov, ktoré by vyhovovali kritériám potrebným na dokončenie inštalácie počas tichej inštalácie. Inštalácia BOS sa potom zmení na riadenú inštaláciu BOS a hodnota po�a **EXISTING\_SYSTEM\_OVERWRITE** bude nastavená na **yes**.

**INSTALL\_X\_IF\_ADAPTER** Špecifikuje či má byť nainštalovaná pracovná plocha alebo nie. Možnými hodnotami sú **yes**, **all** a **no**. Predvolená hodnota pre toto pole je **yes**, čo znamená že ak má systém grafickú konzolu a je zadané **DESKTOP**, nainštaluje sa pracovná plocha. Ak je nastavená hodnota **all** a je špecifikované **DESKTOP**, pracovná plocha sa nainštaluje bez oh�adu na to, či má systém grafickú konzolu alebo nie. Ak je nastavená hodnota **no** a je špecifikované **DESKTOP**, pracovná plocha sa nenainštaluje.

**RUN\_STARTUP** Po dokončení inštalácie BOS pri prvom zavedení systému spustí konfiguračného asistenta, ak systém má grafické rozhranie. Spustí asistenta inštalácie, ak počítač má rozhranie ASCII. Možné hodnoty sú **yes** (predvolená) a **no**. Hodnota **no** je platná len vtedy, ke� je pole **ACCEPT\_LICENSES** nastavené na **yes**.

**RM\_INST\_ROOTS** Odstraňuje všetky súbory a adresáre v adresároch /usr/lpp/\*/inst\_roots. Možnými hodnotami sú **no** (štandardná hodnota) a **yes**.

> Adresáre /usr/lpp/bos/inst\_roots musia zostať, ak sa počítač používa ako sieťový server alebo sa používa na vytváranie oddielov pracovného zaťaženia. Ak chcete ušetriť diskový priestor, nastavte túto hodnotu na **yes**, ak počítač nie je oddielom pracovného za�aženia alebo sieťovým serverom.

**ERROR\_EXIT** Ak sa v inštalačnom programe vyskytne chyba, vykoná spustiteľný program. Predvolená hodnota je prázdna, čo signalizuje inštalácii BOS, aby použila príkaz, ktorý sa dodáva na inštalačnom médiu. Keď sa inštalačný program zastaví kvôli chybe, príkaz spustí rutinu chybovej správy. Ako alternatívu k predvolenej hodnote môžete zadať názov cesty vášho vlastného skriptu alebo príkaz pre prispôsobenú chybovú rutinu.

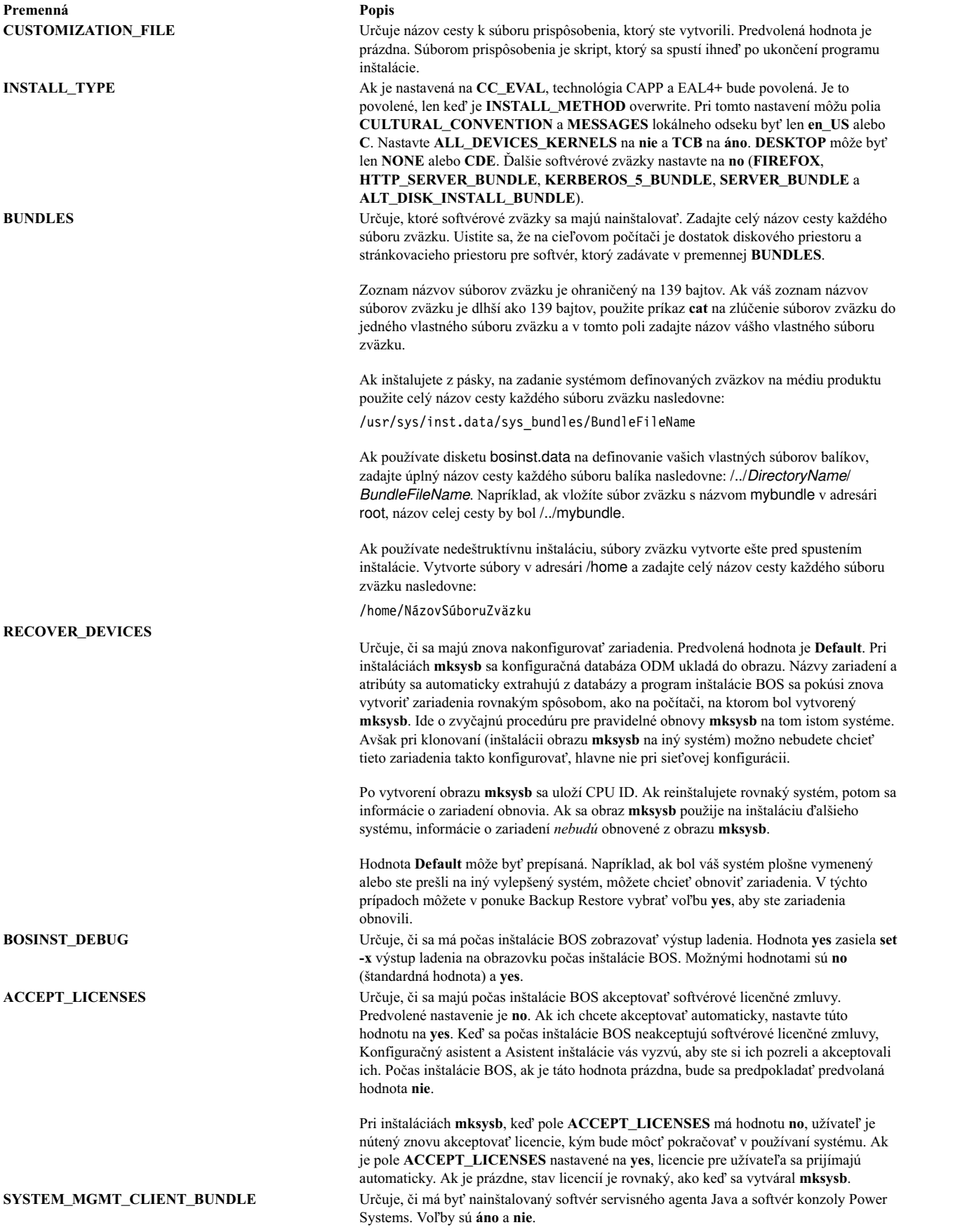

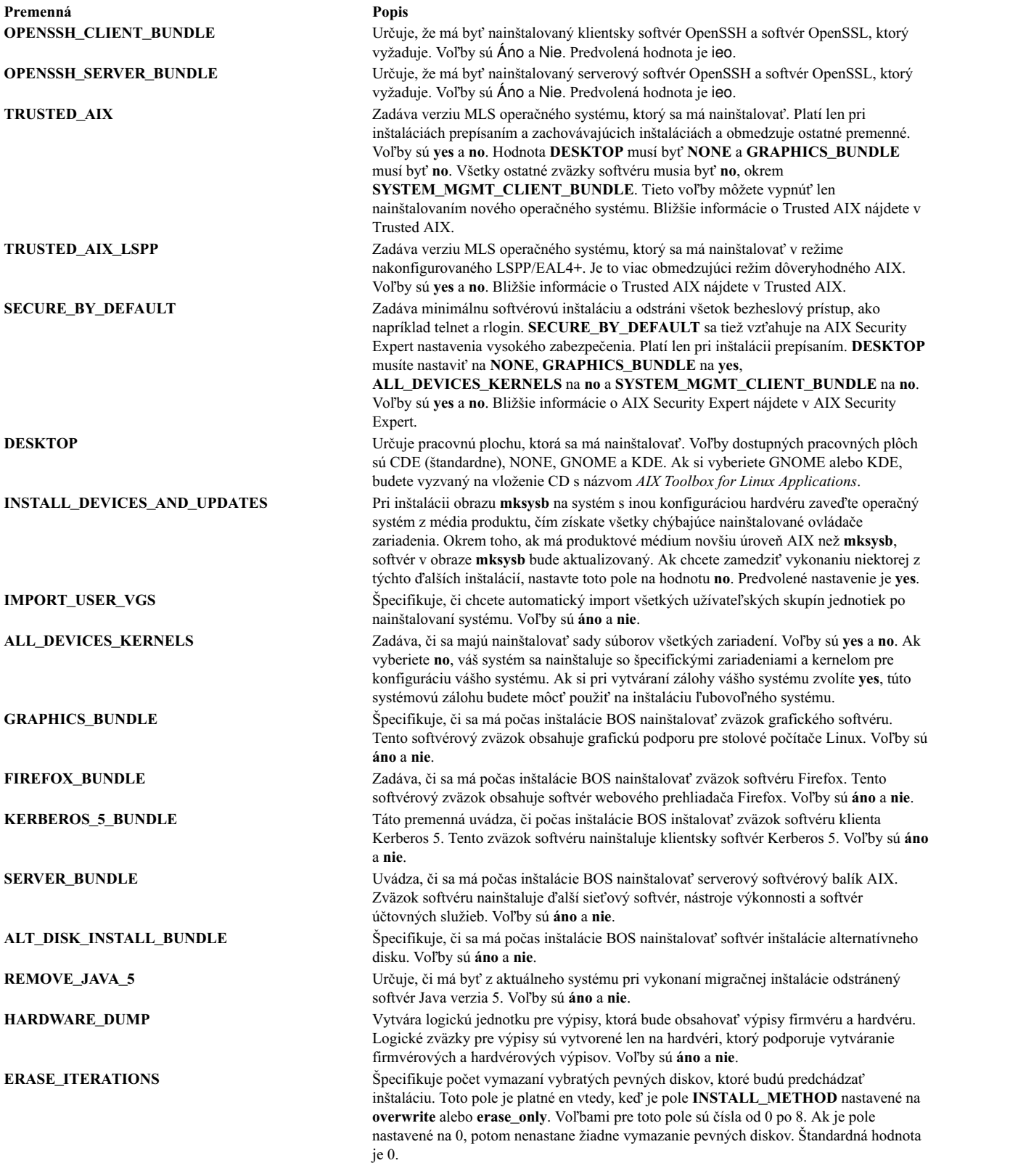

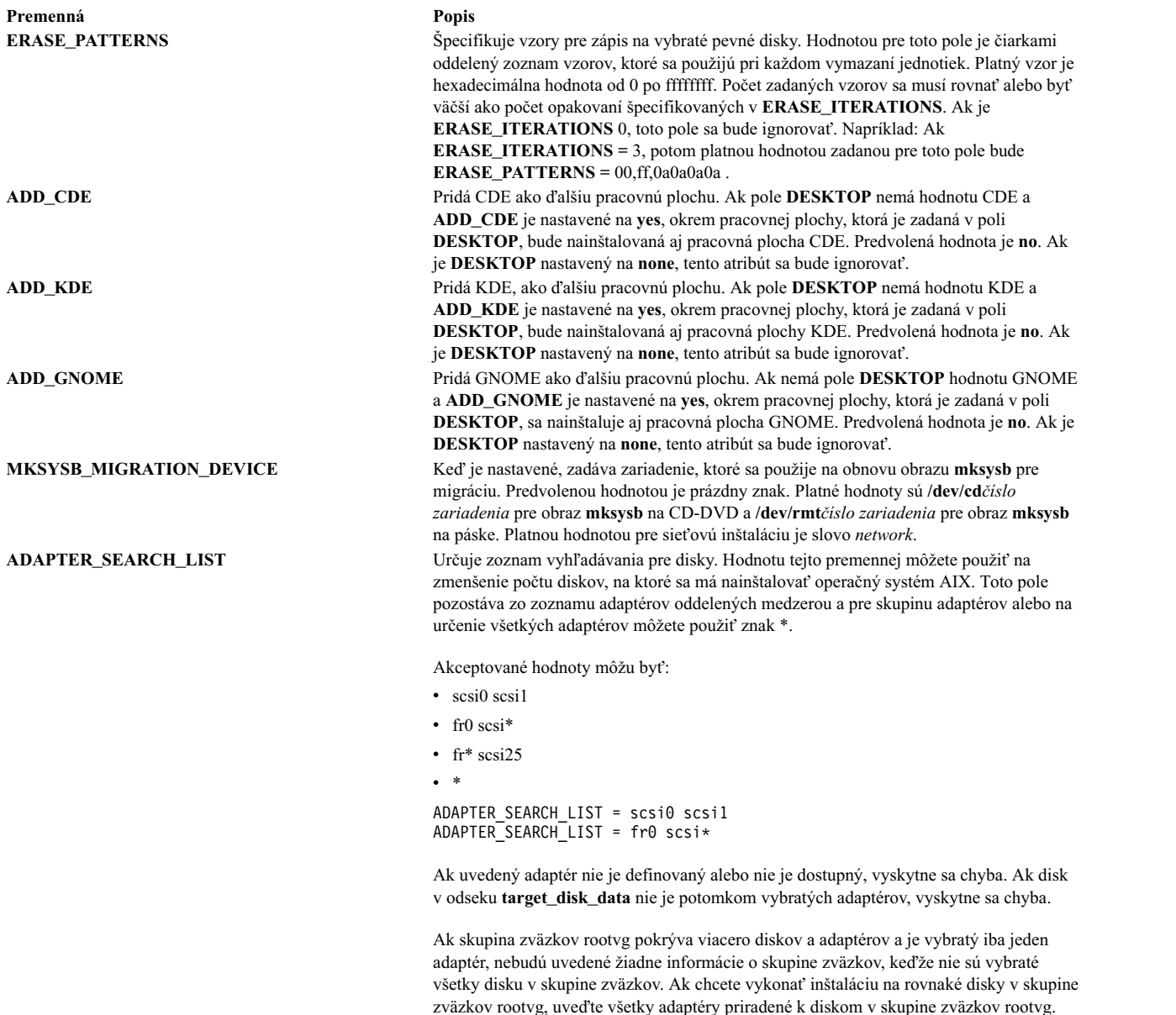

#### **Odsek target\_disk\_data súboru bosinst.data:**

Odsek target\_disk\_data obsahuje premenné pre disky v počítači, v ktorom má program nainštalova� BOS.

Predvolený súbor **bosinst.data** má jeden odsek target\_disk\_data, ale môžete prida� nové odseky na inštaláciu BOS na viaceré disky, pre každý disk jeden odsek.

Môžu existova� viaceré odseky target\_disk\_data. Definujú disky, ktoré majú obsahova� skupinu zväzkov rootvg. Pre inštaláciu BOS môže by� len jedno pole (**PVID**, **PHYSICAL\_LOCATION**, **SAN\_DISKID**, **CONNECTION**, **LOCATION**, **SIZE\_MB**, **HDISKNAME**) nenulové, aby bolo možné vybra� disk. Poradie je nasledovné **PVID** (ID fyzickej jednotky), **PHYSICAL\_LOCATION**, **SAN\_DISKID**, potom **CONNECTION** (parent attribute//connwhere attribute), **LOCATION**, **SIZE\_MB** a nakoniec **HDISKNAME**. Proces inštalácie BOS používa na určenie spôsobu použitia informácií o odseku target\_disk\_data nasledujúcu logiku:

v Ak je nastavené **PVID**, inštalácia BOS skontroluje, či sa disk zhoduje s hodnotou. V tom prípade sa ostatné atribúty budú ignorovať.

- v Ak je **PVID** prázdne a nastavené je **PHYSICAL\_LOCATION**, inštalácia BOS skontroluje, či atribúty parent a connwhere (oddelené znakmi "//") vyhovujú disku. Ak áno, ostatné atribúty sa budú ignorova�.
- v Ak je nastavené **PVID** alebo **PHYSICAL\_LOCATION** a žiadna hodnota nevyhovuje disku v cie�ovom systéme a nie sú nastavené žiadne ďalšie atribúty, vygeneruje sa chybová správa a treba explicitne vybrať disk.
- v Ak sú **PVID** a **PHYSICAL\_LOCATION** prázdne a nastavené je **SAN\_DISKID**, pre disky pripojené cez fibre channel vysvetlí inštalácia BOS **SAN\_DISKID** ako názov portu World Wide a ID logickej jednotky (oddelené znakmi "//"). Názov portu World Wide (**ww\_name**) a ID logickej jednotky (**lun\_id**) sa dá získa� na spustenom systéme z príkazu **lsattr** .

Pole **SAN** DISKID sa kontroluje pred pol'om **CONNECTION**.

- v Ak sa **ww\_name** a **lun\_id** zhodujú s diskom, ostatné atribúty sa budú ignorova�.
- Ak je nastavené **PVID** alebo **SAN\_DISKID**, žiadna hodnota nevyhovuje disku na cieľovom systéme a nie sú nastavené žiadne ďalšie atribúty, vygeneruje sa chybová správa a disk bude potrebné zvoliť explicitne.
- v Ak sú **PVID** a **SAN\_DISKID** prázdne a **CONNECTION** je nastavené, inštalácia BOS skontroluje, či atribúty **parent** a **connwhere** (oddelené "//") vyhovujú disku. Ak áno, ostatné atribúty budú ignorované.
- Ak je nastavené **CONNECTION**, hodnota nevyhovuje disku na cieľovom systéme a nie sú nastavené žiadne ďalšie atribúty, vygeneruje sa chybová správa, a disk je potrebné vybrať explicitne.
- v Ak sú zadané ostatné atribúty, spracovanie prebehne, ako je to popísané nižšie:
	- Ak ste nastavili **LOCATION**, inštalácia BOS ignoruje **SIZE\_MB** a **HDISKNAME**.
	- Ak nie je nastavená **LOCATION** a **SIZE\_MB** je, inštalácia BOS vyberie disky pod�a **SIZE\_MB** a bude ignorova� **HDISKNAME**.
	- Ak **LOCATION** a **SIZE\_MB** sú obe prázdne, inštalácia BOS zvolí disky určené v **HDISKNAME**.
	- Ak sú všetky polia prázdne, inštalácia BOS zvolí disk za vás.

Proces inštalácie BOS používa pre polia **PVID**, **PHYSICAL\_LOCATION**, **SAN\_DISKID** a **CONNECTION** nasledujúcu logiku na určenie spôsobu použitia informácií z odseku target\_disk\_data:

- v Zhodujú sa informácie v jednom alebo viacerých poliach **PVID**, **PHYSICAL\_LOCATION**, **SAN\_DISKID** a **CONNECTION** s diskovými informáciami?
- v Ak diskové informácie súhlasia s informáciami v jednom z uvedených štyroch polí, použite ich.
- v Ak diskové informácie *nesúhlasia* s informáciami v jednom z uvedených štyroch polí a ak nie sú polia **LOCATION**, **SIZE\_MB** a **HDISKNAME** nastavené, zobrazte chybovú správu a požiadajte užívateľa o zadanie správnych diskových informácií.

Informácie **PHYSICAL\_LOCATION** možno načíta� pomocou príkazu **lsdev**. Napríklad:

# lsdev -Cc disk -l hdisk0 -F "name physloc"

vracia názov disku hdisk0 a fyzické umiestnenie P2/Z1-A8.

**Upozornenie:** Ak **prompt=no**, nenechávajte odseky target\_disk\_data prázdne, pokia� je dôležité, ktorá disková inštalácia BOS bude prepísaná. Je to preto, že algoritmus, ktorý určuje predvolený disk pre inštaláciu, nemožno vždy predvídať.

Pole SIZE\_MB môže obsahovať veľkosť alebo slovo largest. Ak je uvedená veľkosť, inštalácia BOS vykoná na diskoch "najlepší výber". Ak v tomto poli je slovo largest, inštalácia BOS vyberie najväčší disk. Ak existuje viac ako jeden odsek target\_disk\_data, inštalácia BOS vyberie dva "largest" disky, at�.

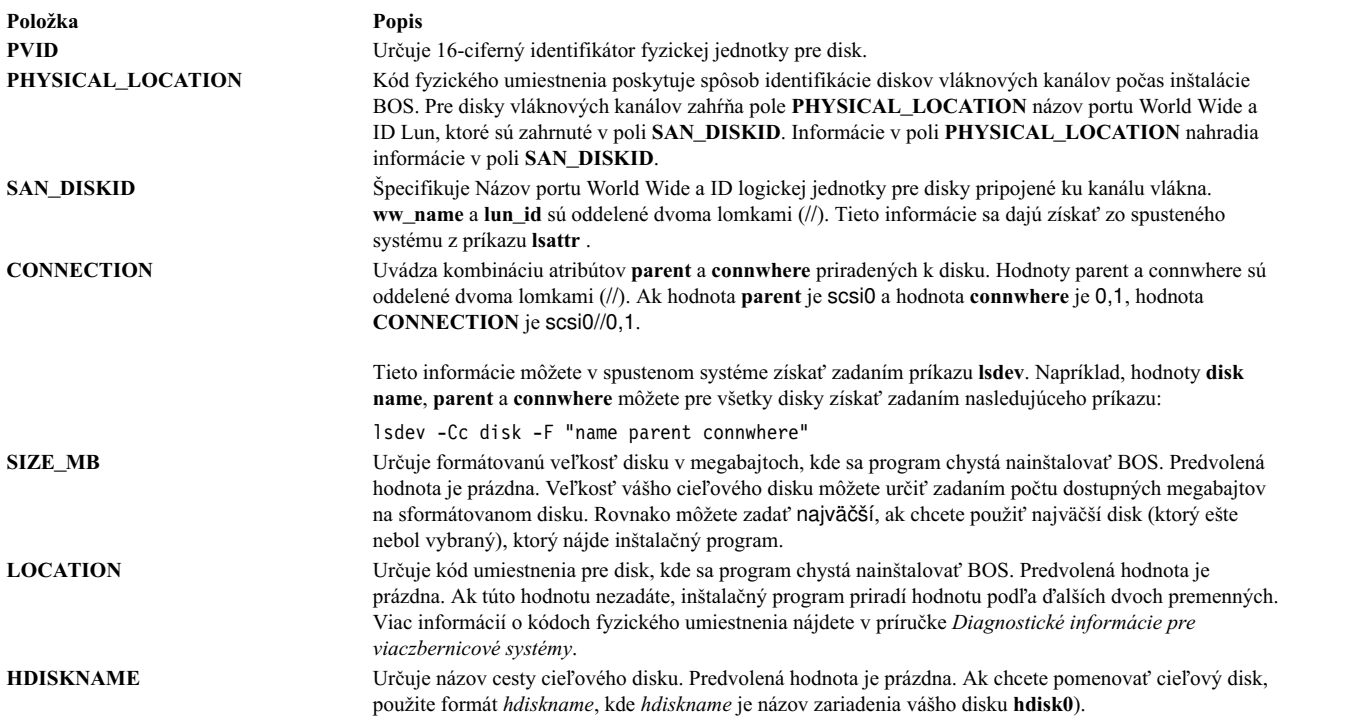

#### **Odsek target\_iscsi\_data súboru bosinst.data:**

Voliteľný cieľový odsek target\_iscsi\_data obsahuje premenné pre rodičovský adaptér iSCSI diskov v systéme, kde je umiestnený program na inštaláciu základného operačného systému.

Súbor bosinst.data obsahuje odsek target\_iscsi\_data len vtedy, ak skupina zväzkov typu root obsahuje disk iSCSI. Existovať môže len jeden odsek target\_iscsi\_data. Tento definuje cieľ iSCSI pre disky, ktoré majú obsahovať skupinu zväzkov typu root. Odsek target\_iscsi\_data sa musí nachádza� za odsekmi target\_disk\_data, aby sa zabezpečilo správne spracovanie.

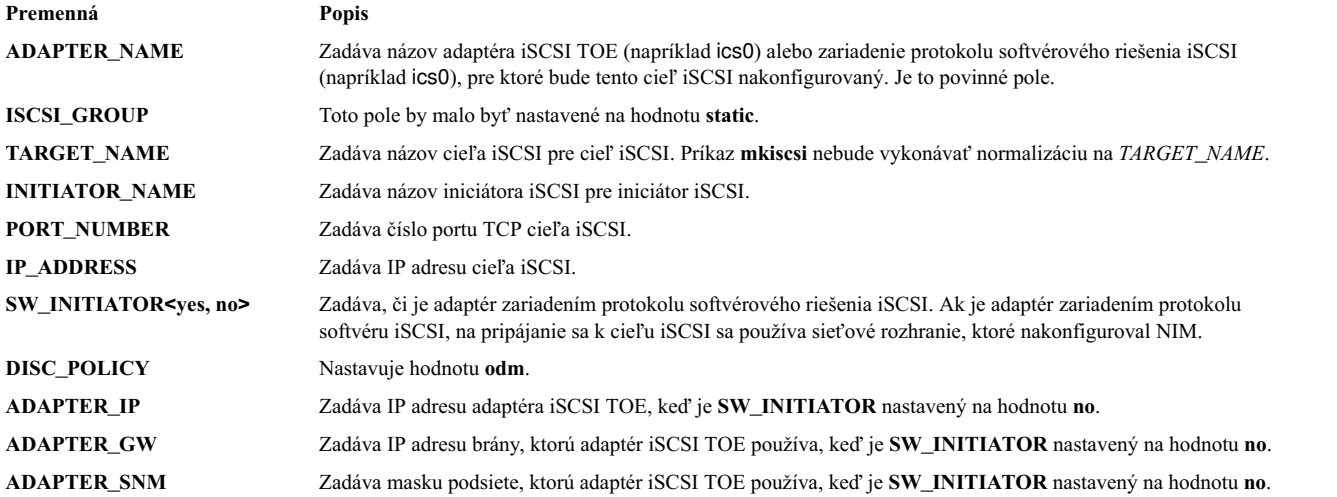

V nasledujúcom príklade je uvedený odsek target\_iscsi\_data pre konfiguráciu, pričom adaptér je adaptérom softvérového iniciátora:

target\_iscsi\_data:  $ADAPTER NAME = iscsi0$ ISCSI\_GROUP = static

TARGET NAME = iqn.sn1234.iscsi hw1 INITIATOR\_NAME= iqn.2000-01.ibm.boot PORT\_NUMBER = 3260 IP\_ADDRESS = 10.1.1.130 SW\_INITIATOR = yes DISC\_POLICY = odm

V nasledujúcom príklade je uvedený odsek target\_iscsi\_data, ktorý používa adaptér iSCSI TOE:

target iscsi data:  $ADAPTER$   $NAME = ics0$ ISCSI\_GROUP = static TARGET NAME = iqn.sn1234.iscsi hw1 INITIATOR\_NAME= iqn.2000-01.ibm.boot PORT\_NUMBER = 3260 IP\_ADDRESS = 10.1.1.130 SW\_INITIATOR = no DISC\_POLICY = odm ADAPTER\_IP = 10.1.2.115 ADAPTER\_GW = 10.1.2.1 ADAPTER\_SNM = 255.255.255.0

#### **Odsek miestneho nastavenia súboru bosinst.data:**

Oddiel miestneho nastavenia obsahuje premenné pre primárny jazyk, ktorý má by� používaný nainštalovaným počítačom.

Informácie o miestnych nastaveniach a o formáte, ktorý je potrebné použi� pri úprave premenných, nájdete v téme Understanding Locale Categories v publikácii *AIX Globalization*.

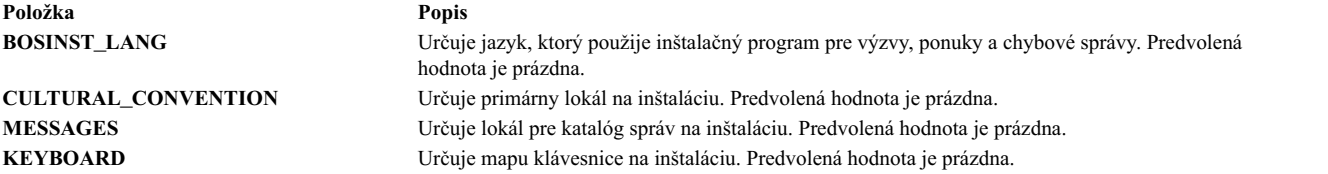

Keď je vytvorená a preinštalovaná systémová záloha, použijú sa predvolené hodnoty miestneho nastavenia v súbore /bosinst.data, ak sú k dispozícii, a v súbore /var/adm/ras/bosinst.data. Tieto dva súbory nie sú aktualizované automaticky, ke� zmeníte hodnotu miestneho nastavenia pomocou príkazu **smit mlang**. V tomto scenári, ak chcete, aby sa použila hodnota miestneho nastavenia spusteného systému, musíte zmeni� odsek v súbore /bosinst.data, ak je k dispozícii, a v súbore /var/adm/ras/bosinst.data.

#### **Odsek large\_dumplv súboru bosinst.data:**

Voliteľný odsek large\_dumplv špecifikuje vlastnosti používané v prípade, ak má byť v systémoch vytvorené vyhradené zariadenie na výpis z pamäte.

Vyhradené zariadenie na výpis sa vytvorí iba pri systémoch so 4 GB alebo viac GB pamäte. Nasledujúce charakteristiky sú dostupné pre vyhradené veľké zariadenie na výpis:

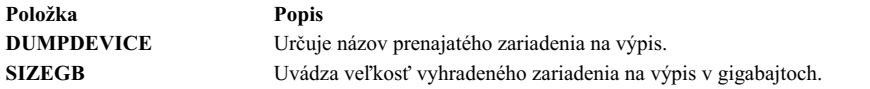

Ak tento odsek nie je prítomný, prenajaté zariadenie na výpis sa vytvorí podľa potreby. Prenajaté zariadenie na výpis sa vytvorí na počítačoch s minimom 4 gigabajtov skutočnej pamäte počas inštalácie s prepísaním. Štandardne je názov prenajatého zariadenia na výpis **lg\_dumplv** a jeho ve�kos� sa určuje nasledovným vzorcom:

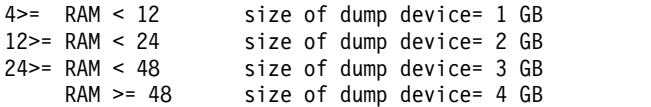

#### **Odsek výpisu z pamäte bosinst.data:**

Odsek výpisu z pamäte uvádza charakteristiky systémového výpisu z pamäte.

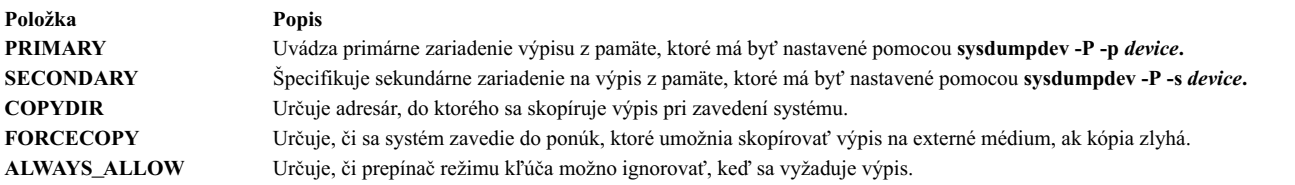

Ak sa stanza v súbore bosinst.data nenachádza, okrem už vykonaného, sa nebude vykonávať žiadne ďalšie spracovanie zariadenia výpisu pamäte. Kontrolovanie hodnôt polí je obmedzené; ak zariadenie, zadané pre zariadenia na výpis, nie je platné, každé spracovanie chyby pochádza z príkazu **sysdumpdev** a odosiela sa na konzolu a ukladá sa do protokolu inštalácie BOS.

- v Ak ste zadali **FORCECOPY** a nezadali ste **COPYDIR**, pole hodnoty atribútu **autocopydump** z **/etc/objrepos/SWservAt** sa načíta a použije pre operáciu **sysdumpdev -[d|D]** *copydir***.**
- v Ak ste zadali len **COPYDIR** bez **FORCECOPY**, **forcecopy** sa štandardne nastaví na yes. **sysdumpdev -d** (**FORCECOPY** = no) alebo **sysdumpdev -D** (**FORCECOPY** = yes) sa používa na nastavenie adresára na kopírovanie.
- v Ak **ALWAYS\_ALLOW=yes**, spustite **sysdumpdev -K**. V opačnom prípade spustite **sysdumpdev -k**.
- Ak zadáte pre **FORCECOPY** alebo **ALWAYS\_ALLOW** ktorékoľvek iné hodnoty než yes a no, vykonajú sa predvolené akcie a spracovanie bude pokračova�.
- v Ak pre dané pole výpisu z pamäte nezadáte žiadnu hodnotu, nevykoná sa žiadna analogická operácia **sysdumpdev**. Takto zostanú systémové hodnoty v príslušnom stave, aj pre migráciu a inštaláciu obrazu systémovej zálohy. Ak je zadaný **COPYDIR**, ale **FORCECOPY** nie je zadaný, hodnota atribútu **forcecopydump** sa obnoví zo súboru /etc/objrepos/SWservAt, aby sa určila správna forma **sysdumpdev**, ktorý sa má vyvola�.

### **Čas� súboru bosinst.data s názvom livedump:**

Voliteľná časť súboru livedump vám umožňuje prispôsobovať atribúty súborového systému livedump, ktorý sa vytvorí počas inštalácie BOS.

Počas inštalácie BOS sa vytvorí súborový systém livedump. Ak chcete modifikovať atribúty, ktoré sa používajú na vytvorenie tohto súborového systému, použite prispôsobený súbor bosinst.data s časťou súboru livedump. Môžete zadať nasledujúce atribúty:

### **LD\_DIR**

Adresár, do ktorého bude súborový systém livedump pripojený. Ak atribút LD\_DIR nie je zadaný, predvoleným adresárom bude /var/adm/ras/livedump.

#### **LD\_SIZEMB**

Veľkosť súborového systému livedump v MB. Ak nie je zadaný atribút LD\_SIZEMB, predvolená hodnota je 256.

#### **LD\_DEVICE**

Názov logického disku pre súborový systém. Ak atribút LD\_DEVICE nie je zadaný, predvoleným nastavením je livedump.

Ak časť súboru livedump neexistuje alebo nie je modifikovaná, súborový systém livedump sa vytvorí s predvolenými hodnotami.

V závislosti od typu inštalácie sa súborový systém vytvorí, a to nasledovne:

- v Prepisovacie inštalácie vždy vytvoria súborový systém livedump.
- v Uchovávacie a migračné inštalácie vytvoria súborový systém nasledovne:
	- Ak zadáte hodnoty atribútov v časti súboru livedump, súborový systém sa vytvorí s takými hodnotami, pokia� už neexistuje.
	- Ak v časti súboru livedump nezadáte hodnoty atribútov, súborový systém sa vytvorí s predvolenými hodnotami, ak už nebol vytvorený.

Bližšie informácie o livedump nájdete v Zariadenie Live Dump v v publikácii *Kernel Extensions and Device Support Programming Concepts*

## **Použitie súboru bosinst.data**

Hodnoty v súbore bosinst.data nie sú, v tomto príklade, špecifické pre sieťovú inštaláciu a môžu sa použiť pre ostatné typy inštalácií, ako napríklad inštalácia **mksysb**.

**Poznámka:** Zobrazené hodnoty ukazujú len formátovanie a neplatia pre vašu inštaláciu.

Informácie o premenných **bosinst.data** alebo hodnotách nájdete v "Opisy odsekov sú[boru bosinst.data" na strane 46.](#page-53-0)

#### **Neriadená sie�ová inštalácia súboru bosinst.data:**

Zobrazený je príklad upraveného súboru bosinst.data, ktorý môže byť použitý v neobsluhovanej sieťovej inštalácii.

riadiaci\_tok: CONSOLE = Default INSTALL\_METHOD = overwrite PROMPT  $=$  no EXISTING\_SYSTEM\_OVERWRITE = yes INSTALL\_X\_IF\_ADAPTER = yes RUN STARTUP  $=$  yes RM\_INST\_ROOTS = no ERROR\_EXIT = CUSTOMIZATION\_FILE = INSTALL TYPE  $=$ BUNDLES = RECOVER DEVICES = no BOSINST\_DEBUG = no  $ACCEPT$  LICENSES = yes  $DESKTOP = NONE$ INSTALL\_DEVICES\_AND\_UPDATES = yes IMPORT\_USER\_VGS = ALL DEVICES KERNELS = yes GRAPHICS BUNDLE = yes SYSTEM\_MGMT\_CLIENT\_BUNDLE = yes OPENSSH\_CLIENT\_BUNDLE = no OPENSSH\_SERVER\_BUNDLE = no MOZILLA\_BUNDLE = no  $KERBERO\overline{S}$  5 BUNDLE = no SERVER BUNDLE = no REMOVE JAVA  $5 = yes$ 

```
HARDWARE_DUMP = yes
    ADD_CDE = no
    ADD_GNOME = no
    ADD KDE = no
    ERASE ITERATIONS = 0
   ERASE_PATTERNS =
target disk data:
   LOCATION =SIZE MB =HDISKNAME =
locale:
    BOSINST_LANG =
    CULTURAL_CONVENTION =
   MESSAGES =
    KEYBOARD =
```
## **mksysb\_migration\_device**

Typ alebo názov zariadenia, na ktoré je možné umiestni� obraz mksysb pri popisovaní postupu pri vykonávaní príkazu **mksysb** alebo operácie migrácie.

V prípade sieťovej inštalácie musí byť zariadením obrazu mksysb sieťový prostriedok a s touto premennou musí byť špecifikovaná hodnota "network". V prípade inštalácie z média musí byť zariadenie obrazu mksysb špecifikované použitím logického názvu tohto zariadenia, ktorý systém AIX pozná (napríklad /dev/cd0, /dev/rmt0).

# **Nová inštalácia BOS a inštalácia kompletným prepísaním alebo inštalácia so zachovaním aktuálneho stavu**

Pomocou týchto krokov nainštalujete nové a kompletné prepísanie alebo zachovanie základného operačného systému.

# **Krok 1. Splnenie požiadaviek**

Pred spustením inštalácie BOS musíte splniť nasledujúce požiadavky.

Pred spustením inštalácie musíte splniť nasledujúce požiadavky:

- K dispozícii musí byť adekvátny diskový priestor a pamäť. AIX vyžaduje minimálne 4 GB pamäte a 20 GB fyzického diskového priestoru. Ďalšie informácie o vydaní nájdete v *AIX Release Notes*, ktoré zodpovedajú úrovni vášho operačného systému AIX.
- v Všetok nevyhnutný hardvér, vrátane všetkých externých zariadení (napríklad jednotiek DVD-ROM), musí by� fyzicky pripojený. Ak potrebujete ďalšie informácie, pozrite si dokumentáciu k hardvéru, ktorá je súčasťou vášho systému.
- · Inštalačné médium musí byť vložené v zavádzacom zariadení.
- v Systém *musí by�* nastavený na zavádzanie operačného systému zo zariadenia, na ktoré je zavedené inštalačné médium. Pozrite si sprievodnú dokumentáciu k hardvéru, kde nájdete pokyny k nastaveniu zariadenia zavádzajúceho operačný systém.
- Predtým než začnete s inštaláciou, sa musia odhlásiť ostatní užívatelia, ktorí majú prístup na váš systém.
- Ak vami inštalovaný systém je aktuálne v prevádzke, vytvorte alebo nájdite zálohu systému. Pokyny ohľadne vytvorenia zálohy systému nájdete v časti "Vytvorenie systémových zá[loh" na strane 305.](#page-312-0)
- Ak váš systém potrebuje komunikovať s ďalšími systémami a pristupovať k ich prostriedkom, predtým, než budete pokračova� v inštalácii, skontrolujte, či máte informácie, uvedené v nasledujúcom pracovnom liste:

*Tabu�ka 8. Pracovný list sie�ových konfiguračných informácií*

| Sieťový atribút | Hodnota |
|-----------------|---------|
| Sieťový adaptér |         |
| Názov hostiteľa |         |
| IP Address      |         |
| Sieťová maska   |         |
| Názvový server  |         |
| Názov domény    |         |
| Brána           |         |

# **Krok 2. Príprava systému na inštaláciu**

Príprava na novú inštaláciu s úplným prepísaním alebo so zachovaním súborov.

Postupujte takto:

**Poznámka:** Inštalácia so zachovaním súborov sa podporuje iba pri prechode na novšiu úroveň základného operačného systému AIX. Ak chcete znova nainštalovať predchádzajúcu úroveň operačného systému AIX, musíte vykonať novú inštaláciu s úplným prepísaním alebo znova nainštalova� operačný systém zo systémovej zálohy predchádzajúcej úrovne.

- 1. Vložte médium *AIX Volume 1* do zariadenia média.
- 2. Vypnite systém. Ak váš počítač beží, vypnite ho a pokračujte podľa nasledujúcich krokov:
	- a. Prihláste sa ako užívateľ typu root.
	- b. Zadajte nasledovný príkaz:

shutdown -F

c. Ak sa váš systém automaticky nevypne, prepnite sieťový vypínač do polohy Off (0).

**Upozornenie:** *Nesmiete* zapnú� systémovú jednotku, kým na to nedostanete pokyn v časti ["Krok 4.](#page-65-0) Zavedenie systému z inštalačného mé[dia" na strane 58.](#page-65-0)

- 3. Zapnite všetky pripojené externé zariadenia. Uvedený krok zahŕňa nasledovné:
	- Terminály
	- Jednotky DVD-ROM
	- Monitory
	- Externé diskové jednotky

Toto zapnutie externých zariadení je potrebné, aby systémová jednotka mohla identifikova� každé periférne zariadenie počas procesu spúšťania (zavádzania).

# **Krok 3. Nastavenie terminálu ASCII**

Dodržujte tieto kritériá pre nastavenie volieb komunikácie, klávesnice a obrazovky na termináli ASCII.

Ak používate grafický terminál, prejdite priamo na ["Krok 4. Zavedenie syst](#page-65-0)ému z inštalačného média" na strane 58.

Ak používate terminál ASCII, na nastavenie volieb pre komunikáciu, klávesnicu a obrazovku použite kritériá uvedené ďalej a vašu referenčnú dokumentáciu k terminálu. Nasledovné nastavenia sú typické, ale váš terminál môže mať iné názvy volieb a iné nastavenia ako tu uvedené.

**Poznámka:** Ak je vaším terminálom IBM 3151, 3161 alebo 3164, stlačením kombinácie klávesov Ctrl+Setup zobrazte ponuku Setup a tieto voľby nastavte podľa pokynov na obrazovke.

<span id="page-65-0"></span>*Tabu�ka 9. Komunikačné vo�by*

| Voľba                               | <b>Nastavenie</b>       |
|-------------------------------------|-------------------------|
| Rýchlosť linky (rýchlosť v baudoch) | 9600                    |
| Znak slova (bitov na znak)          | 8                       |
| Parita                              | žiadna                  |
| Počet zastavovacích bitov           |                         |
| Rozhranie                           | RS-232C (alebo RS-422A) |
| Riadenie linky                      | <b>IPRTS</b>            |

*Tabu�ka 10. Vo�by pre klávesnicu a obrazovku*

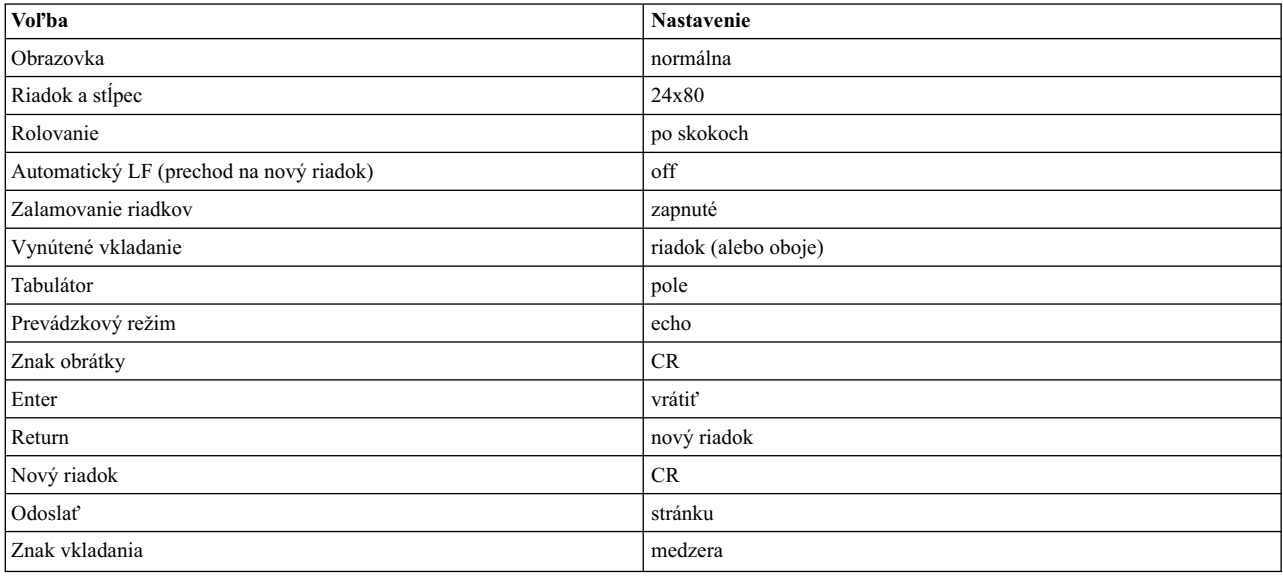

# **Krok 4. Zavedenie systému z inštalačného média**

Pri zavádzaní systému z inštalačného média postupujte podľa nasledujúceho postupu.

- 1. Otočte sieťový vypínač systémovej jednotky z polohy Off (0) do On (|).
- 2. Ke� systém dvakrát zapípa, stlačte F5 na klávesnici (alebo 5 na termináli ASCII). Ak máte grafickú obrazovku, pri zapípaní uvidíte na obrazovke ikonu klávesnice. Ak máte terminál ASCII (ktorý sa nazýva aj terminál tty), uvidíte pri zapípaní slovo klávesnica.

**Poznámka:** Ak sa váš systém nezavedie použitím klávesu F5 (alebo klávesu 5 na termináli ASCII), v dokumentácii k vášmu hardvéru si pozrite, ako máte svoj systém zaviesť z média s produktom AIX.

Systém sa začne zavádzať z inštalačného média.

3. Ak máte viac ako jednu konzolu, každá môže zobraziť okno, ktoré vás vyzve na stlačenie klávesu na identifikáciu vašej systémovej konzoly. Pre každú konzolu zobrazenú v tomto okne je špecifikovaný odlišný kláves. Ak sa toto okno zobrazí, stlačte špecifikovaný kláves *iba* pre konzolu, ktorú chcete použi� pre inštaláciu. (Systémová konzola je klávesnica a zobrazovacie zariadenie použité pre inštaláciu a administráciu systému.)

Zobrazí sa okno, ktoré vás vyzve na výber jazyka inštalácie.

- 4. Zvoľte si jazyk, ktorý chcete použiť počas inštalácie.
- 5. Po zobrazení okna Welcome to Base Operating System Installation and Maintenance zadajte 2 do po�a **Choice**, aby ste vybrali vo�bu **Change/Show Installation Settings and Install** a stlačte Enter. Prejdite na ["Krok 5. Overenie](#page-66-0) [alebo zmena nastaven](#page-66-0)í inštalácie" na strane 59, kde sa nachádzajú pokyny na overovanie alebo zmenu inštalačných nastavení.

# <span id="page-66-0"></span>**Krok 5. Overenie alebo zmena nastavení inštalácie**

Pri overovaní alebo zmene nastavení inštalácie postupujte podľa nasledujúceho postupu.

Overte predvolené nastavenia inštalácie z okna Installation and Settings window. Ak sú systémové nastavenia a inštalácia správne, zadajte 0 do po�a **Choice** a stlačte Enter. Svoj výber potvr�te v okne sumáru inštalácie a stlačte Enter na zahájenie inštalácie BOS. Prejdite na "Krok 6. Dokončenie inštalá[cie BOS" na strane 60.](#page-67-0)

Ak chcete zmeniť inštalačné nastavenia, vykonajte nasledujúcu procedúru:

- 1. Vyberte **New and Complete Overwrite Installation** alebo **Preservation Installation**.
	- a. Zadajte 1 do po�a **Choice**, aby ste vybrali vo�bu **System Settings**.
	- b. Ke� sa zobrazí okno Change Method of Installation, zadajte v poli **Choice** číslo zodpovedajúce požadovanej inštalácii (buď 1 pre Nové a kompletné prepísanie alebo 2 pre Zachovanie) a stlačte kláves Enter.

**Poznámka:** Dostupné metódy inštalácie závisia od toho, či má váš systém nainštalovanú predchádzajúcu verziu AIX.

Ak chcete inštalova� nasledujúcu údržbu alebo technologickú úroveň AIX, pozrite si tému "Prí[prava na](#page-330-0) inštaláciu voliteľných softvérový[ch produktov a aktualiz](#page-330-0)ácií služieb" na strane 323. Pomocou rýchlej cesty **update\_all** nástroja SMIT alebo príkazu **install\_all\_updates** môžete aktualizova� existujúce sady súborov na nasledujúcu úroveň údržby alebo technologickú úroveň.

c. Po zobrazení okna Change Disk(s) môžete zmeniť cieľový disk inštalácie. Ak ste si zvolili zachovanie alebo inštaláciu migráciou, uvádza okno len disky, ktoré obsahujú **rootvg**.

V prípade nového a kompletného prepísania sú pre každý dostupný disk zobrazené údaje názov disku, kód umiestnenia, veľkosť disku a stav skupiny nosičov root. Stĺpec Bootable určí, či je disk bootovateľný.

V prípade Zachovania je zobrazená úroveň základného operačného systému pre skupinu nosičov root, disky v skupine nosičov root, kód umiestnenia a veľkosť disku.

Zadaním 77 vyberiete **Display More Disk Information** a zobrazíte �alšie atribúty disku, napríklad identifikátor fyzického nosiča, umiestnenie pripojenia adaptéra zariadenia alebo kód fyzického umiestnenia.

Ak sú zobrazené predvolené nastavenia korektné, zadajte hodnotu 0 do po�a **Choice** a stlačte Enter. Ak chcete zmeniť cieľový disk, vykonajte nasledujúcu procedúru:

- 1) Napíšte číslo pre každý disk, ktorý ste vybrali, do po�a **Choice** a stlačte kláves Enter. *Nestláčajte* kláves Enter posledný raz, kým nie sú vybraté všetky disky. Ak potrebujete vymaza� disk, zadajte po druhý raz jeho číslo a stlačte kláves Enter.
	- v Ak ide o inštaláciu prepísaním, môžete urči� doplnkový disk zadaním 66 a stlačením klávesu Enter pre voľbu Devices not known to Base Operating System Installation. Táto voľba otvorí novú ponuku, ktorá vyzve zadať médium podpory zariadenia pre doplnkový disk. Médium podpory zariadenia je potrebné len vtedy, keď sa zariadenie nemôže nakonfigurovať so všeobecnými ovládačmi SCSI alebo ovládačmi zariadenia napojeného na zbernicu. Inštalácia BOS nakonfiguruje systém pre tento disk a vráti sa do okna Change Disk.
	- Ak ide o inštaláciu prepísaním, môžete zadaním 55 a stlačením klávesu Enter pre voľbu Enter key for the More Disk Options určiť, aby boli pred inštaláciou vymazané disky určené pre inštaláciu. Táto voľba otvorí novú ponuku, ktorá vyzve na zadanie číslo vzorov na zápis, čo je číslo počtu prepísaní jednotky. Ak ako počet vzorov na zápis zvolíte 0, nebude disk pred inštaláciou vymazaný. Táto ponuka vyzýva aj na zadanie vzorov, ktoré sa majú použiť pri každom vymazaní disku. Vzory sú voľbou šestnástkových hodnôt 00, a5, 5a alebo ff. Napríklad, vzor 00 zapíše na jednotku všetky nuly. Vymazávanie jednotiek je časovo náročný proces a iba typy jednotiek, ktoré podporuje príkaz diag dokážu túto voľbu využiť (napríklad, vymazanie jednotiek IDE nie je podporované).
- 2) Ke� vyberiete disky, zadajte 0 v poli **Choice** a stlačte kláves Enter. Okno Installation and Settings sa zobrazí s vybratými diskami uvedenými v System Settings.
- 2. Podľa potreby zmeňte primárne jazykové prostredie. Na zmenu primárneho jazykového prostredia použitého v tejto inštalácii vykonajte nasledovné kroky.

<span id="page-67-0"></span>Poznámka: Zmeny primárneho jazykového prostredia nadobudnú účinnosť až po nainštalovaní BOS a rebootovaní vášho systému.

- a. Zadaním hodnoty 2 do po�a **Choice** v okne Installation and Settings vyberte vo�bu **Primary Language Environment Settings**.
- b. Vyberte príslušnú sadu kultúrnych konvencií, jazyk a voľby klávesnice. Väčšina volieb je preddefinovaná kombinácia, ale môžete definovať vlastnú kombináciu volieb.
	- v Ak chcete vybra� preddefinované prostredie primárneho jazyka, zadajte toto číslo do po�a **Vo�ba** a stlačte kláves Enter.
	- Ako nakonfigurovať vlastné primárne jazykové prostredie:
		- 1) Vyberte **MORE CHOICES**.
		- 2) Posúvajte sa po voľbách a vyberte voľbu Create Your Own Combination.
		- 3) Po zobrazení okna Set Primary Cultural Convention zadajte číslo priradené vami vybratým kultúrnym konvenciám do poľa **Choice** a stlačte Enter.
		- 4) Po zobrazení okna Set Primary Language zadajte do po�a **Choice** číslo zodpovedajúce vami zvolenému primárnemu jazyku a stlačte Enter.
		- 5) Po zobrazení okna Set Keyboard zadajte do po�a **Choice** číslo priradené klávesnici pripojenej k systému a stlačte Enter.
- 3. Vo�by inštalácie zmeňte zadaním 3, aby sa zmenil **Security Model** alebo 4, aby ste vybrali **More Options** a stlačte kláves Enter. Tieto voľby sa líšia podľa typu inštalácie (prepísanie, zachovanie alebo migrácia) a voľbách bezpečnosti. Bližšie informácie o vo�bách inštalácie nájdete v téme "Vo�by inštalá[cie BOS" na strane 43.](#page-50-0)
- 4. Vydanie inštalácie môžete zmeni� zadaním 5 na prepínanie medzi vo�bami **express**, **standard** alebo **enterprise**. Bližšie informácie o voľbách inštalácie nájdete v téme "Voľby inštalá[cie BOS" na strane 43.](#page-50-0)
- 5. Svoje výbery overte v okne sumáru inštalácie a stlačte Enter na začatie procesu inštalácie BOS.

Váš systém sa po dokončení inštalácie automaticky rebootuje. Prejdite na "Krok 6. Dokončenie inštalácie BOS".

# **Krok 6. Dokončenie inštalácie BOS**

Pri dokončení inštalácie BOS postupujte podľa nasledujúceho postupu.

1. Okno Installing Base Operating System zobrazuje stav vašej inštalácie.

Po inštalácii základného run-time prostredia sa zobrazia stavové informácie o ostatnom softvéri, ktorý sa práve inštaluje.

- 2. Systém sa automaticky rebootuje.
- 3. Po reštarte systému budete vyzvaní, aby ste vašu inštaláciu nakonfigurovali. Informácie o konfigurácii vášho systému po procese inštalácie BOS obsahuje "Konfigurá[cia AIX" na strane 83.](#page-90-0)

**Poznámka:** Ak má inštalovaný systém 4 alebo viac GB pamäte a vykonali ste inštaláciu prepísaním, vytvorí sa pre vás vyhradené zariadenie výpisu pamäte. V tom prípade názov zariadenia bude **/dev/lg\_dumplv** a jeho ve�kos� bude pod�a nasledovného vzorca:

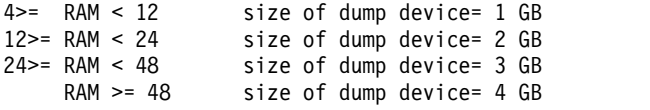

# **Súvisiace informácie**

Vypísaný je zoznam odkazov na informácie súvisiace s inštaláciou BOS.

- v Ďalšie informácie o vydaní nájdete v dokumente *AIX Release Notes* zodpovedajúcom vašej úrovni AIX.
- v Aktuálne informácie, medzi ktoré môžu patri� informácie o procese konfigurácie a nainštalovanom softvéri, nájdete v súboroch readme.
- Informácie o inštalácii voliteľného softvéru obsahuje "Príprava na inštaláciu voliteľných softvérový[ch produktov a](#page-330-0) aktualizácií služ[ieb" na strane 323.](#page-330-0)

# **Premiestnite�ná inštalácia AIX**

Premiestniteľná inštalácia AIX je podporovaná pomocnými programami základnej inštalácie AIX, napríklad installp, **instfix**, **lslpp** a **lppchk**. Použitie premiestnenia je zaujímavé hlavne pri aplikáciách, ktoré sa musia nainštalova� v rámci Oddielu pracovného zaťaženia, pretože predvolené konfigurácie Systémového WPAR neobsahujú zapisovateľný súborový systém /usr alebo /opt. Inštalácie aplikácií bude možno treba premiestniť na iné miesta ako je ich tradičné umiestnenie /usr alebo /opt.

Okrem toho, že administrátor systému dokáže nainštalova� sady súborov do predvoleného miesta inštalácie môže tiež nainštalovať premiestniteľné balíky do náhradných miest inštalácie typu root. To umožňuje administrátorovi systému:

- v Nainštalova� a udržiava� viaceré inštalácie toho istého balíka **installp** v jedinej inštancii operačného systému AIX.
- v Nainštalova� a udržiava� viaceré verzie toho istého balíka **installp** v jedinej inštancii operačného systému AIX.
- v Používa� natívne sledovacie nástroje **installp** (ako napríklad **lppchk**, **lslpp**, **instfix** a **inulag**) na overenie a nahlásenie inštalačných údajov na všetky premiestnené inštalačné inštancie.
- Pripojiť a odpojiť predinštalované umiestnenia softvéru na danom systéme (ako napríklad hosťovanie aplikácií).

# **USIL (User Specified Installation Location)**

USIL (User Specified Installation Location) je sledovaná premiestnená inštalačná cesta, ktorú vytvára administrátor systému. Toto umiestnenie sleduje systém a môže sa použiť ako náhradná inštalačná cesta pre balíky, ktoré podporujú premiestnenie.

Viaceré inštancie a/alebo verzie toho istého softvérového balíka môžu byť nainštalované na jednom systéme pomocou delegovania každej inštalácie do samostatného USIL. Existujúca inštancia USIL sa dá pripojiť k alebo odpojiť od ľubovoľného daného systému.

Každá inštancia USIL udržiava svoju vlastnú sadu SWPD (Software Vital Product Data) vo všetkých troch aktuálnych častiach **installp**:

- <lnstallRoot>/etc/objrepos
- <lnstallRoot>/usr/lib/objrepos
- v <InstallRoot>/usr/share/lib/objrepos

Každá inštancia USIL zrkadlí predvolenú štruktúru SWVPD v rámci premiestnenej cesty.

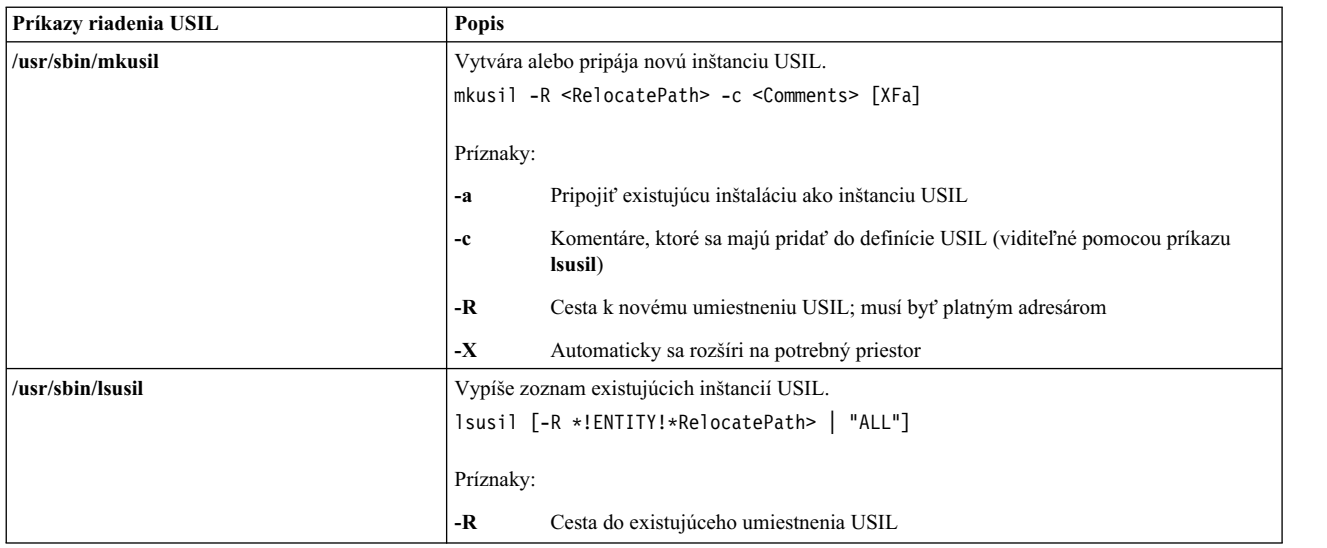

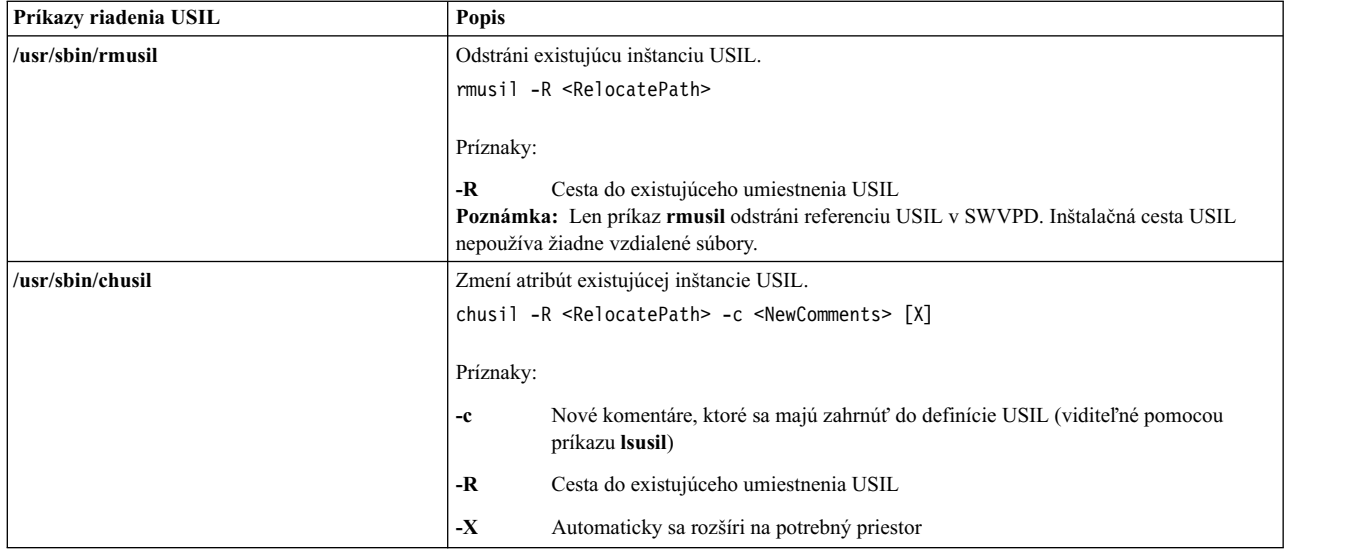

# **Vypísanie všetkých ciest inštalácie**

Pomocou príkazov **lslpp** a lppchk môžete spustiť operácie výpisu na všetkých umiestneniach inštalácie, keď je použitá syntax -R "ALL".

# **Operácie pripojenia a odpojenia**

Operáciu pripojenia použite na integrovanie existujúcej odpojenej cesty USIL do SWVPD.

Napríklad, administrátor vytvorí "hlavnú" inštanciu USIL s rôznymi nainštalovanými premiestniteľnými aplikáciami za účelom hos�ovania aplikácií. Administrátor si potom túto inštanciu USIL skopíruje alebo cez NFS pripojí k rôznym systémom a použije funkciu pripojenia pre integráciu inštancie USIL do SWVPD.

Operácia odpojenia odstráni odkaz na inštanciu USIL.

# **Licencie installp**

Nová inštancia USIL začína s prázdnym LAG (triedou objektov ODM licenčnej zmluvy **installp**). Každá inštalácia sád súborov alebo LPP, ktorá vyžaduje licenciu, bude vyžadova� akceptovanie licencie pomocou zvyčajných konvencií **installp**. Akceptovanie licencií sa nevz�ahuje na inštancie USIL.

# **Pomocné programy premiestnite�nej inštalácie**

Ak chcete zachovať izoláciu kódu, všetky zmeny USIL budú izolované pre osobitne skompilované moduly.

Pomocné programy premiestnenej inštalácie obsahujú nasledujúce moduly úrovne užívateľov:

- /usr/sbin/mkusil
- /usr/sbin/rmusil
- /usr/sbin/lsusil
- /usr/sbin/chusil
- /usr/sbin/inulag
- /usr/sbin/installp
- /usr/sbin/instfix
- /usr/bin/lppchk
- /usr/bin/lslpp
- /usr/sbin/inutoc

**Poznámka:** Každý pomocný program prevezme príznak **-R <***RelocatePath***>**. Tieto pomocné programy musíte použi�, ke� pracujete s premiestnite�nými balíkmi **installp** na AIX.

# **Balenie premiestnite�ných aplikácií**

Balenie aplikácií musí podporovať premiestniteľnú inštaláciu.

Nasleduje odporúčaný návod:

- Balík premiestniteľných aplikácií nemôže doručovať (zapisovať) objekty inventára mimo svoje umiestnenie inštalácie typu root.
- · Balík premiestniteľných aplikácií nemôže doručovať (zapisovať) údaje pomocou prispôsobovania balenie mimo svoje umiestnenie inštalácie typu root.
- · Balík premiestniteľných aplikácií musí pre každú premiestniteľnú sadu súborov obsahovať atribút rozšíreného balenia **RELOCATABLE**. Sada súborov je najmenšia inštalovateľná jednotka, ktorá sa dá premiestniť.
- Balík premiestniteľných aplikácií nemôže mať požiadavky, ktoré sú umiestnené v externých premiestnených cestách. Môže ma� požiadavky na sady súborov, nainštalované v predvolenej inštalačnej ceste alebo vo svojej vlastnej inštalačnej ceste.

# **Premiestnite�né požiadavky**

Nová sémantika balenia označuje umiestnenie premiestniteľných požiadaviek. Baliaci program môže zadať, že danú požiadavku by ste mali nájsť v predvolenej inštalačnej ceste alebo v premiestnenej inštalačnej ceste.

Nasleduje nová platná sémantika požiadaviek:

#### **prereq\_ r**

**prereq** v premiestnenej inštalačnej ceste

**ifreq\_r ifreq** v premiestnenej inštalačnej ceste

#### **coreq\_r**

**coreq** v premiestnenej inštalačnej ceste

#### **instreq\_r**

**instreq** v premiestnenej inštalačnej ceste

Všetky aktuálne definované typy požiadaviek (**prereq**, **ifreq**, **coreq** a **instreq**) sú predvolenými požiadavkami (požiadavky, ktoré sa vz�ahujú na predvolené umiestnenie inštalácie).

# **Zmeny TOC pre premiestnite�né balíky**

Nasleduje vzorka nových častí požiadaviek v súbore TOC:

```
sscp.rte.1.0.0.5.U.PRIVATE.bff 4 R S sscp {
sscp.rte 01.00.0000.0005 1 N B En US Sscp
[*coreq bos.games 1.1.1.1 <-- predvolená požiadavka v predvolenej časti požiadaviek
*prereq bos.rte 1.1.1.1 <-- predvolená požiadavka v predvolenej časti požiadaviek
%/usr/bin 20
/etc 20
INSTWORK 72 40
%%%IY99999 1 APAR sem príde text.
%RELOCATABLE <-- značka atribútu označujúca premiestniteľný balík
%
```

```
*prereq bos.rte 1.1.1.1 <-- predvolená požiadavka v premiestnenej časti požiadaviek
*coreq_r bos.games 1.1.1.1 <-- premiestnená požiadavka v premiestnenej časti požiadaviek
]
}
```
- Ak je počas premiestnenej inštalácie prítomná časť premiestniteľných požiadaviek, použije sa ako časť požiadaviek pre inštaláciu.
- Ak počas premiestnenej inštalácie nie je prítomná časť premiestniteľných požiadaviek, použije sa predvolená časť požiadaviek. To znamená, že všetky požiadavky budú predvolenými požiadavkami.
- Predvolená inštalácia (nepremiestnená) nepoužíva časť premiestniteľných požiadaviek.

# **Spustenie premiestnite�nej aplikácie**

Návrh aplikácií musí podporovať spustenie z inštalačného prostredia.

Nasledujú požiadavky na spustenie premiestniteľnej aplikácie:

- Aplikácia musí mať metódu pre stanovenie svojho umiestnenia inštalácie typu root alebo funkciu, ktorá by nebola závislá od umiestnenia inštalácie.
- Aplikácia musí odkazovať na všetky špecifické spustiteľné komponenty aplikácie, vzťahujúce sa na jej umiestnenie inštalácie typu root.
- Aplikácia musí odkazovať na všetky špecifické údajové komponenty aplikácie, vzťahujúce sa na jej umiestnenie inštalácie typu root alebo musí byť navrhnutá, aby zdieľala údaje s inými inštanciami aplikácie.
- v Aplikácia by nemala vykonáva� žiadne perzistentné zmeny mimo jej umiestnenia inštalácie typu root.

## **Objekt triedy ODM konektora USIL**

Objekt triedy ODM (Object Data Manager) konektora USIL je trvalo umiestnený v adresári /etc/objrepos/usilc a obsahuje údaje, ktoré prepájajú predvolené SWVPD (Software Vital Product Data) so všetkými inštanciami USIL.

Nasleduje trieda objektov, ktorá sa nachádza v súbore swvpd.cre:

```
/* User Install Location Connector */
/* Connects the default install path to all relocated install paths. */class usilc {
        vchar path[1024]; /* cesta USIL */<br>vchar comments[2048]; /* Komentáre USIL */
        vchar comments[2048]; /* Komentáre USIL */<br>long flags: /* Príznaky USIL */
        long flags; /* Príznaky USIL
        };
```
**Poznámka:** K aktuálnym triedam objektov SWVPD patria nasledujúce: **product**, **lpp**, **inventory**, **history**, **fix**, **vendor** a **lag**.

# **Inštalácia BOS na disk iSCSI**

S AIX môžete nainštalova� základný operačný systém na disk iSCSI (Internet Small Computer System Interface).

Ak chcete konfigurova� disk iSCSI na použitie základného operačného systému, musíte pred začatím inštalácie poskytnúť niekoľko parametrov. Zhromaždite nasledujúce parametre:

#### **Názov adaptéra**

Názov sieťového adaptéra, ktorý sa používa pre iSCSI. Pri adaptéroch iSCSI TOE má toto pole formát ics#, pričom # je číslo. Pri SW iniciátore iSCSI je v tomto poli názov ethernetového rozhrania a má formát en#, pričom # je číslo.

#### **IP Address of Adapter**

IP adresa, priradená adaptéru, ktorý je zadaný cez Adapter Name.

#### **IP Address of Gateway**

IP adresa brány, ktorú používa adaptér, zadaný cez Adapter Name.

#### **Subnet Mask**

Maska podsiete, priradená adaptéru, ktorý je zadaný cez Adapter Name.
#### **iSCSI Target Name**

Názov, ktorý je nakonfigurovaný pre iSCSI Target.

#### **iSCSI Initiator Name**

Názov iniciátora, ktorý je nakonfigurovaný pre iSCSI Target.

#### **Port Number**

Číslo portu, ktoré je nakonfigurované pre iSCSI Target.

#### **IP Address of Target**

IP adresa, ktorá je nakonfigurovaná pre iSCSI Target.

#### **Poznámky:**

- 1. Bližšie informácie nájdete v dokumentácii dodávateľa iSCSI.
- 2. Podpora IPv6 pre inštaláciu na disk iSCSI nie je podporovaná.
- 3. Zavádzanie systému iSCSI je podporované softvérovým iniciátorom iSCSI, keď spúšťate POWER6 alebo novšie procesory.
- 4. Zavádzanie systému iSCSI je podporované s použitím dcérskej karty iSCSI TOE v systémoch blade založených na procesoroch POWER. Zavádzanie systému iSCSI nie je podporované s použitím adaptéra slotu iSCSI TOE PCI.
- 5. Keď zavádzate systém s použitím softvérového iniciátora iSCSI, skontrolujte, či je ethernetová sieť nakonfigurovaná, aby bolo toto prepojenie povolené bez zdržania. Ke� je ethernetové prepojenie zapnuté, softvérový iniciátor AIX iSCSI a pokúsi kontaktovať cieľ iSCSI približne po dobu 30 sekúnd, kým vyhlási, že bootovací disk sa nedá nájs� a signalizuje chybu **554 Unknown Boot Disk**. Niektoré ethernetové protokoly, napríklad protokoly vetviaceho sa stromu, by mohli brániť povoľovaniu prepojenia po dobu 30 sekúnd a mohli by spôsobovať zlyhania zavádzania systému. Takéto protokoly treba zakázať alebo vyradiť na ethernetovom spínači, ak bránia povoleniu ethernetového prepojenia za menej ako 30 sekúnd.
- 6. BOS (Base Operating System) nemôžete nainštalovať na disk iSCSI z páskovej jednotky. BOS môžete nainštalovať na disk iSCSI len cez NIM (Network Installation Management) alebo DVD/CD.

Pri dialógových inštaláciách AIX môžete tieto parametre odovzdať pomocou ponúk iSCSI configuration. Pri tichých inštaláciách AIX môžete tieto parametre zada� pomocou **popisov odsekov súboru bosinst.data**.

Len jeden cieľ iSCSI je možné nakonfigurovať pre skupinu nosičov root, použitú na inštaláciu základného informačného systému. Skupina zväzkov rootvg sa nedá vytvoriť kombinovaním diskov iSCSI s inými ako iSCSI diskami.

### **Používanie konfiguračných ponúk iSCSI**

Do konfiguračných ponúk iSCSI je možný prístup z voľby "Sprístupniť ďalšie disky" v hlavnej ponuke ponúk **Základný operačný systém**.

Ak chcete pristúpiť na konfiguračné ponuky iSCSI, postupujte nasledovne:

- 1. Z ponúk základného operačného systému (BOS) vyberte **Welcome to Base Operating System Installation and Maintenance**.
- 2. Vyberte vo�bu **Sprístupni� �alšie disky**.
- 3. Vyberte voľbu **Configure Network Disks (iSCSI)**, aby sa zaviedli konfiguračné ponuky iSCSI.
- 4. V SMIT ponuke **Configure iSCSI** vyberte vo�bu **iSCSI Configuration**.
- 5. Zadajte parametre iSCSI a stlačte kláves Enter.

Po odovzdaní ponuky uvidíte výstup z konfiguračných príkazov a tiež výstup, v ktorom budú uvedené úspešne nakonfigurované disky iSCSI.

- 6. Ak boli nakonfigurované správne disky iSCSI, pokračujte v inštalácii BOS stlačením tlačidla **F10**, aby ste prešli do ponúk BOS.
- 7. Vyberte **Change/Show Installation Settings and Install**, aby ste mohli vybra� disky iSCSI na inštaláciu.

# **Prístup do režimu údržby s cie�om zotavi� parametre iSCSI**

Ak nedokážete BOS spustiť z disku iSCSI, možno budete musieť vstúpiť do režimu údržby pre opätovnú konfiguráciu parametrov iSCSI, ktoré boli použité počas bootovania.

Vstúpte do režimu údržby prostredníctvom zavedenia z CD alebo z DVD pomocou inštalačných médií. Bližšie informácie nájdete v Pristupovanie na systém, ak nie je možné nabootova� z pevného disku. Na režim údržby sa dá pristúpiť aj spustením siete, ktorá používa NIM. Bližšie informácie nájdete v Bootovanie v režime údržby. Keď pristúpite na režim údržby, postupujte nasledovne:

1. Vyberte **Configure Network Disks (iSCSI)**. Spustia sa ponuky iSCSI configuration.

**Poznámka:** Ak ste všetky parametre iSCSI zadali prostredníctvom súboru bosinst.data s použitím NIM, tento krok nemusí byť povinný.

Keď bol nakonfigurovaný správny disk, ukončite ponuky iSCSI configuration.

- 2. V ponuke Maintenance uložte konfiguračné parametre iSCSI pre disk, nakonfigurovaný v predchádzajúcom kroku, do skupiny zväzkov typu root na disku. Vyberte vo�bu 1 **Access a Root Volume Group**. Zobrazí sa obrazovka Warning.
- 3. Prečítajte si informácie na obrazovke Warning. Keď ste pripravený pokračovať, zadajte 0 a stlačte Enter. Zobrazí sa ponuka Access a Root Volume Group.
- 4. Vyberte skupinu zväzkov rootvg na disku, ktorý bol nakonfigurovaný v kroku 2. Po zadaní výberu sa zobrazí ponuka Volume Group Information.

**Poznámka:** Prezeranie informácií o disku a o kóde umiestnenia v ponuke Volume Group Information vám umožňuje stanovi�, či vami vybratá skupina zväzkov, bola skupinou zväzkov rootvg. Na obrazovku Access a Root Volume Group sa môžete vráti�, ak ste nevybrali skupinu zväzkov typu root. Ak ste si nevybrali skupinu zväzkov typu root, môžete isť maximálne na ponuku Volume Group Information, ale nie ďalej.

- 5. V ponuke Volume Group Information vyberte **Choice 1** a stlačte kláves Enter. Zobrazí sa prostredie Shell a systémový príkazový riadok.
- 6. V príkazovom riadku systému spustite príkaz **update\_iscsi**, aby ste konfiguráciu iSCSI uložili do skupiny zväzkov typu root. Systém môžete teraz reštartova� pomocou aktualizovaných parametrov iSCSI.
- 7. Zadajte príkaz **bootlist**, pričom uvediete vo�bu **hdisk** používanú na zavedenie systému (nakonfigurovaná v kroku 2). Napríklad, ak je novým zavádzacím diskom iSCSI disk **hdisk3**, zadajte príkaz **bootlist -m normal hdisk3**.

**Poznámka:** Príkaz **update iscsi** môže zmeniť stav niektorých sieťových rozhraní na **down** a pomôcť vyhnúť sa možným konfliktom so zmenami vykonanými na sie�ových rozhraniach, ktoré slúžia na prístup k zavádzaciemu disku iSCSI. Po spustení systému preskúmajte sie�ové rozhrania. Vymažte všetky sie�ové rozhrania, ktoré už nie sú platné a vyvolajte všetky sie�ové rozhrania, ktoré sú stále platné, ale sú príkazom **update\_iscsi** označené ako **down**.

Bližšie informácie nájdete v Používanie konfiguračných ponúk iSCSI.

# **Inštalácia BOS na alternatívny disk**

Inštalácia alternatívneho disku umožňuje inštaláciu operačného systému počas jeho prevádzky, čo výrazne redukuje čas potrebný na inštaláciu alebo rozširovanie systému.

Inštalácia alternatívneho disku umožňuje aj ve�kým zariadeniam lepšie riadi� aktualizáciu, pretože systémy možno inštalovať dlhšiu dobu. Prechod na novšiu verziu môže nastať i počas prevádzky systému v predchádzajúcej verzii.

# **Sady súborov pre inštaláciu alternatívneho disku**

Inštalácia alternatívneho disku používa tieto sady súborov.

**Položka Popis**

**bos.alt\_disk\_install.boot\_images** Musia by� nainštalované pre inštalácie **mksysb** alternatívneho disku. **bos.alt\_disk\_install.rte** Musia byť nainštalované pre klonovanie **rootvg** a inštalácie **mksysb** alternatívneho disku.

# **Inštalácia alternatívneho disku mksysb**

Alternatívna inštalácia **mksysb** znamená inštaláciu obrazu **mksysb** už vytvoreného zo systému na alternatívny disk cieľového systému. Alternatívny disk alebo disky nemôžu obsahovať skupinu zväzkov.

Obraz **mksysb** sa vytvára na systéme, ktorý mal bu� rovnakú hardvérovú konfiguráciu ako cie�ový systém, alebo mal nainštalovanú všetku podporu zariadení a jadra pre iný typ alebo platformu počítača alebo pre iné zariadenia. Nainštalovaná podpora pre zariadenia a jadro bude nasledovná:

- devices.\*
- $\cdot$  bos.mp64

**Poznámka:** V AIX sa podpora všetkých zariadení a kernelu automaticky nainštaluje počas inštalácie základného operačného systému.

Keď sa spustí príkaz alt\_disk\_mksysb, na vytvorenie logických zväzkov a súborových systémov sa štandardne použije súbor image.data z obrazu mksysb (pokiaľ nie je zadaný prispôsobený image.data). K názvom logických zväzkov sa pridá predpona **alt\_**, súborové systémy sa vytvoria s predponou **/alt\_inst**. Napríklad hd2 by bol vytvorený ako **alt\_hd2** a jeho súborový systém  $1$  by bol vytvorený ako /alt inst/usr. Tieto názvy sa zmenia späť do pôvodného stavu na konci procesu inštalácie alternatívneho disku.

Obraz **mksysb** sa potom obnoví do alternatívneho súborového systému. Vopred vyplnený zavádzací obraz sa potom skopíruje do zavádzacej logickej jednotky **altinst\_rootvg**, pričom sa modifikuje zavádzací záznam zavádzacieho disku, aby bolo možné vykona� zavedenie operačného systému z disku.

V tomto štádiu je možné spustiť skript, ktorý umožňuje vykonať ľubovoľné prispôsobenie systému predtým, ako je systém znovu zavedený. Alternatívne systémy súborov sa stále pripájajú ako /alt\_inst/*real\_file\_system* (napríklad: /alt\_inst/usr, /alt\_inst/home). V tomto štádiu možno pristupova� k súborom, ale nie je možné nič inštalova� do alternatívneho súborového systému, pretože jadrá a knižnice obrazu **mksysb** nemusia zodpoveda� tým, ktoré sú v pracujúcom systéme.

Po spustení voliteľného skriptu sa súborové systémy odinštalujú a názvy logických zväzkov a súborových systémov sa zmenia tak, aby sa zhodovali s názvami súborov image.data (napríklad alt\_inst\_hd6 sa v oblasti deskriptora skupiny zväzkov zmení na hd6). Logické zväzky sa vyexportujú z ODM (Object Data Manager), ale **altinst\_rootvg** bude len vypnutý. Ponechá sa v ODM ako vlastník, takže nie je možné disk omylom prepísa�. Predvolená akcia príkazu **alt disk mksysb** je pre nastavenie zavádzacieho zoznamu, aby sa pri nasledujúcom bootovaní systému nabootoval z tejto novonainštalovanej skupiny zväzkov. Toto štandardné nastavenie je možné vypnú�. Ak sa tak určí, systém bude možno teraz znovu zavies�, pričom sa zavedie z nového **rootvg**. Proces zavádzania operačného systému prebieha do určitého bodu s pripojenými novými súborovými systémami **rootvg** a príkaz **bosboot** je volaný na prebudovanie "normálnej" logickej jednotky zavedenia operačného systému. Potom sa systém znovu zavedie.

Po rebootovaní z nového alternatívneho disku sa pôvodná skupina zväzkov **rootvg** bude nachádza� na zozname **lspv** ako old\_rootvg a bude obsahova� celý disk (všetky disky) v pôvodnom **rootvg**. Táto pôvodná skupina zväzkov **rootvg** je pri rebootovaní nastavená na not varyon a mala by sa odstraňovať len pomocou príznaku -X. Napríklad: alt rootvg op -X old rootvg

Ak je potrebné vráti� sa k pôvodnému **rootvg**, príkaz **bootlist** sa použije na zmenu zavádzacieho zoznamu, aby sa systém znova zaviedol z pôvodného **rootvg**.

Ak nie je jasné, ktorý disk je zavádzací disk pre určitú skupinu zväzkov, použite príznak **-q** na určenie zavádzacieho disku. Tento príznak môže byť užitočný vtedy, keď skupina zväzkov zahŕňa viaceré disky a keď je potrebná zmena v zozname zavádzania operačného systému.

# **Klonovanie rootvg na alternatívny disk**

Klonovanie **rootvg** do alternatívneho disku má mnoho výhod. Jednou z výhod je, že je dostupná online záloha pre prípad havárie disku. Zálohovanie v režime online si vyžaduje, aby bol v systéme k dispozícii prídavný disk alebo disky.

Ďalšia výhoda klonovania **rootvg** sa prejaví pri aplikovaní nových aktualizácií úrovní údržby alebo technologickej úrovne. Kópia **rootvg** sa vytvorí na alternatívny disk a aktualizácie sa potom aplikujú na túto kópiu. Počas celého tohto procesu nedochádza k prerušeniu prevádzky systému. Pri opätovnom zavádzaní sa systém zavedie z nedávno aktualizovaného **rootvg** na testovanie. Ak aktualizácie spôsobujú problémy, je možné vrátiť sa k pôvodnému **old\_rootvg** resetovaním zavádzacieho zoznamu a znovuzavedením systému.

Ak aktuálna skupina zväzkov rootvg používa súborový systém JFS, alternatívny disk nemôže používať veľkosť sektorov 4K.

Volanie príkazu **alt\_disk\_install** štandardne urobí nasledovné:

- 1. Vytvorí súbor /image.data na základe aktuálnej konfigurácie **rootvg**. Možno použi� prispôsobený súbor image.data.
- 2. Vytvorí alternatívny **rootvg** (**altinst\_rootvg**).
- 3. Vytvorí logické zväzky a súborové systémy s prefixom **alt\_inst**.
- 4. Vygeneruje zoznam zálohového súboru z **rootvg** a ak je daný súbor exclude.list, tie súbory sú vylúčené zo zoznamu.
- 5. Skopíruje finálny zoznam do súborových systémov **altinst\_rootvg**.
- 6. Príkaz **installp**, ak je zadaný, inštaluje aktualizácie, opravy alebo nové sady súborov do alternatívneho súborového systému.
- 7. Príkaz **bosboot** vytvára zavádzaciu logickú jednotku na alternatívnom zavádzacom disku.
- 8. Ak je zadaný skript prispôsobenia, spustí sa v tomto momente.
- 9. Súborové systémy sa potom odpoja a logické zväzky a súborové systémy sa premenujú.
- 10. Definície logických zväzkov sa exportujú zo systému, aby nedošlo k zámene s rovnakými názvami ODM, ale definícia **altinst\_rootvg** ostáva zachovaná ako vlastník ODM.
- 11. Štandardne sa zavádzací zoznam nastaví pre nasledujúce znovuzavedenie systému na nový, klonovaný **rootvg**.

#### **Vykonávanie inštalácie alternatívneho disku vo fázach:**

Inštaláciu alternatívneho disku je možné vykonať v niekoľkých krokoch.

Inštalácia je rozložená do troch fáz. Štandardne sa všetky tri fázy vykonajú v tom istom vyvolaní. Sú to nasledujúce fázy:

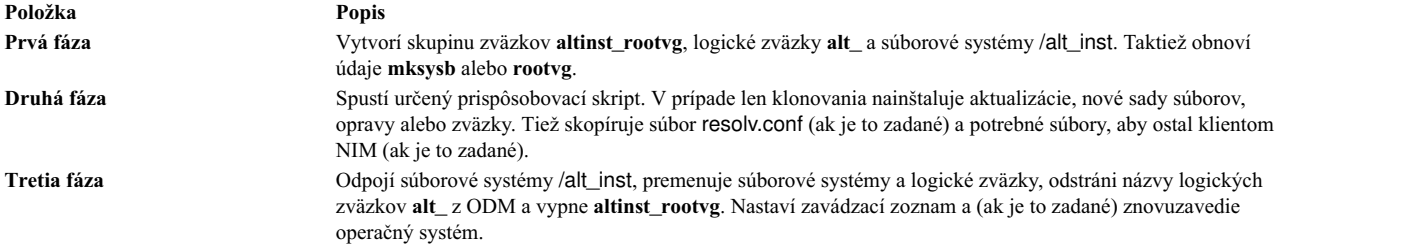

Alternatívne možno tieto tri fázy vykonať jednou z nasledujúcich metód:

• Každú fázu samostatne

- v Prvú a druhú fázu spolu
- Druhú a tretiu fázu spolu (druhú fázu možno spustiť niekoľ kokrát pred spustením tretej fázy.)

Aby ste získali použite�ný **rootvg**, musíte spusti� tretiu fázu. Spustením prvej a tretej fázy ostávajú súborové systémy /alt\_inst napojené. Kedykoľvek počas trvania fázy a pred znovuzavedením systému je možné altinst\_rootvg odstrániť a čistenie disku sa spustí príkazom:

alt\_rootvg\_op -X

# **Vykonanie inštalácie alternatívneho disku migráciou**

Inštalácia alternatívneho disku migráciou vám umožňuje vytvori� kópiu **rootvg** na vo�ný disk alebo disky a súčasne ho migrovať cez NIM (Network Installation Management) na novú úroveň vydania.

Používanie inštalácie alternatívneho disku migráciou v porovnaní s bežnou migráciou poskytuje nasledujúce výhody:

- v Skráti sa čas prestoja; migrácia sa vykonáva počas normálneho behu systému a nie je potrebné zavedenie zo žiadneho média.
- v Rýchla obnova v prípade zlyhania migrácie.
- v Vysoký stupeň flexibility a prispôsobenia.

**Skrátenie prestojov.** Migrácia sa vykoná, zatia� čo je systém zapnutý a pracuje. Nevyžaduje sa zavedenie systému z inštalačných médií a väčšina spracovania sa uskutoční na hlavnom počítači NIM.

**Rýchla obnova v prípade zlyhania migrácie.** Ke�že vytvárate kópiu **rootvg**, všetky zmeny sa vykonávajú v kópii (**altinst\_rootvg**). V prípade vážneho zlyhania inštalácie migráciou bude chybná migrácia vymazaná a nebudú potrebné žiadne �alšie kroky správcu. V prípade problému s novou (migrovanou) úrovňou AIX je možné tento systém rýchlo vrátiť do stavu operačného systému pred migráciou zavedením z pôvodného disku.

**Vysoký stupeň flexibility a prispôsobenia v migračnom procese.** Toto sa vykonáva použitím volite�ných prostriedkov prispôsobenia NIM, medzi ktoré patria **image\_data**, **bosinst\_data**, **exclude\_files**, premigration script, **installp\_bundle** a postmigračný skript.

Network Install Manager Alternate Disk Migration (nimadm) je pomocný program, ktorý vám umožňuje urobiť nasledovné:

- Vytvoriť kópiu rootvg na voľný disk alebo disky a súčasne ho migrovať na novú úroveň verzie alebo vydania AIX.
- Použiť kópiu rootvg, vytvoriť nový prostriedok mksysb, ktorý bol migrovaný na novú úroveň verzie alebo vydania AIX.
- Použiť prostriedok nim mksysb, vytvoriť nový prostriedok nim mksysb, ktorý bol migrovaný na novú úroveň verzie alebo vydania AIX.
- Použiť prostriedok nim mksysb, obnoviť ho na voľný disk alebo disky, súčasne ho migrovať na novú úroveň verzie alebo vydania AIX.

nimadm používa na vykonávanie týchto funkcií prostriedky NIM.

Ďalšie informácie o príkaze **nimadm** obsahuje príručka *Commands Reference*.

#### **Príprava migrácie alternatívneho disku:**

Uvádzame požiadavky na inštaláciu alternatívneho disku migráciou.

1. Hlavný počítač NIM musí ma� rovnakú úroveň **bos.alt\_disk\_install.rte**, ktorý je nainštalovaný v **rootvg** a prostriedku **SPOT**, ktorý je použitý na vykonanie migrácie.

**Poznámka:** Nie je potrebné inštalovať na klientovi pomocné programy alt disk install

- 2. Zvolený prostriedok **lpp\_source** NIM a zvolený prostriedok SPOT NIM sa musia zhodova� s úrovňou AIX, na ktorú migrujete.
- 3. Hlavný počítač NIM musí byť na tej istej alebo vyššej úrovni AIX, ako úroveň na ktorú migrujete.
- 4. Klient alebo systém, ktorý bude migrovaný, musí mať staršiu verziu alebo vydanie AIX, než úroveň, do ktorej bude migrovaný.
- 5. Klient musí mať dostatočne veľký disk na klonovanie **rootvg** a približne ďalších 500 MB voľného priestoru pre migráciu. Celkový objem vyžadovaného priestoru záleží na konfigurácii pôvodného systému a prispôsobení **nimadm**.
- 6. Cie�ový klient musí by� registrovaný hlavným počítačom ako samostatný klient NIM.
- 7. Počnúc AIX 61TL 8 a AIX 71 TL2 môže byť klientNIM nakonfigurovaný tak, aby s hlavným počítačom NIM komunikoval s využitím **NIMSH** pri migrácii alternatívneho disku. Hlavný počítač NIM musí byť schopný vykona� vzdialené príkazy na klientoch s využitím protokolu **NIMSH** alebo **rshd**.
- 8. Hlavný počítač NIM a klient musia mať každý minimálne 4 GB pamäte.
- 9. Medzi klientom a hlavným počítačom NIM musí existovať spoľahlivá sieť, ktorá dokáže uľahčiť veľké objemy prevádzky NFS. Klient a hlavný počítač NIM musia byť schopné vykonať pripojenia NFS a operácie čítania/zápisu.
- 10. Klientsky hardvér a softvér musia podporovať úroveň AIX, do ktorej prebieha migrácia a naplniť všetky ostatné konvenčné požiadavky migrácie.
- 11. Pred spustením príkazu clone rootvg je potrebné zastavi� aplikačné servery, napríklad DB2 a LDAP. Inak sa aplikačné servery po dokončení spracovania príkazu clone rootvg nespustia normálne.

**Poznámka:** Ak nedokážete vyhovieť požiadavkám 1-10 na migračnú inštaláciu alternatívneho disku, vykonajte konvenčnú migráciu. Viac informácií o metóde konvenčnej migračnej inštalácie si pozrite v časti "Migrá[cia AIX" na](#page-393-0) [strane 386.](#page-393-0) Ak nemôžete splniť požiadavku 11, inštalácia migráciou nie je možná.

Pred vykonaním inštalácie alternatívneho disku migráciou musíte súhlasiť so všetkými softvérovými licenčnými zmluvami na inštalovaný softvér. Môžete to urobi� tak, že zadáte príznak **-Y** ako argument príkazu migrácie alternatívneho disku alebo tak, že nastavíte premennú prostredia **ADM\_ACCEPT\_LICENSES** na **yes**.

#### **Obmedzenia migrácie alternatívneho disku:**

Tieto obmedzenia platia pre inštalácie alternatívneho disku migráciou.

Obmedzenia sú nasledovné:

- v Ak má klientov **rootvg** povolenú TCB (Trusted Computing Base), bude TCB počas migrácie zakázaná. AIX 7.2 nepodporuje TCB.
- Všetky používané prostriedky NIM musia byť lokálne vzhľadom na hlavný počítač NIM.
- v Počas migrácie môže dôjs� v aktívnom **rootvg** klienta k malému zníženiu výkonu v dôsledku zvýšenej aktivity diskových I/O, **nfsd** a určitého používania CPU súvisiaceho s klonovaním **alt\_disk\_install**.
- Pre optimalizáciu výkonu môže byť požadované ladenie NFS.

#### **Používanie inštalácie alternatívneho disku migráciou:**

Popísaná je syntax príkazu na inštaláciu alternatívneho disku migráciou.

Syntax:

```
nimadm -l lpp_source -c NIMClient -s SPOT -d TargetDisks [ -a
      PreMigrationScript ] [ -b installp_bundle] [ -z PostMigrationScript] [
      -e exclude_files] [ -i image_data ] [ -m NFSMountOptions
      ] [ -o bosinst_data] [-P Phase] [ -j VGname ] [-Y ] [ -F ] [ -D ] [ -E
      ] [ -V ] [ { -B | -r } ]
```
Príkaz **nimadm** použite na dosiahnutie cie�ového klienta NIM *aix1* pomocou prostriedku *spot1* NIM **SPOT**, prostriedku *lpp1* NIM **lpp\_source**, cie�ových diskov *hdisk1* a *hdisk2* a zadaním nasledovného: nimadm -c aix1 -s spot1 -l lpp1 -d "hdisk1 hdisk2" -Y

Príznak **-Y** použite na odsúhlasenie všetkých požadovaných softvérových licenčných zmlúv na inštalovaný softvér.

#### **Vyčistenie migrácie alternatívneho disku na klientovi:**

Syntax: nimadm -C -c *NIMClient* -s *SPOT* [ -F ] [ -D ] [ -E ]

#### **Skupina zväzkov prebúdzania:**

```
Syntax:
nimadm -W -c NIMClient -s SPOT -d TargetDisks [-m NFSMountOptions ] [-z
       PostMigrationScript ] [ -F ] [ -D ] [ -E ]
```
#### **Skupina zväzkov uspávania:**

Syntax:

nimadm -S -c *NIMClient* -s *SPOT* [ -F ] [ -D ] [ -E ]

#### **Synchronizácia softvéru migrácie náhradných diskov:**

Syntax: nimadm -M -s *SPOT* -l *lpp\_source* [ -d device ] [ -P ] [ -F ]

#### **Migrácia z mksysb do klienta:**

Syntax:

```
nimadm -T NIMmksysb -c NIMClient -s SPOT -l lpp_source -d TargetDisks
       -j VGname -Y [ -a PreMigrationScript ] [ -b installpBundle ] [ -z
       PostMigrationScript ] [ -i ImageData ] [ -m NFSMountOptions ] [ -o
       bosinst_data ] [ -P Phase ] [ -F ] [ -D ] [ -E ] [ -V ] [ -B | -r ]
```
#### **Migrácia z mksysb do mksysb:**

#### Syntax:

```
nimadm -T NIMmksysb -O mksysbfile -s SPOT -l lpp_source -j VGname -Y [
       -N NIMmksysb ] [ -a PreMigrationScript ] \bar{[} -b installp_bundle ] [ -z
       PostMigrationScript ] [ -i image data ] [ -m NFSMountOptions ] [ -o
       bosinst data ] [-P \space Phase ] [-F ] [-D ] [-E ] [-V ]
```
#### **Migrácia z klienta do mksysb:**

Syntax:

```
nimadm -c nim_client -O mksysbfile -s SPOT -l lpp_source -j VGname -Y
      [ -N NIMmksysb ] [ -a PreMigrationScript ] [ -b installp_bundle ] [ -z]PostMigrationScript ] [ -i image data ] [ -m NFSMountOptions ] [ -o
      bosinst_data ] [ -P Phase ] [ -e exclude_files] [ -F ] [ -D ] [ -E ]
      [ -V ]
```
#### **Inštalácia alternatívneho disku migráciou:**

Príkaz **nimadm** vykonáva migráciu v 12 fázach.

Každá fáza môže by� vykonaná individuálne s použitím príznaku **-P**. Pred vykonaním migrácie vo fázach by ste mali dobre pozna� proces **nimadm**. Fázy **nimadm** sú nasledovné:

1. Hlavný počítač vydá príkaz **alt\_disk\_install** klientovi, čím sa vytvorí kópia **rootvg** na cie�ové disky (je to fáza 1 procesu **alt\_disk\_install**). V tejto fáze sa vytvorí **altinst\_rootvg** (alternatívny **rootvg**). Ak bol špecifikovaný cie�ový mksysb, tento mksysb sa použije na vytvorenie **rootvg** pomocou ukladania údajov do pamäte cache lokálneho disku na hlavnom počítači NIM.

- 2. Hlavný počítač spustí príkazy vzdialeného klienta pre vyexportovanie všetkých súborových systémov /alt\_inst na hlavný počítač. Súborové systémy sú exportované s oprávneniami na čítanie/zápis užívateľa typu root pre hlavný počítač. Ak bol špecifikovaný cie�ový mksysb, z tohto mksysb sa vytvoria súborové systémy cache pamäte na základe image.data.
- 3. Hlavný počítač pripojí cez NFS súborové systémy, exportované vo Fáze 2. Ak bol špecifikovaný cieľový mskysb, archív mksysb sa obnoví do súborového systému cache pamäte, vytvoreného vo Fáze 2.
- 4. Ak bol zadaný prostriedok predmigračného skriptu, tento sa zrealizuje teraz.
- 5. Uložia sa súbory konfigurácie systému. Vypočíta sa úvodný migračný priestor a urobia sa príslušné rozšírenia súborového systému. Obnoví sa obraz **bos** a zlúči sa databáza zariadení (podobne ako pri konvenčnej migrácii). Uskutočnia sa všetky metódy migračného spájania a rôzne spracovanie.
- 6. Všetky systémové sady súborov sú migrované pomocou **installp**. Počas tejto fázy sa nainštalujú aj všetky požadované obrazy RPM.
- 7. Ak je zadaný zdroj **postmigračného** skriptu, vykoná sa teraz.
- 8. Spustí sa príkaz **bosboot** na vytvorenie zavádzacieho obrazu klienta, ktorý sa zapíše do logickej jednotky zavedenia operačného systému klienta **hd5**).
- 9. Všetky pripojenia, urobené na hlavnom počítači v 3. fáze, sa odstránia.
- 10. Všetky klientske exporty, vytvorené v 2. fáze, sa odstránia.
- 11. Príkaz **alt\_disk\_install** je volaný znovu (3. fáza **alt\_disk\_install**) kvôli finálnym úpravám a "uspaniu" **altinst\_rootvg**. Zavádzací zoznam je nastavený na cie�ový disk (ak nie je použitý príznak **-B**). Ak bol špecifikovaný výstupný mksysb, cache pamäť sa zaarchivuje do súboru mksysb a stane sa prostriedkom nim mksysb.
- 12. Uskutoční sa vyčistenie pre ukončenie migrácie. Ak je zadaný príznak **-r**, zavedie sa znovu systém na klienta.

Poznámka: Príkaz nimadm podporuje migráciu niekoľkých klientov súčasne.

### **Prístup k údajom medzi pôvodným rootvg a novým alternatívnym diskom**

Môžete iniciova� prístup k údajom medzi pôvodným rootvg a novým alternatívnym diskom.

Prebudenie skupiny zväzkov možno dosiahnuť na nezavedenej skupine zväzkov. "Prebudenie" uvedie skupinu zväzkov do stavu 1.fázy **post alt\_disk\_install**. Napríklad súborový systém /alt\_inst je potom pripojený.

Skupina zväzkov, ktorá zaznamenala "prebudenie", sa premenuje na **altinst\_rootvg**. Ak už prístup k údajom nie je naďalej potrebný, skupinu zväzkov možno "uspať".

Bližšie informácie o príznakoch príkazu pre "prebudenie" a "uspať" nájdete na stránke manuálu alt\_rootvg\_op. Akonáhle je pripojený alternatívny disk alebo rootvg, prístup k súborom je rovnaký ako v prípade akéhokoľvek pripojeného súborového systému.

#### **Poznámky:**

• Verzia spusteného operačného systému musí byť vyššia ako alebo rovná verzii skupiny zväzkov, ktorá podstupuje "prebudenie". To môže znamenať, že bude nevyhnutné zaviesť operačný systém z **altinst rootvg** a "prebudit" **old\_rootvg**.

Toto obmedzenie je spôsobené nekompatibilitou položiek protokolu žurnálovaného súborového systému (JFS). Je možné "prebudiť" skupinu zväzkov, ktorá obsahuje novšiu verziu, ale skupina zväzkov nemôže byť systém **rootvg**. Ak by to tak bolo, skupina zväzkov by vytvorila položky protokolu JFS, ktoré by nemohli byť interpretované staršou verziou **rootvg** pri "prebudení" skupiny zväzkov.

Príkaz **alt\_disk\_install** nepovolí "budenie" na skupine zväzkov s novšou verziou, pokia� premenná prostredia **FORCE** nie je nastavená na hodnotu **yes**.

• Ak skupina zväzkov zaznamenala "prebudenie", musí dôjsť jej "uspaniu" predtým, než ju bude možné zaviesť a použi� ako **rootvg**.

**Upozornenie:** Ak sa vykoná pokus o "prebudenie" skupiny zväzkov FORCE obsahujúcej novšiu verziu spusteného operačného systému a "prebúdzajúca sa" skupina zväzkov bola **rootvg** systému, vyskytne sa chyba.

# **Spustenie inštalácie alternatívneho disku pomocou nástroja SMIT**

Popísaná je procedúra používaná na spustenie inštalácie alternatívneho disku použitím nástroja SMIT.

Ak chcete spustiť inštaláciu alternatívneho disku **mksysb**, urobte nasledovné:

- 1. Do príkazového riadka zadajte **smit alt\_mksysb**.
- 2. Do vstupných polí zadajte alebo vyberte hodnoty. Po vykonaní všetkých požadovaných zmien stlačte kláves Enter.

Ak chcete spustiť klonovanie alternatívneho disku **rootvg**, urobte nasledovné:

- 1. Do príkazového riadka zadajte **smit alt\_clone**.
- 2. Do vstupných polí zadajte alebo vyberte hodnoty. Po vykonaní všetkých požadovaných zmien stlačte kláves Enter.

# **Inštalácia alternatívneho disku prostredníctvom dynamického vytvárania logických oddielov**

V systéme, ktorý podporuje dynamické vytváranie logických oddielov (DLPAR), môžete do spusteného logického oddielu (LPAR) dynamicky pridať adaptér s diskami. Potom môžete na tieto novo pridané cieľové disky nainštalovať novú skupinu zväzkov rootvg pomocou príkazu **alt\_disk\_install** s klonom alebo vo�bou **mksysb**.

Ak používate príkaz alt\_disk\_install s cieľovými diskami dynamicky pridanými do systému LPAR, môžete používať nasledujúce príznaky:

- **-O** Ak sa cie�ový disk použije na zavedenie iného LPAR než toho, na ktorom sa vykonáva operácia, na vynulovanie informácií o zariadení použite príznak **-O**.
- **-B** Tento príznak zabráni spusteniu príkazu **bootlist**. Všeobecným obmedzením dynamicky pridávaných diskov je, že ich nemôžete uvádzať ako zariadenie na zavedenie operačného systému (pred operáciou úvodného opätovného zavedenia operačného systému). Ak sa pokúšate zavies� LPAR z dynamicky pridaných diskov, použite zavádzací zoznam z ponúk SMS (system management services).
- **-g** Tento príznak vedie k spusteniu príkazu **alt\_disk\_install** bez kontroly možnosti zavedenia operačného systému na disk. Dynamicky pridané disky sa pre AIX javia ako zavediteľné až po operácii opätovného zavedenia. Užívateľ musí skontrolovať, či na novo pridané disky a adaptér možno zavádzať operačný systém.

# **Príklady: Inštalácia alternatívneho disku**

Zobrazené sú príklady inštalácie alternatívneho disku.

Ak chcete nainštalova� alternatívny disk, vykonajte jednu z nasledujúcich procedúr:

1. Ak chcete klonova� **rootvg**, na ktorom je spustená nižšia technologická úroveň, do hdisk1 a aktualizova� tento klon na najnovšiu úroveň údržby, ktorá je v cd0, spustite nasledujúci príkaz:

alt disk copy -b update all -l /dev/cd0 -d hdisk1

V SMIT použite rýchlu cestu **smit alt\_clone** a zo zoznamu cie�ových diskov, ktoré sa majú nainštalova�, vyberte **hdisk1**, zo zoznamov v poli **Bundle to Install** vyberte balík **update\_all** a zo zoznamu v poli **Directory or Device with images** vyberte **/dev/cd0**.

2. Ak chcete klonova� **rootvg** so spusteným 7.1.0 na hdisk3, potom aktualizova� na najnovšie opravy, ktoré sú pripojené z iného systému na /710fixes a spusti� prispôsobený skript s názvom **/tmp/finish\_alt\_install**, spustite nasledujúci príkaz:

```
alt disk copy -b update all -l /710fixes \
-s \overline{7}tmp/\overline{f}inish alt copy -d hdisk3
```
V SMIT použite rýchlu cestu **smit alt\_clone** a vyberte **hdisk3** z výpisu pre cie�ové disky, ktoré sa majú inštalova�, vyberte zväzok **update\_all** z výpisov v poli **Zväzok na inštaláciu**, zadajte /710fixes v poli **Adresár alebo zariadenie s obrazmi** a zadajte /tmp/finish\_alt\_copy v poli **Prispôsobovací skript**.

3. Ak chcete nainštalova� pásku AIX **mksysb**, ktorá bola vytvorená na počítači, ktorý má rovnakú hardvérovú konfiguráciu ako cieľ, do hdisk1, spustite nasledujúci príkaz:

alt disk mksysb -m /dev/rmt0 -d hdisk1

V SMIT použite rýchlu cestu **smit alt\_mksysb**, zo zoznamu v poli **Target Disk(s)** to install vyberte **hdisk1** a zo zoznamu v poli **Device** or image name vyberte **/dev/rmt0**.

4. Ak chcete nainštalova� obraz AIX **mksysb**, ktorý je k NFS pripojený v súborovom systéme **/mksysbs**, na náhradný disk hdisk2 pomocou prispôsobeného súboru image.data a ak chcete vylúčiť súbor, obsahujúci **^./tmp/**, zadajte nasledujúci príkaz:

```
alt disk mksysb -m /mksysbs/my 71 mksysb -i /mksysbs/my 71 image.data \
-e \overline{/}mksysbs/my exclude file -d hdisk2
```
Použitím vzoru **^./tmp/** sa súbory nezálohujú v adresári /tmp, ale v adresári /var/tmp.

Poznámka: Všetky súbory sa zálohujú vo vzťahu na aktuálny adresár. Tento adresár je reprezentovaný pomocou **.** (znak bodky). Ak je dôležité, aby sa vyh�adávanie zhodovalo s re�azcom na začiatku riadka pri vylúčení súboru alebo adresára, je nevyhnutné použi� **^.** (znak striešky, za ktorým nasleduje bodka) ako prvú časť vyhľadávacieho reťazca, za ktorou nasleduje názov súboru alebo adresára, ktorý sa má vylúčiť. Forma je nasledovná:

^./*názov súboru*

Ak sú názov súboru alebo adresár, ktoré sa majú vylúčiť, podreťazcom ďalšieho názvu súboru alebo adresára, použite **^.** (znak striešky, za ktorým nasleduje bodka), aby vyh�adávanie začalo na začiatku riadka a **\$** (symbol dolára), aby vyh�adávanie skončilo na konci riadka.

V SMIT použite rýchlu cestu **smit alt\_mksysb** a v poli **Target Disk(s) to install** vyberte **hdisk2**. Potom zadajte /mksysbs/my\_71\_mksysb v poli **Zariadenie** alebo v poli názvu zariadenia, /mksysbs/my\_71\_image.data v poli súboru **image.data** a **/mksysbs/my\_exclude\_file** v poli zoznamu **Vylúči�**.

5. Nasledujúcim príkazom "prebudíte" pôvodný rootvg po zavedení operačného systému z nového alternatívneho disku:

alt\_rootvg\_op -W -d hdisk0

Nasledujúci príklad znázorňuje výstup, ktorý sa môže zobraziť pri spustení vyššie uvedeného príkazu:

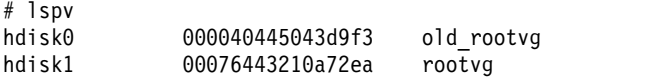

# alt rootvg op -W hdisk0

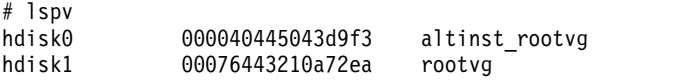

V tomto bode sa zapne skupina zväzkov **altinst\_rootvg** a pripoja sa súborové systémy **/alt\_inst**.

6. Pre "uspanie" skupiny zväzkov, ktorá bola "prebudená", zadajte nasledovný príkaz:

alt\_rootvg\_op -S

Nasledujúci príklad znázorňuje výstup, ktorý sa môže zobraziť pri spustení vyššie uvedeného príkazu:

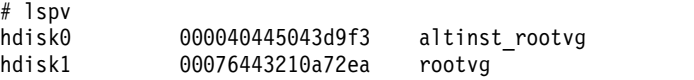

```
# alt_rootvg_op -S
```
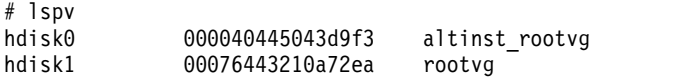

**altinst\_rootvg** už nie je na�alej zapnutý a súborové systémy /alt\_inst už nie sú na�alej pripojené. Ak je potrebné zmeniť názov skupiny zväzkov **altinst rootvg** späť na **old rootvg**, vykonajte to s príznakom -v.

# **Používanie pomocného programu multibos**

Pomocný program *multibos* vám ako užívateľovi root umožní vytvoriť viacero inštancií operačného systému AIX v koreňovej skupine zväzkov (rootvg).

Operácia nastavenia **multibos** vytvorí pohotovostný základný operačný systém (BOS), ktorý sa zavádza z odlišného nosiča BLV (Boot Logical Volume). Týmto sa vytvoria dve zavediteľné inštancie BOS v danej skupine zväzkov rootvg. Môžete zaviesť ktorúkoľvek inštanciu BOS uvedením príslušného nosiča BLV ako argumentu príkazu **bootlist** alebo s použitím operácií zavedenie systémového firmvéru.

Súbežne môžete udržiavať dve zavediteľné inštancie BOS. Inštancia BOS priradená k zavedenému nosiču BLV sa nazýva *aktívne* BOS. Inštancia BOS priradená k nezavedenému nosiču BLV sa nazýva *záložné* BOS. Na jednu skupinu nosičov rootvg sa podporujú iba dve inštancie BOS.

Pomocný program **multibos** vám umožní pristupovať, inštalovať, udržiavať, aktualizovať a prispôsobiť záložné BOS počas nastavovania alebo akejko�vek následnej operácie prispôsobenia. Inštalácia balíkov údržby alebo aktualizácií technologickej úrovne na záložné BOS nemení systémové súbory na aktívnom BOS. V�aka tomu je možná súbežná aktualizácia záložného BOS pri súčasnom zachovaní aktívneho BOS v produkčnej prevádzke.

Pomocný program **multibos** poskytuje schopnosť kopírovať alebo zdieľať logické nosiče a súborové systémy. Pomocný program **multibos** štandardne skopíruje súborové systémy BOS (aktuálne adresáre **/**, **/usr**, **/var**, **/opt** a **/home**), súvisiace protokolové zariadenia a zavádzací logický nosič. Môžete však vytvori� aj kópie �alších objektov BOS (pozrite si informácie o príznaku **–L**). Všetky ďalšie súborové systémy a logické nosiče sa zdieľajú medzi inštanciami BOS. Samostatné logické nosiče protokolových zariadení (ktoré sa nenachádzajú v súborovom systéme) nie je možné skopírovať a budú sa zdieľať.

# **Požiadavky pomocného programu multibos**

Pomocný program **multibos** má požiadavky na operačný systém, priestor a logické zväzky.

Uvádzame všeobecné požiadavky a obmedzenia:

- v Pomocný program **multibos** sa podporuje na AIX 5L, verzia 5.3 s balíkom odporúčanej údržby 5300-03 a vyšších verziách.
- v Aktuálna rootvg musí obsahova� dostatok priestoru pre každú kópiu objektu BOS. Kópie objektu BOS sa umiestňujú na rovnaký disk alebo disky ako originál.
- Celkový počet skopírovaných logických zväzkov nesmie prekročiť 128. Celkový počet skopírovaných logických zväzkov a zdieľaných logických zväzkov závisí od obmedzení skupiny zväzkov.

# **Operácia nastavenia pohotovostného BOS**

Tu nájdete popis operácie nastavenia pohotovostného BOS.

Operácia **multibos** setup s príznakom **-s** vykonáva nasledujúce kroky:

- 1. Nainicializujú sa metódy **multibos**.
- 2. Ak zadáte prispôsobený súbor image.data, použije sa pre pre atribúty logického disku. Ak ho nezadáte, vygeneruje sa nový súbor. Prispôsobený súbor image.data môžete použi� na zmenu atribútov objektu BOS (logického disku alebo súborových systémov). Prispôsobený súbor image.data sa nedá použi� na pridanie alebo vymazanie logických diskov alebo súborových systémov BOS.
- 3. Pohotovostné logické disky sú vytvorené pod�a atribútov **image.data**. Aktívne a pohotovostné logické disky sú označené jedinečnými značkami v riadiacom bloku logického disku. Nástroj **multibos** používa tieto značky na identifikáciu skopírovaných logických diskov. Ak sú názvami aktívnych logických zväzkov *klasické* názvy, napríklad hd2, hd4, hd5 at�., treba prida� predponu **bos\_**, aby bolo možné vytvori� nový pohotovostný názov. Ak majú názvy aktívnych logických zväzkov predponu **bos\_**, pred vytvorením nového pohotovostného názvu treba túto predponu odstrániť.

**Poznámka:** Logical Volume Manager (LVM) obmedzuje maximálnu dĺžku názvu logického disku na 15 znakov. To znamená, že žiadny klasický názov logickej skupiny diskov nemôže ma� viac, ako 11 znakov. Logické disky s klasickými názvami presahujúcimi 11 znakov môžete premenova� pomocou príkazu **chlv**. Ak už názov aktívneho logického disku má predponu **bos\_**, v pohotovostnom názve bude táto predpona odstránená.

4. Pohotovostné súborové systémy sú vytvorené pod�a atribútov **image.data**. Aktívne a pohotovostné súborové systémy sú označené jedinečnými značkami v riadiacom bloku hosťujúceho logického disku a v /etc/filesystems. Nástroj **multibos** používa tieto značky na identifikáciu skopírovaných logických diskov. Predpona **/bos\_inst** sa pridáva do originálneho názvu aktívneho súborového systému na vytvorenie názvu pohotovostného súborového systému. Názov pohotovostného súborového systému nemôže presiahnu� ohraničenie určené pre **PATH\_MAX**. Pohotovostné súborové systémy vyzerajú ako štandardné položky v aktívnom BOS /etc/filesystems.

- 5. Pohotovostné súborové systémy sú pripojené.
- 6. Vygeneruje sa zoznam súborov, ktoré budú skopírované z aktívneho BOS. Tento zoznam pozostáva z aktuálnych súborov v kopírovaných aktívnych súborových systémoch BOS, bez súborov, ktoré ste vylúčili pomocou volite�ného zoznamu vylúčených súborov (pozrite si príznak **-e**).
- 7. Zoznam súborov vygenerovaný v predchádzajúcom kroku sa skopíruje do pohotovostných súborových systémov BOS pomocou nástrojov zálohy a obnovy.
- 8. Vykoná sa ľubovoľné voliteľné prispôsobenie. Patrí sem inštalácia aktualizácií sád súborov alebo iného softvéru.
- 9. Pohotovostný zavádzací obraz je vytvorený a zapísaný do pohotovostného BLV pomocou príkazu **bosboot** systému AIX. Tento krok môžete zablokova� pomocou príznaku **-N**. Príznak **-N** použite len v prípade, že ste skúsený administrátor a rozumiete procesu zavádzania systému AIX.
- 10. Pohotovostný BLV je nastavený ako prvá zavádzacie zariadenie a aktívny BLV je nastavený ako druhé zavádzacie zariadenie. Tento krok môžete preskoči� zadaním príznaku **-t**.

# **Automatické rozšírenie súborového systému**

Spustite všetky operácie **multibos** s príznakom automatického rozšírenia **multibos -X**. Tento príznak umožňuje automatické rozšírenie súborového systému, ak je potrebný priestor na vykonanie úloh súvisiacich s **multibos**.

# **Bootovanie samostatného BOS**

Príkaz **bootlist** podporuje viaceré BLV.

Napríklad na bootovanie z disku hdisk0 a BLV bos\_hd5 by ste zadali: # bootlist –m normal hdisk0 blv=bos\_hd5. Po rebootovaní systému zo samostatného BOS budú samostatné logické zväzky BOS pripojené cez obvyklé body pripojenia BOS, napríklad **/**, **/usr**, **/var** at�.

Sada aktuálne bootovaných objektov BOS, napríklad BLV, logické zväzky, systémy súborov atď. sa považuje za aktívny BOS bez oh�adu na názvy logických zväzkov. Predtým aktívny BOS sa stáva samostatným BOS v existujúcom zavádzacom prostredí.

# **Pripojenie záložného BOS**

K záložnému BOS je možný prístup a možno ho upravovať pripojením jeho súborových systémov cez body pripojenia súborového systému záložného BOS. Operácia pripojenia **multibos** s použitím príznaku **-m** pripojí všetky súborové systémy záložného BOS v príslušnom poradí.

### **Automatické rozšírenie súborového systému**

Všetky operácie **multibos** spustite s funkciou automatického rozšírenia pomocou príznaku **-X multibos**. Tento príznak umožňuje automatické rozšírenie súborového systému, ak je potrebný priestor na vykonanie úloh súvisiacich s **multibos**.

### **Vo�ba predbežného zobrazenia**

Vo�ba predbežného zobrazenia, ktorá používa príznak **-p**, platí pre operácie nastavovania, odstraňovania, pripájania, odpájania a prispôsobovania. Ak zadáte vo�bu predbežného zobrazenia, operácia poskytne informácie o akcii, ktorá sa bude vykonáva�, ale skutočné zmeny nevykoná.

# **Odpojenie pohotovostného BOS**

Operácia **multibos unmount** používa príznak **-u** a odpojí všetky pohotovostné súborové systémy BOS v príslušnom poradí.

# **Automatické rozšírenie súborového systému**

Príznak **multibos -X** funkcie automatického rozšírenia umožňuje automatické rozšírenie súborového systému, ak je potrebný priestor na vykonanie úloh súvisiacich s **multibos**. Všetky operácie **multibos** by mali by� spustené s týmto príznakom.

# **Vo�ba preh�adu**

Vo�ba preh�adu sa použije pomocou príznaku **-p** na operácie setup, remove, mount, unmount a operácie prispôsobenia. Operácie so zadanou voľbou prehľadu poskytnú informácie o akcii, ktorá sa vykoná, ale žiadne zmeny sa nevykonajú.

# **Prispôsobenie samostatného BOS**

Ak chcete aktualizova� samostatný BOS, môžete použi� operáciu prispôsobenia **multibos** s príznakom **-c**.

Operácia prispôsobenia si vyžaduje zdroj obrazu (príznak adresára alebo zariadenia **-l** ) a minimálne jednu vo�bu inštalácie (inštaláciu balíkom, inštaláciu opravou alebo **update\_all**). Operácia prispôsobenia vykoná tieto kroky:

- 1. Pripojí samostatné systémy súborov BOS, ak ešte nie sú pripojené.
- 2. Ak uvádzate inštalačný balík s príznakom **-b**, inštalačný balík bude nainštalovaný pomocným programom **geninstall**. Syntax inštalačného balíka musí by� v súlade s konvenciami **geninstall**. Ak uvádzate príznak predbežného zobrazenia **-p**, pomocný program **geninstall** vykoná operáciu predbežného zobrazenia.
- 3. Ak uvádzate zoznam opráv s príznakom **-f**, tento bude nainštalovaný pomocným programom **instfix**. Syntax zoznamu opráv musí by� v súlade s konvenciami **instfix**. Ak uvádzate príznak predbežného zobrazenia **-p**, pomocný program **instfix** vykoná operáciu predbežného zobrazenia.
- 4. Ak uvádzate funkciu **update\_all** s príznakom **-a**, spustená bude pomocným programom **install\_all\_updates**. Ak uvádzate príznak predbežného zobrazenia **-p**, pomocný program **install\_all\_updates** vykoná operáciu predbežného zobrazenia

**Poznámka:** Počas jednej operácie prispôsobenia je možné vykonať jednu, dve alebo všetky tri voľby inštalácie.

- 5. Samostatný zavádzací obraz je vytvorený a zapísaný do samostatného BLV pomocou príkazu AIX **bosboot**. Tento krok môžete zablokova� pomocou príznaku **-N**. Príznak **-N** by ste mali použi� len v prípade, že ste skúsený administrátor a rozumiete procesu zavádzania systému AIX.
- 6. Ak boli v 1. kroku pripojené samostatné systémy súborov BOS, tieto budú odpojené.

### **Automatické rozšírenie systému súborov**

Funkcia automatického rozšírenia príznaku **multibos -X** umožňuje automatické rozšírenie systému súborov, ak je potrebný priestor na vykonanie úloh súvisiacich s **multibos**. Všetky operácie **multibos** by ste mali spúš�a� s týmto príznakom.

### **Vo�ba predbežného zobrazenia**

Vo�ba predbežného zobrazenia používajúca príznak **-p** sa používa na operácie nastavenia, odstránenia, pripojenia, odpojenia a prispôsobenia. Ak zadáte vo�bu predbežného zobrazenia, táto operácia poskytne informácie o akcii, ktorá bude vykonaná, ale nevykoná skutočné zmeny.

# **Odstránenie pohotovostného BOS**

Operácia odstránenia vymaže pomocou príznaku **-R** všetky pohotovostné objekty BOS, ako sú BLV, logické disky, súborové systémy, atď.

Operáciu odstránenia môžete použiť na vytvorenie priestoru pre nový pohotovostný BOS alebo na vyčistenie zlyhanej inštalácie **multibos**. Operácia odstránenia vykoná na každom objekte pred jeho odstránením overenie pohotovostného označenia. Operácia odstránenia bude fungova� len na objektoch BOS vytvorených pomocou príkazu **multibos**, bez oh�adu na ich názov alebo označenie. Vždy máte k dispozícii vo�bu odstránenia dodatočných objektov BOS pomocou štandardných nástrojov AIX, ako sú **Rmlv**, **rmfs**, **rmps** at�. Operácia odstránenia **multibos** funguje takto:

- 1. Odstránia sa všetky zavádzacie referencie na pohotovostné BLV.
- 2. Zavádzací zoznam je nastavený na aktívne BLV. Tento krok môžete preskoči� zadaním príznaku **-t**.
- 3. Odpoja sa všetky pripojené pohotovostné BLV.
- 4. Odstránia sa pohotovostné súborové systémy.
- 5. Odstránia sa zostávajúce pohotovostné logické disky.

#### **Automatické rozšírenie súborového systému**

Príznak **multibos -X** funkcie automatického rozšírenia umožňuje automatické rozšírenie súborového systému, ak je potrebný priestor na vykonanie úloh súvisiacich s **multibos**. Všetky operácie **multibos** by mali by� spustené s týmto príznakom.

### **Vo�ba preh�adu**

Vo�ba preh�adu sa použije pomocou príznaku **-p** na operácie setup, remove, mount, unmount a operácie prispôsobenia. Operácie so zadanou voľbou prehľadu poskytnú informácie o akcii, ktorá sa vykoná, ale žiadne zmeny sa nevykonajú.

### **Prebudovanie pohotovostného zavádzacieho obrazu BOS**

Operácia prebudovanie zavádzacieho obrazu pomocou príznaku **-B** vám umožňuje prebudova� pohotovostný zavádzací obraz BOS.

Nový zavádzací obraz bude založený na pohotovostných systémových súboroch BOS a zapísaný do pohotovostného BLV. Operácia zavádzacieho obrazu buildu **multibos** vykoná nasledujúce kroky:

- 1. Pohotovostné súborové systémy BOS budú pripojené, ak ešte neboli.
- 2. Pohotovostný zavádzací obraz je vytvorený a zapísaný do pohotovostného BLV pomocou príkazu **bosboot** systému AIX.
- 3. Ak pohotovostné súborové systémy BOS boli pripojené v kroku 1, odpoja sa.

#### **Automatické rozšírenie súborového systému**

Príznak **multibos -X** funkcie automatického rozšírenia umožňuje automatické rozšírenie súborového systému, ak je potrebný priestor na vykonanie úloh súvisiacich s **multibos**. Všetky operácie **multibos** by mali by� spustené s týmto príznakom.

### **Používanie operácie shell pohotovostného BOS**

Operácia **multibos** shell **-S** vám umožňuje spusti� obmedzený interaktívny chroot shell v pohotovostných súborových systémoch BOS.

Tento shell umožňuje prístup k pohotovostným súborom pomocou štandardných ciest. Napríklad mapy /bos\_inst/usr/bin/ls do /usr/bin/ls v rámci ishellu. Aktívne súbory BOS nebudú mimo shellu viditeľné, kým nebudú pripojené cez pohotovostné súborové systémy. Obmedzte operácie shellu na zmenu dátových súborov a nevykonávajte trvalé zmeny jadra, tabu�ky procesov alebo iných štruktúr operačného systému. BOS shell použite iba v prípade prostredia chroot.

Operácia shellu **multibos** vykonáva nasledujúce kroky:

- 1. Pohotovostné súborové systémy BOS budú pripojené, ak ešte neboli.
- 2. Nástroj **chroot** je zavolaný na spustenie interaktívneho pohotovostného shellu BOS. Shell bude bežať kým nenastane ukončenie.
- 3. Ak boli v 1. kroku pripojené samostatné systémy súborov BOS, tieto budú odpojené.

Na tomto mieste uvádzame príklad niektorých operácií, ktoré môžu by� vykonané v shelli **multibos**:

```
MULTIBOS> lppchk –v # check system fileset consistency
MULTIBOS> installp -ug bos.games # removes bos.games
MULTIBOS> oslevel –r # reports recommended maintenance level for standby BOS
```
# <span id="page-86-0"></span>**Automatické rozšírenie súborového systému**

Príznak **multibos -X** funkcie automatického rozšírenia umožňuje automatické rozšírenie súborového systému, ak je potrebný priestor na vykonanie úloh súvisiacich s **multibos**. Spustite všetky operácie **multibos** s týmto príznakom.

# **Ďalšie vo�by multibos**

Môžete špecifikovať dodatočné logické disky, súborové systémy, stránkovací priestor a ďalšie objekty, ktoré majú byť kopírované do pohotovostného BOS.

### **Vo�ba preh�adu**

Vo�ba preh�adu sa použije pomocou príznaku **-p** na operácie setup, remove, mount, unmount a operácie prispôsobenia. Operácie so zadanou voľbou prehľadu poskytnú informácie o akcii, ktorá sa vykoná, ale žiadne zmeny sa nevykonajú.

### **Súbor zoznamu vylúčení**

Voliteľný zoznam vylúčení môžete použiť s operáciou setup. Pravidlá vylúčenia sa riadia pravidlami vyhľadávania vzorov príkazu **egrep**.

Napríklad na vylúčenie obsahu adresára /tmp a zabránenie vylúčeniu ľubovoľných ďalších adresárov, ktoré majú v názve cesty **/tmp**, upravte súbor vylúčení takto: ^./tmp/

**Poznámka:** Všetky súbory sú zálohované s relatívnou cestou z aktuálneho pracovného adresára ("."). Ak chcete vylúčiť ľubovoľný súbor alebo adresár, u ktorého je dôležité, aby vyhľadávanie našlo zhodu s reťazcom na začiatku riadka, ako prvý znak vo vyhľadávacom reťazci použite znak striešky (^) nasledovaný znakom bodky (.) a názvom súboru alebo adresára, ktorý má byť vylúčený. Ak názov súboru alebo adresára je podreť azcom iného názvu alebo adresára, použite znak striešky nasledovaný bodkou (^.), ktorými indikujete, že vyhľadávanie začína na začiatku riadka. Znak dolár (\$) použite na indikáciu zastavenia vyhľadávania na konci tohto riadku.

# **Špecifikovanie dodatočných objektov BOS**

Do pohotovostného BOS sa štandardne kopíruje len podskupina súborových systémov BOS. Týmito súborovými systémami sú v súčasnosti **/**, **/usr**, **/var**, **/opt** a **/home**. Do pohotovostného BOS sa kopíruje aj zavádzacia logická jednotka. Môžete zadať aj dodatočné logické disky, súborové systémy, stránkovací priestor a iné objekty, ktoré sa majú kopírova� do pohotovostného BOS s príznakom **-L** *AddFile*. Súbor *AddFile* musí obsahova� názvy logických zväzkov priradených k aktívnemu objektu BOS. Ak máte napríklad v úmysle kopírova� súborový systém **/mylocal**, potom bude obsahova� názov logického disku pripojeného cez **/mylocal** (napríklad Lv01). Pozrite si príkaz **lsfs**, kde nájdete podrobné informácie o tom, ako máte priradi� body pripojenia súborového systému k logickým jednotkám. Samostatné protokolovacie zariadenia (tie, ktoré nie sú obsiahnuté v súborových systémoch) nie sú podporované pre kopírovanie a nebudú skopírované ani v prípade, ak sú uvedené v súbore *AddFile*.

**Poznámka:** Iba objekty založené na LVM (to sú objekty asociované s logickými diskami) sú podporované pre kopírovanie **multibos**.

### **Automatické rozšírenie súborového systému**

Príznak **multibos -X** funkcie automatického rozšírenia umožňuje automatické rozšírenie súborového systému, ak je potrebný priestor na vykonanie úloh súvisiacich s **multibos**. Spustite všetky operácie **multibos** s týmto príznakom.

# **Prispôsobenie vašej inštalácie**

Inštaláciu AIX si môžete prispôsobiť. Prispôsobenie a inštalácia vyžaduje, aby ste upravili súbor bosinst.data a použili ho s vaším inštalačným médiom.

Pri prvej inštalácii ponúkne inštalačný program základného operačného systému (BOS) ponuky, z ktorých si môžete vybrať voľby pre nastavenie. Táto úvodná inštalácia tiež automaticky spustí program poinštalačnej konfigurácie, buď grafického konfiguračného asistenta alebo ASCII asistenta inštalácie.

Pri následných inštaláciách môžete úpravou súboru bosinst.data zmeniť mnohé aspekty predvoleného inštalačného programu BOS. Napríklad ak chcete BOS nainštalovať bez ponúk, môžete zadať, aby sa neposkytovali žiadne výzvy. Môžete tiež prispôsobiť inštaláciu BOS vynechaním konfiguračného asistenta alebo asistenta inštalácie a spustiť váš vlastný konfiguračný skript. Rovnako na replikáciu jednej množiny inštalačných nastavení na iné počítače môžete použi� súbor bosinst.data. Nastavte pole CONNECTION, aby sa získavali správne informácie o pevných diskoch pre všetky systémy. Napríklad správcovia systému môžu vytvoriť súbor bosinst.data s nastaveniami, ktoré sa dajú použiť na inštaláciu všetkých počítačov, ktoré podporujú a ktoré majú rovnakú konfiguráciu.

Ak spustíte svoj vlastný konfiguračný skript zo súboru bosinst.data alebo z rozhrania NIM (Network Installation Management), prostredie, ktoré je aktuálne v čase spustenia skriptu, je *prostredím jedného užívate�a*. Toto prostredie nie je dostupné ako viacužívateľské prostredie, preto existujú obmedzenia na to, čo sa môže spustiť z konfiguračného skriptu. Súbor /etc/init nie je spustený, takže proces nemožno riadiť. Všetka dostupná pamäť sa nemôže sprístupniť, lebo súborový systém RAM ešte existuje, takže zlyhá konfigurácia zariadení, ktoré vyžadujú pre svoju činnosť veľké množstvo pamäte. Okrem toho nebude k dispozícii spracovávanie signálov.

Keďže ide o jednoužívateľské prostredie, použite pre konfiguračné skripty nasledovné smernice:

- Základné zariadenia možno konfigurovať, ale zariadenia vyžadujúce démonov alebo zložitejšiu konfiguráciu by sa mali spúšťať v dobe opakovaného zavádzania systému pridaním potrebného kódu na koniec skriptu /etc/firstboot.
- Démoni by sa nemali spúšťať.
- v Položky ako konfigurácia NIS, ktorá používa príkazy radiča systémových prostriedkov (SRC system resource controller), treba vykonáva� vytvorením osobitnej položky v súbore /etc/inittab a spustením konfiguračného skriptu počas rebootovania.
- v Proces inštalácie BOS automaticky vytvorí a rozšíri stránkovací priestor založený na dostupnej pamäte.

Súbor bosinst.data naria�uje akcie inštalačného programu BOS. Súbor je trvalo umiestnený v adresári **/var/adm/ras** len na nainštalovanom počítači a nie je dostupný na komerčnej páske alebo médiách, na ktorých ste dostali AIX.

Súbor bosinst.data obsahuje odseky s premennými nastavenými na predvolené hodnoty. Každá premenná je na novom riadku vo formáte *Premenná***=***Hodnota*. Každý odsek odde�uje prázdny riadok. Tieto odseky poskytujú inštalačný program s informáciami, napríklad metódu a typ inštalácie, disky v počítači a použitý jazyk. Úpravou tohto súboru pomocou textového editora ASCII môžete štandardné premenné nahradi� novými hodnotami.

Ďalší inštalačný súbor **image.data** sa dá tiež modifikova� a použi� počas inštalácie BOS. Súbor image.data obsahuje informácie popisujúce obraz skupiny zväzkov root počas inštalačného procesu. Tieto informácie obsahujú veľkosti, názvy, mapy a body napojenia logických zväzkov a súborových systémov v skupine zväzkov root. Inštalačný program preberá vstupy aj zo súboru **image.data** oh�adom štandardných hodnôt pre počítače, ktoré sa inštalujú. Pre súbor image.data možno použi� aj procedúru na použitie súboru **bosinst.data** na prispôsobenie inštalácie BOS. Modifikované súbory možno použi� spolu na prepísanie predvolených hodnôt inštalácie BOS.

Pokyny v tejto kapitole môžete použi� aj na vytvorenie doplnkovej diskety, CD-R alebo DVD-RAM, ktoré obsahujú modifikovaný súbor preserve.list, ktorý sa používa počas nedeštruktívnej inštalácie.

#### **Súvisiace koncepty**:

"Konfigurá[cia AIX" na strane 83](#page-90-0) Dokončite všetky úlohy konfigurácie, ktoré sa vz�ahujú na váš nedávno nainštalovaný systém. K dispozícii máte dva konfiguračné nástroje.

"Inštalácia základného operačného systé[mu" na strane 38](#page-45-0)

Existuje viacero spôsobov inštalácie základného operačného systému AIX.

"Inštalácia záloh systé[mu" na strane 316](#page-323-0)

Základný operačný systém (BOS) môžete nainštalova� aj z obrazu zálohy systému, ktorý sa nazýva aj *obraz mksysb*.

#### **Súvisiace informácie**:

AIX Files

"Sú[bor bosinst.data" na strane 46](#page-53-0) Popísaný je obsah a používanie súboru bosinst.data.

# <span id="page-88-0"></span>**Prispôsobenie a použitie súboru bosinst.data**

BOS musíte nainštalovať predtým, ako môžete pristúpiť a modifikovať predvolený súbor bosinst.data.

Súbor bosinst.data môžete tiež upravovať ako ktorýkoľvek iný súbor ASCII.

Informácie o obsahoch súboru a príkladoch upravených súborov nájdete v časti "Opisy odsekov sú[boru bosinst.data" na](#page-53-0) [strane 46](#page-53-0) a "Použitie sú[boru bosinst.data" na strane 55.](#page-62-0)

**Poznámka:** Ak prispôsobujete súbor /bosinst.data, aby sa stal súčasťou systémovej zálohy (mksysb), príkaz mksysb vždy aktualizuje odseky **target\_disk\_data** tak, aby uvádzali aktuálne disky v **rootvg**. Ak nechcete, aby táto aktualizácia nastala, musíte vytvoriť súbor /save\_bosinst.data\_file. Existencia tohto súboru sa skontroluje príkazom **mksysb** predtým, ako sa aktualizujú odseky **target\_disk\_data**.

Ak chcete upravi� a používa� súbor bosinst.data, použite jednu z týchto procedúr:

### **Použitie prispôsobeného súboru bosinst.data s NIM**

Prispôsobený súbor bosinst.data môžete použiť na sieťové inštalácie.

Vytvorte jeden prispôsobený súbor bosinst.data pre každého klienta a s použitím NIM (Network Installation Management) definujte súbory ako prostriedky NIM. Viac informácií o tom, ako používa� súbor bosinst.data ako prostriedok v sie�ových inštaláciách nájdete v časti "Sú[bor bosinst.data" na strane 46.](#page-53-0)

# **Vytvorenie a používanie doplnkového média bosinst.data**

Túto procedúru použite na vytvorenie doplnkového média, ktoré použijete v budúcej inštalácii.

- 1. Upravte súbor bosinst.data a vytvorte podpisový súbor vykonaním týchto krokov:
	- a. Použitím príkazu **mkdir** vytvorte adresár s názvom /tmp/mycd: mkdir /tmp/mycd.
	- b. Príkaz **cd** použite na zmenu vášho adresára na adresár /tmp/mycd: cd /tmp/mycd.
	- c. Skopírujte súbor /var/adm/ras/bosinst.data do /tmp/mycd.
	- d. Skopírujte súbor /var/adm/ras/bosinst.data do /tmp/mycd.
	- e. Upravte súbor bosinst.data s editorom ASCII.
	- f. Vytvorte podpisový súbor: echo data > signature.
	- g. Zmeňte povolenia na súbore pomocou príkazu: # chmod 777 \*.
- 2. Vykonaním nasledujúcich krokov vytvorte prispôsobené médium:
	- a. Použite príkaz **cd** na zmenu vášho adresára na adresár /.
	- b. Vytvorte prispôsobené médium pomocou nasledujúceho príkazu (kde /dev/cd1 sa líši v závislosti od vášho zapisovacieho zariadenia CD alebo DVD): # mkcd -d /dev/cd1 -r /tmp/mycd
- 3. Prispôsobené médium použite na inštaláciu vykonaním nasledujúcich krokov:
	- v Ak máte len jednu médiovú jednotku a inštalujete z CD alebo DVD, postupujte nasledovne:
	- a. Inštalačné médium vložte do médiovej jednotky počítača, na ktorý inštalujete AIX.
	- b. Počítač zaveďte z inštalačného média.
	- c. Napíšte 311 na uvítaciu obrazovku BOS. Budete požiadaný o vloženie prispôsobeného média.
	- d. Vložte prispôsobené médium. Program inštalácie BOS použije súbor bosinst.data na tomto médiu a nie súbor bosinst.data na zavádzacom médiu. Viac informácií o súbore bosinst.data nájdete v "Sú[bor bosinst.data" na](#page-53-0) [strane 46.](#page-53-0)
	- Ak vykonávate sieťovú inštaláciu alebo inštaláciu z pásky **mksysb**, alebo ak máte viac ako jednu médiovú jednotku, postupujte nasledovne:
	- a. Prispôsobené médium vložte do médiovej jednotky počítača, na ktorý inštalujete AIX.
	- b. Na bootujte počítač zo siete alebo z pásky.

Poznámka: Zavádzať systém môžete z CD alebo DVD a na inštaláciu použiť pásku. Počas zavádzania z pásky však nemôžete používa� jednotky CD a DVD na zadávanie prispôsobených informácií.

<span id="page-89-0"></span>c. Napíšte 311 na uvítaciu obrazovku BOS. Inštalácia pokračuje pre neriadenú inštaláciu alebo sa zobrazia ponuky pre riadenú inštaláciu.

Program inštalácie BOS použije súbor bosinst.data na tomto médiu a nie súbor bosinst.data na zavádzacom médiu. Viac informácií o súbore bosinst.data nájdete v časti "Sú[bor bosinst.data" na strane 46.](#page-53-0)

## **Vytvorenie a používanie doplnkovej diskety bosinst.data**

Pre prispôsobené inštalácie môžete vytvoriť doplnkovú disketu bosinst.data.

Ak chcete vytvoriť doplnkovú disketu, postupujte nasledovne:

- 1. Upravte súbor bosinst.data a vytvorte podpisový súbor vykonaním týchto krokov:
	- a. Použitím príkazu **mkdir** vytvorte adresár s názvom /tmp/mydiskette: mkdir /tmp/mydiskette
	- b. Použite príkaz **cd** na zmenu vášho adresára na adresár /tmp/mydiskette: cd /tmp/mydiskette
	- c. Skopírujte súbor /var/adm/ras/bosinst.data do /tmp/mydiskette.
	- d. Upravte súbor bosinst.data s editorom ASCII.
	- e. Vytvorte podpisový súbor: echo data > signature
- 2. Vykonaním nasledujúcich krokov vytvorte disketu a použite ju na inštaláciu
	- a. Zálohujte upravený súbor bosinst.data a nový súbor signature na disketu pomocou príkazu: ls ./bosinst.data ./signature | backup -iqv.

ALEBO

Ak vytvoríte súbor balíka s názvom mybundle, zálohujte upravený súbor bosinst.data, nový súbor signature a súbor balíka na disketu pomocou príkazu: ls ./bosinst.data ./signature ./mybundle | backup -iqv

- b. Vložte disketu do disketovej jednotky cieľového počítača, ktorý inštalujete.
- c. Nabootujte cieľový počítač z inštalačného média (DVD-ROM alebo sieť) a nainštalujte operačný systém. Inštalačný program BOS použije súbor na diskete namiesto predvoleného súboru bosinst.data dodaného na inštalačnom médiu. Viac informácií o súbore bosinst.data nájdete v "Sú[bor bosinst.data" na strane 46.](#page-53-0)

### **Inštalácia AIX v systéme s viacerými diskami**

Špecifikovaním diskov, na ktorých chcete mať nainštalovaný AIX, ušetríte čas pri jeho inštaláciách.

Vo všeobecnosti, ak neuvediete disk (koreňovú skupinu zväzkov), na ktorom chcete ma� nainštalovaný systém AIX, tento operačný systém sa nainštaluje na disk, ktorý bol predtým nainštalovaný s AIX. Ak máte veľa diskov obsahujúcich skupiny zväzkov s údajmi a tieto skupiny zväzkov s údajmi sa zistia skôr, než sa nájde predchádzajúca koreňová skupina zväzkov, inštaláciu môžete odložiť, kým sa nenájde vhodný disk. Ušetrite čas tým, že najprv určíte disk, na ktorý chcete systém inštalova�. Inštalačný disk môžete špecifikova� použitím jednej z nasledujúcich metód:

- Inštalačný disk špecifikujte v súbore bosinst.data podľa kódu fyzického umiestnenia (PHYSICAL\_LOCATION) alebo identifikátora fyzickej jednotky (PVID):
	- 1. Ak chcete určiť fyzické umiestnenie v spustenom systéme, zadajte: lsdev -F "name physloc" -l *hdisk*
	- 2. Ak chcete určiť identifikátor fyzickej jednotky v spustenom systéme, zadajte: lsattr -E -O -a pvid -l *hdisk*
	- 3. Ak na inštaláciu používate disk fibre-channel, v súbore **bosinst.data** môžete použi� nasledujúci príkaz: SAN\_DISKID=*worldwide\_portname*//*lun\_id*
- Zadajte inštalačný disk do súboru  $^2$  z DVD alebo prostredníctvom inštalácie cez sieť.
	- 1. V prípade sie�ovej inštalácie špecifikujte zdroj inštalácie v súbore bosinst.data zadaním nasledujúceho príkazu: nim -o bos\_inst -a bosinst\_data=*value* ...
	- 2. Pri inštalácii z DVD zadajte inštalačný disk do súboru bosinst.data podľa procedúr v dokumente "Prispôsobenie a použitie sú[boru bosinst.data" na strane 81.](#page-88-0)

<sup>2.</sup> bosinst.data

<span id="page-90-0"></span>Ak neuvediete charakteristiku tohto disku v súbore bosinst.data v cie�ovom systéme, inštalačný disk sa vyberie na základe príznakov uvedených v odseku control flow súboru bosinst.data. Pokiaľ nezadáte EXISTING\_SYSTEM\_OVERWRITE=no, pre inštaláciu sa vyberie prvá vhodná koreňová skupina zväzkov. V prípade inštalácie prepísaním alebo inštalácie s udržovaním daného stavu sa akceptuje každá koreňová skupina zväzkov. V prípade migrácie sa musí skupina zväzkov nainštalova� s verziou operačného systému, ktorú je možné migrova� na inštalovanú úroveň. Ak do odseku control\_flow súboru bosinst.data zadáte EXISTING\_SYSTEM\_OVERWRITE=no, produkt bude inštalovaný na prvý nepoužívaný disk.

# **Inštalácia obsahu pre príkaz man**

Dokumentácia pre príkazy a súbory systému AIX a jeho knižnice vo formáte príkazu **man** pre angličtinu sa nachádzajú na médiu DVD *operačného systému AIX* DVD aj na médiu DVD *dokumentácie AIX*. Preložené verzie tejto dokumentácie sa nachádzajú len na DVD *dokumentácie AIX*.

**Poznámka:** Tieto sady súborov sa neprekladajú do všetkých jazykov.

Názvy sád súborov pre príkazy, súbory a knižnice AIX vo formáte príkazu **man** majú nasledujúce nadpisy:

- v **infocenter.man.XX\_XX.commands**
- v **infocenter.man.XX\_XX.files**
- v **infocenter.man.XX\_XX.libs**

Pričom XX\_XX je indikátor jazyka pre takúto sadu súborov (napríklad, EN\_US). Ke� vykonávate inštalácie z média DVD *operačného systémuAIX* alebo média DVD *dokumentácie AIX*, vyberte také sady súborov, aké sú vo vyššie uvedenom zozname pre jazyky, v ktorých si chcete prezera� dokumentáciu príkazu **man**.

# **Konfigurácia AIX**

Dokončite všetky úlohy konfigurácie, ktoré sa vz�ahujú na váš nedávno nainštalovaný systém. K dispozícii máte dva konfiguračné nástroje.

Po ukončení inštalácie sa podľa typu používanej konzoly zvyčajne začne:

- v Configuration Assistant pre grafické konzoly
- v Installation Assistant pre konzoly ASCII

#### **Poznámky:**

v Ak bol váš systém nainštalovaný pomocou sie�ového inštalačného servera, po dokončení inštalácie BOS sa asistent konfigurácie a asistent inštalácie nezobrazia.

Ak bol váš systém nainštalovaný pomocou záložného obrazu systému, alebo ak ste si prispôsobili inštaláciu BOS, alebo ak ste vybrali migračnú inštaláciu z AIX, Asistent konfigurácie alebo Asistent inštalácie sa nemusí zobraziť, keď sa inštalácia BOS dokončí.

- v Asistent konfigurácie a asistent inštalácie neobsahujú úlohy potrebné na konfiguráciu vášho počítača ako servera. Ak potrebujete nakonfigurova� váš systém pre konkrétny prostriedok, pozrite si dokumentáciu k danému prostriedku.
- v Ak nemáte nastavený typ terminálu, prvá ponuka, ktorú zobrazí Asistent inštalácie ASCII, bude vyžadova�, aby ste zadali typ terminálu (TTY). Ak zadáte neplatný typ terminálu, táto ponuka sa bude zobrazova� dovtedy, kým nezadáte platný typ terminálu.

Ak zadáte platný typ terminálu, ktorý sa ale nezhoduje s vaším terminálom, ďalšia zobrazená obrazovka môže byť nečitateľná. V tomto prípade stlačte prerušovaciu postupnosť klávesov, aby ste sa vrátili na obrazovku pre nastavenie typu terminálu. Pre väčšinu typov terminálov je prerušovacou postupnosťou klávesov Ctrl-C.

#### **Súvisiace koncepty**:

"Prispôsobenie vašej inštalá[cie" na strane 79](#page-86-0)

Inštaláciu AIX si môžete prispôsobiť. Prispôsobenie a inštalácia vyžaduje, aby ste upravili súbor bosinst.data a použili ho s vaším inštalačným médiom.

# **Konfigurácia AIX pomocou Asistenta konfigurácie**

V systéme s grafickým rozhraním sa novo nainštalovaný BOS rebootuje a Configuration Assistant vás prevedie úlohami konfigurácie.

Ak ešte existujú nevybavené softvérové licenčné zmluvy, ktoré sa musia akceptova� pred �alším používaním počítača, asistent konfigurácie vás vyzve na prezretie a akceptovanie týchto licenčných zmlúv.

Asistent konfigurácie vás prevedie nasledujúcimi konfiguračnými úlohami:

- v Nastavenie alebo overenie systémového dátumu a času.
- Nastavenie hesla pre administrátora (užívateľ typu root).
- v Konfigurácia sie�ových komunikácií (TCP/IP).

Poznámka: Ak chcete nakonfigurovať svoj počítač ako server NFS, pozrite si časť Konfigurácia servera NFS v *Networks and communication management*.

- Riadenie softvéru.
- Ukončenie konfiguračného asistenta.

Vo�ba Manage Software vám umožňuje vykona� úlohy riadenia softvéru okamžite po inštalácii BOS. K dispozícii sú nasledujúce voľby:

- List installed software
- Inštaláciu dodatočného softvéru
- List software licenses with license text

Ak vyberiete List installed software, budú dostupné nasledujúce voľby:

- v List automatically installed Software zobrazuje zoznam všetkých nainštalovaných balíkov
- List optionally installed software zobrazuje zoznam celého voliteľného softvéru, ktorý bol vybraný na inštaláciu počas inštalácie BOS.

Ak vyberiete Install additional software, budú dostupné nasledujúce voľby:

- Install by bundles umožňuje výber zo zoznamu softvérových balíkov na inštaláciu ďalšieho softvéru, napríklad Mozilla Software Bundle alebo User-Defined Software Bundle
- v Selective install umožňuje výber konkrétneho balíka alebo sady balíkov na inštaláciu

Grafické rozhranie pre asistenta konfigurácie poskytuje inštrukcie o postupe na vykonanie každej konfiguračnej úlohy. Úlohy vám budú prezentované v logickom poradí. Než začnete používa� váš systém, dokončite všetky konfiguračné úlohy.

Po ukončení asistenta konfigurácie sa vás sprievodca opýta, či sa má asistent konfigurácie opäť spustiť pri ďalšom reštarte operačného systému. Po skončení Configuration Assistant sa môžu užívatelia začať prihlasovať do AIX a používa� ho.

Ak chcete pristúpiť na konfiguračného asistenta neskôr, do príkazového riadka zadajte configassist.

# **Konfigurácia AIX pomocou asistenta inštalácie**

V systéme s rozhraním ASCII sa novo nainštalovaný BOS znova nabootuje a aplikácia Installation Assistant vás prevedie cez úlohy konfigurácie.

Aby ste mohli používať asistenta inštalácie musíte mať oprávnenia užívateľa typu root. Ak neskôr potrebujete prístup k asistentovi inštalácie, do príkazového riadka zadajte install assist. Môžete naň pristúpiť aj z grafického systému prostredníctvom rýchlej cesty nástroja SMIT **smit assist**.

<span id="page-92-0"></span>Ak ešte existujú nevybavené softvérové licenčné zmluvy, ktoré sa musia akceptovať pred ďalším používaním počítača, asistent inštalácie vás vyzve na prezretie a akceptovanie týchto licenčných zmlúv.

Asistent inštalácie vás prevedie nasledujúcimi konfiguračnými úlohami:

- v Systémový dátum a čas nastavte pre vaše časové pásmo.
- Nastavením hesla pre konto užívateľa root obmedzte prístup k systémovým prostriedkom.
- Konfigurácia sieťových komunikácií.
- Inštalácia softvérových aplikácií.
- v Používanie nástroja SMIT (iba informácie).
- Dokončené úlohy odhlásenie.

Vo�ba Install software application vám umožňuje vykona� úlohy riadenia softvéru okamžite po inštalácii BOS. K dispozícii sú nasledujúce voľby:

- Install and Update Software
- Add License Passwords for Applications
- Show Installed License Agreements

Ak si zvolíte **Install and Update Software**, zobrazí sa nasledujúca ponuka:

```
Install and Update Software
Move cursor to desired item and press Enter.
  Install Software
  Update Installed Software to Latest Level (Update All)
  Install Software Bundle
  Update Software by Fix (APAR)
  Install and Update from ALL Available Software
```
Na túto ponuku SMIT môžete pristúpi� aj použitím **install\_update**.

# **Súvisiace informácie**

Nasledujú odkazy na informácie súvisiace s konfiguráciou AIX.

Ak inštalujete z média DVD-ROM alebo chcete získať bližšie informácie o inštalácii voliteľného softvéru, pozrite dokument "Príprava na inštaláciu voliteľných softvérový[ch produktov a aktualiz](#page-330-0)ácií služieb" na strane 323.

# **Riešenie problémov s inštaláciou**

V tejto téme nájdete riešenia pre inštalačné a konfiguračné problémy.

# **Riešenie problémov pri inštalácii zo systémovej zálohy**

Odstraňovanie spoločných problémov pri inštalácii z obrazu systému vytvoreného príkazom **mksysb**.

# **Inštalácia v prípade zlyhania zavedenia zálohy systému**

Ak sa nedá zavies� systém pomocou záložnej pásky, stále môžete použi� obraz **mksysb**, uložený na páske.

Zave�te počítač z média s produktom (prvé médium, ak ich je dodaných viac) a potom nainštalujte zálohu v režime údržby. Informácie o zavádzaní operačného systému nájdete v časti "Inštalácia základné[ho opera](#page-45-0)čného systému" na [strane 38.](#page-45-0) Pomocou inštrukcií prejdite na obrazovku Welcome to the Base Operating System Installation and Maintenance.

#### **Zavedenie zálohy systému z média s produktom.:**

Túto procedúru použite na zavedenie zálohy systému z média s produktom.

Po zobrazení uvítacej obrazovky vykonajte nasledovné kroky:

- 1. Vyberte vol'bu Start Maintenance Mode for System Recovery.
- 2. Vyberte vol'bu Install from a System Backup.
- 3. Vyberte si jednotku obsahujúcu zálohovaciu pásku. Systém prečíta pásku a začne inštaláciu.
- 4. Disk neodstraňujte z médiovej jednotky.

Systém nainštaluje z disku podporu jadra a zariadenia, vyžadovanú na cie�ovom systéme.

5. Vrá�te sa do kroku [9 na strane 320](#page-327-0) v časti Inštalácia zálohy systému v procedúre zdrojový počítač a pokračujte pod�a inštrukcií na inštaláciu zálohy.

**Poznámka:** Vo�ba **Use Maps** nie je v režime údržby podporovaná. Ďalšie informácie o mapových vo�bách v režime údržby nájdete v časti "Inštalácia zálohy systému na zdrojový počítač[" na strane 317.](#page-324-0)

### **Konfigurácia obrazu mksysb na páskach so zálohou systému**

Príkaz mksysb použite na zabezpečenie toho, že obraz bootovania, obraz inštalácie/údržby BOS a obraz tabuľky obsahu budú vytvorené pomocou pásky **block\_size** s hodnotou 512.

Zavádzacie pásky **mksysb** obsahujú nasledujúce obrazy:

- Zavádzací obraz
- Obraz inštalácie/údržby BOS
- Obraz s obsahom
- Obraz systémovej zálohy

Obraz zálohy systému je skutočná záloha súborov v rootvg a všetkých súborových systémov pripojených k JFS.

Zavádzací obraz, obraz inštalácie/údržby BOS a obraz s obsahom musia byť vytvorené s hodnotou pásky **block size** 512. Príkaz **mksysb** zaistí ve�kos� bloku 512 pri vytváraní týchto obrazov. Pre štvrtý obraz na páske (obraz zálohy systému) neexistujú žiadne obmedzenia. Pre štvrtý obraz na páske sa použije veľkosť bloku systému, prv ako sa dočasne nastaví na 512.

Hodnota ve�kosti bloku sa musí uloži� do súboru **/tapeblksz** v druhom obraze na páske. Druhý a štvrtý obraz sú uložené vo formáte obnovy/zálohy. Príkaz **mksysb** zabezpečuje správnos� pások vytvorených pomocou príkazu **mksysb**.

Ak vzniknú problémy so súborom **bosinst.data**, **image.data** alebo **tapeblksz**, tieto súbory možno obnovi� z druhého obrazu na páske a skontrolova�. Uvedené súbory, ako aj príkazy potrebné na spustenie v súborovom systéme RAM (pri spúš�aní v režime údržby po zavedení operačného systému z pásky) sú uložené v druhom obraze.

#### **Obnova súboru z druhého obrazu alebo pásky:**

Ak chcete obnoviť súbor z druhého obrazu, vykonajte nasledujúce kroky.

- 1. Zadaním nasledujúceho príkazu zabezpečte, aby ve�kos� bloku pásky bola 512: **# lsattr -E -l rmt0**. Ak ve�kos� bloku nie je správna, nastavte ju na 512 použitím nasledujúceho príkazu: **# chdev -l rmt0 -a block\_size=512**.
- 2. Presvedčte sa, že páska je previnutá. Ak páska nie je previnutá, zadajte nasledujúci príkaz: **# tctl -f /dev/rmt0 rewind**
- 3. Potrebné súbory rozba�te zadaním: # restore -xvq -s2 -f /dev/rmt0.1.*filename*

**Poznámka:** Názvom súboru musí byť úplná cesta a vždy jej musí predchádzať **.** (znak bodky), napríklad ./tapeblksz.

- 4. Pásku previňte zadaním: # tctl -f /dev/rmt0 rewind
- 5. Podľa potreby zmeňte veľkosť bloku na pôvodnú hodnotu.

# **Riešenie problémov s inštaláciou zo zálohy mksysb**

Tieto tipy na riešenie problémov platia pre hlásené problémy s inštaláciami z obrazu **mksysb**.

- v Skontrolujte, že máte dostatok vo�ných blokov v súborových systémoch na zápis dočasných súborov.
- v Pri vytváraní obrazu zálohy **mksysb** skontrolujte, či má každý súborový systém vo�ných najmenej 500 blokov. Pri inštalácii obrazu zálohy **mksysb** vyžaduje systém pracovný priestor v každom súborovom systéme.

Poznámka: V závislosti od typu údajov alebo súborov v súborovom systéme môžete potrebovať ďalšie voľné bloky. Napríklad, ak má súborový systém ve�a malých súborov, automaticky sa alokujú �alšie 4 KB, aby sa umožnilo rozšírenie metaúdajov.

- v Skontrolujte, že používate správny typ pásky pre vami vybraté nastavenie hustoty.
- v Skontrolujte, či páska *nie je* chránená proti zápisu.
- v Čistite páskovú jednotku v odporúčaných intervaloch a používate len schválené pásky určené pre údaje (nie 8mm videopásky).
- v Skontrolujte, že páskové jednotky 7206 4-mm Digital Audio Tape (DAT) používajú len pásky DAT označené symbolom DDS (Dataphone Digital Services). Nemôžu sa použiť žiadne iné pásky DAT (napríklad určené pre záznam hlasu).
- v Skontrolujte súbor **/smit.log**, či neobsahuje chyby zo SMIT.
- v Skontrolujte, či váš obraz zálohy **mksysb** obsahuje súbor image.data. Ak vytvoríte obraz zálohy **mksysb** pomocou nástroja SMIT, vykoná sa automaticky. Ak spúšťate príkaz mksysb z príkazového riadka, musíte najskôr použiť príkaz **mkszfile**, alebo s príkazom **mksysb** použite príznak **-i**.

# **Riešenie problémov s inštaláciou migráciou**

Nasledujúca časť ponúka riešenia problémov, ku ktorým môže dôjsť počas inštalácie migráciou.

# **Riešenie problémov so zavádzacou logickou jednotkou**

Popísané sú odkazy na odozvy na chybové hlásenia, že zavádzacia logická jednotka nie je dostatočne veľká.

Ak dôjde k chybám indikujúcim, že veľkosť zavádzacej logickej jednotky nie je dostatočne veľká, pozrite si časť "Interpretácia systémových a chybových hlásení týkajúcich sa inštalá[cie" na strane 92.](#page-99-0)

# **Riešenie problémov s nedostatkom diskového priestoru pre migráciu**

Na začiatku inštalácie migráciou systém skontroluje priestor dostupný na migráciu. Ak na disku nie je dostatok priestoru, správa vás bude informovať, koľko priestoru potrebujete.

Teraz musíte znovu zaviesť systém z média obsahujúceho vašu aktuálnu verziu AIX a vytvoriť viac dostupného priestoru v skupine zväzkov **rootvg**. Potom môžete znovu spusti� migráciu.

Na pridanie dodatočného diskového priestoru pre inštaláciu migráciou môžete použiť nasledovné voľby:

- v Do skupiny zväzkov **rootvg** prida� �alší disk použitím bu� rýchlej cesty SMIT **smit extendvg** alebo príkazu **extendvg**.
- Presunúť ľubovoľné logické zväzky užívateľských údajov zo skupiny zväzkov **rootvg** do ďalšej skupiny zväzkov. Ak chcete presunúť jednotlivé logické zväzky na disk inej skupiny zväzkov, môžete použiť buď rýchlu cestu SMIT smit cplv alebo príkaz cplv. Dobré je mať v rootvg len systémové logické zväzky a logické zväzky užívateľských údajov v iných skupinách zväzkov.

Po použití príkazu cplv musíte príkazom rmlv odstrániť pôvodné logické zväzky. Ak presunutá logická jednotka obsahuje súborový systém, musíte upravi� jeho zodpovedajúce položky v súbore **/etc/filesystems**, aby zodpovedali názvu novej logickej jednotky.

Podrobnejšie informácie o manipulácii s logickými jednotkami a skupinami zväzkov nájdete v časti Logical Volumes príručky *Operating system and device management*.

v Odstráňte nepotrebné logické zväzky (a súborové systémy) z **rootvg**. Použitím príkazu **lsvg -l rootvg** si pozrite všetky logické zväzky v skupine zväzkov **rootvg**. V **rootvg** musia by� len nasledovné logické zväzky: hd2, hd3, hd4, hd5, hd6, hd8 a hd9var. Logickú jednotku hd1 (/home) možno umiestniť podľa potreby do inej skupiny zväzkov.

Logická jednotka hd7 (výpis z pamäte systému) nie je potrebná, pretože sa používa logická jednotka stránkovacieho priestoru (hd6). Ak je potrebný priestor, kód migrácie automaticky odstráni túto logickú jednotku, môžete ju však odstrániť v predstihu nasledujúcimi príkazmi:

```
sysdumpdev -P -p /dev/hd6
rmlv -f hd7
```
v Ak vo vašej **rootvg** nemôžete nájs� priestor navyše, namiesto inštalácie migráciou na AIX budete pravdepodobne musie� vykona� inštaláciu *so zachovaním aktuálneho stavu*. Inštalácia s uchovaním uloží všetky "nesystémové" logické zväzky a súborové systémy (napríklad **/home**), ale odstráni a znova vytvorí nasledovné logické zväzky:hd2, hd3, hd4, hd5 a hd9var.

Ak vykonáte nedeštruktívnu inštaláciu, po jej dokončení musíte preinštalova� všetky aplikácie, ktoré boli nainštalované vo vašej **rootvg**. Musíte tiež prekonfigurovať zariadenia a znovu vytvoriť užívateľov a skupiny. Bližšie informácie o inštalácii so zachovaním aktuálneho stavu nájdete v časti "Inštalácia základné[ho opera](#page-45-0)čného systé[mu" na strane 38.](#page-45-0)

Po uvoľnení dostatočného priestoru znovu zaveď te systém z inštalačného média a spustite inštaláciou migráciou. Na vykonanie inštalácie migráciou musíte ma� minimálne 8 MB vo�ného diskového priestoru.

Ak sa počas procesu inštalácie BOS zistí nedostatok diskového priestoru na dokončenie inštalácie migráciou, na konci inštalácie sa zobrazí správa podobná nasledovnej:

An error occurred while migrating packages.

```
Some packages have not been installed.
```

```
Please see /var/adm/ras/devinst.log for details or perform an overwrite or
   preservation install.
```
Obmedzenia priestoru zabraňujú migrácii všetkého automaticky migrovaného softvéru, inštalačný program sa pokúsi nainštalova� softvér, ktorý sa zvyčajne inštaluje pre nedeštruktívnu inštaláciu alebo inštaláciu prepísaním. Ak stále nie je k dispozícii dostatok diskového priestoru, nainštaluje sa minimálna sada softvéru vyžadovaná na podporu používania systému.

Ak nie je k dispozícii dostatok priestoru na migráciu všetkého zvyčajne migrovaného softvéru, kolekcia softvéru nazvaná Migration Bundle bude k dispozícii neskôr, keď nainštalujete dodatočný softvér. Ak sa nainštaluje minimálna sada softvéru alebo ak sa inštalácia nevykoná z grafickej konzoly, vytvorí sa balík Graphics\_Startup. Pred inštaláciou týchto balíkov vytvorte dodatočný diskový priestor na počítači, na ktorý sa bude inštalova�. Bližšie informácie o inštalácii softvérových zväzkov a o migrácii alebo inštalácii voliteľných softvérových produktov nájdete v ["Volite](#page-328-0)ľné [produkty a aktualiz](#page-328-0)ácie služieb" na strane 321. Popisuje "Údržba volite�ných softvérový[ch produktov a aktualiz](#page-335-0)ácií služ[ieb" na strane 328](#page-335-0) spôsob odstránenia softvéru zo systému kvôli uvoľneniu diskového priestoru.

# **Riešenie problémov pri inštalácii na alternatívny disk**

Počas inštalácie na alternatívny disk môžete zaznamenať nasledujúce chybové hlásenia.

Ak dostanete ktorúkoľvek z nasledujúcich chybových správ, pozrite si "Interpretácia systémový[ch a chybov](#page-99-0)ých hlásení týkajúcich sa inštalá[cie" na strane 92.](#page-99-0)

- 0505-113 alt disk\_install: Nie je zadaný žiadny názov cieľového disku.
- 0505-117 alt\_disk\_install: Chyba pri obnove súboru image.data z obrazu mksysb.

# **Riešenie �alších problémov s inštaláciou na alternatívny disk**

Pri inštalácii na alternatívny disk môžete zaznamena� jeden z nasledujúcich problémov.

**Symptóm:** Spustili ste príkaz **alt\_disk\_install** alebo použili ponuky SMIT na klonovanie alebo inštaláciu obrazu **mksysb** na alternatívny disk. Teraz chcete odstrániť definíciu, aby ste tento disk mohli použiť na opakované spustenie príkazu alt\_disk\_install alebo ho použiť na iný účel.

**Akcia:** *Nespúš�ajte* príkaz **exportvg**. Príkaz **exportvg** preskúma logické zväzky na disku (teraz sú volané pod�a ich názvov rootvg: **hd1**, **hd2**, **hd3** at�.) a pokúsi sa odstráni� ich príslušné položky zo súboru /etc/filesystems. Táto akcia odstráni odseky skutočných súborových systémov z vášho spusteného systému a spôsobí problémy pri zavádzaní systému, ak dôjde k zavedeniu bez týchto chýbajúcich odsekov.

Na odstránenie názvu **altinst\_rootvg** z databázy použite príkaz **alt\_disk\_install -X**. Takto sa odstránia len informácie ODM z databázy CuDv, preto príkaz **lspv** zobrazí, že tento disk alebo disky už nepatria do **altinst\_rootvg**. Prestaví tiež váš zavádzací zoznam na zavádzací disk, na ktorom je umiestnená zavádzacia logická jednotka hd5. Z **altinst\_rootvg** môžete zavádza� systém, pretože informácie o skupinách zväzkov, logických jednotkách a súborových systémoch zostali na disku. Musíte však nastavi� váš zavádzací zoznam na zavádzací disk **altinst\_rootvg**.

# **Riešenie problémov po inštalácii BOS**

Nasledujú tipy na riešenie problémov, ktoré sa môžu vyskytnú� po inštalácii BOS.

Keď sa inštalačný program BOS dokončí, konfiguračný asistent ani asistent inštalácie sa nezobrazí, ak bol váš systém nainštalovaný pomocou servera sie�ovej inštalácie.

Konfiguračný asistent a Inštalačný asistent neobsahujú úlohy potrebné na konfiguráciu vášho počítača ako server. Ak potrebujete nakonfigurova� váš systém pre konkrétny prostriedok, pozrite si dokumentáciu k danému prostriedku.

Ak nie je nastavený typ vášho terminálu, prvá ponuka zobrazená Inštalačným asistentom ASCII vás požiada o zadanie typu vášho terminálu (tty). Ak zadáte neplatný typ terminálu, táto obrazovka sa bude opakovane zobrazova�, až kým nezadáte platný typ.

Ak zadáte platný typ terminálu, ktorý sa nezhoduje s vašim terminálom, ďalšia zobrazená obrazovka môže byť nečitateľná. V tomto prípade stlačte prerušovaciu postupnosť klávesov, aby ste sa vrátili na obrazovku pre nastavenie typu terminálu. Pre väčšinu typov terminálov je prerušovacia postupnosť klávesov Ctrl-C.

# **Riešenie problémov so systémom, ktorý sa nezavedie z pevného disku**

Túto procedúru použite na prístup do systému, ktorý sa nezavádza z pevného disku.

Ak zavedenie systému na zálohovej páske **mksysb** zlyhá, prečítajte si inštrukcie v časti "Rieš[enie probl](#page-92-0)émov pri inštalácii zo systémovej zá[lohy" na strane 85.](#page-92-0)

Táto procedúra vám umožní dostať sa na príkazový riadok, aby ste sa mohli pokúsiť o obnovu údajov zo systému alebo o vykonanie opravnej akcie, ktorá umožní systému zavedenie z pevného disku.

### **Poznámky:**

- 1. Táto procedúra je určená len pre skúsených správcov so znalos�ou spôsobu zavádzania operačného systému alebo obnovy údajov zo systému, ktorý nie je schopný zavies� operačný systém z pevného disku. Väčšina správcov by sa nemala snažiť o túto procedúru, ale namiesto toho by mali postupovať podľa miestnych procedúr na ohlasovanie problémov.
- 2. Táto procedúra nie je určená správcom, ktorí práve dokončili novú inštaláciu, pretože systém nebude obsahova� údaje, ktoré je potrebné obnovi�. Ak nemôžete zavies� systém z pevného disku po dokončení novej inštalácie, postupujte podľa miestnych procedúr ohlasovania problémov.

Nasledovné kroky sumarizujú procedúru pre sprístupnenie systému, ktorý sa nedá zaviesť.

- 1. Systém zaveď te z Nosiča č. 1 média so základným operačným systémom alebo zo zavediteľ nej pásky.
- 2. Vyberte si **Maintenance Options**.

3. Obnovte údaje alebo vykonajte opravnú akciu pomocou systémového príkazového riadka.

# **Príprava sprístupnenia systému, ktorý sa nezavedie**

Pred pokusom o sprístupnenie systému, ktorý sa nezavedie z pevného disku musíte splniť nasledujúce požiadavky.

Potvrďte nasledujúce:

- Váš systém sa nedá zaviesť z pevného disku.
- Je nainštalovaný všetok hardvér.
- v Je nainštalovaný základný operačný systém (BOS)AIX.
- Vaša systémová jednotka je vypnutá.

### **Prístup k systému v prípade, ak nie je možné zavedenie z pevného disku**

Túto procedúru použite v prípade, že nemôžete zaviesť systém z pevného disku.

Začiatok tejto procedúry je podobný ako v procedúre, pomocou ktorej ste inštalovali základný operačný systém. Na vykonanie tejto procedúry budete však musieť namiesto obrazoviek inštalácie použiť obrazovky údržby.

- 1. *Pred* zapnutím systémovej jednotky zapnite všetky pripojené externé zariadenia, akými sú napríklad terminály, médiové jednotky, páskové jednotky, monitory a externé diskové jednotky. Systémovú jednotku nezapínajte, kým nevykonáte krok 5. Najprv je potrebné zapnú� externé zariadenia, aby ich systémová jednotka mohla identifikovať počas procesu štartovania (zavádzania).
	- v Ak bootujete zo sie�ového zariadenia, postupujte pod�a pokynov v dokumentácii k hardvéru pre vykonanie sieťového bootovania.
	- v Ak nebootujete zo sie�ového zariadenia, prejdite na krok 3.
- 2. Nosič č. 1 inštalačného média vložte do páskovej alebo médiovej jednotky. Niektoré médiové jednotky majú vymeniteľnú kazetu pre disk, zatiaľ čo iné majú výsuvný podnos. Ak má médiová jednotka vo vašom systéme výsuvný podnos, médium umiestnite na tento podnos a zasuňte ho. Ak médiová jednotka vo vašom systéme nemá výsuvný podnos, médium vložte do kazety pre disk a túto kazetu potom vložte do jednotky CD-ROM.

#### **Poznámky:**

- a. Pri niektorom konkrétnom hardvéri môžete zistiť, že dvierka páskovej jednotky sa neotvoria, kým je systémová jednotka vypnutá. Ak máte počas inštalácie problém s otváraním dvierok páskovej jednotky, použite nasledovnú procedúru:
	- 1) Zapnite systémovú jednotku.
	- 2) Vložte pásku BOS (ak ste dostali viac ako jednu, vložte prvú).
	- 3) Vypnite systémovú jednotku a počkajte 30 sekúnd.
- b. Pri niektorých modeloch s dvierkami páskovej jednotky je potrebné čakať aj tri minúty, kým sa po stlačení tlačidla na otvorenie páskovej jednotky otvoria dvierka. Niektoré modely vyžadujú, aby sa pred otvorením dvierok páskovej jednotky držalo stlačené tlačidlo na otváranie niekoľko sekúnd.
- c. Na niektorých modeloch je potrebné pre vysunutie média, ktoré je už umiestnené v kazete pre disk, aspoň 2 sekundy podržať stlačené tlačidlo pre vysunutie média.
- 3. Ak nepoužívate terminál ASCII, preskočte na krok 5. Ak používate terminál ASCII, vo�by komunikácie nastavte nasledovne:
	- Rýchlosť linky (baudová rýchlosť) =  $9600$
	- Dĺžka slova (bitov na znak) =  $8$
	- Parita = no  $(žiadna)$
	- Počet zastavovacích bitov  $= 1$
	- Rozhranie = RS-232C (alebo RS-422A)
	- Riadenie linky = IPRTS
	- Voľby klávesnice a obrazovky nastavte nasledovne:
	- Obrazovka = Normal
- Riadky a stĺpce =  $24x80$
- Rolovanie  $=$  jump
- Automatické LF (line feed) = off
- $\bullet$  Zalamovanie riadkov = on
- Vnútenie vkladania = line (alebo oboje)
- Tabulátor = field
- $\cdot$  Režim prevádzky = echo
- $\bullet$  Znak otočenia = CR
- $\cdot$  Enter = return
- Return  $=$  new line
- Nový riadok  $= CR$
- Poslat' = page
- Vkladací znak = space

**Poznámka:** Ak používate terminál IBM 3151, 3161 alebo 3164, zobrazte Setup Menu stlačením kláves Ctrl+Setup a pri nastavovaní týchto volieb postupujte pod�a pokynov na obrazovke. Ak používate iný terminál ASCII, informácie o nastavovaní týchto volieb nájdete v príslušnej dokumentácii. Niektoré terminály majú odlišné názvy volieb a nastavení, ako tu je uvedené.

4. Prepnite sieťový vypínač systémovej jednotky do polohy On. Systém sa začne zavádzať z inštalačného média. Ak sa váš systém zavádza z pásky, je normálne, že páska sa posunie dozadu a dopredu. Po niekoľkých minútach sa na LED displeji zobrazí c31.

Ak máte viac ako jednu konzolu, každý terminál a priamo pripojené zobrazovacie zariadenie vám môže dávať pokyn na stlačenie klávesu na identifikovanie vašej systémovej konzoly. Na tejto obrazovke je pre každý terminál zadaný odlišný kláves. Ak sa zobrazí táto obrazovka, špecifikovaný kláves stlačte len na zariadení, ktoré sa bude používa� ako systémová konzola. Systémová konzola je klávesnica a zobrazovacie zariadenie použité pre inštaláciu a administráciu systému. Stlačte kláves len na jednej konzole.

5. Po zobrazení obrazovky Welcome to the Base Operating System Installation and Maintenance zadajte 3 a vyberte z nej **Start Maintenance Mode for System Recovery**.

**Poznámka:** Ak ste upravili súbor bosinst.data, ktorý máte na inštalačnom médiu, aby bolo možné špecifikova� neobsluhovanú inštaláciu, obrazovka inštalácie a obrazovka údržby sa nezobrazia. Systém sa namiesto toho zavedie z inštalačného média pomocou nastavení už definovaných v súbore bosinst.data. Aby ste sa dostali na inštalačné obrazovky a obrazovky pre údržbu, zrušte neinteraktívny režim. Môžete to spravi� pri zobrazení troch núl na obrazovke. Keď spozorujete tri nuly, na termináli zadajte 000 (nuly) a stlačte Enter.

Na zobrazenie pomoci na tejto alebo všetkých následných obrazovkách môžete použiť voľbu 88.

Ke� vyberiete **Start Maintenance Mode for System Recovery**, zobrazí sa obrazovka Maintenance.

- 6. Na obrazovke Maintenance vyberte voľbu 1, Access a Root Volume Group. Zobrazí sa obrazovka s upozornením.
- 7. Prečítajte si informácie na obrazovke s upozornením. Ke� ste pripravený pokračova�, zadajte 0 a stlačte Enter. Zobrazí sa obrazovka Access a Root Volume Group.
- 8. Vyberte voľbu pre skupinu zväzkov rootvg, pre ktorej logické zväzky chcete zobraziť informácie. Obrazovka Access a Root Volume Group uvádza všetky skupiny zväzkov (root a iné) na vašom systéme. Po zadaní vašej voľby sa zobrazí obrazovka Volume Group Information.

**Poznámka:** Na obrazovke Volume Group Information si pozrite informácie o kóde disku a umiestnenia, kde zistíte, či vami vybratá skupina zväzkov je koreňová skupina zväzkov. Ak ste nevybrali skupinu zväzkov rootvg, môžete sa vrátiť na obrazovku Access a Root Volume Group. Ak nevyberiete skupinu zväzkov rootvg, z obrazovky Volume Group Information nemôžete pokračovať ďalej.

9. Vyberte jednu z volieb na obrazovke Volume Group Information a stlačte Enter. Každá voľba vykoná nasledovné:

<span id="page-99-0"></span>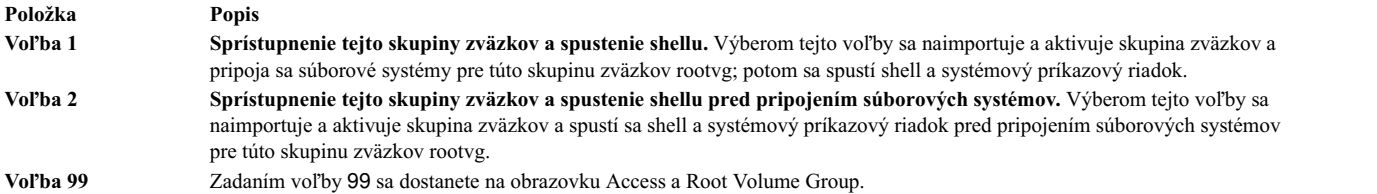

Po vybratí voľby 1 alebo 2 sa zobrazí príkazový riadok systému.

10. Vykonajte potrebné opatrenia pre obnovu údajov alebo vykonajte akciu (akou je použitie príkazu **bosboot**) na povolenie normálneho zavádzania systému.

# **Riešenie problémov s úplným súborovým systémom /usr**

Túto procedúru použite na riešenie problémov s úplným súborovým systémom /usr.

Aby ste uvo�nili priestor v plnom súborovom systéme /usr, vykonajte jednu alebo viaceré z nasledovných úloh:

- v Zadajte installp -c all na potvrdenie všetkých zmien a na uvo�nenie priestoru v súborovom systéme /usr.
- v Ak systém nie je NIM (Network Installation Management) obsluhujúci prostriedok SPOT (Shared Product Object Tree), zadajte /usr/lib/instl/inurid -r na odstránenie klientskych informácií pre inštalácie súborového systému root. Informácie o prostriedku SPOT a NIM nájdete v časti "Použ[itie prostriedku SPOT" na strane 242](#page-249-0) v časti Prostriedky NIM.

Poznámka: Ak máte zdieľané oddiely pracovného zaťaženia /usr alebo ak plánujete mať zdieľané oddiely pracovného za�aženia /usr, nesmiete uvo�ni� priestor spustením príkazu **inurid**.

• Odstráňte nepotrebný softvér. Pozrite si časť "Údržba voliteľných softvérový[ch produktov a aktualiz](#page-335-0)ácií služieb" na [strane 328.](#page-335-0)

# **Zobrazenie inštalačných protokolov BOS**

Informácie uložené v súboroch inštalačných protokolov BOS vám môžu pomôcť určiť príčinu inštalačných problémov.

Inštalačné protokolové súbory BOS zobrazíte zadaním cd /var/adm/ras a zobrazením súborov v tomto adresári. Napríklad devinst.log je textový súbor, ktorý môže byť zobrazený alebo stránkovaný s ľubovoľným textovým editorom.

# **Zobrazenie inštalačných protokolov BOS pomocou aplikácie SMIT**

Na zobrazenie niektorých protokolov v adresári /var/adm/ras môžete použi� rýchlu cestu SMIT.

Zobraziť niektoré protokoly v adresári /var/adm/ras môžete pomocou SMIT:

smit alog\_show

Výsledný zoznam obsahuje všetky protokoly, ktoré je možné prezera� pomocou príkazu **alog**. Vo�bu v zozname je možné vykonáva� stlačením klávesy F4.

# **Zobrazenie inštalačných protokolov BOS pomocou príkazu alog**

Príkaz alog môžete použiť na zobrazenie niektorých protokolov v adresári /var/adm/ras.

Ak si chcete prezerať niektoré protokoly v adresári /var/adm/ras, zadajte:

alog -o -f bosinstlog

# **Interpretácia systémových a chybových hlásení týkajúcich sa inštalácie**

Tieto správy sa môžu objavi� počas inštalácie AIX.

Informácie o väčšine správ sú poskytnuté v nasledovnom formáte:

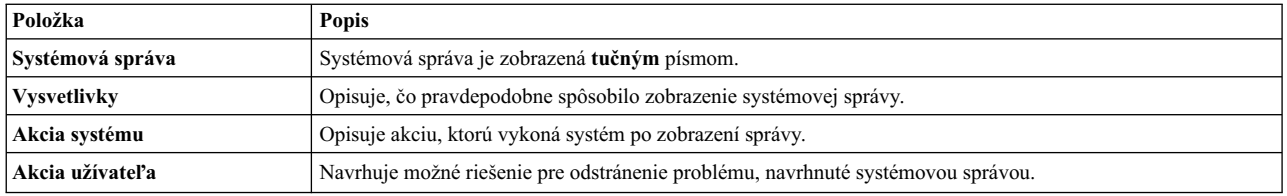

#### **Poznámka:**

Viaceré hlásenia môžu mať rovnaké vysvetlenie, a môžu vyžadovať rovnakú systémovú a užívateľskú akciu.

**0516-404 allocp**: Not enough resources available to fulfill allocation. Either not enough free partitions or not enough physical volumes to keep strictness. Try again with different allocation characteristics.

**0516-788: extendlv**: Unable to extend logical volume

**0503-008 installp**: There is not enough free disk space in file system **/usr** (506935 more 512 byte blocks are required.) An attempt to extend this file system was unsuccessful. Make more space available, then retry this operation.

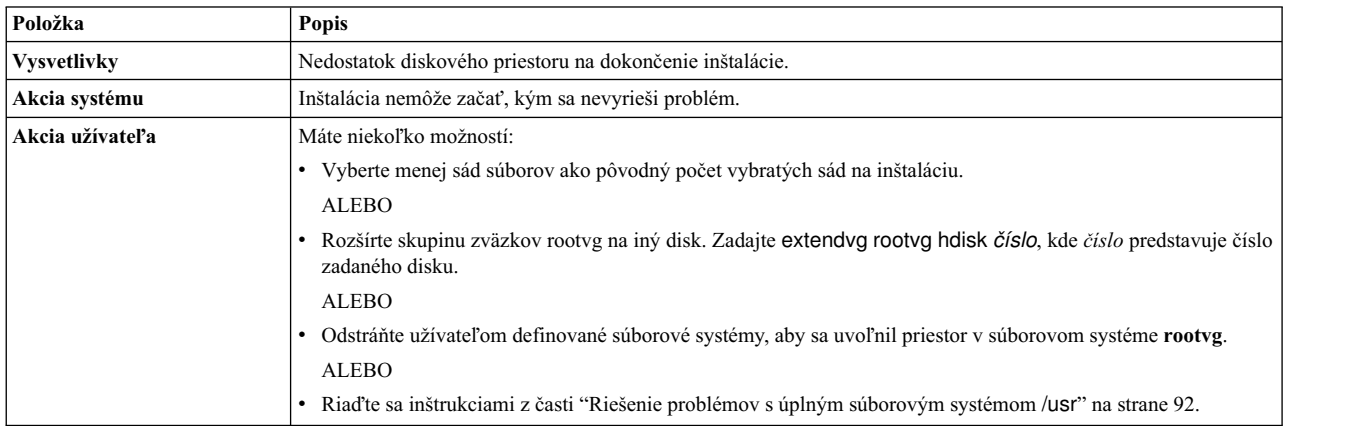

Inštalácia BOS: Po uložení všetkých údajov z predchádzajúceho systému do adresára **/tmp** sa zistilo, že v adresári **/tmp** bude nedostatok vo�ného priestoru na vytvorenie zavádzacieho obrazu. Rebootujte v normálnom režime a zväčšite veľkosť adresára /tmp alebo zmenšite počet súborov, ktoré sa majú uložiť, ako je uvedené v súbore /etc/preserve.list.

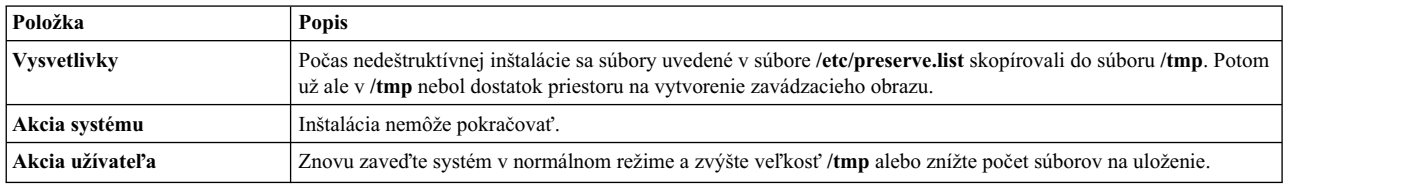

Inštalácia BOS: Zvolili ste vytvorenie logických oddielov namapovaných presne tak, ako boli vytvorené na predchádzajúcich diskoch, ale v súbore **image.data** nie sú špecifikované žiadne mapovacie súbory.

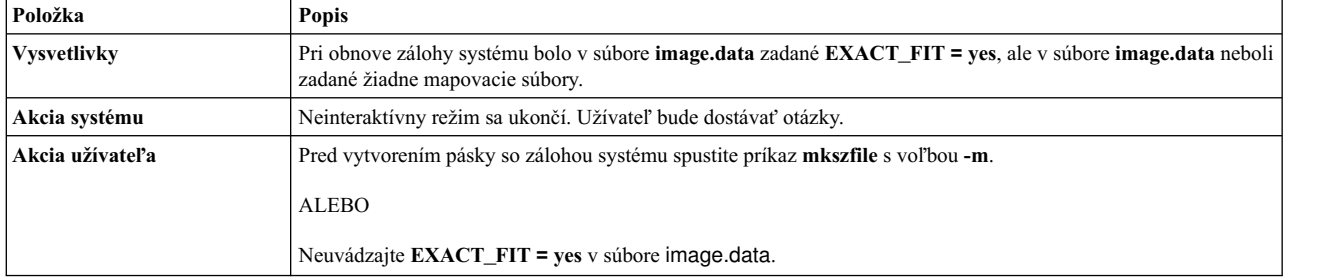

Zavádzací logický zväzok (hd5) musí mať minimálne 24 MB. Systém, ktorý inštalujete, má zavádzací logický zväzok menší než je táto hodnota a systém nemá dostatok vo�ných súvislých fyzických oddielov na *názov\_disku* na zvýšenie ve�kosti zavádzacieho logického zväzku. Reštartujte v normálnom režime a opravte tento problém alebo reštartujte inštaláciu a vyberte inštaláciu s prepísaním. Ak chcete vidieť mapu aktuálnej alokácie disku, použite príkaz lspv -M *diskname*.

#### ALEBO

Chyba: Nie je k dispozícii žiadny priestor na vytvorenie väčšieho zavádzacieho logického zväzku. Aby bolo možné pokračovať v tejto inštalácii, veľkosť zavádzacieho logického zväzku (hd5) sa musí zväčšiť na 24 MB. Momentálne nie je k dispozícii *N* súvislých fyzických oddielov na zavádzacom disku (*názov\_disku*) pre opakované vytvorenie väčšieho zavádzacieho logického zväzku. Musíte uvoľniť tento priestor odstránením alebo realokovaním jedného alebo viacerých logických zväzkov alebo súborových systémov z *názov\_disku*. Pomocou príkazu lspv -M *názov\_disku* zobrazíte jeho aktuálnu mapu alokovania oddielov.

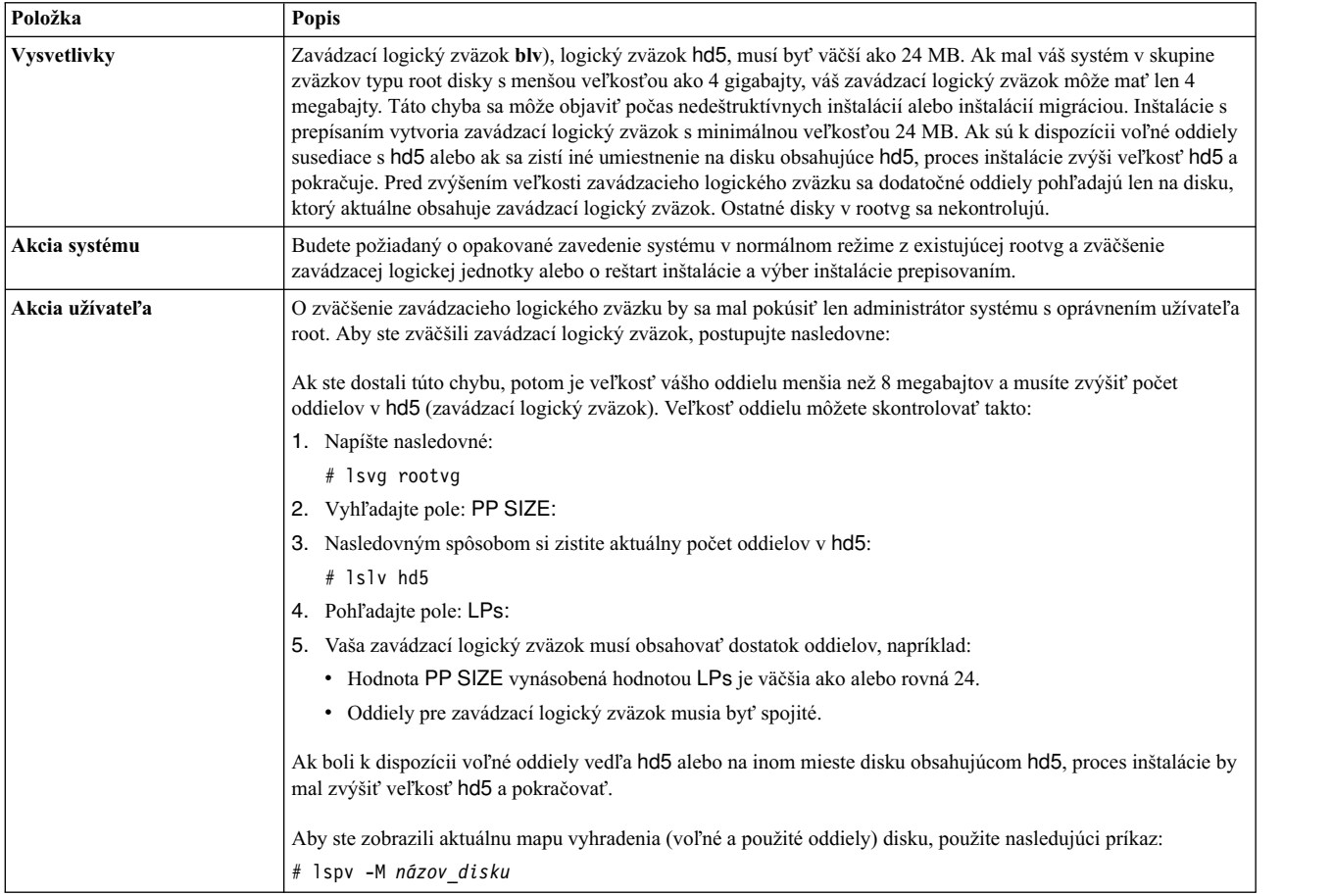

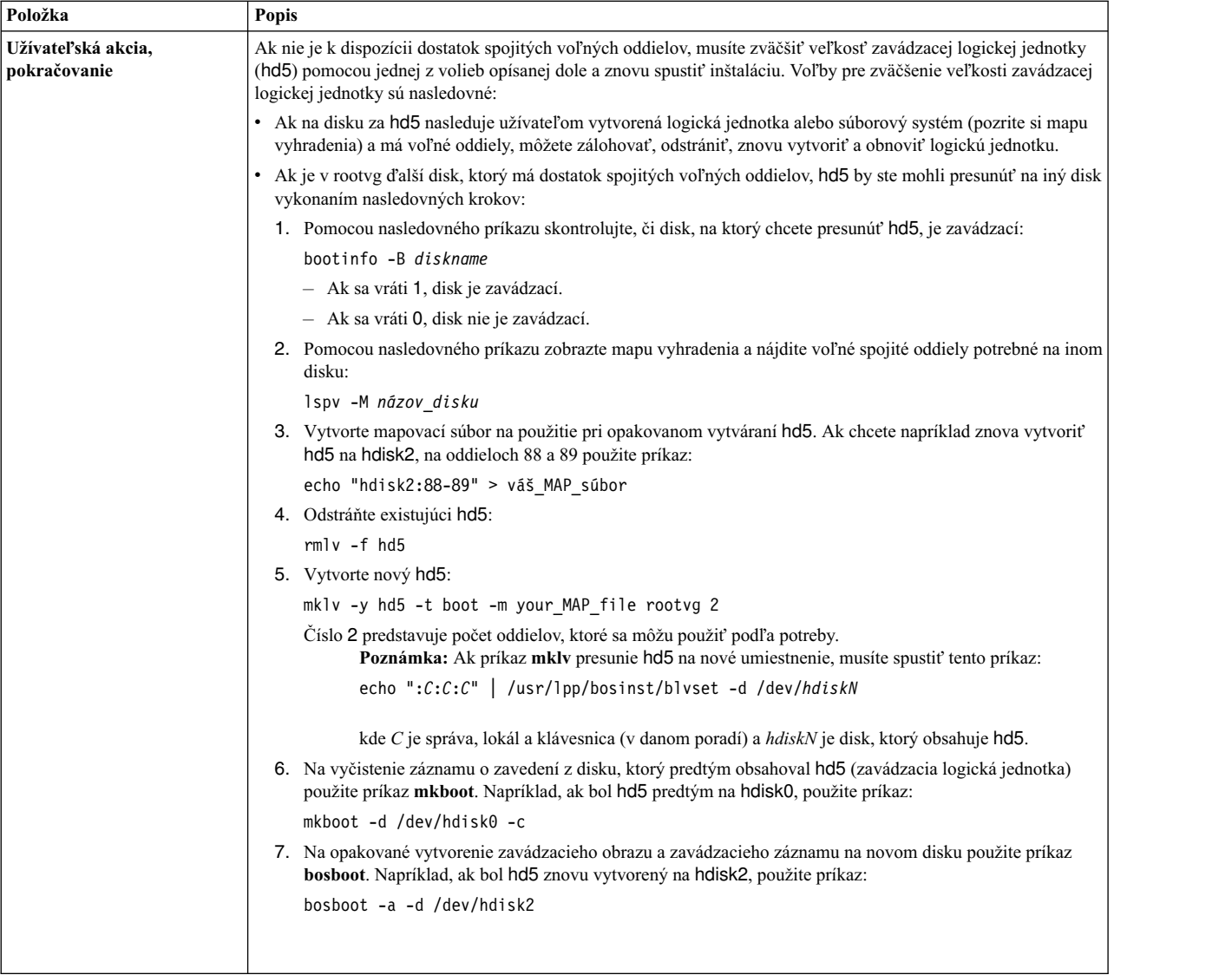

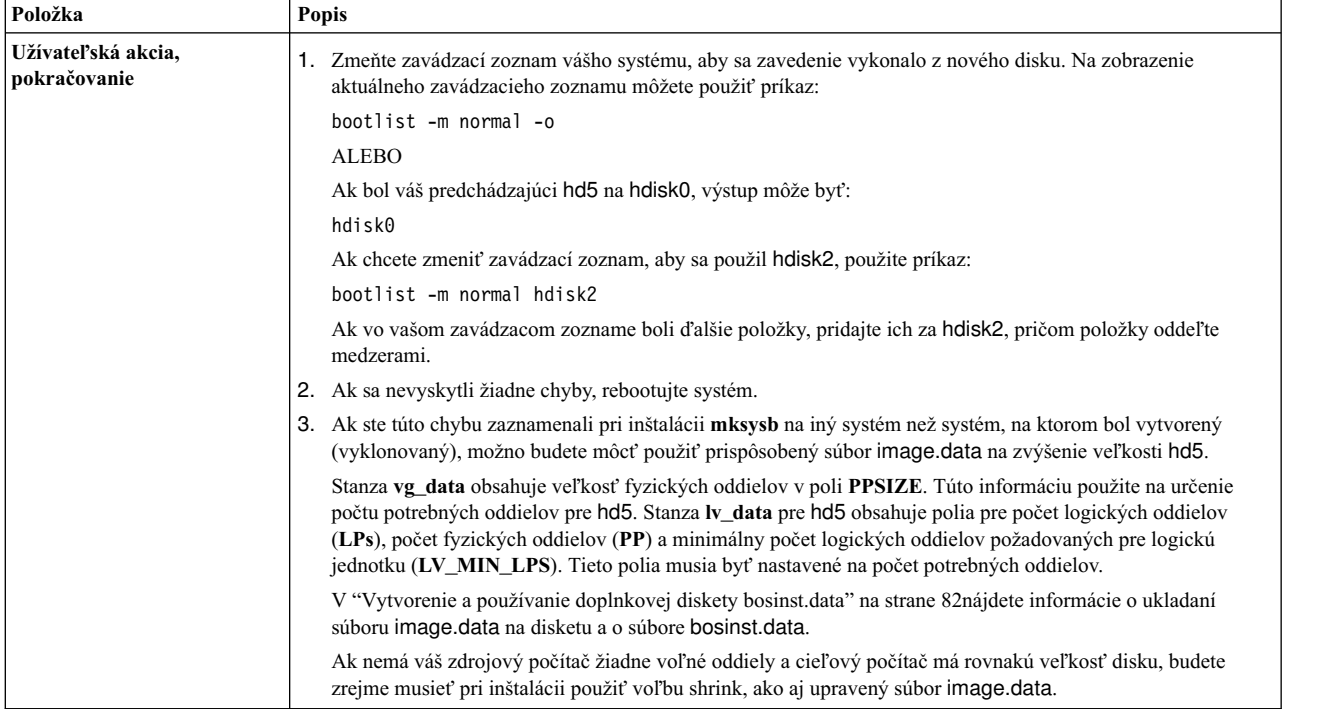

#### Inštalácia BOS: Nebolo možné vytvoriť bootovací obraz.

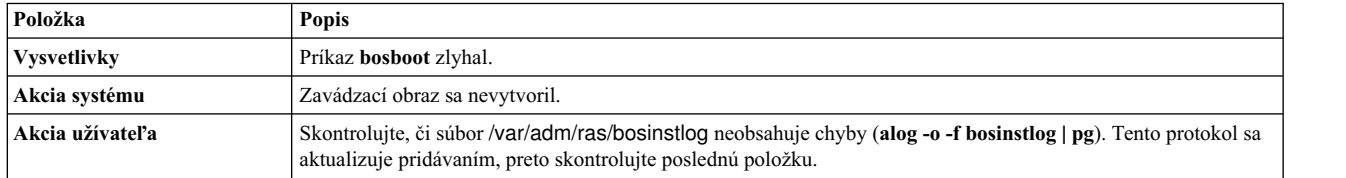

Súbor bosinst.data nešpecifikuje žiadne bootovateľné disky.

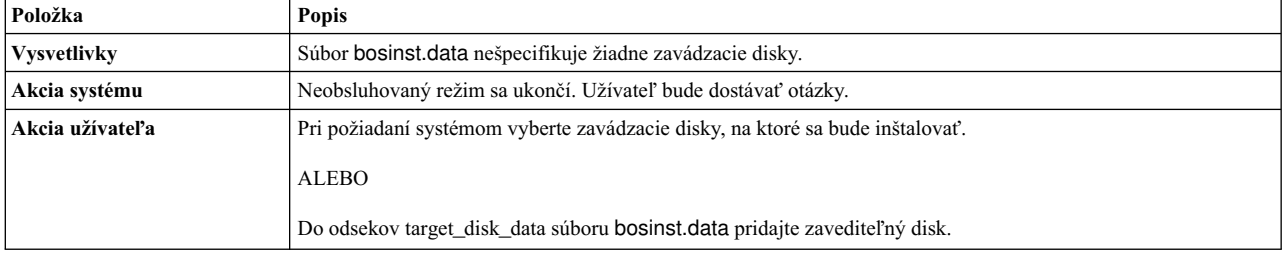

Súbor bosinst.data špecifikoval vykonanie inštalácie s migráciou, ale neexistuje žiadna skupina zväzkov rootvg.

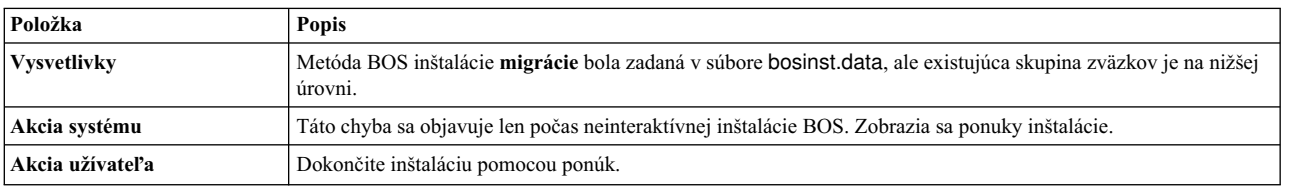

Súbor bosinst.data špecifikoval buď vykonanie inštalácie s migráciou alebo inštalácie so zachovaním neexistuje, ale neexistuje žiadna skupina zväzkov rootvg.

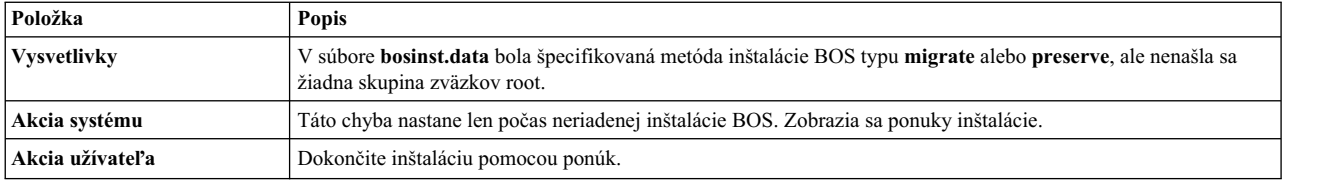

Údajový súbor nešpecifikoval dostatok diskového priestoru na obsiahnutie operačného systému.

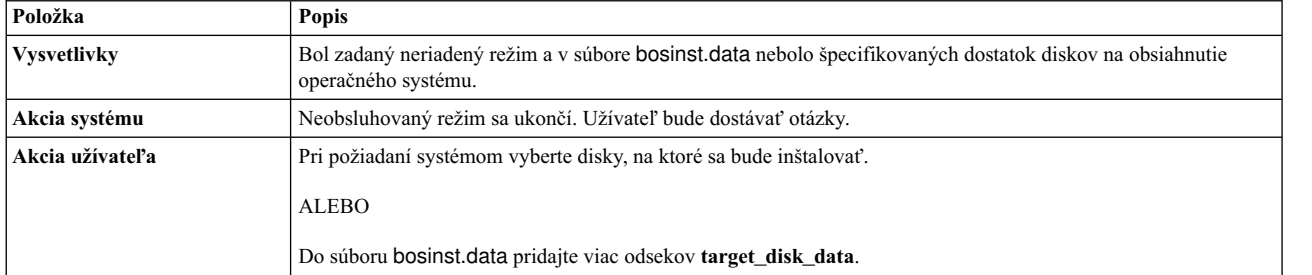

Duplicitné odseky **lv\_data** špecifikované v súbore **image.data**. Inštalácia nemôže pokračova�, lebo môže dôjs� k strate údajov.

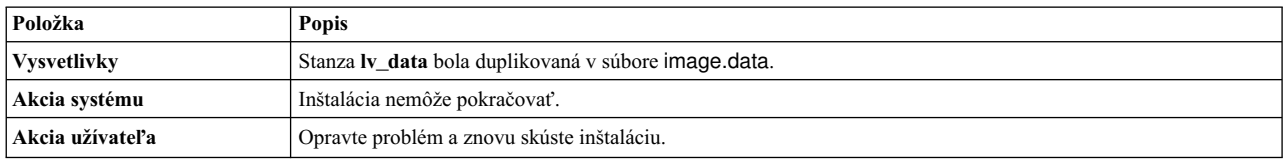

Duplicitné odseky **fs\_data** špecifikované v súbore **image.data**. Inštalácia nemôže pokračova�, lebo môže dôjs� k strate údajov.

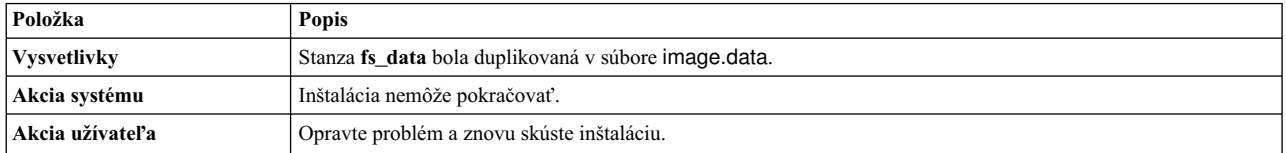

Nasledujúce disky neuspeli v predbežných diagnostických testoch: <názov disku>

bosset: Nie je možný prístup k žiadnym pevným diskom.

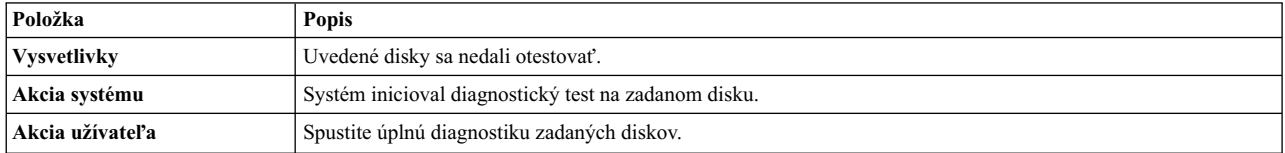

Disky špecifikované v súbore bosinst.data nedefinujú skupinu zväzkov rootvg.

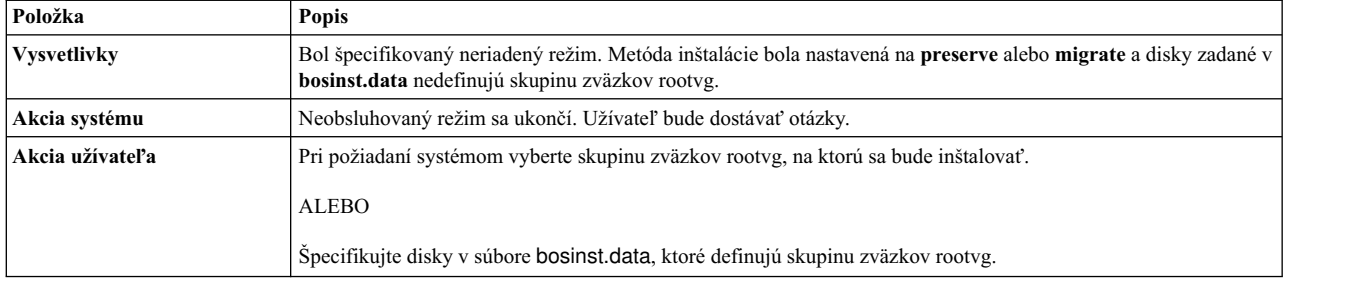

#### Zaznamenala sa neobnoviteľná chyba.

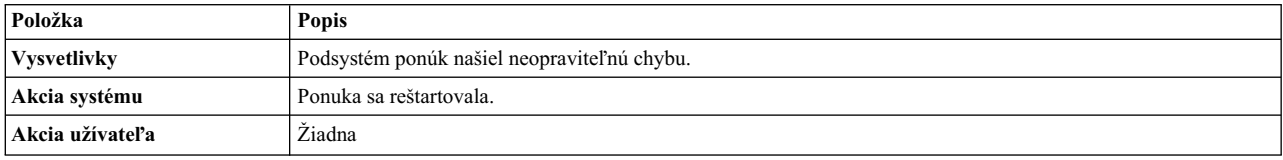

Súbor **image.data** neobsahuje žiadny odsek **vg\_data** pre rootvg. Inštalácia nemôže pokračova�.

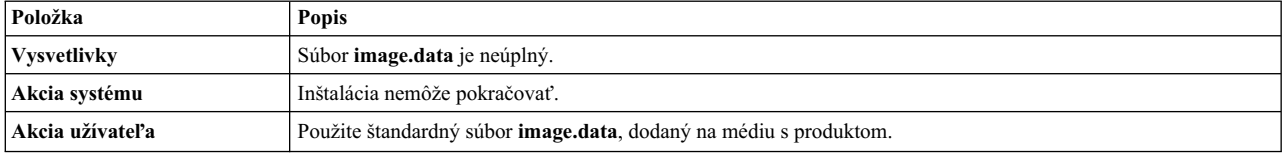

Súbor *image.data* má neplatné údaje o logickej jednotke. Nie je možné pokračovať.

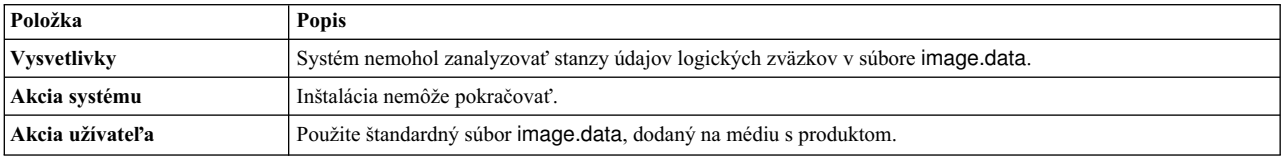

Súbor *image.data* má neplatné údaje o súborovom systéme. Nie je možné pokračovať.

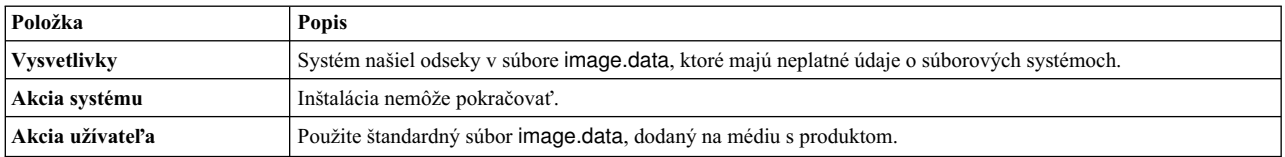

0516-366 putlvodm: Volume group rootvg is locked. Try again.

0516-788: extendlv: Unable to extend logical volume.

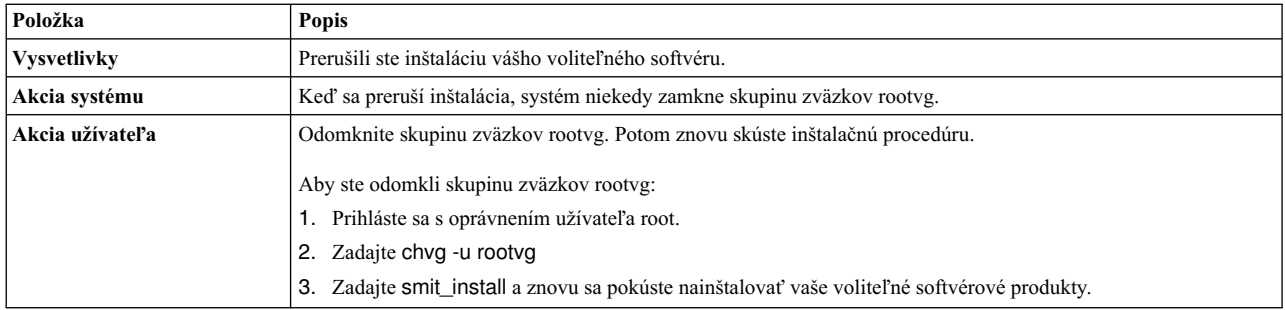

installp: Nastala chyba pri spracúvaní bosboot.

Opravte problém a skúste inštaláciu znova.

#### 0301-52 bosboot: not enough file space to create: **/tmp/disk.image**.

#### ALEBO

0301-152 bosboot: not enough file space to create: **/tmp/unix**.

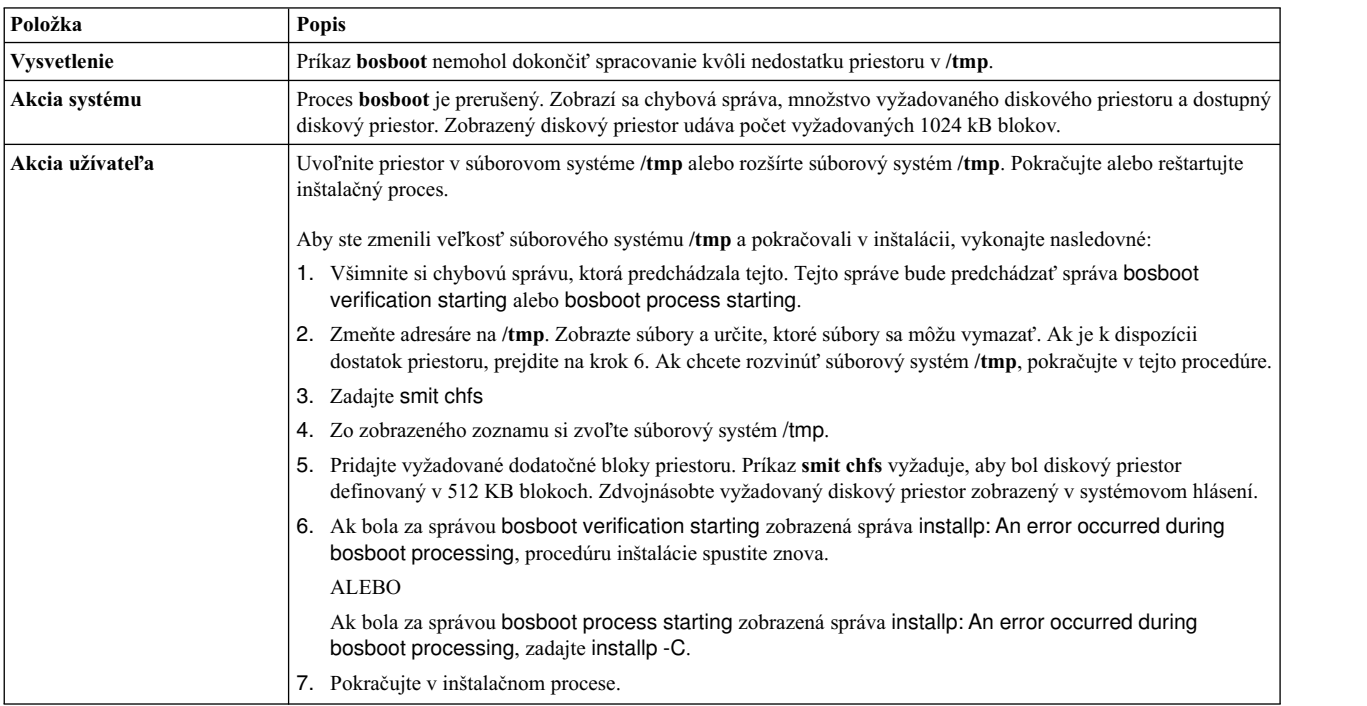

installp: Nastala chyba pri spracúvaní bosboot.

Opravte problém a skúste inštaláciu znova.

301-155 bosboot: Špecifikovaný neplatné alebo žiadne bootovacie zariadenie.

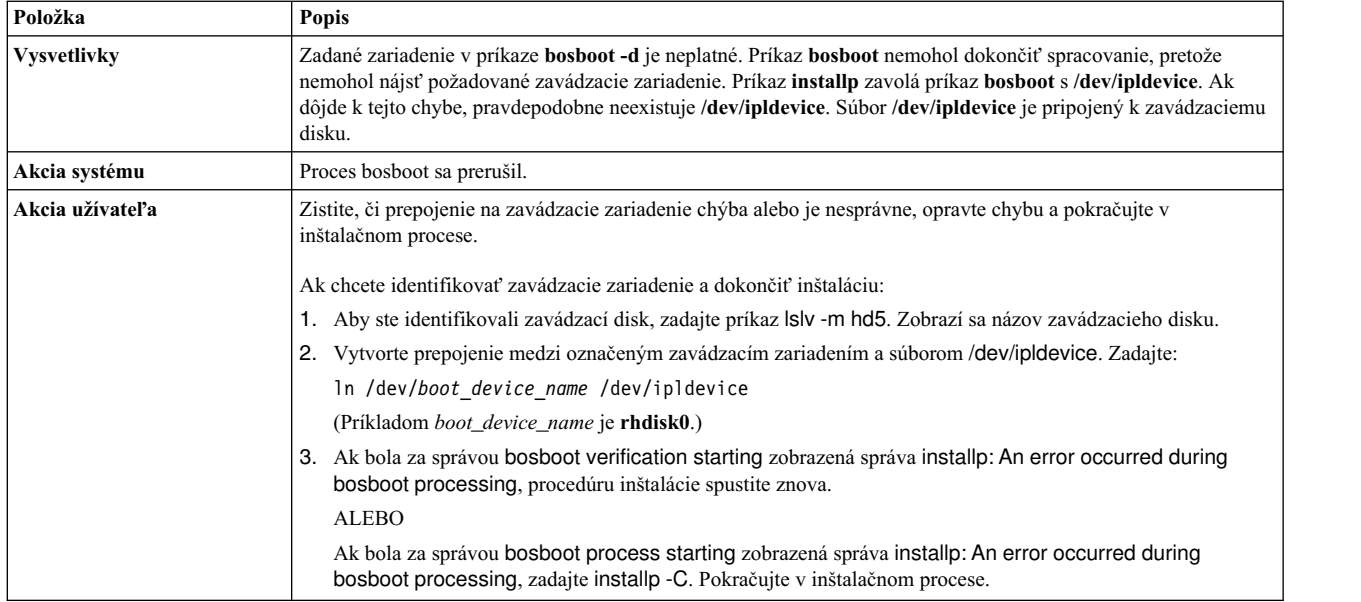

Chýba súbor image.data. Páska neobsahuje platný obraz inštalácie.

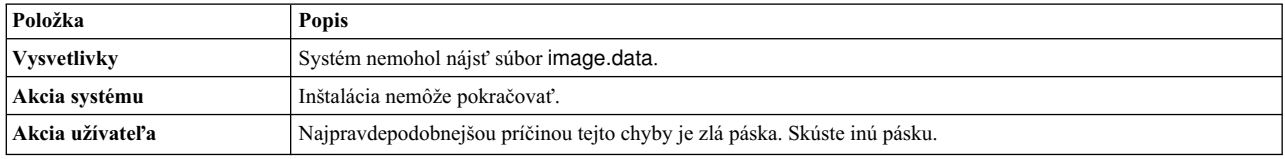

0512-0016 mksysb: Pokus o vytvorenie bootovateľnej pásky zlyhal:bosboot -d /dev/device -a zlyhalo s návratovým kódom xxx.

#### ALEBO

0512-0016 mksysb: Pokus o vytvorenie bootovateľnej pásky zlyhal:mkinsttape /dev/device -a zlyhalo s návratovým kódom xxx.

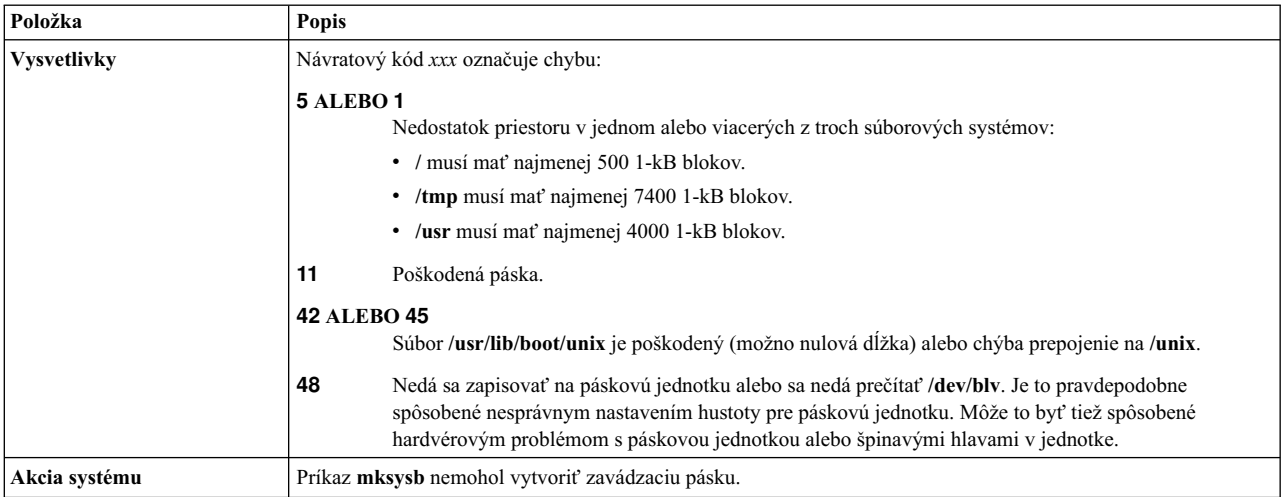
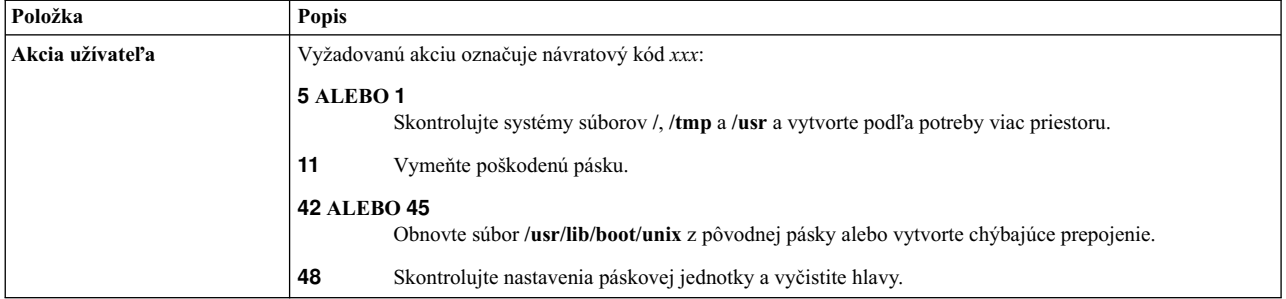

Na tomto systéme nie sú k dispozícii žiadne disky.

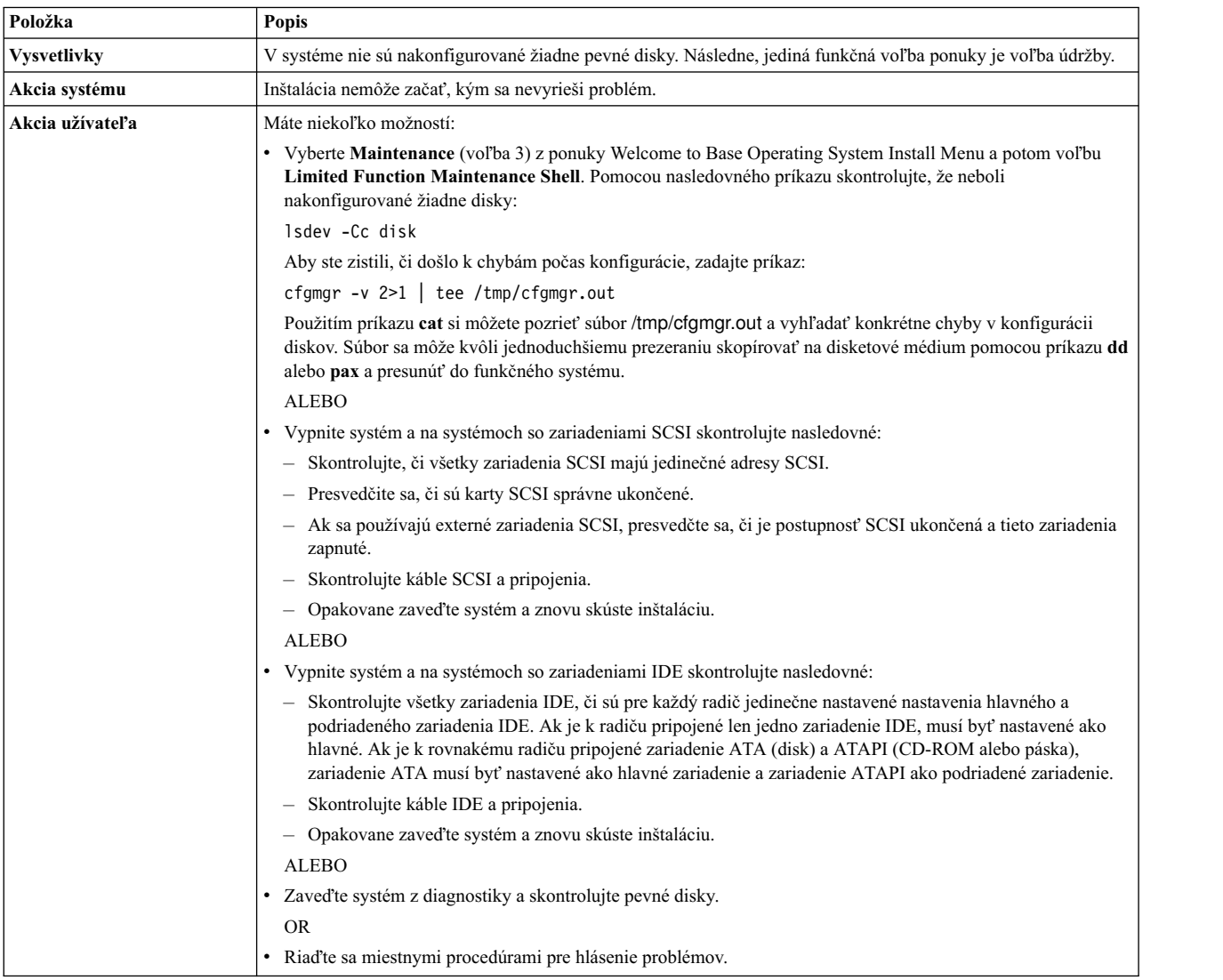

Na tomto systéme nie sú žiadne disky, ktoré možno bootova�.

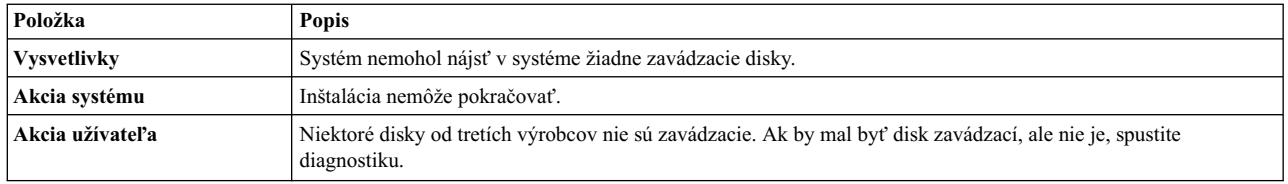

Zvolili ste inštaláciu len na disky v existujúcej skupine zväzkov rootvg a tieto nie sú v žiadnej skupine zväzkov. Nie je dostatok týchto diskov na uloženie obrazu **mksysb**.

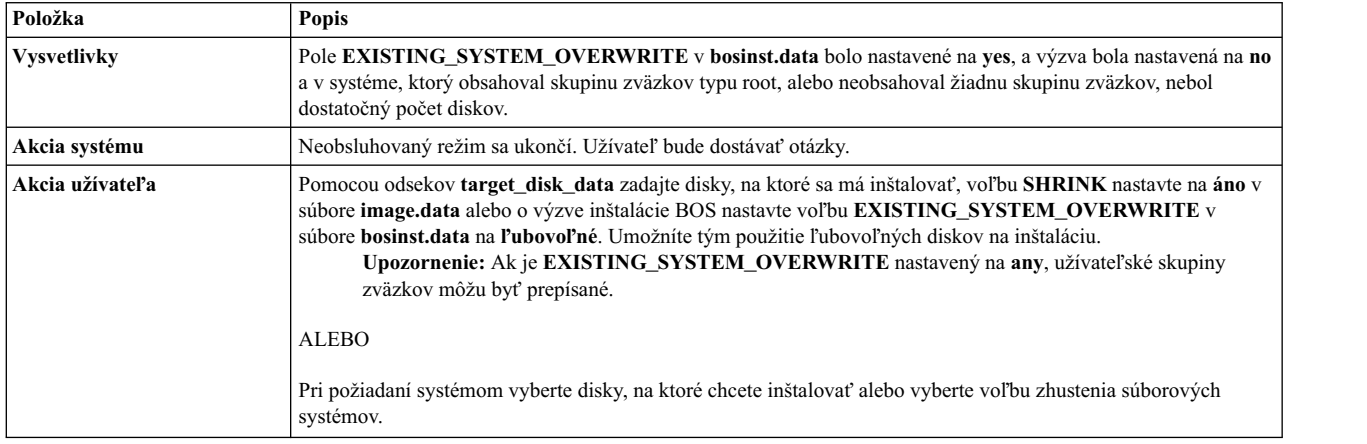

Zvolili ste inštaláciu len na disky, ktoré sa nenachádzajú v skupine zväzkov, ale nie je dostatok týchto diskov na uloženie obrazu mksysb.

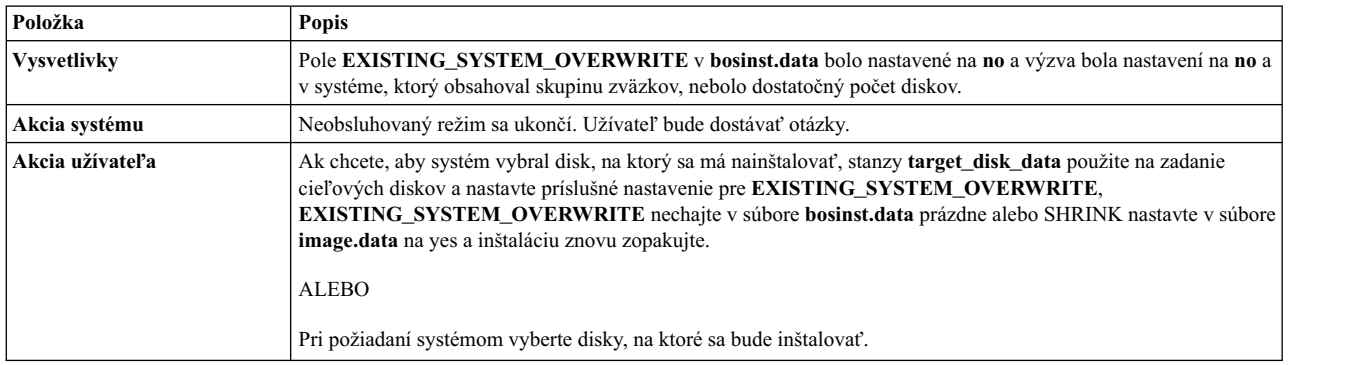

0505-113 alt\_disk\_install: Nebol zadaný žiadny názov cieľového disku.

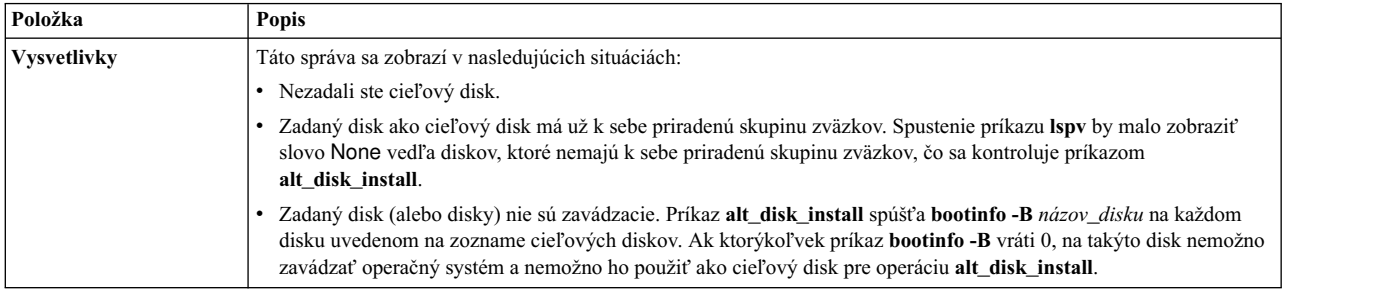

0505-117 alt\_disk\_install: Chyba pri obnove súboru **image.data** z obrazu **mksysb**.

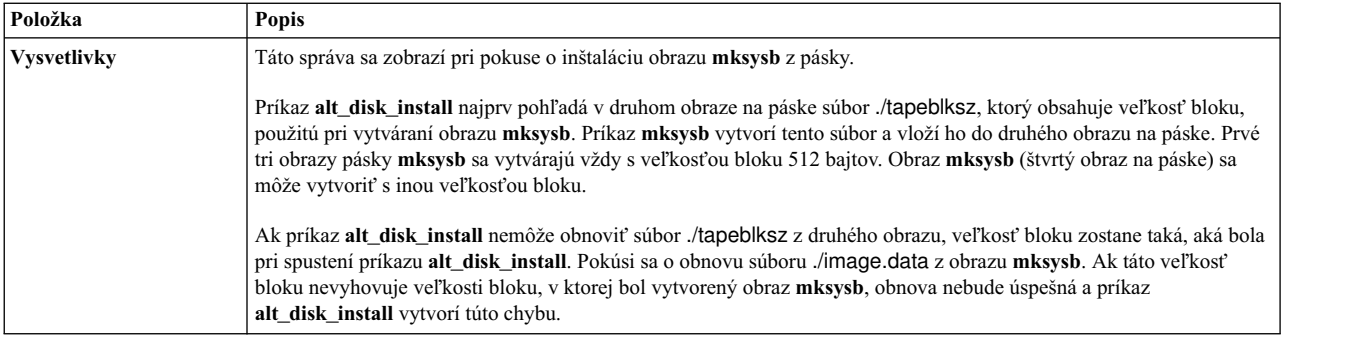

## Veľkosť disku je príliš veľká na spustenie jadra.

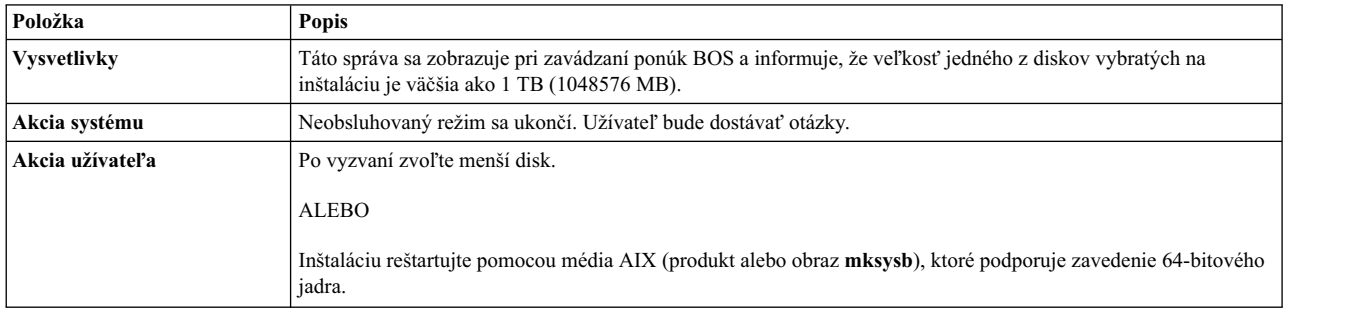

## Nebolo možné určiť typ jadra.

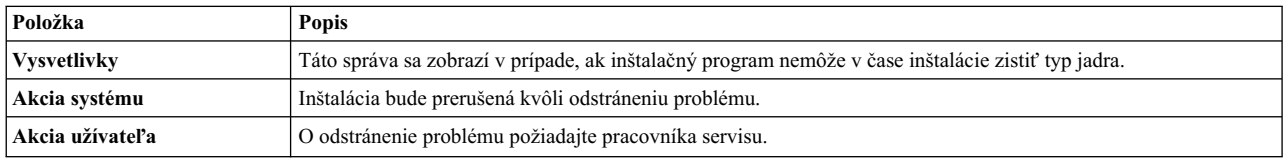

## Nebolo možné určiť najväčšiu veľkosť disku.

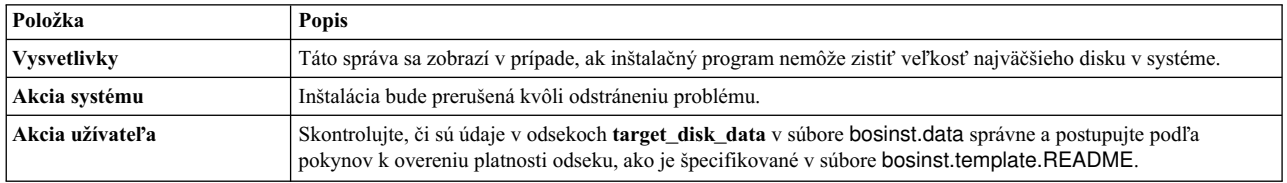

## Veľkosť logickej jednotky (názov logickej jednotky) je väčšia ako veľkosť podporovaná spusteným jadrom.

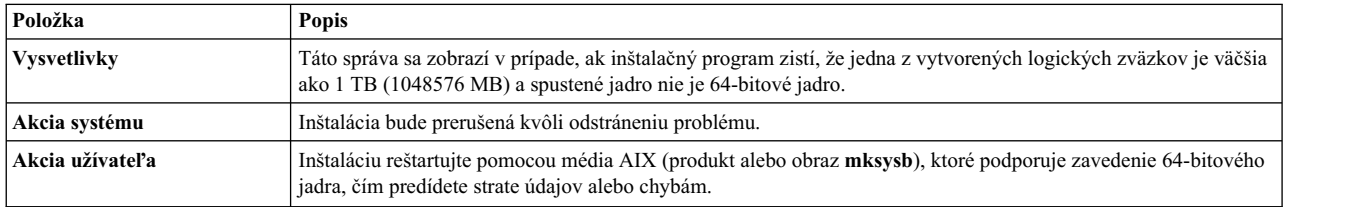

Veľkosť jednej z logických zväzkov na disku alebo diskoch rootvg je väčšia ako veľkosť podporovaná spusteným jadrom.

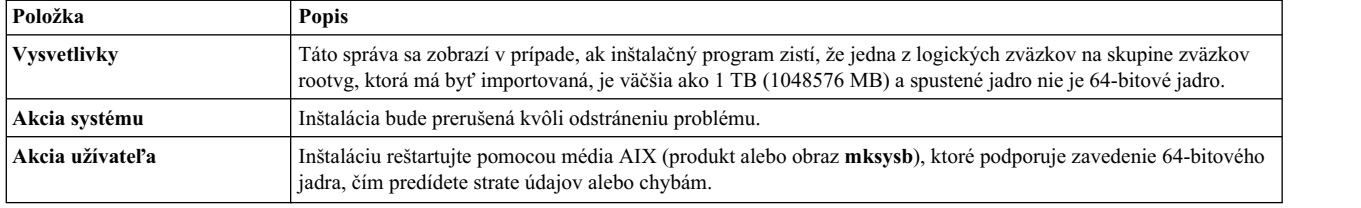

# **Network Installation Management**

AIX Network Installation Management (NIM) vám umožňuje riadi� inštaláciu základného operačného systému (BOS) a voliteľný softvér na jednom alebo viacerých počítačoch.

Skupinu počítačov môžete nainštalovať so spoločnou konfiguráciou alebo môžete inštaláciu prispôsobiť špecifickým potrebám daného počítača. Počet počítačov, ktoré môžete simultánne nainštalova�, závisí od priepustnosti siete, priepustnosti prístupu na disk inštalačných serverov a typu platformy vašich serverov.

Prostredie NIM zahŕňa počítače klienta a servera. *Server* poskytuje prostriedky (napríklad súbory a programy potrebné na inštaláciu) inému počítaču. Počítač, ktorý závisí od poskytnutia prostriedkov serverom, sa nazýva *klient*. Klient je ľubovoľný počítač prijímajúci prostriedky NIM, aj keď rovnaký počítač môže byť tiež aj serverom v celkovom sieťovom prostredí.

Väčšina inštalačných úloh v prostredí NIM sa vykonáva z jedného servera nazývaného *hlavný počítač NIM*. Sada inštalačných úloh môže byť taktiež vykonaná z klientov NIM. Po dokončení sieťovej inštalácie môžu užívatelia samostatných klientov z klienta nainštalovať softvér, ktorý je dostupný na serveroch NIM.

# **Koncepty NIM**

Ak chcete používať všetky dostupné funkcie NIM, mali by ste porozumieť rôznym komponentom inštalácie AIX.

# **Objekty NIM**

Počítače, ktoré chcete spravovať v prostredí NIM, ich prostriedky a siete, cez ktoré počítače komunikujú, sú všetky reprezentované ako *objekty* v rámci centrálnej databázy, ktorá je umiestnená na hlavnom počítači NIM.

Sieťové objekty a ich atribúty odrážajú fyzickú charakteristiku sieťového prostredia. Tieto informácie neovplyvňujú beh fyzickej siete, ale používajú sa interne NIM na konfiguračné informácie.

Každý objekt v prostredí NIM má jedinečný názov, ktorý zadáte pri definovaní objektu. Názov NIM je nezávislý od akejkoľvek fyzickej charakteristiky objektu, ktorý identifikuje a používa sa len na operácie NIM. Výhodou jedinečných názvov je, že operácia môže by� vykonaná pomocou názvu NIM bez potreby špecifikova�, ktorý fyzický atribút by mal byť použitý. NIM určuje, ktoré objektové atribúty použiť. Napríklad ak chcete ľahko identifikovať klientov NIM, hostiteľský názov systému môže byť použitý ako názov objektu NIM, ale tieto názvy sú navzájom samostatné. Pri vykonaní operácie na počítači sa použije názov NIM a všetky ostatné údaje pre počítač (vrátane názvu hostiteľa) sú získané z databázy NIM.

# **Počítače NIM**

Typy počítačov, ktoré sa dajú riadi� v prostredí NIM sú klienti *samostatní*, *bez disku* a *bez údajov*. Táto čas� popisuje rozdiely medzi počítačmi, atribútmi požadovanými na definovanie počítačov a operáciami, ktoré na nich môžu byť vykonané.

Prostredie NIM sa skladá z dvoch základných rolí počítača: *master* a *client*. Hlavný počítač NIM spravuje inštaláciu zostatku počítačov v prostredí NIM. Hlavný počítač je jediným počítačom, ktorý môže vzdialene spúšťať príkazy NIM na klientoch. Všetky ostatné počítače zúčastňujúce sa v prostredí NIM sú klienti hlavného počítača vrátane počítačov, ktoré môžu taktiež obsluhovať prostriedky.

## <span id="page-112-0"></span>**Používanie NIM na klientskych počítačoch:**

Existujú jedinečné operácie na inicializovanie rôznych klientskych konfigurácií. NIM skontroluje, či je operácia platnou operáciou pre špecifickú konfiguráciu klienta.

Nasledujúca tabuľka zobrazuje operácie, ktoré môžu byť vykonávané na rôznych typoch klientskej konfigurácie.

| Operácia NIM  | Samostatný                | Bezdiskový                | Bezdátový                 | <b>WPAR</b>               |
|---------------|---------------------------|---------------------------|---------------------------|---------------------------|
| bos_inst      | $\boldsymbol{\mathrm{X}}$ |                           |                           |                           |
| dkls_init     |                           | $\boldsymbol{\mathrm{X}}$ |                           |                           |
| $dtls\_init$  |                           |                           | $\boldsymbol{\mathrm{X}}$ |                           |
| $_{\rm diag}$ | $\boldsymbol{\mathrm{X}}$ | $\boldsymbol{\mathrm{X}}$ | $\boldsymbol{\mathrm{X}}$ |                           |
| ${\rm cust}$  | $\mathbf X$               |                           |                           | $\boldsymbol{\mathrm{X}}$ |
| fix_query     | $\boldsymbol{\mathrm{X}}$ |                           |                           | $\boldsymbol{\mathrm{X}}$ |
| lppchk        | $\boldsymbol{\mathrm{X}}$ |                           |                           | $\boldsymbol{\mathrm{X}}$ |
| maint         | $\boldsymbol{\mathrm{X}}$ |                           |                           | $\mathbf x$               |
| maint_boot    | $\boldsymbol{\mathrm{X}}$ |                           |                           |                           |
| reset         | $\boldsymbol{\mathrm{X}}$ | $\boldsymbol{\mathrm{X}}$ | $\boldsymbol{\mathrm{X}}$ | $\mathbf x$               |
| ${\rm check}$ | $\mathbf X$               | $\boldsymbol{\mathrm{X}}$ | $\boldsymbol{\mathrm{X}}$ | $\boldsymbol{\mathrm{X}}$ |
| showlog       | $\boldsymbol{\mathrm{X}}$ | $\boldsymbol{\mathrm{X}}$ | $\boldsymbol{\mathrm{X}}$ | $\boldsymbol{\mathrm{X}}$ |
| reboot        | $\mathbf x$               | $\boldsymbol{\mathrm{X}}$ | $\mathbf X$               | $\boldsymbol{\mathrm{X}}$ |
| activate      |                           |                           |                           | $\boldsymbol{\mathrm{X}}$ |
| chwpar        |                           |                           |                           | $\boldsymbol{\mathrm{X}}$ |
| create        |                           |                           |                           | $\boldsymbol{\mathrm{x}}$ |
| deactivate    |                           |                           |                           | $\boldsymbol{\mathrm{X}}$ |
| destroy       |                           |                           |                           | $\boldsymbol{\mathrm{X}}$ |
| lswpar        | $\boldsymbol{\mathrm{X}}$ |                           |                           | $\boldsymbol{\mathrm{X}}$ |
| syncwpar      | $\boldsymbol{\mathrm{X}}$ |                           |                           | $\boldsymbol{\mathrm{X}}$ |

*Tabu�ka 11. Konfigurácie počítača*

## **Definovanie klientov NIM:**

Na definovanie samostatných, bezdiskových a bezdátových klientov môžete použi� operáciu NIM **define**.

Klientsky systém môže by� *neriadený* alebo *riadený*. Riadený klient je priradený k riadiacemu systému, ktorý riadi tohto klienta.

Riadení klienti používajú funkcie sie�ového zavedenia a riadenia napájania zo sady súborov **dsm.core**, ak je táto sada súborov nainštalovaná. Môžete, napríklad, vyžiadať vykonanie zavedenia klienta s cieľom údržby bez prístupu na riadiaci systém na vyžiadanie sieťového zavedenia.

Keď je nainštalovaná sada súborov dsm.core, ďalšie funkcie riadených klientov, v porovnaní s neriadenými klientmi, sú nasledujúce:

- Vykonanie sieťového zavedenia a zavedenia v režime údržby zadaním príkazu: nim -o maint\_boot -a boot\_client=yes
- v Vykonanie sieťového zavedenia a inštalácia klienta zadaním nasledujúceho príkazu: nim -o bos\_inst -a boot\_client=yes
- v Zavedenie alebo reštartovanie klienta s parametrom **nim -o reboot**.
- v Otvorenie virtuálnej konzoly **xterm** s použitím parametra **-a open\_console** pre vybrané operácie **NIM**.

• Definovanie a používanie virtuálnych optických zariadení, ktoré umožňujú klientom VIOS pripojiť obraz ISO z virtuálneho disku CD.

Pre riadených klientov sa vyžaduje atribút **mgmt\_profile**. Tento atribút určuje riadiaci objekt, ktorý riadi klienta. Taktiež poskytuje identifikátor klienta (**lpar\_id** alebo **blade slot**).

Na nastavenie atribútu **mgmt\_profile** môžete použi� atribúty **mgmt\_source** a **identity**. Atribút **mgmt\_profile** môžete nastavi� aj priamo, ale nemôžete ho spoji� s atribútmi **mgmt\_source** a **identity** operácie define.

V závislosti od riadiaceho systému, atribúty **mgmt\_source** a **identity** poskytujú nasledujúce informácie:

- v Ak je klient riadený konzolou Hardware Management Console (HMC), atribút **mgmt\_source** musí by� objekt CEC alebo VIOS a atribút identity musí by� identifikátorom **lpar** klienta.
- v Ak je klient riadený mechanizmom Integrated Virtual Machine (IVM), atribút **mgmt\_source** musí by� objekt IVM a atribút identity musí by� identifikátorom **lpar** klienta.
- v Ak je klient riadený modulom Blade Center Management Module (BCMM), atribút **mgmt\_source** musí by� objekt BCMM a atribút identity musí byť **blade slot** klienta.

Pre riadených klientov, uve�te skutočnú adresu hardvéru sie�ového adaptéra v atribúte **if**, aby sa aktivovali funkcie sieťového zavedenia.

Definície riadiacich objektov CEC, HMC, IVM, VIOS a BCMM sú uvedené v príručke

Ak chcete definova� samostatného, bezdiskového alebo bezdátového klienta, v príkazom riadku zadajte príkaz: nim -o define -t *TypPočítača* -a *Atribút*=*Hodnota* ... *NázovPočítača*

kde sú nasledovné atribúty požadované:

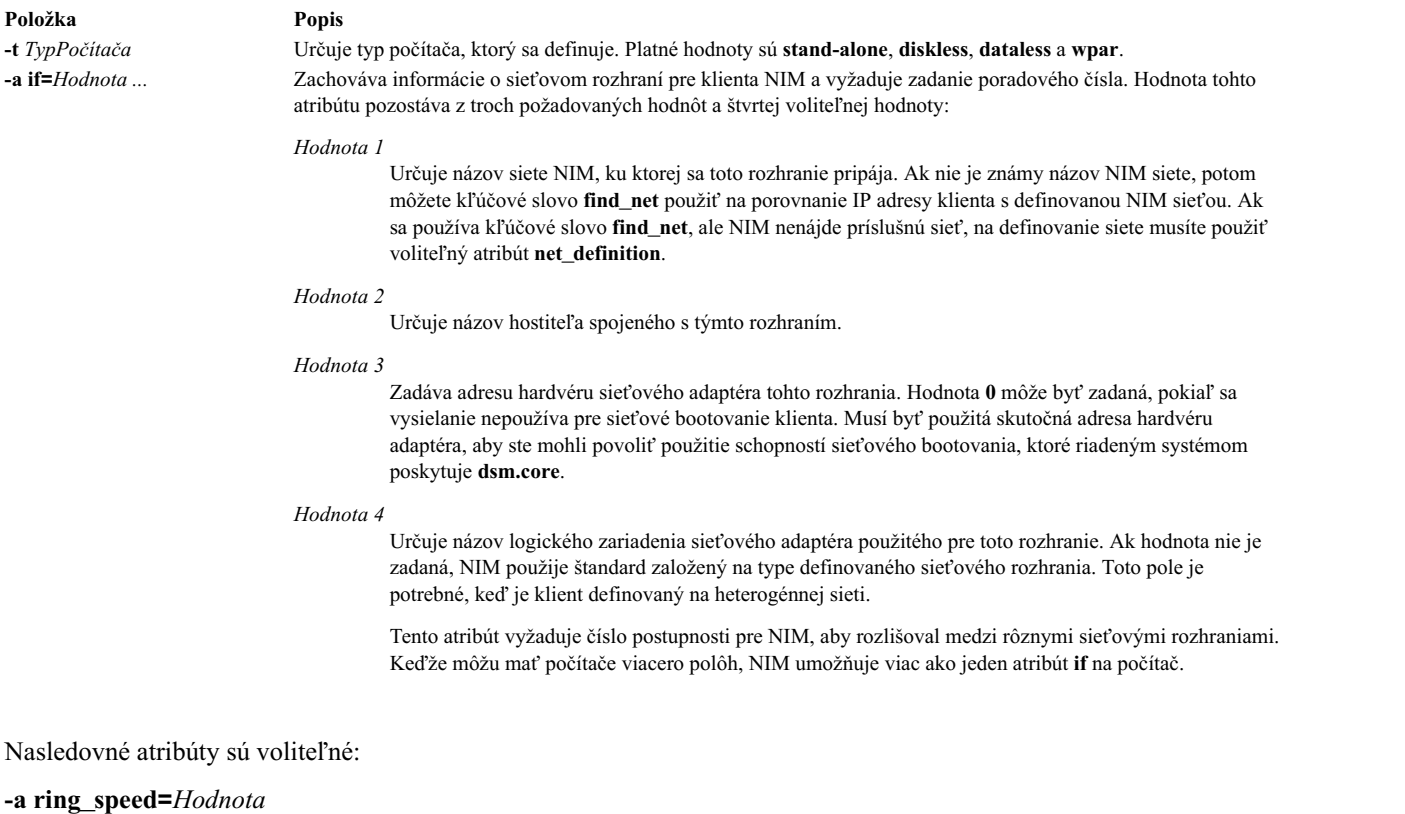

Určuje ring rýchlosť klientovho token-ring adaptéra. Táto hodnota sa vyžaduje, ak je klientova sieť NIM token-ring. Tento atribút vyžaduje číslo postupnosti pre NIM, aby rozlišoval medzi ring rýchlosťami rôznych rozhraní na počítači.

#### **-a cable\_type=***Hodnota*

Určuje typ kábla klientovho ethernet adaptéra. Táto hodnota sa vyžaduje, ak klientovou sie�ou NIM je Ethernet. Tento atribút vyžaduje číslo postupnosti pre NIM, aby rozlišoval medzi typmi káblov rôznych rozhraní na počítači.

#### **-a netboot\_kernel=***Hodnota*

Určuje typ jadra klienta. Platné hodnoty sú **up** pre jednoprocesorové počítače, **mp** pre viacprocesorové počítače a **64** pre 64 bitové procesory. Predvolená hodnota je **64**.

#### **-a iplrom\_emu=***Hodnota*

Určuje zariadenie, ktoré obsahuje softvér IPL ROM emulácie. IPL ROM emulácia sa vyžaduje pre počítače, ktoré nemajú bootp podporujúci IPL ROM.

#### **-a net\_definition=***Hodnota ...*

Definuje sieť NIM, ktorá má byť asociovaná s klientom, ktorý sa definuje. Hodnota pre tento atribút sa skladá z požadovaných hodnôt a voliteľných hodnôt:

## *Hodnota 1 = TypSiete* **(požadovaná)**

Zadáva hodnoty **tok**, **ent**, **fddi** a **generic**.

## *Hodnota 2 = MaskaPodsiete* **(požadovaná)**

Špecifikuje bodkovú desiatkovú masku pre sie�.

#### *Hodnota 3 = KlientskaBrána* **(volite�ná)**

Špecifikuje IP adresu, alebo názov hostiteľa štandardnej brány používanej počítačom, ktorý sa definuje na komunikáciu s hlyvným počítačom NIM.

#### *Hodnota 4 = HlavnáBrána* **(volite�ná)**

Špecifikuje IP adresu, alebo názov hostiteľa štandardnej brány, ktorú používa hlavný počítač NIM na komunikáciu s klientmi na iných podsieťach.

#### *Hodnota 5 = NázovSiete* **(volite�ná)**

Špecifikuje názov, ktorý sa má dať NIM definícii vytvorenej pre sieť. (V opačnom prípade je priradená jedinečná štandardná hodnota.)

Pri zadávaní atribútu **net\_definition**, aby sa vytvorila alebo zmenila definícia počítača, ako prvý komponent atribútu **if**, pre tento počítač, musí by� zadané k�účové slovo **find\_net**. Atribút **net\_definition** môžete zada� aj počas definovania �alších NIM rozhraní (atribúty **if**) pri definíciách počítačov.

### **-a cpuid=***Hodnota*

Určuje CPU ID počítača, ktorý sa definuje. Tento atribút môže by� použitý pre overovanie klientov počas operácií NIM. Ak chcete zobrazi� CPU ID na bežiacom počítači, použite príkaz **uname -m**. Toto pole je volite�né a automaticky sa nastaví pri prvej komunikácii klienta s hlavným počítačom NIM.

#### **-a master\_port=***Hodnota*

Určuje číslo portu používaného hlavným počítačom NIM pre soketovú komunikáciu s klientmi. Štandardné číslo portu hlavného počítača je **1058**.

#### **-a registration\_port=***Hodnota*

Špecifikuje číslo portu používané klientmi na ich registrovanie hlavným počítačom NIM. Štandardné číslo registračného portu je **1059**.

#### **-a group=***Hodnota*

Špecifikuje skupinu počítačov, do ktorej musíte klienta prida�. Skupina bude definovaná, ak neexistuje.

#### **-a comments=***Hodnota*

Poskytuje komentáre o klientoch, ktorý sa definujú.

### **-a verbose=***Hodnota*

Zobrazuje informácie pre ladenie. Použite **verbose=5** na zobrazenie maximálnych podrobností.

#### **-a net\_settings=***Hodnota1 Hodnota2*

Zadáva nastavenia pre rýchlosť a duplex, ktoré sa majú použiť pre klientov ethernetový adaptér počas sieťovej inštalácie a požaduje poradové číslo, ak je zadané. Ke� inicializujete inštaláciu a rebootovanie klienta, NIM nastaví tieto parametre v zavádzacom zozname.

*Hodnota1= auto, 10, 100 alebo 1000* Predvolená hodnota je *100*.

*Hodnota2 = auto, half alebo full* Predvolená hodnota je *full*.

Napríklad:

nim -o change -a net settings1="10 half" jellyfish

#### **-a connect=***Hodnota*

Špecifikuje komunikačnú službu, ktorú klienti NIM používajú na vzdialené spúšťanie príkazov NIM. Môžete zvoli� hodnoty **shell** (pre RSH) a **nimsh**. Štandardné nastavenie je **connect=shell**.

## **-a mgmt\_profile=***Hodnota1 Hodnota2*

Ukladá informácie riadiaceho systému pre NIM klienta, ktorý je riadený iným NIM klientom a vyžaduje poradové číslo, ak je zadané. Nastavenie mgmt\_profile sa vyžaduje pri operáciách na klientoch WPAR, ktoré musí vykona� riadiaci systém. Pre tento atribút sa vyžadujú dve hodnoty.

#### *Hodnota1*

Zadáva názov klienta NIM, ktorý riadi tohto klienta.

#### *Hodnota2*

Zadáva názov systému, ako je známy v riadiacom systéme. Môže by� iný ako názov objektu NIM pre systém.

Tento atribút nesmiete používa� v spojitosti s atribútom **mgmt\_source** a mal by sa používa� pri klientoch WPAR.

## **-a mgmt\_source=***Hodnota*

Ukladá informácie riadiaceho systému pre NIM klienta, ktorý je riadený riadiacim bodom hardvéru. Táto hodnota musí ukazovať na existujúci objekt NIM, ktorý môže byť niektorý z nasledujúcich objektov:

- v Objekt VIOS pre logické oddiely (LPAR), ktoré sú pripojené k objektu servera Virtual I/O Server.
- Objekt CEC pre oddiely LPAR, ktoré sú definované na serveri.
- v Objekt IVM pre oddiely LPAR, ktoré sú pripojené k IVM (Integrated Virtualization Manager).
- Objekt BCMM pre moduly Blade.
- Objekt NAS\_FILER, ktorý sa môže použiť pre správu systému oddielu LPAR.
- Objekt HMC, ktorý sa môže použiť pre správu systémov oddielu LPAR.
- Objekt PowerVC, ktorý sa môže použiť pre správu systému oddielu LPAR.

### **-a identity=***Hodnota*

| |  $\mathbf{I}$ |

> Ukladá informácie o identifikátore klienta pre NIM klienta, ktorý je riadený riadiacim bodom hardvéru. Hodnota musí byť identifikátorom klienta na riadiacom bode hardvéru, ktorý môže byť niektorým z nasledujúcich:

- v Identifikátor LPAR pre LPAR
- v Slot zásuvného prvku v BCMM pre zásuvné prvky

### **-a dump\_port=***Hodnota*

Zadáva číslo TCP/IP portu, ktorý sa používa na prenos obrazov výpisov pamäte z bezdiskových (<= Missing "=" value) a bezdátových klientov na server prostriedkov výpisu pamäte. Toto číslo portu používa server prostriedkov výpisu pamäte a inak nemá žiadny význam. Predvolená hodnota je **32600**.

### **-a vlan\_tag=***Hodnota*

Určuje identifikátor siete VLAN (Virtual Logical Area Network), ktorý slúži na označenie VLAN. Tento identifikátor identifikuje, do ktorej siete VLAN patrí ethernetový rám. S týmto ID môže administrátor siete <span id="page-116-0"></span>organizova� komunikáciu klientov logicky, namiesto pod�a podsiete. Túto hodnotu využíva NIM na vykonanie zavedenia na klientovi pomocou určeného označenia siete VLAN. Konfigurácia komunikácie označenia VLAN musí by� pred použitím NIM spracovaná s použitím tejto hodnoty. Platná hodnota je od 0 do 4094. Spoločne vlan\_tag a vlan\_pri tvoria hlavičku ethernetového rámu označenia VLAN.

### **-a vlan\_pri=***Hodnota*

Určuje prioritu siete VLAN (Virtual Logical Area Network), ktorá slúži na označenie VLAN. Táto priorita identifikuje, do ktorej siete VLAN patrí ethernetový rám. S touto prioritou môže administrátor siete organizovať komunikáciu klientov logicky, namiesto podľa podsiete. Túto hodnotu využíva NIM na vykonanie zavedenia na klientovi pomocou určeného označenia siete VLAN. Konfigurácia komunikácie označenia VLAN musí by� pred použitím NIM spracovaná s použitím tejto hodnoty. Platná hodnota je od 0 do 4094. Spoločne vlan\_tag a vlan\_pri tvoria hlavičku ethernetového rámu označenia VLAN.

## **Samostatní klienti NIM:**

Samostatní klienti NIM môžu byť nabootovaní a používaní z lokálnych prostriedkov.

Samostatní klienti pripájajú všetky súborové systémy z lokálnych diskov a majú lokálny obraz zavedenia operačného systému. Beh samostatných klientov nezávisí na sieťových serveroch.

## *Bootovanie samostatného klienta zo siete:*

Napriek tomu, že nainštalovaný samostatný klient je schopný bootovania z lokálneho disku, v prípade určitých operácií NIM bude pravdepodobne treba tohto klienta nabootovať cez sieť.

Klienti musia zavies� operačný systém cez sie�, aby NIM vykonal inštaláciu BOS (**bos\_inst** ) klienta, alebo zaviedol operačný systém v režime údržby (**maint\_boot** ) a diagnostiky (**diag**). Ak bootujete zo sie�ového zariadenia, postupujte podľa pokynov v dokumentácii k hardvéru pre vykonanie sieťového bootovania.

## *Riadenie softvéru na samostatných klientoch:*

Základný operačný systém AIX môže byť nainštalovaný priamo na samostatných klientoch pomocou operácie NIM **bos\_inst**.

Dodatočný softvér a aktualizácie môžu by� inštalované a spravované na samostatných klientoch pomocou operácií NIM **cust** a **maint**. Ďalšie informácie o týchto a ostatných operáciách nájdete v časti "Použí[vanie oper](#page-253-0)ácií NIM" na [strane 246.](#page-253-0)

### **Klienti bez disku a bez údajov:**

Klienti bez disku a bez dát sú počítače, ktoré nie sú schopné zaviesť operačný systém a bežať bez pomoci serverov v sieti.

Ako napovedá ich názov, klienti bez disku nemajú pevný disk a klienti bez dát majú disky, ktoré nie sú schopné uchovávať všetky údaje, ktoré môžu byť potrebné na ich fungovanie. Klienti bez disku musia pripojiť stránkovací priestor a všetky súborové systémy zo vzdialených serverov. Počítače bez dát môžu použi� lokálny disk len na stránkovací priestor a súborové systémy /tmp a /home. Klienti bez dát, ani klienti bez disku nemajú lokálny obraz zavedenia operačného systému a musia zavádzať operačný systém zo serverov na sieti.

Definovanie počítača ako počítača bez disku alebo bez údajov má tieto výhody:

v **Šetrenie nákladov**

Klienti bez disku nepotrebujú pevný disk. Klienti bez dát potrebujú len malý pevný disk.

## v **Riadenie softvérových konfigurácií na počítačoch**

Na klientoch bez disku a bez údajov je súborový systém, ktorý obsahuje BOS, pripojený zo servera. Všetky klientske systémy, ktoré pripájajú rovnaký súborový systém pre BOS bežia z rovnakého softvéru.

v **Riadenie úložiska užívate�ských údajov**

Užívateľské údaje pre klientov bez disku a bez dát sú uložené na vzdialených serveroch. Systémový administrátor môže riadi� alokáciu uchovávania a zálohovanie dát klientskych počítačov správou dát na serveri skôr, ako na každom počítači osobitne.

## *Prostriedky pre bezdiskových a bezdátových klientov:*

Súborové systémy, ktoré sú pripojené klientskymi počítačmi bez disku a bez dát sú spracovávané ako prostriedky v prostredí NIM. Podobne ako iné prostriedky existujú na serveri v prostredí NIM a sú NFS-exportované na klientov, ktorí ich používajú.

Nasledujúce zdroje sú spravované NIM, aby podporovali klientov bez disku a bez dát:

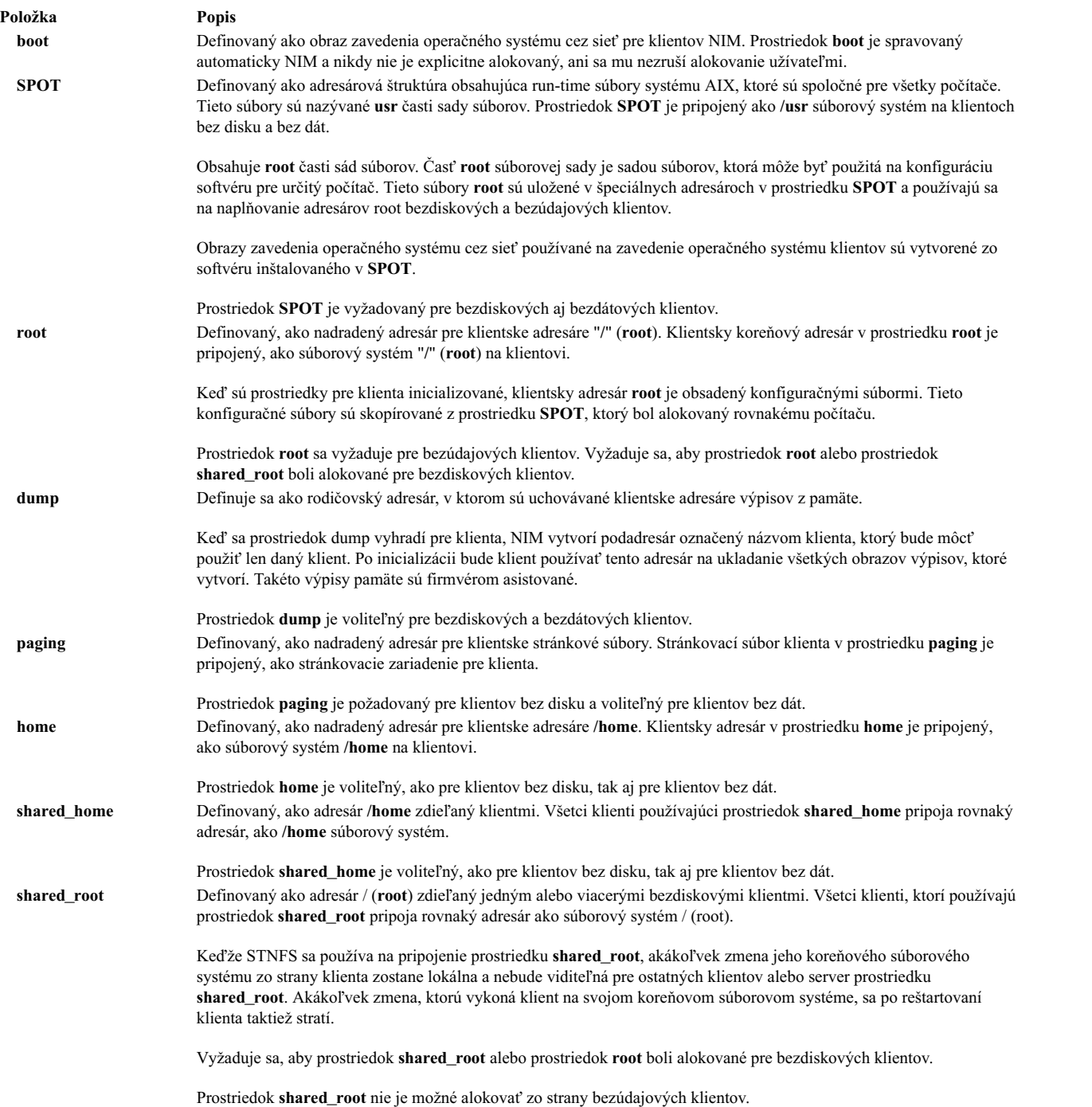

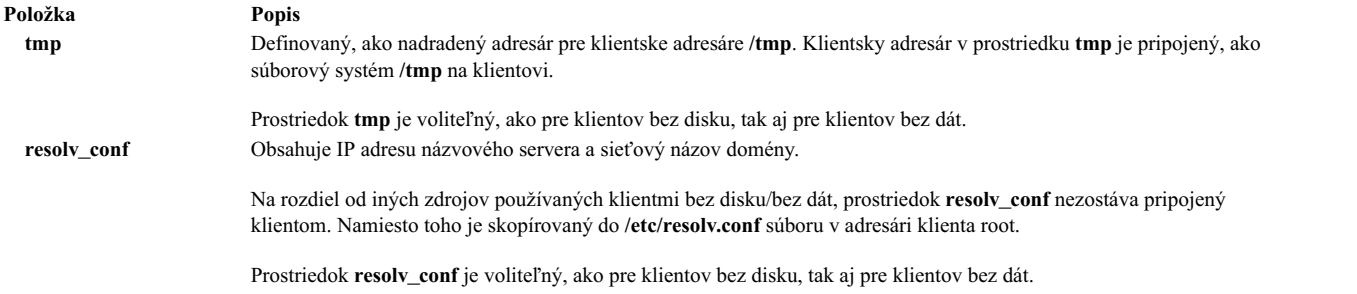

## *Inicializácia klientov bez diskov a bez údajov:*

Klienti bez disku a bez dát nie sú inštalovaní rovnakým spôsobom, ako samostatné počítače. Namiesto toho sú inicializovaní. Inicializácia bezdiskových a bezdátových klientov zahŕňa niekoľko fáz fungovania.

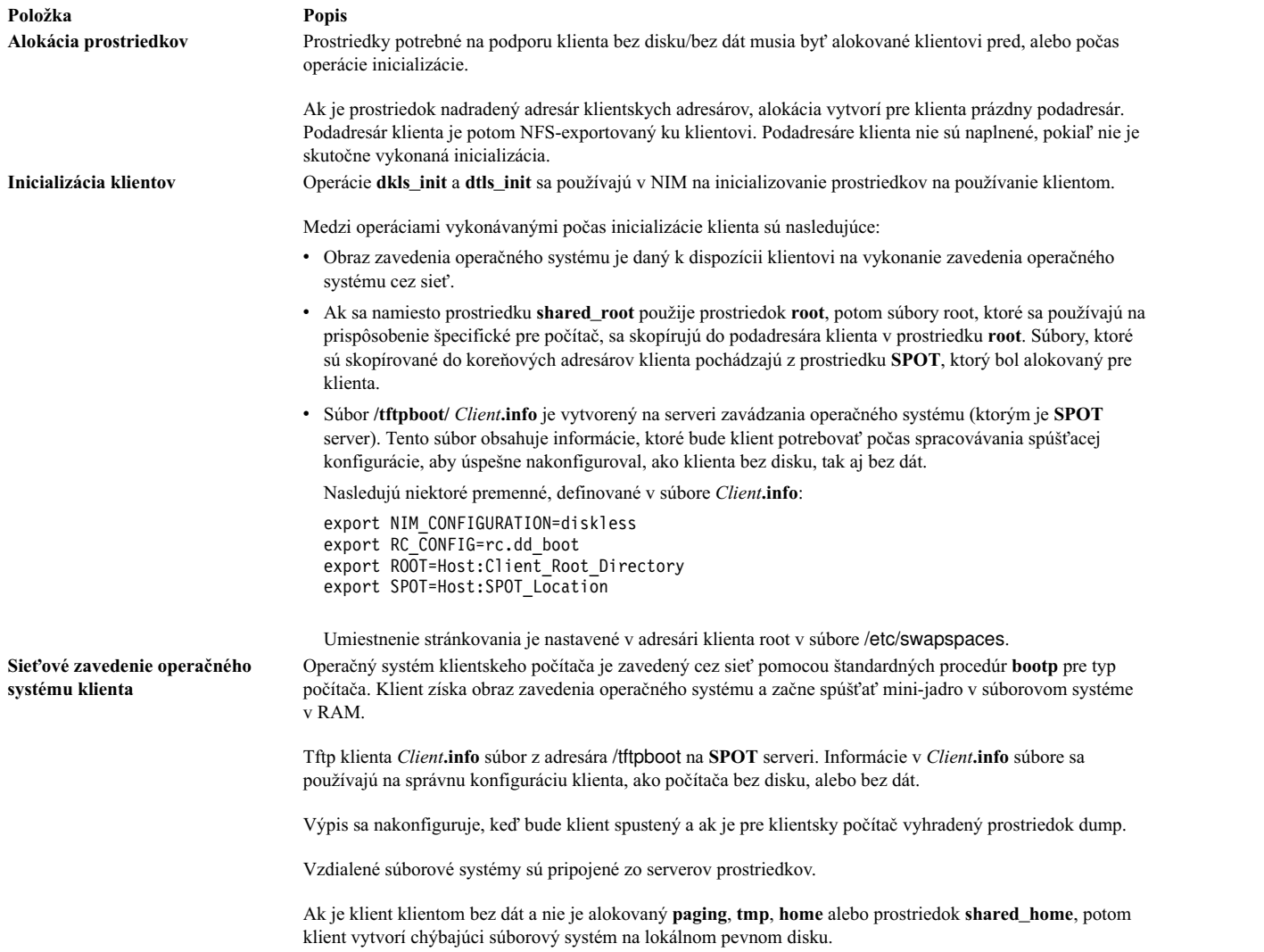

## *Riadiaci softvér na bezdiskových a bezdátových klientoch:*

Súborové systémy **/usr** a **root** klientov bez disku a bez dát, ktoré boli pripojené zo servera. Preto, ak chcete nainštalovať alebo odinštalovať softvér na bezdiskových alebo bezdátových klientoch, spracovanie sa musí v skutočnosti udiať na prostriedkoch, ktoré klienti používajú.

**SPOT** obsahuje adresárovú štruktúru pre nainštalovaný **/usr** súborový systém. Taktiež obsahuje podadresáre pre "root" časti nainštalovaných sád súborov. Pretože **SPOT** obsahuje súbory **usr** aj **root**, údržba softvéru sa musí vykonáva� na **SPOT**, aby sa aktualizoval softvér, ktorí je spustený na klientoch. Takéto akcie sa musia vykona� s použitím operácií NIM **cust** a **maint**. Ďalšie informácie o operáciách **cust** a **maint** nájdete v časti "Používanie operácií [NIM" na strane](#page-253-0) [246.](#page-253-0)

Ak je **SPOT** aktuálne alokovaný pre používanie klientom, NIM zabráni, aby sa na ňom vykonávali operácie softvérového prispôsobenia. Je to kvôli zabezpečeniu **SPOT** pred zmenami, ktoré môžu nepriaznivo ovplyvni� beh klientskych počítačov. Toto obmedzenie sa však dá obísť zadaním voľby force pri vykonávaní operácie, pokiaľ neexistujú objekty **shared\_root**, ktoré boli definované z prostriedku **SPOT** a vyhradené na použitie klientom.

Pri používaní NIM na inštaláciu softvéru v **SPOT** sú vykonávané nasledujúce operácie na správu softvéru pre klientov bez disku a bez dát:

- 1. Súbory **/usr** sú nainštalované v **SPOT**. Tieto súbory môžu automaticky vidie� všetci klienti, ktorí pripoja **SPOT**, ako ich súborový systém **/usr**.
- 2. Súbory root sú inštalované v špeciálnych podadresároch v **SPOT**.
- 3. Po nainštalovaní všetkých sád súborov do prostriedku **SPOT** sa súbory **root** skopírujú do adresárov **root** všetkých bezdiskových alebo bezdátových klientov, ktoré boli inicializované prostriedkom **SPOT**, a do adresára **shared\_root**, ktorý bol definovaný z prostriedku **SPOT**.

Keď sa na odinštalovanie softvéru v **SPOT** používa NIM, s cieľom riadiť softvér pre bezdiskových a bezdátových klientov budú vykonané nasledujúce operácie:

- 1. Súbory **/usr** sú odstránené zo **SPOT**. Automaticky sa tak "odstránia" súbory z klientskych systémov.
- 2. Súbory **root** softvéru sa odstránia z klientskych adresárov **root** a z adresára **shared\_root**, ktorý bol definovaný z prostriedku **SPOT**.

NIM taktiež poskytuje operáciu **sync\_roots** na overenie a opravu konzistentnosti, aby sa zabezpečilo, že sa klientske adresáre **root** a adresáre **shared\_root** definované z prostriedku **SPOT** budú zhodova� s čas�ami **root** uloženými v prostriedku **SPOT**.

## **Definovanie klientov WPAR:**

Oddiely pracovného za�aženia sú softvérové oddiely, ktoré poskytujú samostatné regióny aplikačného priestoru v rámci jednej inštancie operačného systému.

Systémové WPAR sú jedinečnou inštanciou AIX s priradenými súborovými systémami a bezpečnostnými doménami. Operácie pre správu WPAR vykonáva riadiaci systém, ktorý zdie�a svoj kernel operačného systému s oddielmi WPAR v tomto systéme. Aplikačné WPAR sú izolované procesné prostredia, ktoré nemajú samostatné prostredia operačného systému (súborové systémy a bezpečnostné domény). NIM môže spravovať len systémové WPAR. Bližšie informácie o oddieloch pracovného zaťaženie nájdete v IBM Workload Partitions for AIX.

Oddiely pracovného zaťaženie (WPAR) sa v NIM zobrazujú ako trieda počítačov wpar. WPAR môže byť buď riadený alebo neriadený. Riadený WPAR je priradený k riadiacemu systému, ktorý je hostiteľom WPAR. Riadiaci systém dokáže vykonáva� úlohy správy pre vytvorenie, spustenie, zastavenie a odstránenie WPAR. WPAR musí ma� atribút mgmr\_profile s poradovým číslom. Tento atribút identifikuje názov objektu NIM pre riadiaci systém a lokálny názov WPAR na riadiacom systéme. Napríklad, ak sa vytvorí WPAR goslin v systéme ranger, atribút mgmt\_profile1 by bol ranger goslin. Operácie na WPAR goslin (ktoré sa musia spúšťať prostredníctvom riadiaceho systému) sa vykonávajú v systéme ranger.

Administrátor NIM môže na vykonanie úloh WPAR-system-management použiť niekoľko príkazov NIM. Bližšie informácie o správe klientov WPAR nájdete v "Sprá[va klientov WPAR" na strane 113.](#page-120-0)

Nasledujúce voliteľné prostriedky spravuje NIM pre podporu klientov WPAR:

#### <span id="page-120-0"></span>**resolv\_conf**

Obsahuje IP adresu názvového servera a názov sieťovej domény.

#### **Správa klientov WPAR:**

Klienti WPAR sa inštalujú a spúšťajú inak ako samostatní klienti.

Súborové systémy WPAR sa vytvárajú v riadiacom systéme. WPAR sa spúšťa prostredníctvom procesov, ktoré sú spustené na riadiacom systéme a zdieľajú kernel riadiaceho systému. Súborové systémy pre WPAR môžu byť vzdialené.

#### *Vytváranie klientov WPAR:*

WPAR má jedinečné vlastnosti súborových systémov, zariadení, sietí, bezpečnosti a prostriedkov. WPAR je možné vytvoriť buď pomocou predvolených alebo prispôsobených vlastností. Tieto vlastnosti je možné zmeniť po vytvorení WPAR. Prostriedky a príznaky NIM môžete použiť na prispôsobenie klienta pri jeho vytvorení.

Keď bude systém WPAR definovaný pomocou mgmt\_profile, operáciu create použite na vytvorenie WPAR na riadiacom systéme:

nim -o create -a *attr=value*... *WPARName*

Na vytvorenie klientov WPAR môžete použiť nasledujúce voliteľné prostriedky:

#### **wpar\_spec**

Súbor špecifikácií WPAR. Komplexný popis formátu a povoleného obsahu pre súbor špecifikácií nájdete v súbore /usr/samples/wpars/sample.spec.

#### **devexports**

Alternatívny súbor, ktorý sa dá použi� ako hlavný súbor device-exports. Tento súbor musí ma� rovnaký formát ako súbor device-exports (**devexports**). Ak prostriedok devexports nebude alokovaný pri vytvorení WPAR, použije sa súbor /etc/wpars/devexports na riadiacom systéme.

#### **secattrs**

Úvodný súbor security-attributes, ktorý sa používa pri vytvorení WPAR. Ak prostriedok secattrs nie je alokovaný v čase vytvorenia WPAR, použije sa súbor /etc/wpars/secattrs v riadiacom systéme. Prostriedky secattrs sa nepoužívajú pri vytváraní WPAR zo záložného obrazu savewpar.

#### **savewpar**

Záložný obraz WPAR. Ak je záložný obraz WPAR alokovaný, tento obraz sa použije na vytvorenie WPAR cez príkaz **restwpar** v riadiacom systéme. Obraz savewpar musí ma� rovnakú úroveň operačného systému ako riadiaci systém.

#### **resolv\_conf**

Prostriedok resoly conf predstavuje súbor, ktorý obsahuje platné položky súboru /etc/resolv.conf. Tieto položky definujú informácie o Domain Name Protocol name-server pre lokálne rutiny analyzátora. Ak chcete súbor /etc/resolv.conf používať z riadeného systému, príznak -r zadajte do hodnoty atribútu cmd\_flags.

### **fb\_script**

Skript, ktorý sa spúšťa pri prvom bootovaní WPAR.

### **image\_data**

Prostriedok image\_data je súbor, ktorý obsahuje podrobné vlastnosti logical-volume a file-system, ktoré sa používajú na vytvorenie systému. Prostriedok image\_data by mali používa� len skúsení administrátori systému, ktorí potrebujú riadiť tieto nastavenia.

Na vytvorenie klientov WPAR môžete použiť nasledujúce voliteľné atribúty:

### **cmd\_\_flags**

Príznaky, ktoré prechádzajú priamo do príkazu, používaného na vytvorenie WPAR v riadiacom systéme. Ak bude prostriedok savewpar alokovaný pre WPAR, spustí sa príkaz **restwpar**. Ak prostriedok savewpar nebude alokovaný, spustí sa príkaz **mkwpar**.

*Spúš�anie klientov WPAR:*

Operáciu **activate** použite na spustenie riadeného klienta WPAR v riadiacom systéme.

Bližšie informácie o operácii **activate** nájdete v "Použitie operá[cie NIM activate" na strane 247.](#page-254-0)

*Zastavenie klientov WPAR:*

Operáciu **deactivate** použite na zastavenie riadeného klienta WPAR na riadiacom systéme.

Bližšie informácie o operácii **deactivate** nájdete v "Použitie operá[cie NIM deactivate" na strane 258.](#page-265-0)

*Kontrola klientov WPAR:*

Operáciu **check** použite na kontrou stavu klienta WPAR.

Bližšie informácie o operácii **check** nájdete v "Používanie operá[cie NIM check" na strane 256.](#page-263-0)

*Výpis zoznamu vlastností klientov WPAR:*

Operáciu **lswpar** použite na kontrolu vlastností riadeného klienta WPAR na riadiacom systéme alebo na kontrolu vlastností WPAR na zadnom samostatnom klientovi.

Bližšie informácie o operácii **lswpar** nájdete v "Použitie operá[cie NIM lswpar" na strane 263.](#page-270-0)

*Zmena vlastností klientov WPAR:*

Operáciu **chwpar** použite na zmenu vlastností riadeného klienta WPAR v riadiacom systéme alebo na zmenu vlastností WPAR na zadanom samostatnom klientovi.

Bližšie informácie o operácii **chwpar** nájdete v "Použitie operá[cie NIM chwpar" na strane 257.](#page-264-0)

*Synchronizácia softvéru na klientoch WPAR:*

Operáciu **syncwpar** používajte na synchronizáciu úrovní softvéru riadeného WPAR s jeho riadiacim systémom alebo s riadenými WPAR na zadanom samostatnom klientovi.

Bližšie informácie o operácii **syncwpar** nájdete v "Použitie operá[cie NIM syncwpar" na strane 268.](#page-275-0)

*Vytváranie záloh klientov WPAR:*

Na vytvorenie záložného obrazu riadeného klienta WPAR použite operáciu **define -t savewpar**.

Bližšie informácie o operácii **define -t savewpar** nájdete v "Používanie operá[cie NIM define" na strane 259.](#page-266-0)

*Inštalácia softvéru na klientov WPAR:*

Keď WPAR zdieľa súborové systémy /usr a /opt s riadiacim systémom, odporúčaná konfigurácia WPAR predvoleného súborového systému povoľuje len nasledujúce operácie inštalácie softvéru: synchronizačné operácie a premiestniteľné inštalačné balíky, ktoré je možné nainštalovať mimo súborových systémov /usr a /opt.

Ak je WPAR nakonfigurovaný, aby mal izolované súborové systémy /usr s možnosťou zápisu, na inštaláciu softvéru na klienta WPAR alebo na samostatného klienta použite operáciu **nim -o cust**.

Bližšie informácie o operácii **nim -o cust** nájdete v "Používanie operá[cie NIM cust" na strane 257.](#page-264-0)

# **Príkazy NIM**

Nasledujúce odkazy poskytujú viac informácií o príkazoch NIM.

## **Príkaz nim\_master\_setup:**

Príkaz **nim\_master\_setup** nainštaluje sadu súborov **bos.sysmgt.nim.master**, nakonfiguruje hlavný počítač NIM a vytvorí vyžadované prostriedky pre inštaláciu, vrátane systémovej zálohy **mksysb**.

Príkaz **nim\_master\_setup** štandardne používa skupinu diskov **rootvg** a vytvorí súborový systém /export/nim. Tieto predvolené hodnoty môžete zmeni� pomocou volieb **volume\_group** a **file\_system**. Príkaz **nim\_master\_setup** vám tiež umožňuje voliteľne nevytvoriť systémovú zálohu, ak plánujete používať obraz mksysb z iného systému. Použitie **nim\_master\_setup** je nasledovné:

```
Použitie nim master setup: Nastaví a nakonfiguruje hlavný počítač NIM.
       nim master setup [-a mk resource={yes|no}]
 [-a file_system=názov_fs]
 [-a volume_group=názov_vg]
 [-a disk=názov_disku]
 [-a device=zariadenie]
 [-B] [-v]-B Nevytvoriť prostriedok mksysb.
-v Povoliť výstup ladenia.
Štandardné hodnoty:
mk resource = yesfile_system = /export/nim
volume_group = rootvg
device = /dev/cd0
```
**Príkaz nim\_clients\_setup:**

Príkaz nim clients setup sa používa na definovanie vašich klientov NIM, vyhradzovanie inštalačných prostriedkov a inicializáciu inštalácie NIM BOS na klientoch.

Príkaz **nim\_clients\_setup** používa definície v prostriedku **basic\_res\_grp** na alokovanie potrebných prostriedkov NIM na vykonanie operácie obnovy **mksysb** na vybratých klientoch. Použitie **nim\_clients\_setup** je nasledovné:

Použitie nim clients setup: Nastaví a nainicializuje inštaláciu BOS pre klientov NIM.

- nim clients setup [-m *prostriedok mksysb*]
- [-c] [-r] [-v] *objekty\_klienta*
- -m určuje názov objektu prostriedku mksysb -ALEBO- úplnú cestu k súboru.
- -c definovať objekty klienta zo súboru client.defs.
- -r rebootovať objekty klienta pre inštaláciu BOS.
- -v Povoľuje výstup ladenia.

**Poznámka:** Ak nie sú dané žiadne názvy klientskych objektov, všetkým klientom v prostredí NIM bude povolená inštalácia BOS; pokia� nie sú klienti definovaní pomocou vo�by **-c**.

### **Informácie o ostatných príkazoch NIM:**

Množina príkazov *Commands Reference* poskytuje referenčné informácie o príkazoch NIM, príkazoch operačného systému AIX a príkazoch ostatných licenčných programov, určených pre koncových užívateľov, administrátorov systému a programátorov.

Tieto publikácie obsahujú príklady a popisy príkazov a ich dostupných príznakov. Príkazové položky sú zoradené podľa abecedy:

- *Commands Reference, Volume 1* obsahuje príkazy od ac po cx
- *Commands Reference, Volume 2* obsahuje príkazy od da po hy
- v *Commands Reference, Volume 3* obsahuje príkazy od ib po mw
- v *Commands Reference, Volume 4* obsahuje príkazy od na po rw
- v *Commands Reference, Volume 5* obsahuje príkazy od sa po uu
- *Commands Reference, Volume 6* obsahuje príkazy od va po yp

Napríklad publikácia *Commands Reference, Volume 3* obsahuje odkazy na informácie týkajúce sa príkazu NIM **lsnim**. *Commands Reference, Volume 4* obsahuje referenčné informácie pre nasledujúce príkazy NIM:

- v **nim**
- v **nimclient**
- v **nimconfig**
- v **nimdef**
- v **niminit**
- v **nimquery**
- v **nim\_update\_all**

# **Rozpoznanie názvov hostite�a pomocou NIM**

NIM sa spolieha na štandardné rutiny knižnice AIX, pomocou ktorých vykoná rozpoznanie názvu. Ak sie�ové prostredie používa na rozpoznanie názvov viaceré zdroje, NIM rozpozná názvy hostiteľa dotazovaním zdrojov, nech sú v systéme špecifikované v akomkoľvek poradí.

Napríklad ak je systém nakonfigurovaný na zistenie názvov hostiteľa dotazovaním najskôr NIS, potom BIND/DNS, a potom lokálneho súboru /etc/hosts, potom bude NIM postupovať podľa tohto poradia aj pri zisťovaní klientskych názvov hostiteľa.

Problémy môžu nasta�, ak hlavný počítač NIM používa pri dotazovaní zdrojov pre rozlíšenie názvu odlišné poradie ako klienti NIM. Problémy môžu nastať aj vtedy, keď je dostupná názvová služba iba jednému z dvoch počítačov.

Poznámka: Miešanie BIND/DNS, ktorý nerozlišuje veľké a malé písmená s NIS, ktorý ich rozlišuje môže spôsobiť problémy.

Štandardné systémové poradie, ktoré AIX a NIM používajú pri dotazovaní zdrojov na rozpoznanie názvov hostiteľa, je možné nahradi�. Dá sa to vykona� nastavením premennej prostredia **NSORDER** v tom prostredí, kde sa príkazy NIM spúšťajú. Ak chcete napríklad nakonfigurovať prostredie tak, aby najprv dotazovalo NIS, potom BIND/DNS a nakoniec súbor /etc/hosts, v prostredí, kde sa spúšťajú operácie NIM, zadajte z príkazového riadka nasledujúci príkaz: export NSORDER=nis,bind,local

Ďalšie informácie o rozpoznaní názvu TCP/IP nájdete v časti *Networks and communication management*.

## **Definície pomenovania objektu NIM**

Názov, ktorý dáte objektu NIM, sa bude používa� vo všetkých budúcich operáciách týkajúcich sa tohto objektu. Tento názov musí byť medzi objektmi NIM jedinečný a musí dodržiavať určité obmedzenia.

- Musí mať 1 až 39 znakov.
- Medzi platné znaky názvu NIM patria veľké a malé písmená abecedy, číslice 0-9, pomlčka (-), výkričník (!)a znak podčiarnika (\_).
- v Medzi neplatné znaky názvu NIM patria znak bodky, všetky metaznaky prostredia shell, všetky metaznaky súborového systému a všetky regulárne metaznaky výrazov.

# **Riadenie prostredia NIM**

V prostredí NIM riadenie vykonáva hlavný počítač NIM alebo samostatný klient. Systém alokujúci prostriedky je kontrolovaný.

<span id="page-124-0"></span>Alokácia prostriedkov je činnos�, pri ktorej sa vytvárajú prostriedky, ktoré môžu klienti využíva� na operácie NIM. Prostriedky sa obyčajne alokujú automaticky ako súčasť operácie, ale takisto sa môžu alokovať pred inicializáciou operácie. Stav riadenia slúži ako blokovací mechanizmus a zotrváva s klientom alebo hlavným počítačom až kým nie sú prostriedky uvo�nené. Pri používaní NIM sa po úspešnej inštalácii samostatných klientov prostriedky automaticky uvoľnia.

Ak nie sú hlavným počítačom NIM pre samostatného klienta rozdelené žiadne prostriedky, potom preberá kontrolu tento samostatný klient rozdelením prostriedkov alebo zamedzením serverových oprávnení hlavného počítača NIM. Atribút **control** riadi hlavný počítač NIM a určuje, či tento hlavný počítač NIM alebo samostatný klient majú oprávnenie vykonáva� operácie na samostatnom klientovi.

Atribút **control** indikuje štyri riadiace stavy. Atribút **control** môžete zobrazi� z klienta NIM zadaním nasledovného: nimclient -l -l *StandAloneClientName*

Atribút **control** môžete zobraziť z hlavného počítača NIM, keď zadáte: lsnim -l *StandaloneClientName*

Riadiace stavy sú nasledovné:

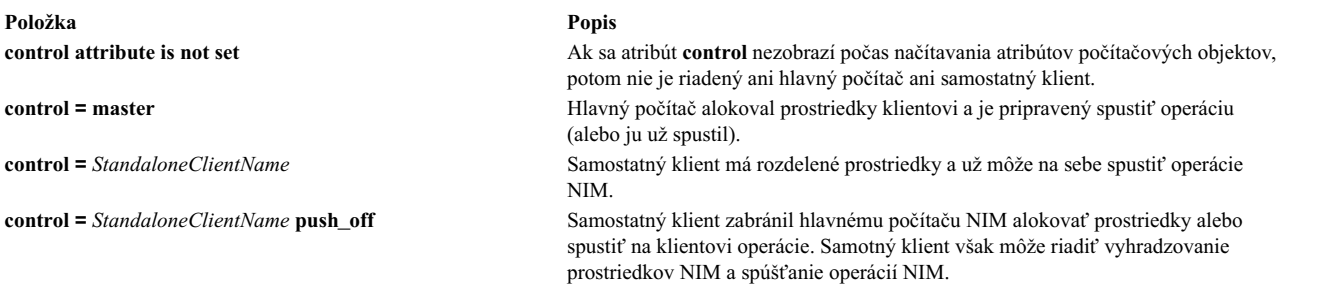

# **Používanie NIM s protokolom DHCP (Dynamic Host Configuration Protocol)**

Vyberte váš hlavný počítač NIM, ktorý bude rovnakým systémom ako server DHCP (Dynamic Host Configuration Protocol), ak NIM používate v prostredí, ktoré používa DHCP.

Pri definovaní objektov počítača NIM používajte názvy hostiteľa vždy, keď je to možné.

# **Konfigurácia NIM**

Základné operácie a úlohy konfigurácie NIM môžete vykonáva� použitím rôznych metód.

Základné operácie NIM a úlohy konfigurácie môžete vykonáva� použitím nasledujúcich metód:

- Nástroj SMIT (System Management Interface Tool)
- Príkazový riadok

Poznámka: Pre úlohy vykonávané v príkazovom riadku musí užívateľ typu root používať ksh. Neočakávané výsledky môžu nasta�, ak užívate� typu root je nastavený na iné rozhranie, ako **csh**.

# **Konfigurácia hlavného počítača NIM a vytvorenie základných inštalačných prostriedkov**

Môžete konfigurova� hlavný počítač NIM, vytvára� minimálne základné prostriedky inštalácie vyžadované na inštaláciu klientskych počítačov NIM a spravova� prostriedky pre bezdiskových a bezúdajových klientov pomocou nástroja SMIT alebo z príkazového riadka.

## **Poznámka:**

1. Použitie prostriedku **lpp\_source** systému AIX verzie 5 alebo verzie 6 alebo verzie 7 na inštaláciu sád súborov na klienta AIX verzie 4 prostredníctvom NIM nie je podporované. Ak užívateľ nevyhnutne potrebuje nainštalovať

sady súborov verzie 5 alebo verzie 6 alebo verzie 7 na systéme verzie 4, môže exportova� cez NFS prostriedok **lpp\_source**, pripoji� ho na klienta a potom pomocou príkazu **installp** alebo príkazu **geninstall** vykona� procedúry inštalácie.

2. Táto procedúra vytvára ve�ký objem výstupov, najmä pri vytváraní prostriedku **SPOT**. Nezabudnite si prezrie� výstup a pohľadajte menej závažné chyby a varovania, ktoré nemusia byť zjavné z úspešného návratového kódu.

## **Nevyhnutné podmienky**

Hlavný počítač NIM musí mať najmenej 1 GB dostupného diskového priestoru. Ak takýto priestor nie je dostupný, pozrite si čas� "Používanie klientskych počítač[ov ako serverov prostriedkov" na strane 154](#page-161-0) a ["Definovanie prostriedku](#page-150-0) lpp\_source na mé[diu DVD-ROM alebo pevnom disku" na strane 143.](#page-150-0)

## Konfigurácia hlavného počítača NIM a vytvorenie základných inštalačných prostriedkov pomocou nástroja **SMIT:**

Pri konfigurácii hlavného počítača NIM a vytváraní základných inštalačných prostriedkov pomocou nástroja SMIT zvoľte tento postup.

- 1. Médium *AIX Volume 1* vložte do príslušnej jednotky zadaného hlavného počítača.
- 2. Pre inštaláciu sady súborov bos.sysmgt.nim.master zadajte rýchlu cestu **smit install\_latest**.
- 3. Použitím voľby LIST vyberte /dev/cd0 pre VSTUPNÉ zariadenie/adresár pre softvér.
- 4. Zadajte **bos.sysmgt.nim.master** ako SOFTVÉR na inštaláciu.
- 5. Akceptujte štandardné hodnoty pre všetky ostatné polia na tejto obrazovke. Po úspešnom dokončení tejto inštalácie ukončite SMIT.
- 6. Ak chcete konfigurova� hlavný počítač NIM, zadajte **smit nim\_config\_env**.
- 7. Použitím voľby LIST vyberte Primary Network Interface pre hlavný počítač NIM.
- 8. Pomocou vo�by LIST vyberte /dev/cd0 v poli **Vstupné zariadenie pre inštaláciu/obrazy**.
- 9. Ak plánujete podporu bezdiskových a bezdátových klientov, vyberte možnosť **ves** v poli **Create** Diskless/Dataless Machine Resources? a uveďte názvy prostriedkov, ktoré sa majú vytvoriť.
- 10. Vyberte možnos� **yes** v poli **Remove all newly added NIM definitions and file systems if any part of this operation fails?**. U�ahčí to reštartovanie tejto procedúry, ak sa objavia zlyhania.
- 11. Akceptujte štandardné hodnoty pre všetky ostatné polia na tejto obrazovke.

## **Poznámky:**

- 1. V závislosti od rýchlosti vášho počítača môže by� vytvorenie základných prostriedkov NIM zdĺhavým procesom.
- 2. Táto procedúra poskytuje oveľa viac, ako len konfigurovanie hlavného počítača NIM a vytvorenie prostriedkov **lpp\_source** a **SPOT**. Avšak pre túto jednoduchú konfiguráciu bude použitá len podmnožina disponibilných funkcií. Pokročilí administrátori NIM môžu používať obrazovky SMIT, ku ktorým pristupujú cez túto procedúru, na vytvorenie komplexnejšieho prostredia.
- 3. Keď lepšie porozumiete konfiguračným úlohám, môžete v prípade výskytu zlyhaní uprednostniť neautomatický návrat celej konfigurácie (ako v kroku 10 v predchádzajúcej procedúre). Pokračovanie z posledného bodu zlyhania má za následok rýchlejšiu konfiguráciu pre skúsených administrátorov.

## Konfigurácia hlavného počítača NIM a vytvorenie základných inštalačných prostriedkov z príkazového **riadka:**

Pri konfigurácii hlavného počítača NIM a vytváraní základných inštalačných prostriedkov z príkazového riadka zvoľte tento postup.

- 1. Médium *AIX Volume 1* vložte do príslušnej jednotky zadaného hlavného počítača.
- 2. Ak chcete sadu súborov bos.sysmgt.nim.master nainštalovať z disku, zadajte: # installp -agXd /dev/cd0 bos.sysmgt.nim.master
- 3. Ak chcete nakonfigurova� hlavný počítač NIM s nasledujúcou konfiguráciou, zadajte: # nimconfig -a netname=network1 -a pif\_name=tr0 -a ring\_speed1=16 -a platform=chrp -a netboot\_kernel=mp

```
master host name = master1
primary network interface = tr0
ring speed = 16platform = chrp
kernel type = mp,
```
**Poznámka:** Ďalšie informácie o atribútoch nájdete v téme Príkaz **nimconfig**.

4. Ak chcete vytvoriť súborový systém v skupine zväzkov rootvg s priestorom 400 MB s bodom pripojenia **/export/lpp\_source**, zadajte:

```
# crfs -v jfs2 -g rootvg -a size=$((2000*400)) \
-m /export/lpp source -A yes -p rw -t no
```
- 5. Ak chcete pripojiť systém súborov, zadajte: # mount /export/lpp\_source
- 6. **lpp\_source** obsahuje inštalačné obrazy skopírované zo vstupného zariadenia (v tomto príklade CD-ROM). Server **lpp\_source** bude počítač NIM master. Obrazy budú uložené v adresári /export/lpp\_source/lpp\_source1. Pre vytvorenie zdroja **lpp\_source** s názvom **lpp\_source1** zadajte:

```
# nim -o define -t lpp source -a source=/dev/cd0 \
-a server=master -a location=/export/lpp_source/lpp_source1 \
lpp_source1
```
7. Ak chcete vytvoriť súborový systém v skupine zväzkov rootvg s priestorom 200 MB s bodom pripojenia /export/spot, zadajte:

```
# crfs -v jfs2 -g rootvg -a size=$((2000*200)) \
-m /export/spot -A yes -p rw -t no
```
- 8. Ak chcete pripojiť systém súborov, zadajte: # mount /export/spot
- 9. Zdroj **SPOT** bude nainštalovaný z obrazov v obrazovom zdroji (v tomto prípade **lpp\_source**, ktorý bol vytvorený v kroku 6). Server prostriedka bude hlavným počítačom NIM a **SPOT** bude uložený v adresári /export/spot/spot1. Ak chcete vytvori� **SPOT** prostriedok nazvaný **spot1**, zadajte:

```
# nim -o define -t spot -a source=1pp source1 \setminus-a server=master -a location=/export/spot spot1
```
10. Ak nepodporujete klientov bez diskov a bez dát, nemusíte pokračova� v tejto procedúre. Ak podporujete bezdiskových a bezdátových klientov, vytvorte a pripojte systém súborov pre ich prostriedky.

Ak chcete vytvoriť súborový systém v skupine zväzkov rootvg s priestorom 150 MB s bodom pripojenia /export/dd\_resource, zadajte:

```
# crfs -v jfs2 -g rootvg -a size=$((2000*150)) \
-m /export/dd_resource -A yes -p rw -t no
```
- 11. Ak chcete pripojiť systém súborov, zadajte: # mount / export/dd resource
- 12. Vytvorte prostriedky klientov bez diskov a bez dát v podadresároch adresára /export/dd\_resource. Nie sú potrebné všetky prostriedky. Vytvorte len prostriedky, ktoré majú by� použité vo vašom prostredí.
	- v Ak chcete vytvori� prostriedok **root** s názvom **root1**, ktorý sa vyžaduje pre bezdiskových a bezúdajových klientov, pokia� sa namiesto neho nepoužije prostriedok **shared\_root** (len pre bezdiskových klientov), zadajte:

```
# nim -o define -t root -a server=master \
-a location=/export/dd_resource/root1 root1
```
• Ak chcete vytvoriť prostriedok **shared\_root** s názvom **shared\_root1**, ktorý sa vyžaduje pre bezdiskových klientov, pokiaľ sa namiesto neho nepoužije prostriedok root, zadajte:

```
# nim -o define -t shared_root -a server=master \
-a location=/export/dd resource/shared root1 \
-a spot=spot1 shared root1
```
• Ak chcete vytvoriť prostriedok **dump** s názvom **dump1** (voliteľné), zadajte:

```
# nim -o define -t dump -a server=master \
-a location=/export/dd_resource/dump1 dump1
```
v Ak chcete vytvori� prostriedok **paging** pomenovaný **paging1** (požadované pre klientov bez diskov), zadajte:

```
# nim -o define -t paging -a server=master \
-a location=/export/dd_resource/paging1 paging1
```
• Ak chcete vytvoriť prostriedok **home** pomenovaný **home1** (voliteľné), zadajte:

```
# nim -o define -t home -a server=master \
-a location=/export/dd resource/home1 home1
```
• Ak chcete vytvoriť prostriedok **shared\_home** pomenovaný **shared\_home1** (voliteľné), zadajte:

```
# nim -o define -t shared-home -a server=master \
-a location=/export/dd resource/shared home1 shared home1
```
• Ak chcete vytvoriť prostriedok *tmp* pomenovaný *tmp1* (voliteľné), zadajte:

# nim -o define -t tmp -a server=master \ -a location=/export/dd\_resource/tmp1 tmp1

# **Pridanie riadiaceho objektu do prostredia NIM**

Riadiace objekty pre samostatných, bezdiskových a bezdátových klientov môžete do prostredia NIM pridávať prostredníctvom rozhrania SMIT alebo príkazového riadka.

Do prostredia NIM môžete pridáva� riadiace objekty a získa� tak lepšiu kontrolu nad štandardnými objektmi počítačov NIM.

Samostatní, bezdiskoví a bezdátoví klienti môžu by� *riadení* alebo *neriadení*. *Riadený* klient je priradený k riadiacemu systému, ktorý riadi tohto klienta.

Riadení klienti môžu používa� funkcie sie�ového zavedenia a riadenia napájania zo sady súborov **dsm.core**, ak je táto sada súborov nainštalovaná. Môžete, napríklad, vyžiadať vykonanie zavedenia klienta s cieľom údržby bez prístupu na riadený systém na vyžiadanie sieťového zavedenia.

Ke� je nainštalovaná sada súborov **dsm.core** �alšie funkcie *riadených* klientov, v porovnaní s *neriadenými* klientmi, sú nasledujúce:

• Vykonanie sieťového zavedenia a zavedenia v režime údržby zadaním príkazu:

nim -o maint\_boot -a boot\_client=yes

- v Vykonanie sie�ového zavedenia a inštalácia klienta zadaním príkazu:
- nim -o bos\_inst -a boot\_client=yes
- v Vykonanie zavedenia alebo reštartovanie klienta zadaním nasledujúceho príkazu: nim -o reboot
- v Otvorenie virtuálnej konzoly **xterm** s použitím parametra **-a open\_console** pre vybrané operácie NIM.
- v Definovanie virtuálnych optických zariadení, ktoré umožňujú klientom **VIOS** pripoji� obraz ISO z virtuálneho disku CD.

Riadiace objekty sú reprezentované objektmi Hardware Management Console (HMC), Central Electronic Complex |

(CEC), Integrated Virtualization Manager (IVM), Virtual I/O Server (VIOS), Blade Center Management Module | (BCMM) alebo Power Virtualization Center (PowerVC). |

## **Pridávanie riadiacich objektov HMC do prostredia NIM:**

Podľa týchto pokynov môžete pridať riadiaci objekt konzoly Hardware Management Console.

Objekt HMC predstavuje systém Hardware Management Console (HMC). Aby bolo možné prida� objekt HMC, na hlavnom počítači NIM musí byť nainštalovaná sada súborov **dsm.core**.

Ak chcete pridať objekt HMC z príkazového riadka, postupujte takto:

1. Vytvorte šifrovaný súbor hesiel, ktorý bude obsahova� prihlasovacie ID a príslušné heslo, na hlavnom počítači NIM pre prístup na konzolu HMC. Tento súbor musíte vytvori� použitím príkazu **dpasswd** zo sady súborov **dsm.core**. Ak nechcete, aby sa heslo zobrazovalo ako čitate�ný text, nezadávajte parameter **-P** a príkaz **dpasswd** zobrazí výzvu na zadanie hesla.

# dpasswd -f CestaKŠifrovanémuSúboruHesiel -U PrihlasovacieMenoPreHMC -P HesloPreHMC

2. Odovzdajte šifrovaný súbor hesiel prostredníctvom atribútu **passwd\_file** s príkazom **define** konzoly HMC.

```
# nim -o define -t hmc -a passwd_file=CestaKŠifrovanémuSúboruHesiel \
-a if1=InterfaceDescription \
-a net definition=DefinitionName \
HMCName
```
3. Ak sie�ový objekt, ktorý popisuje sie�ovú masku a bránu, ktorý používa konzola HMC, neexistuje, použite atribút **net\_definition**. Po odstránení objektov HMC musíte súbor určený atribútom **passwd\_file** odstrániť manuálne.

## **Príklad**

Ak chcete prida� objekt HMC s názvom hostite�a **hmc1**, ktorý má nasledujúcu konfiguráciu:

```
host name=hmc1
password file path=/etc/ibm/sysmgt/dsm/config/hmc1
network type=ethernet
subnet mask=255.255..240.0
default gateway=gw1
default gateway used by NIM master=gw_maste
```
Zadajte príkaz:

```
# nim -o define -t hmc -a passwd file=/etc/ibm/sysmgt/dsm/config/hmc1 \
-a if1="find net hmc1 0" \
-a net definition="ent 255.255.240.0 gw1 gw_master" hmc1
```
Bližšie informácie nájdete v súbore **/opt/ibm/sysmgt/dsm/doc/dsm\_tech\_note.pdf** v sade súborov **dsm.core**.

### **Pridávanie riadiacich objektov CEC do prostredia NIM:**

Podľa týchto pokynov môžete pridať riadiaci objekt CEC (Central Electronic Complex).

Objekt CEC (Central Electronic Complex) je riadený konzolou Hardware Management Console (HMC), ktorá vyžaduje, aby bola na hlavnom počítači NIM nainštalovaná sada súborov **dsm.core**.

Ak chcete definova� objekt CEC, musíte získa� informácie o type, modeli a sériovom čísle objektu CEC. Na získanie týchto informácií môžete použiť jednu z nasledujúcich metód.

**Poznámka:** Nasledujúce informácie popisujú postupy pri pridávaní objektov CEC z príkazového riadka:

v **Metóda 1**: Pomocou príkazu **nimquery** získajte informácie a definujte objekty CEC. Ak je objekt HMC definovaný v prostredí NIM a je nainštalovaná sada súborov **openssh.base.client**, na definovanie objektu CEC riadeného danou konzolou HMC môžete použi� príkaz **nimquery**. Na hlavnom počítači NIM zadajte nasledujúci príkaz: # nimquery -a hmc=NázovObjektuHMC -d

Názvy jednotlivých objektov NIM CEC, ktoré sú definované príkazom **nimquery**, majú nasledujúci formát: *typ\_cec model\_cec*\_*sériové\_číslo\_cec*

v **Metóda 2**: Pomocou príkazu **nimquery** získajte informácie požadované na definovanie objektu CEC. Na hlavnom počítači NIM zadajte:

# nimquery -a hmc=NázovObjektuHMC -p

Objekt CEC bude definovaný vo výstupe.

v **Metóda 3**: Prihláste sa na objekt konzoly HMC a pomocou príkazu **lssyscfg** získajte informácie o objekte CEC. Na hlavnom počítači NIM zadajte:

# ssh hmcLogin@hmcHost lssyscfg -r sys -F name, type model, serial num

### **Definovanie objektu CEC**

Ak chcete definovať objekt CEC podľa jednej z týchto metód, postupujte takto:

V metóde 1 je objekt CEC definovaný príkazom **nimquery**.

Pri použití metódy 2 alebo 3, získajte informácie z CEC a na hlavnom počítači NIM zadajte nasledujúci príkaz:

```
# nim -o define -t cec -a hw serial=cecSerialNumber \
-a hw type=cecType -a hw model=cecModel \
-a mgmt source=hmcObject cecName
```
## **Príklad**

Ak chcete prida� objekt CEC s konzolou HMC s názvom **hmc1**, ktorý má nasledujúcu konfiguráciu:

```
cec object name=cec1
hmc object name=hmc1
cec type=9115
cec model=505
cec serial number=10069DA
```
#### Zadajte príkaz:

```
# nim -o define -t cec -a hw_serial=10069DA \
-a hw type=9115 -a hw model=505 \setminus-a mgmt source=hmc1 cec1
```
#### **Pridávanie riadiacich objektov VIOS do prostredia NIM:**

Podľa týchto pokynov môžete pridať riadiaci objekt Virtual I/O Server.

Objekt VIOS (Virtual Input or Output Server) je v prostredí NIM riadený objektom CEC. Tieto operácie vyžadujú, aby bola na hlavnom počítači NIM nainštalovaná sada súborov **dsm.core**.

Ak chcete pridať objekt VIOS z príkazového riadka, postupujte takto:

Aby bolo možné definovať objekt VIOS, musí sa získať identifikátor VIOSLPAR. Na získanie týchto informácií môžete použiť jednu z nasledujúcich metód.

1. **Metóda 1**: Získajte informácie pomocou príkazu **nimquery**. Definujte objekt CEC v prostredí NIM, a ak je nainštalovaná sada súborov **openssh.base.client**, pomocou príkazu **nimquery** získajte atribúty VIOS. Na hlavnom počítači NIM zadajte:

# nimquery -a cec=NázovObjektuCEC -p

Zobrazí sa časť informácií o jednotlivých oddieloch LPAR objektu CEC, vrátane oddielu Virtual I/O Server.

2. **Metóda 2**: Prihláste sa na objekt konzoly HMC a pomocou príkazu **lssyscfg** získajte informácie o objekte VIOS. Napríklad, ak chcete použiť nasledujúcu konfiguráciu:

```
cec name on the hmc = cec1
HMC login = hmcLogin
HMC host name = hmcHost
```
Na hlavnom počítači NIM zadajte:

# ssh hmcLogin@hmcHost lssyscfg -r lpar -m cec1 -F name,lpar\_type,lpar\_id | grep vioserver ndaf1ios\_lpar,vioserver,2

3. Ak sie�ový objekt popisujúci sie�ovú masku a bránu, ktorý používa IVM, neexistuje, použite atribút **net\_definition**.

Poznámka: Po odstránení objektov IVM musíte manuálne odstrániť súbor, na ktorý sa odkazuje atribút passwd\_file.

### **Definovanie objektu VIOS**

Na hlavnom počítači NIM zadajte po získaní objektu VIOS nasledujúci príkaz:

```
# nim -o define -t vios -a platform=PlatformType \
-a netboot_kernel=NetbootKernelType \
-a if1=InterfaceDescription \
```

```
-a mgmt source=cecObjectName -a identity=viosLPARIdentifier \
-a net definition=DefinitionName -a ring speed1=SpeedValue \
-a cable type1=TypeValue -a iplrom emu=DeviceName ViosName
```
## **Príklad**

Ak chcete pridať počítač s názvom hostiteľa **machine1**, ktorý má nasledujúcu konfiguráciu:

```
host name=vios1
cec object name=cec1
vios lpar identifier=2
platform=chrp
kernel=64
network type=ethernet
subnet mask=255.255.240.0
default gateway=gw1
default gateway used by NIM master=gw_master
cable type=N/A
network boot capability=yes (no emulation needed),
```
Zadajte nasledujúcu postupnosť príkazov:

# nim -o define -t vios -a platform="chrp" \ -a netboot kernel="64" -a if1="find net vios1 0"  $\backslash$  $-a$  cable type1="N/A"  $\setminus$  $-a$  mgmt source=cec1 -a identity=2  $\setminus$ -a net\_definition="ent 255.255.240.0 gw1 gw\_master" machine1

Bližšie informácie nájdete v súbore **/opt/ibm/sysmgt/dsm/doc/dsm\_tech\_note.pdf** v sade súborov **dsm.core**.

#### **Pridávanie riadiacich objektov IVM do prostredia NIM:**

Podľa týchto pokynov môžete pridať riadiaci objekt IVM (Integrated Virtualization Manager).

IVM predstavuje logický oddiel (LPAR) Integrated Virtualization Management (IVM). Tieto operácie vyžadujú, aby bola na hlavnom počítači NIM nainštalovaná sada súborov **dsm.core**.

Ak chcete pridať objekt IVM z príkazového riadka, postupujte takto:

- 1. Vytvorte šifrovaný súbor hesiel, ktorý bude obsahova� prihlasovacie ID a príslušné heslo na prístup k objektu IVM, na hlavnom počítači NIM pomocou príkazu **dpasswd** zo sady súborov **dsm.core**. Ak nechcete, aby sa heslo zobrazovalo ako čitate�ný text, nezadávajte parameter **-P**. Príkaz **dpasswd** potom zobrazí výzvu na zadanie hesla. # dpasswd -f CestaKŠifrovanémuSúboruHesiel -U PrihlasovacieMenoPreIVM -P HesloPreIVM
- 2. Odovzdajte vytvorený šifrovaný súbor hesiel prostredníctvom atribútu **passwd\_file** s príkazom **define** objektu IVM:

```
# nim -o define -t ivm -a passwd_file=CestaKŠifrovanémuSúboruHesiel \
-a if1=InterfaceDescription \
-a net definition=DefinitionName \
ivmName
```
3. Ak sie�ový objekt popisujúci sie�ovú masku a bránu, ktorý používa objekt IVM, neexistuje, použite atribút **net\_definition**.

Poznámka: Po odstránení objektov IVM musíte manuálne odstrániť súbor, na ktorý sa odkazuje atribút **passwd\_file**.

#### **Príklad**

Ak chcete prida� objekt IVM s názvom hostite�a **ivm1**, ktorý má nasledujúcu konfiguráciu:

host name=ivm1 password file path=/etc/ibm/sysmgt/dsm/config/ivm1 network type=ethernet subnet mask=255.255.240.0 default gateway=gw1 default gateway used by NIM master=gw\_maste

Zadajte nasledujúcu postupnosť príkazov:

# nim -o define -t ivm -a passwd\_file=/etc/ibm/sysmgt/dsm/config/ivm1 \  $-a$  if1="find net ivm1  $0"$ -a net definition="ent 255.255.240.0 gw1 gw master" ivm1

Bližšie informácie nájdete v súbore **/opt/ibm/sysmgt/dsm/doc/dsm\_tech\_note.pdf** v sade súborov **dsm.core**.

## **Pridávanie riadiacich objektov BCMM do prostredia NIM:**

Podľa týchto pokynov môžete pridať riadiaci objekt Blade Center Management Module.

Objekt BCMM predstavuje modul Blade Center Management Module (BCMM). Tieto operácie vyžadujú, aby bola na hlavnom počítači NIM nainštalovaná sada súborov **dsm.core**.

Ak chcete pridať objekt BCMM z príkazového riadka, postupujte takto:

- 1. Vytvorte šifrovaný súbor hesiel, ktorý bude obsahova� prihlasovacie ID a príslušné heslo na prístup k objektu BCMM. K objektu BCMM sa pristupuje z hlavného počítača NIM s použitím príkazu **dpasswd** zo sady súborov **dsm.core**. Ak nechcete, aby sa heslo zobrazovalo ako čitate�ný text, nezadávajte parameter **-P**. Príkaz **dpasswd** zobrazí výzvu na zadanie hesla.
	- # dpasswd -f CestaKŠifrovanémuSúboruHesiel -U PrihlasovacieMenoPreBCMM -P HesloPreBCMM
- 2. Odovzdajte šifrovaný súbor hesiel prostredníctvom atribútu **passwd\_file** s príkazom **define** modulu BCMM:

```
# nim -o define -t bcmm -a passwd file=CestaKŠifrovanémuSúboruHesiel \
```

```
-a if1=InterfaceDescription \
-a net definition=DefinitionName \
bcmmName
```
3. Ak sie�ový objekt popisujúci sie�ovú masku a bránu, ktorý používa objekt BCMM, neexistuje, použite atribút **net\_definition**.

**Poznámka:** Po odstránení objektov BCMM musíte súbor, na ktorý sa odkazuje atribút **passwd\_file**, odstráni� manuálne.

## **Príklad**

Ak chcete prida� objekt BCMM s názvom hostite�a **bcmm1**, ktorý má nasledujúcu konfiguráciu:

```
host name=bcmm1
password file path=/etc/ibm/sysmgt/dsm/config/bcmm1
network type=ethernet
subnet mask=255.255..240.0
default gateway=gw1
default gateway used by NIM master=gw_maste
```
Zadajte nasledujúcu postupnosť príkazov:

```
# nim -o define -t bcmm -a passwd_file=/etc/ibm/sysmgt/dsm/config/bcmm1 \
-a if1="find net bcmm1 0" \
-a net_definition="ent 255.255.240.0 gw1 gw_master" bcmm1
```
Bližšie informácie nájdete v súbore **/opt/ibm/sysmgt/dsm/doc/dsm\_tech\_note.pdf** v sade súborov **dsm.core**.

## **Pridanie riadiaceho objektu nas\_filer do prostredia NIM:**

Nasledujúcim postupom môžete pridať riadiaci objekt nas\_filer.

Ak definujete prostriedky na zariadení NAS (úložný priestor pripojený v sieti) pomocou riadiaceho objektu nas\_filer, môžete použiť tieto prostriedky bez toho, aby ste museli zmeniť sieťové informácie a definícia konfigurácie sa zmení na serveri SPOT (Shared Product Object Tree). Aby bolo možné pridať objekt nas\_filer, musí byť na hlavnom počítači NIM nainštalovaná sada súborov **dsm.core**.

Ak chcete pridať objekt nas\_filer z príkazového riadka, vykonajte nasledujúce kroky:

1. Vytvorte šifrovaný súbor hesiel, ktorý obsahuje prihlasovacie ID a súvisiace heslo na hlavnom počítači NIM, určené na prístup k objektu nas\_filer. Šifrovaný súbor hesiel musí by� vytvorený príkazom **dpasswd** zo sady súborov **dsm.core**. Ak nechcete, aby sa heslo zobrazovalo ako čitateľný text, nezadávajte parameter **-P**. Príkaz **dpasswd** zobrazí výzvu na zadanie hesla. Ako príklad použite nasledujúci príkaz:

```
# dpasswd -f EncryptedPasswordFilePath -U nas_filerLogin -P nas_filerPassword
```
2. Pomocou príkazu **define** objektu nas\_filer odovzdajte šifrovaný súbor hesiel v atribúte **passwd\_file**. Ako príklad použite nasledujúci príkaz:

```
# nim -o define -t nas filer -a passwd_file=EncryptedPasswordFilePath \
-a if1=InterfaceDescription \
-a net definition=DefinitionName \
nas_filerName
```
3. Ak neexistuje sieťový objekt popisujúci sieťovú masku a bránu, ktoré využíva objekt nas filer, použite atribút **net\_definition**. Keď odstránite objekty nas\_filer, musíte súbor určený v atribúte **passwd\_file** odstrániť manuálne.

## **Príklad**

Ak chcete pridať objekt nas filer, ktorý má názov hostiteľ a **nf1** a nasledujúcu konfiguráciu:

```
host name=nf1
password file path=/etc/ibm/sysmgt/dsm/config/nf1
network type=ethernet
subnet mask=255.255.240.0
default gateway=gw1
default gateway used by NIM master=gw_maste, zadajte nasledujúci príkaz:
# nim -o define -t nas filer -a passwd file=/etc/ibm/sysmgt/dsm/config/nf1 \
-a if1="find net nf1 0" \
-a net_definition="ent 255.255.240.0 gw1 gw_master" nf1
```
Bližšie informácie o pridávaní objektu nas filer nájdete v technických poznámkach, ktoré sú súčasťou sady súborov **dsm.core** (**/opt/ibm/sysmgt/dsm/doc/dsm\_tech\_note.pdf**). |

## **Pridávanie riadiacich objektov PowerVC do prostredia NIM:** |

l Riadiaci objekt IBM Power Virtualization Center (PowerVC) môžete pridať do prostredia NIM.

Objekt PowerVC reprezentuje riadiaci server PowerVC, ktorý sa používa na operácie správy systému. Pre vykonanie | l operácií PowerVC musí byť na hlavnom počítači NIM nainštalovaná sada súborov dsm.core.

- l Ak chcete pridať objekt PowerVC z príkazového riadka, vykonajte tieto kroky:
- 1. Vytvorte šifrovaný súbor hesla, ktorý obsahuje prihlasovacie ID a súvisiace heslo na hlavnom počítači NIM pre | prístup k objektu PowerVC. Šifrovaný súbor hesla musí byť vytvorený pomocou príkazu dpasswd zo sady |
- súborov dsm.core ako je to uvedené v nasledujúcom príklade: |
- $\overline{1}$ |# dpasswd -f cesta k šifr súboru hesla -U prihlas ID powervc -P heslo powervc

**Poznámka:** Ak nechcete, aby bolo heslo zobrazené v jednoduchom textovom formáte, vylúčte príznak **-P**. Ke� neuvediete príznak **-P**, príkaz **dpasswd** vyzve na zadanie hesla. | |

2. Uve�te šifrovaný súbor hesla s atribútom **súbor\_hesla** pomocou príkazu **define** objektu PowerVC ako je to | uvedené v nasledujúcom príklade: |

```
# nim -o define -t powervc -a passwd_file=cesta_k_šifr_súboru_hesla \
      -a if1=popis rozhrania \
      -a net definition=názov definície \setminuspowervcName
|
|
|
|
```
3. Ak sie�ový objekt, ktorý popisuje sie�ovú masku a bránu, ktorú používa objekt PowerVC, neexistuje, zadajte | atribút **net definition**. Keď odstránite objekty PowerVC, manuálne odstráňte súbor, ktorý špecifikuje atribút **passwd\_file**. | |

## **Príklad** |

Pridanie objektu PowerVC, ktorý má nasledujúce konfiguračné nastavenie: |

```
host name=pvc1
|
password file path=/etc/ibm/sysmgt/dsm/config/pvc1
|
network type=ethernet
|
subnet mask=255.255.240.0
|
default gateway=gw1
|
default gateway used by NIM master=gw_master
|
```
Zadajte príkaz: |

```
# nim -o define -t powervc \
|
-a passwd_file=/etc/ibm/sysmgt/dsm/config/pvc1 \
|
-a if1="find_net nf1 0" \
|
-a net_definition="ent 255.255.240.0 gw1 gw_master" pvc1
|
```
Bližšie informácie o pridávaní objektu PowerVC nájdete v technických poznámkach, ktoré sú zahrnuté v sade súborov | dsm.core (/opt/ibm/sysmgt/dsm/doc/dsm\_tech\_note.pdf). |

# **Pridávanie samostatných klientov do prostredia NIM**

Samostatných klientov do prostredia NIM môžete pomocou nástroja SMIT alebo príkazového riadku.

Samostatnými klientmi sú počítače schopné po svojom nainštalovaní získať zavádzací obraz a pripojiť všetky systémy súborov z lokálneho pevného disku na rozdiel od bezdiskových a bezdátových klientov, ktorí sú závislí od vzdialených serverov. Klienta možno pridať so sieťovými informáciami alebo bez.

## **Pridanie klienta so sie�ovými informáciami použitím nástroja SMIT:**

Ak chcete pridať samostatného klienta NIM do prostredia NIM použitím nástroja SMIT, postupujte podľa nasledujúcich inštrukcií.

Ak chcete prida� samostatného klienta NIM do prostredia NIM použitím nástroja SMIT a ak klientsky počítač nebeží alebo ak na tomto klientovi nie je nainštalovaný AIX, použite Metódu A. Metódu A možno použi� aj vtedy, ak sa má na klientovi inštalovať BOS a klient má byť zavedený do siete manuálne alebo na inicializáciu inštalácie z operácie force-push. Táto procedúra automaticky pridá siete NIM, keď je to potrebné.

Ak chcete pridať samostatného klienta NIM, na ktorom je už nainštalovaný AIX, použite Metódu B.

Ak je definovaný klient NIM v sieti, ktorá nie je aktuálne definovaná v prostredí NIM, príkaz niminit zlyhá. Ak je to tento prípad, na definovanie klienta na hlavnom počítači NIM použite Metódu A tejto procedúry a vykonaním krokov uvedených v Metóde B dokončite konfiguráciu.

## **Nevyhnutné podmienky**

• Počítač NIM master musí byť konfigurovaný. Viac informácií nájdete v časti ["Konfigur](#page-124-0)ácia hlavného počítača NIM a vytvorenie základných inštalačný[ch prostriedkov" na strane 117.](#page-124-0)

• Musíte poznať masku podsiete, štandardnú bránu pre klientsky počítač a štandardnú bránu pre hlavný počítač NIM.

Pridanie klienta so sieťovými informáciami použitím nástroja SMIT, keď klient nebeží (metóda A):

Ak chcete pridať klienta so sieťovými informáciami použitím nástroja SMIT, keď tento klient nebeží, postupujte nasledovne.

- 1. Na hlavnom počítači NIM pridajte nezávislého klienta do prostredia NIM zadaním rýchlej cesty smit nim\_mkmac.
- 2. Zadajte názov hostiteľa klienta.
- 3. Nasledujúca zobrazená obrazovka SMIT závisí od toho, či už NIM má informácie o sieti klienta. Zadajte hodnoty pre požadované polia alebo akceptujte štandardné hodnoty. Použite pomocné informácie a voľbu LIST, aby vám pomohli zada� správne hodnoty na pridanie klientskeho počítača.

Pridanie klienta so sieťovými informáciami použitím nástroja SMIT, keď klient beží (metóda B):

Ak chcete pridať klienta so sieťovými informáciami použitím nástroja SMIT, keď tento klient beží, postupujte nasledovne.

- 1. V systéme, ktorý ste vybrali ako klienta NIM, skontrolujte, či je nainštalovaná sada súborov bos.sysmgt.nim.client, zadaním nasledujúceho príkazu: # lslpp -L bos.sysmgt.nim.client
- 2. Ak nie je sada súborov bos.sysmgt.nim.client nainštalovaná, nainštalujte ju z CD/DVD s názvom *AIX Volume 1* tak, že zadáte nasledovné: # installp -acXd /dev/cd0 bos.sysmgt.nim.client
- 3. Zadajte smit niminit.
- 4. Zadajte hodnoty pre požadované polia alebo akceptujte štandardné hodnoty. Použite pomocné informácie a voľbu LIST, aby vám pomohli zadať správne hodnoty na definovanie vášho klientskeho počítača.

### **Pridanie klienta so sie�ovými informáciami z príkazového riadka:**

Ak chcete pridať samostatného klienta NIM do prostredia NIM z príkazového riadka, postupujte podľa nasledujúcich inštrukcií.

Ak chcete prida� samostatného klienta NIM do prostredia NIM z príkazového riadka a ak klientsky počítač nebeží alebo ak na tomto klientovi nie je nainštalovaný AIX, použite Metódu A. Metódu A možno použi� aj vtedy, ak sa má na klientovi inštalovať BOS a klient má byť zavedený do siete manuálne alebo na inicializáciu inštalácie z operácie **force-push**. Táto procedúra automaticky pridá siete NIM, keď je to potrebné.

Ak chcete pridať samostatného klienta NIM, na ktorom je už nainštalovaný AIX, použite Metódu B.

Ak je definovaný klient NIM v sieti, ktorá nie je aktuálne definovaná v prostredí NIM, príkaz **niminit** zlyhá. Ak je to tento prípad, na definovanie klienta na hlavnom počítači NIM použite Metódu A tejto procedúry a vykonaním krokov uvedených v Metóde B dokončite konfiguráciu.

## **Nevyhnutné podmienky**

- Hlavný počítač NIM musí byť nakonfigurovaný. Viac informácií nájdete v časti ["Konfigur](#page-124-0)ácia hlavného počítača NIM a vytvorenie základných inštalačný[ch prostriedkov" na strane 117.](#page-124-0)
- Musíte poznať masku podsiete, štandardnú bránu pre klientsky počítač a štandardnú bránu pre hlavný počítač NIM.

Pridanie klienta so sieťovými informáciami z príkazového riadka, keď klientsky počítač nebeží (metóda A):

Ak chcete prida� klienta so sie�ovými informáciami z príkazového riadka, ke� tento klientsky počítač nebeží, postupujte nasledovne.

Na hlavnom počítači NIM zadajte:

```
# nim -o define -t standalone -a platform=PlatformType \
-a netboot_kernel=TypJadraNetboot \
-a if1=PopisRozhrania \
-a net_definition=NázovDefinície -a
ring_speed1=HodnotaRýchlosti \
-a cable_type1=TypeValue -a iplrom_emu=DeviceName NázovPočítača
```
## **Príklad 1:**

Ak chcete pridať počítač s názvom hostiteľa machine1 s nasledujúcou konfiguráciou:

```
host name=machine1
platform=chrp
kernel=up
network type=ethernet
subnet mask=255.255.240.0
default gateway=gw1
default gateway used by NIM master=gw_master
cable type=bnc
network boot capability=yes (no emulation needed),
```
Zadajte nasledujúcu postupnosť príkazov:

# nim -o define -t standalone -a platform="chrp" \ -a netboot kernel="up" -a if1="find net machine1  $0" \setminus$ -a cable  $t$ ype1="bnc"  $\setminus$ -a net\_definition="ent 255.255.240.0 gw1 gw\_master" machine1

## **Príklad 2:**

Ak chcete pridať počítač s názvom hostiteľa machine2 s nasledujúcou konfiguráciou:

host name=machine2 platform=chrp netboot\_kernel=up network type=token ring subnet mask=255.255.225.0 default gateway=gw2 default gateway used by NIM master=gw\_master ring speed=16,

Zadajte nasledujúcu postupnosť príkazov:

```
# nim -o define -t standalone -a platform="chrp" \
-a netboot kernel="up" -a if1="find_net machine2 0" \
-a ring speed1="16" \backslash-a net definition="tok 255.255.225.0 gw2 gw master" machine2
```
## **Poznámka:**

- 1. Ak k�účové slovo **find\_net** v atribúte **if** spôsobuje úspešnú zhodu NIM sie�ovej definície s klientskou definíciou, atribút **net\_definition** je ignorovaný.
- 2. Bližšie informácie o atribútoch, ktoré môžete špecifikova� pri definovaní klientov NIM, nájdete v časti ["Definovanie klientov NIM" na strane 105](#page-112-0)

Pridanie klienta so sieťovými informáciami z príkazového riadka, keď klientsky počítač beží (metóda B):

Ak chcete pridať klienta so sieťovými informáciami z príkazového riadka, keď tento klientsky počítač beží, postupujte nasledovne.

- 1. Nainštalujte súborovú sadu bos.sysmgt.nim.client na klientsky počítač.
- 2. Z počítača definovaného ako klient zadajte:

```
# niminit -a name=NázovDefinícieKlienta -a master=NázovPočítačaMaster \
-a pif_name=Rozhranie -a platform=TypPlatformy \
-a netboot_kernel=TypJadraNetboot -a ring_speed1=HodnotaRýchlosti \
-a cable_type1=HodnotaTypu -a iplrom_emu=NázovZariadenia
```
**Poznámka:** Podrobné informácie o atribútoch nájdete v téme Príkaz **niminit**.

### **Príklad 1:**

Ak chcete pridať počítač s názvom hostiteľa machine1 s nasledujúcou konfiguráciou:

```
host name=machine1
NIM master's host name=master_mac
primary interface adapter=en0
platform=chrp
kernel=up
cable type=bnc
network boot capability=yes (no emulation needed),
```
Zadajte nasledujúcu postupnosť príkazov:

```
# niminit -a name=machine1 -a master=master mac \setminus-a pif name=en0 -a platform=chrp -a netboot kernel=up \
-a cable_type1=bnc
```
## **Príklad 2:**

Ak chcete pridať počítač s názvom hostiteľa machine2 s nasledujúcou konfiguráciou:

```
host name=machine2
NIM master's host name=master_mac
primary interface adapter=tr0
platform=chrp
netboot_kernel=up
ring speed1=16,
```
Zadajte nasledujúcu postupnosť príkazov:

```
# niminit -a name=machine2 -a master=master mac \
-a pif name=tr0 -a platform=chrp -a netboot kernel=up \setminus-a ring_speed1=16
```
### **Pridanie klienta bez sie�ových informácií použitím nástroja SMIT:**

Na definovanie klientov v prostredí NIM môžete používať novú vzdialenú službu. Ak chcete túto novú službu používať pomocou nástroja SMIT, postupujte podľa týchto pokynov.

Nová služba sa nazýva NIM Service Handler (NIMSH) a je spustená na potenciálnych klientoch NIM. Keď systém definujete použitím NIMSH, pre definovanie klientskeho objektu sa nebudú vyžadova� žiadne informácie. Ďalšie informácie nájdete v časti "Používanie identifikátora služby NIM na komuniká[ciu klientov" na strane 148.](#page-155-0)

Ak chcete klientov NIM definovať pomocou **nimquery**, postupujte nasledovne:

- 1. Na hlavnom počítači NIM zadajte rýchlu cestu smitty nim\_query.
- 2. Zadajte názov hostiteľa počítača, ktorý sa má dotazovať.

**Poznámka:** Počítače musia ma� aktívneho démona NIMSH.

- 3. Ak počítač pridávate ako objekt klienta NIM, pre **Adding Machine to the NIM Environment** vyberte vo�bu **yes**.
- 4. Zadajte názov nového klientskeho objektu.

## **Pridanie klienta bez sie�ových informácií z príkazového riadka:**

Na definovanie klientov v prostredí NIM môžete používať novú vzdialenú službu. Ak chcete túto novú službu používať z príkazového riadka, postupujte podľa týchto pokynov.

Nová služba sa nazýva NIM Service Handler (NIMSH) a je spustená na potenciálnych klientoch NIM. Keď systém definujete použitím NIMSH, pre definovanie klientskeho objektu sa nebudú vyžadova� žiadne informácie. Ďalšie informácie nájdete v časti "Používanie identifikátora služby NIM na komuniká[ciu klientov" na strane 148.](#page-155-0)

Ak chcete klientov NIM definova� v príkazovom riadku pomocou príkazu **nimquery**, napíšte toto:

# nimquery -a host=*hostname* -a name=*obj\_name* -d

Bližšie informácie o definovaní klientov NIM pomocou NIMSH nájdete v príkaze **nimquery**.

### **Kontrola stavu vášho klientskeho počítača:**

Stav vášho klientskeho počítača skontrolujte použitím príkazu **niminit**.

Ak chcete skontrolova�, či bol príkaz **niminit** úspešne dokončený, zadajte na klientovi NIM nasledujúci príkaz: # nimclient -l -l *NázovObjektuPočítača*

Systém vráti približne takýto výstup:

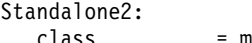

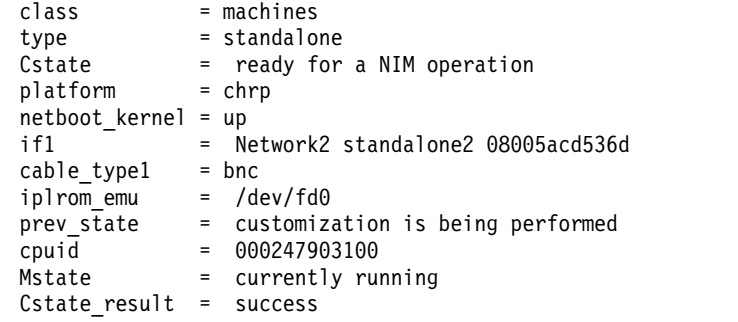

Ak výstup systému na tento dotaz indikuje akékoľvek chyby, musíte overiť všetky vaše údaje, skontrolovať správny pravopis, vylúčiť duplicitu názvov NIM a tak ďalej, a potom opäť vykonať operáciu **niminit**.

Nezabudnite koordinova� túto operáciu so systémovým administrátorom hlavného počítača NIM a skontrolova�, či sú *všetky* názvy objektov NIM jedinečné v celom prostredí NIM.

## **Pridanie klientov WPAR do prostredia NIM**

SMIT alebo príkazový riadok môžete použi� na pridanie klientov WPAR do prostredia NIM.

### **Pridanie klienta WPAR do prostredia NIM s použitím SMIT:**

Túto procedúru použite na pridanie klienta WPAR do prostredie NIM s použitím SMIT.

- 1. Ak chcete definovať klienta oddielu pracovného zaťaženia, zadajte rýchlu cestu smit nim mkmac.
- 2. Zadajte názov hostiteľského počítača.
- 3. Zadajte hodnoty pre požadované polia alebo akceptujte štandardné hodnoty. Použite pomocné informácie a voľbu LIST, aby vám pomohli zada� správne hodnoty na definovanie klientskeho počítača.

## **Pridanie klienta WPAR do prostredia NIM s použitím príkazového riadku:**

Tieto informácie použite na pridanie NIM klienta WPAR do prostredia NIM z príkazového riadku.

Nasledujú nevyhnutné podmienky pre používanie tejto procedúry:

- Hlavný počítač NIM musí byť nakonfigurovaný. Informácie o konfigurácii hlavného počítača NIM nájdete v "Konfigurácia hlavného počítača NIM a vytvorenie základných inštalačný[ch prostriedkov" na strane 117.](#page-124-0)
- Musíte poznať masku podsiete, štandardnú bránu pre klientsky počítač a štandardnú bránu pre hlavný počítač NIM.

Ak chcete definovať klienta WPAR, zadajte toto:

```
-a mgmt profile1=ManagingSystemDescription \
-a if1=InterfaceDescription \
<optional resources and attributes>\
NázovPočítača
```
Napríklad príkaz pre pridanie WPAR klienta wpar1, ktorého spravuje samostatný NIM klient nim\_std1, do prostredia NIM má nasledovnú podobu:

```
nim -o define -t wpar -a mgmt profile1="nim_std1 wpar1" \
-a if1="find_net wpar1 0" wpar1
```
Podrobné informácie o atribúte nájdete v ["Klienti bez disku a bez](#page-116-0) údajov" na strane 109.

# **Použitie NIM so sie�ami ATM**

Na inštaláciu počítača cez sieť ATM sa vyžaduje špeciálne spracovanie.

Na rozdiel od iných sieťových adaptérov adaptéry ATM nemôžu byť používané na zavedenie operačného systému do počítača. Inštalácia počítača cez sie� ATM si vyžaduje špeciálne spracovanie. Ke� počítač vykonáva zavedenie operačného systému zo siete cez určený adaptér, adaptér sa zvyčajne konfiguruje cez IPL-ROM alebo firmvér. Zavádzací obraz sa potom prenesie zo zavádzacieho servera na klienta pomocou **tftp**. Tento obraz zavedenia operačného systému vykonáva �alšiu konfiguráciu a pripája sie�ové inštalačné prostriedky pred spustením BOS inštalácie.

Keďže adaptér ATM nemožno nakonfigurovať pomocou IPL-ROM alebo firmvéru, zavádzací obraz pre vykonanie inštalácie BOS nemožno získať cez sieť. Operácia NIM **bos inst** musí skopírovať zavádzací obraz na pevný disk klienta predtým, než bude znovu zavedený systém na počítač. Niektoré informácie ODM (Object Data Manager) sa tiež ukladajú na klientskom počítači, aby bolo možné správne nakonfigurovať adaptér ATM, keď sa počítač rebootuje.

Klienti NIM nemusia mať nainštalované programy na podporu špeciálneho spracovania požadované na inštaláciu cez ATM, takže adresáre /usr/lib/boot/bin a /usr/lpp/bos.sysmgt/nim/methodssa pripájajú ku klientovi z hlavného počítača NIM. Tieto adresáre obsahujú programy, ktoré sa spúš�ajú počas inštalácie vykonávanej operáciou NIM **bos\_inst**.

Po dokončení úvodnej inštalácie je vyvolaná úloha **at**, aby sa po uplynutí jednej minúty znovu zaviedol systém do počítača. Ke� sa počítač reštartuje, obraz zavedenia operačného systému, ktorý bol skopírovaný na pevný disk, nakonfiguruje adaptér ATM a pripojí sieťové inštalačné prostriedky pre inštaláciu BOS. Inštalácia potom pokračuje normálne až po fázu prispôsobovania. Počas prispôsobenia NIM nie je adaptér ATM rekonfigurovaný príkazom **mktcpip**, pretože ODM už obsahuje informácie prenesené skôr, než bol počítač preinštalovaný. Všetky ostatné aspekty NIM prispôsobenia sú rovnaké, ako pre klientov, ktorí nie sú ATM.

### **Konverzia generickej siete do siete ATM:**

Generické siete môžete skonvertovať na siete ATM

### **Nevyhnutné podmienky**

• Počítače, ktoré majú nainštalovaný BOS cez adaptéry ATM, musia byť spustené a mať nakonfigurovaných klientov NIM.

**Poznámka:** Nakonfigurovaní klienti NIM majú nainštalovanú súborovú sadu bos.sysmgt.nim.client, sú registrovaní v NIM hlavnej databáze a majú platný súbor /etc/niminfo.

v BOS inštalácie cez adaptéry ATM budú vždy používa� rozhranie **at0** na klientovi.

Pred podporou BOS inštalácií cez ATM bolo nevyhnutné definovať siete ATM ako "generické" siete na vykonávanie iných typov operácií NIM. Ak chcete konvertova� generické siete na siete ATM, zadajte nasledujúci príkaz: nim -o change -a new\_type=atm (sie�)

Názvy adaptéra pre klientske rozhrania na sieti ATM budú v databáze NIM automaticky nastavené na **at0**.

Pre zmenu názvu siete zadajte:

nim -o change -a new\_name=*new\_network\_name current\_network\_name*

## **Obnova klienta na sieti ATM po neúspešnom bootovaní:**

Pri obnove klienta v sieti ATM po neúspešnom bootovaní postupujte takto:

Ke�že inštalácia BOS cez ATM vyžaduje, aby bol na pevný disk klienta zapísaný špeciálny zavádzací obraz, pôvodný zavádzací obraz sa stratí. Ak sa inštalácia zastaví alebo zlyhá pred opakovaným nainštalovaním BOS, nebude možné vykona� normálne znovuzavedenie systému na klienta, ak sa nevykoná údržba systému. Vykonávaním systémovej údržby môže by� na pevnom disku vytvorený nový obraz zavádzania operačného systému, aby umožnil počítaču zaviesť operačný systém pre normálne použitie. Postupujte nasledovne:

- 1. Zaveď te klienta z CD/DVD.
- 2. Keď sú zobrazené voľby inštalácie, vyberte voľbu na vykonanie systémovej údržby.
- 3. Pre prístup do počítačovej skupiny zväzkov rootvg vykonajte potrebné výbery.
- 4. V prostredí Maintenance Shell spustite nasledujúcu sekvenciu príkazov:
	- a. bosboot -ad /dev/ipldevice
	- b. BLVDISK='lslv -l hd5 | grep hdisk | head -1 |cut -d' ' -f1'
	- c. bootlist -m normal \$BLVDISK
	- d. sync
	- e. sync
	- f. sync
	- g. reboot -q

## **Zastavenie rebootovania klienta v sieti ATM:**

Pri zastavovaní rebootovania klienta v sieti ATM postupujte takto:

Ak sa počas operácie NIM **bos\_inst** zistia chyby a na klientsky počítač nebol zavedený systém, je možné zastavi� zavádzanie systému na počítač, a potom vykonať postupnosť príkazov vo vyššie uvedenom kroku 4 na bežiacom systéme. Ak chcete zastaviť rebootovanie, postupujte takto:

1. Vypíšte úlohy **at** na počítači zadaním príkazu: **at -1**

Prvé pole vo výstupe uvádza názov úlohy. Napríklad:  $$ at -1$ root.884205595.a Wed Jan 7 14:39:55 1998

2. Ak chcete odstráni� úlohu **at**, zadajte príkaz: at -r *name of job*

Napríklad:

\$ at -r root.884205595.a at file: root.884205595.a deleted

Poznámka: Rebootovaniu možno zabrániť aj odstránením skriptu vypnutia, ktorý mala úloha at spustiť, zadaním: rm/tmp/\_NIM\_shutdown

# **Prispôsobenie klientov NIM a prostriedkov SPOT**

Táto procedúra popisuje, ako použi� NIM na inštaláciu softvéru na bežiacich, nakonfigurovaných klientoch NIM a **SPOT** prostriedkoch.

## **Nevyhnutné podmienky**

- Ak má byť softvér inštalovaný na počítači, počítač musí byť bežiaci, nakonfigurovaný klient NIM s povolenými oprávneniami na vykonávanie príkazov hlavného počítača NIM. Oprávnenia na vykonávanie príkazov sú povolené štandardne, ke� sa klient konfiguruje alebo inštaluje cez NIM.
- Ak má byť softvér inštalovaný na prostriedku **SPOT**, musí server **SPOT** bežať.
- v Inštalačný obraz, ktorý má by� inštalovaný na cieli, je k dispozícii v prostriedku **lpp\_source** a operácia **check** bola vykonaná na **lpp\_source** v určitom bode po predchádzajúcom skopírovaní obrazu. (Operácia **check** aktualizuje .toc súbor s informáciami o obrazoch prítomných v **lpp\_source**.)

## **Prispôsobenie klientov NIM a prostriedkov SPOT pomocou nástroja SMIT:**

Pri prispôsobovaní klientov NIM a prostriedkov SPOT pomocou nástroja SMIT zvoľte tento postup.

Obrazovky SMIT majú rovnakú štruktúru, ako tie ktoré sú používané pre operácie lokálnej inštalácie vykonávané na systéme. Pri vykonávaní operácií NIM prispôsobenia vyberte obrazovku SMIT, ktorá najlepšie popisuje inštaláciu, ktorú chcete vykonať.

- 1. Z príkazového riadka zadajte rýchlu cestu **smit nim\_task\_inst**.
- 2. Vyberte položku ponuky SMIT, ktorá sa zhoduje s typom inštalácie, ktorú chcete vykona�.
- 3. Vyberte TARGET pre operáciu.
- 4. Vyberte **lpp\_source**, ktorý obsahuje inštalačné obrazy, ktoré sa majú použiť.
- 5. Vyberte akékoľvek ďalšie požadované prostriedky.
- 6. V poslednom dialógovom okne SMIT zadajte hodnoty pre požadované polia alebo akceptujte štandardné hodnoty. Použite pomocné informácie a voľbu LIST.

**Poznámka:** Ak vyberiete vo�bu **Invoke live update?**, operácia AIX Live Update sa spustí voči klientovi TARGET. Klient TARGET musí byť samostatný systém NIM (Network Installation Manager). Ak je voľba **LIVE\_UPDATE\_DATA** vybratá s prostriedkom NIM live\_update\_data, môžete NFS-exportova� prostriedok na klienta a prostriedok bude použitý pre Live Update. Ak nie je určený prostriedok live update data pre pole **LIVE\_UPDATE\_DATA**, bude namiesto toho pre operáciu Live Update použitý súbor z umiestnenia /var/adm/ras/liveupdate/lvupdate.data na klientovi.

## **Prispôsobenie klientov NIM a prostriedkov SPOT z príkazového riadka:**

Pri prispôsobovaní klientov NIM a prostriedkov SPOT z príkazového riadka zvoľ te tento postup.

Ak chcete vykonať operáciu inštalácie, zadajte:

```
nim -o cust -a lpp_source=Lpp_Source -a filesets=FilesetsList \
-a installp_bundle=ZväzokInstallp \
-a installp_flags=PrepínačeInstallp NázovCie�a
```
Zadáte prostriedky, ktoré sa majú použiť na podporu inštalácie a akékoľvek dodatočné voľby pre prispôsobenie.

Softvér, ktorý sa má inštalovať na klientovi, môže byť špecifikovaný v príkazovom riadku pomocou buď atribútu **filesets**, alebo zadaním prostriedku **installp\_bundle**, ktorý vypisuje softvér.

Štandardné prepínače **installp**, ktoré sa majú použiť na inštalovanie softvéru, sú **-a**, **-g**, **-Q** a **-X**. Ak chcete zadať odlišnú sadu prepínačov **installp**, môžete ich vypísa� v atribúte **installp\_flags**.

**Príklad 1:**

Ak chcete inštalova� súborové sady bos.diag a bos.dosutil na klientovi machine1 pomocou prostriedku **lpp\_source** nazvaného lpp\_source1, zadajte:

```
nim -o cust -a lpp_source=lpp_source1 \
-a filesets="bos.diag bos.dosutil" machine1
```
## **Príklad 2:**

Ak chcete nainštalova� softvér na prostriedok **SPOT**, spot1 pomocou prostriedku **lpp\_source**, lpp\_source1 a zoznam sád súborov uvedený v prostriedku **installp\_bundle**, installp\_bundle1, zadajte:

```
nim -o cust -a lpp source=lpp source1 \setminus-a installp bundle=installp bundle1 spot1
```
## **Príklad 3:**

Ak chcete spusti� operáciu Live Update voči klientovi machA s použitím prostriedku **live\_update\_data**, liveupdate\_machA, s dočasnou opravou IY12345, ktorý využíva prostriedok **lpp\_source** s názvom lpp\_source1, zadajte:

```
nim -o cust -a live update=yes -a live update data=liveupdate machA \
-a lpp source=lpp source1 -a filesets="IY12345" machA
```
### **Príklad 4:**

Ak chcete spustiť operáciu Live Update v režime náhľadu voči klientovi machA s použitím prostriedku **live\_update\_data**, liveupdate\_machA, s dočasnou opravou IY12345, ktorá využíva prostriedok **lpp\_source**, lpp\_source1, zadajte:

```
nim -o cust -a live update=yes -a live update data=liveupdate machA -a installp flags="-p" \
-a lpp source=lpp source1 -a filesets="IY12345" machA
```
Poznámka: Viaceré iné prostriedky a atribúty môžu byť špecifikované v príkazovom riadku operáciou cust. Úplný opis operácie **cust** obsahuje čas� "Používanie operácií [NIM" na strane 246.](#page-253-0)

### **Inštalácia dočasnej opravy na prostriedku SPOT:**

Postupom podľa tejto procedúry nainštalujete dočasnú opravu na prostriedku SPOT alebo použijete záplatu zdieľaného súboru operačného systému alebo súbežnú aktualizáciu tenkého servera na disk.

Pri inštalácii dočasnej opravy na prostriedku NIM SPOT postupujte podľa nasledujúceho postupu.

Dočasná oprava je zvyčajne pomenovaná ako *<Label>.<Timestamp>.epkg.Z*.

### **Inštalácia na NIM SPOT**

- 1. 1. Skontrolujte, či je APAR obsahujúci požadovanú opravu nainštalovaný na počítači NIM master a SPOT: Napríklad:
	- AIX 5.1: APAR IY40088
	- AIX 5.2: APAR IY40236

Ak je tento APAR nainštalovaný na hlavnom počítači NIM, zadajte:

# instfix -ik *<APAR>*

Ak chcete skontrolovať, či je tento APAR nainštalovaný na NIM SPOT, zadajte:

# nim -o fix\_query -a fixes=*<APAR><Spot\_Name>*

2. Vytvorte cestu dočasnej opravy v ktoromkoľvek adresári lpp\_source (ak ešte neexistuje). Cesta bude vo formáte: *lpp source path>emgr/ppc*

Príklad: # lsnim -a location 520lpp 520lpp:  $location = /520/520$ 

# mkdir -p /520/520lpp/emgr/ppc

3. Skopírujte balík ifix do cesty ifix v lpp\_source:

cp *<EFix\_File><LPP\_Location>/emgr/ppc*

Príklad: # cp IY12345.050303.epkg.Z /520/520lpp/emgr/ppc

4. Spustite operáciu nim "cust" na SPOT s určením zdroja LPP\_SOURCE a dočasnej opravy:

```
# nim -o cust -a lpp_source=<LPP_Source>-a filesets=<Interim fix><Spot>
```
Príklad # nim -o cust -a lpp\_source=520lpp -a filesets=IY12345.050303.epkg.Z 520spot

## **Vypísanie zoznamu dočasných opráv nainštalovaných na prostriedku SPOT**

Ak chcete vypísa� zoznam všetkých dočasných opráv nainštalovaných v prostriedku SPOT, použite dotaz lslpp nim s lslpp príznakom e:

# nim -o lslpp -a lslpp\_flags=e*<Spot>*

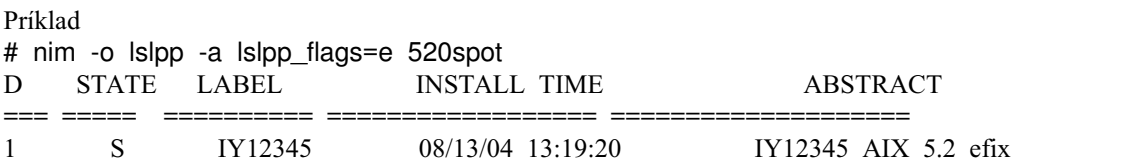

## **Odinštalovanie dočasnej opravy z prostriedku SPOT**

Ak chcete odinštalovať opravu ifix z prostriedku SPOT, uveďte <*menovku*> opravy s príkazom maint na prostriedku SPOT (poznámka: táto menovka súvisí s názvom súboru, ale nie je to názov súboru. Je to prvá časť názvu súboru):

nim -Fo maint -a installp\_flags=u -a filesets=*<menovka><názov\_prostriedku\_SPOT>* Príklad

# nim -Fo maint -a installp\_flags=u -a filesets=IY12345 520spot

**Poznámka:** Pri inštalácii tejto dočasnej opravy sa uzamkne príslušná súprava súborov, aby sa predišlo inštalácii aktualizácie neobsahujúcej opravu z obnovy systému. Keď sa sprístupní oficiálna oprava, môžete pred nainštalovaním oficiálnej opravy APAR pomocou príkazu na odinštalovanie dočasných opráv odinštalova� opravu ifix.

## **Vypísanie zoznamu dočasných opráv nainštalovaných na prostriedku SPOT:**

Základné pokyny vypíšu zoznam všetkých dočasných opráv na prostriedku SPOT.

Ak chcete vypísa� zoznam všetkých dočasných opráv nainštalovaných v prostriedku SPOT, použite dotaz lslpp NIM s lslpp príznakom e:

# nim -o lslpp -a lslpp\_flags=e *<Spot>*

Príklad

# nim -o lslpp -a lslpp\_flags=e 520spot

ID STATE LABEL INSTALL TIME ABSTRACT === ===== ========== ================== ==================== 1 S IY12345 08/13/04 13:19:20 IY12345 AIX 5.2 efix

## **Odinštalovanie dočasnej opravy z prostriedku SPOT:**

Podľa týchto pokynov odinštalujete dočasnú opravu z prostriedku SPOT.

Ak chcete odinštalova� dočasnú opravu z prostriedku SPOT, použite na prostriedku SPOT opravu *<Label>* s príkazom maint. Označenie súvisí s názvom súboru, ale nie je to presne názov súboru. Je to prvá časť názvu súboru.

nim -Fo maint -a installp\_flags=u -a filesets=*<Label> <Spot\_Name>*

## Príklad:

# nim -Fo maint-a installp\_flags=u -a filesets=IY12345 520spot

**Poznámka:** Inštalácia tejto dočasnej opravy uzamkne ovplyvnené sady súborov, čím zabráni inštalácii aktualizácie, ktorá neobsahuje opravu z regresie systému. Ke� je k dispozícii oficiálna oprava, môžete pomocou príkazu interim fix deinstall odinštalovať dočasnú opravu pred použitím oficiálnej APAR.

## **Konfigurácia hlavného počítača NIM a vytvorenie prostriedkov na podporu bezdiskových a bezdátových klientov**

Túto procedúru použite len vtedy, ak sa má prostredie NIM použiť len na správu bezdiskových a bezdátových klientov.

Ak sa bude prostredie NIM používať aj na inštalovanie a údržbu softvéru na samostatnom počítači, postupujte podľa procedúry "Konfigurácia hlavného počítača NIM a vytvorenie základných inštalačný[ch prostriedkov" na strane 117.](#page-124-0)

**Poznámka:** Táto procedúra vytvára veľký objem výstupov, najmä pri vytváraní prostriedku **SPOT**. Nezabudnite si prezrieť výstup a pohľadajte menej závažné chyby a varovania, ktoré nemusia byť zjavné z úspešného návratového kódu.

## **Nevyhnutné podmienky**

Hlavný počítač NIM musí mať najmenej 300 MB dostupného diskového priestoru. Ak takýto priestor nie je dostupný, pozrite si čas� "Používanie klientskych počítač[ov ako serverov prostriedkov" na strane 154](#page-161-0) a ["Definovanie prostriedku](#page-150-0) lpp\_source na mé[diu DVD-ROM alebo pevnom disku" na strane 143.](#page-150-0)

## **Konfigurácia hlavného počítača NIM a vytvorenie prostriedkov na podporu bezdiskových a bezdátových klientov pomocou nástroja SMIT.:**

Pri konfigurácii hlavného počítača NIM a vytváraní prostriedkov na podporu bezdiskových a bezdátových klientov pomocou nástroja SMIT zvoľte tento postup.

- 1. Do médiovej alebo páskovej jednotky označeného hlavného počítača vložte médium s produktom AIX.
- 2. Ak chcete inštalova� súborovú sadu bos.sysmgt.nim, zadajte rýchlu cestu **smit install\_latest**.
- 3. Použitím vo�by LIST vyberte **/dev/cd0** alebo **/dev/rmt0** pre INPUT zariadenie / adresár pre softvér.
- 4. Zadajte **bos.sysmgt.nim** ako SOFTWARE na inštalovanie.
- 5. Akceptujte štandardné hodnoty pre všetky ostatné polia na tejto obrazovke. Po dokončení tejto inštalácie ukončite SMIT.
- 6. Ak chcete konfigurova� hlavný počítač NIM, zadajte rýchlu cestu **smit nimconfig**.
- 7. V poli Network Name zadajte názov, ktorý sa má priradiť sieti hlavného počítača NIM.
- 8. Použitím voľby LIST vyberte Primary Network Interface pre hlavný počítač NIM.
- 9. Akceptujte štandardné hodnoty pre všetky ostatné polia na tejto obrazovke.
- 10. Po nakonfigurovaní hlavného počítača ukončite SMIT.
- 11. Reštartujte SMIT pomocou **smit nim\_mkres\_dd\_name\_server** rýchlej cesty.
- 12. Pri výzve vyberte hlavný počítač NIM ako server klientskych prostriedkov.
- 13. V poli **Create a new SPOT?** vyberte možnos� **yes**, ke�že vo vašom prostredí ešte nie je definovaný žiadny prostriedok **SPOT**.
- 14. Pomocou vo�by LIST vyberte **/dev/cd0** alebo **/dev/rmt0** ako vstupné zariadenie pre inštalačné obrazy.
- 15. Do poľa **SPOT Name** zadajte názov.
- 16. Zadajte názvy pre iné prostriedky, ktoré majú byť vytvorené v prostredí NIM. Ak nie je zadaný názov, prostriedok nebude vytvorený.
- 17. Vyberte možnos� **yes** v poli **Remove all newly added NIM definitions and file systems if any part of this operation fails?**. U�ahčí to reštartovanie tejto procedúry, ak sa objavia zlyhania.
- 18. Akceptujte štandardné hodnoty pre všetky ostatné polia na tejto obrazovke.

**Poznámka:** Vo väčšine prostredí NIM už bude **SPOT** existova� na podporu operácií inštalácie základného operačného systému na samostatných počítačoch. V takýchto prostrediach nie je nevyhnutné vytvoriť nový **SPOT**.

# **Konfigurácia hlavného počítača NIM a vytvorenie prostriedkov na podporu bezdiskových a bezdátových klientov z príkazového riadka.:**

Pri konfigurácii hlavného počítača NIM a vytváraní prostriedkov na podporu bezdiskových a bezdátových klientov z príkazového riadka zvoľte tento postup.

- 1. Do médiovej alebo páskovej jednotky označeného hlavného počítača vložte médium s produktom AIX.
- 2. Pri inštalácii z pásky, preskočte na krok 5. Ak chcete vytvoriť bod pripojenia pre CD, zadajte: mkdir /cdfs.
- 3. Ak chcete vytvoriť systém súborov cdrom, napíšte: crfs -v cdrfs -p ro -d'cd0' -m'/cdfs'
- 4. Ak chcete pripojiť disk, zadajte: mount /cdfs
- 5. Ak chcete nainštalovať sadu súborov bos.sysmgt.nim z disku, zadajte: installp -agX -d /cdfs/usr/sys/ inst.images bos.sysmgt.nim.

Ak chcete nainštalovať sadu súborov bos. sysmgt.nim z pásky, napíšte: installp -agX -d /dev/rmt0 bos.sysmgt.nim

- 6. Ak inštalujete z CD/DVD, odpojte súborový systém cdrom pomocou príkazu: unmount /cdfs
- 7. Ak chcete nakonfigurova� hlavný počítač NIM pomocou príkazu **nimconfig**, zadajte:

```
nimconfig -a attr1=value1 \
          -a attr2=value2 \
          ...
```
Napríklad, ak chcete nakonfigurovať hlavný počítač NIM s nasledujúcou konfiguráciou:

```
master host name = master1
primary network interface = tr0
ring speed = 16
platform = chrp
kernel type = mp
```
Zadajte nasledujúcu postupnosť príkazov:

nimconfig -a netname=network1 -a pif name=tr0 -a ring speed=16 \ -a platform=chrp -a netboot\_kernel=mp

**Poznámka:** Ďalšie informácie o atribútoch nájdete v téme Príkaz **nimconfig**.

8. Ak chcete v skupine zväzkov rootvg vytvoriť súborový systém s 200 MB priestoru a bodom napojenia /export/spot, zadajte:

crfs -v jfs2 -g rootvg -a size=\$((2000\*200)) \ -m /export/spot -A yes -p rw -t no

9. Ak chcete pripojiť súborový systém, zadajte:

mount /export/spot

10. Prostriedok **SPOT** bude nainštalovaný z obrazov v zdroji obrazov (v tomto prípade z CD). Server prostriedku bude hlavným počítačom NIM a **SPOT** bude uložený v adresári /export/spot/spot1. Ak chcete vytvori� prostriedok **SPOT**, zadajte:

```
nim -o define -t spot -a source=/dev/cd0 -a server=master \
-a location=/export/spot spot1
```
11. Ak chcete v skupine zväzkov rootvg vytvori� súborový systém so 150 MB priestoru a bodom napojenia /export/dd\_resource, zadajte:

```
crfs -v jfs2 -g rootvg -a size=$((2000*150)) \
-m /export/dd_resource -A yes -p rw -t no
```
- 12. Ak chcete pripojiť systém súborov, zadajte: mount / export/dd resource
- 13. Vytvorte prostriedky klientov bez diskov a bez dát v podadresároch adresára **/export/dd\_resource**. Nie sú potrebné všetky prostriedky. Vytvorte len prostriedky, ktoré majú byť použité vo vašom prostredí.

Ak chcete vytvoriť prostriedok root s názvom root1, ktorý sa vyžaduje pre bezdiskových a bezúdajových klientov, pokiaľ sa nepoužije prostriedok shared\_root (len pre bezdiskových klientov), zadajte:

```
nim -o define -t root -a server=master \
-a location=/export/dd_resource/root1 root1
```
Ak chcete vytvoriť prostriedok shared\_root s názvom shared\_root1, ktorý sa vyžaduje pre bezdiskových klientov, pokiaľ sa nepoužije prostriedok shared root, zadajte:

```
# nim -o define -t shared root -a server=master \
-a location=/export/dd resource/shared root1 \
-a spot=spot1 shared_root1
```
Ak chcete vytvoriť prostriedok dump s názvom dump1 (voliteľné), zadajte:

```
nim -o define -t dump -a server=master \
-a location=/export/dd_resource/dump1 dump1
```
Ak chcete vytvoriť prostriedok paging pomenovaný paging1 (požadované pre klientov bez diskov), zadajte:

```
nim -o define -t paging -a server=master \
-a location=/export/dd_resource/paging1 paging1
```
Ak chcete vytvoriť prostriedok home pomenovaný home1 (voliteľné), zadajte:

```
nim -o define -t home -a server=master \
-a location=/export/dd_resource/home1 home1
```
Ak chcete vytvoriť prostriedok shared home pomenovaný shared home1 (voliteľné), zadajte:

```
nim -o define -t shared home -a server=master \
-a location=/export/dd resource/shared home1 shared home1
```
Ak chcete vytvoriť prostriedok tmp pomenovaný tmp1 (voliteľné), zadajte:

```
nim -o define -t tmp -a server=master \
-a location=/export/dd_resource/tmp1 tmp1
```
#### **Poznámky:**

- a. Súborové systémy vytvorené pre prostriedky NIM nie sú potrebné, ale môžu by� užitočné pre riadenie pamäte.
- b. Viac informácií o prostriedkoch NIM nájdete v časti "Použí[vanie prostriedkov NIM" na strane 214.](#page-221-0)

# **Pridávanie bezdiskového alebo bezdátového klienta do prostredia NIM**

Túto procedúru použite na pridanie bezdiskových a bezdátových klientov do prostredia NIM pridaním položky pre klienta do databázy NIM na hlavnom počítači.

Poskytuje to informácie NIM potrebné na uspokojenie požiadaviek od klienta na zavedenie operačného systému. Avšak prostriedky pre klientske počítače bez disku alebo bez dát musia by� inicializované predtým, ako bude klient schopný úspešne zavies� operačný systém a nakonfigurova� sa. Bližšie informácie nájdete tu: "Inicializá[cia a bootovanie](#page-191-0) bezdiskového alebo bezdátového počítač[a" na strane 184.](#page-191-0) Klienti bez disku musia pripojiť všetky súborové systémy zo

vzdialených serverov. Klienti bez dát môžu ma� stránkovací priestor, ako aj súborové systémy /tmp a /home na lokálnom disku. Klienti bez disku ani klienti bez dát nemajú obraz zavedenia operačného systému na lokálnom disku. Preto musia zavádzať operačný systém cez sieť.

## **Nevyhnutné podmienky**

- Hlavný počítač NIM musí byť nakonfigurovaný a prostriedky pre bezdiskových alebo bezdátových klientov musia by� definované. Viac informácií nájdete v časti "Konfigurácia hlavného počítač[a NIM a vytvorenie prostriedkov na](#page-143-0) podporu bezdiskových a bezdátový[ch klientov" na strane 136.](#page-143-0)
- Musíte poznať masku podsiete, štandardnú bránu pre klientsky počítač a štandardnú bránu pre hlavný počítač NIM.

#### **Pridávanie bezdiskového alebo bezdátového klienta do prostredia NIM pomocou SMIT:**

Pri pridávaní bezdiskového alebo bezdátového klienta do prostredia NIM pomocou SMIT postupujte takto:

- 1. Ak chcete definova� bezdiskového alebo bezdátového klienta, zadajte rýchlu cestu **smit nim\_mkmac**.
- 2. Zadajte názov hostiteľského počítača.
- 3. Zobrazená obrazovka SMIT závisí od toho, či už NIM má informácie o sieti klienta. Zadajte hodnoty pre požadované polia alebo akceptujte štandardné hodnoty. Použite pomocné informácie a voľbu LIST, aby vám pomohli zadať správne hodnoty na definovanie klientskeho počítača.

#### **Pridávanie bezdiskového alebo bezdátového klienta do prostredia NIM z príkazového riadka:**

Pri pridávaní bezdiskového alebo bezdátového klienta do prostredia NIM z príkazového riadka postupujte takto:

Ak chcete definovať bezdiskového alebo bezdátového klienta, zadajte:

```
nim -o define -t Diskless/Dataless \
-a platform=PlatformType -a netboot_kernel=NetbootKernelType \
-a if1=InterfaceDescription -a net_definition=DefinitionName \
-a ring_speed1=HodnotaRýchlosti -a cable_type1=HodnotaTypu \
-a iplrom_emu=NázovZariadenia NázovPočítača
```
**Poznámka:** Podrobné informácie o atribútoch nájdete v popisoch klientov bez disku a bez dát v časti "Počítač[e NIM"](#page-111-0) [na strane 104.](#page-111-0)

#### **Príklad 1:**

Ak chcete pridať klienta bez disku s názvom hostiteľa diskless1 do prostredia NIM s nasledujúcou konfiguráciou:

```
host name=diskless1
platform=rspc
kernel=up
network type=ethernet
subnet mask=255.255.240.0
default gateway=gw1
default gateway used by NIM master=gw_master
cable type=bnc
network boot capability=yes (no emulation needed),
```
Zadajte nasledujúcu postupnosť príkazov:

```
nim -o define -t diskless -a platform="rspc" \
-a netboot kernel="up" -a if1="find net diskless1 0" \
-a cable t_ype1="bnc" \setminus-a net_definition="ent 255.255.240.0 gw1 gw_master" \
diskless1
```
# **Príklad 2:**

Ak chcete pridať klienta bez disku s názvom hostiteľa dataless1 do prostredia NIM s nasledujúcou konfiguráciou:

host name=dataless1 platform=rs6k netboot\_kernel=up network type=token ring subnet mask=255.255.225.0 default gateway=gw2 default gateway used by NIM master=gw\_master ring speed=16, network boot capability=no (use emulation on a diskette),

Zadajte nasledujúcu postupnosť príkazov:

```
nim -o define -t dataless -a platform="rs6k" \
-a netboot kernel="up" -a if1="find net dataless1 0" \
-a ring speed1="16" \
-a net \overline{definition}="tok 255.255.225.0 gw2 gw master" \
-a iplrom emu="/dev/fd0" dataless1
```
**Poznámka:** Ak kľúčové slovo **find\_net** v atribúte **if** spôsobuje úspešnú zhodu NIM sieťovej definície s klientskou definíciou, atribút **net\_definition** je ignorovaný.

# **Zrušenie inicializácie bezdiskových a bezdátových počítačov**

Inicializácia počítačov bez disku a bez dát sa ruší vykonaním operácie **reset**.

Operácia **reset** poskytuje aj možnos� zruši� alokáciu všetkých prostriedkov pre počítač. Zrušenie alokácie všetkých prostriedkov z počítačov bez disku, alebo bez dát odstraňuje všetky root údaje pre počítač. Bez zrušenia alokovania prostriedkov operácia zrušenia inicializácie zruší len alokovanie sie�ového obrazu zavedenia operačného systému.

# **Zrušenie inicializácie bezdiskových a bezdátových počítačov pomocou SMIT:**

Pri rušení inicializácie bezdiskových a bezdátových počítačov pomocou SMIT zvoľte tento postup.

- 1. Ak chcete zruši� inicializáciu počítačov bez disku a bez dát, zadajte rýchlu cestu **smit nim\_dd\_uninit**.
- 2. Vyberte kontajner Target.
- 3. Ak chcete odstráni� všetky údaje root, zmeňte pole DEALLOCATE prostriedky na **yes**.

# **Zrušenie inicializácie bezdiskových a bezdátových počítačov z príkazového riadka:**

Pri rušení inicializácie bezdiskových a bezdátových počítačov z príkazového riadka zvoľte tento postup.

- 1. Ak chcete zrušiť inicializáciu klientskeho počítača, zadajte na hlavnom počítači NIM:
	- nim -F -o reset *NázovKlienta*
- 2. Ak chcete zrušiť alokáciu všetkých prostriedkov a odstrániť údaje root, zadajte na hlavnom počítači NIM: nim -o deallocate -a subclass=all *ClientName*

# **Ladenie spracovávania požiadaviek klientov**

V prípade veľkých inštalačných prostredí je možné NIM škálovať, aby kdekoľvek podporoval súčasne 20 až 150 požiadaviek klientov. Škálovanie NIM sa vykonáva aktivovaním viacvláknovej vo�by na démonovi **nimesis**.

Viacvláknová vo�ba umožňuje lepšie spracovanie množstva požiadaviek zmien klientskych informácií a zmien stavov klientov. Bez použitia viacvláknovej voľby sa môže hlavný počítač NIM preťažiť aktivitou na databáze NIM a počtom aktívnych procesov, výsledkom čoho sú súčasné zlyhania počas inštalácie ve�kého počtu klientskych počítačov.

Viacvláknový démon **nimesis** bude požiadavky klientov NIM serializova� a uklada� do vyrovnávacej pamäte, čím uchráni hlavný počítač NIM pred preťažením bez toho, aby spôsobil výrazné zníženie výkonu. Užívateľ musí vedieť, že mnohé zmeny informácií o klientovi sa v databáze NIM neodrazia. Zmeny najnovších informácií pre �ubovo�ného klienta budú však nakoniec spracované. Ladenie zlyhaných alebo zmrznutých klientov nebude negatívne ovplyvnené.

Počet vlákien priradených k tomuto démonovi určuje, koľko súčasných požiadaviek klientov NIM možno spracovať v prostredí NIM. Mnohé požiadavky klientov NIM sa spracovávajú rýchlo, preto nie je potrebné ma� nainštalované jedno vlákno pre každého klienta. Počet vlákien, potrebných na podporu aktivít v prostredí NIM, závisí od rozličných faktorov. Pri určovaní počtu vlákien treba vziať do úvahy nasledovné:

- Počet klientov, na ktorých sa bude pracovať v tom istom čase
- v Kapacitu spracovávania hlavného počítača NIM
- v Aký typ operácií je plánovaný

Vo všeobecnosti môže jedno vlákno podporova� dvoch až štyroch klientov súčasne inštalujúcich BOS. Ke� sa napríklad inštaluje 150 počítačov, bude stačiť 50 až 75 vláken. Počet vlákien veľmi závisí od kapacity spracovávania hlavného počítača NIM a pomalšie hlavné počítače môžu vyžadovať viac vlákien.

U menších prostredí NIM môže povolenie viacvláknového démona zmonopolizova� systémové prostriedky na hlavnom počítači, ktorý sa nepoužije. Napríklad na súčasnú inštaláciu 50 počítačov by stačilo 20 až 25 vlákien alebo dokonca len jeden jednovláknový démon.

**Poznámka:** Samotná viacvláknová vo�ba neumožní súčasnú inštaláciu viacerých počítačov. Viacvláknová vo�ba by sa mala používa� v spojení s globálnym exportovaním prostriedkov NIM, distribúciou prostriedkov NIM po celom prostredí NIM a sieťovým prostredím, schopným spracovať veľký objem výkonu.

#### **Ladenie spracovávania požiadaviek klientov použitím nástroja SMIT:**

Spracovávanie požiadaviek klientov môžete ladiť z rozhrania nástroja SMIT.

Zadajte rýchlu cestu SMIT: smit nim\_tune\_nimesis

#### **Ladenie spracovávania požiadaviek klientov z príkazového riadka:**

Spracovávanie požiadaviek klientov môžete ladiť z príkazového riadka.

Na ladenie obsluhy požiadaviek klientov možno použi� atribút **max\_nimesis\_threads**. Ak chcete aktivova� viacvláknového démona **nimesis**, na hlavnom počítači NIM nastavte hodnotu pre atribút **max\_nimesis\_threads** použitím nasledujúceho príkazu:

nim -o change -a max\_nimesis\_threads=*value* master

**Poznámka:** Povolená hodnota pre atribút *value* je 20 až 150.

Ak chcete viacvláknového démona **nimesis** deaktivova�, na hlavnom počítači NIM nastavte pre atribút **max\_nimesis\_threads** hodnotu null:

nim -o change -a max\_nimesis\_threads="" master

# **Zrušenie konfigurácie hlavného počítača NIM**

Táto operácia odstráni zo systému démonov NIM a z databázy NIM odstráni celú konfiguráciu.

Konfigurácia hlavného počítača NIM by sa mala zrušiť len v prípade, ak sa má prostredie NIM znova kompletne definovať, alebo ak sa má zo systému odstrániť sada súborov hlavného počítača NIM.

#### **Zrušenie konfigurácie hlavného počítača NIM použitím nástroja SMIT:**

Túto procedúru použite na zrušenie konfigurácie hlavného počítača NIM použitím nástroja SMIT.

Zadajte rýchlu cestu **smit nim\_unconfig**.

Obrazovka SMIT vás pred zrušením konfigurácie hlavného počítača NIM najprv požiada o zálohovanie vašej databázy NIM.

# **Zrušenie konfigurácie hlavného počítača NIM z príkazového riadka:**

Túto procedúru použite na zrušenie konfigurácie hlavného počítača NIM z príkazového riadka.

#### Zadajte **nim -o unconfig master**.

# **Definovanie prostriedkov SPOT /usr versus non-/usr**

Prostriedok **SPOT** obsahuje súbory operačného systému, ktoré sú obyčajne inštalované v súborovom systéme počítača /usr. Ak je na počítači obmedzený diskový priestor, alebo treba rýchlo vytvori� prostriedok **SPOT**, pomôc� vám môže skonvertovanie súborového systému /usr tohto počítača na **SPOT** namiesto vytvorenia úplne samostatného prostriedku **SPOT** na inom mieste.

Po konverzii súborového systému počítača /usr na **SPOT** sa na počítač nainštaluje prídavný softvér, ktorý zabezpečí podporu pre počítače s rozličnými hardvérovými konfiguráciami. Väčšina súborov operačného systému už bude nainštalovaná a sa nemusí pri vytváraní prostriedku **SPOT** znova inštalova�.

Po konverzii súborového systému /**usr** na **SPOT** by mali byť na počítači pomocou NIM urobené všetky softvérové inštalácie a údržba na vytvorenom prostriedku **SPOT /usr** . Tým sa zaistí, že budú okrem inštalácie softvéru alebo údržby počítača vykonané aj všetky potrebné operácie **SPOT**.

#### **Definovanie prostriedkov SPOT /usr versus iných ako /usr použitím nástroja SMIT:**

Túto procedúru použite na definovanie prostriedkov SPOT /usr versus iných ako /usr použitím nástroja SMIT.

- 1. Ak chcete vytvori� **SPOT /usr**, zadajte rýchlu cestu **smit nim\_mkres**.
- 2. Vyberte Resource Type.
- 3. Do po�a Location of Resource zadajte **/usr**.
- 4. Vo všetkých ďalších poliach na obrazovke nahraď te hodnoty alebo potvrď te štandardné nastavenie.

#### **Vytvorenie prostriedku SPOT /usr z príkazového riadka:**

Túto procedúru použite na vytvorenie prostriedku **SPOT /usr** z príkazového riadka.

```
Zadajte:
nim -o define -t spot -a server=NázovServera \
-a location=/usr -a source=NázovZdroja NázovProstriedku
```
#### **Príklad:**

Ak chcete konvertova� súborový systém /usr na počítač client1 na prostriedku **SPOT** s názvom usrspot pomocou zdroja lppsource1, používanom ako zdroj pre ďalšie inštalačné obrazy, zadajte príkaz:

nim -o define -t spot -a server=client1 -a location=/usr \ -a source=lpp\_source1 usrspot

#### **Použitie príkazu installp:**

Po skonvertovaní súborového systému /usr na **SPOT** neodporúčame, aby ste na inštaláciu alebo údržbu softvéru na počítači obsluhujúcom **SPOT** použili príkaz **installp**.

Bezdiskoví a bezdátoví klienti a sieťové zavádzacie obrazy, týkajúce sa prostriedkov **SPOT** sa nedajú aktualizovať príkazom installp, pokiaľ nie je vyvolaný použitím operácií NIM cust alebo maint. Ak potrebujete použiť príkaz **installp** na inštaláciu alebo údržbu softvéru na **/usr SPOT** serveri, použite nasledovné kroky:

- 1. Uistite sa, že sú ukončené všetky operácie NIM na serveri a všetci klienti, súvisiaci s prostriedkom **SPOT**.
- 2. Zo všetkých nezávislých klientov uvo�nite **SPOT**.
- 3. Spustite príkaz **installp**.

4. Po vykonaní príkazu **installp** spustite na prostriedku **SPOT** operáciu **check**: nim -o check -F *usrSPOTName*

**Poznámka:** Pre opakované vytvorenie zavádzacích obrazov je potrebný prepínač **-F**.

5. V prípade, že použijete tento **SPOT** na obsluhu bezdiskových a bezdátových klientov, musíte ich všetkých znova zosynchronizova� s prostriedkom **SPOT** po tom, ako sa ukončí príkaz **installp** . Urobíte to zadaním príkazu **nim** spolu s operáciou **sync\_roots** pre **/usr SPOT**:

nim -o sync\_roots *usrSPOTName*

nim -o check -F *usrSPOTName*

Operácie **cust** a **maint** sa musia používa� na riadenie softvéru nainštalovaného na prostriedkoch **SPOT** iných ako **/usr**.

# **Opätovné vytvorenie prostriedkov SPOT z existujúcich adresárov**

Definovanie prostriedkov NIM z existujúcich súborov a adresárov možno obvykle urobiť zadaním atribútov server a **location** do príkazu **nim - o define**. Prostriedky SPOT sa definujú dlhšie, pretože softvér musí by� nainštalovaný z inštalačných obrazov na miesto pre SPOT.

Rozhranie príkazového riadka **nim -o** vždy zostavuje SPOT z inštalačných obrazov. Ak však adresárová štruktúra pre SPOT už existuje zo skoršieho vytvorenia, je možné volať metódu NIM priamo pre predefinovanie SPOT bez preinštalovania všetkého softvéru.

Potreba definovať prostriedok SPOT z existujúceho adresára SPOT vzniká zvyčajne v prípade, ak je potrebné prebudova� databázu NIM počas obnovy systému.

Ak chcete definova� prostriedok SPOT z adresára, v ktorom bol predtým nainštalovaný prostriedok SPOT, použite nasledujúci príkaz:

```
/usr/lpp/bos.sysmgt/nim/methods/m_mkspot
-o -a server=server \
-a location=location -a source=no názovspotu
```
Príklad:

Na hlavnom počítači NIM v adresári /export/spot bol vytvorený SPOT s názvom **spot1**. Postupom času sa databáza NIM poškodila a bolo potrebné ju obnoviť. Súbory SPOT sú ešte stále v počítači, prostriedok SPOT je však potrebné znova definova� do NIM použitím nasledujúceho príkazu:

/usr/lpp/bos.sysmgt/nim/methods/m mkspot -o -a server=master \ -a location=/export/spot -a source=no spot1

# **Definovanie prostriedku lpp\_source na médiu DVD-ROM alebo pevnom disku**

Prostriedok lpp\_source môžete definovať na médiu CD-ROM alebo disku pomocou nástroja SMIT alebo príkazového riadku.

Prostriedok **lpp\_source** sa obyčajne vytvára kopírovaním inštalačných obrazov z inštalačného média na disk servera **lpp\_source**. Ak je diskový priestor obmedzený na server alebo ak je prostriedok **lpp\_source** potrebný ihne�, môžete použi� adresár pripojený z inštalačného média DVD-ROM ako **lpp\_source**.

# **Definovanie prostriedku lpp\_source na CD/DVD-ROM namiesto definovania na pevnom disku použitím nástroja SMIT:**

Na definovanie prostriedku lpp\_source na CD/DVD-ROM namiesto definovania na pevnom disku pomocou nástroja SMIT použite nasledujúcu procedúru.

- 1. CD/DVD pripojte ako súborový systém **CDROM**. Inštalačné obrazy nájdete v adresári /usr/sys/inst.images pod bodom pripojenia súborového systému **CDROM**.
- 2. Ak chcete definova� **lpp\_source** použitím adresára inštalačných obrazov, zadajte **smit nim\_mkres** .
- 3. Ako server zadajte názov počítača s CD/DVD-ROM.
- 4. Ako zdroj prostriedku **lpp\_source** zadajte *CD\_MountPoint/* usr/sys/inst.images a pole Source nechajte prázdne.

#### **Definovanie prostriedku lpp\_source na CD/DVD-ROM namiesto definovania na pevnom disku z príkazového riadka:**

Na definovanie prostriedku lpp\_source na CD/DVD-ROM namiesto definovania na pevnom disku z príkazového riadka použite nasledujúcu procedúru.

- 1. CD/DVD pripojte ako súborový systém **CDROM**. Inštalačné obrazy nájdete v adresári **/usr/sys/inst.images** pod bodom pripojenia súborového systému **CDROM**.
- 2. Použitím adresára inštalačných obrazov definujte **lpp\_source** pre atribút **location**. Nezadávajte však hodnotu atribútu **source**, pretože sa použije už vytvorená množina obrazov. Ak chcete pomocou CD/DVD nainštalovaného na **/cdfs** na hlavnom počítači NIM definova� prostriedok **lpp\_source** s názvom cd\_images, zadajte:

```
nim -o define -t lpp source -a server=master \setminus-a location=/cdfs/usr/sys/inst.images cd_images
```
# **Používanie sekundárnych adaptérov**

Predtým bol počas operácie inštalácie BOS **rte** nakonfigurovaný len sie�ový adaptér a rozhranie používané počas inštalácie BOS. Používaním definícií sekundárneho adaptéra NIM môžete mať nakonfigurované dodatočné sieťové adaptéry a rozhrania nakonfigurované počas inštalácie BOS alebo prispôsobenej inštalácie.

Príkaz **nimadapters** analyzuje súbor odseku sekundárneho adaptéra s cieľom vytvoriť súbory požadované pri pridávaní definícií sekundárneho adaptéra NIM do prostredia NIM ako súčas� prostriedku **adapter\_def**. Príkaz **nimadapters** nekonfiguruje sekundárne adaptéry. Konfigurácia sa vykoná počas operácie **nim -o bos\_inst** alebo operácie **nim -o cust**, ktorá referencuje prostriedok **adapter\_def**.

Podpora sekundárneho adaptéra je k dispozícii pre AIX. Predtým, ako povolíte sekundárny adaptér musíte skontrolovať verziu AIX, používanú klientom. Sekundárne adaptéry sa nenakonfigurujú, pretože NIM nemôže nájsť metódu klienta **/usr/lpp/bos.sysmgt/nim/methods/c\_cfgadptrs**. Nasledujúci príklad zobrazuje výstup z pokusu o povolenie tejto podpory vo vašom hlavnom počítači NIM.

```
nim -o cust -a adapter_def=adapter_def1 rspc10
trigger.austin.xyz.com. 0042-001 nim: zistená chyba pri spracovaní v "master":
0042-001 m cust: zistená chyba pri spracovaní v "rspc10":
0042-175 c_script: Neočakávané výsledky vrátené príkazom
"trigger.austin.xyz.com:/export/nim/scripts/rspc10.script":
/tmp/ nim dir_4714/script[10]: /usr/lpp/bos.sysmgt/nim/methods/c_cfgadptrs: nebol nájdený.
```
Príkaz **nimadapters** spracuje súbor odseku sekundárneho adaptéra a vráti ho do súboru obsahujúceho jeden odsek pre každý sekundárny adaptér alebo rozhranie na klientovi NIM. Počas inštalácie BOS spracuje NIM tieto informácie a nakonfiguruje sekundárne adaptéry. Ak je sekundárny adaptér už nakonfigurovaný požadovaným spôsobom, NIM ho neprekonfiguruje.

**Poznámka:** Skôr než použijete príkaz **nimadapters**, musíte nakonfigurova� hlavný počítač NIM. Informácie o konfigurovaní hlavného počítača NIM nájdete v časti "Konfigurácia hlavného počítač[a NIM a vytvorenie z](#page-124-0)ákladných inštalačný[ch prostriedkov" na strane 117.](#page-124-0)

#### **Súbory sekundárneho adaptéra:**

Toto je príklad súboru sekundárneho adaptéra.

```
# Set default values.
default:
   machine type = secondary
   subnet mask = 255.255.240.0
   network_type = en
   media speed = 100 Full Duplex
```
# Define the machine "lab1"

```
# Take all defaults and specify 2 additional attributes.
# Unlike the case of the client definitions that are input to the
# nimdef command, the secondary adapter definition includes at least
# one required field that cannot be defaulted.
lab1:
    netaddr = 9.53.153.233
    location = P2-I1/E1# Change the default "media speed" attribute.
default:
    media_speed = 100_Half_Duplex
# define the machine "test1"
# Take all defaults and include a comment.
test1:
    comments = "This machine is a test machine."
# define a machine with a VIPA interface that uses interfaces en2 and en3.
lab2:
    machine_type = secondary
    interface type = vi
    interface name = vi0netaddr = 9.53.153.235subnet mask = 255.255.255.0
    secondary hostname = lab3
    interface attributes = "interface names=en2,en3"
# define a machine with an etherchannel adapter that uses the adapters at
# the following location codes P1-I4/E1 and P1/E1
lab4:
    machine_type = etherchannel<br>interface type = en
    interface_type
    interface_name = en2
    netaddr = 9.53.153.237
    subnet_mask = 255.255.255.0
    multiple_physloc = P1-I4/E1,P1/E1
# define a machine with an etherchannel adapter that uses the
# ent2 and ent3 adapters and uses mode 8023ad.
lab6:
    machine type = etherchannel
    interface type = en
    interface_name = en2
    netaddr = 9.53.153.239
    subnet mask = 255.255.255.0
    adapter attributes = "adapter names=ent2, ent3 mode=8023ad"
```
#### **Používanie k�účových slov súboru sekundárneho adaptéra:**

Súbor sekundárneho adaptérapoužíva tieto k�účové slová na špecifikáciu atribútov počítača.

*Používanie povinných atribútov adaptéra:*

Pre konfiguráciu adaptérov sú vyžadované nasledujúce atribúty.

#### **machine\_type = secondary | etherchannel | install**

Zadanie atribútu **machine\_type** ako **sekundárneho** atribútu presne rozlíši vstup **nimadapters** od vstupu **nimdef**. Ak omylom odovzdáte súbor sekundárneho adaptéra do príkazu **nimdef**, môže dôjs� k zisteniu chyby. Odseky s machine\_type z install sa budú ignorovať.

#### **netaddr**

Uvádza sieťovú adresu pre sekundárny adaptér.

#### **interface**  $type = en | et | sn | ml | vi$

Špecifikuje typ sie�ového rozhrania. Sie�ové rozhranie môže by� **en** (ethernetové rozhranie), **et** (ethernetové

rozhranie), **sn** (prepínacie sie�ové rozhranie), **ml** (rozhranie s viacnásobnými údajovými spojmi) alebo **vi** (virtuálne rozhranie). Tento atribút nahrádza neprípustný atribút **network\_type**.

#### **subnet\_mask**

Uvádza masku podsiete, ktorú používa sekundárny adaptér.

**Poznámka:** Nakonfigurovanie sekundárneho adaptéra v rovnakej podsieti ako druhý adaptér neposkytuje núdzové prepnutie. Ak je v rovnakej podsieti nakonfigurovaných viac adaptérov, pakety sa striedajú medzi nimi. Ak jeden z adaptérov zlyhá, druhý adaptér neprevezme pracovné zaťaženie zlyhaného adaptéra a v podsieti môže dôjsť k problémom s pripájaním. Príkazy (ako **mount**) môžu v takomto prípade zlyháva�.

#### *Použitie volite�ných atribútov:*

Nasledujúce atribúty sú pre konfiguráciu adaptérov voliteľné.

#### **adapter\_attributes**

Medzerami odde�ovaný zoznam atribútov a hodnôt fyzických adaptérov. Napríklad *Atribút1*=*Hodnota1 Atribút2*=*Hodnota2*. Ak si chcete pozrie� zoznam atribútov, ktoré sa môžu pre požadovaný adaptér nastavi�, spustite príkaz **lsattr -E -l** *názov adaptéra*.

#### **interface\_attributes**

Medzerami oddelený zoznam hodnôt a atribútov rozhrania. Napríklad *Atribút1*=*Hodnota1 Atribút2=Hodnota2*. Ak chcete vidieť zoznam atribútov, ktorý môže byť nastavený na požadované rozhranie, spustite príkaz **lsattr -E -l** *NázovRozhrania*. Tento atribút nahrádza neprípustný atribút**attributes**.

#### **cable\_type**

Uvádza typ kábla (volite�ný ak **network\_type** je **en** alebo **et**).

#### **comments**

Uvádza poznámku, ktorá má byť pridaná do definície sekundárneho adaptéra. Reťazec poznámky dajte do úvodzoviek.

#### **interface\_name**

Uvádza názov sie�ového rozhrania pre sekundárny adaptér (napríklad **en1**, **sn0**, **ml0**). Neuvádzajte aj **location**, aj **interface\_name**.

**Poznámka:** Hodnota atribútu **interface\_name** musí by� konzistentná s hodnotou atribútu **network\_type**.

#### **location**

Uvádza fyzické umiestnenie adaptéra zodpovedajúceho tomuto sie�ovému rozhraniu. Nezadávajte atribút **location** a súčasne **interface\_name**.

**Poznámka:** S výnimkou viaclinkového pseudo zariadenia sa použitie atribútu **location** odporúča. Ak atribút location nie je zadaný a užívateľ pridáva viacero adaptérov alebo pridáva adaptér vtedy, keď sa vykonáva predinštalácia operačného systému, operačný systém môže opätovne priradiť názvy adaptéra a sieťového rozhrania neočakávaným spôsobom.

#### **multiple\_physloc**

Špecifikuje fyzické adaptéry pre pridruženie k rozhraniu, ke� používate odsek etherchannel alebo VIPA.

#### **media\_speed**

Určuje rýchlos� média (volite�né, ak hodnota atribútu **network\_type** je **en** alebo **et**).

### **secondary\_hostname**

Názov hostiteľa, ktorý sa má uložiť v súbore /etc/hosts s atribútom netaddr. Tento názov hostiteľa sa nenastaví pomocou príkazu **hostname** ani príkazu **uname -S**.

#### **Práca s pravidlami súboru sekundárneho adaptéra:**

Formát súboru sekundárneho adaptéra musí vyhovovať nasledujúcim pravidlám.

v Po hlavičke odseku postupujte pod�a riadkov atribútu v tvare: *Atribút* = *Hodnota*

- v Ak v jednom odseku definujete hodnotu atribútu viackrát, použije sa len posledná definícia.
- Ak použijete kľúčové slovo neplatného atribútu, takáto definícia atribútu bude ignorovaná.
- v Každý riadok súboru môže ma� len jednu hlavičku alebo definíciu atribútu.
- V súbore definície sa môže nachádzať viac než jeden odsek pre každý hostiteľský názov počítača.
- Každý odsek názvu hostiteľa počítača predstavuje definíciu sekundárneho adaptéra na danom klientovi NIM. Dve definície sekundárneho adaptéra pre rovnaký hostiteľský názov počítača nemôžu mať rovnaké umiestnenie alebo **interface\_name**. Na danom klientovi NIM by mala byť len jedna definícia na jeden adaptér alebo rozhranie.
- v Ak položka hlavičky odseku **default** je k�účovým slovom, použitie tohto odseku sa uvádza pre účely definovania štandardných hodnôt.
- Pre ľubovoľný atribút sekundárneho adaptéra môžete uviesť štandardnú hodnotu. Atribúty netaddr a **secondary\_hostname** však musia by� jedinečné. Taktiež atribúty **location** a **interface\_name** musia by� na klientovi NIM jedinečné.
- v Ak neuvádzate atribút pre sekundárny adaptér, ale definujete štandardnú hodnotu, použije sa štandardná hodnota.
- Štandardné hodnoty môžete zadávať a meniť v ľubovoľnom umiestnení v súbore definícií. Po nastavení sa predvolená hodnota použije na všetky nasledujúce definície.
- Ak chcete vypnúť štandardnú hodnotu pre všetky nasledujúce definície počítača, nenastavujte hodnotu atribútu v štandardnom odseku.
- v Ak chcete vypnú� štandardnú hodnotu pre jednu definíciu počítača, nenastavujte hodnotu atribútu v odseku počítača.
- v Môžete prida� aj poznámky v súbore definície klienta. Komentáre začínajú znakom čísla (**#**).
- Pri analýze súboru definícií pre hodnoty a kľúčové slová hlavičky a atribútu, budú znaky tabulátorov a medzier ignorované.

**Poznámka:** Ak NIM prezerá počas operácie **nim -o bos\_inst** alebo **nim -o cust** konfiguračné údaje na klientovi a uvedie, že sekundárny adaptér je už nakonfigurovaný presne s tými atribútmi, ktoré sa požadovali v prostriedku **adapter\_def**, tento sekundárny adaptér nebude prekonfigurovaný.

# **Práca s definíciami sekundárneho adaptéra:**

Pri práci s definíciami sekundárnych adaptérov NIM postupujte podľa nasledujúcich postupov.

1. Ak chcete zobrazi� ukážku definičného súboru klienta **secondary\_adapters.defs**, napíšte:

nimadapters -p -f secondary adapters.defs adapter def

2. Ak chcete pridať sekundárne adaptéry NIM, opísané v definičnom súbore sekundárnych adaptérov **secondary\_adapters.defs**, napíšte:

nimadapters -d -f secondary\_adapters.defs adapter\_def

```
3. Ak chcete definova� sekundárne adaptéry NIM pre klienta pilsner, napíšte:
```

```
nimadapters -d \
-a info="en,P2-I1/E1,N/A,1000 Full Duplex,9.53.153.233,255.255.254.0" \
-a client=pilsner adapter def
```
4. Ak chcete pri klientovi s názvom pilsner odstrániť definície sekundárnych adaptérov NIM z prostriedku **my\_adapter\_def**, zadajte:

```
nimadapters -r -a client=pilsner my_adapter_def
```
5. Ak chcete pri klientoch, ktorí sú definovaní v súbore **secondary\_adapters.defs** odstráni� definície sekundárnych adaptérov NIM, zadajte:

nimadapters -r -f secondary adapters.defs my adapter def

6. Ak chcete odstráni� všetky definície sekundárnych adaptérov NIM z prostriedku **my\_adapter\_def**, zadajte: nimadapters -r my\_adapter\_def

### **Odstraňovanie chýb v odseku súboru sekundárneho adaptéra:**

Odsek sekundárneho adaptéra spôsobuje chybu za každej z nasledujúcich situácií.

• Hostiteľský názov, ktorý bol použitý v hlavičke odseku pre definíciu, nemožno interpretovať.

- <span id="page-155-0"></span>v Chýba požadovaný atribút.
- v Pre atribút bola zadaná neplatná hodnota.
- v Nastáva nezhoda atribútu. Napríklad, ak hodnota atribútu **network\_type** nie je nastavená na **en** alebo **et**, nemôžete zada� **cable\_type**=**bnc** alebo **media\_speed**=**1000\_Full\_Duplex**.
- v Odsek obsahuje oba atribúty **location**, aj **interface\_name**.
- Definície sekundárneho atribútu sa vyskytnú niekoľkokrát pre to isté umiestnenie adaptéra a ten istý hostiteľský názov.
- v Definície sekundárneho adaptéra sa vyskytnú nieko�kokrát pre rovnaký **interface\_name** a rovnaký hostite�ský názov.

Ak je odsek sekundárneho adaptéra nesprávny, vypíšu sa chyby, odsek sa bude ignorova� a nasledujúci vstup bude spracovaný bez ohľadu na nesprávny odsek.

# **Používanie identifikátora služby NIM na komunikáciu klientov**

NIM používa rshd (remote shell server) pri vykonávaní vzdialeného spúš�ania na klientoch. Server poskytuje prostriedky vzdialeného spúšťania s autentifikáciou na báze privilegovaných čísel portov od dôveryhodných hostiteľov.

AIX používa NIMSH (NIM Service Handler) na odstránenie potreby služieb rsh počas komunikácie klienta NIM. Démon klienta NIM (NIMSH) používa vyhradené porty 3901 a 3902 a inštaluje sa ako súčasť sady súborov **bos.sysmgt.nim.client**.

NIMSH vám umožňuje dotazovať sieťové počítače podľa názvu hostiteľa. NIMSH spracováva požiadavky na dotazy a vracia konfiguračné parametre klienta NIM, ktoré boli použité na definovanie hostiteľov v rámci prostredia NIM. Pomocou NIMSH môžete definovať klientov NIM bez toho aby ste poznali nejakú informáciu ohľadne systému alebo siete.

Hoci NIMSH odstraňuje potrebu rsh, neposkytuje dôveryhodnú autentifikáciu na základe šifrovania kľúčmi. Ak chcete s NIMSH používať šifrovanú autentifikáciu, môžete v prostredí NIM nakonfigurovať OpenSSL. Pri inštalácii OpenSSL na klientov NIM sa počas autentifikácie služby NIMSH vytvárajú soketové pripojenia SSL. Povolenie OpenSSL poskytuje generovanie k�účov SSL a obsahuje všetky šifrovacie sady, ktoré podporuje SSL verzie 3.

# **Používanie NIMSH:**

Vysvetlené sú základné funkcie NIMSH.

# *Servisný port NIMSH:*

Klientsky démon má v organizácii IANA (Internet Assigned Numbers Authority) zaregistrované dva porty, ktoré sa používajú počas sie�ovej komunikácie. Na tieto porty sa odkazuje ako na primárne a sekundárne porty.

Klientsky démon **nimsh** načúva na týchto portoch na požiadavky vyslané hlavným počítačom prostredníctvom protokolu TCP. Primárny port načúva servisným požiadavkám na vyhradenom porte 3901. Keď sa akceptuje požiadavka, pre požiadavky **stdin** a **stdout** sa požije primárny port. Požiadavky **stderr** sa presmerujú na sekundárny port 3902. Toto správanie je podobné pomocným pripojeniam v **rcmd()**. Táto implementácia umožňuje pripojeniu hlavného počítača NIM zosta� konzistentným s aktuálnou podporou klientskych pripojení prostredníctvom príkazu **rsh**. Používanie vyhradeného sekundárneho portu v NIMSH umožňuje administrátorom firewallu, aby napísali pravidlá pre firewall pre akceptovanie pripojení, ktoré prichádzajú zo sekundárneho portu na privilegované porty. Tieto pravidlá môžu ma� požiadavku, aby adresa pôvodného soketu (hostname : secondary port) pochádzala z dôveryhodného zdroja.

# *Riadenie systémových prostriedkov NIMSH:*

Prostriedky NIMSH sú zaregistrované v SRC (System Resource Controller). Názov skupiny SRC je **nimclient** a definovaný podsystém je NIMSH.

SRC spúš�a klientskeho démona, ke� je konfiguračná rutina spustená pomocou príkazu **nimclient**.

# *Proces autentifikácie NIMSH:*

Požiadavky na služby z komunikujúceho hostiteľa (hlavný počítač NIM) vytvoria pakety s nasledujúcimi údajmi pre autentifikáciu.

- Názov hostiteľa klienta NIM
- ID CPU klienta NIM
- ID CPU hlavného počítača NIM
- v Návratový port pre sekundárne (**stderr**) pripojenie
- v Príznak dotazu (používa sa na získanie informácií o registrácii)

Manipulačný program služieb získa z pripájacieho soketu informácie o partnerskom počítači po otvorení pripojenia na primárnom porte. Zdrojový port musí by� v priestore privilegovaných portov (väzby na privilegované porty môže vytvárať iba užívateľ typu root). Používanie priestoru privilegovaných portov zaručuje, že prvotný užívateľ má root UID. Číslo návratového portu bude obnovené a bude k nemu vytvorené pripojenie zo sekundárneho portu, ktorý je vyhradeným portom v **/etc/services**.

Nasledujúca časti opisujú jednotlivé fázy procesu autentifikácie:

# **query - nastavenie príznaku**

Ke� je príznak **dotazu** nastavený na 1, manipulačný program služieb spracuje prichádzajúcu požiadavku ako klientsku akciu pre sprístupnenie informácií. Klientsky manipulačný program služieb získa všetky podstatné informácie, ktoré sú nevyhnutné pre jeho definovanie ako klienta NIM a vráti tieto informácie do žiadajúceho hlavného počítača NIM, a potom pripojenie ukončí. Keď je príznak dotazu nastavený, vrátia sa nasledujúce údaje:

- v Názov štandardného hostite�a (hodnota získaná z **inet0**)
- v Štandardná trasa (hodnota získaná z **inet0**)
- Sieťová adresa (hodnota získaná z názvu hostiteľa)
- Maska podsiete (hodnota získaná z názvu hostiteľa)
- Sieťové rozhranie (hodnota získaná z názvu hostiteľa)

# **Požiadavka na metódu**

Ak príznak dotazu nie je nastavený, potom požiadavku na službu (operácia NIM) presadzuje hlavný počítač NIM. Manipulačný program služieb overí platnosť požiadavky na metódu takto:

- 1. Overí, či je názov hostiteľa počítača NIM klientom rozpoznaný názov hostiteľa hlavného počítača.
- 2. Skontrolujte zadané CPUID klienta, ktoré by sa mali zhodovať s ID klientskeho počítača.
- 3. Skontrolovať schválené ID CPU hlavného počítača, musí sa zhodovať s ID počítača hlavného počítača, ktoré je uložené v pamäti.
- 4. Overi� schválenú operáciu je metóda na ceste **/usr/lpp/bos.sysmgt/nim/methods**.
- 5. Zistiť nastavenie šifrovacej autentifikácie.

Pre zvýšenie bezpečnosti NIMSH podporuje zákaz ukladania údajov. Zákaz ukladania údajov zakáže požiadavky na metódy, pokiaľ požiadavka nie je odpoveďou na aktívne volanie klienta NIM, ktoré práve spracováva hlavný počítač NIM klienta. Ke� je zákaz ukladania údajov nastavený, NIMSH nebude spracováva� žiadne operácie NIM, ktoré sú riadené hlavným počítačom NIM. Klientske riadenie (príkazy **nimclient**) je jediným spôsobom pre vykonanie operácií NIM na klientovi, ke� je nastavený zákaz ukladania údajov.

# *Protokolovanie operácií NIMSH:*

Počas svojej prevádzky protokoluje klientsky démon NIM údaje do súboru **/var/adm/ras/nimsh.log**. Protokol sa používa iba na účely ladenia.

# **Nastavenie NIMSH:**

Existujúcich samostatných klientov môžete nakonfigurova� na používanie NIMSH ako komunikačný protokol. Taktiež môžete definovať klientov pomocou NIMSH ako servisnej voľby.

Bližšie informácie o tom, ako to vykona�, nájdete v téme Pridanie samostatné[ho klienta NIM do prostredia NIM.](#page-133-0)

*Príprava na nastavenie NIMSH:*

Tieto požiadavky musia byť splnené pred začatím konfigurácie NIMSH.

- v Klient NIM už musí by� nakonfigurovaný (pozrite si "Pridávanie samostatný[ch klientov do prostredia NIM" na](#page-133-1) [strane 126\)](#page-133-1).
- Klient a klientsky hlavný počítač NIM musia mať nainštalované niečo z nasledovných:
	- AIX 5.2 s technologickou úrovňou 5200–07 (alebo novšie)
	- AIX 5.3 s technologickou úrovňou 5300–03 (alebo novšie)
	- AIX 6.1 alebo novší

*Nastavenie NIMSH pomocou aplikácie SMIT:*

Pri konfigurácii existujúcich samostatných klientov s NIMSH pomocou aplikácie SMIT postupujte podľa tejto procedúry.

Postupujte podľa týchto krokov:

- 1. V klientovi NIM zadajte rýchlu cestu smitty nim\_config\_services.
- 2. Voľbu nimsh vyberte ako komunikačný protokol, ktorý klient používa.

*Nastavenie NIMSH z príkazového riadka:*

Premenujte súbor /etc/niminfo na iný názov na klientovi NIM. Môžete ho aj vymazať, ale keď ho premenujete, môžete si ponechať kópiu, keby ste ju z nejakého dôvodu potrebovali.

Pomocou príkazu **niminit** zaregistrujte klienta na hlavnom počítači NIM.

```
# niminit -a name=<názov_klienta> -a master=<názov_hlavného_počítača> -a connect=nimsh
```
Ak je na klientovi NIM nainštalovaný OpenSSL a ako komunikačný protokol je nakonfigurovaný NIMSH, zadajte nasledujúci príkaz na klientovi NIM, čím sa vypne šifrovacia autentifikácia s NIMSH.

Zadajte nasledujúci príkaz na klientovi NIM:

# nimclient -C

# **Povolenie šifrovacej autentifikácie:**

Existujúcich samostatných klientov môžete nakonfigurova� na používanie komunikačného protokolu NIMSH s povoleným SSL.

NIM podporuje OpenSSL vo verzii 0.9.6e a vyššej. Po nainštalovaní OpenSSL používa NIMSH SSL-šifrované certifikáty na autentifikáciu pripojenia NIM master.

*Príprava na povolenie šifrovacej autentifikácie:*

Tieto požiadavky musia byť splnené na povolenie šifrovacej autentifikácie.

- v NIM master musí by� už nakonfigurovaný pre autentifikáciu SSL v prostredí NIM. Viac informácií nájdete v časti "Použitie NIM na inštalá[ciu klientov nakonfigurovan](#page-178-0)ých s autentifikáciou SSL" na strane 171.
- Klient musí byť verzia AIX 5.3 alebo vyššia.

• Hlavný počítač klienta NIM musí byť verzia AIX 5.3 alebo vyššia.

# *Povolenie šifrovacej autentifikácie pomocou aplikácie SMIT:*

Dokončite tieto kroky na konfiguráciu existujúcich samostatných klientov na používanie komunikačného protokolu NIMSH s povoleným SSL.

- 1. Zadajte rýchlu cestu **smitty nim\_config\_services** na klientovi NIM.
- 2. Voľbu nimsh vyberte ako komunikačný protokol, ktorý klient používa.
- 3. Pre **Enabling Cryptographic Authentication** vyberte **enabled**.
- 4. Ak klient nemá nainštalované OpenSSL, pre vo�bu **Installing Secure Socket Layer Software** vyberte hodnotu **yes**.
- 5. Zadajte absolútnu cestu pre balík RPM, alebo vyberte prostriedok **lpp\_source**, ktorý obsahuje balík OpenSSL RPM.

# *Povolenie šifrovacej autentifikácie z príkazového riadka:*

Dokončite tieto kroky na konfiguráciu existujúcich samostatných klientov na používanie komunikačného protokolu NIMSH s povoleným SSL z príkazového riadka.

v Ak je na klientovi NIM nainštalovaný OpenSSL a ako komunikačný protokol je nakonfigurovaný NIMSH, zadajte nasledujúci príkaz:

# nimclient -c

- Ak OpenSSL nie je nainštalované na klientovi NIM, postupujte podľa nasledujúcich krokov
	- 1. Nainštalujte OpenSSL, ak ešte nie je nainštalovaný. Dá sa nainštalova� zo základného média pomocou príkazu installp, príkazu geninstall alebo príkazu smitty.
	- 2. Po nainštalovaní klienta OpenSSL zadajte na klientovi NIM nasledujúci príkaz:

```
# nimclient -c
```
- v Ak je na alternatívnom hlavnom počítači NIM nainštalovaný OpenSSL, zadaním nasledujúceho príkazu nakonfigurujete NIMSH ako komunikačný protokol:
	- # nimclient -c
	- # nimconfig -c
- v Ak si klient NIM, na ktorom je spustený komunikačný protokol NIMSH s OpenSSL, praje komunikova� s alternatívnym hlavným počítačom, na ktorom je spustené šifrovanie NIMSH s OpenSSL, zadajte nasledujúci príkaz na klientovi NIM, kde <alternate\_master> je názov objektu NIM alternate\_master:

# nimclient -o get cert -a master name=<alternate\_master>

# **Povolenie sekundárneho portu:**

Tento postup opisuje spôsob konfigurácie existujúcich samostatných klientov na používanie komunikačného protokolu NIMSH s povolenou voľbou sekundárneho portu.

NIMSH štandardne používa vyhradený port pre vrátenie výstupu **stderr** počas vykonávania príkazu. Štandardné nastavenia umožňujú administrátorom špecifikovať otvorenie špecifického portu za firewallom, môže to však spôsobiť problémy s výkonnosťou, keď za krátky časový úsek prebehne niekoľko pokusov o pripojenie.

Keď sa pripojenia TCP zatvoria, zatvárajúce sa sokety vstúpia do stavu **TIME\_WAIT**. Dĺžka trvania tohto stavu môže byť až 240 sekúnd, v závislosti od nastavenia systému. Voľba sekundárneho portu vám umožňuje špecifikovať ľubovoľný špecifický rozsah portov, cez ktoré sa má cyklicky prechádzať počas operácie NIMSH.

Pri firewalloch budú možno administrátori chcieť otvoriť špecifický rozsah na firewalle, a potom budú chcieť pri každom počítači v internej sieti zaručiť, aby sa rozsah portov na počítači zhodoval s otvoreným rozsahom na firewalle. Keď meníte sekundárny port NIMSH, musíte vybrať rozsah portov mimo rozsahu, ktorý sa používa pre systémové služby. Skúste použiť porty 49152 až 65535.

# *Príprava na povolenie sekundárneho portu:*

Tieto požiadavky musia byť splnené na povolenie sekundárneho portu.

- Klient NIM už musí byť nakonfigurovaný (pozrite si tému Pridanie samostatné[ho klienta NIM do prostredia NIM\)](#page-133-0).
- Klient musí mať nainštalovaný systém AIX 5.3 alebo novší.
- Hlavný počítač klienta NIM musí mať nainštalovaný systém AIX 5.3 alebo novší.

## *Povolenie sekundárneho portu z aplikácie SMIT:*

Dokončite tieto kroky na konfiguráciu existujúcich samostatných klientov na používanie komunikačného protokolu NIMSH s rozsahom sekundárneho portu.

- 1. V klientovi NIM zadajte rýchlu cestu **smitty nim\_config\_services**.
- 2. Voľbu nimsh vyberte ako komunikačný protokol, ktorý klient používa.
- 3. Zadajte počiatočnú hodnotu pre číslo sekundárneho portu.
- 4. Zadajte hodnotu prírastku pre rozsah sekundárnych portov.

## *Povolenie sekundárneho portu z príkazového riadka:*

Dokončite tieto kroky na konfiguráciu existujúcich samostatných klientov na používanie komunikačného protokolu NIMSH s rozsahom sekundárneho portu z príkazového riadka.

- 1. Upravte súbor **/etc/environment**.
- 2. Pridajte premennú *NIM\_SECONDARY\_PORT=60000:5*, aby v rámci NIMSH používala porty 60000 60005.
- 3. Na reštartovanie démona NIMSH použite požadovanú vo�bu príkazu **nimclient**.

## **Zakázanie operácií push pomocou NIMSH:**

Klienti NIM môžu zakázať hlavnému počítaču NIM alokovať prostriedky alebo inicializovať operácie zakázaním operácií push.

Hoci je hlavné riadenie zakázané, klient môže naďalej riadiť alokáciu prostriedkov NIM a spúšťanie operácií NIM. Ak chcete nakonfigurova� existujúcich samostatných klientov na používanie komunikačného protokolu NIMSH so zakázaným hlavného riadenia NIM, pozrite si ["Vypnutie povolen](#page-206-0)í push hlavného počítača v prostredí NIM" na strane [199.](#page-206-0)

#### **Overenie spustenia NIMSH:**

Spustite nasledujúci príkaz na overenie, či je povolený démon NIMSH na klientovi.

# lssrc -s nimsh

# **Vytváranie �alších atribútov rozhrania**

Primárne alebo prvé rozhranie (**if1**) sa vytvára pri aktivácii hlavného počítača a na identifikáciu ďalších rozhraní (**if2**, **if3,** ...) sa použije poradové číslo v definícii objektu počítača.

Ak chcete vytvori� �alší atribút **if** pre hlavný objekt, použite SMIT alebo operáciu príkazu **nim -o change**.

# **Vytváranie �alších atribútov rozhrania použitím nástroja SMIT:**

Túto procedúru použite na vytvorenie �alších atribútov rozhrania použitím nástroja SMIT.

- 1. Na vytvorenie ved�ajšieho **if** atribútu zadajte **smit nim\_mac\_if**.
- 2. Vyberte vol'bu Define a Network Install Interface.
- 3. Vyberte názov počítačového objektu. Napríklad to môže byť NIM master.
- 4. Zadajte názov hostiteľ a pre rozhranie.
- 5. V poliach zadaných hodnôt na obrazovke Define a Network Install Interface doplňte popisy siete.

Poznámka: Ak už nie je vytvorená sieť NIM, zodpovedajúca IP adresám názvu hostiteľa, zadaným pre rozhranie, systém bude pre definovanie siete vyžadovať ďalšiu sieťovú informáciu.

#### **Vytváranie �alších atribútov rozhrania z príkazového riadka:**

Túto procedúru použite na vytvorenie �alších atribútov rozhrania z príkazového riadka.

Na vytvorenie ďalšieho atribútu **if** pre primárny objekt zadajte:

Pre Token-Ring:

nim -o change -a ifseq\_no='*NázovSie�ovéhoObjektu NázovHostite�aAdaptéra* \ *HardvérováAdresaAdaptéra*' -a *ring\_speedseq\_no*=Speed master

Pre Ethernet:

```
nim -o change -a
ifseq_no='NázovSie�ovéhoObjektu \
HardvérováAdresaAdaptéra' -a cable_typeseq_no=Type master
```
Pre FDDI:

```
nim -o change -a ifseq_no='NázovSie�ovéhoObjektu NázovHostite�aAdaptéra \
HardvérováAdresaAdaptéra' master
```
Pre d'alšie siete:

```
nim -o change -a
ifseq_no='NázovSie�ovéhoObjektu NázovHostite�aAdaptéra \
HardvérováAdresaAdaptéra' master
```
**Poznámka:** Ak nepoznáte názov siete NIM, ku ktorej je rozhranie priradené, alebo ak sieť, zodpovedajúca danému rozhraniu, nebola ešte definovaná, použite k�účové slovo **find\_net** a atribút **net\_definition**, ako je popísané v časti ["Definovanie klientov NIM" na strane 105.](#page-112-0)

V príklade sa spúšťa nasledujúci príkaz:

```
nim -o change -a if2='Network2 srv1 ent 0' -a \setminuscable_type2=bnc master
```
Touto syntaxou je pre hlavný počítač vytvorený ďalší atribút if, ktorý naznačuje NIM, že hlavný počítač má rozhranie Ethernet, ktoré využíva názov hostiteľa srv1\_ent, že hardvérová adresa adaptéra Ethernetu je 0 (nepoužitý), a že hlavný počítač je pripojený k sieťovému objektu Network2.

Ak chcete zobrazi� podrobné informácie o hlavnom počítači, ktorý teraz zobrazí atribút **if2**, zadajte:

lsnim -l master

Príkaz vyprodukuje približne takýto výstup:

master:

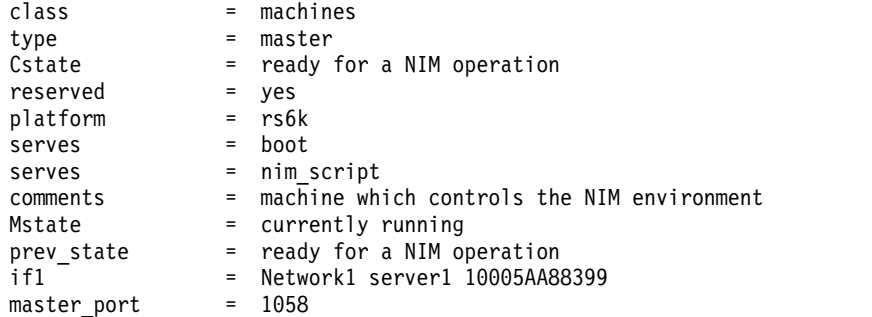

registration\_port = 1059 ring\_speed1 = 16 if2 = Network2 Srv1\_ent 02608c2e222c cable\_type2 = bnc

# **Vytváranie sie�ových zavádzacích obrazov, ktoré budú podporova� len definovaných klientov a siete**

Sieťové zavádzacie obrazy môžete vytvoriť v adresári /**tftpboot** pomocou nástroja SMIT alebo rozhrania príkazového riadka.

Ak je vytvorený prostriedok SPOT, v adresári /tftpboot sa vytvárajú sieťové zavádzacie obrazy na podporu určitých operácií Webového správcu systému.

NIM vytvára sieťové zavádzacie obrazy, ktoré budú podporovať len definovaných klientov a siete. Keď je definovaný nový klient a v prostredí pre neho nie je už vytvorený sie�ový zavádzací obraz, potom tento obraz nebude vytvorený dovtedy, kým nebude vyhradený SPOT pre klienta alebo kým sa nevykoná na prostriedku SPOT, operácia kontroly, slúžiaca na prebudovanie zavádzacích obrazov.

Po odstránení klientov z prostredia NIM sa zavádzacie obrazy neodstraňujú automaticky. Ak chcete odstrániť zavádzacie obrazy, ktoré už prostredie NIM nepotrebuje, zoznam kombinácií počítač-sie�, vyžadovaných v tomto prostredí, treba prebudova�. Potom musia by� prebudované zavádzacie obrazy pre každý SPOT.

# Vytváranie sieťových zavádzacích obrazov, ktoré budú podporovať definovaných klientov a siete, použitím **nástroja SMIT:**

Túto metódu použite na riadenie vytvárania zavádzacích obrazov z rozhrania nástroja SMIT.

Zadajte rýchlu cestu SMIT:

smit nim\_control\_boot

# Vytváranie sieťových zavádzacích obrazov, ktoré budú podporovať definovaných klientov a siete, z príkazového **riadka:**

Tieto informácie použite v prípade, ak chcete riadiť sieťové zavádzacie obrazy, ktoré budú podporovať len definovaných klientov a siete.

Ak chcete prebudovať zoznam typov počítačov a sietí, ktoré musia byť podporované sieťovými zavádzacími obrazmi v prostredí NIM, na hlavnom počítači NIM vykonajte operáciu **change** s atribútom **if\_discover=yes**:

nim -o change -a if\_discover=yes master

Ak chcete prebudova� sie�ové zavádzacie obrazy z prostriedku SPOT, vykonajte operáciu **check** na prostriedku SPOT s vol'bou **force**:

nim -Fo check *spot\_name*

Ak správca uprednostňuje, aby NIM vytváralo všetky možné zavádzacie obrazy vždy z prostriedkov SPOT, na hlavnom počítači je možné špecifikova� atribút **if\_prebuild=yes**:

nim -o change -a if\_prebuild=yes master

Ak chcete, aby NIM znova vytváralo zavádzacie obrazy vyžadované len pre toto prostredie, z hlavného počítača odstráňte atribút **if\_prebuild** tak, že ho nastavíte na "no":

nim -o change -a if\_prebuild=no master

# **Používanie klientskych počítačov ako serverov prostriedkov**

Akýkoľvek počítač v prostredí NIM môže byť prostriedkovým serverom. V jednoduchých prostrediach sa hlavný počítač NIM používa zvyčajne na obsluhu všetkých prostriedkov NIM.

Definovanie prostriedkov na klientskych počítačoch môže byť užitočné z niekoľkých dôvodov:

- Obmedzenia diskového priestoru na hlavnom počítači NIM môžu zabrániť uloženiu všetkých prostriedkov na jeden počítač.
- Ak by boli všetky prostriedky obsluhované iba z jedného počítača, ich využitie by mohlo byť náročné a prístup k údajom problémový.

Napríklad, ak používate NIM na inštaláciu 200 počítačov na 5 rôznych podsieťach, mali by ste mať na každej podsieti vytvorenú množinu prostriedkov a mať ju k dispozícii. Každá množina prostriedkov by sa mohla použiť na inštaláciu počítačov na tej istej podsieti. Distribúcia pracovnej náplne v rámci niekoľkých prostriedkových serverov môže takisto znížiť hustotu sieťového prenosu cez brány medzi rôznymi podsieťami.

### **Používanie klientskych počítačov ako serverov prostriedkov použitím nástroja SMIT:**

Pomocou tejto procedúry môžete používa� klientske počítače ako servery prostriedkov použitím nástroja SMIT.

- 1. Ak chcete vytvori� prostriedok na klientovi NIM, zadajte rýchlu cestu **smit nim\_mkres**.
- 2. Vyberte Resource Type.
- 3. V zobrazených dialógových poliach zadajte správne hodnoty pre prostriedky. Nezabudnite zadať názov klientskeho počítača pre pole prostriedku servera. Ak potrebujete pomoc, použite pomocníka a možnosť LIST. Všetky atribúty, ktoré sa zadávajú počas definovania prostriedkov (ako napríklad **location** a **source**), musia by� umiestnené na serverovom počítači.

#### **Používanie klientskych počítačov ako serverov prostriedkov z príkazového riadka:**

Pomocou tejto procedúry môžete používať klientske počítače ako servery prostriedkov z príkazového riadka.

Ak chcete vytvori� prostriedok na klientovi NIM, počas jeho definovania zadajte názov klienta NIM pre atribút **server**.

### **Príklad:**

Ak chcete z CD vytvoriť prostriedok *lpp\_zdroj* s názvom images2 na klientsky počítač NIM client\_mac1 v adresári /resources/images, zadajte:

nim -o define -t lpp source -a server=client mac1  $\setminus$ -a location=/resources/images -a source=/dev/cd0 images2

# **Použitie kontroly súbežnosti**

Kontrolou počtu nainštalovaných klientov môžu užívatelia zmenšiť preťaženie inštalácií NIM, ktoré sa vykonávajú naraz na veľkom počte klientov.

Keď sa inštalácie NIM vykonávajú na veľkom počte klientov naraz, môže nastať ich preťaženie. Môže to byť spôsobené šírkou pásma siete alebo pracovnou zá�ažou na serveroch NIM.

Atribúty **concurrent** a **time\_limit** sa môžu použi� v spojitosti s operáciami **bos\_inst**, **cust** a **alt\_disk\_install** na riadenie počtu klientskych počítačov, ktoré sú súbežne riadené zo skupiny klientov. Atribút **concurrent** kontroluje počet klientov v skupine, ktorí spracúvajú súčasne určitú operáciu. Keď klient dokončí operáciu, ďalší klient bude iniciovať ďalšiu operáciu, ale vždy po jednej. Atribút **time limit** bráni NIM inicializovať operáciu na akýchkoľvek �alších klientoch skupiny po uplynutí určeného času (v hodinách).

#### **Použitie kontroly súbežnosti zo SMIT:**

K atribútom riadenia súbežnosti sa dostanete zo všetkých panelov SMIT pod ponukou Install and Update Software a ponukou Alternate Disk Installation.

#### **Použitie riadenia súbežnosti z príkazového riadku:**

Atribúty **concurrent** a **time\_limit** sa môžu použi� v spojitosti s operáciami **bos\_inst**, **cust** a **alt\_disk\_install**.

Ak chcete napríklad súčasne inštalova� sadu súborov **bos.games** len na piatich počítačoch zo skupiny klientov **tmp\_grp**, zadajte nasledujúci príkaz:

```
nim -o cust -a lpp source=lpp source1 -a filesets=bos.games \
-a concurrent=5 tmp_grp
```
Ak v tomto príklade chcete, aby BOS nainštaloval len 10 klientov z **tmp\_grp** pomocou **lpp\_source**, lpp\_source1, a SPOT, spot1 bez povolenia ďalších inštalácií po uplynutí troch hodín, zadajte nasledujúci príkaz:

```
nim -o bos inst -a lpp source=lpp source1 -a spot=spot1 \
-a concurrent=10 -a time_limit=3 tmp_grp
```
**Poznámka:** Operácia kontroly súbežnosti môže skončiť a zanechať skupinu v jednom z týchto stavov:

- v Všetky počítače sa nainštalovali úspešne.
- v Inštalácia na niektorých počítačoch je neúspešná.
- Ak bol použitý atribút **time limit**, čas mohol uplynúť ešte pred dokončením operácie inštalácie.

Pri prvej situácii sa skupina vráti do stavu pred operáciou. V druhej a tretej situácii bude skupina ponechaná v stave, ktorý indikuje, že niektoré počítače skončili a niektoré nie. Problémy so zlyhávajúcimi počítačmi by sa mali vyšetriť. V tomto bode môže užívateľ pokračovať s počítačmi, ktoré sa neukončili tak, že opakovane spustí príkaz nad skupinou. Alternatívne môže užívateľ "resetovať" skupinu, čím sa skupina nastaví späť do stavu pred operáciou kontroly súbežnosti.

# **Migrácia Virtual I/O Server pomocou NIM**

Nasledujúce procedúry môžete použiť na vykonanie migračnej inštalácie Virtual I/O Server do prostredí, ktoré riadi HMC alebo Integrated Virtualization Manager pomocou NIM.

# **Požiadavky**

Vyžaduje sa inštalačné médium Virtual I/O Server.

Okrem toho je potrebné splniť nasledujúce systémové požiadavky:

- v Systém, v ktorom je spustený AIX 5.3 s 5300-03 alebo novší, obsahujúci súborový systém, ktorý má dostupných aspoň 700 MB.
- v Logický oddiel typu virtuálneho I/O servera, obsahujúci pre nainštalovanie virtuálneho I/O servera ethernetový adaptér pripojený k aktívnej sieti. Informácie o vytváraní logických oddielov nájdete v časti Vytvorenie logického oddielu virtuálneho I/O servera a profilu oddielu.
- v Radič úložného priestoru obsahujúci najmenej 16 GB diskového priestoru.

Po splnení všetkých nevyhnutných podmienok postupujte nasledovne, ak chcete NIM použiť na migráciu Virtual I/O Server:

- 1. Do DVD jednotky vložte DVD *Virtual I/O Server Migration*.
- 2. Použitím príkazu **installios** bez akýchko�vek argumentov spustite sprievodcu inštaláciou. Sprievodca **installios** vás potom prevedie procesom doplňovania potrebných informácií pre začatie inštalácie vo Virtual I/O Server alebo vo Integrated Virtualization Manager.

Ak spustíte **installios** na klientovi NIM, budete požiadaný o umiestnenie do sady súborov **bos.sysmgt.nim.master**. Klient NIM sa potom nakonfiguruje ako hlavný počítač NIM. Bližšie informácie o použití príkazu **installios** z príkazového riadka nájdete v téme **installios**.

Proces nastavenia *installios* vytvorí nasledujúce prostriedky NIM, aby mohol začať migračnú inštaláciu:

- bosinst\_data
- installp\_bundle
- lpp\_source
- resolv\_conf
- SPOT

v Definícia klienta

Ak inštalujete logický oddiel Virtual I/O Server a ak boli na hlavnom počítači NIM nakonfigurované SSH (Secure Shell) a splnomocnenia, potom oddiel nabootuje zo siete z HMC, aby sa začala inštalácia.

Ak inštalujete logický oddiel virtuálneho I/O servera bez SSH, alebo ak inštalujete Integrated Virtualization Manager, prejdite na krok 3.

- 3. V systéme, na ktorý sa bude inštalova� softvér virtuálneho I/O servera, zave�te logický oddiel virtuálneho I/O servera alebo Integrated Virtualization Manager do režimu SMS (System Management Services) vykonaním nasledujúcich krokov:
	- Ak chcete nabootovať logický oddiel virtuálneho I/O servera do SMS, postupujte nasledovne:
		- a. Na konzole HMC kliknite pravým tlačidlom myši na oddiel a otvorte ponuku.
		- b. Kliknite na **Activate**. Otvorí sa ponuka Activate Partition s výberom profilov oddielu. Presvedčte sa, či je zvýraznený správny profil.
		- c. Označením začiarkovacieho políčka **Open a terminal window or console session** otvorte okno virtuálneho terminálu (vterm).
		- d. Kliknutím na **(Advanced...)** otvorte ponuku rozšírených volieb.
		- e. Ako režim bootovania vyberte **SMS**.
		- f. Kliknutím na **OK** zatvorte ponuku rozšírených volieb.
		- g. Kliknite na tlačidlo **OK**. Otvorí sa okno vterm pre oddiel.
		- h. V okne vterm vyberte **Setup Remote IPL** (Initial Program Load).
		- i. Vyberte sieťový adaptér, ktorý sa použije na inštaláciu.
		- j. Vyberte **IP Parameters**.
		- k. Zadajte IP adresu klienta, IP adresu servera a IP adresu brány. Voliteľne môžete zadať masku podsiete. Po zadaní týchto hodnôt stlačte kláves Esc a vráťte sa do ponuky Network Parameters.
		- l. Vybratím **Ping Test** skontrolujte, či sú správne nakonfigurované sie�ové parametre. Dvakrát stlačte kláves Esc a vráť te sa do hlavnej ponuky.
		- m. V hlavnej ponuke vyberte **Select Boot Options**.
		- n. Vyberte **Select Install/Boot Device**.
		- o. Vyberte **Network**.
		- p. Vyberte sie�ový adaptér, pre ktorý ste predtým nakonfigurovali nastavenia vzdialeného IPL.
		- q. Ke� budete požiadaný o režim **Normal** alebo **Service**, vyberte **Normal**.
		- r. Ke� dostanete otázku, či chcete skonči�, vyberte **Yes**.
	- Ak chcete Integrated Virtualization Manager zaviest' do SMS:
		- a. Na začiatku musí byť počítač vypnutý.
		- b. Zapnite počítač a keď sa na spodku obrazovky začnú zľava doprava zobrazovať ikony, stlačte kláves F1.

**Poznámka:** Ak sa posledná ikona zobrazí pred stlačením klávesu F1, namiesto SMS dostanete zoznam bootovania do normálneho režimu, takže pokus zopakujte.

- c. Otvorí sa ponuka System Management Services. Vyberte **Utilities**.
- d. V ponuke System Management Services Utilities vyberte **Remote Initial Program Load Setup**.
- e. Na paneli Network Parameters vyberte **IP Parameters**.
- f. Zobrazené hodnoty nastavte alebo zmeňte tak, aby vyhovovali vášmu klientskemu systému. Zadajte IP adresu nasledovného:
	- Do po�a adresy klienta zadajte IP adresu klientskeho počítača, ktorý bootujete.
	- Do po�a adresy servera zadajte IP adresu vášho hlavného servera NIM.
	- Do po�a adresy brány zadajte IP adresu brány vášho klienta.
	- Do po�a masky podsiete zadajte IP adresu masky podsiete vášho klienta.
- g. Po zadaní adries stlačte Enter na uloženie adries a pokračovanie.
- <span id="page-165-0"></span>h. Otvorí sa okno Network Parameters. Vyberte voľbu Ping.
- i. Vyberte si sieťový adaptér, ktorý sa má použiť ako klientske zariadenie na zavedenie operačného systému.
- j. Skontrolujte, či sú zobrazené adresy rovnaké ako adresy, ktoré ste zadali pre vaše zariadenie na zavedenie operačného systému. Ak sú adresy nesprávne, stláčajte Esc kým sa nevrátite do hlavnej ponuky. Potom sa vráť te do kroku e. Ak sú správne, pokračujte krokom k.
- k. Ak sú adresy správne, stlačte Enter na vykonanie testu ping. Vykonanie ping testu môže trvať niekoľko sekúnd.
- l. V prípade zlyhania ping testu skontrolujte, či sú adresy správne a zanalyzujte problém siete. Ak bol ping test úspešný, stlačením klávesu Enter potvr�te správu o úspechu.
- m. Stláčajte kláves Esc, kým sa nevrátite do ponuky System Management Services.
- n. Z ponuky System Management Services si vyberte vo�bu **Select Boot Devices**.
- 0. Zo zoznamu zobrazených bootovateľných zariadení vyberte sieťový adaptér, ktorý sa má použiť na sieťové bootovanie.

Keď sa dokončí migračná inštalácia, logický oddiel Virtual I/O Server alebo Integrated Virtualization Manager sa nabootuje na svoju konfiguráciu, pred migračnou inštaláciou.

Ak chcete odstrániť všetky prostriedky NIM, ktoré boli vytvorené v procese nastavovania príkazom installios, spustite príkaz **installios** s príznakom **-u**. Ak vykonanie vyčistenia použitím príkazu **installios** zlyhá, použite príkaz **installios -u** a zadajte príznak **-f**, čím donútite NIM zresetova� a uvo�ni� prostriedky pre klienta. Prostredie NIM bude na�alej existova�, ale všetky prostriedky a adresárové štruktúry, vytvorené v sprievodcovi **installios** sa odstránia. Ak však chcete zrušiť konfiguráciu NIM alebo odinštalovať sadu súborov **bos.sysmgt.nim.master** a vrátiť hlavný počítač NIM klientovi NIM (ak bol nakonfigurovaný z klienta NIM), zadajte **installios -u** s príznakom **-U**.

# **Inštalácia pomocou NIM**

NIM (Network Installation Management) môžete použi� na riadenie inštalácie BOS (Base Operating System) pre viaceré konfigurácie a umiestnenia.

# Použitie inštalačných obrazov pri inštalácii základného operačného systému na **klienta NIM**

Použitie inštalačných obrazov na nainštalovanie základného operačného systému (BOS) na klienta NIM je podobné tradičnej inštalácii BOS z páskového alebo médiového zariadenia, pretože obraz BOS sa inštaluje z inštalačných obrazov v prostriedku **lpp\_source**.

# **Nevyhnutné podmienky**

- Hlavný počítač NIM musí byť nakonfigurovaný a prostriedky **lpp\_source** a **SPOT** musia byť definované. Pozrite si čas� "Konfigurácia hlavného počítača NIM a vytvorenie základných inštalačný[ch prostriedkov" na strane 117.](#page-124-0)
- Klient NIM, ktorý sa má inštalovať, už musí existovať v prostredí NIM. Ak chcete pridať klienta do prostredia NIM, pozrite si časť "Pridávanie samostatný[ch klientov do prostredia NIM" na strane 126.](#page-133-1)

# Pri používaní inštalačných obrazov na inštaláciu základného operačného systému na klienta NIM pomocou **nástroja SMIT:**

Pri používaní inštalačných obrazov na inštaláciu základného operačného systému na klienta NIM pomocou nástroja SMIT zvoľte tento postup.

- 1. Ak chcete inštalova� BOS na klientovi NIM pomocou inštalácie **rte**, zadajte z hlavného počítača NIM smit nim\_bosinst.
- 2. Vyberte TARGET pre operáciu.
- 3. Vyberte **rte** ako inštalačný TYPE.
- 4. Vyberte SPOT na použitie pre inštaláciu.
- 5. Na inštaláciu použite LPP\_SOURCE.
- <span id="page-166-0"></span>6. V zobrazených dialógových poliach zadajte správne hodnoty pre inštalačné voľby alebo akceptujte štandardné hodnoty. Použite pomocné informácie a voľbu LIST.
- 7. Ak klientsky počítač, ktorý sa inštaluje, ešte nie je bežiacim, nakonfigurovaným klientom NIM, NIM nebude automaticky reštartova� počítač cez sie� pre inštaláciu. Ak sa klient reštartoval automaticky zo SMIT, vyvolajte sieťový reštart z klienta, aby ste ho nainštalovali. Ak bootujete zo sieťového zariadenia, postupujte podľa pokynov v dokumentácii k hardvéru pre vykonanie sieťového bootovania.
- 8. Po zavedení operačného systému do počítača cez sieť si obrazovka na klientskom počítači vyžiada zadanie informácií o tom, ako nakonfigurova� počítač počas inštalácie. Zadajte požadované informácie, aby ste mohli pokračovať v inštalácii.

Poznámka: Ak chcete vykonať tichú inštaláciu, riaď te sa pokynmi v časti "Vykonanie neriadenej inštalácie BOS", aby ste dokončili predbežne vyžadované úlohy.

# Použitie inštalačných obrazov na inštaláciu základného operačného systému na klienta NIM z príkazového **riadka:**

Pri používaní inštalačných obrazov na inštaláciu základného operačného systému na klienta NIM z príkazového riadka zvoľ te tento postup.

1. Ak chcete inicializova� operáciu **bos\_inst**, zadajte:

# nim -o bos\_inst -a source=rte -a lpp\_source=*Zdroj\_Lpp* \ -a spot=*SPOTName* -a accept\_licenses=yes -a boot\_client=yes/no *ClientName*

Zadajte prostriedky, ktoré sa majú použiť na podporu inštalácie a akýchkoľvek dodatočných volieb pre prispôsobenie inštalácie. Ak chcete vykona� jednoduchú **rte** inštaláciu, zadajte prostriedky **lpp\_source** a **SPOT**.

Ak klientsky počítač, ktorý sa inštaluje, ešte nie je bežiacim, nakonfigurovaným klientom NIM, NIM nebude automaticky reštartovať počítač cez sieť pre inštaláciu. Sieťové zavedenie operačného systému treba vykonať manuálne na počítači. V tomto prípade zadajte atribút **boot\_client=no** pre príkaz **bos\_inst**. Ak hodnota atribútu **boot\_client** nie je zadaná, štandardná hodnota bude **boot\_client=yes**.

- 2. Ak sa klient reštartoval automaticky, vyvolajte sieťový reštart z klienta, aby ste ho nainštalovali. Ak bootujete zo sieťového zariadenia, postupujte podľa pokynov v dokumentácii k hardvéru pre vykonanie sieťového bootovania.
- 3. Po zavedení operačného systému do počítača cez sieť si obrazovka na klientskom počítači vyžiada zadanie informácií o tom, ako nakonfigurova� počítač počas inštalácie. Zadajte požadované informácie, aby ste mohli pokračovať v inštalácii.

# **Príklad**

Klientsky počítač machine1 nie je bežiacim, nakonfigurovaným klientom NIM. Mali by ste zada� **boot\_client=no**. Ak chcete klienta nainštalova� pomocou **lpp\_source** s názvom lpp\_source1 a **SPOT** s názvom spot1, zadajte:

```
# nim -o bos_inst -a source=rte -a lpp_source=lpp_source1 \
-a spot=spot\overline{1} -a accept licenses=yes -a boot client=no machine1
```
# **Poznámka:**

- a. Kroky na vykonanie inštalácie **rte** sú takmer identické s krokmi na vykonanie iných typov inštalácií BOS. Najväčší rozdiel je, že **rte** musí by� zadané v atribúte **source** príkazu **nim bos\_inst**.
- b. Ak chcete vykonať tichú inštaláciu, riaďte sa pokynmi v časti "Vykonanie neriadenej inštalácie BOS", aby ste dokončili predbežne vyžadované úlohy.
- c. Úplný opis rôznych spôsobov, akými môže NIM prispôsobiť inštaláciu BOS, obsahuje časť "Použí[vanie](#page-258-0) operá[cie NIM bos\\_inst" na strane 251.](#page-258-0)

# **Vykonanie neriadenej inštalácie BOS**

Táto procedúra poskytuje informácie o tom, ako vytvori� prostriedok **bosinst\_data** na použitie pri tichú inštaláciu BOS.

Po vytvorení prostriedku **bosinst data** si pozrite nasledujúce procedúry na vykonanie neriadenej inštalácie:

- v "Použitie inštalačných obrazov pri inštalácii základného operačného systé[mu na klienta NIM" na strane 158](#page-165-0)
- v "Inštalácia základného operačného systé[mu na klientovi NIM pomocou obrazu ios\\_mksysb" na strane 160](#page-167-0)

# <span id="page-167-0"></span>**Nevyhnutné podmienky**

- 1. Hlavný počítač NIM musí by� nakonfigurovaný a prostriedky **lpp\_source** a **SPOT** musia by� definované. Pozrite si časť "Konfigurácia hlavného počítača NIM a vytvorenie základných inštalačný[ch prostriedkov" na strane 117.](#page-124-0)
- 2. Klient NIM, ktorý sa má inštalovať, už musí existovať v prostredí NIM. Ak chcete pridať klienta do prostredia NIM, použite procedúru "Pridávanie samostatný[ch klientov do prostredia NIM" na strane 126.](#page-133-1)
- 3. Ak ľubovoľná časť softvéru, ktorá sa má inštalovať vyžaduje počas inštalácie BOS prijatie licenčnej zmluvy, určite, či prija� licenčnú zmluvu počas inštalácie BOS alebo odloži� prijatie, až kým klient zavedie operačný systém. Všimnite si, že prijatie licencie sa odohráva na klientovi. Vzorový súbor bosinst.data, uvádzajúci syntax na kontrolu akceptácie licencie, obsahuje čas� "Použitie sú[boru bosinst.data" na strane 55.](#page-62-0)

# **Vykonanie neriadenej inštalácie BOS pomocou nástroja SMIT:**

Neriadenú inštaláciu BOS možno vykonať pomocou nástroja SMIT.

- 1. Na hlavnom počítači NIM alebo akomkoľvek bežiacom klientovi NIM vytvorte súbor **bosinst.data**, ktorý popisuje, ako by mal by� počítač nakonfigurovaný počas inštalácie BOS. Vzorový súbor **bosinst.data** si pozrite v časti "Použitie sú[boru bosinst.data" na strane 55.](#page-62-0)
- 2. Ak chcete definova� súbor bosinst.data ako prostriedok **bosinst\_data** v prostredí NIM, zadajte rýchlu cestu **smit nim\_mkres**.
- 3. Vyberte **bosinst\_data** zo zoznamu typov prostriedkov zobrazených na vašej obrazovke.
- 4. Zadajte hodnoty pre požadované polia. Použite pomocné informácie a voľbu LIST, aby vám pomohli zadať správne hodnoty na definovanie vášho prostriedku **bosinst**.
- 5. Po definovaní prostriedku **bosinst\_data** sa ria�te procedúrami pre vykonanie inštalácie **rte** alebo **mksysb** na samostatnom počítači. Nezabudnite zada�, aby sa prostriedok **bosinst\_data** používal počas inštalácie.

## **Vykonanie neriadenej inštalácie BOS z príkazového riadka:**

Neriadenú inštaláciu BOS môžete vykonať z príkazového riadka.

1. Na hlavnom počítači NIM alebo akomko�vek bežiacom klientovi NIM vytvorte súbor **bosinst.data**, ktorý popisuje, ako by mal byť počítač nakonfigurovaný počas inštalácie BOS.

**Poznámka:** Ak chcete akceptovať licenčné zmluvy pre softvér, ktorý sa má nainštalovať počas inštalácie BOS, v príkaze **nim -o bos\_inst** zadajte -a accept\_licenses=yes.

2. Ak chcete definova� súbor **bosinst.data** ako prostriedok **bosinst\_data**, zadajte:

# nim -o define -t bosinst\_data -a server=*ServerName* \ -a location=*NázovUmiestnenia HodnotaNázvu*

Pomocou atribútu **server** zadajte názov počítača, kde je súbor bosinst.data umiestnený.

Pomocou atribútu **location** zadajte plný názov cesty súboru **bosinst.data**, ktorý sa má použiť ako prostriedok.

3. Po definovaní prostriedku **bosinst\_data** postupujte pod�a normálnej procedúry na vykonanie inštalácie **rte** alebo **mksysb** na samostatných počítačoch. Nezabudnite uvies�, aby sa na inštaláciu použil prostriedok **bosinst\_data**.

Ak chcete vykona� neriadenú inštaláciu **rte** machine1 napríklad pomocou prostriedkov lpp\_source1, spot1 a bosinst\_data1, zadajte:

```
# nim -o bos_inst -a source=rte -a lpp_source=lpp_source1 \
-a spot=spot1 -a accept licenses=yes -a bosinst data=bosinst data1 \
machine1
```
# **Inštalácia základného operačného systému na klientovi NIM pomocou obrazu ios\_mksysb**

Inštalácia **mksysb** obnovuje BOS a dodatočný softvér na cieli z obrazu **mksysb** v prostredí NIM.

Obrazy mksysb vám umožňujú klonovať jeden systémový obraz na viacero cieľových systémov. Cieľové systémy nemusia obsahova� rovnaké hardvérové zariadenia alebo adaptéry, vyžadujú rovnaké jadro (jednoprocesorové alebo viacprocesorové).

Pretože NIM nakonfiguruje TCPIP na konci inštalácie, odporúča sa, aby bol prostriedok **bosinst\_data** alokovaný pri klonovaní inštalácií **mksysb** a pole **RECOVER\_DEVICES** bolo nastavené na no. To zamedzí procesu inštalácie BOS, aby sa pokúsil nakonfigurova� zariadenia, ako keby sa nachádzali na zdrojovom počítači obrazu **mksysb**.

**Poznámka:** Prispôsobenie NIM, ktoré ovplyvňuje databázu ODM, sa odrazí na inštalácii **mksysb** v rovnakom systéme. Obnova zálohy **mksysb** spôsobí, že ODM sa obnoví do stavu, v ktorom sa nachádzal pri vytvorení zálohy.

V AIX nebudú zariadenia po zlyhaní obnovené, ak obraz **mksysb**, ktorý sa práve inštaluje, nebol vytvorený na rovnakom systéme.

**Upozornenie:** Ak systém, ktorý ste naklonovali, využíva OpenGL, môžu existova� sady súborov zariadenia, ktoré musíte nainštalovať po klone. OpenGL má sady súborov podľa grafických adaptérov, takže ak ste klonovali do systému s odlišným grafickým adaptérom, musíte vytvoriť zväzok nasledovne:

echo OpenGL.OpenGL X.dev > /usr/sys/inst.data/user\_bundles/graphic\_dev.bnd

Tento zväzok môžete alokovať, keď inštalujete **mksysb** a ak sa vo vašom **lpp\_source** nachádza OpenGL, automaticky sa nainštalujú sady súborov zariadenia.

## **Nevyhnutné podmienky**

- Hlavný počítač NIM musí byť nakonfigurovaný a prostriedky **SPOT** a **mksysb** musia byť definované.
- Klient NIM, ktorý sa má inštalovať, už musí existovať v prostredí NIM.
- Mksysb musí byť dostupný na pevnom disku hlavného počítača NIM alebo na spustenom klientovi NIM alebo sa obraz **mksysb** vytvorí počas tejto procedúry bu� z hlavného počítača NIM alebo zo spusteného klienta NIM.
- v Ke� sa prostriedky **SPOT** a **mksysb** používajú na inštaláciu NIM BOS, mali by ma� rovnakú úroveň systému AIX.
- v Ve�a aplikácií, obzvl� databázy, udržujú údaje v *rozptýlených súboroch*. Rozptýlený súbor je súbor s prázdnym priestorom alebo medzerami, otvorený pre budúce doplnenie údajov. Ak budú prázdne miesta vyplnené prázdnym znakom ASCII a medzery sú dosť veľké, súbor bude rozptýlený a diskové bloky mu nebudú alokované.

Táto situácia bude mať za následok, že sa vytvorí veľký súbor, ale diskové bloky nebudú vyhradené. Ako sú potom údaje pridané do súboru, diskové bloky budú alokované, ale v súborovom systéme nemusí byť dosť voľných diskových blokov. Súborový systém sa môže zaplniť a zápis do akéhokoľvek súboru v súborovom systéme zlyhá.

Odporúča sa, aby ste bu� nemali rozptýlené priestory na vašom systéme, alebo zabezpečili dostatok vo�ného priestoru v súborovom systéme pre budúce alokovanie blokov.

# **Súvisiace koncepty**:

"Používanie operá[cie NIM bos\\_inst" na strane 251](#page-258-0)

Operáciu **bos\_inst** použite na inštaláciu základného operačného systému AIX na samostatných klientoch.

"Konfigurácia hlavného počítača NIM a vytvorenie základných inštalačný[ch prostriedkov" na strane 117](#page-124-0) Môžete konfigurova� hlavný počítač NIM, vytvára� minimálne základné prostriedky inštalácie vyžadované na inštaláciu klientskych počítačov NIM a spravova� prostriedky pre bezdiskových a bezúdajových klientov pomocou nástroja SMIT alebo z príkazového riadka.

"Pridávanie samostatný[ch klientov do prostredia NIM" na strane 126](#page-133-1) Samostatných klientov do prostredia NIM môžete pomocou nástroja SMIT alebo príkazového riadku.

#### **Inštalácia základného operačného systému na klientovi NIM pomocou obrazu mksysb a nástroja SMIT:**

Postupom podľa tejto procedúry nainštalujte základný operačný systém na klientovi NIM pomocou obrazu mksysb a nástroja SMIT

- 1. Ak už bol prostriedok **mksysb** vytvorený, prejdite na krok 6. Inak na vytvorenie prostriedku **mksysb** zadajte rýchlu cestu **smit nim\_mkres**.
- 2. Vyberte **mksysb** zo zoznamu typov prostriedkov, ktoré môžu by� definované.
- 3. V zobrazených dialógových oknách zadajte hodnoty pre požadované polia. Použite pomocné informácie a voľbu **LIST**, aby vám pomohli zada� správne hodnoty na definovanie vášho prostriedku **mksysb**.

4. Ak obraz **mksysb** neexistuje, vytvorte ho zadaním hodnôt pre polia pod **System Backup Image Creation Options**.

**Poznámka:** Ak už **mksysb** obraz existuje, ako súbor na pevnom disku hlavného počítača NIM alebo klienta, nie sú potrebné doplnkové informácie na definovanie vášho **mksysb** prostriedku.

- 5. Po úspešnom vykonaní tejto úlohy ukončite SMIT.
- 6. Ak chcete použi� prostriedok **mksysb** na inštalovanie klienta NIM, zadajte rýchlu cestu **smit nim\_bosinst**.
- 7. Vyberte TARGET pre operáciu.
- 8. Vyberte **mksysb** ako inštalačný TYPE.
- 9. Vyberte MKSYSB, ktorý sa má použiť na inštaláciu.
- 10. Vyberte SPOT na použitie pre inštaláciu.
- 11. V zobrazených dialógových poliach zadajte správne hodnoty pre inštalačné vo�by alebo akceptujte štandardné hodnoty. Použite pomocné informácie a voľbu LIST.
- 12. Spustite dialógové okno SMIT na inštaláciu klienta NIM.
- 13. Ak klientsky počítač, ktorý sa inštaluje, ešte nie je bežiacim, nakonfigurovaným klientom NIM, NIM nebude automaticky reštartova� počítač cez sie� pre inštaláciu. Ak sa klient reštartoval automaticky zo SMIT, vyvolajte sieťový reštart z klienta, aby ste ho nainštalovali. Ak bootujete zo sieťového zariadenia, postupujte podľa pokynov v dokumentácii k hardvéru pre vykonanie sie�ového bootovania.
- 14. Po zavedení operačného systému do počítača cez sie� si obrazovka na klientskom počítači vyžiada zadanie informácií o tom, ako nakonfigurova� počítač počas inštalácie. Zadajte požadované informácie, aby ste mohli pokračovať v inštalácii.

Poznámka: Ak chcete vykonať tichú inštaláciu, riaď te sa pokynmi v časti ["Vykonanie neriadenej in](#page-166-0)štalácie [BOS" na strane 159,](#page-166-0) aby ste dokončili predbežne vyžadované úlohy.

#### Použitie obrazu mksysb na inštaláciu základného operačného systému na klienta NIM z príkazového riadka:

Pri používaní obrazu mksysb na inštaláciu základného operačného systému na klienta NIM z príkazového riadka zvoľte tento postup.

1. Ak už bol prostriedok **mksysb** vytvorený, prejdite na krok 2. Ak chcete vytvori� prostriedok **mksysb**, zadajte:

nim -o define -t mksysb -a server=*ServerName* \ -a location=*NázovUmiestnenia* -a mk\_image=yes \ -a source=*ZdrojovýPočítač NázovProstriedku*

Zadajte názov servera a umiestnenie obrazu **mksysb**. Atribúty **mk\_image** a **source** sa používajú na vytvorenie obrazu **mksysb**, ak ešte neexistuje.

Úplný popis všetkých volieb, ktoré sa môžu zada� pri vytváraní prostriedku **mksysb**, si pozrite v časti "Použí[vanie](#page-241-0) [prostriedku mksysb" na strane 234.](#page-241-0)

#### **Príklad 1:**

Ak chcete definova� **mksysb** prostriedok **mksysb\_res1** z existujúceho obrazu **mksysb** umiestneného v **/export/backups/client\_mksysb** na hlavnom počítači, zadajte:

```
nim -o define -t mksysb -a server=master \
-a location=/export/backups/client_mksysb mksysb_res1
```
#### **Príklad 2:**

Ak chcete vytvori� obraz **mksysb** klientskeho počítača **client1** v /export/resources/new\_mksysb na hlavnom počítači a definova� **mksysb** prostriedok **mksysb\_res2**, zadajte:

```
nim -o define -t mksysb -a server=master \
-a location=export/resources/new mksysb -a mk_image=yes \
-a source=client1 mksysb res2
```
2. Ak chcete inicializova� operáciu **bos\_inst**, zadajte:

```
nim -o bos inst -a source=mksysb -a mksysb=mksysb \
-a spot=SPOTName -a boot_client=yes/no ClientName
```
Zadajte prostriedky, ktoré sa majú použiť na podporu inštalácie a akýchkoľvek dodatočných volieb pre prispôsobenie inštalácie. Ak chcete vykona� jednoduchú inštaláciu **mksysb** zadajte prostriedky **mksysb** a **SPOT**.

Ak klientsky počítač, ktorý sa inštaluje, ešte nie je bežiacim, nakonfigurovaným klientom NIM, NIM nebude automaticky reštartovať počítač cez sieť pre inštaláciu. Sieťové zavedenie operačného systému treba vykonať manuálne na počítači. V tomto prípade zadajte atribút **boot\_client=no** pre príkaz **bos\_inst**. Ak hodnota atribútu **boot\_client** nie je zadaná, štandardná hodnota bude **boot\_client=yes**.

- 3. Ak sa klient reštartoval automaticky, vyvolajte sieťový reštart z klienta, aby ste ho nainštalovali. Ak bootujete zo sieťového zariadenia, postupujte podľa pokynov v dokumentácii k hardvéru pre vykonanie sieťového bootovania.
- 4. Po zavedení operačného systému do počítača cez sieť si obrazovka na klientskom počítači vyžiada zadanie informácií o tom, ako nakonfigurova� počítač počas inštalácie. Zadajte požadované informácie, aby ste mohli pokračovať v inštalácii.

## **Príklad 3:**

Ak chcete vykona� inštaláciu **mksysb** pomocou **mksysb**, mksysb1, volite�ného **lpp\_source**, lpp\_source1 a **SPOT**, spot1 na klientskom počítači machine1, ktorý nie je spusteným a nakonfigurovaným klientom, zadajte: nim -o bos inst -a source=mksysb -a mksysb=mksysb1 \

```
-a lpp_source=lpp_source1 -a spot=spot1 -a boot_client=no machine1
```
## **Poznámky:**

- 1. Kroky na vykonanie inštalácie **mksysb** sú takmer identické s krokmi na vykonanie iných typov inštalácií BOS. Hlavným rozdielom je, že **mksysb** musí by� zadaný v atribúte **source** príkazu **nim bos\_inst** a prostriedok **mksysb** musí byť vyhradený na prevádzku.
- 2. Ak chcete vykonať tichú inštaláciu, riaďte sa pokynmi v časti ["Vykonanie neriadenej in](#page-166-0)štalácie BOS" na strane [159,](#page-166-0) aby ste dokončili predbežne vyžadované úlohy.

# Inštalácia základného operačného systému na klienta NIM z príkazového riadka s použitím obrazu **ios\_mksysb:**

Postup inštalácie základného operačného systému na klienta NIM z príkazového riadka s použitím obrazu **ios\_mksysb**.

1. Ak bol prostriedok **ios\_mksysb** už vytvorený, prejdite na krok 2. Ak chcete vytvori� prostriedok **ios\_mksysb**, zadajte:

```
nim -o define -t ios_mksysb -a server=NázovServera \
-a location=NázovUmiestnenia -a mk_image=yes \
-a source=ZdrojovýPočítač NázovProstriedku
```
Zadajte názov servera a umiestnenie obrazu **ios\_mksysb**. Atribúty **mk\_image** a **source** slúžia na vytvorenie obrazu **ios\_mksysb**, ak ešte neexistuje.

Podrobný popis všetkých volieb, ktoré môžete použiť pri vytváraní prostriedku **ios mksysb**, nájdete v časti "Použí[vanie prostriedkov ios\\_mksysb" na strane 229.](#page-236-0)

# **Príklad 1:**

Ak chcete definovať prostriedok **ios\_mksysb** s názvom ios\_mksysb\_res1 z existujúceho obrazu **ios\_mksysb**, ktorý sa nachádza v adresári **/export/backups/client\_ios\_mksysb** na hlavnom počítači, zadajte:

```
nim -o define -t ios mksysb -a server=master \
-a location=/export/backups/client_ios_mksysb ios_mksysb_res1
```
### **Príklad 2:**

Ak chcete vytvoriť obraz **ios mksysb** klientskeho systému s názvom client1 v adresári /export/resources/ new\_ios\_mksysb na hlavnom počítači a definovať prostriedok **ios\_mksysb** s názvom ios\_mksysb\_res2, zadajte:

```
nim -o define -t ios mksysb -a server=master \
-a location=export/resources/new ios mksysb -a mk image=yes \
-a source=client1 ios_mksysb_res2
```
2. Ak cheete inicializovať operáciu **bos** inst, zadajte:

```
nim -o bos inst -a source=mksysb -a ios mksysb=ios mksysb \
-a spot=SPOTName -a boot_client=yes/no ClientName
```
Zadajte prostriedky, ktoré sa majú použiť na podporu inštalácie a akýchkoľvek dodatočných volieb pre prispôsobenie inštalácie. Ak chcete vykona� jednoduchú inštaláciu **mksysb**, uve�te prostriedky **ios\_mksysb** a **SPOT**.

Ak sa na inštalovanom klientskom systéme nenachádza nakonfigurovaný klient NIM, prostredie NIM automaticky nereštartuje systém cez sieť s cieľom inštalácie. Musíte vykonať sieťové zavedenie systému manuálne. V tomto prípade zadajte atribút **boot\_client=no** pre príkaz **bos\_inst**. Ak hodnota atribútu **boot\_client** nie je zadaná, štandardná hodnota bude **boot\_client=yes**.

- 3. Ak sa klient VIOS alebo IVM nereštartoval automaticky, spustite sie�ové zavedenie z klienta, aby sa vykonala inštalácia. Ak sa zavádza zo sie�ového zariadenia, postupujte pod�a pokynov v dokumentácii k hardvéru pre vykonanie sieťového zavedenia.
- 4. Po zavedení systému prostredníctvom siete sa na obrazovke klienta zobrazí výzva na zadanie informácií o konfigurácii systému počas inštalácie. Zadajte požadované informácie, aby ste mohli pokračovať v inštalácii.
- 5. Ak sa klient reštartoval automaticky, vyvolajte sie�ový reštart z klienta, aby ste ho nainštalovali. Ak bootujete zo sieťového zariadenia, postupujte podľa pokynov v dokumentácii k hardvéru pre vykonanie sieťového bootovania.
- 6. Po zavedení systému prostredníctvom siete sa na obrazovke klienta zobrazí výzva na zadanie informácií o konfigurácii systému počas inštalácie. Zadajte požadované informácie, aby ste mohli pokračovať v inštalácii.

# **Príklad 3:**

Ak chcete vykonať inštaláciu obrazu mksysb s použitím obrazu ios\_mksysb s názvom mksysb1, voliteľného zdroja **lpp\_source** s názvom lpp\_source1 a prostriedku **SPOT** s názvom spot1 nakonfigurovanom na klientskom systéme s názvom machine1, na ktorom nie je spustený nakonfigurovaný klient NIM, zadajte:

nim -o bos inst -a source=mksysb -a ios mksysb=ios mksysb1 \ -a lpp\_source=lpp\_source1 -a spot=spot1 -a boot client=no vios1

## **Poznámky:**

- 1. Kroky potrebné na vykonanie inštalácie **mksysb** sú takmer identické s krokmi na vykonanie iných typov inštalácií BOS. Hlavné rozdiely sú, že **mksysb** musí by� zadaný v atribúte **source** príkazu **nim bos\_inst** a prostriedok ios\_mksysb musí byť alokovaný pre túto operáciu.
- 2. Ak chcete vykonať neriadenú inštaláciu, postupujte podľa pokynov v dokumente ["Vykonanie neriadenej in](#page-166-0)štalácie [BOS" na strane 159](#page-166-0) a vykonajte nevyhnutné úlohy.

# **Inštalácia základného operačného systému na klientovi NIM pomocou obrazu ios\_mksysb a nástroja SMIT:**

Postupujte podľa týchto pokynov, ak chcete nainštalovať základný operačný systém na klienta NIM VIOS s použitím rozhrania SMIT a obrazu **ios\_mksysb**.

- 1. Ak bol prostriedok **ios\_mksysb** už vytvorený, prejdite na krok 6. V opačnom prípade na vytvorenie prostriedku **ios\_mksysb** použite rýchlu cestu **smit nim\_mkres**.
- 2. V zozname typov prostriedkov, ktoré je možné definova�, vyberte možnos� **ios\_mksysb**.
- 3. V zobrazených dialógových oknách zadajte hodnoty pre požadované polia. Pozrite si pomocné informácie a voľbu **LIST**, ktoré vám pomôžu pri nastavení správnych volieb pre definovanie vášho prostriedku **ios\_mksysb**.
- 4. Ak obraz **ios\_mksysb** neexistuje, vytvorte ho zadaním hodnôt do polí v časti **System Backup Image Creation Options**.

**Poznámka:** Ak už obraz **ios\_mksysb** existuje ako súbor na pevnom disku hlavného počítača alebo klienta NIM, nevyžadujú sa žiadne ďalšie informácie na definovanie prostriedku **ios\_mksysb**.

- 5. Po úspešnom vykonaní tejto úlohy ukončite SMIT.
- 6. Ak chcete použi� prostriedok **ios\_mksysb** na inštaláciu klienta NIM, použite rýchlu cestu **smit nim\_mgmt\_obj\_op**.
- 7. Vyberte TARGET pre operáciu.
- 8. Ako operáciu, ktorá sa má vykonať, vyberte možnosť **bos\_inst**.
- 9. V zobrazenom dialógovom okne s poľom MKSYSB vyberte prostriedok *ios\_mksysb*.
- 10. V zobrazenom dialógovom okne s poľom SPOT vyberte prostriedok SPOT, ktorý sa má použiť pri inštalácii. Prostriedok SPOT sa musí vytvoriť z prostriedku **ios** mksysb.
- 11. V zobrazených dialógových poliach zadajte správne hodnoty pre inštalačné vo�by alebo akceptujte štandardné hodnoty. Použite pomocné informácie a voľbu LIST.
- 12. Spustite dialógové okno SMIT a nainštalujte klienta NIM VIOS.
- 13. Ak sa na inštalovanom klientskom systéme VIOS nenachádza nakonfigurovaný klient NIM VIOS, prostredie NIM automaticky nereštartuje počítač cez sieť s cieľom inštalácie. Ak sa klient reštartoval automaticky zo SMIT, vyvolajte sie�ový reštart z klienta, aby ste ho nainštalovali. Ak bootujete zo sie�ového zariadenia, postupujte pod�a pokynov v dokumentácii k hardvéru pre vykonanie sie�ového bootovania.
- 14. Po zavedení operačného systému do počítača cez sie� si obrazovka na klientskom počítači vyžiada zadanie informácií o tom, ako nakonfigurova� počítač počas inštalácie. Zadajte požadované informácie, aby ste mohli pokračovať v inštalácii.

Poznámka: Ak chcete vykonať tichú inštaláciu, postupujte podľa pokynov na vykonanie vyžadovaných úloh uvedených v časti ["Vykonanie neriadenej in](#page-166-0)štalácie BOS" na strane 159.

# **Inštalácia na alternatívny disk na klientovi NIM**

NIM umožňuje nainštalova� AIX 4.3 alebo novší obraz **mksysb** (prostriedok mksysb) na alternatívny disk klienta NIM alebo klonovať aktuálny disk klienta NIM na alternatívny disk a použiť aktualizácie. Pretože klientsky systém je počas inštalácie spustený, je potrebný kratší čas ako pri normálnej inštalácii.

**Poznámka:** Informácie o rôznych spôsoboch, ako NIM dokáže prispôsobiť inštaláciu alternatívneho disku, si pozrite v odseku "Používanie operá[cie NIM alt\\_disk\\_install" na strane 247.](#page-254-0)

# **Nevyhnutné podmienky**

- Hlavný počítač NIM musí byť konfigurovaný. Ak chcete inštalovať obraz **mksysb** na alternatívny disk, musí byť definovaný prostriedok **mksysb**. Pozrite si čas� "Konfigurácia hlavného počítač[a NIM a vytvorenie z](#page-124-0)ákladných inštalačný[ch prostriedkov" na strane 117.](#page-124-0)
- Klient NIM už musí existovať v prostredí NIM a musí bežať. Ak chcete pridať klienta do prostredia NIM, pozrite si časť "Pridávanie samostatný[ch klientov do prostredia NIM" na strane 126.](#page-133-1)
- Sada súborov bos.alt disk install.rte musí byť nainštalovaná na klientovi NIM. Ak chcete inštalovať nové sady súborov na klienta NIM, pozrite si čas� "Prispô[sobenie klientov NIM a prostriedkov SPOT" na strane 133.](#page-140-0)

# **Inštalácia na alternatívny disk na klientovi NIM pomocou nástroja SMIT:**

Postupom podľa tejto procedúry nainštalujete alternatívny disk na klientovi NIM pomocou nástroja SMIT.

- 1. Zadajte rýchlu cestu **smit nim\_alt\_mksysb** z hlavného počítača NIM.
- 2. Vyberte Target Machine or Target Group to Install.
- 3. Zadajte Target Disk or Disks na Target machine.
- 4. Akceptujte štandardné inštalačné voľby alebo zadajte odlišné do zobrazených dialógových polí. Použite pomocné informácie a voľbu LIST.
- 5. Inštalácia na alternatívny disk bude iniciovaná na klientovi a priebeh je možné sledova� pomocou príkazu **lsnim** (**smit lsnim**). Ak je vo�ba **Reboot when complete?** nastavená na hodnotu **yes** a vo�ba **Phase to execute** je nastavená na hodnotu **all** alebo zahŕňa fázu 3, klient sa reštartuje z novo nainštalovaného disku po vykonaní príkazu **alt\_disk\_install**.
- 6. Ak chcete klonova� disk na alternatívny disk klienta NIM, zadajte rýchlu cestu **smit nim\_alt\_clone** z hlavného počítača NIM.

# **Inštalácia na alternatívny disk na klientovi NIM z príkazového riadka:**

Príkaz **alt\_disk\_install** je inicializovaný na cie�ovom systéme a priebeh sa zobrazuje príkazom **lsnim**.

Protokol na cieľovom systéme /var/adm/ras/alt\_disk\_inst.log obsahuje hlásenia o priebehu a všetky prípadné chybové alebo varovné hlásenia. Protokol **/var/adm/ras/nim.alt\_disk\_install** bude v prípade požiadania obsahova� ladiace informácie.

*Inštalácia mksysb na alternatívny disk:*

Na inicializáciu operácie **alt\_disk\_install** použite tento kód.

Inicializujte operáciu **alt\_disk\_install** zadaním:

```
nim -o alt disk install -a source=mksysb -a mksysb=Mksysb \
-a disk='diskname(s)' ClientName
```
Zadajte prostriedok mksysb, ktorý sa má použiť a akékoľvek dodatočné voľby pre prispôsobenie inštalácie. Ak chcete vykona� jednoduchú inštaláciu **mksysb** na alternatívny disk, zadajte **prostriedok**, **mksysb** a **diskové** prostriedky.

**Poznámka:** Podrobné informácie o prostriedkoch mksysb nájdete v časti "Použí[vanie prostriedku mksysb" na strane](#page-241-0) [234.](#page-241-0)

*Klonovanie rootvg na alternatívny disk:*

Na klonovanie rootvg na alternatívny disk použite tento príkaz.

Ak chcete klonovať disk na alternatívny disk klienta NIM, zadajte: nim -o alt\_disk\_install -a source=rootvg -a disk=*diskname(s) ClientName*

Zadajte akékoľvek dodatočné voľby pre prispôsobenie inštalácie.

*Inštalácia na alternatívny disk na klientovi NIM z príkazového riadka - príklady:*

Uvádzame príklad vykonania inštalácie na alternatívny disk na klientovi NIM z príkazového riadka.

Klientsky počítač machine1 je bežiaci systém s diskom hdisk2, ktorý nie je aktuálne obsadený skupinou zväzkov.

- v Ak chcete inštalova� tento disk s prostriedkom **mksysb** nazvaným 51mksysb, zadajte: nim -o alt disk install -a source=mksysb -a mksysb=51mksysb \ -a disk=hdisk2 machine1
- Ak chcete klonovať rootvg na hdisk2, zadajte: nim -o alt disk install -a source=rootvg -a disk=hdisk2 machine1

# **Inštalácia virtuálneho I/O servera použitím NIM**

Nasledujúce procedúry použite na inštaláciu Virtual I/O Server do prostredí, ktoré riadi HMC alebo Integrated Virtualization Manager s použitím NIM (Network Installation Management).

# **Inštalácia systému Virtual I/O Server s použitím installios:**

Pri inštalácii systému Virtual I/O Server v prostrediach spravovaných konzolou HMC alebo Integrated Virtualization Manager s použitím príkazu **installios** môžete postupova� nasledujúcimi spôsobmi.

# **Požiadavky**

Pred spustením tejto procedúry potrebujete nasledujúce súbory. Tieto súbory sú umiestnené na inštalačnom médiu s virtuálnym I/O serverom:

v **nimol/ioserver\_res/mksysb** (obraz mksysb)

Okrem toho je potrebné splni� nasledujúce systémové požiadavky:

v Súborový systém, ktorý má dostupných aspoň 700 MB.

- v Logický oddiel Virtual I/O Server, ktorý obsahuje ethernetový adaptér, pripojený k aktívnej sieti pre inštaláciu Virtual I/O Server. Informácie o vytváraní logických oddielov nájdete v časti Vytvorenie logického oddielu virtuálneho I/O servera a profilu oddielu.
- v Radič úložného priestoru obsahujúci najmenej 16 GB diskového priestoru.

Ak chcete NIM použiť na inštaláciu Virtual I/O Server, postupujte nasledovne:

- 1. Do jednotky DVD vložte DVD s *virtuálnym I/O serverom*.
- 2. Použitím príkazu **installios** bez akýchko�vek argumentov spustite sprievodcu inštaláciou. Sprievodca **installios** vás prevedie procesom dokončenia potrebných informácií pre začatie inštalácie vo Virtual I/O Server alebo v Integrated Virtualization Manager.

Ak spustíte **installios** na klientovi NIM, budete požiadaný o umiestnenie do sady súborov **bos.sysmgt.nim.master**. Klient NIM sa potom nakonfiguruje ako hlavný počítač NIM. Bližšie informácie o použití príkazového riadku pri príkaze **installios** nájdete v príkaze **installios**.

Proces nastavovania **installios** vytvorí pre spustenie inštalácie nasledujúce prostriedky NIM:

- bosinst data
- installp\_bundle
- lpp source
- mksysb
- resolv conf
- $\cdot$  SPOT
- Definícia klienta

Ak inštalujete logický oddiel virtuálneho I/O servera a ak sú na hlavnom počítači NIM nakonfigurované SSH (Secure Shell) a oprávnenia, oddiel sa nabootuje cez sie� z konzoly HMC (Hardware Management Console) a spustí sa inštalácia.

Ak inštalujete logický oddiel virtuálneho I/O servera bez SSH, alebo ak inštalujete Integrated Virtualization Manager, prejdite na krok 3.

- 3. V systéme, na ktorom bude nainštalovaný softvér Virtual I/O Server, nabootujte bu� logický oddiel Virtual I/O Server alebo Integrated Virtualization Manager do režimu SMS (System Management Services) a to nasledovne:
	- Ak chcete nabootovať logický oddiel virtuálneho I/O servera do SMS, postupujte nasledovne:
		- a. Na konzole HMC kliknite pravým tlačidlom myši na oddiel a otvorte ponuku.
		- b. Kliknite na **Activate**. Otvorí sa ponuka Activate Partition s výberom profilov oddielu. Presvedčte sa, či je zvýraznený správny profil.
		- c. Označením začiarkovacieho políčka **Open a terminal window or console session** otvorte okno virtuálneho terminálu (vterm).
		- d. Kliknutím na **(Advanced...)** otvorte ponuku rozšírených volieb.
		- e. Ako režim bootovania vyberte **SMS**.
		- f. Kliknutím na **OK** zatvorte ponuku rozšírených volieb.
		- g. Kliknite na tlačidlo **OK**. Otvorí sa okno vterm pre oddiel.
		- h. V okne vterm vyberte **Setup Remote IPL** (Initial Program Load).
		- i. Vyberte sieťový adaptér, ktorý sa použije na inštaláciu.
		- j. Vyberte **IP Parameters**.
		- k. Zadajte IP adresu klienta, IP adresu servera a IP adresu brány. Voliteľne môžete zadať masku podsiete. Po zadaní týchto hodnôt stlačte kláves Esc a vráťte sa do ponuky Network Parameters.
		- l. Vybratím **Ping Test** skontrolujte, či sú správne nakonfigurované sie�ové parametre. Dvakrát stlačte kláves Esc a vráť te sa do hlavnej ponuky.
		- m. V hlavnej ponuke vyberte **Select Boot Options**.
		- n. Vyberte **Select Install/Boot Device**.
		- o. Vyberte **Network**.
- p. Vyberte sie�ový adaptér, pre ktorý ste predtým nakonfigurovali nastavenia vzdialeného IPL.
- q. Ke� budete požiadaný o režim **Normal** alebo **Service**, vyberte **Normal**.
- r. Ke� dostanete otázku, či chcete skonči�, vyberte **Yes**.
- Ak chcete Integrated Virtualization Manager zaviest' do SMS:
	- a. Na začiatku musí byť počítač vypnutý.
	- b. Zapnite počítač a keď sa v spodnej časti obrazovky začnú zobrazovať ikony zľava doprava, stlačte kláves F1.

**Poznámka:** Ak sa posledná ikona zobrazí pred stlačením F1, namiesto SMS dostane zavádzací zoznam pre normálny režim. Zopakujte kroky a a b.

- c. Otvorí sa ponuka System Management Services. Vyberte **Utilities**.
- d. V ponuke System Management Services Utilities vyberte **Remote Initial Program Load Setup**.
- e. Na paneli Network Parameters vyberte **IP Parameters**.
- f. Zobrazené hodnoty nastavte alebo zmeňte tak, aby vyhovovali vášmu klientskemu systému. Zadajte IP adresu nasledovných, potom stlačte kláves Enter:
	- Do po�a adresy klienta zadajte IP adresu klientskeho počítača, ktorý bootujete.
	- Do po�a adresy servera zadajte IP adresu vášho hlavného servera NIM.
	- Do po�a adresy brány zadajte IP adresu brány vášho klienta.
	- Do po�a masky podsiete zadajte IP adresu masky podsiete vášho klienta.
- g. Keď sa otvorí okno Network Parameters, vyberte voľbu Ping.
- h. Vyberte si sieťový adaptér, ktorý sa má použiť ako klientske zariadenie na zavedenie operačného systému.
- i. Skontrolujte, či sú zobrazené adresy rovnaké ako adresy, ktoré ste zadali pre vaše zariadenie na zavedenie operačného systému. Ak sú adresy nesprávne, stláčajte Esc kým sa nevrátite do hlavnej ponuky. Potom sa vráť te na Krok e. Ak sú správne, pokračujte krokom j.
- j. Stlačte kláves Enter, aby sa vykonal test odozvy. Vykonanie ping testu môže trvať niekoľko sekúnd.
- k. V prípade zlyhania ping testu skontrolujte, či sú adresy správne a zanalyzujte problém siete. Ak bolo testovanie odozvy úspešné, stlačte kláves Enter pre potvrdenie správy o úspechu.
- l. Stláčajte kláves Esc, kým sa nevrátite do ponuky System Management Services.
- m. Z ponuky System Management Services si vyberte vo�bu **Select Boot Devices**.
- n. Vyberte sieťový adaptér, ktorý sa použije pre sieťové bootovanie zo zoznamu zobrazených zavádzacích zariadení.

Po dokončení inštalácie je logický oddiel virtuálneho I/O servera alebo Integrated Virtualization Manager pripravený na nakonfigurovanie a riadenie.

Ak chcete odstráni� všetky prostriedky NIM, ktoré boli vytvorené v procese nastavenia **installios**, príkaz **installios** spustite s príznakom **-u**. Ak vykonanie vyčistenia použitím príkazu **installios** zlyhá, použite príkaz **installios -u** a zadajte príznak **-f**, čím donútite NIM zresetovať a uvoľniť prostriedky pre klienta. Prostredie NIM zostane, ale všetky prostriedky a adresárové štruktúry, vytvorené v sprievodcovi **installios**, budú odstránené. Ak však chcete zruši� konfiguráciu NIM alebo odinštalovať sadu súborov **bos.sysmgt.nim.master** a vrátiť hlavný počítač NIM klientovi NIM (ak bol nakonfigurovaný z klienta NIM), zadajte **installios -u** s príznakom **-U**.

Virtual I/O Server alebo Integrated Virtualization Manager môžete tiež nainštalova� prostredníctvom rozhrania SMIT.

- 1. Ak chcete pristúpi� na rozhranie SMIT pre príkaz **installios**, na hlavnom počítači NIM spustite smitty installios.
- 2. K dispozícii budete ma� dve vo�by: **Setup for Virtual I/O a Integrated Virtualization Manager Installation** and **Cleanup after Virtual I/O and Integrated Virtualization Manager Installation**, pričom **Configure Client as Master for Virtual I/O and Integrated Virtualization Manager Installation** je jedinou dostupnou vo�bou na klientovi NIM.
- 3. Vyplňte požadované polia zo sprievodcu **installios**, aby ste vyvolali príkaz **installios**, ktorý nastaví inštaláciu alebo vykoná čistenie.

# **Inštalácia systému Virtual I/O Server s použitím prostriedku ios\_mksysb:**

Pri inštalácii systému Virtual I/O Server (VIOS) v prostrediach spravovaných konzolou HMC (Hardware Management Console) alebo Integrated Virtualization Manager s použitím prostriedku **ios\_mksysb** môžete postupova� nasledujúcimi spôsobmi.

## **Požiadavky**

• Musí byť nakonfigurovaný hlavný počítač NIM (Network Installation Management) a musia byť definované prostriedky SPOT a **mksysb** . Pozrite si čas� "Konfigurácia hlavného počítač[a NIM a vytvorenie z](#page-124-0)ákladných inštalačný[ch prostriedkov" na strane 117.](#page-124-0)

Prostriedok **mksysb** môžete vytvoriť v klientovi správy VIOS NIM.

Poznámka: Prostriedok mksysb na médiu VIOS je rozdelený na viacero súborov z dôvodu obmedzenia veľkosti súborov pri generovaní súboru **mksysb** pre médium VIOS. Rozdelené súbory **mksysb** sa musia spoji� pri kopírovaní z média na pevný disk systému. Nasledujúci príklad uvádza médium VIOS pripojené v adresári **/mnt**.

cat /mnt/nimol/ioserver res/mksysb \

/mnt/nimol/ioserver\_res/mksysb2 > /export/mksysb/vio\_mksysb

Súbor **mksyb** môže byť rozdelený na viacero médií VIOS. V tomto prípade musí byť súbor **mksysb** zreťazený do jedného súboru s použitím príkazu **cat** uvedeného v príklade z média VIOS s viacerými nosičmi.

Definujte súbor **mksysb** ako prostriedok **ios\_mksysb** rozhrania NIM.

Obraz mksysb môžete vytvoriť aj z prostredia VIOS s použitím nasledujúceho príkazu:

nim -o define -t ios\_mksysb

Pozrite si časť ["Definovanie prostriedku mksysb" na strane 235.](#page-242-0)

- Klient NIM VIOS, ktorý sa má nainštalovať, už musí existovať v prostredí NIM. Ak chcete pridať klienta do prostredia NIM, pozrite si časť "Pridá[vanie riadiacich objektov VIOS do prostredia NIM" na strane 122.](#page-129-0)
- Prostriedok SPOT sa musí vytvoriť z prostriedku **ios mksysb**. Ak tak chcete spraviť, definujte prostriedok SPOT uvedením objektu **ios\_mksysb** prostredia NIM ako hodnoty pre atribút zdroja.
- v Prostriedok **bosinst\_data** môžete skopírova� z média VIOS a definova� ho ako prostriedok **bosinst\_data** prostredia NIM alebo ho môžete definova� ako nový prostriedok. Ak chcete definova� nový prostriedok **bosinst\_data**, skopírujte šablónu **bosinst.data** zo systému do súboru **/usr/lpp/bos.inst/bosinst.template** a nastavte **RECOVER\_DEVICES=Default**. Ak sa má prostriedok **ios\_mksysb** nasadi� na konkrétny disk, v časti **target\_disk\_data** súboru **bosinst.data** musia by� uvedené informácie o disku zo servera VIOS. Bližšie informácie o súbore **bosinst.data** nájdete v dokumentácii pre súbor **bosinst.data**.
- v Inštalácia **ios\_mksysb** obnoví systém VIOS a základný operačný systém na systéme Virtual I/O Server.
- Obrazy **ios mksysb** vám umožňujú klonovať obraz jedného systému na viacero cieľových systémov.

# **Použitie NIM na inštaláciu klientov nakonfigurovaných s autentifikáciou Kerberos**

Môžete nainštalova� klientov nakonfigurovaných s autentifikáciou Kerberos použitím NIM.

NIM obyčajne zodpovedá Štandardnej autentifikácii AIX pre zabezpečenie prístupu hlavného počítača NIM k vzdialene spusteným príkazom. Štandardná autentifikácia AIX používa na túto schopnosť súbor .rhosts. Zatiaľ čo funkčnos� NIM závisí od možnosti prístupu k vzdialene vydaným príkazom, niektoré systémové prostredia vyžadujú prísnejšie autentifikačné riadenie. Autentifikácia Kerberos poskytuje vyšší stupeň autentifikácie pre spúšťanie vzdialených príkazov na systéme bez zakázania schopností NIM.

## **Použitie NIM na inštaláciu klientov nakonfigurovaných s autentifikáciou Kerberos 4:**

V systéme AIX 4.3.2 a jeho novšej verzii môže byť NIM použitý na inštaláciu počítačov v prostredí RS/6000 SP nakonfigurovanom pre autentifikáciu Kerberos 4.

Klienti nakonfigurovaní pre túto autentifikáciu budú obsahovať súbor \$HOME/.klogin pre užívateľa typu root. Tento súbor určuje, ktoré označenie sa vyžaduje pre spustenie vzdialeného príkazu. Užívateľ musí pred pokusom o spustenie vzdialených príkazov cez NIM získať vyžadované označenie.

Hlavný počítač NIM a všetci bezpeční klienti musia mať nainštalovaný a nakonfigurovaný IBMParallel System Support Program for AIX 3.1 (alebo novší).

Ak budú bezpeční klienti preinštalovaný v BOS (Base Operating System), autentifikačné metódy na hlavnom počítači NIM by mali byť nastavené pre Kerberos 4 a aj pre štandardný UNIX. Keďže NIM nebude mať po nainštalovaní BOS nakonfigurovaný na klientovi Kerberos 4, NIM sa bude musieť spoľahnúť na súbor .rhosts a garantovať, že môže vykonáva� vzdialené príkazy na klientovi, pokia� nebude klient nakonfigurovaný s Kerberos 4 a zmenený na bezpečného klienta.

Ak sa bude vykonávať len údržba a úprava softvéru, hlavný počítač NIM musí mať svoje autentifikačné metódy nastavené tak, aby vyhovovali autentifikačným metódam klientov. Na riadenie bezpečných klientov bude hlavný počítač potrebova� autentifikačné metódy nastavené na zahrnutie štandardného UNIXu.

Bližšie informácie o inštalácii a konfigurácii Kerberos 4 nájdete v príručke *SP Administration Guide* (GC23–3897).

## **Použitie NIM na inštaláciu klientov nakonfigurovaných s autentifikáciou Kerberos 5:**

V systéme AIX 4.3.3 a jeho novšej verzii môže byť NIM použitý na inštaláciu počítačov v prostredí nakonfigurovanom pre autentifikáciu Kerberos 5.

Klienti konfigurovaní pre túto autentifikáciu budú obsahovať súbor pre užívateľa typu root \$HOME/.k5login. Súčasťou tohto súboru bude zadaná hodnota, určujúca, ktorý hostiteľský symbol je potrebný pre umožnenie vykonania vzdialeného príkazu. Táto položka používa nasledujúcu formu: hosts/hostname/self@cell

Hlavný počítač NIM a všetci bezpeční klienti musia mať nainštalované a nakonfigurované DCE na úrovni 2.2.1. alebo vyššej.

Ak budú bezpeční klienti preinštalovaný v BOS, autentifikačné metódy na hlavnom počítači NIM by mali byť nastavené pre Kerberos 5 a aj pre štandardný UNIX. Keďže klient nebude mať po nainštalovaní BOS nakonfigurovaný DCE alebo Kerberos 5, NIM sa preto bude musieť spoľahnúť na štandardný **rhosts** na vzdialené vykonávanie príkazov na klientovi, až kým nebude môcť byť nakonfigurovaný s Kerberos 5 a zmenený na bezpečného klienta.

Ak sa bude vykonávať len údržba a úprava softvéru, hlavný počítač NIM musí mať svoje autentifikačné metódy nastavené tak, aby vyhovovali autentifikačným metódam klientov. Na riadenie bezpečných klientov bude hlavný počítač potrebova� autentifikačné metódy nastavené na zahrnutie štandardného UNIXu.

### **Používanie NIM na inštaláciu klientov s prostriedkami NIM, ktoré sa exportujú s autentifikáciou Kerberos:**

Klientov NIM môžete inštalovať s prostriedkami NIM, ktoré sú nastavené s exportom autentifikácie Kerberos.

Táto metóda poskytuje zvýšenú ochranu pre prostriedky NIM, lebo zabraňuje prístupu z neprijateľných hostiteľov. Na to, aby ste mohli používať túto metódu autentifikácie, hlavný počítač NIM musí byť nakonfigurovaný ako server Kerberos.

Postupujte takto:

1. Nastavte a nakonfigurujte server Kerberos pomocou jednej z nasledujúcich metód.

Poznámka: Aby nedošlo k poruche inštalácie základného obrazu, musíte spustiť jeden z nasledujúcich príkazov.

v Ak hlavný počítač NIM nie je nakonfigurovaný ako server Kerberos, použite rovnaký skript, aký poskytuje NIM, spustením nasledujúceho príkazu:

<span id="page-178-0"></span>/usr/samples/nim/krb5/config\_rpcsec\_server –u <*užívate�*> -p <*heslo*>

Skript **config\_rpcsec\_server** spustí príkaz **/usr/lpp/bos.sysmgt/nim/methods/nimcrypt –u <***užívate�***> -p <***heslo***>** na nastavenie splnomocnení pre autentifikáciu servera Kerberos.

- v Ak hlavný počítač NIM je nakonfigurovaný ako server Kerberos, spustite príkaz **nimcrypt**: /usr/lpp/bos.sysmgt/nim/methods/nimcrypt –u <*užívate�*> -p <*heslo*>
- 2. Nastavte atribút **nfs\_domain** pre hlavný počítač NIM pomocou jednej z nasledujúcich metód.
	- v Z príkazového riadku spustite nasledujúci príkaz:
		- nim –o change –a nfs\_domain="austin.ibm.com" master
	- v Použite nasledujúci príkaz fastpath SMIT:
		- fastpath smitty nim global nfs
- 3. Nastavte atribúty prostriedku NIM pre **nfs\_sec** na krb5 a **nfs\_vers** na 4 takto:
	- nim –o change –a nfs\_sec=krb5 –a nfs\_vers=4 <*objekt\_prostriedku*>

**Poznámka:** Nastavenie nfs\_sec=krb5 pre prostriedok SPOT nie je podporovaný pre inštalačné prostredie.

Po nastavení atribútov **nfs\_sec** a **nfs\_vers** pre prostriedky NIM a inicializácii sieťovej inštalácie NIM vykoná NIM pomocou NFS export umiestnenia pre prostriedok nastavený atribútom krb5. Klient použije autentifikáciu servera Kerberos a pripojí prostriedky NIM nad zabezpečením servera Kerberos.

Inštalácia klienta s chráneným pripojením Kerberos je podporované len pre inštalácie NIM, kde source=rte alebo source=mksysb. Inštalácia servera Kerberos bude fingovať len pre prostriedky NIM, ktoré sa nachádzajú na hlavnom počítači NIM. Keď sa klient autentifikuje so serverom Kerberos, zvyčajne existuje čas prenajatý na aktiváciu exportovaného umiestnenia. Tento prenajatý čas je štandardne 24 hodín. Ak inštalácia prekročí 24 hodín kvôli chybe systému alebo siete, inštalácia zamrzne. Ak dôjde ku zamrznutiu, vyriešte problém s inštaláciou a reštartujte proces inštalácie tak, že reštartujete klienta na sie�ové bootovanie Prenajatý čas je možné aj predĺži�.

# **Použitie NIM na inštaláciu klientov nakonfigurovaných s autentifikáciou SSL**

NIM môžete použi� na inštaláciu počítačov do prostredia RS/6000, ktoré je nakonfigurované pre autentifikáciu SSL.

Klienti, ktorí sú nakonfigurovaní pre autentifikáciu SSL, musia na spracovanie operácií ukladania údajov hlavného počítača NIM použiť manipulačný program služieb NIM (NIMSH). Bližšie informácie o NIMSH nájdete v "Použí[vanie](#page-155-0) identifikátora služby NIM na komuniká[ciu klientov" na strane 148.](#page-155-0)

Šifrovací softvér OpenSSL môžete nainštalovať a nakonfigurovať pomocou volieb príkazov NIM. Skripty sú určené pre konfigurovanie OpenSSL v prostredí NIM a môžete ich používať bez akýchkoľvek úprav. Skripty sú nainštalované ako súčasť sady súborov bos.sysmgt.nim.client a sú umiestnené v adresári /usr/samples/nim/ssl. Skripty sa používajú na definovanie k�účov a certifikátov SSL pre použitie SSl v NIM.

Pretože hlavné počítače NIM dokážu podporovať veľké systémové prostredie, pre štruktúru úložného priestoru certifikátov a kľúčov SSL sa musí zaviesť hierarchia. Počas nastavenia NIM sa vytvorí nasledujúca adresárová štruktúra:

# **/ssl\_nimsh**

Rodičovský adresár SSL pre NIM

# **/ssl\_nimsh/configs**

Obsahuje skripty, ktoré sa používajú na konfiguráciu SSL v NIM

# **/ssl\_nimsh/certs**

Obsahuje certifikáty SSL, ktoré sa používajú počas autentifikácie hostiteľov

# **/ssl\_nimsh/keys**

Obsahuje k�úče SSL, ktoré sa používajú počas komunikácie v protokole SSL

Štruktúra adresárov NIM SSL sa považuje za statickú, preto ju nesmiete meni�. Na zmenu volieb SSL certifikátu môžete zmeniť nasledujúce konfiguračné skripty:

## **SSL\_root.cnf**

Generuje kľúč certifikačnej autority pre podpisovanie certifikátov

# **SSL\_server.cnf**

Generuje certifikáty hlavného počítača NIM určené na distribúciu do klientov

## **SSL\_client.cnf**

Generuje lokálne certifikáty hlavného počítača NIM určené pre autentifikáciu

Poznámka: NIM SSL musíte nakonfigurovať s použitím štandardných nastavení ešte pred úpravou konfiguračných skriptov. Ak si chcete overiť zmeny, skript s názvom **certview** určený na prezeranie certifikátov sa nachádza v adresári /usr/samples/nim/ssl. Bližšie informácie o **certview** nájdete v časti "Používanie sú[boru zobrazovania certifik](#page-281-0)átov" na [strane 274.](#page-281-0)

Bližšie informácie o inštalácií a konfigurácii OpenSSL v NIM nájdete v príkaze **nimconfig** a v príkaze **nimclient**.

# **Použitie NIM na inštaláciu klientov nakonfigurovaných s autentifikáciou SSL pomocou aplikácie SMIT:**

Tento postup použite, ak chcete použi� NIM na inštaláciu klientov nakonfigurovaných s autentifikáciou SSL pomocou aplikácie SMIT.

Pri konfigurácii prostredia NIM pre autentifikáciu SSL postupujte takto:

- 1. Na hlavnom počítači NIM napíšte rýchlu cestu smitty nim\_ssl.
- 2. Pre **Enabling Cryptographic Authentication** vyberte **enabled**.
- 3. Ak na klientovi nie je nainštalované OpenSSL, pre **Installing Secure Socket Layer Software** vyberte vo�bu **yes**.
- 4. Ak je pre inštaláciu zvolené OpenSSL, zadajte absolútnu cestu balíka installp alebo vyberte prostriedok **lpp\_source**, ktorý obsahuje balík OpenSSL installp.

# **Použitie NIM na inštaláciu klientov nakonfigurovaných s autentifikáciou SSL z príkazového riadka:**

Postupujte podľa tejto procedúry na konfiguráciu prostredia NIM pre autentifikáciu SSL z príkazového riadka.

- 1. Ak je OpenSSL nainštalované na hlavnom počítači NIM, zadajte:
	- # nimconfig -c
- 2. Ak OpenSSL nie je nainštalovaný na hlavnom počítači NIM, vykonajte nasledujúce kroky:
	- Vyhľadajte médium s produktom AIX Toolbox for Linux Applications.
	- v Balík OpenSSL RPM nainštalujte pomocou **geninstall**. Ďalšie informácie o používaní **geninstall** nájdete v [Pridanie aplik](#page-18-0)ácií otvoreného zdrojového kódu do vášho systému AIX.
	- v Ke� bude OpenSSL nainštalované na hlavnom počítači NIM, zadajte: # nimconfig -c

# **Riešenie problémov s NIM OpenSSL:**

Popis riešenia chyby pri inštalácii balíka OpenSSL.

#### **Problém**

Inštalácia NIM zlyhá, lebo nemôže nájsť súbor libssl.a. Súbor libssl.a je súčasťou balíka OpenSSL.

# **Riešenie**

Chyba je výsledkom nezhody medzi verziou AIX programu OpenSSL v porovnaní s verziou RedHat Package Manager (RPM) nástroja OpenSSL. Mali by ste odstráni� sadu súborov AIX a nainštalova� verziu RPM programu OpenSSL na systéme klienta NIM.

Na riešenie tohto problému použite nasledujúce informácie.
OpenSSH je založený na architektúre klienta a servera. OpenSSH spustí proces démona **sshd** na hostite�ovi AIX a počká na pripojenie z klientov. OpenSSH podporuje dvojice verejných k�účov a súkromných k�účov pre autentifikáciu a šifrovanie prístupu za účelom zabezpečenia sieťových pripojení a autentifikácie založenej na hostiteľovi.

Ak chcete stiahnu� najnovší balík formátu **installp** pre operačný systém AIX, prejdite na webovú stránku [AIX Web](https://www14.software.ibm.com/webapp/iwm/web/reg/pick.do?source=aixbp) [Download Pack Programs.](https://www14.software.ibm.com/webapp/iwm/web/reg/pick.do?source=aixbp)

Nasledujúce informácie vysvetľujú, ako nainštalovať a nakonfigurovať OpenSSH na systéme so spusteným operačným systémom AIX.

Softvér OpenSSH je dodaný na základnom médiu s produktom AIX. Balíky installp obsahujú stránky manuálu a sady súborov preložených správ.

V dôsledku predchádzajúcej procedúry sa nainštalujú nasledujúce binárne súbory OpenSSH:

**scp** Program na kopírovanie súborov, ktorý je podobný súboru vzdialenej kópie (rcp).

**sftp** Program podobný FTP, ktorý funguje na protokole SSH1 a SSH2

#### **sftp-server**

Podsystém servera SFTP, ktorý sa spustí automaticky démonom **sshd**

**ssh** Tento je podobný klientskym programom rlogin a rsh

#### **ssh-add**

Nástroj, ktorý pridá k�úče do príkazu **ssh-agent**

#### **ssh-agent**

Agent, ktorý dokáže ukladať súkromné kľúče

#### **ssh-keygen**

Nástroj na generovanie kľúčov

#### **ssh-keyscan**

Pomocný program na zhromažďovanie kľúčov verejných hostiteľov od mnohých hostiteľov

#### **ssh-keysign**

Pomocný program pre autentifikáciu založenú na hostiteľoch

#### **ssh-rand-helper**

Program používaný softvérom OpenSSH na zhromažďovanie náhodných čísiel

**Poznámka:** Používa sa len na inštaláciách AIX 5.1.

**sshd** Démon, ktorý vám umožňuje prihlásenie

Nasledujúce všeobecné informácie sa týkajú OpenSSH:

- v Adresár /etc/ssh obsahuje démona **sshd** a konfiguračné súbory pre príkaz klienta **ssh**.
- v Adresár /usr/openssh obsahuje súbor readme a pôvodné licenčné informácie o otvorenom zdrojovom kóde OpenSSH. Tento adresár tiež obsahuje protokol **ssh** a licenčné informácie pre Kerberos.
- · Démon sshd je pod kontrolou AIX SRC. Tohto démona môžete spúšťať, zastavovať a prezerať jeho stav zadaním nasledujúcich príkazov:

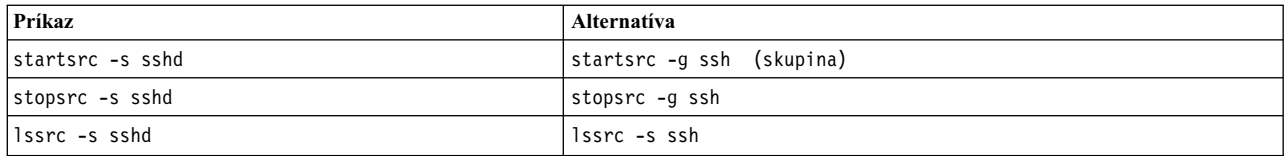

Démona môžete tiež spúšťať a zastavovať zadaním jedného z nasledujúcich príkazov:

- /etc/rc.d/rc2.d/Ksshd start
- /etc/rc.d/rc2.d/Ssshd start
- /etc/rc.d/rc2.d/Ksshd stop
- /etc/rc.d/rc2.d/Ssshd stop
- Keď je nainštalovaná sada súborov servera OpenSSH, do adresára /etc/rc.d/rc2.d sa pridá položka. Položka je v súbore inittab na spúš�anie procesov úrovne spustenia 2 (l2:2:wait:/etc/rc.d/rc 2), takže démon **sshd** sa spustí automaticky v momente zavádzania systému. Aj chcete zabráni�, aby sa démon spúš�al v momente zavádzania systému, odstráňte súbory /etc/rc.d/rc2.d/Ksshd a /etc/rc.d/rc2.d/Ssshd.
- Softvér OpenSSH zaznamenáva informácie do protokolu SYSLOG.
- v Publikácia IBM Redbooks, *Správa fariem serverov AIX*, obsahuje informácie o konfigurovaní OpenSSH v prostredí AIX a je dostupná v knižnici IBM Redbooks.
- OpenSSH podporuje dlhé mená užívateľov veľkosti 256 bajtov, rovnako ako operačný systém AIX.
- v Niektoré k�účové slová, napríklad AllowUsers, DenyUsers, AllowGroups a DenyGroups, nie sú štandardne dostupné v súbore Ssh\_config alebo súbore Sshd\_config. Ak chcete používať tieto kľúčové slová, musíte ich pridať do konfiguračných súborov.

### **Súvisiace informácie**:

mkuser

- **C** [OpenSSH](http://www.openssh.org)
- $\Box$  [Get the latest version of OpenSSH for AIX](http://www.ibm.com/developerworks/eserver/articles/openssh_updated.html)
- **EX** [Managing AIX Server Farms Redbooks](http://www.redbooks.ibm.com/abstracts/sg246606.html?Open)

## **Kontrola inštalácie pomocou operácie lppchk**

Pri zisťovaní funkčných problémov nainštalovaného softvéru môžete použiť na kontrolu jeho integrity operáciu **lppchk**. Túto operáciu môžete vykona� z nástroja SMIT alebo príkazového riadku.

### **Kontrola inštalácie pomocou operácie lppchk, použitím nástroja SMIT:**

Túto procedúru použite na kontrolu inštalácie pomocou operácie lppchk, použitím nástroja SMIT.

- 1. Zadajte rýchlu cestu **smit nim\_mac\_op** na kontrolu softvéru na počítači alebo zadajte **smit nim\_res\_op** na kontrolu softvéru na **SPOT**.
- 2. Vyberte cie� operácie **lppchk**.
- 3. Vyberte želaný režim overenia.

#### **Kontrola inštalácie pomocou operácie lppchk, z príkazového riadka:**

Túto procedúru použite na kontrolu inštalácie pomocou operácie lppchk, z príkazového riadka.

Zadajte príkaz:

```
nim -o lppchk -a filesets=FilesetName \
-a lppchk_flags="lppchkFlags" NázovObjektu,
```
kde *FilesetName* je názov jednej sady súborov (alebo názov so zástupným znakom \*) a *NázovObjektu* je názov počítača alebo **SPOT**, ktorý je cie�om operácie **lppchk**. Platné príznaky **lppchk\_flags** sa definujú nasledovne:

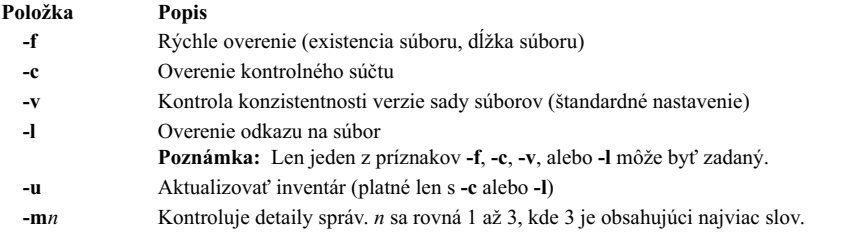

Napríklad na vykonanie operácie **lppchk** počas overovania kontrolných súčtov pre všetky súborové sady na počítači nazvanom Standalone1 zadajte nasledovné:

```
nim -o lppchk -a lppchk_flags="-c" Standalone1
```
## **Vykonávanie sie�ovej inštalácie IBM Power Systems cez virtuálny I/O ethernetový adaptér**

Ak chcete vykonať sieťovú inštaláciu na oddiele servera IBM Power Systems cez virtuálny I/O ethernetový adaptér, musí byť hlavný počítač NIM nakonfigurovaný na prijímanie paketov z predvolenej siete VLAN (virtuálna lokálna počítačová sie�) adaptéra oddielu.

Musí existova� jedna z nasledujúcich konfigurácií:

- v Ak je aj hlavný počítač oddielom, má virtuálny I/O ethernetový adaptér, nakonfigurovaný na prijímanie paketov zo štandardnej VLAN oddielu.
- Existuje brána, ktorá dokáže viesť pakety medzi rozhraním hlavného počítača a štandardnou sieťou VLAN oddielu.
- v Hlavný počítač má rozhranie VLAN priradené fyzickému ethernetovému adaptéru, ktorý je nakonfigurovaný na prijímanie paketov z predvolenej VLAN oddielu cez I/O server, ak má tento server IBM Power Systems oddiel I/O servera.

Ak vykonávate inštaláciu broadcast bootp, musíte ma� prvú alebo tretiu konfiguráciu. Ďalšie informácie o konfigurácii a používaní virtuálnych sietí LAN nájdete v časti Karty sie�ového adaptéra TCP/IP.

## **Nastavenie štandardného stránkovacieho priestoru počas inštalácie BOS prostredníctvom NIM**

V AIX verzie 4.3 alebo novšej je štandardný stránkovací priestor nastavovaný procesom inštalácie BOS, ke� sa inštaluje prostredníctvom NIM.

Štandardný stránkovací priestor nastavuje proces inštalácie BOS, ak sú splnené nasledovné podmienky:

- v Metóda inštalácie je **overwrite**.
- v Pre inštaláciu nebol zadaný žiadny prostriedok **image\_data** a ani súbor image.data na diskete.
- v Zdroj obrazu BOS nie je obraz **mksysb**.
- v Zdroj BOS je **SPOT** a štandardný súbor image.data obsahuje viac než jednu položku na stránkovanie. Tento súbor sa nachádza v:

(spot\_location)/lpp/bosinst/image\_template

v Zdroj BOS je **SPOT** a hodnota LPs pre jednotlivú položku stránkovania je nastavená na štandardnú hodnotu **16**.

Štandardná stránkovacia ve�kos� je vypočítaná z menšej hodnoty **optimal\_ps** a **recommended\_ps**, kde:

- **RAM** = velkosť pamäte na cieľovom systéme v megabajtoch (MB).
- **optimal**  $ps =$  maximum medzi **RAM** a (0.2 veľkosti rootvg)
- v AK CDE (Common Desktop Environment) je nainštalované, **recommended\_ps** =
	- ve�kos� **RAM** je menšia než 32 MB, tak **recommended\_ps** = 3 \* **RAM**
	- $-$  vel'kost' **RAM** je 32 MB alebo viac, tak **recommended**  $\mathbf{ps} = \mathbf{RAM} + 64 \mathbf{MB}$
- v AK CDE (Common Desktop Environment) nie je nainštalované, **recommended\_ps** =
	- ve�kos� **RAM** je menšia než 32 MB, tak **recommended\_ps** = 2 \* **RAM**

 $-$  velkost **RAM** je 32 MB alebo viac, tak **recommended**  $\mathbf{p} = \mathbf{RAM} + 32 \mathbf{MB}$ 

Štandardný stránkovací priestor nastavený týmto procesom nie je nikdy väčší ako 512 MB.

# **Nastavenie sietí NIM**

Pri konfigurácii hlavného počítača NIM je sieť asociovaná s hlavným počítačom automaticky definovaná v prostredí NIM. Nutné je len definovanie dodatočných sietí NIM, ak sa klienti nachádzajú v iných lokálnych sieťach alebo podsieť ach.

Na vykonanie určitých operácií NIM, musí byť hlavný počítač NIM schopný poskytnúť informácie nevyhnutné na konfiguráciu rozhraní klientskej siete. Hlavný počítač NIM musí byť taktiež schopný overiť, či klientske počítače môžu pristupova� k všetkých prostriedkom požadovaným na podporu operácií. Ak sa chcete vyhnú� réžii spojenej s opakovaným zadávaním sie�ových informácií pre každého individuálneho klienta, siete NIM sa používajú na to, aby predstavovali siete v prostredí NIM. Pri definovaní klientov NIM musí byť zadaná sieť asociovaná s klientom. Počas operácií NIM je hlavný počítač NIM schopný použiť v prípade potreby informácie zo sieťovej definície klienta.

## **Podporované typy sietí NIM**

Na podporu NIM môžete použiť tieto typy sietí.

- Ethernet
- Štandardný ethernet
- IEEE 802.3 ethernet
- Token-Ring
- v FDDI
- ATM
- Generické
- $\cdot$  HFI

Podpora zavedenia operačného systému cez sieť je poskytovaná pre ethernet, Token-Ring a FDDI. Na rozdiel od iných sieťových adaptérov adaptéry ATM nemôžu byť používané na zavedenie operačného systému do počítača. Z tohto dôvodu vyžaduje inštalácia počítača po sieti ATM osobitné spracovanie. Pozrite si časť "Použ[itie NIM so sie](#page-138-0)ťami [ATM" na strane 131.](#page-138-0) Generický typ siete sa používa na reprezentovanie všetkých ostatných typov sietí, kde nie je podpora zavedenia operačného systému cez sieť k dispozícii. Pre klientov na generických sieťach nie sú podporované operácie NIM vyžadujúce sie�ové bootovanie. Týmito operáciami sú napríklad **bos\_inst** a **diag**. Operácie, ktoré nevykonávajú bootovanie, napríklad **cust** a **maint**, sú však dovolené. Klienti bez disku a bez údajov nemôžu by� pridružený ku generickým sieťam, pretože sa dedične spoliehajú na schopnosť zavedenia operačného systému cez sieť.

## **Definovanie sietí NIM**

V prostredí NIM sú siete definované použitím operácie NIM **define**.

Syntax je takáto: nim -o define -t *NetworkType* -a *Atribút*=*Hodnota* ... *NázovPočítača*

kde sú nasledovné atribúty požadované:

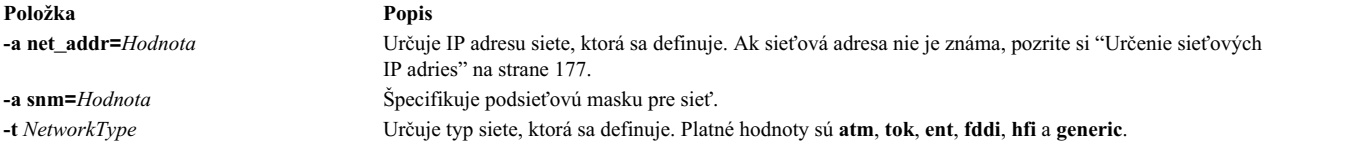

Nasledovné atribúty sú voliteľné:

<span id="page-184-0"></span>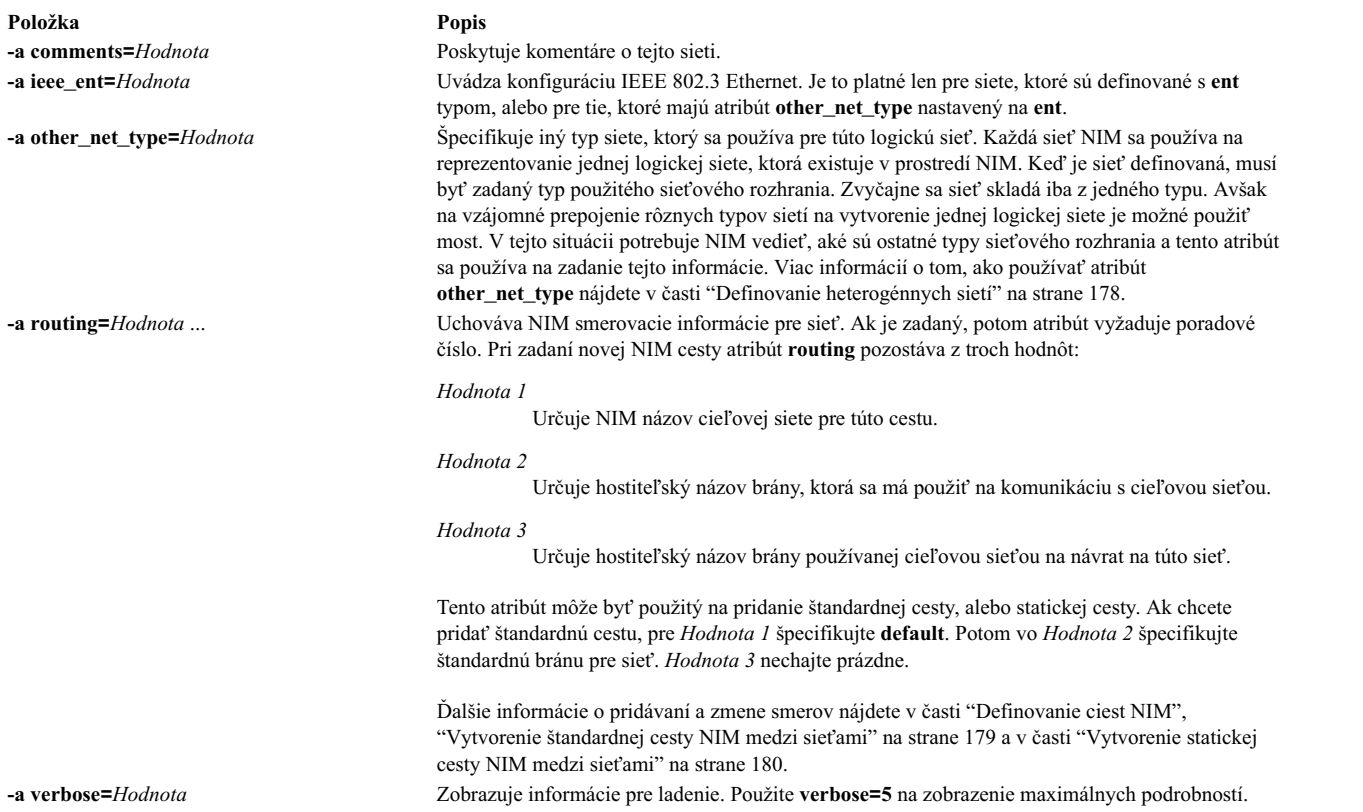

Taktiež je možné definovať siete NIM automaticky pri definovaní klientskych počítačov. Aby ste to mohli urobiť, pri definovaní klienta použite atribúty **find\_net** a **net\_definition**. Viac informácií nájdete v časti "Počítač[e NIM" na strane](#page-111-0) [104.](#page-111-0)

## **Určenie sie�ových IP adries**

NIM určuje IP adresu siete vykonaním bitových "AND" na binárnych vyjadreniach podsieťovej masky siete a adrese IP adresy akéhokoľvek počítača na rovnakej sieti.

Napríklad:

```
maska podsiete = 255.255.254.0
adresa klienta = 129.35.58.207
```
Binárne:

```
maska podsiete = 11111111.11111111.11111110.00000000
adresa klienta = 10000001.00100011.00111010.11001111
sieťová adresa = 10000001.00100011.00111010.00000000
```
Decimálne:

```
sieťová adresa = 129.35.58.0
```
## **Definovanie ciest NIM**

NIM používa smerovacie informácie interne na zabezpečenie komunikácie klienta na jednej sieti so serverom na inej sieti. Na tento účel si zadefinuje bránu na prechod z jednej siete do druhej.

NIM poskytuje možnos� definova� štandardné, alebo statické cesty. Štandardné NIM cesty poskytujú nasledujúce výhody oproti statickým cestám:

· Bližšie modelujú sieťovú konfiguráciu bežných sieťových prostredí.

<span id="page-185-0"></span>• Umožňujú, aby boli prostriedky distribuované cez prostredie NIM ľahšie dostupnejšie pre ktoréhokoľvek klienta v prostredí NIM.

Aby ste určili bránu, ktorú používajú počítače na danej sieti, na bežiacom počítači v sieti spustite **netstat -rn**, aby ste videli, či je vypísaná predvolená brána. Taktiež môžete zada� **traceroute** *Host\_Name* z bežiaceho počítača pre požadovanú sie�, kde *Host\_Name* je názvom primárneho sie�ového rozhrania hlavného počítača, ak určuje bránu pre klienta alebo názov cieľového klienta, ak určuje bránu použitú hlavným počítačom. Prvá vypísaná brána je bránou používanou počítačmi na danej sieti.

Všimnite si, že NIM cesty nie sú požadované, ak sú jediné definované siete v prostredí NIM asociované s rozhraniami (atribúty **if**) definovanými na hlavnom počítači NIM, a ak budú všetky prostriedky definované na hlavnom počítači. Ak sú prostriedky obsluhované inými počítačmi ako hlavný počítač klientom, ktoré sa nenachádzajú na rovnakej sieti ako server, NIM cesty sú potrebné medzi týmito sieťami, aj keď sú všetky siete pripojené k rozhraniam patriacim hlavnému počítaču. V tomto prípade musí hlavný počítač vystupovať ako brána (so zapnutým IP zasielaním) a hostiteľský názov rozhrania na hlavnom počítači by mal byť použitý ako brána.

Siete so štandardnými cestami môžu byť vytvorené automaticky pri definovaní počítačov NIM.

Komunikácie medzi sieťami prechádzajú niekoľkými bránami. Avšak je potrebné zapamätať si, že pri definovaní NIM ciest pre siete sú dôležité len brány, ktoré sú sieťou použité ako prvé na dosiahnutie ich cieľa. Prostredné brány medzi odosielajúcou sieťou a sieťou určenia sú z hľadiska NIM smerovania nepodstatné.

## **Definovanie heterogénnych sietí**

Funkcia NIM povoľuje NIM pre modelové siete pozostávajúce z rozličných segmentov protokolov údajovej linky.

Siete pozostávajúce z rozličných segmentov protokolov údajovej linky používajú na prepojenie dvoch segmentov mosty, ktoré majú odlišné protokoly údajovej linky. Sieť pozostávajúca zo segmentov Token-Ring a Ethernet môže byť pripojenná, aby vytvorila jednu logickú sie�, ako je zobrazené na nasledujúcom obrázku.

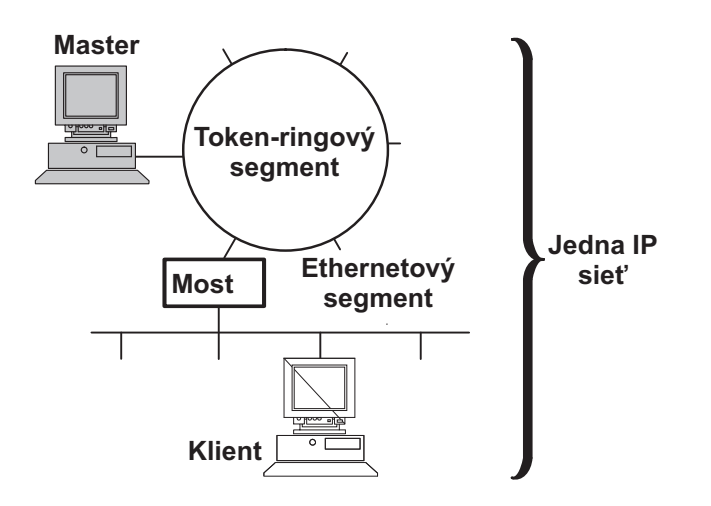

*Obrázok 1. Heterogénna sie�.* Táto ilustrácia zobrazuje jednu IP sie�, v ktorej server hlavného počítača používa svoje token-ring pripojenie a most na komunikáciu so svojimi klientmi na segmente Ethernet.

Pretože jeden sieťový objekt NIM je použitý na reprezentovanie jednej siete, atribút **other\_net\_type** je rezervovaný pre odlišný typ rozhrania, ktoré existuje v sieti. Atribút **other\_net\_type** môže by� pridaný k definícii sie�ového objektu. Keď sa nachádza v definícii siete, atribút other\_net\_type povie NIM, že táto logická sieť používa most na pripojenie iného typu siete na typ siete, ktorá bola zadaná, ke� bol definovaný objekt.

Keď definujete počítačový objekt, ktorý sa má pripojiť k sieťovému objektu, NIM skontroluje, či má sieť nejaké atribúty **other\_net\_type**. Ak má, NIM vyžaduje, aby bolo štvrté pole, ktoré je je zvyčajne volite�né, v atribúte **if** <span id="page-186-0"></span>zadané. Toto pole špecifikuje logický názov sieťového adaptéra klienta. Nasledujúci príklad definuje sieťový objekt, ktorý obsahuje most spájajúci segmenty Token-Ring a Ethernet:

```
nim -o define -t tok -a net addr=129.35.129.0 \
    -a snm=255.255.240.0 -a other net type1=ent b905net
```
lsnim -l b905net

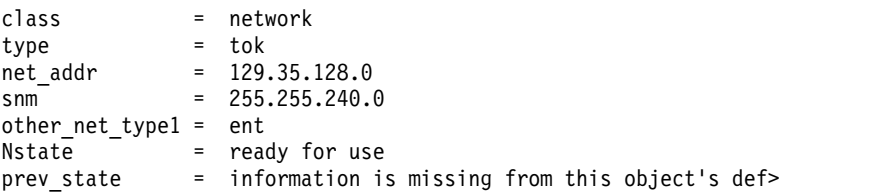

Atribút other\_net\_type vyžaduje poradové číslo, pretože sieť by mohla byť zložená zo všetkých troch typov rozhraní prepojených mostmi.

Keď definujete rozhranie klienta, ktoré je fyzicky pripojené k segmentu Ethernet spojenému so sieťou Token-Ring pomocou mosta (s počítačom na strane Token-Ring), musíte zadať aj štvrté pole:

```
nim -o define -t standalone -a if1='find net mymac 08005ac9430c \
ent' -a cable_type1=bnc mymac
```
## **Pridanie iného typu siete do siete NIM**

Typ siete môžete pridať do siete NIM pomocou nástroja SMIT alebo príkazového riadku.

### **Pridanie �alšieho typu siete do siete NIM aplikáciou SMIT:**

Pri pridávaní ďalšieho typu siete do siete NIM aplikáciou SMIT postupujte podľa nasledujúceho postupu.

- 1. Ak chcete pridat' d'alší typ siete, zadajte **smit nim** chnet.
- 2. Vyberte si sieť, ktorá sa má zmeniť.
- 3. Zadajte dodatočný typ siete, ktorý má byť podporovaný.

### **Pridanie �alšieho typu siete do siete NIM z príkazového riadka:**

Pri pridávaní ďalšieho typu siete do siete NIM z príkazového riadka postupujte podľa nasledujúceho postupu.

Na definovanie siete NIM zadajte:

nim -o change -a other\_net\_type*SequenceNumber*=*NetworkType NetworkName*

Napríklad, ak chcete zmeniť sieť Token-Ring, nazývanú network1, aby podporovala Ethernet a FDDI, zadajte: nim -o change -a other net type1=ent -a other net type2=fddi network1

## **Vytvorenie štandardnej cesty NIM medzi sie�ami**

Pre dve siete (napríklad Network1 a Network3) môžete vytvoriť štandardné cesty NIM.

### **Vytvorenie štandardnej cesty NIM medzi sie�ami použitím nástroja SMIT:**

Túto procedúru použite na vytvorenie štandardnej cesty NIM medzi sie�ami použitím nástroja SMIT.

- 1. Zadajte rýchlu cestu **smit nim\_mkdroute**.
- 2. V zobrazených dialógových poliach nahraď te zadané hodnoty alebo akceptujte štandardné nastavenia. Použite pomocné informácie a voľbu LIST.

### <span id="page-187-0"></span>**Vytvorenie štandardnej cesty NIM medzi sie�ami z príkazového riadka:**

Túto procedúru použite na vytvorenie štandardných ciest NIM medzi sie�ami z príkazového riadka.

```
Ak chcete vytvoriť štandardnú cestu NIM pre sieť, zadajte:
nim -o change -a routingseq_no='default Gateway' NetworkObject
```
kde default je vyhradené k�účové slovo používané NIM na stanovenie štandardného smerovania a *Gateway* je názov hostiteľa (alebo IP adresy) rozhrania, ktoré využívajú klienti na *NetworkObject* na kontaktovanie iných sietí v prostredí NIM.

Napríklad na vytvorenie štandardného smerovania NIM pre Network1 a Network3 zadajte:

```
nim -o change -a routing1='default gw1_tok' Network1
nm -o change -a routing1='default gw1_fddi' Network3
```
kde gw1\_tok je názov hostiteľa štandardnej brány pre počítače na Sieti1 a gw1\_fddi je názov hostiteľa štandardnej brány pre počítače na Sieti3.

Podrobné informácie pre objekty siete vám teraz zobrazujú vedľajšie štandardné smerovania. Ak chcete zobraziť podrobné informácie o týchto dvoch sieťach, zadajte:

lsnim -l Network1 Network3

, ktorý vyprodukuje približne takýto výstup:

Network1:

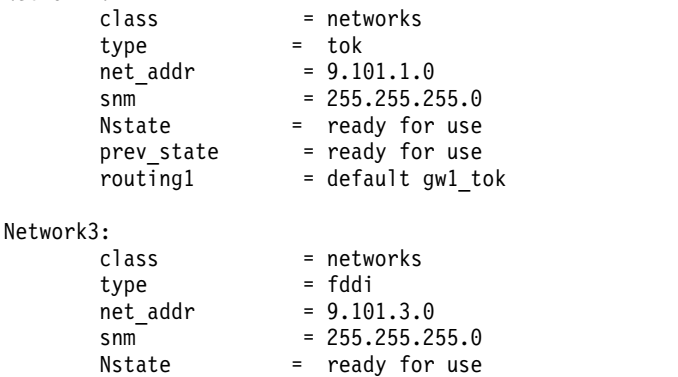

## **Vytvorenie statickej cesty NIM medzi sie�ami**

 $r$ outing1 = default gw1 fddi

Môžete vytvoriť statickú trasu NIM medzi dvomi sieťami (napríklad Network1 a Network3) pomocou nástroja SMIT alebo príkazového riadku.

#### **Vytvorenie statickej cesty NIM medzi sie�ami použitím nástroja SMIT:**

prev state = information is missing from this object's definition

Túto procedúru použite na vytvorenie statickej cesty NIM medzi sie�ami použitím nástroja SMIT.

- 1. Zadajte rýchlu cestu **smit nim\_mkroute**.
- 2. V zobrazených dialógových poliach nahraďte zadané hodnoty alebo akceptujte štandardné nastavenia. Použite pomocné informácie a voľbu LIST.

### **Vytvorenie statickej cesty NIM medzi sie�ami z príkazového riadka:**

Túto procedúru použite na vytvorenie statickej cesty NIM medzi sie�ami z príkazového riadka.

Ak chcete vytvoriť statickú cestu NIM medzi dvomi sieťami, zadajte:

nim -o change -a routingseq\_no='*DestináciaSie�ovéhoObjektu* \ *Brána1 Brána2*' *Sie�ovýObjekt*

kde *Brána1* je názov hostite�a rozhrania, ktoré používajú klienti na objekte *Sie�ovýObjekt*, aby sa dostali na miesto *DestináciaSie�ovéhoObjektu* a *Brána2* je názov hostite�a, ktorý klienti používajú na *DestináciaSie�ovéhoObjektu*, aby sa vrátili spä� na *Sie�ovýObjekt*.

Napríklad, ak chcete vytvoriť smerovanie NIM medzi sieťami Network1 a Network3, zadajte: nim -o change -a routing1='Network3 gw1\_tok gw1\_fddi' Network1

kde gw1 tok je názov hostiteľa brány, ktorú používajú počítače na sieti Network1 na komunikáciu s počítačmi na sieti Network3 a gw1 fddi je názov hostiteľa brány, ktorú používajú počítače na sieti Network3 na komunikáciu s počítačmi na sieti Network1.

Podrobnejšie informácie teraz pre sieťové objekty zobrazujú pridané atribúty smerovania.

Ak chcete zobraziť podrobné informácie o týchto dvoch sieťach, zadajte:

lsnim -l Network1 Network3

Príkaz vyprodukuje približne takýto výstup:

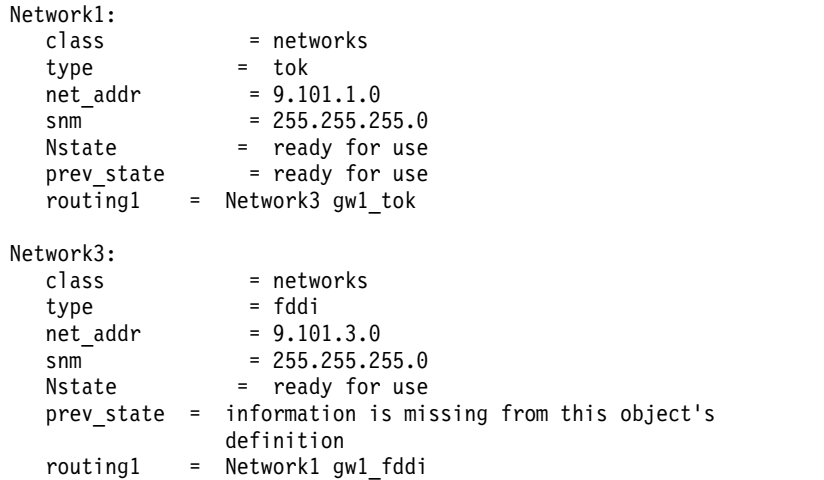

# **Bootovanie pomocou NIM**

Prezrite si spôsoby, ktorými môžete použiť zavádzacie obrazy s NIM.

## **Zavádzanie systému v režime údržby**

Ak potrebujete vykonať údržbu na samostatnom počítači, ktorý nie je súčasťou prostredia NIM, systém musí byť zavedený zo zavediteľnej pásky alebo z CD/DVD-ROM.

Je možné, že bude nevyhnutné pripojenie k externému zariadeniu. Ak je počítač súčas�ou prostredia NIM, do režimu údržby môžete vstúpi� priamo, aktivovaním operácie **maint\_boot** pre samostatný počítač NIM.

Po úspešnom zavedení a definovaní konzoly sa zobrazí ponuka systémovej údržby. Voľby ponuky údržby a ich opisy nájdete nižšie.

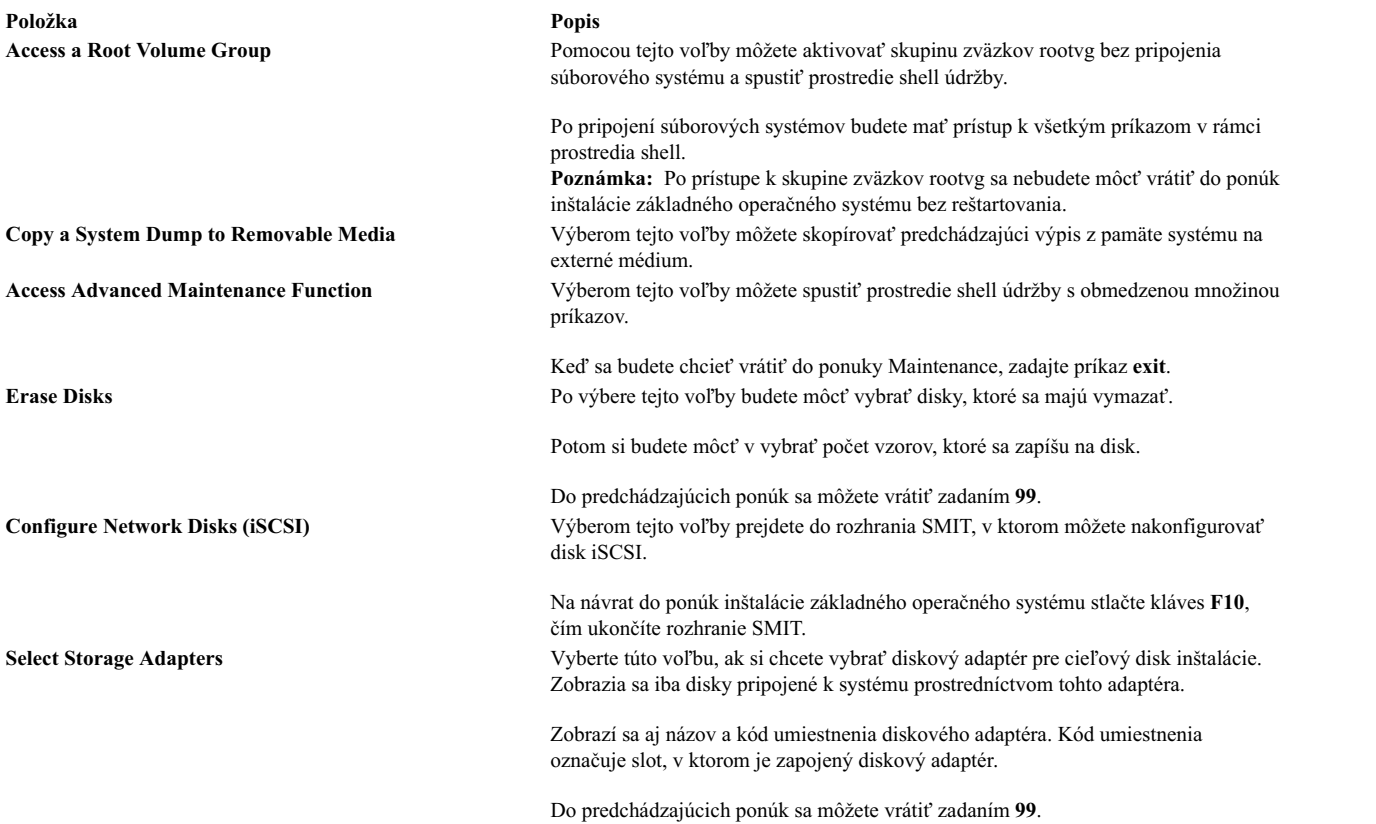

### **Zavádzanie systému v režime údržby použitím nástroja SMIT:**

Tieto procedúry použite na zavedenie systému v režime údržby použitím nástroja SMIT.

## *Inicializácia operácie maint\_boot z klienta:*

Túto procedúru použite na inicializáciu operácie maint\_boot z klienta.

- 1. Zadajte **smit nim\_client\_op**.
- 2. Vyberte operáciu **maint\_boot**.
- 3. Vyberte **SPOT**, ktorý bude použitý pre túto operáciu.
- 4. Stlačte kláves Enter, čím povolíte zavedenie údržby klienta.

### *Inicializácia operácie maint\_boot z hlavného počítača:*

Túto procedúru použite na inicializáciu operácie maint\_boot z hlavného počítača.

- 1. Zadajte **smit nim\_mac\_op**
- 2. Vyberte objekt klientskeho počítača.
- 3. Vyberte operáciu **maint\_boot**.
- 4. Vyberte **SPOT**, ktorý bude použitý pre túto operáciu.
- 5. Stlačte kláves Enter, čím povolíte zavedenie údržby klienta.

### **Zavádzanie systému v režime údržby, z príkazového riadka:**

Tieto procedúry použite na zavedenie systému v režime údržby, z príkazového riadka.

Operáciu **maint\_boot** z klienta spustíte zadaním:

nimclient -o maint\_boot -a spot=*SPOTNAME*

Operáciu **maint\_boot** z hlavného počítača NIM spustíte zadaním: nim -o maint\_boot -a spot=*SPOTNAME CLIENT*

Ak si chcete overiť, či operácia zavedenia systému v režime údržby fungovala:

1. Na klientovi zadajte:

nimclient -l -l *NázovObjektuKlientskehoPočítača*

2. Na hlavnom počítači zadajte: lsnim -l *NázovObjektuKlientskehoPočítača*

Ak operácia prebehla úspešne, výstup klienta **Cstate** bude ma� približne nasledovnú podobu: Cstate = maintenance boot has been enabled

Pri zadávaní požiadavky BOOTP z klienta pre zavádzanie režimu údržby na počítač postupujte podľa nasledovných procedúr. Ak bootujete zo sieťového zariadenia, postupujte podľa pokynov v dokumentácii k hardvéru pre vykonanie sieťového bootovania.

## **Zavádzanie diagnostiky na klientoch NIM**

Diagnostiku hardvéru je možné vykonáva� na všetkých klientoch NIM použitím obrazu zavedenia diagnostiky zo servera NIM namiesto zavedenia z diagnostickej pásky alebo CD/DVD-ROM.

Je to užitočné pre samostatných klientov, pretože diagnostika nemusí by� inštalovaná na lokálnom disku. Podpora diagnostiky pochádza z prostriedku **SPOT**.

### **Zavádzanie diagnostiky použitím nástroja SMIT:**

Tieto procedúry použite na vykonávanie operácie **diag** z hlavného počítača a z klienta použitím nástroja SMIT.

*Inicializácia operácie diag z klienta:*

Postupujte podľa procedúry na inicializáciu operácie diag z klienta.

- 1. Zadajte **smit nim\_client\_op**.
- 2. Vyberte operáciu **diag** zo zobrazeného zoznamu operácií.

*Inicializácia operácie diag z hlavného počítača:*

Postupujte podľa procedúry na inicializáciu operácie **diag** z hlavného počítača.

- 1. Zadajte **smit nim\_mac\_op**
- 2. Vyberte si počítačový objekt.
- 3. Vyberte operáciu **diag** zo zoznamu operácií.

### **Zavádzanie diagnostiky z príkazového riadka:**

Túto procedúru použite na vykonanie operácie **diag** z hlavného počítača a z klienta.

Ak chcete vykona� operáciu **diag** z klienta, zadajte: nimclient -o diag -a spot=*SPOTName*

Ak chcete vykona� operáciu **diag** z hlavného počítača, zadajte: nim -o diag -a spot=*NázovSPOT NázovObjektuPočítača*

### **Kontrola operácie diag:**

Po tom, ako umožníte klientovi vykonať zavedenie diagnostiky, môžete úspešnosť tejto operácie skontrolovať dotazom na *riadiaci stav* klienta (**Cstate**).

Na klientovi zadajte: nimclient -l -l *NázovObjektuKlientskehoPočítača*

Na hlavnom počítači NIM zadajte: lsnim -l *NázovObjektuKlientskehoPočítača*

V prípade úspešnosti operácie sa zobrazí približne takýto výstup: Cstate = Diagnostic boot has been enabled

Klient musí byť reštartovaný, aby sa mohla zaviesť diagnostika. Ak ide o klienta bez disku, alebo bez údajov, už ste definovali sie�ový adaptér, ako štandardné zariadenie na zavedenie operačného systému (požiadavka BOOTP), takže sa už nepožaduje dodatočná akcia. Pri samostatnom počítači je v zavádzacom zozname pre normálne bootovanie uvedený pevný disk ako primárne zavádzacie zariadenie. Ak bootujete zo sieťového zariadenia, postupujte podľa pokynov v dokumentácii k hardvéru pre vykonanie sie�ového bootovania.

### **Zavedenie diagnostiky bez operácie diag:**

Okrem procedúry, používajúcej operáciu diag, majú klienti bez disku a údajov ďalšiu možnosť zavedenia diagnostiky zo siete. Operačný systém klienta bez disku, alebo bez dát môžete zavies� zo siete rovnako ako pri normálnom použití, ale s k�účom režimu počítača v pozícii Servis.

Ak je k�úč režimu klienta na konci procesu zavádzania v pozícii Service, z prostriedku **SPOT** servera sa zavedie diagnostika hardvéru. Ak samostatný klient zavedie operačný systém s k�účom režimu počítača v pozícii Servis, diagnostika (ak je nainštalovaná) je zavedená z pevného disku.

## **Inicializácia a bootovanie bezdiskového alebo bezdátového počítača**

Túto procedúru použite na nakonfigurovanie a zavedenie počítača ako bezdiskového alebo bezdátového klienta v prostredí NIM.

### **Nevyhnutné podmienky**

- Hlavný počítač NIM musí byť nakonfigurovaný a prostriedky pre klientov bez disku a bez dát musia byť definované. Pozrite si časť "Konfigurácia hlavného počítač[a NIM a vytvorenie prostriedkov na podporu bezdiskov](#page-143-0)ých a bezdátový[ch klientov" na strane 136.](#page-143-0)
- Klient NIM už musí existovať v prostredí NIM. Ak chcete pridať klienta do prostredia NIM, použite procedúru "Pridávanie bezdiskového alebo bezdátové[ho klienta do prostredia NIM" na strane 138.](#page-145-0)

### **Inicializácia a bootovanie bezdiskového alebo bezdátového počítača pomocou nástroja SMIT:**

Pri inicializácii a bootovaní bezdiskového alebo bezdátového počítača pomocou nástroja SMIT zvoľte tento postup.

- 1. Na hlavnom počítači NIM zadajte rýchlu cestu **smit nim\_dd\_init**.
- 2. Vyberte klienta, ktorý má by� inicializovaný zo zoznamu klientov zobrazených na vašej obrazovke.
- 3. Zadajte hodnoty pre požadované polia. Použite pomocné informácie a voľbu LIST, aby vám pomohli zadať správne hodnoty pre voľby inicializácie.
- 4. Keď sa operácia inicializácie dokončí, nabootujte klientsky počítač cez sieť. Ak bootujete zo sieťového zariadenia, postupujte podľa pokynov v dokumentácii k hardvéru pre vykonanie sieťového bootovania.

Poznámka: Na starších modeloch rspc systémov môže byť nevyhnutné trvale nastaviť zoznam zavádzania operačného systému z ponúk firmvéru, aby klient vždy zavádzal operačný systém cez sie�. Pri iných systémoch je zoznam zavádzania operačného systému automaticky nastavený, keď počítač po prvý krát zavedie operačný systém ako klient bez disku/bez dát.

5. Potom, ako klient zavedie operačný systém cez sieť a vykoná určitú inicializáciu, klient vám zobrazí inštrukcie, aby ste si vybrali konzolu pre počítač.

### **Inicializácia a bootovanie bezdiskového alebo bezdátového počítača z príkazového riadka:**

Pri inicializácii a bootovaní bezdiskového alebo bezdátového počítača z príkazového riadka zvoľte tento postup.

- 1. Ak chcete inicializova� prostriedky klienta pre bezdiskových klientov, vykonajte jeden z nasledujúcich postupov, v závislosti od toho, ktorý prostriedok sa používa:
	- v Ak sa používa prostriedok **root**, na počítači NIM zadajte:
		- nim -o dkls\_init -a spot=*SPOTName* -a root=*RootNam*e \ -a dump=*DumpName* -a paging=*PagingName ClientName*
	- v Ak sa používa prostriedok **shared\_root**, na počítači NIM zadajte:
		- nim -o dkls\_init -a spot=*NázovSPOT* -a shared\_root=*NázovZdie�Prostriedku* \ -a dump=*DumpName* -a paging=*PagingName ClientName*
- 2. Ak chcete inicializova� klientske prostriedky pre klientov bez dát, na hlavnom počítači NIM zadajte:

```
nim -o dtls_init -a spot=SPOTName -a root=RootName \
-a dump=DumpName ClientName
```
**Poznámka:** Podrobné informácie o �alších atribútoch, ktoré môžete špecifikova� pre operácie **dkls\_init** a **dtls\_init**, nájdete v časti "Používanie operá[cie NIM dkls\\_init" na strane 260](#page-267-0) a v časti "Použí[vanie oper](#page-268-0)ácie NIM dtls init" na strane 261.

3. Keď sa operácia inicializácie dokončí, nabootujte klientsky počítač cez sieť. Ak bootujete zo sieťového zariadenia, postupujte pod�a pokynov v dokumentácii k hardvéru pre vykonanie sie�ového bootovania.

Poznámka: Na starších modeloch rspc systémov môže byť nevyhnutné trvale nastaviť zoznam zavádzania operačného systému z ponúk firmvéru, aby klient vždy zavádzal operačný systém cez sie�. Pri iných systémoch je zoznam zavádzania operačného systému automaticky nastavený, keď počítač po prvý krát zavedie operačný systém ako klient bez disku/bez dát.

4. Potom, ako klient zavedie operačný systém cez sieť a vykoná určitú inicializáciu, klient vám zobrazí inštrukcie, aby ste si vybrali konzolu pre počítač.

## **Bootovanie cez smerovač v rozhraní FDDI**

Cez smerovač v rozhraní FDDI (Fiber Distributed Data Interface) bootujte len v prípade, ak smerovač podporuje všesmerové vysielanie.

Bootovanie cez smerovač, ktorý nepodporuje všesmerové vysielanie, môže v rozhraní FDDI zlyhať v dôsledku známych obmedzení týchto typov smerovačov.

# **Administrácia NIM**

NIM môžete použi� na vykonávanie rôznych typov úloh, vrátane zálohovania a obnovy databázy NIM.

## **Obnova súboru /etc/niminfo**

Súbor /etc/niminfo, ktorý je umiestnený na hlavnom počítači NIM a na spustených klientoch NIM, je potrebný na spustenie príkazov NIM a na vykonávanie operácií NIM. Súbor /etc/niminfo je možné znova vytvoriť, ak sa vám náhodou zmaže.

### <span id="page-193-0"></span>**Obnova súboru /etc/niminfo z príkazového riadka:**

Tento postup použite na obnovu súboru /etc/niminfo z príkazového riadka.

Ak chcete znova vytvoriť tento súbor, z hlavného počítača zadajte nasledujúci príkaz: nimconfig -r

Ak chcete znova vytvori� súbor **/etc/niminfo** zo spusteného klienta NIM, zadajte: niminit -a master\_port=*PortNumber* -a master=*MasterHostName* \

-a name=*NázovObjektuKlientskehoPočítača*

## **Zálohovanie databázy NIM**

Databázu NIM môžete zálohovať pomocou nástroja SMIT alebo príkazového riadku.

Ak chcete zálohova� databázu NIM, budete požiadaný o názov zariadenia alebo súboru, do ktorého sa bude databáza NIM a súbor /etc/niminfo zálohova�. Do súboru s názvom /etc/NIM.level sa tiež zapíše úroveň nainštalovanej sady súborov hlavného počítača NIM a zároveň sa aj zálohuje. Záloha databázy NIM by sa mala obnovovať len do systému so sadou súborov hlavného počítača NIM, ktorá je na rovnakej alebo vyššej úrovni ako je úroveň, z ktorej bola táto záloha vytvorená.

### **Zálohovanie databázy NIM použitím nástroja SMIT:**

Ak chcete zálohovať databázu NIM, zadajte rýchlu cestu smit nim\_backup\_db.

### **Zálohovanie databázy NIM z príkazového riadka:**

Túto procedúru použite na zálohovanie databázy NIM z príkazového riadka.

Pre zálohu musia byť uložené tieto súbory NIM:

- /etc/niminfo
- /etc/obirepos/nim\_attr
- /etc/obirepos/nim\_attr.vc
- /etc/obirepos/nim\_object
- /etc/objrepos/nim\_object.vc
- /etc/NIM.level
- $\cdot$  /etc/niminfo
- /etc/NIM.primary.cpuid

**Odporúčaný postup:** Databázu NIM zálohujte do adresára /home alebo do súborového systému vytvoreného užívateľom.

Ak chcete zálohovať databázu, zadajte tento príkaz: /usr/lpp/bos.sysmgt/nim/methods/m\_backup\_db *názov\_a\_umiestnenie\_záložného\_súboru*

### Napríklad,

```
# /usr/lpp/bos.sysmgt/nim/methods/m_backup_db /home/backup.070915
```

```
a ./etc/objrepos/nim_attr 48 blocks.
```

```
a ./etc/objrepos/nim_attr.vc 144 blocks.
```

```
a ./etc/objrepos/nim_object 8 blocks.
```
a ./etc/objrepos/nim\_object.vc 40 blocks.

```
a ./etc/NIM.level 1 blocks.
```

```
a ./etc/niminfo 1 blocks.
```

```
a ./etc/NIM.primary.cpuid 1 blocks.
```
## **Obnova databázy NIM a aktivovanie hlavného počítača NIM**

Databázu NIM môžete obnoviť a hlavný počítač NIM aktivovať pomocou nástroja SMIT alebo príkazového riadku.

Poznámka: Databáza NIM sa má obnovovať len na rovnakú alebo novšiu úroveň NIM, ktorý bol použitý na zálohovanie.

### **Obnova databázy NIM a aktivovanie hlavného počítača NIM použitím nástroja SMIT:**

Túto procedúru použite na obnovu databázy NIM a aktivovanie hlavného počítača NIM použitím nástroja SMIT.

Ak chcete hlavný počítač NIM nakonfigurova� zo zálohy databázy NIM, zadajte rýchlu cestu **smit nim\_restore\_db**.

### **Obnova databázy NIM a aktivovanie hlavného počítača NIM z príkazového riadka:**

Túto procedúru použite na obnovu databázy NIM a aktivovanie hlavného počítača NIM z príkazového riadka.

Ak chcete obnoviť databázu NIM a aktivovať hlavný počítač NIM, zadajte nasledujúci príkaz: /usr/lpp/bos.sysmgt/nim/methods/m\_restore\_db *záložný\_súbor*

Napríklad, ak ste zálohovali databázu NIM pomocou nasledujúceho príkazu: # /usr/lpp/bos.sysmgt/nim/methods/m\_backup\_db /home/backup.070915

Obnovte databázu NIM pomocou nasledujúceho príkazu: # /usr/lpp/bos.sysmgt/nim/methods/m\_restore\_db /home/backup.070915 **Súvisiace úlohy**:

"Zálohovanie databázy NIM z príkazové[ho riadka" na strane 186](#page-193-0) Túto procedúru použite na zálohovanie databázy NIM z príkazového riadka.

## **Odstránenie počítačov z prostredia NIM**

Počítač môžete odstrániť z prostredia NIM odstránením informácií o klientovi z databázy NIM.

**Poznámka:** Po odstránení klienta z prostredia NIM sa riadenie pokúsi odstrániť z klientskeho počítača súbor /etc/niminfo. Ak sa vyžaduje ďalšie vymazanie, sada súborov klienta a oprávnenie rhost pre hlavný počítač NIM musí byť zo systému klienta odstránená manuálne.

### **Odstránenie počítačov z prostredia NIM použitím nástroja SMIT:**

Túto procedúru použite na odstránenie počítačov z prostredia NIM použitím nástroja SMIT.

- 1. Zadajte rýchlu cestu **smit nim\_rmmac**.
- 2. Vyberte počítač, ktorý chcete odstrániť.
- 3. V zobrazených dialógových poliach akceptujte štandardné nastavenie.

### **Odstránenie počítačov z prostredia NIM použitím príkazového riadka:**

Túto procedúru použite na odstránenie počítačov z prostredia NIM použitím príkazového riadka.

#### Zadajte:

nim -o remove *NázovPočítača*

kde *NázovPočítača* je názov toho počítača, ktorý chcete odstráni�.

## **Odstránenie členov zo skupín počítačov**

Členovia môžu by� odstránení zo skupín počítačov. Pri každom odstránení posledného člena skupiny počítačov je taktiež odstránená definícia skupiny.

### **Odstránenie členov zo skupín počítačov použitím nástroja SMIT:**

Túto procedúru použite na odstránenie členov zo skupín počítačov použitím nástroja SMIT.

- 1. Ak chcete odstráni� členov zo skupiny počítačov, zadajte rýchlu cestu **smit nim\_chgrp**.
- 2. Vyberte skupinu počítačov, ktorú chcete zmeniť.
- 3. Zadajte členov, ktorí majú byť odstránení zo skupiny. Na výber členov na odstránenie použite voľbu LIST.

#### **Odstránenie členov zo skupín počítačov z príkazového riadka:**

Túto procedúru použite na odstránenie členov zo skupín počítačov z príkazového riadka.

Ak chcete odstrániť člena zo skupiny počítačov, zadajte nasledujúci príkaz:

nim -o change -a rm\_member=*NázovPočítača NázovSkupiny*

Napríklad na odstránenie počítača Standalone2 a pridanie počítača Standalone4 do skupiny MacGrp1 zadajte príkaz:

```
nim -o change -a rm member=Standalone2 \
-a add_member=Standalone4 MacGrp1
```
## **Zabránenie počítačom, aby sa samy pridávali ako klienti**

Počítače sa môžu samy pridáva� ako klienti do prostredí NIM použitím príkazu **niminit** a špecifikovaním názvu hostiteľa hlavného počítača NIM. V niektorých prostrediach môžu správcovia chcieť mať celkovú kontrolu nad počítačmi, ktoré sa pridávajú ako klienti ich hlavných počítačov.

Ak chce správca zabráni�, aby sa klienti sami pridávali do prostredia NIM, môže použi� atribút **client\_reg**.

#### **Použitie nástroja SMIT na zabránenie počítačom, aby sa samy pridávali ako klienti:**

Tieto informácie použite na zmenu voľby, ktorá povoľuje počítačom, aby sa samy pridávali do prostredia NIM ako klienti.

Zadajte rýchlu cestu SMIT: smit nim\_client\_reg

#### **Zabránenie z príkazového riadka, aby sa počítače samy pridávali ako klienti:**

Tieto informácie použite v prípade, že chcete nastaviť z príkazového riadka, či sa počítače môžu samy pridávať ako klienti do prostredia NIM.

Ak chcete počítačom zabráni�, aby sa samy pridávali ako klienti do prostredia NIM, na hlavnom počítači NIM nastavte atribút **client\_reg=no**:

nim -o change -a client\_reg=no master

Ak chcete počítačom povoli�, aby sa samy pridávali ako klienti hlavného počítača NIM, na hlavnom počítači odstráňte atribút **client\_reg** jeho nastavením na hodnotu yes:

nim -o change -a client\_reg=yes master

### **Pridávanie volieb pripojenia ku klientom NIM**

Môžete pridať voľby pripojenia ku klientom NIM. Voľby pripojenia sa môžu použiť, keď sú prostriedky pripájané na klientovi.

Ak chcete nastaviť voľby pripojenia, použite nasledujúci príkaz:

nim -o change -a mount\_opts=*Vo�byPripojenia NázovPočítača*

Poznámka: Ak používate Network File System (NFS) verzia 4, príznak **-o** sa nemôže použiť s atribútom **mount\_opts**.

### **Príklady**

- 1. Ak chcete pridať voľby pripojenia s NFS verzia 3, zadajte tento príkaz: nim -o change -a mount opts="-o intr,vers=3,proto=udp" client1
- 2. Ak chcete pridať voľby pripojenia s NFS verzia 4, zadajte tento príkaz: nim -o change -a mount\_opts="proto=udp" client1

## **Globálne exportovanie prostriedkov NIM**

Prostriedky NIM možno exportova� globálne pomocou nástroja SMIT alebo rozhrania príkazového riadku.

Ak sa prostriedky vyhradzujú na používanie počas operácií NIM, exportujú sa cez NFS na klientske počítače, na ktorých sa budú vykonáva� tieto operácie. Ak sú operácie vykonávané simultánne na viacerých klientoch, potom môžu byť na serveroch prostriedkov súbory /etc/exports a /etc/xtab veľmi veľké. Toto môže mať za následok prekročenie limitov veľkosti v súboroch a môže tiež negatívne ovplyvniť výkon NIM, pretože tieto súbory sa uzamykajú a upravujú v prípade každého vyhradenia alebo uvo�nenia prostriedku.

V prostrediach, kde sa správcovia nezaujímajú o to, kto má prístup k prostriedkom NIM, môžu nastavi� vo�bu globálneho exportovania prostriedkov a tým vylúčiť opakované aktualizácie na súbory /etc/exports a /etc/xtab. Jediné prostriedky, ktoré nemôžu by� globálne exportované sú tie, ktoré sú použité výhradne bezdiskovými a bezúdajovými klientmi. Výsledkom globálneho exportu prostriedku NIM bude jeho čitateľnosť každým počítačom v sieti, nielen počítačmi v prostredí NIM. Prostriedok bude globálne exportovaný, pokiaľ je alokovaný nejakému klientovi. Keď je prostriedok dealokovaný zo všetkých klientov, nie je exportovaný.

### **Globálne exportovanie prostriedkov NIM použitím nástroja SMIT:**

Tieto informácie použite na globálne exportovanie prostriedkov NIM použitím nástroja SMIT.

Ak chcete globálne exportovanie prostriedkov NIM riadi� z rozhrania nástroja SMIT, zadajte rýchlu cestu SMIT: smit nim\_global\_export

### **Globálne exportovanie prostriedkov NIM z príkazového riadka:**

Globálne exportovanie prostriedkov NIM na používanie klientmi je možné riadi� pomocou atribútu **global\_export**.

Ak chcete aktivova� globálne exportovanie prostriedkov NIM, na hlavnom počítači NIM nastavte atribút **global\_export=yes**:

```
nim -o change -a global_export=yes master
```
Ak chcete deaktivova� globálne exportovanie prostriedkov NIM, z hlavného počítača odstráňte atribút **global\_export** jeho nastavením na hodnotu no:

nim -o change -a global\_export=no master

Nemeňte povoľovanie a zakazovanie globálneho exportu, keď existujú prostriedky vyhradené klientom; mohlo by to viesť k exportu prostriedkov s nesprávnymi povoleniami. Všetky operácie NIM sa musia vykonať a prostriedky uvo�ni� skôr, než dôjde k pokusom o zmenu hodnoty **global\_export**. Ak sú prostriedky momentálne pridelené klientom, príkaz **nim** nezmení hodnotu **global\_export**.

## **Aktivovanie podpory alternatívneho hlavného počítača NIM**

Použitím tejto procedúry môžete vo svojom prostredí nastaviť náhradný hlavný počítač NIM, synchronizovať databázu NIM medzi hlavnými počítačmi a prevzia� riadenie klientov medzi hlavnými počítačmi.

### **Príprava na povolenie podpory alternatívneho hlavného počítača NIM:**

Ak chcete pre svoje prostredie NIM vytvoriť náhradný hlavný počítač, najskôr musíte nakonfigurovať primárny hlavný počítač NIM. Oba hlavné počítače musia byť na rovnakej úrovni AIX.

Inštrukcie ku konfigurácii hlavného počítača NIM nájdete v časti Konfigurácia po�ítač[a NIM Master a vytvorenie](#page-124-0) základný[ch prostriedkov in](#page-124-0)štalácie.

### **Inicializácia alternatívneho hlavného počítača:**

Alternatívny hlavný počítač môžete inicializova� použitím nástroja SMIT alebo z príkazového riadka.

V tomto scenári je už hlavný počítač A nakonfigurovaný ako hlavný počítač NIM a hlavný počítač B bude inicializovaný ako alternatívny hlavný počítač.

### *Inicializácia alternatívneho hlavného počítača použitím nástroja SMIT:*

Túto procedúru použite na inicializáciu alternatívneho hlavného počítača použitím nástroja SMIT.

V tomto scenári je už hlavný počítač A nakonfigurovaný ako hlavný počítač NIM a hlavný počítač B bude inicializovaný ako alternatívny hlavný počítač.

- 1. Vložte médium *AIX Nosič 1* do príslušnej jednotky vyhradeného alternatívneho hlavného systému (hlavný počítač B).
- 2. Zadaním rýchlej cesty SMIT **install\_latest** nainštalujte sadu súborov bos.sysmgt.nim.master.
- 3. Pomocou vo�by **LIST** vyberte **/dev/cd0** ako **INPUT** zariadenie alebo adresár pre softvér.
- 4. Zadajte **bos.sysmgt.nim.master** ako SOFTVÉR na inštaláciu.
- 5. Akceptujte predvolené hodnoty vo všetkých poliach na tejto obrazovke. Po úspešnom dokončení tejto inštalácie ukončite SMIT.
- 6. Ak chcete inicializovať alternatívny hlavný počítač (hlavný počítač B) s hlavným počítačom A, zadajte rýchlu cestu **smit niminit\_altmstr** v systéme hlavného počítača B.
- 7. Zadajte názov hlavného počítača B v poli **This Machine Name**.
- 8. Pomocou voľby LIST vyberte Primary Network Interface pre hlavný počítač B.
- 9. Zadajte názov hostite�a hlavného počítača A v poli **Host Name of Master with which to Initialize**.
- 10. Podľa potreby zmeňte akékoľvek ďalšie polia za stlačte kláves Enter.
- 11. Na hlavnom počítači A s použitím rýchlej cesty **smit niminit\_altmstr** a zaregistrujte hlavný počítač A s hlavným počítačom B. Budete musie� zada� názov hlavného počítača A v poli **Počítač** a názov hostite�a hlavného počítača B v **názov hostite�a hlavného počítača**, s ktorým budete Inicializova�.

Pri inicializácii alternatívneho hlavného počítača z nástroja SMIT zvážte nasledujúce položky:

- v Príkaz **niminit** vytvorí objekt **alternate\_master** pre registráciu systému. V tomto prípade je hlavný počítač B definovaný ako objekt **alternate\_master** na hlavnom počítači A, ke� je hlavný počítač B registrovaný na hlavnom počítači A.
- Príkaz niminit nakonfiguruje objekt alternate\_master ako hlavný počítač NIM, ak zatiaľ ešte nie je žiaden nakonfigurovaný.
- v Príkaz **niminit** oznamuje hlavnému počítaču, že je systém zaregistrovaný s oprávnením na vzdialený prístup prostredníctvom **nimsh** prostredia shell. V tomto príklade, ke� je hlavný počítač B zaregistrovaný, dá hlavný počítač B hlavnému počítaču A oprávnenie na vzdialený prístup.
- v Po pridaní alternatívneho hlavného počítača do prostredia NIM sa klienti sami inicializujú voči rozpoznanému alternatívnemu hlavnému počítaču. Inicializácia znova poskytne alternatívnemu hlavnému počítaču vzdialený prístup ku klientom bu� prostredníctvom **rsh** alebo **nimsh** prostredia shell. Po tom, čo sa klienti znova inicializujú, ich atribút **sync\_required** je nastavený na **no**, čo indikuje, že rozoznávajú alternatívny hlavný počítač.

*Inicializácia alternatívneho hlavného počítača z príkazového riadka:*

Túto procedúru použite na inicializáciu alternatívneho hlavného počítača z príkazového riadka.

V tomto scenári je už hlavný počítač A nakonfigurovaný ako hlavný počítač NIM a hlavný počítač B bude inicializovaný ako alternatívny hlavný počítač.

- 1. Vložte médium *AIX Nosič 1* do príslušnej jednotky vyhradeného alternatívneho hlavného systému (hlavný počítač B).
- 2. Ak chcete inštalova� sadu súborov bos.sysmgt.nim.master z disku, zadajte nasledujúci príkaz v systéme hlavného počítača B.

# installp -agXd /dev/cd0 bos.sysmgt.nim.master

3. Ak chcete inicializova� alternatívny hlavný počítač (hlavný počítač B) s hlavným počítačom A, zadajte nasledujúci príkaz v systéme hlavného počítača B.

```
# niminit -a is_alternate=yes -a attr1=value1 \
-a attr2=value2\bar{\ }
```
...

Za predpokladu nasledujúcich údajov inicializujte alternatívny hlavný počítač (hlavný počítač B) s existujúcim hlavným počítačom NIM (hlavný počítač A):

```
alternate master host name = masterb
master host name with which to register = mastera
primary network interface = en0
cable type = N/A
platform = chrp
```
Na základe predchádzajúcich predpokladov zadajte nasledujúci príkaz v systéme hlavného počítača B:

```
# niminit -a is alternate=yes -a master=mastera -a pif name=en0 \setminus-a cable type1=\overline{N}/A -a platform=chrp -a name=masterb
```
Bližšie informácie o atribúte nájdete v príkaze **niminit**.

4. Zaregistrujte hlavný počítač A s hlavným počítačom B pomocou príkazu **niminit**. Napríklad zadajte nasledujúci príkaz v systéme hlavného počítača A:

# niminit -a is alternate=yes -a master=masterb -a pif\_name=en0 \  $-a$  cable type1= $\overline{N}/A$  -a platform=chrp -a name=mastera

#### **Synchronizácia databázy NIM alternatívneho hlavného počítača:**

Databázu NIM alternatívneho hlavného počítača môžete synchronizova� použitím nástroja SMIT alebo z príkazového riadka.

V tomto scenári je hlavný počítač A nakonfigurovaný ako hlavný počítač NIM a má definované objekty, ako napríklad klienti a prostriedky. Hlavný počítač B sa inicializuje ako alternatívny hlavný počítač, jeho databáza sa však nezhoduje s databázou hlavného počítača A. Na synchronizáciu databázy NIM na hlavnom počítači B s databázou hlavného počítača A môžete použi� operáciu **sync**. Operácia **sync** zálohuje databázu hlavného počítača A, obnoví ju na hlavný počítač B a nakoniec zabezpečí konzistentnosť všetkých definícií objektov.

Pri synchronizácii NIM databázy alternatívneho hlavného počítača berte do úvahy nasledujúce náležitosti:

- v Prostriedky, ktoré obsluhuje hlavný počítač A, budú z databázy odstránené pri jej obnovení na hlavnom počítači B.
- v Po obnovení databázy na hlavnom počítači B sa definície objektov vynulujú.
- Po obnovení databázy na hlavnom počítači B, hlavný počítač B nebude riadiť žiadne objekty NIM, kým nevykonáte operáciu **takeover**. Výsledkom je, že hlavný počítač B nemôže spusti� žiadnu operáciu NIM pre žiadny objekt vo svojej databáze.

*Synchronizácia databázy NIM alternatívneho hlavného počítača použitím nástroja SMIT:*

Postupom podľa tejto procedúry synchronizujete nástroja SMIT databázu NIM alternatívného hlavného počítača pomocou.

- 1. Na hlavnom počítači A zadajte rýchlu cestu **smit nim\_altmstr**.
- 2. Vyberte **Synchronize an Alternate Master's NIM database**.
- 3. Napíšte názov objektu NIM pre hlavný počítač B.
- 4. Výberom **yes** určíte vo�bu force, ak je hlavný počítač B nakonfigurovaný ako hlavný počítač NIM.
- 5. Výberom **yes** určíte vo�bu replicate, ak sú prostriedky replikované na alternatívny hlavný počítač.
- 6. Výberom **yes** pre vo�bu **Reset NIM Client to Alternate Master** určíte, že si klienti NIM budú vedomí alternatívneho hlavného počítača.

*Synchronizácia databázy NIM alternatívneho hlavného počítača z príkazového riadka:*

Túto procedúru použite na synchronizáciu databázy NIM alternatívneho hlavného počítača z príkazového riadka

Ak chcete synchronizova� databázu hlavného počítača B s databázou hlavného počítača A, na hlavnom počítači zadajte toto:

# nim -o sync masterb

Ak chcete synchronizovať databázu hlavného počítača B s databázou hlavného počítača A a zároveň replikovať prostriedky obsluhované hlavným počítačom A:

# nim -o sync -a replicate=yes masterb

Ak chcete synchronizova� databázu hlavného počítača B s databázou hlavného počítača A, replikujte prostriedky obsluhované hlavným počítačom A a prebudujte zoznam klientov NIM v /etc/niminfo, aby si boli vedomí alternatívneho hlavného počítača:

```
# nim -o sync -a replicate=yes -a reset clients=yes masterb
```
### **Poznámky:**

- Na prepísanie existujúcej databázy, ktorú vytvoril príkaz **niminit** musíte použiť voľbu vynútenia.
- v Prostriedky sú replikované len v prípade, ak sa nenachádzajú na príslušných miestach súborového systému alternatívneho hlavného počítača.

### Napríklad:

```
# nim -Fo sync masterb
```
Voľba replikácie môže byť použitá spolu s voľbou vynútenia. Napríklad:

# nim -Fo sync -a replicate=yes masterb

Voľbu reset clients je možné použiť spolu s voľbou force. Napríklad:

# nim -Fo sync -a reset\_clients=yes masterb

### **Prevzatie riadenia prostredia NIM:**

Riadenie prostredia NIM môžete prevzia� použitím nástroja SMIT alebo z príkazového riadka.

V tomto príklade je hlavný počítač B inicializovaný ako alternatívny hlavný počítač a jeho databáza NIM bola zosynchronizovaná s hlavným počítačom A. Hlavný počítač B prevezme riadenie objektov v prostredí NIM.

Pri preberaní riadenia prostredia NIM musíte mať na pamäti nasledovné:

• Ak túto operáciu vykonáte, kým je hlavný počítač A spustený a hlavný počítač A je cez sieť pripojený na hlavný počítač B, databáza na hlavnom počítači A bude aktualizovaná, aby odrážala zmenu hlavných počítačov. Pred spustením tejto operácie, musíte resetova� klientov na hlavnom počítači A. Táto operácia vytlačí varovania pre všetkých klientov na hlavnom počítači A, ktorí sú momentálne nastavení na používanie operácií NIM. Aby sa táto operácia mohla úspešne dokončiť, nebude resetovať takýchto klientov.

- v Ak počas operácie prevzatia nemôže hlavný počítač B zaktualizova� hlavný počítač A, databázu hlavného počítača A treba zosynchronizova� s hlavným počítačom B až ke� je spustený.
- v Spustením vzdialeného príkazu na klientoch aktualizuje táto operácia aktuálny hlavný počítač každého klienta. Klienti, ktorí nie sú dostupní na prepínanie hlavných počítačov, budú zobrazení. Keď bude klient dostupný, inicializujte ho cez hlavný počítač B alebo z hlavného počítača B znova vykonajte operáciu prebratia riadenia.

### *Prevzatie riadenia prostredia NIM použitím nástroja SMIT:*

Túto procedúru použite na prevzatie riadenia prostredia NIM použitím nástroja SMIT.

- 1. Na hlavnom počítači B zadajte rýchlu cestu **smit nim\_altmstr** a vyberte **Takeover control of NIM clients from an Alternate Master**.
- 2. Zadajte názov objektu NIM pre hlavný počítač A.

### *Prevzatie riadenia prostredia NIM z príkazového riadka:*

Túto procedúru použite na prevzatie riadenia prostredia NIM z príkazového riadka.

Ak chcete, aby hlavný počítač B prevzal riadenie prostredia NIM, na hlavnom počítači B zadajte: # nim -o takeover mastera

Hlavný počítač A môže znova prevzia� riadenie prostredia NIM spustením príkazu **takeover** s hlavným počítačom B ako cieľom.

#### **Odstránenie alternatívneho hlavného počítača z prostredia NIM:**

Alternatívny hlavný počítač môžete z prostredia NIM odstráni� použitím nástroja SMIT alebo z príkazového riadka.

V tomto príklade sa z prostredia NIM odstráni hlavný počítač B. Pred odstránením hlavného počítača B musí byť prostredie NIM riadené hlavným počítačom A.

Pri odstraňovaní alternatívneho hlavného počítača z prostredia NIM musíte mať na pamäti nasledovné:

- v Po odstránení hlavného počítača B z prostredia NIM sa klienti opätovne inicializujú cez hlavný počítač A. Opätovná inicializácia zaktualizuje súbory niminfo a oprávnenia pre vzdialený prístup.
- v Konfiguráciu hlavného počítača B zrušíte, ke� lokálne na hlavnom počítači B spustíte operáciu **unconfig**.

#### *Odstránenie alternatívneho hlavného počítača z prostredia NIM použitím nástroja SMIT:*

Túto procedúru použite na odstránenie alternatívneho hlavného počítača z prostredia NIM použitím nástroja SMIT.

- 1. Na hlavnom počítači A, zadajte rýchlu cestu **smit nim\_altmstr** a vyberte **Remove an Alternate Master**.
- 2. Vyberte názov NIM hlavného počítača B.

#### *Odstránenie alternatívneho hlavného počítača z prostredia NIM z príkazového riadka:*

Tento príkaz použite na odstránenie alternatívneho hlavného počítača z prostredia NIM.

Ak chcete z prostredia NIM odstrániť hlavný počítač B, na hlavnom počítači A zadajte nasledujúci príkaz: # nim -o remove masterb

#### **Konfigurácia autentifikácie SSL na alternatívnom hlavnom počítači:**

Pomocou tohto procesu nakonfigurujete autentifikáciu protokolu SSL na alternatívnom hlavnom počítači.

Môžete nakonfigurova� komunikáciu protokolu SSL na alternatívnom hlavnom počítači. Alternatívny hlavný počítač bude potrebova� inštaláciu sady súborov openssl.base. Ak je na alternatívnom hlavnom počítači nainštalovaná sada súborov protokolu SSL, musí byť hlavný počítač NIM nakonfigurovaný s autentifikáciou protokolu SSL pomocou článku s témou "Using NIM to install clients configured with SSL authentication from the command line".

Podľa týchto procedúr nakonfigurujete z príkazového riadka autentifikáciu protokolu SSL pre alternatívny hlavný počítač.

v Ak je na alternatívnom hlavnom počítači NIM nainštalovaný OpenSSL a ak chcete na alternatívnom hlavnom počítači konfigurovať protokol SSL, zadajte:

# nimconfig -c

• Ak je na alternatívnom hlavnom počítači NIM nainštalovaný OpenSSL a ak chcete vytvoriť komunikáciu SSL s hlavným počítačom NIM, zadajte:

# nimclient -c

• Ak je na alternatívnom hlavnom počítači NIM nainštalovaný OpenSSL a ak chcete vytvoriť komunikáciu SSL z hlavného počítača s každým klientom NIM, zadajte na každom z klientov NIM, na ktorom je názov alternate\_master nastavený ako <alternate\_master>.

# nimclient -o get\_cert -a master\_name=<alternate\_master>

## **Migrácia klienta NIM na logický oddiel servera IBM Power Systems**

Aplikácia **nim\_move\_up** vám umožňuje jednoducho migrova� systém AIX staršej úrovne do logického oddielu (LPAR) umiestneného na serveri IBM Power Systems.

Pred správnym spustením aplikácie **nim\_move\_up** musí systém splni� nasledujúce požiadavky.

- Požiadavky na hlavný počítač NIM
	- Nakonfigurovaný hlavný počítač NIM
	- Perl, verzia 5.6 alebo vyššia
	- Openssh (je možné získa� z média Linux Toolbox)
	- Aspoň jeden samostatný klient NIM, na ktorom je spustený AIX
	- Verzia produktových médií AIX alebo ekvivalentné NIM prostriedky lpp\_source a SPOT
- Požiadavky na server a prostriedky
- v Server IBM Power Systems s dostatočnými hardvérovými prostriedkami na podporu ekvivalentnej konfigurácie IBM Power Systems cieľových klientov
- v Ak sa na migráciu klientov budú používa� virtuálne prostriedky, vyžaduje sa nainštalovaný a nakonfigurovaný virtuálny I/O server
- v Konzola HMC riadiaca server IBM Power Systems, spolu s dostatočnými oprávneniami na spúš�anie, zastavovanie a vytváranie logických oddielov (LPAR)
- oprávnenie užívateľa root

Tento proces nim\_move\_up nevyžaduje žiadnu odstávku na časti pôvodného klienta. Aplikácia **nim\_move\_up** je navyše schopná migrova� klienta na virtualizovaný hardvér, napríklad na virtuálne disky, použitím schopností virtuálneho I/O servera IBM Power Systems. Tento proces migrácie môže aplikácia **nim\_move\_up** vykona� vo fázach, čím umožní väčšiu kontrolu nad týmto procesom, alebo ho možno vykonať celý naraz bez potreby akejkoľvek interakcie s užívateľom.

S aplikáciou nim\_move\_up môžete použiť hlavný počítač NIM a jeho klientov ako úvodný bod migrácie, ktorý vytvorí nasledujúce hardvérové prostredie:

- v Pôvodný hlavný počítač NIM
- v Oddiely LPAR na serveri IBM Power Systems, ktoré korešpondujú s pôvodnými klientmi NIM a sú riadené hlavným počítačom NIM
- v Konzola HMC na riadenie logických oddielov (LPAR) na serveroch IBM Power Systems, s ktorými komunikuje hlavný počítač NIM cez SSH
- v Pôvodní klienti NIM

Proces migrácie použitím **nim\_move\_up** sa vykonáva v nasledujúcich fázach, ktoré umožnia väčšiu kontrolu nad týmto procesom.

- 1. Fáza *Create NIM Resources* vytvára potrebné prostriedky NIM na vykonanie krokov migrácie, pokia� ešte neexistujú alebo neboli vopred dodané.
- 2. Fáza *Pre-migration Software Assessment* vykonáva hodnotenie na každom cieľovom klientovi a zisťuje, ktorý softvér je nainštalovaný a možno ho migrovať. Každý softvér, ktorý chýba v lpp\_source, bude pridaný zo zdroja obrazov inštalácie, ktoré treba poskytnú� aplikácii nim\_move\_up.
- 3. Fáza *Client Hardware and Utilization Data Gathering* zhromažďuje údaje o hardvérových prostriedkoch každého cieľového klienta a pokúša sa odhadnúť, koľko týchto prostriedkov sa v priemere využije počas daného času.
- 4. Fáza *IBM Power Systems Resource Availability Data Gathering and Client Resource Data Translation* vyhľadáva v danom riadenom systéme dostupné hardvérové prostriedky. Údaje, nazhromaždené v predchádzajúcej fáze, používa na vytvorenie rovnocennej konfigurácie LPAR, ktorá využíva dostupné prostriedky riadeného systému. Vytvára klientske logické oddiely (LPAR) s prostriedkami virtuálneho I/O namiesto prostriedkov fyzického I/O, ak bol aplikácii **nim\_move\_up** poskytnutý logický oddiel (LPAR) virtuálneho I/O servera, s ktorým má spolupracovať. Podľa potreby vytvára na virtuálnom I/O serveri príslušné adaptéry a konfiguráciu.
- 5. Fáza *Create System Backups of Target Clients* vytvára použitím príkazu **mksysb** inštalovate�ný obraz každého cieľového klienta a jeho prostriedkov.
- 6. Fáza *Migrate Each System Backup* použije príkaz nimadmin na migráciu novo vytvorených inštalovateľných obrazov na novú úroveň AIX.
- 7. Fáza *Allocate NIM Resources to New LPARs* využíva sie�ové informácie poskytnuté aplikácii nim\_move\_up na vytvorenie objektov samostatných klientov NIM pre nové oddiely LPAR vytvorené vo fáze *IBM Power Systems Resource Availability Data Gathering and Client Resource Data Translation*. Na každom klientovi NIM vyhradzuje príslušné prostriedky NIM a spúšťa operáciu **bos inst pull** (NIM sa napríklad nebude pokúšať zaviesť klienta).
- 8. Fáza *Initiate Installation on LPARs* opätovne zavádza každý LPAR cez riadiaceho hostiteľa (oddiel HMC) a spúšťa inštaláciu.

**Poznámka:** Táto fáza končí pri spustení inštalácie. Aktuálny priebeh inštalácie sa nemonitoruje.

9. **Post-migration Software Assessment**

Hodnotí celkový úspech migrácie po každej inštalácii a hlási všetky problémy s migráciou softvéru. Pravdepodobne bude treba manuálne opraviť chyby, hlásené v prípade sád súborov, ktoré sa nedajú migrovať.

10. **Post-installation Customization**

Na každom klientovi vykonáva operáciu prispôsobenia NIM s hodnotami, ktoré sa zadávajú v prípade, ak bol aplikácii **nim\_move\_up** poskytnutý alternatívny lpp\_source, zoznam sád súborov alebo prispôsobovací skript. Toto umožňuje v prípade potreby voliteľnú inštaláciu ďalších softvérových aplikácií alebo ďalšie prispôsobenie.

### **Migrácia klienta NIM na logický oddiel servera IBM Power Systems pomocou nástroja SMIT:**

Rýchla cesta SMIT ku koreňovej ponuke aplikácie **nim\_move\_up** je smitty nim\_move\_up.

Po splnení všetkých podmienok, vyžadovaných pre spustenie aplikácie **nim\_move\_up**, aplikácia **nim\_move\_up** vykoná proces migrácie v dvoch krokoch: konfigurácia a vykonanie vo fázach. Vyhradenie aplikácie **nim\_move\_up** môžete spustiť zo SMIT vykonaním nasledujúcich krokov:

- 1. Zadajte smitty nim\_move\_up\_config. Otvorí sa panel **Configure nim\_move\_up Input Values**.
- 2. Do povinných polí zadajte informácie. Tieto informácie uchováva aplikácia **nim\_move\_up**, pokia� sa táto aplikácia nevynuluje. Tieto informácie môžete kedykoľvek zmeniť z panela **Configure nim\_move\_up Input Values**.
- 3. Na spustenie aktuálneho procesu migrácie zadajte smitty nim\_move\_up\_exec. Otvorí sa panel **Execute nim\_move\_up Phases**.
- 4. Vyberte príslušnú hodnotu pre vo�bu **Execute All Remaining Phases?** v paneli **Execute nim\_move\_up Phases** a stlačte kláves Enter.

Na vzájomnú komunikáciu s **aplikáciou nim\_move\_up** môžete okrem panela **Configure nim\_move\_up Input Values** a panela **Execute nim\_move\_up Phases** použiť ďalšie panely:

### **Display the Current Status of nim\_move\_up**

Výber tejto vo�by ponuky je rovnocenný so spustením **nim\_move\_up** s príznakom **-S**. Zobrazia sa nasledujúca fáza, ktorá sa má vykonať a zoznam všetkých uložených volieb.

### **Konfigurácia k�účov SSH na cie�ovej HMC**

Tento panel SMIT poskytuje jednoduché rozhranie na nastavovanie k�účov SSH na vzdialenom riadiacom hostiteľovi (HMC). Použitie tohto panela je rovnocenné s použitím voľby **-K** príkazového riadka. Nakonfigurovanie kľúčov SSH na vzdialenom riadiacom hostiteľovi umožňuje neobsluhované vzdialené vykonávanie príkazov z hlavného počítača NIM.

### **Unconfigure nim\_move\_up**

Tento panel SMIT poskytuje rozhranie na zrušenie konfigurácie prostredia **nim\_move\_up**. Zrušenie konfigurácie tohto prostredia odstráni všetky stavové informácie, medzi ktoré patria informácie, ktorú fázu treba vykona� ako �alšiu, uložené údajové súbory vytvorené ako výsledok vykonania niektorých fáz a všetky uložené vstupné hodnoty. Voliteľne možno odstrániť aj všetky prostriedky NIM vytvorené aplikáciou **nim\_move\_up**. Použitie tohto panela je rovnocenné s použitím vo�by **-r** príkazového riadka.

### **Migrácia klienta NIM na logický oddiel servera IBM Power Systems pomocou príkazového riadka:**

Po splnení všetkých podmienok, vyžadovaných pre spustenie aplikácie **nim\_move\_up**, aplikácia **nim\_move\_up** vykoná proces migrácie v dvoch krokoch: konfigurácia a vykonanie vo fázach.

### **Použitie príkazového riadka**

nim\_move\_up {[-S] | [-K [-h *control\_host*] ] | [-r [-R] ]} | { [-c *NIM\_client*] [-i *target\_ip*[-*ending\_ip*]] [-s *subnet\_mask*] [-g *gateway*] [-h *control\_host*] [-m *managed\_sys*] [-V *vio\_server* [-e] [-D] ] [-I *img\_src*] [-l *resource\_dir*] [-t *seconds*] [-p *loops*] [-j *nimadm\_vg*] [-L *lpp\_source*] [-U *spot*] [-B *bosinst\_data*] [-E *exclude\_files*] [-C *script\_resource*] [-b *installp\_bundle*] [-f *fix\_bundle*] {{[-n] [-d]} | -O} [-q] }

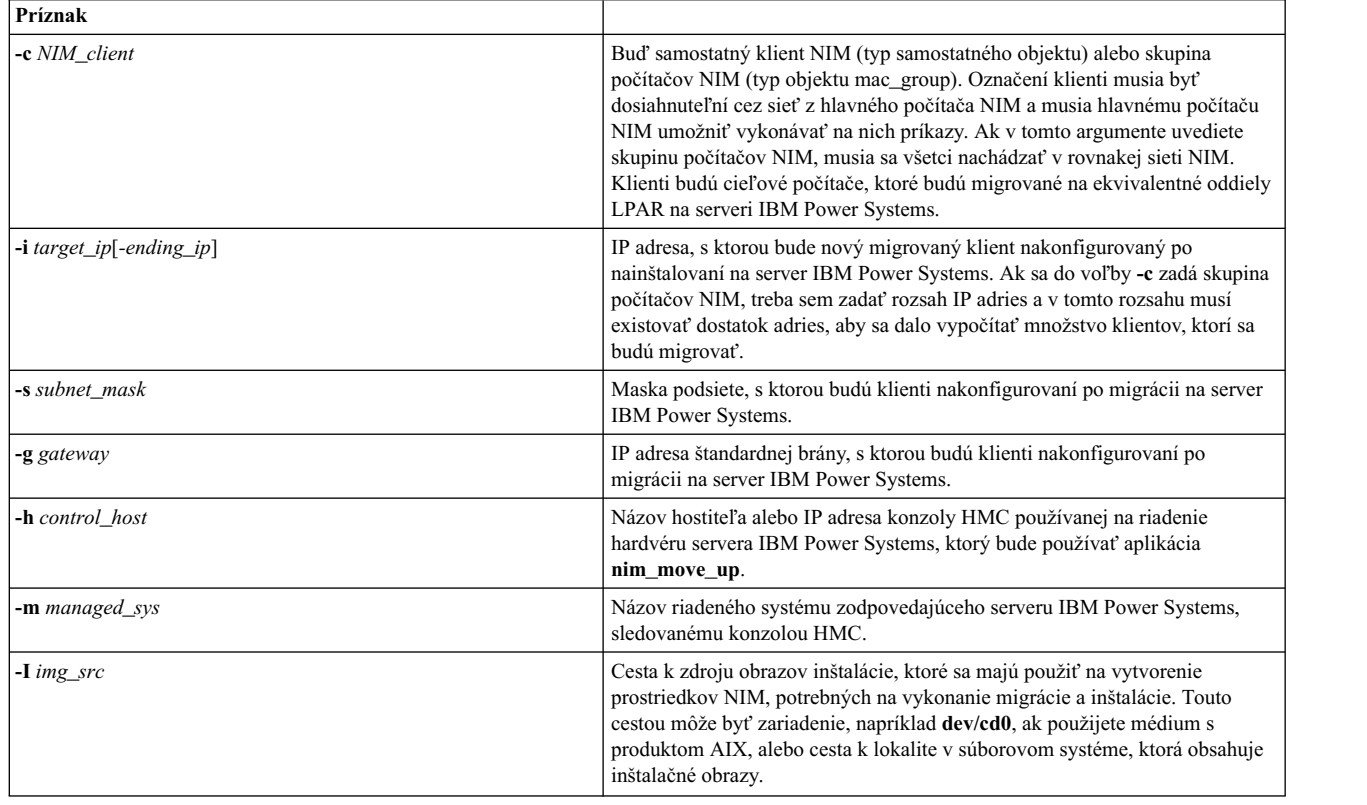

### *Tabu�ka 12. Vyžadované príznaky*

*Tabu�ka 12. Vyžadované príznaky (pokračovanie)*

| Príznak                     |                                                                                                    |
|-----------------------------|----------------------------------------------------------------------------------------------------|
| $\blacksquare$ resource dir | Cesta k lokalite v súborovom systéme, ktorá bude obsahovať všetky nové<br>prostriedky NIM vytvorené aplikáciou nim move up. Táto lokalita musí byť<br>dostatočne veľká, aby sa do nej mohli umiestniť prostriedky <i>lpp_source</i> a<br>SPOT, pokiaľ neboli pomocou volieb -L a -U dodané existujúce prostriedky. |

| Príznak                 |                                                                                                    |
|-------------------------|----------------------------------------------------------------------------------------------------|
| $-S$                    | Zobrazuje stav vykonávania aktuálnej fázy alebo nasledujúcej fázy, ktorá sa<br>má vykonať. Zobrazia sa aj všetky uložené hodnoty. nim_move_up sa ukončí<br>okamžite po zobrazení týchto informácií. Tento príznak nie je možné<br>používať so žiadnymi inými voľbami.                                                    |
| -n                      | Vykoná len nasledujúcu fázu procesu migrácie pomocou nim_move_up.<br>nim_move_up sa ukončí po dokončení alebo zlyhaní tejto fázy. Ak nezadáte<br>tento príznak, vykonajú sa všetky nasledujúce fázy a nim_move_up sa<br>ukončí po vykonaní všetkých týchto fáz alebo po zlyhaní jednej z nich.                           |
| -d                      | nim_move_up sa bude vykonávať v pozadí a vráti riadenie terminálu<br>volajúcemu. Priebeh nim_move_up je možné sledovať pomocou vyššie<br>opísaného príznaku -S.                                                                                                    |
| $-q$                    | Pokojový režim. Pre terminál sa nevytlačí žiadny výstup, ale namiesto tlače sa<br>uchová v protokoloch. Tento príznak nemá účinnosť, ak sa nim_move_up<br>vykonáva s vyššie opísaným príznakom -d.                                                                                                    |
| $\overline{\mathbf{O}}$ | Uloží len poskytnuté hodnoty. nim_move_up uloží hodnoty poskytnuté<br>prostredníctvom iných volieb a následne sa ukončí bez vykonania<br>ktorejkoľvek fázy. Tento príznak sa nemôže používať so žiadnymi ďalšími<br>príznakmi vykonávania alebo riadenia.                                                                |
| -K                      | Konfiguruje kľúče SSH na špecifikovanej konzole HMC, čím je umožnené<br>neobsluhované vzdialené vykonávanie príkazov z hlavného počítača NIM bez<br>výziev na zadávanie hesla. Tento príznak nie je možné používať so žiadnymi<br>inými voľbami okrem voľby -h.                                                          |
| -r                      | Zruší konfiguráciu aplikácie nim_move_up, čím ju donúti zresetovať všetky<br>jej uložené údaje vrátane uložených volieb, údajov týkajúcich sa fáz a<br>aktuálne informácie o fáze. Táto operácia sa musí vykonať, ak sa má proces<br>migrácie v prípade migrácie nového klienta alebo skupiny klientov spustiť<br>znova. |
| $-R$                    | Okrem zrušenia konfigurácie prostredia odstráni všetky prostriedky NIM<br>vytvorené aplikáciou nim_move_up. Tento príznak sa môže používať len s<br>vyššie opísaným príznakom -r.                                                                                                    |

*Tabu�ka 13. Príznaky vykonávania a riadenia*

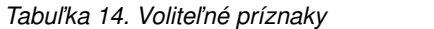

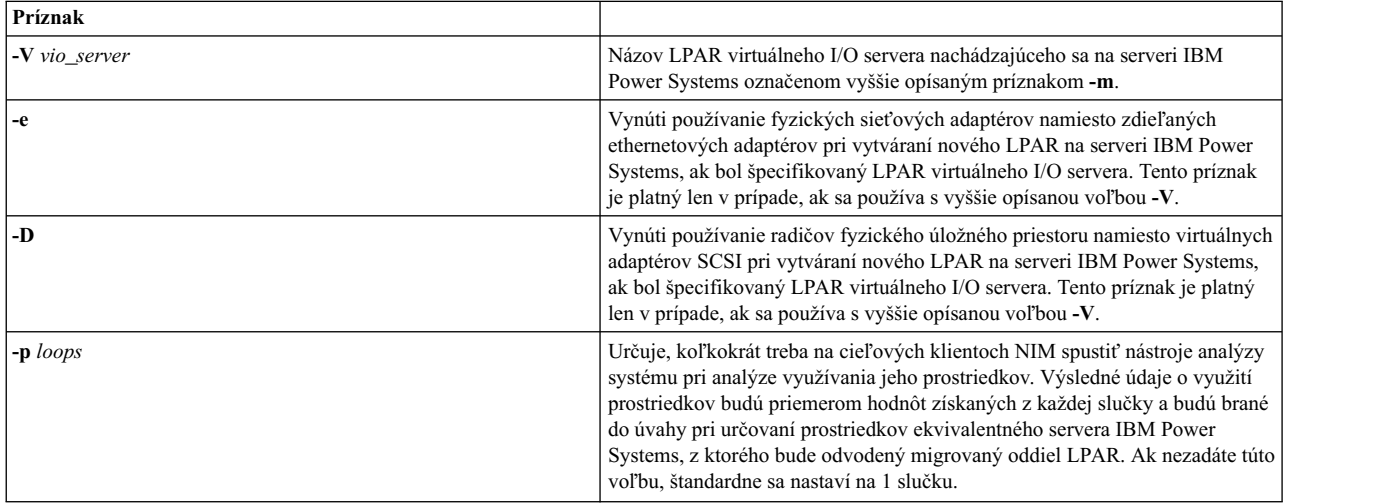

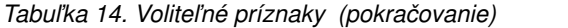

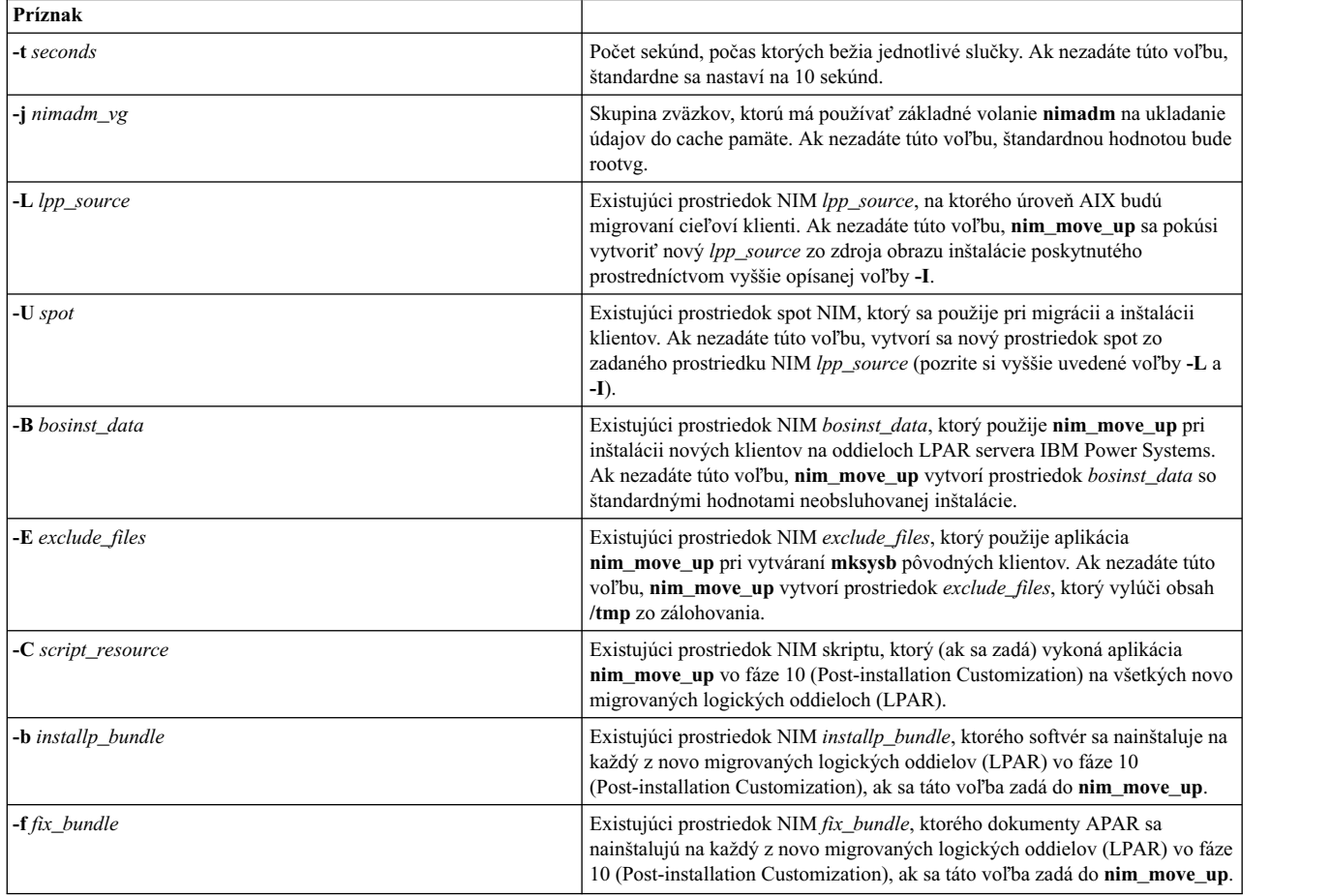

### **Príklad**:

Ak chcete aplikáciu **nim move up** nakonfigurovať s požadovanými voľbami a spustiť prvú fázu procesu migrácie, zadajte nasledovné:

nim\_move\_up -c client1 -i 192.168.1.100 -s 255.255.255.0 -g 192.168.1.1 -h hmc1.mydomain.com -m my-p5 -l /big/dir -I /dev/cd0 -n

kde

- *-c client1* je samostatný klient NIM dosiahnuteľný cez sieť z hlavného počítača NIM
- v *-i 192.168.1.100* je IP adresa, s ktorou bude nakonfigurovaný nový migrovaný klient po jeho inštalácii na serveri IBM Power Systems
- v *-s 255.255.255.0* je maska podsiete, s ktorou budú klienti nakonfigurovaní po migrácii na server IBM Power Systems
- v *-g 192.168.1.1* je IP adresa predvolenej brány, s ktorou budú klienti nakonfigurovaní po migrácii na server IBM Power Systems
- *-h hmc1.mydomain.com* je názov hostiteľa alebo IP adresa konzoly HMC určenej na hardvérové riadenie servera IBM Power Systems, ktorá bude použitá aplikáciou nim\_move\_up
- *-m my-p5* je názov riadeného systému prináležiacemu serveru IBM Power Systems podľa sledovania konzolou HMC
- *-l /big/dir* je cesta k lokalite v súborovom systéme, ktorá bude obsahovať všetky nové prostriedky NIM vytvorené aplikáciou nim\_move\_up
- *-I /dev/cd0* je cesta k zdroju obrazov inštalácie, ktoré sa majú použiť na vytvorenie prostriedkov NIM, potrebných na vykonanie migrácie a inštalácie

v *-n* spustí nasledujúcu fázu procesu migrácie.

Nakoniec, na vykonanie všetkých zvyšných fáz procesu migrácie v pozadí a uloženie vášho súhlasu s akceptovaním všetkých licencií zadajte:

nim\_move\_up -Y -d

## **Zobrazovanie inštalačných, konfiguračných a zavádzacích protokolov**

Po nainštalovaní samostatného počítača použite operáciu **showlog** na kontrolu výsledkov inštalácie prezeraním protokolov inštalácie, zavádzania operačného systému a konfigurácie. Tieto protokoly môžete prezera� z nástroja SMIT alebo príkazového riadku.

Jeden z viacerých typov protokolov môže byť prezeraný zadaním jedného z nasledovných ako hodnoty atribútu **log\_type** operácie **showlog**:

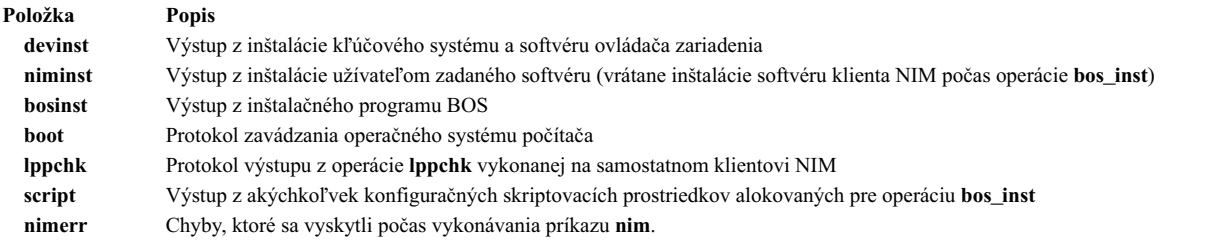

Štandardne operácia **showlog** aplikovaná na samostatný počítač zobrazuje protokol **niminst** a ukazuje výstup zaprotokolovaný, ke� bol softvér naposledy nainštalovaný na počítači pomocou NIM. Posledná položka je taktiež štandardne zobrazená pre protokoly **script** a **lppchk**. Celý obsah protokolov **niminst**, **script** a **lppchk** možno zobrazi� priradením hodnoty yes k atribútu **full\_log** pri vykonávaní operácie **showlog**. Celý protokol sa zobrazuje pre všetky ostatné typy protokolov.

### Zobrazovanie inštalačných, konfiguračných a zavádzacích protokolov použitím nástroja SMIT:

Túto procedúru použite na zobrazenie inštalačných, konfiguračných a zavádzacích protokolov použitím nástroja SMIT.

- 1. Zadajte rýchlu cestu **smit nim\_mac\_op** na prezeranie protokolu počítača alebo zadajte **smit nim\_res\_op** na prezretie protokolu **SPOT**.
- 2. Vyberte názov objektu počítača alebo **SPOT**, ktorého protokol chcete prezera�.
- 3. Vyberte **showlog** zo zoznamu operácií.
- 4. Vyberte typ protokolu, ktorý má byť prezeraný.
- 5. Zadajte, či by mal by� prehliadaný celý protokol (platí len pre protokoly **script**, **lppchk** a **niminst**).

### **Zobrazovanie inštalačných, konfiguračných a zavádzacích protokolov z príkazového riadka:**

Túto procedúru použite na zobrazenie inštalačných, konfiguračných a zavádzacích protokolov z príkazového riadka.

Ak chcete prezera� protokol na samostatnom počítači alebo prostriedku **SPOT**, zadajte: nim -o showlog -a *typ\_protokolu*=*hodnota NázovObjektu*

pričom *typ\_protokolu* predstavuje protokol, ktorý chcete zobrazi�, a *NázovObjektu* je názov počítača alebo **SPOT**, ktorého protokol bude zobrazený.

## **Vypnutie povolení push hlavného počítača v prostredí NIM**

Hlavný počítač NIM musí ma� povolenia push na vykonanie operácií push na klientoch NIM.

Oprávnenia na vykonávanie príkazov hlavného počítača NIM môžete zakáza� pomocou nástroja SMIT alebo príkazového riadku.

### **Vypnutie povolení push hlavného počítača pomocou SMIT:**

Ak chcete vypnú� povolenia push hlavného počítača, môžete použi� rýchlu cestu **smit nim\_perms**.

Ak chcete vypnú� povolenia push hlavného počítača, zadajte rýchlu cestu **smit nim\_perms** z klientskeho počítača.

### **Vypnutie povolení push hlavného počítača z príkazového riadka:**

Z príkazového riadka môžete vypnúť a znova zapnúť povolenia push hlavného počítača.

Ak chcete nastavi� atribút **control** na klientovi na **push\_off**, zadajte na klientskom počítači príkaz: nimclient -P

Ak chcete znova zapnúť povolenie push na klientovi, zadajte v klientskom počítači: nimclient -p

### **Resetovanie stavu NIM**

Ak chcete vráti� počítač do stavu **pripravený**, použite operáciu NIM **reset**.

Operácie vykonané pomocou NIM môžu byť veľmi komplexné. Na zabezpečenie úspešného dokončenia operácií NIM vyžaduje, aby bol počítač v stave **pripravený** predtým, ako budú môc� by� na ňom spúš�ané operácie. Počas vykonávania operácie bude stav počítača odráža� aktuálnu operáciu. Po dokončení operácie sa počítač vráti do stavu **pripravený**.

Ak je operácia na počítači prerušená, stav počítača môže aj naďalej odzrkadľovať operáciu. Ak sa to stane, počítač musí byť resetovaný do stavu **pripravený** pred vykonávaním akýchkoľvek iných operácií. Ak chcete vrátiť počítač do stavu **pripravený**, použite operáciu NIM **reset**.

#### **Resetovanie stavu NIM použitím nástroja SMIT:**

Túto procedúru použite na zresetovanie stavu NIM použitím nástroja SMIT.

- 1. Ak chcete vráti� počítač do stavu **pripravený** zadajte rýchlu cestu **smit nim\_mac\_op**.
- 2. Vyberte cieľový počítač pre operáciu.
- 3. Vyberte **reset** ako operáciu na vykonanie.
- 4. Ak chcete zrušiť alokovanie prostriedkov, zmeňte pole Deallocate All Resources? na yes.
- 5. Zmeňte pole Force na **yes**.

#### **Resetovanie stavu NIM z príkazového riadka:**

Túto procedúru použite na zresetovanie stavu NIM z príkazového riadka.

1. Ak chcete vráti� počítač do stavu **pripravený**, zadajte:

nim -Fo reset *NázovPočítača*

2. Ak chcete uvoľniť prostriedky, zadajte:

nim -o deallocate -a *TypProstriedku*=*NázovProstriedku NázovPočítača*

, kde *TypProstriedku* je typ prostriedku, ktorého alokácia sa ruší (napríklad **lpp\_source**, **SPOT**, **Script**, at�.), *NázovProstriedku* je názov prostriedku, ktorého alokácia sa ruší a *NázovPočítača* je názov počítača, ktorému boli prostriedky alokované.

**Poznámka:** Resetovanie počítača nezruší automaticky alokovanie všetkých prostriedkov, ktoré boli alokované pre operáciu. Ak chcete zruši� alokovanie prostriedkov, použite operáciu NIM **deallocate**.

## **Prebudovanie sie�ových zavádzacích obrazov pre prostriedok SPOT**

Sieťové zavádzacie obrazy môžete prebudovať pre SPOT pomocou nástroja SMIT alebo príkazového riadka.

### **Prebudovanie sie�ových zavádzacích obrazov pre prostriedok SPOT použitím nástroja SMIT:**

Túto procedúru použite na prebudovanie sie�ových zavádzacích obrazov pre prostriedok SPOT použitím nástroja SMIT.

- 1. Ak chcete opäť vytvoriť sieťové obrazy zavedenia operačného systému pre **SPOT**, zadajte rýchlu cestu smit **nim\_res\_op**.
- 2. Vyberte **SPOT**.
- 3. Vyberte operáciu **check**.
- 4. V zobrazených dialógových poliach nastavte voľbu Force na **yes**.

#### **Prebudovanie sie�ových zavádzacích obrazov pre prostriedok SPOT z príkazového riadka:**

Túto procedúru použite na prebudovanie sie�ových zavádzacích obrazov pre prostriedok SPOT z príkazového riadka.

Zadajte:

nim -Fo check *SPOTName*

Informácie o tom, ako nainštalova� dodatočný softvér na samostatných klientoch a prostriedkoch SPOT nájdete v časti "Prispô[sobenie klientov NIM a prostriedkov SPOT" na strane 133.](#page-140-0)

### **Migrácia klientov bez disku a údajov a prostriedkov SPOT NIM**

Migrácia na nové vydanie AIX sa nepodporuje v prípade klientov bez disku a údajov. Takisto nie je podporovaná migrácia **SPOT**, ktorý nie je skonvertovaný súborový systém /usr.

Po migrácii počítača, ktorý je serverom **SPOT**, na nové vydanie AIX musíte **SPOT** odstráni� a znova definova�, aby ste ho dostali na novú úroveň AIX.

Ak chcete odstrániť a predefinovať **SPOT**, zadajte:

```
nim -o remove SPOT_name
nim -o define -t spot -a location=AdresárSPOT \
-a server=SPOTServer -a source=ZdrojSPOT NázovSPOT
```
/usr **SPOT** obsluhovaný klientom v prostredí NIM môžete preinštalova� s novou úrovňou AIX použitím procedúry migrácie, objekt **SPOT** však musíte po dokončení migrácie odstráni� a znova definova�. Všetci bezdiskoví alebo bezúdajoví klienti, poskytovaní týmto **SPOT** musia byť reinicializovaní. Ak chcete po migrácii reinicializovať bezdiskových alebo bezúdajových klientov, server /usr **SPOT** dealokuje a následne realokuje prostriedky typu root, a potom vykoná operáciu **dtls\_init** alebo **dkls\_init**.

Ak chcete znova inicializovať klientov bez disku a údajov, zadajte:

```
nim -o reset -F NázovKlienta
nim -o deallocate -a root=NázovRootProstriedku NázovKlienta
nim -o allocate -a root=NázovRootProstriedku NázovKlienta
nim -o dkls_init NázovKlienta
```
**Upozornenie:** Ľubovoľné prispôsobenie, ktoré bolo urobené v minulosti bude vymazané, pretože dealokovanie prostriedkov root vymaže všetky súbory v adresári root.

## **Vykonávanie rozšírených úloh inštalácie NIM**

Mnohé rozšírené úlohy inštalácie NIM môžete vykonáva� pomocou rozhrania NIM, nástroja SMIT (System Management Interface Tool) alebo príkazového riadku.

### **Definovanie skupín počítačov:**

Počítačové skupiny môžu definovaním združiť viacerých klientov do jedného spoločného cieľa pre operácie NIM. Je možné definova� skupiny pre samostatných, bezdiskových alebo bezdátových klientov, ale každá skupina môže obsahova� iba klientov jedného typu.

Počítačové skupiny môžu definovaním združiť viacerých klientov do jedného spoločného cieľa pre operácie NIM. Je možné definova� skupiny pre samostatných, bezdiskových alebo bezdátových klientov, ale každá skupina môže obsahova� iba klientov jednoduchého typu s rovnakou architektúrou.

Poznámka: Väčšinu operácií možno vykonať len na viackrát vybraných počítačoch rovnakého typu.

*Definovanie skupiny počítačov použitím nástroja SMIT:*

Túto procedúru použite na definovanie skupiny počítačov použitím nástroja SMIT.

- 1. Ak chcete definova� počítačovú skupinu, zadajte rýchlu cestu **smit nim\_mkgrp**.
- 2. Vyberte typ skupiny, ktorú chcete definovať.
- 3. Zadajte názov skupiny a informácie o členoch.

*Definovanie skupiny počítačov z príkazového riadka:*

Túto procedúru použite na definovanie skupiny počítačov z príkazového riadka.

Ak chcete definovať skupinu počítačov, zadajte:

```
nim -o define -t mac_group -a add_member=NázovČlena NázovSkupiny
```
Napríklad, ak chcete vytvori� počítačovú skupinu s názvom MacGrp1, ktorá obsahuje už definované počítače Standalone1, Standalone2 a Standalone3, zadajte:

```
nim -o define -t mac group -a add member=Standalone1 \
-a add member=Standalone2 -a add member=Standalone3 \
-a comments="Machines for Department d03" MacGrp1
```
#### **Pridanie nových členov do skupín počítačov:**

K počítačovým skupinám sa môžu pridávať noví členovia, avšak typ každého nového člena musí byť rovnaký, ako je typ zavedených členov.

*Pridanie nových členov do skupín počítačov použitím nástroja SMIT:*

Túto procedúru použite na pridanie nových členov do skupín počítačov použitím nástroja SMIT.

- 1. Ak chcete prida� členov do skupiny počítačov, zadajte rýchlu cestu **smit nim\_chgrp**.
- 2. Vyberte skupinu počítačov, ktorú chcete zmeniť.
- 3. Zadajte členov, ktorých chcete pridať ku skupine. Použite možnosť LIST pre výber členov.

*Pridanie nových členov do skupín počítačov z príkazového riadka:*

Túto procedúru použite na pridanie nových členov do skupín počítačov z príkazového riadka.

Ak chcete pridať nového člena do skupiny počítačov, zadajte: nim -o change -a add\_member=*NázovPočítača NázovSkupiny*

Napríklad, ak chcete pridať bezdiskového klienta diskless5 k počítačovej skupine diskless\_group, zadajte nasledovný príkaz:

```
nim -o change -a add_member=diskless5 diskless_grp
```
Prípadne môžete špecifikova� členov skupiny v operáciách **define** a **change** použitím atribútov sekvenčných členov, ako sú -a member1=Standalone1 -a member2=Standalone2 at�.

### **Začlenenie a vyčlenenie členov skupiny z operácií vykonávaných na skupine:**

Členov skupiny možno zahrnú� alebo vylúči� pomocou aplikácie NIM, nástroja SMIT alebo z príkazového riadka.

Na určenie, či by špecifickí členovia počítačovej skupiny mali by� začlenení alebo vyčlenení z operácií na tejto skupine, použite operáciu z príkazového riadka **select**. Toto je možné využiť neskôr, keď je potrebné znova vyskúšať niektorú operáciu na špecifických členoch skupiny, ktorí zlyhali počas úvodnej operácie na skupine. Člen skupiny, ktorý je označený ako vyčlenený, zostáva v tejto polohe, až kým nie je znova začlenený.

Začlenenie a vyčlenenie člena skupiny z operácií, vykonávaných na skupine, použitím nástroja SMIT:

Túto procedúru použite na začlenenie a vyčlenenie člena skupiny z operácií, vykonávaných na skupine, použitím nástroja SMIT.

- 1. Ak chcete začleni� alebo vyčleni� člena skupiny z operácií vykonávaných na skupine, zadajte rýchlu cestu **smit nim\_grp\_select**.
- 2. Vyberte názov skupiny, do ktorej chcete začleniť alebo vyčleniť členov.
- 3. Vyberte členov, ktorých chcete začleniť alebo vyčleniť.

*Začlenenie a vyčlenenie člena skupiny z operácií na skupine použitím príkazového riadka:*

Túto procedúru použite na začlenenie a vyčlenenie člena skupiny z operácií na skupine použitím príkazového riadka.

Ak chcete začleniť alebo vyčleniť člena skupiny, zadajte:

nim -o select -a include\_all=*Hodnota* -a exclude\_all=*Hodnota* \ -a include=*MemberName* -a exclude=*NázovČlena NázovSkupiny*

Napríklad, ak chcete vyčleniť počítač Standalone2 z ďalších operácií na počítačovej skupine MacGrp1 a začleniť predtým vyčlenený počítač Standalone3, zadajte príkaz:

```
nim -o select -a exclude=Standalone2 -a include=Standalone3 MacGrp1
```
Ak majú špeciálne atribúty **include\_all** a **exclude\_all** priradenú hodnotu **yes**, možno ich použi� na začlenenie alebo vyčlenenie všetkých členov v skupine. Operácia select stanovuje atribúty príkazového riadka zľava doprava. Nasledujúci príklad ukazuje, ako možno vylúčiť všetkých členov okrem Standalone2 z následných operácií v skupine počítačov MacGrp1:

nim -o select -a exclude\_all=yes -a include=Standalone2 MacGrp1

Vo�ba **-g** zobrazuje stav vyčlenenia členov skupiny:

lsnim -g MacGrp1

Zobrazia sa približne takéto informácie o členoch skupiny:

```
MacGrp1:
type = mac group
member1=Standalone1;ready for a NIM operation,not running;EXCLUDED
member2=Standalone2;ready for a NIM operation; currently running;
member3=Standalone3;ready for a NIM operation,not running;EXCLUDED
```
## **Použitie príkazu nimdef**

Príkaz nimdef slúži administrátorom pri definovaní komplexných prostredí NIM a pri pridávaní veľkého počtu klientskych počítačov.

Príkaz nimdef rieši aj problém bežnej použiteľnosti pri definovaní veľkých prostredí NIM.

Bez ohľadu na to, ako dobre poznáte prostredie NIM, vykonanie všetkých príkazov, potrebných na jeho definovanie, môže byť časovo veľmi náročným procesom. Ak by mohol NIM spracovať jednoduchý definičný súbor pre konfiguráciu prostredia NIM, dalo by sa ušetriť veľa času, ktorý by bol inak venovaný manuálnemu definovaniu každej siete a počítača.

Príkaz **nimdef** číta vstup z definičného súboru. Definičný súbor má štruktúrovaný formát. Každý odsek opisuje počítač, ktorý bude pridaný do prostredia NIM. Každá takáto časť obsahuje informácie o sieťovom adaptéri počítača a o konfigurácii smerovania. Na základe poskytnutých informácií môže príkaz nimdef zistiť zvyšné informácie potrebné pre definovanie sietí aj počítačov v prostredí NIM.

Bližšie informácie nájdete v téme Príkaz **nimdef**. Vzorový definičný súbor pre príkaz **nimdef** obsahuje "Použí[vanie](#page-280-0) súborov sieťovej inštalá[cie" na strane 273.](#page-280-0)

## **Aktualizácia SPOT s novou podporou zariadení pre novú úroveň AIX**

SPOT NIM je možné zaktualizova� z jednej úrovne AIX na inú použitím vo�by **update\_all** operácie NIM **cust**.

Tento proces zaktualizuje všetky aktuálne SPOT na najnovšiu úroveň kódu na inštalačnom médiu. Tento proces však nenainštaluje z inštalačného média nové softvérové balíky alebo ovládače zariadení automaticky.

Počítače v prostredí NIM, ktoré sa aktualizujú na novú úroveň AIX, vyžadujú, aby bola zaktualizovaná podpora nového použiteľného zariadenia pre všetky existujúce prostriedky SPOT NIM, určené na podporu sieťového zavádzania a inštalácie. Toto sa musí vykonať po aktualizácii SPOT na novú úroveň AIX.

Podporu nového zariadenia je možné nainštalova� v strome SPOT pomocou operácie **cust** v nástroji NIM tak, že v prostriedku **installp\_bundle** zadáte sady súborov pre požadované zariadenie alebo použijete atribút **filesets**. Prípadne môže by� zadaný názov sady súborov **zariadení** ako hodnota atribútu sád súborov na inštaláciu všetkých zariadení z inštalačného média. Ďalšie podrobnosti o operácii **cust** obsahuje "Používanie operá[cie NIM cust" na strane 257.](#page-264-0)

# **Správa rozhrania NIM**

Rozhranie NIM (Network Installation Management) môžete riadi� pomocou nástroja NIM, SMIT (System Management Interface Tool) a príkazového riadku.

## **Riadenie volieb komunikácie klientov NFS**

AIX NIM (Network Installation Management) poskytuje nieko�ko volieb pre zabezpečenie siete a vylepšenia firewallu.

NIMSH (NIM Service Handler) vám poskytuje nieko�ko volieb pre autentifikáciu vzdialených služieb a ohraničuje výber sieťových soketov služby. NIMSH poskytuje užívateľom NIM klientsku konfigurovateľnú voľbu pre autentifikáciu služieb. NFS (Network File System) V4, ktorý je súčasťou NIM, použite na šifrovanie alebo zabezpečenie sieťových údajov v serveroch prostriedkov.

NFS V4 poskytuje funkcie informačnej bezpečnosti:

### **Identification**

Vytvára identitu všetkých užívateľov, hostiteľov alebo služieb

### **Authentication**

Potvrdzuje identitu užívateľa, hostiteľa alebo služby

#### **Authorization**

Riadi, na aké zdieľané informácie bude môcť každý užívateľ alebo entita pristupovať

Funkcie informačnej bezpečnosti používajú v prostredí sieťovej inštalácie objektovo orientovaný popis NIM pre model inštalácie. Objekty prostriedkov v databáze NIM musia obsahovať ďalšie atribúty pre popis bezpečnostných volieb, ktoré sa vyžadujú, ke� pristupujete na prostriedky NIM prostredníctvom NFS V4.

### **Identifikácia hostite�a NFS V4:**

Server NFS V4 identifikuje hostiteľov klientov pomocou týchto metód.

### **Basic host identification**

Server NFS V4 identifikuje hostiteľov klientov podľa IP adresy, danej v paketoch RPC (Remote Procedure Call). Server NFS premení túto IP adresu na názov hostiteľa pomocou analyzátora hostiteľov, ktorý svoje informácie získava z DNS (Domain Name System) alebo z lokálneho súboru /etc/hosts.

### **Kerberos host identification**

Autentifikácia Kerberos používa jedinečný identifikátor pre identifikáciu hostite�ov, ktorý sa nazýva principál počítača. Principál počítača sa vytvorí, ke� konfigurujete hostite�a do sféry Kerberos. Názov principálu počítača je úplným názvom hostiteľa s predponou host/ (napríklad host/jsblade00.austin.ibm.com).

Kerberos dokáže nepriamo identifikovať hostiteľa cez principál služby NFS (identifikácia služby NFS, spustená na hostiteľovi). Názov principálu služby je úplným názvom hostiteľa s predponou nfs/ (napríklad nfs/jsblade00.austin.ibm.com).

#### **Autentifikácia hostite�a NFS V4:**

Servery NFS vždy identifikujú hostiteľov klientov podľa IP adries a názvov hostiteľov, bez ohľadu na vami používanú metódu autentifikácie. Ke� je pre exportovaný adresár autentifikácia Kerberos jedinou povolenou bezpečnostnou metódou, klientska relácia NFS musí byť najprv správne autentifikovaná, aby mohla získať prístup ku všetkým údajom v takomto adresári.

NFS V4 zvyčajne autentifikuje klientov na úrovni užívateľov, a nie na úrovni hostiteľov. Existujú dve metódy autentifikácie užívate�ov **auth\_sys** (autentifikácia UNIX) a **RPCSEC\_GSS** (Kerberos). Pri bezpečnostnej metóde auth\_sys sa užívateľ autentifikuje na klientovi, zvyčajne prihlasovacím menom a heslom. Server NFS dôveruje užívate�skej a skupinovej identite, ktorú prezentujú jeho klienti. Ke� klient a server NFS používajú autentifikáciu Kerberos 5, klient a server musia vytvoriť bezpečnostný kontext pre požiadavky NFS. Bezpečnostný kontext je údajová štruktúra, ktorá indikuje, že klient a server dokončili procedúru vzájomnej autentifikácie. Ak sa to vyžaduje, kontext bude obsahova� aj šifrovacie k�úče, ktoré sa používajú na ochranu vymenených údajov. Bezpečnostný kontext má určitú dobu životnosti a klient ho bude musieť obnoviť.

Bližšie informácie o autentifikačnom procese **RPCSEC\_GSS** nájdete v súboroch readme a v časti Network File System security.

### **Autorizácia hostite�a NFS V4:**

Autorizácia hostiteľov v kontexte NFS (Network File System) znamená riadenie toho, ktorí hostitelia klientov NFS budú môcť pripojiť exportované adresáre zo servera NFS. V AIX to dosiahnete kombináciou súboru /etc/exports a príkazu **exportfs**.

NFS V4 má s bezpečnosťou súvisiace voľby, ktoré vidíte v nasledujúcej tabuľke.

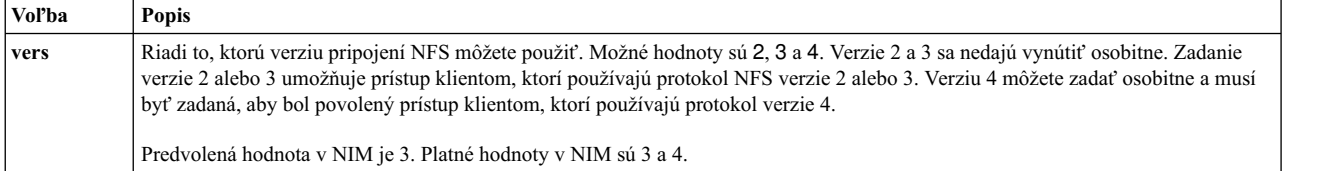

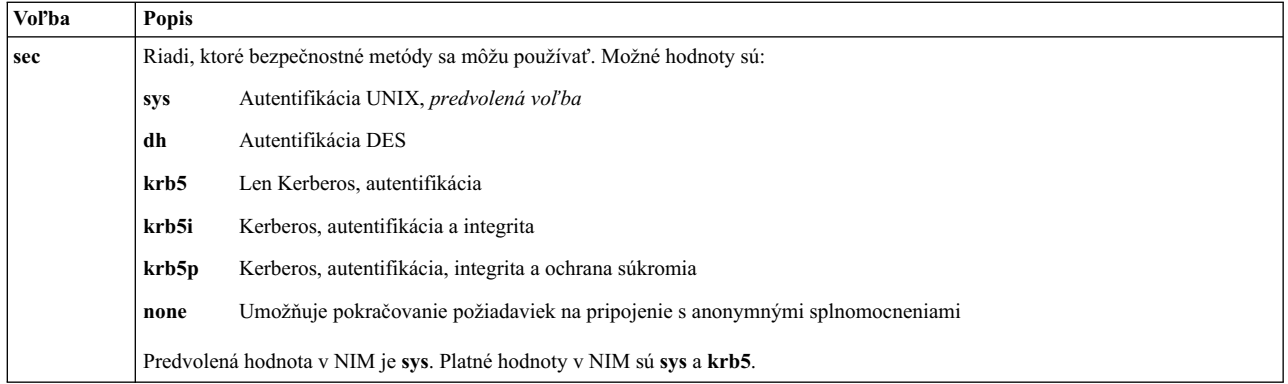

Vo�ba **sec** sa môže v definícii exportov pre adresár objavi� aj viackrát. To umožňuje zadáva� rôzne vo�by prístupu, ako napríklad **ro**, **rw** a **root**, pre rôzne vo�by bezpečnosti. Napríklad, hostitelia, ktorí používajú bezpečnostnú metódu **sys**, môžu mať povolené len oprávnenie na čítanie, zatiaľ čo hostitelia, používajúci bezpečnostnú metódu krb5 môžu mať povolené aj oprávnenie na čítanie aj oprávnenie na zápis.

Pri používaní NIM v NFS existuje štandardná sada volieb exportu, ktoré môžete používať. Používať môžete aj užívateľom definované voľby, ale tie od vás vyžadujú, aby ste exporty NFS pre adresár alebo súborový systém riadili s použitím príkazov pre exportovanie NFS, ako napríklad **mknfsexp**, **chnfsexp** a **rmnfsexp**. Tieto vo�by exportu sú oddelené od volieb exportu NIM.

### **Nevyhnutné podmienky pre nastavenie prostredia NIM pomocou bezpečnosti NFS, ktorá používa Kerberos 5:**

Aby ste mohli Kerberos 5 nakonfigurova�, najprv musí váš systém spĺňa� tieto nevyhnutné podmienky.

- Hlavný počítač NIM musí mať nainštalovaný AIX, verzia 7.1 alebo novší.
- Hlavný počítač NIM musí byť nakonfigurovaný.
- v IBM Network Access Server (NAS) verzie 1.4 alebo novšej z CD s názvom *AIX Expansion Pack*:
	- krb5.lic
	- krb5.client
	- krb5.server
	- modcrypt.base
- Služby Kerberos musia byť nakonfigurované a autentifikované pomocou servera KDC (Key Distribution Center).
- v Všetci zúčastnení klienti NIM musia mať nainštalovaný AIX 6.1 alebo novší.
- v IBM Network Access Server (NAS) verzie 1.4 alebo novšej z CD s názvom *AIX Expansion Pack*:
	- krb5.lic
	- krb5.client
	- modcrypt.base
- v Klient Kerberos musí by� nakonfigurovaný a autentifikovaný pomocou servera KDC.

Hoci NIM dokáže nakonfigurovať NFS V4, kvôli odlišnostiam konfigurácií Kerberos musíte konfiguráciu a služby KDC riadi� mimo NIM. Vo�bu **sec** použite v databáze NIM len na generovanie exportného zoznamu. Vzorové skripty môžete v sade súborov bos.sysmgt.nim.client použiť na nastavenie pre Kerberos. Keď bude v prostredí NIM nakonfigurovaný Kerberos 5, musíte autentifikovať a získať vstupenky pre každého klienta a hlavný počítač NIM. Príkaz *usr/krb5/bin/kinit* použite pre voľby prideľovania vstupeniek.

Ďalšiu pomoc pre NIM a Kerberos 5 nájdete v súbore /usr/lpp/bos.sysmgt/nim/README.

### **Riadenie volieb komunikácie klientov NFS pomocou SMIT:**

Nasledujúcu procedúru využite na konfiguráciu volieb komunikácie klientov NFS pomocou SMIT.

- V klientovi NIM zadajte smitty nim\_global\_nfs.
- Vyberte ľubovoľné voľby klientov NFS zobrazené v nasledujúcej tabuľke.

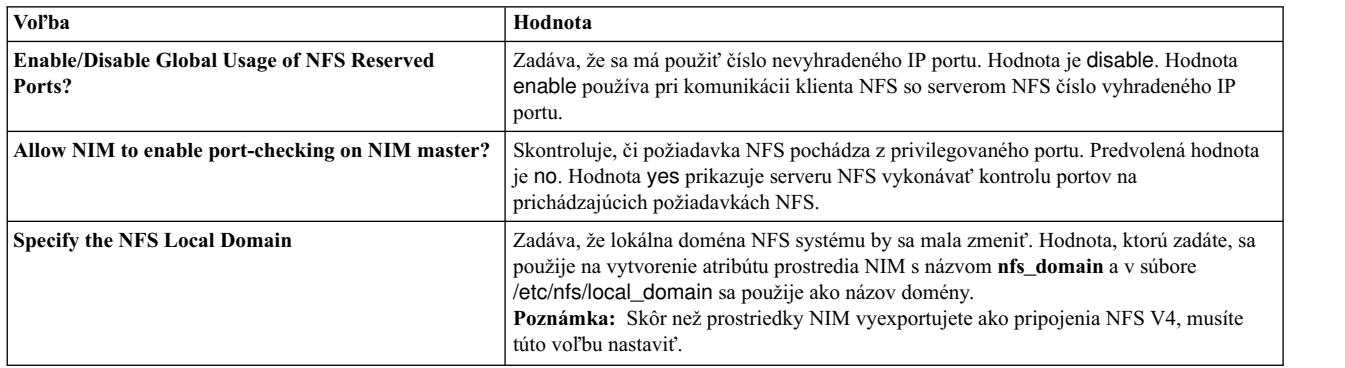

### **Riadenie volieb komunikácie klientov NFS z príkazového riadka:**

Tieto príkazy použite na konfiguráciu volieb komunikácie klientov NFS na hlavnom počítači NIM.

Nasledujúce príkazy použite na hlavnom počítači NIM:

- v Ak chcete povoli� globálne používanie pre NFS vyhradených portov, použite nasledujúci príkaz: nim -o change -a nfs\_reserved\_port=yes master
- v Ak chcete zakáza� globálne používanie pre NFS vyhradených portov, použite nasledujúci príkaz: nim -o change -a nfs\_reserved\_port=no master
- v Ak chcete povoli� kontrolu portov na serveri NFS hlavného počítača NIM, použite nasledujúci príkaz: nfso -o portcheck=1
- v Ak chcete zakáza� kontrolu portov na serveri NFS hlavného počítača NIM, použite nasledujúci príkaz: nfso -o portcheck=0
- v Ak chcete vytvori� jednoduchý server a principály KDC na serveri NFS hlavného počítača NIM, použite nasledujúci príkaz:

/usr/samples/nim/krb5/config\_rpcsec\_server -p <*password*> -u <*user principal name*>

Tento príkaz vytvorí nové systémové meno užívateľa podľa poskytnutého názvu principálu a hesla. Pozrite si Vzorový súbor definícií [servera KDC.](#page-282-0)

• Ak chcete zo servera NFS hlavného počítača NIM vymazať server a principály KDC, použite nasledujúci príkaz: /usr/sbin/unconfig.krb

Tento príkaz odstráni všetky informácie o konfigurácii Kerberos 5.

### **Riadenie softvéru na samostatných klientoch a prostriedkoch SPOT**

Príkazy na správu softvéru na samostatných klientoch a prostriedkoch **SPOT** sú vo všeobecnosti rovnaké. Zadajte názov počítača, skupiny alebo prostriedku **SPOT** ako cieľa voľby.

**Poznámka:** Ak je **SPOT** aktuálne alokovaný klientovi NIM, NIM predchádza zmene na **SPOT**. Použite vo�bu **Force** (**-F**) na vynútenie operácie.

Softvérové aktualizácie na prostriedku **SPOT** spôsobujú opätovné vybudovanie sie�ových obrazov **SPOT** zavádzania systému v prípade potreby. Ak si myslíte, že sieťové obrazy zavádzania systému sú zlé, môžete vynútiť ich opätovné vybudovanie pomocou operácie NIM **control**.

Softvérové aktualizácie na SPOT môžu taktiež spôsobiť vykonávanie softvérových aktualizácií v koreňových častiach **SPOT** klientov bez diskov a bez dát. Nastane to automaticky. Synchronizáciu klientskych koreňových častí pomocou operácie NIM sync\_roots na SPOT môžete vynútiť.

Informácie o tom, ako nainštalova� dodatočný softvér na samostatných klientoch a prostriedkoch SPOT nájdete v časti "Prispô[sobenie klientov NIM a prostriedkov SPOT" na strane 133.](#page-140-0)

### **Vypísanie softvéru nainštalovaného na samostatnom klientovi alebo prostriedku SPOT:**

Softvér nainštalovaný na samostatnom klientovi alebo SPOT môžete vypísať pomocou nástroja SMIT alebo príkazového riadku.

*Vypisovanie softvéru, nainštalovaného na samostatnom klientovi alebo prostriedku SPOT, použitím nástroja SMIT:*

Túto procedúru použite na vypísanie softvéru, nainštalovaného na samostatnom klientovi alebo prostriedku SPOT, použitím nástroja SMIT.

- 1. Zadajte rýchlu cestu **smit nim\_list\_installed**.
- 2. Vyberte položku ponuky, ktorá popisuje operáciu výpisu, ktorú chcete vykona�.
- 3. Vyberte cieľ pre operáciu.
- 4. V zobrazených dialógových poliach zadajte požadované hodnoty. Použite pomocné informácie a vo�bu LIST.

*Vypisovanie softvéru, nainštalovaného na samostatnom klientovi alebo prostriedku SPOT, z príkazového riadka:*

Túto procedúru použite na vypísanie softvéru, nainštalovaného na samostatnom klientovi alebo prostriedku SPOT, z príkazového riadka.

Zadajte príkaz:

nim -o lslpp [-a lslpp\_flags=*PríznakyLslpp*] *NázovCie�a*

pričom *PríznakyLslpp* sú príznaky, ktoré treba odovzda� do príkazu **lslpp** a *NázovCie�a* je názov klienta alebo objektu **SPOT**.

Napríklad: nim -o lslpp -a lslpp\_flags=La spot1

### **Vypísanie aktualizácií softvéru, nainštalovaných na samostatnom klientovi alebo prostriedku SPOT, pod�a k�účového slova:**

Aktualizácie softvéru nainštalované na samostatnom klientovi alebo SPOT môžete vypísa� pomocou nástroja SMIT alebo príkazového riadku.

*Vypisovanie aktualizácií softvéru, nainštalovaných na samostatnom klientovi alebo prostriedku SPOT, pod�a k�účového slova použitím nástroja SMIT:*

Túto procedúru použite na vypísanie aktualizácií softvéru, nainštalovaných na samostatnom klientovi alebo prostriedku SPOT, podľa kľúčového slova použitím nástroja SMIT.

- 1. Ak chcete vypísa� opravy nainštalované na samostatnom klientovi alebo prostriedku **SPOT** pod�a čísla APAR alebo k�účového slova, zadajte **smit nim\_mac\_op** pre samostatných klientov alebo zadajte **smit nim\_res\_op** pre **SPOT**.
- 2. Vyberte samostatného klienta alebo objekt prostriedku **SPOT**.
- 3. Vyberte operáciu **fix\_query**.
- 4. Vyberte požadované prepínače **fix\_query** alebo akceptujte štandardné nastavenia. Zadajte **fix\_bundle** názov objektu; alebo ak chcete skontrolova� stav inštalácie APAR, zadajte čísla APAR opravy. Ak necháte obe polia prázdne, zobrazia sa všetky známe opravy.
<span id="page-216-0"></span>*Vypisovanie aktualizácií softvéru, nainštalovaných na samostatnom klientovi alebo prostriedku SPOT, pod�a k�účového slova z príkazového riadka:*

Túto procedúru použite na vypísanie aktualizácií softvéru, nainštalovaných na samostatnom klientovi alebo prostriedku SPOT, podľa kľúčového slova z príkazového riadka.

Zadajte príkaz:

```
nim -o fix_query [ -afixes="FixKeywords" ] \
[-afix_bundle=FixBundleName ] [ -afix_query_flags=FixQueryFlags ] \
NázovCie�a,
```
pričom *FixKeywords* sú čísla dokumentov APAR; *FixBundleName* je názov objektu prostriedku **fix\_bundle**; *FixQueryFlags* sú volite�né príznaky pre operáciu **fix\_query** a *NázovCie�a* je klient, skupina alebo prostriedok **SPOT**, pre ktoré je treba zobraziť informácie o oprave.

Platné *FixQueryFlags* sú nasledovné:

**Položka Popis**

- **-a** Zobrazí príznakový text.
- **-c** Zobrazí výstup vo formáte oddelených stĺpcov.
- **-F** Vráti zlyhanie, pokia� nie sú nainštalované všetky sady súborov, ktoré sú priradené k oprave.
- **-q** Tichá vo�ba; ak je určené **-q**, nie je zobrazená žiadna hlavička.
- **-v** Opisná vo�ba; poskytuje informácie o každej súborovej sade asociovanej s opravou (k�účové slovo).

### Napríklad:

- Ak chcete dotazovať databázu opráv na standalone1, aby ste určili, či sú nainštalované všetky aktualizácie sady súborov pre opravu IX12345, zadajte:
	- nim -o fix\_query -afixes=IX12345 standalone1
- v Ak chcete vypísa� informácie o opravách pre všetky známe nainštalované opravy na spot1 s textom príznakov, zadajte:

nim -o fix\_query -afix\_query\_flags=a spot1

#### **Údržba softvéru na samostatných klientoch a prostriedkoch SPOT:**

Tento druh úlohy môžete vykona� spustením operácie NIM **maint** na **SPOT** v prostredí NIM, pomocou nástroja SMIT alebo rozhrania príkazového riadka.

NIM používa príkaz **installp** na vybudovanie **SPOT** inštaláciou v prostriedku **SPOT** v softvérových produktoch, ktoré každý **SPOT** potrebuje na podporu prostredia NIM. Príkaz **installp** podporuje aj úlohy údržby softvéru, preto môžete tieto úlohy vykonávať aj na prostriedkoch **SPOT**. Napríklad môžete odstrániť predtým nainštalovaný voliteľný softvér z prostriedku **SPOT**, ke� sa už nepoužíva. Môžete vzájomne pôsobi� s príkazom **installp** zadaním **installp\_flags** a bu� **sád súborov** alebo atribútov **installp\_bundle**.

#### *Údržba softvéru na samostatných klientoch a prostriedkoch SPOT použitím nástroja SMIT:*

Túto procedúru použite na údržbu softvéru na samostatných klientoch a prostriedkoch SPOT použitím nástroja SMIT.

- 1. Zadajte rýchlu cestu **smit nim\_task\_maint**.
- 2. Vyberte položku ponuky, ktorá popisuje údržbu, ktorú chcete vykona�.
- 3. Vyberte cieľ pre operáciu.
- 4. V zobrazených dialógových poliach zadajte požadované hodnoty. Použite pomocné informácie a vo�bu LIST.

*Údržba softvéru na samostatných klientoch a prostriedkoch SPOT z príkazového riadka:*

Túto procedúru použite na údržbu softvéru na samostatných klientoch a prostriedkoch SPOT z príkazového riadka.

Zadajte príkaz:

```
nim -o maint -a installp_flags="InstallpFlags" \
[-a filesets="FileSetNames" | \
-a installp_bundle=NázovProstriedkuBalíka ] [-F] NázovCie�a,
```
pričom *InstallpFlags* sú príznaky, ktoré chcete odovzda� do príkazu **installp**; *NázvySádSúborov* sú názvy sád súborov alebo balíkov, ktoré chcete udržiava�; *NázovProstriedkuBalíka* je názov objektu prostriedku **installp\_bundle** a *NázovCie�a* je názov objektu samostatného klienta, skupiny alebo prostriedku **SPOT**.

Napríklad:

• Ak chcete odstrániť softvérový balík bos.adt zo standalone1, zadajte:

```
nim -o maint -a filesets="bos.adt" -a \
installp_flags="-u" standalone1
```
• Ak chcete zo spot1, ktorý je alokovaný pre bezdiskových alebo bezdátových klientov, odstrániť softvérový balík bos.adt bez toho, aby ste museli najprv zrušiť alokáciu spot1, zadajte:

```
nim -o maint -F -a filesets=bos.adt -a installp flags="-u" \
spot1
```
• Ak chcete odstrániť balíky zo spot1, ktoré sú vypísané vo zväzku, na ktorý sa odkazuje prostriedkový objekt **installp\_bundle**, bundle1, zadajte:

```
nim -o maint -a installp_flags="-u" -a installp_bundle=bundle1 \
spot1
```
• Ak chcete vyčistiť prerušenú inštaláciu softvéru na spot1, zadajte:

nim -o maint -a installp\_flags="-C" spot1

## **Údržba softvéru v lpp\_source**

Ak chcete prida� alebo odstráni� softvér v **lpp\_source**, pridajte alebo odstráňte inštalačný obraz z adresára **lpp\_source**, a potom spustite operáciu NIM **control** na **lpp\_source**.

### **Kopírovanie softvéru do lpp\_source:**

Skopírovať softvér do prostriedku lpp\_source môžete pomocou nástroja SMIT alebo príkazového riadka.

*Kopírovanie softvéru do lpp\_source použitím nástroja SMIT:*

Túto procedúru použite na skopírovanie softvéru do lpp\_source použitím nástroja SMIT.

- 1. Ak chcete skopírova� softvér z inštalačného média na **lpp\_source**, vložte inštalačné médium do vhodnej jednotky **lpp\_source** servera.
- 2. Ak chcete skopírova� softvér do adresára **lpp\_source**, zadajte **smit bffcreate** zo servera prostriedkov.
- 3. Zadajte VSTUPNÉ zariadenie / adresár pre softvér.
- 4. V zobrazených dialógových poliach zadajte správne hodnoty alebo akceptujte štandardné hodnoty. Nezabudnite zadať umiestnenie **lpp\_source** pre adresár, kde majú byť uložené inštalačné obrazy. Použite pomocné informácie a voľbu LIST.

### *Kopírovanie softvéru do lpp\_source z príkazového riadka:*

Túto procedúru použite na skopírovanie softvéru do lpp\_source z príkazového riadka.

- 1. Skopírujte softvér z média do adresára lpp\_source.
- 2. Vykonajte kontrolnú operáciu NIM na **lpp\_source** zadaním nasledujúceho príkazu: nim -o check *Lpp\_sourceName*

#### **Odstránenie softvéru z lpp\_source:**

Ak chcete odstráni� softvér z **lpp\_source**, vymažte inštalačný obraz z adresára **lpp\_source**.

**Poznámka:** Táto funkcia je k dispozícii len z rozhrania príkazového riadka.

*Odstránenie softvéru z lpp\_source z príkazového riadka:*

Túto procedúru použite na odstránenie softvéru z lpp\_source z príkazového riadka.

- 1. Odstráňte inštalačný obraz z adresára **lpp\_source**.
- 2. Vykonajte kontrolnú operáciu NIM na **lpp\_source** zadaním nasledujúceho príkazu: nim -o check *Lpp\_sourceName*

#### **Spustenie kontrolnej operácie NIM:**

Po pridaní alebo odstránení softvéru musíte spusti� operáciu NIM **check** na **lpp\_source** kvôli aktualizácii inštalačného obsahového súboru pre prostriedok. Operáciu kontroly NIM môžete spusti� z nástroja SMIT alebo príkazového riadku.

Popri aktualizácii obsahu **lpp\_source** operácia **check** aktualizuje aj atribút **simages** pre **lpp\_source**, ktorý indikuje, či **lpp\_source** obsahuje potrebné obrazy na inštaláciu obrazov základného operačného systému na počítač.

*Spustenie kontrolnej operácie NIM použitím nástroja SMIT:*

Túto procedúru použite na spustenie kontrolnej operácie NIM použitím nástroja SMIT.

- 1. Zadajte rýchlu cestu **smit nim\_res\_op**.
- 2. Vyberte **lpp\_source** pre operáciu.
- 3. Vyberte check pre operáciu, ktorá má byť vykonaná.

*Spustenie kontrolnej operácie NIM z príkazového riadka:*

Túto procedúru použite na spustenie kontrolnej operácie NIM z príkazového riadka.

Ak chcete inicializova� operáciu NIM **check** na **lpp\_source**, zadajte: nim -o check *Lpp\_sourceName*

Ak je **lpp\_source** aktuálne vyhradený klientovi, použite vo�bu **Force**: nim -F -o check *Lpp\_sourceName*

## **Riadenie hlavného počítača NIM**

Popísané sú úlohy riadenia hlavného počítača NIM.

Bližšie informácie o NFS V4 nájdete v NFS (Network File System) v *Networks and communication management*.

#### **Deaktivovanie hlavného počítača NIM a odstránenie sady súborov hlavného počítača NIM:**

Po nainštalovaní sady súborov hlavného počítača NIM, aktivovaní hlavného počítača a definovaní objektu master v databáze NIM nemožno tento objekt, a teda aj samotnú master sadu súborov odstrániť. Aby sa sada súborov hlavného počítača NIM dala odstrániť, hlavný počítač treba najprv deaktivovať.

Ak chcete vykona� deaktiváciu hlavného počítača NIM a odstránenie sady súborov hlavného počítača NIM z príkazového riadka, zadajte:

nim -o unconfig master installp -u bos.sysmgt.nim.master

### **Zvýšenie počtu hostite�ov, na ktorých môže NIM exportova� prostriedok cez NFS:**

Ak chcete zvýšiť počet hostiteľov, na ktorých môže NIM exportovať prostriedok cez NFS, postupujte podľa týchto inštrukcií.

Keď NIM exportuje súbor alebo adresár cez NFS počas alokácie prostriedkov, štandardne sa vytvorí položka v súbore /etc/exports poskytujúca cieľovému hostiteľovi prístup ku klientskym pripojeniam aj oprávnenia užívateľa typu root pre užívateľov typu root. Pri exporte do viacerých klientov môže byť v exportovaných súboroch prekročený limit dĺžky riadka (32767 znakov), čo zapríčiní vznik chyby.

NIM umožňuje zníži� približne o polovicu dĺžku riadka položky vyhradenia v súbore exportov cez NFS, čím umožňuje účinné vyhradzovanie súborov väčšiemu počtu hostiteľov. Táto akcia má vedľajší účinok zvýšenia počtu počítačov povolených v skupine počítačov NIM. NIM to dosahuje tak, že oprávnenia užívateľa typu root umožňuje len cieľovým hostiteľom alokácie. Zoznam prístupu ku klientskym pripojeniam sa nevytvorí, čo každému počítaču umožní pripojiť prostriedok, ale pritom sa stále obmedzuje prístup užívateľa typu root iba na klientov NIM. NFS nepovoľuje v položke koreňového súboru exportov viac ako 256 názvov hostiteľov.

Ak chcete aktivova� tento režim operácie, na objekte NIM hlavného počítača nastavte atribút **restrict\_nfs\_exports** na hodnotu **no**. Použite operáciu **change** nasledovným spôsobom:

nim -o change -a restrict\_nfs\_exports=no master

Ak chcete obnovi� obmedzenia prístupu ku klientskym pripojeniam, použitím operácie **change** nastavte atribút **restrict\_nfs\_exports** na hodnotu **yes**.

Informácie o tom, ako globálne exportova� prostriedky NIM nájdete v časti "Globá[lne exportovanie prostriedkov NIM"](#page-196-0) [na strane 189.](#page-196-0)

### **Riadenie asynchrónneho správania operácií NIM:**

Niektoré operácie NIM sú asynchrónne, čo znamená, že hlavný počítač NIM môže iniciovať operáciu na klientovi, ale nečaká na jej ukončenie. Dôvodom tohto asynchrónneho správania je skutočnosť, že operácia NIM spustená na klientovi, je vždy časovo náročná.

Príkladom asynchrónnej operácie je operácia **bos\_inst**. Príkladmi synchrónnych operácií sú operácie **cust**, **maint** a lppchk na jednom počítačovom cieli. Keď sa však týkajú členov skupiny počítačov, sú tieto operácie asynchrónne. Príkaz nim tieto operácie spúšťa na každom členovi skupiny bez čakania na ukončenie operácie.

Asynchrónne správanie operácií **cust**, **maint** a **lppchk** možno riadi� nastavením atribútu **async** v príkazovom riadku. Ak sa chcete napríklad presvedči�, že spustenie prispôsobovacieho skriptu identifikovaného prostredníctvom prostriedku NIM script1 bol úspešne vykonaný na danom členovi skupiny MacGrp1 pred spustením inicializácie skriptu na nasledujúcom členovi skupiny, zadajte nasledovné:

nim -o cust -a script=script1 -a async=no MacGrp1

Ak chcete prinútiť hlavný počítač NIM, aby nečakal na ukončenie operácie prispôsobenia, pri spustení skriptu na počítači Standalone1, ktorý nie je členom skupiny počítačov, zadajte:

nim -o cust -a script=script1 -a async=yes Standalone1

### **Nezobrazenie výstupu z operácií NIM:**

Ak nechcete zobraziť výstup z operácií NIM, postupujte podľa týchto inštrukcií.

Štandardne je informácia o postupe zobrazená príkazom **nim** na skupine počítačov preto, aby bol užívateľ informovaný o tom, v akom stave je spracovanie. Podobne je zobrazený aj výstup z programov inštalácie a prispôsobenia, vyvolaný prostredníctvom operácií **cust** a **maint** na **SPOT** a počítačoch. Tento výstup je možné nezobrazi� nastavením atribútu

**show\_progress** na hodnotu no v príkazovom riadku. Ak chcete napríklad zadať NIM, aby nezobrazoval výstup z príkazu **installp** počas aktualizácie počítača Standalone1 softvérom z **lpp\_source** s názvom images1, zadajte nasledujúci príkaz:

nim -o cust -a show progress=no -a lpp\_source=images1 \ -a fixes=update\_all Standalone1

### **Požiadavky na zredukovanie priestoru pre prostriedky NIM:**

Nie je zvyčajné, aby prostriedky, ako sú **SPOT** a **lpp\_source** zabrali na serveri NIM nieko�ko stoviek megabajtov úložného priestoru. Spotrebu priestoru na serveroch prostriedkov môžete výrazne zredukova� vytvorením prostriedkov **SPOT /usr** a definovaním adresárov súborového systému CD-ROM ako **lpp\_sources**.

Prostriedok **SPOT** /usr možno vytvoriť zo súborového systému /usr hlavného počítača NIM alebo z ktoréhokoľvek klienta NIM. Súbory systému AIX pre BOS sú už nainštalované, takže do systému sa pridá len softvér pre podporu �alšieho zariadenia. Výsledný systém má nakoniec nainštalovaného viac softvéru, než potrebuje na spustenie, ale používa ove�a menej diskového priestoru, než by sa použilo, keby bol na tom istom systéme vytvorený **non-/usr SPOT**. Bližšie informácie o vytváraní prostriedkov **SPOT /usr** nájdete v častiach "Použ[itie prostriedku SPOT" na](#page-249-0) [strane 242](#page-249-0) a ["Definovanie prostriedkov SPOT /usr versus non-/usr" na strane 142.](#page-149-0)

Adresár na CD s produktom AIX je možné nainštalova� a definova� ako **lpp\_source**, čím sa vylúči potreba skopírovania inštalačných obrazov na pevný disk servera prostriedkov. Zadefinovaný **lpp\_source** obsahuje všetky obrazy dostupné na CD, toto CD však musí zosta� nainštalované na serveri, aby sa **lpp\_source** dal používa� v operáciách NIM. Ďalšie informácie o používaní súborového systému CD-ROM ako **lpp\_source** obsahuje ["Definovanie](#page-150-0) prostriedku lpp\_source na mé[diu DVD-ROM alebo pevnom disku" na strane 143.](#page-150-0)

### **Získanie podpory pre viaceré operácie mksysb v NIM:**

Počas alokácie obrazov NIM **mksysb** sa do klientov NFS exportuje iba súbor. Avšak počas vytvárania **mksysb** sa exportuje aj rodičovský adresár. Ak taký súborový systém používate na vytvorenie **mksysb** obrazu systému, zatia� čo iný systém obnovuje **mksysb** obraz z tohto súborového systému, vyskytnú sa chyby NFS.

Ak sa chcete tomuto problému vyhnú�, v hlavnom počítači NIM použite premennú prostredia *NIM\_MKSYSB\_SUBDIRS*. Ke� je táto premenná nastavená na yes, podadresáre sa používajú na oddelenie **mksysb** obrazov. Tieto podadresáre sú transparentné pre užívate�a, pre exportovanie cez NFS však poskytujú osobitné dcérske lokality.

#### **Uloženie informácií o zálohovaní systému:**

Ke� definujete prostriedok NIM **mksysb** použitím príkazu **nim -o define -t mksysb**, atribútu **-a mksysb\_flags=***xxx* je možné prideli� vo�bu **-p**, ktorá zabráni komprimácii obrazu mksysb.

**Poznámka:** Kvôli priestoru, ktorý táto záloha systému zaberie, musí ma� lokalita, do ktorej sa súbor mksysb uloží, zadaná atribútom **-a location=***xxx*, povolené veľké súbory. V opačnom prípade môže nastať chyba.

## **Riadenie validácie ID CPU klienta**

ID CPU klienta NIM je uložené v databáze NIM, aby hlavný počítač mohol kontrolova�, či príkazy klienta NIM pochádzajú z počítačov, ktoré boli pôvodne zaregistrované ako klienti.

Správca NIM nebude požadovať vykonanie tejto validácie ID CPU v nasledujúcich prípadoch:

- v Pri zmene hardvéru počítača klienta, a pri odovzdávaní nového ID CPU klientovi.
- v Ke� je na inštaláciu rôznych počítačov použitá definícia jedného klienta.
- Keď bol klientsky počítač migrovaný pomocou LPM (Logical Partition Mobility), čím dostal klient nový hardvér a nové ID pre CPU.

### **Riadenie validácie ID CPU klienta použitím nástroja SMIT:**

Tieto informácie použite na aktivovanie alebo deaktivovanie validácie ID CPU klienta z rozhrania nástroja SMIT.

Zadajte rýchlu cestu SMIT: smit nim\_cpuid\_validate

#### **Riadenie validácie ID CPU klienta z príkazového riadka:**

Validácia CPU ID klienta môže by� riadená na hlavnom počítači NIM použitím atribútu **validate\_cpuid**.

Ak chcete zakáza� validáciu CPU ID klienta, nastavte atribút **validate\_cpuid=no** na hlavnom počítači NIM: nim -o change -a validate\_cpuid=no master

Ak chcete vykona� validáciu CPU ID klienta, odstráňte atribút **validate\_cpuid** z hlavného počítača NIM jeho nastavením na "yes":

nim -o change -a validate\_cpuid=yes master

**Upozornenie:** Hodnota atribútu **validate\_cpuid** by nemala by� počas vykonávania operácií na klientoch NIM zmenená, pretože by mohla potenciálne narušiť klientsku komunikáciu aktívnych počítačov.

### **Inštalácia a riadenie softvéru pomocou oddelených WPAR:**

Ak má systém oddelené WPAR (WPAR, ktoré majú oddelene nainštalované zapisovate�né súbory /usr), systémový softvér musí zostať medzi globálnym prostredím a oddelenými WPAR kompatibilný.

Príkaz inuwpar môžete použiť na vykonanie inštalácie v globálnom prostredí. Hneď po skončení tejto inštalácie bude inštalácia pokračova� vo všetkých oddelených systémových WPAR alebo v zadanej sade oddelených systémových WPAR. Ak je zadaný príznak **-G**, prvý pokus o inštaláciu prebehne v globálnom prostredí. Ak bude inštalácia úspešná, postupne prebehnú pokusy o inštaláciu na každý zo zadaných WPAR.

Aby mohol byť príkaz inuwpar úspešný, musí byť vo WPAR dostupné každé inštalačné zariadenie, použité pre príkaz. Aby ste dosiahli najlepšie výsledky, presvedčte sa či sa inštalačné zariadenie nachádza v adresári lokálneho súborového systému v globálnom prostredí. Príkaz **inuwpar** sa pokúsi pripoji� inštalačné zariadenie do súborových systémov WPAR a zopakuje operáciu. Ak inštalačné zariadenie nie je možné pripojiť, operácia na takomto WPAR zlyhá a inštalácia bude pokračovať na nasledujúcom WPAR. Blokové a znakové zariadenia nemôžu byť použité ako inštalačné zariadenie pri operáciách **inuwpar**. Ak je súborový systém vzdialený, musí by� dostupný každému WPAR.

Ak je už inštalačný adresár dostupný pre oddiely WPAR, nasledujúce vo�by zamedzia príkazu **inuwpar**, aby sa pokúsil o opätovné pripojenie zariadenia do WPAR:

- v Príznak **-d** použite na zadanie inštalačného adresára.
- v Ak má inštalačné zariadenie rovnakú cestu v oddiele WPAR ako v globálnom prostredí, použite príznak **-D**.

Bližšie informácie o riadení softvéru pomocou oddelených WPAR nájdete v Riadenie softvéru pomocou oddelených oddielov pracovného zaťaženia.

Informácie o obnove nekompatibilných oddelených WPAR nájdete v Obnova nekompatibilných oddelených pracovných oddielov.

# **Používanie prostriedkov NIM**

Všetky operácie na klientoch v prostredí NIM vyžadujú jeden či niekoľko prostriedkov.

Objekty prostriedkov NIM predstavujú súbory a adresáre, ktoré slúžia na podporu niektorých typov operácií NIM. Ke�že sú prostriedky NIM obyčajnými objektmi súborového systému v operačnom systéme AIX, väčšina z nich sa poskytuje klientom prostredníctvom štandardného softvéru NFS (Network File System). To znamená, že tieto

prostriedky musia by� uložené lokálne v súborovom systéme JFS alebo JFS2 na serveroch, ktoré poskytujú tieto prostriedky, ke�že protokol NFS dokáže exportova� iba tie objekty súborového systému, ktoré sú uložené na lokálnych médiách v počítačoch, z ktorých sa exportujú. Na podporu operácií inštalácie a údržbu softvéru NIM sa vyžaduje veľký počet prostriedkov (súborov a adresárov).

Ak chcete získa� podrobné informácie o niektorom prostriedku, na hlavnom počítači NIM zadajte nasledujúci príkaz: lsnim -Pa *TypProstriedku*

Rozhrania nástroja SMIT sú vytvorené tak, aby skrývali podstatnú časť detailov požadovaných pre rozhranie príkazového riadka. Preto tieto časti popisujú iba postupy na vykonávanie úloh s prostriedkami v príkazovom riadku. Nasledujúce informácie sa vzťahujú aj na iné rozhrania, avšak informácie týkajúce sa týchto rozhraní sú uvedené v kontextovej pomoci pre tieto aplikácie.

## **Použitie prostriedku file\_res**

Prostriedok **file\_res** predstavuje adresár, v ktorom NIM umožňuje ukladať súbory na serveri.

Ke� je prostriedok **file\_res** alokovaný na klientovi, pridá sa na klienta kópia obsahu adresára do umiestnenia určeného atribútom **dest\_dir**.

### **Definovanie prostriedku file\_res:**

Prostriedok **file\_res** môžete definova� pomocou atribútov a syntaxe príkazov.

Prostriedok **file\_res** je miestom, v ktorom NIM umožňuje uloženie súborov prostriedkov na serveri. Ke� je prostriedok alokovaný na klientovi, kópia obsahu adresára je umiestnená na klientovi v umiestnení určenom atribútom dest\_dir.

Syntax príkazu pre definovanie prostriedku **file\_res** je nasledovná:

nim -o define -t file res -a atribút=hodnota ... file resName

Pre prostriedok **file\_res** sa vyžadujú nasledujúce atribúty:

*Tabu�ka 15. Vyžadované atribúty prostriedku file\_res*

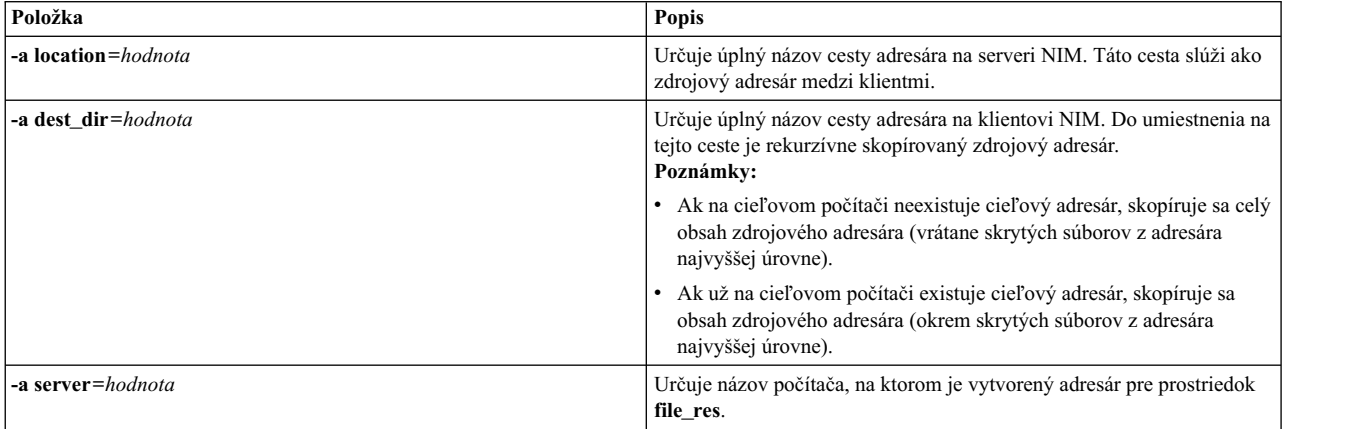

Pre prostriedok file\_res sú voliteľné nasledujúce atribúty:

*Tabu�ka 16. Volite�né atribúty prostriedku file\_res*

| Položka               | Popis                                                                                        |
|-----------------------|----------------------------------------------------------------------------------------------|
| -a comments=hodnota   | Opisuje tento prostriedok.                                                                   |
| -a group=hodnota      | Určuje názov skupiny prostriedkov, do ktorej musí byť prostriedok<br>file_res pridaný.       |
| -a verbose=hodnota    | Zobrazuje informácie pre ladenie. Ak chcete zobraziť maximum<br>detailov, uved'te hodnotu 5. |
| -a nfs vers= $Value$  | Určuje verziu protokolu NFS (Network File System), ktorá je<br>vyžadovaná pre prístup NFS.   |
| -a nfs $\sec = Value$ | Určuje bezpečnostnú metódu, ktorá je vyžadovaná pre prístup NFS.                             |

## **Použitie skupín NIM**

Skupiny NIM sú v podstate zoznamy počítačov a prostriedkov. Skupiny možno použiť v operáciách NIM na zjednodušenie opakujúcich sa administratívnych úloh.

### **Práca so skupinami počítačov NIM:**

Počítačové skupiny sa používajú na zastupovanie súborov počítačov podobných typov. Typy všetkých počítačov v skupine musia byť rovnaké (napríklad samostatné, bezdiskové alebo bezdátové) a musia mať rovnakú architektúru, pretože niektoré operácie NIM sú obmedzené na určité cieľové typy.

Prvý člen pridaný do skupiny určuje architektúru a typ počítačov, ktorý môže skupina obsahova�. Definovaním viacerých počítačov za členov jedinej skupiny môžete vykona� jednu operáciu na všetkých počítačoch zadaním skupiny ako cie�a. NIM prechádza cez zoznam počítačov v skupine a následne vykoná operáciu na každom členovi.

Členovia skupiny môžu by� vylúčení zo skupinových operácií NIM ich označením za vylúčené pred vykonaním operácie. Vylúčenie člena označí zoznam členov v znázornení skupiny, takže NIM preskočí člena, keď ním prechádza cez zoznam. Vylúčenie člena nemení definíciu klienta v databáze NIM. Informácie o označovaní členov skupín na ich zahrnutie a vylúčenie nájdete v časti "Začlenenie a vyčlenenie č[lenov skupiny z oper](#page-210-0)ácií vykonávaných na skupine" na [strane 203.](#page-210-0)

Počítače môžu byť pridané alebo odstránené zo skupín, ako aj byť členom viacerých skupín. Pri odstránení všetkých členov skupiny je definícia skupiny v databáze NIM automaticky vymazaná. Informácie o pridávaní a odstraňovaní členov skupín nájdete v časti "Pridanie nových členov do skupín počítač[ov" na strane 202](#page-209-0) a "Odstránenie č[lenov zo](#page-194-0) skupín počítač[ov" na strane 187.](#page-194-0)

Syntax príkazového riadka na definovanie skupiny počítačov je: nim -o define -t mac\_group -a *Atribút*=*Hodnota* ... *NázovSkupinyPočítačov*

kde sú nasledovné atribúty voliteľné:

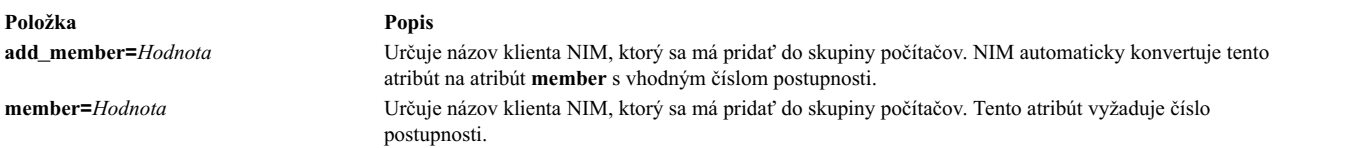

Operácie vykonávané na skupinách počítačov sú štandardne vykonávané asynchrónne na nevylúčených členoch skupiny. NIM nečaká na dokončenie operácie na členovi skupiny pred inicializáciou operácie na ďalšom členovi. Pri vykonávaní operácií asynchrónne nie je možné, aby NIM zobrazil celý výstup, ako sa objaví na každom klientovi. Preto by ste mali použiť príkaz **lsnim** na skontrolovanie stavu členov skupiny, aby ste určili pokiaľ a ako úspešne boli operácie vykonané. Ak sa objavia chyby, protokolové súbory na klientskych počítačoch je možné prezera� pomocou operácie NIM **showlog**.

Na zmenu správania operácií skupiny NIM z asynchrónneho na synchrónne použite atribút **async=no** pri spustení príkazu **nim**.

Povolený počet počítačov v skupine počítačov nie je výslovne obmedzený NIM. Avšak nasledujúce faktory obmedzujú počet kvôli praktickým príčinám:

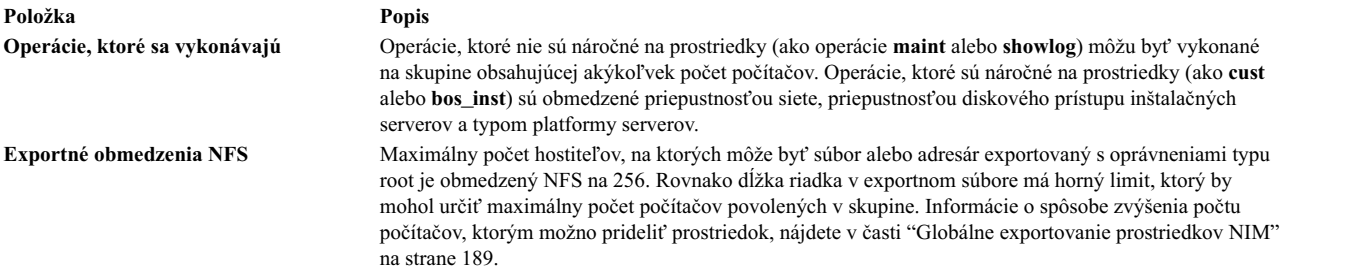

#### **Práca so skupinami prostriedkov NIM:**

Skupiny prostriedkov sa používajú na reprezentovanie kolekcií prostriedkov NIM.

Skupina prostriedkov môže obsahova� viaceré prostriedky **installp\_bundle** a **script** a jeden prostriedok z každého iného typu. Ak je skupina prostriedkov alokovaná alebo špecifikovaná na používanie pre operáciu NIM, všetky použiteľné prostriedky v skupine sú alokované cieľu. Používanie skupín prostriedkov môže uchrániť administrátorov NIM od opakovaného zadávania rovnakých sád prostriedkov jednotlivo, ke� by postačovala alokácia jednej skupiny prostriedkov.

Syntax príkazového riadka na definovanie skupiny prostriedkov počítačov je:

nim -o define -t res\_group -a default=*Hodnota* \ -a *TypProstriedku*=*NázovProstriedku* ... *NázovSkupinyProstriedkov*

kde sú nasledovné atribúty voliteľné:

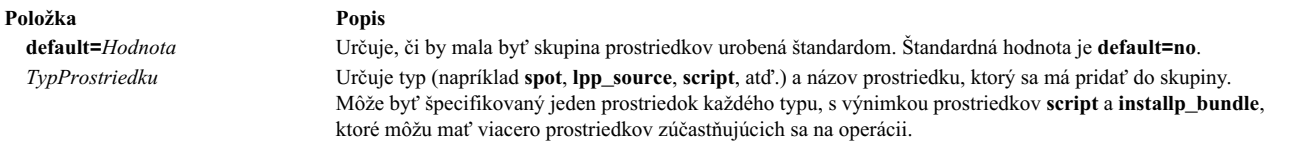

Alokácia jednotlivých členov skupiny prostriedkov môže byť nahradená špecifikovaním dodatočných atribútov prostriedku pre členov, ktoré sa majú zmeni�.

Napríklad skupina prostriedkov res\_grp1, obsahuje prostriedky spot1, lpp\_source1, bosinst\_data1, script1 a resolv\_conf1. Ak chcete použi� skupinu prostriedkov na vykonanie operácie **rte bos\_inst** na klientovi client1, ale bez použitia prostriedku **bosinst\_data** a s použitím resolv\_conf2 namiesto resolv\_conf1, použite nasledujúci príkaz:

```
nim -o bos inst -a source=rte -a group=res group1 \setminus-a bosinst_data= -a resolve_conf=resolv_conf2 client1
```
Skupina prostriedkov môže byť špecifikovaná ako štandardná sada prostriedkov, ktorá sa má použiť pre všetky operácie NIM. Toto je vykonané nastavením atribútu **default\_res** hlavného počítača NIM na názov skupiny prostriedkov, ktorá bude štandardná. Keď je definovaná štandardná skupina prostriedkov, použiteľné prostriedky členov budú vždy automaticky alokované počas operácií NIM, pokiaľ nie sú špecificky nahradené.

Ak chcete nastaviť štandardnú skupinu prostriedkov na res\_group1, zadajte:

```
nim -o change -a default_res=res_group1 master
```
alebo zadajte:

nim -o change -a default=yes res\_group1

Na skončenie používania predvolenej skupiny prostriedkov zadajte:

nim -o change -a default\_res=master

alebo zadajte:

nim -o change -a default=no res\_group1

## **Mapa úloh NIM**

Nasledujú úlohy konfigurácie a inštalácie NIM a pokyny, kde je ich v tejto téme možné nájsť. K dispozícii je aj stručný popis úlohy. Uvedená je i rýchla cesta SMIT, ak existuje.

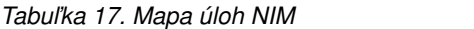

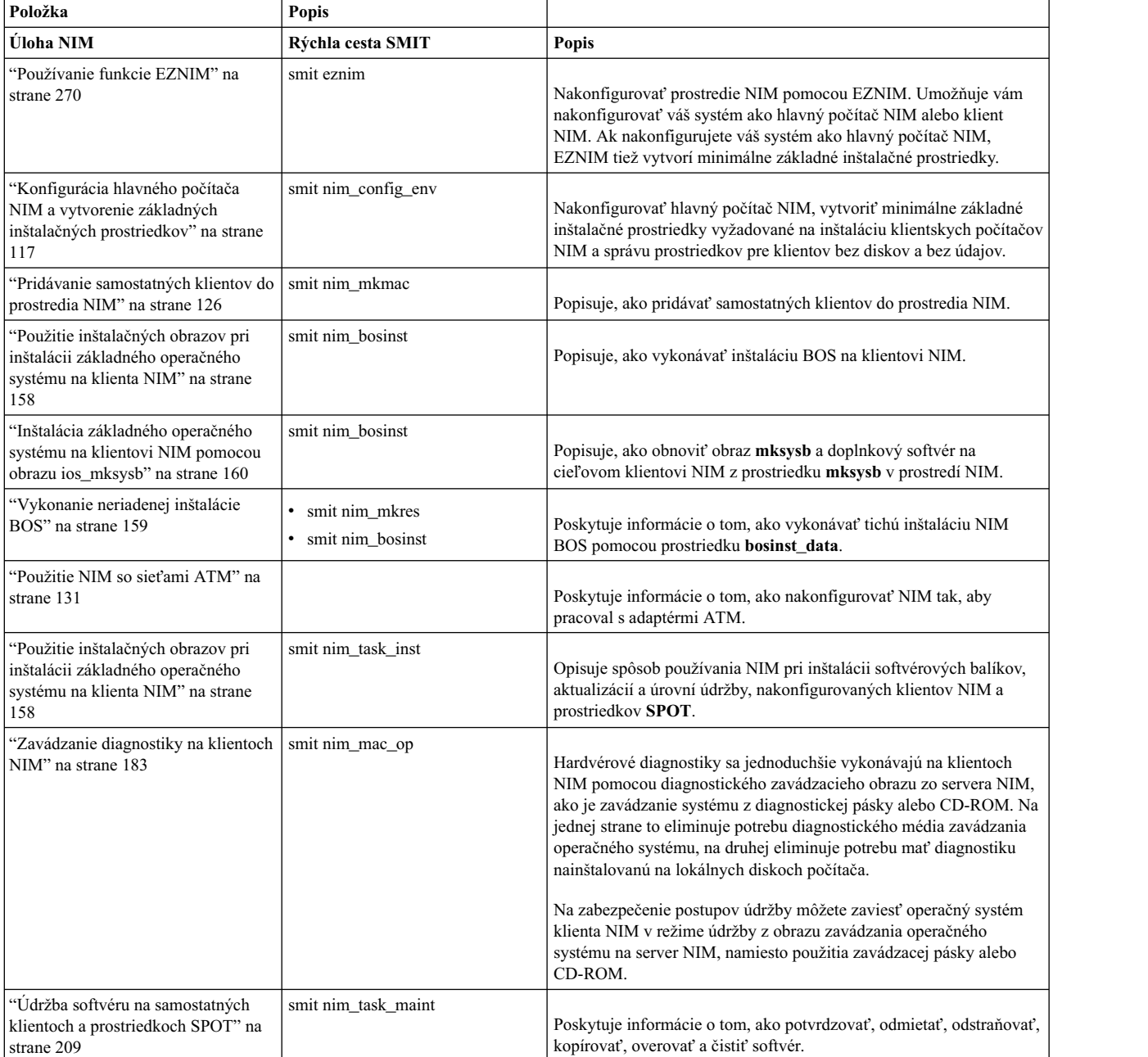

*Tabu�ka 17. Mapa úloh NIM (pokračovanie)*

| Položka                                                                                   | <b>Popis</b>         |                                                                                                    |
|-------------------------------------------------------------------------------------------|----------------------|----------------------------------------------------------------------------------------------------|
| "Pridávanie bezdiskového alebo<br>bezdátového klienta do prostredia<br>NIM" na strane 138 | smit nim task dd     | Poskytuje informácie o tom, ako do vášho prostredia NIM pridávať<br>systémy bez diskov a bez údajov. Prostriedky pre klientov bez diskov<br>a bez údajov môžete spravovať z hlavného počítača NIM. |
| "Inštalácia na alternatívny disk na<br>klientovi NIM" na strane 165                       | smit nim alt install | NIM možno použiť na klonovanie fungujúcej <b>rootvg</b> (skupina<br>zväzkov rootvg) na alternatívny disk alebo na inštaláciu obrazu<br>mksysb na alternatívny disk.                                |
| "Vykonanie inštalácie alternatívneho<br>disku migráciou" na strane 69                     | smit nimadm          | NIM možno použiť na vykonávanie inštalácie migráciou<br>alternatívneho disku na klienta NIM.                                                                                                    |

## **Používanie prostriedku adapter\_def**

Prostriedok **adapter** def predstavuje adresár obsahujúci konfiguračné súbory sekundárneho adaptéra, ktoré sa používajú počas operácií **bos\_inst** a **cust**.

Adresár prostriedku **adapter\_def** sa zaplní konfiguračnými súbormi sekundárneho adaptéra pomocou príkazu **nimadapters**.

### **Definovanie prostriedku adapter\_def:**

Na definovanie prostriedku adapter\_def môžete použiť nasledujúcu syntax a atribúty.

Syntax pre definovanie prostriedku **adapter\_def** z príkazového riadka je: nim -o define -t adapter\_def -a *Atribút*=*Hodnota* ... *Názov\_adapter\_def*

Pre prostriedok **adapter\_def** sa vyžadujú nasledujúce atribúty:

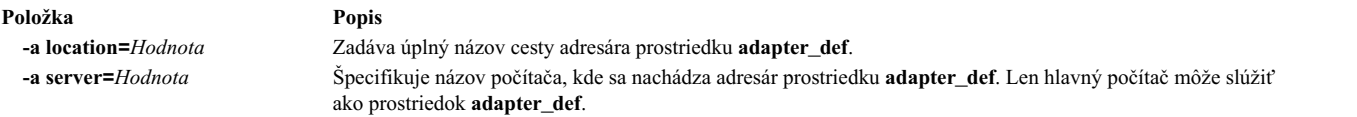

Nasledujúce atribúty sú pre prostriedok **adapter** def voliteľné:

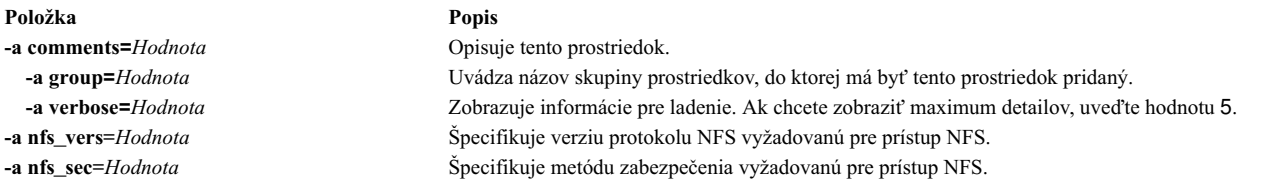

Podpora sekundárneho adaptéra je k dispozícii pre AIX. Predtým, ako povolíte sekundárny adaptér musíte skontrolovať verziu AIX klienta. Konfigurácia sekundárnych adaptérov sa nepodarí, pretože NIM nemôže nájsť metódu klienta /usr/lpp/bos.sysmgt/nim/methods/c\_cfgadptrs. Nasledujúci príklad zobrazuje výstup z pokusu o povolenie tejto podpory vo vašom hlavnom počítači NIM.

```
nim -o cust -a adapter def=adapter def1 rspc10
trigger.austin.xyz.com. 0042-001 nim: zistená chyba pri spracovaní v "master":
0042-001 m cust: zistená chyba pri spracovaní v "rspc10":
0042-175 c_script: Neočakávané výsledky vrátené príkazom
"trigger.austin.xyz.com:/export/nim/scripts/rspc10.script":
/tmp/_nim_dir_4714/script[10]: /usr/lpp/bos.sysmgt/nim/methods/c_cfgadptrs: not found.
```
## **Distribúcia prostriedkov NIM**

Administrátor NIM bude zvyčajne používa� hlavný počítač NIM ako server pre všetky prostriedky. Táto stratégia udržiava všetky prostriedky spolu na jednom stroji. Existuje však niekoľko dôvodov na distrubúciu prostriedkov do klientskych počítačov.

- Ak prostredie NIM vyžaduje definovanie niekoľkých veľkých prostriedkov, nemusí byť možné umiestniť ich všetky na rovnaký server, kvôli obmedzeniam diskového priestoru. Vytvorenie prostriedkov na rôznych strojoch umožňuje, aby bola spotreba diskového priestoru distribuovaná na rôzne stroje.
- Obsluha prostriedkov z rôznych strojov napomáha odstrániť úzke miesta pri vykonávaní operácií NIM na veľkom počte klientov. Úzke miesta sa môžu vyskytnúť na serverových strojoch alebo na sieťových bránach, takže môže byť užitočné distribuovať prostriedky na servery, bežiace v rôznych podsieť ach.
- Viaceré prostriedky rovnakého typu môžu byť vytvorené na rôznych strojoch na zvýšenie dostupnosti prostriedkov počas plánovanej údržby serverov.
- v Niektoré prostriedky **SPOT** na určitých úrovniach nemôžu by� obsluhované niektorými strojmi na určitej úrovni. Konkrétne, vytvorenie prostriedku **SPOT** nie je podporované v prípade, ke� úroveň AIX nainštalovaného v prostriedku **SPOT** je vyššia ako úroveň AIX, ktorý beží na serveri. Ke� vytvárate prostriedky **SPOT** na viacerých úrovniach, bude potrebné distribuova� prostriedky **SPOT** na rôzne servery.

Distribuovanie prostriedkov na rôzne stroje v prostredí NIM je jednoducho spôsob špecifikácie správnych serverových informácií, ke� je prostriedok definovaný. Po vytvorení prostriedku sa používajú rovnako ako prostriedky definované na hlavnom počítači.

## **Vytváranie prostriedkov súborov v koreňovom adresári**

Prostriedky súborov, napríklad **bosinst\_data** a script, nie je možné v dôsledku obmedzenia v NFS vytvárať v koreňovom adresári ("**/**") servera prostriedkov.

## **Vytvorenie prostriedkov v adresári /tmp alebo podadresároch /tmp**

Prostriedky NIM sa nemajú vytvárať v adresári /tmp alebo podadresároch /tmp (vrátane súborových systémov nainštalovaných pod /tmp).

## **Vytvorenie prostriedkov NIM na NFS zdie�anom zariadení NAS**

Vaše prostriedky NIM (Network Installation Management) môžete pomocou servera prostriedkov nas\_filer uloži� na zariadení pripojenom v sieti (NAS).

Podpora NIM umožňuje, aby bolo zariadenie NAS hostiteľom prostriedkov súborového typu (napríklad mksysb, savevg, resolv conf, bosinst data a script). Prostriedky je možné definovať v databáze servera NIM a použiť pri inštalácii bez zmeny akýchkoľvek sieťových informácií alebo konfiguračných definícií na serveri SPOT (Shared Product Option Tree).

Server prostriedkov nas filer je dostupný v prostredí NIM a vyžaduje atribút rozhrania a súbor hesiel. Pred použitím akýchkoľvek operácií NIM musíte manuálne definovať pravidlá exportu a vykonať správu úložného priestoru a diskov.

Ak chcete prostriedky na zariadení NAS vytvoriť s použitím servera prostriedkov nas\_filer, vykonajte nasledujúce kroky:

1. Definujte objekt nas\_filer. Môžete zadať podobný príkaz, ako v nasledujúcom príklade:

# nim -o define -t nas\_filer -a if1="find\_net als046245.server.com 0" -a passwd\_file=/export/nim/pswfile netapp1

2. Definujte súbor mksysb, ktorý existuje na zariadení NAS ako prostriedok NIM. Môžete zadať podobný príkaz, ako v nasledujúcom príklade:

# nim -o define -t mksysb -a server=netapp1 -a location=/vol/vol0/nim\_lun1/client1.nas\_filer NetApp\_bkup1

3. Volite�ný: Ak je to nutné, vytvorte na zariadení NAS nový prostriedok (klientsku zálohu). Pomocou nasledujúceho príkazu môžete vytvoriť prostriedok mksysb:

# nim -o define -t mksysb -a server=netapp1 -a location=/vol/vol10/nim\_lun1/mordor05\_bkup -a source=mordor05 -a mk\_image=yes NetApp\_mordor05

4. Voliteľný: Ak je to nutné, skopírujte existujúci prostriedok NIM do objektu nas\_filer. Pomocou nasledujúceho príkazu môžete skopírova� prostriedok mksysb.

```
# nim -o define -t mksysb -a server=netapp1 -a location=/vol/vol10/nim_lun1/replicate_bkup -a
source=master_backup NetApp_master_backup
```
## **Prira�ovanie a definovanie skupín prostriedkov NIM**

Skupiny prostriedkov NIM umožňujú priraďovať a definovať prostriedky, takže ich možno vyhradiť ako logickú jednotku pre počítače pred inými operáciami NIM.

Skupiny prostriedkov môžu obsahova� len jeden z každého typu prostriedku, s výnimkou prostriedkov **script** a **installp** bundle, ktoré sa môžu vyskytovať opakovane v danej skupine prostriedkov.

### **Definovanie skupiny prostriedkov:**

Nasledujúce procedúry môžete použiť na definovanie skupiny prostriedkov.

### *Definovanie skupiny prostriedkov použitím nástroja SMIT:*

Ak chcete definova� skupinu prostriedkov pomocou nástroja SMIT, postupujte pod�a nasledujúcej procedúry.

- 1. Ak chcete definova� skupinu prostriedkov, zadajte rýchlu cestu **smit nim\_mkgrp\_resource**.
- 2. Zadajte názov skupiny a informácie o členoch.

### *Definovanie skupiny prostriedkov z príkazového riadka:*

Túto procedúru použite na definovanie skupiny prostriedkov z príkazového riadka.

Ak chcete definovať skupinu prostriedkov, zadajte: nim -o define -t res\_group -a *TypProstriedku*=*NázovProstriedku NázovSkupiny*

Ako príklad na vytvorenie prostriedkovej skupiny nazvanej ResGrp1 obsahujúcej predtým definované prostriedky images1, spot1, bosinst data1 a bundle1 zadajte:

```
nim -o define -t res group -a lpp source=images1 -a spot=spot1 \
-a bosinst data=bosinst data1 -a installp bundle=bundle1 \setminus-a comments="BOS inštalačné prostriedky" ResGrp1
```
### **Vyhradenie skupiny prostriedkov:**

Na vyhradenie skupín prostriedkov použite nasledujúce procedúry.

*Vyhradenie skupiny prostriedkov použitím nástroja SMIT:*

Na vyhradenie skupiny prostriedkov pomocou nástroja SMIT použite nasledujúcu procedúru.

- 1. Ak chcete alokova� skupinu prostriedkov, zadajte rýchlu cestu **smit nim\_alloc**.
- 2. Vyberte počítač alebo skupinu počítačov zo zoznamu definovaných počítačov (napríklad Standalone1).
- 3. Zobrazí sa zoznam skupín prostriedkov. Vyberte skupinu prostriedkov, ktorú chcete alokova�.

*Vyhradenie skupiny prostriedkov z príkazového riadka:*

Na vyhradenie skupiny prostriedkov z príkazového riadka použite nasledujúcu procedúru.

Ak chcete vyhradiť skupinu prostriedkov, zadajte: nim -o allocate -a group=*NázovSkupinyProstriedkov NázovCie�a*

Napríklad, ak chcete alokovať skupinu prostriedkov pomenovanú ResGrp1 na počítač pomenovaný Standalone1, zadajte:

nim -o allocate -a group=ResGrp1 Standalone1

Alternatívne môže by� skupinový prostriedok špecifikovaný v príkazovom riadku pre operáciu. Napríklad, ak chcete alokova� skupinový prostriedok ddResGrp počas vykonávania **dkls\_init** operácie na skupine počítačov bez disku pomenovaných DklsMacs, zadajte:

nim -o dkls\_init -a group=ddResGrp DklsMacs

#### **Definovanie štandardných skupín prostriedkov:**

Po definovaní skupiny prostriedkov môžete chcieť špecifikovať skupinu, ako sadu štandardov pre všetky operácie, ktoré potrebujú prostriedky.

Nastavte atribút **default\_res** na hlavnom počítači na názov skupiny prostriedkov, ktorú chcete urobiť štandardnou.

Poznámka: Všetky použiteľné prostriedky sa vyhradzujú zo skupiny, špecifikovanej ako štandardnej, pre všetky operácie s výnimkou **installp\_bundle** pre operáciu **maint**.

Prostriedok zo štandardnej skupiny bude alokovaný, len ak prostriedok rovnakého typu už nie je alokovaný a ak prostriedok tohto typu už nie je špecifikovaný v príkazovom riadku pre automatickú alokáciu. Výnimkou sú prostriedky **script** a **installp\_bundle**, z ktorých budú alokované všetky výskyty v skupine prostriedkov a tie špecifikované v príkazovom riadku.

Štandardní členovia môžu byť prepísaní zadaním prázdnej hodnoty do priradenia atribútu pre daný prostriedok.

Nasledujúca operácia **bos\_inst** alokuje všetky použite�né prostriedky **bos\_inst** zo skupiny prostriedkov špecifikovanej ako štandardná, s výnimkou prostriedku **bosinst\_data**:

nim -o bos inst -a bosinst data=Standalone1

*Definovanie štandardných skupín prostriedkov použitím nástroja SMIT:*

Túto procedúru použite na definovanie štandardných skupín prostriedkov použitím nástroja SMIT.

- 1. Zadajte rýchlu cestu **smit nim\_grp**.
- 2. Vyberte Select/Unselect a Default Resource Group.
- 3. Vyplňte názov skupiny, ktorá má vystupovať ako štandard.

*Definovanie štandardných skupín prostriedkov z príkazového riadka:*

Na definovanie štandardných skupín prostriedkov z príkazového riadka použite nasledujúcu procedúru.

Zadajte:

nim -o change -a default\_res=*NázovSkupinyProstriedkov* master

Napríklad ak by skupinou prostriedkov ResGrp1 mala byť sada štandardných prostriedkov pre všetky operácie NIM, zadajte:

nim -o change -a default\_res=ResGrp1 master

### **Obmedzenie vyhradenia prostriedku klientom NIM**

NIM poskytuje klientskym počítačom schopnosť vyhradiť a používať každý prostriedok v prostredí NIM. V niektorých striktne riadených prostrediach NIM správcovia pravdepodobne nechcú, aby mali klienti možnosť kedykoľvek pristupova� k všetkým prostriedkom.

Na riadenie vyhradenia prostriedku klientom môže správca NIM použi� atribút **client\_alloc**. Obmedzenia, vydané atribútom **client\_alloc**, zabránia klientom vyhradzovať a používať prostriedky, hlavný počítač NIM však bude mať naďalej plnú schopnosť vykonávať operácie na klientoch.

### **Obmedzenie vyhradenia prostriedku klientom NIM použitím nástroja SMIT:**

Túto procedúru použite na zmenu obmedzení vyhradenia prostriedku klientom NIM z rozhrania nástroja SMIT.

Zadajte rýchlu cestu SMIT: smit nim\_control\_alloc

### **Obmedzenie vyhradenia prostriedku klientom NIM z príkazového riadka:**

Tieto procedúry použite na obmedzenie vyhradenia prostriedku klientom NIM z príkazového riadka.

Ak chcete všetkých klientov obmedziť v používaní akýchkoľvek prostriedkov, na hlavnom počítači NIM nastavte atribút **client\_alloc=no**:

nim -o change -a client\_alloc=no master

Ak chcete zakáza� konkrétnemu klientovi používanie akýchko�vek prostriedkov, nastavte atribút **client\_alloc=no** na klientovi:

nim -o change -a client\_alloc=no *clientname*

Ak chcete zakáza� všetkým klientom používa� určitý prostriedok, zadajte atribút **client\_alloc=no** na prostriedku:

nim -o change -a client\_alloc=no *resourcename*

Ak chcete obmedzenia vyhradzovania prostriedku klientom zrušiť, odstráňte atribút **client\_alloc** jedho nastavením na hodnotu yes pre použiteľný objekt:

```
nim -o change -a client_alloc=yes master
nim -o change -a client_alloc=yes clientname
nim -o change -a client_alloc=yes resourcename
```
## **Používanie prostriedku boot**

Prostriedok **boot** je interne riadený prostriedok NIM, ktorý sa používa na označenie, že obraz zavedenia systému bol vyhradený pre klienta.

Prostriedok **boot** je automaticky priradený klientom na podporu operácií NIM, ktoré vyžadujú sieťový boot. Prostriedok **boot** bude automaticky dealokovaný po dokončení operácie.

## **Používanie prostriedku bosinst\_data**

Pomocou prostriedku **bosinst\_data** môžu byť údaje špecifikované v prostriedku NIM ešte pred inštaláciou.

Prostriedok **bosinst\_data** reprezentuje súbor, ktorý obsahuje informácie o inštalačnom programe BOS. Za normálnych okolností inštalačný program BOS h�adá tieto informácie v súbore /bosinst.data v inštalačnom obraze BOS. Ak tento súbor neexistuje alebo ak neobsahuje všetky informácie, ktoré inštalačný program BOS vyžaduje, program vyžiada informácie pomocou lokálnej konzoly. Informácie musia by� potom zadané manuálne, aby inštalácia BOS pokračovala. V prostriedku **bosinst\_data** môžete údaje špecifikova� pred inštaláciou, aby ste predišli vyžadovaniu informácií z konzoly.

Vzorový **bosinst.data** súbor (*SPOT\_Offset* **/usr/lpp/bosinst/bosinst.template**) sa nachádza na serveri prostriedkov **SPOT**. Pozrite si tiež ["Vykonanie neriadenej in](#page-166-0)štalácie BOS" na strane 159, kde nájdete vzorový súbor bosinst\_data.

Pokyny na vytvorenie a používanie súboru bosinst data nájdete v časti ["Vykonanie neriadenej in](#page-166-0)štalácie BOS" na [strane 159.](#page-166-0)

#### **Definovanie prostriedku bosinst\_data:**

Na definovanie prostriedku **bosinst\_data** môžete použi� nasledujúcu syntax príkazového riadka a atribúty.

Syntax pre definovanie prostriedku **bosinst\_data** z príkazového riadka je:

#### nim -o define -t bosinst\_data -a *Atribút*=*Hodnota* ... *Názov\_bosinst\_data*

#### Pre prostriedok **bosinst\_data** sú nasledovné atribúty povinné:

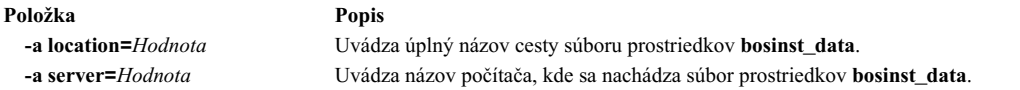

Pre prostriedok **bosinst\_data** sú nasledovné atribúty voliteľné:

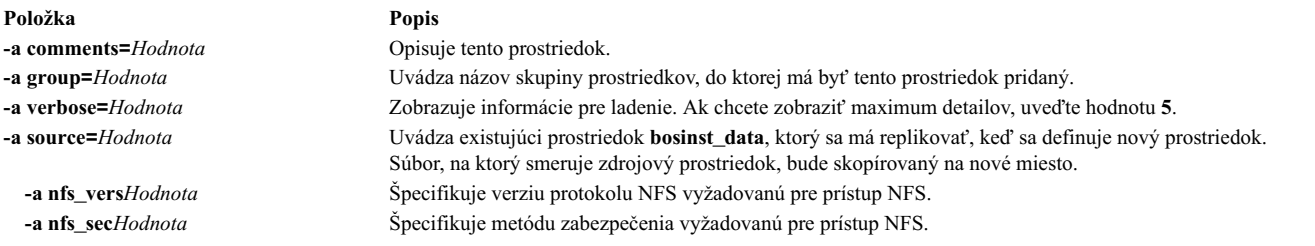

### **Použitie prostriedku devexports**

Prostriedok devexports predstavuje súbor, ktorý sa použije ako hlavný súbor device-exports, keď vytvoríte WPAR.

Tento súbor sa musí zhodova� s formátom súboru **devexports**. Ak prostriedok **devexports** nebude alokovaný pri vytvorení WPAR, na popis zaobchádzania so špecifickými zariadeniami sa pri vytvorení WPAR použije súbor /etc/wpars/devexports z riadiaceho systému.

#### **Definovanie prostriedku devexports:**

Na definovanie prostriedku **devexports** môžete použi� nasledujúcu syntax a atribúty príkazového riadku.

Syntax príkazového riadku pre definovanie prostriedku **devexports** je nasledovná:

```
nim -o define -t devexports -a server=server name \
-a location=devexports file location devexports object name
```
Po definovaní prostriedku devexports môžete použiť prostriedok devexports na alokovanie prostriedku a na vytvorenie WPAR, a to nasledovne:

nim -o create -a devexports=devexports object name client name

Pre prostriedok **devexports** sa vyžadujú nasledovné atribúty:

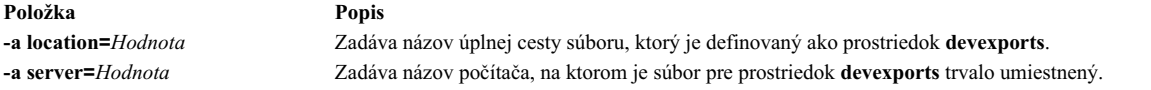

Nasledujúce atribúty sú volite�nými atribútmi pre prostriedok **devexports**:

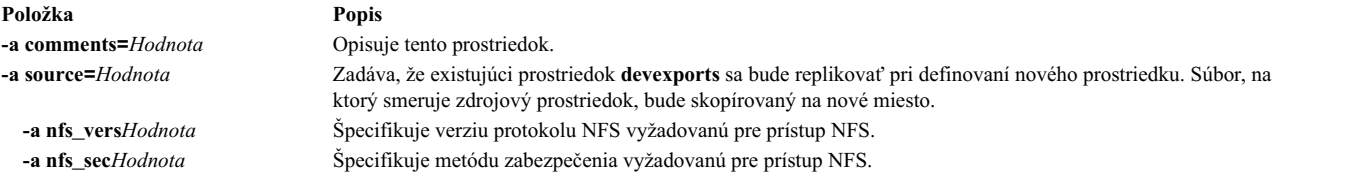

### **Používanie prostriedku dump**

Prostriedok **dump** reprezentuje adresár, v ktorom sú uchovávané klientske adresáre výpisov pamäte.

Prostriedok dump sa môže použiť len na bezdátovom alebo bezdiskovom klientovi. Prostriedok dump vyžaduje, aby bol nainštalovaný balík iSCSI S/W Target na serveri prostriedku dump. Do prostriedku dump môžu posielať výpisy len klienti POWER6 a novší s príslušným firmvérom.

Keď sa prostriedok dump vyhradí pre klienta, NIM vytvorí podadresár označený názvom klienta, ktorý bude môcť použi� len daný klient. Po inicializácii bude klient používa� tento adresár na ukladanie všetkých **obrazov výpisov**, ktoré vytvorí. Takéto výpisy pamäte sú firmvérom asistované.

**Poznámka:** Ak neskôr zrušíte vyhradenie tohto prostriedku, NIM odstráni adresár dump a podadresár, ktorý NIM vytvoril pre klienta.

#### **Definovanie prostriedku dump:**

Na definovanie prostriedku **dump** môžete použi� nasledujúcu syntax príkazového riadka a atribúty.

Syntax pre definovanie prostriedku **dump** z príkazového riadka je: nim -o define -t dump -a *Atribút*=*Hodnota* ... *NázovVýpisu*

Pre prostriedok **dump** sú nasledovné atribúty povinné:

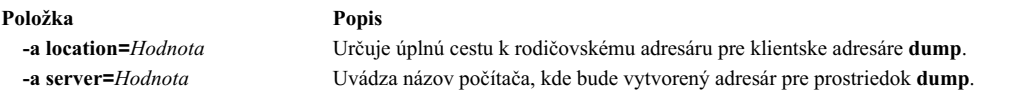

Pre prostriedok **dump** sú nasledovné atribúty voliteľné:

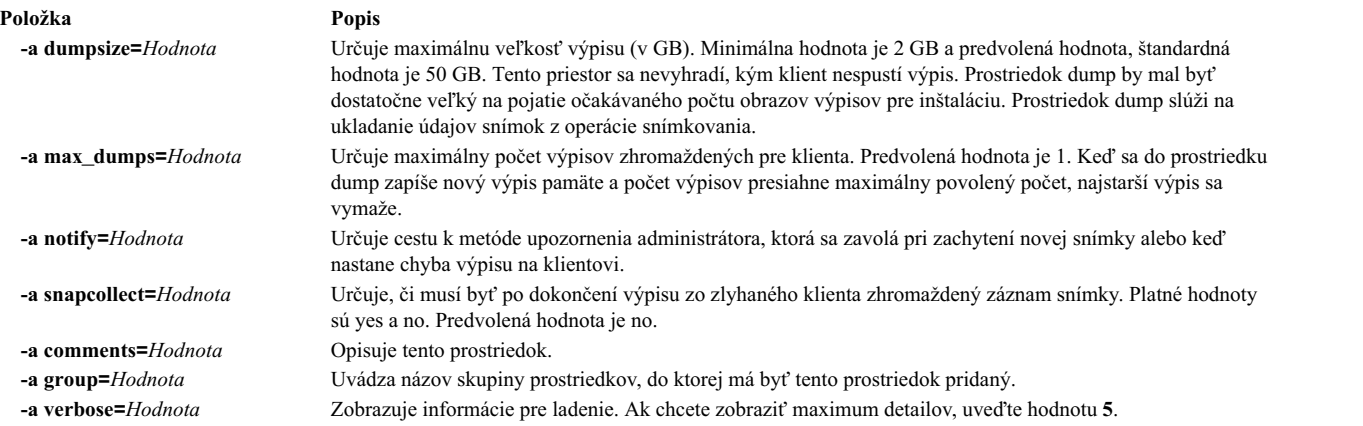

## **Používanie prostriedku exclude\_files**

Tento prostriedok sa môže použiť, keď sa vytvára prostriedok mksysb zo spusteného klienta NIM.

Prostriedok **exclude files** reprezentuje súbor, ktorý obsahuje zoznam súborov a adresárov, ktoré majú byť vylúčené, keď sa vytvára obraz zálohy systému.

#### **Definovanie prostriedku exclude\_files:**

Na definovanie prostriedku **exclude\_files** môžete použi� nasledujúcu syntax príkazového riadka a atribúty.

Syntax pre definovanie prostriedku **exclude\_files** z príkazového riadka je: nim -o define -t exclude\_files -a *Atribút*=*Hodnota* ... *Názov\_exclude\_files*

Pre prostriedok **exclude\_files** sú povinné nasledovné atribúty:

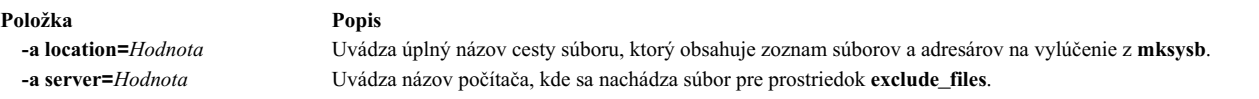

Pre prostriedok exclude files sú nasledovné atribúty voliteľné:

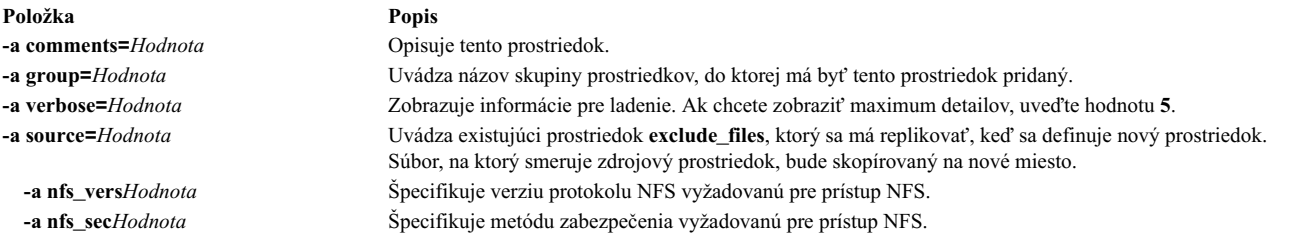

## **Používanie prostriedku fb\_script**

Prostriedok **fb\_script** použite na poskytnutie informácií o konfigurácii zariadenia.

Prostriedok fb\_script reprezentuje súbor, ktorý sa používa na konfiguráciu zariadení, keď klient NIM prvý krát po dokončení procesu inštalácie BOS zavádza systém. Počas inštalácie BOS nemožno vykonáva� určité operácie prispôsobovania (napríklad konfiguráciu zariadenia), lebo tieto vyžadujú, aby boli spustení určití démoni. Ale v tomto momente procesu inštalácie BOS démoni nie sú k dispozícii. Následkom toho určité zariadenia nemožno počas zavádzania systému nakonfigurova� a musia sa manuálne nakonfigurova� po zavedení systému.

Prostriedok fb\_script môžete použiť na poskytovanie informácií o konfigurácii zariadenia. Proces inštalácie BOS pridá obsah prostriedku **fb\_script** do súboru /etc/firstboot, ktorý sa spustí pri prvom zavedení klienta. Súbor /etc/firstboot potom vykoná konfiguráciu zariadenia.

Vykonaním nasledujúcich krokov môžete, napríklad, pomocou nástroja NIM povoli� skript, ktorý pridá správu do správy denného súboru:

1. Vytvorte prostriedok **fb\_script** s názvom myscript.sh v adresári /export/nim/script\_res/.

Nasleduje príklad obsahu takého skriptu: #!/usr/bin/ksh echo "Be sure to follow all security guidelines." >> /etc/motd

2. zadaním nasledujúceho príkazu vytvorte prostriedok NIM, ktorý predstavuje prostriedok **fb\_script**:

- nim -o define -t fb\_script -a server=master -a location=/export/nim/script\_res/myscript.sh fb\_script1
- 3. Nasledujúcim príkazom určite skript, ktorý bude spustený počas ďalšej inštalácie:

nim -o bos inst -a spot=spot1 -a lpp source=lpp source1 -a fb script=fb script1 -a accept licenses=yes machA

Obsah skriptu bude pripojený k súboru /etc/firstboot a spustený počas ďalšieho reštartu. Týmto prostriedkom je možné riadiť ladiace parametre vo vašom systéme.

### **Definovanie prostriedku fb\_script:**

Na definovanie prostriedku fb\_script môžete použiť nasledujúcu syntax príkazového riadka a atribúty.

Syntax príkazového riadka pre definovanie prostriedku **fb\_script** je nasledovná:

```
nim -o define -t fb script -a server=server name \
 -a location=fbscript_file_location fbscript_object_name
```
Po definovaní prostriedku fb\_script môžete vyhradiť tento prostriedok a inicializovať operáciu inštalácie BOS pomocou prostriedku **fb\_script**:

nim -o bos\_inst -a fb\_script=*fbscript\_object\_name client\_name*

Pre prostriedok **fb\_script** sú nasledovné atribúty povinné:

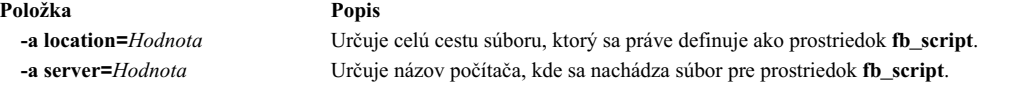

Pre prostriedok f**b** script sú nasledovné atribúty voliteľné:

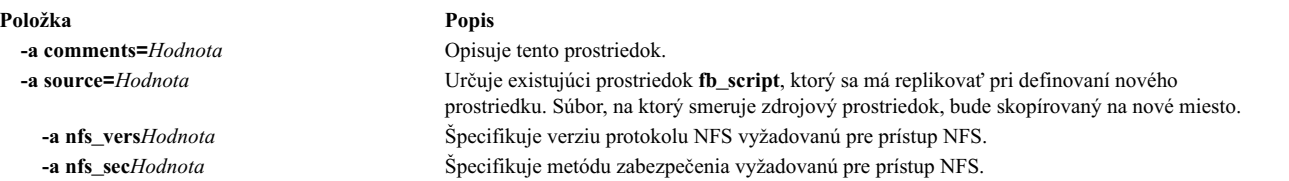

## **Používanie prostriedku fix\_bundle**

Prostriedok **fix\_bundle** reprezentuje súbor obsahujúci k�účové slová **fix**, ktoré sa majú použi� príkazom **instfix**, ktorý je volaný operáciami NIM: **cust** a **fix\_query**.

NIM nainštaluje prostriedok **fix\_bundle** na klienta, takže ho môže používa� lokálny príkaz **instfix**. NIM automaticky odinštaluje tento prostriedok po dokončení operácie.

Oprava môže zahŕňa� jednu aktualizačnú sadu súborov alebo viaceré aktualizačné sady súborov, ktoré nejakým spôsobom spolu súvisia; opravy sú identifikované unikátnymi kľúčovými slovami. Keď je oprava identifikovaná číslom APAR (Authorized Program Analysis Report), zahŕňa všetky aktualizačné sady súborov, ktoré sú potrebné na opravu ohláseného softvérového problému, identifikovaného týmto číslom.

#### **Definovanie prostriedku fix\_bundle:**

Na definovanie prostriedku **fix\_bundle** môžete použi� nasledujúcu syntax príkazového riadka a atribúty.

Syntax pre definovanie prostriedku **fix\_bundle** z príkazového riadka je: nim -o define -t fix\_bundle -a *Atribút*=*Hodnota* ... *Názov\_Balíka\_Opráv*

Pre prostriedok **fix\_bundle** sú nasledovné atribúty povinné:

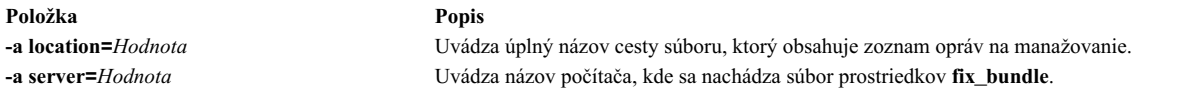

Pre prostriedok fix\_bundle sú nasledovné atribúty voliteľné:

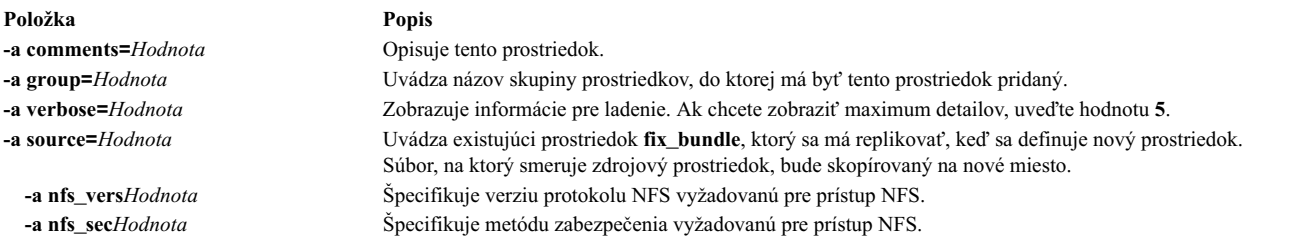

## **Používanie prostriedku home**

Prostriedok **home** reprezentuje adresár, v ktorom sú uchovávané klientske adresáre /home.

Po vyhradení prostriedku **home** na klientovi vytvorí NIM podadresár na výhradné používanie klientom. Tento priradený podadresár je následne inicializovaný, ke� vykonáte operáciu **dkls\_init** alebo **dtls\_init**. Po inicializácii, vždy ke� klient vykonáva bootovanie zo siete, klient NFS vytvorí tento podadresár cez **/home**, aby získal prístup do adresára **home**, ktorý bol nastavený pre jeho používanie. Tento podadresár zostáva nainštalovaný cez **/home** na klientovi pokia� klient beží.

Poznámka: Kedykoľvek je tento prostriedok uvoľnený, NIM odstráni tento podadresár, ktorý bol vytvorený pre použitie klienta. Preto by ste mali zálohovať všetky súbory, ktoré chcete uložiť v podadresári klienta, skôr ako uvoľníte prostriedok tohto typu.

### **Definovanie prostriedku home:**

Na definovanie prostriedku **home** môžete použi� nasledujúcu syntax príkazového riadka a atribúty.

Syntax pre definovanie prostriedku **home** z príkazového riadka je: nim -o define -t home -a *Atribút*=*Hodnota* ... *DomovskýNázov*

Pre prostriedok **home\_script** sú nasledovné atribúty povinné:

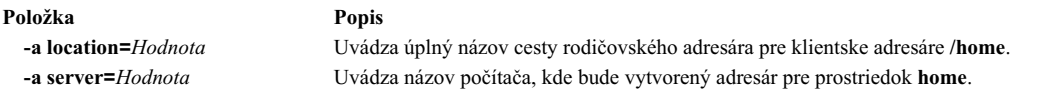

Pre prostriedok home sú nasledovné atribúty voliteľné:

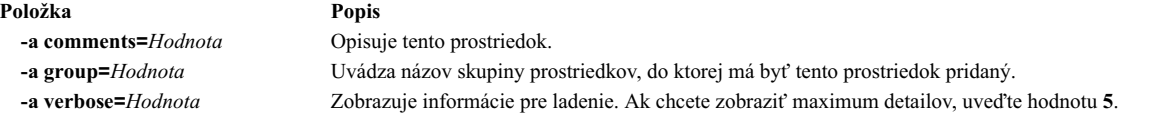

## **Používanie prostriedku image\_data**

Prostriedok **image** data reprezentuje súbor, ktorý obsahuje informácie o inštalačnom programe BOS. Tieto informácie opisujú, ako majú by� počas inštalácie nakonfigurované fyzické disky a súborové systémy v skupine zväzkov rootvg.

Za normálnych okolností inštalačný program BOS zistí predvolené hodnoty, ktoré by sa mali použiť alebo použije súbor **image.data** z **mksysb**, ktorý sa práve obnovuje. Prispôsobený prostriedok **image\_data** používajte len v špeciálnych prípadoch.

Vzorový súbor **image.data** (*SPOT\_Offset***/usr/lpp/bosinst/image.template**) sa nachádza na serveri prostriedkov **SPOT**. Ďalšie informácie o súbore image.data nájdete v časti *Files Reference*.

### **Definovanie prostriedku image\_data:**

Na definovanie prostriedku **image\_data** môžete použi� nasledujúcu syntax príkazového riadka a atribúty.

Syntax pre definovanie prostriedku **image\_data** z príkazového riadka je: nim -o define -t image\_data -a *Atribút*=*Hodnota* ... *Názov\_image\_data*

Nasledujúce atribúty sú povinné pre prostriedok **image.data**:

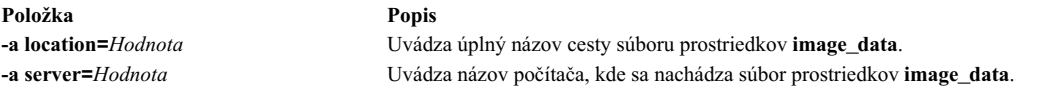

Nasledujúce atribúty sú voliteľné pre prostriedok *image.data*:

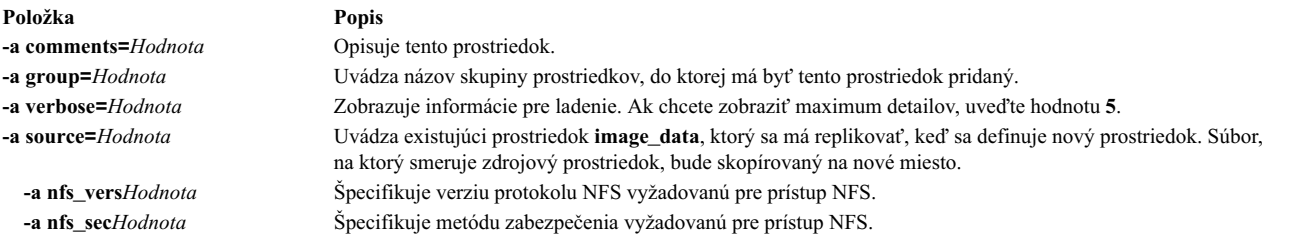

## **Používanie prostriedku installp\_bundle**

Prostriedok **installp\_bundle** reprezentuje súbor, ktorý obsahuje názvy sád súborov, ktoré by mal manažovať NIM.

NIM počas operácie inštalácie alebo údržby nainštaluje súbor installp\_bundle na klientsky počítač, aby mohol byť používaný lokálnym príkazom **installp**. NIM automaticky odinštaluje tento prostriedok z klienta po dokončení operácie.

### **Definovanie prostriedku installp\_bundle:**

Na definovanie prostriedku **installp\_bundle** môžete použi� nasledujúcu syntax príkazového riadka a atribúty.

Syntax pre definovanie prostriedku **installp\_bundle** z príkazového riadka je: nim -o define -t installp\_bundle -a *Atribút*=*Hodnota* ... *Názov\_installp\_bundle*

Pre prostriedok **installp\_bundle** sú nasledovné atribúty povinné:

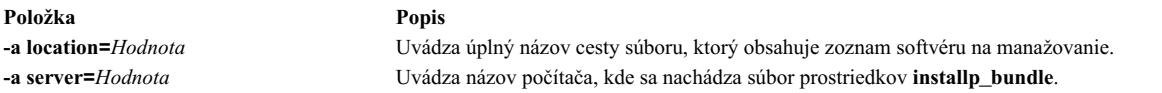

### Pre prostriedok *installp\_bundle* sú nasledovné atribúty voliteľné:

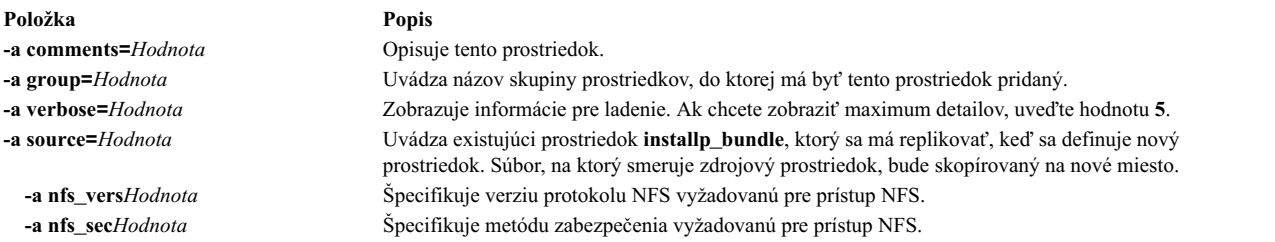

## **Používanie prostriedkov ios\_mksysb**

Prostriedok **ios\_mksysb** predstavuje súbor, ktorý je obraz zálohy systému vytvorený pomocou príkazu **backupios** zo servera Virtual I/O Server (VIOS). Prostriedok **ios\_mksysb** možno používa� ako zdroj pre inštaláciu VIOS alebo inštaláciu systému riadenia klienta Integrated Virtualization Management (IVM).

Obraz **ios\_mksysb** sa musí nachádzať na pevnom disku systému v prostredí Network Installation Management (NIM), ktoré sa má definovať ako prostriedok. Obraz **ios mksysb** sa nemôže nachádzať na páske alebo inom externom médiu. Médium VIOS obsahuje súbor zálohy systému. Tento súbor musíte skopírovať z média na pevný disk systému v prostredí NIM. Obraz **ios\_mksysb** na médiu VIOS je rozdelený do viacerých súborov v dôsledku obmedzenia veľkosti súborov fyzického média VIOS. Rozdelené súbory **mksysb** sa musia spoji� pri kopírovaní z média na pevný disk systému. Nasledujúci príklad uvádza médium VIOS pripojené v adresári **/mnt**.

cat /mnt/nimol/ioserver res/mksysb \ /mnt/nimol/ioserver\_res/mksysb2 > /export/mksysb/vio\_mksysb

Obraz mksysb je možné rozdeliť na viaceré médiá VIOS. V takom prípade sa musí obraz mksysb spojiť do jedného súboru **mksysb** pomocou príkazu **cat**, ktorý je popísaný v predchádzajúcom príklade z viacjednotkového média VIOS.

Prostriedok **ios\_mksysb** je možné definova� z obrazu, ktorý už existuje na pevnom disku hlavného počítača NIM alebo ľubovoľného klienta NIM. Ak takýto obraz neexistuje, obraz je možné vytvoriť pri definovaní prostriedku. Ak chcete vytvori� obraz pri definovaní prostriedku, zadajte názov klienta NIM, ktorý je zdrojom zálohy, a atribút **mk\_image** v príkaze nastavte na hodnotu yes na definovanie prostriedku **ios mksysb**. Ak chcete vylúčiť súbor /var/vio/VMLibrary zo záložného obrazu VIOS, atribút *backupios\_flags* nastavte na hodnotu *-nomedialib* . Pozrite pomocné informácie pre príkaz **backupios** na VIOS, kde nájdete prípustné príznaky pri používaní príkazu **ios\_mksysb**.

### **Definovanie prostriedku ios\_mksysb:**

Na definovanie prostriedku **ios mksysb** môžete použiť nasledujúcu syntax príkazového riadka, príznaky a atribúty.

Syntax pre definovanie prostriedku **ios\_mksysb** je: nim -o define -t ios\_mksysb -a Atribút=Hodnota ... ios\_mksysbName

Nasledujúce hodnoty sú platné pre atribút *backupios\_flags* pri definovaní prostriedku **ios\_mksysb**:

- v **-nomedialib**
- v **-nosvg**

Viaceré hodnoty možno uzavrieť do úvodzoviek a oddeliť medzerou. Nasledujúci príklad príkazu možno zadať v jednom riadku:

```
nim -o define -t ios mksysb -a location=/nim/mybackup -a server=master \
 -a backupios flags="-nosvg -nomedialib" <ios mksysb object name>
```
Popisy týchto a iných príznakov sú popísané v informáciách o príkaze *backupios*

Nasledujúce atribúty sú vyžadované pre prostriedok **ios\_mksysb**:

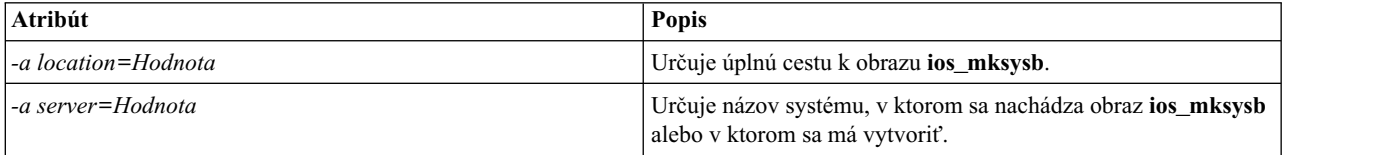

Nasledujúce atribúty sú voliteľné pre prostriedok **ios\_mksysb**:

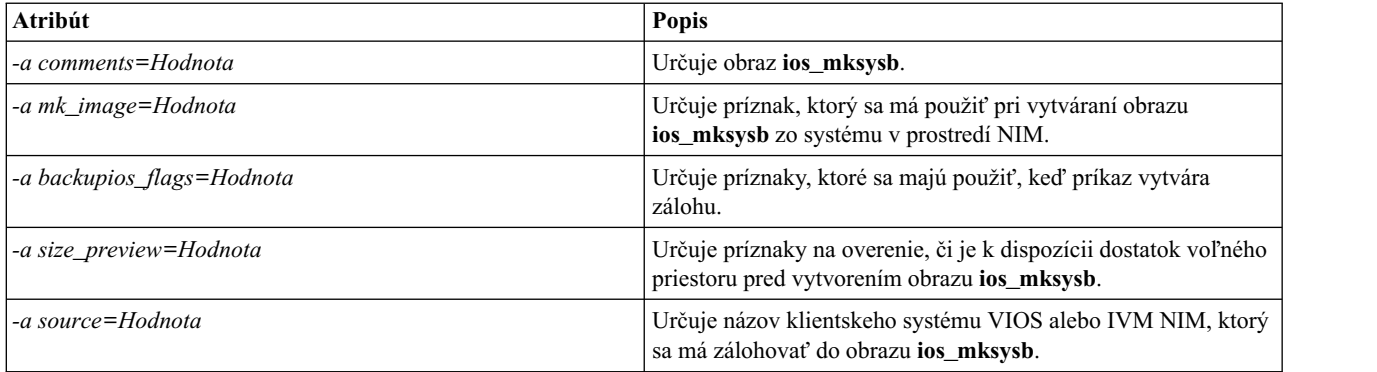

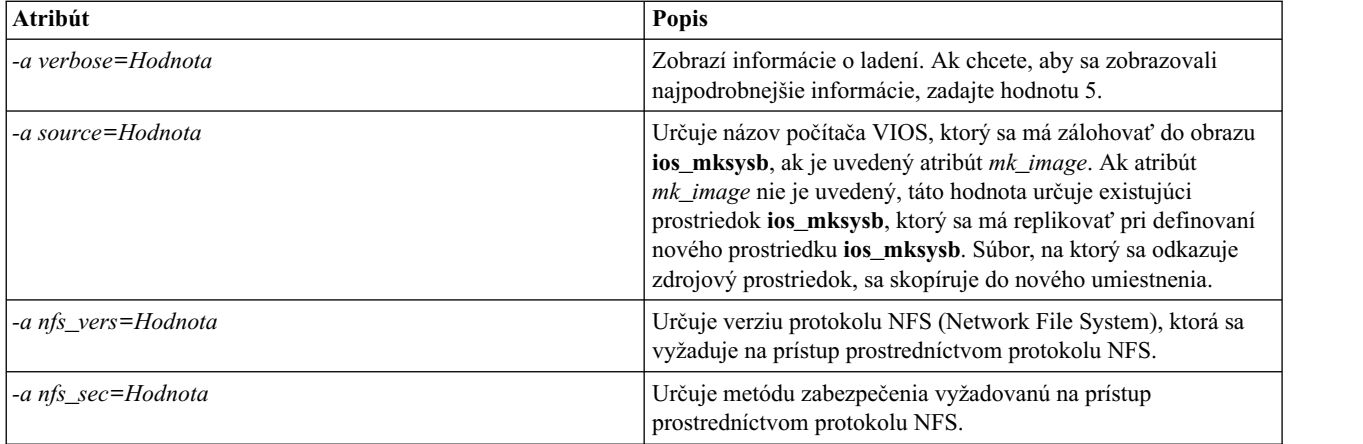

### **Súvisiace informácie**:

príkaz backupios

## **Používanie prostriedku lpp\_source**

Prostriedok **lpp\_source** reprezentuje adresár, v ktorom sú uložené inštalačné obrazy softvéru.

Ak **lpp\_source** obsahuje minimálnu sadu podporných obrazov, požadovaných na inštaláciu počítača, má atribút **simages** a môže sa použiť pre operácie inštalácie BOS (**bos\_inst**). Ak **lpp\_source** neobsahuje dostatok softvéru, aby bol **simages lpp\_source**, potom sa môže použi� v NIM **cust** operáciách na inštaláciu softvéru na bežiacich strojoch a **SPOT**.

Odporúčané typy NIM prostriedkov **lpp\_source** sú nasledovné:

- v Kompletný (simages=yes) NIM prostriedok **lpp\_source**, ktorý obsahuje sady súborov základnej inštalácie AIX (vygenerované z média základnej inštalácie AIX), ktoré dokážu nainštalova� operačný systém AIX na počítač AIX.
- v Aktualizačný prostriedok **lpp\_source**, ktorý obsahuje len aktualizácie technologickej úrovne alebo servisných balíkov (ako napríklad tie na médiu aktualizácií AIX alebo dostupné na stiahnutie zo servisnej lokality IBM).
- v Aplikačný prostriedok **lpp\_source**, ktorý obsahuje �alší aplikačný softvér (ktorý sa nainštaluje po nainštalovaní základného operačného systému).

Ak spojíte tieto obrazy do jedného prostriedku **lpp\_source**, príkaz **lppmgr** použite na presunutie náhradných alebo duplicitných obrazov.

**Poznámka:** Prostriedok **lpp\_source**, ktorý bol vytvorený zo základného média technologickej úrovne nespájajte s obrazmi z aktualizačného média tej istej technologickej úrovne.

NIM používa **lpp\_source** na inštalačné operácie pri prvej inštalácii **lpp\_source** na klientskom počítači. Príkazy **installp** sa potom spúš�ajú na klientovi pomocou nainštalovaného **lpp\_source** ako zdroja pre inštalačné obrazy. Po dokončení inštalačnej operácie NIM automaticky uvoľní tento prostriedok.

Popri poskytovaní obrazov pre inštalačné počítače sa môžu prostriedky **lpp\_source** použi� aj na vytvorenie a aktualizáciu prostriedkov **SPOT**.

Minimálna sada obrazov, ktorá sa vyžaduje, aby mohol **lpp\_source** ma� atribút **simages**, je:

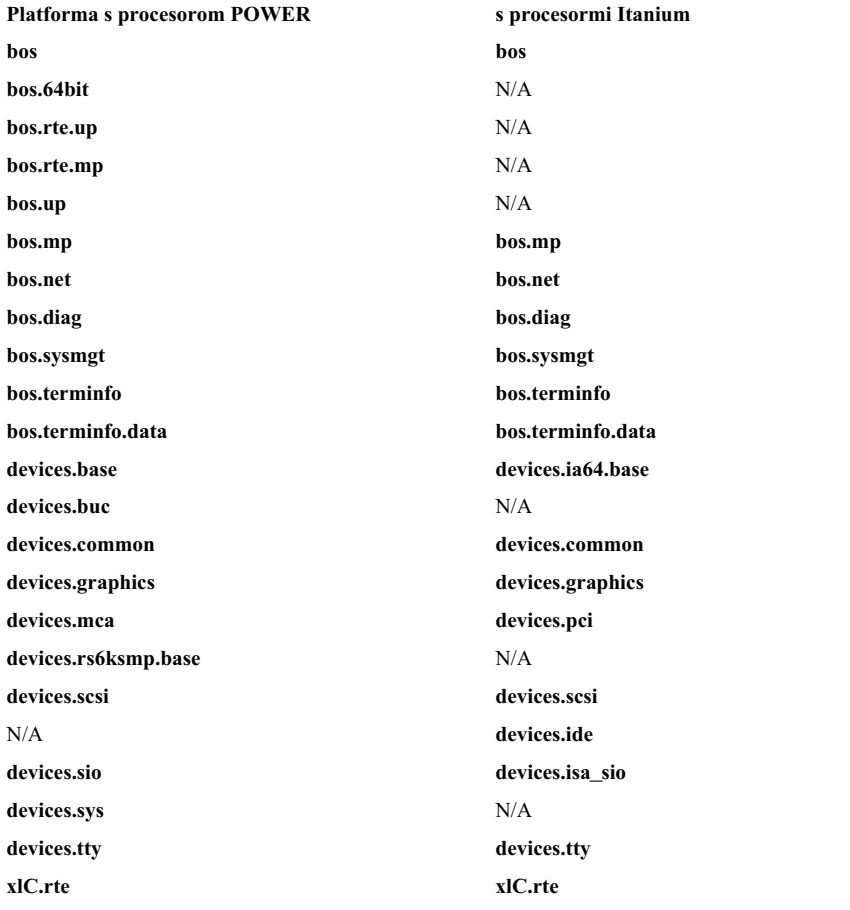

**Poznámka:** Keď kopírujete obrazy zariadení do adresára, ktorý plánujete definovať ako **lpp\_source**, presvedčte sa, že ste skopírovali všetky obrazy zariadení pre daný typ zariadenia. Napríklad: cp /cdfs/usr/sys/inst.images/devices.pci.\* *lpp\_source\_directory*

Prostriedok **lpp\_source** môžete definovať rôznymi spôsobmi:

- v Ak už existuje adresár, ktorý obsahuje inštalačné obrazy, môže by� priamo definovaný ako prostriedok **lpp\_source**.
- Ak má byť adresár vytvorený a zaplnený NIM štandardnou sadou podporných obrazov pre inštaláciu BOS, použite atribút **source**, ke� definujete tento prostriedok. Tento atribút určuje názov zariadenia, absolútnu cestu k adresáru alebo absolútnu cestu k obrazu ISO, ktorý obsahuje inštalačné obrazy. NIM skopíruje softvérové obrazy z tohto zdroja do umiestnenia určeného atribútom **lpp\_source**. Skopírované obrazy budú zahŕňa� obrazy zo zoznamu **simages**, všetku dostupnú podporu zariadení a dodatočný softvér, ktorý je tiež zvyčajne nainštalovaný (napríklad X11).
- v Ak má by� **lpp\_source** vytvorený zo zdrojového zariadenia pomocou zoznamu softvéru, ktorý je iný ako štandardná sada obrazov, uve�te atribút **packages**, ke� definujete **lpp\_source**. Atribút **packages** použite na výpis alternatívnej sady softvérových obrazov na kopírovanie.
- v Ak by sa malo vytvori� **lpp\_source** zo zdrojového zariadenia s použitím zoznamu softvéru pod�a zoznamu **obrazov simages zdroja**, použite atribút **use\_source\_simages** s hodnotou **yes** počas definovania **lpp\_source**. Ke� použijete tento atribút, musíte určiť atribút zdroja, kým atribút **packages** nemôžete použiť.
- v Ak sa zobrazí varovná správa 0042-256 pri vytváraní prostriedku **lpp\_source**, uvedené sady súborov už nebudú �alej dostupné pre túto úroveň zdrojov. Tento problém je známym obmedzením pre predchádzajúce vydania.

Ve�kos� **lpp\_source** je rôzna pod�a objemu softvéru, ktorý zahŕňa. Minimálny **lpp\_source** s práve dostatočným softvérom na kvalifikáciu pre atribút **simages**, môže byť menší ako 100 MB, ale predvolený **lpp\_source** vytvorený z CD-ROM môže byť väčší ako 350 MB. Odporúča sa, aby bol vytvorený zvláštny súborový systém, ktorý bude

obsahova� **lpp\_source**, takže priestor môže by� ove�a �ahšie manažovaný. NIM štandardne automaticky rozširuje súborový systém podľa potreby, keď vytvára **lpp\_source** a kopíruje obrazy zo zdrojového zariadenia.

Správa simages sa zobrazí len vtedy, ak užívateľ vytvára prostriedok lpp\_source pomocou predvolených inštalačných balíkov. Správa simages sa zobrazí, ak atribút simages pre lpp\_source nemohol byť nastavený. Ak užívateľ vytvára **lpp\_source** a zadáva zoznam balíkov, správa **simages** sa nevytlačí. Atribút **simages** je nastavený správne bez oh�adu na to, či sa správa **simages** vytlačí alebo nie.

Ak sa užívate� snaží nainštalova� BOS **rte** s **lpp\_source**, ktorý nemá atribút **simages**, vznikne chyba. Chybová správa dá užívate�ovi pokyn na spustenie **nim -o check** na **lpp\_source** s cie�om urči� chýbajúce balíky potrebné na inštaláciu BOS **rte**. Vždy, ke� užívate� spustí **nim -o check** na **lpp\_source** po jeho vytvorení, vytlačí sa správa **simages** a to vtedy, ke� **lpp\_source** neobsahuje všetky obrazy potrebné na inštaláciu BOS **rte**.

#### **Definovanie prostriedku lpp\_source:**

Na definovanie prostriedku **lpp\_source** môžete použi� nasledujúcu syntax príkazového riadka a atribúty.

Syntax príkazového riadka pre definovanie prostriedku **lpp\_source** je: nim -o define -t lpp\_source -a *Atribút*=*Hodnota* ... *Názov\_zdroja\_lpp*

Pre prostriedok **lpp\_source** sú povinné nasledovné atribúty:

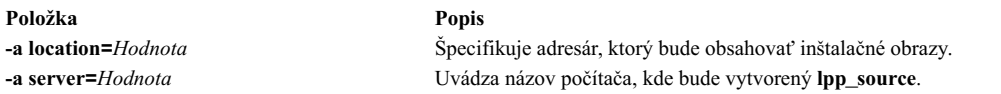

Pre prostriedok *lpp\_source* sú voliteľné nasledovné atribúty:

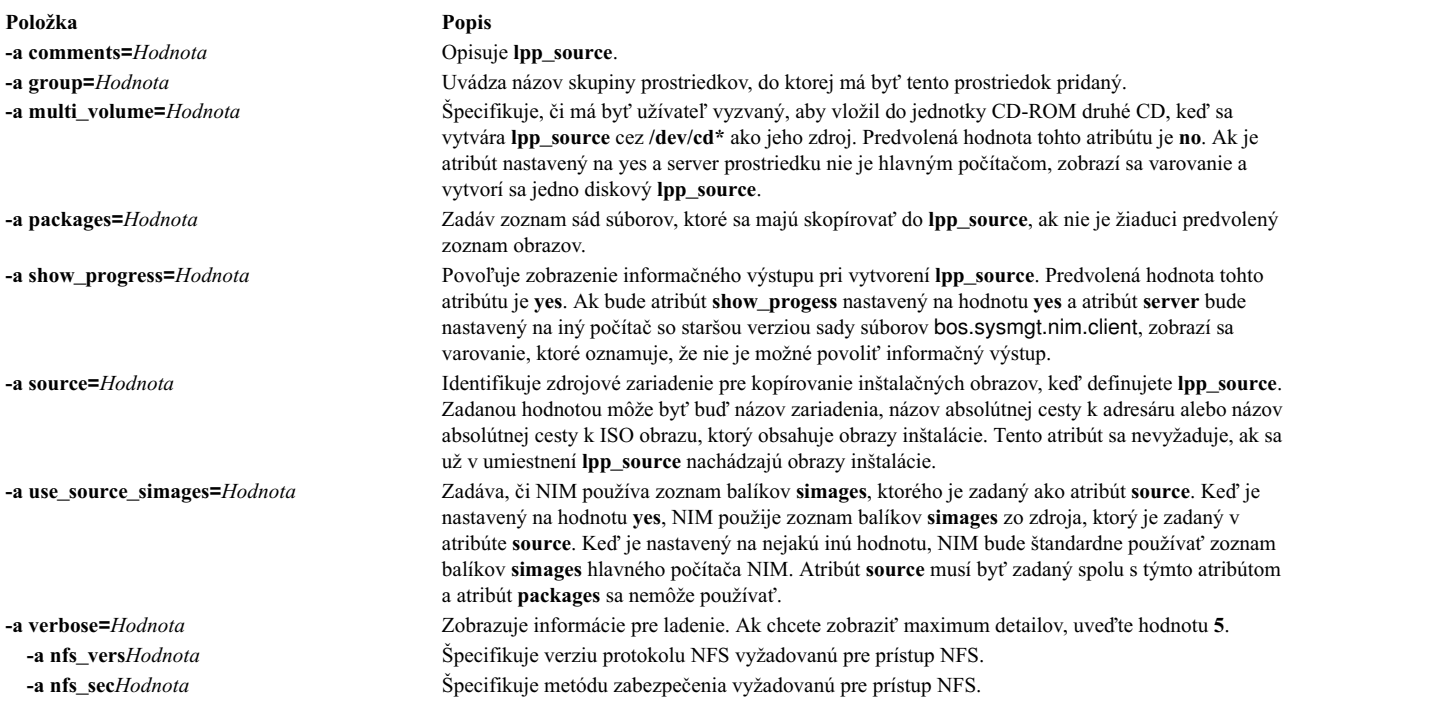

Ak bude na klientskych počítačoch vykonávaná migračná inštalácia, **lpp\_source**, ktorý sa používa v operácii, musí obsahovať všetok požadovaný softvér na migráciu počítača.

Ak adresár, uvedený v atribúte **location**, neexistuje, NIM ho vytvorí. NIM tiež odstráni adresár a jeho obsah, ak bude neskôr **lpp\_source** odstránený.

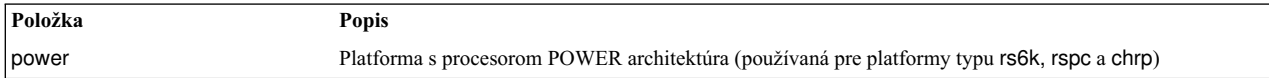

## **Použitie prostriedku live\_update\_data**

Prostriedok live\_update\_data predstavuje súbor, ktorý obsahuje informácie pre operáciu AIX Live Update.

Operácia Live Update vyžaduje súbor, ktorý obsahuje informácie o klientskom oddiele, napríklad identifikátor logického oddielu, režim spustenia operácie Live Update, informácie o disku, na ktorom je klient spustený a podobne.

Prostriedok live\_update\_data môže byť ako súčasť operácie **cust** alokovaný pre samostatný počet.

Vzorový súbor lvupdate.data (*SPOT\_Offset* /var/adm/ras/liveupdate/lvupdate.template) je umiestnený na serveri prostriedkov SPOT (**SPOT**).

Keď spustíte operáciu Live Update, hlavný počítač NIM odošle klientskemu systému informácie o autentifikácii klienta NIM. Tieto informácie je možné zašifrova� inštaláciou sady súborov openssl.base a spustením príkazu **nimconfig -c** na hlavnom počítači NIM a príkazu **nimclient -c** na klientovi NIM.

### **Definovanie prostriedku live\_update\_data:**

Pomocou nasledujúcej atribútov a syntaxe príkazového riadka môžete definovať prostriedok live update data.

Syntax príkazového riadka pre definovanie prostriedku live\_update\_data je nasledovná: nim -o define -t live\_update\_data -a *Attribute*=*Value* ... *liveupdateName*

Nasledujúce atribúty sú vyžadované pri definovaní prostriedku live\_update\_data:

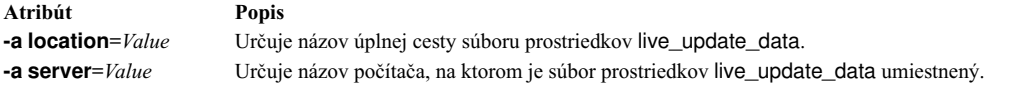

Nasledujúce atribúty môžete voliteľne použiť pri definovaní prostriedku live update data:

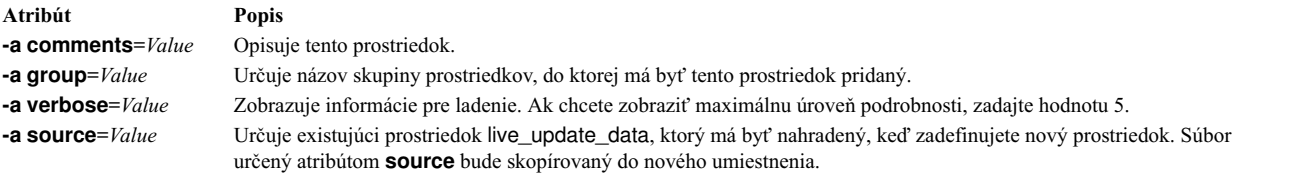

## **Používanie prostriedku mksysb**

Prostriedok **mksysb** predstavuje súbor, ktorý je obrazom systémovej zálohy vytvorenej pomocou príkazu **mksysb**. Tento typ prostriedku sa môže použiť ako zdroj pre inštaláciu klienta.

Obraz mksysb sa musí nachádzať na pevnom disku počítača v prostredí NIM, aby bol definovaný ako prostriedok. Nemôže sa nachádzať na páske alebo inom externom médiu.

Prostriedok **mksysb** môže byť definovaný z obrazu, ktorý už existuje na pevnom disku hlavného počítača NIM alebo ľubovoľnom klientovi NIM. Ak taký obraz neexistuje, môže byť vytvorený, keď je prostriedok definovaný. Ak chcete vytvori� obraz, ke� je prostriedok definovaný, uve�te názov klienta NIM, ktorý bude **zdrojom** pre zálohovanie a nastavte atribút **mk\_image** na **yes** v príkaze na definovanie prostriedku **mksysb**. Použite prostriedok **exclude\_files** na vypísanie všetkých súborov a adresárov, ktoré by nemali byť zahrnuté v zálohovacom obraze.

### **Definovanie prostriedku mksysb:**

Pomocou nasledujúcej syntaxe príkazového riadka, príznakov a atribútov môžete definovať prostriedok mksysb.

Syntax pre definovanie prostriedku **mksysb** z príkazového riadka je: nim -o define -t mksysb -a *Atribút*=*Hodnota* ... *Názov\_mksysb*

Pre prostriedok **mksysb** sú platné nasledujúce príznaky:

- v **-a**
- v **-A**
- v **-b**
- v **-e**
- v **-i**
- v **-m**
- v **-p**
- v **-P**
- v **-T**
- v **-V**
- v **-X**
- v **-Z**

Popisy týchto príznakov nájdete v téme venovanej príkazu **mksysb**.

Pre prostriedok **mksysb** sú nasledovné atribúty povinné:

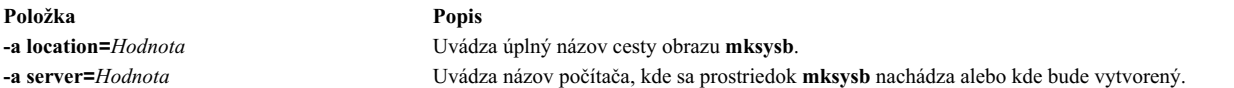

### Pre prostriedok mksysb sú nasledovné atribúty voliteľné:

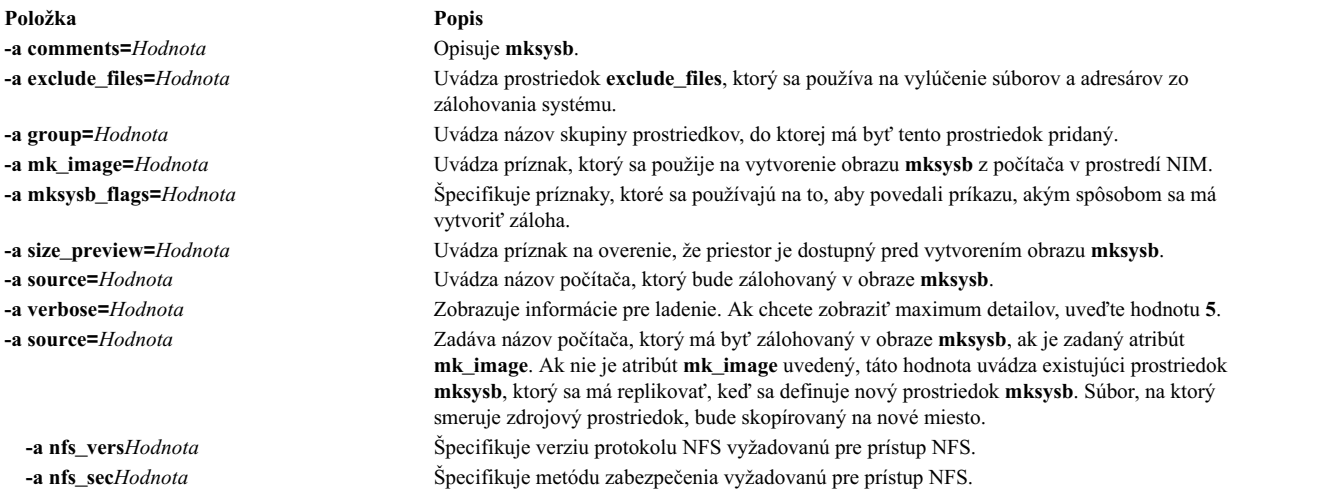

## **Používanie prostriedku nim\_script**

Prostriedok nim\_script je interne riadený prostriedok NIM používaný na indikovanie skutočnosti, že skript by mal byť spustiť NIM ako časť operácie NIM.

Prostriedok nim\_script je automaticky priradený na podporu niektorých operácií NIM a je automaticky uvoľnený po dokončení operácií.

V závislosti na operácii, NIM použije nasledujúce pravidlá na určenie, na ktorý server NIM umiestni� **nim\_script resource**:

- v Pre operáciu **bos\_inst** sa prostriedok **nim\_script** umiestni na server **SPOT**.
- v Pre operáciu **cust** s **lpp\_source** sa prostriedok **nim\_script** umiestni na server **lpp\_source**.
- v Pre operáciu **cust** bez **lpp\_source** sa prostriedok **nim\_script** umiestni na serveri skriptov.
- v V opačnom prípade bude prostriedok **nim\_script** umiestnený na hlavnom počítači NIM.

## **Používanie prostriedku paging**

Prostriedok **paging** reprezentuje adresár, kde sú udržiavané klientske stránkovacie súbory.

Keď je tento typ prostriedku priradený klientovi, NIM vytvorí podadresár pre exkluzívne používanie klienta. Tento priradený podadresár je inicializovaný operáciou **dkls\_init** alebo **dtls\_init**, ktorá vytvorí súbor v tomto podadresári, ktorý klient nakonfiguruje ako stránkovacie zariadenie, ke� vykonáva bootovanie zo siete. Štandardne sa pre tento súbor rezervuje 32 MB. Odlišná hodnota môže by� špecifikovaná použitím príznaku **size** pri vykonaní operácie **dkls\_init** alebo **dtls\_init**.

Keď bol tento prostriedok inicializovaný pre klienta, je konfigurovaný ako stránkovacie zariadenie klientom vždy, keď klient vykonáva bootovanie zo siete.

**Poznámka:** Ak následne uvoľníte tento prostriedok, NIM odstráni súbor paging a podadresár, ktorý vytvoril pre použitie klienta.

### **Definovanie prostriedku paging:**

Na definovanie prostriedku **paging** môžete použiť nasledujúcu syntax príkazového riadka a atribúty.

Syntax pre definovanie prostriedku **paging** z príkazového riadka je: nim -o define -t paging -a *Atribút*=*Hodnota* ... *Názov\_stránkovania*

Pre prostriedok **paging** sú nasledovné atribúty povinné:

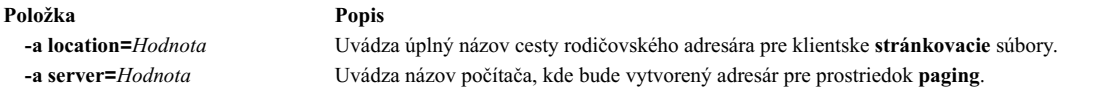

Pre prostriedok paging sú nasledovné atribúty voliteľné:

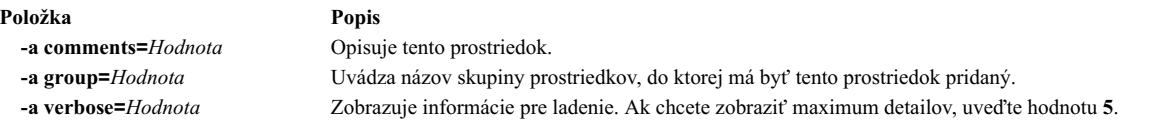

## **Používanie prostriedku resolv\_conf**

Prostriedok **resolv\_conf** reprezentuje súbor obsahujúci platné položky **/etc/resolv.conf**, ktoré definujú informácie názvového servera Domain Name Protocol pre rutiny lokálneho rozoznávania.

Prostriedok **resolv** conf môže byť vyhradený pre samostatný počítač ako súčasť operácie **bos inst**, alebo pre bezdiskový alebo bezdátový počítač ako súčas� operácie **dkls\_init** alebo **dtls\_init**. Na základe úspešnej inštalácie a rebootu bude počítač nakonfigurovaný na používanie služieb doménových názvov definovaných týmto prostriedkom.

Nasledujú vzorové položky v zdrojovom súbore resolv\_conf:

nameserver 129.35.143.253 domain test.ibm.com

#### **Definovanie prostriedku resolv\_conf:**

Na definovanie prostriedku **resolv\_conf** môžete použiť nasledujúcu syntax príkazového riadka a atribúty.

Syntax pre definovanie prostriedku **resolv\_conf** z príkazového riadka je: nim -o define -t resolv\_conf -a *Atribút*= ... *názov\_resolv\_conf*

Pre prostriedok **resolv\_conf** sú nasledovné atribúty povinné:

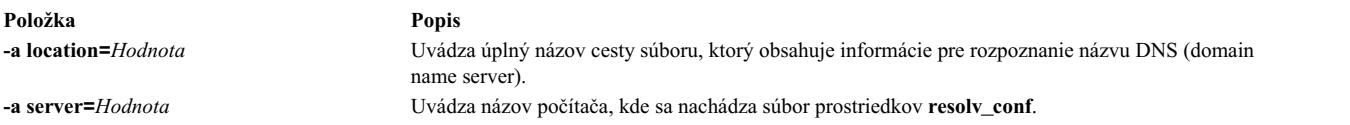

Pre prostriedok **resolv** conf sú nasledovné atribúty voliteľné:

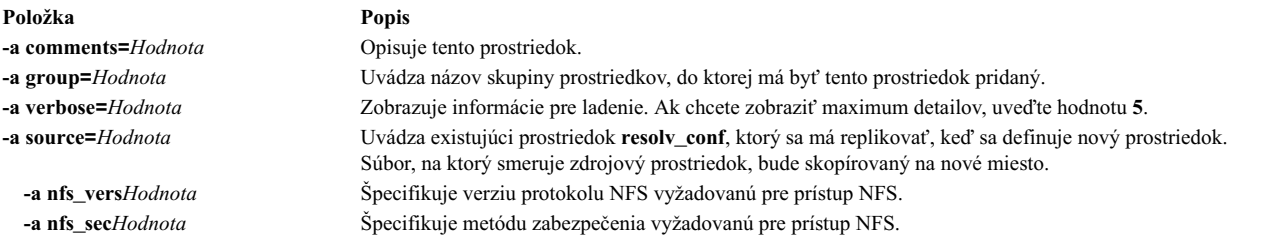

## **Používanie prostriedku root**

Prostriedok **root** reprezentuje adresár, v ktorom sú udržiavané klientske adresáre root.

Po vyhradení prostriedku **root** na bezdiskovom alebo bezdátovom klientovi vyhradí NIM podadresár na výhradné používanie klientom. Tento priradený podadresár je následne inicializovaný, ke� vykonáte operáciu **dkls\_init** alebo **dtls\_init**.

Po inicializácii, vždy ke� klient vykonáva bootovanie zo siete, klient NFS nainštaluje tento podadresár cez **"/"**, aby získal prístup do adresára root, ktorý bol nastavený pre jeho používanie. Tento podadresár zostáva na klienta pripojený cez **/** tak dlho, kým je klient spustený.

Poznámka: Kedykoľvek je tento prostriedok uvoľnený, NIM odstráni tento podadresár, ktorý bol vytvorený pre použitie klienta. Preto by ste mali zálohovať všetky súbory, ktoré chcete uložiť v podadresári klienta skôr, ako uvoľníte prostriedok tohto typu.

#### **Definovanie prostriedku root:**

Na definovanie prostriedku **root** môžete použi� nasledujúcu syntax príkazového riadka.

Syntax príkazu a atribúty definovania prostriedku **root** sú: nim -o define -t root -a *Atribút*=*Hodnota* ... *NázovKoreňa*

Nasledujúce atribúty sú povinné pre prostriedok **root**:

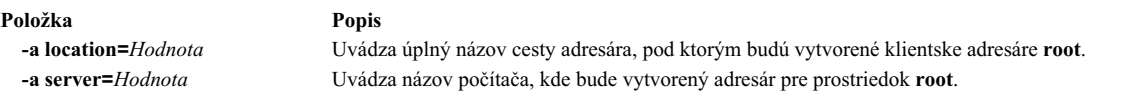

Pre prostriedok root sú nasledovné atribúty voliteľné:

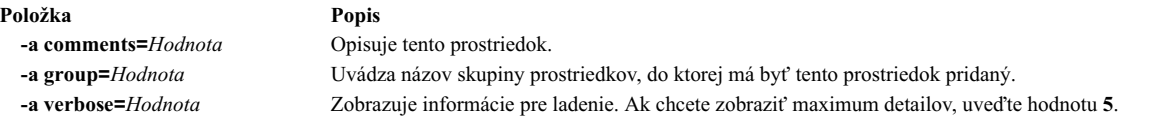

## **Používanie prostriedku script**

Prostriedok script reprezentuje súbor, ktorý je užívateľom definovaným shellovým skriptom. Po definovaní tohto typu prostriedku ho možno použi� na vykonanie spracovania na klientovi ako súčas� operácie NIM **cust** alebo **bos\_inst**.

Prostriedky **script** vždy spúš�a NIM po vykonaní inštalácie softvéru v operáciách **cust** alebo **bos\_inst**. Toto umožňuje, aby skripty vykonávali spracovanie konfigurácie na klientovi po nainštalovaní všetkého softvéru. Pre klientov možno vyhradiť viaceré prostriedky **script**, ale poradie, v ktorom sa budú skripty spúšťať, je nepredvídateľné.

Poznámka: Prostriedky script nesmú ukazovať na súbory, ktoré sa nachádzajú v adresári /export/nim/scripts. Tento adresár sa používa pre prostriedok **nim\_script**, ktorý manažuje NIM. Obmedzenia NFS bránia definovaniu viacerých prostriedkov v rovnakej lokalite.

### **Definovanie prostriedku script:**

Na definovanie prostriedku **script** môžete použi� nasledujúcu syntax príkazového riadka a atribúty.

Syntax pre definovanie prostriedku **script** z príkazového riadka je: nim -o define -t script -a *Atribút*=*Hodnota* ... *NázovSkriptu*

Nasledujúce atribúty sú povinné pre prostriedok **script**:

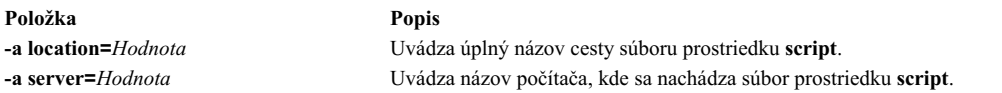

Nasledujúce atribúty sú voliteľné pre prostriedok script:

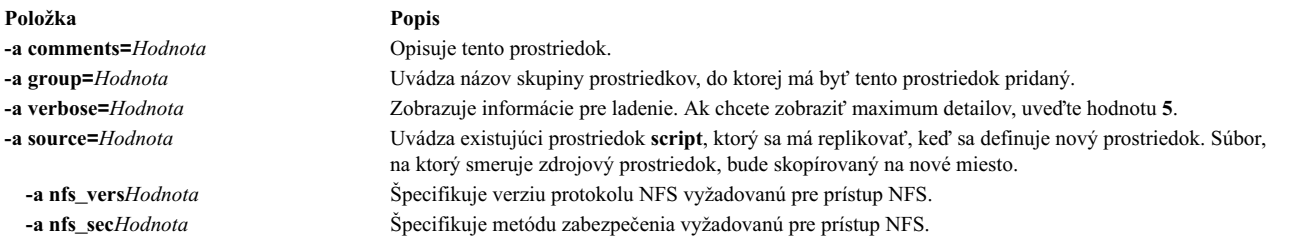

## **Použitie prostriedku savewpar**

Prostriedok **savewpar** predstavuje súbor, ktorý je obrazom zálohy WPAR, ktorá bola vytvorená s použitím príkazu **savewar**. Prostriedok **savewpar** je možné použi� ako zdroj pri inštalácii WPAR.

Aby mohol by� obraz **savewpar** definovaný ako prostriedok, musí by� trvalo umiestnený na počítači s prostredím NIM. Nemôže sa nachádzať na externom médiu.

Prostriedok **savewpar** môže by� definovaný z obrazu na hlavnom počítači NIM alebo na klientovi NIM. Ak taký obraz neexistuje, môže byť vytvorený, keď je prostriedok definovaný. Ak chcete vytvoriť obraz, keď je prostriedok definovaný, postupujte nasledovne:

- Zadajte názov klienta NIM WPAR, ktorý bude zdrojom pre zálohu.
- v Ak chcete definova� prostriedok **savewpar**, v príkaze **savewar** nastavte atribút mk\_image na yes.
- v Použite prostriedok **exclude\_files** na vypísanie všetkých súborov a adresárov, ktoré by nemali by� zahrnuté v zálohovacom obraze.

#### **Definovanie prostriedku savewpar:**

Na definovanie prostriedku **savewpar** môžete použi� syntax a atribúty príkazového riadku.

Syntax príkazového riadku pre definovanie prostriedku **savewpar** je nasledovná:

```
nim -o define -t savewpar -a server=server name \
-a location=savewpar file location -a source=wpar name \
-a mk_image=yes savewpar_object_name
```
Po definovaní prostriedku **savewpar** môžete použi� prostriedok **savewpar** na alokovanie prostriedku a na vytvorenie WPAR, a to nasledovne:

nim -o define -t savewpar -a Atribút=Hodnota ... Názov savewpar

Pre prostriedok **savewpar** sú platné nasledujúce príznaky: -A, -a, -b, -e, -i, -m, -N, -p, -V, -v, -X, -Z.

Popis platných príznakov prostriedku **savewpar** nájdete v príkaze **savewpar**.

Pre prostriedok **savewpar** sa vyžadujú nasledujúce atribúty:

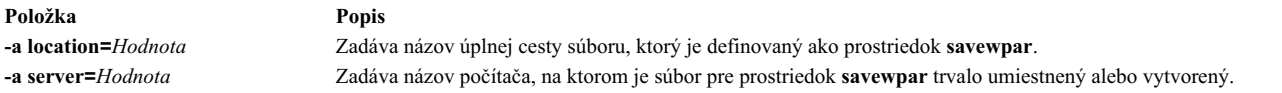

Nasledujúce atribúty sú volite�nými atribútmi pre prostriedok **savewpar**:

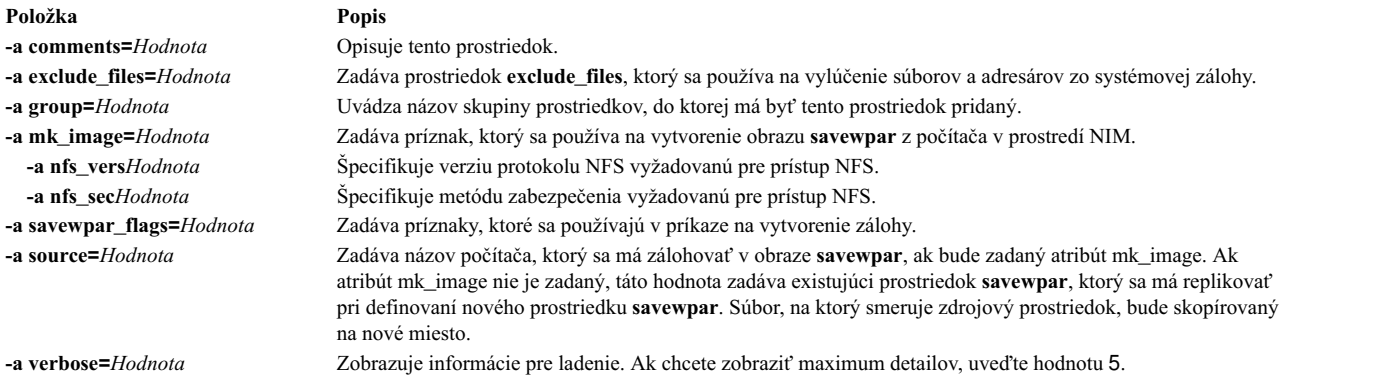

## **Použitie prostriedku secattrs**

Prostriedok **secattrs** predstavuje súbor, ktorý sa pri vytvorení WPAR použije ako súbor master-privileges.

Ak prostriedok **secattrs** nebude alokovaný pri vytvorení WPAR, na priradenie úvodnej sady privilégií, prepojenej s WPAR pri jeho vytvorení sa použije súbor /etc/wpars/secattrs na riadiacom systéme.

#### **Definovanie prostriedku secattrs:**

Na definovanie prostriedku **secattrs** môžete použi� nasledujúcu syntax a atribúty príkazového riadku.

Syntax príkazového riadku pre definovanie prostriedku **secattrs** je nasledovná:

```
nim -o define -t secattrs -a server=server name \
-a location=secattrs file location secattrs object name
```
Po definovaní prostriedku **secattrs** môžete použi� prostriedok **secattrs** na alokovanie prostriedku a na vytvorenie WPAR, a to nasledovne:

nim -o create -a secattrs=secattrs object name client name

Pre prostriedok **secattrs** sa vyžadujú nasledovné atribúty:

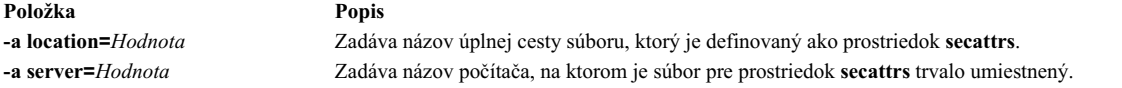

Nasledujúce atribúty sú volite�nými atribútmi pre prostriedok **secattrs**:

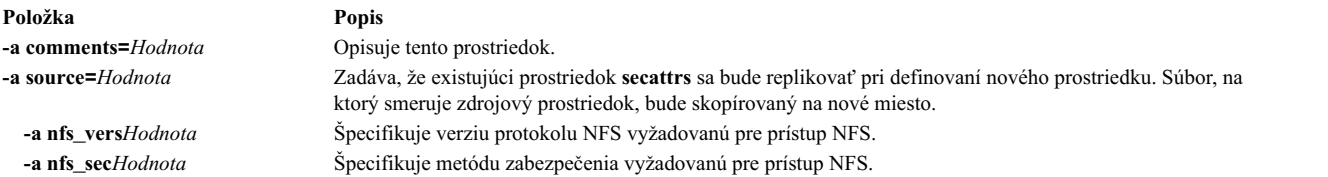

## **Používanie prostriedku shared\_home**

Prostriedok **shared\_home** reprezentuje adresár, ktorý môže byť použitý ako spoločný adresár /home jedným alebo viacerými klientmi

Po vyhradení prostriedku **shared\_home** na klientovi a po vykonaní operácií **dkls\_init** alebo **dtls\_init** nakonfiguruje NIM klientsku konfiguráciu na používanie tohto spoločného adresára. Po inicializácii, vždy ke� klient vykonáva bootovanie zo siete, klient NFS nainštaluje tento spoločný adresár cez jeho adresár /home. Tento spoločný adresár zostáva nainštalovaný pokiaľ klient beží.

Poznámka: Kedykoľvek je tento prostriedok dealokovaný, NIM zmení iba konfiguráciu klienta, takže klient už nebude tento adresár používa�. NIM neodstráni spoločný adresár.

#### **Definovanie prostriedku shared\_home:**

Na definovanie prostriedku **shared\_home** môžete použi� nasledujúcu syntax príkazového riadka a atribúty.

Syntax pre definovanie prostriedku **shared\_home** z príkazového riadka je: nim -o define -t shared\_home -a *Atribút*=*Hodnota* ... *Názov\_shared\_home*

Pre prostriedok **shared\_home** sú nasledovné atribúty povinné:

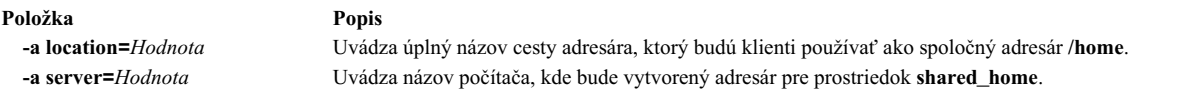

Pre prostriedok shared\_home sú nasledovné atribúty voliteľné:

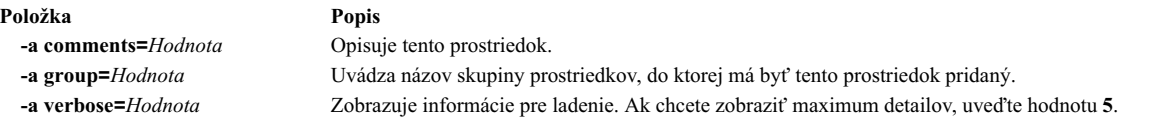

## **Používanie prostriedku shared\_root**

Prostriedok **shared root** reprezentuje adresár, ktorý môže jeden alebo viacero bezdiskových klientov používať ako **koreňový** adresár (/). Prostriedok **shared\_root** ponúka výrazné zlepšenia časov umiestňovaní v porovnaní s bežným prostriedkom root, najmä u ve�kých skupín počítačov.

Vždy, ke� klient vykoná sie�ové bootovanie, klient STNFS pripojí adresár špecifikovaný ako adresár **shared\_root** nad **koreňový** adresár (/), čím sa získa prístup k adresáru **shared\_root**. Adresár **shared\_root** zostáva pripojený nad **koreňovým** adresárom (/) na klientovi, kým je klient spustený.

Ke�že STNFS sa používa na pripojenie adresára **shared\_root**, akáko�vek zmena na jeho **koreňovom** súborovom systéme zo strany klienta zostane lokálna a nebude viditeľná pre ostatných klientov alebo server prostriedku **shared\_root**. Akáko�vek zmena, ktorú vykoná klient na svojom **koreňovom** súborovom systéme, sa po reštartovaní klienta taktiež stratí.

Prostriedok **shared\_root** môžete používa� len s bezstavovými klientmi. Bežný prostriedok **root** sa vyžaduje pre klientov, ktorí vyžadujú odolnosť pri reštartoch.

Poznámka: Vždy, keď sa prostriedok shared\_root uvoľní, NIM zmení len konfiguráciu klienta, takže klient už ďalej nepoužíva� adresár **shared\_root**. NIM neodstráni spoločný adresár.

**Poznámka:** Pri vykonaní operácie **sync\_roots** môže prostriedok **shared\_root** zosta� v **sync\_roots Rstate**, čo zabráni použitiu tohto prostriedku. Riešením je bu� predefinova� prostriedok **shared\_root** alebo nasilu vynulova� hlavný objekt, aby sa vynuloval stav prostriedku **shared\_root**.

### **Definovanie prostriedku shared\_root:**

Prostriedok shared\_root zadefinujete pomocou príkazu **nim**.

Ak chcete definovať prostriedok **shared root** použite nasledujúcu syntax príkazového riadka: nim -o define -t shared\_root -a *atribút=hodnota ... SharedRootName*

Pre prostriedok **shared\_root** sa vyžadujú nasledujúce parametre:

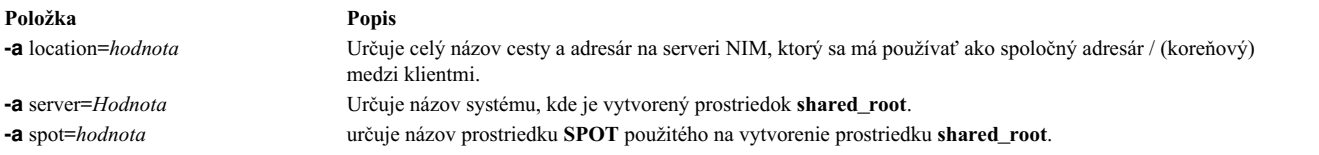

Pre prostriedok shared\_root sú voliteľné nasledujúce parametre:

<span id="page-249-0"></span>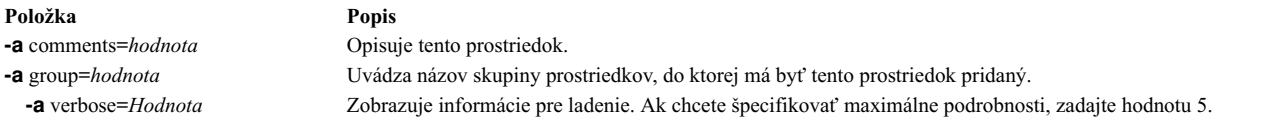

Nasledujúci príklad definuje **shared\_root** s názvom my\_local\_shroot na základe prostriedku **SPOT** s názvom my\_local\_spot. Adresár prostriedku **shared\_root** - /export/my\_local\_shroot - sa bude nachádza� na hlavnom počítači, lebo je zadaný parameter -a server=master. Tento príkaz sa musí spustiť na hlavnom počítači a adresár my\_local\_spot sa musí nachádza� na hlavnom počítači. Prostriedok **SPOT** a prostriedok **shared\_root** a musia nachádzať na tom istom počítači.

```
# nim -o define -t shared root
      -a server=master \
      -a location=/export/my_local_shroot \
      -a spot=my_local_spot \
      my_local_shroot
```
Nasledujúci príklad definuje prostriedok **shared\_root** s názvom my\_remote\_shroot na základe adresára my\_remote\_spot prostriedku **SPOT**. Adresár prostriedku **shared\_root** - /export/my\_remote\_shroot - sa bude nachádzať na klientovi NIM s názvom my client, lebo bol zadaný parameter -a server=my client. Tento príkaz sa musí spustiť na hlavnom počítači, ale prostriedok my\_remote\_spot sa musí nachádzať na klientovi NIM my\_client.

```
# nim -o define -t shared root
      -a server=my_client \
      -a location=/export/my remote shroot \
      -a spot=my_remote_spot \
      my_remote_shroot
```
## **Použitie prostriedku SPOT**

**SPOT (Shared Product Object Tree)** je základný prostriedok v prostredí NIM. Vyžaduje sa inštalácia alebo inicializácia všetkých typov konfigurácií počítača.

**SPOT** poskytuje súborový systém **/usr** pre bezdiskových a bezdátových klientov, rovnako aj podporu sie�ového bootovania pre všetkých klientov.

Všetko, čo počítač vyžaduje v súborovom systéme **/usr**, ako napríklad AIX kernel, vykonate�né príkazy, knižnice a aplikácie, sa nachádza v **SPOT**. Unikátne informácie počítača alebo užívate�ské údaje sa zvyčajne uchovávajú v iných súborových systémoch. **SPOT** môže byť lokalizovaný na ľubovoľnom samostatnom počítači v prostredí NIM, vrátane hlavného počítača. **SPOT** je vytvorený, riadený a udržiavaný z hlavného počítača, aj ke� sa **SPOT** nachádza na inom systéme.

Môžete vytvori� **SPOT** konverziou súborového systému **/usr** (**/usr SPOT** alebo môžete nájs� **SPOT** niekde inde v súborovom systéme (non-**/usr SPOT**) na serveri.

**/usr SPOT** zdedí všetok volite�ný softvér, ktorý je už nainštalovaný na serveri. Všetci klienti, používajúci **/usr SPOT** majú prístup k volite�nému softvéru, nainštalovanému na serveri. Non-**/usr SPOT** sa môže používa� na manažovanie inej skupiny voliteľného softvéru, ako toho, ktorý je nainštalovaný a licencovaný pre server.

Vytvorenie **SPOT** konverziou súborového systému **/usr** má výhodu, že je rýchle a používa ove�a menej diskového priestoru. Avšak táto metóda vám nedáva flexibilitu vo vo�be softvérových balíkov, ktoré budú zahrnuté do **SPOT**, pretože všetky balíky a sady súborov, nainštalované v súborovom systéme **/usr** počítača obsluhujúceho **SPOT**, budú zahrnuté do **SPOT**. Druhá metóda vytvárajúca iné než **/usr SPOT** používa diskový priestor, ale je flexibilnejšia. Na začiatku je len minimálna sada softvérových balíkov, požadovaných na podporu klientov NIM, nainštalovaná v **SPOT**, ale môžete nainštalova� dodatočné balíky a sady súborov. Je tiež možné ma� viaceré **SPOT**, z ktorých každý má nainštalované iné dodatočné balíky a sady súborov slúžiace iným klientom.

**Poznámka:** Nevytvárajte iný než **/usr SPOT** v podadresári súborového systému **/usr**.

Ve�kos� **SPOT** môže ma� rôznu ve�kos� od 100 MB vyššie a niekedy prekračuje 300 MB v závislosti od inštalovaného softvéru. Ke�že je na prostriedku **SPOT** nainštalovaná podpora všetkých zariadení a počet sád súborov zariadenia sa zvyčajne zvyšuje, veľkosť sa nedá jednoducho predpovedať z jedného vydania systému AIX pre ďalšie.

**SPOT** sa používajú na podporu všetkých operácií NIM, ktoré vyžadujú bootovanie stroja cez sie�. Tieto operácie sú nasledujúce:

- bos\_inst
- v **maint\_boot**
- v **diag**
- dkls init
- dtls init

Ke� je **SPOT** vytvorený, sie�ové zavádzacie obrazy sú vytvorené v adresári /tftpboot servera **SPOT**, pomocou kódu z novovytvoreného **SPOT**. Ke� klient vykoná sie�ové bootovanie, používa **tftp** na získanie zavádzacieho obrazu zo servera. Po zavedení zavádzacieho obrazu do pamäte na klientovi sa **SPOT** nainštaluje v súborovom systéme RAM klienta, aby poskytol podporu pre všetok dodatočný softvér, potrebný na dokončenie operácie.

Každý vytvorený zavádzací obraz má ve�kos� až 17 MB. Než vytvoríte **SPOT** skontrolujte, či je v koreňovom súborovom systéme (**/**) dostatok priestoru alebo vytvorte samostatný súborový systém pre **/tftpboot** na správu požadovaného priestoru pre sie�ové obrazy zavádzania.

Mikrokanálové systémy podporujú bootovanie zo siete cez Token-Ring, Ethernet alebo FDDI. Systémy so zbernicami Platforma s procesorom POWER PCI podporujú bootovanie zo siete cez Token-Ring alebo Ethernet. Systémy s uniprocesorom MCA a zbernicou PCI sa môžu použiť v bezdiskovej alebo bez dátovej konfigurácii.

K jednému sieťovému zavádzaciemu obrazu môžu pristupovať viacerí klienti, preto nemôže sieťový zavádzací obraz obsahova� žiadne konfiguračné informácie špecifické pre klienta. Typ platformy je špecifikovaný, ke� je definovaný objekt stroja, zatia� čo typ siete je určený z primárnej definície rozhrania. Dva súbory sú vytvorené v adresári /tftpboot na serveri **SPOT** pre každého klienta, ktorý má by� zavádzate�ný zo siete: *ClientHostName* a *ClientHostName***.info**. Súbor *ClientHostName* je odkazom na správny sie�ový zavádzací obraz, kým súbor *ClientHostName***.info** obsahuje informácie o konfigurácii klienta.

Ke� je definovaný (a vytvorený) **SPOT**, stane sa nasledujúce:

- v Obraz BOS sa získava z archívu, alebo pre konverziu **/usr** je z archívu získaný len adresár root (**/usr/lpp/bos/inst\_root**).
- v Nainštaluje sa podpora zariadenia, požadovaná na podporu operácií NIM.
- V adresári /tftpboot sa vytvoria sieťové zavádzacie obrazy.

Ak chcete vypísať nainštalovaný softvér v **SPOT**, zadajte nasledujúci príkaz: nim -o lslpp *SPOTName*

Ak chcete zmeni� váš **/usr SPOT** spä� na normálny súborový systém /usr, musíte odstráni� **SPOT** z databázy NIM.

Informácie o úlohách inštalácie a údržby softvéru, ktoré môžete vykonáva� na **SPOT** nájdete v časti "Prispô[sobenie](#page-140-0) [klientov NIM a prostriedkov SPOT" na strane 133.](#page-140-0)

### **Používanie sie�ových zavádzacích obrazov pre AIX 4.3 alebo novšie prostriedky SPOT:**

Sieťové zavádzacie obrazy môžete používať v systéme AIX 4.3 alebo novšom na zníženie použitého diskového priestoru a času vyžadovaného na vytvorenie zavádzacích obrazov z prostriedkov SPOT.

V systéme AIX 4.3 alebo novšom vytvorí NIM štandarde iba zavádzacie obrazy vyžadované na podporu počítačov a typov sietí, ktoré sú v prostredí definované. Táto situácia by mala významne zredukova� množstvo použitého diskového priestoru a čas vyžadovaný na vytváranie zavádzacích obrazov z prostriedkov SPOT.

**Poznámka:** Z dôvodu zmien v jadre, AIX 5.2 a novšie verzie neposkytujú podporu NIM na vytváranie alebo používanie prostriedky SPOT z verzie AIX 4.2 alebo staršej.

Ak chcete vytvárať prostriedky SPOT pre AIX 4.3.3 vo verzii AIX 5.3 s 5300-03 a novších verziách, premenná prostredia INST\_DEBUG musí byť nastavená nasledujúcim spôsobom:

export INST\_DEBUG=yes

Ak premenná INST\_DEBUG nie je nastavená, NIM nebude môcť vytvárať prostriedky SPOT pre AIX 4.3.3.

#### **Definovanie prostriedku SPOT:**

Na definovanie prostriedku **SPOT** môžete použiť nasledujúcu syntax príkazového riadka a atribúty.

Syntax pre definovanie prostriedku **SPOT** z príkazového riadka je: nim -o define -t spot -a *Atribút*=*Hodnota* ... *Názov\_SPOT*

Pre prostriedok **SPOT** sú nasledovné atribúty povinné:

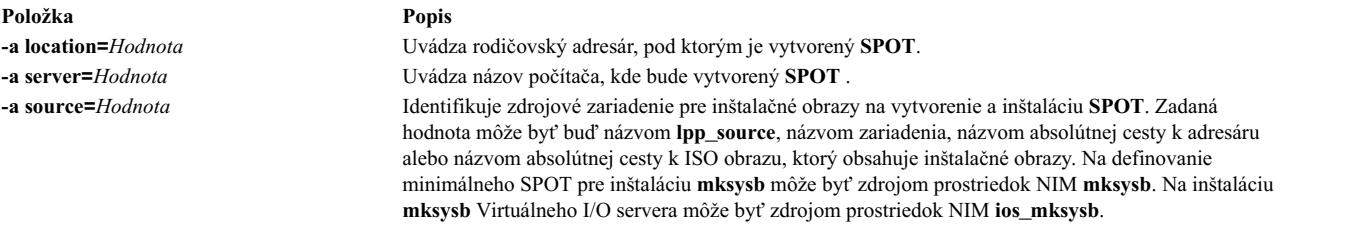

Pre prostriedok **SPOT** sú nasledovné atribúty voliteľné:

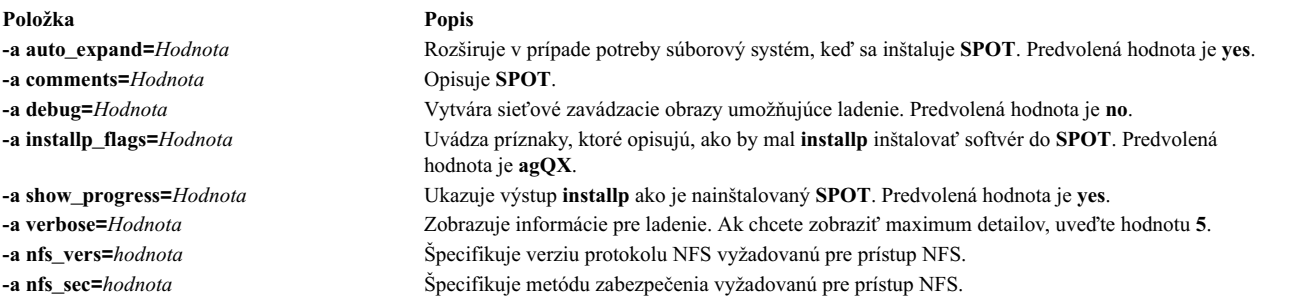

Poznámka: Vytvorenie **SPOT** štandardne produkuje rozsiahly výstup. Určite vyhľadajte vo výstupe menej závažné chyby a varovania, ktoré nemuseli byť zrejmé z úspešného návratového kódu.

## **Použitie prostriedku wpar\_spec**

Prostriedok **wpar\_spec** predstavuje súbor špecifikácií, ktorý definuje vlastnosti WPAR, ktorý bol vytvorený na riadiacom systéme. Komplexný popis formátu a povoleného obsahu pre súbor špecifikácií nájdete v súbore /usr/samples/wpars/sample.spec.

Ak prostriedok **wpar\_spec** nebude alokovaný pri vytvorení WPAR, na vytvorenie WPAR sa použijú príznaky, zadané pre operáciu a predvolené nastavenia príkazu.

### **Definovanie prostriedku wpar\_spec:**

Na definovanie prostriedku **wpar\_spec** môžete použi� nasledujúcu syntax a atribúty príkazového riadku.

Syntax príkazového riadku pre definovanie prostriedku **wpar\_spec** je nasledovná:
nim -o define -t wpar spec -a server=server name  $\setminus$ -a location=wpar\_spec\_file\_location wpar\_spec\_object\_name

Po definovaní prostriedku **wpar\_spec** môžete použi� prostriedok **wpar\_spec** na alokovanie prostriedku a na vytvorenie WPAR, a to nasledovne:

nim -o create -a wpar spec=wpar spec object name client name

Pre prostriedok **wpar\_spec** sa vyžadujú nasledujúce atribúty:

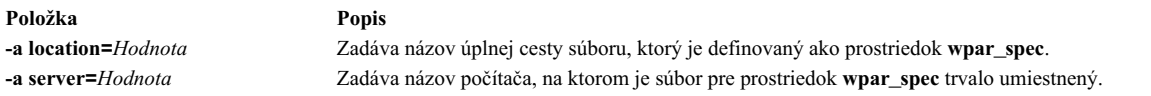

Nasledujúce atribúty sú volite�nými atribútmi pre prostriedok **wpar\_spec**:

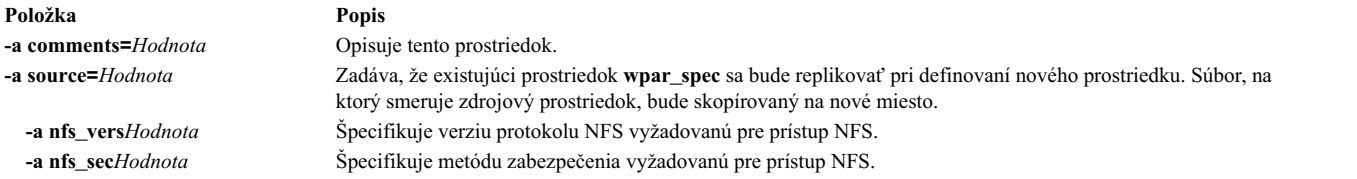

# **Tvorba prostriedku SPOT z prostriedku mksysb**

Vytvorenie prostriedku SPOT z prostriedku **mksysb** vám umožní podporova� iba zariadenia, ktoré používa **mksysb**.

Pretože SPOT obsahuje iba zavádzacie obrazy pre zariadenia v zdrojovom **mksysb**, bude podstatne menší ako SPOT, ktorý bol vytvorený z obrazu inštalácie. SPOT, ktorý vytvoríte z prostriedku **mksysb** má zvyčajnú veľkosť 30 až 50 MB, zatiaľ čo SPOT, ktorý vytvoríte z obrazu inštalácie má veľkosť asi 300 MB. S touto metódou nepotrebujete ani prostriedok **lpp\_source**.

Na systéme AIX 5.3 vytvorí NIM len zavádzací obraz **mp**, lebo to je všetko, čo je potrebné na zavedenie prostriedku SPOT. Podobne aj v AIX verzii 7.1 alebo vyššej vytvorí nástroj NIM len 64-bitový zavádzací obraz **mp** pre zavedenie stromu SPOT.

Ak chcete vykonáva� operácie **bos\_inst mksysb**, mali by ste používa� len prostriedok SPOT vytvorený z **mksysb**. Vykonávanie �alších operácií, napríklad **maint** a **diag** na samostatných klientoch sa nepodporuje. Nepodporuje sa ani vykonávanie operácií **cust** na prostriedku SPOT prevzatom z **mksysb**.

Atribút **mksysb\_source** sa používa na odlíšenie prostriedku SPOT, vytvoreného z **mksysb**, od iných prostriedkov SPOT. Atribút **mksysb\_source** sa nastavuje na názov prostriedku **mksysb**, ktorý ste použili na vytvorenie SPOT.

mksysb, z ktorého vytvoríte SPOT, môže byť na ktorejkoľvek úrovni vyššej ako 4.3.3.75.

## **Tvorba prostriedku SPOT z prostriedku mksysb pomocou nástroja SMIT alebo z príkazového riadka:**

Ak chcete vytvoriť prostriedok SPOT z mksysb v príkazovom riadku, nastavte zdrojový atribút na názov prostriedku **mksysb**, z ktorého chcete vytvori� prostriedok SPOT.

Ak sa prostriedok **mksysb** nazýva "mksysb1," mali by ste použiť nasledujúci príkaz na vytvorenie prostriedku SPOT s názvom "spot1", ktorý obsluhuje hlavný počítač NIM (Network Installation Manager): nim -o define -t spot -a source=mksysb1 -a server=master -a location=/export/spot spot1

Ak chcete vytvori� SPOT z **mksysb** použitím nástroja SMIT, môžete použi� rýchle cesty **nim\_mkres\_spot\_only** a **nim\_mkres**. Po rozvinutí atribútu **source** sa všetky dostupné prostriedky **mksysb** aj �alšie zdroje zobrazia ako možné zdroje vytvorenia prostriedku SPOT.

**Obmedzenie:** Keď NIM vytvára SPOT z prostriedku mksysb, veľkosť prostriedku SPOT sa nemôže vypočítať, pretože ve�kos� image.data v prostriedku **mksysb** neodzrkad�uje súbory, ktoré sú extrahované z prostriedku **mksysb**. NIM nemôže urči� presnú ve�kos� na zvýšenie ve�kosti súborového systému pre uloženie prostriedku SPOT **mksysb**. Uistite sa, že v súborovom systéme je ve�kos� vyrovnávacej pamäte 1-2 GB pre vytvorenie prostriedku SPOT **mksysb**.

# **Používanie prostriedku tmp**

Prostriedok **tmp** reprezentuje adresár, kde sú udržiavané klientske súbory /tmp.

Keď je tento typ prostriedku priradený klientovi, NIM vytvorí podadresár pre exkluzívne používanie klienta. Tento priradený podadresár je následne inicializovaný, ke� vykonáte operáciu **dkls\_init** alebo **dtls\_init**. Po inicializácii, vždy ke� klient vykoná bootovanie zo siete, klient NFS nainštaluje tento podadresár cez **/tmp**, aby získal prístup do adresára **/tmp**, ktorý bol nastavený pre jeho používanie. Tento podadresár zostáva nainštalovaný cez **/tmp** na klientovi pokia� klient beží.

Poznámka: Kedykoľvek je tento prostriedok uvoľnený, NIM odstráni tento podadresár, ktorý bol vytvorený pre použitie klienta. Preto by ste mali zálohovať všetky súbory, ktoré chcete uložiť v podadresári klienta, skôr ako uvoľníte prostriedok tohto typu.

# **Definovanie prostriedku tmp:**

Na definovanie prostriedku **tmp** môžete použi� nasledujúcu syntax príkazového riadka a atribúty.

Syntax pre definovanie prostriedku **tmp** z príkazového riadka je: nim -o define -t tmp -a *Atribút*=*Hodnota* ... *Názov\_Tmp*

Pre prostriedok **tmp** sú nasledovné atribúty povinné:

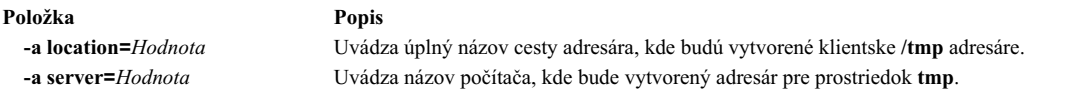

Pre prostriedok **tmp** sú nasledovné atribúty voliteľné:

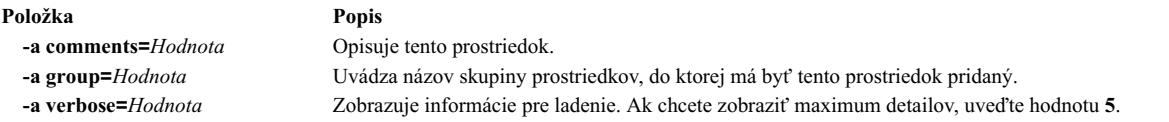

# **Používanie operácií NIM**

Na riadenie prostredia NIM a vykonanie inštalácie a údržby softvéru možno vykonať veľký počet operácií.

Rozhrania nástroja SMIT sú vytvorené tak, aby skrývali podstatnú čas� detailov požadovaných pre rozhranie príkazového riadka. Preto táto časť dokumentuje len operácie pre príkazový riadok. Všetky tieto informácie sa vz�ahujú aj na iné rozhrania, ale diskusia o týchto rozhraniach je presunutá na online kontextovú pomoc, ktorá je pre tieto aplikácie k dispozícii.

Väčšina operácií NIM je vykonávaná spustením príkazu **nim** s rôznymi atribútmi pre jednotlivé operácie. Nasleduje syntax príkazového riadka:

nim -o *NázovOperácie* -a *Atribút*=*Hodnota* ... *NázovCie�a*|*NázovCie�a*

**Položka Popis** operácia **cust** operácia **lslpp** operácia **lppchk** operácia **showres** operácia **sync\_roots** operácia **maint** operácia **fixquery**

# **Použitie operácie NIM activate**

Operáciu **activate** použite na spustenie riadeného systému. Klient musí ma� platný mgmt\_profile pre riadiaci systém a riadiaci systém musí byť spustený.

Syntax príkazového riadku pre operáciu **activate** je nasledujúca: nim -o activate -a *Atribút*=*Hodnota* ... *NázovCie�a*|*NázvyCie�ov*

Cie�om operácie **activate** môže by� klient WPAR alebo skupina klientov WPAR.

Pre operáciu activate neexistujú žiadne povinné atribúty. Pre operáciu activate môžete zadať nasledujúce voliteľné atribúty:

## **-a cmd\_flags=Hodnota**

Zadáva príznaky, ktoré prejdú do operácie na riadiacom systéme, aby systém aktivovali. Pozrite si povolené príznaky príkazu **startwpar** pre klientov WPAR.

## **-a group=Hodnota**

Zadáva názov skupiny WPAR, ktorá sa pre operáciu použije.

## **-a show\_progress=Hodnota**

Indikuje, či by mal by� stav zobrazovaný počas vykonávania operácie. Štandardná hodnota je show\_progress=yes.

# **Používanie operácie alokovania NIM**

Použite operáciu **allocate** na vytvorenie prostriedkov dostupných klientom NIM pre následné operácie.

Skladba príkazového riadka pre operáciu **allocate** je nasledovná:

nim -o allocate -a *TypProstriedku*=*NázovProstriedku* ... *NázovCie�a*|*NázvyCie�ov*

Cieľom operácie **allocate** môže byť klient NIM alebo skupina klientov NIM.

Nasledujúci atribút môže by� špecifikovaný pre operáciu **allocate**:

**Položka Popis**

**-a** *ResourceType=NázovProstriedku* (vyžadovaný) Špecifikuje prostriedok, ktorý sa má priradi� klientovi, napríklad lpp\_source=42\_images.

Keď je prostriedok alokovaný klientovi, je pridaná položka do súboru /etc/exports na serveri prostriedkov, aby bol prostriedok NFS exportovaný na klienta. Počítadlo alokácie pre prostriedok je taktiež zvýšené. Ke� je počet alokačných jednotiek vyšší ako 0, prostriedok nemôže by� zmenený. Počas operácií NIM klient pripojí a používa prostriedky, ktoré mu boli alokované.

# **Používanie operácie NIM alt\_disk\_install**

Pomocou operácie alt disk install môžete nainštalovať obraz mksysb na alternatívny disk klientskeho systému alebo naklonova� klienta, na ktorom je spustený **rootvg**, na alternatívny disk.

Operácia **alt\_disk\_install** (dostupná na systéme AIX 6.1 TL9 alebo novšom) sa dá použi� aj na skopírovanie aktuálnej skupiny zväzkov rootvg oddielu VIOS alebo objektu IVM NIM na alternatívny disk a navyše aj aktualizovanie operačného systému na nasledujúcu úroveň balíka opráv.

Skladba príkazového riadka pre operáciu **alt\_disk\_install mksysb** je nasledovná:

```
nim -o alt disk install -a source=mksysb -a mksysb=mksysb resource \
-a disk=cie�ové_disky -a atribút=Hodnota.... NázovCie�a |NázvyCie�ov
```
Skladba príkazového riadka pre klonovaciu operáciu **alt\_disk\_install rootvg** je nasledovná:

nim -o alt\_disk\_install -a source=rootvg -a disk=*cie�ové\_disky* \ -a *atribút=Hodnota.... NázovCie�a* |*NázvyCie�ov*

Cieľom operácie alt\_disk\_install môže byť samostatný klient NIM, alebo skupina samostatných klientov NIM. Klienti musia mať nainštalovanú aj sadu súborov bos.alt\_disk\_install.rte.

Na zobrazenie stavu inštalácie alternatívneho disku počas samotnej inštalácie zadajte na hlavnom počítači tento príkaz: lsnim -a info -a Cstate *ClientName*

#### OR

lsnim -l *ClientName*

#### Nasledujú požadované atribúty pre operáciu **alt\_disk\_install mksysb**:

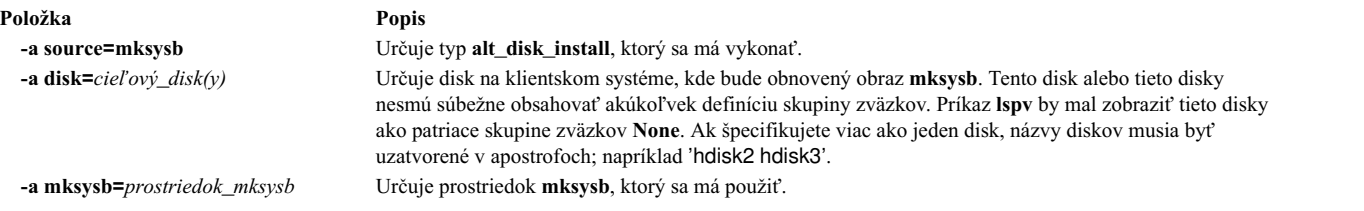

Nasledujú požadované atribúty pre klonovaciu operáciu **alt\_disk\_install rootvg**:

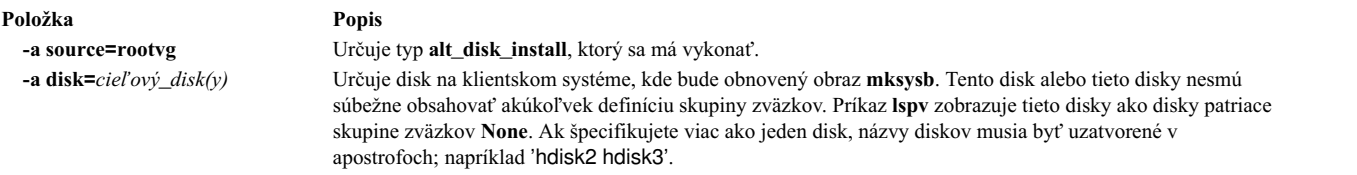

Nasleduje zoznam voliteľných atribútov, ktoré môžu byť špecifikované pre obidve operácie klonovania **alt\_disk\_install mksysb** a **alt\_disk\_install rootvg**:

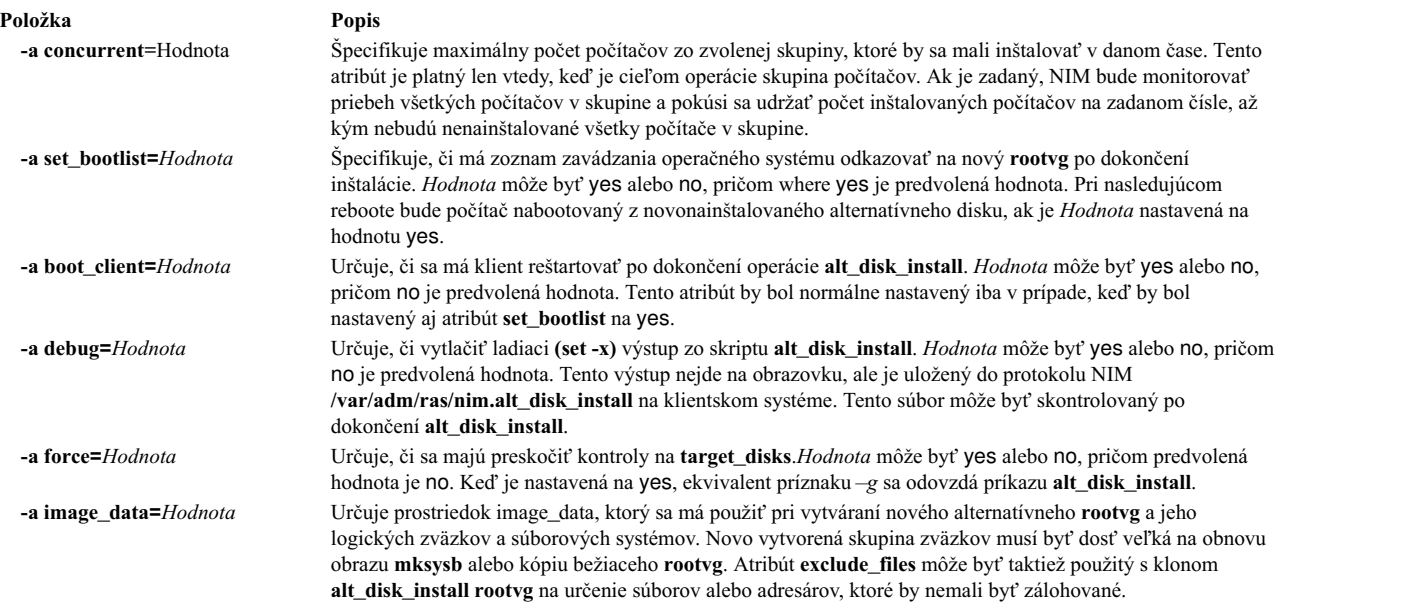

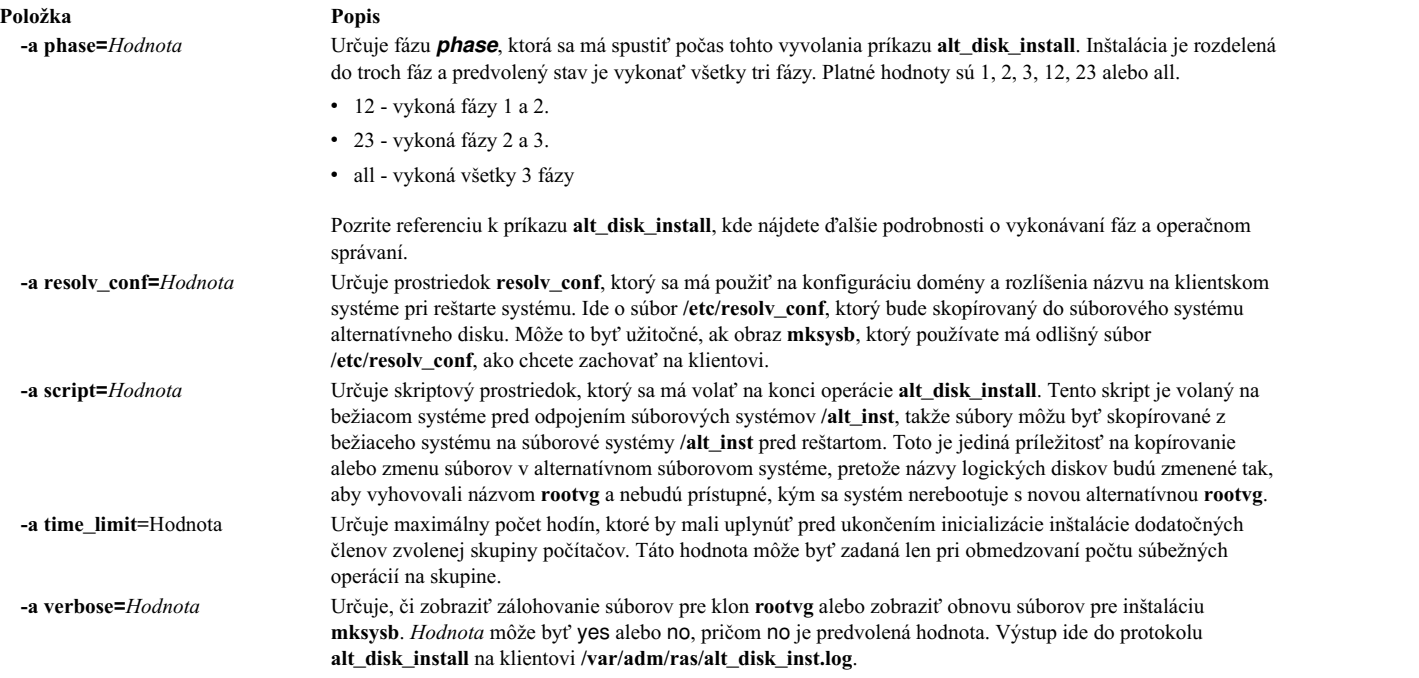

Nasleduje zoznam voliteľných atribútov, ktoré môžu byť špecifikované len pre operáciu klonovania **alt\_disk\_install rootvg**:

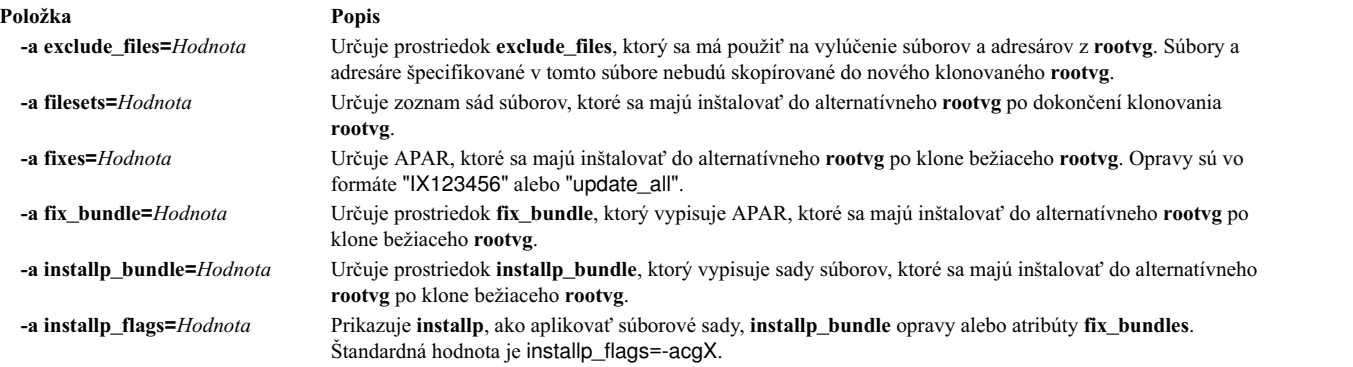

# **Súvisiace informácie**:

alt\_disk\_install

## **Použitie operácie NIM alt\_disk\_install na klonovanie disku servera VIO:**

Pomocou operácie **alt\_disk\_install** (dostupnej na systéme AIX<sup>®</sup> 6.1 TL9 alebo novšom) môžete klonovať server **VIO** so spusteným **rootvg** na alternatívny disk alebo disky.

Operácia NIM **alt\_disk\_install** sa dá použi� na skopírovanie aktuálnej skupiny zväzkov rootvg objektu **VIOS** alebo **IVM NIM** na alternatívny disk a navyše aj aktualizovanie operačného systému na nasledujúcu úroveň balíka opráv.

Syntax príkazového riadku pre operáciu klonovania **alt\_disk\_install** objektu **VIOS** alebo **IVM** je nasledovná:

nim -o alt disk install -a source=rootvg -a disk=cieľové disky \ -a atribút=hodnota.... TargetName

Cie� spravovania operácie **alt\_disk\_install** môže by� objekt spravovania NIM **VIOS** alebo **IVM**. Objekt spravovania musí tiež mať nainštalovanú sadu súborov bos.alt\_disk\_install.rte.

Na zobrazenie stavu inštalácie alternatívneho disku počas samotnej inštalácie zadajte na hlavnom počítači tento príkaz: lsnim -a info -a Cstate ClientName

alebo

lsnim -l ClientName

Nasledujúce atribúty sú povinné pre operáciu klonovania **alt\_disk\_install rootvg**:

#### **Položka Popis**

**-a source=rootvg** Určuje typ **alt\_disk\_install**, ktorý sa má vykona�.

**-a disk=***cie�ový\_disk* Určuje disky na klientskom systéme, kde sa obnoví obraz **mksysb**. Tento disk alebo tieto disky nesmú súbežne obsahovať akúkoľvek definíciu skupiny zväzkov. Príkaz lspv zobrazuje tieto disky ako disky patriace skupine zväzkov **None**. Ak zadávate viac ako jeden disk, názvy diskov musia byť uzavreté v dvojici apostrofov, napríklad 'hdisk2 hdisk3'.

> Ke� zadávate cie�ový disk alebo disky, odporúča sa povinne použi� príkaz **lsmap** (na cie�ovom VIOS / IVM) na kontrolu, či sa cie�ové disky nepoužívajú. Príkaz **lsmap** zobrazí mapovanie medzi adaptérmi virtuálneho hostiteľa a fyzickými zariadeniami, na ktorých sú zálohované.

Nasledujúce atribúty možno voliteľne zadávať pre operáciu klonovania **alt\_disk\_install rootvg**, keď ako cieľ používate VIOS alebo IVM:

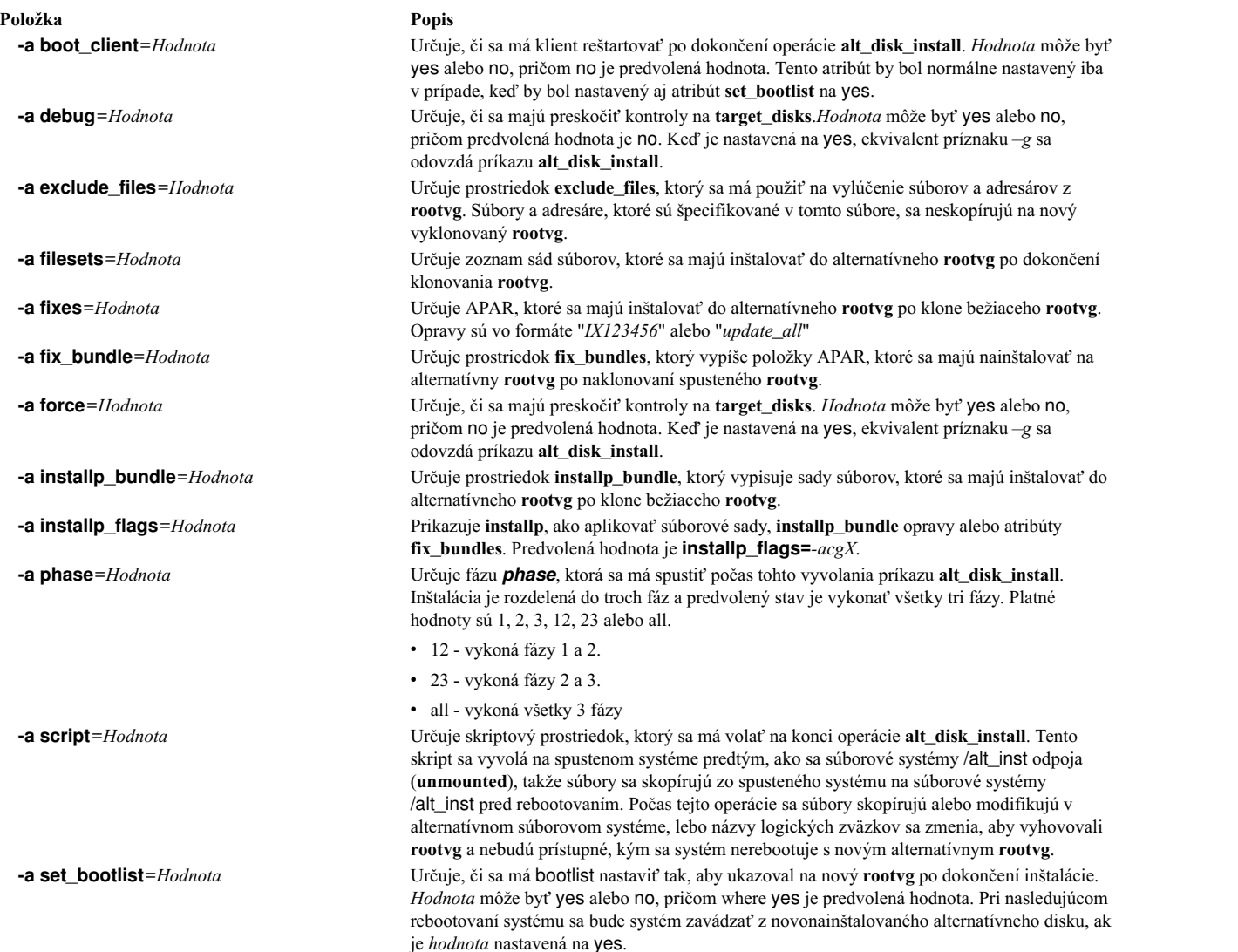

**Položka Popis**

**-a verbose**=hodnota v verbose *hodnota* určuje, či sa majú súbory zobrazovať pri ich zálohovaní pre klon rootvg. Hodnota môže byť yes alebo no, pričom no je predvolená hodnota. Výstup ide do protokolu **alt\_disk\_install** na klientovi /var/adm/ras/alt\_disk\_inst.log.

## **Súvisiace informácie**:

alt\_disk\_install

# **Používanie operácie NIM bos\_inst**

Operáciu **bos\_inst** použite na inštaláciu základného operačného systému AIX na samostatných klientoch.

Poznámka: Nasledujúca operácia nie je povolená, keď sú prostriedky s architektúrou odlišnou od klienta alokované klientovi.

Skladba príkazového riadka pre operáciu **bos\_inst** je nasledovná:

nim -o bos\_inst -a source=*Hodnota* -a *Atribút*=*Hodnota* ... *NázovCie�a*|*NázvyCie�ov*

Cie�om operácie **bos\_inst** môže by� samostatný klient NIM, alebo skupina samostatných klientov NIM.

Nasledujúce prostriedky NIM sú požadovanými atribútmi, ktoré možno zadať pre operáciu **bos\_inst** s cieľom nainštalovať počítač a prispôsobiť ho.

## **-a lpp\_source=***Hodnota*

Identifikuje prostriedok **lpp\_source**, ktorý sa má použi�. Prostriedok **lpp\_source** sa vyžaduje len pre inštaláciu **rte**. Uvedený prostriedok **lpp\_source** musí ma� nastavený atribút **simages**. Ak však vykonávate operáciu **bos\_inst** pomocou prostriedkov **mksysb** a **lpp\_source**, atribút **simages** je volite�ný. **lpp\_source** poskytuje softvér na úpravu počítača. Súčasne poskytuje aj obraz BOS na inštaláciu, ak atribút **source** je **rte**.

**-a source=***Hodnota*

Identifikuje zdroj pre BOS súbory umožňujúce spúš�anie programov. Platné hodnoty sú:

**rte** Inštaluje sa z BOS obrazu v **lpp\_source**.

## **mksysb**

Inštaluje počítač z obrazu **mksysb**.

**spot** Inštaluje počítač z obrazu **SPOT**.

**Poznámka:** Ak kópia **SPOT** nie je úplná, inštalácia prebehne úspešne, ale cie�ový počítač možno nedokáže nabootovať. Pri bootovaní cieľového systému musí mať kópia **SPOT** podporu správnych zariadení. Aj ke� je inštalácia z kópie **SPOT** najrýchlejšou metódou inštalácie, používanie **rte** alebo mksysb je spoľahlivejšie a funkčnejšie.

Poznámka: Kópia SPOT nainštaluje aj sady súborov, ktoré sú súčasťou zväzku BOS.autoi.

## **-a spot=***Hodnota*

Identifikuje prostriedok **SPOT**, ktorý sa má používa�. **SPOT** poskytuje podporu pre zavedenie operačného systému cez sieť a operácie v prostredí zavádzania operačného systému.

Nasledujúce prostriedky NIM sú voliteľnými atribútmi, ktoré možno zadať pre operáciu **bos\_inst**:

## **-a accept\_licenses=***Hodnota*

Určuje, či by mali byť licenčné zmluvy prijaté počas inštalácie BOS. Aby sa mohol proces inštalácie dokonči�, tento atribút musí by� nastavený na **yes**. Predvolená hodnota je **accept\_licenses=no**. Ak je prostriedok **bosinst\_data** trvalo umiestnený na hlavnom počítači NIM, pole **ACCEPT\_LICENSES** v prostriedku **bosinst\_data** je tiež možné nastavi� na hodnotu **yes**. Aj globálnu premennú prostredia NIM\_LICENSE\_ACCEPT na hlavnom počítači NIM môžete nastaviť na yes.

## **-a adapter\_def=***Hodnota*

Uvádza adresár obsahujúci súbory definície sekundárneho adaptéra. Príkaz **nimadapters** analyzuje súbor

odseku sekundárnych adaptérov s cieľom vytvoriť súbory požadované na pridanie definícií sekundárneho adaptéra NIM do prostredia NIM ako súčas� prostriedku **adapter\_def**. Príkaz **nimadapters** nekonfiguruje sekundárne adaptéry. Skutočná konfigurácia sa koná počas operácie **nim -o bos\_inst** alebo **nim -o cust**, ktorá odkazuje na prostriedok **adapter\_def**.

#### **-a async=***Hodnota*

Určuje, či by NIM mal vykonávať operácie na členoch skupiny asynchrónne a nečakať na dokončenie operácie na jednom členovi pred začatím operácie na �alšom. Štandardná hodnota je **async=yes**.

#### **-a auto\_expand=***Hodnota*

Indikuje, či sa majú súborové systémy rozšíri� pri nastavovaní klienta pre inštaláciu **force\_push**. Štandardná hodnota je **auto\_expand=yes**.

## **-a boot\_client=***Hodnota*

Indikuje, či by sa mal NIM, pri inštalácii BOS, pokúsi� o okamžitý reboot klienta. Atribút **boot\_client** je opakom atribútu **no\_client\_boot**. Štandardná hodnota je **boot\_client=yes**, čo indikuje, že NIM by sa mal pokúsiť reštartovať klienta.

## **-a bosinst\_data=***Hodnota*

Špecifikuje prostriedok **bosinst\_data** na použitie pri neriadenej inštalácii.

### **-a concurrent=Hodnota**

Špecifikuje maximálny počet počítačov zo zvolenej skupiny, ktoré by sa mali inštalova� v danom čase. Tento atribút je platný len vtedy, keď je cieľom operácie skupina počítačov. Ak je zadaný, NIM bude monitorovať priebeh všetkých počítačov v skupine a pokúsi sa udržať počet inštalovaných počítačov na zadanom čísle, až kým nebudú nenainštalované všetky počítače v skupine.

#### **-a filesets=***Hodnota*

Špecifikuje zoznam sád súborov, ktoré sa majú nainštalovať na cieli po inštalácii BOS.

## **-a force\_push=***Hodnota*

Indikuje, či by mala alebo nemala nasta� **force\_push** inštalácia. **force\_push** by mal by� použitý na inštaláciu počítačov, ktoré bežia, ale nie sú konfigurované so sadou súborov klienta NIM. Bližšie informácie nájdete tu: "Používanie atribú[tu force\\_push" na strane 255.](#page-262-0)

## **-a group=***Hodnota*

Určuje názov skupiny prostriedkov, ktoré sa majú použiť na inštaláciu. Skupina prostriedkov môže byť špecifikovaná ako alternatíva k špecifikácii viacerých prostriedkov, ako oddelených atribútov. Ak je zadaná skupina prostriedkov a obsahuje **SPOT** a **lpp\_source**, atribúty **spot** a **lpp\_source** už nie sú potrebné.

# **-a image\_data=***Hodnota*

Určuje prostriedok **image\_data** na popis toho, ako sú fyzické a logické údaje organizované na klientovi.

## **-a installp\_bundle=***Hodnota*

Určuje prostriedok **installp\_bundle**, ktorý vypisuje sady súborov, ktoré sa majú inštalovať na cieľ po inštalácii BOS.

# **-a installp\_flags=***Hodnota*

Povie príkazu **installp**, ako sa majú použi� sady súborov špecifikované atribútmi **filesets** alebo **installp\_bundle**. Štandardná hodnota je **installp\_flags=-agQX**.

#### **-a mksysb=***Hodnota*

Poskytuje súbory umožňujúce spúš�anie programov pre BOS a iné sady súborov, ak atribút **source** je **mksysb**. Úroveň súborov času spustenia BOS v **mksysb** sa musí rovna� úrovni prostriedku **SPOT** použitého na inštaláciu.

Ak je úroveň prostriedku **SPOT** vyššia než úroveň prostriedku **mksysb** , musí sa použi� prostriedok lpp\_source a musí vyhovovať úrovni prostriedku SPOT. Keď nastane táto situácia, štandardne sa vykoná operácia aktualizácie.

#### **-a no\_client\_boot=***Hodnota*

Indikuje, či by mal cie� zosta� v prostredí NIM po dokončení inštalácie. Štandardná hodnota je **no**, čo indikuje, že cieľový systém by mal zostať v prostredí NIM.

## **-a physical\_loc=***Hodnota*

Špecifikuje kód fyzického umiestnenia alebo kód umiestnenia inštalačného disku AIX pre inštalačný proces BOS. Tento atribút vám umožňuje uviesť kód umiestnenia pre inštalačný disk alebo disky v príkazovom riadku a ma� súbor *generic* **bosinst.data**, ktorý neobsahuje informácie o kóde inštalácie.

Ak chcete určiť kód fyzického umiestnenia disku, zadajte nasledovné:

lsdev -Cc disk -l hdisk0 -F "name physloc"

Bližšie informácie o kódoch umiestnenia nájdete v časti Kódy umiestnenia zariadenia v *Operating system and device management* .

# **-a preserve\_res=***Hodnota*

Indikuje, či by sa prostriedky v súborových systémoch iných ako je rootvg mali uchovávať na klientskych systémoch, ktoré sa inštalujú. Predvolená hodnota je **preserve\_res=no**.

#### **-a resolv\_conf=***Hodnota*

Určuje prostriedok **resolv\_conf**, ktorý sa má použi� na konfiguráciu domény a rozlíšenia názvu na klientovi.

#### **-a script=***Hodnota*

Určuje prostriedok **script**, ktorý má beža� na cie�ovom systéme po nainštalovaní celého softvéru.

## **-a set\_bootlist=***Hodnota*

Indikuje, či by NIM mal nastavi� zoznam zavádzania operačného systému klienta tak, aby sa klientovi pri �alšom reboote zaviedol operačný systém cez sie�. Zvyčajne má **set\_bootlist** hodnotu **yes**, ak sa klient pri inštalácii nebude okamžite rebootova� (**no\_client\_boot=yes** alebo **boot\_client=no**). Predvolená hodnota je **set\_bootlist=no**.

#### **-a show\_progress=***Hodnota*

Indikuje, či by mal byť zobrazený stav pre každého člena skupiny, keď je cieľom inštalácie skupina počítačov. Predvolená hodnota je **yes**.

#### **-a time\_limit=***Hodnota*

Určuje maximálny počet hodín, ktoré by mali uplynúť pred ukončením inicializácie inštalácie dodatočných členov zvolenej skupiny počítačov. Táto hodnota môže by� zadaná len pri obmedzovaní počtu súbežných operácií na skupine.

#### **-a verbose=***Hodnota*

Zobrazuje informácie pre ladenie. Platné hodnoty sú 1-5. Použite **verbose=5** na zobrazenie maximálnych podrobností. Štandard je nezobrazovať výstup ladenia.

Keď sa na klientovi vykonáva operácia **bos** inst, stane sa nasledovné:

## Na **SPOT** serveri:

- 1. Je vytvorený odkaz v **/tftpboot** na obraz zavedenia operačného systému zhodujúci sa s typom platformy, typom jadra a sieťovým adaptérom klienta.
- 2. Súbor /etc/bootptab je aktualizovaný klientskymi informáciami, aby umožnil použitie obrazu zavedenia operačného systému.
- 3. Súbor *ClientName***.info** je vytvorený v **/tftpboot**, aby poskytoval klientsky špecifické informácie o inštalácii a konfigurácii v prostredí zavedenia operačného systému.
- 4. Súbor /etc/tftpaccess.ctl je upravený, aby v prípade potreby umožnil prístup do adresára /tftpboot.

Na cieľovom systéme:

- 1. Zoznam zavedenia operačného systému je upravený, takže sie�ový adaptér je štandardným zariadením zavedenia operačného systému pre režim normálneho zavedenia operačného systému, pokia� sú zadané **no\_client\_boot=yes**, **set\_bootlist=no** a **force\_push=no**.
- 2. Klient je reštartovaný, aby sa začala inštalácia, pokia� nie sú zadané **no\_client\_boot=yes**, **boot\_client=no** a **force\_push=no**.

Ke� klient zavádza operačný systém cez sie�ový adaptér, získa obraz zavedenia operačného systému zo **SPOT** servera. Obraz zavádzania operačného systému konfiguruje zariadenia a nastavuje počítač pre inštaláciu BOS. Súbor *Client*.info je prenesený na počítač klienta. Podľa tohto obsahu sa nakonfiguruje sieťový adaptér, pridajú sa cesty a prostriedky NIM sa pripoja do prostredia zavádzania. Riadenie spracovania potom prechádza na inštalačný program BOS.

# **Inštalačné údaje BOS NIM:**

Program inštalácie BOS vyžaduje prístup k obrazu, ktorý obsahuje BOS súbory umožňujúce spúšťanie programov. Tento obraz je používaný programom na inštaláciu BOS na naplnenie súborového systému /usr cie�a.

V prostredí NIM môže tento obraz pochádzať z jedného z nasledujúcich prostriedkov:

- v Obraz BOS umožňujúci spúš�anie programov, ktorý je súčas�ou prostriedku **lpp\_source**, ktorý bol alokovaný pre ciel
- Prostriedok **SPOT**, ktorý bol alokovaný pre cieľ
- Obraz **mksysb**, ktorý bol alokovaný pre cieľ

Prostriedky **spot** a **lpp\_source** sa vždy vyžadujú na podporu operácie **bos\_inst rte**. Operácia **bos\_inst mksysb** vyžaduje iba použitie prostriedku **spot**.

Ak chcete indikova� obraz BOS, ktorý sa má použi�, atribút **source** zadajte pri vykonávaní operácie **bos\_inst**. Atribút source môže nadobúdať niektorú z nasledujúcich hodnôt:

**rte** Ke� je hodnota **rte** (štandard) použitá pre atribút **source**, NIM usmerňuje inštalačný program BOS, aby použil BOS obraz umožňujúci spúšťanie programov, ktorý sa nachádza v adresári lpp\_source. Tento obraz obsahuje len BOS súbory umožňujúce spúšťanie programov; neobsahuje žiadne voliteľné softvérové balíky. Výber zdroja **rte** môže zvýšiť čas inštalácie BOS, pretože program inštalácie BOS inštaluje príslušnú podporu zariadenia po zaplnení súborového systému cieľa /**usr** na dosiahnutie životaschopnosti cieľa. Čas inštalácie môže narás� aj kvôli dodatočnej aktivite **installp** počas fázy prispôsobovania NIM.

**Poznámka:** Zdroj **rte** sa musí používa� pri inštalácii BOS migráciou.

## **mksysb**

Použitie **mksysb** ako zdroja má za následok cie�ový počítač s rovnakou konfiguráciou ako počítač, z ktorého bol vytvorený obraz mksysb. Môže to ušetriť čas na inštaláciu a konfiguráciu. Ak nemá cieľ dostatok diskového priestoru pre obrazy, tieto obrazy **mksysb** by mohli by� ve�mi ve�ké a inštalácia by mohla zlyha�.

Po inicializácii inštalácie z hlavného počítača NIM sa hlavný počítač NIM pokúsi kontaktovať cieľ a vykonať skript, ktorý prinúti systém reštartovať sa. Cieľový systém vydá požiadavku BOOTP serveru po jeho vypnutí. Operácia **bos inst** sa považuje za ukončenú aj v prípade, ak cieľ okamžite nevydá požiadavku BOOTP. Cieľ musí vydať požiadavku BOOTP na načítanie obrazu zavedenia operačného systému cez sieť zo servera, aby sa spustila inštalácia.

Ak sa hlavný počítač NIM nedokáže spojiť s cieľovým systémom pre akýkoľvek dôvod (napríklad, systém je vypnutý, nie je to spustený klient NIM alebo sa vyskytol problém v sieti), zobrazí sa správa a následne sa na cieli vyžaduje zásah užívateľa na zadanie požiadavky BOOTP s použitím IPL ROM.

Štandardne (no\_nim\_client=no) NIM taktiež zahŕňa prispôsobenie potrebné na to, aby cie� zostal klientom NIM po inštalácii. Toto prispôsobenie zahŕňa inštaláciu a konfiguráciu sady súborov bos.sysmgt.nim.client a jej nevyhnutných sád súborov **bos.net.tcp.client** a **bos.net.nfs.client**, aby mohol hlavný počítač NIM komunikova� a klientom a riadi� ho po inštalácii. **installp\_flags** sú odovzdané príkazu **installp** na inštaláciu softvéru na samostatnom klientovi. Atribút **filesets** môže by� použitý na inštaláciu zoznamu dodatočných sád súborov alebo softvérových balíkov z alokovaného **lpp\_source**.

Na zobrazenie stavu inštalácie BOS počas samotnej inštalácie zadajte na hlavnom počítači tento príkaz: lsnim -a info -a Cstate *ClientName*

OR

## <span id="page-262-0"></span>lsnim -l *ClientName*

Chyby pri vyhradzovaní typu prostriedku **nim\_script** alebo **boot** sú fatálnymi chybami, pretože proces inštalácie BOS v sieti nemôže bez týchto prostriedkov pokračovať. Na druhej strane, každá chyba zaznamenaná počas pokusu, aby cieľ zadal požiadavku BOOTP, je pre NIM nekritickou chybou, pretože NIM v tomto bode úspešne inicializoval prostredie na vykonanie sieťovej inštalácie. Okamžite po úspešnom načítaní obrazu zavedenia operačného systému cez sieť na cieľ začne proces inštalácie BOS.

# **Používanie atribútu force\_push:**

Ak má atribút **force\_push** priradenú hodnotu **yes**, oznámi NIM, že cie� operácie **bos\_inst** nemusí ma� nevyhnutne nainštalovanú a nakonfigurovanú sadu súborov bos.sysmgt.nim.client.

NIM sa pokúsi NFS pripojiť alebo skopírovať minimálnu klientsku podporu na cieľový systém, aby vykonal inštaláciu alebo migráciu základného operačného systému bez obsluhy. Ak je podpora klienta skopírovaná do cie�ového počítača, NIM automaticky rozšíri potrebné súborové systémy na cieli, pokia� atribút **auto\_expand** pre **bos\_inst** nie je nastavený na **no**.

Atribút **force\_push** vyžaduje, aby klient pridelil oprávnenia **rsh** typu root hlavnému počítaču a aby bol k�úč na klientovi v normálnej pozícii. Atribút **force\_push** tiež vyžaduje, aby bol súbor **bosinst\_data** alokovaný na cie�ovom počítači, aby indikoval, že by sa mala vykona� neriadená inštalácia. Atribút **force\_push** sa nastavuje na hodnotu **yes** nastavením vo�by Force Unattended Installation Enablement? na **yes** pri použití nástroja SMIT na vykonanie operácie **bos\_inst**.

# **Použitie atribútu boot\_client:**

Pri priradení hodnoty **no**, sa atribút **boot\_client** používa na pokyn pre NIM, aby sa nepokúšal inicializova� inštaláciu BOS na cieľovom počítači po nastavení inštalácie operáciou **bos\_inst**. Umožňuje to nastavenie inštalácie BOS a zároveň odloženie skutočnej inštalácie až do neskoršieho rebootovania klienta.

Rovnako, ak klient nie je bežiacim počítačom, tento atribút zabráni čakaniu na uplynutie doby vyhradenej na pokus o reštart, alebo čakaniu na zlyhanie. Ak bude inštalácia klientskeho systému inicializovaná neskôr zo servera, musí byť zoznam zariadení zavedenia operačného systému v normálnom režime na klientovi nastavený tak, aby sa klient pokúsil pri jeho reštarte zavies� operačný systém cez sie�. Ak je **boot\_client** nastavený na **no** neuskutoční sa žiadny pokus o zmenu zoznamu zavedenia operačného systému, pokia� sú atribúty **force\_push** alebo **set\_bootlist** zadané a nastavené na hodnotu **yes**. Atribút **boot\_client** je nastavený na **no** nastavením Initiate Boot Operation on Client na **no**, ak sa používa SMIT na vykonanie operácie **bos\_inst**.

# **Používanie atribútu set\_bootlist:**

Atribút **set\_bootlist** môže by� použitý s atribútom **boot\_client** na úpravu zoznamu zariadení zavedenia operačného systému na klientovi pre normálny režim, takže po reštarte klienta dôjde k pokusu o zavedenie operačného systému cez siet.

Nie je potrebné zadáva� atribút **set\_bootlist**, ak je atribút **force\_push** nastavený na **yes**, alebo ak **boot\_client** nie je zadný alebo je nastavený na **yes**. V oboch prípadoch bude zoznam zavedenia operačného systému upravený pod�a štandardu. Jedinými platnými hodnotami pre **set\_bootlist** sú **yes** a **no**. Atribút **set\_bootlist** je nastavený na **yes** pomocou nastavenia Set Boot List if Boot not Initiated on Client? pri použití SMIT na vykonanie operácie **bos\_inst**.

# **Používanie atribútu preserve\_res:**

Atribút **preserve\_res** môže by� použitý na zachovanie databázových definícií NIM pre prostriedky nachádzajúce sa na klientovi NIM, ktorý sa inštaluje.

Keď je atribút **preserve** res nastavený na **yes**, všetky prostriedky nachádzajúce sa v súborovom systéme, ktoré sú zachované inštalačným procesom BOS, budú zachované.

## **Atribút accept\_licenses:**

Atribút **accept\_licenses** môžete použiť na riadenie toho, kedy sa má vykonať akceptovanie licencie.

Ak je nastavené **accept\_licenses=yes**, akceptovanie licencií sa vykoná automaticky počas inštalácie balíkov. Ak je tento atribút nastavený na hodnotu **no**, zobrazí sa výzva na klientovi na akceptovanie softvérových licencií po reštartovaní klienta. Predvolená hodnota je **accept\_licenses=no**.

# **Používanie operácie NIM change**

Operáciu **change** použite na zmenu atribútov na objektoch NIM.

Syntax je takáto:

nim -F -o change -a *Atribút*=*Hodnota* ... *NázovCie�a*|*NázvyCie�ov*

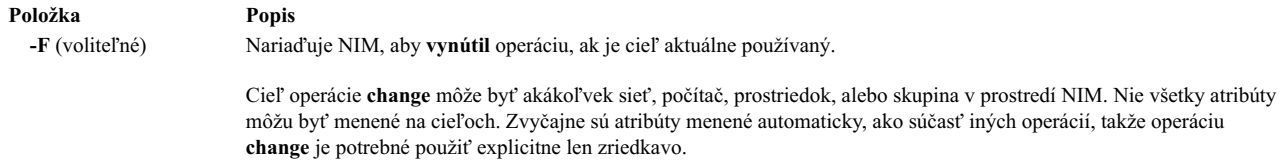

# **Používanie operácie NIM check**

Operácia **check** slúži na overenie použite�nosti počítača alebo prostriedku v prostredí NIM.

Syntax príkazového riadka pre operáciu **check** je: nim -F -o check -a debug=*Hodnota NázovCie�a*|*NázvyCie�ov*

Cieľom operácie a **check** môže byť klient NIM, skupina klientov NIM, klient Virtual Input alebo Server prostriedok SPOT alebo prostriedok LPP\_Source.

iných operácií, takže operáciu

Príznaky a atribúty, ktoré sa môžu zadať pre operáciu **check** sú nasledovné:

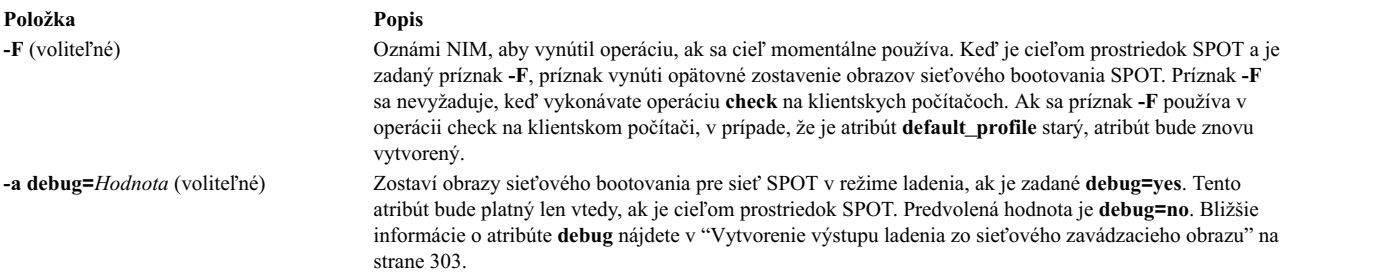

Pri použití na klientoch operácia NIM **check** aktualizuje stav počítača (**Mstate**) klienta. Vykoná sa test ping kvôli kontrole, či je klient dosiahnute�ný. Po vykonaní operácie**check** bude **Mstate** klienta nastavený bu� na **running** alebo na **not running**.

Ke� je nastavený atribút **mgmt\_profile**, operácia check skontroluje súvisiace pripojenie k objektu HMC, CEC, IVM, VIOS alebo BCMM, s použitím príkazu **ssh** pre objekt NIM klienta.

Ke� operáciu **check** použijete na prostriedky SPOT, operácia vykoná synchronizáciu typu root pre bezdiskových a bezdátových klientov. Ak je to potrebné, operácia opätovne zostaví obrazy bootovania siete SPOT.

Ke� operáciu **check** použijete na prostriedky LPP\_Source, operácia opätovne zostaví súbor zobrazení obsahu (**.toc**) v adresári LPP\_Source. Tiež stanoví, či majú byť všetky sady súborov zahrnuté do prostriedkov, aby sa stali spôsobilé pre atribút LPP\_Source **simages**.

# **Použitie operácie NIM chwpar**

Operáciu **chwpar** použite na zmenu vlastností WPAR. Klient musí ma� platný mgmt\_profile pre riadiaci systém a riadiaci systém musí byť spustený.

Syntax príkazového riadku pre operáciu **chwpar** je nasledujúca:

nim -o chwpar -a *Atribút*=*Hodnota* ... *NázovCie�a*|*NázvyCie�ov*

Cieľom operácie *chwpar* môže byť klient WPAR alebo skupina klientov WPAR.

Pre operáciu *chwpar* neexistujú žiadne povinné atribúty. Pre operáciu *chwpar* môžete zadať nasledujúce voliteľné atribúty:

## **-a cmd\_flags=Hodnota**

Zadáva príznaky, ktoré prejdú do operácie na riadiacom systéme, aby systém aktivovali. Pozrite si povolené príznaky príkazu **chwpar**.

## **-a group=Hodnota**

Zadáva názov skupiny WPAR, ktorá sa pre operáciu použije.

## **-a show\_progress=Hodnota**

Indikuje, či by mal by� stav zobrazovaný počas vykonávania operácie. Štandardná hodnota je show\_progress=yes.

# **Používanie operácie NIM cust**

Operáciu **cust** použite na inštaláciu softvérových súborových sád a aktualizácií na samostatných klientoch a prostriedkoch **SPOT**.

Poznámka: Nasledujúca operácia nie je povolená, keď sú prostriedky s architektúrou odlišnou od klienta alokované klientovi.

Pozrite si "Prispô[sobenie klientov NIM a prostriedkov SPOT" na strane 133](#page-140-0) kvôli informáciám o vykonávaní prispôsobenia na samostatných klientoch NIM.

Skladba príkazového riadka pre operáciu **cust** je nasledovná:

nim -o cust -a *Atribút*=*Hodnota* ... *NázovCie�a*|*NázvyCie�ov*

Cie�om operácie **cust** môže by� samostatný klient NIM, skupina samostatných klientov NIM alebo prostriedok **SPOT**.

Nasledujú požadované atribúty, ktoré môžu by� zadané pre operáciu **cust**:

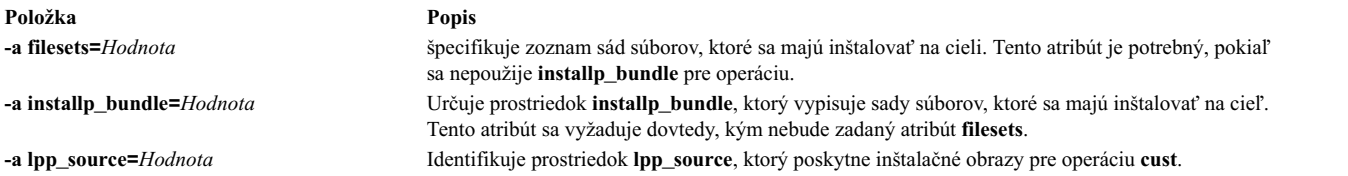

Nasledujú voliteľné atribúty, ktoré môžu byť zadané pre operáciu **cust**:

<span id="page-265-0"></span>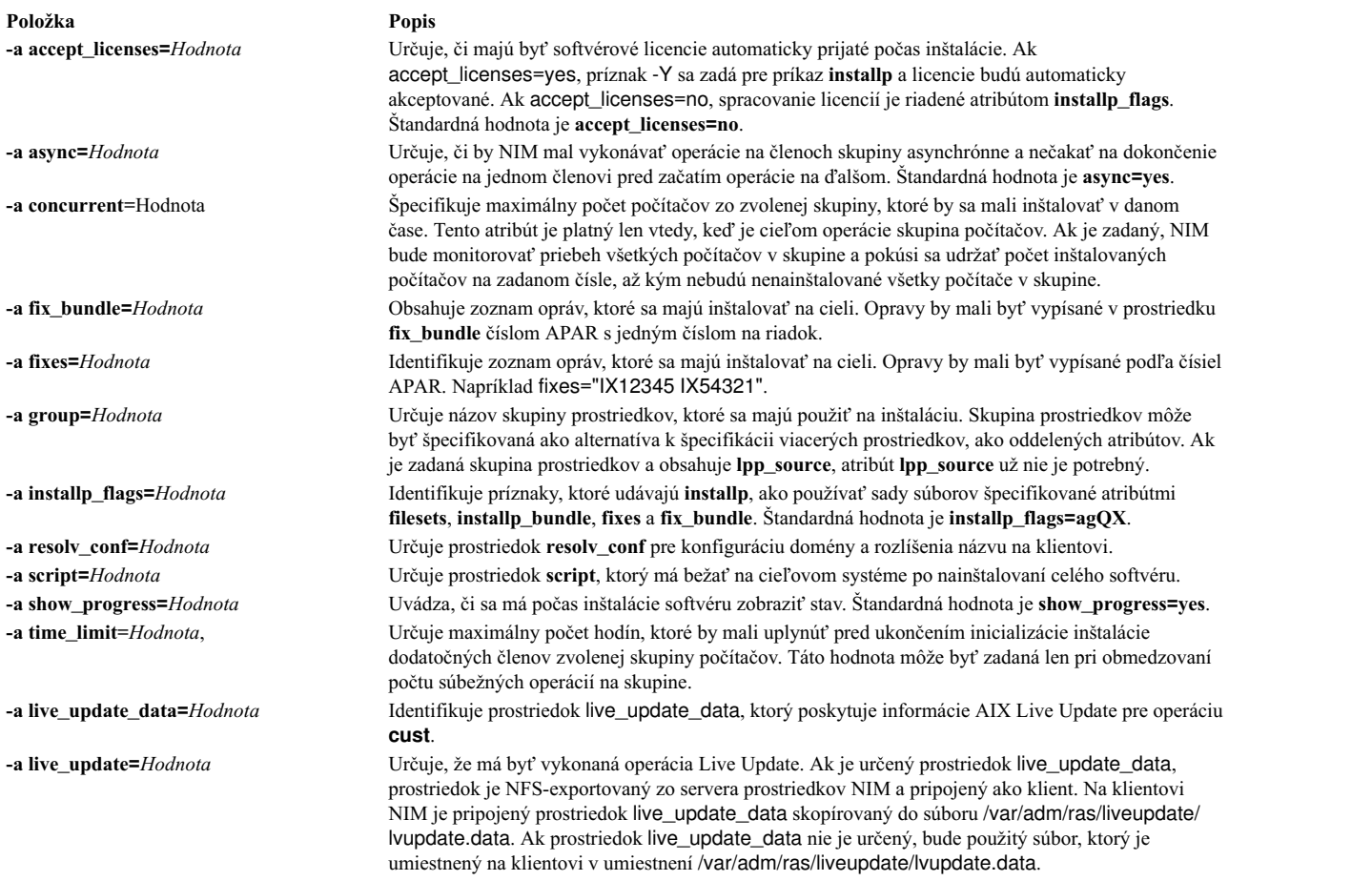

# **Použitie operácie NIM deactivate**

Operáciu **deactivate** použite na zastavenie riadeného systému. Klient musí ma� platný mgmt\_profile pre riadiaci systém a riadiaci systém musí byť spustený.

Syntax príkazového riadku pre operáciu **deactivate** je nasledujúca:

nim -o deactivate -a *Atribút*=*Hodnota* ... *NázovCie�a*|*NázvyCie�ov*

Cieľom operácie deactivate môže byť klient WPAR alebo skupina klientov WPAR.

Pre operáciu deactivate neexistujú žiadne povinné atribúty. Pre operáciu deactivate môžete zadať nasledujúce voliteľné atribúty:

## **-a cmd\_flags=Hodnota**

Zadáva príznaky, ktoré prejdú do operácie na riadiacom systéme, aby systém deaktivovali. Pozrite si povolené príznaky príkazu **stopwar** pre klientov WPAR.

# **-a group=Hodnota**

Zadáva názov skupiny WPAR, ktorá sa pre operáciu použije.

#### **-a show\_progress=Hodnota**

Indikuje, či by mal byť stav zobrazovaný počas vykonávania operácie. Štandardná hodnota je show\_progress=yes.

# **Používanie operácie NIM deallocate**

Operáciu **deallocate** použite na odomknutie a odexportovanie prostriedkov, ke� už ich klienti NIM nepotrebujú.

Vo všeobecnosti nie je potrebné vykona� explicitné zrušenia alokácií po operáciách NIM, pretože po úspešnom dokončení operácie automaticky zrušia alokovanie zdrojov z klientov.

Skladba príkazového riadka pre operáciu **deallocate** je nasledovná: nim -o deallocate -a *TypProstriedku*=*NázovProstriedku* ... -a subclass=all *NázovCie�a*|*NázvyCie�ov*

Cieľom operácie deallocate môže byť klient NIM alebo skupina klientov NIM.

Nasledujúci zoznam zahŕňa všetky atribúty, ktoré môžu by� špecifikované pre operáciu **deallocate**:

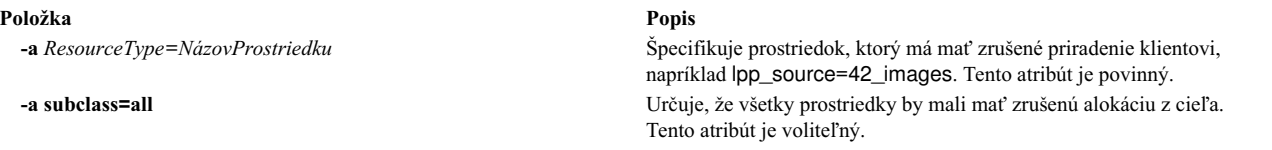

Ke� je prostriedok dealokovaný z klienta, súbor **/etc/exports** na serveri prostriedkov je zmenený na odexportovanie prostriedku z klienta. Počítadlo alokácie pre prostriedok je taktiež znížené.

# **Používanie operácie NIM define**

Siete, počítače a prostriedky môžu byť vytvorené pomocou operácie define.

Skladba príkazového riadka pre operáciu **define** je nasledovná: nim -o define -t *TypObjektu* -a *Atribút*=*Hodnota* ... *NázovObjektu*

Atribúty pre operáciu **define** sa líšia pre rôzne typy objektov. Úplný popis atribútov požadovaných na definovanie rôznych objektov NIM nájdete v častiach "Nastavenie sietí [NIM" na strane 176,](#page-183-0) "Počítač[e NIM" na strane 104,](#page-111-0) "Použí[vanie prostriedkov NIM" na strane 214](#page-221-0) a "Použitie skupí[n NIM" na strane 216.](#page-223-0)

**Poznámka:** Objekty tried prostriedkov NIM nemajú byť definované s atribútom umiestnenia podadresárov /tmp alebo /tmp (vrátane súborových systémov nainštalovaných pod /tmp).

# **Používanie operácie NIM diag**

Operáciu **diag** použite na prípravu prostriedkov pre klienta, aby boli nabootované zo siete do diagnostického režimu.

Poznámka: Nasledujúca operácia nie je povolená, keď sú prostriedky s architektúrou odlišnou od klienta alokované klientovi.

Skladba príkazového riadka pre operáciu **diag** je nasledovná: nim -o diag -a *Atribút*=*Hodnota* ... *NázovCie�a*|*NázvyCie�ov*

Cieľom operácie diag môže byť akýkoľvek samostatný klient NIM alebo skupina samostatných klientov NIM.

Nasledujú požadované atribúty, ktoré môžu by� zadané pre operáciu **diag**:

**Položka Popis -a spot=***Hodnota* Určuje prostriedok **SPOT**, ktorý sa má použi� na poskytovanie podpory zavedenia operačného systému cez siet' a podporu diagnostiky.

Nasledujú voliteľné atribúty, ktoré môžu byť zadané pre operáciu **diag**:

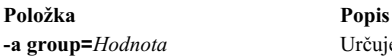

**-a group=***Hodnota* Určuje názov skupiny prostriedkov, ktoré sa majú použi� na operáciu. Skupina prostriedkov môže by� špecifikovaná, ako alternatíva k špecifikácii viacerých prostriedkov, ako oddelených atribútov. **-a verbose=***Hodnota* Zobrazuje informácie pre ladenie. Platné hodnoty sú 1-5. Použite **verbose=5** na zobrazenie maximálnych podrobností. Štandard je nezobrazovať výstup ladenia.

# **Používanie operácie NIM dkls\_init**

Operáciu **dkls\_init** použite na prípravu prostriedkov na použitie bezdiskovým klientom.

Skladba príkazového riadka pre operáciu **dkls\_init** je nasledovná:

nim -o dkls\_init -a *Atribút*=*Hodnota* ... *NázovCie�a*|*NázvyCie�ov*

Cieľom operácie **dkls\_init** môže byť akýkoľvek klient NIM bez disku alebo skupina klientov NIM bez disku.

Nasledujú požadované atribúty, ktoré môžu by� zadané pre operáciu **dkls\_init**:

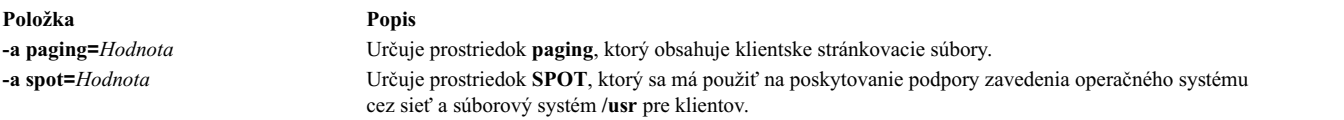

Pre operáciu dkls\_init musí byť zadaný jeden z nasledujúcich dvoch atribútov:

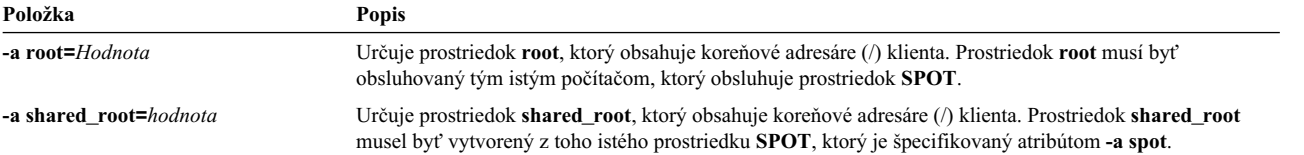

Nasledujú voliteľné atribúty, ktoré môžu byť zadané pre operáciu dkls\_init:

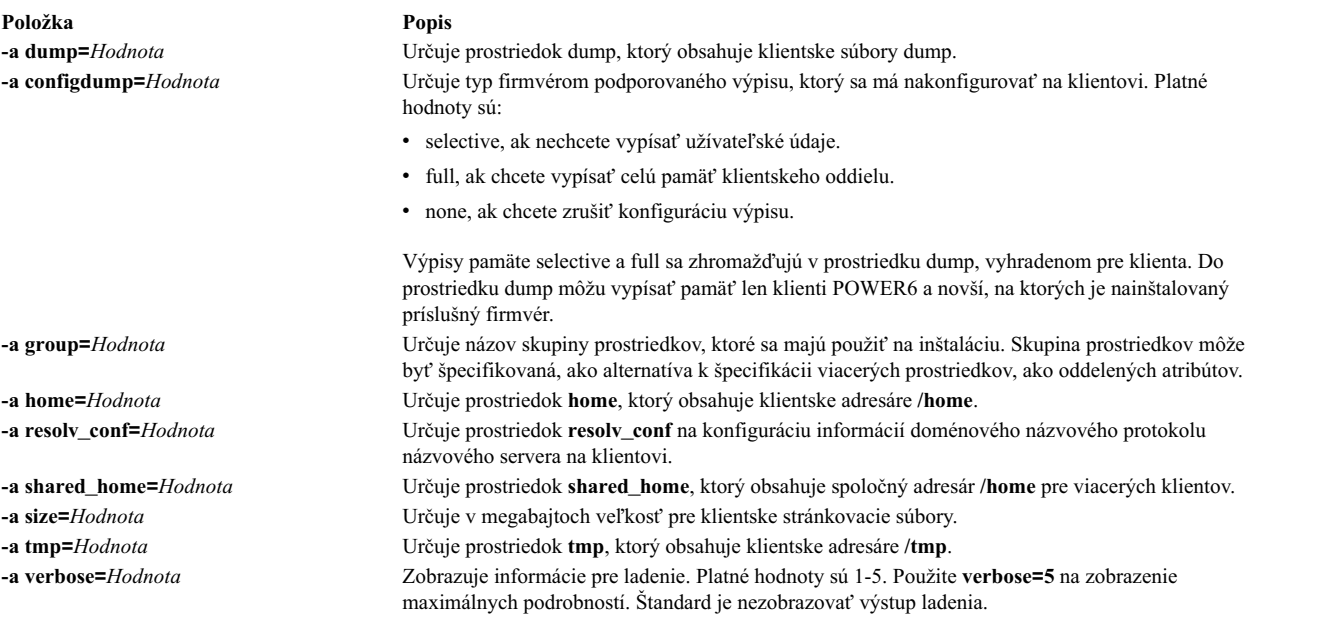

Operácia **dkls\_init** naplní klientske adresáre a vytvorí klientske stránkovacie súbory. Klientovi je taktiež alokovaný obraz zavedenia operačného systému. Klient pri nabootovaní zo siete získa zavádzací obraz a nakonfiguruje sa na pripojenie zvyšných prostriedkov.

# **Používanie operácie NIM dtls\_init**

Operáciu **dtls\_init** použite na prípravu prostriedkov na použitie bezdátovým klientom.

# Skladba príkazového riadka pre operáciu **dtls\_init** je nasledovná: nim -o dtls\_init -a *Atribút*=*Hodnota* ... *NázovCie�a*|*NázvyCie�ov*

Cieľom operácie **dtls init** môže byť akýkoľvek klient NIM bez dát alebo skupina klientov NIM bez dát.

Nasledujú požadované atribúty, ktoré môžu byť zadané pre operáciu dtls\_init:

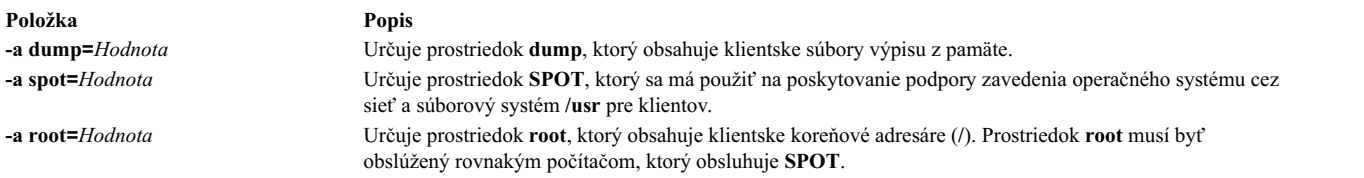

Nasledujú voliteľné atribúty, ktoré môžu byť zadané pre operáciu dtls\_init:

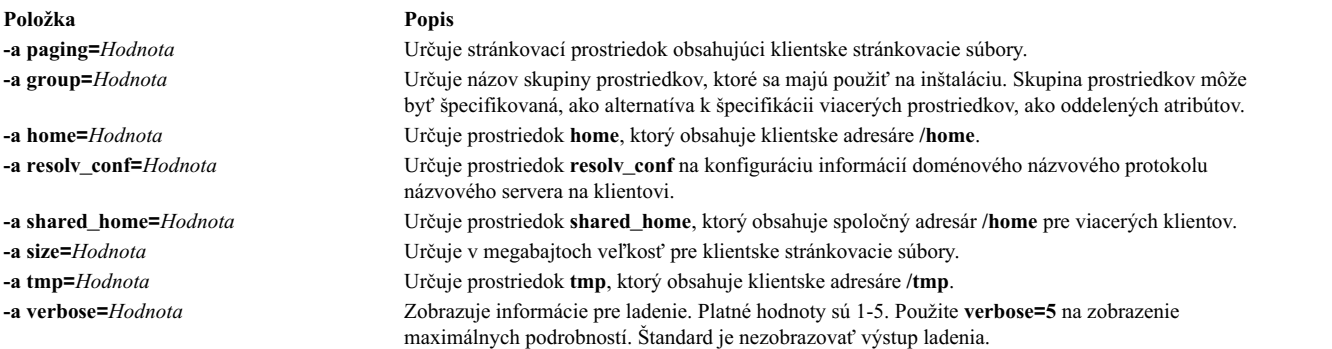

Operácia **dtls\_init** naplní klientske adresáre a vytvorí klientske stránkovacie súbory a súbory výpisu pamäte. Klientovi je taktiež alokovaný obraz zavedenia operačného systému. Klient pri nabootovaní zo siete získa zavádzací obraz a nakonfiguruje sa na pripojenie zvyšných prostriedkov.

# **Používanie operácie NIM fix\_query**

Operáciu **fix\_query** použite na zobrazenie, či sú zadané opravy nainštalované na počítači klienta alebo na prostriedku **SPOT**.

Skladba príkazového riadka pre operáciu **fix\_query** je nasledovná: nim -o fix\_query -a *Atribút*=*Hodnota* ... *NázovCie�a*|*NázvyCie�ov*

Cie�om operácie **fix\_query** môže by� samostatný klient NIM, skupina samostatných klientov NIM alebo prostriedok **SPOT**.

Nasledujú voliteľné atribúty, ktoré môžu byť zadané pre operáciu fix\_query:

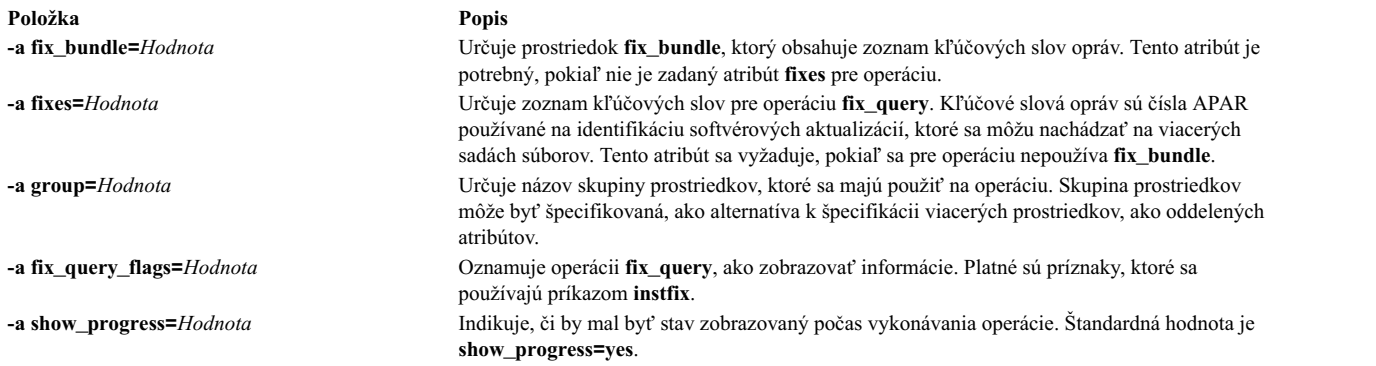

**Poznámka:** Pre operáciu **fix\_query** neexistujú požadované atribúty.

# **Používanie operácie NIM lppchk**

Operáciu **lppchk** použite na overenie, či bol softvér nainštalovaný úspešne spustením príkazu **lppchk** na klientovi NIM alebo **SPOT**.

Skladba príkazového riadka pre operáciu **lppchk** je nasledovná: nim -o lppchk -a *Atribút*=*Hodnota* ... *NázovCie�a*|*NázvyCie�ov*

Cie�om operácie **lppchk** môže by� samostatný klient NIM, skupina samostatných klientov NIM alebo prostriedok **SPOT**.

Nasledujú voliteľné atribúty, ktoré môžu byť zadané pre operáciu lppchk:

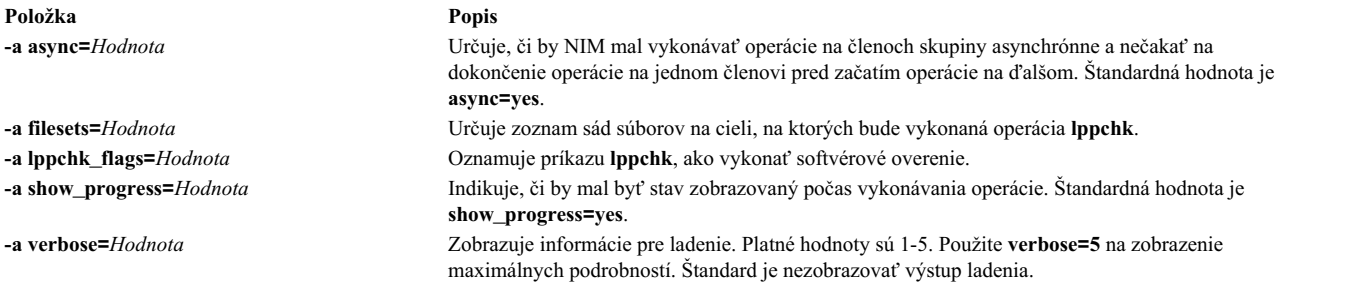

**Poznámka:** Pre operáciu **lppchk** neexistujú požadované atribúty.

# **Používanie operácie NIM lppmgr**

Operácia NIM **lppmgr** pomáha riadi� obrazy základnej inštalácie a aktualizuje obrazy v **lpp\_source**.

Hoci je príkaz **lppmgr** osobitným príkazom používa objekty NIM ako parametre. S operáciou **lppmgr** v NIM, volá NIM príkaz **lppmgr**, aby bol spustený na prostriedkoch **lpp\_source** na iných serveroch a pre NIM je povolená dostatočná kontrola **lpp\_source** pred a po spustení **lppmgr**. Formát operácie bude nasledovný:

Formát príkazu je takýto: nim -o lppmgr -a lppmgr flags=<flags> <lpp source object>

Operácia NIM **lppmgr** je tiež dostupná v aplikácii SMIT použitím rýchlej cesty **nim\_lppmgr**.

Operácia **lppmgr** nekontroluje konflikty pre atribút **lppmgr\_flags**.

**Poznámka:** Príznak **-p** nepoužívajte pri výzvach na presun alebo odstránenie inštalačných obrazov.

Na zobrazenie názvov a duplicitných sád súborov, ktoré by mali by� odstránené spolu s informáciami o využití priestoru, zadajte:

nim -o lppmgr -a lppmgr\_flags="-lsb" lpp\_source1

Viac informácií o príkaze **lppmgr** si pozrite v časti *Commands Reference*.

# **Použitie operácie NIM lswpar**

Operáciu **lswpar** použite na vypísanie zoznamu vlastností WPAR. Klient WPAR musí ma� platný mgmt\_profile pre riadiaci systém a riadiaci systém musí byť spustený.

Syntax príkazového riadku pre operáciu **lswpar** je nasledujúca:

nim -o lswpar -a *Atribút*=*Hodnota* ... *NázovCie�a*|*NázvyCie�ov*

Cie�om operácie **lswpar** môže by� klient WPAR, skupina klientov WPAR, samostatný klient alebo skupina samostatných klientov. Ak je cieľom samostatný klient alebo skupina samostatných klientov, operácia vypíše zoznam informácií pre WPAR, ktoré sú na cieli, bez ohľadu na to, či sú alebo nie sú tieto WPAR klienti NIM.

Pre operáciu **lswpar** neexistujú žiadne povinné atribúty. Pre operáciu lswpar môžete zadať nasledujúce voliteľné atribúty:

## **-a cmd\_flags=Hodnota**

Zadáva príznaky, ktoré prejdú do operácie na riadiacom systéme, aby systém aktivovali. Pozrite si povolené príznaky príkazu **lswpar**.

## **-a group=Hodnota**

Zadáva názov skupiny WPAR, ktorá sa pre operáciu použije.

## **-a show\_progress=Hodnota**

Indikuje, či by mal byť stav zobrazovaný počas vykonávania operácie. Štandardná hodnota je show\_progress=yes.

# **Používanie operácie NIM maint**

Operáciu **maint** použite na odinštalovanie softvérových sád súborov a potvrdenie alebo zamietnutie aktualizácií na samostatných klientoch a prostriedkoch **SPOT**.

Poznámka: Nasledujúca operácia nie je povolená, keď sú prostriedky s architektúrou odlišnou od klienta alokované klientovi.

Skladba príkazového riadka pre operáciu **maint** je nasledovná:

```
nim -o maint -a Atribút=Hodnota ... NázovCie�a|NázvyCie�ov
```
Cieľ operácie **maint** môže byť samostatný klient NIM, skupina samostatných klientov NIM alebo prostriedok **SPOT**.

Nasledujú požadované atribúty, ktoré môžu by� zadané pre operáciu **maint**:

```
Položka Popis
-a installp_flags=Hodnota Identifikuje príznaky, ktoré hovoria installp, čo robi� s inštalovaným softvérom.
```
Nasledujú voliteľné atribúty, ktoré môžu byť zadané pre operáciu maint:

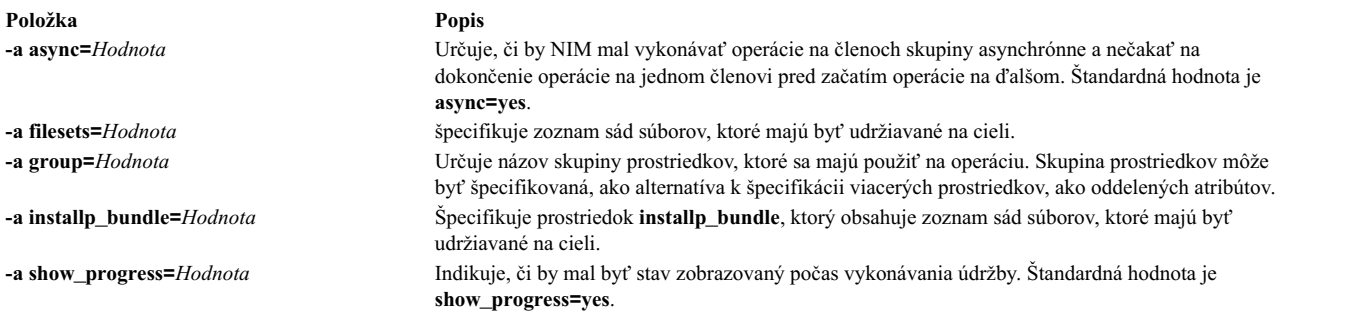

# **Používanie operácie NIM maint\_boot**

Operáciu **maint\_boot** použite na prípravu prostriedkov pre klienta, aby boli nabootované zo siete do režimu údržby.

Poznámka: Nasledujúca operácia nie je povolená, keď sú prostriedky s architektúrou odlišnou od klienta alokované klientovi.

Skladba príkazového riadka pre operáciu **maint\_boot** je nasledovná: nim -o maint\_boot -a *Atribút*=*Hodnota* ... *NázovCie�a*|*NázvyCie�ov*

Cieľom operácie maint\_boot môže byť akýkoľvek samostatný klient NIM, alebo skupina samostatných klientov NIM.

Nasledujú požadované atribúty, ktoré môžu byť zadané pre operáciu maint\_boot:

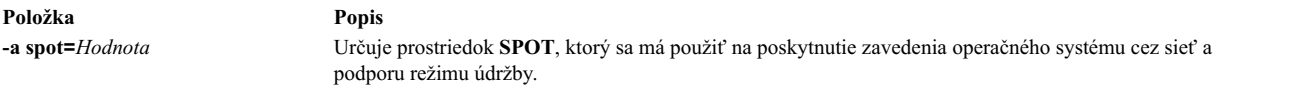

Nasledujú voliteľné atribúty, ktoré môžu byť zadané pre operáciu maint\_boot:

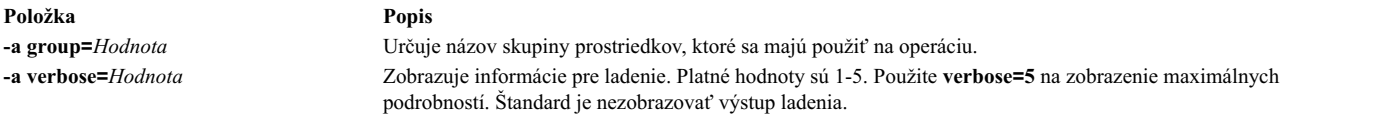

Po vykonaní operácie maint\_boot musí byť klient reštartovaný cez sieť, aby načítal obraz zavedenia operačného systému cez sieť a vstúpil do režimu údržby.

# **Používanie operácie NIM reboot**

Operáciu **reboot** použite na rebootovanie počítača klienta NIM.

Skladba príkazového riadka pre operáciu **reboot** je nasledovná: nim -o reboot -a *Atribút*=*Hodnota* ... *NázovCie�a*|*NázvyCie�ov*

Cieľom operácie **reboot** môže byť akýkoľvek samostatný klient NIM, alebo skupina samostatných klientov NIM.

Nasledujú voliteľné atribúty, ktoré môžu byť zadané pre operáciu **reboot**:

**Položka Popis**

**-a inst\_warning=***Hodnota* Indikuje, či sa má zobrazi� varovanie na varovanie užívate�ov, že počítač sa bude rebootova�. Štandardná hodnota je **inst\_warning=yes**.

**Poznámka:** Pre operáciu **reboot** neexistujú požadované atribúty.

# **Používanie operácie NIM remove**

Operáciu **remove** použite na odstránenie objektov z prostredia NIM.

Syntax príkazu **remove** je takáto:

nim -o remove *NázovCie�a*|*NázvyCie�ov*

Operácia **remove** neprijíma žiadne atribúty. Cieľom tejto operácie môže byť akákoľvek sieť, počítač, prostriedok, alebo skupina v prostredí NIM.

# **Používanie operácie NIM reset**

Operáciu *reset použite na zmenu stavu klienta NIM alebo prostriedku*, aby s ním mohli byť vykonané operácie NIM.

Operácia **reset** môže by� požadovaná na počítači, alebo prostriedku, ak bola operácia zastavená pred jej úspešným dokončením.

Skladba príkazového riadka pre operáciu **reset** je nasledovná: nim -F -o reset *NázovCie�a*|*NázvyCie�ov*

Cie�om operácie **reset** môže by� akýko�vek klient NIM, skupina klientov NIM alebo prostriedok **SPOT**.

Nasledujúci zoznam zahŕňa všetky príznaky a atribúty, ktoré môžu by� špecifikované pre operáciu **reset**:

**Položka Popis -F** (voliteľné) Nariaďuje NIM "vynútiť" operáciu, ak je cieľ aktuálne používaný.

Pri použití na klientoch NIM aktualizuje operácia **reset** stav riadenia (**Cstate**) klienta. Po vykonaní operácie **reset** je klientov **Cstate** nastavený na **ready** a na klientovi je možné vykonáva� operácie NIM. Hoci je klientov **Cstate** resetovaný operáciou, alokácia prostriedkov nie je zrušená automaticky. Informácie o dealokovaní prostriedkov si pozrite v popise "Používanie operá[cie NIM deallocate" na strane 258.](#page-265-0)

Pri použití na prostriedkoch **SPOT** aktualizuje operácia **reset** stav prostriedkov (**Rstate**) **SPOT**. Po vykonaní operácie **reset** je pre **SPOT** nastavený stav **Rstate** na **ready** a **SPOT** môžete používa� v operáciách NIM.

# **Používanie operácie NIM select**

Operáciu **select** použite na zahrnutie a vylúčenie členov skupiny z operácií vykonaných na skupine.

Skladba príkazového riadka pre operáciu **select** je nasledovná: nim -o select -a *Atribút*=*Hodnota* ... *NázovCie�a*|*NázvyCie�ov*

Cieľom operácie **select** musí byť skupina klientov NIM.

Nasledujú voliteľné atribúty, ktoré môžu byť zadané pre operáciu select:

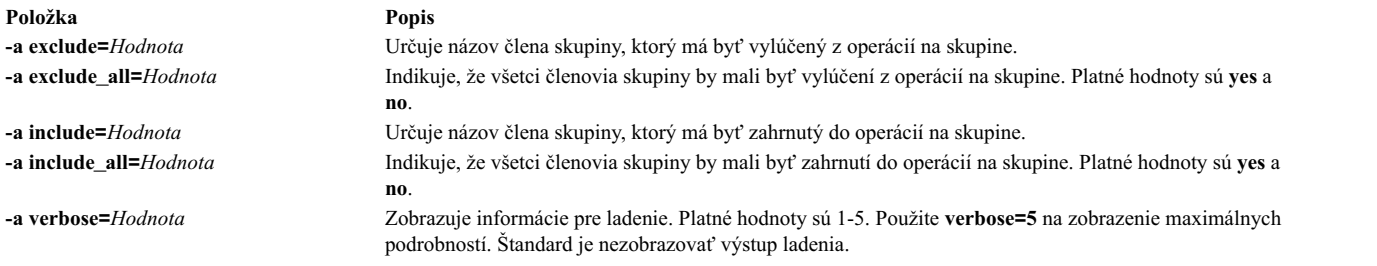

Ak chcete zobrazi� členov skupiny, ktorí sú zahrnutí a vylúčení z operácií, použite skladbu príkazu **lsnim -g** *NázovSkupiny*.

# **Používanie operácie NIM showlog**

Operáciu **showlog** použite na získanie zoznamu softvéru nainštalovaného na klientovi NIM alebo prostriedku **SPOT**.

Skladba príkazového riadka pre operáciu **showlog** je nasledovná: nim -o showlog -a *Atribút*=*Hodnota* ... *NázovCie�a*|*NázvyCie�ov*

Cieľom operácie **showlog** môže byť samostatný klient NIM, skupina samostatných klientov NIM alebo prostriedok **SPOT**.

Nasledujú voliteľné atribúty, ktoré môžu byť zadané pre operáciu showlog:

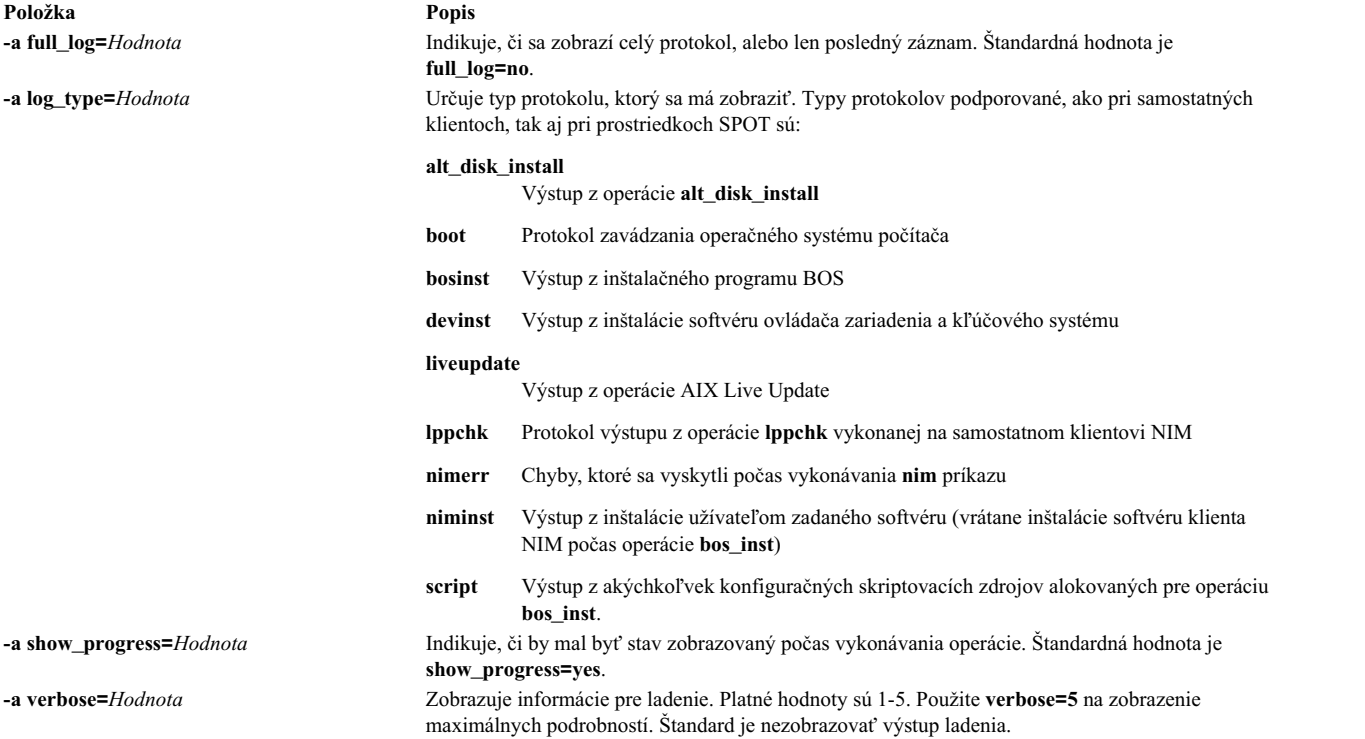

# **Poznámky:**

- v Operácia **showlog** nemá žiadne povinné atribúty.
- v Výstup Live Update je umiestnený na ceste /var/adm/ras/liveupdate/logs na samostatnom klientovi NIM (Network Installation Manager). Ďalšie informácie z výstupu počas operácie Live Update nájdete v protokolových súboroch, ktoré sú k dispozícii na tejto ceste.

# **Používanie operácie NIM showres**

Operáciu **showres** použite na zobrazenie obsahu prostriedku.

Zobrazený obsah bude zodpoveda� typu prostriedku, na ktorom je operácia vykonávaná.

Skladba príkazového riadka pre operáciu **showres** je nasledovná:

nim -o showres -a *Atribút*=*Hodnota* ... *NázovCie�a*

Cie� operácie **showres** môže by� prostriedok **SPOT**, **lpp\_source**, **script**, **bosinst\_data**, **image\_data**, **installp\_bundle**, **fix\_bundle**, **resolv\_conf**, **exclude\_files**, **adapter\_def** alebo **live\_update\_data**.

Nasledujú voliteľné atribúty, ktoré môžu byť zadané pre operáciu **showres**:

#### **-a client=***Hodnota*

Uvádza, ktorý konfiguračný súbor sekundárneho adaptéra klienta sa zobrazí z prostriedku **adapter\_def**. Tento atribút sa použije len vtedy, ke� cie�om operácie je prostriedok **adapter\_def**.

#### **-a filesets=***Hodnota*

Určuje zoznam sád súborov, pre ktoré majú byť zobrazené informácie. Tento atribút je použiteľný len na ciele **lpp\_source** a **SPOT**.

#### **-a installp\_flags=***Hodnota*

Určuje príznaky, ktoré hovoria príkazu **installp** ako formátova� zobrazenie sád súborov. Tento atribút je použite�ný len na ciele **lpp\_source** a **SPOT**.

#### **-a instfix\_flags=***Hodnota*

Určuje príznaky, ktoré hovoria príkazu **instfix**, ako formátova� zobrazenie opráv. Tento atribút je použite�ný len na ciele **lpp\_source**.

## **-a lslpp\_flags=***Hodnota*

Určuje príznaky, ktoré hovoria príkazu **lslpp**, ako formátova� zobrazenie inštalovaného softvéru. Tento atribút je použite�ný len na ciele **SPOT**.

## **-a reference=***Hodnota*

Určuje referenčný počítač alebo prostriedok **SPOT** na porovnanie sád súborov. Tento atribút je použite�ný len vtedy, ak je cie�om operácie **lpp\_source**. Disponibilné súborové sady v **lpp\_source** sú porovnané s nainštalovanými sadami súborov v referenčnom počítači, alebo so **SPOT**. Ak je operácia **showres** vykonávaná z klienta NIM, atribút **reference** je automaticky nastavený na názov klienta.

#### **-a resource=***Hodnota*

Určuje názov prostriedku, ktorého obsah by mal byť zobrazený. Tento atribút je nevyhnutný len vtedy, ak je operácia **showres** vykonávaná na klientovi NIM.

#### **-a sm\_inst\_flags=***Hodnota*

Určuje príznaky, ktoré hovoria príkazu **sm\_inst**, ako formátova� zobrazenie sád súborov. Tento atribút je použite�ný len na ciele **lpp\_source** a **SPOT**. Tento atribút musí by� použitý v spojení s atribútom **reference** a zvyčajne sa používa len v rámci aplikácie SMIT.

## **Poznámka:** Pre operáciu **showres** neexistujú požadované atribúty.

- v Ke� je cie�om operácie **showres SPOT** zobrazí sa zoznam sád súborov nainštalovaných na tomto prostriedku **SPOT**.
- v Ke� je cie�om operácie **showres lpp\_source**, zobrazí sa zoznam sád súborov nachádzajúcich sa na prostriedku **lpp\_source**.
- v Pri všetkých ostatných prostriedkoch, ktoré sú platnými cie�mi operácie **showres**, sa zobrazí obsah znakov súborov.

# **Používanie operácie NIM sync**

Operácia **sync** synchronizuje databázu NIM s náhradným hlavným počítačom.

Príkaz zálohuje lokálnu databázu NIM, obnovuje databázu na náhradnom hlavnom počítači, a obnovenú databázu následne aktualizuje.

Syntax príkazového riadka pre operáciu **sync** je nasledovná:

nim [-F] -o sync -a Atribút=Hodnota ... NázovCieľa

Cie�om operácie **sync** musí by� **alternate\_master**.

Nasledujú voliteľné atribúty, ktoré môžete zadať pre operáciu sync:

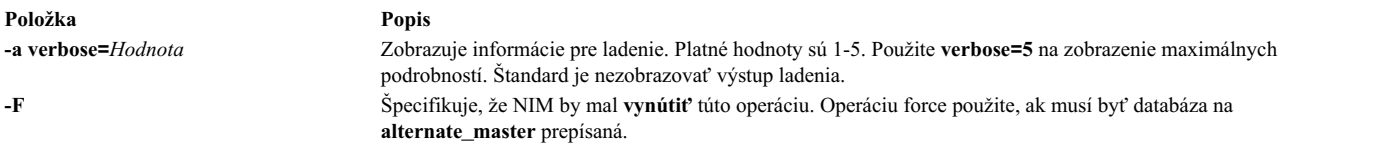

**Poznámka:** Pre operáciu **sync** neexistujú žiadne povinné atribúty.

# **Používanie operácie NIM sync\_roots**

Operáciu **sync\_roots** použite na overenie, či bezdiskoví a bezdátoví klienti majú korektné koreňové súbory pre prostriedok **SPOT**, ktorý používajú.

Skladba príkazového riadka pre operáciu **sync\_roots** je nasledovná:

nim -F -o sync\_roots -a num\_parallel\_syncs=*Hodnota NázovCie�a*

Cieľom operácie **sync\_roots** musí byť prostriedok **SPOT**.

Nasledujú voliteľné príznaky a atribúty, ktoré možno uviesť pre operáciu sync\_roots:

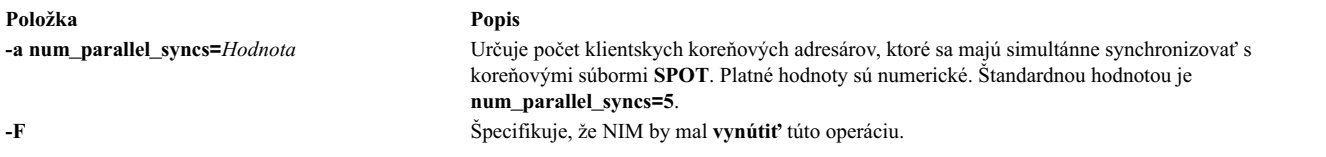

Operácia **sync\_roots** môže by� vykonaná automaticky, ke� je operácia **check** vykonávaná na **SPOT**.

# **Použitie operácie NIM syncwpar**

Operáciu **syncwpar** použite na synchronizáciu softvéru klientov WPAR s riadiacim systémom. Klient musí ma� platný mgmt\_profile pre riadiaci systém a riadiaci systém musí byť spustený.

Syntax príkazového riadku pre operáciu **syncwpar** je nasledujúca:

nim -o syncwpar -a *Atribút*=*Hodnota* ... *NázovCie�a*|*NázvyCie�ov*

Cie�om operácie **syncwpar** môže by� klient WPAR, skupina klientov WPAR, samostatný klient alebo skupina samostatných klientov. Ak je cieľom samostatný klient alebo skupina samostatných klientov, operácia vypíše zoznam informácií pre WPAR, ktoré sú na cieli, bez ohľadu na to, či sú alebo nie sú tieto WPAR klienti NIM.

Pre operáciu **syncwpar** neexistujú žiadne povinné atribúty. Pre operáciu **syncwpar** môžete zadať nasledujúce voliteľné atribúty:

**-a cmd\_flags=Hodnota**

Zadáva príznaky, ktoré prejdú do operácie na riadiacom systéme, aby systém aktivovali. Pozrite si povolené príznaky príkazu **syncwpar**.

## **-a group=Hodnota**

Zadáva názov skupiny WPAR, ktorá sa pre operáciu použije.

## **-a show\_progress=Hodnota**

Indikuje, či by mal by� stav zobrazovaný počas vykonávania operácie. Štandardná hodnota je show\_progress=yes.

# **Používanie operácie NIM takeover**

Operácia **takeover** umožňuje počítaču, ktorý je nakonfigurovaný ako **alternate\_master**, aby prevzala riadenie prostredia NIM.

Náhradný hlavný počítač sa pokúsi sta� aktuálnym hlavným počítačom pre každého klienta, ktorý je definovaný v jeho databáze. Vykoná to aktualizáciou súboru /etc/niminfo každého klienta. Táto operácia sa tiež pokúša aktualizovať databázu na cieľovom alternate master.

Syntax príkazového riadka pre operáciu takeover je nasledovná: nim [-F] -o takeover -a Atribút=Hodnota ... NázovCieľa

Cieľom operácie takeover musí byť **alternate\_master**.

Nasledujú voliteľné atribúty, ktoré sa môžu špecifikovať pre operáciu **takeover**:

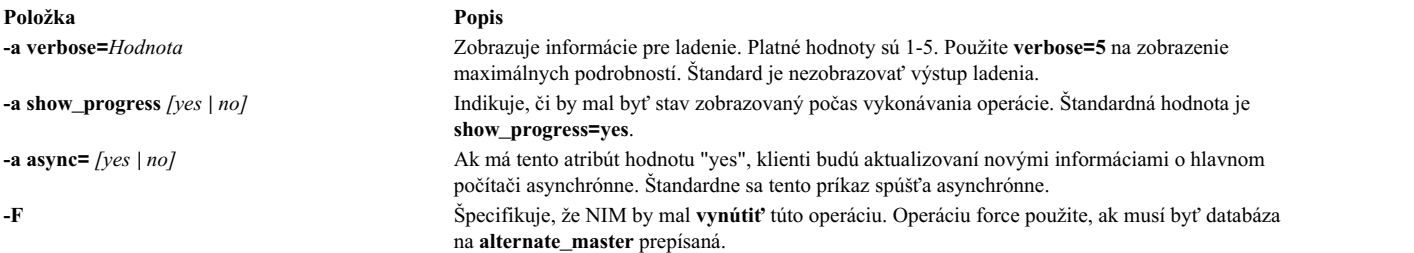

**Poznámka:** Operácia **takeover** nemá žiadne povinné atribúty.

# **Používanie operácie NIM unconfig**

Operáciu **unconfig** použite na dekonfiguráciu hlavného počítača NIM.

Operácia **unconfig** sa musí vykonať predtým, ako môže byť hlavný počítač NIM opakovane nakonfigurovaný alebo predtým, ako môže byť sada súborov hlavného počítača NIM odinštalovaná.

**Upozornenie:** Vykonanie operácie **unconfig** odstráni všetky informácie z databázy NIM a operácia by mala by� používaná s obozretnosťou.

Skladba príkazového riadka pre operáciu **unconfig** je nasledovná:

nim -o unconfig master

Cieľom operácie **unconfig** musí byť hlavný počítač NIM.

Pre operáciu *unconfig* nie je možné zadať atribúty.

Operácia **unconfig** úplne zruší konfiguráciu hlavného počítača NIM vykonaním nasledovného:

- v Odstráni položky démona **nimesis** a **nimd** zo SRC (System Resource Controller)
- v Odstráni všetky údaje z databáz **nim\_attr** a **nim\_object**

# **Používanie operácie NIM update**

Operácia NIM **update** aktualizuje prostriedky **lpp\_source** pomocou pridávania a odstraňovania balíkov.

Formát príkazu **update** je takýto:

```
nim -o update -a packages=<all | volite�ný zoznam balíkov s úrovňami> \
  [-a gencopy_flags=<flags>] ] [-a installp_bundle=<bundle_file>] \
 [-a smit_bundle=<bundle_file>] [-a rm_images=<yes>] \
 \overline{[}-a source=<dir | device | object>] \overline{[}-a show_progress=<yes | no>]
 <lpp_source_object>\
```
Operácia NIM **update** je dostupná aj v nástroji SMIT zadaním **nim\_update**.

Zdrojový atribút musí by� adresár alebo zariadenie, ktoré je lokálne pre server cie�a prostriedku **lpp\_source** alebo existujúci prostriedok NIM **lpp\_source**. Štandardnou operáciou je pridanie balíkov do cie�a **lpp\_source**. Ak je prítomný atribút **rm\_images**, operácia odstráni balíky z **lpp\_source**. Užívate� musí zada� zdroj alebo atribút **rm\_images** a musí zada� atribút **packages**, **installp\_bundle** alebo **smit\_bundle**, ale nie viac ako jeden.

K�účové slovo **all** vo všeobecnosti znamená vykonanie viacjednotkovej inštalácie, ke� zdrojom je CD-ROM. Operácia **update** však urobí iba jednu kópiu jednotky (rovnako ako odovzdanie príznaku **gencopy -S**).

Predvolené správanie pre tento príkaz je zobraziť výstup. Keď chcete vypnúť výstup, napíšte show\_progress=no.

```
Ak chcete balíky pridať do prostriedku lpp_source, spustite nasledujúce:
# nim -o update -a packages=all -a source=/tmp/inst.images lpp_source1
```
Ak chcete balíky z prostriedku **lpp\_source** odstrániť, spustite nasledujúce: # nim -o update -a packages="bos.games 5.1.0.25 bos.sysmgt.nim" -a rm images=yes lpp source2

# **Používanie operácie updateios prostredia NIM**

Operácia **updateios** prostredia NIM vykonáva aktualizáciu a prispôsobenie systému Virtual I/O Server (VIOS).

Formát operácie **updateios** je nasledujúci:

nim -o updateios -a Atribút=Hodnota ... NázovCieľa

Cie�om operácie **updateios** môže by� klient správy VIOS NIM alebo klient správy IVM NIM.

Voliteľné atribúty, ktoré môžete použiť s operáciou **updateios**, sú:

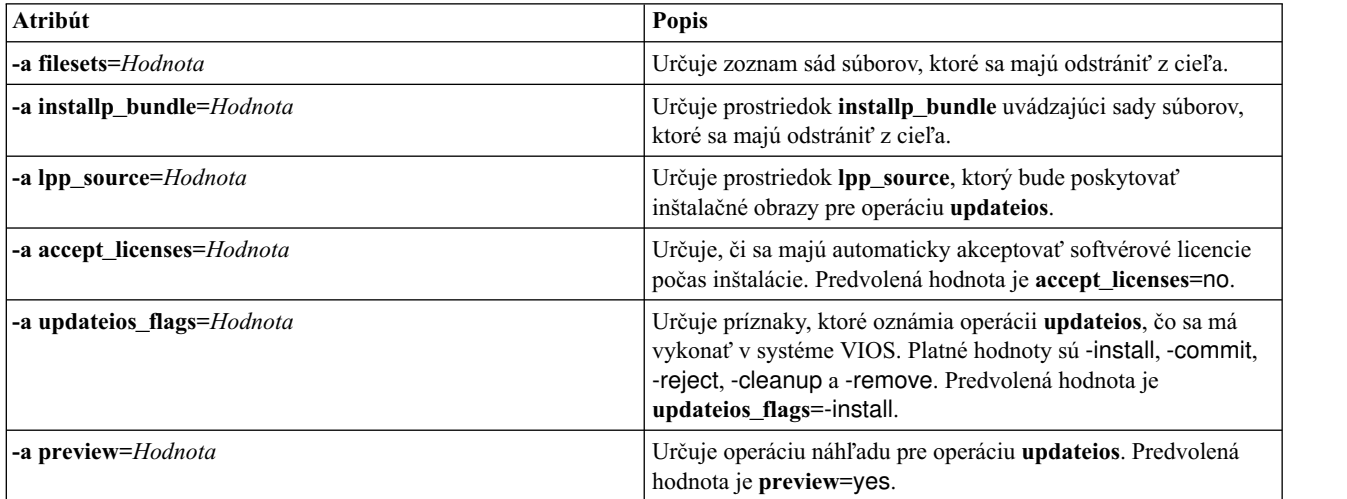

# **Používanie funkcie EZNIM**

Funkcia EZNIM rozhrania SMIT organizuje bežne používané operácie NIM a zjednodušuje často používané rozšírené operácie NIM.

Funkcie SMIT EZNIM zahŕňajú:

- Ponuky zamerané na úlohy
- v Automatické pomenovávanie prostriedkov zahrňujúce úroveň softvéru, ktorý bol použitý pri vytváraní prostriedkov NIM.
- Užívateľ môže overiť, aké kroky sa vykonajú, *pred* spustením úlohy, vždy, keď je to možné.

Na otvorenie hlavnej ponuky EZNIM môžete použi� rýchlu cestu SMIT **eznim**. Ak prostredie NIM nebolo nastavené v systéme, v hlavnej ponuke EZNIM budú uvedené nasledujúce možnosti:

- Nakonfigurovať ako hlavný počítač NIM
- Nakonfigurovať ako klienta NIM

# **Použitie EZNIM na konfiguráciu hlavného počítača NIM**

Ak chcete nakonfigurovať svoj aktuálny systém ako hlavný počítač NIM, zvoľte tento postup:

Ak vyberiete **Configure as a NIM Master**, zobrazia sa tieto možnosti:

```
Setup the NIM Master environment
Enable Cryptographic Authentication
Add fixes to the NIM Master environment
Add client to the NIM environment
Update clients
Backup a client
Reinstall clients
Reset clients
Show the NIM environment
Verify the NIM environment
Remove NIM environment
```
- Ak chcete nakonfigurovať vás terajší systém ako hlavný počítač NIM, zvoľte si **Setup the NIM Master environment**. Môžete vybra� zdroj konfigurácie, z ktorého sa má konfigurova�, vybra� skupinu zväzkov, ktorá sa má použiť pre prostriedky NIM a vybrať súbor, ktorý sa má použiť pre prostriedky NIM. Keď je prostredie hlavného počítača NIM nakonfigurované, vytvoria sa základné prostriedky NIM. Ak si chcete prezerať prostriedky NIM vytvorené EZNIM, zvo�te si **Show the NIM environment** alebo spustite príkaz **lsnim** na hlavnom počítači NIM.
- v Ak chcete svoj hlavný počítač NIM nakonfigurova� pre autentifikáciu SSL, vyberte **Enable Cryptographic Authentication**. Táto vo�ba vám umožní nainštalova� a nakonfigurova� šifrovací softvér z balíka OpenSSL RPM. Keď nakonfigurujete OpenSSL, klienti NIM s nainštalovaným OpenSSL môžu počas požiadaviek na služby z hlavného počítača NIM požadovať šifrovaciu autentifikáciu.
- v Ak chcete na hlavný počítač NIM nainštalova� aktualizácie a balíky úrovní údržby alebo technológie, vyberte **Add fixes to the NIM Master environment**. Táto vo�ba vykoná inštaláciu aktualizácie určenej sady opráv na predvolený prostriedok **SPOT**. Táto operácia vytvorí druhý prostriedok **SPOT** obsahujúci novo nainštalované opravy. Voliteľne môžete počas tejto operácie vybra� aktualizáciu všetkých vašich klientov NIM.
- Ak chcete aktualizovať klienta pomocou EZNIM, vyberte **Update clients**. Táto voľba vám umožňuje vykonávať operáciu **update\_all** na vybratom klientovi (alebo klientoch) s použitím prostriedku **lpp\_source**.
- Ak chcete zálohovať klienta pomocou EZNIM, vyberte **Backup a client**. Táto voľba vám umožňuje vytvoriť obraz zálohy systému vybratého klienta a uloži� tento obraz zálohy na hlavnom počítači NIM.
- Ak chcete preinštalovať klienta pomocou EZNIM, vyberte **Reinstall clients**. Táto voľba vám umožňuje vykonať obnovu **mksysb** alebo natívnu **rte** inštaláciu na vybratom klientovi (alebo klientoch). Následne musíte vybra� obraz zálohy systému, ktorý sa má obnoviť, alebo **lpp\_source**, ktorý sa má nainštalovať a rozhodnúť sa, či chcete teraz rebootovať a nainštalovať klienta.
- v Ak chcete resetova� klienta NIM do stavu *ready*, zvo�te si **Reset clients**. Táto vo�ba zresetuje stav klienta alebo klientov v prostredí NIM. Túto voľbu použite po zlyhaní operácie NIM, keď budete chcieť vrátiť klienta do stavu *pripravený*.

# **Použitie EZNIM na konfiguráciu klienta NIM**

Pri konfigurácii klienta NIM pomocou EZNIM postupujte takto:

Na klientskom systéme v SMIT zadajte **eznim**. Vyberte **Configure as a NIM client** a nasledujúce vo�by zobrazia:

Add this system to a NIM environment Configure Client Communication Services Update this system Reinstall this system Reset this system Show the NIM environment

- Ak chcete definovať vášho klienta v prostredí NIM, zvoľte si **Add this system to a NIM environment**.
- v Ak chcete svojho klienta NIM nakonfigurova� pre autentifikáciu SSL, vyberte **Configure Client Communication** Services. Táto voľba vám umožní nainštalovať a nakonfigurovať šifrovací softvér z balíka OpenSSL RPM. Keď nakonfigurujete OpenSSL, ako klientom používaný komunikačný protokol môžete vybra� **nimsh**. Všetky prichádzajúce požiadavky na služby hlavného počítača NIM sa budú následne autentifikova� prostredníctvom pripojení soketov SSL.
- Na aktualizáciu vášho klienta vyberte Update this system. Táto voľba vám umožní vykonať na vašom klientovi operáciu **update\_all** pomocou prostriedku **lpp\_source**.
- v Ak chcete preinštalova� klienta, vyberte položku **Preinštalova� tento systém**. Táto vo�ba vám umožňuje vykona� obnovu **mksysb** alebo natívnu **rte** inštaláciu na vybratom klientovi (alebo klientoch). Následne musíte vybra� obraz zálohy systému, ktorý sa má obnoviť, alebo **lpp\_source**, ktorý sa má nainštalovať a rozhodnúť sa, či chcete teraz rebootovať a nainštalovať klienta.
- v Na zresetovanie vášho klienta v prostredí NIM vyberte **Reset this system**. Táto vo�ba zresetuje stav klienta v prostredí NIM. Túto vo�bu použite po zlyhaní operácie NIM, ke� budete chcie� vráti� klienta do stavu *pripravený*.
- v Ak si chcete prezrie� štandardné prostriedky v prostredí EZNIM, vyberte **Show the NIM environment**. Prostriedky sa definujú pomocou operácií hlavného počítača EZNIM.

# **Príklad: používanie EZNIM**

Postupujte podľa týchto krokov a vytvorte nastavenie EZNIM použitím inej skupiny zväzkov.

Ak chcete vytvori� nastavenie EZNIM použitím inej skupiny zväzkov, spustite **smitty eznim** > **Configure as a NIM Master** > **Setup the NIM Master environment**.

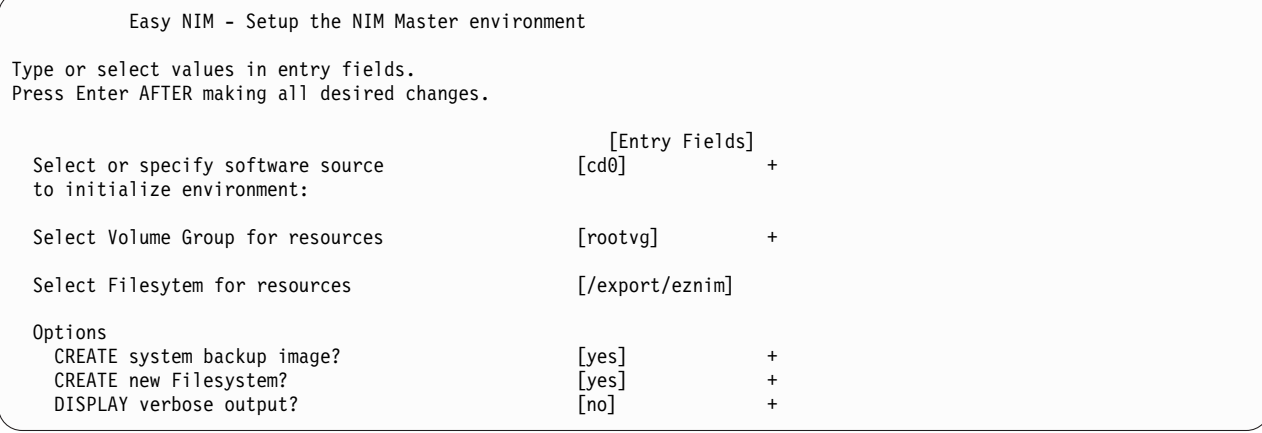

Pre **Select Volume Group for resources** vyberte svoju skupinu zväzkov. Ak preferujete používanie iného súborového systému ako predvoleného **/export/eznim**, do po�a **Select Filesystem for resources** zadajte požadovanú hodnotu.

Príkaz **nim\_master\_setup** je možné použi� aj na výber inej skupiny zväzkov alebo súborového systému špecifikovaním atribútu príznaku (**-a file\_system=<value>** alebo **-a volume\_group=<value>**). Hodnotu môžete zada� pre **filesystem** a **rootvg**.

Ak chcete definovať prostriedky NIM pri použití inštalačného média umiestneného v zariadení **/dev/cd0** a vytvoriť nový súborový systém s názvom **/export/nimfs** pod skupinou zväzkov **myvg**, zadajte:

```
nim master setup -a volume group=myvg -a file system=/export/nimfs
```
**Poznámka:** Ak súborový systém **/export/nimfs** ešte nebol vytvorený, vytvorí sa pod skupinou zväzkov **myvg**. Ak skupina zväzkov **myvg** neexistuje, vytvorí sa použitím ďalšej prázdnej fyzickej jednotky (disku), pretože nebol špecifikovaný atribút disku.

# **Používanie súborov sie�ovej inštalácie**

Popísané je používanie rôznych súborov týkajúcich sa sieťovej inštalácie.

# **Vzorový prispôsobovací skript**

tento prispôsobovací skript nakonfiguruje rozlíšenie a smerovanie názvu domény TCP/IP cie�a.

Prostriedok **resolv\_conf** sa má použi� pri inštalovaní klientov, ktorí majú najnovšiu verziu AIX.

```
#!/bin/ksh CUSTOMIZING SCRIPT to set the hostname,
             establish the nameserver and DNS domain name,
# and configure the routing table for the
# target standalone client
# Truncate the host name
# if the host name is set to the fully qualified host name
##NOTE: This procedure will NOT result in a truncated host name if
#the bos installation operation is installing a mksysb image
#(ie. -a source=mksysb) unless the bos_inst operation is
#instructed not to configure the target as a NIM client upon
#completion (ie. unless -a no_nim_client=yes is specified)
#chdev -1 inet0 -a hostname =\frac{1}{2} (/usr/bin/hostname | cut -d. -f1)
# Set Name server and Domain Name
if [[ -f /etc/resolv.conf ]]
then
  /usr/sbin/namerslv -E '/etc/resolv.conf.sv'
fi
/usr/sbin/namerslv -a -i '9.101.1.70'
/usr/sbin/namerslv -c 'enterprise.ca'
# Flush routing table and add default route
/etc/route -n -f
odmdelete -o CuAt -q "name=inet0 and attribute=route"
```
# **Vzorový definičný súbor pre príkaz nimdef**

Tento príklad zobrazuje definičný súbor príkazu **nimdef**.

chdev -l inet0 -a route=net,,'0','9.101.1.70'

```
# Set default values.
```

```
default:
   machine type = standalone
   subnet_mask = 255.255.240.0<br>gateway = gateway1
             = gateway 1network type = tokring\_speed = 16platform = rs6k
   machine_group = all_machines
# Define the machine "lab1"
# Take all defaults.
```

```
# Define the machine "lab2"
# Take all defaults and specify 2 additional attributes.
# The machine "lab2" uses IPL ROM emulation, and will be added to
# the machine groups "all_machines" (by default) and "lab_machines".
lab2:
    ipl rom emulation = /dev/fd0machine group = lab machines
# Define the machine "lab3"
# Take all defaults, but do not add the machine to the
# default group.
lab3:
   machine_group=
# Define the machine "lab4"
# Take all defaults, but do not add "lab4" to the default group
# "all_machines".
# Instead add it to the groups "lab_machines" and "new_machines".
lab4:
   machine qroup =machine group = lab machines
   machine group = new machines# Change the default "platform" attribute.
default:
   platform = rspc
# define the machine "test1"
# Take all defaults and include a comment.
test1:
    comments = "This machine is a test machine."
```
# **Používanie súboru zobrazovania certifikátov**

Tieto príklady sú zo skriptu zobrazovania certifikátov pre certifikáty OpenSSL.

Skript sa nachádza v adresári **/usr/samples/nim/ssl**.

Skript je určený na pomoc užívateľom pri prezeraní kontrolných informácií, informácií o vydavateľovi, predmete a o iných informáciách certifikátov, ktoré sú dostupné použitím príkazu **openssl**. Skript sa dá upraviť podľa potrieb a priorít užívateľa.

Ak chcete pre certifikát vytlačiť všetky čitateľné hodnoty:

```
# certview názov_certifikátus
```
Ak chcete pre certifikát vytlačiť kontrolnú hodnotu:

```
# certview -h názov_certifikátus
```
Ak chcete pre certifikát vytlačiť hodnotu vydavateľa: # certview -i názov\_certifikátu

Ak chcete pre certifikát vytlačiť hodnotu predmetu: # certview -s názov\_certifikátu

Ak chcete pre certifikát vytlačiť hodnoty predmetu, vydavateľa a dátumu ukončenia platnosti: # certview -I názov\_certifikátu

# **Používanie súboru zavedenia hesla certifikátu**

Nasledujú príklady zo súboru pre zavádzanie hesiel certifikátov pre certifikáty NIM OpenSSL.

Súbor sa nachádza v adresári /usr/samples/nim/ssl. Súbor je určený na pomoc užívateľom pri ukladaní požadovaného hesla pre dešifrovanie klientského kľúča hlavného počítača NIM. Zadané heslo sa musí zhodovať s heslom použitým na šifrovanie klienta hlavného počítača NIM počas konfigurácie NIM SSL.

Ak chcete heslo šifrovaného kľúča zaviesť do prostredia NIM:

# certpasswd

Ak chcete heslo šifrovaného kľúča uvoľniť z prostredia NIM:

# certpasswd -u

Šifrované heslo môže mať iba klientsky kľúč hlavného počítača NIM. Ak chcete zašifrovať s heslom klientsky kľúč hlavného počítača NIM, postupujte takto:

- 1. Na hlavnom počítači NIM upravte konfiguračný súbor /ssl\_nimsh/configs/client.cnf.
- 2. Nájdite premennú *encrypt\_key* a zmeňte hodnotu na **yes**.
- 3. Hodnotu *output\_password* pridajte pod **encrypt\_key** a zadajte heslo. Ak nezadáte *output\_password*, budete na zadanie hesla vyzvaný počas generovania kľúča.
- 4. Zadajte nasledovný príkaz:
	- # make -f /usr/samples/nim/ssl/SSL\_Makefile.mk client
- 5. Na každom klientovi SSL skopírujte nový súbor server.pem pomocou príkazu **nimclient -c**.
- 6. Zave�te heslo do prostredia NIM s použitím **certpasswd**.

Ak použijete heslom zašifrované kľúče a nie je zavedené správne heslo, príkazy NIM môžu zlyhať s nasledujúcou chybou:

0042-157 nconn: nie je možné sprístupniť súbor "clientkey.pem"

Po zavedení hesla sa bude používať pre dešifrovanie klientskeho kľúča, kým heslo neuvoľníte.

# **Vzorový súbor definícii servera KDC**

Pomocou vzorového skriptu môžete vytvoriť a nakonfigurovať server KDC (Key Distribution Center) na tom istom systéme, v akom je server NFS V4.

Skript sa nachádza v adresári /usr/samples/nim/krb5. Skript vám pomôže vytvoriť jednoduché prostredie KDC, ktoré si môžete upravovať podľa svojich potrieb alebo preferencií.

**Poznámka:** Skôr než začnete pozrite si skript config\_rpcsec\_server.

Skript config rpcsec server spracováva nasledujúce operácie:

- v Vytvorí systémového užívate�a; predvolená hodnota je *nim*
- Vytvorí principály pre administrátora a systémového užívateľa
- Vytvorí kľúč hostiteľa NFS pre server
- Vytvorí mapovanie zo sféry do domény
- · Vytvorí tar obraz súborov krb5, ktorý budú používať tenkí klienti KDC
- Spresní zoznam exportov
- Recykluje služby NFS
- Opätovne exportuje súborové systémy a adresáre NFS

# **Príklady**

Ak chcete vytvoriť jednoduché prostredie KDC s použitím predvolených hodnôt, zadajte nasledujúci príkaz: config\_rpcsec\_server

Ak chcete vytvoriť prostredie KDC, ktoré používa systémového užívateľa *nimadmin* ako užívateľský principál a heslo *l0gin1* pre principál **kadmin**, zadajte nasledujúci príkaz:

config rpcsec server -p l0gin1 -u nimadmin

# **Vzorový súbor definícií tenkého klienta**

Pomocou vzorového skriptu môžete vytvoriť a nakonfigurovať klienta NIM ako tenkého klienta Kerberos.

Skript sa nachádza v adresári /usr/samples/nim/krb5. Skript vám pomôže vytvoriť jednoduchého tenkého klienta Kerberos, ktorý bude používať hodnoty, definované v skripte config rpcsec server. Skript sa dá upraviť podľa potrieb a priorít užívateľa.

**Poznámka:** Skôr než začnete, pred použitím si prezrite skript config\_rpcsec\_client.

Skript config rpcsec client spracováva nasledujúce operácie:

- v Vytvorí systémového užívate�a; predvolená hodnota je *nim* Užívateľ musí sa musí zhodovať s existujúcim užívateľským principálom na serveri KDC.
- v **tftp** tenký obraz od hlavného počítača NIM *Obraz tar musí existova� na serveri NIM.*
- v Povo�uje užívate�ský principál s použitím príkazu **kinit** *Heslo sa musí zhodova� s užívate�ským principálom na serveri KDC.*
- Recykluje služby NFS

# **Príklady**

Ak chcete vytvoriť jednoduchého tenkého klienta KDC s použitím predvolených hodnôt, zadajte nasledujúci príkaz: config\_rpcsec\_client

Ak chcete vytvoriť jednoduchého tenkého klienta KDC, ktorý používa systémového užívateľa nimadmin ako užívateľský principál, zadajte nasledujúci príkaz: config\_rpcsec\_client -u nimadmin

# **Riešenie problémov s NIM**

Popísané sú riešenia problémov so sieťovým zavádzaním a procedúry pre vytváranie výstupu z ladenia pre inštalácie BOS webového správcu systému.

Viac informácií o chybových správach nájdete v časti "Chybové správy a varovania NIM".

# **Chybové správy a varovania NIM**

Poskytnuté sú informácie o chybových a varovných hláseniach NIM (Network Installation Management) s návrhmi na riešenie konkrétnych problémov.

Ak sa pri vykonávaní príkazu NIM zistí chyba, príkaz vráti chybovú správu. Ak príkaz NIM vráti varovnú správu, znamená to, že NIM zaznamenal menej závažný problém alebo bol zaznamenaný problém v príkaze, volanom NIM a NIM nedokáže určiť závažnosť tohto problému. V poslednom prípade zvyčajne odhalia podstatu problému dodatočné správy alebo výstup príkazu.

Všetky chybové správy NIM začínajú0042 a končia trojmiestnym chybovým kódom.

## **Poznámka:**

- 1. Ak požadujete informácie o používaní pre príkaz NIM, zadajte príkaz bez parametrov alebo s otáznikom ako parameter (napríklad nim -?). Ďalšie informácie možno získa� z príkazu **lsnim**, ktorý poskytuje rôzne možnosti zobrazenia pomocných informácií a informácií o používaní NIM. Pre �alšie informácie si pozrite vo�by **-q**, **-O** a **-P** príkazu **lsnim**. Taktiež môžete použi� príkaz **lsnim -p -a** na zobrazenie informácií o všetkých triedach, podtriedach, typoch a atribútoch NIM. Napríklad, na určenie zoznamu platných hodnôt pre atribút, zadajte: lsnim -p -a *NázovAtribútu*
- 2. V niektorých prípadoch operácia **nim** alebo **nimclient**, ktorá je blokovaná, pretože objekt je v určitom stave, môže byť povolená pomocou voľby **force** (príznak **-F**). Avšak použitím voľby **force** môžete nepriaznivo ovplyvniť časť prostredia NIM, ak urýchlite operáciu, ktorá by mala pokračova� až po ukončení ostatných akcií. Použite chybové správy, ktoré sú zobrazené, bez použitia vo�by **force**, aby ste určili, či je operácia **force** opodstatnená.
- 3. Ak si myslíte, že príčinou vášho problému je chyba v softvéri, alebo akcie užívate�a, ktoré sú tu poskytnuté, neposkytujú adekvátne riešenie problému, kontaktujte vášho predajcu.

Informácie o každej správe uvedenej v tejto kapitole sú organizované nasledujúcim spôsobom:

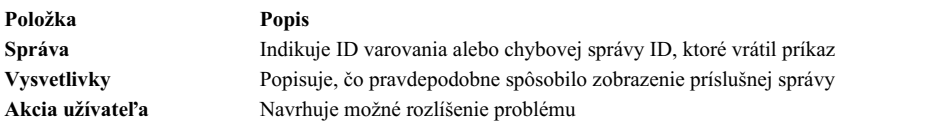

Poznámka: Ak akcia užívateľa pre danú chybu alebo varovanie špecifikuje použitie príkazu lsnim na zotavenie, a ak pracujete na klientovi NIM, použite **nimclient -l** *lsnimOperations* s použitím odporúčaných volieb **lsnim**.

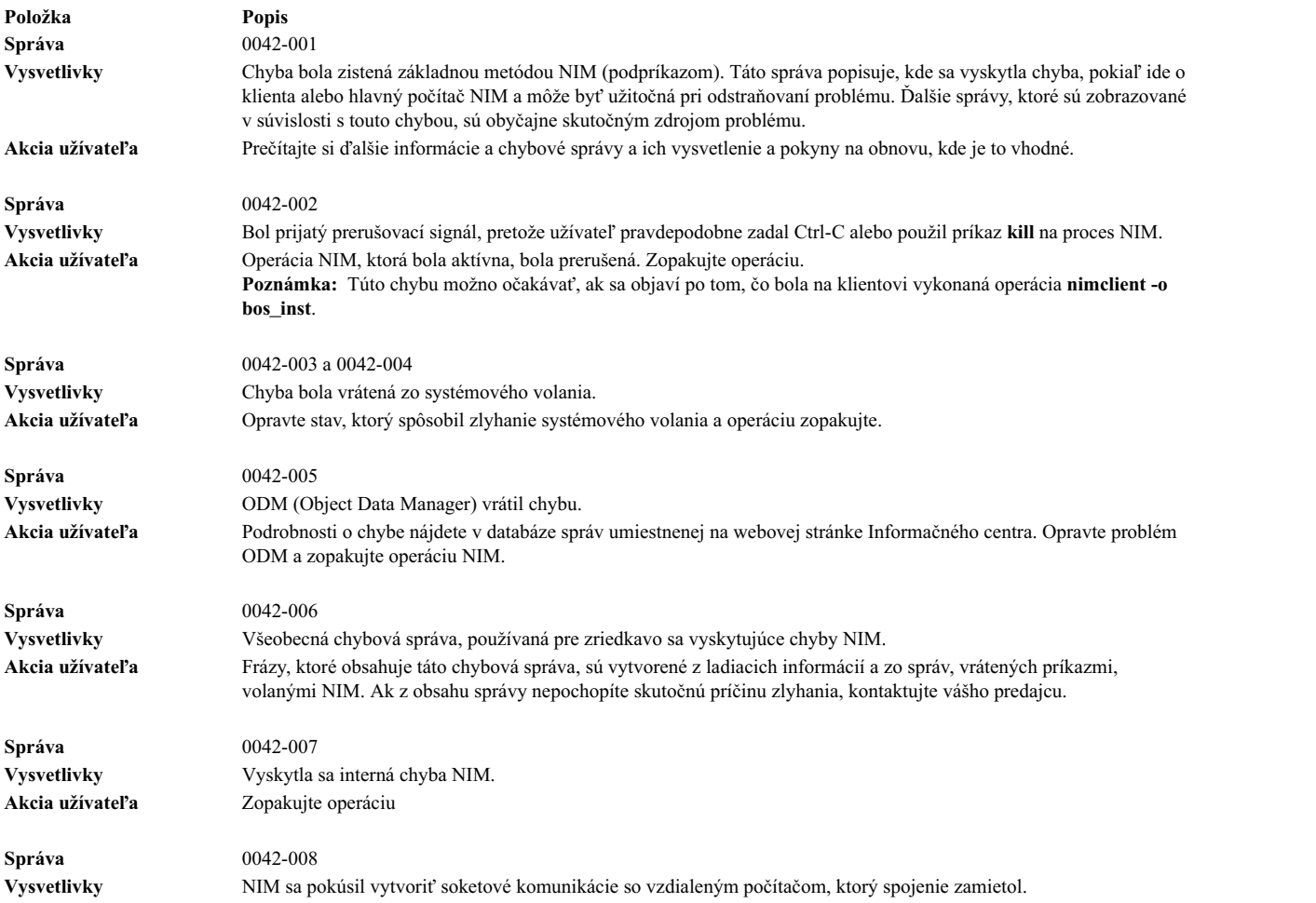

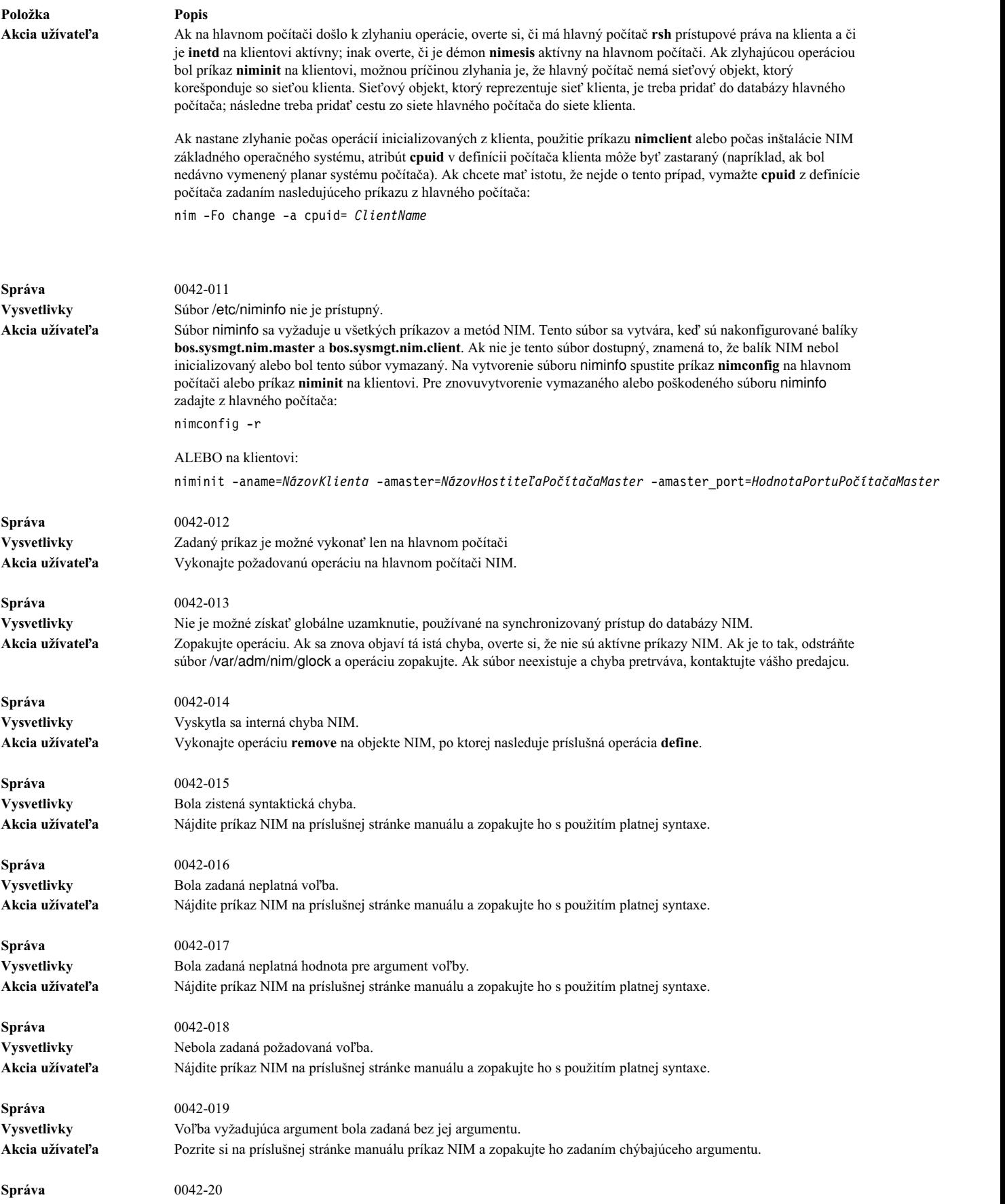

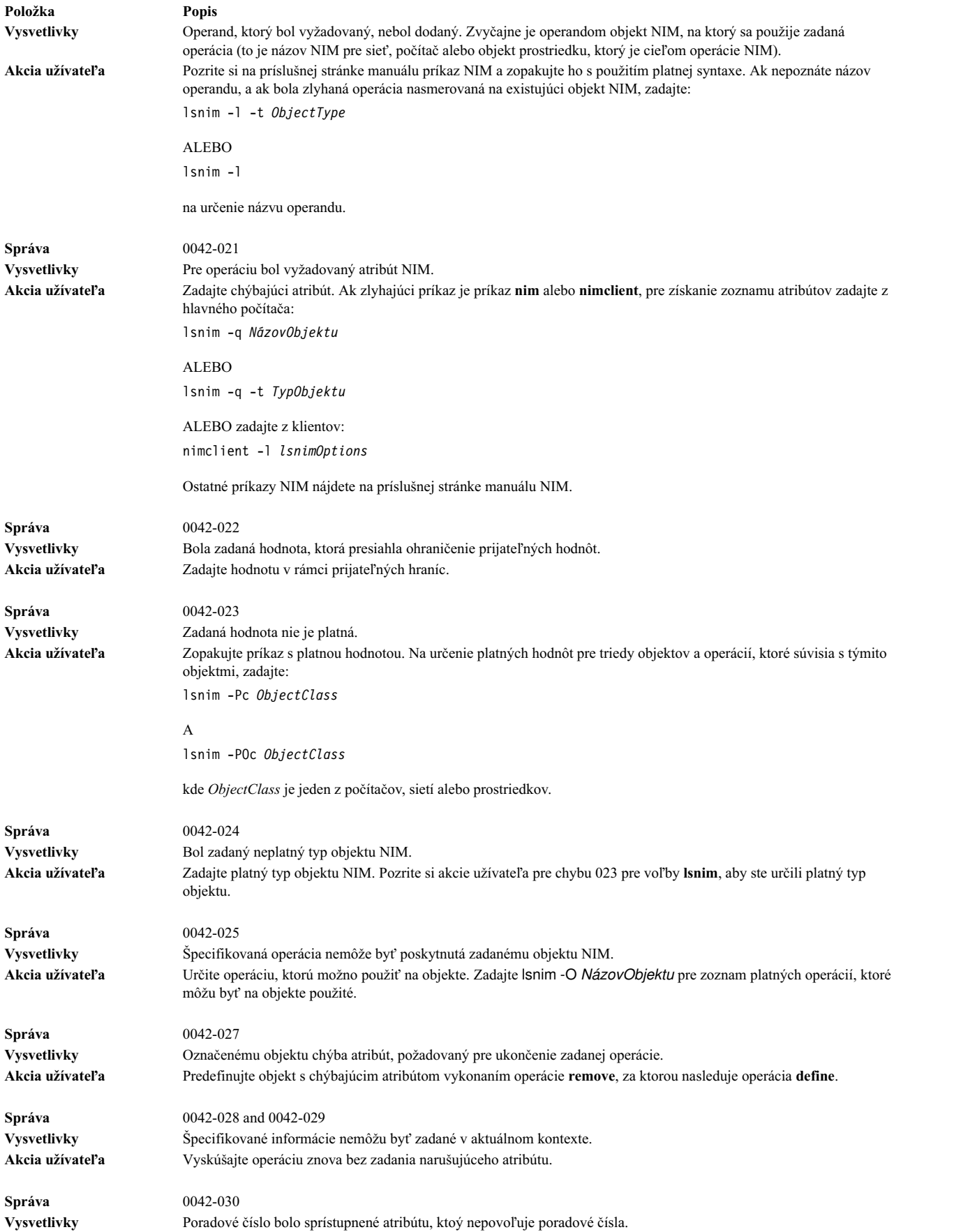

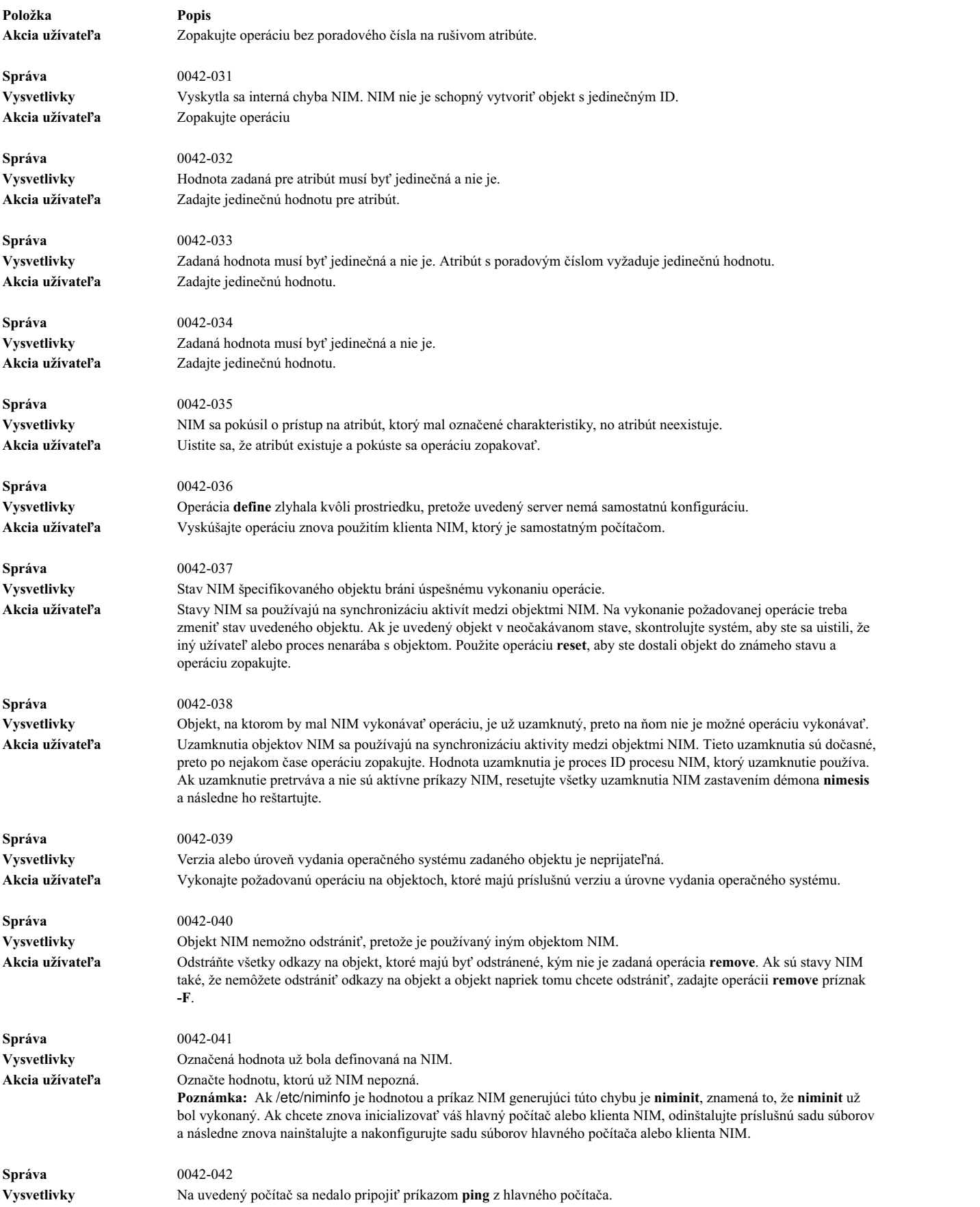
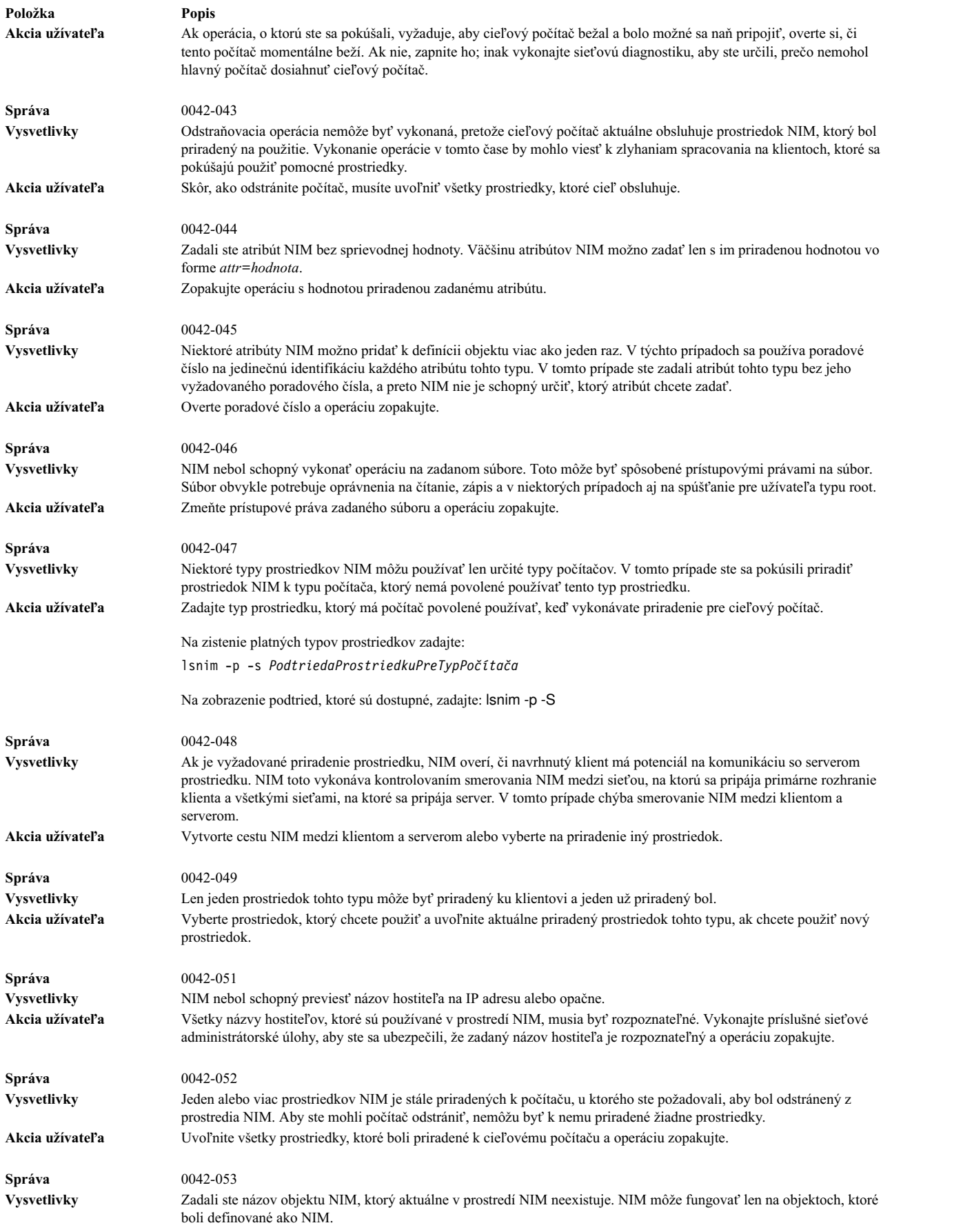

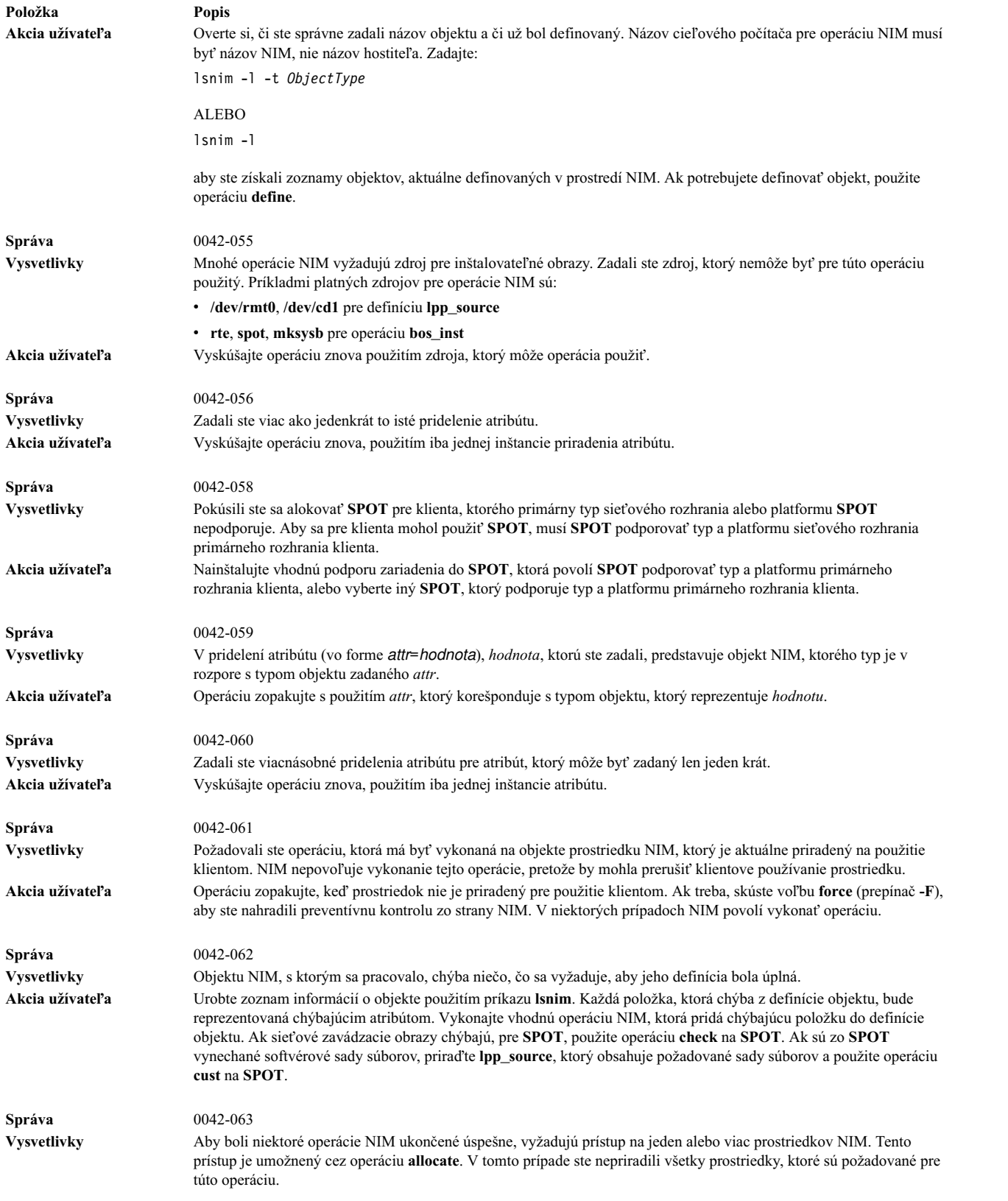

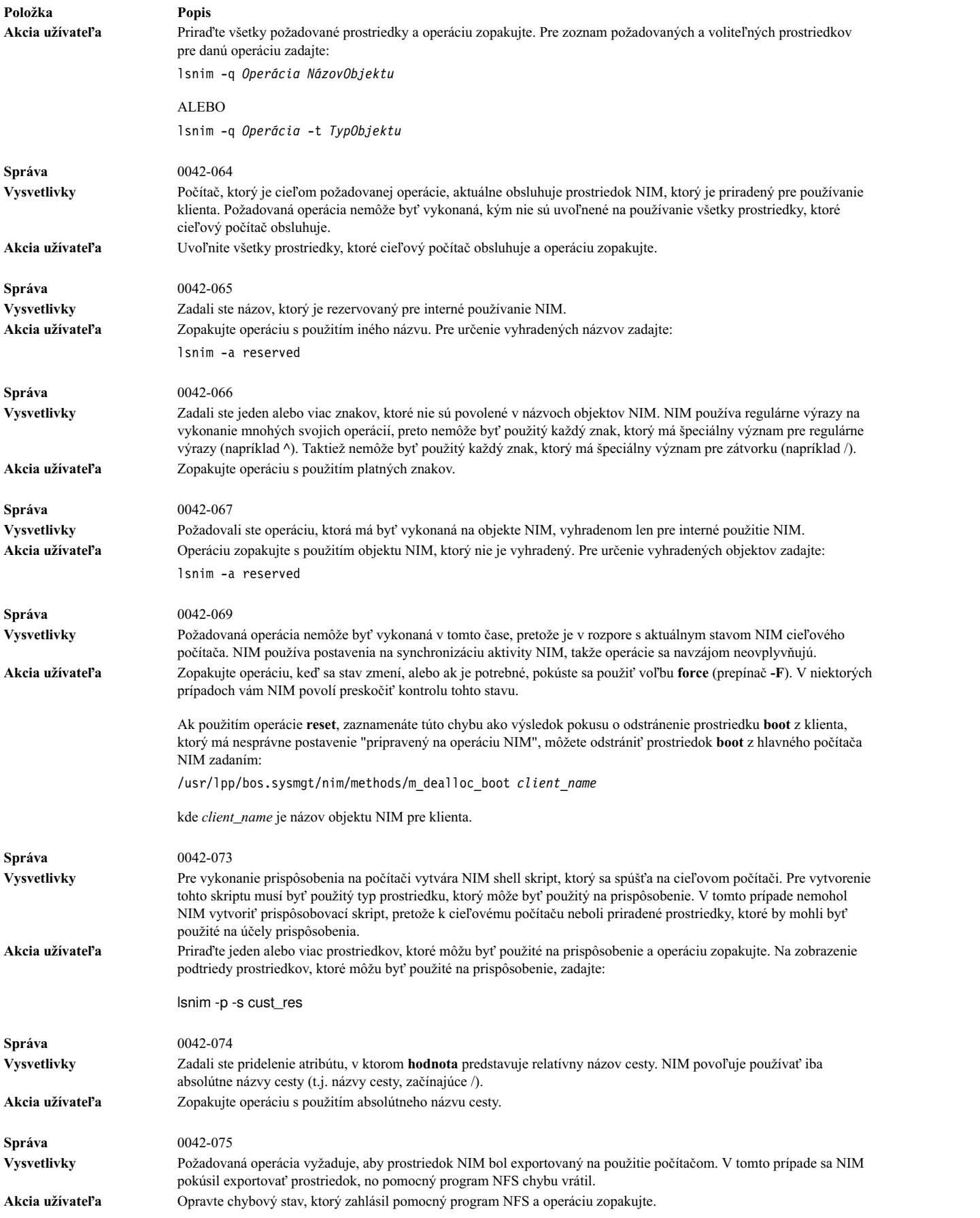

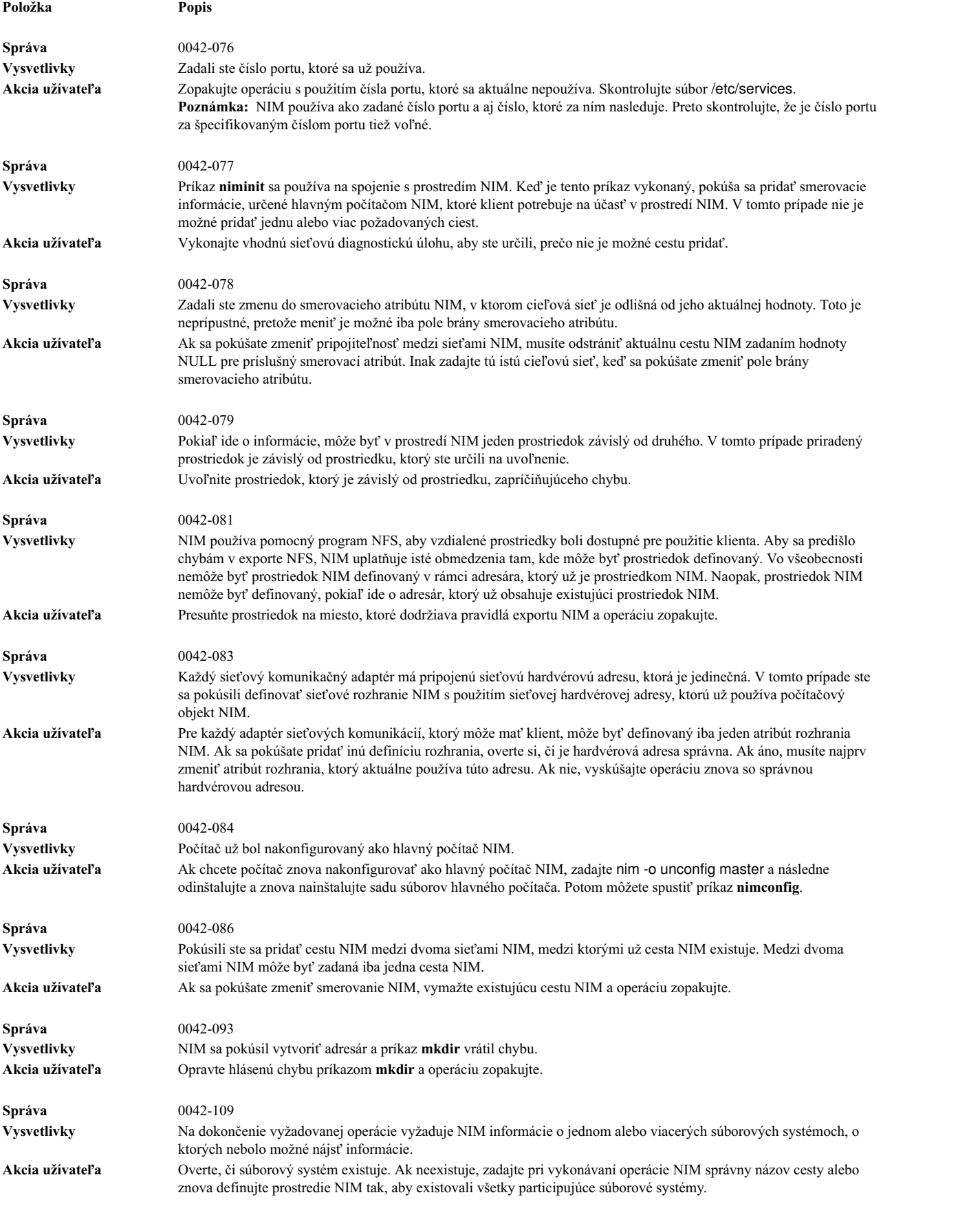

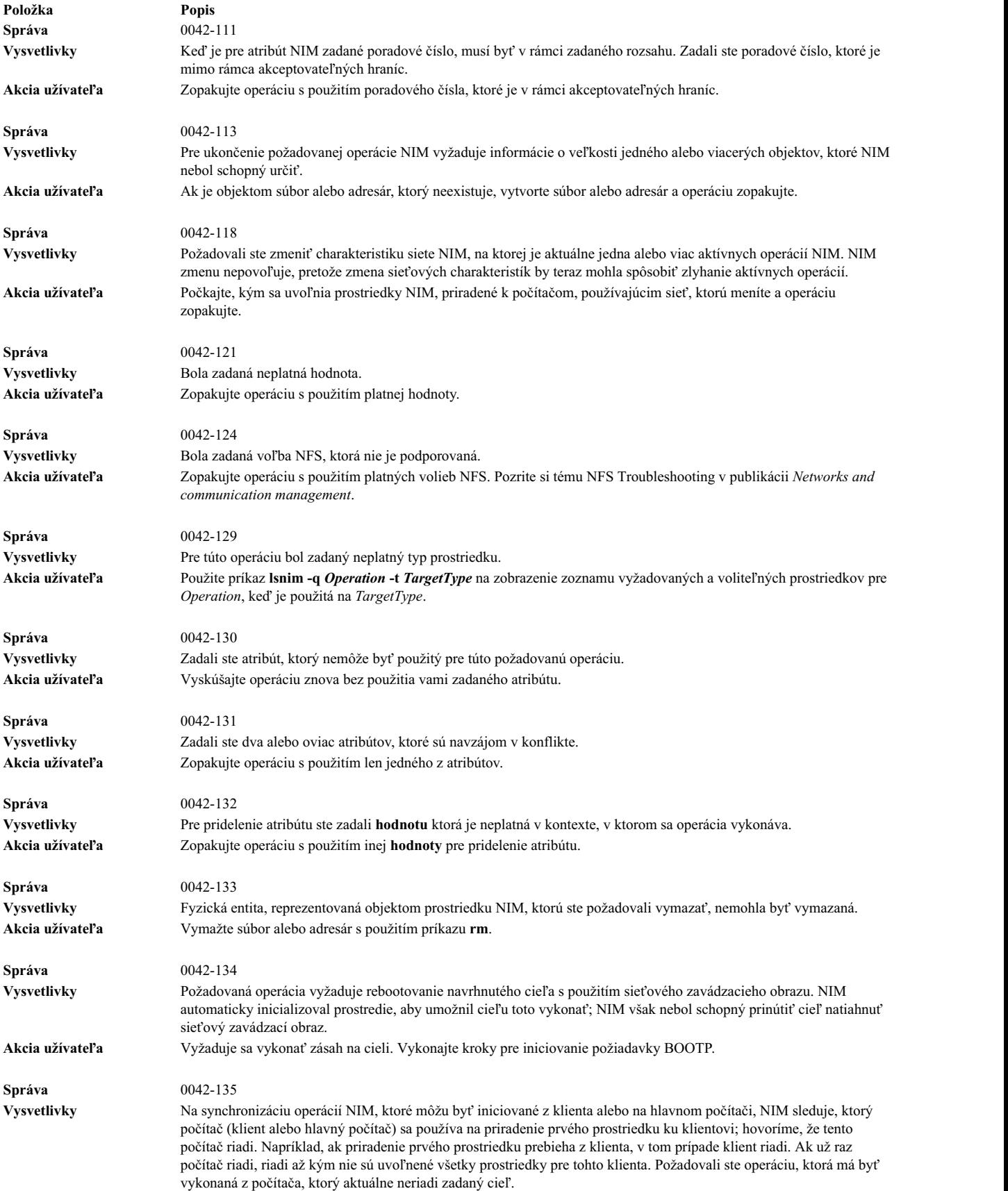

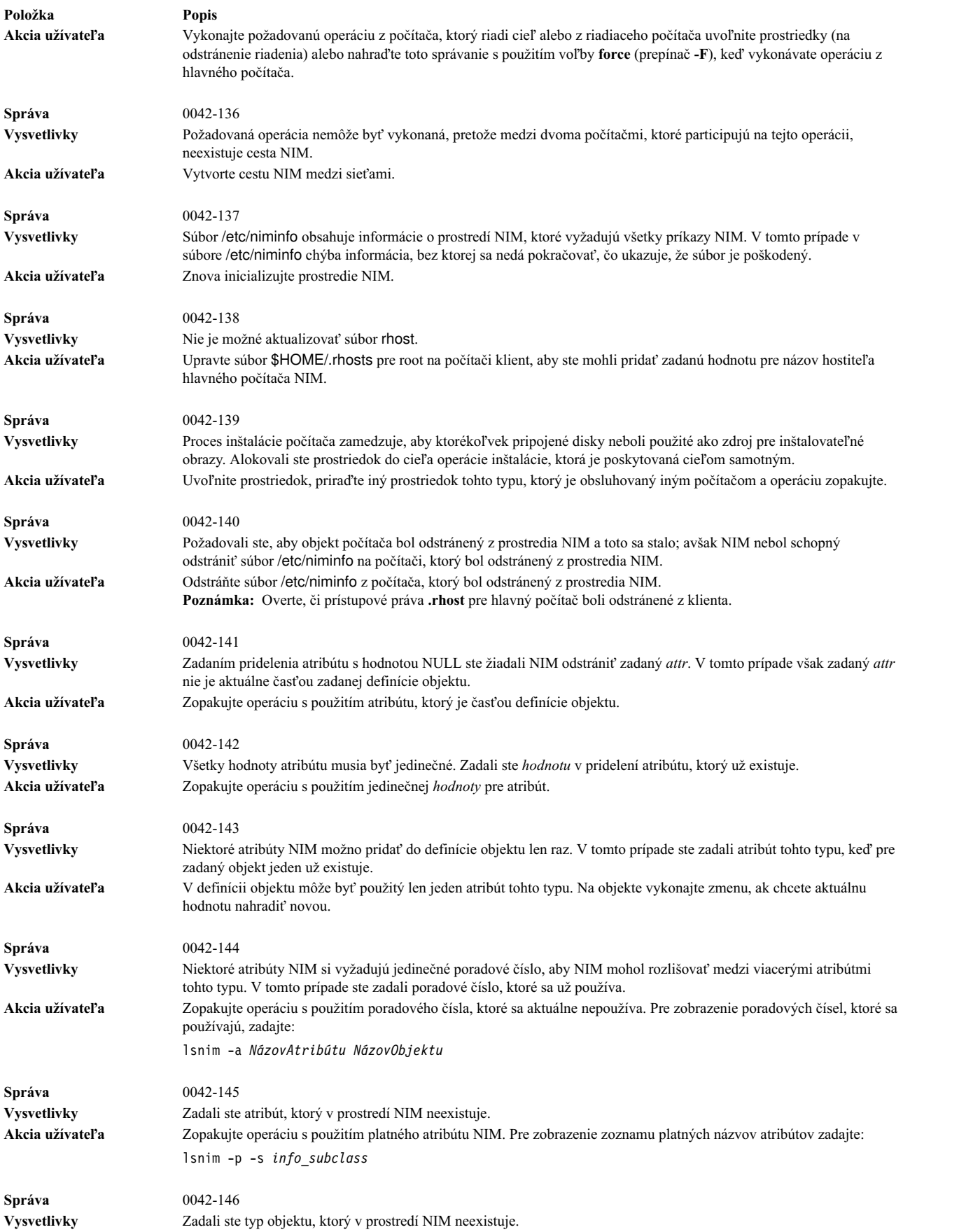

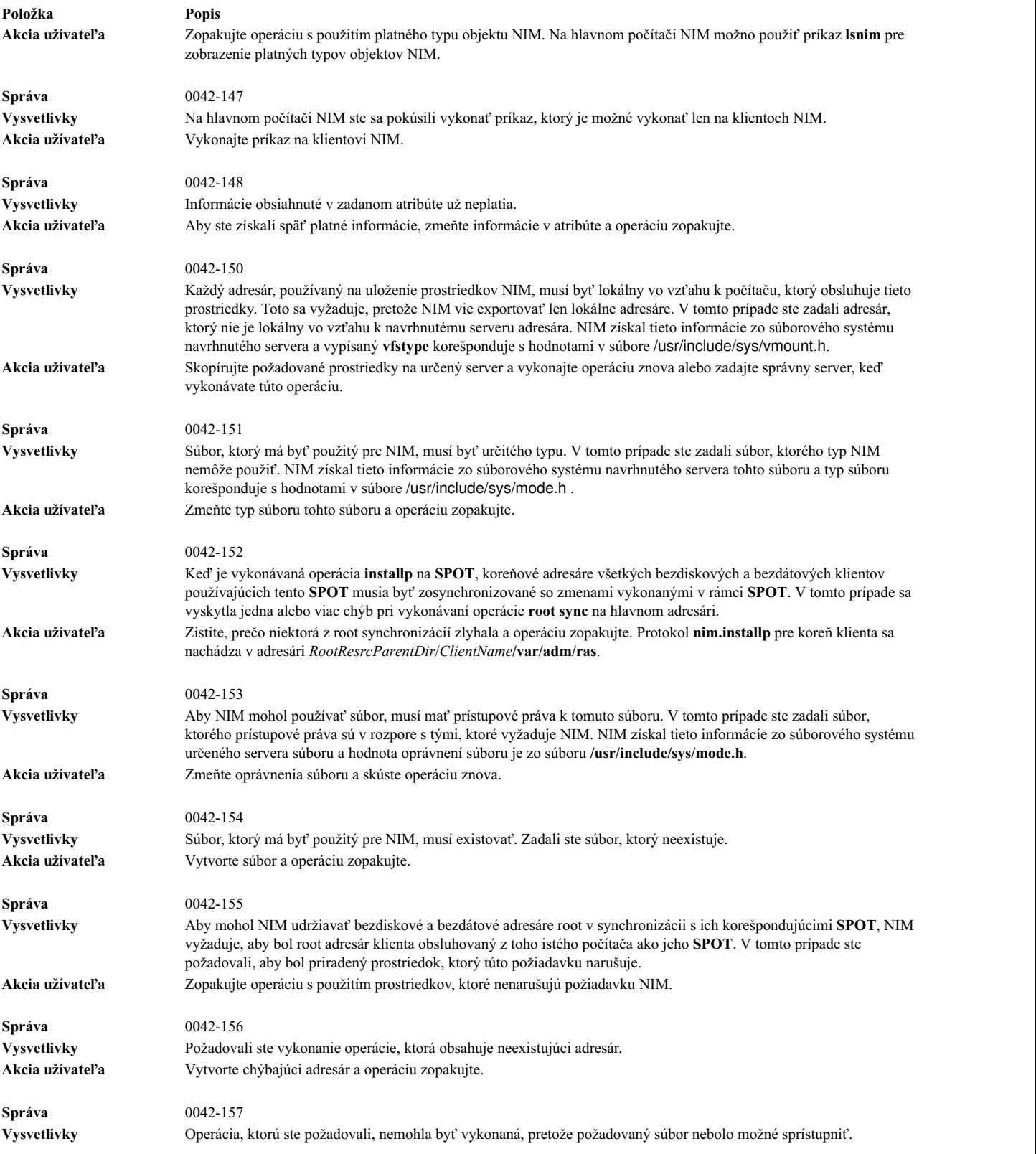

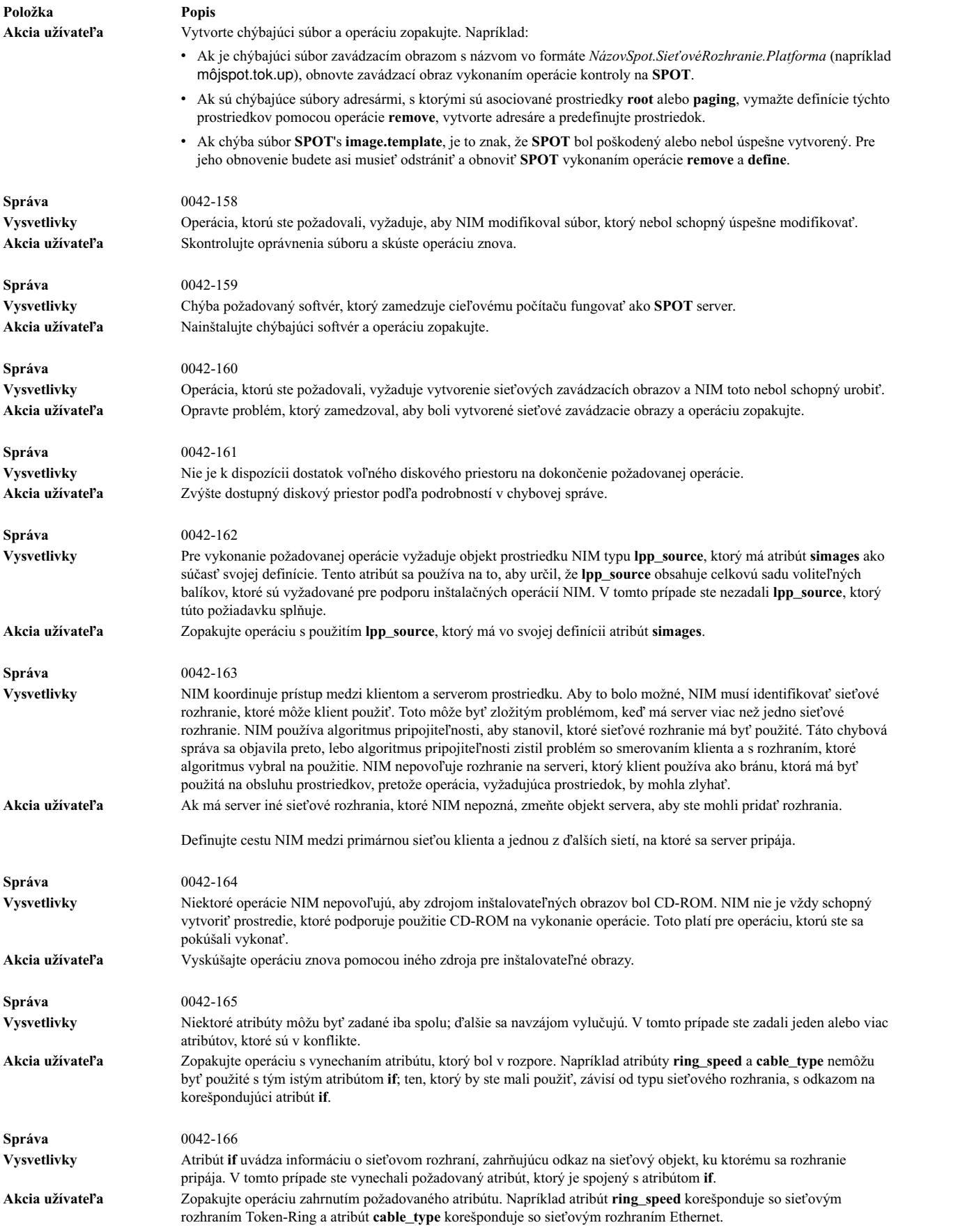

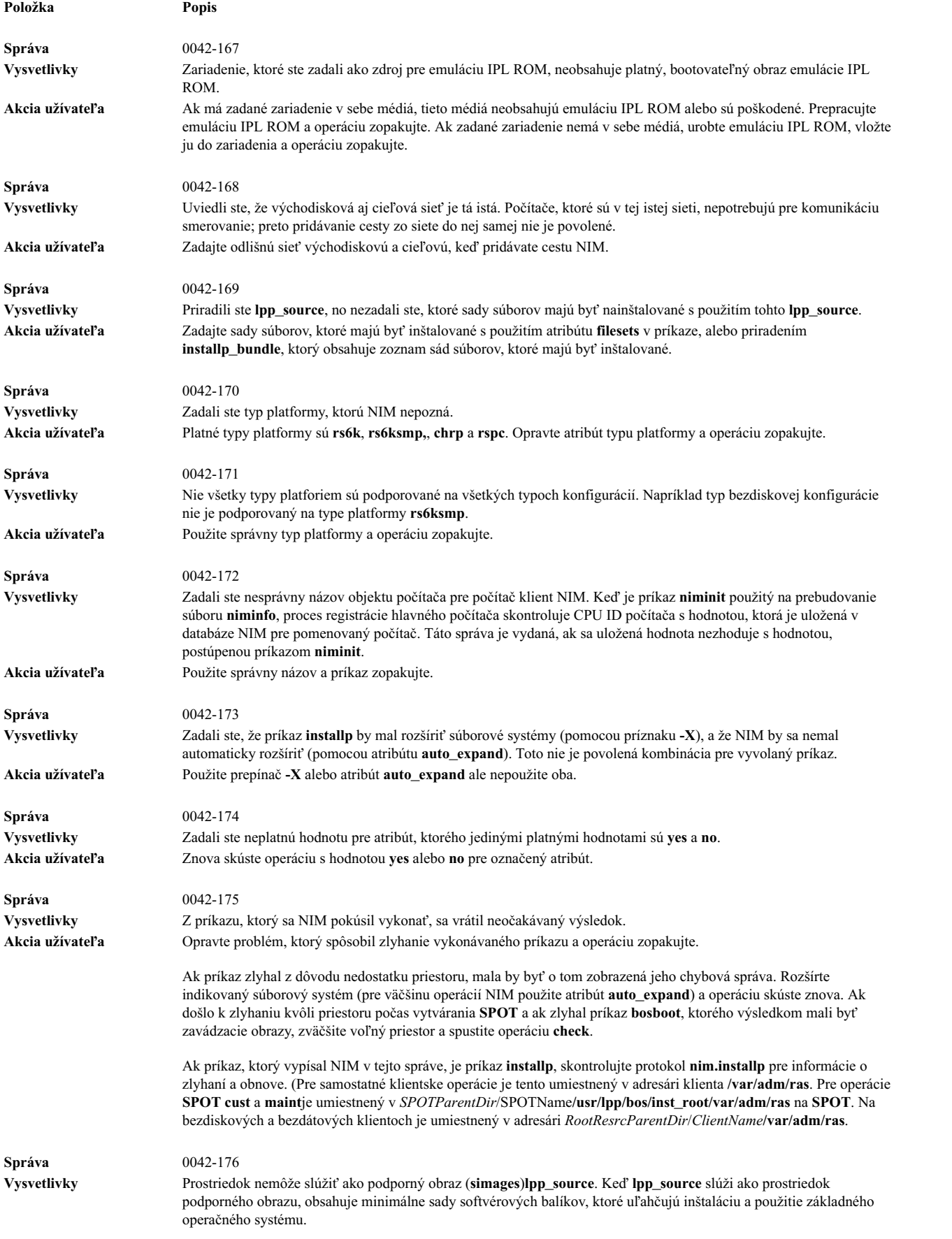

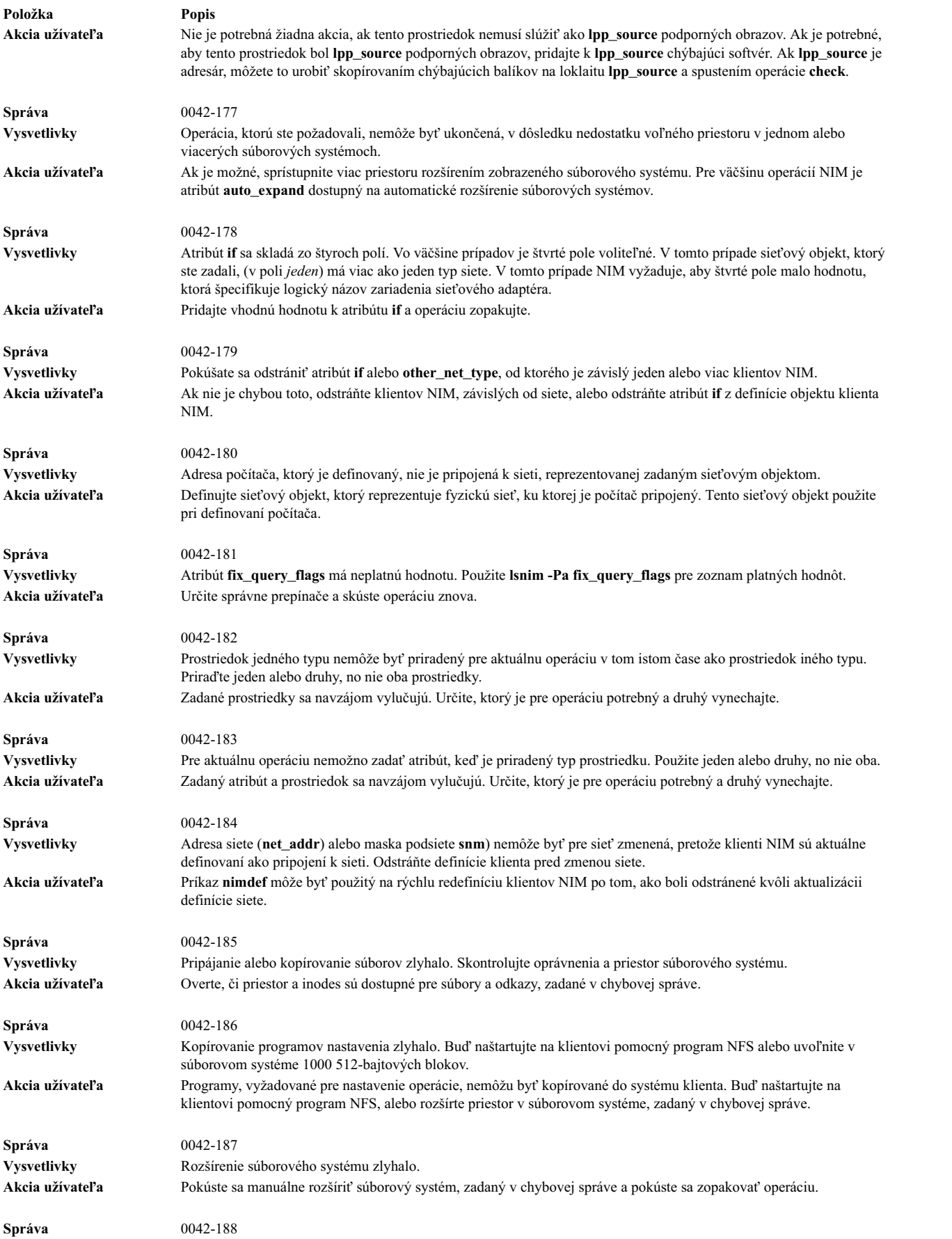

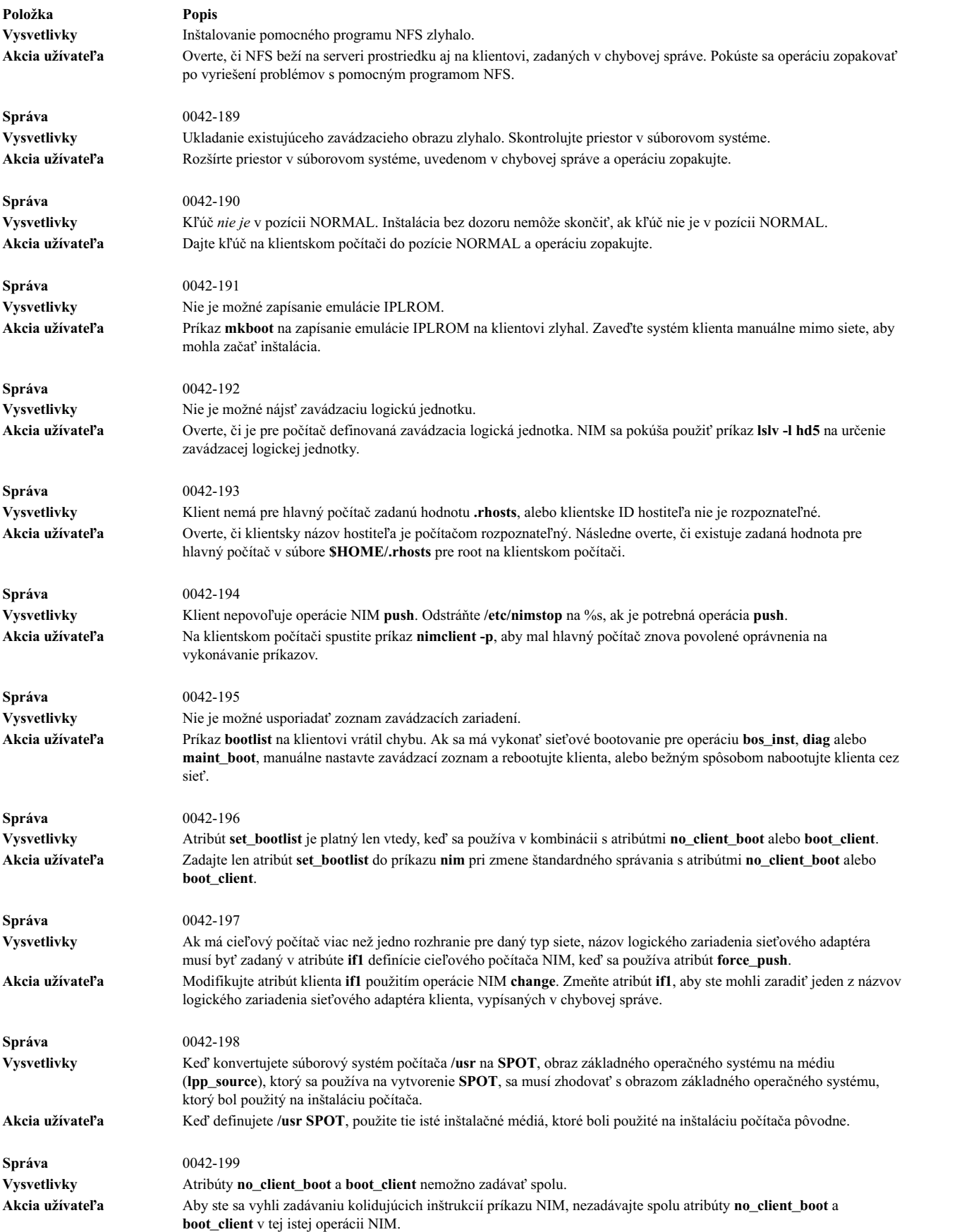

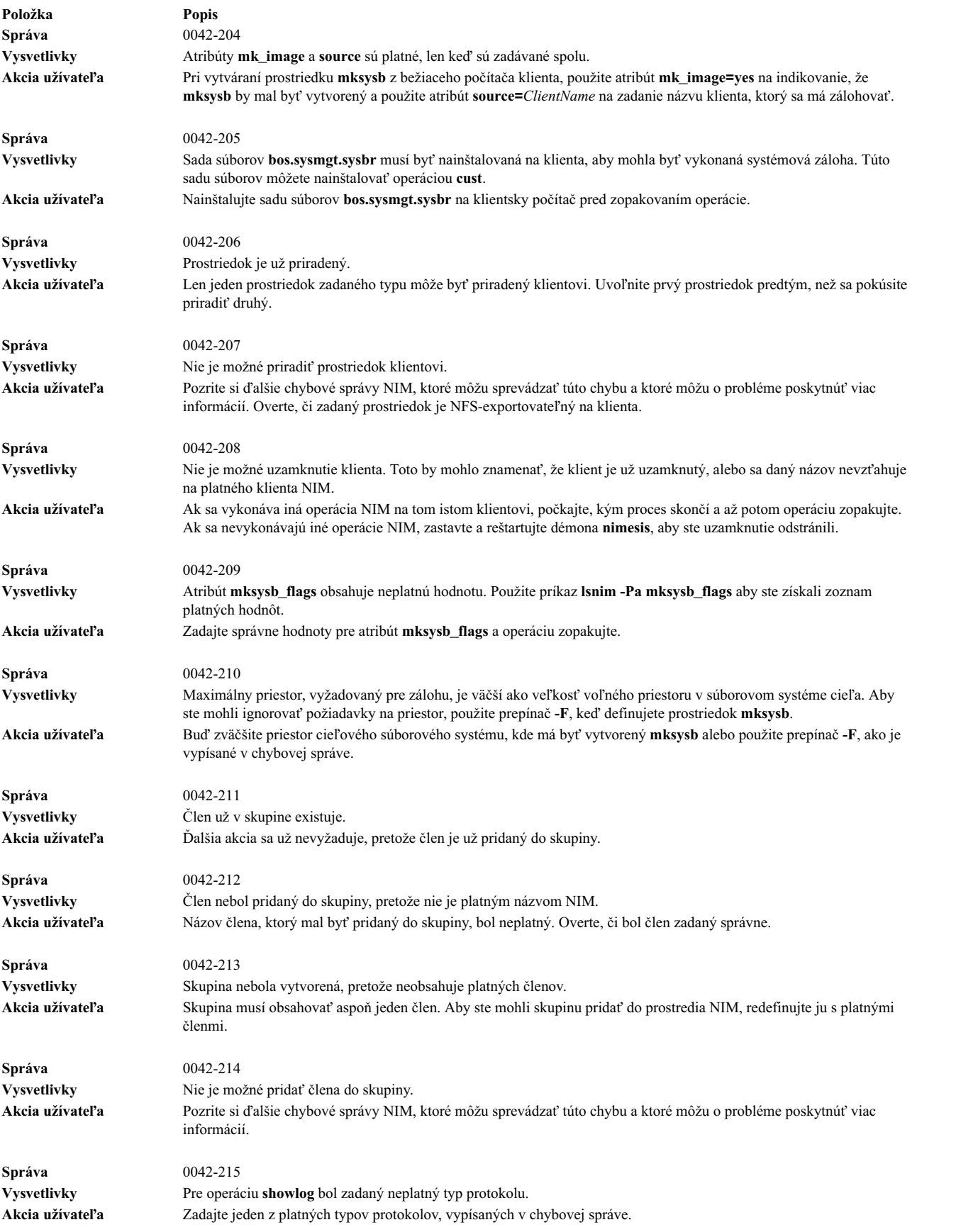

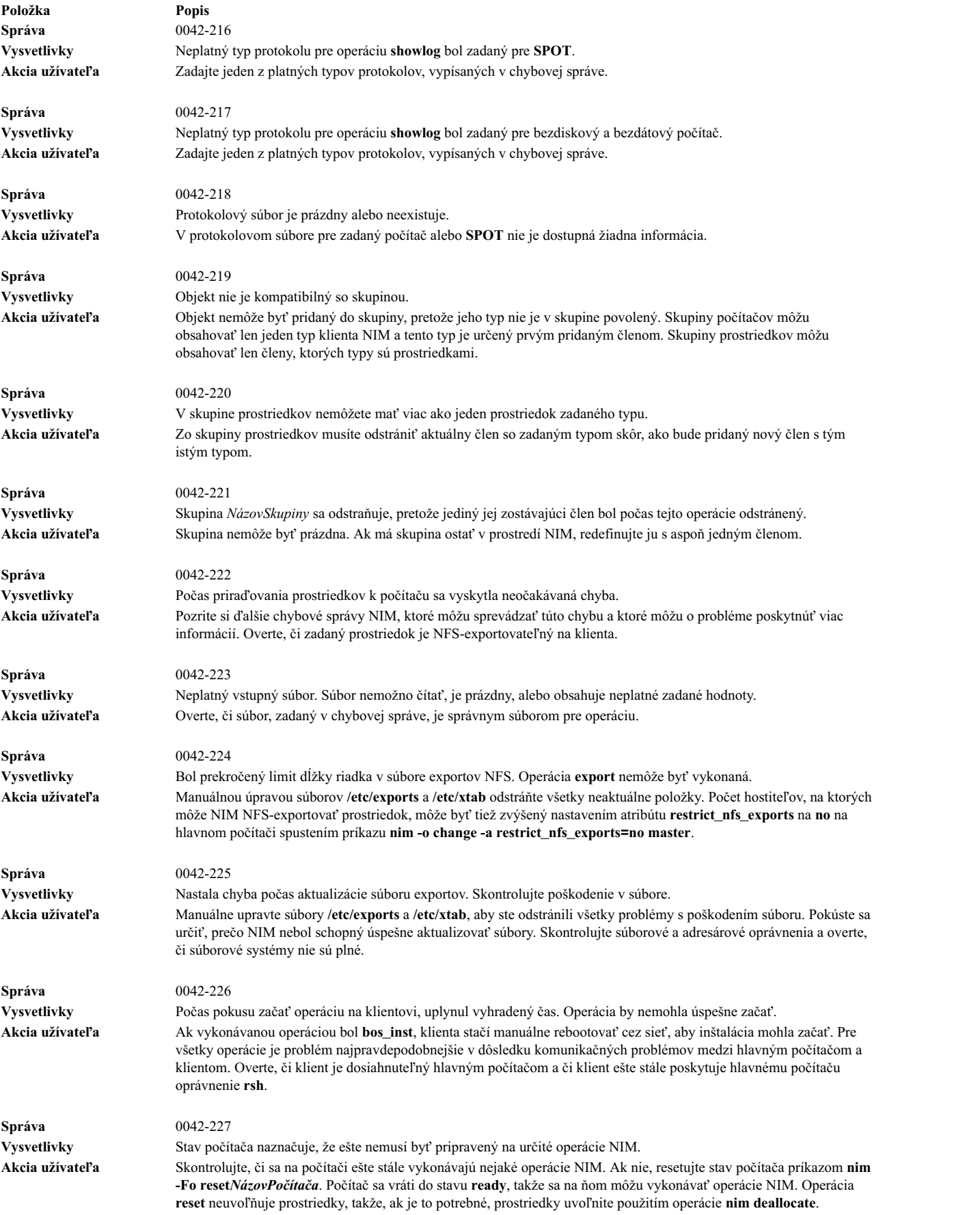

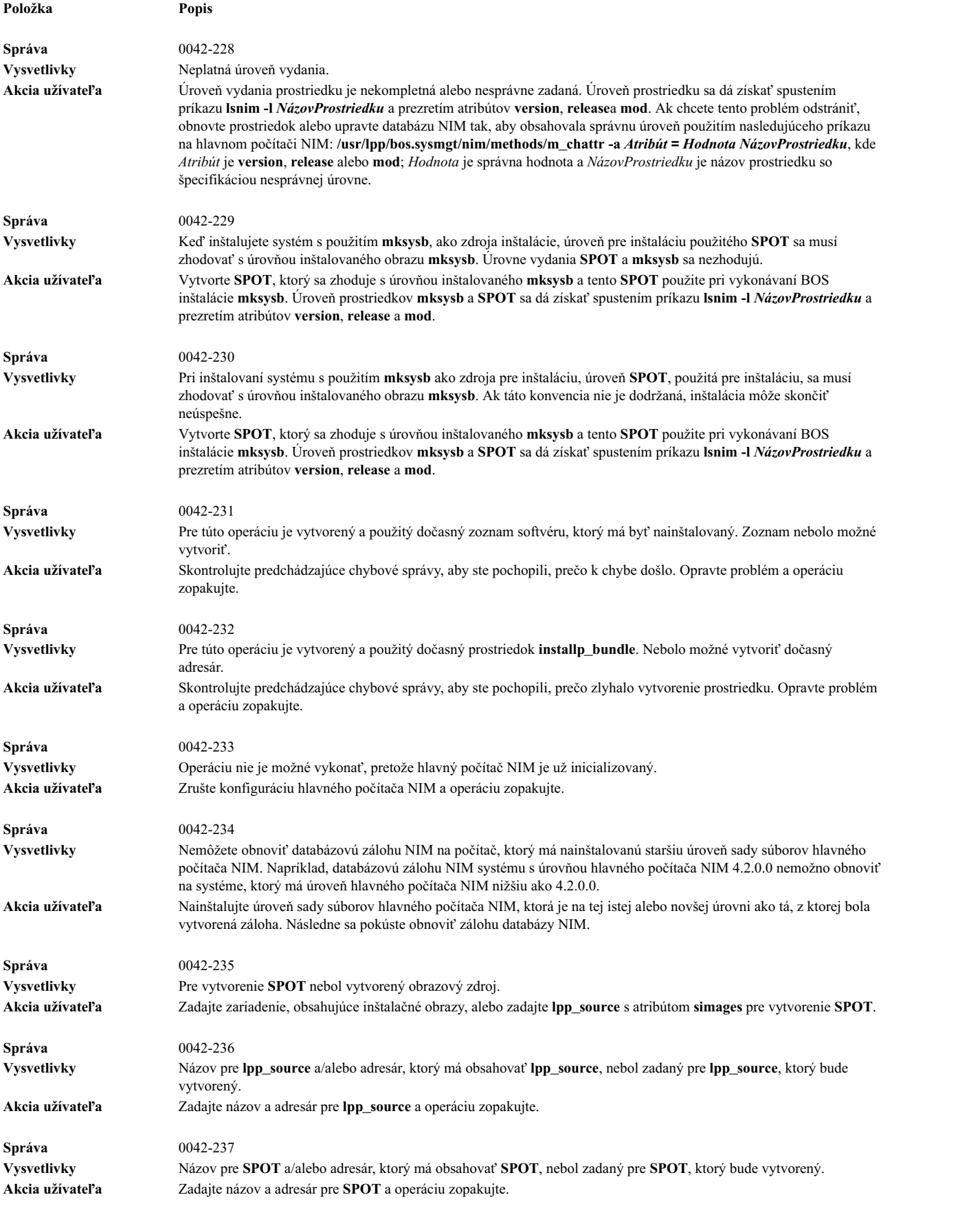

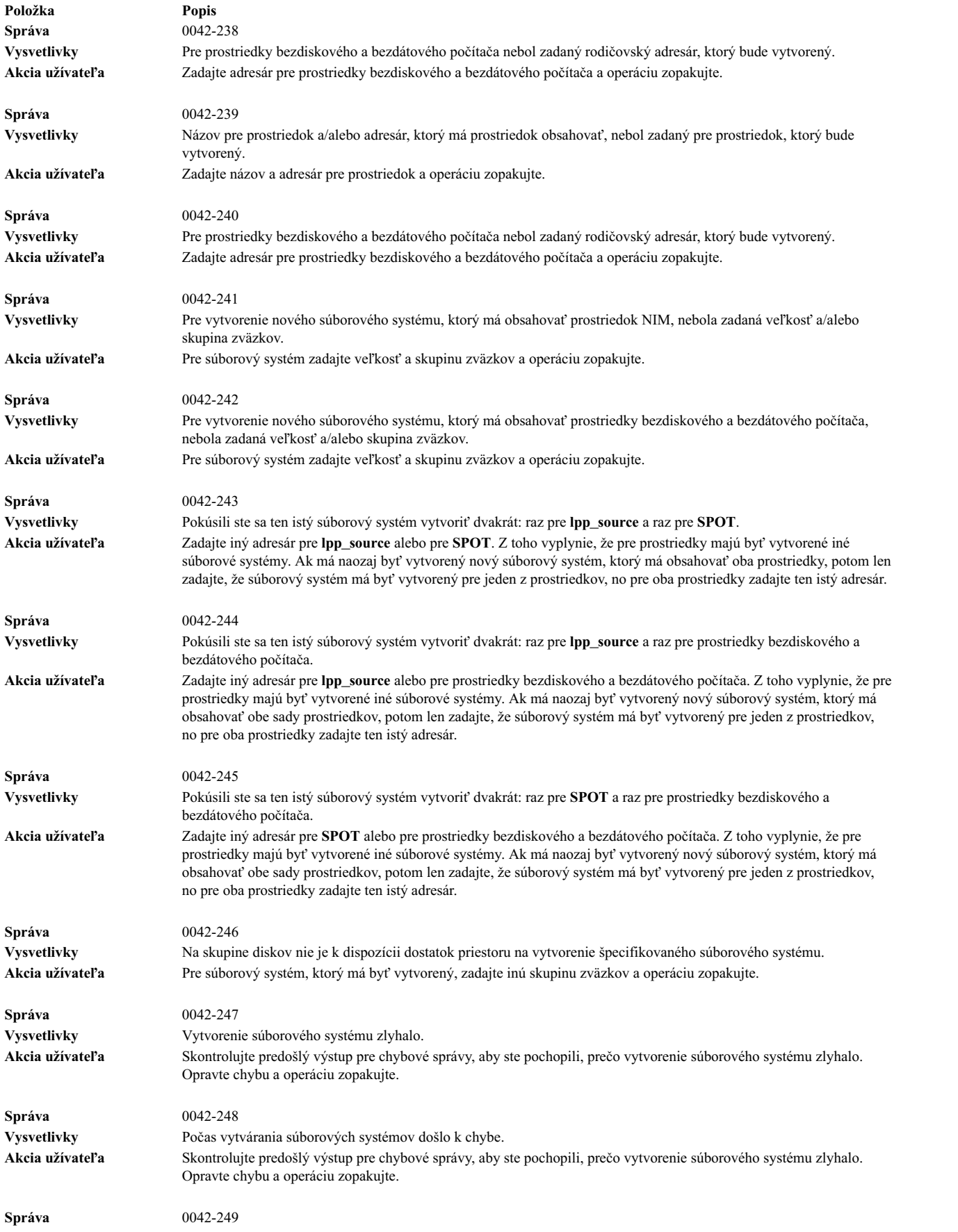

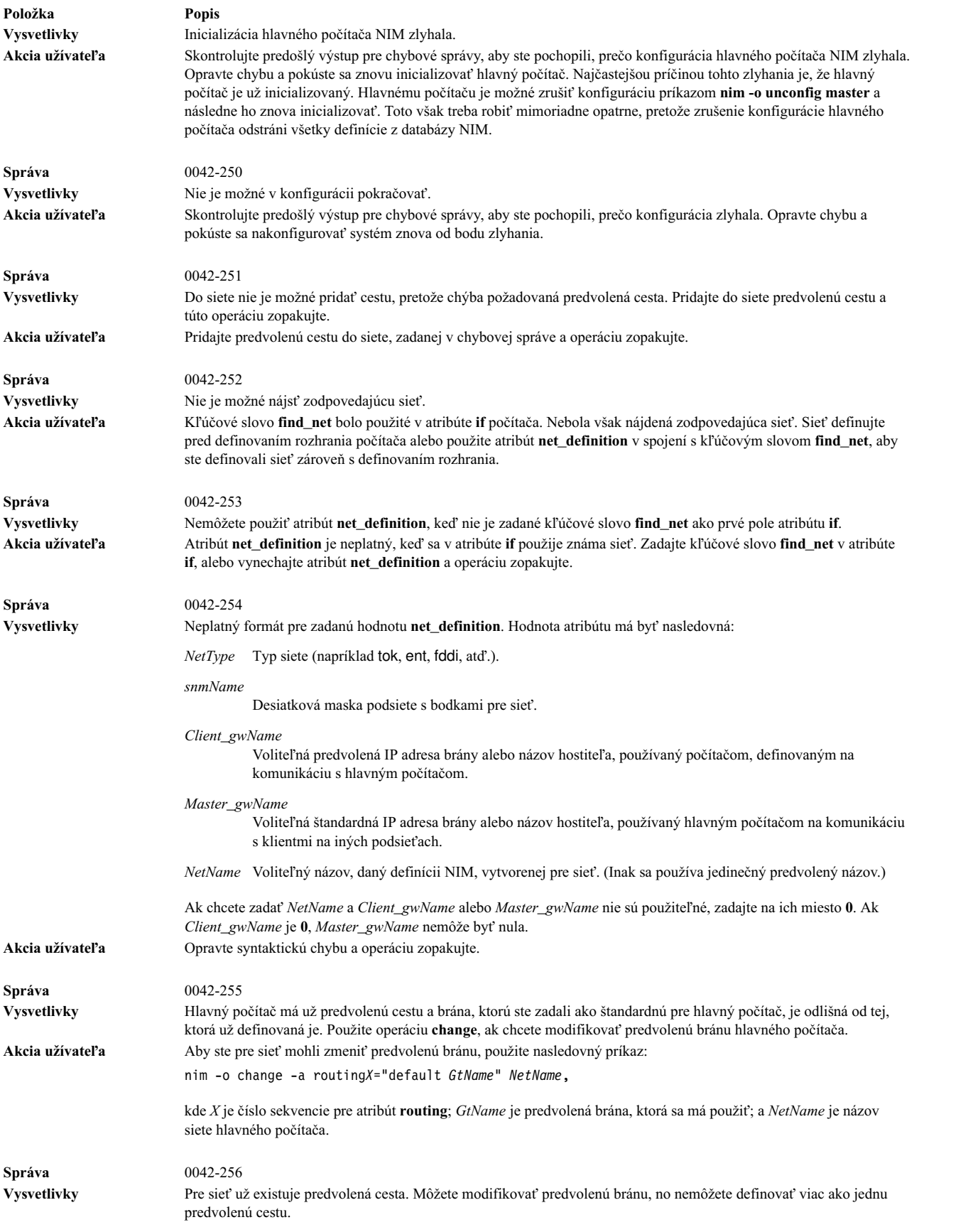

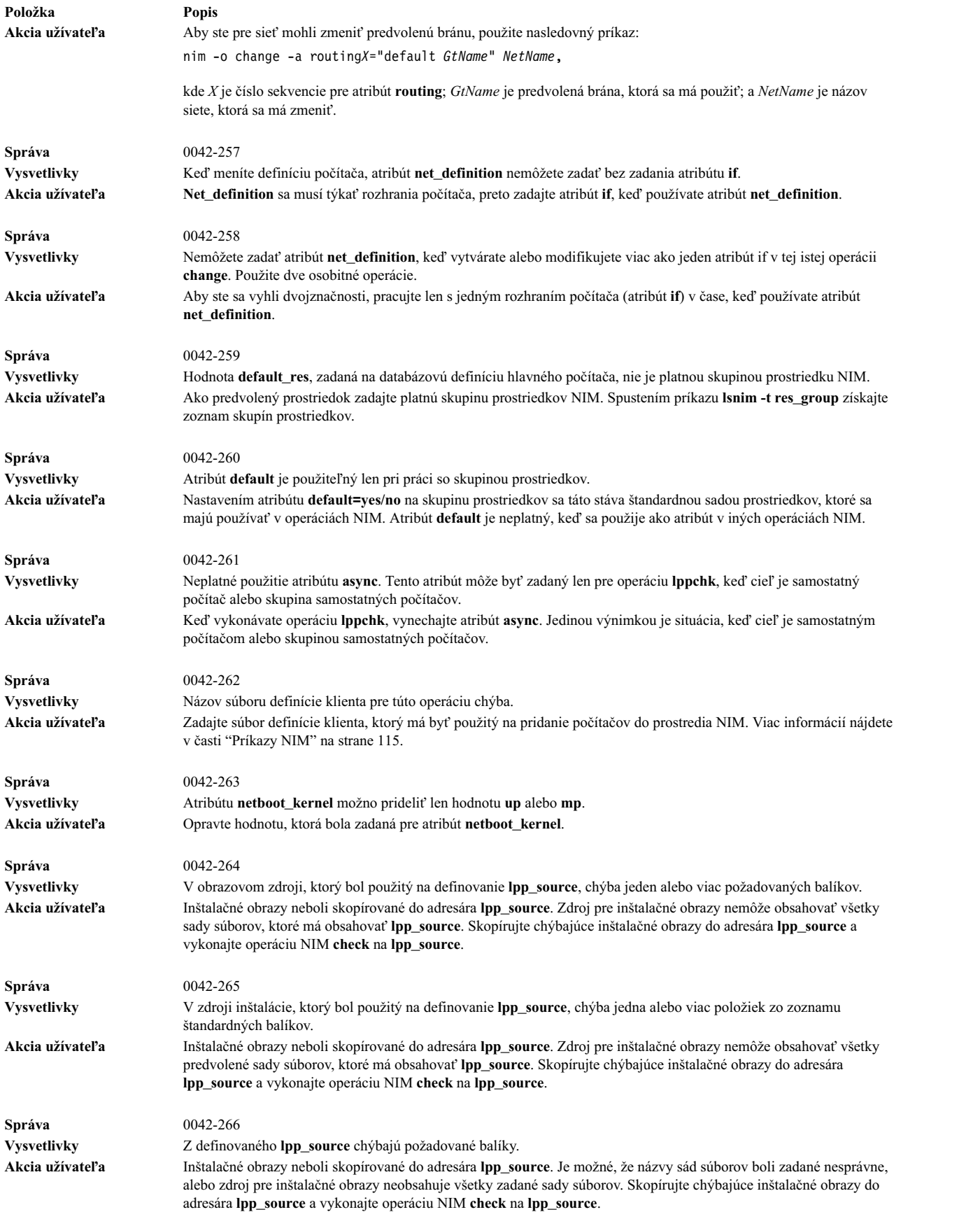

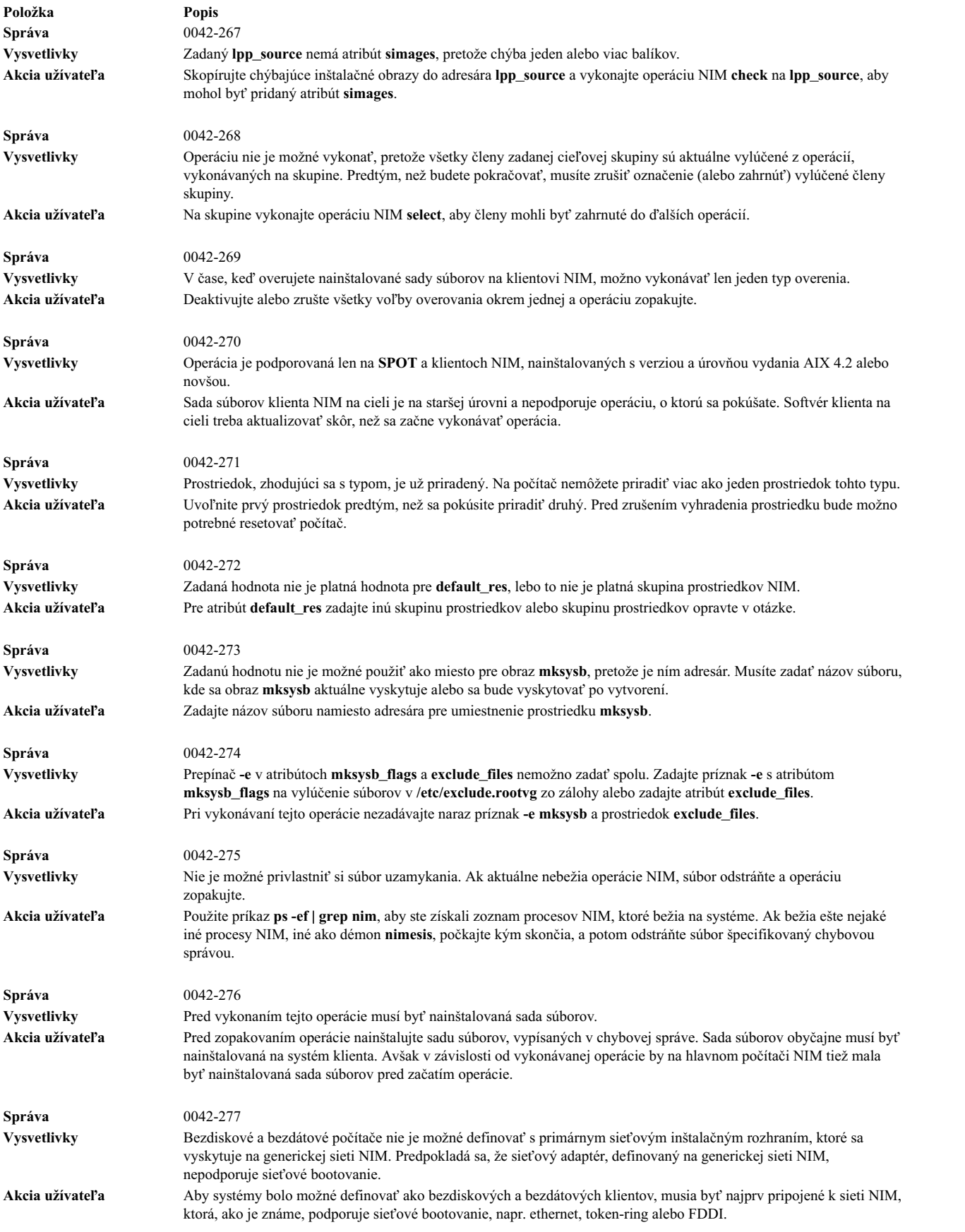

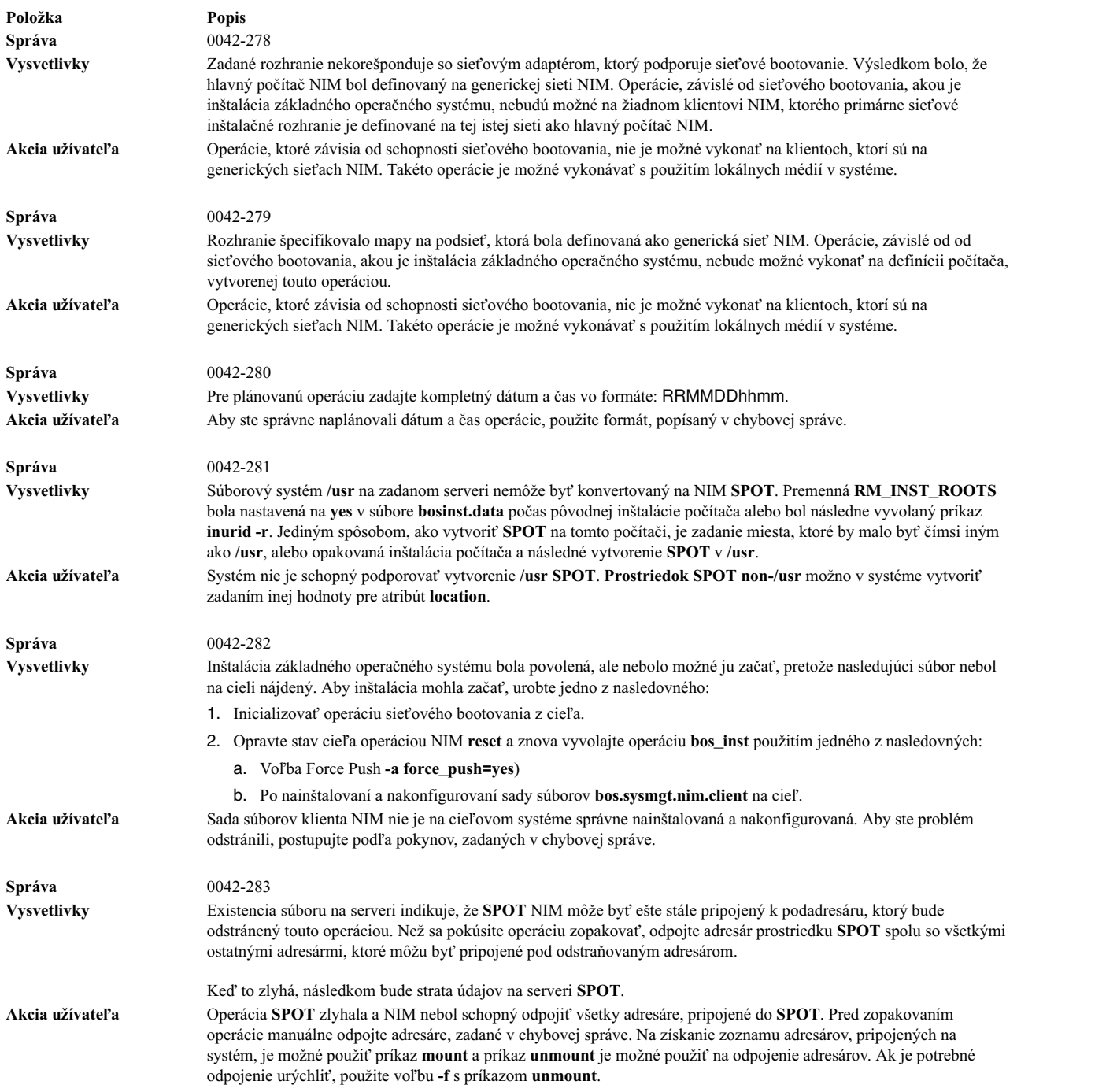

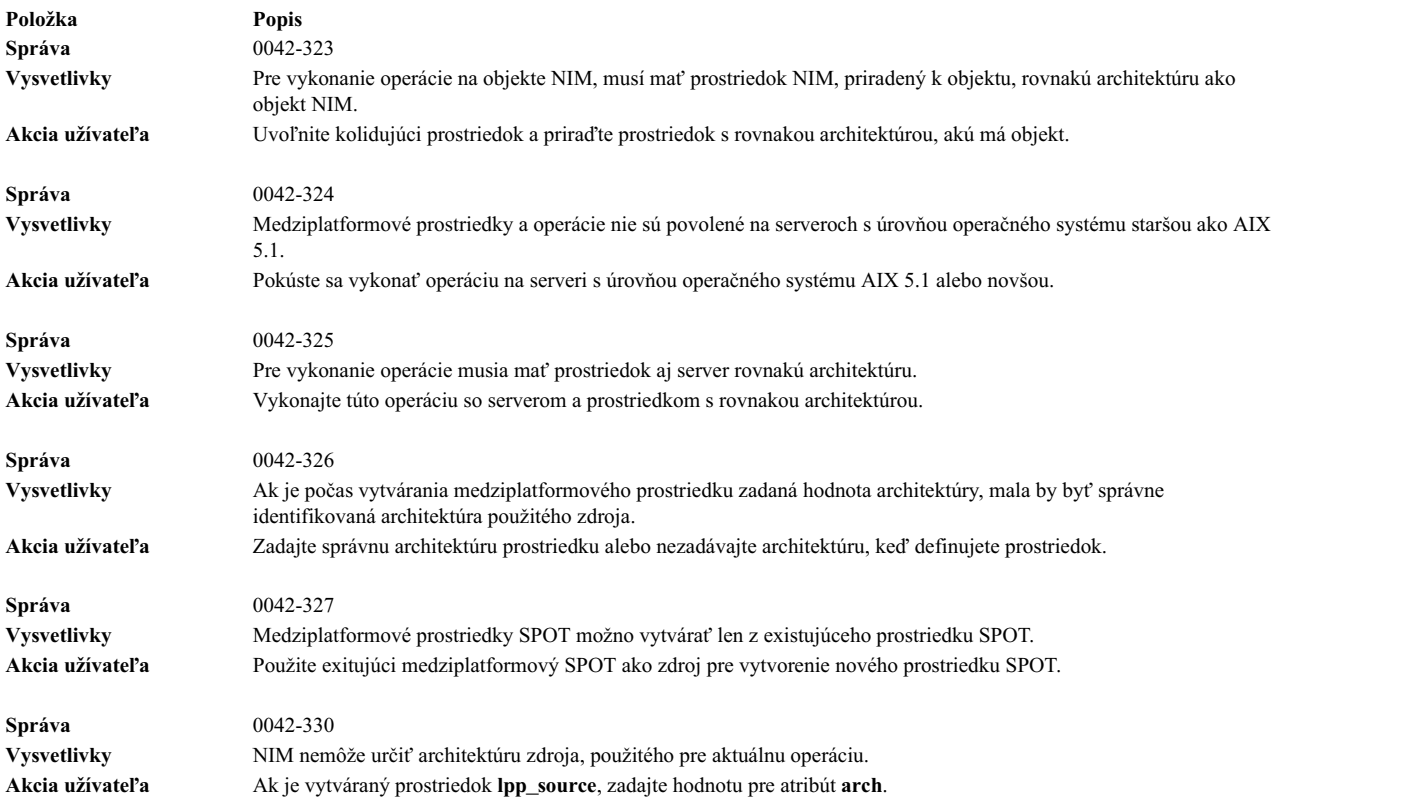

# **Ladenie problému sie�ového bootovania**

Ak klientsky počítač nedokáže vykonať sieťové bootovanie zo svojho servera, možno nastal problém na jednom alebo viacerých stupňoch sieťového bootovania.

Stupne sieťového bootovania sú uvedené v nasledujúcich úlohách:

### **Overenie sie�ovej komunikácie medzi klientom a serverom:**

Pred inicializáciou sieťového bootovania na klientovi vykonajte tieto kroky na overenie sieťovej komunikácie medzi klientom a serverom.

- 1. Z ponúk klienta **bootp** vykonajte test príkazom ping.
- 2. Ak tento test zlyhá, overte si, či sú správne zadané adresy klienta, servera a brány.
- 3. Ak sú adresy správne, vyskúšajte ping na server z iného počítača v podsieti klienta. Ak server odpovedá na odozvu z iného počítača, potom môže by� poruchový sie�ový adaptér na klientovi zavádzania.
- 4. Ak na odozvu z iného počítača v podsieti neodpovedá, asi nastal probém so smerovaním medzi klientom a serverom, alebo môže byť poruchová sieťová komunikácia na serveri. Informácie o procedúrach sieťového ladenia nájdete v časti Riešenie problémov s TCP/IP v *Networks and communication management*.

### **Získanie zavádzacieho obrazu zo servera:**

Ak chcete získať zavádzací obraz zo servera, postupujte podľa nasledujúceho návodu.

1. Ak úspešne prebehol test na odozvu, môžete na klientovi vykona� zavedenie operačného systému zo siete. Po spustení zavedenia operačného systému zo siete sa z klienta na server odošle požiadavkový paket **bootp**. Server potom klientovi odpovedá paketom. Klientsky počítač pod�a požiadavky **bootp** zobrazuje počet odoslaných a doručených paketov. Ak je paket odoslaný z klienta, ale žiadny paket nie je prijatý, odošle sa ďalší paket.

Ak sú však aj na�alej odosielané, ale neprijímané pakety **bootp**, server pravdepodobne neodpovedá na požiadavku.

2. Z vášho servera **bootp** si prezrite súbor **/etc/bootptab**. Mal by obsahova� zadanú hodnotu pre klientsky počítač s nasledovnou informáciou:

*hostname\_of\_client* bf=*boot\_file* ip=*client\_ip\_address* ht=*network\_type* sa=*boot\_server\_address* sm=*client\_subnet\_mask* ha=network adapter hardware address (required only if bootp requests are sent by broadcasting)

Ak nebola zadaná žiadna hodnota, zlyhal príkaz NIM na spustenie aktuálnej činnosti alebo bol počítač resetovaný ešte pred spustením zavádzania operačného systému. Znova spustite operácie NIM **bos\_inst**, **diag** alebo **maint\_boot**, aby ste pripravili server na požiadavku klienta na zavedenie OS.

Ak sa v **/etc/bootptab** nachádza zadaná hodnota, potom overte, či je zadaný údaj správny. Ak pole obsahuje nesprávne údaje, informácie použité na definovanie počítača alebo siete v databáze NIM boli zrejme nesprávne. Chybu napravíte resetovaním kientskeho počítača, opravením chybného údaju v definícii klienta alebo siete, opätovným spustením operácie NIM a novým zavedením operačného systému na kliena.

- 3. Ak je súbor **/etc/bootptab** správny, overte si, či je spustený démon **inetd**. V prípade, že nie je, spustite ho a znova skúste z klienta zaviesť operačný systém siete. Ak je démon inetd spustený, mal by automaticky spustiť démona **bootpd** po prijatí požiadavky **bootp** na server.
- 4. Ak nie je spustený démon **bootpd**, overte si, či nie je vysvetlená zadaná hodnota **bootps** v súbore **/etc/inetd.conf**. Ak je vysvetlená, zrušte vysvetlenie a reštartujte **inetd** pomocou príkazu **refresh -s inetd**. Znova vyskúšajte zaviesť OS zo siete z klienta.
- 5. Ak aj napriek tomu nedostanete na klientovi odpove� **bootp**, manuálne spustite démona **bootpd** v režime ladenia:
	- a. Pridajte vysvetlenie zadanej hodnoty **bootps** na serveri zo súboru **/etc/inetd.conf**.
	- b. Zastavte všetky spustené procesy **bootpd**.
	- c. Znova spustite **inetd** pomocou príkazu **refresh -s inetd**.
	- d. Spustite **bootpd** z príkazového riadka pomocou príkazu **/usr/sbin/bootpd -s -d -d -d**.
- 6. Znova vyskúšajte zavies� OS zo siete z klienta. Ak sa zo spusteného príkazu **bootpd** nezobrazí žiaden výstup, znamená to, že požiadavka klienta **bootp** sa nedostala k serveru. Overte správnosť adries, zadaných v ponukách **bootp**. Ak sú korektné, vykonajte postupy sie�ového ladenia na určenia príčiny, prečo sa paket nedostal na server.

Ak server príjme požiadavku klienta **bootp**, spúš�aný príkaz **bootpd** zobrazí výstup zhodujúci sa s údajmi klienta v súbore /etc/bootptab. Overte správnosť zadaných adries. Tieto informácie sa zašlú späť klientovi v odpovedi **bootp**.

7. Ak klient ešte stále nemá odpove� **bootp**, vykonajte procedúry ladenia siete a zistite, prečo balík s odpove�ou neprišiel ku klientovi.

Potom, ako klient dostane odpove� **bootp** bude **tftp** zavádzací obraz zo servera.

Počet prenesených paketov **tftp** na klienta sa zobrazí na klientskom počítači.

Zavádzací obraz bol na klientskom počítači úspešne prijatý, ke� LED zobrazila 299 na počítačoch s platformou **rs6k**, alebo keď sa na počítačoch s inou platformou spodná tretina obrazovky zafarbí našedo.

- 8. V niektorých prípadoch sa klient môže snažiť získať nesprávny zavádzací obraz, a vtedy sa tftp tohto obrazu úplne nedokončí. Overte si, či definícia klienta v databáze NIM zobrazuje správne platformové a kernelové typy. Ak sú údaje nesprávne, musíte ich opraviť, resetovať klientsky počítač, vrátiť späť operáciu NIM a znova zo siete zaviesť operačný systém klienta.
- 9. Overte si, či adresár **/tftpboot** na zavádzacom serveri obsahuje pripojenie názvu klienta so správnym zavádzacím obrazom. Ak toto pripojenie neexistuje, musíte resetova� klientsky počítač, vráti� spä� operáciu NIM a znova zo siete zaviesť operačný systém klienta.
- 10. Ak pripojenie k názvu klienta smeruje k správnemu zavádzaciemu obrazu, ale **tftp** obrazu sa neukončí, potom môže ís� o poškodenie tohto obrazu. Vykonaním operácie **kontroly** NIM s príznakom **force** na **SPOT** opätovne vytvorte zavádzací obraz. Ak aj klient nie je **rs6k**-počítačom na platforme, uistite sa, že má nainštalovanú najnovšiu verziu mikroprogramového vybavenia.

#### **Používanie zavádzacieho obrazu na klientovi:**

Najčastejšími chybami po prijatí zavádzacieho obrazu zo servera bývajú zamrznutia, ke� LED zobrazuje hodnoty 608, 611 alebo 613. Niektoré počítače nemajú zobrazené LED. Na takýchto počítačoch si riešenie problémov vyžaduje použitie zavádzacích obrazov, umožňujúcich ladenie.

Viac informácií o budovaní ladiacich zavádzacích obrazov nájdete v časti "Vytvorenie vý[stupu ladenia z programu](#page-310-0) inštalá[cie BOS" na strane 303.](#page-310-0)

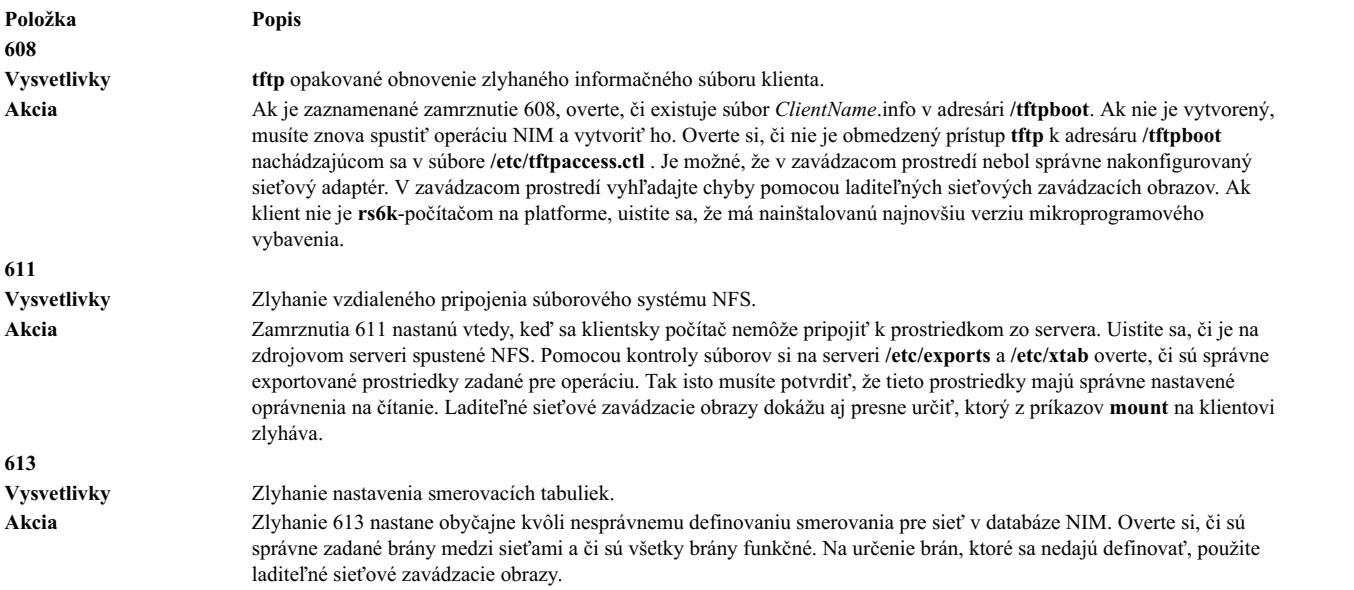

### **Získanie výstupu ladenia pre inštalácie NIM BOS**

Vzh�adom na problémy v sieti alebo v konfigurácii NIM môže zavedenie operačného systému klientmi zlyha� alebo nebude táto inštalácia správna. Ak nastane uvedená situácia, možno budete musieť získať informácie o ladení, aby ste mohli zistiť príčinu problému.

Ak počítač zlyhá pri konfigurácii z obrazu zavedenia operačného systému cez sie�, ladiaci výstup z obrazu zavedenia operačného systému je možné získa� vytvorením obrazu podporujúceho ladenie a pripojením tty ku klientskemu systému. Zobrazia sa príkazy a výstup, ktoré bežia, kým je klient nakonfigurovaný skôr než AIX vykoná ďalšie spracovanie.

Ak bol na systém zavádzaný operačný systém z obrazu zavedenia operačného systému cez sieť, ale počas inštalácie BOS sa stále vyskytujú chyby, bude potrebné zhromaždiť informácie o ladení z inštalačného programu BOS. Ak bol obraz zavedenia operačného systému vytvorený s podporou ladenia, príkazy a výstup z programu inštalácie BOS sa budú automaticky zobrazova� na tty. Ak obraz zavedenia operačného systému nebol vytvorený s podporou ladenia, výstup je možné získať buď nastavením hodnoty v súbore bosinst.data, alebo zadaním špeciálnych kódov v ponukách inštalácie.

Ak sa počas inštalácie BOS NIM objavia problémy, s najväčšou pravdepodobnos�ou zaznamenáte mrznutia systému. Užitočné bude prezrieť si výstup ladenia, pretože budete môcť vidieť, ktoré príkazy zlyhali. Problémom môže byť zlá konfigurácia sieťového adaptéra, alebo neschopnosť vykonať operáciu z klienta na server. Ak si pozriete výstup ladenia, môžete zistiť, čo zlyhalo a vykonať nápravu a vyhnúť sa tejto chybe v budúcnosti.

V ladiacom výstupe uvidíte beža� príkaz **showled**. Tento príkaz zobrazuje hodnoty stavu na LED v prednej časti počítača. Často sa známe problémy a riešenia odkazujú na LED hodnotu, ktorá je zobrazená, ke� nastane problém. Niektoré počítače nemajú LED na zobrazenie takýchto informácií. Preto, ak sa vyskytnú problémy s ladením na takýchto počítačoch, venujte viac pozornosti sledovaniu hodnôt, ktoré zobrazujú príkazy **showled**.

<span id="page-310-0"></span>Získanie ladiacich informácií zo sieťovej inštalácie vám môže ušetriť čas pri určovaní hlavnej príčiny problému. Zvyčajne bude problémom nesprávna definícia v prostredí NIM, ktorú je možné nájsť bez ladiacich informácií. Avšak s ladiacimi informáciami môžete výrazne znížiť rozsah skúmania.

### **Vytvorenie výstupu ladenia zo sie�ového zavádzacieho obrazu**

Tieto príkazy použite na vytvorenie verzií ladenia sie�ových zavádzacích obrazov.

1. Použite rozhrania SMIT alebo spustite nasledujúci príkaz:

nim -Fo check -a debug=yes *SPOTName*

kde *SPOTName* je názov vášho prostriedku **SPOT**.

2. Nasledovným spôsobom si zaobstarajte adresu na zadanie ladiaceho programu:

Prípadne môžete použiť na získanie adresy tento príkaz:

lsnim -a enter\_dbg *SPOTName*

kde *SPOTName* je názov vášho prostriedku **SPOT**. Zobrazený výstup sa bude podoba� nasledovnému: spot1:

```
enter_dbg = "chrp.mp 0x001840d4"
enter dbg = "chrp.up 0x00160b7c"
enterdbg = "rs6k.mp 0x001840d4"
enterdbg = "rs6k.up 0x00160b7c"
enter\_dbg = "rspc.mp 0x001840d4"enter dbg = "rspc.up 0x00160b7c"
```
Zadajte si adresu **enter\_dbg** pre klienta, ktorému sa chystáte zavies� operačný systém. Napríklad, ak je váš klient **chrp**-jednoprocesorový počítač, zapíšete si adresu 160b7c.

- 3. Pripojte tty zariadenie k vášmu klientskemu systému (port 1).
- 4. Nastavte a vykonajte operáciu NIM, ktorá bude vyžadovať, aby klient zaviedol operačný systém cez sieť. Zaveďte operačný systém klienta cez sie�.
- 5. Potom, ako klient získa obraz zavedenia operačného systému zo **SPOT** servera, na tty sa zobrazí ladiaci obraz. Vo výzve > zadajte:

st *Enter\_dbg\_Value* 2

kde *Enter\_dbg\_Value* je číslo, ktoré ste si zapísali v kroku 2 ako hodnotu **enter\_dbg** typu vášho počítača. Zadanie 2 v adrese hodnoty **enter\_dbg** vytlačí výstup do vášho tty.

- 6. Zadajte g (pre prejs�) a stlačte Enter, aby sa spustil proces zavádzania operačného systému.
- 7. Použite Ctrl-s, aby ste dočasne zastavili proces, pričom sledujete výstup v tty. Použite Ctrl-q, ak chcete pokračova� v procese.
- 8. Na prebudovanie vašich zavádzacích obrazov v režime bez ladenia použite nasledujúci príkaz:

nim -Fo check *SPOTName*

kde *SPOTName* je názov vášho prostriedku **SPOT**.

Ak je obraz zavedenia operačného systému ponechaný v ladiacom režime, pri každom zavádzaní operačného systému klienta z týchto obrazov zavedenia operačného systému bude počítač čakať na príkaz vo výzve ">" ladiaceho programu. Ak sa pokúsite použiť tieto obrazy zavedenia operačného systému podporujúce ladenie a ku klientovi nie je pripojený tty, bude sa zdať, že počítač bez príčiny mrzne.

# **Vytvorenie výstupu ladenia z programu inštalácie BOS**

Metóda A vyžaduje zadanie osobitnej hodnoty do jednej z inštalačných ponúk a Metóda B používa prostriedok bosinst\_data, aby povedal inštalačnému programu, že má zobraziť výstup ladenia.

Obidve metódy sú popísané nasledovne:

### **Vytvorenie výstupu ladenia bez použitia prostriedku bosinst\_data (metóda A):**

Túto procedúru použite na vytvorenie výstupu ladenia bez použitia prostriedku bosinsts\_data.

1. Ak chcete zapnú� ladenie pre program inštalácie BOS, začnite vykonaním spracovania, ktoré by ste normálne vykonali pri inštalácii klienta.

Ke�že nepoužívate prostriedok **bosinst\_data**, budete vyzvaní doplni� informácie o inštalácii do inštalačného programu BOS.

- 2. Vyberte si konzolu.
- 3. Vyberte si jazyk.
- 4. Zobrazí sa ponuka **Welcome to Base Operating System Installation and Maintenance**. Namiesto výberu jednej z možností zadajte vo výzve 911 a stlačte Enter.
- 5. Pokračujte s normálnou procedúrou kvôli výberu volieb a zadaniu dát, kým nezačne inštalácia. Výstup ladenia bude v priebehu inštalácie zaslaný na obrazovku klienta.

### **Vytvorenie výstupu ladenia pri používaní prostriedku bosinst\_data (metóda B):**

Túto procedúru použite na vytvorenie výstupu ladenia, keď sa používa prostriedok bosinst data.

1. Ak chcete zapnú� ladenie pre program inštalácie BOS, nastavte hodnotu BOSINST\_DEBUG = yes v odseku control\_flow súboru bosinst.data, ktorú používate pre svoj prostriedok **bosinst\_data**.

Minimálny súbor bosinst.data na účely ladenia by obsahoval nasledujúce riadky:

riadiaci\_tok:

- $BOS<sub>INST</sub>$  DEBUG = yes
- 2. Okrem spracovávania, ktoré by ste bežne vykonali na inštaláciu klienta, zahrňte upravený prostriedok **bosinst\_data** medzi prostriedky na operáciu.

Ke� klient zavedie operačný systém cez sie�, použije prostriedok **bosinst\_data** na získanie nastavení pre inštaláciu. Ak jedinými údajmi zadanými vo vašom súbore bosinst.data sú BOSINST\_DEBUG = yes, budete musieť doplniť zostávajúce požadované informácie a inštalácia bude môcť pokračovať. Výstup ladenia bude v priebehu inštalácie zaslaný na obrazovku klienta.

# **Ladenie, ke� je číslo portu v konflikte s NIM a ostatnými aplikáciami**

Ak sa démon **nimesis** nespustí, postupujte podľa tohto návodu.

Ke� je riadiaci počítač NIM nakonfigurovaný, vyberú sa dve čísla portov, ktoré bude používa� démon **nimesis** pre klientsku komunikáciu. Štandardné portové čísla sú 1058 a 1059. Ak niektorý z týchto portov zaberie iná aplikácia, démon **nimesis** sa nespustí a príkazy nimclient zlyhajú s približne nasledovnou chybovou správu:

### **0042-006 nimclient: (Hlavnému počítaču NIM) spojenie rcmd odmietnuté**

Ak sa démon **nimesis** nemôže spusti�, pravdepodobne bude potrebné zastavi� ostatné aplikácie na systéme, aby sa port uvoľnil.

Rebootovanie systému zvyčajne odstráni problém, pretože pri nabootovaní počítača sa démon **nimesis** spustí ve�mi skoro pomocou príkazu init a pravdepodobnosť obsadenia portov bude veľmi malá.

# **Vytváranie a inštalácia systémových záloh**

Na vytváranie a inštaláciu záloh systému použite nasledujúce informácie.

### **Poznámky:**

- 1. Odkazy na CD sa týkajú aj DVD.
- 2. AIX poskytuje pomocný program **cdromd** pre automatické pripájanie CD a DVD, ktorý sa nachádza v sade súborov **bos.cdmount**. Ak chcete zistiť, či je démon cdromd na vašom systéme povolený, spustite nasledujúci príkaz:

# lssrc -s cdromd

Démon **cdromd** môže zasahovať do skriptov, aplikácií alebo inštrukcií, ktoré sa pokúšajú pripojiť zariadenie CD alebo DVD bez toho, aby najskôr skontrolovali, či zariadenie už nie je povolené. V takomto prípade sa objaví chyba oznamujúca, že prostriedok alebo zariadenie je zaneprázdnené. Na odpojenie zariadenia použite príkaz **cdumount** alebo **cdeject**. Potom pripojte zariadenie pod�a vymedzení programu alebo inštrukcií. Eventuálne použite príkaz **cdcheck -m** alebo **mount** na zistenie aktuálneho bodu pripojenia zariadenia. Ďalšie informácie nájdete v dokumentácii k príkazu **cdromd** v *Commands Reference, Volume 1*.

Inštalačný kód umožňuje toto automatické pripájanie. Ak je **cdromd** povolený a príkaz **mkcd** je spustený, CD-R alebo DVD-RAM sa po dokončení obrazu vysunie. Ak nechcete, aby sa médium vysunulo, démon **cdromd** by sa mal prepnúť do nečinného stavu pomocou nasledovného príkazu:

# stopsrc -s cdromd

# **Vytvorenie systémových záloh**

Môžete vytvoriť a overiť bootovateľnú záložnú kópiu alebo *obraz mksysb* skupiny zväzkov rootvg. Môžete tiež vytvoriť samostatné záložné kópie užívateľských skupín jednotiek.

*Skupina zväzkov root* je pevný disk alebo skupina zväzkov, ktorá obsahuje:

- Štartovacie súbory
- Základný operačný systém (BOS)
- Informácie o konfigurácii systému
- Voliteľné softvérové produkty

*Užívate�ská skupina zväzkov*, tiež nazývaná *skupina zväzkov nonroot*, poväčšine obsahuje údajové súbory a aplikačný softvér.

Záloha systému:

- v Obsahuje pracovnú kópiu vášho systému. Ak nastane prípad, že sa vaše systémové údaje poškodia, tieto informácie môžete použiť na obnovu vášho systému do pracovného stavu.
- Umožňuje vám prenášať nainštalovaný a nakonfigurovaný softvér z jedného systému na iné. Pomocou SMIT môžete vytvoriť obraz zálohy skupiny zväzkov rootvg alebo užívateľskej skupiny zväzkov.

Záloha prenesie nasledovné konfigurácie zo zdrojového systému na cieľový systém:

- v Informácie o skupine zväzkov **rootvg**
- v Informácie o stránkovacom priestore
- Informácie o logickej jednotke
- v Umiestnenie logických oddielov (ako bolo v SMIT zvolené vytváranie súborov mapovania).

**Poznámka:** Použitie mapovacích súborov sa neodporúča v prípade, ak plánujete preinštalovať zálohu na cieľové systémy iné ako zdrojový systém, alebo ak sa má pred preinštalovaním zálohy zmeniť konfigurácia disku zdrojového systému.

Pomocou menu zálohovania SMIT môžete zachovať informácie o konfigurácii a tak predísť niektorým konfiguračným úlohám, ktoré sa bežne vyžadujú po obnove zálohy systému. Záloha uchováva konfiguráciu, ak platí:

- Cieľový systém má rovnakú hardvérovú konfiguráciu ako zdrojový systém. A
- Cieľový disk má dostatok priestoru na obraz zálohy.

SMIT pomocou príkazu **mksysb** vytvorí obraz zálohy, ktorý sa uloží na CD, DVD, kazetu vymeniteľného pevného disku, pásku alebo do súboru. Ak vyberiete CD, DVD, kazetu vymeniteľného pevného disku alebo pásku, zálohovací program štandardne zapíše *bootovací obraz*, ktorý zmení médium na vhodné na inštaláciu. Viac informácií nájdete v časti "Vytvorenie zálohy systé[mu na CD-R, DVD-R alebo DVD-RAM" na strane 308.](#page-315-0)

Ak máte problémy pri inštalácii z obrazu **mksysb**, pozrite si Riešenie problémov s inštaláciou zo zálohy mksysb.

# **Inštalácia podpory všetkých typov zariadení a jadra pred vytvorením zálohy**

Vytvorte zálohu systému, ktorá obsahuje všetky typy zariadení a jadra.

Všetky zariadenia a jadrá sa štandardne nainštalujú počas inštalácie základného operačného systému. Umožní vám to vytvori� systémovú zálohu, ktorá obsahuje všetky zariadenia a typy jadra. Pretože záloha systému obsahuje podporu všetkých zariadení a jadier, môže byť použitá na inštaláciu iného systému bez potreby použitia média s produktom AIX. Táto vo�ba je k dispozícii v ponuke Install Options v ponukách inštalácie BOS. Ak zmeníte štandardnú vo�bu (**yes**) na **no**, nainštalujú sa len zariadenia a typ jadra pre konfiguráciu vášho systému.

Táto hodnota sa číta z poľa ALL\_DEVICES\_KERNELS v súbore /var/adm/ras/bosinst.data na médiu produktu, ktoré ste použili na zavedenie operačného systému.

Po nainštalovaní systému môžete skontrolova�, či boli na systém nainštalované všetky typy zariadení a jadra, nasledovne:

# grep ALL DEVICES KERNELS bosinst.data

Zobrazí sa výstup, podobný tomuto:

ALL\_DEVICES\_KERNELS = yes

Ďalšie informácie o súbore bosinst.data nájdete v časti "Prispôsobenie vašej inštalá[cie" na strane 79.](#page-86-0)

## **Príprava na vytvorenie systémových záloh**

Pred vytvorením systémových záloh musíte splniť nasledujúce podmienky.

Pred vytvorením záloh musíte splniť nasledovné požiadavky:

- Musíte byť prihlásení ako užívateľ typu root.
- v Ak používate zálohu na vytváranie hlavných kópií zdrojového systému, pouvažujte o zmene hesiel a sie�ových adries. Kopírovanie hesiel zo zdrojových na cieľové systémy môže vyvolať bezpečnostné problémy. Rovnako, ak sa na cieľový systém skopírujú cieľové adresy, duplicitné adresy môžu narušiť sieťovú komunikáciu.
- v Napojte všetky súborové systémy, ktoré chcete zálohova�. Príkaz **mksysb** vykonáva zálohy nainštalovaných JFS (žurnálovaných súborových systémov) a JFS2 (rozšírených žurnálovaných súborových systémov) v **rootvg**. Pozrite si podrobnosti pre príkaz **mount**.

Poznámka: Príkaz mksysb nezálohuje súborové systémy pripojené naprieč sieťou NFS.

v Odpojte všetky lokálne adresáre napojené cez iný lokálny adresár.

Ak je lokálny adresár napojený cez iný lokálny adresár v rovnakom súborovom systéme, táto zálohovacia procedúra zálohuje súbory dvakrát. Napríklad, ak pripojíte **/tmp** cez **/usr/tmp**, súbory v adresári /tmp sa potom zálohujú dvakrát. Táto duplicita môže prekročiť počet súborov, ktoré môže súborový systém prechovávať, čo môže spôsobiť, že budúca inštalácia obrazu zálohy zlyhá.

- Na výpis súborov, ktoré nechcete zálohovať, použite príkaz /etc/exclude.rootvg.
- v V adresári /tmp uvo�nite aspoň 40 MB diskového priestoru. Príkaz **mksysb** vyžaduje tento pracovný priestor počas trvania zálohy.

Použite príkaz **df**, ktorý podáva správu v jednotkách 512-bajtových blokov, aby ste určili voľný priestor v adresári /tmp. Na zmenu veľkosti súborového systému použite podľa potreby príkaz chfs.

Napríklad, nasledujúci príkaz pridá 40 MB diskového priestoru do adresára **/tmp** systému so 4 MB oddielmi: chfs -a size=+80000 /tmp

- Musí byť už nainštalovaný všetok hardvér, vrátane externých zariadení, akými sú páskové a médiové jednotky.
- Musí byť nainštalovaná sada súborov bos.sysmgt.sysbr v nástroji správy systému BOS a balíku Aplikačný softvér. Sada súborov bos. sysmgt. sysbr sa nainštaluje automaticky. Ak chcete zistiť, či je na vašom systéme nainštalovaná sada súborov bos.sysmgt.sysbr, zadajte:

lslpp -l bos.sysmgt.sysbr

Ak má váš systém nainštalovanú sadu súborov bos.sysmgt.sysbr, pokračujte jednou z nasledovných procedúr:

- "Vytvorenie zálohy skupiny zväzkov root na pásku, kazetu vymenite�ného pevného disku alebo do súboru"
- "Vytvorenie zálohy systé[mu na CD-R, DVD-R alebo DVD-RAM" na strane 308](#page-315-0)
- "Zálohovanie užívateľskej skupiny zvä[zkov" na strane 313](#page-320-0)

Ak príkaz **lslpp** nevypíše sadu súborov bos.sysmgt.sysbr, nainštalujte ju pred pokračovaním v zálohovacej procedúre. Pozrite si časť "Voliteľné [produkty a aktualiz](#page-328-0)ácie služieb" na strane 321, kde nájdete inštrukcie, alebo zadajte príkaz:

installp -agqXd *zariadenie* bos.sysmgt.sysbr,

kde *device* je umiestnenie softvéru; napríklad /dev/cd0 pre jednotku CD-ROM.

### **Vytvorenie zálohy skupiny zväzkov root na pásku, kazetu vymenite�ného pevného disku alebo do súboru**

Podľa tohto postupu vytvoríte zálohu skupiny zväzkov root na pásku, kazetu vymeniteľného pevného disku alebo do súboru.

Pomocou nástroja SMIT vytvoríte zálohu systému, ktorá sa uloží na pásku, kazetu vymeniteľného pevného disku alebo do súboru.

Pokyny k zálohovaniu na CD alebo DVD obsahuje čas� "Vytvorenie zálohy systé[mu na CD-R, DVD-R alebo](#page-315-0) [DVD-RAM" na strane 308.](#page-315-0)

### **Ako vytvori� zálohu skupiny zväzkov root:**

- v Použite nasledovnú procedúru nástroja SMIT:
	- 1. Zadajte rýchlu cestu **smit mksysb**.
	- 2. V ponuke Back Up the System vyberte:
		- V poli **Backup DEVICE or File** vyberte, ktoré médium chcete použi�. Ak chcete vytvori� bootovate�nú zálohu, médium musí byť páska, kazeta vymeniteľného pevného disku alebo CD/DVD. Bližšie informácie nájdete tu: "Vytvorenie zálohy systé[mu na CD-R, DVD-R alebo DVD-RAM" na strane 308.](#page-315-0) Potom vyberte vhodnú voľbu z nižšie uvedených:

### **PÁSKA, kazeta vymenite�ného pevného disku**

Stlačením klávesy F4 vypíšete zoznam dostupných zariadení a zvýrazníte názov zariadenia.

- **FILE** Vo vstupnom poli zadajte celú cestu a názov súboru.
- Ak chcete vytvori� súbory mapovania, v poli **Create Map Files?** vyberte hodnotu **yes**.

Mapovacie súbory spájajú fyzické oddiely na jednotke s jej logickými oddielmi. Pri inštalácii z obrazu zálohy, inštalačný program BOS používa mapovacie súbory na umiestňovanie logických zväzkov na cie�ovú jednotku v rovnakých oddieloch, na ktorých boli na zdrojovom systéme. Ak nevytvoríte mapovacie súbory, inštalačný program sa pri zis�ovaní umiestnenia pre logické zväzky spo�ahne na správcu logických zväzkov (LVM). Bližšie informácie nájdete v časti Používanie mapovacích súborov na presné vyhradzovanie v príručke *Operating system and device management*.

**Poznámka:** Ak plánujete preinštalovať zálohu na cieľové systémy odlišné od zdrojového systému, alebo ak by sa disková konfigurácia zdrojového systému mohla zmeni� pred preinštalovaním zálohy, nevytvárajte mapové súbory.

– Ak chcete vylúči� určité súbory zo zálohy, v poli **Exclude Files** vyberte vo�bu **yes**, potom pomocou ASCII editora vytvorte súbor /etc/exclude.rootvg a zadajte názvy súborov, ktoré nechcete zahrnúť do obrazu zálohy systému. Pre názvy súborov môžete použiť vzory, ktoré vyhovujú konvenciám pre zhodu vzorov príkazu **grep**. Napríklad ak chcete vylúčiť celý obsah adresára s názvom scratch, vložte nasledovný riadok do vylučovacieho súboru:

### /scratch/

Ako ďalší príklad uvádzame, že ak chcete vylúčiť obsah adresára s názvom /tmp a zabrániť vylúčeniu všetkých ostatných adresárov, ktoré obsahujú v názve cesty /tmp, pridajte do vylučovacieho súboru tento riadok:

#### <span id="page-315-0"></span> $\hat{\cdot}$ ./tmp/

**Poznámka:** Všetky súbory sa zálohujú vo vz�ahu k aktuálnemu pracovnému adresáru. Tento adresár je reprezentovaný pomocou **.** (znak bodky). Ak chcete vylúčiť nejaký súbor alebo adresár, pre ktorý je dôležité, aby sa h�adanie zhodovalo s re�azcom na začiatku riadka, použite **^** (znak striešky) ako prvý znak v re�azci h�adania a za ním **.** (znak bodky), za ktorým bude nasledova� názov súboru alebo adresára, ktoré sa majú vylúčiť.

Ak je vylučovaný názov súboru alebo adresár podre�azcom iného názvu súboru alebo adresára, použite **^.** (znak striešky, za ktorým nasleduje znak bodky), aby ste označili, že vyh�adávanie by malo zača� na začiatku riadka a/alebo použite \$ (znak pre dolár), aby ste označili, že vyhľadávanie by malo skončiť na konci riadka.

- Ak chcete, aby sa pri zálohovaní zobrazili všetky súbory, v poli **List files as they are backed up?** vyberte hodnotu **yes**. V opačnom prípade budete počas vytvárania zálohy vidie� správu s percentuálnym postupom.
- Ak ste upravili súbor image.data a nechcete vytvori� nový, pre **Generate new /image.data file?** vyberte hodnotu no. (Súbor image.data obsahuje informácie o veľkostiach všetkých súborových systémov a logických zväzkov vo vašom rootvg.)
- $-$  Ak vytvárate bootovateľnú zálohu (na pásku alebo kazetu vymeniteľného pevného disku) a chcete rozšíriť súborový systém systému /tmp (ak to vyžaduje zálohovací program), v poli **ROZŠÍRIŤ /tmp v prípade potreby?** zadajte možnos� **áno**.
- Ak pásková jednotka, ktorú používate, umožňuje komprimáciu, v poli **Disable software packing of backup?** nastavte hodnotu **yes**.
- Ak ako zálohové médium zvolíte pásku, v poli **Number of BLOCKS to write in a single output** nechajte predvolenú hodnotu alebo zadajte iné číslo.
- Ak ako zálohové médium zvolíte súbor, stlačte Enter. Ak ako zálohovacie médium zvolíte pásku alebo kazetu vymeniteľného pevného disku, najskôr vložte do jednotky prázdnu pásku alebo kazetu vymeniteľného pevného disku a stlačte kláves Enter.
- 3. Zobrazí sa obrazovka COMMAND STATUS, ktorá počas vytvárania obrazu zálohy bude zobrazovať stavové správy.

Ak ako zálohovacie médium zvolíte pásku alebo kazetu vymeniteľného pevného disku, systém vás počas zálohovania môže vyzvať, aby ste vložili ďalšiu pásku alebo kazetu vymeniteľného pevného disku - zobrazí približne nasledujúcu správu:

Mount next Volume on /dev/rmt0 and press Enter.

Ak sa zobrazí takáto správa, vyberte pásku alebo kazetu vymenite�ného pevného disku označte ju štítkom, vrátane čísla verzie BOS. Potom vložte ďalšiu pásku alebo kazetu vymeniteľného pevného disku a stlačte kláves Enter.

Ke� sa proces zálohy dokončí, pole **COMMAND:** sa zmení na **OK**.

- 4. Po skončení zálohovania stlačením klávesu F10 ukončite nástroj SMIT.
- 5. Ak ste ako zálohovacie médium zvolili pásku alebo kazetu vymeniteľného pevného disku, vyberte poslednú pásku alebo kazetu vymeniteľného pevného disku a označte ju štítkom. Zálohovacie pásky alebo kazetu vymeniteľného pevného disku ochráňte pred zápisom.
- 6. Zaznamenajte všetky zálohované root a užívateľské heslá. Nezabudnite, že ak použijete zálohu na obnovu tohto systému alebo inštaláciu iného systému, tieto heslá sa stanú aktívnymi.

Vytvorili ste zálohu vašej skupiny zväzkov typu root (rootvg). Ak ste vytvorili bootovate�né pásky alebo kazetu vymeniteľného pevného disku, môžete pomocou týchto pások alebo kazety vymeniteľného pevného disku spustiť váš systém, pokiaľ z nejakých dôvodov nemôžete bootovať z pevných diskov.

# **Vytvorenie zálohy systému na CD-R, DVD-R alebo DVD-RAM**

Vytvorenie zálohy na médiu CD-R, DVD-R alebo DVD-RAM je podobné vytvoreniu záložnej pásky pre vaše osobné použitie, avšak sú tu niektoré podstatné rozdiely.

Pre DVD médiá sú dostupné nasledovné formáty pre vytváranie záloh:

- ISO9660 CD formát, ktorý je dostupný pre médiá DVD-R/DVD-RAM.
- UDF (Universal Disk Format), ktorý je dostupný pre médiá DVD-RAM. Ak chcete získať informácie o vytváraní záloh na DVD-RAM s použitím UDF, pozrite si časť "Vytváranie systémových záloh pomocou mé[dia DVD-RAM a](#page-318-0) [UDF \(Universal Disk Format\)" na strane 311.](#page-318-0)

**Poznámka:** Informácie o jednotkách CD-R, DVD-R alebo DVD-RAM a o softvéri na vytvorenie CD-R, DVD-R alebo DVD-RAM nájdete v nasledujúcom súbore readme:

/usr/lpp/bos.sysmgt/mkcd.README.txt

SMIT použije príkaz **mkcd**, ktorý v prípade potreby vyvolá príkaz **mksysb** alebo **savevg**.

Pre zálohy systému možno CD alebo DVD vytvoriť ako:

- v CD alebo DVD neumožňujúci zavádzanie
- CD alebo DVD umožňujúci zavádzanie

Bootovateľná záloha systému obsahuje obraz bootovania a všetky balíky zariadení a jadier, ktoré sú potrebné na inštaláciu systému. Záložné CD alebo DVD možno použi� na inštaláciu (klonovanie) ve�kého počtu počítačov, čo je výhodné vtedy, keď každý počítač v systémovom prostredí potrebuje mať nainštalovaný rovnaký obraz.

Poznámka: Je možné, že záložný CD alebo DVD nebude môcť zaviesť systém na všetky počítače rovnakého typu, pretože nie každý počítač má rovnakú hardvérovú konfiguráciu. V závislosti od toho, aké balíky boli dostupné počas vytvárania zálohy, záloha nemusí ma� všetky potrebné balíky na uskutočnenie zavedenia na určitý systém. Najviac vyžadovaných balíkov pre systémy sa nachádza na BOS médiách AIX.

Rozhrania SMIT sú dostupné pre príkaz **mkcd**. Online pomoc vás povedie požadovanými krokmi.

### **Splnenie hardvérových a softvérových požiadaviek pre systémové zálohy:**

Táto časť obsahuje hardvérové a softvérové požiadavky zálohovania systému na CD-R, DVD-R alebo DVD-RAM.

Príkaz **mkcd** vyžaduje, aby ste už mali softvér nainštalovaný a mohli vytvoriť súborový systém CD alebo DVD vo formáte Rock Ridge a mohli toto CD alebo DVD *napáli�* alebo naň zapisova�. Verzie GNU príkazov **cdrecord** a **mkisofs** sú nainštalované s inštaláciou BOS. Hardvér a softvér, ktoré boli otestované týmto príkazom, zahrňujú nasledovné:

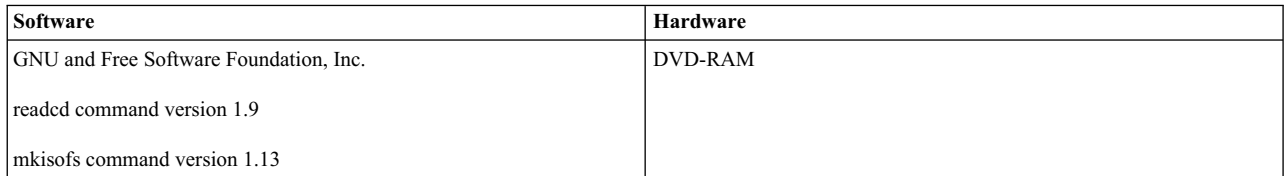

### **Príprava na spustenie príkazu mkcd:**

Ak chcete spustiť príkaz **mkcd**, potrebujete dodatočný pracovný priestor.

Pre každý z nasledujúcich úkonov sa vyžaduje osobitný súborový systém alebo adresár:

- v Uloženie obrazu **mksysb** alebo **savevg**
- v Uloženie obsahu súborového systému CD alebo DVD
- v Uloženie obrazov CD alebo DVD predtým, ako sa zaznamenajú

Príkaz **mkcd** vytvorí nasledovné súborové systémy, ak už neexistujú alebo ak neboli zadané alternatívne súborové systémy alebo adresáre:

#### **/mkcd/mksysb\_image**

Požiadavka na priestor je závislá od ve�kosti obrazu **mksysb**, ktorý má by� vytvorený. Príkaz **mkcd** sa pokúsi vypočíta� tento priestor a skontroluje, či je pred vytvorením obrazu **mksysb** k dispozícii primeraný priestor.

**Poznámka:** Ke� príkaz **mkcd** vypočíta požiadavky na priestor potrebný pre adresár **/mkcd/mksysb\_image**, pridá aj priestor používaný vylúčenými súbormi (**/etc/exclude.rootvg**). Je preto možné, že príkaz **mkcd** nebude môc� vytvori� adresár **/mkcd/mksysb\_image**.

### **/mkcd/cd\_fs**

Vyžaduje 645 megabajtov (maximálne 4,38 GB pre DVD)

#### **/mkcd/cd\_images**

Vyžaduje najmenej 645 megabajtov (maximálne 4,38 GB pre DVD) priestoru. Ak sú použité príznaky **-R** alebo **-S** na zadanie neodstraňovania obrazov a vyžadujú sa viaceré jednotky, treba poskytnú� viac priestoru.

Priestor používaný v týchto súborových systémoch je len dočasný (pokia� sa na uloženie obrazov nezadá príznak **-R** alebo **-S**). Ak príkaz **mkcd** vytvorí súborové systémy, rovnako ich aj odstráni. Každý súborový systém alebo adresár by mohol vyžadova� vyše 645 megabajtov (maximálne 4,38 GB pre DVD).

Ak váš počítač nemá dostatočný priestor, môžete použi� NFS na pripojenie určitého priestoru z iného serverového systému; súborové systémy však musia umožňovať zapisovanie. Môžete vytvoriť súborový systém /mkcd, ktorý je veľmi veľký (1,5 GB pre CD alebo 9 GB pre DVD). Súborový systém /**mkcd** možno potom pripojiť na klientov, keď budú chcieť vytvoriť záložné CD alebo DVD pre svoje systémy. Pri vytváraní veľmi veľkých záloh (väčších ako 2 GB) príkazom **mkcd** musí súborový systém podporova� ve�ké súbory a hodnoty **ulimit** musia by� nastavené na unlimited.

Príkaz **mkcd** s príznakom **-L** umožňuje vytváranie ISO9660 obrazov ve�kosti DVD. Príkaz **mkcd** s príznakom **-U** umožňuje vytvorenie UDF DVD obrazov. Na vytvorenie DVD obrazov veľkosti ISO9660 môžete použiť aj príkaz **mkdvd**.

#### **Vytvorenie zálohy skupiny zväzkov rootvg na CD alebo DVD vo formáte ISO9660:**

Pri vytváraní zálohy skupiny zväzkov rootvg postupujte podľa tohto postupu na vytvorenie zálohy skupiny diskov rootvg na CD alebo DVD vo formáte ISO9660.

Pomocou SMIT môžete vytvoriť zálohu skupiny zväzkov rootvg na CD alebo DVD pomocou formátu ISO9660:

- v Ak chcete vytvori� zálohu na CD, použite rýchlu cestu **smit mkcd**.
- v Na vytvorenie zálohy na DVD použite rýchlu cestu **smit mkdvd** a vyberte **ISO9660 (CD format)**.

Nasledujúca procedúra znázorňuje, ako použiť SMIT na vytvorenie systémovej zálohy na CD. (procedúra aplikácie SMIT na vytvorenie zálohy systému na DVD vo formáte ISO9660 je podobná procedúre vytvárania CD.)

- 1. Zadajte **smit mkcd**. Systém sa opýta, či používate existujúci obraz **mksysb**.
- 2. Zadajte názov zariadenia CD-R. (Môžete ho vynecha�, ak je pole **Create the CD now?** nastavené na no.)
- 3. Ak vytvárate obraz **mksysb**, vyberte možnos� **yes** alebo **no** pre vo�by **Create map files?** a **Exclude files?** vytvorenia obrazu mksysb. Overte výbery alebo ich podľa potreby zmeňte.

Príkaz **mkcd** vždy volá príkaz **mksysb** s príznakmi pre rozšírenie **/tmp**.

Môžete zadať existujúci súbor image.data alebo dodať užívateľom definovaný súbor image.data. Pozrite si krok [16 na strane 311.](#page-318-0)

- 4. Zadajte súborový systém, do ktorého sa má uložiť obraz mksysb. Môže ísť o súborový systém, ktorý ste vytvorili v **rootvg**, v inej skupine zväzkov alebo v súborových systémoch nainštalovaných na NFS s prístupom na čítanie a písanie. Ak je toto pole ponechané prázdne, príkaz **mkcd** vytvorí súborový systém, ak súborový systém neexistuje, a odstráni ho po dokončení príkazu.
- 5. Zadajte súborové systémy, v ktorých sa má uloži� súborová štruktúra CD alebo DVD a finálne obrazy CD alebo DVD. To môžu byť súborové systémy, ktoré ste vytvorili v rootvg, v inej skupine zväzkov alebo v súborových systémoch napojených pomocou NFS. Ak sa tieto polia nechajú prázdne, príkaz **mkcd** vytvorí tieto súborové systémy a po dokončení príkazu ich odstráni, pokiaľ nezadáte inak v neskorších krokoch tejto procedúry.
- <span id="page-318-0"></span>6. Ak ste nezadali žiadne informácie do polí súborových systémov, môžete zvoli�, aby príkaz **mkcd** vytvoril tieto súborové systémy v **rootvg** alebo v inej skupine zväzkov. Ak je vybratý štandard **rootvg** a vytvára sa obraz **mksysb**, príkaz **mkcd** pridá súborové systémy do súboru vylúčení a zavolá príkaz **mksysb** s vo�bou súborov vylúčení **-e**.
- 7. V poli **Do you want the CD or DVD to be bootable?** vyberte možnosť yes, aby sa na disku CD alebo DVD vytvoril zavádzací obraz. Ak si zvolíte **no**, musíte zavies� operačný systém z CD produktu na tej istej úrovni *verzie.vydania.údržby* a potom si zvoli� inštaláciu systémovej zálohy z CD systémovej zálohy.
- 8. Ak zmeníte hodnotu v poli **Remove final images after creating CD?** na hodnotu no, súborový systém pre obrazy diskov CD (ktoré ste uviedli v predchádzajúcich krokoch tohto postupu) zostane zachovaný po nahratí disku CD.
- 9. Ak zmeníte hodnotu v poli **Create the CD now?** na hodnotu no, súborový systém pre obrazy diskov CD (ktoré ste uviedli v predchádzajúcich krokoch tohto postupu) zostane zachovaný. Nastavenie vybrané v tejto procedúre zostáva v platnosti, ale CD sa v danom momente nevytvorí.
- 10. Ak máte v pláne použi� súbor na inštaláciu balíka, zadajte do súboru balíka úplný názov cesty. Príkaz **mkcd** skopíruje súbor do súborového systému CD. Súbor balíka musíte už ma� špecifikovaný v poli **BUNDLES** v súbore bosinst.data obrazu mksysb alebo v užívateľom špecifikovanom súbore bosinst.data. Ak je táto voľba použitá na to, aby bol súbor zväzku umiestnený na CD, umiestnenie v poli **BUNDLES** súboru **bosinst.data** musí byť nasledovné:

/../usr/sys/inst.data/user\_bundles/*bundle\_file\_name*

11. Ak chcete umiestni� �alšie balíky na CD alebo DVD, zadajte názov súboru obsahujúci zoznam balíkov v poli **File with list of packages to copy to CD**. Formát tohto súboru je jeden názov balíka na jeden riadok.

Ak po obnove obrazu *mksysb* plánujete nainštalovať jeden či viac zväzkov, postupujte podľa pokynov uvedených v predchádzajúcom kroku na zadanie súboru zväzku. Túto voľbu môžete potom použiť na uvedenie balíkov vo zväzku dostupnom na CD. Ak sa použije táto voľba, musíte v ďalšom kroku zadať aj umiestnenie inštalačných obrazov.

- 12. V poli **Location of packages to copy to CD** zadajte umiestnenie inštalačných obrazov, ktoré sa majú skopírova� na súborový systém CD (ak existuje). Toto pole sa vyžaduje, ak sa na CD majú umiestni� dodatočné balíky CD (pozrite si predchádzajúci krok). Umiestnením môže by� adresár alebo zariadenie CD.
- 13. V poli **Customization script** môžete zadať úplný názov cesty ku skriptu prispôsobenia. Podľa zadania príkaz **mkcd** skopíruje skript do súborového systému CD. V súbore bosinst.data v obraze **mksysb** musíte už ma� nastavené pole **CUSTOMIZATION FILE**, alebo použite užívateľom špecifikovaný súbor bosinst.data s nastaveným poľom **CUSTOMIZATION FILE**. Príkaz mkcd skopíruje tento súbor do súborového systému RAM. Z toho dôvodu musí byť cesta v poli **CUSTOMIZATION\_FILE** nastavená nasledovne:
	- /../*názov-súboru*
- 14. Namiesto súboru v obraze mksysb môžete použiť svoj vlastný súbor bosinst.data zadaním úplného názvu cesty vášho súboru bosinst.data do poľa User supplied bosinst.data file.
- 15. Ak chcete povoli� ladenie pre príkaz **mkcd**, vo�bu **Debug output?** nastavte na hodnotu yes. Výstup ladenia pôjde do **smit.log**.
- 16. Namiesto súboru image.data v obraze **mksysb** môžete použi� svoj vlastný súbor image.data zadaním úplného názvu cesty vášho súboru image.data do poľa User supplied image.data file.

### **Vytváranie systémových záloh pomocou média DVD-RAM a UDF (Universal Disk Format):**

UDF (Universal Disk Format) vám umožňuje pracova� so súbormi priamo na médiu DVD-RAM.

Obraz zálohy systému je archivovaný súbor pozostávajúci s mnohých súborov, s ktorými nemožno manipulova�. S inštalačnými balíkmi a všetkými súbormi, ktoré nie súčasťou obrazu zálohy, však možno manipulovať priamo na DVD-RAM. Po nainštalovaním DVD možno súbory meni� pomocou editora alebo možno kopírova� nové súbory na DVD pomocou rôznych príkazov kopírovania a obnovy, ako napríklad príkazmi **cp**, **mv**, **restore**.

S UDF a DVD-RAM je systémový priestor potrebný iba pre obraz zálohy. Nasleduje vysoko úrovňový opis procesu zálohovania pomocou UDF:

1. Vytvorte zálohu skupiny zväzkov do súboru (archívu) na pevnom disku obsahujúcom dostatočný priestor pre obraz zálohy.

- 2. Obsaďte UDF súbormi potrebnými na zavedenie a inštaláciu systému.
- 3. Skopírujte zálohu na médium DVD-RAM.

Príkaz **mkcd** alebo príkaz **mkdvd** s príznakom **-U** sa používa na vytvorenie súborového systému UDF na DVD-RAM.

UDF poskytuje možnosť zmeniť súbory priamo na médiu DVD-RAM, ako napríklad súbor bosinst.data a súbor image.data alebo vgname.data. Ak chcete napríklad pridať užívateľom definovaný súbor bosinst.data bez UDF, musíte obnoviť zálohový obraz do umiestnenia, pridať súbor a potom ho znova zálohovať.

Alebo ste museli vytvoriť doplnkovú disketu obsahujúcu zmenený súbor bosinst.data a použiť tú doplnkovú disketu v spojení so zálohou. Niektoré systémové konfigurácie však nemusia poskytovať disketové mechaniky, čo danú procedúru sťažuje.

*Vytvorenie zálohy skupiny zväzkov rootvg na DVD-RAM pomocou Universal Disk Format:*

Túto procedúru použite na vytvorenie zálohy skupiny zväzkov rootvg na DVD-RAM pomocou UDF (Universal Disk Format).

Ak chcete vytvoriť zálohu skupiny zväzkov rootvg na DVD-RAM pomocou UDF, zvoľte tento postup:

- v Na vytvorenie zálohy na DVD-RAM pomocou UDF použite SMIT nasledovným spôsobom:
	- 1. Zadajte **smit mkdvd**. Systém sa opýta, či používate existujúci obraz **mksysb**.
	- 2. Zvo�te **UDF (Universal Disk Format)**.
	- 3. Zadajte názov zariadenia DVD-RAM.
	- 4. Ak vytvárate obraz **mksysb**, zvo�te si pre vo�by vytvorenia mksysb **yes** alebo **no**. Vo�by sú nasledovné:
		- **Create map files?**
		- **Exclude files?**

Príkaz **mkcd** vždy volá príkaz **mksysb** s príznakmi pre rozšírenie **/tmp**.

Môžete zadať existujúci súbor image.data alebo dodať užívateľom definovaný súbor image.data. Pozrite si krok [14 na strane 313.](#page-320-0)

- 5. Zadajte súborový systém alebo adresár, do ktorého sa má uloži� obraz **mksysb**. Môže to by� súborový systém, ktorý ste vytvorili v **rootvg**, v inej skupine zväzkov alebo v súborových systémoch pripojených pomocou NFS s prístupom na čítanie a zápis. Ak pole ponecháte prázdne, príkaz **mkcd** vytvorí súborový systém a po dokončení príkazu ho odstráni.
- 6. Ak ste do po�a súborového systému nezadali žiadne informácie, môžete si zvoli�, aby príkaz **mkcd** vytvoril tieto súborové systémy v **rootvg** alebo v inej skupine zväzkov. Ak ste si vybrali predvolenú hodnotu **rootvg** a vytvára sa obraz **mksysb**, príkaz **mkcd** pridá systémy súborov do vylučovacieho súboru a zavolá príkaz **mksysb** s vo�bou vylučovacieho súboru **-e**.
- 7. Chcete, aby DVD bolo zavediteľné? Ak si zvolíte no, musíte zaviesť operačný systém z CD produktu na tej istej úrovni *verzie.vydania.údržby* a potom si zvo�te inštaláciu systémovej zálohy z DVD systémovej zálohy.
- 8. Ak plánujete používa� súbor zväzku Install, do súboru zväzku zadajte celý názov cesty. Príkaz **mkcd** skopíruje súbor do súborového systému DVD. Súbor balíka musíte už ma� špecifikovaný v poli **BUNDLES** v súbore bosinst.data obrazu mksysb alebo v užívateľom špecifikovanom súbore bosinst.data. Keď použijete túto voľbu na umiestnenie súboru zväzku na DVD, umiestnenie v poli BUNDLES súboru bosinst.data musí byť nasledovné:

/../usr/sys/inst.data/user\_bundles/*bundle\_file\_name*

9. Ďalšie balíky možno umiestni� na CD zadaním názvu súboru, ktorý obsahuje zoznam balíkov, do po�a **File with list of packages to copy to DVD**. Formát tohto súboru je jeden názov balíka na jeden riadok.

Ak po obnove obrazu **mksysb** plánujete nainštalovať jeden či viac zväzkov, postupujte podľa pokynov uvedených v predchádzajúcom kroku na zadanie súboru zväzku. Túto voľbu môžete potom použiť na uvedenie balíkov vo zväzku dostupnom na DVD. Ak sa použije táto voľba, musíte v ďalšom kroku zadať aj umiestnenie inštalačných obrazov.

- <span id="page-320-0"></span>10. Zadajte umiestnenie inštalačných obrazov, ktoré sa majú kopírova� do súborového systému CD (ak sú nejaké), do poľa **Location of packages to copy to DVD**. Toto pole sa vyžaduje, ak majú byť ďalšie balíky umiestnené na DVD (pozrite si predchádzajúci krok). Umiestnenie môže byť adresár alebo DVD zariadenie.
- 11. V poli **Customization script** môžete zadať úplný názov cesty ku skriptu prispôsobenia. Podľa zadania príkaz **mkcd** skopíruje skript do súborového systému CD. V súbore bosinst.data v obraze **mksysb** musíte už ma� nastavené pole **CUSTOMIZATION\_FILE**, alebo použite užívateľom špecifikovaný súbor bosinst.data s nastaveným poľom **CUSTOMIZATION\_FILE**. Príkaz mkcd skopíruje tento súbor do súborového systému RAM. Z toho dôvodu musí byť cesta v poli **CUSTOMIZATION\_FILE** nastavená nasledovne: /../*názov-súboru*
- 12. Namiesto súboru v obraze **mksysb** môžete použi� svoj vlastný súbor bosinst.data zadaním úplného názvu cesty vášho súboru bosinst.data do po�a **User supplied bosinst.data file**.
- 13. Ak chcete povoli� ladenie pre príkaz **mkcd**, vo�bu **Debug output?** nastavte na hodnotu **yes**. Výstup ladenia pôjde do smit.log.
- 14. Namiesto súboru image.data v obraze mksysb môžete použiť svoj vlastný súbor image.data zadaním úplného názvu cesty vášho súboru image.data do po�a **User supplied image.data file**.

## **Zálohovanie užívate�skej skupiny zväzkov**

Príkaz savevg poskytuje možnosť vytvoriť zálohu užívateľskej skupiny zväzkov na CD, DVD, kazetu vymeniteľného pevného disku, pásku alebo súbor.

Príkaz **savevg** vyhľadá a zálohuje všetky súbory, ktoré patria zadanej skupine zväzkov. Skupina zväzkov musí byť zapojená a súborové systémy musia byť pripojené.

Táto užívateľská záloha obsahuje kópiu skupiny zväzkov, ktoré nie sú rootvg, a je užitočná pre skupiny zväzkov obsahujúce užívateľské údaje.

Príkaz **savevg** používa údajový súbor vytvorený príkazom **mkvgdata**. Vytvorený údajový súbor je nasledovný: /tmp/vgdata/*vgname*/*vgname*.data

Súbor vgname.data obsahuje informácie o užívateľskej skupine zväzkov. Príkaz savevg používa tento súbor na vytvorenie zálohového obrazu, pomocou ktorého môže príkaz **restvg** znova vytvori� užívate�skú skupine zväzkov.

Príkaz savevg s príznakom -r sa používa na zálohovanie len informácií štruktúry logického disku užívateľskej skupiny zväzkov. Zálohujú sa aj údaje potrebné na uvedenie vlastností zálohy. Príznak **-r** spustí príkaz **mkvgdata** pre skupinu zväzkov špecifikovaných na vytvorenie súboru vgname.data. Príznak **-r** zálohuje len súbor vgname.data, všetky mapovacie súbory a súbor backup.data. Vytvorený zálohový obraz sa použije s vo�bou príkazu **restvg -r** len na vytvorenie informácií skupiny zväzkov, logických zväzkov a súborových systémov nachádzajúcich sa v súbore bez obnovy akýchko�vek údajov. Ak chcete napríklad zálohova� len informácie o štruktúre skupiny zväzkov užívate�a *paul* do súboru /vg\_backup/paul\_vg\_data, zadajte:

savevg -r -f /vg backup/paul vg data paul

Môžete tiež použi� príkaz **mkcd** na vytvorenie zálohy užívate�skej skupiny zväzkov na CD alebo DVD. Príkaz **mkcd** ukladá na CD alebo DVD súčasne vždy len jednu skupinu zväzkov.

Príkaz **mkcd** s príznakom **-L** umožňuje vytvorenie ISO9660 DVD obrazov. Príkaz **mkcd** alebo príkaz **mkdvd** s príznakom **-U** umožňuje vytvorenie DVD obrazov pre UDF.

Ak je váš rootvg obraz a savevg obraz dosť malý na to, aby sa zmestil na jedno CD alebo DVD, obidva môžete uložiť pomocou príznakov **-l** (stacklist) a **-z** (customization\_script). Príznak **-l** poskytuje zoznam obrazov pre skopírovanie na CD alebo DVD. Príznak **-z** vám dovolí vytvori� skript na obnovu záloh **savevg**. Ak napríklad vytvárate najprv kópiu skupiny zväzkov, ktorá nie je skupinou rootvg a potom napíšete skript, ktorý vyvolá príkaz **restvg**, vaša skupina zväzkov, ktorá nie je skupinou rootvg, bude obnovená na hdisk2 na konci inštalácie **rootvg**, ako to znázorňuje nasledujúci príkaz:

restvg -d /SPOT/installp/ppc/*savevg\_image* hdisk2

Táto procedúra sa odporúča, len ak viete, že vždy, keď inštalujete, chcete obnoviť skupinu zväzkov bez rootvg. V opačnom prípade ju môžete uloži� na CD/DVD a na jej obnovu po zavedení systému potom použi� **restvg**. Príkaz **restvg** môže obnovova� z CD alebo DVD, ak názov obrazu je *savevg\_image*. Ak uložíte zálohu, ktorá nie je rootvg, na CD alebo DVD s iným názvom súboru, môžete zasunúť CD alebo DVD a použiť úplnú cestu do názvu súboru ako zariadenie pre príkaz **restvg**.

Pomocou nástroja SMIT môžete zálohovať užívateľské skupiny zväzkov diskov na CD alebo DVD.

### **Vytvorenie zálohy užívate�skej skupiny diskov pomocou aplikácie SMIT:**

Pomocou tejto procedúry môžete použiť aplikáciu SMIT na vytvorenie obrazu zálohy užívateľskej skupiny diskov.

- 1. Ak chcete zálohovať užívateľskú skupinu zväzkov na pásku, rdx kazetu vymeniteľného pevného disku alebo do súboru pomocou nástroja SMIT, v príkazovom riadku zadajte smit savevg. Skupinu užívateľských jednotiek zálohujete na CD zadaním príkazu smit savevgcd do príkazového riadka. Zálohujte užívateľskú skupinu zväzkov na DVD tak, že napíšete smit savevgdvd do príkazového riadka.
- 2. Keď sa zobrazí obrazovka Save a Volume Group, ako príručku pre zálohovanie užívateľskej skupiny zväzkov použite kroky pre zálohovanie skupiny zväzkov rootvg. Pre túto procedúru platí jedna výnimka. Ak chcete vylúčiť súbory v užívateľskej skupine zväzkov z obrazu úlohy, vytvorte súbor s názvom /**etc/exclude.***volume\_group\_name*, kde *volume\_group\_name* je názov skupiny zväzkov, ktorú chcete zálohova�.
- 3. Ak vylučujete súbory, upravte súbor **/etc/exclude.***volume\_group\_name* a zadajte vzory názvov súborov, ktoré nechcete ma� zahrnuté do vášho obrazu zálohy. Vzory v tomto súbore sú vstupom do konvencií zodpovedajúcich vzorom príkazu **grep** na stanovenie toho, ktoré súbory budú vylúčené zo zálohy.

### **Použitie volieb zálohovania užívate�skej skupiny zväzkov**

Po vykonaní systémovej zálohy alebo zálohy užívateľské skupiny zväzkov budete možno chcieť skontrolovať zálohu alebo uviesť informácie o zálohovom obraze.

Tieto informácie môžete použiť pre operácie, ktoré môžete vykonávať na obraze zálohy. Príkazmi používanými na vykonávanie týchto operácií sú: príkaz **lsmksysb** pre zálohy systému a príkaz **lssavevg** pre užívate�ské skupiny zväzkov. Pomocou príkazu **lsmksysb** alebo **lssavevg** môžete vykona� operácie opísané v �alších témach:

#### **Predbežné zobrazenie informácií o zálohe skupiny zväzkov:**

Vo�ba predbežného zobrazenia umožňuje prezera� si informácie o skupine zväzkov, dátume a čase vykonania zálohy a úrovni operačného systému AIX.

Na predbežné prezeranie zálohového obrazu môžete použi� príkaz **lsmksysb** alebo **lssavevg** s vo�bou **-l**. Napríklad pre predbežné zobrazenie súboru zálohy systému s názvom /tmp/mybackup zadajte:

# lsmksysb -l -f */tmp/mybackup*

Zobrazí sa výstup, podobný tomuto:

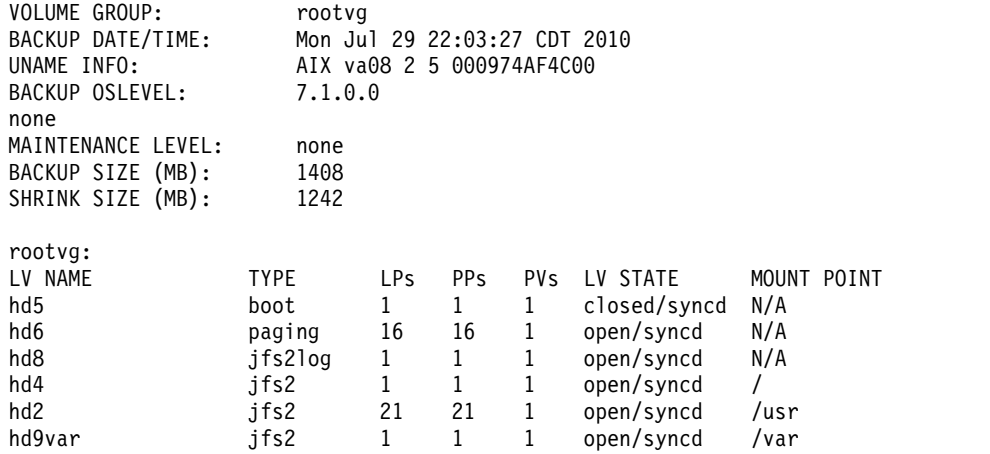

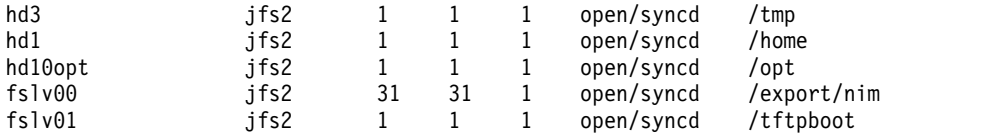

Pre predbežné zobrazenie obrazu zálohy v rozhraní SMIT použite **lsbackupinfo**.

#### **Overenie systémovej zálohy (iba pre pásky):**

Je možné zobrazi� obsah obrazu **mksysb** na páske.

Ak chcete vypísať obsah obrazu *mksysb* na páske, môžete použiť nástroj SMIT (v príkazovom riadku zadajte smit lsmksysb). Výpis overuje väčšinu informácií na páske, ale neoveruje, či sa pri inštaláciách dá bootova� zo záložných médií. Jediným spôsobom, ako overi�, že zavádzací obraz na páske **mksysb** funguje správne je nabootovanie z média.

#### **Prezeranie protokolu zálohovania pre skupinu zväzkov a systémové zálohy:**

Môžete zobrazi� protokol zálohovania, ktorý sa vytvára vždy, ke� sa zálohuje skupina zväzkov. Protokolový súbor obsahuje informácie o predošlej skupine zväzkov a zálohách systému.

Na zobrazenie protokolového súboru zálohovania môžete použi� príkaz **lsmksysb** alebo príkaz **lssavevg** s vo�bou **-B**. Napíšte:

# lsmksysb -B

Zobrazí sa výstup, podobný tomuto:

```
#Device;Command;Date;Shrink Size;Full Size;Maintenance Level
/export/mksysb/generic_sysb;"mksysb -X -e /export/mksysb/generic_sysb";M
on Jul 29 22:11:17 CDT 2010;1242;1408;
/export/mksysb/generic_sysb;"mksysb -X -e /export/mksysb/generic_sys
b";Tue Jul 30 16:38:31 CDT 2010;2458;2720;
```
Ak chcete zobrazi� protokol zálohovania v rozhraní SMIT, zvo�te **View the Backup Log** v ponuke System Backup Manager.

#### **Prezeranie sád súborov nainštalovaných v systémovej zálohe:**

Sady súborov nainštalované v systémovej zálohe si môžete prezera� pomocou príkazu **lsmksysb** s vo�bou **-L**.

Ak si napríklad chcete prezera� sady súborov nainštalované v systémovej zálohe, napíšte:

# lsmksysb -L -f generic\_sysb

Zobrazí sa výstup, podobný tomuto:

Fileset Level State Description ---------------------------------------------------------------------------- Path: /usr/lib/objrepos IMNSearch.bld.DBCS 2.4.0.0 COMMITTED NetQuestion DBCS Buildtime Modules . . . bos.terminfo.wyse.data 7.1.0.0 COMMITTED Wyse Terminal Definitions bos.txt.spell.data 7.1.0.0 COMMITTED Writer's Tools Data bos.txt.tfs.data 7.1.0.0 COMMITTED Text Formatting Services Data

Ak chcete zobrazi� sady súborov inštalované v zálohe systému v SMIT, použite rýchlu cestu **lslppbackup**.

# **Inštalácia záloh systému**

Základný operačný systém (BOS) môžete nainštalova� aj z obrazu zálohy systému, ktorý sa nazýva aj *obraz mksysb*.

Zálohu systému môžete použiť na obnovu poškodeného operačného systému. Inštalácia systému zo zálohy môže tiež redukovať (alebo dokonca eliminovať) opakujúce sa inštalačné a konfiguračné úlohy. Napríklad môžete použiť zálohu na prenos volite�ného softvéru na *zdrojový* systém (počítač, z ktorého ste vytvorili zálohovú kópiu), okrem základného operačného systému. Obraz zálohy môže tiež prenies� množstvo užívate�ských konfiguračných nastavení na *cie�ový* systém (iný počítač, na ktorom inštalujete zálohu systému).

Systém môžete nainštalovať zo záložného obrazu, ktorý je uložený na páske, CD alebo DVD alebo v súbore.

Poznámka: Zavádzať systém môžete z DVD a na inštaláciu použiť pásku. Počas zavádzania z pásky však nemôžete používa� jednotky CD a DVD na zadávanie prispôsobených informácií.

Procedúry na inštaláciu zo zálohy pracujú v riadenom alebo tichom režime, v závislosti od podmienok nastavených v súbore /bosinst.data a od kompatibility medzi obrazom zálohy a inštalovaným počítačom.

Pri inštalácii obrazu zálohy systém skontroluje, či cieľový systém má dostatok diskového priestoru na vytvorenie všetkých logických zväzkov uložených v zálohe. Ak je priestoru dostatok, vykoná sa zotavenie celej zálohy. V opačnom prípade sa inštalácia zastaví a systém vás vyzve, aby ste zvolili ďalšie cieľové pevné disky.

Súborové systémy sa vytvárajú na cieľovom systéme s veľkosťou akú mali na zdrojovom systéme, pokiaľ obraz zálohy nebol vytvorený pomocou **SHRINK** nastaveného na hodnotu **yes** v súbore image.data, alebo ak ste v ponuke inštalácie BOS vybrali **yes**. Výnimkou je adresár /tmp, ktorý je možné zväčši� na vyhradenie dostatočného priestoru pre príkaz **bosboot**. Ak operačný systém AIX inštalujete zo zálohy systému používajúceho súborový systém JFS, nemôžete použiť disk s veľkosťou sektorov 4K.

Keď inštalujete zálohu systému na zdrojový počítač, inštalačný program obnoví ODM (Object Data Manager) na tomto stroji. Obnova ODM umožní zariadeniam uchova� rovnaké číslo, ktoré mali na pôvodnom systéme. Napríklad, ak nainštalujete dva ethernetové adaptéry na zdrojovom počítači, najskôr en0 v slote 3, potom en1 v slote 1, tieto adaptéry sa neprečíslujú, ak sa počas inštalácie zálohy systému zistia v opačnom poradí. Ke� klonujete zálohu systému, inštalačný program prebuduje ODM na cieľovom systéme po inštalovaní obrazu, takže zariadenia sú prečíslované. V oboch prípadoch majú **rootvg** a všetky logické zväzky rôzne ID.

Ak reinštalujete zálohu systému na zdrojovom počítači a cie�ový systém nemá úplne rovnakú hardvérovú konfiguráciu ako zdrojový systém, program môže modifikovať atribúty zariadenia v týchto súboroch na cieľovom systéme:

- v Všetky súbory v adresári /etc/objrepos začínajúce s "Cu"
- Všetky súbory v adresári /dev

Nastavenia v zavádzacom zozname nebudú obnovené. Po obnove systémovej zálohy je zoznam bootovania nastavený na primárne zavádzacie zariadenie.

Zdieľané skupiny diskov majú AUTO ON nastavené na no. Naimportujú sa len užívateľské skupiny diskov, ktoré majú AUTO ON nastavené na **yes**. Dôvodom je, že skupiny zdie�aných nosičov môžu blokova� prístup iných systémov do skupiny nosičov kvôli inštalačným dotazom na skupiny zdie�aných nosičov v čase operácie obnovy mksysb.

#### **Súvisiace koncepty**:

"Inštalácia základného operačného systé[mu na klientovi NIM pomocou obrazu ios\\_mksysb" na strane 160](#page-167-0) Inštalácia **mksysb** obnovuje BOS a dodatočný softvér na cieli z obrazu **mksysb** v prostredí NIM.

"Prispôsobenie vašej inštalá[cie" na strane 79](#page-86-0)

Inštaláciu AIX si môžete prispôsobiť. Prispôsobenie a inštalácia vyžaduje, aby ste upravili súbor bosinst.data a použili ho s vaším inštalačným médiom.

#### **Súvisiace informácie**:

Súbor image.data
Riešenie problémov s inštaláciou zo zálohy mksysb

# **Klonovanie systémovej zálohy**

Ak chcete propagovať konzistentný operačný systém, voliteľný softvér a nastavenia konfigurácie, môžete na cieľový počítač nainštalova� systémovú zálohu.

S obrazom **mksysb** môžete klonovať jeden obraz systému na viaceré cieľové systémy. Cieľové systémy však nemusia obsahova� rovnaké hardvérové zariadenia alebo adaptéry, alebo nemusia vyžadova� rovnaké jadro ako zdrojový systém. Všetky zariadenia a jadrá sa automaticky nainštalujú počas inštalácie BOS. Výsledkom je, že keď vytvárate systémovú zálohu, obraz mksysb obsahuje podporu všetkých zariadení a jadra. Môžete, napríklad, vytvoriť systémovú zálohu zo systému *System\_A* a inštalova� obraz **mksysb** systému *System\_A* do systému *System\_B* bez toho, aby ste museli *System B* zaviesť z produktového média.

Ak vykonávate inštaláciu klonov, informácie o zariadeniach sa pre cie�ové systémy neobnovia štandardne. Počas inštalácie klonu kontroluje proces inštalácie BOS, či je obraz **mksysb** zo systému, ktorý chcete nainštalova�. Ak sú cie�ový systém a obraz **mksysb** rôzne, informácie o zariadeniach sa neobnovia. Toto správanie je určované premennou **RECOVER\_DEVICES** v súbore **bosinst.data**. Túto premennú je možné nastavi� na Default, yes alebo no. V nasledujúcom zozname uvidíte výsledné správanie pri každej hodnote:

### **Štandard**

Žiadna obnova zariadení

- **yes** Pokus o prebudovanie ODM
- **no** Žiadna obnova zariadení

**Poznámka:** Štandardnú hodnotu **RECOVER\_DEVICES** môžete prepísa� výberom **yes** alebo **no** v ponuke Backup Restore alebo úpravou hodnoty atribútu v súbore bosinst.data.

Ak zdrojový systém nemá správne heslá a sieťové informácie, tak teraz môžete vykonať modifikácie na cieľovom systéme. Niektoré produkty sú dodávané aj so súbormi pre konkrétne zariadenia. Ak váš grafický adaptér je iný ako na cie�ovom systéme, overte, či sú nainštalované sady súborov špecifické pre zariadenie pre LPP týkajúce sa grafiky.

### **Súvisiace koncepty**:

"Inštalácia podpory všetkých typov zariadení [a jadra pred vytvoren](#page-313-0)ím zálohy" na strane 306 Vytvorte zálohu systému, ktorá obsahuje všetky typy zariadení a jadra.

# **Inštalácia zálohy systému na zdrojový počítač**

Pomocou príkazového riadku môžete obnoviť operačný systém na ten istý počítač, z ktorého ste vytvorili zálohu.

Pre obe rozhrania musia byť pred zahájením procedúry splnené tieto podmienky:

- Musí byť nainštalovaný všetok hardvér, vrátane externých zariadení, ako sú páskové jednotky a jednotky CD/DVD-ROM.
- v Získajte váš obraz zálohy systému z jedného z nasledovných zdrojov:

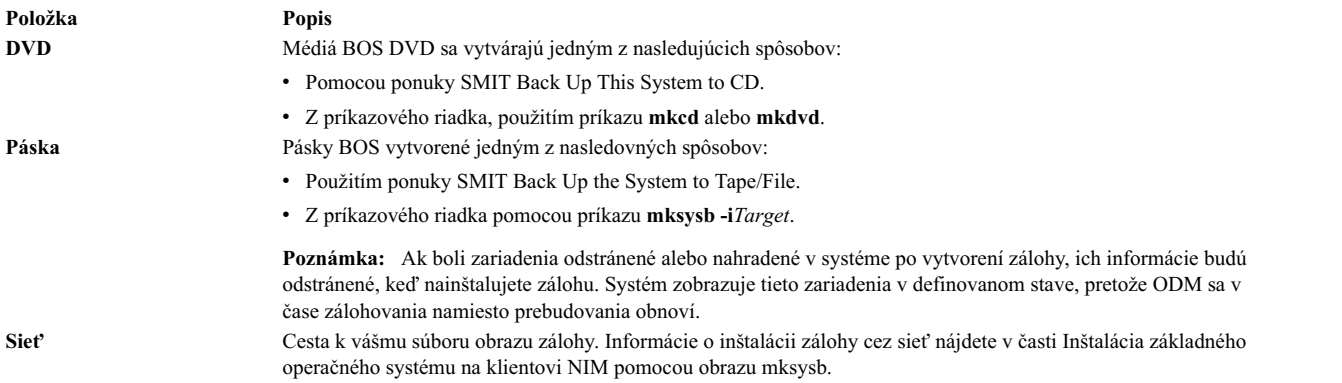

**Poznámka:** Skôr než začnete, ako primárne zavádzacie zariadenie vyberte páskovú jednotku alebo jednotku CD/DVD-ROM. Ďalšie informácie nájdete v časti dokumentácie k vášmu hardvéru, ktorá sa zaoberá službami riadenia systému.

Kvôli vylepšeniam v príkaze **mksysb** môžete kontrolova� ako budú zariadenia obnovované, ke� inštalujete zálohu systému na zdrojový počítač. Toto správanie je určované premennou **RECOVER\_DEVICES** v súbore bosinst.data. Túto premennú je možné nastaviť na default, yes alebo no. V nasledujúcom zozname vidíte výsledné správanie pri každej hodnote:

**default** ODM je obnovený

- **yes** ODM je obnovený
- **no** Žiadna obnova zariadení

**Poznámka:** Štandardnú hodnotu **RECOVER\_DEVICES** môžete prepísa� výberom **yes** alebo **no** v ponuke Backup Restore alebo úpravou hodnoty atribútu v súbore bosinst.data.

## **Ak chcete použi� príkazový riadok:**

1. Na zobrazenie alebo zmenu primárneho zavádzacieho zariadenia môžete použi� príkaz **bootlist**.

Ak chcete zobraziť primárne zavádzacie zariadenie, zadajte:

```
bootlist -m normal -o
```
Ak chcete zmeniť primárne zavádzacie zariadenie, zadajte:

```
bootlist -m normal rmt0
bootlist -m normal cd0
```
- 2. Vypnite počítač, a to nasledovne:
	- a. Prihláste sa ako užívateľ root.
	- b. Zadajte príkaz: shutdown -F
	- c. Ak sa váš systém automaticky nevypne, prepnite sieťový vypínač do polohy Off (0).

**Upozornenie:** *Nezapínajte* systémovú jednotku pred krokom #install\_sys\_bckup\_source\_machine/dup0016 6.

- 3. Zapnite všetky pripojené externé zariadenia. Patria sem:
	- Terminály
	- Jednotky CD alebo DVD
	- Páskové jednotky
	- Monitory
	- Externé diskové jednotky

Zapnutie externých zariadením ako prvých je nevyhnutné nato, aby ich systémová jednotka mohla počas štartovacieho (zavádzacieho) procesu identifikova�.

4. Zasuňte inštalačné médium do jednotky CD alebo DVD.

Môžete zistiť, že na istých jednotkách páskových mechaník sa dvierka páskovej jednotky neotvoria, keď je systém vypnutý. Ak sa stretnete s týmto problémom, vykonajte nasledovnú procedúru:

- a. Zapnite systémový jednotku.
- b. Vložte zavádzaciu inštalačnú pásku (ak ste dostali viac ako jednu jednotku, vložte Jednotku 1).
- c. Vypnite systémovú jednotku a počkajte 30 sekúnd.
- 5. Ak nepoužívate terminál ASCII, prejdite na krok 6. Ak používate terminál ASCII, použite na nastavenie volieb komunikácie, klávesnice a obrazovky nasledujúce kritériá:

**Poznámka:** Ak máte terminál IBM 3151, 3161 alebo 3164, stlačením klávesov Ctrl+Setup zobrazte ponuku Nastavenie a postupujte podľa pokynov na obrazovke na nastavenie týchto volieb. Ak používate nejaký iný terminál ASCII, pozrite si príslušné dokumenty, kde nájdete informácie o tom, ako tieto voľby nastaviť. Niektoré terminály majú odlišné názvy volieb a nastavení, ako tu je uvedené.

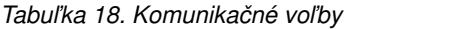

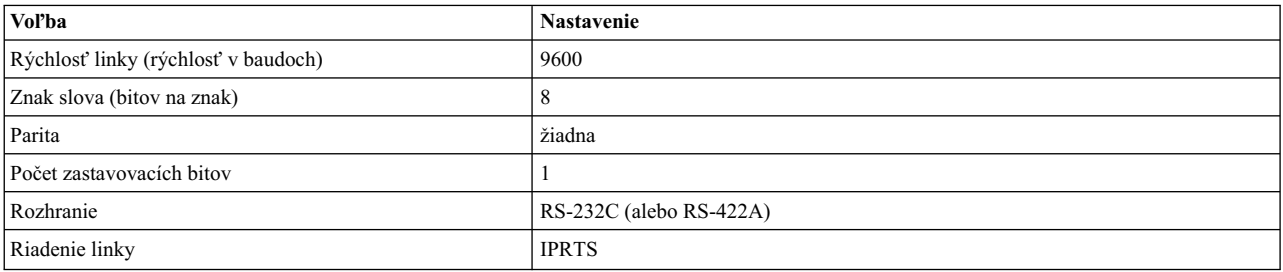

*Tabu�ka 19. Vo�by pre klávesnicu a obrazovku*

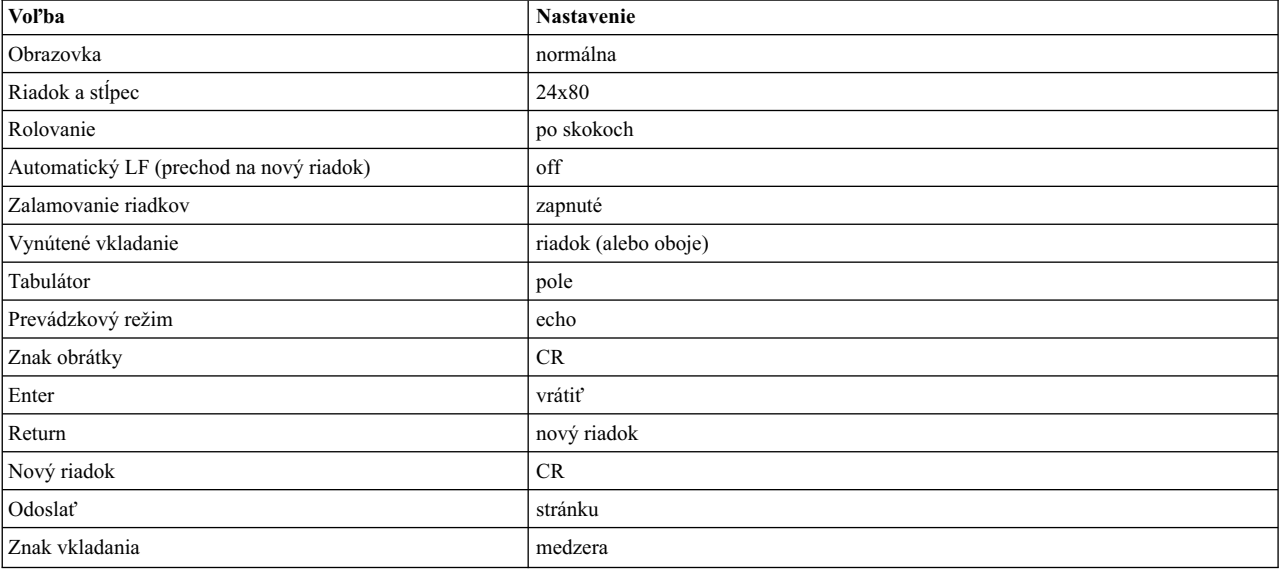

6. Otočte sieťový vypínač systémovej jednotky z polohy Off (0) do On (|). Systém začne zavádzať systém zo zálohového média. Ak sa váš systém zavádza z pásky, je normálne, že páska sa posunie dozadu a dopredu. Ak má váš systém obrazovku LED, trojčíselný LED by mal zobraziť c31.

**Poznámka:** Systém môžete nabootova� z média s produktom (páska alebo CD), ak bootovanie z vášho zálohovacieho média zlyhá. Úvodná uvítacia obrazovka obsahuje vo�bu na zadanie režimu údržby, v ktorom môžete pokračova� v inštalácii z vášho zálohového média. Bližšie informácie nájdete v téme Rieš[enie probl](#page-92-0)émov s inštalá[ciou zo z](#page-92-0)álohy systému.

Ak máte viac ako jednu konzolu, každý terminál a priamo pripojené zobrazovacie zariadenie vám môže dávať pokyn na stlačenie klávesu na identifikovanie vašej systémovej konzoly. Na tejto obrazovke je pre každý terminál zadaný odlišný kláves. Ak sa zobrazí táto obrazovka, stlačte určený kláves len na zariadení, ktoré sa má použiť ako systémová konzola. (Systémová konzola je klávesnica a zobrazovacie zariadenie použité pre inštaláciu a administráciu systému.) Stlačte kláves len na jednej konzole.

**Poznámka:** Ak súbor **bosinst.data** vypíše pre premennú **CONSOLE** platné zobrazovacie zariadenie, systémovú konzolu nevyberajte manuálne. Prečítajte si časť Prispô[sobenie va](#page-86-0)šej inštalácie, kde nájdete bližšie informácie o súbore **bosinst.data**.

7. Typ začínajúcej inštalácie sa zistí pomocou nastavení po�a **PROMPT** v odseku control\_flow súboru **bosinst.data**. Na zistenie typu inštalácie, ktorú použijete, použite nasledovné kritériá:

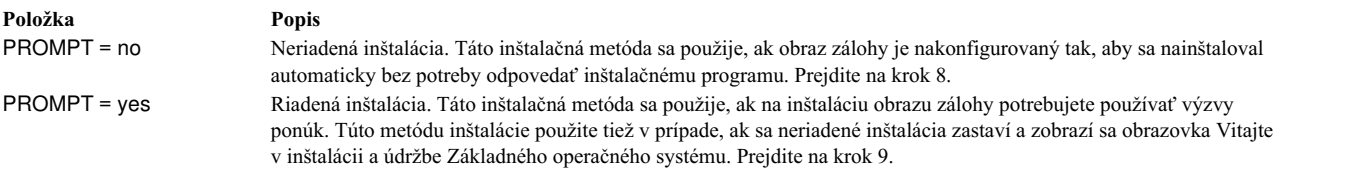

8. Úspešná neriadená inštalácia nevyžaduje žiadne ďalšie pokyny, lebo je to automatická inštalácia.

Poznámka: Ak obraz zálohy obsahuje informácie o konfigurácii systému, ktoré sú nekompatibilné s cieľovým systémom, neriadená inštalácia sa zastaví a spustí sa riadená inštalácia.

Pred spustením inštalácie sa zobrazí obrazovka Installing Base Operating System. Neriadená inštalácia sa pred spustením pozastaví na približne päť sekúnd. Po uvedenom čase ďalej pokračuje tichá inštalácia.

Keď sa však rozhodnete prerušiť automatickú inštaláciu a spustiť riadenú reláciu, zadajte na termináli 000 (tri nuly) a postupujte podľa zostávajúcich krokov v tejto procedúre.

9. Zobrazí sa obrazovka Welcome to the Base Operating System Installation and Maintenance.

Poznámka: Zadaním hodnoty 88 môžete zobraziť pomocné informácie, ktoré sú na každej obrazovke tohto procesu inštalácie.

### Vyberte vol'bu Change/Show Installation Settings and Install.

- 10. Zobrazí sa obrazovka System Backup Installation and Settings. Táto obrazovka zobrazuje aktuálne nastavenia pre systém. Za diskom uvedeným v prvom riadku bude elipsa, ak existuje viac ako jeden vybraný disk.
- 11. Akceptujte nastavenia alebo ich zmeňte. Bližšie informácie o používaní mapovacích súborov nájdete v časti Vytváranie zá[loh syst](#page-312-0)ému.

Ak chcete nastavenia akceptovať a zahájiť inštaláciu, preskočte na krok 16.

Ak chcete zmeniť nastavenie, pokračujte s krokom 12.

12. Zadaním hodnoty 1 na obrazovke System Backup Installation and Settings špecifikujte disky, na ktoré chcete nainštalova� obraz zálohy. Zobrazí sa obrazovka Change Disk(s), kam chcete inštalova�. Táto obrazovka uvádza všetky dostupné disky, na ktoré môžete nainštalova� obraz zálohy. Znamienko väčšie ako (>>>) označuje každý vybraný disk.

Pre každý zvolený disk zadajte číslo a stlačte Enter. Na zrušenie výberu zadajte číslo vybraného disku. Môžete vybrať viac ako jeden disk.

**Poznámka:** Zadaním hodnoty 66 a stlačením klávesu Enter pre vo�bu **Disks not known to Base Operating** System Installation môžete špecifikovať aj ďalší disk. Táto voľba otvorí novú ponuku, ktorá vyzve zadať médium podpory zariadenia pre doplnkový disk. Inštalácia BOS nakonfiguruje systém pre disk a potom sa vráti na obrazovku Change Disk(s) Where You Want to Install.

13. Keď skončíte výber diskov, stlačte kláves Enter.

Obrazovka, ktorá sa zobrazí po stlačení klávesy Enter závisí od dostupnosti mapovacích súborov pre *všetky* vybrané disky. Tieto kritériá sú nasledovné:

- Ak jeden alebo viac vybraných diskov nemá žiadne mapy, inštalácia BOS sa vráti priamo späť na obrazovku System Backup Installation and Settings. Preskočte na krok 15.
- v Ak všetky vybrané disky majú mapy, zobrazí sa obrazovka Change Use Maps Status, kde rozhodnete, či sa pre inštaláciu majú použiť mapy. Pokračujte na kroku 14.

Ak chcete zachova� umiestnenie logických nosičov počas budúcej obnovy zálohy, ešte pred zálohovaním systému vytvorte mapovacie súbory. Mapovacie súbory, uložené v adresári **/tmp/vgdata/rootvg**, spájajú fyzické oddiely na jednotke s jej logickými oddielmi. Vytvorte mapovacie súbory bu� pomocou ponuky SMIT Backup the System alebo voľby -m pri spustení príkazu mksysb.

Pozrite si časť používania mapovacích súborov na presné vyhradzovanie v príručke *Operating system and device management*, kde nájdete viac informácií o mapovacích súboroch.

14. Na obrazovke Change Use Maps Status zadajte buď 1 alebo 2, čím určíte, či inštalačný program bude používať mapy.

Po tomto rozhodnutí sa inštalácia BOS vráti na obrazovku System Backup Installation and Settings.

15. Rozhodnite sa, či inštalácia BOS má zmenšiť súborové systémy na diskoch, kam inštalujete systém. Keď zvolíte túto vo�bu, logické zväzky a súborové systémy na skupine zväzkov sa vytvoria znova na minimálnu vyžadovanú veľkosť potrebnú na obsiahnutie údajov. Takto sa minimalizuje zbytočný voľný priestor v súborovom systéme. Súborové systémy na vašom obraze zálohy by mohli byť väčšie, ako sa vyžaduje pre inštalované súbory.

Stláčaním klávesu 2 prepínajte na obrazovke System Backup Installation and Settings vo�bu **Shrink File Systems** medzi **Yes** a **No**. Predvolené nastavenie je **No**.

**Poznámka:** Zmenšenie súborového systému znemožní používanie máp.

16. Zadaním 0 akceptujete nastavenia na obrazovke Inštalácie systémovej zálohy a nastavenia.

Obrazovka inštalácie základného operačného systému zobrazuje rýchlos� dokončenia a trvanie.

Ak ste v kroku 12 zadali �alší disk, obrazovka bez nadpisu dočasne nahradí obrazovku Inštalácia základného operačného systému. Po jej zobrazení vás táto obrazovka vyzve na umiestnenie média podpory zariadenia do mechaniky a na stlačenie klávesu Enter. Inštalácia BOS prekonfiguruje doplnkový disk a vráti sa na obrazovku Inštalácia Základného operačného systému.

Systém sa po dokončení inštalácie automaticky rebootuje.

# **Volite�né produkty a aktualizácie služieb**

Po inštalácii základného operačného systému (BOS) môžete chcieť nainštalovať voliteľný softvér alebo aktualizácie služieb.

**Poznámka:** Zariadenie **cdromd** pre automatické pripájanie CD a DVD, ktoré je súčasťou sady súborov **bos.cdmount** sa dodáva s AIX. Ak chcete zistiť, či je démon **cdromd** na vašom systéme povolený, spustite nasledujúci príkaz:

# lssrc -s cdromd

Démon **cdromd** môže zasahovať do skriptov, aplikácií alebo inštrukcií, ktoré sa pokúšajú pripojiť zariadenie CD alebo DVD bez toho, aby najskôr skontrolovali, či zariadenie už nie je povolené. V takomto prípade sa objaví chyba oznamujúca, že prostriedok alebo zariadenie je zaneprázdnené. Na odpojenie zariadenia použite príkaz **cdumount** alebo **cdeject**. Potom pripojte zariadenie pod�a vymedzení programu alebo inštrukcií. Eventuálne použite príkaz **cdcheck -m** alebo **mount** na zistenie aktuálneho bodu pripojenia zariadenia. Ďalšie informácie nájdete v dokumentácii príkazu **cdromd** v príručke *Commands Reference*.

Inštalačný kód umožňuje toto automatické pripájanie. Ak je **cdromd** povolený a príkaz **mkcd** je spustený, CD-R alebo DVD-RAM sa po dokončení obrazu vysunie. Ak nechcete médium vybra�, démon **cdromd** musí by� pomocou nasledujúceho príkazu uvedený do neúčinného stavu:

# stopsrc -s cdromd

# **Volite�ne inštalovate�ný softvér**

Popísané je, z čoho sa skladá voliteľne inštalovateľný softvér.

Voliteľne inštalovateľný softvér obsahuje:

- v **Volite�né softvérové produkty**: Softvér, ktorý nie je automaticky nainštalovaný na váš systém, ke� inštalujete BOS. Softvérové produkty obsahujú produkty dodané s operačným systémom a produkty zakúpené samostatne. BOS je rozdelený do podsystémov, ktoré možno jednotlivo aktualizova�, napríklad **bos.rte.install**. Každá aktualizácia, ktorá začína s **bos.rte**, aktualizuje subsystém BOS.
- v **Aktualizácie služieb**: Softvér, ktorý opravuje poškodenie v BOS alebo vo volite�nom softvérovom produkte. Aktualizácie služieb sú organizované podľa sád súborov. Tento typ aktualizácie vždy zmení časť sady súborov.

Softvérové produkty možno rozdeliť do nasledovných kategórií:

### **Licensed Program**

Licenčný program (LP) je tiež známy ako *licenčný programový produkt* (LPP) alebo *produkt*. LP je úplným softvérovým produktom vrátane všetkých balíkov tohto licenčného programu. Napríklad **bos** (základný operačný systém) je licenčným programom.

### **Package**

Skupina samostatne inštalovateľných jednotiek, ktorá poskytuje množinu súvisiacich funkcií. Napríklad **bos.net** je balík.

### **Sada súborov**

Samostatne inštalovateľná voľba. Sady súborov zabezpečujú špecifickú funkciu. Príkladom sady súborov je **bos.net.nfs.client 7.1**. Viac informácií o balení sady súborov nájdete v téme "Inštalačné balíky sád sú[borov"](#page-390-0) [na strane 383.](#page-390-0)

### **Fileset Update**

Samostatne inštalovateľná aktualizácia. Aktualizácie sady súborov vylepšia alebo opravia nedostatky predtým nainštalovanej sady súborov.

### **Bundle**

Zbierka balíkov, produktov alebo jednotlivých sád súborov, ktoré vyhovujú špeciálnemu účelu, napríklad zabezpečenie osobného výkonnostného softvéru alebo softvéru pre klientsky počítač v sie�ovom prostredí. Sada zväzkov je k dispozícii s BOS, ktorý obsahuje špecifickú sadu voliteľného softvéru. Viac informácií o balení zväzku nájdete v téme "Balenie softvérových balí[kov" na strane 384.](#page-391-0)

Produkt môže byť zložený z niekoľkých balíkov, z ktorých každý zase môže byť zložený z rozličných sád súborov. Produkt možno nainštalovať ako celok alebo možno nainštalovať len určité balíky či sady súborov. Softvérové produkty sú takýmto spôsobom ďalej rozdelené, lebo mnoho softvérových produktov je rozsiahlych a obsahuje veľa častí, ktoré možno používať samostatne. Rozdelenie produktu na samostatne inštalovateľné sady súborov umožňuje nainštalovať len potrebné sady súborov.

Je možné nainštalova� všetky sady súborov zahrnuté v balíku alebo celý produkt alebo len *vybrané* sady súborov, hlavne pri obmedzenej veľkosti pevného disku na systéme.

# **Identifikácia softvérových produktov**

Popísané sú polia pre názov produktu, číslo úrovne a identifikáciu produktu.

Softvérový produkt identifikuje názov produktu a číslo úrovne. Formát softvérového produktu je v systéme AIX takýto: *číslo\_verzie*.*číslo\_vydania*.*úroveň\_modifikácie*.*úroveň\_opráv*

Každé políčko identifikácie softvérového produktu je definované takto:

- v Pole *číslo\_verzie* obsahuje 1 alebo 2 číslice, ktoré identifikujú číslo verzie.
- v Pole *číslo\_vydania* obsahuje 1 alebo 2 číslice, ktoré identifikujú číslo vydania.
- v Pole *úroveň\_modifikácie* obsahuje 1 alebo 4 číslice, ktoré identifikujú číslo modifikácie.
- v Pole *úroveň\_opravy* obsahuje 1 alebo 4 číslice, ktoré identifikujú úroveň opravy.

Napríklad 07.01.0000.0000 je číslo úrovne softvérového produktu a 07.01.0000.0032 je úroveň aktualizácie softvérového produktu. V poliach úrovne pre úrovne verzie, vydania, modifikácie a opravy nie je potrebné uvádzať úvodné nuly. Úroveň 07.01.0000.0000 možno napísa� aj ako 7.1.0.0.

# **Softvérové licencie**

Pri kúpe softvéru sa môže uplatniť udelenie licencie a akceptácia softvérových licenčných zmlúv spôsobom run-time.

Za normálnych okolností sa softvér vyžadujúci run-time licencovanie vyberie len vtedy, keď máte licenciu na používanie tohto softvéru. Hoci nástroj SMIT (System Management Interface Tool) umožňuje inštalova� licencovaný softvér, aj keď nevlastníte licenciu, môžete vám byť zabránené používať novo nainštalovaný softvér, kým nezískate príslušnú licenciu.

<span id="page-330-0"></span>Akceptácia licenčnej zmluvy softvéru vyžaduje prijatie licenčnej zmluvy ako súčasť inštalačného procesu. Ak softvér inštalovaný ako súčasť vašej inštalácie BOS vyžaduje akceptovanie softvérovej licenčnej zmluvy, nemôžete ukončiť asistenta konfigurácie (alebo asistenta inštalácie pre negrafické konzoly), kým neakceptujete licenčnú zmluvu. Licenčnú zmluvu môžete zobraziť a aj akceptovať. Inštaláciu BOS možno prispôsobiť tak, aby automaticky akceptovala softvérové licencie. Ďalšie informácie nájdete v časti "Prispôsobenie vašej inštalá[cie" na strane 79.](#page-86-1)

Pre inštaláciu voliteľného softvéru si môžete zobraziť licenčné zmluvy z inštalačného média pomocou rýchlej cesty **smit license\_on\_media** alebo príkazu **installp -El**. Počas procesu inštalácie môžete použi� položku ponuky na akceptovanie softvérovej licencie môžete použiť príkaz installp s príznakom -Y. Ak chcete zobraziť akceptované licenčné zmluvy na systéme, môžete použi� rýchlu cestu SMIT **smit installed\_license** alebo príkaz **lslpp -E**. Po odinštalovaní produktu akceptácia licenčnej zmluvy prejde do neaktívneho stavu. Ak bol produkt preinštalovaný, už nebudete vyzvaný, aby ste opätovne súhlasili s licenčnou zmluvou.

Po splnení nevyhnutných podmienok v nasledujúcej sekcii, vaším ďalším krokom bude rozhodnúť sa, či nainštalovať softvér s nástrojom SMIT. Táto kapitola obsahuje popis oboch aplikácií.

Než budete inštalovať voliteľný softvér a aktualizácie služieb, obráťte sa na špecifické inštrukcie, ktoré sú súčasťou vášho inštalačného média. Ak budete niekedy musieť systém preinštalovať, pozrite si inštrukcie na inštalačnom médiu.

**Poznámka:** Informácie o vývoji softvérových produktov, ktoré sú nainštalované pomocou príkazu **installp**, nájdete v časti Balenie softvéru na inštaláciu v *General Programming Concepts: Writing and Debugging Programs*.

# **Správa vydaní AIX**

Pre každé podporované vydanie (Express, Standard alebo Enterprise), existuje súbor podpisu IBM Tivoli License Manager (ITLM). Súbory podpisu sú súčasťou podsystému **bos.rte** a sú uložené v adresári /usr/lpp/bos/editions. Keď vyberiete vydanie, príslušný súbor podpisu sa skopíruje do adresára /usr/lpp/bos.

Príkaz **chedition** poskytuje rozhranie príkazového riadka i rozhranie SMIT (použite rýchlu cestu **smitty editions**) na zmenu súboru podpisu ITLM na systéme alebo výpis zoznamu aktuálnych vydaní, ktoré sa používajú na systéme. Ak chcete zmeni� vydanie systému, spustite príkaz **chedition** s vo�bou **–x** (Express), **-s** (Standard) , or **-e** (Enterprise) a volite�ným príznakom **-d** (zariadenie), ktorý umožňuje inštaláciu súboru balíka vydania. Z adresára /usr/lpp/bos/editions sa skopíruje nový súbor podpisu ITLM do adresára /usr/lpp/bos, pričom sa z adresára /usr/lpp/bos odstráni predchádzajúci súbor podpisu.

Ak použijete volite�ný príznak **-d**, príkaz **chedition** zavolá program **geninstall** na inštaláciu obsahu zo všetkých súborov balíkov vydaní, ktoré existujú, pričom sa použijú štandardné príznaky príkazu installp **acNgX**.

Ak chcete použi� iné príznaky, mali by ste použi� ponuky SMIT Install Software Bundle (rýchla cesta **smitty install\_bundle**). Príkaz **chedition** podporuje aj príznak **–p** (náh�ad). Volite�ný príznak **–d** neskoršiu inštaláciu balíka vydania, ke�že na inštaláciu balíka vydania sa nevyžaduje zmena vydania.

Ak už existoval súbor balíka vydania, po úspešnom dokončení zmeny vydania sa zobrazí informačná správa, ktorá upozorní užívate�a, aby odstránil všetok softvér, ktorý bol špecificky určený pre predchádzajúce vydanie.

Ak príkaz **geninstall** vráti nenulovú hodnotu počas pokusu o inštaláciu súboru balíka vydania, zobrazí sa chybová správa a vydanie systému sa nezmení. Vydanie systému je štandardne nastavené na hodnotu **express**.

# **Príprava na inštaláciu volite�ných softvérových produktov a aktualizácií služieb**

Popísané sú nevyhnutné podmienky pre inštaláciu voliteľného softvéru alebo aktualizácií služieb.

Ak pre vás platí niektorá z nasledujúcich podmienok, prejdite do časti, na ktorú text odkazuje. V opačnom prípade pokračujte s procedúrami v tejto kapitole.

- Ak potrebujete vykonať aktualizácie alebo odstrániť predným nainštalovaný softvér, prejdite na časť "Údrž[ba](#page-335-0) voliteľných softvérový[ch produktov a aktualiz](#page-335-0)ácií služieb" na strane 328.
- Ak používate sieťový inštalačný server, obráť e sa na ["Network Installation Management" na strane 104.](#page-111-0)

### **Splňte nevyhnutné podmienky**

Pred inštaláciou voliteľného softvéru alebo aktualizácií služieb musíte splniť nasledujúce požiadavky:

- Do systému musíte byť prihlásený ako užívateľ root.
- Vo vašom systéme musí byť nainštalovaný BOS AIX. Ak BOS ešte nie je nainštalovaný vo vašom systéme, prejdite na "Inštalácia základného operačného systé[mu" na strane 38,](#page-45-0) alebo ak inštalujete cez sieť, pozrite si časť Inštalá[cia](#page-111-1) [pomocou NIM.](#page-111-1)
- Do príslušnej jednotky vložte médium obsahujúce voliteľný softvér či aktualizácie služieb alebo zistite lokálnu alebo smerovanú cestu k softvéru.
- v Ak inštalujete aktualizácie služieb a nemáte aktuálnu zálohu systému, použite procedúry v téme ["Vytvorenie](#page-312-1) systémových zá[loh" na strane 305.](#page-312-1) Ak chcete vytvoriť zálohu systému, musíte mať na vašom systéme nainštalovanú zálohovú sadu súborov (**bos.sysmgt.sysbr**).
- v Ak boli systémové súbory zmenené, zálohujte ich samostatne pred aplikovaním aktualizácií, pretože proces aktualizácie môže nahradi� konfiguračné súbory.
- v Ak inštalujete z CD alebo DVD a v tej istej médiovej jednotke, z ktorej chcete inštalova�, máte vložený disk s dokumentáciou, spustite nasledujúce príkazy v tomto poradí:
	- # unlinkbasecd
	- # umount /infocd
- v Ak chcete vysunú� disk s dokumentáciou, na médiovej jednotke aspoň dve sekundy podržte stlačené tlačidlo pre vysunutie.

# **Kontrola dátumov buildov sád súborov**

Príkaz **installp** bol rozšírený, aby kontroloval "dátum buildu" práve inštalovaných sád súborov, aby nedochádzalo k tomu, že na novú sadu súborov bude nainštalovaná staršia sada súborov.

Napríklad, použitie vzorových dátumov buildov, zobrazených nižšie (0723 predstavuje 23. týždeň roku 2007), sada súborov s technologickou úrovňou 7 na úrovni 5.3.7.0 sa nebude dať nainštalovať na sadu súborov s technologickou úrovňou 6 na úrovni 5.3.0.80 ani vtedy, ke� má 5.3.7.0 vyššie VRMF (verziu, vydanie, modifikáciu, opravu). V minulosti bolo na stanovenie prípustnosti inštalácie potrebné len spusti� porovnanie VRMF. Teraz sa ako overenie toho, či sada súborov, ktorá sa má nainštalova�, nie je staršia, kontroluje "dátum buildu" nainštalovanej sady súborov.

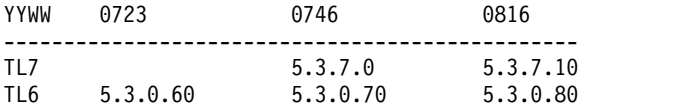

Nasleduje príklad chybového hlásenia z výstupu **installp**:

```
+-----------------------------------------------------------------------------+
                  BUILDDATE Verification...
+-----------------------------------------------------------------------------+
Verifying build dates...
```
0503-465 installp: The build date requisite check failed for fileset bos.rte.install. Installed fileset build date of 0816 is more recent than the selected fileset build date of 0746. installp: Installation failed due to BUILDDATE requisite failure.

### **Súvisiace informácie**:

 $\Box$  [Service and support best practices](http://www.ibm.com/support/customercare/sas/f/best/home.html)

# **Inštalácia volite�ných softvérových produktov alebo aktualizácií služieb**

Voliteľné softvérové produkty a aktualizácie služieb možno nainštalovať použitím nástrojov riadenia systému dodaných s operačným systémom.

Ak sa po použití a potvrdení servisných aktualizácií vašou vybratou metódou vyžaduje reštartovanie systému, môžete vykonať operáciu AIX Live Update na eliminovanie požiadavky reštartovania.

Ak chcete zobraziť súbory pri ich inštalácii, postupujte nasledovne:

- V SMIT môžete pole DETAILED Output nastaviť na hodnotu yes a vypísať zoznam súborov obnovených počas inštalácie.
- v Na zobrazenie súborov, ktoré boli zaktualizované, môžete použi� aj príkaz **installp** s vo�bou podrobností **(-V2)**.

### **Súvisiace koncepty**:

### ["Live Update" na strane 360](#page-367-0)

Počnúc verziou AIX 7.2 poskytuje operačný systém AIX funkciu AIX Live Update, ktorá eliminuje dobu výpadku pracovného za�aženia súvisiacu s reštartom systému AIX, ktorý vyžadovali predchádzajúce vydania AIX pri nasadzovaní opráv pre jadro AIX. Pri operácii Live Update sa pracovné zaťaženia v systéme nezastavia, a predsa môžu pracovné zaťaženia po vykonaní operácie Live Update použiť dočasné opravy.

# **Inštalácia volite�ného softvéru a aktualizácií služieb pomocou aplikácie SMIT**

Na inštaláciu voliteľného softvéru a aktualizácií služieb použite aplikáciu SMIT.

V aplikácii SMIT sú dostupné nasledujúce inštalačné cesty:

### **Install Software**

Nainštalova� alebo aktualizova� softvér z najnovšej úrovne softvéru, ktorá je k dispozícii na médiu. Za účelom skrátenia zobrazeného softvéru sa zo zoznamu vynechá správa a lokálny softvér. Ak chcete použiť túto voľbu, zadajte do príkazového riadka smit install\_latest.

### **Update Installed Software to Latest Level**

Aktualizujte celý práve nainštalovaný softvér na najnovšiu úroveň, ktorá je k dispozícii na inštalačnom médiu. Ak chcete použiť túto voľbu, do príkazového riadka zadajte smit update\_all.

### **Update Software to the Latest Level (Live Update)**

Od verzie AIX 7.2 s technologickou úrovňou 1 môžete vykona� rovnakú operáciu ako príkaz smitty update\_all, okrem toho, že operácia Live Update sa vykoná a táto operácia nevyžaduje reštartovanie systému. Ak chcete použiť túto voľbu, zadajte smit lu update all z príkazového riadka.

Všetky aktualizácie systému musia byť potvrdené predtým než vykonáte operáciu Live Update. Všetky aktualizácie, ktoré sú aplikované počas tejto operácie, sú potvrdené, ak je to potrebné, sú rozvinuté súborové systémy a sú nainštalované dodatočné potrebné komponenty. Táto operácia vyžaduje vyplnený súbor /var/adm/ras/liveupdate/lvupdate.data, okrem prípadu, ke� používate vo�bu **Náh�ad**. Výstup z inštalačnej časti operácie je dostupný v súbore /var/adm/ras/install\_all\_updates.log.

### **Install Software Bundle**

Nainštalujte kompletné zväzky softvéru jednoduchým určením vstupného zariadenia a určením, ktorý zväzok inštalujete. Môžete aj zobrazi� inštaláciu zväzku, aby ste videli, ktorý softvér sa nainštaluje a ko�ko priestoru bude treba v súborovom systéme na inštaláciu zväzku. Ak chcete použiť túto voľbu, zadajte do príkazového riadka smit install\_bundle.

### **Update Software by Fix**

Nainštalujte špecifickú opravu pre problém. Táto ponuka umožní vypísa� všetky opravy služieb na médiu a vybrať opravu na inštaláciu. Môžete aj zobraziť inštaláciu, aby ste videli, ktorý softvér sa bude aktualizovať a koľko priestoru bude treba v súborovom systéme na aplikáciu opravy. Ak chcete použiť túto voľbu, do príkazového riadka zadajte smit update\_by\_fix.

### **Install and Update from ALL Available Software**

Inštalácia alebo aktualizácia softvéru zo VŠETKÉHO dostupného softvéru na médiu. Ak chcete použi� túto voľbu, do príkazového riadka zadajte smit install\_all.

Nasledujúce vo�by sú dostupné v ponukách Install Software, Install Software Bundle a Install and Update from ALL Available Software:

```
INVOKE live update? no
 Requires /var/adm/ras/liveupdate/lvupdate.data.
```
Ak zmeníte túto hodnotu na yes, rýchla cesta SMIT spustí príkaz **geninstall** s príznakom **-k**, ktorým spustí operáciu Live Update. Ak sú inštalované dočasné opravy, musia byť označené ako LU CAPABLE. Na určenie toho, či má byť dočasná oprava označená ako LU CAPABLE môžete použi� vo�bu **Náh�ad**. Vo verzii AIX® 7.2 s technologickou úrovňou 1, alebo v novšej môžete vybra� aktualizácie pre inštaláciu, ke� vykonávate operáciu Live Update. Ak inštalujete aktualizácie, ste zodpovedný za to, že budete mať použiteľnú zálohu systému. Pred spustením operácie Live Update musíte potvrdi� všetky existujúce aktualizácie na systéme. Všetky nové aktualizácie, ktoré sú nainštalované počas operácie Live Update, budú potvrdené.

Ak chcete použiť operáciu Live Update, musí byť nainštalovaná sada súborov bos.liveupdate.rte a musí byť dostupný súbor /var/adm/ras/liveupdate/lvupdate.data. Bližšie informácie o súbore lvupdate.data nájdete v súbore /var/adm/ras/liveupdate/lvupdate.template.

Poznámka: Ak počas inštalácie voliteľného softvéru dôjde k problému, ktorý spôsobí neštandardné zastavenie procesu inštalácie, môžete vykonať procedúru *cleanup* a pred ďalším pokusom o jeho opakovanú inštaláciu odstrániť zo systému čiastočne nainštalovaný softvér. Ak vám systém dá pokyn na vykonanie čistenia, prejdite do "Vyč[istenie](#page-337-0) voliteľných softvérový[ch programov a servisn](#page-337-0)é aktualizácie" na strane 330

Niektorý nainštalovaný softvér musí poslať nové inštalačné obrazy namiesto servisných aktualizácií v nových technologických úrovniach alebo servisných balíkov operačného systému AIX. Napríklad, nový inštalačný obraz sa vyžaduje, ak sa zmenia požiadavky inštalačného obrazu. Keď sú sady súborov aktualizované pomocou príkazu smitty **update\_all** alebo **install\_all\_updates**, nainštaluje sa najaktuálnejšia verzia sady súborov bez oh�adu na to, či sú sady súborov aktualizované pomocou inštalačného obrazu alebo servisnej aktualizácie v softvérovom zdroji.

Ke� je nainštalovaný nový inštalačný obraz, história sady súborov v systéme, ktorá je výstupom z príkazu **lslpp -ah <sada\_súborov>**, je resetovaná. Výstup z príkazu **lslpp -ah <sada\_súborov>** uvádza novú úroveň sady súborov namiesto pôvodnej inštalácie, ktorá bola nainštalovaná a všetkých zmien po tejto inštalácii. . Nasledujúce príklady ukazujú históriu súboru **bos.ecc\_client.rte** pred a po nainštalovaní inštalačného obrazu.

v Predtým než bol dodaný nový inštalačný obraz pre súbor **bos.ecc\_client.rte**, zobrazoval sa tento výstup:

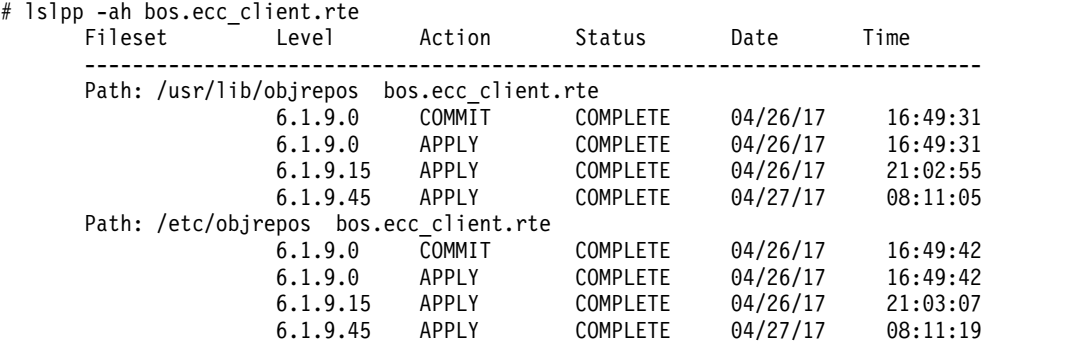

v Po dodaní a nainštalovaní nového inštalačného obrazu na systém sa pre súbor **bos.ecc\_client.rte** zobrazuje tento výstup:

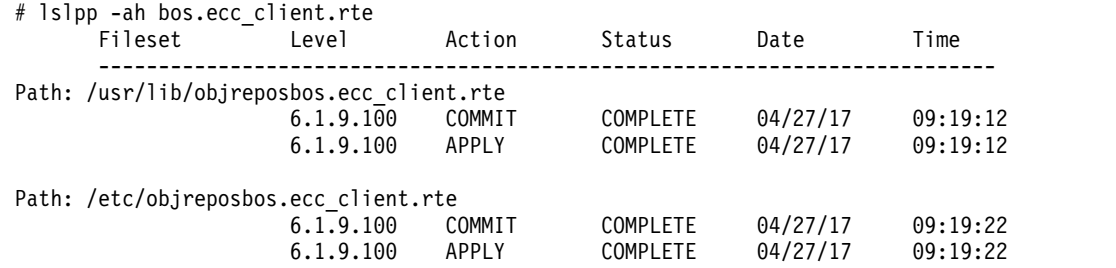

### **Súvisiace koncepty**:

["Live Update" na strane 360](#page-367-0)

Počnúc verziou AIX 7.2 poskytuje operačný systém AIX funkciu AIX Live Update, ktorá eliminuje dobu výpadku pracovného za�aženia súvisiacu s reštartom systému AIX, ktorý vyžadovali predchádzajúce vydania AIX pri nasadzovaní opráv pre jadro AIX. Pri operácii Live Update sa pracovné za�aženia v systéme nezastavia, a predsa môžu pracovné zaťaženia po vykonaní operácie Live Update použiť dočasné opravy.

# **Dokončenie inštalácie SMIT a prečítanie správ o stave**

Popísané sú systémové akcie a zásahy, ktoré musíte vykonať po začatí procesu inštalácie.

Postupujte nasledovne:

1. Ke� stlačením klávesu Enter spustíte inštaláciu, objaví sa obrazovka COMMAND STATUS. V priebehu inštalácie sa zobrazí nieko�ko správ. Trvanie inštalácie závisí od systému a inštalovaného a aktualizovaného softvéru.

**Poznámka:** Systém vás môže požiadať o vloženie jednotky inštalačného média so správou podobnou tejto:

Mount volume 2 on /dev/cd0. Press the Enter key to continue.

Po zobrazení tejto správy vložte určené médium a stlačte kláves Enter.

Ke� sa inštalácia dokončí, pole **Command: status** na obrazovke COMMAND STATUS zmení na **OK** alebo **failed. OK** označuje, že inštalácia sa úplne dokončila, hoci niektoré sady súborov nemusia byť úspešne nainštalované. Stav **failed** znamená, že v inštalácii nastali problémy. Aj ke� zobrazenie inštalácie sa vždy dokončí so stavom **OK**, vždy skontrolujte zhrnutia.

Informácie o chybových správach nájdete v časti "Interpretácia systémový[ch a chybov](#page-99-0)ých hlásení týkajúcich sa inštalá[cie" na strane 92.](#page-99-0)

- 2. Ke� sa inštalácia zastaví alebo dokončí, obrazovka sa vráti na začiatok zoznamu správ zobrazovaných počas inštalácie. Môžete si prezerať zoznam správ, ako je popísané v ďalšom kroku, alebo môžete ukončiť SMIT a prezrie� si súbor **smit.log** (**/smit.log** alebo **/home/***user\_id***/smit.log**).
- 3. Prezrite si zoznam správ kvôli chybovým správam na softvérových produktoch alebo aktualizáciách služieb, ktoré sa nemuseli úspešne nainštalovať. Nasledovné procedúry použite na opravu akýchkoľvek chýb v inštalácii:
	- a. Ak chcete zisti�, či inštalácia zlyhala, pozrite si predinštalačný a poinštalačný súhrn na konci zoznamu správ.
	- b. Na zistenie problémov a definovanie zahrnutých softvérových produktov alebo aktualizácií služieb použite zoznam správ. Napríklad mohli byť prekročené priestorové ohraničenia alebo pre niektorý softvér nemuseli byť splnené požiadavky. Systém vypíše, koľko dodatočného priestoru je potrebné a ktoré nevyhnutné softvérové produkty alebo aktualizácie služieb sa majú nainštalova�.
	- c. Každý produkt označený ako *FAILED*, *BROKEN* alebo *CANCELLED* možno po odstránení príčiny zlyhania znova nainštalova�. Nie je potrebné preinštalova� žiadnu aktualizáciu služby ani softvérový produkt, ktorý bol v súhrnnej správe Installp označený ako *SUCCESS*. Ak potrebujete vykona� inštaláciu znova, primerane zmeňte inštalačné nastavenia. Napríklad, ak chýbali požiadavky, nastavte vo�bu **AUTOMATICALLY install requisite software?** na **yes**. Ak na dokončenie inštalácie nebol dostatok priestoru, nastavte vo�bu **EXTEND file systems if space needed?** na **yes**.

Ak potrebujete inštalova� znova a máte viacnosičové médium AIX BOS, vložte nosič 1 DVD produktu AIX. Stlačením F3 sa vráť te na predchádzajúcu obrazovku a potom reštartujte inštaláciu. Pozrite si časť "Interpretácia systémových a chybových hlásení týkajúcich sa inštalá[cie" na strane 92,](#page-99-0) kde nájdete informácie o chybách príkazu **bosboot**, ktoré sa môžu vyskytnú� počas chodu inštalačného programu, ako aj o procedúrach ošetrenia týchto chýb.

**Upozornenie:** Ak systémové protokolové súbory ukážu nasledujúcu správu, ktorá uvádza, že sa vyžaduje rebootovanie, reboot vykonajte podľa návodu v [Kroku 6:](#page-335-1)

\* \* \* A T T E N T I O N \* \* \* System boot image has been updated. You should reboot the system as soon as possible to properly integrate the changes and to avoid disruption of current functionality.

- d. Ak bola inštalácia prerušená (napríklad pri výpadku napájania), kým budete pokračovať, možno budete musieť použi� čistiacu procedúru. Ak chcete ukonči� SMIT, stlačte F10 (alebo Esc+0) a pozrite si čas� "Vyč[istenie](#page-337-0) volite�ných softvérový[ch programov a servisn](#page-337-0)é aktualizácie" na strane 330.
- e. Ak sa softvér úspešne nainštaloval a nemáte už na inštaláciu žiadny iný softvér, prejdite na krok 4.

Ak máte �alší softvér na inštaláciu z iného inštalačného média, odstráňte médium nachádzajúce sa v tejto jednotke a vložte nové médium.

Ak sa chcete vrátiť na predchádzajúcu obrazovku, stlačte F3 (alebo Esc+3) a pokračujte s inštaláciou softvérového produktu alebo aktualizácie služby.

- <span id="page-335-0"></span>4. Ak chcete ukončiť SMIT, stlačte F10 (alebo Esc+0).
- <span id="page-335-1"></span>5. Z jednotiek odstráňte všetky inštalačné médiá.
- 6. Keď dostanete pokyn, rebootujte systém napísaním # shutdown -Fr

# **Aktualizácia nainštalovaného softvéru z príkazového riadka**

Príkaz **install\_all\_updates** aktualizuje nainštalovaný systémový softvér na najnovšiu úroveň, ktorá je na médiu a skontroluje aktuálnu odporúčanú technologickú úroveň.

Od AIX 5L, verzia 5.2 s balíkom odporúčanej údržby 5200-01, ak vyberiete voľbu inštalácie všetkých zariadení a jadier počas inštalácie BOS, počas nasledujúceho spracovania **update\_all** sa všetky nové sady súborov devices.\* nainštalujú z inštalačného média. Túto voľbu možno vypnúť nastavením premennej **ALL\_DEVICES\_KERNELS** v súbore /var/adm/ras/bosinst.data na no.<br>Ak je premenná **ALL\_DEVICES\_KERNELS** nastavená na hodnotu no, príkaz **install\_all\_updates** *nenainštaluje* 

žiadne sady súborov, ktoré sa nachádzajú na inštalačnom médiu (ale nie sú nainštalované v systéme), pokia� tieto sady súborov nie sú nainštalované ako nevyhnutné predpoklady ďalších vybratých sád súborov.

Pre obrazy **installp** sú vynútené všetky nevyhnutnosti **installp**.

Nasledujúci príklad ukazuje, ako máte nainštalova� všetky aktualizácie **installp** na zariadenie **/dev/cd0** a ako máte skontrolovať aktuálnu odporúčanú technologickú úroveň:

# install\_all\_updates -d /dev/cd0

Ďalšie informácie o príkaze **install\_all\_updates** nájdete v časti *Commands Reference*.

# **Kontrola modifikácií pre konfiguračné súbory**

Príkaz **geninstall** poskytuje jednoduchý spôsob, aby ste si pozreli modifikácie, ktoré boli vykonané v konfiguračných súboroch, uvedených v /etc/check\_config.files.

Ke� boli tieto súbory zmenené počas operácie inštalácie alebo aktualizácie **geninstall**, rozdiely medzi starými a novými súbormi sa zaznamenajú do súboru /var/adm/ras/config.diff. Ak /etc/check\_config.files vyžaduje uloženie starého súboru, starý súbor nájdete v adresári /var/adm/config. Súbor /etc/check\_config.files sa dá upraviť a použiť, aby zadával, či by sa staré zmenené konfiguračné súbory mali uložiť (označenie s) alebo vymazať (označenie d) a má nasledujúci formát:

d /etc/inittab

# **Údržba volite�ných softvérových produktov a aktualizácií služieb**

Počas inštalácie a po inštalácii je možné vykonať nasledujúce hlavné akcie údržby s voliteľnými softvérovými produktami a aktualizáciami služieb.

Možnos� vykonania príslušnej akcie závisí na tom, či sa akcia aplikuje na celý softvérový produkt alebo len na aktualizáciu služby, na ktorej sa predtým vykonala nejaká akcia.

Tieto úkony môžete vykonáva� pomocou nástroja SMIT (System Management Interface Tool) alebo pomocou príkazov priamo z príkazového riadku. Nasledujúce sekcie stručne popisujú, ako vykona� každý úkon pomocou nástroja SMIT alebo príkazu. Nástroj SMIT obsahuje online pomocníka, ktorý vás povedie každým procesom.

**Poznámka:** Akákoľvek knižnica alebo spustiteľný program, ktoré boli aktualizované dočasnou opravou alebo servisnou aktualizáciou, ktoré práve používa aktívny proces, nebudú v tomto procese zohľadnené, pokiaľ sa nereštartuje. Ak napríklad tieto zmeny aktualizujete, ksh nezohľadní tieto zmeny v žiadnom z procesov ksh, ktoré sú už spustené. Podobne aktualizácia knižnice libc.a nebude zohľadnená v žiadnom procese, ktorý je už spustený. Navyše by mohol každý proces, ktorý používa knižnicu a vykonáva operáciu **dlopen** tej istej knižnice po jej aktualizácii, zaznamenať nekonzistencie, pokiaľ sa nereštartuje.

# **Použitie aktualizácie služieb**

Pri inštalácii aktualizácie služby možno túto ponecha� v *aplikovanom* stave.

V tomto stave sa predošlá verzia tohto softvérového produktu uloží do adresára **/usr/lpp/***PackageName*. Aktualizácie služieb v aplikovanom stave umožňujú obnoviť predošlú verziu softvéru bez toho, aby ste ho museli preinštalovať.

V aplikovanom stave možno obnovova� len aktualizácie služieb. Naproti tomu po inštalácii celého softvérového produktu produkt zostane v *potvrdenom* stave. Softvérové produkty v potvrdenom stave neukladajú predchádzajúcu verziu softvéru, lebo súčasne nemožno inštalova� dve verzie rovnakého softvérového produktu.

### **Použitie aktualizácie služieb pomocou aplikácie SMIT:**

V príkazovom riadku zadajte smit update\_by\_fix.

### **Použitie aktualizácie služieb z príkazového riadka:**

Len na aplikáciu aktualizácie použite príkaz **installp -a**.

## **Odmietnutie aktualizácie služieb**

Ke� zamietnete použitú aktualizáciu služieb, aktualizované súbory sa odstránia zo systému a obnoví sa predchádzajúca verzia softvéru.

Odmietnuť možno len aktualizácie služieb v aplikovanom stave. Aplikované aktualizácie služieb môžete odmietnuť pomocou nástroja SMIT.

### **Zamietnutie aktualizácií služieb použitím aplikácie SMIT:**

V príkazovom riadku zadajte smit reject.

### **Zamietnutie aktualizácií služieb z príkazového riadka:**

Na odmietnutie aplikovanej aktualizácie použite príkaz installp -r.

**Upozornenie:** Po dokončení zamietnutia vykonajte reboot, ak systémové protokolové súbory zobrazujú nasledujúcu správu, indikujúcu nevyhnutnosť rebootu:

```
* * * A T T E N T I O N * * *
System boot image has been updated. You should reboot the
system as soon as possible to properly integrate the changes
and to avoid disruption of current functionality.
```
# **Odstránenie softvérového produktu**

Po odstránení softvérového produktu sa zo systému odstránia súbory tohto produktu a vitálne produktové informácie softvéru sa zmenia tak, že indikujú odstránenie tohto produktu.

Proces odstránenia sa tiež pokúsi obnoviť konfiguráciu systému na jej pôvodný stav, hoci to závisí od produktu a obnovenie nemusí byť vždy kompletné. Po odstránení produktu nezostane v systéme bežať žiadna verzia tohto produktu.

Softvérový produkt odstránite pomocou nástroja SMIT. Ak nastavíte pole **Odstráni� závislý softvér?** na **yes**, odstráni sa aj všetok závislý softvér (softvér, ktorý je závislý na odstraňovanom produkte), ak nie je vo vašom systéme vyžadovaný aj nejakým iným softvérom.

## **Odstránenie softvérového produktu použitím aplikácie SMIT:**

Do príkazového riadka zadajte smit remove.

### **Odstránenie softvérového produktu použitím príkazového riadka:**

Na odstránenie produktu použite príkaz geninstall -u.

## **Kopírovanie softvérového balíka na pevný disk na použitie v budúcnosti**

Vo�ba Copy Software Bundle to Hard Disk for Future Installation vám umožňuje kopírova� softvérový balík z uvedeného zdroja na umiestnenie na vašom lokálnom systéme.

Balíčky inštalačného softvéru obsahujú:

- <span id="page-337-0"></span>• Alt\_Disk\_Install
- App-Dev
- CC\_EVAL.Graphics
- v CDE
- GNOME
- Graphics
- v KDE
- Kerberos 5
- Mozilla Firefox
- openssh\_client
- openssh server
- PerfTools
- SbD.Graphics
- Server
- SystemMgmtClient
- Trusted AIX
- Trusted AIX SYSMGT

# **Vyčistenie volite�ných softvérových programov a servisné aktualizácie**

Procedúra vyčistenia sa pokúsi vymazať položky, ktoré boli čiastočne nainštalované alebo zanechané v neúplnom stave. Napríklad po prerušení aktualizácie môže príkaz **lslpp -l** zaznamena� stav aktualizácie ako **APPLYING** a nie ako **APPLIED**.

**Poznámka:** Táto procedúra platí len pre aktualizáciu alebo inštaláciu voliteľných softvérových produktov. Ak bola vaša inštalácia BOS AIX neúspešná, prečítajte si časť "Riešenie problémov so systémom, ktorý [sa nezavedie z pevn](#page-96-0)ého [disku" na strane 89,](#page-96-0) kde nájdete viac informácií.

Procedúra vyčistenia sa pokúsi o návrat aktualizácie do jej predchádzajúceho stavu. Napríklad pri prerušení čistenia a aktualizácie v stave **COMMITTING** sa procedúra vyčistenia snaží o návrat aktualizácie do stavu **APPLIED**.

Ak prerušenie nastane počas úvodnej fázy inštalácie, procedúra vyčistenia sa pokúsi úplne vymazať inštaláciu a obnoviť predchádzajúcu verziu produktu (ak nejaká existuje). Keď sa predchádzajúca verzia obnoví, stane sa aktívnou verziou. Ak predošlá verzia nemôže by� obnovená, tak softvér bude vypísaný príkazom **lslpp -l** ako **BROKEN**.

Ke� sa produkt vymaže alebo je **BROKEN**, môžete skúsi� preinštalova� softvér. Žiadny produkt v stave **BROKEN** nemožno vyčistiť; možno ho len nanovo nainštalovať alebo odstrániť.

Systém automaticky zaháji vyčistenie, keď inštalácia zlyhá alebo je prerušená. Za normálnych okolností musíte zahájiť procedúru vyčistenia, ak sa počas inštalácie systém vypne alebo sa preruší napájanie alebo ak sa proces inštalácie ukončí neštandardne. Po spustení procedúry vyčistenia budete niekedy vyzvaní na opakované zavedenie (reštart) systému.

Ak dostanete správu oznamujúcu, že sa nenašli žiadne produkty, ktoré by bolo možné vymazať, možno ste spustili nepotrebnú procedúru vymazania. Skúste inštaláciu znova.

Ak dostanete správu oznamujúcu, že musíte vyčisti� zlyhanú inštaláciu, obrá�te sa na svojho predajcu.

# **Inicializácia procedúry čistenia pomocou nástroja SMIT**

Pri inicializácii procedúry čistenia pomocou SMIT zvoľte tento postup.

- 1. V príkazovom riadku zadajte smit maintain\_software.
- 2. Vyberte **Clean Up After Failed or Interrupted Installation**.

# **Inicializácia procedúry čistenia z príkazového riadka**

Pomocou tohto kroku inicializujte procedúru čistenia z príkazového riadka.

V príkazovom riadku zadajte installp -C.

# **Riadenie existujúceho zdroja obrazov installp**

Príkaz **lppmgr** sa používa na riadenie existujúceho zdroja obrazov **installp**.

Príkaz **lppmgr** vykonáva na existujúcom zdroji obrazov **installp** (v prostredí NIM známy aj ako prostriedok **lpp\_source**) nasledujúce funkcie:

- v Odstráňte duplicitné aktualizácie (príznak **-u**).
- v Odstráňte duplicitné základné úrovne (príznak **-b**).
- v Odstráňte obrazy aktualizácie, ktoré majú rovnakú úroveň ako základné obrazy tej istej sady súborov. Takéto obrazy aktualizácie by mohli vytvára� konflikty vedúce k zlyhaniu inštalácie (príznak **-u**).
- v Odstráňte správu a sady súborov lokálneho nastavenia, ktoré sú iné než vami uvádzaný jazyk (príznak **-k**).
- v Odstráňte nahradené sady súborov (príznak **-x**).
- v Odstráňte nesystémové obrazy z prostriedku NIM **lpp\_source** (príznak **-X**).

Štandardne uvádza **lppmgr** všetky obrazy filtrované predchádzajúcimi rutinami. Príznak **-r** možno použi� na odstránenie filtrovaných obrazov a príznak **-m** na presun obrazov na iné umiestnenie.

Príkaz **lppmgr** nenahrádza príkaz **bffcreate**, nevykonáva inštalácie, ani nepracuje s nainštalovanými sadami súborov. Skôr, ako použijete príznak **-X**, odporúča sa dobrá znalosť systémových obrazov NIM (v NIM známych ako SIMAGES) a činnosti prostriedku NIM **lpp\_source**.

Ak chcete uvies� všetky duplicitné a konfliktné aktualizácie v adresári zdroja obrazu **/myimages**, zadajte: # lppmgr -d /myimages -u

Ak chcete odstráni� všetky duplicitné a konfliktné aktualizácie v adresári zdroja obrazu **/myimages**, zadajte: # lppmgr -d /myimages -u -r

Ďalšie informácie o príkaze **lppmgr** nájdete v časti *Commands Reference*.

# **Používanie ponuky Software Service Management (vrátane SUMA)**

Ponuka Software Service Management vám poskytuje prístup k funkciám SUMA (Service Update Management Assistant), ktoré významne zjednodušujú proces aktualizácie systému tým, že umožňujú automatické s�ahovanie aktualizácií technologickej úrovne z webu na základe politiky.

Ponuka Software Service Management umožňuje generovanie zostáv na spravovanie sád súborov nainštalovaných na systéme, sád súborov obsiahnutých v archíve a sád súborov dostupných z webových stránok podpory IBM System p. Takisto poskytuje spôsob pre vyčistenie a premenovanie softvérových obrazov v archíve.

Tieto akcie môžete vykonať cez SMIT **service software** alebo pomocou príkazov priamo z príkazového riadka. Nasledujúce časti stručne opisujú spôsob vykonania každej z týchto akcií pomocou SMIT alebo príkazu.

# **Používanie SUMA (Service Update Management Assistant)**

SUMA (Service Update Management Assistant) pomáha administrátorom systémov zbaviť sa manuálneho sťahovania aktualizácií údržby z webu.

SUMA ponúka flexibilné možnosti, ktoré vám umožnia nastavi� automatické rozhranie na s�ahovanie opráv z webovej stránky distribúcie opráv na vaše systémy. Pretože SUMA sa dá nakonfigurova�, aby pravidelne kontroloval dostupnos� špecifických nových opráv a celých úrovní údržby, čas strávený pri takýchto úlohách správy systému sa podstatne skráti.

SUMA sa dá sprístupni� prostredníctvom príkazu **suma** alebo prostredníctvom SMIT rýchlej cesty **suma**.

## **Používanie príkazu SUMA:**

Príkaz suma je možné použiť na vykonanie týchto operácií v úlohe alebo politike SUMA.

- Create
- Edit
- List
- Schedule
- Unschedule
- Delete

Parameter *RqType* určuje typ prevzatia, ktorý sa práve vyžaduje (napríklad technologická úroveň (TL), servisný balík (SP), úroveň údržby (ML) alebo Najnovšie). Politiku je možné nastavi� na prijímanie nasledujúcich typov opráv:

- **PTF** Určuje požiadavku prevziať PTF. Príkladom je U813941. Len niektoré PTF je možné prevziať ako individuálnu sadu súborov. Napríklad, súbory PTF obsahujúce **bos.rte.install**, **bos.alt\_disk\_install.rte** alebo súbory PTF, ktoré vyjdú medzi servisnými balíkmi. V opačnom prípade je nevyhnutné prevziať TL alebo SP.
- **ML** Určuje požiadavku prevzia� špecifickú úroveň údržby (napríklad **5300-11**).
- **TL** Určuje požiadavku prevzia� špecifickú technologickú úroveň (napríklad **6100-03**).
- **SP** Určuje požiadavku prevzia� špecifický servisný balík (napríklad **6100-02-04**).

## **Najnovšie**

Určuje požiadavku prevzia� najnovšie opravy. Táto hodnota *RqType* vráti najnovší servisný balík TL špecifikovaného vo FilterML.

S príkazom **suma** sa dá použiť niekoľko volieb príznakov, ktoré podrobnejšie špecifikujú vašu požiadavku. Pomocou týchto príkazových volieb, môžete operácie list, edit, create, schedule, unschedule a delete vykonáva� v rôznych úlohách alebo politikách.

Napríklad, ak chcete vytvori� a naplánova� (**-s**) úlohu, ktorá prevezme najnovšie opravy v 15. deň každého mesiaca o 2:30 (s použitím formátu cron) a prida� návestie politiky prostredníctvom po�a *DisplayName*, (čo je užitočné pri vypisovaní politík prostredníctvom SMIT), zadajte:

suma -s "30 2 15 \* \*" -a RqType=Latest \ -a DisplayName="Najnovšie opravy - 15. mesačne"

Predchádzajúci príklad používa štandardné nastavenia úloh, ktoré môže zobraziť príkaz suma -D.

Zadajte nasledujúci príkaz, ak chcete vytvoriť a naplánovať úlohu, ktorý prevezme celú technologickú úroveň 6100-03 do adresára **/lppsrc/6103** v pondelok o 23:00, po prevzatí spustí operáciu čistenia **lppmgr** na odstránenie všetkých nahradených aktualizácií, duplicitných základných úrovní a konfliktných aktualizácií:

suma -s " $0$  23  $*$   $*$  1" -a Action=Clean -a RqType=ML -a RqName=6100-03 \ -a DLTarget=/lppsrc/6103 -a FilterSysFile=/dev/null

**Poznámka:** Pred spustením úlohy, ktorá špecifikuje Action=Clean, môžete spusti� príkaz **suma -c** na overenie nastavení globálnej konfigurácie SUMA, ktorá bude použitá pri spustení **lppmgr**. Nastavenie **REMOVE\_SUPERSEDE**, **REMOVE\_DUP\_BASE\_LEVELS** a **REMOVE\_CONFLICTING\_UPDATES** na hodnotu yes zabezpečí očakávaný výsledok akcie v predchádzajúcom príklade.

Viac príkladov ilustrujúcich funkcie príkazu **suma** nájdete v téme Príkaz **suma**.

# **Používanie ponuky Comparison Reports**

Ponuka Comparison Reports vám umožňuje vytvárať rôzne porovnávacie správy, aby ste si mohli porovnaním sád súborov nainštalovaných v systéme do iného zdroja overiť, či sú nainštalované sady súborov konkrétneho balíka opráv alebo preventívnej údržby. Tento zdroj by mohol by� archívom opráv, ako napríklad **lpp\_source** alebo adresárom opráv alebo stiahnutým zoznamom z webovej stránky podpory pre IBM System p.

Ak chcete skontrolova�, či je váš **lpp\_source** aktuálny, môžete tiež porovna� archív opráv so stiahnutým zoznamom.

Tieto akcie môžete vykonáva� v rýchlej ceste SMIT **compare\_report** alebo použitím príkazu **compare\_report**.

### **Použitie ponuky Compare Installed Software to Fix Repository:**

Ponuka Compare Installed Software to Fix Repository umožňuje porovnávať sady súborov nainštalované na systém s archívom opráv.

Vygenerujú sa tieto zoznamy správ:

- v Sady súborov na systéme, ktoré sú na staršej úrovni (**lowerlevel.rpt**)
- v Sady súborov na systéme, ktoré sú na novšej úrovni (**higherlevel.rpt**)
- v Sady súborov v archíve opráv, ktoré nie sú nainštalované na systém (**notinstalled.rpt**)
- v Sady súborov nainštalované na systém, ktoré nie sú v archíve opráv (**no\_update\_found.rpt**)

Vo�ba Compare Installed Software to Fix Repository je dostupná cez SMIT **instofix\_compare** alebo pomocou príkazu compare\_report s nasledujúcimi voľbami:

compare\_report -s -i *FixDir* {[-l] [-h] [-m] [-n]} [-t *ReportDir* -Z | -v]

compare\_report -b *BaseList* -i *FixDir* {[-l] [-h] [-m] [-n]} [-t *ReportDir*] -Z | -v]

Ke� používate príznaky **-l** (nižší) or **-h** (vyšší), porovnávacia správa ukáže, že sú nainštalované len dočasné opravy. Vyšší alebo nižší koncept momentálne nie je k dispozícii.

### **Ponuka Compare Installed Software to List of Available Updates:**

Ponuka Compare Installed Software to List of Available Updates vám umožňuje porovnávať sady súborov, ktoré sú nainštalované v systéme so stiahnutým zoznamom dostupných aktualizácií zo servisnej webovej stránky IBM System p.

Vygenerujú sa tieto zoznamy správ:

- v Sady súborov na systéme, ktoré sú na úrovni staršej, než je najnovšia (**lowerthanlatest1.rpt**)
- v Sady súborov v systéme, ktoré sú na novšej úrovni ako najnovšie úrovne údržby a technologické úrovne (**higherthanmaint.rpt**)
- v Sady súborov v systéme, ktoré sú na staršej úrovni ako najnovšie úrovne údržby a technolické úrovne (**lowerthanmaint.rpt**)

Vo�ba Compare Installed Software to List of Available Updates option je dostupná cez SMIT **instolist\_compare** alebo pomocou príkazu **compare\_report** s nasledujúcimi voľbami:

```
compare_report -s -r ServiceReport {[-l] [-h]} [-t ReportDir -Z | -v]
```
compare\_report -b *BaseList* -r *ServiceReport* {[-l] [-h]} [-t *ReportDir*] -Z | -v]

Ke� používate príznaky **-l** (nižší) or **-h** (vyšší), porovnávacia správa ukáže, že sú nainštalované len dočasné opravy. Vyšší alebo nižší koncept momentálne nie je k dispozícii.

### **Ponuka Compare Fix Repository to List of Available Updates:**

Ponuka Compare Fix Repository to List of Available Updates vám umožňuje porovnávať sady súborov v archíve opráv, ako napríklad adresár opráv alebo **lpp\_source** so stiahnutým zoznamom dostupných aktualizácií zo servisnej webovej stránky IBM System p.

Generovaný zoznam správ obsahuje informácie o sadách súborov v adresári opráv, ktoré sú na staršej úrovni, než je najnovšia (**lowerthanlatest2.rpt**).

Vo�ba Compare Fix Repository to List of Available Updates je dostupná cez SMIT **fixtolist\_compare** alebo pomocou príkazu **compare\_report** s nasledujúcimi voľbami:

compare\_report -i *FixDir* -r *ServiceReport* [ -t *ReportDir* -Z | -v ]

### **Porovnanie zoznamu softvéru nainštalovaného na základný systém s iným systémom:**

Vo�ba porovnania zoznamu softvéru nainštalovaného na základný systém s iným systémom umožňuje porovnáva� sady súborov nainštalované na systém s iným systémom.

Výstup **lslpp -Lc** z jedného systému sa uloží do súboru a porovnáva sa s výstupom **lslpp -Lc** z �alšieho systému. Vygenerujú sa tieto zoznamy správ:

- v Zoznam softvéru nainštalovaného na základnom systéme, ktorý je nižšej úrovne (**baselower.rpt**)
- v Sady súborov, ktoré nie sú nainštalované na základnom systéme, ale sú nainštalované na inom systéme (**otheronly.rpt**)
- v Zoznam softvéru nainštalovaného na základnom systéme, ktorý je vyššej úrovne (**basehigher.rpt**)
- v Sady súborov nainštalované na základnom systéme, ktoré nie sú nainštalované na inom systéme (**baseonly.rpt**)

Aby ste mohli porovnáva� zoznam softvérov nainštalovaných na �alšom systéme, použite príkaz **compare\_report** s nasledujúcimi voľbami:

compare\_report -b *BaseList* -o *OtherList* {[-l] [-h] [-m] [-n]} [-t *ReportDir* -Z | -v]

# **Používanie vo�by Rename Software Images in Repository**

Vo�ba premenovania softvérových obrazov v archíve vám umožní premenova� aktualizácie, ktorých názvy predstavujú čísla FIX ID na zmysluplnejšie názvy sád súborov, ako napríklad názvy vygenerované, ke� sa aktualizácie kopírovali na pevný disk pre budúcu inštaláciu. Táto akcia premenuje s rovnakým formátom všetky sady súborov v určenom adresári.

Uvedená vo�ba je dostupná cez SMIT **rename\_software**.

Na premenovanie softvérových obrazov v adresári môžete použi� aj príkaz **bffcreate**. Na premenovanie obrazov softvéru v adresári použitím príkazu **bffcreate** použite príznak **-c** a pre adresár obsahujúci sady súborov použite príznak -d. Ak chcete napríklad premenovať sady súborov v adresári /usr/sys/inst.images, zadajte:

# /usr/sbin/bffcreate -cd /usr/sys/inst.images

Pomocou vo�by **-s** *logfile* môžete tiež premenova� protokolový súbor obsahujúci mapovanie medzi pôvodnými a novými názvami, ako to znázorňuje nasledujúci príklad:

# /usr/sbin/bffcreate -cd /usr/sys/inst.images -s /usr/sys/inst.images/names.log

Tento príklad vytvára súbor /usr/sys/inst.images/names.log s nasledovne naformátovaným obsahom: *old\_fileset\_name:new\_fileset\_name*

Uvedená vo�ba je dostupná aj v ponuke SMIT Rename Software Images in Repository ako vo�ba **LOG software name changes (location of log file)**.

## **Používanie vo�by Clean Up Software Images in Repository**

Voľba Clean Up Software Images in Repository vám umožňuje odstrániť nepotrebné alebo duplicitné obrazy softvéru z lokálneho archívu obrazov softvéru.

Môžete odstráni� duplicitný softvér, nahradené aktualizácie a jazykový softvér:

• Voľba Remove Duplicate software vám umožňuje odstrániť duplicitné obrazy základu a aktualizácií z daného adresára.

- Voľba Remove Superseded updates vám umožňuje odstrániť nahradené sady súborov z daného adresára. Táto akcia sa používa len na obrazy aktualizácií.
- Voľba Remove Language software vám umožňuje odstrániť nepotrebné sady súborov jazyka a lokálneho nastavenia z vášho systému. Táto vo�ba odstraňuje celý jazyk a sady súborov z uvedeného adresára s výnimkou jazyka uvedeného v poli jazyka PRESERVED. Štandardne sa používa hodnota premennej prostredia pre systém **LANG** na určenie jazyka, ktorý sa má zachova�.
- Voľba Save Removed files vám umožňuje uložiť všetky odstránené súbory do umiestnenia uvedené v poli **DIRECTORY for storing saved files**. V tomto poli vyberte hodnotu true, ak chcete obrazy presunú� do iného umiestnenia namiesto ich odstránenia z jednotky pevného disku.

Táto voľba je dostupná cez SMIT **cleanup** software.

# **Používanie programu InstallShield MultiPlatform**

Niektoré produkty, ktoré sa distribuujú s cieľom inštalácie v operačnom systéme AIX, sa balia a inštalujú s použitím programu InstallShield MultiPlatform (ISMP).

Na rozdiel od príkazu **installp** alebo inštalácií RPM Package Manager (RPM), ktoré poskytujú len neriadené alebo tiché inštalácie produktu, produkty balené pomocou ISMP poskytujú interaktívne aj tiché rozhrania na inštaláciu a odinštalovanie produktu.

Podobne ako pri produktoch balených a inštalovaných pomocou príkazu **installp** a RPM, produkty balené pomocou ISMP možno inštalova� pomocou systémových riadiacich nástrojov AIX vrátane SMIT. Tieto nástroje používajú príkaz **geninstall** na inštaláciu a odinštalovanie produktov, ktoré sa inštalujú s použitím programu **installp**, RPM alebo ISMP. Príkaz **geninstall** sa môže použiť priamo na inštaláciu, výpis a odinštalovanie produktov, ktorých balíky boli vytvorené s použitím programu ISMP.

Pokyny na inštaláciu a odinštalovanie konkrétnych produktov zabalených a nainštalovaných pomocou ISMP nájdete v dokumentácii k produktu.

# **Inštalácia produktov obsahujúcich InstallShield MultiPlatform**

Produkt InstallShield MultiPlatform nainštalujete pomocou nástroja SMIT, príkazu **geninstall** alebo súborov dodaných od vývojára produktu.

v Na inštaláciu produktov ISMP bez znalosti skutočného umiestnenia inštalačných súborov produktu použite SMIT **install\_software**. Informácie o inštalácii voliteľného softvéru pomocou SMIT obsahuje tému "Prí[prava na in](#page-330-0)štaláciu volite�ných softvérový[ch produktov a aktualiz](#page-330-0)ácií služieb" na strane 323. Použitím klávesu F4 na poli **SOFTWARE to install** vyberte produkt, ktorý chcete nainštalova�. Produkty ISMP sa zobrazia na zozname podobnom balíkom **installp** alebo RPM. Vyberte produkty ISMP a stlačením klávesu Enter spustite inštaláciu.

Štandardne sú inštalácie produktu ISMP spúš�ané prostredníctvom SMIT *tiché* alebo *neriadené*. Ak chcete vykona� interaktívnu inštaláciu, použite príkaz **geninstall** alebo pokyny, ktoré uvádza dokumentácia k produktu.

Aj keď SMIT má voľbu prezerania, táto voľba nie je dostupná pre inštalácie ISMP. Ak vyberiete voľbu náhľadu, zobrazí sa správa, aby ste spustili interaktívnu inštaláciu pomocou príkazového riadku, čo vám pred vykonaním inštalácie produktu umožní zobraziť panel so súhrnom pred inštaláciou.

v Na inštaláciu produktu obsahujúceho ISMP použite príkaz **geninstall**. Ak chcete vykona� interaktívnu inštaláciu, uve�te zariadenie alebo adresár obsahujúci inštalačné súbory produktu s príznakom **-d** a uve�te názov produktu. Názov produktu je rovnaký ako názov podadresára obsahujúceho inštalačné súbory produktu. Ak máte napríklad produkt s názvom MyProduct a inštalačné súbory produktu sú v adresári /usr/sys/inst.images/ismp/ppc/ MyProduct/, použite nasledujúci príkaz na interaktívnu inštaláciu:

/usr/sbin/geninstall -d /usr/sys/inst.images J:MyProduct

Ak chcete príkazu **geninstall** oznámi�, že produktom je balík ISMP, použite predponu **J:**. Príkaz **geninstall** rozozná podadresár ismp/ppc presne tak, ako rozozná balíky **RPMS/ppc** for RPM a **installp/ppc** for **installp**, takže je potrebné poskytnúť len základný adresár /usr/sys/inst.images. Môžete použiť aj adresár, ktorý obsahuje inštalačné súbory. V tomto príklade uveďte adresár nasledovne:

/usr/sbin/geninstall -d /usr/sys/inst.images/ismp/ppc/MyProduct J:MyProduct

Ak chcete spusti� *tichú* alebo *neriadenú* inštaláciu príkazom **geninstall**, zara�te príznak **-Z**:

/usr/sbin/geninstall -d /usr/sys/inst.images -Z J:MyProduct

Bližšie informácie o tichých inštaláciách obsahuje časť "Vykonávanie tichej inštalácie použitím súborov odpovedí".

• Inštalačné súbory poskytované vývojárom produktu môžete použiť na inštaláciu produktu obsahujúceho ISMP. Vývojár produktu môže poskytnúť skript alebo spustiteľný kód, ktorý možno použiť na spustenie inštalácie produktu obsahujúceho ISMP. Bližšie informácie nájdete dokumentácii dodanej s produktom.

# **Odinštalovanie produktu InstallShield MultiPlatform**

Produkt ISMP odinštalujete pomocou nástroja SMIT, príkazu **geninstall** alebo súborov dodaných od vývojára produktu.

v Na odinštalovanie produktu obsahujúceho ISMP môžete použi� rýchlu cestu SMIT **remove**. Ak na vypísanie nainštalovaného softvéru v poli **SOFTWARE to remove** použijete kláves F4, v zozname sa zobrazí produkt obsahujúci ISMP. Do tohto poľa môžete zadať aj názov produktu.

Štandardne sú procesy zrušenia inštalácie vykonávané v SMIT *tiché* alebo *neriadené*. Ak chcete vykona� interaktívne odinštalovanie, použite príkaz **geninstall** alebo pokyny, ktoré uvádza dokumentácia k produktu.

V nástroji SMIT nie je vo�ba prezerania dostupná pre procedúru zrušenia inštalácie produktu ISMP. Ak sa pokúsite prezrie� odinštalovanie, zobrazí sa správa, aby ste spustili interaktívne odinštalovanie pomocou príkazového riadku. Umožní vám to vidieť panel súhrnu predbežnej odinštalácie pred jej ukončením.

• Na odinštalovanie produktov zabalených pomocou ISMP, môžete použiť softvérovú aplikáciu.

**Poznámka:** Ak vyberiete voľbu náhľadu, alebo pokračujete celým sprievodcom odinštalovania, produkt sa odinštaluje. Väčšina produktov ISMP zahŕňa panel súhrnu pred zrušením inštalácie, ktorý poskytuje informácie o zrušení inštalácie. Ak nechcete pokračova� s inštaláciou po prezeraní týchto informácií, stlačte tlačidlo **CANCEL** a ukončite sprievodcu.

v Ak chcete odinštalova� produkt obsahujúci ISMP, môžete použi� príkaz **geninstall** . Ak chcete vykona� zrušenie inštalácie interaktívne, uveďte príznak -u na zrušenie inštalácie a názov produktu. Ak chcete napríklad zrušiť inštaláciu produktu *MyProduct*, zadajte nasledovné:

/usr/sbin/geninstall -u J:MyProduct

Na urýchlenie spracovania použite predponu **J:**, ktorá informuje príkaz **geninstall**, že vykonávate odinštalovanie produktu zabaleného pomocou ISMP.

Ak chcete vykona� *tiché* alebo *neobsluhované* odinštalovanie s príkazom **geninstall**, použite príznak **-Z** nasledovne: /usr/sbin/geninstall -Zu J:MyProduct

• Na odinštaláciu produktu obsahujúceho ISMP môžete použiť súbory odinštalácie, ktoré poskytuje vývojár produktu. Vývojár produktu môže poskytnú� aj pokyny na odinštaláciu produktu obsahujúceho ISMP. Bližšie informácie nájdete v dokumentácii poskytovanej spolu s produktom ISMP.

# **Vykonávanie tichej inštalácie použitím súborov odpovedí**

Produkty obsahujúce ISMP môžete nainštalova� tichou inštaláciou použitím súborov odpovedí.

Súbor odpovedí obsahuje predurčené odpovede pre inštaláciu. Štandardne h�adá produkt **geninstall** na médiu produktu v podadresári produktu obsahujúceho ISMP súbory odpovedí pre každý produkt ISMP. Napríklad podadresár produktu ISMP MyProduct je podobný nasledovnému:

/*basedir*/ismp/ppc/MyProduct/

Príkaz **geninstall** vyhľadá v podadresári produktu ISMP každý produkt ISMP špecifikovaný v inštalačnom zozname alebo balíku pre súbor *MyProduct***.response**. Ak súbor *MyProduct***.response** neexistuje alebo ho nie je možné nájs�, príkaz **geninstall** bude pokračovať s ktorýmikoľvek štandardnými nastaveniami nakonfigurovanými v inštalačnom programe.

Vo�ba **-t** *ResponseFileLocation* vám umožní uvies� alternatívne umiestnenie pre súbory odpovedí alebo ich vzory. *ResponseFileLocation* môže by� názvom súboru alebo adresára. Ak je *ResponseFileLocation* adresárom, musí už existova�. Ak adresár *ResponseFileLocation* neexistuje, predpokladá sa zadanie názvu súboru.

Ak chcete s produktmi ISMP používať súbory odpovedí, k dispozícii sú nasledujúce metódy:

• Vytvorenie vzoru súboru odpovedí. Ak chcete vytvoriť vzor súboru odpovedí ISMP v štandardnom umiestnení, použite príkaz **geninstall** s príznakom **-T**. Príznak **-T** vytvára vzor súboru odpovedí ISMP v štandardnom umiestnení, ktorým je adresár obsahujúci inštalačné súbory produktu. Výsledný vzor možno použiť na vytvorenie súboru odpovedí pre budúce inštalácie toho istého produktu so želanými voľbami. Výsledkom vytvorenia šablóny súboru odpovedí nie je inštalácia produktu ISMP.

Ak chcete vytvoriť vzor súboru odpovedí ISMP pre produkt ISMP MyProduct používajúci inštalačné súbory produktu v štandardnom adresári /usr/sys/inst.images/ismp/ppc/MyProduct/, postupujte nasledovne:

```
/usr/sbin/geninstall -d /usr/sys/inst.images -T J:MyProduct
```
Vygenerovaný vzor súboru odpovedí MyProduct.template sa podobá nasledovnému:

```
#######################################################################
## InstallShield Options File Template
## Wizard name: Setup
# Wizard source: setup.jar
# Created on: Tue Jun 25 10:59:55 CDT 2004
# Created by: InstallShield Options File Generator
## This file can be used to create an options file (i.e., response file) for the
# wizard "Setup". Options files are used with "-options" on the command line to
# modify wizard settings.
## The settings that can be specified for the wizard are listed below. To use
# this template, follow these steps:
## 1. Enable a setting below by removing leading '###' characters from the
# line (search for '###' to find settings you can change).
## 2. Specify a value for a setting by replacing the characters <value>.
# Read each settings documentation for information on how to specify its
# value.
## 3. Save the changes to the file.
## 4. To use the options file with the wizard, specify -options <filename>
# as a command line argument to the wizard, where <filename> is the name
# of this options file.
######################################################################
#####################################################################
## My Product Install Location
## The install location of the product. Specify a valid directory into which the
# product is installed. If the directory contains spaces, enclose it in
# double-quotes. For example, to install the product to C:\Program Files\My
# Product, use
## -P installLocation="C:\Program Files\My Product"
#### -P installLocation=<value>
```
Aj keď išlo o jednoduchý príklad, produkty často majú mnohé užívateľom nakonfigurovateľné voľby, ktoré môžu by� nastavené v súbore odpovedí. Každá z týchto volieb je prezentovaná vo vzore s vysvetlením očakávanej hodnoty pre túto voľbu.

v Vytvorenie záznamu súboru odpovedí. Ak chcete vytvori� záznam súboru odpovedí, použite príkaz **geninstall** s príznakom **-E** . Príznak **-E** vytvára záznam súboru odpovedí ISMP v štandardnom umiestnení, ktorým je adresár obsahujúci inštalačné súbory produktu. Táto vo�ba si vyžaduje interaktívne a úplné spustenie inštalácie ISMP. Výsledkom vytvorenia záznamu súboru odpovedí bude aj inštalácia produktu ISMP.

Ak chcete zaznamenať súbor odpovedí MyProduct.response s produktom ISMP MyProduct a inštalačné súbory produktu do štandardného adresára /usr/sys/inst.images/ismp/ppc/MyProduct/, postupujte nasledovne:

/usr/sbin/geninstall -d /usr/sys/inst.images -E J:MyProduct

Tým sa spustí sprievodca interaktívnou inštaláciou. Spustenie sprievodcu je potrebné kvôli úspešnému vytvoreniu záznamu súboru odpovedí. Po ukončení sa zobrazí takáto alebo podobná správa:

Options record mode enabled - run the wizard to completion to create the options file response.file

Výsledný súbor odpovedí MyProduct.response sa podobá nasledovnému:

```
################################################################
## InstallShield Options File
## Wizard name: Setup
# Wizard source: setup.jar
# Created on: Tue Jun 25 11:05:34 CDT 2002
# Created by: InstallShield Options File Generator
## This file contains values that were specified during a recent execution of
# Setup. It can be used to configure Setup with the options specified below when
# the wizard is run with the "-options" command line option. Read each setting's
# documentation for information on how to change its value.
## A common use of an options file is to run the wizard in silent mode. This lets
# the options file author specify wizard settings without having to run the
# wizard in graphical or console mode. To use this options file for silent mode
# execution, use the following command line arguments when running the wizard:
#-options "record.txt" -silent
#################################################################################
################################################################################
## My Product Install Location
## The install location of the product. Specify a valid directory into which the
# product is installed. If the directory contains spaces, enclose it in
# double-quotes. For example, to install the product to C:\Program Files\My
# Product, use
#-P installLocation="C:\Program Files\My Product"
#-P installLocation="/opt/MyProduct"
```
Hodnota **-P installLocation** bola dokončená podľa odpovede danej počas spúšťania sprievodcu. V predchádzajúcom príklade bol adresár /opt/MyProduct uvedený ako umiestnenie inštalácie v sprievodcovi. Súbor odpovedí generovaný touto akciou možno použi� priamo na spustenie tichej inštalácie s vybraným umiestnením inštalácie.

Súbor odpovedí použite na tichú inštaláciu. Na vykonanie tichej inštalácie so želanými voľbami môžete použiť súbor odpovedí vygenerovaný týmito dvoma vyššie uvedenými metódami alebo súbor odpovedí, ktorý poskytuje produkt.

Ak chcete použi� súbor odpovedí na tichú inštaláciu s príkazom **geninstall**, produktom MyProduct, inštalačnými súbormi a súborom odpovedí v štandardnom adresári /usr/sys/inst.images/ismp/ppc/MyProduct/, postupujte nasledovne:

/usr/sbin/geninstall -Zd /usr/sys/inst.images J:MyProduct

Ak chcete súbor odpovedí použi� pre tichú inštaláciu s príkazom **geninstall**, produktom MyProduct, inštalačnými súbormi v adresári /usr/sys/inst.images/ismp/ppc/MyProduct/ a súborom odpovedí /tmp/MyProduct/ MyProduct.response, postupujte nasledovne:

/usr/sbin/geninstall -Zd /usr/sys/inst.images \ -t /tmp/MyProduct/MyProduct.response J:MyProduct

# **Používanie súborov odpovedí s NIM**

Ak používate NIM na nainštalovanie produktu obsahujúceho ISMP na jedného alebo viacerých klientov NIM, pre každého klienta môžete vytvoriť a použiť osobitný súbor odpovedí.

Osobitné súbory odpovedí sú užitočné v prípade, ak sa musia vlastnosti operácie inštalácie nakonfigurova� pre každého klienta inak. Ak chcete nainštalovať viacerých klientov, musíte nazvať každý súbor odpovedí *CLIENT\_NAME***.response**. Tieto súbory odpovedí musia by� umiestnené v štandardnom umiestnení (rovnaké umiestnenie ako súbory inštalačného programu produktu).

Napríklad, ak chcete nainštalova� produkt **MyProduct** balený pomocou ISMP a umiestnený v prostriedku **lpp\_source** v adresári /export/lpp\_source/lpp\_source1/ismp/ppc/MyProduct na klientov **CLIENT1** a **CLIENT2**, postupujte nasledovne:

- 1. Vytvorte súbor odpovedí **CLIENT1.response** a **CLIENT2.response**.
- 2. Umiestnite súbory odpovedí do adresára /export/lpp\_source/lpp\_source1/ismp/ppc/MyProduct.
- 3. Vytvorte správne odpovede pre každého klienta v príslušnom súbore odpovedí.
- 4. Ke� spúš�ate operáciu NIM **cust** pri inštalácii produktu obsahujúceho ISMP **MyProduct** na **CLIENT1** a **CLIENT2**, príslušné súbory odpovedí sa použijú pre každého klienta automaticky.

Ak chcete použiť ten istý súbor odpovedí pre všetkých klientov, pomenujte súbor odpovedí *PRODUCT\_NAME***.response** a umiestnite ho do rovnakého štandardného umiestnenia ako produkt obsahujúci ISMP (umiestnenie produktu v prostriedku **lpp\_source**). Vytvorte napríklad súbor odpovedí s názvom **MyProduct.response** v adresári /export/lpp\_source/lpp\_source1/ismp/ppc/MyProduct/. Ak v čase, ke� vykonávate operáciu NIM **cust**, nie sú k dispozícii súbory odpovedí klienta, automaticky bude použitý súbor MyProduct.response.

# **Riešenie správy dočasných opráv**

Riešenie správy dočasných opráv môžete použi� na sledovanie a správu balíkov dočasných opráv v systéme.

Balík dočasnej opravy môže byť Dočasná oprava, ladiaci kód alebo testovací kód, ktorý obsahuje príkazy, archívne súbory knižnice alebo skripty, ktoré sa spúšťajú pri inštalovaní balíka dočasnej opravy.

Riešenie správy oprávDočasná oprava pozostáva z nasledujúcich súčastí: príkaz Dočasná oprava Packager (**epkg**) a príkaz Dočasná oprava Manager (**emgr**).

Príkaz **epkg** vytvára balíky dočasných opráv, ktoré možno nainštalova� pomocou príkazu **emgr**. Príkaz **emgr** nainštaluje, odstráni, vypíše zoznam a overí dočasné opravy systému.

**Poznámka:** Ke� sa použije výraz *package*, referenciou **installp** je výraz *fileset*.

# **Inštalácia a správa balíkov dočasných opráv**

Môžete inštalova� a spravova� balíky vytvorené pomocou príkazu **epkg**.

Príkaz **epkg** inštaluje a spravuje balíky vytvorené príkazom **epkg** a udržiava v systéme databázu obsahujúcu informácie o opravách Dočasná oprava. Príkaz **emgr** vykonáva nasledujúce operácie:

## **Obrazovka balíka dočasnej opravy:**

V tejto časti sú opísané úrovne informácií na obrazovke balíka dočasnej opravy.

Príznak **-d** príkazu **emgr** zobrazuje obsah a topológiu balíka efix. Príznak **-d** funguje s príznakom **-v** (verbosity). Štandardná úroveň podrobností je 1, túto úroveň však môžete nastaviť na 1, 2 alebo 3. Syntax pre obrazovku balíka dočasných opráv je nasledujúca:

```
emgr -d -e Balík dočasnej opravy | -f SúborZoznamu [-w Adresár] [-v{1|2|3}]
```
Napríklad, ak chcete získa� výstup podrobnosti úrovne 1 na balíku dočasnej opravy **test.102403.epkg.Z**, zadajte nasledujúci príkaz.

```
# emgr -d test.102403.epkg.Z
```
Úrovne podrobností zahŕňajú nasledujúce informácie:

# **ÚROVEŇ 1**

Uvádza jednu dočasnú opravu v jednom riadku s nasledujúcimi informáciami:

- v Označenie pre balík dočasnej opravy
- v Súbory dočasnej opravy nachádzajúce sa v balíku
- Umiestnenie cieľa pre každý súbor dočasnej opravy

## **ÚROVEŇ 2**

Uvádza tieto informácie:

- Všetky informácie ÚROVNE 1
- Zhrnutie
- v Požiadavka na rebootovanie (yes alebo no)
- Vyžadované súbory
- Predinštalačný skript
- Poinštalačný skript
- Skript spúšťaný pred odstránením
- Skript spúšťaný po odstránení
- v Typ súboru pre každý súbor dočasnej opravy

# **ÚROVEŇ 3**

Uvádza tieto informácie:

- Všetky informácie ÚROVNE 2
- v Dátum balenia pre každý súbor dočasnej opravy
- v VUID (Virtually Unique ID) pre každý balík
- Veľkosť súboru pre každý súbor dočasnej opravy
- v Kontrolný súčet pre každý súbor dočasnej opravy
- v Balík pre každý súbor dočasnej opravy
- Opis každého súboru dočasnej opravy
- Obsah inštalačných skriptov a kontrolných súborov, ak sú čitateľným textom
- v Scenár rebootovania pre každý súbor dočasnej opravy
- v Požiadavky súboru dočasnej opravy na ostatné súbory dočasnej opravy
- Balíky, ktoré budú zamknuté pri inštalácii dočasnej opravy
- v Dočasné opravy, ktoré budú nahradené pri inštalácii Dočasná oprava

**Poznámka:** Zobrazenie nie je podporované v pôvodnom vydaní správy dočasných opráv. Ak chcete povoliť túto funkciu, mali by ste prejsť na najnovšiu úroveň správy dočasných opráv. Keď chcete aktualizovať správu dočasných opráv, aktualizujte **bos.rte.install** na najnovšiu úroveň.

### **Inštalácia balíkov dočasných opráv:**

Príkaz **emgr** inštaluje balíky dočasných opráv, ktoré boli vytvorené príkazom **epkg**.

Tento príklad ukazuje syntax pre inštaláciu balíka dočasnej opravy: emgr -e *Balík dočasnej opravy* | -f *SúborZoznamu* [-w *Adresár*] [-b] [-k] [-p] \ [-I] [-q] [-m] [-o] [-X] [-a *Cesta*]

Operácia inštalácie balíka dočasnej opravy pozostáva z týchto fáz:

### *Fáza predbežného zobrazenia inštalácie:*

Tieto kroky sa vykonajú počas fázy predbežného zobrazenia inštalácie.

- 1. Správca dočasných opráv inicializuje všetky príkazy a knižnice a rozbalí metaúdaje dočasnej opravy z balíka dočasnej opravy.
- 2. Uvedené sú atribúty dočasnej opravy a ich opis.
- 3. Príkaz **emgr** vykoná procedúru kontroly uzamknutia kontrolou nainštalovaných údajov dočasnej opravy, ak cie�ové súbory, ktoré sú dodávané s týmto balíkom dočasnej opravy, už majú nainštalované existujúce dočasné opravy. Ke� je jeden alebo viac súborov dočasnej opravy, ktoré sú dodané v tomto balíku dočasnej opravy, zamknutých, príkaz emgr neumožňuje pokračovať v inštalácii alebo v prehľade inštalácie.
- 4. Príkaz emgr vykoná nevyhnutnú kontrolu balíka installp. Ak užívateľ dodal súbor nevyhnutných podmienok **installp**, príkaz **emgr** skontroluje nevyhnutné podmienky v tomto štádiu. Ak nie je splnený jeden alebo viacero nevyhnutných predpokladov, príkaz **emgr** nepovolí operáciu inštalácie, ani pokračovanie operácie predbežnej inštalácie.
- 5. Príkaz **emgr** overí nevyhnutné podmienky pre dočasnú opravu. Príkaz **emgr** kontroluje nasledujúce:
	- v Nainštalujú sa všetky nevyhnutné požiadavky dočasnej opravy pre kontrolovaný balík dočasnej opravy.
	- v Všetky požiadavky dočasnej opravy pre kontrolovaný balík dočasnej opravy sa nenainštalujú.
	- v Neexistujú skôr nainštalované dočasné opavy, ktoré uvádzajú kontrolovanú dočasnú opravu ako predpoklad, ktorý nesmie existovať.

Poznámka: Príkaz epkg môžete použiť na zadanie nevyhnutných podmienok dočasnej opravy pre balík. Viac informácií o kontrole nevyhnutných predpokladov nájdete v časti "Užívateľom určené [komponenty bal](#page-360-0)íka dočasnej [opravy" na strane 353.](#page-360-0)

6. Príkaz **emgr** kontroluje požiadavky na priestor kontrolou, či cie�ové súborové systémy obsahujú adekvátny priestor pre inštaláciu balíka dočasnej opravy. Tieto priestorové požiadavky zahŕňajú priestor na rozbalenie súborov dočasnej opravy, vytvorenie položiek databázy, uloženie nahradených súborov, inštaláciu súborov dočasnej opravy, vytvorenie pripojení dočasnej opravy, ke� sa používa príznak **-m**, archivovanie členov knižnice a rôzne iné úlohy. Príkaz **emgr** tiež pridáva k rôznym priestorovým výpočtom aj malú vyrovnávaciu pamäť pre metaúdaje súboru a iné faktory.

Ak užívateľ zadá príznak na automatické rozšírenie pomocou príznaku -X a príkaz emgr sa pokúsi rozšíriť systém súborov na požadovanú ve�kos�. Ak priestorové požiadavky nemôžu by� splnené, príkaz **emgr** zastaví inštaláciu. Ak užívate� zadá predbežné zobrazenie inštalácie pomocou príznaku **-p**, príkaz **emgr** len vypíše priestorovú štatistiku a nepokúsi sa o rozšírenie.

Ak užívate� zadá predbežné zobrazenie inštalácie pomocou príznaku **-p**, príkaz **emgr** nevykoná fázu inštalácie dočasnej opravy. Namiesto toho príkaz **emgr** preskočí do sumárnej a čistiacej fázy inštalácie.

### *Fáza inštalácie:*

Počas fázy inštalácie dočasných balíkov opráv budú vykonané tieto kroky.

- 1. Počas kroku nastavenia inštalácie dočasnej opravy je celý balík dočasnej opravy rozbalený a inicializujú sa nástroje inštalácie.
- 2. Príkaz **emgr** skontroluje, či balík dočasnej opravy nahrádza všetky ostatné aktuálne nainštalované súbory dočasnej opravy. Ak majú by� niektoré z nainštalovaných súborov dočasnej opravy nahradené, príkaz **emgr** ich odstráni.

Poznámka: Príkaz epkg môžete použiť vtedy, ak chcete uviesť, že balík dočasnej opravy má byť pri inštalácii ďalšieho balíka dočasnej opravy nahradený. Viac informácií o nahrádzaní nájdete v téme "Užívateľ[om ur](#page-360-0)čené komponenty balíka doč[asnej opravy" na strane 353.](#page-360-0)

- 3. Ak je zadaný skript **pre\_install**, tento skript bude spustený. Ak je skript **pre\_install** neúspešný, príkaz **emgr** zastaví inštaláciu. Ak je skript **pre\_install** úspešný, príkaz **emgr** pokračuje v inštalácii a nastaví stav dočasnej opravy na INSTALLING.
- 4. Všetky súbory nahradené súbormi dočasnej opravy v balíku dočasnej opravy budú uložené do bezpečného adresára. Ak balík dočasnej opravy neposkytne žiadne súbory, tento krok bude vynechaný.

Od tohto bodu bude ma� každé zlyhanie za následok, že príkaz **emgr** spustí procedúru vymazania zlyhania, ktorá sa pokúsi vymazať neúspešnú inštaláciu. Ak tento proces zlyhá, dočasná oprava bude uvedená do stavu BROKEN.

- 5. Všetky súbory dočasnej opravy sa inštalujú do cie�ového umiestnenia. Ak je inštalácia operáciou inštalácie pripojenia pomocou príznaku **-m**, príkaz **emgr** vytvorí jedinečný súbor pripojenia v rámci rodičovského adresára cieľového súboru. Cieľový súbor je potom pripojený bodom pripojenia dočasnej opravy. Ďalšie informácie o operácii inštalácie pripojením nájdete v téme "Vykonanie operácie inštalácie pripojením doč[asnej opravy" na strane](#page-353-0) [346.](#page-353-0)
- 6. Balík sa zamkne. Zámky balíka dočasnej opravy sú spracované. Ak inštalačný program, pre ktorý je balík dočasnej opravy vytvorený, podporuje uzamknutie balíka dočasnej opravy, príkaz **emgr** uzamkne balík priradený k súborom dočasnej opravy nainštalovaným v kroku 4. Napríklad príkaz **installp** podporuje uzamknutie dočasnej opravy, takže dočasná oprava vytvorená pre balík **installp** bude podporova� uzamknutie balíka dočasnej opravy.

Poznámka: Okrem implicitného zamykania môžete príkaz epkg použiť na určenie, že určitý balík má byť explicitne zamknutý, keď inštalujete iný balík. Viac informácií o zamykaní nájdete v téme "Užívateľ[om ur](#page-360-0)čené komponenty balíka doč[asnej opravy" na strane 353.](#page-360-0)

- 7. Ak je špecifikovaný skript **post\_install**, bude spustený. Ak je skript **post\_install** neúspešný, príkaz **emgr** zastaví inštaláciu.
- 8. Nastane spracovanie rebootovania. Ak balík dočasnej opravy uvádza, že sa vyžaduje operácia rebootovania, príkaz emgr zašle užívateľovi správu a vykoná všetky potrebné zmeny obrazu zavedenia operačného systému. Príkaz **emgr** *nerebootuje* systém automaticky.
- 9. V tomto bode boli všetky inštalačné kroky úspešné a príkaz **emgr** zmení stav dočasnej opravy na STABLE pre štandardnú operáciu inštalácie alebo MOUNTED pre operáciu inštalácie pripojením.

### *Súhrnná a čistiaca fáza:*

Tieto kroky sa vykonajú počas súhrnnej a čistiacej fázy.

- 1. Príkaz **emgr** zobrazí súhrn všetkých operácií a výsledkov. Ak ste zadali viacero balíkov dočasných opráv so vstupným súborom pomocou príznaku **-f**, príkaz **emgr** poskytuje správu pre každý balík dočasnej opravy.
- 2. Príkaz emgr vymaže všetky dočasné adresáre a súbory. Taktiež zruší zavedenie všetkých pamäťových modulov do pamäte.

### **Odstránenie balíka dočasnej opravy:**

Operácia odstránenia balíka dočasnej opravy odstráni nainštalovaný balík dočasnej opravy.

Jednu dočasnú opravu môžete určiť prostredníctvom jednej z metód identifikácie dočasných opráv, niekoľko dočasných opráv môžete urči� prostredníctvom súboru zoznamu. Ďalšie informácie o metódach identifikácie dočasnej opravy nájdete v časti "Odkazovanie na dočasné [opravy" na strane 348.](#page-355-0)

Syntax odstránenia nainštalovanej dočasnej opravy je nasledovná:

emgr -r -L *Menovka* | -n *Čislo dočasnej opravy* | -u *VUID* | -f *SúborZoznamu* [-w *Adresár*] \ [-a *Cesta*] [-b] [-k] [-p] [-I] [-q] [-X]

### *Fáza predbežného zobrazenia odstránenia:*

Tieto kroky sa vykonajú počas fázy predbežného zobrazenia odstránenia.

- 1. Správca dočasných opráv inicializuje všetky príkazy a knižnice a zavedie metaúdaje dočasnej opravy z databázy dočasných opráv.
- 2. Sú vypísané atribúty a opisy dočasnej opravy.
- 3. Kontrolujú sa priestorové požiadavky. Príkaz **emgr** skontroluje, či cie�ové súborové systémy obsahujú adekvátny priestor na obnovu uložených súborov. Toto zahŕňa databázové položky meniace priestor, obnovu uložených súborov, archiváciu členov knižníc a rôzne iné úlohy. Príkaz **emgr** tiež pridáva k rôznym priestorovým výpočtom aj malú vyrovnávaciu pamäť pre metaúdaje súboru a iné faktory.

Ak užívateľ zadá automatické rozšírenie systému súborov pomocou príznaku **-X**, príkaz **emgr** sa pokúsi rozšíriť systém súborov na požadovanú veľkosť. Ak priestorové požiadavky nemôžu byť splnené, príkaz emgr zastaví

<span id="page-350-0"></span>operáciu odstraňovania. Ak užívate� zadá operáciu predbežného zobrazenia inštalácie pomocou príznaku **-p**, príkaz **emgr** vypíše len priestorovú štatistiku a nepokúsi sa rozšíriť systém súborov.

Ak užívate� zadá predbežné zobrazenie inštalácie pomocou príznaku **-p**, príkaz **emgr** neodstráni dočasnú opravu a prejde na súhrnnú a čistiacu fázu.

### *Fáza odstránenia:*

Tieto kroky sa vykonajú vo fáze odstránenia.

**Poznámka:** Každé zlyhanie vo fáze odstránenia spôsobí zmenu stavu dočasnej opravy na BROKEN.

- 1. Príkaz **emgr** inicializuje všetky pomocné programy odstránenia a zmení stav dočasnej opravy na REMOVING.
- 2. Balík sa odomkne. Všetky balíky, ktoré sú zamknuté súborom dočasnej opravy a majú byť odstránené, budú odomknuté. Ke�že je možné, že jeden balík môže by� uzamknutý viacerými dočasnými opravami, príkaz **emgr** odomkne balík len vtedy, ak tento súbor Dočasná oprava je posledným (alebo jediným) súborom Dočasná oprava, ktorý ešte uzamyká daný balík.
- 3. Ak je zadaný skript pre\_remove, tento skript bude spustený. Ak je skript pre\_remove neúspešný, príkaz **emgr** zastaví operáciu odstránenia.
- 4. **emgr** kontroluje, či odstraňovaná dočasná oprava nie je nevyhnutnou požiadavkou pre inú nainštalovanú dočasnú opravu.
- 5. Dočasná oprava bude odstránená. Ak bola dočasná oprava nainštalovaná štandardnou operáciou inštalácie, príkaz **emgr** nahradí aktuálne súbory dočasnej opravy skôr uloženými súbormi. Ak išlo o operáciu inštalácie pripojením, príkaz **emgr** odpojí súbory dočasnej opravy a odstráni ich zo systému.
- 6. Ak je zadaný skript post\_remove, tento skript bude spustený. Ak je skript post\_remove neúspešný, príkaz **emgr** zastaví inštaláciu.
- 7. Nastane spracovanie rebootovania. Ak balík dočasnej opravy uvádza, že je potrebná operácia rebootovania, príkaz emgr zašle užívateľovi správu a vykoná všetky potrebné zmeny obrazu zavedenia operačného systému. Príkaz **emgr** nerebootuje systém automaticky.

Poznámka: Príkaz epkg môžete použiť na špecifikovanie scenára rebootovania, ktorý chcete použiť, keď inštalujete iný balík. Viac informácií o scenároch rebootovania nájdete v časti "Užívateľom určené [komponenty](#page-360-0) balíka doč[asnej opravy" na strane 353.](#page-360-0)

8. V tomto momente všetky kroky odstraňovania úspešne skončili a príkaz **emgr** odstráni zostávajúce údaje dočasnej opravy z databázy a úložných adresárov.

### *Súhrnná a čistiaca fáza:*

Tieto kroky sa vykonajú počas súhrnnej a čistiacej fázy odstraňovania dočasnej opravy.

- 1. Príkaz **emgr** zobrazí súhrn všetkých operácií a výsledkov. Ak bol špecifikovaný viac ako jeden balík dočasnej opravy so vstupným súborom použitím príznaku **-f**, príkaz **emgr** poskytne správu pre každý balík dočasnej opravy.
- 2. Príkaz emgremgr vymaže všetky dočasné adresáre a súbory. Taktiež zruší zavedenie všetkých pamäťových modulov do pamäte.

### **Vypísanie zoznamu dočasných opráv:**

Príkaz **emgr** vypíše v rozličnej úrovni podrobnosti údaje o inštalovaných dočasných opravách.

```
Syntax príkazu pre vypísanie zoznamu dočasných opráv je nasledovná:
emgr -l [-L Menovka | -n Číslo dočasnej opravy | -u VUID ] [-v{1|2|3}] [-X] [-a Cesta]
```
Štandardne príkaz **emgr** vypisuje údaje vo všetkých nainštalovaných dočasných opravách Pomocou jednej z nasledujúcich metód identifikácie dočasných opráv môžete určiť jednu dočasnú opravu. Informácie o metódach identifikácie dočasných opráv nájdete v časti "Odkazovanie na dočasné [opravy" na strane 348.](#page-355-0)

Štandardná úroveň podrobností je 1. Pomocou príznaku **-v** môžete zada� úroveň až do 3. Úrovne podrobností zahŕňajú nasledujúce informácie:

## **ÚROVEŇ 1**

- Uvádza jednu dočasnú opravu v jednom riadku s nasledujúcimi informáciami:
- ID dočasnej opravy
- Stav dočasnej opravy
- Čas inštalácie
- Zhrnutie dočasnej opravy

## **ÚROVEŇ 2**

Uvádza tieto informácie:

- Všetky informácie ÚROVNE 1
- VUID (Virtually Unique ID) pre každý súbor dočasnej opravy
- Počet súborov dočasnej opravy
- v Umiestnenie každého súboru dočasnej opravy
- v Balík pre každý súbor dočasnej opravy
- · Inštalačný program pre každý súbor Dočasná oprava
- v Inštalácia pripojením (yes alebo no) pre každý súbor dočasnej opravy

## **ÚROVEŇ 3**

Uvádza tieto informácie:

- Všetky informácie ÚROVNE 2
- v Požiadavka na rebootovanie (yes alebo no)
- Vyžadované súbory
- Predinštalačný skript
- Poinštalačný skript
- Skript spúšťaný pred odstránením
- Skript spúšťaný po odstránení
- v Typ súboru pre každý súbor dočasnej opravy
- Veľkosť súboru pre každý súbor dočasnej opravy
- v Kontrolný súčet pre každý súbor dočasnej opravy
- v Prístupové vlastníctvo a režimy pre každý súbor dočasnej opravy
- Nevyhnutné informácie
- Opis dočasnej opravy
- v Názov člena archívu pre každý súbor dočasnej opravy
- v Ak ide o operáciu inštalácie pripojením, zobrazte stav pripojenia pre každý súbor dočasnej opravy
- v Scenár rebootovania pre každý súbor dočasnej opravy
- v Nevyhnutné podmienky pre dočasnú opravu pre každý súbor dočasnej opravy
- v Balíky, ktoré budú zamknuté pri inštalácii dočasnej opravy
- v Dočasné opravy, ktoré budú nahradené pri inštalácii Dočasná oprava
- Informácie správy APAR (Authorized Program Analysis Report)

### **Vypísanie informácií APAR o dočasnej oprave pomocou príkazu instfix:**

Pomocou príkazu *instfix* je možné vypísať informácie správy APAR (Authorized Program Analysis Report) o aktualizáciách súd súborov, ako aj o dočasných opravách.

Nie všetky funkcie príkazu **instfix** sú k dispozícii pre dočasné opravy. Je možné použi� len príznaky **-f**, **-i**, **-k**, **-q**, **-r**, **-t** a **-v**. Príkazom **instfix** nie je možné inštalova� dočasné opravy.

Toto sú niektoré z príkladov použitia:

v Ak chcete vypísa� zoznam čísel správ APAR, ktoré sú prepojené so všetkými typmi opráv, spustite nasledujúci príkaz:

instfix -i

Výstup:

... All filesets for IV14386 were found. All filesets for IV33073 were found. All filesets for IV25608 were found. Interim fix 'test' associated with IV12345 is installed. Interim fix 'test2' associated with IV25608 is installed.

• Ak chcete vypísať zoznam čísel správ APAR a zhrnutí, ktoré sú prepojené so všetkými typmi opráv, spustite nasledujúci príkaz:

instfix -iv

Výstup:

```
...
IV19614 Abstract: AIX: Occassional missing FS info (incorrect mntctl use)
Fileset rsct.core.fsrm:3.1.5.0 is applied on the system.
Fileset rsct.opt.storagerm:3.1.5.0 is applied on the system.
All filesets for IV19614 were found.
IV12345 Abstract: Interim fix test
Interim fix 'test' associated with IV12345 is installed.
IV25608 Abstract: Interim fix test 2
Interim fix 'test2' associated with IV25608 is installed.
```
• Ak chcete zoznam obmedziť len na dočasné opravy, spustite nasledujúci príkaz:

instfix -it i

Výstup:

Interim fix 'test' associated with IV12345 is installed. Interim fix 'test2' associated with IV25608 is installed.

• Ak chcete zoznam obmedziť na dočasné opravy a zahrnúť zhrnutia, spustite nasledujúci príkaz:

instfix -ivt i

Výstup:

```
IV12345 Abstract: Interim fix test
Interim fix 'test' associated with IV12345 is installed.
IV25608 Abstract: Interim fix test 2
Interim fix 'test2' associated with IV25608 is installed.
```
• Ak chcete zadať dotaz na konkrétne číslo správy APAR, spustite nasledujúci príkaz: instfix -ik IV25608

```
Výstup:
All filesets for IV25608 were found.
Interim fix 'test' associated with IV25608 is installed.
```
• Ak chcete obmedziť dotaz na dočasné opravy, zadajte nasledujúci príkaz:

instfix -ik IV25608 -t i

Výstup:

Interim fix 'test' associated with IV25608 is installed.

v Ak chcete zada� dotaz na viaceré čísla správ APAR, spustite nasledujúci príkaz: instfix -ik "IV12345 IV25608"

Výstup:

<span id="page-353-0"></span>Interim fix 'test' associated with IV12345 is installed. Interim fix 'test2' associated with IV25608 is installed.

### **Kontrola dočasných opráv:**

Príkaz **emgr** skontroluje stav nainštalovaných dočasných opráv.

Syntax kontroly dočasných opráv je nasledovná:

```
emgr -c [-L Menovka | -n Číslo dočasnej opravy | -u VUID | -f SúborZoznamu] [-w Adresár] [-a Cesta] \
[-v{1|2|3}] [-X]
```
Príkaz emgr štandardne skontroluje všetky nainštalované dočasné opravy. Môžete určiť jednotlivú Dočasná oprava pomocou niektorej z metód identifikácie Dočasná oprava alebo môžete urči� nieko�ko jednotlivých dočasných opráv pomocou zoznamového súboru. Informácie o metódach identifikácie dočasných opráv nájdete v časti ["Odkazovanie na](#page-355-0) dočasné [opravy" na strane 348.](#page-355-0)

Štandardná úroveň overovania je 1. Pomocou príznaku **-v** môžete zada� úroveň až do 3. Úrovne overovania zahŕňajú nasledujúce kontroly:

## **ÚROVEŇ 1**

Kontroluje tieto informácie:

- Údaje a stav dočasných opráv
- v Ak ide o operáciu inštalácie pripojením, skontrolujte stav pripojenia dočasnej opravy pre všetky súbory

**Poznámka:** Ak je súbor dočasnej opravy odpojený, príkaz **emgr** zmení stav dočasnej opravy na UNMOUNTED

v Kontrolné súčty dočasnej opravy pre všetky súbory alebo členov archívu dočasnej opravy

## **ÚROVEŇ 2**

Kontroluje tieto informácie:

- Všetky kontroly ÚROVNE 1
- v Vlastníctvo dočasnej opravy a režim pre všetky súbory dočasnej opravy alebo členov archívu

### **ÚROVEŇ 3**

Kontroluje tieto informácie:

- Všetky kontroly ÚROVNE 2
- Všetky nevyhnutné požiadavky
- v Všetky nevyhnutné požiadavky pre dočasnú opravu vrátane týchto:
	- Nainštalujú sa všetky nevyhnutné požiadavky dočasnej opravy pre kontrolovaný balík dočasnej opravy.
	- Všetky požiadavky dočasnej opravy pre kontrolovaný balík dočasnej opravy sa nenainštalujú.
	- Nie sú nainštalované žiadne dočasné opravy, u ktorých by bola Dočasná oprava označená ako náležitos�, ktorá nesmie existovať.

### **Vykonanie operácie inštalácie pripojením dočasnej opravy:**

Ak je príznak **-m** zadaný počas inštalácie dočasnej opravy, príkaz **emgr** vykoná operáciu inštalácie pripojením balíka dočasnej opravy.

Znamená to, že existujúce opravované súbory nebudú vymazané z ich terajších umiestnení. Namiesto toho sú pripojené súbormi dočasnej opravy. Tento prístup má výhody, aj nevýhody. Jednou z výhod je, že reboot systému odpojí všetky dočasné opravy. čo znamená, že po rebootovaní nebude pripojená žiadna dočasná oprava, ktorá spôsobila vážny problém. Nevýhodou je, že administrátor musí monitorova� stav pripojenia dočasných opráv a niektoré z dočasných opráv nemôžu byť odstránené bez rebootu.

Balíky dočasných opráv prinášajúce nové súbory nepodporujú operáciu inštalácie pripojením.

### **Operácia pripojenia a odpojenia dočasnej opravy:**

Príkaz **emgr** pripojí alebo odpojí dočasné opravy, ktoré boli nainštalované operáciou pripájacej inštalácie.

Syntax kontroly dočasných opráv je nasledovná: emgr -M | -U [-L *Label* | -n *Číslo dočasnej opravy* | -u *VUID* | -f *SúborZoznamu*][-w *Adresár*] [-a *cesta*] [-X]

Príkaz **emgr** štandardne použije operáciu pripojenia alebo odpojenia na všetky nainštalované dočasné opravy. Môžete určiť jednotlivú Dočasná oprava pomocou niektorej z metód identifikácie Dočasná oprava alebo môžete určiť niekoľko jednotlivých dočasných opráv pomocou zoznamového súboru. Ďalšie informácie o metódach identifikácie dočasnej opravy nájdete v časti "Odkazovanie na dočasné [opravy" na strane 348.](#page-355-0)

Pri použití operácie pripojenia s príznakom **-M** sa príkaz **emgr** pokúsi pripojiť všetky odpojené súbory dočasnej opravy. Ak boli všetky súbory dočasnej opravy úspešne pripojené a predchádzajúci stav dočasnej opravy bol UNMOUNTED, príkaz **emgr** zmení stav dočasnej opravy na MOUNTED.

Pri použití operácie s príznakom **-U** sa príkaz **emgr** pokúsi odpoji� všetky pripojené súbory dočasnej opravy. Ak bol aspoň jeden súbor dočasnej opravy úspešne odpojený a predchádzajúci stav dočasnej opravy bol MOUNTED, príkaz **emgr** zmení stav dočasnej opravy na UNMOUNTED.

### **Použitie operácie display package locks pre dočasné opravy:**

Operácia **display package locks** zobrazuje všetky balíky zamknuté manažérom dočasných opráv, ich inštalačný program a zamykacie návestie alebo návestia.

### Nasleduje syntax pre operáciu **display package locks**:

emgr -P [*Package*] [-a *path*] [-X]

Štandardne uvádza príkaz emgr všetky zamknuté balíky. Užívateľ môže zadať jeden balík ako argument príznaku -P.

### **Použitie operácie vynúteného odstránenia dočasnej opravy:**

Operácia **vynúteného odstránenia** odstraňuje údaje dočasnej opravy.

Táto operácia tiež odomyká všetky balíky dočasnej opravy priradené k návestiu dočasnej opravy bez odstránenia súborov dočasnej opravy, vykonania skriptov odstránenia alebo spracovania zavedenia operačného systému. Operáciu núteného odstránenia možno spusti� súčasne len na jednej dočasnej opravy a na identifikáciu cie�ovej dočasnej opravy sa vyžaduje návestie dočasnej opravy. Nasleduje syntax vykonania operácie vynúteného odstránenia: emgr -R interim fix *fixLabel* [-w *Directory*] [-a *path*] [-X]

**Poznámka:** Operácia vynúteného odstránenia musí by� zvažovaná ako núdzová procedúra. Možno ju spusti� *len* vtedy, ak všetky ostatné metódy odstránenia dočasnej opravy zlyhali. Táto metóda môže vytvoriť nekonzistencie na cieľovom systéme.

# **Ďalšie informácie o dočasných opravách**

Nasledujú odkazy na ďalšie informácie o opravách.

### **Generovanie a použitie kontrolného súčtu MD5:**

Na začiatku každej operácie obsahujúcej naformátované obrazy **epkg** príkaz **emgr** h�adá v systéme podporovaný príkaz, ktorý vygeneruje kontrolný súčet MD5. Ak je príkaz lokalizovaný, **emgr** vykoná tento príkaz a zobrazí výslednú kontrolnú sumu MD5.

Potom môžete prekontrolovať túto kontrolnú sumu MD5 so zabezpečeným prostriedkom. Ak príkaz nie je lokalizovaný, **emgr** nevykoná žiadnu ďalšiu akciu. Môžete vynútiť nastavenie explicitnej cesty k príkazu, ktorý generuje kontrolnú sumu exportovaním shellovej premennej **EMGR\_MD5\_CMD**. Táto premenná by mala obsahovať <span id="page-355-0"></span>absolútnu cestu k príkazu. **emgr** nekontroluje, či užívateľom nastavený príkaz v premennej **EMGR MD5 CMD** je skutočným príkazom, ktorý generuje kontrolný súčet MD5. Syntax, ktorú používa **emgr** na generovanie kontrolnej sumy MD5 je nasledujúci:

\$EMGR\_MD5\_CMD *epkg image file*

Očakávaný výstup je kontrolná suma MD5 ako prvé slovo vo výstupe.

**Poznámka:** Táto funkcia nie je podporovaná v pôvodnom vydaní správy dočasných opráv. Ak chcete povoliť túto funkciu, mali by ste prejsť na najnovšiu úroveň správy dočasných opráv. Ak chcete aktualizovať správu dočasných opráv, aktualizujte bos.rte.install na najnovšiu úroveň.

### **Odkazovanie na dočasné opravy:**

Nasledujúcimi metódami je možné odkazovať na dočasné opravy.

### **Odkazovanie pod�a menovky**

Každá dočasná oprava, ktorá je nainštalovaná na danom systéme, má svoje jedinečné označenie dočasnej opravy. Toto označenie sa volá *jedinečný k�úč* , ktorý spája rôzne databázové objekty. Ak chcete odkazova� na dočasné opravy pomocou menovky, zadajte túto menovku ako argument príznaku **-L**.

Ak chcete napríklad spustiť operáciu kontroly pre dočasnú opravu s menovkou ABC123, zadajte:

# emgr -cL ABC123

### **Odkazovanie pod�a ID dočasnej opravy**

Každá dočasná oprava, ktorá sa inštaluje na daný systém, má jedinečné ID dočasnej opravy. Toto ID je objednávacie číslo, pod ktorým je dočasná oprava uvedená v databáze dočasných opráv. Táto voľba môže byť vhodná, ke� vykonávate operácie na dočasných opravách na základe zoznamov Dočasná oprava. Pred vykonaním danej operácie príkaz **emgr** skonvertuje ID dočasnej opravy na menovku dočasnej opravy. Ak sa chcete odkazova� na dočasnú opravu pomocou ID, zadajte tento ID ako argument príznaku **-n**.

Ak chcete napríklad spusti� operáciu kontroly na prvej dočasnej oprave s ID rovnajúcim sa 1, zadajte: # emgr -cn1

**Poznámka:** ID mimoriadnych opráv sú platné len počas krátkeho časového obdobia a menia sa pri pridávaní a odstraňovaní dočasných opráv. *Vždy* skontrolujte aktuálne identifikačné číslo dočasnej opravy vypísaním dočasnej opravy použitím príznaku **-l**.

### **Odkaz na VUID**

VUID sa používa na rozlíšenie balíkov, ktoré majú rovnaké označenie. Na rozdiel od APAR (Authorized Program Analysis Report), ktoré sú oficiálne sledované, mimoriadne opravy nie sú sledované žiadnou organizáciou, tak je možné, že dva balíky dočasných opráv budú ma� rovnaké označenie. Príkaz **emgr** však nepovolí inštaláciu viac než jednu dočasnú opravu s rovnakou menovkou. Príkaz **emgr** skonvertuje VUID na menovku dočasnej opravy ešte pred vykonaním danej operácie. Ak chcete napríklad uviesť nainštalovanú dočasnú opravu s VUID rovnajúcim sa 000775364C00020316020703, zadajte:

# emgr -l -u 000775364C00020316020703

VUID sa zobrazí aj v časti predbežného zobrazenia operácií inštalácie a odstránenia dočasnej opravy a ke� sa používa operácia uvedenia v zozname s úrovňou podrobností 2 alebo vyššou. Viac informácií o úrovniach podrobností nájdete v časti "Vypí[sanie zoznamu do](#page-350-0)časných opráv" na strane 343

### **Generovanie súborov zoznamu pre dočasné opravy:**

Zadaním súboru zoznamu môžete vykonáva� operácie na viacerých dočasných opravách.

Pre operáciu inštalácie musí súbor zoznamu obsahova� jedno umiestnenie balíka dočasnej opravy na jeden riadok. Pri operáciách odstránenia a pripojenia/odpojenia musí súbor zoznamu obsahova� jeden názov návestia dočasnej opravy na jeden riadok. Príznak **-f** môžete použi� na príkaze **emgr**, aby ste mohli špecifikova� súbor obsahujúci jedno z nasledujúceho:

- v Zoznam umiestnení balíkov pre inštaláciu (jedno na každý riadok)
- v Zoznam návestí dočasných opráv pre operácie odstránenia, pripojenia, odpojenia a kontroly (jedno na každý riadok)

Príkaz **emgr** ignoruje všetky prázdne riadky alebo riadky, kde prvým znakom, ktorý nie je prázdny, je znak #.

### **Pochopenie stavov dočasných opráv:**

Príkaz **emgr** udržiava stav pre každú nainštalovanú dočasnú opravu.

Príkaz **emgr** udržiava tieto nainštalované stavy dočasných opráv:

### **S=STABLE**

Dočasná oprava bola nainštalovaná štandardnou inštaláciou (príznak -e) a úspešne sa dokončila posledná operácia inštalácie. Ak si chcete overi� podrobnosti o dočasnej oprave, spustite operáciu kontroly na danej dočasnej oprave alebo dočasných opravách.

### **M=MOUNTED**

Dočasná oprava bola nainštalovaná operáciou inštalácie pripojením a posledná operácia inštalácie alebo pripojenia bola úspešne dokončená. Stav MOUNTED neznamená, že všetky dočasné opravy sú pripojené. Niektoré dočasné opravy mohli byť, napríklad, manuálne odpojené. Tento stav predstavuje predchádzajúce akcie príkazu **emgr** a určenie stavu pripojenia. Ak chcete skontrolova� podrobnosti Dočasná oprava, vrátane stavu pripojenia, spustite operáciu kontroly na danej Dočasná oprava alebo na dočasných opravách.

### **U=UNMOUNTED**

Dočasná oprava bola nainštalovaná operáciou inštalácie pripojením a jeden alebo viacero súborov dočasnej opravy bolo odpojených v predchádzajúcej operácii príkazu **emgr**. Stav UNMOUNTED neznamená, že všetky dočasné opravy sú momentálne odpojené. Niektoré dočasné opravy mohli by�, napríklad, manuálne pripojené alebo čiastočne pripojené. Tento stav predstavuje predchádzajúce akcie príkazu **emgr** a určenie stavu pripojenia. Ak chcete skontrolova� podrobnosti Dočasná oprava, vrátane stavu pripojenia, spustite operáciu kontroly na danej Dočasná oprava alebo na dočasných opravách.

### **B=BROKEN**

Počas operácie inštalácie alebo odstránenia sa vyskytla neodstrániteľná chyba. Stav dočasnej opravy je nespoľahlivý. Môžete sa pokúsiť odstrániť dočasnú opravu a opätovne ju nainštalovať z balíka dočasnej opravy.

### **I=INSTALLING**

Dočasná oprava je v štádiu inštalácie. Zvyčajne sa tento stav objaví len na krátko počas inštalácie dočasnej opravy. Ak sa však inštalácia dočasnej opravy náhle preruší (napríklad pri náhlom výpadku napájania alebo padnutí systému) a príkaz emgr nie je schopný vymazať neúspešnú inštaláciu, dočasná oprava môže zostať v stave INSTALLING. Môžete sa pokúsiť odstrániť dočasnú opravu a opätovne ju nainštalovať z balíka dočasnej opravy.

### **Q=REBOOT REQUIRED**

Dočasná oprava bola úspešne nainštalovaná a vyžaduje rebootovanie na úplnú integráciu do cie�ového systému. Keď rebootujete cieľový systém, emgr zmení stav dočasnej opravy na STABLE.

### **Poznámka:**

- 1. Táto funkcia nie je podporovaná v pôvodnom vydaní správy dočasných opráv. Ak chcete povoli� túto funkciu, mali by ste prejsť na najnovšiu úroveň správy dočasných opráv. Ak chcete aktualizovať správu dočasných opráv, aktualizujte bos.rte.install na najnovšiu úroveň.
- 2. Príkaz **emgr** je volaný operáciou **init** s príznakom **-B** (bootup) počas zavádzania systému. Príkaz **emgr** preskúma údaje o stave všetkých dočasných opráv a podľa potreby zmení stavy Dočasná oprava. Položka /etc/inittab rcemgr sa vytvorí v čase, ke� príkaz **emgr** prvý raz nainštaluje súbor dočasnej opravy.

rcemgr sa nastaví na neblokovanie alebo prerobenie. Všetky aktivity rcemgr a výstup sú zaznamenané do protokolu **emgr** v /var/adm/ras/emgr.log. Nepúš�ajte priamo **emgr** s príznakom **-B**.

### **R=REMOVING**

Dočasná oprava je v štádiu odstraňovania. Zvyčajne sa tento stav objaví len na krátko počas odstraňovania dočasnej opravy. Ak sa však inštalácia dočasnej opravy náhle preruší (napríklad pri náhlom výpadku napájania alebo padnutí systému) a príkaz **emgr** nie je schopný vymaza� neúspešnú inštaláciu, dočasná oprava môže zostať v stave REMOVING. Môžete sa pokúsiť odstrániť dočasnú opravu a opätovne ju nainštalovať z balíka dočasnej opravy.

### **T = TESTED**

Určuje, že dočasná oprava bola otestovaná. Odráža hodnotu príkazu **epkg** s príznakom -T, ktorý sa môže použi� počas vytvárania balíka.

#### **P = PATCHED**

Súbežná aktualizácia bola opravená priamo v pamäti. Príslušné binárne údaje na disku neboli modifikované.

#### **N = NOT PATCHED**

Súbežnú aktualizáciu "aktualizovala" následná súbežná aktualizácia, čím sa oprava stala neaktívnou.

Stav je nastavený aj počas rebootovania, aby sa zmenil stav, len v pamäti sa nachádzajúcich súbežných aktualizácií, ktoré boli v stave PATCHED.

#### **SP = STABLE + PATCHED**

Súbežná aktualizácia bola opravená v pamäti a príslušné binárne údaje na disku boli nahradené. Oprava sa teraz bude v systéme trvalo vyskytovať aj po rebootovaní.

#### **SN = STABLE + NOT PATCHED**

Súbežná aktualizácia v stave STABLE + PATCHED bude presunutá do tohto stavu, ke� ju "aktualizuje" následná súbežná aktualizácia, čím sa oprava stane neaktívnou.

Stav môže byť nastavený aj vtedy, ak provizórna oprava, obsahujúca súbežnú aktualizáciu v stave NOT PATCHED, bola potvrdená pre disk.

### **QP = BOOT IMAGE MODIFIED + PATCHED**

Rovnako ako v prípade Stable + Patched okrem nahradenia binárnych údajov na disku a súbor patriaci do zavádzacieho obrazu bol modifikovaný a bol vyvolaný bosboot.

#### **QN = BOOT IMAGE MODIFIED + NOT PATCHED**

Súbežná aktualizácia v stave BOOT IMAGE MODIFIED + PATCHED bude presunutá do tohto stavu, ke� ju "aktualizuje" následná súbežná aktualizácia, čím sa oprava stane neaktívnou.

Stav môže byť nastavený aj vtedy, ak bude provizórna oprava, obsahujúca súbežnú aktualizáciu v stave NOT PATCHED, potvrdená pre disk.

#### **RQ = REMOVING + REBOOT REQUIRED**

Keď bola odstránená provizórna oprava, ktorá bola potvrdená pre disk, systém sa musí rebootovať, aby sa z pamäte odstránil všetok opravený kód. Dočasná oprava bude odstránená z databázy Interim Fix funkciou **rc\_emgr**, ktorú volá inicializácia v čase zavádzania.

#### **Protokolovanie dočasných opráv:**

Tieto operácie sa protokolujú do protokolového súboru /var/adm/ras/emgr.log **emgr**.

- · Inštalácia
- · Odstránenie
- Kontrola
- Pripojenie
- Odpojenie
- Nútené odstránenie

### **Vyčistenie po zlyhaní inštalácie dočasnej opravy:**

Procedúra vymazania zlyhania sa spúšťa vtedy, keď zlyhá operácia inštalácie dočasnej opravy po predbežnom zobrazení inštalácie (a ke� je zadaný skript **pre\_install**).

Procedúra čistenia po zlyhaní sa pokúsi vrátiť späť všetky zmeny, ktoré už boli vykonané procesom inštalácie a podobá sa na fázu odstraňovania dočasnej opravy. Táto procedúra nastaví globálnu premennú prostredia **EMGR\_UNDO** na 1a umožní, aby balenie zobralo iné cesty v skriptoch **pre\_remove** a **post\_remove**.

### **Správa súborov dočasnej opravy pri používaní Trusted Computing Base:**

Príkaz **emgr** automaticky zistí, či má systém povolený TCB (Trusted Computing Base).

Ak je povolený TCB, príkaz **emgr** zaregistruje všetky nainštalované dočasné opravy v databáze Dočasná oprava. Po odstránení dočasných opráv príkaz **emgr** obnoví pôvodné údaje TCB. Pretože operácie inštalácie pripojením môžu vytvoriť zmeny v atribútoch súboru, keď sú súbory dočasnej opravy pripájané a odpájané, operácie inštalácie pripojením nie sú podporované na systémoch s TCB a sú blokované príkazom **emgr**.

Ak nechcete, aby príkaz **emgr** automaticky riadil údaje TCB, exportujte premennú **EMGR\_IGNORE\_TCB** a nastavte ju na �ubovo�nú nenulovú hodnotu. Po nastavení premennej **EMGR\_IGNORE\_TCB** sa príkaz **emgr** bude správa� tak, ako keby systém nepodporoval TCB. Ak je premenná **EMGR\_IGNORE\_TCB** nastavená na systéme podporujúcom TCB, možno budete musieť manuálne spravovať súbory dočasných opráv v TCB.

Ak chcete zisti�, či je TCB na vašom systéme povolené, spustite príkaz **/usr/bin/tcbck**. Ak je vrátená informácia o používaní, TCB je povolené. Inak sa objaví správa informujúca o tom, že TCB nie je povolené.

### **Použitie emgr na riadenie ciest príkazov dočasných opráv>:**

Príkaz **emgr** zavolá jeden alebo viac z nasledujúcich príkazov UNIX.

ar awk cat chmod chown compress cp date df diff du egrep fuser id ksh ln ls mkdir mount mv printf ps

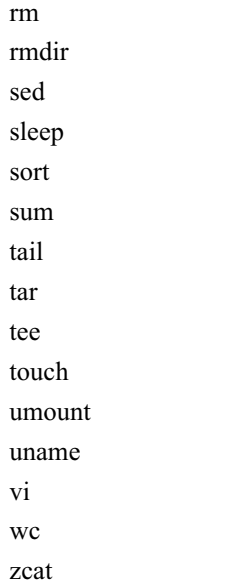

Príkaz **emgr** zavolá jeden alebo viacero nasledujúcich príkazov AIX:

aclget aclput bosboot lslpp odmchange odmget slibclean tcbck

Príkaz emgr hľadá príkazy UNIX a AIX skôr uvedené v týchto cestách:

- 1. /usr/emgrdata/bin
- 2. /usr/bin
- 3. /usr/sbin
- 4. /bin
- 5. /sbin
- 6. /usr/local/bin
- 7. /usr/local/sbin

Adresár /usr/emgrdata/bin je zabezpečený adresár, ktorý sa vytvára pri prvom spustení príkazu **emgr**.

Ak sa snažíte nainštalova� alebo odstráni� dočasnú opravu pre jeden z príkazov, ktoré používa príkaz **emgr**, operácia možno nebude úspešne dokončená. Pri riešení uvedeného problému zvoľte tento postup:

- 1. Manuálne nainštalujte súbor dočasnej opravy do adresára /usr/emgrdata/bin.
- 2. Vykonajte operáciu **emgr**.
- 3. Odstráňte manuálne nainštalovaný súbor dočasnej opravy z adresára /usr/emgrdata/bin.

Pomocou tejto metódy sa dočasná oprava zaregistruje a sleduje pomocou manažéra dočasných opráv a vykoná sa celé ostatné spracovanie príkazu **emgr**.

Ak súbor dočasnej opravy je súborom /usr/bin/ksh a problém, ktorý rieši, bráni úspešnému vykonaniu operácie príkazu emgr, zvoľte tento postup:

1. Zálohujte pôvodný súbor /usr/bin/ksh.
- 2. Manuálne nainštalujte súbor /usr/bin/ksh dočasnej opravy do adresára /usr/bin/ksh.
- 3. Vykonajte operáciu inštalácie alebo odstránenia príkazu **emgr**.

# **Porozumenie integrácii dočasných opráv pomocou obrazov aktualizácie installp:**

Riadiace príkazy dočasných opráv používajú referenčný súbor APAR na priradenie dočasných opráv k číslam APAR.

Ke� sú obrazy APAR k dispozícii, príkaz **installp** porovná čísla APAR, obsiahnuté v obraze aktualizácie, s číslami APAR, ktoré boli nainštalované prostredníctvom dočasnej opravy. Ak budú všetky čísla APAR porovnávané pod�a aktualizácie, dočasné opravy sa automaticky odstránia.

# **Vytváranie balíkov dočasných opráv**

Ak si chcete vytvori� svoju vlastnú dočasnú opravu a zbali� ju kvôli distribúcii, použite príkaz **epkg** na balenie dočasných opráv.

Príkaz **epkg** možno spusti� v dvoch režimoch: *interaktívnom* režime a režime *založenom na vzore*. Interaktívna metóda položí užívateľovi niekoľko otázok a vytvorí dočasnú opravu na základe jeho odpovedí. Metóda založená na vzore používa riadiaci súbor dočasnej opravy obsahujúci štandardné odpovede, na ktoré potom dostanete otázky v interaktívnom režime. Balík dočasnej opravy možno potom nainštalova� príkazom **emgr**.

Použitím riadiaceho súboru dočasnej opravy ako vzoru možno potom vytvárať balíky dočasných opráv neinteraktívne. Príklad úplného riadiaceho súboru Dočasná oprava nájdete v popise príkazu **epkg**.

#### **Užívate�om určené komponenty balíka dočasnej opravy:**

Uvedené komponenty riadiaceho súboru dočasnej opravy sú súčas�ou celého balíka dočasnej opravy a netýkajú sa konkrétnych súborov.

# **ABSTRACT**

Opisuje balík dočasnej opravy. Tento prehľad sa obmedzuje na 38 bajtov.

#### **DESCRIPTION**

Obsahuje detailný opis balíka dočasnej opravy, ktorý sa inštaluje.

# **APARREF**

Zadáva umiestnenie súboru, ktorý obsahuje číslo alebo čísla APAR priradené k tejto dočasnej oprave. Je to povinný komponent. Súbor musí v jednom riadku obsahova� len jedno číslo APAR.

# **E2E\_PREREQ**

Vypíše zoznam názvov označení Dočasná oprava dočasných opráv, ktoré sú nevyhnutnou podmienkou inštalácie balíka Dočasná oprava. Použitie tohto súboru spôsobuje, že **emgr** skontroluje, či je nainštalované návestie dočasnej opravy **PREREQ**. Ak nevyhnutný predpoklad nie je nainštalovaný, **emgr** ukončí inštaláciu balíka dočasnej opravy. Tento súbor môžete tiež použi� na špecifikáciu označenia **XREQ** dočasnej opravy. Zadanie návestí **XREQ** dočasnej opravy spôsobuje, že **emgr** nenainštaluje balík dočasnej opravy, ak je nainštalovaná uvedená dočasná oprava. Maximálny počet podporovaných menoviek dočasných opráv je 32. Menovky dočasných opráv, ktoré sa majú kontrolovať, môžete špecifikovať nasledujúcim spôsobom.

- v Zadajte umiestnenie súboru s príznakom **-g**. Ak chcete, napríklad, urči� Dočasná oprava **prereq.epkg**, napíšte:
	- # epkg -g /tmp/efixprereq.epkg myefix
- v Použite príznak **-v** v interaktívnom režime pre rozšírené vo�by a ke� vás príkaz **epkg** požiada, napíšte umiestnenie súboru. Ak chcete napríklad zada� **interim\_fixprereq.epkg**, po výzve napíšte:

Zadajte umiestnenie náhradného súboru alebo ".", ak to chcete vynechať. -> /tmp/interim\_fixprereq.epkg

v Nastavte atribút **E2E\_PREREQ** v kontrolnom súbore dočasnej opravy na umiestnenie lokálneho súboru nevyhnutných predpokladov dočasnej opravy. Napríklad, ak chcete špecifikova� **interim\_fixprereq.epkg**, atribút nastavte nasledovne:

E2E\_PREREQ=/tmp/interim\_fixprereq.epkg

Formát položiek súboru nevyhnutných predpokladov dočasnej opravy je takýto (kde **RequisiteType** je *PREREQ* alebo *XREQ*):

*EfixLabel RequisiteType*

Komentáre začínajúce znamienkom "#" a úvodné prázdne znaky sú ignorované. Napríklad:

oldefix1 PREREQ # Make sure oldefix1 is already installed oldefix4 XREQ # Make sure oldefix4 is NOT installed

Poznámka: Táto funkcia nie je podporovaná v pôvodnom vydaní správy dočasných opráv. Ak chcete povoliť túto funkciu, mali by ste prejsť na najnovšiu úroveň správy dočasných opráv. Keď chcete aktualizovať správu dočasných opráv, aktualizujte **bos.rte.install** na najnovšiu úroveň.

# **PKGLOCKS**

Uvádza zoznam balíkov, ktoré by mali by� zamknuté príkazom **emgr** okrem tých, ktoré sú automaticky zamknuté pod�a vlastníctva súboru. Musíte zada� názov balíka, akciu pri zámku balíka ( *ALWAYS* alebo *IFINST*) a typ súboru balíka. *ALWAYS* znamená, že vždy príde k pokusu o uzamknutie tohto balíka a chyba pri uzamykaní balíka má za následok zlyhanie inštalácie dočasnej opravy. *IFINST* znamená pokus o uzamknutie tohto balíka, len ak sa balík inštaluje a chyba uzamykania *inštalovaného* balíka má za následok zlyhanie inštalácie dočasnej opravy. Maximálny počet podporovaných menoviek dočasných opráv je 32. Balíky, ktoré sa majú zamykať môžete špecifikovať týmto spôsobom.

- v Zadajte umiestnenie súboru s príznakom **-l**. Napríklad na špecifikáciu **pkglock.epkg** napíšte toto:
	- # epkg -l /tmp/pkglock.epkg myefix
- v Použite príznak **-v** v interaktívnom režime pre rozšírené vo�by a ke� vás príkaz **epkg** požiada, napíšte umiestnenie súboru. Napríklad na špecifikáciu **pkglock.epkg**, ke� budete vyzvaný, napíšte toto:
	- Zadajte umiestnenie náhradného súboru alebo ".", ak to chcete vynechať. -> /tmp/pkglock.epkg
- v Nastavte atribút **PKGLOCKS** v kontrolnom súbore dočasnej opravy na umiestnenie lokálneho súboru uzamykaného balíka. Ke� chcete napríklad špecifikova� **pkglock.epkg**, nastavte atribúte takto: PKGLOCKS=/tmp/pkglock.epkg

Formát položiek súboru zámkov balíka dočasnej opravy je nasledujúci:

*Názov balíka Akcia balíka Typ balíka*

Komentáre začínajúce znamienkom "#" a úvodné prázdne znaky sú ignorované. V nasledujúcom príklade sa **emgr** vždy pokúsi uzamknú� **bos.rte.lvm** počas inštalácie a odomkne ho pri odstraňovaní. **emgr** uzamkne **bos.games** len v prípade, ak je nainštalovaný a odomkne ho pri odstraňovaní (ak je zamknutý).

bos.rte.lvm ALWAYS installp bos.games IFINST installp

Poznámka: Táto funkcia nie je podporovaná v pôvodnom vydaní správy dočasných opráv. Ak chcete povoliť túto funkciu, mali by ste prejsť na najnovšiu úroveň správy dočasných opráv. Ak chcete aktualizovať správu dočasných opráv, aktualizujte **bos.rte.install** na najnovšiu úroveň.

#### **PRE\_INSTALL**

Spustí sa po ukážke inštalácie a pred inštaláciou súborov dočasnej opravy. Zlyhanie v skripte pre\_install spôsobí prerušenie inštalácie balíka dočasnej opravy. Tento skript je užitočný na vykonanie predinštalačnej kontroly alebo práce. Ke�že príkaz **emgr** nezavolá procedúru vymazania zlyhania pre predinštalačné zlyhania, tento skript vykoná vymazanie zlyhania (súvisiace so skriptom) pred svojím ukončením. Tento komponent je voliteľný.

#### **POST\_INSTALL**

Spustí sa po úspešnom nainštalovaní súborov dočasnej opravy. Zlyhanie v skripte post\_install spôsobí zlyhanie inštalácie a vedie k tomu, že správca dočasných opráv spustí procedúru vymazania zlyhania. Tento komponent je volite�ný. Ďalšie informácie o skripte post\_install nájdete v časti "Inštalá[cia a spr](#page-346-0)áva balíkov dočasných oprá[v" na strane 339.](#page-346-0)

#### **PRE\_REMOVE**

Spúš�a sa po predbežnom zobrazení odstránenia a pred odstránením súborov dočasnej opravy počas operácie odstránenia a v prvom štádiu procedúry čistenia po zlyhaní. Zlyhanie v skripte pre\_remove spôsobí zlyhanie danej operácie. V prípade procedúry failure-cleanup, príkaz **emgr** nastaví globálnu premennú prostredia **EMGR\_UNDO** na 1. V prípade potreby sa premenná **EMGR\_UNDO** používa na vykonávanie iných akcií pri odstraňovaní na rozdiel od procedúry failure-cleanup. Tento komponent je voliteľný.

#### **POST\_REMOVE**

Spustí sa po odstránení súborov dočasnej opravy počas operácie odstraňovania a procedúry vyčistenia po zlyhaní. Zlyhanie v skripte následného odstránenia spôsobí zlyhanie danej operácie. V prípade procedúry vyčistenia po zlyhaní príkaz **emgr** nastaví globálnu premennú prostredia **EMGR\_UNDO** na 1. Premenná **EMGR\_UNDO** sa použije na vykonanie iných akcií odstránenia, ktoré sú opakom vyčistenia po zlyhaní (podľa potreby). Tento komponent je voliteľný.

#### **REBOOT**

Určuje, či sa pre túto dočasnú opravu vyžaduje operácia rebootovania. Túto premennú môžete použiť na zadanie jedného z týchto scenárov rebootovania.

- Nevyžaduje sa rebootovanie.
- v Vyžaduje sa rebootovanie a zavádzací obraz sa nanovo vytvorí.
- v Vyžaduje sa rebootovanie a zavádzací obraz sa nanovo nevytvorí.

Nasledovným spôsobom môžete uviesť, ktorý z týchto scenárov rebootovania si želáte.

v Zadajte scenár opakovaného zavedenia pomocou prepínača **-r**. Argumenty pre tento prepínač sú *n* (nevyžaduje sa opakované zavedenie), *y* (vyžaduje sa opakované zavedenie a zavádzací obraz sa nanovo vytvorí) a *o* (vyžaduje sa opakované zavedenie a zavádzací obraz sa nanovo nevytvorí). Napríklad nasledujúci príkaz uvádza, že rebootovanie nie je potrebné.

# epkg -r n

v Použite príznak **-v** v interaktívnom režime pre rozšírené vo�by a po vyzvaní príkazom **epkg** si zvo�te scenár rebootovania. Napríklad:

Select reboot policy for this efix package:

- 1) Reboot is NOT required.
- 2) Reboot is required. The boot image will be rebuilt.
- 3) Reboot is required. The boot image will NOT be rebuilt.
- v Atribúty **REBOOT** a **BUILD\_BOOT\_IMAGE** v riadiacom súbore dočasnej opravy nastavte na príslušné hodnoty pre požadovaný scenár rebootovania. Ak chcete napríklad uviesť, že rebootovanie sa nevyžaduje, nastavte atribúty takto:

REBOOT=no BUILD\_BOOT\_IMAGE=no

Ak chcete uvies�, že rebootovanie sa vyžaduje a zavádzací obraz bude prebudovaný, nastavte atribúty takto:

REBOOT=yes BUILD\_BOOT\_IMAGE=yes

Ak chcte uviesť, že rebootovanie sa vyžaduje a zavádzací obraz nebude prebudovaný, nastavte atribúty takto:

REBOOT=yes BUILD\_BOOT\_IMAGE=no

#### **Poznámka:**

1. Táto funkcia nie je podporovaná v pôvodnom vydaní správy dočasných opráv. Ak chcete povoli� túto funkciu, mali by ste prejsť na najnovšiu úroveň správy dočasných opráv. Keď chcete aktualizovať správu dočasných opráv, aktualizujte **bos.rte.install** na najnovšiu úroveň.

# **PREREQ**

Obsahuje požiadavky pre **installp**. Tento komponent je voliteľný.

v Jeden riadok súboru obsahuje jednu požiadavku.

• Formát položky požiadavky je nasledujúci:

*Fileset Min Level Max Level Type*

#### **Sada súborov**

Názov požadovanej sady súborov installp.

#### **Min Level**

Minimálna úroveň pre požiadavku sady súborov. Zadanie NONE znamená, že neexistuje minimálna úroveň.

#### **Max Level**

Maximálna úroveň pre požiadavku sady súborov. Zadanie NONE znamená, že neexistuje maximálne úroveň.

#### **Napíšte**

Podporované sú nasledujúce typy: PREREQ a IFREQ. PREREQ je štandardným typom a vyžaduje, aby požadovaná sada súborov spĺňala všetky kritériá. IFREQ vyžaduje, aby požadovaná sada súborov spĺňala všetky kritériá len v prípade, ak je nainštalovaná.

- v Prázdne riadky alebo riadky začínajúce # budú ignorované, ako to znázorňujú nasledujúce príklady:
	- # Require that abc.xyz is installed at any level: abc.xyz NONE NONE
	- # Require that bos.rte.lvm is installed at level 5.1.0.10 or above: bos.rte.lvm 5.1.0.10 NONE
	- # Require bos.mp be between 5.1.0.0 and 5.1.0.40 if it is installed: bos.mp 5.1.0.0 5.1.0.40 IFREQ

#### **SUPERSEDE**

Určuje názov označenia Dočasná oprava Dočasná oprava alebo dočasných opráv, ktoré budú nahradené pri inštalácii **epkg**. Použitie tohto súboru spôsobí, že **emgr** odstráni všetky menovky dočasných opráv, ktoré sú zadané v tomto súbore (ak sú nainštalované) pred inštaláciou balíka dočasnej opravy. Ak sa nepodarí odstrániť nainštalované dočasné opravy, zruší sa inštalácia balíka dočasnej opravy. Maximálny podporovaný počet nahradených menoviek je 32. Nahradený súbor môžete zadať nasledujúcimi spôsobmi.

v Zadajte umiestnenie súboru pomocou prepínača **-S**. Ak chcete napríklad zada� **susperseded.epkg**, napíšte:

# epkg -S /tmp/superseded.epkg myefix

v Použite príznak **-v** v interaktívnom režime pre rozšírené vo�by a ke� vás príkaz **epkg** požiada, napíšte umiestnenie súboru. Ak chcete napríklad zadať **susperseded.epkg**, po výzve napíšte:

```
Zadajte umiestnenie náhradného súboru alebo ".", ak to chcete vynechať.
   -> /tmp/superseded.epkg
```
v Nastavte atribút **SUPERSEDE** v riadiacom súbore dočasnej opravy na umiestnenie lokálneho nahradeného súboru. Ak chcete napríklad uviesť **susperseded.epkg**, nastavte atribút takto:

SUPERSEDE=/tmp/superseded.epkg

Formát pre zoznam nahradených súborov je jedna menovka dočasnej opravy na nahradenie na jednom riadku. Komentáre začínajúce znamienkom "#" a úvodné prázdne znaky sú ignorované. Napríklad:

```
# Requisites for efix myefix3
myefix1
myefix2
```
Poznámka: Táto funkcia nie je podporovaná v pôvodnom vydaní správy dočasných opráv. Ak chcete povoliť túto funkciu, mali by ste prejsť na najnovšiu úroveň správy dočasných opráv. Ak chcete aktualizovať správu dočasných opráv, aktualizujte **bos.rte.install** na najnovšiu úroveň.

#### **Komponenty súboru dočasnej opravy:**

Nasledujúce komponenty riadiaceho súboru dočasnej opravy sa vzťahujú na konkrétne súbory. Maximálny počet súborov dočasnej opravy pre každú dočasnú opravu podporovanú príkazmi **epkg** a **emgr** je 200.

### **EFIX\_FILE\_NUM**

Číslo daného súboru (1 - 200).

#### **SHIP\_FILE**

Umiestnenie lokálneho súboru, do ktorého príkaz **epkg** archivuje balík dočasnej opravy. Uve�te absolútnu alebo relatívnu cestu k tomuto súboru. Dodací súbor je dočasná oprava, ktorá je dodaná.

#### **TARGET\_FILE**

Umiestnenie cie�ového súboru, kde je nainštalované **SHIP\_FILE**. Uvedené umiestnenie sa nachádza na systéme, na ktorom je nainštalovaný balík dočasnej opravy. Uve�te absolútnu cestu k tomuto súboru. Ak je tento súbor súčasťou registrovaného balíka, napríklad balíka RPM alebo balíka **installp**, musíte špecifikovať sledovanú lokalitu.

#### **INSTALLER**

Táto premenná predstavuje typ inštalačného programu, ktorý vlastní balík dočasnej opravy. Platné výbery celých čísel sú nasledovné:

- **1** Tracked by **installp**
- **2** Tracked by RPM
- **3** Tracked by **ISMP**
- **4** Tracked by another installer
- **5** New file that will be tracked by **installp**
- **6** New file that will be tracked by RPM
- **7** New file that will be tracked by **ISMP**
- **8** New file that will be tracked by another installer
- **9** Not tracked by any installer
- **TYPE** Toto je typ súboru, ktorý sa práve inštaluje Platné výbery sú:
	- **1** Standard file or executable file
	- **2** Library or archive member

Príkladom **TYPE 1** je súbor /usr/bin/ls alebo /usr/bin/rm. Príkladom **TYPE 2** je člen archívu **shr.o** ako člen knižnice **libc.a**.

**ACL** Uvádza prístupové atribúty (režim a vlastníctvo) daného súboru. Ak je tento atribút nastavený na DEFAULT, príkaz emgr udržiava aktuálne oprávnenia súboru, ktorý sa má nahradiť. Ak je cieľový súbor novým súborom, alebo ak chce užívateľ zadať oprávnenia pomocou prepínača -v, atribút ACL je možné zadať pomocou syntaxe *vlastník:skupina:režim*, podobnej tejto:

ACL= root:system:555

#### **AR\_MEM**

Zadáva názov člena archívu. Táto vo�ba platí len vtedy, ak TYPE=2. V takom prípade **SHIP\_FILE** predstavuje lokálne umiestnenie člena archívu, ktorý sa dodáva, **TARGET\_FILE** predstavuje cie�ový archív a **ACL** sa vz�ahuje na člena archívu. Nasledujúce atribúty napríklad dodajú lokálny súbor **myshr.o** členovi shr.o v cieľovom archíve /usr/ccs/lib/libc.a.

 $TYPF=2$ SHIP FILE=/home/myshr.o TARGET\_FILE=/usr/ccs/lib/libc.a AR\_MEM=shr.o

#### **Automatické spoločné komponenty dočasných opráv:**

Uvedené komponenty sú súčas�ou celkového balíka dočasnej opravy a netýkajú sa konkrétnych súborov.

Tieto komponenty sú automaticky stanovené príkazom **epkg**. Užívateľ zvyčajne nasledujúce komponenty nenastavuje:

**DATE** Dátum a čas vykonania zálohy.

#### **INSTWORK**

Rozsah priestoru (V 512 bajtových bokoch) požadovaný na rozbalenie metaúdajov dočasnej opravy.

**VUID** Virtuálne jedinečné ID. Kombinácia času a **cpuid**, tohto ID možno použi� na rozlíšenie opráv, ktoré by boli inak identické.

#### **QNEXT a QORDER**

Interné sledovače pre interaktívny režim. Ak používate riadiaci súbor dočasnej opravy v neriadenom režime, skontrolujte, či nie sú **QNEXT** a **QORDER** nastavené alebo či sú nastavené na QEND.

#### **Automatické komponenty súboru dočasnej opravy:**

Uvedené komponenty sa týkajú konkrétnych súborov. Tieto komponenty sú automaticky stanovené príkazom **epkg**. Užívateľ zvyčajne nasledujúce komponenty nenastavuje.

#### **CKSUM**

Kontrolný súčet daného súboru

SIZE Veľkosť daného súboru

#### **Spustenie príkazu epkg v interaktívnom režime dočasnej opravy:**

Štandardne sa príkaz **epkg** spúš�a v interaktívnom režime. Jediným vyžadovaným parametrom je návestie dočasnej opravy.

Ak prerušíte chod relácie príkazu **epkg**, uloží sa riadiaci súbor dočasnej opravy. Ak spustíte novú reláciu s rovnakým návestím dočasnej opravy, zobrazí sa otázka, či chcete pokračova� v práci s predchádzajúcim riadiacim súborom dočasnej opravy. Odpoveda� na túto otázku môžete pomocou príznaku **-u**.

Príkaz epkg udržiava záznam poradia otázok a umožňuje užívateľovi navigovať medzi nimi pomocou podpríkazov. Príkaz **epkg** si tiež pamätá predchádzajúcu odpoveď užívateľa a nastaví ju ako štandardnú. Podpríkazy **epkg** sú nasledovné:

- **b!** Vracia predchádzajúcu otázku.
- **s!** Zobrazí aktuálny riadiaci súbor dočasnej opravy.
- **q!** Ukončenie bez uloženia riadiaceho súboru dočasnej opravy (použitie postupnosti klávesov Ctrl-C zobrazí výzvu).
- **h!** Zobrazí pomocné informácie pre aktuálnu otázku.

Príkaz **epkg** sa opýta v danom čase vždy jednu z nasledujúcich otázok:

- 1. Enter interim fix abstract [38 bytes maximum]: \*\* If "-s" flag is specified, go to question #3 \*\*\*
- 2. Does this Dočasná oprava deliver one or more files ? (yes/no): \*\* If "no", go to question  $#9$  \*\*
- 3. Enter the local ship file location for Dočasná oprava file number 1:
- 4. Enter target location for Dočasná oprava file number 1:
- 5. Select file type for Dočasná oprava file number 1: 1) Standard (file or executable) 2) Library member
	-
- 6. Select the installer which tracks the file that is being fixed by Dočasná oprava file number 1:
	- 1) Currently tracked by installp.
	- 2) Currently tracked by RPM.
	- 3) Currently tracked by ISMP.

4) Currently tracked by another installer. 5) This is a NEW file that will be tracked by installp. 6) This is a NEW file that will be tracked by RPM. 7) This is a NEW file that will be tracked by ISMP. 8) This is a NEW file that will be tracked by another installer. 9) Not tracked by any installer. \*\*\* If "-m flag" and not new go to #7.1 \*\*\* \*\*\* If new, go to #7.2 \*\*\* \*\*\* Else, go to #8 \*\*\* 7.1 Enter the ACL for file 1 in the format of <owner>:<group>:<octal modes>. For example to make the user="root", the group="system", and the modes "444", you would enter root:system:444. Enter "." if you want to keep the default (i.e. current) permissions on the existing target file. 7.2 Enter the ACL for file 1 in the format of <owner>:<group>:<octal modes>. For example to make the user="root", the group="system", and the modes "444", you would enter root:system:444. 8. Are there more Dočasná oprava files ? (yes/no): \*\* If "yes", increment file and go to question #3 \*\*  $**$  If "no" and "-s" flag, go to #14  $**$ \*\* If "no" go to question #9 \*\* 9. Enter the local location for the pre-install script or "." to skip. 10. Enter the local location for the post-install script or "." to skip. 11. Enter the local location for the pre-remove script or "." to skip. 12. Enter the local location for the post-remove script or "." to skip. 14. Is a reboot required after installing this Dočasná oprava ? (yes/no): 15. Enter the location for the APAR reference file.

16. Enter the local location for the installp prerequisite file or "." to skip. \*\*\* This question is skipped if -p flag \*\*\*

17. Enter the local location for the Dočasná oprava description file or "." to compose it in an editor:

\*\*\* This question is skipped if "-d" flag is specified \*\*\* \*\*\* If the description file is not specified, the user will be \*\*\* \*\*\* put into an editor to compose it. The user can specify \*\*\* \*\*\* which editor to use by setting the EDITOR global environment \*\*\* \*\*\* variable. The default editor is /usr/bin/vi.  $***$ 

Príkaz **epkg** skontroluje po zodpovedaní všetkých otázok riadiaci súbor dočasnej opravy a vytvorí komprimovaný balík **tar**, ktorý možno nainštalova� pomocou príkazu **emgr**.

# **Inštalácia dočasnej opravy a funkcia Live Update**

Dočasné opravy, ktoré obsahujú rozšírenia jadra alebo nové jadro a ktoré vyžadujú, aby bol reštartovaný systém, je teraz možné inštalova� pomocou funkcie AIX Live Update, ak sú tieto dočasné opravy označené ako LU CAPABLE. Inštalujte dočasnú opravu v režime náh�adu pomocou príkazu **emgr -p -e** *ifix\_pkg* a vo výstupe h�adajte výskyt LU CAPABLE, ktorý určuje, že je dočasná oprava vhodná pre funkciu Live Update.

Táto vo�ba je dostupná, ke� dočasnú opravu inštalujete pomocou príkazu **geninstall** s príznakom **-k**. Táto vo�ba je k dispozícii v nasledujúcich ponukách SMIT:

#### **Install Software**

Rýchla cesta smitty install\_latest.

### **Install Software Bundle**

Rýchla cesta smitty install\_bundle.

#### **Install and Update from ALL Available Software**

Rýchla cesta smitty install\_all.

Ak chcete využívať funkciu Live Update, musí byť v operačnom systéme AIX nainštalovaná sada súborov bos.liveupdate.rte.

#### **Súvisiace koncepty**:

"Live Update"

Počnúc verziou AIX 7.2 poskytuje operačný systém AIX funkciu AIX Live Update, ktorá eliminuje dobu výpadku pracovného za�aženia súvisiacu s reštartom systému AIX, ktorý vyžadovali predchádzajúce vydania AIX pri nasadzovaní opráv pre jadro AIX. Pri operácii Live Update sa pracovné zaťaženia v systéme nezastavia, a predsa môžu pracovné zaťaženia po vykonaní operácie Live Update použiť dočasné opravy.

# **Live Update**

Počnúc verziou AIX 7.2 poskytuje operačný systém AIX funkciu AIX Live Update, ktorá eliminuje dobu výpadku pracovného za�aženia súvisiacu s reštartom systému AIX, ktorý vyžadovali predchádzajúce vydania AIX pri nasadzovaní opráv pre jadro AIX. Pri operácii Live Update sa pracovné zaťaženia v systéme nezastavia, a predsa môžu pracovné zaťaženia po vykonaní operácie Live Update použiť dočasné opravy.

IBM rieši problémy nahlasované zákazníkmi tým, že poskytuje opravy jadra vo forme dočasných opráv. Ak oprava zmení jadro AIX alebo zavedené rozšírenia jadra, ktoré nie je možné uvoľniť, je nutné reštartovať hostiteľský logický oddiel (LPAR). S cie�om vyrieši� tento problém, počnúc verziou 7.1 systém AIX poskytuje dočasné opravy s možnos�ou súbežnej aktualizácie, ktoré umožňujú nasadenie niektorých opráv jadra na spustenom oddiele LPAR. Nie všetky opravy však môžu byť poskytované ako dočasné opravy s možnosťou súbežnej aktualizácie. Od verzie AIX 7.2 môžete pomocou funkcie Live Update eliminova� dobu výpadku súvisiaci s operáciou aktualizácie jadra AIX. Na toto riešenie sa nevzťahujú obmedzenia, aké platia v prípade dočasných opráv s možnosťou súbežnej aktualizácie.

AIX Verzia 7.2 Balík opráv 1 obsahuje dôležité opravy pre AIX Live Update. AIX Verzia 7.2 Balík opráv 1 si môžete stiahnuť z webovej lokality Fix Central [http://www-933.ibm.com/support/fixcentral/aix/selectFixes?release=7.2](http://www-933.ibm.com/support/fixcentral/aix/selectFixes?release=7.2&function=release) [&function=release.](http://www-933.ibm.com/support/fixcentral/aix/selectFixes?release=7.2&function=release)

V AIX Verzia 7.2 s technologickou úrovňou 7200-01 alebo vyššou môžete použi� funkciu Live Update na aktualizáciu servisných balíkov a technologických úrovní pre operačný systém AIX.

Vo verzii AIX Verzia 7.2 s technologickou úrovňou 7200-02 alebo vyššou môžu oddiely, ktoré spravuje IBM Power | | Virtualization Center (PowerVC), používať funkciu Live Update.

# **Základné pojmy Live Update**

Vo funkcii AIX Live Update sa logický oddiel (LPAR), na ktorom bola operácia spustená, nazýva *pôvodný* oddiel. Operácia sa vz�ahuje aj na �alší LPAR, ktorý sa nazýva *náhradný* oddiel. *Vytvorenie kontrolného bodu* u pracovného za�aženia znamená zmrazenie bežiacich procesov a uloženie aktuálneho stavu. Vytvorenie kontrolných bodov procesov na LPAR a ich neskoršie reštartovanie na inom LPAR sa nazýva *mobilita*.

Ak plánujete nainštalovať aktualizácie pomocou funkcie Live Update, skôr než začnete s inštaláciou, musíte zálohovať váš systém tak, aby ste sa mohli vráti� k predchádzajúcej operačnej úrovni, ak to bude potrebné, obnovením systému zo zálohy alebo reštartovaním vášho systému z alternatívnej kópie disku. Aktualizácie, ktoré sú nainštalované pomocou funkcie Live Update, sú vždy potvrdené. Z toho dôvodu nemôžete neskôr odmietnuť tieto aktualizácie.

Aktualizácie pre servisný balík, technologickú úroveň a dočasné opravy sú aplikované pred spustením náhradného oddielu a spustené pracovné za�aženia sú prenesené z originálneho oddielu na náhradný oddiel. Proces Live Update zahŕňa nasledujúce kroky:

<span id="page-367-0"></span>1. Ak je špecifikované, že aktualizácie servisného balíka alebo technologickej úrovne budú nainštalované pomocou funkcie Live Update, tieto aktualizácie budú aplikované a potvrdené najskôr na originálnom oddiele.

- <span id="page-368-0"></span>2. Ak sú s aktualizáciami servisného balíka a technologickou úrovňou špecifikované nejaké dočasné opravy, tieto dočasné opravy sú nainštalované na originálnom oddiele.
- 3. Vytvorí sa klon rootvg pôvodného oddielu (orig-rootvg).
- 4. Ak sú pre operáciu Live Update špecifikované len dočasné opravy, tieto dočasné opravy sú aplikované na klonovanej skupine zväzkov, ktorá slúži ako zavádzacia skupina zväzkov pre náhradný oddiel (surr-boot-rootvg).
- 5. Po spustení náhradného oddielu a kým pracovné za�aženia stále bežia na originálnom oddiele, skupina zväzkov rootvg náhradného oddielu je zrkadlená (surr-mir-rootvg).
- 6. Boli vytvorené kontrolné body pre procesy pracovného za�aženia a tieto procesy boli presunuté na náhradný oddiel.
- 7. Pracovné za�aženia pokračujú na náhradnom oddiele v prostredí chrooted (changed root directory) na pôvodnej skupine zväzkov rootvg (orig-rootvg). Počas tohto procesu pracovné zaťaženia naďalej bežia bez toho, aby boli zastavené, hoci sa vyskytne krátky čas výpadku, ke� sú tieto pracovné za�aženia pozastavené.
- 8. Ak operácia Live Update zlyhá po kroku [1](#page-367-0) a kroku [2,](#page-368-0) aktualizácie a dočasné opravy, nainštalované na systéme v týchto krokoch, nie sú odinštalované. Ak je príčina zlyhania Live Update opravená, môžete sa pokúsiť vykonať operáciu Live Update znova, namiesto reštartovania originálneho LPAR. V tomto scenári, aktualizácie alebo dočasné opravy nie sú špecifikované pre operáciu Live Update, pretože tieto aktualizácie sú už nainštalované.

Funkcia Live Update je určená pre aplikovanie dočasných opráv, ktoré obsahujú zmeny jadra alebo zmeny rozšírení jadra, ktoré vyžadujú reštartovanie. Dočasná oprava môžu obsahovať iné súbory (napríklad príkazy a knižnice) a funkcia Live Update nijako nezmení spôsob ako sa tieto súbory používajú. Napríklad, zdie�aná knižnica bude modifikovaná na súborovom systéme, ale všetky bežiace procesy budú na�alej používa� starú verziu knižnice. Preto aplikácie, ktoré vyžadujú opravu knižnice, musia byť zastavené a reštartované pre zavedenie novej verzie knižnice po aplikovaní opravy. V AIX® Verzia 7.2 s technologickou úrovňou 7200-01 alebo novšie môžete použi� príkaz **genld -u** na zobrazenie procesov, ktoré používajú starú verziu niektorých zdie�aných knižníc alebo iných objektov, ktoré sú aktualizované. Zoznam, ktorý sa zobrazí z príkazu genld -u, môžete použiť na identifikáciu procesov, ktoré musia byť zastavené a reštartované pre zavedenie aktualizovaných objektov.

Operácia Live Update nie je samostatný príkaz. Môže by� spustená len prostredníctvom vo�by **geninstall -k** alebo nástroja NIM (Network Installation Manager). Vstupy pre operáciu Live Update sú poskytnuté prostredníctvom odsekov v súbore /var/adm/ras/liveupdate/lvupdate.data. Šablóna tohto súboru je dodaná spolu so systémom. Tento súbor musíte upraviť tak, aby odrážal vašu vlastnú konfiguráciu. Príkaz geninstall využíva súbor zámkov (/usr/lpp/.genlib.lock.check), aby zabezpečil, že nebude simultánne spustený žiaden iný proces inštalácie. Špeciálny riadok INU\_LKU\_LOCK v tomto súbore zámkov indikuje, že ostatné indikácie musia byť blokované. V inom scenári sa NIM môže použi� s vo�bou **-o cust** z centralizovaného servera na vyvolanie príkazu **geninstall** na cie�ovom počítači. V tomto prípade hlavný počítač NIM exportuje súbor /var/adm/ras/liveupdate/lvupdate.data, ktorý je potom pripojený klientom NIM na cieľovom počítači.

Operácia Live Update sa spúšťa v jednom z nasledujúcich režimov:

# **Režim náh�adu**

V režime náhľadu je užívateľovi poskytnutý odhad celkového času operácie, odhad času výpadku aplikácií a odhad prostriedkov, ako napríklad úložného priestoru a pamäte. Tieto odhady sú založené na predpoklade, že náhradný oddiel má rovnaké prostriedky z hľadiska CPU, pamäte a úložného priestoru ako pôvodný oddiel. Všetky poskytnuté vstupy sú skontrolované a sú označené obmedzenia Live Update.

# **Automatizovaný režim**

V automatizovanom režime je vytvorený náhradný oddiel s rovnakou kapacitou ako pôvodný oddiel a po dokončení operácie Live Update je pôvodný oddiel vypnutý a zrušený.

Po dokončení operácie Live Update je zachovaná zrkadlová kópia pôvodnej rootvg. Teda, ak ste nainštalovali len dočasné opravy s funkciou Live Update a ak sa chcete vráti� do stavu systému pred aplikovaním dočasných opráv, LPAR môže byť reštartovaný z disku, ktorý bol špecifikovaný ako zrkadlová skupina zväzkov (mirrorvg).

Prípadne môžete vybrať na inštaláciu ľubovoľné aktualizácie alebo dočasné opravy na originálnom LPAR pomocou ľubovoľnej metódy inštalácie, ktorú podporuje operačný systém AIX®. Po nainštalovaní týchto aktualizácií alebo opráv môžete použiť funkciu Live Update na zavedenie aktualizovaného softvéru jadra bez reštartovania systému. Proces Live Update pre tento scenár zahŕňa nasledujúce kroky:

- 1. Zálohujte systém pomocou vašej preferovanej metódy zálohovania. Záloha sa vyžaduje, ak chcete obnovi� systém do jeho predchádzajúceho stavu pred inštaláciou aktualizácií alebo dočasných opráv.
- 2. Nainštalujte aktualizácie a dočasné opravy pomocou ľubovoľnej podporovanej metódy inštalácie (Network Installation Manager (NIM) alebo installp).
- <span id="page-369-0"></span>3. Ak musíte reštartova� systém pre aplikovanie aktualizácií alebo dočasných opráv, môžete namiesto reštartovania systému použiť funkciu Live Update. Operácia Live Update sa spustí buď cez príkaz **geninstall** alebo NIM. Operácia Live Update nevyžaduje, aby ste špecifikovali aktualizácie alebo dočasné opravy, pretože aktualizácie sú nainštalované na systéme.
- 4. Vytvorí sa klon rootvg pôvodného oddielu (orig-rootvg).
- 5. Po spustení náhradného oddielu a kým pracovné za�aženia stále bežia na originálnom oddiele, skupina zväzkov rootvg náhradného oddielu je zrkadlená (surr-mir-rootvg).
- 6. Boli vytvorené kontrolné body pre procesy pracovného za�aženia a tieto procesy boli presunuté na náhradný oddiel.
- 7. Pracovné za�aženia pokračujú na náhradnom oddiele v prostredí chrooted (changed root directory) na pôvodnej skupine zväzkov rootvg (orig-rootvg). Počas tohto procesu pracovné zaťaženia naďalej bežia bez toho, aby boli zastavené, hoci sa vyskytne krátky čas výpadku, keď sú tieto pracovné zaťaženia pozastavené.
- 8. Ak operácia Live Update zlyhá, opravte príčinu zlyhania a zopakujte proces od kroku [3.](#page-369-0)

# **Súvisiace informácie**:

geninstall Command

# **Plánovanie operácie Live Update**

Operácia AIX Live Update je alternatívnou metódou, ako použiť aktualizáciu.

Ak chcete použi� funkciu Live Update, zvážte aj vykonanie nasledujúcich konfiguračných krokov:

- 1. Skontrolujte, prostredie spĺňa požiadavky operácie Live Update. Bližšie informácie o obmedzeniach Live Update nájdete v téme "Požiadavky operácie Live Update na logické oddiely".
- 2. Vytvorte súbor lvupdate.data. Bližšie informácie o tomto súbore nájdete v téme "Konfigurá[cia prostriedkov pre](#page-374-0) [Live Update" na strane 367.](#page-374-0)
- 3. Vykonajte operáciu Live Update bu� cez NIM (Network Installation Manager) alebo pomocou príkazu **geninstall**. Bližšie informácie o týchto produktoch nájdete v témach "Vykonanie operá[cie Live Update pomocou n](#page-378-0)ástroja [NIM" na strane 371](#page-378-0) a "Vykonanie operácie Live Update pomocou prí[kazu geninstall" na strane 372.](#page-379-0)

# **Požiadavky operácie Live Update na logické oddiely:**

V rámci podpory funkcie AIX Live Update vezmite do úvahy nasledujúce požiadavky na logický oddiel (LPAR):

- v Všetky I/O musia by� virtualizované prostredníctvom serverov VIOS (Virtual I/O Server). Samotný server VIOS nepodporuje funkciu Live Update.
- Všetky pripojené súborové systémy musia byť JFS2 (Enhanced Journaled File System) alebo NFS (Network File System). Nesmú byť aktívne pripojenia CacheFS, AutoFS (Automount File System) alebo AHAFS (Autonomic Health Advisor File System).
- v LPAR môže spravovať buď konzola HMC (Hardware Management Console) alebo IBM Power Virtualization Center (PowerVC):

# **Operácia Live Update založená na HMC**

| | | | |  $\mathbf{I}$ |

Ak LPAR spravuje konzola HMC, musíte sa autentifikova� na konzole HMC. Na konzole HMC sa môžete autentifikova� príkazom **hmcauth** alebo definovaním objektu konzoly HMC prostredníctvom nástroja NIM (Network Installation Manager). Nasledujúce charakteristiky sa týkajú operácie Live Update vykonávanej na HMC:

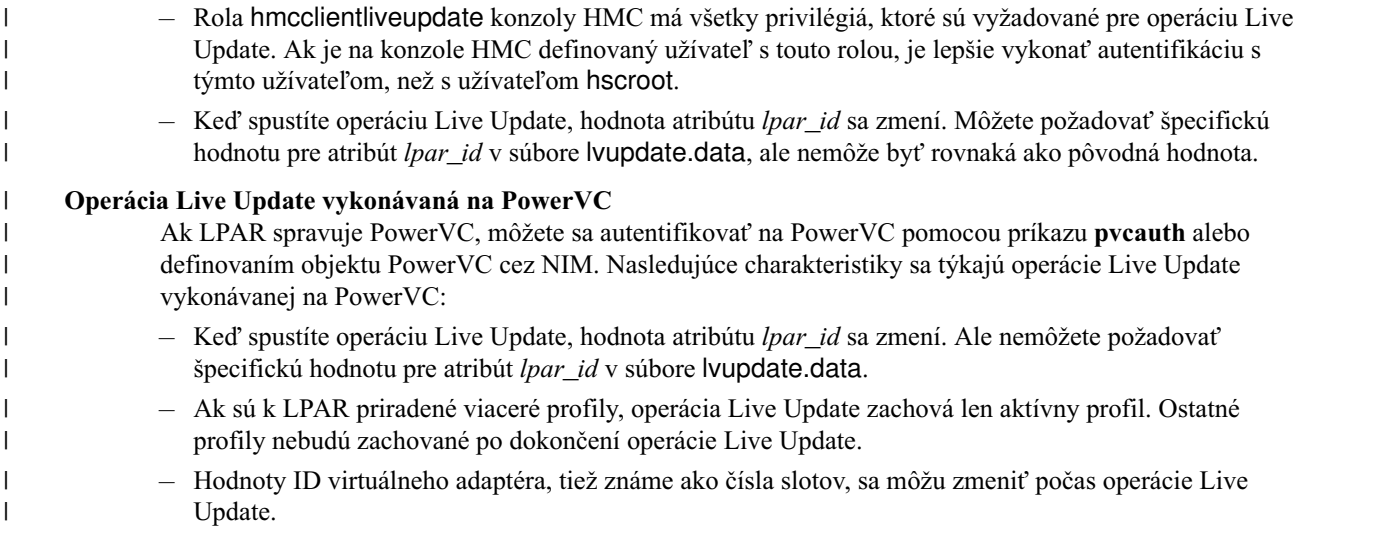

- Spustené pracovné zaťaženie musí byť schopné pojať *čas výpadku*. Čas výpadku je trvanie, keď sú spustené procesy pozastavené počas operácie Live Update. Čas výpadku je možné odhadnú� spustením operácie Live Update v režime náh�adu. Protokoly ako TCP využívajú predlžovaný časový limit opakovaného prenosu, ktorý umožňuje, aby spojenia TCP ostali aktívne počas času výpadku, takže väčšina pracovných za�ažení čas výpadku nezaznamená.
- Pre použitie funkcie Live Update musí byť nainštalovaná sada súborov bos.liveupdate. Táto sada súborov je nainštalovaná ako súčasť základných sád súborov AIX, ale môže chýbať, ak bola vykonaná inštalácia migráciou na migráciu do AIX 7.2.
- Pre použitie funkcie Live Update s NIM, musia byť nainštalované sady súborov dsm.core a dsm.dsh.
- v V profile logického oddielu na konzole HMC musí by� minimálne nastavenie pamäte väčšie alebo rovné ako 2 GB, čo je minimálne množstvo pamäte, ktoré sa vyžaduje na zavedenie operačného systému AIX.

# **Obmedzenia Live Update:**

Vezmite do úvahy nasledujúce obmedzenia operácie AIX Live Update:

# **Obmedzenia I/O**

- Počas operácie Live Update nesmie byť otvorené žiadne zariadenia CAPI (Coherent Accelerator Processor Interface) .
- Nie je podporované žiadne fyzické, ani virtuálne páskové alebo optické zariadenie. Tieto zariadenia musia byť odstránené predtým, než bude môcť operácia Live Update pokročiť.
- Pomocný program *mirrorvg* môže zrkadliť maximálne 3 kópie. Ak už je rootvg pôvodného oddielu zrkadlená v 3 kópiách, nemôže operácia Live Update pokračovať.
- v Operácia Live Update nie je podporovaná na bezdiskových klientoch AIX.
- v Operácia Live Update nie je podporovaná v prostredí multibos.
- v Funkcia Live Update nepodporuje rozhranie DMAPI (Data Management API).
- v Operácia Live Update podporuje vSCSI (Virtual Small Computer System Interface) len pre disky, ktoré sú zálohované na fyzických zväzkoch alebo na logických jednotkách SSP (Shared Storage Pool). Disky vSCSI, ktoré sú zastúpené priamo logickými diskmi, nie sú podporované.
- v Ak spustíte príkaz **syncvg** na skupine zväzkov, iných ako rootvg, počas operácie Live Update, táto operácia môže zlyhať.
- Keď vytvoríte nový logický zväzok alebo rozšírite nejaký logický zväzok na rootvg počas operácie Live Update, musí sa použi� parameter **physicalvolume**. Nesmiete použi� parameter **mhdisk**, ktorý je špecifikovaný v súbore lvupdate.data. Inak by mohla operácia Live Update zlyhať.
- v Ak spustíte príkaz **mount** počas operácie Live Update, aktualizácia by mohla zlyha�.
- v Ak boli dokončení operácie Live Update, aplikované len dočasné opravy, disk mhdisk špecifikovaný pre skupinu zrkadlených diskov rootvg, je označený ako old rootvg. Skupina zväzkov old rootvg sa môže použiť pre reštartovanie na návrat k predchádzajúcej verzii skupiny zväzkov root pred aplikovaním aktualizácie.
- Existujúce označenie altinst\_rootvg môže spôsobiť zlyhanie operácie Live Update.
- v Geographic Logical Volume Manager (GLVM) je podporovaný len v PowerHA SystemMirror.
- v Pripojenia NFS (Network File System) so zabezpečením protokolom Kerberos nie sú podporované.
- v Ak je povolené Power Flash Caching (napríklad pomocou príkazu **cache\_mgt**), ukladanie do pamäte cache je zakázané počas operácie Live Update a znova povolené po operácii Live Update. Údaje v pamäti cache sú preto anulované, čo môže mať dopad na výkon počas nejakého časového obdobia pokiaľ nebude pokračovať ukladanie údajov do pamäte cache.
- v Ak počas operácie Live Update vytvárate alebo vymazávate súborové systémy, operácia Live Update by mohla zlyhať.
- Ak počas operácie Live Update reštartujete Virtual I/O Server, operácia Live Update by mohla zlyhať.
- Pridávanie alebo odstraňovanie I/O adaptérov počas operácie Live Update môže spôsobiť zlyhanie operácie.
- Zvyšovanie veľkosti disku (napríklad pomocou schopnosti GROW LU v Shared Storage Pools) počas operácie Live Update môže spôsobiť zlyhanie operácie.
- v Aktívny bod pripojenia EFS (Encrypted File System) nie je podporovaný s funkciou Live Update.
- v Ak pridávate alebo odstraňujete stránkovací priestor počas operácie Live Update, operácia Live Update by mohla zlyhať.
- v Operácia Live Update vykonávaná na Power Virtualization Center (PowerVC) môže zlyha�, ak sa k úložnému | zariadeniu pristupuje pomocou adaptéra FCoE (Fibre Channel over Ethernet). PowerVC nepodporuje sieť FCoE. |

# **Bezpečnostné obmedzenia**

- Operácia Live Update nie je podporovaná, keď proces využíva autentifikáciu Kerberos.
- Funkcia Live Update nepodporuje PowerSC Trusted Logging.
- v Funkcia Live Update nie je podporovaná, ak sú aktívne niektoré z nasledujúcich bezpečnostných profilov: HLS (high-level security), MLS (medium-level security), SOX (Sarbanes-Oxley) - COBIT (Control Objectives for Information and Related Technology), PCI (payment card industry) (l'ubovol'ná verzia), databáza alebo DoD (Department of Defense) (l'ubovol'ná verzia).
- v Funkcia Live Update nie je podporovaná, ke� je zapnutý audit zastaveného oddielu pracovného za�aženia (WPAR).
- v Funkcia Live Update nepodporuje štandardy PKCS11 (Public-Key Cryptography Standards # 11). Nie je možné inštalovať sadu súborov security.pkcs11.
- v Funkcia Live Update nie je podporovaná žiadnou z nasledujúcich volieb Trusted Execution v príkaze **trustchk**:
	- **TEP=ON**
	- **TLP=ON**
	- **CHKSHLIB=ON** a **STOP\_UNTRUSTD=ON**
	- **TSD\_FILES\_LOCK=ON**
- v Funkcia Live Update nepodporuje Internet Protocol Security (IPSec). Operácia Live Update zlyhá, ak je spustené IPSec.
- v Operácia Live Update zlyhá, ak sa Virtual Trusted Platform Module (VTPM) používa pre PowerSC Trusted Boot.

# **Obmedzenia RAS (spo�ahlivos�, dostupnos� a prevádzkyschopnos�)**

- v Nie je možné vykona� systémové sledovanie operácie Live Update, ak je už použitý kanál 0.
- · Funkcia Live Update nie je podporovaná, keď je spustený ProbeVue. Ak má byť spustená operácia Live Update, je nutné zastavi� reláciu ProbeVue.
- V prostredí Live Update nie sú podporované užívateľské pamäťové kľúče.
- Výpis systémovej pamäte, ktorý sa nachádza na skupine zväzkov root originálneho LPAR, nemusí byť dostupný po úspešnej operácii Live Update.

# **Rôzne obmedzenia**

- v Všetky dočasné opravy, ktoré chcete nainštalova�, musia ma� atribút LU CAPABLE, čo znamená že dočasná oprava musí by� kompatibilná s operáciou Live Update. Tento atribút môžete zobrazi� príkazom **emgr**. V ideálnom prípade môžu byť všetky dočasné opravy použité pomocou operácie Live Update, ale môže byť niekoľko výnimiek.
- Cieľ dočasných opráv musí byť v rootvg klientskeho oddielu v súborovom systéme /, /usr, /home, /var, /opt alebo /tmp.
- Počas operácie Live Update sa nesmú zmeniť definície skupiny zväzkov. Tieto zmeny zahŕňajú použitie príkazov **chvg**, **extendvg**, **reducevg**, **mirrorvg**, **unmirrorvg**, **syncvg**, **varyonvg**, **varyoffvg**, **exportvg**, **importvg**, **reorgvg**, **redefinevg**.
- Počas operácie Live Update nesmú byť spustené vykonateľné programy na jednotkách pripojených cez NFS.
- Pred operáciou Live Update je nutné zastaviť všetky aktívne oddiely WPAR.
- v Služby RSCT Cluster Services sa počas behu operácie Live Update zastavia a potom znova reštartujú pred dokončením operácie Live Update.
- v Konfigurácia s podporou 16 MB stránok nie je povolená. Operácia Live Update podporuje zvýšené stránky 16 MB MPSS (Multiple Page Segment Size) optimalizátora DSO (Dynamic System Optimizer).
- v Operácia Live Update je podporovaná, aj ke� DSO spustený, ale optimalizácia DSO sa operáciou Live Update vynuluje. Optimalizácia a znova spustí na základe monitorovania pracovných za�ažení po dokončení operácie Live Update.
- Funkcia Live Update nie je podporovaná na oddiele, ktorý je súčasťou AMS (Active Memory Sharing).
- v Funkcia Live Update nie je podporovaná na oddiele s povolenou schopnos�ou vzdialeného reštartovania, ale funkcia Live Update je podporovaná na oddiele s povolenou zjednodušenou verziou schopnosti vzdialeného reštartovania.
- Ak boli v prebiehajúcom procese v ľubovoľnom čase vytvorené kontrolné body (tradičný kontrolný bod systému AIX), operácia Live Update zlyhá.
- v Funkcia Live Update nie je podporovaná, ke� je aktívny podsystém rozšíreného účtovania.
- Konzola musí byť zatvorená pred spustením operácie Live Update. Operácia Live Update zlyhá, ak je konzolové zariadenie otvorené pre ľubovoľný proces.
- v Aktualizácia systémového firmvéru počas operácie Live Update môže spôsobi� zlyhanie aktualizácie.
- v Funkcia PowerVM Partition Suspend nie je podporovaná počas operácie Live Update.
- Proces, ktorý má otvorený súbor /dev/kmem alebo súbor /dev/nvram, môže spôsobiť zlyhanie operácie Live Update.
- v Proces, ktorý uzamkol svoj textový alebo dátový región (napríklad pomocou podrutiny **plock()**), môže spôsobi� zlyhanie operácie Live Update.
- v Proces, ktorý má otvorený súbor zo súborového systému /proc, môže spôsobi� zlyhanie operácie Live Update.
- Ak sú nejaké pamäťové rozsahy priradené k pomenovaným sadám prostriedkov na systéme, operácia Live Update nezachová tieto pamäťové rozsahy. Rovnako, ak sú na systéme definované nejaké exkluzívne sady prostriedkov, operácia Live Update zlyhá.
- v Keď plánujete operáciu Live Update vykonávanú na PowerVC na oddiele, ktorý používa úložný priestor z SSP, ktorý má viac vrstiev, musíte nastavi� predvolenú vrstvu SSP na rovnakú vrstvu, z ktorej bol úložný priestor vyhradený pre oddiel. Inak by mohla operácia Live Update zlyha�. PowerVC môže vyhradi� úložný priestor len z predvolenej vrstvy. | | |
- | Operáciu Live Update vykonávanú na HMC nesmiete spustiť na oddiele, ktorý spravuje PowerVC, pretože operácie Live Update vykonávané na HMC, spôsobia problémy, keď PowerVC spravuje oddiely. Ak sa spúšťa operácia Live |
- Update vykonávaná na HMC, musíte zastavi� spravovanie oddielu z PowerVC pomocou vo�by **Unmanage** a potom |
- $\mathbf{I}$ |importova� oddiel, ktorý bude spravovaný PowerVC pomocou vo�by **Manage Existing**.

# **Súvisiace informácie**:

Hardware and software requirements for PowerVC Standard Edition

# **Odporúčané postupy pre funkciu Live Update:**

Pozrite si tieto odporúčané postupy skôr než spustíte operáciu AIX Live Update.

- v Ke� spustíte operáciu Live Update, aktuálna konfigurácia oddielov servera VIOS (Virtual I/O Server) sa zmení, pretože adaptéry sú presunuté do náhradného oddielu. Preto sa odporúča zapnú� vo�bu **Synchronizova� aktuálnu konfiguráciu**, aby sa aktuálny profil tiež aktualizoval. Ak aktuálny profil nie je synchronizovaný, bu�te opatrný, ke� reštartujete oddiely VIOS. Ak je konfigurácia modifikovaná a spustíte oddiel VIOS z profilu, ktorý sa nezhoduje s aktuálnou konfiguráciou, oddiely AIX môžu stratiť prístup k ich adaptérom.
- v Skôr než spustíte operáciu Live Update, uložte kópiu aktuálnych profilov oddielu na HMC (Hardware Management Console), aby boli všetky informácie zálohované pre prípad, že budú v budúcnosti potrebné.
- v Ak plánujete nainštalova� aktualizácie pomocou funkcie Live Update, tieto aktualizácie budú vždy potvrdené. Kópia systému bez aktualizácií nie je automaticky uložená. Vždy musíte vytvoriť použiteľnú zálohu systému pomocou príkazov ako je **alt\_disk\_copy** alebo **mksysb** než aplikujete aktualizácie, aby ste sa mohli vráti� do predchádzajúcej úrovne, ak to bude potrebné.
- v Ak plánujete používať funkciu Live Update na oddiele, ktorý spravuje IBM Power Virtualization Center (PowerVC), záložná kópia systémového obrazu bez dočasných opráv alebo aktualizácií nie je automaticky uložená. Musíte vytvori� úplnú, použite�nú zálohu systémového obrazu pomocou príkazov ako sú **alt\_disk\_copy** alebo **mksysb** skôr než aplikujete aktualizácie, takže sa budete môcť vrátiť k predchádzajúcej úrovni systému, ak to bude potrebné. | | |
- v Ak musí existujúci logický oddiel spravova� PowerVC, overte, či sú zavádzacie zväzky nastavené správne, skôr než | sa pokúsite vykonať operáciu Live Update na logickom oddiele. Keď PowerVC importuje logický oddiel, PowerVC by nemohol označiť správne zväzky ako zavádzacie zväzky. Nesprávne zavádzacie zväzky môžu spôsobiť neočakávané výsledky, keď sú logické oddiely reštartované a môžu tiež spôsobiť zlyhanie operácie Live Update. | | |
- Ak používate disky vSCSI a vytvoríte záložnú kópiu (alt rootvg) skupiny zväzkov rootvg (rootvg), operácia AIX Live Update by mohla zmeni� adresy LUA (Logical Unit Addresses) diskov. V tomto scenári, ak bootujete zo záložnej kópie (alt\_rootvg), príkaz **lspath** by mohol zobrazi� cesty k diskom, ktoré chýbajú. Cesty k diskom, ktoré chýbajú, boli prepojené so starými hodnotami LUA. Chýbajúce cesty k diskom nespôsobujú žiadne funkčné problémy. Môžete spusti� príkaz **rmpath** na odstránenie ciest k diskom a ma� rovnaký počet ciest k diskom, ktoré ste mali pred spustením operácie Live Update. Nasledujúci príklad ukazuje chýbajúce cesty k diskom a spustenie príkazu **rmpath** na odstránenie ciest k diskom:

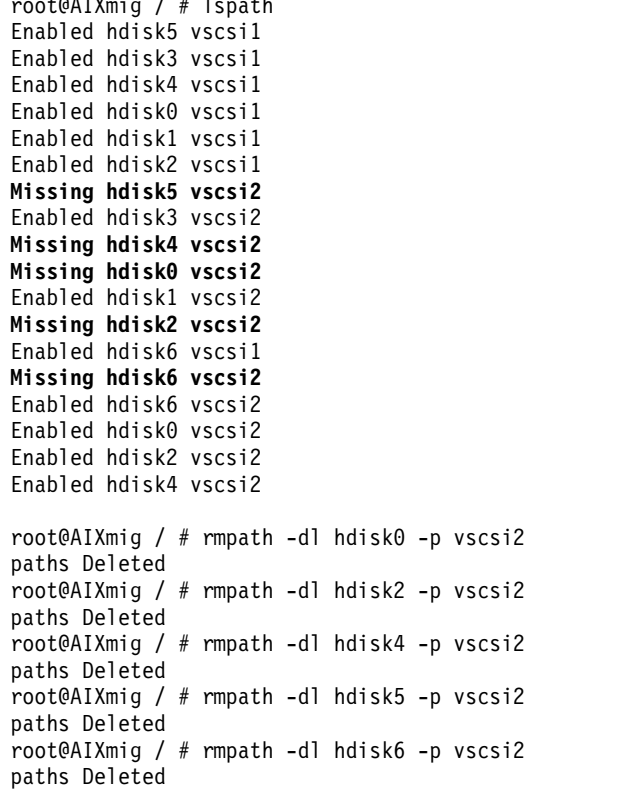

 $\frac{1}{2}$ 

• Ak používate úložisko s dynamicky poskytovanou oblasťou zdieľaných úložných zariadení (SSP), musíte zabezpeči�, že pred spustením operácie Live Update je k dispozícii adekvátny reálny úložný priestor. Operácia Live <span id="page-374-0"></span>Update klonuje skupinu zväzkov rootvg, ktorá sa práve používa a potom vytvorí zrkadlovú kópiu skupiny zväzkov rootvg, ktorá sa práve používa. Ak nie je k dispozícii adekvátny reálny úložný priestor, operácia Live Update zlyhá.

### **Konfigurácia prostriedkov pre Live Update:**

Úspešné dokončenie operácie AIX Live Update vyžaduje, aby boli nakonfigurované nasledujúce prostriedky: CPU, pamäť, úložný priestor, I/O a súbor lvupdate.data.

### **CPU a pamä�**

Dodatočné množstvo CPU a pamä�ových prostriedkov, ktoré sú dočasne potrebné počas operácie Live Update, je rovné množstvu aktuálnych prostriedkov, využívaných logickými oddielmi, ktoré musia by� aktualizované s každou nainštalovanou dočasnou opravou. Tieto CPU a pamäťové prostriedky musia byť pri inicializovaní operácie Live Update dostupné v tom istom ráme a sú znova uvoľnené V momente dokončenia operácie Live Update. Dopad tejto požiadavky je možné zmierniť nasledujúcimi prístupmi:

- **•** Počas operácie AIX Live Update povoliť prostriedky CoD (Capacity on Demand).
- Ak je k dispozícii dostatočný objem nelicencovaných a neaktivovaných prostriedkov na serveri, ktorý obsahuje logický oddiel, ktorý musí byť aktualizovaný, funkcia Live Update automaticky aktivuje prostriedky Enterprise Pool | |
- CoD pokiaľ nie je operácia Live Update dokončená. Prostriedky Enterprise Pool CoD môžu byť získané v |
- nasledujúcich prípadoch: |
- $-$  Stav súladu oblasti nesmie byť podľa vašej licenčnej zmluvy CoD out of compliance. |
- Ak sú aktivované �alšie prostriedky, celkový počet aktivovaných prostriedkov Enterprise Pool CoD nesmie dvojnásobne prekročiť počet oprávnených prostriedkov Enterprise Pool CoD. | |
- Pre ostatné typy prostriedkov CoD musíte manuálne povoliť tieto prostriedky CoD skôr než spustíte operáciu Live Update. | |
	- Pomocou dynamického delenia na logické oddiely (DLPAR) znížte pred operáciou Live Update CPU a pamäťové prostriedky na polovicu a potom ich znova zvýšte po dokončení operácie Live Update. Táto metóda ovplyvní výkonnos� oddielu počas operácie Live Update, ale umožňuje dokončenie tejto operácie bez dodatočných prostriedkov.

# **Úložný priestor**

Operácia Live Update vyžaduje minimálne 2 dodatočné disky. Prvý disk (alebo množina diskov) je vyžadovaný ako disk pre úvodné zavedenie náhradného oddielu. Tento disk sa zobrazí ako lvup\_rootvg, ke� používate príkaz **lspv** a nie je dostupný pre opakované použitie až do nasledujúcej operácie Live Update alebo do reštartovania systému. Ako súčasť operácie Live Update je do súboru /etc/inittab pridaná položka pre odstránenie označenia lvup rootvg na disku (alebo skupine diskov), takže tento disk je po reštartovaní dostupný pre všeobecné použitie. Ak systém nie je reštartovaný, nasledujúca operácia Live Update odstráni označenie a disk bude dostupný pre všeobecné použitie. Druhý disk (alebo množina diskov) je vyžadovaný na vytvorenie ďalšieho zrkadla pre rootvg.

Ak operácia Live Update zahŕňa len dočasné opravy, toto nové zrkadlo nie je aktualizované a je po dokončení operácie Live Update premenované na old\_rootvg. V tomto prípade sa táto zrkadlová kópia môže po operácii Live Update použi� na presun systému spä� do predchádzajúcej úrovne, ak je to potrebné, reštartovaním oddielu z tohto zrkadla old\_rootvg. Ak boli s operáciou Live Update aplikované nejaké aktualizácie, nové zrkadlo zahŕňa tieto aktualizácie a nie je pomenované old\_rootvg. V tomto prípade sa odporúča vytvori� zálohu rootvg predtým než spustíte operáciu Live Update, ak chcete presunúť systém späť do predchádzajúcej úrovne.

Ak oddiely spravuje PowerVC, operácia Live Update nevytvorí zrkadlo old\_rootvg. V tomto prípade môžete |

zálohova� rootvg pred spustením operácie Live Update, ak chcete presunú� systém spä� na predchádzajúcu úroveň. |

Tento disk sa tiež môže znova použiť na iný účel. V závislosti na konfigurácii systému môže byť vyžadované použitie aj �alších dočasných diskov. Ak sa na disku, inom ako rootvg, nachádza stránkovací priestor alebo ak je na diskoch iných ako rootvg prítomné zariadenie výpisu údajov z pamäte, musia byť poskytnuté dve sady diskov (jedna sada pre originálny oddiel a druhá sada pre náhradný oddiel) s dostatočnou kapacitou pre tieto stránkovacie priestory a

zariadenia výpisu údajov z pamäte. Režim náhľadu operácie Live Update môže vypočítať veľkosť vyžadovaného priestoru. Tieto disky sú po dokončení operácie Live Update k dispozícii na opakované použitie.

l – Ak LPAR, ktorý chcete aktualizovať, spravuje konzola HMC, požadované úložné zariadenia musia byť špecifikované v odseku disk v súbore lvupdate.data. Ak LPAR spravuje PowerVC, PowerVC spravuje úložné zariadenia a názvy | l diskov nie sú špecifikované.

Ak operácia Live Update zlyhá, zaprotokoluje informácie do adresára /var/adm/ras/liveupdate/logs. Tieto informácie môže neskôr vyžadova� servisná podpora. Nové protokolové súbory sú vytvorené v tomto adresári s nasledujúcimi operáciami Live Update a staršie protokolové súbory sú premenované, aby zahŕňali v svojich názvoch časovú značku. Tieto staršie protokolové súbory môžete odstrániť pre získanie voľného priestoru, ak je to potrebné.

Informácie RAS (spoľahlivosť, dostupnosť a prevádzkyschopnosť), ktoré sa týkajú operácie Live Update, sú dostupné v adresári /var/adm/ras/liveupdate. Sledovania komponentov sú k dispozícii v adresári ct\_dump a sledovania �ahkej pamäte sú v adresári lmt\_dump. Ak je povolené sledovanie Live Update, obsahuje súbor trcfile\_orig sledovania pre pôvodný uzol a súbor trcfile\_surr obsahuje sledovania pre náhradný uzol. Živé výpisy z pamäte počas operácie Live Update sú zhromaždené v adresári /var/adm/ras/livedump.

Ak počas operácie Live Update dôjde k problému s ktoroukoľvek službou, príkaz snap -U zhromaždí všetky vyžadované informácie pre tím podpory.

#### **I/O**

Všetky I/O musia by� pre operáciu Live Update virtualizované prostredníctvom serverov VIOS (Virtual I/O Server). Pri dokončení operácie Live Update sú na serveroch VIOS a na klientovi všetky čísla slotov VIOS rovnaké. Ku všetkým diskom musia existovať minimálne dve cesty. Počas operácie Live Update je polovica ciest odstránená z pôvodného oddielu a použitá z náhradného oddielu a pred dokončením operácie Live Update sú odstránené všetky cesty z náhradného oddielu. Operácia Live Update môže pracova� s nasledujúcimi riešeniami na stanovenie viacerých trás (multipathing): IBM AIX Multipath I/O a IBM Subsystem Device Driver Path Control Module (SDDPCM).

Niekoľko atribútov ODM (Object Data Manager) zariadenia je možné zmeniť, ale nové hodnoty nebudú platné do najbližšieho rebootu systému. Ke�že operácia Live Update vystupuje ako reboot systému, všetky tieto atribúty vstúpia v platnosť ako súčasť výsledku operácie Live Update.

#### **Súbor lvupdate.data**

Keď vykonávate operáciu Live Update, príkaz geninstall vyhľadá súbor s odsekmi, nazývaný lvupdate.data v adresári /var/adm/ras/liveupdate. Tento súbor obsahuje príslušné vstupné údaje pre operáciu Live Update. Súbor /var/adm/ras/liveupdate/lvupdate.template obsahuje najnovšie popisy všetkých možných polí. Nasledujúci príklad uvádza vzor súboru lvupdate.template, ktorý obsahuje popis základných polí:

|  $#$ # The lvupdate.template file can be used to create the | # /var/adm/ras/liveupdate/lvupdate.data file, which is | # required for Live Update (geninstall -k ... ). | # If the LPAR that you want to update is managed by HMC, the pvc stanza does not | # apply and it must not be specified. | # If the LPAR that you want to update is managed by PowerVC, the disk and hmc stanzas |  $\parallel$  # do not apply and these stanzas must not be specified. # All fields in the disk stanza can be one disk or a comma-separated | # list of disks. |  $\begin{matrix} | & \# \\ | & \# \end{matrix}$  $#$ # If preview is entered as part of the geninstall command\_line or |  $\parallel$  # in the SMIT menus, then no lvupdate.data file is required. If one is # provided, and the disk stanza completed, then size checking on the | # disks will be performed. |  $\begin{matrix} | & \# \\ | & \# \end{matrix}$  $#$ # general: | | # kext check =  $\leq$ yes | no> Blank defaults to yes. If no, the Live Update  $\mathbf{I}$ # operation will be attempted regardless as to whether all the loaded

|

```
kernel extensions are determined to be safe or not.
#
|
# disk:
|
          nhdisk = <disk1,disk2,...> The names of disks to be used to make a copy
             of the original rootvg which will be used to boot the Surrogate
              (surr-boot-rootyg). The capacity needs to match the capacity of the
              "required" file systems \frac{1}{2}, /var, /opt, /usr, /etc) from the
              orig-rootvg. (If previewing, size checking will be performed.)
          alt nhdisk = <disk1,disk2,...> The names of disks to be used if the disks
             specified for the nhdisk attribute are not currently available
              to be used by Live Update. The capacity requirements are
   # the same as nhdisk.
          mhdisk = <disk1,disk2,...> The names of disks to be used for the
             mirrored rootvg (surr-mir-rootvg) on the Surrogate. The capacity needs
              to match the capacity of orig-rootvg. After the live update, the
              surr-mir-rootvg remains as a copy of the rootvg from before the
             updates were applied. (If previewing, size checking will be
             performed.)
          tohdisk = <disk1,disk2,...> The names of disks to be used as temporary
              storage for the Original. This is only required if the Original
              is using paging space or dump devices on non-rootvg volume groups. The
             capacity needs to match the total capacity of paging spaces and dump
             devices defined on non-rootvg volume groups for the original
             partition. (If previewing, size checking will be performed.)
          tshdisk = <disk1,disk2,...> The names of disks to be used as temporary
             storage for the Surrogate. This is only required if the Original is
              using paging space or dump devices on non-rootvg volume groups. It
             must have the same capacity as tohdisk. (If previewing, size checking
             will be performed.)
#
|
# hmc:
|
          lpar id = \langlelpar id> Indicates the desired partition id for the
             Surrogate.
          alt 1par id = <1par id> Indicates an alternate partition ID for the
             Surrogate. If the value specified for the 'lpar id' attribute is already in use,
             Live Update will use this alternate ID if it is not in use.
          management console = <HMC IP Address>
          user = \leqHMC user> Indicates the user ID that is used to access HMC.
          storage template override = \leqstorage template name> Indicates the name
#
|
# pvc:
|
          management console = <hostname or IP Address of the server hosting the PowerVC identity service>
          user = <PowerVC user> Indicates the user ID that is used to access PowerVC.
          project = <PowerVC project> Indicates the project name that is used to access PowerVC.
          If this attribute is not specified, the Live Update operation uses the ibm-default project.
          storage template override = < storage template name> Indicates the name
          of the storage template that must be used for the boot volume of the surrogate partition.
   # This parameter is optional.
          If this parameter is specified, the Live Update operation uses the specified storage template
          for the boot volume of the surrogate partition. If this parameter is not specified,
          the Live Update operation uses the storage template of the original root
          volume group, if any. If a storage template is not associated with the original root volume group,
          the default storage template of the rootvg storage provider is used for the boot volume
          of the surrogate partition.
#
|
# trace:
|
          trc option = <trace command options> This can be a hook id
             with -j hookid1,... or any other trace option.
             If specified, the Live Update commands will be traced using
              the specified options. One or more can be specified.
              If the stanza is present in the lvupdate.data file,
             with a blank trc option field, the default parameters
              "-a -U -C and -o^{\overline{u}} are used to trace the Live Update commands.
             Users need not provide redundant options such as "-a -U -C and -o"
             in the trc option field for trace stanza.
             Do not add a trace stanza to the lvupdate.data file unless you
| # want the Live Update commands to be traced.
|
| #
|
|
|
|
\begin{matrix} | & \# \\ | & \# \end{matrix}#|
\mathbf{I}|
|
|
|
|
\begin{matrix} 1 & \# \\ 1 & \# \end{matrix}\begin{matrix} | & \# \\ | & \# \end{matrix}\#\begin{matrix} 1 & \# \\ 1 & \# \end{matrix}\begin{matrix} | & \# \\ | & \# \end{matrix}#|
|
\vert #
|
\begin{array}{ccc} | & \# \\ | & \# \end{array}#| #
|
|
|
\begin{matrix} 1 & \# \\ 1 & \# \end{matrix}\#|
|
|
|
|
\begin{matrix} | & \# \\ | & \# \end{matrix}\begin{matrix} 1 & \# \\ 1 & \# \end{matrix}#\blacksquare| #
|
|
|
|
| #
\begin{matrix} | & \# \\ | & \# \end{matrix}#|
|
|
|
\begin{matrix} 1 & \# \\ 1 & \# \end{matrix}#|
|
|
```

```
#general:
|
       kext_check =
disks:
|
       nhdisk =
       mhdisk =
       tohdisk =
       tshdisk =
hmc:
|
       lpar id =management_console =
       user = |
|
|
|
|
|
|
|
|
|
|
|
```
#### **Súvisiace informácie**:

Power Enterprise Pool compliance

#### **Nevyhnutné podmienky pre Live Update:**

Funkcia AIX Live Update nasledujúce minimálne úrovne týchto systémových komponentov:

#### **Systémový firmvér**

- v Ax730\_066 (Obmedzenie: neumožňuje PowerVC hladko spravova� aktualizovaný LPAR)
- Ax740\_043 (Obmedzenie: neumožňuje PowerVC hladko spravovať aktualizovaný LPAR)
- $Ax770063$
- $Ax773_056$
- $Ax780$  056

**Konzola HMC (Hardware Management Console)** 840

#### **IBM Power Virtualization Center (PowerVC)** |

|

|

**Poznámka:** Pre funkciu AIX Live Update sa vyžaduje bu� konzola HMC alebo PowerVC.

**Virtual I/O Server** 2.2.3.50

TBD

- **RSCT (ak je to vyžadované)** 3.2.1.0
- **PowerHA (ak je to vyžadované)** 7.2.0
- **PowerSC (ak je to vyžadované)** 1.1.4.0

#### **Modul SDDPCM (Subsystem Device Driver Path Control Module) (ak je to vyžadované)** 2.6.7.0

# **Režim náh�adu:**

Ak chcete overi� konfiguráciu systému pre operácie AIX Live Update, môžete pred pokusom o spustenie operácie Live Update použiť režim náhľadu. Spustenie režimu náhľadu zabezpečí, že tak prostredie, ako aj parametre určené v súbore lvupdate.data naplnia požiadavky pre operáciu Live Update. Správa z režimu náhľadu poskytuje aj odhad času vyžadovaného na dokončenie operácie Live Update, ako aj čas, na ako dlho budú procesy pozastavené (obdobie výpadku) založené na pracovnom zaťažení spustenom počas režimu náhľadu.

<span id="page-378-0"></span>Ak súbor lvupdate.data neexistuje alebo ak nie sú určené vyžadované disky, režim náhľadu nahlási aj úložný priestor vyžadovaný operáciou Live Update. Ak súbor lvupdate.data určuje vyžadované disky, režim náhľadu overí veľkosti.

# **Vykonanie operácie Live Update pomocou nástroja NIM**

Network Installation Manager (NIM) sa môže použiť na spustenie operácie AIX Live Update na cieľovom počítači buď z hlavného počítača NIM (tiež známy ako centrálny hlavný počítač) alebo z klienta NIM. Vyžadovanú autentifikáciu na konzole HMC môžete tiež spravovať z rámca NIM, ak zadefinujete objekt konzoly HMC (Hardware Management Console). Podobne, pre klienta NIM, ktorý spravuje IBM Power Virtualization Center (PowerVC), môže by� |

autentifikácia spravovaná definovaním objektu PowerVC v NIM. |

Pomocou nasledujúcich príkladov s podrobne uvedenými krokmi môžete nastaviť NIM a tiež nastaviť inicializáciu aktualizácií z hlavného počítača alebo z klienta:

- 1. Vygenerujte kľúč hesla ku konzole HMC.
	- # /usr/bin/dpasswd -f /export/eznim/passwd/hmc\_passwd -U hscroot -P abc123
- 2. Pomocou tohto kľúča zadefinujte objekt konzoly HMC.
	- # nim -o define -t hmc -a if1="find\_net hmc\_object 0" -a net\_definition="ent 255.255.255.0 9.1.2.1" -a passwd file=/export/eznim/passwd/hmc passwd hmc object
- 3. Zadefinujte riadený systém samostatného počítača NIM.

# nim -o define -t cec -a hw\_type=8203 -a hw\_model=E4A -a hw\_serial=0123456 -a mgmt. source=hmc object cec1

4. Vymeňte k�úče SSH (Secure Shell) medzi konzolou HMC a hlavným počítačom NIM.

# dkeyexch -f /export/eznim/passwd/hmc\_passwd -I hmc -H hmc\_object

5. Zadefinujte samostatný počítač NIM, ktorý ukazuje na CEC (Central Electronic Complex).

# nim -o define -t standalone -a if1=find net mac1 0" -a net definition="ent 255.255.255.0 9.1.2.1" -a net\_setting1="100 full" -a mgmt\_source=cec1 -a identity=<lpar\_id> client1

**Poznámka:** Operácia Live Update, ktorú spustí NIM, zavolá príkaz **hmcauth** počas operácie **cust** za účelom autentifikácie na klientovi NIM s konzolou HMC pomocou súboru passwd konzoly HMC.

# **Spustenie operácie Live Update z hlavného počítača NIM**

Ak chcete použiť prostriedok live\_update\_data nástroja NIM, spustite nasledujúci príkaz:

```
# nim -o cust -a live_update=yes -a live_update_data=lvup -a lpp_source=720lpp
                -a filesets=IZ12345.140806.epkg.Z client1
```
Ak chcete použi� súbor /var/adm/ras/livveupdate/lvupdata.data na klientovi, spustite nasledujúci príkaz: # nim -o cust -a live update=yes -a filesets=IZ12345.140806.epkg.Z client1

Ak chcete spustiť operáciu Live Update v režime náhľadu, spustite nasledujúci príkaz:

```
# nim -o cust -a live update=yes -a live_update_data=lvup -a install_flags="-p"
                -a lpp source=720lpp -a filesets=IZ12345.140806.epkg.Z client1
```
# **Spustenie operácie Live Update z klienta NIM**

Ak chcete operáciu Live Update alokovať a spustiť samostatnými operáciami, spustite nasledujúci príkaz:

```
# nimclient -o allocate -a lpp source=720lpp -a live update data=lvup
# nimclient -o cust -a live update=yes -a filesets=IZ12345.140806.epkg.Z
```
Ak chcete naraz spustiť a alokovať operáciu Live Update, spustite nasledujúci príkaz:

# nimclient -o cust -a live update=yes -a lpp source=720lpp -a live update data=lvup -a filesets=IZ12345.140806.epkg.Z

Ak chcete spustiť operáciu Live Update v režime náhľadu, spustite nasledujúci príkaz:

<span id="page-379-0"></span># nimclient -o cust -a live update=yes -a lpp source=720lpp -a live update data=lvup  $-$ a install flags="-p"  $-$ a filesets=IZ12345.140806.epkg.Z

# **Súvisiace koncepty**:

["Definovanie prostriedku live\\_update\\_data" na strane 234](#page-241-0)

Pomocou nasledujúcej atribútov a syntaxe príkazového riadka môžete definovať prostriedok live\_update\_data.

# **Súvisiace informácie**:

nimclient Command

nim Command

|

# **Vykonanie operácie Live Update pomocou príkazu geninstall**

Po vytvorení súboru /var/adm/ras/liveupdate/lvupdate.data môžete pomocou príkazu **geininstall** iniciova� operáciu AIX Live Update.

Vykonaním nasledujúcich krokov spustíte operáciu Live Update pomocou príkazu **geninstall**:

1. Ak logický oddiel (LPAR) spravuje konzola HMC, autentifikujte konzolu HMC.

# hmcauth -u hscroot -a názov\_hmc

2. Ak LPAR spravuje PowerVC, autentifikujte PowerVC. |

# pvcauth -u root -a hostiteľ powervc

3. Spustite operáciu Live Update v režime náhľadu.

# geninstall -k -p -d /tmp IZ12345.140806.epkg.Z

- 4. Spustite operáciu Live Update pre špecifikovaný typ aktualizácie.
	- Ak chcete nainštalovať dočasnú opravu, spustite nasledujúci príkaz:
		- # geninstall -k -d /tmp IZ12345.140806.epkg.Z
	- Ak chcete nainštalovať aktualizácie do dvoch sád súborov a nainštalovať dočasnú opravu, spustite nasledujúci príkaz:

# geninstall -k -d /tmp bos.mp64 bos.rte.libc IZ12345.140806.epkg.Z

• Ak chcete nainštalovať všetky aktualizácie a dočasné opravy, ktoré sú dostupné v adresári /tmp/source, spustite nasledujúci príkaz:

```
# geninstall -k -d /tmp/source all
```
• Ak chcete nainštalovať všetky aktualizácie, ale nie dočasné opravy, ktoré sa nachádzajú v adresári /tmp/updates, spustite nasledujúci príkaz:

geninstall -k -d /tmp/updates update\_all

Poznámka: Môžete nainštalovať ľubovoľné aktualizácie a dočasné opravy pomocou vašej preferovanej metódy a potom namiesto reštartovania systému vykona� operáciu Live Update spustením nasledujúceho príkazu:

# geninstall -k

# **Súvisiace informácie**:

geninstall Command hmcauth Command

# **Rozšírené prispôsobenie funkcie Live Update**

V prípade niektorých aplikácií alebo rozšírení jadra vyžaduje hladká podpora funkcie AIX Live Update nieko�ko ďalších krokov. Nasledujúce informácie sú určené pre nezávislých dodávateľov softvéru (ISV) alebo pre vývojárov vlastných aplikácií, ktorí potrebujú využíva� pomocné programy a rámce poskytované s funkciou Live Update.

# **Rámce oznámení:**

Väčšina aplikácií nepotrebuje vedie� o operácii AIX Live Update. Počas operácie Live Update je na aplikácii vytvorený kontrolný bod po tom, ako aplikácia dostane signál na vytvorenie kontrolného bodu. Počas procesu vytvárania kontrolných bodov prevezme mechanizmus mobility vládu nad aplikáciou, uloží jej prostriedky, a potom aplikáciu znova vytvorí na náhradnom oddiele. Keď sú obnovené prostriedky, aplikácia pokračuje vo svojej prevádzke. Na všetkých aplikáciách je kontrolný bod vytvorený naraz, v tom istom čase, a všetky sú naraz reštartované.

Niektoré aplikácie s operáciou Live Update navzájom reagujú. Tieto aplikácie môžu využíva� rámec DLPAR (Dynamic Logical Partitioning). Keď sa operácia Live Update spustí na pôvodnom oddiele, aplikácie dostanú oznámenie počas fázy *check*. Aplikácie môžu systémovým volaním dr\_reconfig() prija� operáciu Live Update pred uplynutím vyhradeného času Live Update (60 sekúnd). Tento vyhradený čas poskytuje aplikáciám čas pripraviť sa na udalosť DLPAR.

Počas fázy *check* môžu aplikácie dotazom na štruktúru dr\_info zistiť podrobnosti o udalosti DLPAR, napríklad typ udalosti a aktuálnu fázu. V prípade udalosti Live Update je možné zadať dotaz aj na pôvod oznámenia (pôvodný oddiel alebo náhradný oddiel). Pomocou udalosti DR\_EVENT\_FAIL môže aplikácia vo fáze *check* zastavi� operáciu Live Update, ak v tomto momente nie je možné na aplikácii vytvoriť kontrolný bod a reštartovať ju. Z dôvodu načasovania oznámenia *check* na náhradnom oddiele sa udalosť DR\_EVENT\_FAIL týka len tých aplikácií, ktoré boli spustené z procesu inittab na skupine zväzkov surr-boot-rootvg.

Predtým, než sú na pôvodnom oddiele vytvorené kontrolné body na aplikáciách, je aplikáciám počas fázy *pre* odoslané oznámenie DLPAR. Po dokončení operácie mobility a reštarte aplikácií na náhradnom oddiele je aplikáciám na pôvodnom oddiele, aj na náhradnom oddiele odoslané oznámenie DLPAR počas fázy *post*. Udalos� *post* na pôvodnom oddiele môžu vidie� len základné procesy. Aplikácie, ktoré boli presunuté na náhradný oddiel, dostanú oznámenie *post* na náhradnom oddiele. Ak sa vyskytne chyba, do aplikácie sa odošle notifikácia DLPAR počas *post-error* fázy.

# **Dynamická zmena konfigurácie alebo dynamický rámec DLPAR**

Operácia Live Update je registrovaná ako operácia DR (dynamická zmena konfigurácie) alebo DLPAR (dynamické delenie na logické oddiely). To znamená, že kým beží operácia Live Update, nie je možné vykonať žiadnu ďalšiu operáciu DLPAR a ak práve prebieha iná operácia DLPAR, nie je možné spusti� operáciu Live Update. Preto je počas operácie Live Update zachovaná konfigurácia pôvodného logického oddielu. Operácie DLPAR budú pokračova� po dokončení operácie Live Update.

Rámec DLPAR slúži aj na to, aby aplikácie, jadro a rozšírenia jadra informoval o operácii Live Update. Rámec DLPAR podporuje nasledujúce fázy:

- check
- pre
- post
- post-error

Aplikáciám, jadru a rozšíreniam jadra sú odoslané oznámenia o každej z týchto štyroch fáz. Ak sú aplikácie a rozšírenia jadra integrované do rámca DLPAR, môžu mať tieto aplikácie a rozšírenia jadra interakcie s operáciou Live Update.

# **Integrácia s rámcom DLPAR**

Aplikácie sa integrujú s rámcom DLPAR pomocou metódy spracovania signálu SIGRECONFIG. V rámci signálnej obslužnej rutiny môžu pomocou podrutiny **dr\_reconfig()** prija� alebo zada� dotaz na udalos� DLPAR. Obslužná rutina musí zmeni� konfiguráciu aplikácie.

Ďalšou metódou je inštalácia množiny skriptov DLPAR. Tieto skripty sa spustia pri výskyte udalosti DLPAR a musia by� navrhnuté tak, aby náležite reagovali na operáciu Live Update. Pri prijatí oznámenia DLPAR musia aplikácie samé zmeniť svoju konfiguráciu.

Rozšírenia jadra pomocou služby jadra **reconfig\_register\_list()** registrujú obslužné rutiny zmeny konfigurácie pre udalosti DLPAR. Tieto obslužné rutiny sú volané, ke� dôjde k udalostiam DLPAR.

# **Podpora Live Update v rámci DLPAR**

Operácia Live Update uvádza novú udalosť DLPAR.

Pole dr\_op štruktúry dr\_info je nastavené na DR\_OP\_LVUPD pre udalosť Live Update. Pole v štruktúre dr\_info, ktoré indikuje pôvod oznámenia DLPAR, je definované v súbore sys/dr.h nasledovným spôsobom: ushort lvup

Keď je zavolaná podrutina dr\_reconfig() pre udalosť Live Update, je bit lvup nastavený na LIVEUPDTORIG (pôvodom oznámenia DLPAR je pôvodný oddiel) alebo na LIVEUPDTSURR (pôvodom oznámenia DLPAR je náhradný oddiel). Tieto hodnoty sú definované v súbore dr.h nasledovným spôsobom:

#define LIVEUPDTORIG 0x1<br>#define LIVEUPDTSURR 0x2  $#define$  LIVEUPDTSURR

#### **Alternatíva voči DLPAR**

Rámec DLPAR alebo DR nevynucuje poradie vykonania skriptov v tej istej fáze. Ak sa podsystémy spoliehajú na synchronizáciu svojich operácií počas konkrétnej fázy, musia si tieto podsystémy implementovať vzájomnú synchronizáciu medzi sebou.

Aby a tieto podsystémy nemuseli implementova� mechanizmus synchronizácie, poskytuje rámec Live Update alternatívny systém oznámení. Pomocou príkazu **lvupdateRegScript** je možné zaregistrova� konkrétny skript s prioritou.

Priorita môže byť určená celočíselnou hodnotou v rozsahu 1 až 10. Bližšie informácie o prioritách nájdete v tabuľke časového plánu v téme "Časový plán spúš�ania skriptov DLPAR". Počas operácie Live Update a pred vydaním udalosti *check* sú vykonané skripty registrované s udalosťou LVUP CHECK a poradie ich vykonania sa začína skriptami s najvyššou prioritou a končí tými s najnižšou prioritou. Rovnaká metodológia je použitá na ostatné fázy. Skripty musia byť registrované len raz, počas inštalácie aplikácie.

Vlastník skriptu musí určiť, či má byť skript registrovaný a spustený na pôvodnom oddiele alebo na náhradnom oddiele. Ak zlyhá skript počas udalostí LVUP\_CHECK alebo LVUP\_PRE, zlyhá aj operácia Live Update.

#### **Súvisiace informácie**:

lvupdateRegScript Command dr\_reconfig System Call Actions taken by DLPAR scripts reconfig\_register\_list() and reconfig\_complete() Kernel Service

# **Časový plán spúš�ania skriptov DLPAR:**

Oznámenia AIX Live Update sú spúš�ané tak na pôvodnom, ako aj na náhradnom oddiele.

Poradie vykonania fáz je nasledovné:

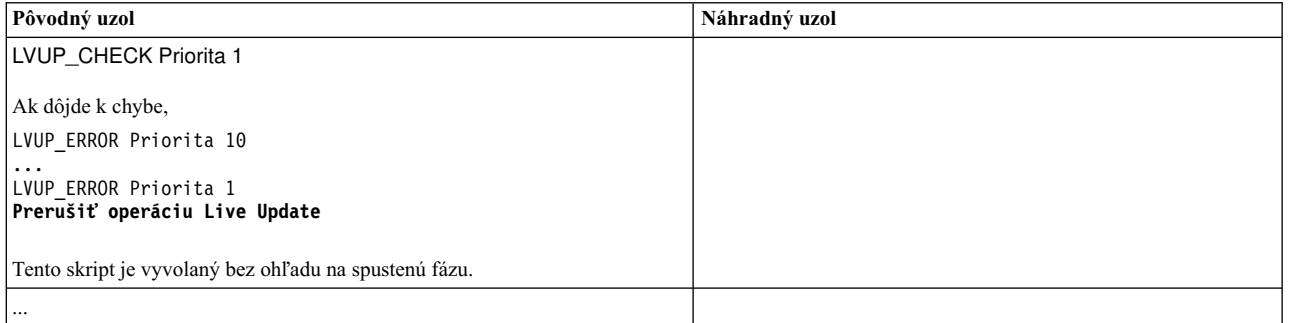

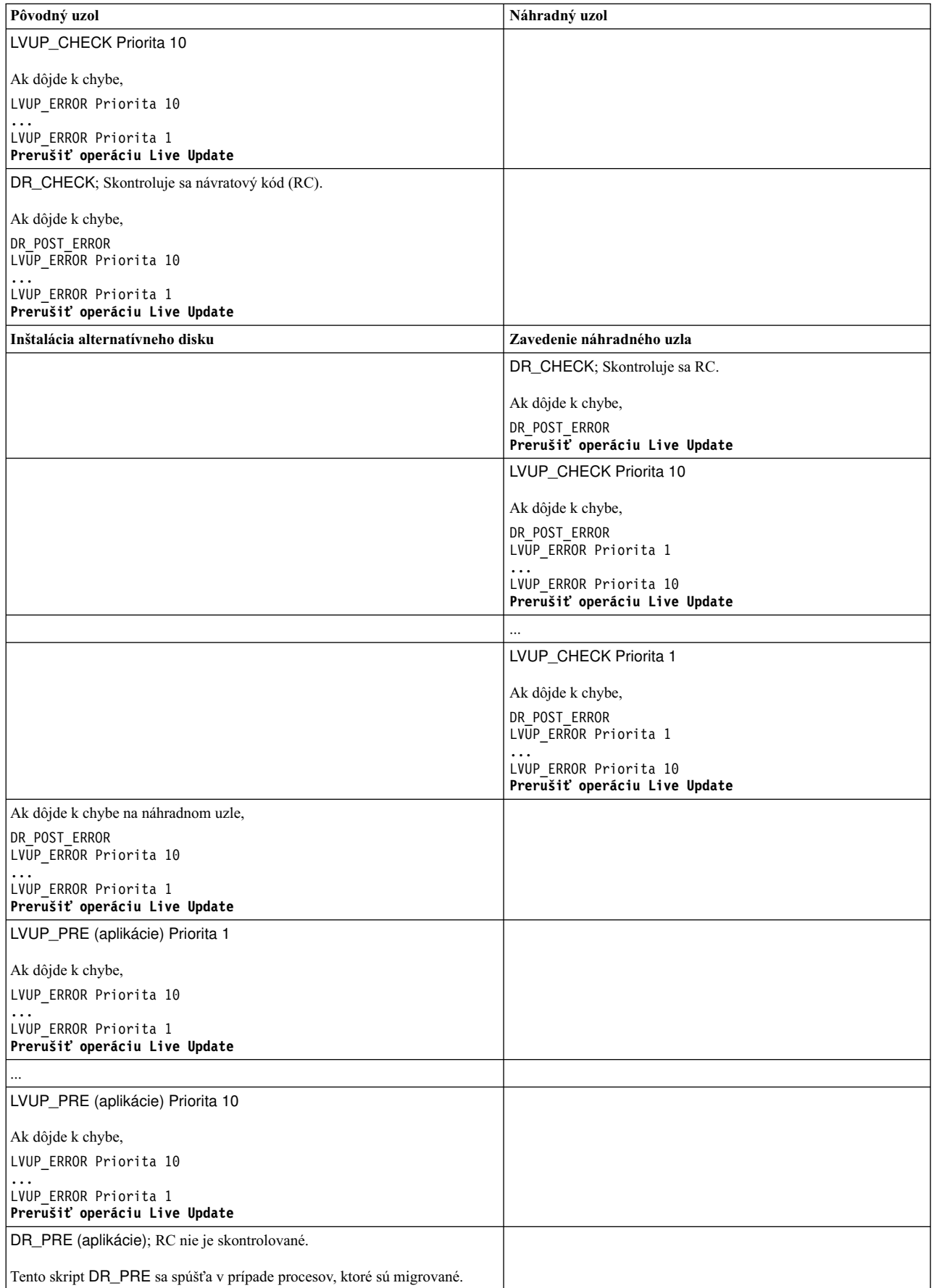

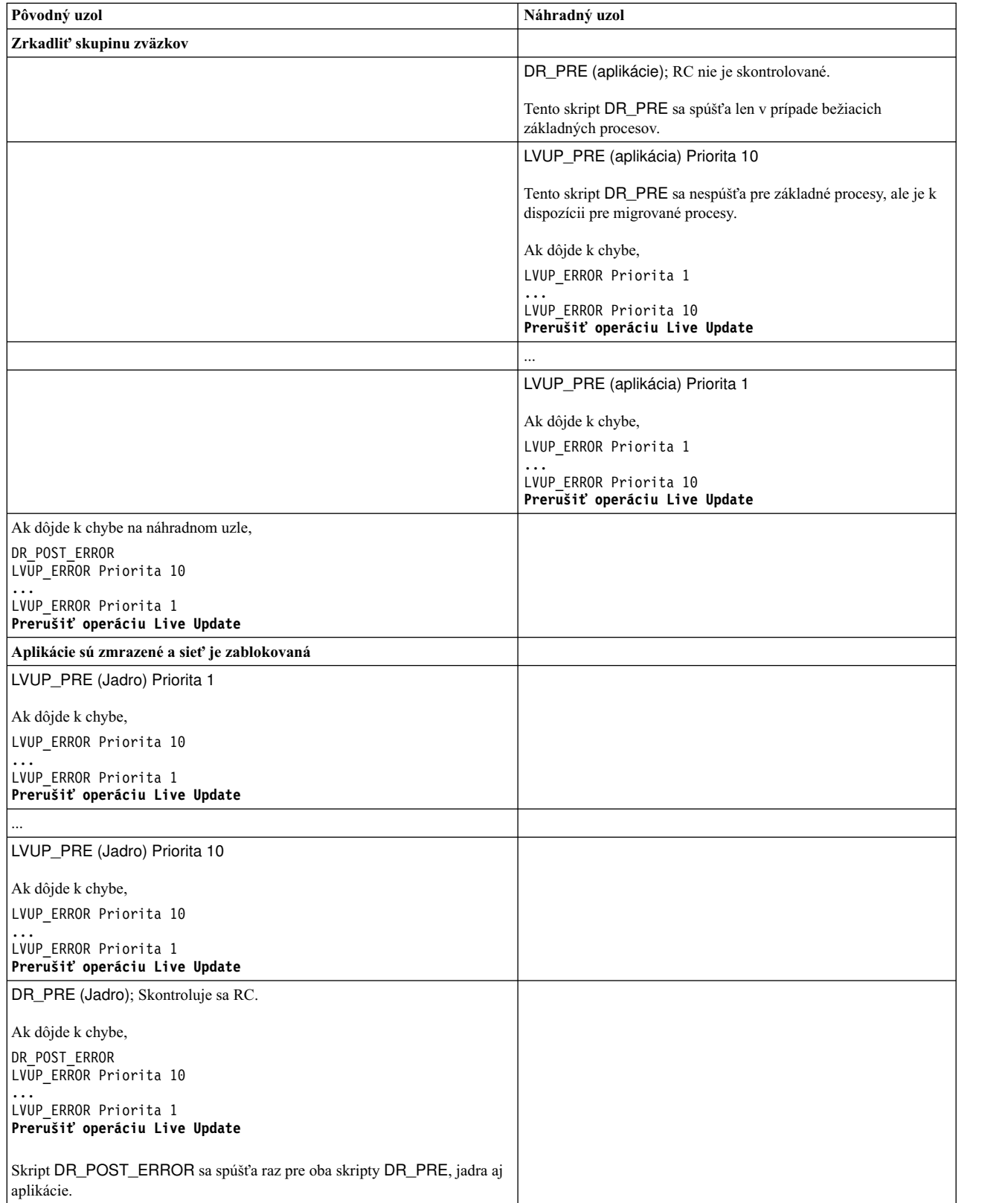

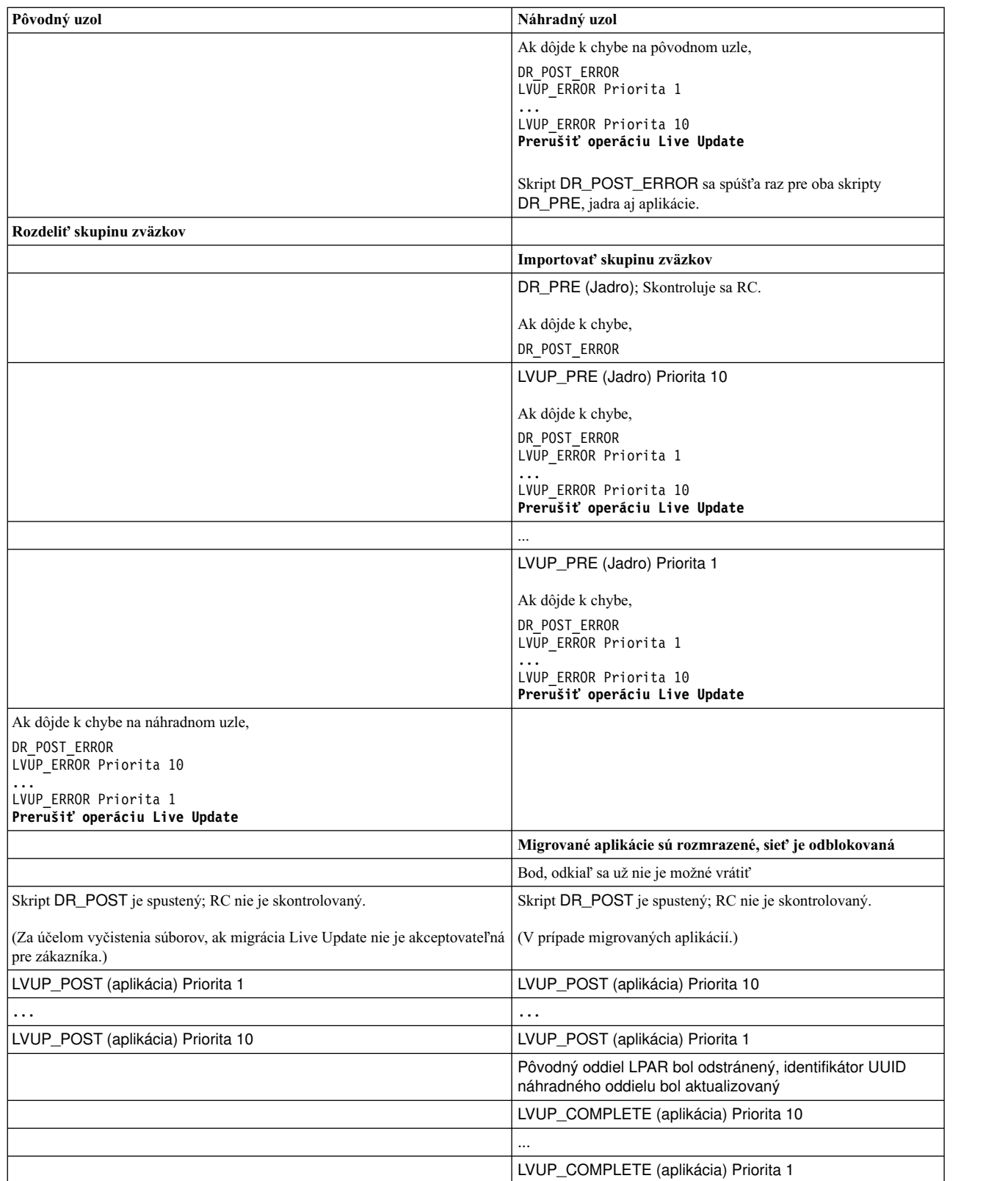

# **Ladiace parametre systému:**

Operácia AIX Live Update musí zabezpečiť, aby boli ladiace parametre na náhradnom oddiele nastavené podobne, ako na pôvodnom oddiele. Operácia Live Update pri svojom spustení zaznamená aktuálne nastavené ladiace parametre a

ich hodnoty. Ak majú byť tieto ladiace parametre zachované na náhradnom oddiele, nesmú sa tieto ladiace parametre počas operácie Live Update zmeni�. Konfigurácia ladiacich parametrov je nastavená na náhradnom oddiele pri jeho spustení.

Ladiace parametre sú zaznamenané a nastavené pomocou mechanizmu AIX Runtime Expert (artex).

#### **Súvisiace informácie**:

AIX Runtime Expert

# **Prispôsobenie aplikácií pre Live Update:**

Operácia AIX Live Update vykonáva klasifikáciu len počas operácie Live Update.

#### **Základné procesy**

*Základný proces* je proces, ktorý sa nepodie�a na operácii Live Update. Tento proces nie je zmrazený, ani nemá vytvorený kontrolný bod. Počas operácie Live Update nemá prístup k sieti, ani k dátovému úložnému priestoru. Základné procesy môžu byť zoskupené nasledovným spôsobom:

- v Množina jadrových služieb AIX, ktorá pokračuje v behu počas operácie Live Update po vytvorení kontrolných bodov aplikácií na pôvodnom oddiele a pred ich reštartom na náhradnom oddiele. Tieto služby sú potrebné, pretože pamä� prepojená s presúvanými procesmi je prenesená asynchrónne po vytvorení kontrolných bodov na týchto procesoch. Preto musí byť pôvodný oddiel funkčný, až kým nie je presunutá pamä�. Všetky procesy, ktoré sú pripojené ku konzole pôvodného oddielu, sú označené ako základné procesy, pretože konzola musí osta� prepojená s pôvodným oddielom.
- Množina služieb, ktoré sú vyžadované pri zavedení náhradného oddielu do bodu, keď môže komunikovať s pôvodným oddielom a prijať presúvané procesy. Procesy, ktoré sa spúšťajú na náhradnom oddiele, sú určené prispôsobeným súborom /etc/inittab.

#### **Mobilné procesy**

Procesy, ktoré sú v rámci operácie Live Update presúvané z pôvodného oddielu na náhradný oddiel. Všetky procesy, okrem základných procesov, sa nazývajú *mobilné procesy*. Väčšina procesov pracovných za�ažení sú mobilné procesy. Mobilný proces má na konci operácie Live Update rovnaké ID procesu (pid) alebo ID vlákna (tid). Mobilné procesy je možné klasifikova� do nasledujúcich skupín:

- v **Procesy s vytvorením kontrolného bodu**: Tieto procesy sú zamrazené a ich stav na pôvodnom oddiele je označený kontrolným bodom. Tieto procesy sú znova vytvorené na náhradnom oddiele.
- v **Ukončovacie procesy**: Tieto procesy sú zmrazené na pôvodnom oddiele. Operácia Live Update ich stav neoznačí vytvorením kontrolného bodu. Tieto procesy sú znova vytvorené na náhradnom oddiele, ale namiesto toho, aby boli reštartované pod�a pokynu, kde bol vytvorený ich kontrolný bod, je vynútené, aby zavolali funkciu *exit()* a prerušili sa. Aplikácie, na ktoré nemá vplyv ich stav pri reštarte, si môžu zvoliť túto metódu. Tieto aplikácie nemusia uvoľniť prostriedky, ktoré nepodporuje operácia mobility. Keď sú tieto aplikácie monitorované mechanizmom démona (napríklad init alebo srcmstr), spustí sa nová inštancia v náhradnom oddiele po ich ukončení na pôvodnom oddiele.

Úspech operácie Live Update je podmienený dodržaním nasledujúcich pravidiel na procesoch v systéme:

- Proces kproc je základný proces.
- Proces init je základný proces.
- Priamy potomok init môže byť základný proces alebo mobilný proces.
- v Potomkovia iných základných procesov, než init, sú základné procesy.
- v Základný proces je bu� priami potomok procesu init alebo potomok iného základného procesu.
- v Základné procesy nezdie�ajú prostriedky s inými než základnými procesmi.

Aplikácia môže jednou z nasledujúcich metód zaregistrova� svoje procesy ako základný proces alebo ukončovací proces:

# **Statická registrácia**

Procesy sú registrované pomocou príkazu **lvupdateSetProcs**. Počas fázy overenia platnosti operácia Live Update zabezpečí, aby boli použité pravidlá pre základné procesy.

### **Dynamická registrácia**

Proces môže zaregistrova� sám seba ako základný proces pomocou systémového volania **proc\_mobility\_base\_set()** alebo ako ukončovací proces pomocou systémového volania **proc\_mobility\_restartexit\_set()**. K dynamickej registrácii môže dôjsť až po tom, keď je procesu odoslané oznámenie *check*. Systémové volanie sa ubezpečí, že volajúci proces spĺňa pravidlá procesov. Všetci existujúci potomkovia sú automaticky označení ako základný proces.

# **Procesy inittab a init**

Keď je skupina zväzkov surr\_boot\_rootvg klonovaná zo skupiny zväzkov orig\_rootvg, je súbor /etc/inittab nahradený minimálnou množinou vytvorenou pre operáciu Live Update. V nasledujúcom príklade je uvedený vzor súboru initab:

```
:inittab.sur - live os update
init:2:initdefault:
brc::sysinit:/sbin/rc.boot 3 >/dev/console 2>&1 # Phase 3 of system boot
tunables:23456789:wait:/usr/sbin/tunrestore -R > /dev/console 2>&1 # Set tunables
securityboot:2:bootwait:/etc/rc.security.boot > /dev/console 2>&1
opt:2:wait:/usr/sbin/mount /opt
random:2:wait:/usr/sbin/randomctl -l
cons:0123456789:respawn:/usr/sbin/getty /dev/console
syslogd:2:once:/usr/sbin/syslogd >/dev/console 2>&1
slvupdate:2:wait:/usr/sbin/slvupdate >/dev/console 2>&1
ha_star:h2:once:/etc/rc.ha_star >/dev/console 2>&1
```
Keď je náhradný oddiel zavedený, spustí sa s minimálnou množinou procesov, ktorá umožní pokračovanie operácie Live Update.

Aplikácie, ktoré uprednostňujú, aby boli spustené ako súčasť náhradného oddielu, sa môžu zaregistrovať na zahrnutie do súboru /etc/inittab, ktorý je nasadený v prostredí surr-boot-rootvg, pomocou príkazu **lvupdateInit**. Tieto aplikácie spustené z procesu inittab sú označené ako základné procesy, takže sa tieto aplikácie nemôžu podieľať na následnej operácii Live Update. V takom prípade musia by� súvisiace rozšírenia jadra načítané aplikáciou, ktorá bola spustená z procesu inittab. Tieto aplikácie sa spustia v bežiacom stave v prostredí surr-boot-rootvg. Je vykonaná operácia **chroot** (zmena koreňového adresára) na aplikáciách, ktoré sú migrované z pôvodného oddielu do adresára /old, aby bežali v prostredí surr-mir-rootvg. Základné aplikácie, ktoré sú spúšťané z procesu inittab, môžu získať prístup k prostrediu surr-mir-rootvg alebo toto prostredie nastavi� ako koreňový adresár po oznámení *post*.

#### **Súvisiace informácie**:

lvupdateSetProcs Command lvupdateInit Command proc\_mobility\_base\_set Subroutine proc\_mobility\_restartexit\_set Subroutine

# **Prispôsobenie rozšírení jadra:**

Operácia AIX Live Update môže ma� vplyv na rozšírenia jadra. O komunikáciu priebehu operácie medzi operáciou Live Update a rozšíreniami jadra sa stará platforma DLPAR (Dynamic Logical Partitioning).

V nasledujúcej tabu�ke sú uvedené stavy rozšírenia jadra v pôvodnom oddiele a v náhradnom oddiele v každej fáze:

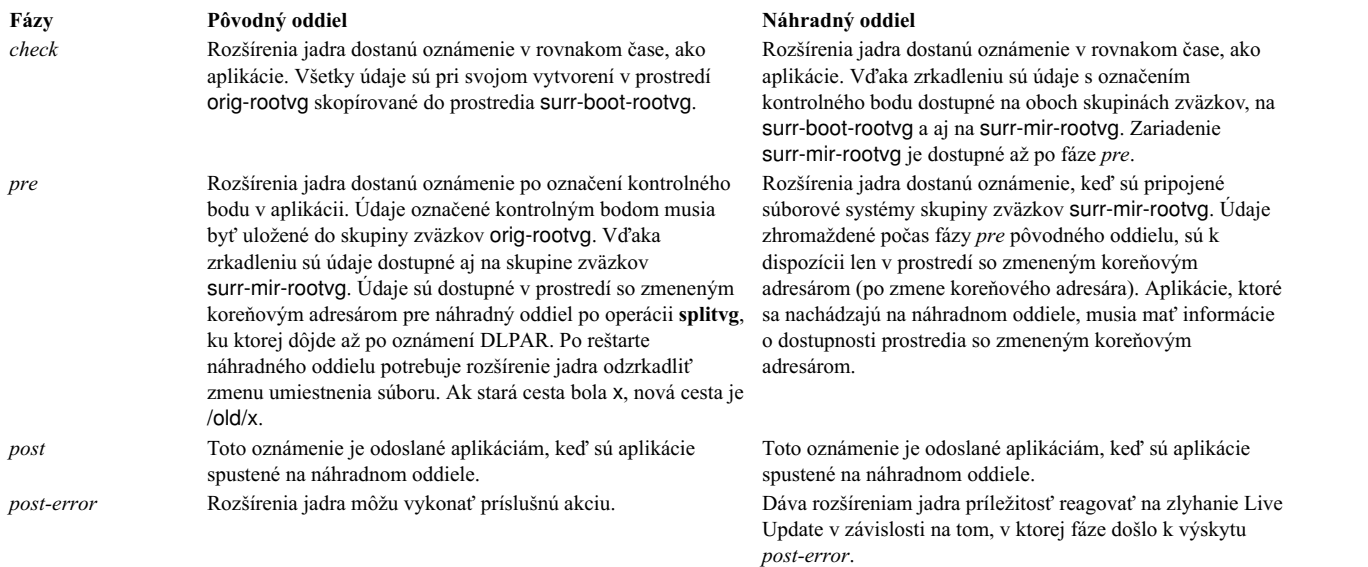

Ak sa rozšírenie jadra domnieva, že operácia spracovania DLPAR trvá príliš dlho, musí obslužná rutina vrátiť DR\_WAIT volajúcemu a pokračova� v požiadavke asynchrónne. Po dokončení požiadavky musí obslužná rutina zavola� službu jadra **reconfig\_complete()**.

Stav aplikácií umiestnený v rozšíreniach jadra musí byť posúdený zo súvisiacich rozšírení jadra. Súvisiace rozšírenia jadra musia označiť kontrolný bod týchto stavov aplikácií, keď sú aplikácie označené kontrolným bodom, a pri reštarte aplikácií ich znova načítať so správnym stavom.

#### **Zoh�adnenia zariadení**

Pri spustení náhradného oddielu musia byť zariadenia nakonfigurované podobne ako na pôvodnom oddiele. To isté zariadenie na pôvodnom oddiele a na náhradnom oddiele musí mať rovnaký názov, rovnaké číslo zariadenia (devno (hlavné, vedľajšie)), a rovnakú konfiguráciu zariadenia.

Niektoré zariadenia môžu mať prispôsobené atribúty, ktoré sú upravené v ODM (Object Data Manager), ale nevstúpili v platnosť (tieto zmeny budú platné v čase rebootu oddielu LPAR). Prispôsobené atribúty začnú platiť pri zavedení náhradného oddielu. Je možné, že úložné zariadenia nebudú mať na náhradnom oddiele rovnakú topológiu multipathing, akú mali na pôvodnom oddiele.

# **Rozšírenia jadra pri mobilite**

V prípade mobility musia brať rozšírenia jadra do úvahy špeciálne ohľady, aby nedošlo k prerušeniu pracovného zaťaženia. V prípade väčšiny rozšírení jadra je dostačujúce uvoľniť ich na pôvodnom oddiele a znova ich načítať na náhradnom oddiele.

# **Bezpečné rozšírenie jadra**

Štandardne musia by� všetky rozšírenia jadra, ktoré sú zavedené na pôvodnom oddiele, identifikované ako *bezpečné* pre operácie Live Update, pokiaľ ste to neprepísali nastavením kext check v súbore /var/adm/ras/liveupdate/ lvupdate.data.

Vo všeobecnosti je rozšírenie jadra *bezpečné* pre operáciu Live Update, ak má rozšírenie jadra znalos� o operácii Live Update alebo ak nepotrebuje ma� znalos� o operácii Live Update. Rozšírenie jadra je považované za *bezpečné* pre Live Update, ak spĺňa jedno z nasledujúcich kritérií:

- v Rozšírenie jadra je načítané s príznakom **SYS\_LUSAFE**.
- Názov rozšírenia jadra sa nachádza v súbore /etc/liveupdate/lvup\_SafeKE.

Ak chcete označiť rozšírenie jadra ako bezpečné pre Live Update, môžete rozšírenia jadra načítať pomocou volania **sysconfig()** s príznakom **SYS\_LUSAFE**, ktorý je definovaný v súbore sys/sysconfig.h.

V niektorých bezpečných rozšíreniach jadra nemusí by� nastavený príznak **SYS\_LUSAFE**. Pomocou príkazu **lvupdateSafeKE** ich môžete ich označiť ako bezpečné pre operáciu Live Update.

Bezpečné rozšírenia jadra sú uvedené v súbore /etc/liveupdate/lvup\_safeKE. V zozname nie sú povolené duplicity. Každé rozšírenie jadra musí byť uvedené so svojou úplnou cestou.

Vo všetkých režimoch je zakaždým overené, či sú zavedené rozšírenia jadra bezpečné, dokonca aj ke� si zvolíte, že táto požiadavka nemá byť vynútená. V takom prípade operácia Live Update zaprotokoluje všetky nevyhovujúce rozšírenia jadra, ale pokračuje v priebehu.

#### **Načítanie rozšírení jadra**

Pri spustení náhradného oddielu tento oddiel načíta len tie rozšírenia jadra, ktoré súvisia s nakonfigurovanými zariadeniami. Bežné príkazy, ktoré sa zvyčajne spúšťajú počas bežnej inicializácie oddielu LPAR, nemusia byť spustené. V dôsledku toho nemusia byť pri reštarte aplikácií označených kontrolným bodom načítané niektoré rozšírenia jadra, ktoré sú potrebné pre tieto aplikácie. Ako riešenie tejto situácie ponúka rámec Live Update niekoľko mechanizmov:

- v U aplikácií s rozšíreniami jadra je možné povoliť označenie kontrolným bodom, ak zvládnu načítať a uvoľniť rozšírenia jadra. K uvoľneniu musí dôjsť pred zmrazením aplikácie a rozšírenia jadra môžete načítať pri reštarte aplikácie.
- Pred reštartom aplikácie je možné vopred načítať rozšírenia jadra na náhradnom oddiele. Rámec Live Update ponúka registračný mechanizmus. Všetky metódy načítania, ktoré sú registrované pre operáciu Live Update, sú vykonané pred reštartom aplikácií. Príkazom **lvupdateRegKE** je možné pridať alebo odstrániť rozšírenia jadra, ktoré majú byť načítane vopred.
- v Je potrebná úplná cesta rozšírenia jadra. Pri chybe načítania sa operácia Live Update zastaví.

#### **Príklad interakcie medzi procesom a rozšírením jadra**

Tento príklad popisuje, ako musí byť spracovaná interakcia medzi procesom a rozšírením jadra. Cieľom operácie Live Update je zachovať správanie pracovných zaťažení počas procesu aktualizácie.

Predpokladajme, že operácia obsahuje proces test\_process a rozšírenie jadra test\_ke. Rozšírenie jadra test\_ke má premennú počítadla, ktoré slúži na zaznamenanie počtu určitých udalostí. Proces test\_process prečíta počítadlo z test ke a počas vykonania ho spotrebuje. Pri načítaní test ke je počítadlo inicializované s hodnotou 0. Hodnota počítadla rastie v priebehu času. V priebehu operácie Live Update, ke� je test\_process označený kontrolným bodom, je jeho stav procesu uložený, ale hodnota počítadla uložená nie je. Ke�že rozšírenia jadra nie sú označené kontrolným bodom, musíte zabezpeči�, aby bolo počítadlo zachované, ke� je načítané na náhradnom oddiele. Rámec DLPAR podporuje túto funkciu v operácii Live Update.

- 1. Aplikácie sú označené kontrolným bodom na pôvodnom oddiele.
- 2. Je odoslané oznámenie rozšíreniam jadra vo fáze *pre*.
- 3. Rozšírenie jadra test\_ke použije službu jadra **reconfig\_register\_list()** a zaregistruje obslužné rutiny zmeny konfigurácie pre udalosti DLPAR.
- 4. V obslužnej rutine pre fázu *pre* a počítadlo uloží v súbore /var/adm/ras/liveupdate/kext/test\_ke. Tento súbor sa nachádza na rootvg, aby mohol byť po vykonaní zrkadlenia oddielu prenesený na náhradný oddiel.
- 5. Na náhradnom oddiele je fáza *pre* odoslaná rozšíreniam jadra po pripojení prostredia surr-mirr-rootvg. To znamená, že teraz sú k dispozícii uložené údaje pre rozšírenie jadra test\_ke, vrátane premennej počítadla. Stav rozšírenia jadra test\_ke je možné prekonfigurovať tak, aby sa zhodoval so stavom pri uložení.

#### **Súvisiace informácie**:

lvupdateSafeKE Command lvupdateRegKE Command

reconfig\_complete() and reconfig\_register\_list() Kernel Services

# **Balíky softvérových produktov**

Nasledujú informácie o ďalších balíkoch softvérových produktov.

# **Inštalácia rôzne naformátovaných softvérových balíkov**

Tieto informácie môžete použiť na nainštalovanie softvérových balíkov, ktoré ste dostali v rôznych formátoch.

Okrem formátovaných balíkov **installp** môžete inštalova� formátované balíky RPM Package Manager (RPM), dočasnú opravu a **InstallShield MultiPlatform** (**ISMP**). Pomocou nástroja SMIT alebo príkazu **geninstall** nainštalujete a odinštalujete tieto typy balíkov. Príkaz **geninstall** môže zisti� typ formátu konkrétneho balíka a spusti� príslušný inštalačný príkaz.

Produktové médiá AIX obsahujú balíky **installp** a balíky RPM, ktoré boli nainštalované počas inštalácie základného operačného systému (BOS). Balíky **installp** sú prístupné cez: /mount\_point/installp/ppc

Balíky RPM sú dostupné cez: /mount\_point/RPMS/ppc

Ak máte balíky dočasných opráv pre AIX, môžu byť umiestnené na nasledujúcej ceste: /mount\_point/emgr/ppc

Ak máte médiá, ktoré obsahujú balíky **ISMP** pre AIX, balíky **ISMP** budú umiestnené na nasledujúcej ceste: /mount\_point/ISMP/ppc

Príkaz **geninstall** rozpoznáva nasledujúce názvy súborov ako inštalačné obrazy ISMP:

- $\cdot$  setupaix\*
- install\*
- setup.jar

Ak pomocou príkazu **geninstall** inštalujete balíky RPM, dočasných opráv alebo **ISMP**, naznačte pomocou typu predpony príkazu **geninstall** typ balíka, ktorý chcete inštalova�. Typy predpôn balíkov sú nasledovné:

- **I:** formát **installp**
- **R:** formát **RPM**
- **J:** formát **ISMP**
- **E:** formát **interim fix**

Napríklad, ak chcete nainštalova� balík **cdrecord** RPM a balík **bos.games installp**, zadajte: # geninstall -d/dev/cd0 R:cdrecord I:bos.games

Príkaz **geninstall** zistí, že balík **cdrecord** je typ balíka RPM a na nainštalovanie balíka **cdrecord** spustí príkaz **rpm**. Príkaz **geninstall** potom zistil, že **bos.games** má typ balíka **installp** a spustí príkaz **installp** na inštaláciu balíka **bos.games**. Proces odinštalovania je podobný inštalačnému procesu.

V nástroji SMIT, ak vyberáte balíky zo zoznamu softvéru, nemusíte zadáva� typ prípony.

# **Inštalačné balíky sád súborov**

Inštalačný balík každej sady súborov v produkte sa dá rozdeliť na tri časti.

Sú to časti usr, root a share. Hoci to ešte viac komplikuje vysvetľovanie balenia, tieto balíky softvérového produktu sú dôležité, aby mohli produkt používa� klienti bez diskov a bez údajov v AIX.

Vďaka rozdeleniu sa dá produkt nainštalovať na jednom počítači (nazývanom *server*) a následne používať vzdialene inými počítačmi v sieti (nazývanými *klienti*).

Poznámka: Časti produktu usr a root sa balia do rovnakého inštalovateľného balíka.

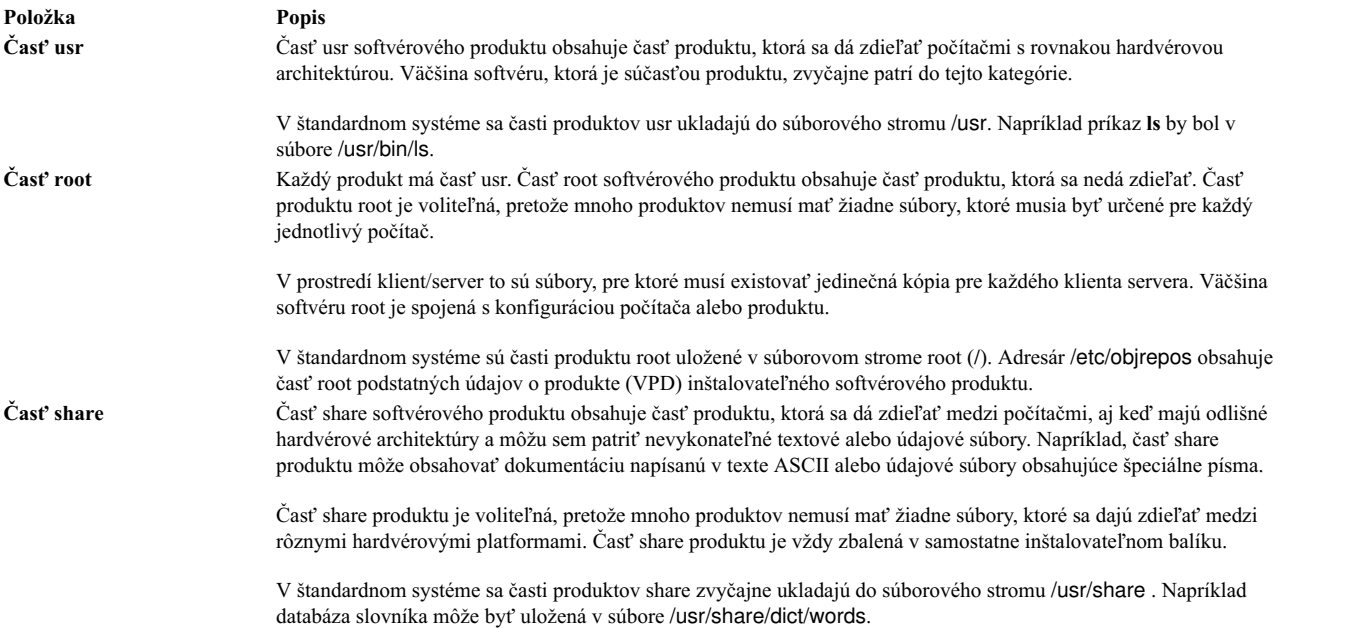

# **Vytváranie softvérových balíkov**

Príkaz mkinstallp umožňuje užívateľom vytvárať vlastné softvérové balíky pre AIX.

Balíky vytvorené príkazom **mkinstallp** majú formát **installp** a sú nainštalované alebo odstránené príkazom **mkinstallp**.

Súbory, ktoré sa majú baliť príkazom mkinstallp, musia byť v takej adresárovej štruktúre, aby bolo umiestnenie súboru zodpovedajúce adresáru root build rovnaké ako cieľ súboru po inštalácii. Napríklad, ak sa má nainštalovať príkaz **/usr/bin/***somecommand* prostredníctvom balíka **mkinstallp**, potom musí by� parameter *somecommand* v adresári *buildroot***/usr/bin** pri spustení príkazu **mkinstallp**.

Ak je obsah balíka v správnej adresárovej štruktúre, príkaz **mkinstallp** vás vyzve na zadanie základných údajov o balíku prostredníctvom príkazového riadka. Tieto údaje zahŕňajú názov balíka, požiadavky, opisy súborov, ktoré sa majú baliť a ostatné informácie. Príkaz **mkinstallp** potom vygeneruje na základe odpovedí užívateľa vzorový súbor. Ak nechcete, aby sa v príkazovom riadku pri používaní vzorového súboru zobrazovali výzvy, vytvorte a upravujte vzorový súbor priamo použitím príkazu **mkinstallp** s príznakom **-T**.

Napríklad na zbalenie príkazu **/usr/bin/foo** použitím adresára **/tmp/packages** ako koreňa buildu sa uistite, že nasledujúca adresárová štruktúra existuje, zadaním príkazu:

```
mkdir /tmp/packages
touch /tmp/packages/usr/bin/foo
```
Potom zadajte: mkinstallp -d /tmp/packages Ďalšie príklady nájdete v súbore /usr/lpp/bos/README.MKINSTALLP.

Príkaz **mkinstallp** je zahrnutý v sade súborov **bos.adt.insttools**.

# **Balenie softvérových balíkov**

Aplikácia SMIT Install vyhľadá zväzky v adresároch /usr/sys/inst.data/sys\_bundles a /usr/sys/inst.data/ **user\_bundles**.

Umiestnenie **sys\_bundles** je obvykle vyhradené pre systémom definované balíky (dodané s AIX). Užívatelia môžu vytvára� svoje vlastné balíky v adresári **user\_bundles**.

Názov definičného súboru balíka musí konči� rozšírením **.bnd**, pretože inštalačné rozhrania AIX, ktoré spracúvajú balíky, rozpoznajú len balíky ukončené s .bnd. Na vytvorenie súborov balíka, obsahujúceho komentáre a názvy sád súborov, použite ľubovoľný editor. Riadky začínajúce znakom libry (#) predstavujú komentáre a kód na spracovanie balíkov ich ignoruje. Po dokončení vášho zoznamu sád súborov uložte súbor a presvedčte sa, či má nastavené oprávnenie na čítanie. Vyvolanie inštalačného rozhrania balíku zobrazí váš balík bez prípony **.bnd**.

Nasledujú príklady preddefinovaných balíkov:

- v *Server Bundle*. Kolekcia softvérových balíkov pre počítače s AIX v prostredí viacerých samostatných alebo sieťových klientov. Tento balík zlepšuje funkcionalitu pomocou využívania disku.
- v *Graphics Bundle*. Kolekcia softvérových balíkov, ktoré poskytujú podporu pre grafické prostredia. Grafická podpora môže byť na niektorých systémoch nainštalovaná automaticky počas procesu inštalácie BOS.
- v *Migration Bundle*. Tento balík sa vytvorí, ke� na dokončenie inštalácie migráciou počas procesu inštalácie BOS nebol k dispozícii dostatok diskového priestoru. Tento balík obsahuje kolekciu softvérových produktov, ktorá sa musia nainštalovať kvôli dokončeniu vašej migrácie. Ak chcete dokončiť inštaláciu migráciou, musíte nainštalovať uvedený balík. Môžete ho nainštalova� príkazom **smit update\_all**.

Môžete nainštalova� aj *Graphics Bundle*.

Niektoré systémové balíky by mohli odkazovať na inštalačné obrazy, ktoré sa nachádzajú na viacerých médiách. Ak sa zobrazia chyby označujúce, že sa nenašli sady súborov na vami používanom médiu, vložte médium obsahujúce chýbajúce sady súborov a zopakujte inštaláciu balíka.

Systémové balíky sa nachádzajú v adresári /usr/sys/inst.data/sys\_bundles. Na zobrazenie systémových balíkov zadajte:

ls /usr/sys/inst.data/sys\_bundles/\*.bnd

Na výpis systémových balíkov môžete použiť SMIT list bundle.

Príkazy **geninstall** a *gencopy* spracovávajú viaceré zdroje softvéru, ktoré sa majú zadať pri použití zväzkového súboru. Uvedené sa uskutoční zoskupením softvérových obrazov pod hlavičkami **#MEDIA=** v súbore balíka. Obrazy uvedené pod takouto hlavičkou sa musia nachádzať na uvedenom médiu. Médium môže byť špecifikované ako názov CD (napríklad *Base Install Media Volume 1* alebo *AIX Linux Toolbox CD*) alebo ako lokálny adresár (napríklad ako adresár /usr/sys/inst.images).

Hlavička **#MEDIA=** sa používa na návrh umiestnenia sád súborov alebo balíkov vo zväzku. *BaseAndLinuxCD Bundle* môže napríklad obsahovať nasledujúce informácie:

# BaseAndLinuxCDBundle contains packages on volume 1 of base media and on the AIX

# Linux Toolbox CD

```
#MEDIA=Base Install Media Volume 1
I:bos.adt.prof
```
#MEDIA=AIX Linux Toolbox CD R:mtools R:vim-common

Ke� vás príkazy **geninstall** a **gencopy** vyzvú na zadanie �alšieho média, použijú slová zadané v riadku **#MEDIA=**. V predchádzajúcich príkladoch príkazy **geninstall** a **gencopy** zobrazili správu, ktorá vás informovala o tom, že balík **bos.adt.prof installp** sa nachádza na *Base Install Media Volume 1* a balíky **mtools** a **vim-common** RPM sa nachádzajú na *AIX Linux Toolbox CD*.

Hlavičku **#MEDIA=** možno použi� aj na určenie adresára. *Balík CD\_Directory* môže napríklad obsahova� nasledujúce informácie:

# CD\_DirectoryBundle contains packages on volume 1 of base install media # and in /usr/sys/inst.images

```
#MEDIA=/usr/sys/inst.images
I:bos.games
```

```
#MEDIA=Base Install Media Volume 1
I:bos.adt.prof
R:cdrecord-1.9-4
```
Informuje príkazy **geninstall** a **gencopy**, že balík **bos.games installp** je umiestnený v adresári /usr/sys/inst.images a že balíky **bos.adt.prof installp** a **cdrecord-1.9-4** RPM sú umiestnené na médiu *Base Install Media Volume 1*.

Príkazy **geninstall** a **gencopy** rozumejú zástupnému znaku "%L" vo zväzkovom súbore. Tento znak je nahradený pri behu hodnotou príslušnej lokálnej premennej prostredia; najskôr sa skontroluje **LC\_ALL**, potom **LC\_MESSAGES** a nakoniec LANG. Toto vám umožní vytvoriť jeden súbor zväzku priradený viacerým inštalačným konfiguráciám.

Napríklad si zoberme, že zadáte ABC, ktorý vyžaduje sady súborov **abc.rte** a **abc.com** a takisto aj sadu súborov katalógu správ a sadu súborov dokumentácie. Potom zadáte sady súborov správ a dokumentácie v angličtine, francúzštine a nemčine takto:

abc.cat.en\_US abc.cat.fr\_FR abc.cat.de\_DE abc.doc.en\_US abc.doc.fr\_FR

abc.doc.de\_DE

Nasledujúci súbor zväzku by vyvolal inštaláciu príslušnej kombinácie sád súborov, podľa lokálnych premenných na cieľovom systéme:

I:abc.rte I:abc.com I:abc.cat.%L I:abc.doc.%L

**Poznámka:** Ak znak wildcard %L neprinesie názov sady súborov, priradený sade súborov dostupnej na inštalačnom médiu, vyskúša sa UTF-8 verzia aktuálneho lokálneho nastavenia, potom verzia **en\_US** a nakoniec **EN\_US**.

Pomocou príkazu **lslpp -Lb** môžete určiť, či je alebo nie je vo vašom systéme nainštalovaný obsah zväzku. Napríklad ak chcete uči�, či sú nainštalované komponenty zväzku Alt\_Disk\_Install, ktorý sa nachádza v adresári /usr/sys/inst.data/sys\_bundles, spustite tento príkaz:

lslpp -Lb Alt\_Disk\_Install.bnd

Uvidíte výstup, ktorý je podobný tomuto:

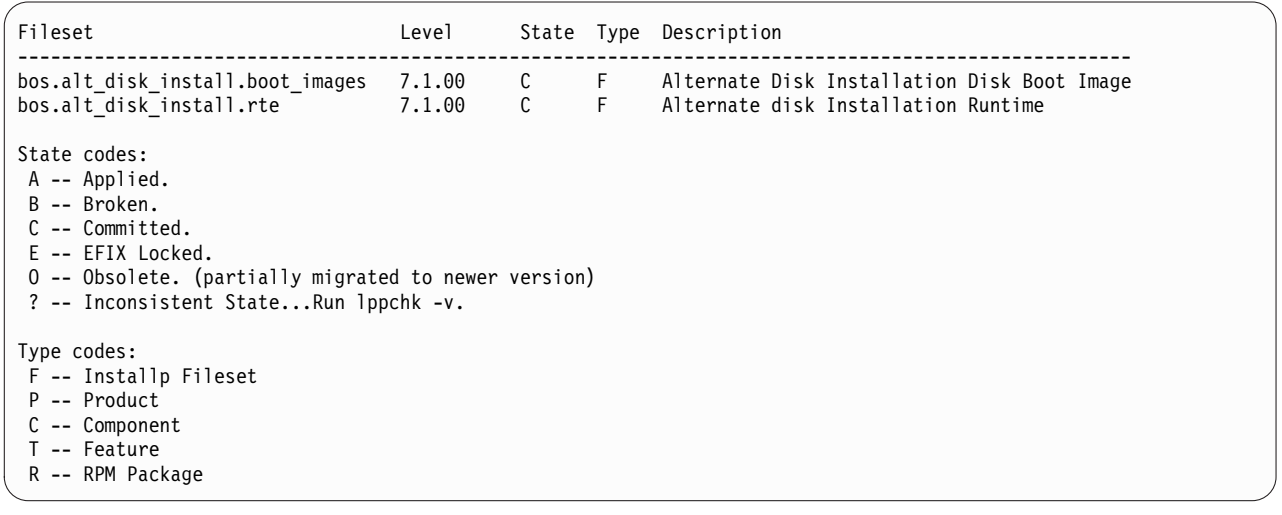

# **Migrácia AIX**

Počas migrácie inštalačný proces určí, ktoré voliteľné softvérové komponenty sú nainštalované v existujúcej verzii operačného systému. Komponenty z predchádzajúcich vydaní sú v AIX, verzia 7.2 nahradené novým softvérom a sú nainštalované na úrovni AIX 7.2.

*Migrácia* je predvolená metóda inštalácie na presun z jednej verzie a vydania AIX na �alšiu verziu a vydanie AIX, napríklad z AIX 7.1 na AIX 7.2.

Počnúc verziou AIX 7.2 nie je podporovaný bezpečnostný modul TCB (Trusted Computing Base). Preto je počas tradičnej migrácie na AIX 7.2 a pri migrácii na AIX 7.2 pomocou príkazu **nimadm** modul TCB zakázaný.

Vyhnite sa zníženiu úrovne vášho systému, ke� migrujete medzi rozličnými úrovňami technológie. Napríklad, ak migrujete z AIX 5.3 alebo AIX verzie 6.1 do AIX, verzia 7.1, môžete sa vyhnú� riziku zníženia úrovne predtým nainštalovaných opráv vo vašom systéme AIX 5.3 alebo AIX verzie 6.1 tým, že migrujete na najvyššiu dostupnú technologickú úroveň systému AIX, verzia 7.1. Ak používate NIM lpp\_source, vytvorený pomocou základného média predchádzajúcej úrovne a novších úrovní aktualizácií, ktoré majú byť pridané, vytvorte lpp\_source pomocou základného média s rovnakým dátumom vydania alebo novším ako je úroveň AIX 5.3 alebo AIX verzie 6.1 z ktorého migrujete. Posledné štyri číslice výstupu príkazu **oslevel -s** predstavujú rok a týždeň momentálne nainštalovaného servisného balíka (RRWW). Ak je váš systém na technologickej úrovni bez akýchkoľvek ďalších nainštalovaných servisných balíkov, posledné štyri číslice môžu byť be "0000". Potom pozrite na posledné pole z príkazu "**lslpp -Lc** bos.sysmgt.sysbr" a dozviete sa rovnaké informácie.

Sady súborov v AIX 7.2: S cieľom poskytnúť vám väčšiu kontrolu nad softvérom nainštalovaným vo vašom systéme, počnúc AIX 7.2 sú sady súborov bos.net.tcp.client a bos.net.tcp.server rozdelené do 33 nových sád súborov.

Jadrový kód každej z pôvodných sád súborov sa nachádza v sadách súborov bos.net.tcp.client\_core a bos.net.tcp.server\_core. Náležitosti pre softvér, ktorý je dodávaný s operačným systémom AIX (sady súborov bos.net.tcp.client a bos.net.tcp.server) sa zmenili na sady súborov bos.net.tcp.client\_core a bos.net.tcp.server\_core. Ďalšie náležitosti sú doplnené do �alších nových sád súborov.

Pôvodné sady súborov naďalej existujú, aby bolo možné naplniť všetky náležitosti iných softvérov. Pôvodné sady súborov majú náležitosti vo všetkých nových sadách súborov, aby sa zabezpečilo, že budú splnené všetky požiadavky.

Ak chcete odstrániť tieto nové sady súborov, musíte odstrániť buď sadu súborov bos.net.tcp.client alebo sadu súborov bos.net.tcp.server. Ak chcete zisti� pôvodnú sadu súborov, ktorá má novú sadu súborov, spustite príkaz **lslpp -d** *new\_fileset\_name* a h�adajte výskyty bos.net.tcp.client alebo bos.net.tcp.server. Ak neexistuje žiaden �alší softvér s náležitosťami v sade súborov, ktorú chcete odstrániť, je odstránenie možné.

Počas migrácie operačného systému dôjde k zmenám kódu, aby boli všetky súbory konfigurácie systému a všetky užívateľom konfigurovateľné súbory, ktoré predtým patrili sadám súborov bos.net.tcp.client a bos.net.tcp.server, zlúčené do nových sád súborov, ktorým súbory patria teraz.

Nasleduje zoznam nových sád súborov:

- bos.net.tcp.client\_core
- bos.net.tcp.server\_core
- bos.net.tcp.bind
- bos.net.tcp.bind\_utils
- bos.net.tcp.bootp
- bos.net.tcp.dfpd
- bos.net.tcp.dhcp
- bos.net.tcp.dhcpd
- bos.net.tcp.ftp
- bos.net.tcp.ftpd
- bos.net.tcp.gated
- bos.net.tcp.imapd
- bos.net.tcp.mail\_utils
- bos.net.tcp.ntp
- bos.net.tcp.ntpd
- bos.net.tcp.pop3d
- bos.net.tcp.pxed
- bos.net.tcp.rcmd
- bos.net.tcp.rcmd\_server
- bos.net.tcp.sendmail
- bos.net.tcp.slip
- bos.net.tcp.slp
- bos.net.tcp.snmp
- bos.net.tcp.snmpd
- bos.net.tcp.syslogd
- bos.net.tcp.tcpdump
- bos.net.tcp.telnet
- bos.net.tcp.telnetd
- bos.net.tcp.tftp
- bos.net.tcp.tftpd
- bos.net.tcp.timed
- bos.net.tcp.traceroute
- $\cdot$  bos.net.tcp.x500

# **Poznámky:**

• Ak chcete nainštalovať ďalšiu odporúčanú úroveň údržby alebo technologickú úroveň operačného systému, použitím rýchlej cesty SMIT **update\_all** alebo príkazu **install\_all\_updates** zaktualizujte aktuálne nainštalované sady súborov. Bližšie informácie o aktualizácii ďalšej odporúčanej úrovne údržby alebo technologickej úrovne AIX nájdete v časti "Voliteľné [produkty a aktualiz](#page-328-0)ácie služieb" na strane 321.

- Pred použitím novej technologickej úrovne (TL) musíte vždy vytvoriť zálohu a naplánovať obnovu tejto zálohy, ak sa chcete vrátiť späť na svoju predchádzajúcu úroveň inštalácie. Na obnovenie predchádzajúcej úrovne môžete použi� aj vo�by **alt\_disk\_install** a **multibos**. Ke�že aktualizácie TL nemôžu by� odmietnuté, musíte tieto aktualizácie vždy potvrdiť.
- v Kým prejdete s vaším systémom na verziu *verzia.vydanie* systému AIX, musíte vždy vytvori� zálohu a naplánova� si zotavenie z tejto zálohy, ak by ste potrebovali prejsť naspäť na predchádzajúcu úroveň inštalácie. Môžete tiež pomocou príkazu **nimadm** migrova� svoj systém na alternatívny disk a uchova� pôvodný rootvg na pôvodnom disku.

Migrácia sa počas presunu operačného systému na novú úroveň softvéru pokúsi zachovať všetku užívateľskú konfiguráciu. Na dosiahnutie tohto cieľa sú potrebné tieto kroky:

- Uloženie konfiguračných súborov
- v Príprava a odstránenie starých súborov
- Obnova nových súborov
- v Odstránenie nepodporovaných alebo nepotrebných sád súborov
- Migrácia konfiguračných údajov vždy, keď je to potrebné
- v Príprava VPD na inštaláciu
- v Aktualizácia väčšieho množstva sád súborov

Pri vykonávaní migrácie softvéru sa stane toto:

- v Všetky súbory v adresároch /usr/lib/drivers, /usr/lib/microcode, /usr/lib/methods a **/dev** sú zo systému odstránené, takže je nutné znova nainštalova� softvérovú podporu pre ovládače zariadení. Softvérové produkty a aplikácie bez zariadení zostanú v systéme a budú správne fungovať, ak budú medzi tými súbormi, ktoré sú popísané v "Biná[rna kompatibilita AIX" na strane 389.](#page-396-0)
- v Všetky súbory v adresári /tmp sú odstránené zo systému.
- v Spustením skriptu pre\_migration vypíšete úplný zoznam softvéru, ktorý je z vášho systému odstránený pri migrácii na AIX 7.2. Niektoré z týchto produktov sú:
	- Director Platform Agent for IBM Systems Director on AIX
	- Director Common Agent
	- Common Agent Services Agent (cas.agent)
	- Lightweight Infrastructure Runtime (lwi.runtime)
	- System P console (sysmgt.pconsole)
	- INed editor (bos.INed)
	- Solution Install software (bos.installers)
	- Performance Workbench (bos.perf.gtools)
	- Eclipse Integrated Tool Platform (eclipse2)
	- Network Data Administration Facility (ndaf)
	- PEX\_PHIGS
	- Pegasus CIM Server a poskytovatelia sysmgt.cim

**Poznámka:** Zvyčajne je odstránený aj softvér Java 5, ale v ponukách **Inštalácia BOS** a v prostriedkoch bosinst data pre sieťové migrácie sa nachádza voľba pre uchovanie tohto softvéru.

Vo väčšine prípadov sa užívateľské konfiguračné súbory z predchádzajúcej verzie produktu uložia, keď sa inštaluje nová verzia počas inštalácie migráciou.

#### **Súvisiace informácie**:

[Transitioning to POWER8](http://www14.software.ibm.com/webapp/set2/sas/f/best/Transitioning_to_POWER8.pdf)
# <span id="page-396-0"></span>**Binárna kompatibilita AIX**

Binárna kompatibilita AIX umožňuje spúšťať aplikácie, ktoré boli vytvorené na starších vydaniach alebo technologických úrovniach AIX, bez zmeny a bez rekompilácie na novších vydaniach alebo technologických úrovniach AIX. Napríklad aplikácia, ktorá je vytvorená na AIX 5L, môže beža� na AIX, verzia 7.1 alebo na neskoršej verzii.

Schopnosť spúšťať aplikácie, ktoré boli vytvorené na starších verziách operačného systému, na novšej úrovni operačného systému, je známa ako spätná kompatibilita. Aplikácie musia používa� len techniky programovania prenositeľných aplikácií pre binárnu kompatibilitu na ľubovoľnej platforme.

Nasledujúce informácie popisujú binárnu kompatibilitu aplikácie pre aplikácie, ktoré boli vytvorené na špecifickej verzii AIX.

### **Aplikácie z AIX 5L a AIX verzie 6.1**

32-bitové a 64-bitové aplikácie môžu beža� na AIX, verzia 7.2 alebo vyššej verzii bez rekompilácie, ak tieto aplikácie používajú techniky programovania prenositeľných aplikácií.

#### **32-bitové aplikácie z AIX Verzia 4**

Tieto aplikácie môžu bežať na AIX, verzia 7.2 alebo na vyššej verzii bez rekompilácie, ak tieto aplikácie používajú techniky programovania prenositeľných aplikácií.

#### **64-bitové aplikácie z AIX Verzia 4**

Všetky 64-bitové aplikácie, ktoré sú kompilované na AIX Verzia 4, nie sú binárne kompatibilné s AIX 5L, AIX verzie 6.1, AIX, verzia 7.1 alebo AIX, verzia 7.2, alebo neskoršími. Tieto verzie AIX sú kompatibilné na úrovni zdrojového kódu so 64-bitovými aplikáciami, ktoré sú vytvorené na AIX Verzia 4. Ak chcete, aby 64-bitové aplikácie z AIX Verzia 4 boli kompatibilné s neskoršími verziami AIX, musíte prekompilova� tieto aplikácie na systéme, na ktorom beží AIX 5L, AIX verzie 6.1, AIX, verzia 7.1 alebo AIX, verzia 7.2, alebo novšie.

#### **32-bitové aplikácie z AIX Verzia 3**

Tieto aplikácie môžu bežať na AIX, verzia 7.2 alebo na vyššej verzii bez rekompilácie, ak tieto aplikácie používajú techniky programovania prenositeľných aplikácií.

Systém, ktorý používa AIX, verzia 7.2 alebo novšiu verziu, môže fungovať ako server pre klientske počítače, ktoré bežia na starších verziách AIX. V tomto prípade server funguje, len ak sú nainštalované potrebné voliteľné súčasti na umožnenie kompatibility. Na tento scenár sa vz�ahujú všetky podmienky o binárnej kompatibilite.

**Poznámka:** Ak aplikácie nebežia správne, keď ste migrovali na novšiu verziu operačného systému AIX, môžete otvori� PMR (Problem Management Report). Ke� otvoríte PMR, musíte špecifikova� predmet "AIX Binary Compatibility".

## **Obmedzenia pre binárnu kompatibilitu AIX**

Aplikácie musia používať len techniky programovania prenositeľných aplikácií pre binárnu kompatibilitu na ľubovoľnej platforme.

Ak vytvoríte binárny kód na určitom vydaní operačného systému AIX, nemôžete rovnaký binárny kód spustiť na skoršej verzii operačného systému AIX. Napríklad, ak ste vytvorili binárny kód na verzii AIX, verzia 7.1, nemôžete spustiť rovnaký binárny kód na verzii AIX verzie 6.1.

**Neprenosné programovacie techniky:** Nasledujúce príklady neprenosných programovacích techník by mohli ovplyvni� binárnu kompatibilitu:

- Aplikácie, ktoré sú kompilované pomocou voľby kompilátora, špecifickej pre určitý procesor, ale sú spúšťané na iných modeloch než je ten procesor
- Rozhrania tradičných bezpečnostných knižníc, v ktorých sú povolené dlhé mená užívateľov
- Nezdieľané kompilácie zdieľaných knižníc AIX
- Rozšírenia servera X11R5
- v Miestne nastavenia založené na sadách kódov IBM-850

**Aplikácie s povolenými dlhými menami užívate�ov:** AIX Verzia 5.3, AIX verzie 6.1, AIX, verzia 7.1 a AIX, verzia 7.2 môžu byť nakonfigurované, aby akceptovali mená užívateľov a názvy skupín, ktoré prekračujú 8 znakov. Tieto verzie operačného systému AIX by nemali byť nakonfigurované pre dlhé mená užívateľov, ak sú na týchto systémoch spúšťané aplikácie, používajúce rozhrania bezpečnostných knižníc, pokiaľ tieto aplikácie neboli testované na podporu dlhých mien užívateľov.

Aplikácie by nemuseli fungovať správne na systémoch, ktoré majú povolené dlhé mená užívateľov a dlhé názvy skupín, za nasledujúcich podmienok:

- Aplikácie, ktoré nie sú špecificky štruktúrované na spracovanie dlhých mien užívateľov a názvov skupín.
- v Aplikácie, ktoré používajú rozhrania tradičných bezpečnostných knižníc s obmedzeniami 8 znakových mien.
- Aplikácie, ktoré závisia od mien užívateľov a názvov skupín, ktorých dĺžka neprekročí 8 znakov.

Nasledujúca tabuľka zobrazuje rozhrania tradičných bezpečnostných knižníc a povolené alternatívy mena užívateľa:

| Rozhranie tradičných bezpečnostných knižníc - Dlhé mená | Alternatíva podporovaná pre meno užívateľa |
|---------------------------------------------------------|--------------------------------------------|
| ckuserID()                                              | authenticatex()                            |
| cuserid()                                               | getpwuid()                                 |
| getuinfo()                                              | getuinfox()                                |
| $getuinfo_r()$                                          | getuinfox()                                |
| getuserpw()                                             | getuserpwx()                               |
| newpass()                                               | $newpass($ )                               |
| putuserpw()                                             | putuserpwx()                               |
| putuserwhist()                                          | putuserpwxhist()                           |

*Tabu�ka 20. Alternatívy podporované pre mená užívate�ov*

**Problémy s kompatibilitou X11R5/X11R6 na AIX, verzia 7.2:** X-server v systéme AIX, verzia 7.2 používa vydanie 6 servera X-server (obvykle známe ako X11R6) od organizácie X-Consortium. Knižnice, ktoré poskytuje IBM s balíkom X11R6, sú spätne kompatibilné a klientske aplikácie, ktoré pristupujú k týmto knižniciam, možno používať v systémoch AIX Verzia 4, AIX 5L, AIX verzie 6.1 a AIX, verzia 7.1. Na týchto verziách AIX spoločnosť IBM tiež poskytuje inštalačné vo�by na zabezpečenie kompatibility s balíkmi X11R3, X11R4 a X11R5 pre maximálnu flexibilitu.

Väčšina aplikácií X-server nespôsobuje žiadne problémy. Avšak niektoré aplikácie X-server používajú načítateľné rozšírenie, ktoré poskytuje X-server. Nové funkcie sa môžu na X-server prida� pomocou rozšírení. Pre každú operáciu rozšírenia sa časť rozšírenia načíta do aplikácie X-server predtým než sa toto rozšírenie môže spustiť. X11R6 prináša zmeny v správaní tohto rozšírenia v rámci vylepšení servera X-server. Pre správny chod musí byť modifikácia rozšírenia vykonaná tak, aby bola kompatibilná s X11R6. Všetky rozšírenia, ktoré poskytuje spoločnosť IBM, sú kompatibilné. Nasledujúce príklady rozšírení nie sú kompatibilné s X11R6:

- v Vzorové rozšírenia, ktoré sú stiahnuté z FTP lokality X-Consortium
- Užívateľom vyvinuté rozšírenia
- Rozšírenia tretej strany

V tomto scenári musí byť rozšírenie upravené tak, aby bolo kompatibilné s X11R6 než bude môcť toto rozšírenie bežať správne. Užívateľom vyvinuté rozšírenia a vzorové rozšírenia konzorcia X musia byť prekompilované s prostredím X11R6. Pre rozšírenia tretej strany kontaktujte dodávate�a a požiadajte o aktualizáciu kompatibilnú s X11R6.

Ak používate adaptéry displeja iné ako IBM, môžete tiež používať dodávateľský softvér, ktorý je špecifický pre zariadenia, ktoré používajú schopnosti servera X11R6. V tomto scenári musí by� softvér kompatibilný so serverom X11R6, aby fungoval správne. Obráť te sa na dodávateľ a adaptéra displeja pre softvér.

**32-bitové ovládače zariadenia a rozšírenia jadra:** Vo verzii AIX verzie 6.1 alebo novšej operačný systém AIX zjednodušil prostredie jadra poskytnutím len 64-bitového jadra. Operačný systém AIX zachováva binárnu

kompatibilitu aplikácie s predchádzajúcimi verziami operačného systému AIX, ale ovládače zariadení a rozšírenia jadra, ktoré sú len 32-bitové, nie sú podporované na AIX verzie 6.1, AIX, verzia 7.1 a AIX, verzia 7.2.

Rozšírenia jadra bežiace v duálnom režime (32-bit/64 bit), ktoré sú zostavené na AIX 5L, môžu bežať len v 64-bitovom režime na AIX verzie 6.1, AIX, verzia 7.1 a AIX, verzia 7.2.

## **Kontroly BOS pre\_migration a post\_migration**

Príkazy pre\_migration a post\_migration vykonávajú rôzne systémové kontroly s cieľom zabezpečiť úspešnú inštaláciu migráciou. Oba príkazy sa dodávajú v sade súborov **bos.rte**.

V prípade, že príkaz **pre\_migration** neexistuje na úrovni AIX, ktorú chcete skontrolova� pred vykonaním inštalácie migráciou, je príkaz **pre\_migration** umiestnený aj v adresári **usr/lpp/bos** súborového systému média. Príkaz **pre\_migration** skopírujte z adresára **usr/lpp/bos** novej verzie média AIX, ktorú chcete migrovať.

Výstup z príkazu **pre\_migration** sa uloží do systému do adresára **/home/pre\_migration** *date*.

Príkaz **pre\_migration** vykonáva nasledujúce akcie:

- v Vypisuje odstraňované sady súborov zariadenia.
- Vypisuje všetky ostatné odstraňované sady súborov.
- v Vypisuje uložené základné konfiguračné súbory, ktoré sa nebudú spája�.
- v Vypisuje konfiguračné súbory, ktoré sa budú spája�.
- Kontroluje konzistentnosť verzie sady súborov.
- v Vytvára zoznam všetkých nainštalovaných sád súborov, ktoré majú by� použité príkazom **post\_migration**.
- Kontroluje veľkosť a umiestnenie logickej jednotky zavedenia operačného systému.
- Kontroluje, či je hlavné číslo pre rootvg 10.
- Zisťuje chýbajúci adresár DB pre sadu súborov bos.net.ipsec.keymgt.
- Určuje, či sa používa Kerberos.
- Kontroluje veľkosť disku a pamäte.
- Kontroluje úroveň firmvéru pre systémy IBM Power Systems 7025/7026.

Poznámka: Vyžadovanú verziu firmvéru môžete získať z nasledujúcej webovej lokality po výbere produktu:

<http://www-933.ibm.com/support/fixcentral/>

V časti História pre úroveň firmvéru si pozrite vyhlásenie o podpore AIX, verzia 7.2.

- v Skontrolujte, či v systéme existuje pohotovostný BOS (vytvorený príkazom **multibos**) a ak áno, musí by� odstránený.
- Skontrolujte, či pohotovostný BOS využíva pre logické zväzky pomenúvaciu konvenciu hd<sup>\*</sup>. Ak áno, pohotovostný BOS bude skupina logických zväzkov, ktorá musí byť migrovaná, ak nebude odstránená.
- v Skontrolujte, či sa úroveň systému AIX v riadiacom bloku disku zhoduje s verziou a vydaním systému. Ak nie, zobrazí sa okno s výzvou na vykonanie príslušných akcií.
- v Ak zavádzacím logickým zväzkom je logický zväzok bos\_hd5, skontrolujte, či existujú logické zväzky bos\_hd4 a bos\_hd2.
- v Ak migrujete staršiu verziu AIX, skontrolujte, či sú použité správne aktualizácie.
- v Kontroluje systémovú platformu.

**Poznámka:** Ak nie je platforma podporovaná pre AIX, verzia 7.2, vykoná sa minimálna predmigračná kontrola, keďže systém môže byť použitý pri migrácii mksysb.

v Vytlačí odporúčanie, aby sa pred migráciou urobila záloha systému.

Výstup z príkazu **post\_migration** sa uloží do adresára **/home/post\_migration** *date*.

Príkaz **post\_migration** vykonáva nasledujúce akcie:

- Kontroluje konzistentnosť verzie sady súborov.
- Kontroluje inštalačný zoznam spred migrácie a informuje užívateľa o sadách súborov, ktoré by ešte mohli potrebovať migráciu.
- v Porovnáva uložené a zlúčené konfiguračné skripty a rozdiely uloží.

# **Migrácia na AIX, verzia 7.2**

Túto procedúru použite na migráciu na AIX, verzia 7.2.

## **Poznámky:**

- 1. Zavádzacia logická jednotka vyžaduje 20 MB súvislého diskového priestoru. Počas migrácií beží príkaz **inuextendblv**, ktorý zabezpečuje, že pre hd5 existujú susediace oddiely. Ak nie sú susedné oddiely prítomné, príkaz **inuextendblv** sa ich pokúsi vytvoriť. Ak nie sú oddiely prítomné a príkaz **inuextendblv** ich nevytvorí, migrácia sa zastaví.
- 2. Nastavenia vo vašom bootovacom zozname nie sú migrované. Po migrácii je bootovací zoznam nastavený na primárne bootovacie zariadenie.

**Upozornenie:** Táto procedúra vyžaduje vypnutie a opätovné nainštalovanie základného operačného systému. Vždy, keď nanovo inštalujete ktorýkoľvek operačný systém, naplánujte si taký čas, v ktorom bude mať výpadok čo najmenší vplyv na vaše pracovné za�aženie, a chráňte sa tak pred možnou stratou údajov alebo funkčnosti. Skôr než vykonáte inštaláciu migráciou, skontrolujte, či máte vaše údaje a všetky upravené aplikácie alebo skupiny zväzkov spo�ahlivo zálohované. Pokyny ohľadne vytvorenia zálohy systému nájdete v časti "Vytvorenie systémových zá[loh" na strane 305.](#page-312-0)

Keď migrujete na novšiu verziu operačného systému AIX, buďte si vedomý, že predvolená hodnota ladiaceho parametra **j2\_inodeCacheSize** bola zmenená zo 400 na 200. Ladiaci parameter **j2\_inodeCacheSize** povo�uje približne 50,000 otvorených súborov na gigabajt (GB) hlavnej pamäte a zlepšuje výkon systému. Avšak hodnota ladiaceho parametra **j2\_inodeCacheSize** 200 môže spôsobiť problémy v systémoch, ktoré majú malé množstvo hlavnej pamäte (4 GB alebo menej) a viac súbežných užívateľov alebo viac súbežných otvorených súborov. Ak chcete opravi� tieto problémy, môžete zmeni� hodnoty pre ladiace parametre **j2\_inodeCacheSize** a **j2\_metadataCacheSize** z 200 na predchádzajúcu hodnotu 400 spustením nasledujúceho príkazu:

Poznámka: Keď spustíte nasledujúci príkaz, aktuálna hodnota a hodnota pri zavedení oboch ladiacich parametrov bude resetovaná.

ioo -p -o j2\_inodeCacheSize=400 -o j2\_metadataCacheSize=400

Ak sa problémy neopravia po zmene hodnôt pre ladiace parametre **j2\_inodeCacheSize** a **j2\_metadataCacheSize**, môžete kontaktovať podporu IBM.

### **Nevyhnutné podmienky**

Pred začatím migrácie splňte nasledovné požiadavky:

- v Celý požadovaný hardvér vrátane všetkých externých zariadení (ako napríklad páskové jednotky, jednotky CD alebo DVD-ROM) musia by� fyzicky pripojené. Viac informácií nájdete v dokumentácii k vášmu hardvéru.
- Skôr než svoj BOS migrujete do AIX 7.2, presvedčte sa, či má užívateľ typu root primárnu autentifikačnú metódu **SYSTEM**. Môžete to skontrolova� zadaním nasledovného príkazu:

# lsuser -a auth1 root

Podľa potreby zmeňte túto hodnotu zadaním nasledovného príkazu:

# chuser auth1=SYSTEM root

• Predtým než začnete s inštaláciou, sa musia odhlásiť ostatní užívatelia, ktorí majú prístup na váš systém.

- v skontrolujte, či sú vaše aplikácie spustené na AIX 7.2. Tiež skontrolujte, či sú vaše aplikácie binárne kompatibilné s AIX 7.2. Ak je váš systém aplikačným serverom, skontrolujte, či sa nevyskytujú žiadne problémy s licenciami. Pozrite si dokumentáciu k aplikácii alebo sa spojte s poskytovateľom a skontrolujte, na akých úrovniach AIX sú vaše aplikácie podporované a sú na ne udeľované licencie.
- v Skontrolujte, či je mikrokód vášho hardvéru aktuálny.
- v Celý potrebný hardvér vrátane externých zariadení (ako páskové jednotky, jednotky CD alebo DVD-ROM) musia by� fyzicky pripojené a zapnuté. Viac informácií nájdete v dokumentácii k vášmu hardvéru.
- v Na generovanie chybovej správy z položiek v systémovom chybovom protokole použite príkaz **errpt**. Ak chcete zobraziť kompletný podrobný výpis, zadajte:

# errpt -a

• Musí byť k dispozícii dostatok diskového priestoru a pamäte. Potrebujete minimálne 4 GB pamäte a 20 GB fyzického diskového priestoru. Pozrite si tému Požiadavky na diskový priestor v Poznámkach k vydaniu a porovnajte tieto požiadavky na diskový priestor s použitím diskového priestoru v systéme AIX 7.1.

Ak sú pre AIX 7.2 uvedené nové súborové systémy, ktoré sa nenachádzajú v systéme AIX 7.1, budú tieto súborové systémy vytvorené počas migrácie. Pred spustením inštalácie migráciou zabezpečte, aby bol k dispozícii príslušný diskový priestor. Migrácia využíva tiež viac diskového priestoru pre softvérové inštalácie ako inštalácia prepísaním.

- Spustite skript pre\_migration.
- v Urobte si záložnú kópiu vášho systémového softvéru a údajov. Pokyny nájdete v časti ["Vytvorenie syst](#page-312-0)émových zá[loh" na strane 305.](#page-312-0)

**Poznámka:** Bližšie informácie podporovanom hardvéri pre AIX 7.2 nájdete v Poznámkach k vydaniu.

Ak si chcete overiť schopnosť procesora, spustite nasledujúci príkaz:

/usr/sbin/prtconf -c

V závislosti od schopností systému príkaz vráti CPU Type: 32-bit alebo CPU Type: 64-bit. Ak váš systém nemá príkaz **prtconf**, môžete použi� príkaz **bootinfo -y**.

## **Súvisiace informácie**:

AIX Release Notes

## **Príprava vášho systému na inštaláciu BOS**

Podľa tejto procedúra sa pripravte na migráciu do AIX, verzia 7.2 BOS.

Vykonaním nasledujúcich krokov sa pripravte na migráciu na AIX, verzia 7.2 BOS:

- 1. *Nosič č. 1 média s produktom AIX* vložte do médiového zariadenia.
- 2. Vypnite systém. Ak je váš počítač momentálne spustený, vypnite ho pomocou nasledujúcich krokov:
	- a. Prihláste sa ako užívateľ root.
	- b. Zadajte takýto príkaz: **# shutdown -F**
	- c. Ak sa váš systém automaticky nevypne, prepnite sie�ový vypínač do polohy Off (0).

**Upozornenie:** *Nesmiete* zapnú� systémovú jednotku, kým na to nedostanete pokyn v časti ["Zavedenie](#page-401-0) operačného systému z vášho inštalačného mé[dia" na strane 394.](#page-401-0)

- 3. Zapnite všetky pripojené externé zariadenia. Uvedený krok zahŕňa nasledovné:
	- Terminály
	- Jednotky CD alebo DVD-ROM
	- Páskové jednotky
	- Monitory
	- Externé diskové jednotky

Toto zapnutie externých zariadení je potrebné, aby systémová jednotka mohla identifikova� každé periférne zariadenie počas procesu spúšťania (zavádzania).

## <span id="page-401-0"></span>**Zavedenie operačného systému z vášho inštalačného média**

Postupujte podľa tejto procedúry, ak chcete migrovať vašu aktuálnu verziu operačného systému do AIX, verzia 7.2.

Ak používate konzolu ASCII, ktorá nebola definovaná vo vašom predchádzajúcom systéme, skôr než budete pokračova�, dokončite ["Krok 3. Nastavenie termin](#page-64-0)álu ASCII" na strane 57.

V nasledujúcich krokoch migrujte svoju aktuálnu verziu operačného systému do AIX 7.2:

- 1. Otočte sieťový vypínač systémovej jednotky z polohy Off (0) do On (1).
- 2. Ke� systém dvakrát zapípa, stlačte F5 na klávesnici (alebo 5 na termináli ASCII). Ak máte grafickú obrazovku, pri zapípaní uvidíte na obrazovke ikonu klávesnice. Ak máte terminál ASCII (ktorý sa nazýva aj terminál tty), uvidíte pri zapípaní slovo klávesnica.

**Poznámka:** Ak váš systém nebootuje použitím klávesu F5 (alebo klávesu 5 na ASCII termináli), pozrite si vo vašej dokumentácii k hardvéru informácie o spôsobe bootovania systému z média produktu AIX.

Systém sa začne zavádzať z inštalačného média.

3. Ak má váš systém obrazovku LED, trojčíselný LED by mal zobraziť c31.

Ak máte viac než jednu konzolu, každá môže zobrazova� okno, ktoré dá pokyn na stlačenie klávesu na identifikáciu vašej systémovej konzoly. Pre každú konzolu zobrazujúcu toto okno je zadaný iný k�úč. Ak sa zobrazí toto okno, uvedený kláves stlačte *len* na zariadení, ktoré sa má použiť ako systémová konzola. (Systémová konzola je klávesnica a zobrazovacie zariadenie použité pre inštaláciu a administráciu systému.) Stlačte kláves *len* na jednej konzole.

Zobrazí sa okno, ktoré vás požiada o výber jazyka inštalačných pokynov.

- 4. Vyberte vami preferovaný jazyk pre inštalačné inštrukcie.
- 5. Ke� sa zobrazí okno Welcome to Base Operating System Installation and Maintenance, bu� začnite migráciu ihned' napísaním 1 na výber **Start Install Now with Default Settings** alebo skontrolujte inštaláciu a systémové nastavenie napísaním 2 na výber Change/Show Installation Settings and Install. Ak chcete zmeniť niektoré nastavenia, postupujte podľa procedúry v časti ["Krok 5. Overenie alebo zmena nastaven](#page-66-0)í inštalácie" na strane 59.

### **Poznámka:**

- Nemali by ste meniť nastavenia, stačí jednoducho vybrať metódu inštalácie migráciou. Ak existuje predchádzajúca verzia operačného systému, inštalačná metóda sa prednastaví na migráciu.
- v Dostupné inštalačné metódy sa odlišujú pod�a verzie aktuálne nainštalovanej verzie operačného systému (pred migráciou). Informácie o metódach inštalácie BOS obsahuje "Inštalácia základné[ho opera](#page-45-0)čného systému" na [strane 38.](#page-45-0) Informácie o inštalačných voľbách dostupných pre inštalácie migráciou obsahuje "Voľ[by in](#page-50-0)štalácie [BOS" na strane 43.](#page-50-0)
- 6. Skontrolujte výbery v okne Migration Installation Summary a stlačte Enter.
- 7. Potvr�te proces inštalácie migráciou v okne Migration Confirmation a stlačením klávesu Enter spustite inštaláciu migráciou.

## **Ukončenie migrácie BOS**

Po potvrdení sa spustí proces inštalácie. Zobrazí sa okno Installing Base Operating System.

Počas priebehu inštalácie sa zväčšujú čísla v poliach, ktoré zobrazujú stav inštalácie - percento dokončenia a dosiahnutý čas. Po nainštalovaní základného prevádzkového prostredia zobrazia stavové indikátory informácie o ostatnom inštalovanom softvéri. Po dokončení inštalácie BOS sa systém automaticky opätovne zavedie.

Po reštarte systému budete požiadaný o nakonfigurovanie vašej inštalácie BOS. Prejdite na časť ["Konfigur](#page-90-0)ácia AIX" [na strane 83,](#page-90-0) kde nájdete viac informácií o procese konfigurácie.

**Poznámka:** Ak nemáte dostatok priestoru na migráciu všetkého zvyčajne migrovaného softvéru, pri neskoršej inštalácii ďalšieho softvéru budete mať k dispozícii kolekciu softvéru s názvom Migration Bundle. Musíte vytvoriť �alší diskový priestor na počítači, na ktorom chcete inštalova�, a potom môžete spusti� **smit update\_all** s cie�om dokonči� inštaláciu, počas ktorej sa nainštaluje Migration Bundle.

Ak neinštalujete z grafickej konzoly, vytvorí sa balík Graphics\_Startup. Bližšie informácie o inštalácií softvérových zväzkov a o migrácií alebo inštalácii voliteľných softvérových produktov nájdete v "Prí[prava na in](#page-330-0)štaláciu voliteľných softvérový[ch produktov a aktualiz](#page-330-0)ácií služieb" na strane 323. Popisuje "Údržba voliteľných softvérový[ch produktov a](#page-335-0) aktualizácií služ[ieb" na strane 328](#page-335-0) spôsob odstránenia softvéru zo systému kvôli uvo�neniu diskového priestoru. Spustite skript post-migration a overte výstupné súbory.

## **Kontrola modifikácií pre konfiguračné súbory**

Príkaz **geninstall** poskytuje jednoduchý spôsob, aby ste si pozreli modifikácie, ktoré boli vykonané v konfiguračných súboroch, uvedených v /etc/check\_config.files.

Keď boli tieto súbory zmenené počas operácie inštalácie alebo aktualizácie **geninstall**, rozdiely medzi starými a novými súbormi sa zaznamenajú do súboru /var/adm/ras/config.diff. Ak /etc/check\_config.files vyžaduje uloženie starého súboru, starý súbor nájdete v adresári /var/adm/config. Súbor /etc/check\_config.files sa dá upraviť a použiť, aby zadával, či by sa staré zmenené konfiguračné súbory mali uložiť (označenie s) alebo vymazať (označenie d) a má nasledujúci formát:

d /etc/inittab

## **Migrácia inštancie multibos systému AIX**

Ak ste predtým spustili príkaz **multibos**, aby ste vytvorili pohotovostný BOS a reštartovali ste systém, aby sa pohotovostný BOS stal aktívnym BOS, a potom ste odstránili nový pohotovostný BOS, máte spustený operačný systém AIX v prostredí, ktoré nemá logické zväzky hd5, hd4, hd2, hd9var a hd10opt, ale namiesto toho existujú logické zväzky bos\_hd5, bos\_hd4, bos\_hd2, bos\_hd9var a bos\_hd10opt. Váš systém je počas inštalácie operačného systému stále rozpoznaný ako rootvg a názvy logických zväzkov sa počas inštalácie migrácie (alebo zachovania) na svoje pôvodne názvy. Ak na vykonanie migrácie použijete sie�ovú migráciu alternatívneho disku (príkaz **nimadm**), názvy logických zväzkov sa zmenia pri prvom zavedení skupiny zväzkov altinst\_rootvg vytvorenej procesom **nimadm**.

Ak máte spustený operačný systém, ktorý má logické zväzky bos\_\* (to znamená, že príkaz **bootinfo -v** vráti bos hd5), ale má aj pohotovostnú inštanciu, ktorá má pôvodné názvy logických zväzkov hd\*, s pohotovostnou inštanciou sa počas inštalácie migrácie alebo zachovania zaobchádza ako s rootvg a názvy logických zväzkov ostanú nezmenené bos<sup>\*</sup>. Ak chcete migrovať inštanciu, ktorá má logické zväzky bos<sup>\*</sup>, odstráňte pohotovostný BOS príkazom **multibos -RX**.

Pred migráciou operačného systému musíte svoj systém vždy zálohova�. Pred migráciou skopírujte z média alebo zo stromu SPOT (Shared Product Object Tree) nástroja NIM (Network Installation Manager) do umiestnenia na cie�ovom systéme súbor usr/lpp/bos/pre\_migration úrovne, do ktorej chcete migrovať. Spustite súbor na cieľovom systéme a skontrolujte všetky varovania migrácie.

**Poznámka:** Predtým, než v tomto prostredí vykonáte inštaláciu operačného systému typu migrácia alebo zachovanie, skontrolujte, či má riadiaci blok disku platnú úroveň pre vašu rootvg. Môžete spusti� príkaz **/usr/lpp/bosinst/blvset -d /dev/hdiskN -g level**, pričom *hdiskN* je disk, ktorý obsahuje logický zväzok bos\_hd5. Ak príkaz vráti 0.0, napravte to spustením príkazu **bosboot -ad /dev/ipldevice**, a potom znova spustite príkaz **blvset**, ktorým si overíte úroveň rootvg. Príkaz musí vrátiť 6.1 alebo 7.1.

Ak máte v systéme pohotovostný aj aktívny BOS, odstráňte pohotovostný BOS. S pôvodne vytvorenými logickými zväzkami hd<sup>\*</sup> sa bude zaobchádzať ako s operačným systémom bez ohľadu na to, či sú aktívne alebo nie.

# **Migrácia mksysb**

Migrácia **mksysb** vám umožní obnovi� **mksysb** zo starého systému na systém, ktorý podporuje AIX, verzia 7.2 a následne migrova� **mksysb**.

Tradičná migrácia presunie operačný systém konfigurácie podporovaného hardvéru na novšiu úroveň. Inštalácia migrácie **mksysb** je odporúčanou metódou inštalácie na prenos nepodporovaných konfigurácií hardvéru, na ktorom je spustený AIX verzia 6.1 a vyššia, na nový podporovaný hardvér pre AIX, verzia 7.2.

Migrácia **mksysb** nie je určená pre systémy, ktoré môžete migrova� použitím tradičnej migrácie. Táto metóda vám umožňuje obís� obmedzenie hardvéru obnovením **mksysb** na konfiguráciu nového hardvéru a migrova� ho bez spustenia AIX, verzia 7.2. Výsledný systém bude používať novú úroveň AIX.

## **Požiadavky na používanie upraveného súboru bosinst.data s migráciou mksysb**

Na vykonanie inštalácie migráciou **mksysb** sa vyžaduje upravený súbor bosinst.data.

Aby sa váš upravený súbor bosinst.data mohol používa� s migráciou **mksysb**, musí spĺňa� nasledujúce požiadavky:

- v Súbor sa musí poskytnú� použitím metódy doplnkovej diskety alebo použitím metódy klientskeho súboru (NIM). Ďalšie informácie o vytvorení tohto súboru nájdete v časti "Prispôsobenie vašej inštalá[cie" na strane 79.](#page-86-0) Metóda doplnkového CD alebo DVD nie je podporovaná pre migráciu **mksysb**.
- Tento súbor musí obsahovať novú premennú s názvom MKSYSB\_MIGRATION\_DEVICE. Táto premenná špecifikuje názov zariadenia, ktoré obsahuje **mksysb**. Informácie o hodnotách, podporovaných pre túto premennú, nájdete v časti "Opisy odseku control\_flow sú[boru bosinst.data" na strane 46.](#page-53-0)
- Nasledujúce premenné v odseku CONTROL FLOW sa musia nastaviť takto:
	- PROMPT sa musí nastavi� na *no*.
	- INSTALL\_METHOD sa musí nastavi� na *migrate*.
	- EXISTING\_SYSTEM\_OVERWRITE sa musí nastavi� na *yes*.
	- RECOVER\_DEVICES musí by� nastavené na *no*. Migrácia **mksysb** sa pokúsi o obnovu sys0, čo zodpovedá zdrojovému systému pod�a špecifikácie v **mksysb** ODM, ale zo zdrojového systému nebudú obnovené žiadne iné špecifické údaje zariadení.

Všetky užívateľom poskytnuté hodnoty pre tieto premenné sa ignorujú.

v Súbor má vypisova� disky, ktoré treba nainštalova�, v odseku TARGET\_DISK\_DATA, aby sa zabezpečilo, že sa použijú len tieto disky. Migrácia **mksysb** je kombináciou inštalácie prepísaním a inštalácie migráciou. Čas�, v ktorej sa prepisuje, zničí všetky údaje na cieľových diskoch. Odsek TARGET\_DISK\_DATA musí mať dostatok informácií, aby sa dal jednoznačne vybrať disk. Ak uvediete prázdny odsek TARGET\_DISK\_DATA, použije sa štandardný disk pre platformu (ak je k dispozícii). Nasledujúce príklady zobrazujú možné hodnoty pre odsek TARGET\_DISK\_DATA:

#### **Príklad 1. Len názvy diskov (dva disky)**

```
target disk data:
                     PVID =PHYSICAL LOCATION =
                     CONNECTION =
                     LOCATION =
                     SIZE MB =HDISKNAME = hdisk0
        target disk data:
                     PVID =
                     PHYSICAL LOCATION =
                     CONFETI\overline{0}N =LOCATION =
                     SIZE MB =HDISKNAME = hdisk1
Príklad 2. Špecifikované fyzické umiestnenie (1 disk)
```

```
target disk data:
            PVID =PHYSICAL LOCATION = U0.1-P2/Z1-A8
            CONNECTION =
            LOCATION =
            SIZE MB =HDISKNAME =
```
**Príklad 3. Pod�a identifikátora fyzickej jednotky (PVID) (2 disky)** target\_disk\_data:

```
PVID = 0007245fc49bfe3e
PHYSICAL LOCATION =
```

```
CONNECTION =
           LOCATION =
           SIZE MB =HDISKNAME =
target disk data:
           PVID = 00000000a472476f
           PHYSICAL_LOCATION =
           COMNECTION =LOCATION =
            SIZE MB =HDISKNAME =
```
## **Vykonanie migrácie mksysb s DVD inštaláciou**

Môžete vykona� migráciu **mksysb** s DVD inštaláciou AIX, verzia 7.2.

## **Požiadavky**

- v Všetok nevyhnutný hardvér, vrátane všetkých externých zariadení (napríklad jednotiek DVD-ROM), musí by� fyzicky pripojený. Bližšie informácie o pripájaní externých zariadení nájdete v dokumentácii k hardvéru dodanej s vaším systémom.
- Než začnete s inštaláciou, ostatní užívatelia, ktorí majú prístup k vášmu systému, musia byť odhlásení.
- v skontrolujte, či sú vaše aplikácie spustené na AIX, verzia 7.2. Tiež skontrolujte, či sú vaše aplikácie binárne kompatibilné s AIX, verzia 7.2. Ak je váš systém aplikačný server, overte, či nehrozia nejaké licenčné problémy. Pozrite si dokumentáciu k aplikácii alebo sa spojte s poskytovateľom a skontrolujte, na akých úrovniach AIX sú vaše aplikácie podporované a sú na ne udeľované licencie.
- v Skontrolujte, či je váš hardvérový mikrokód aktuálny.
- K dispozícii musí byť adekvátny diskový priestor a pamäť. AIX, verzia 7.2 vyžaduje minimálne 4 GB pamäte a 20 GB fyzického diskového priestoru. Ďalšie informácie o tomto vydaní nájdete v *Poznámkach k vydaniu AIX*.
- Vytvorte záložnú kópiu systémového softvéru a údajov. Pokyny ohľadne vytvorenia zálohy systému nájdete v časti "Vytvorenie systémových zá[loh" na strane 305.](#page-312-0) Táto záloha sa používa počas inštalácie migráciou **mksysb** na obnovu vašich systémových súborov pred migráciou.
- v Ak je zdrojový systém dostupný, spustite na ňom predmigračný skript. Ignorujte všetky správy týkajúce sa konfigurácie hardvéru zdrojového systému, pretože migrácia prebieha na cieľovom systéme. Všetky ďalšie problémy opravte tak, ako to odporúča skript.

## **Krok 1. Príprava vášho systému na inštaláciu**

Na migráciu na BOS AIX, verzia 7.2 sa pripravte vykonaním nasledujúcich krokov:

- 1. Disk *AIX Volume 1* vložte do zariadenia pre médiá.
- 2. Vypnite cie�ový systém. Ak je váš počítač aktuálne spustený, vypnite ho vykonaním týchto krokov:
	- a. Prihláste sa ako užívateľ root.
	- b. Zadajte shutdown -F.
	- c. Ak sa váš systém automaticky nevypne, sieťový spínač prepnite do polohy Off (0).

**Upozornenie:** Systémovú jednotku nesmiete zapnú�, kým nedostanete k jej zapnutiu pokyn.

- 3. Zapnite všetky pripojené externé zariadenia. Medzi externé zariadenia patria:
	- Terminály
	- Jednotky CD-ROM
	- Jednotky DVD-ROM
	- Páskové jednotky
	- Monitory
	- Externé diskové jednotky

Najprv je treba zapnúť externé zariadenia, aby systémová jednotka mohla počas procesu spúšťania (bootovania) identifikovať každé periférne zariadenie.

- 4. Ak je vaším zariadením MKSYSB\_MIGRATION\_DEVICE páska, vložte pásku pre **mksysb** do páskovej jednotky. Ak vaše zariadenie MKSYSB\_MIGRATION\_DEVICE je DVD a v systéme je ďalšia jednotka DVD (iná ako tá, ktorá sa používa na bootovanie systému AIX), vložte DVD **mksysb** do jednotky, aby nedošlo k zobrazeniu výzvy na výmenu médií.
- 5. Do disketovej jednotky vložte doplnkovú disketu s prispôsobeným súborom bosinst.data. Ak v systéme nie je disketová jednotka, na migráciu **mksysb** použite metódu sie�ovej inštalácie.

## **Krok 2. Bootovanie z inštalačného média**

Nasledujúce kroky migrujú vašu aktuálnu verziu operačného systému na AIX, verzia 7.2. Ak používate konzolu ASCII, ktorá nebola definovaná vo vašom predchádzajúcom systéme, musíte ju definova�. Bližšie informácie o definovaní konzol ASCII nájdete v časti ["Krok 3. Nastavenie termin](#page-64-0)álu ASCII" na strane 57.

- 1. Sieťový spínač systémovej jednotky prepnite z polohy Off (0) do polohy On (|).
- 2. Po dvojnásobnom zapípaní systému stlačte kláves F5 na klávesnici (alebo kláves 5 na termináli ASCII). Ak máte grafickú obrazovku, pri zapípaní uvidíte na obrazovke ikonu klávesnice. Ak máte terminál ASCII (nazývaný aj terminál tty), po zapípaní uvidíte slovo "keyboard".

**Poznámka:** Ak sa váš systém nezavedie použitím klávesu F5 (alebo klávesu 5 na termináli ASCII), v dokumentácii k vášmu hardvéru si pozrite, ako máte svoj systém zaviesť z média s produktom AIX.

Systém sa začne zavádza� z inštalačného média. Inštalácia s migráciou **mksysb** pokračuje ako neobsluhovaná (neriadená) inštalácia, kým MKSYSB\_MIGRATION\_DEVICE nebude rovnaká jednotka DVD, ako tá, ktorá sa používa na bootovanie a inštaláciu systému. V takom prípade sa užívateľovi zobrazí výzva na výmenu média produktu pre DVD **mksysb** DVD na obnovu súboru image.data a súboru /etc/filesystems. Následne je užívateľ požiadaný o opätovné vloženie média s produktom a inštalácia pokračuje. Ke� je čas obnovi� obraz **mksysb**, zopakuje sa tá istá procedúra.

Ponuky BOS aktuálne nepodporujú migráciu **mksysb**, takže ich nemožno zaviesť. Ak v tradičnej migrácii dôjde k chybám, ktoré je možné opraviť požiadaním užívateľa o zadanie informácií cez ponuky, ponuky BOS sa zavedú. Ak sa takéto chyby alebo problémy zaznamenajú počas migrácie **mksysb**, inštalácia sa preruší a zobrazí sa chyba, že migrácia nemôže pokračovať. V závislosti od chyby, ktorá zapríčinila prerušenie, sa môžu zobraziť informácie týkajúce sa tejto chyby. Ak sa inštalácia preruší, LED zobrazí "088".

## **Krok 3. Dokončenie migrácie BOS**

Po začatí procesu inštalácie sa zobrazí obrazovka Installing Base Operating System.

V priebehu inštalácie pribúdajú v poli podielu jej dokončovania v percentách a v poli uplynutého času čísla, ktoré indikujú stav inštalácie. Po obnovení **mksysb** sa nainštaluje základné prevádzkové prostredie a zobrazia sa informácie o stave �alšieho softvéru, ktorý sa inštaluje. Po dokončení inštalácie BOS sa systém automaticky opätovne zavedie.

Po reštarte systému budete požiadaný o nakonfigurovanie vašej inštalácie BOS. Bližšie informácie o konfigurácii BOS nájdete v časti "Konfigurá[cia AIX" na strane 83.](#page-90-0)

#### **Poznámka:**

Ak na migráciu všetkého zvyčajne migrovaného softvéru nie je dostatok priestoru, pri neskoršej inštalácii �alšieho softvéru bude k dispozícii kolekcia softvéru nazývaná migračný balík. Na počítači, na ktorý chcete nainštalovať migračný balík, musíte vytvoriť ďalší diskový priestor a potom môžete na dokončenie inštalácie tam, kde sa inštaluje migračný balík, použi� **smit update\_all**.

Ak inštaláciu nevykonávate z grafickej konzoly, vytvorí sa balík Graphics\_Startup. Bližšie informácie nájdete v časti "Voliteľné [produkty a aktualiz](#page-328-0)ácie služieb" na strane 321. Informácie o tom, ako máte odstrániť zo systému softvér, aby sa uvoľnil diskový priestor, nájdete v časti "Údržba voliteľných softvérový[ch produktov a aktualiz](#page-335-0)ácií služieb" na [strane 328.](#page-335-0)

Ak v zdrojovom systéme bežal predmigračný skript, spustite postmigračný skript a skontrolujte výstupné súbory.

## **Vykonanie migrácie mksysb s inštaláciou použitím NIM**

Migráciu **mksysb** môžete vykona� s inštaláciou AIX, verzia 7.2 použitím NIM.

## **Požiadavky**

- Všetok nevyhnutný hardvér, vrátane všetkých externých zariadení (napríklad jednotiek DVD-ROM), musí byť fyzicky pripojený. Bližšie informácie o pripájaní externých zariadení nájdete v dokumentácii k hardvéru dodanej s vaším systémom.
- Predtým než začnete s inštaláciou, sa musia odhlásiť ostatní užívatelia, ktorí majú prístup na váš systém.
- v skontrolujte, či sú vaše aplikácie spustené na AIX, verzia 7.2. Tiež skontrolujte, či sú vaše aplikácie binárne kompatibilné s AIX, verzia 7.2. Ak je váš systém aplikačným serverom, skontrolujte, či sa nevyskytujú žiadne problémy s licenciami. Pozrite si dokumentáciu k aplikácii alebo sa spojte s poskytovateľom a skontrolujte, na akých úrovniach AIX, verzia 7.2 sú vaše aplikácie podporované a sú na ne ude�ované licencie.
- v Skontrolujte, či je mikrokód vášho hardvéru aktuálny.
- v K dispozícii musí by� adekvátny diskový priestor a pamä�. AIX, verzia 7.2 vyžaduje minimálne 4 GB pamäte a 20 GB fyzického diskového priestoru. Ďalšie informácie o tomto vydaní nájdete v *Poznámkach k vydaniu AIX*.
- · Urobte si záložnú kópiu vášho systémového softvéru a údajov. Pokyny ohľadne vytvorenia zálohy systému nájdete v časti "Vytvorenie systémových zá[loh" na strane 305.](#page-312-0) Táto záloha sa používa počas inštalácie migráciou **mksysb** na obnovu vašich systémových súborov pred migráciou.
- v Ak je zdrojový systém dostupný, spustite na ňom skript pre\_migration. Ignorujte všetky správy týkajúce sa konfigurácie hardvéru zdrojového systému, pretože migrácia prebieha na cieľovom systéme. Všetky ďalšie problémy opravte tak, ako to odporúča skript.

## **Krok 1. Príprava vášho systému na inštaláciu**

Pred prípravou vášho systému skontrolujte, či sú splnené nasledujúce podmienky:

- Cieľovým systémom musí byť definovaný klient hlavného počítača NIM.
- v Požadovaným prispôsobeným súborom bosinst.data, opísaným v požiadavkách, je prostriedok NIM bosinst.data, alebo sa poskytuje použitím metódy doplnkovej diskety.

Ak chcete da� hlavnému počítaču NIM pokyn na spustenie inštalácie klienta, použite nasledujúci príkaz:

```
# nim -o bos_inst -a source=rte
-a spot=spot name -a lpp_source=lpp source name
-a bosinst_data=bosinst_data resource name -a mksysb=mksysb name client_name
```
Súbor SPOT a súbor lpp\_source musia byť na úrovni AIX, verzia 7.2.

Alternatívne je možné mksysb vyhradi� najprv pre klienta použitím osobitnej operácie **alloc**. Na vykonanie operácie **bos\_inst** na klientovi potom použite príkazový riadok alebo **smitty nim**. Ak sa **mksysb** vyhradí pre klienta pred operáciou **bos\_inst**, špecifikovanie **mksysb** sa nevyžaduje.

## **Krok 2. Bootovanie z inštalačného média**

Nasledujúce kroky migrujú vašu aktuálnu verziu operačného systému na AIX, verzia 7.2. Ak používate konzolu ASCII, ktorá nebola definovaná vo vašom predchádzajúcom systéme, musíte ju definova�. Bližšie informácie o definovaní konzol ASCII nájdete v časti ["Krok 3. Nastavenie termin](#page-64-0)álu ASCII" na strane 57.

1. Po presunutí sieťového zavádzacieho obrazu sa systém začne bootovať pomocou sieťových prostriedkov.

2. Inštalácia migráciou **mksysb** pokračuje ako neobsluhovaná (tichá) inštalácia.

Ponuky BOS aktuálne nepodporujú migráciu mksysb, takže ich nemožno zaviesť. Ak v tradičnej migrácii dôjde k chybám, ktoré je možné opraviť požiadaním užívateľa o zadanie informácií cez ponuky, ponuky BOS sa zavedú. Ak sa takéto chyby alebo problémy zaznamenajú počas migrácie **mksysb**, inštalácia sa preruší a zobrazí sa chyba, ktorá hlási, že migrácia nemôže pokračova�. V závislosti od chyby, ktorá zapríčinila toto prerušenie sa môžu zobrazi� informácie týkajúce sa tejto chyby. Ak sa inštalácia preruší, LED zobrazí "088".

## **Krok 3. Dokončenie migrácie BOS**

Po začatí procesu inštalácie sa zobrazí obrazovka Installing Base Operating System.

V priebehu inštalácie pribúdajú v poli podielu jej dokončovania v percentách a v poli uplynutého času čísla, ktoré indikujú stav inštalácie. Po obnovení **mksysb** sa nainštaluje základné prevádzkové prostredie a zobrazia sa informácie o stave �alšieho softvéru, ktorý sa inštaluje. Po dokončení inštalácie BOS sa systém automaticky opätovne zavedie.

Po reštarte systému budete požiadaný o nakonfigurovanie vašej inštalácie BOS. Bližšie informácie o konfigurácii BOS nájdete v časti "Konfigurá[cia AIX" na strane 83.](#page-90-0)

## **Poznámka:**

Ak na migráciu všetkého zvyčajne migrovaného softvéru nie je dostatok priestoru, pri neskoršej inštalácii �alšieho softvéru bude k dispozícii kolekcia softvéru nazývaná migračný balík. Na počítači, na ktorý chcete nainštalovať migračný balík, musíte vytvoriť ďalší diskový priestor a potom môžete na dokončenie inštalácie tam, kde sa inštaluje migračný balík, použi� **smit update\_all**.

Ak inštaláciu nevykonávate z grafickej konzoly, vytvorí sa balík Graphics\_Startup. Bližšie informácie nájdete v časti "Voliteľné [produkty a aktualiz](#page-328-0)ácie služieb" na strane 321. Informácie o tom, ako máte odstrániť zo systému softvér, aby sa uvoľnil diskový priestor, nájdete v časti "Údržba voliteľných softvérový[ch produktov a aktualiz](#page-335-0)ácií služieb" na [strane 328.](#page-335-0)

Ak v zdrojovom systéme bežal predmigračný skript, spustite postmigračný skript a skontrolujte výstupné súbory.

## **Rozdelenie na oddiely**

Rozdelenie systému na oddiely je podobné rozdeleniu jednotky pevného disku. Pri rozdelení jednotky pevného disku sa jeden fyzický pevný disk rozdelí na oddiely, ktoré bude operačný systém rozpoznáva� ako samostatné logické zväzky pevného disku.

Použitím konzoly HMC (Hardware Management Console) na rozdelenie vášho systému na oddiely máte možnosť rozdeli� prostriedky tohto systému. Na každú z týchto častí, nazývaných *oddiely*, môžete nainštalova� operačný systém a každý oddiel môžete používať tak, ako by ste používali samostatný fyzický systém.

# **Koncepty delenia na oddiely**

Skôr ako začnete s inštaláciou BOS do oddielov, potrebujete si osvojiť všeobecné pojmy a terminológiu.

## **Logické oddiely**

*Logický oddiel* (LPAR) je rozdelenie procesorov, pamäte a hardvérových prostriedkov počítača na viaceré prostredia, takže každé prostredie je možné používa� nezávisle s jeho vlastným operačným systémom a aplikáciami.

Počet logický oddielov, ktoré je možné vytvoriť, závisí od modelu procesora systému a dostupných prostriedkov. Oddiely sa za normálnych okolností používajú na rôzne účely, akými sú napríklad prevádzkovanie databázy, operácie na klientovi/serveri, operácie na webovom serveri a testovacie a výrobné prostredia. Každý oddiel môže komunikovať s �alšími oddielmi tak, ako keby každý oddiel bol samostatným počítačom.

<span id="page-408-0"></span>Operačný systém AIX podporuje prostredia s oddielmi. Aj ke� sú základné pojmy inštalácie AIX rovnaké, konfigurácia a riadenie prostredia s oddielmi pomocou operačného systému AIX sú nové.

Logický oddiel musí obsahovať minimálnu sadu prostriedkov nasledovne:

- 1 GB dostupnej systémovej pamäte
- Jeden dostupný systémový procesor
- v Jedno zavádzacie zariadenie na priradenom I/O slote
- Jeden dostupný sieťový adaptér (na nahlasovanie chýb)
- v Všetky ďalšie adaptéry, ktoré by ste mohli potrebovať na priradenom I/O slote

Procesory, pamäť a I/O sloty je možné vyhradiť pre ktorýkoľvek oddiel bez ohľadu na ich umiestnenie. Ak sa však pokúsite aktivova� oddiel a prostriedky, ktoré ste špecifikovali, nie sú v tom čase k dispozícii, aktivácia oddielu zlyhá. Je dôležité, aby ste sledovali svoje systémové prostriedky, čím sa vyhnete zlyhaniu aktivácie. Sloty PCI sa individuálne priraďujú k oddielom a pamäť je možné vyhradzovať v 256 MB prírastkoch. Zrnitosť prostriedkov, ktoré môžu byť priradené k oddielom, je veľmi jemná, čo poskytuje flexibilitu pri vytváraní systémov len s požadovaným množstvom prostriedkov. Každý oddiel používa svoju vlastnú kópiu operačného systému AIX a je izolovaný od všetkých aktivít v �alších oddieloch. Zlyhania softvéru sa nezverejňujú cez systém a tieto prostriedky sú izolované hardvérovými zariadeniami a mikrokódom.

## **Riadený systém**

Riadený systém je systém, ktorý je fyzicky pripojený k a riadený Hardware Management Console (HMC).

Na vykonávanie úloh, ktoré ovplyvňujú celý riadený systém, napríklad zapínanie a vypínanie systému, môžete používa� HMC. V každom riadenom systéme môžete tiež vytvára� oddiely a profily oddielov. Tieto oddiely a profily oddielov definujú spôsob, ktorým môžete nakonfigurova� a prevádzkova� váš systém s oddielmi.

## **Dynamické logické oddiely**

Dynamické delenie na logické oddiely umožňuje logicky pripájať prostriedky k operačnému systému logického oddielu a odpájať ich bez reštartovania.

Bližšie informácie o dynamickom delení na logické oddiely nájdete v nasledujúcich témach:

- v Dynamické delenie na logické oddiely v príručke *Performance management*
- v Dynamické delenie na logické oddiely v príručke *General Programming Concepts: Writing and Debugging Programs*

## **Príbuzné logické oddiely**

*Príbuzný logický oddiel* je špeciálnym typom logického oddielu používajúceho systémové prostriedky, ktoré sú vo veľmi blízkom vzájomnom fyzickom vzťahu.

Niektoré systémy sú schopné vytvára� príbuzné logické oddiely. V špecifikáciách vášho hardvéru overte, či je váš riadený systém schopný používa� príbuzné logické oddiely. HMC pri vytváraní príbuzného logického oddielu automaticky zis�uje, ktoré systémové prostriedky budú použité, na základe ich vzájomného fyzického umiestnenia. Systémovými prostriedkami, ktoré automaticky riadi HMC, sú procesory a pamäť. Užívateľ určí pre každý z týchto oddielov požiadavky na I/O. HMC potom vytvorí profil pre každý príbuzný logický oddiel a systémový profil pre riadený systém.

## **Oddiel s úplným systémom**

Špeciálny oddiel, ktorý sa nazýva *Oddiel s úplným systémom*, priradí všetky prostriedky vášho riadeného systému k jednému veľkému oddielu.

Oddiel s úplným systémom je podobný tradičnej metóde prevádzkovania systému, ktorou je metóda bez oddielov. Pretože k tomuto oddielu sú priradené všetky prostriedky, v prípade, že oddiel s úplným systémom beží, nemôžete spustiť žiadne ďalšie oddiely. Oddiel s úplným systémom nemôžete spustiť ani v prípade, ak bežia ďalšie oddiely. Mali by ste sa rozhodnú�, či použijete oddiel s úplným systémom, alebo či vytvoríte �alšie oddiely. Ak budete často prepína� medzi týmito dvoma vo�bami, môže to ma� vplyv na vaše používanie I/O.

## **Používanie AIX na logickom oddiele**

Existuje nieko�ko rozdielov medzi tým, ako beží AIX na logickom oddiele a ako beží na samostatnom serveri.

Nasledujúci zoznam popisuje niektoré z týchto rozdielov:

- Vyhradenie prostriedkov logického oddielu poskytuje možnosť vyberať jednotlivé komponenty, ktoré majú byť pridané do oddielu bez závislostí medzi týmito prostriedkami. Sloty je možné bez obmedzenia vyhradzovať v každej zásuvke I/O v systéme. Pre konkrétne požiadavky aplikácie môžu byť vyžadované ďalšie zariadenia. Odporúča sa nakonfigurova� v oddiele viac slotov PCI, než sa vyžaduje pre počet adaptérov. Poskytuje to flexibilitu umožnením zapojenia ďalších adaptérov za chodu do prázdnych slotov, ktoré sú súčasťou aktívneho oddielu. Pretože každý oddiel vyžaduje svoje vlastné samostatné zavádzacie zariadenie, systém musí ma� na každý oddiel najmenej jedno zavádzacie zariadenie a priradený adaptér.
- Aby AIX mohol bežať vo vnútri logického oddielu, AIX zavolá hypervízora namiesto svojho tradičného priameho prístupu k hardvérovým zariadeniam a zariadeniam mapujúcim adresy.
- v Niektoré volania priameho prístupu sa vykonávajú za účelom diagnostiky a pri spustení každej neplatnej operácie sa používajú alternatívne návratové kódy pre volania RTAS (Run-Time Abstraction Services).
- v Na oddiele neexistuje fyzická konzola. Zatia� čo k oddielom je možné priradi� fyzické sériové porty v systéme, naraz môžu byť len v jednom oddiele. Na poskytnutie výstupu pre správy konzoly a aj za účelom diagnostiky firmvér naimplementuje virtuálne tty, ktoré vidí AIX ako štandardné zariadenie tty. Jeho výstup bude odoslaný na HMC. Podsystémy diagnostiky AIX používajú virtuálne tty ako systémovú konzolu.
- v Určité operácie platformy sú v LPAR obmedzené. Napríklad v systémoch bez LPAR môže aktualizácie firmvéru platformy vykonávať z AIX užívateľ typu root. Vzhľadom na to, že aktualizácie firmvéru môžu mať vplyv na všetky oddiely v systéme s LPAR, administrátor LPAR môže špecifikova�, že toto oprávnenie má konkrétny oddiel (alebo žiadny oddiel). Aktualizácie firmvéru fungujú v tomto oddiele rovnakým spôsobom ako v prípade systémov bez LPAR.

Okrem toho, AIX beží v oddiele rovnakým spôsobom, ako beží na samostatnom serveri. Z poh�adu aplikácie alebo administrátora nie sú pozorované žiadne rozdiely. Aplikácie tretej strany musia byť certifikované len pre úroveň AIX, ktorá beží v oddiele, *nie* pre samotné prostredie LPAR.

## **Vzdialené riadenie**

Ak chcete riadi� svoje oddiely vzdialene, svoj prehliadač môžete pripoji� k Hardware Management Console (HMC) alebo môžete použiť príkazový riadok.

Každú z nasledujúcich metód riadenia systému je možné vykonáva� použitím rozhrania HMC alebo príkazového riadka.

- Na vzdialené riadenie ktoréhokoľvek oddielu alebo systému AIX môžete používať klienta HMC. Všetky prídavné moduly AIX na systéme AIX možno ovládať vzdialene z klienta HMC.
- Na vzdialené riadenie iného klienta HMC môžete používať klienta HMC. Všetky komponenty plug-in HMC na serveri HMC je možné vzdialene riadiť z klienta HMC. Jediným komponentom plug-in, ktorý je výnimkou, je komponent plug-in servisného agenta.

Informácie o vzdialenom riadení oddielov pomocou príkazového riadka na HMC, nájdete v časti [Using the HMC](http://publib.boulder.ibm.com/infocenter/eserver/v1r3s/topic/iphai_p5/usingtheremotecommandline.htm) [remote command line.](http://publib.boulder.ibm.com/infocenter/eserver/v1r3s/topic/iphai_p5/usingtheremotecommandline.htm)

## **Zabezpečenie oddielu**

Administrátori systému môžu inštalova� server s vo�bou Evaluation Assurance Level 4+ (EAL4+) počas inštalácie BOS (Základný operačný systém). Ak vyberiete túto voľbu, dôjde k obmedzeniam na softvéri inštalovanom počas inštalácie BOS a k obmedzeniam prístupu do siete.

Od verzie AIX 5L, verzia 5.2 s balíkom odporúčanej údržby 5200-01 funguje technológia EAL4+ na procesorových platformách POWER4, ktoré podporujú konfiguráciu logických oddielov. Na serveroch EAL4+ sú podporované nasledujúce periférne zariadenia:

- Pamäťové zariadenia
	- Terminály
- Tlačiarne
- Pevné disky
- Jednotky CD-ROM
- Zálohovacie zariadenia
	- Páskové jednotky
	- Disketové jednotky
- Sieťové zariadenia
	- Ethernet
	- Token ring

# **Implementácie logických oddielov**

Prostredie s logickými oddielmi sa pridáva do portfólia riešení, ktoré môžu poskytnúť lepšie riadenie, zlepšenú dostupnosť a efektívnejšie používanie prostriedkov. Logické oddiely môžete implementovať rôznymi spôsobmi.

## **Konsolidácia servera**

Ak máte server s dostatočnou kapacitou spracovania, tento server môžete ďalej logicky rozdeliť na množstvo samostatných menších systémov, čím umožníte konsolidáciu servera. Použitie rozdelenia na oddiely pre konsolidáciu servera vám umožní izolovať aplikácie s ďalšími výhodami zredukovanej výrobnej plochy, jedného bodu riadenia a jednoduchšej redistribúcie prostriedkov podľa toho, ako sa menia pracovné zaťaženia.

## **Zmiešané hlavné a testovacie prostredia**

Hlavné a testovacie prostredia majú byť zvyčajne od seba oddelené. Rozdelenie umožňuje vyhradenie osobitných oddielov pre hlavné a testovacie systémy, čo vylúči potrebu nákupu �alšieho hardvéru a softvéru.

Po dokončení testovania je možné prostriedky, vyhradené pre testovací oddiel, vrátiť do hlavného oddielu alebo kamkoľvek, kde je to potrebné. Ak chcete oddiel presunúť z testovacieho do hlavného prostredia, môžete k nemu pridať ďalšie prostriedky. Nové projekty tak môžu byť vytvárané a testované na rovnakom hardvéri, na ktorom budú umiestnené.

## **Konsolidácia viacerých verzií rovnakého operačného systému**

Na rôznych logických oddieloch (LPAR) môžu v rovnakom systéme existova� rôzne verzie AIX.

Konsolidácia viacerých verzií AIX v jednom systéme vám umožní uplatniť viaceré požiadavky aplikácie bez viacerých systémov. Na otestovanie aplikácií pod novými verziami operačného systému si môžete pred aktualizáciou hlavného prostredia vytvori� logický oddiel. Namiesto potreby ma� osobitný server pre túto funkciu je možné na vytvorenie nového logického oddielu, na ktorom otestujete aplikáciu, dočasne použiť minimálnu sadu prostriedkov. Keď už tento oddiel nebudete potrebovať, môžete jeho prostriedky začleniť naspäť do iných logických oddielov.

# **Komunikácia medzi oddielmi a HMC cez sie�ový adaptér**

Oddiel po spustení použije sie�ový adaptér na komunikáciu s konzolou Hardware Management Console (HMC).

Konzola HMC aj oddiel musia byť nakonfigurované tak, aby mohli na vzájomnú komunikáciu používať sieťové adaptéry. Oddiel musí byť nakonfigurovaný tak, aby identifikoval tak, aby identifikoval HMC (alebo konzoly HMC) v sieti. Sieť odporúčame nakonfigurovať použitím servera DNS (Domain Name Service).

Pri identifikácii oddielov a konzol HMC môžete použiť buď úplné názvy hostiteľov alebo krátke názvy hostiteľov. Odporúčame však, aby každý oddiel aj konzola HMC boli identifikované použitím úplného názvu hostiteľa, pretože táto identifikácia zabezpečí jedinečné pomenovanie všetkých oddielov a konzoly HMC v sieti. Úplné názvy hostiteľov nesmú byť dlhšie ako 100 bajtov.

Konzolu HMC a oddiely je možné nakonfigurovať aj použitím krátkeho názvu hostiteľa, kde nie je definovaný názov domény. Toto sa robí zvyčajne v súkromnej alebo testovacej sieti. Ak je konzola HMC definovaná použitím krátkeho názvu hostiteľa, musíte vykonať ďalšie kroky konfigurácie siete, aby bola zabezpečená správna komunikácia medzi

oddielmi a konzolou HMC. Ak namiesto úplných názvov hostiteľov použijete krátke názvy hostiteľov, skontrolujte, či sú tieto krátke názvy jedinečné a či sú mapovania na IP adresy správne špecifikované.

Poradie vyhľadávania medzi lokálnym súborom /etc/hosts a DNS je možné špecifikovať použitím súboru /etc/netsvc.conf alebo súboru /etc/irs.conf.

Nasledujúce príklady ilustrujú podporované scenáre:

- Ak používate DNS a váš oddiel a konzola HMC používajú úplné názvy hostiteľov, žiadna ďalšia konfigurácia siete nie je potrebná.
- Ak používate DNS a váš oddiel používa krátky názov hostiteľa (napríklad *partition 1*) a konzola HMC tiež používa krátky názov hostite�a (napríklad *hmc123*), oba musia by� pridané do lokálneho súboru **/etc/hosts** takto:

```
root@partition_1
-> cat /etc/hosts
127.0.0.1 loopback localhost
```
9.3.3.151 partition 1.mydomain.mycompany.com partition 1 9.3.3.152 hmc123.mydomain.mycompany.com hmc123

Poznámka: Ak je prítomný DNS, musíte okrem krátkeho názvu zadať aj úplný názov hostiteľa.

• Ak nepoužívate DNS a váš oddiel používa úplný názov hostiteľa (napríklad *partition\_1.mydomain.mycompany.com*) a konzola HMC tiež používa úplný názov hostiteľa (napríklad hmc123.mydomain.mycompany.com), oba musia byť pridané do lokálneho súboru /etc/hosts takto:

```
root@partition_1.mydomain.mycompany.com
-> cat /etc/hosts
127.0.0.1 loopback localhost
```
9.3.3.151 partition\_1.mydomain.mycompany.com 9.3.3.152 hmc123.mydomain.mycompany.com

• Ak nepoužívate DNS a váš oddiel používa krátky názov hostiteľa (napríklad *partition\_1*) a konzola HMC tiež používa krátky názov hostiteľa (napríklad *hmc123*), oba musia byť pridané do lokálneho súboru /etc/hosts takto:

```
root@partition_1
-> cat /etc/hosts
```
127.0.0.1 loopback localhost

```
9.3.3.151 partition_1
9.3.3.152 hmc123
```
• Vaša konzola HMC používa krátky názov hostiteľa (napríklad *hmc123*) a vy chcete pre konzolu HMC používať úplný aj krátky názov hostite�a. Aby váš oddiel správne komunikoval s konzolou HMC, musíte v súbore /etc/hosts oddielu špecifikovať krátky názov hostiteľa pred úplným názvom hostiteľa takto:

```
root@partition_1.mydomain.mycompany.com
-> cat /etc/hosts
127.0.0.1 loopback localhost
```
9.3.3.151 partition\_1.mydomain.mycompany.com 9.3.3.152 hmc123 hmc123.mydomain.mycompany.com

## **Inštalácia AIX v prostredí s oddielmi**

K dispozícii je viacero procedúr na inštaláciu AIX v prostredí s oddielmi.

Uistite sa, či postupujete pod�a uvedenej postupnosti krokov pre metódu inštalácie, ktorú si vyberiete. V každej procedúre musíte použi� AIX na dokončenie niektorých krokov inštalácie, kým iné kroky sa vykonajú s použitím rozhrania HMC.

## **Inštalácia systému AIX z jednotky médií na oddiel pomocou konzoly HMC**

V tejto procedúre vykonáte novú a kompletnú inštaláciu základného operačného systému na logický oddiel s použitím jednotky médií daného oddielu. Táto procedúra predpokladá, že je k riadenému systému pripojená konzola HMC.

## **Požiadavky**

Informácie v tomto scenári návodu boli testované pomocou špecifických verziíAIX. Vaše získané výsledky sa môžu výrazne líši�, v závislosti od vašej verzie a úrovne AIX.

**Poznámka:** Uistite sa, či postupujete podľa uvedenej postupnosti krokov pre metódu inštalácie, ktorú vyberiete. V každej procedúre musíte použiť AIX na dokončenie niektorých krokov inštalácie, kým ostatné kroky budú dokončené s použitím rozhrania HMC.

Skôr ako s touto procedúrou začnete, musíte pomocou HMC vytvoriť oddiel a profil oddielu pre klienta. Priraďte oddielu radič zbernice SCSI, pripojený na jednotku médií, sie�ový adaptér a dostatok diskového priestoru pre operačný systém AIX. Zavádzací režim pre tento oddiel nastavte na režim SMS. Po úspešnom vytvorení oddielu a profilu oddielu nechajte oddiel v stave *Ready*. Pokyny na vytvorenie logického oddielu a profilu oddielu nájdete v článku Creating logical partitions and partition profiles v Hardvérovom informačnom centre IBM Power Systems.

## **Krok 1. Aktivujte a nainštalujte oddiel (tieto kroky vykonávajte v rozhraní HMC)**

- 1. Oddiel aktivujte takto:
	- a. Vložte médium *AIX 7 Volume 1* do jednotky médií riadeného systému.
	- b. V navigačnom paneli otvorte položku **Systems Management > Servers** a kliknite na systém, v ktorom sa nachádza logický oddiel.
	- c. V ponuke Tasks vyberte oddiel a kliknite na položku **Operations > Activate > Profile**.
	- d. Na konci ponuky vyberte **Open a terminal window or console session**, aby sa otvorilo okno (vterm) virtuálneho terminálu.
	- e. Vyberte **Advanced**, aby sa otvorila ponuka rozšírených volieb.
	- f. Pre Boot mode vyberte **SMS**.
	- g. Vyberte **OK**, aby sa zatvorila ponuka volieb Advanced.
	- h. Vyberte **OK**. Otvorí sa okno vterm pre oddiel.
- 2. V ponuke SMS okna vterm, urobte nasledujúce:
	- a. Stlačte kláves 5 a stlačte kláves Enter, aby ste vybrali vo�bu **5. Select Boot Options**.

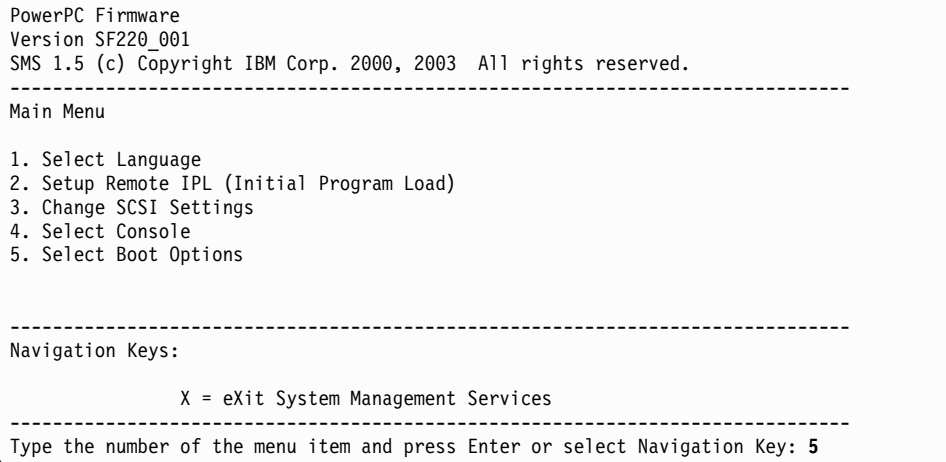

- b. Stlačte kláves 2 a stlačte kláves Enter pre výber **2. Select Boot Devices**.
- c. Stlačte kláves 1 a stlačte kláves Enter pre výber **1. Select 1st Boot Device**.
- d. Stlačte kláves 3 a stlačením klávesu Enter vyberte **3. DVD**.
- e. Vyberte typ média, ktorý zodpovedá zariadeniu médií a stlačte kláves Enter.
- f. Vyberte číslo zariadenia, ktoré zodpovedá zariadeniu médií a stlačte kláves Enter. Médiové zariadenie je teraz prvým zariadením v zozname Current Boot Sequence.
- g. Kláves ESC stláčajte dovtedy, kým sa nevrátite do ponuky Configure Boot Device Order.
- h. Vyberte číslo zariadenia, ktoré zodpovedá tomuto pevnému disku a stlačte kláves Enter.
- i. Stlačením klávesu x ukončite ponuku SMS. Potvrďte, že chcete ukončiť SMS.
- 3. Bootujte z *AIX Volume 1* nasledovným spôsobom:
	- a. Vyberte konzolu a stlačte kláves Enter.
	- b. Vyberte jazyk pre ponuky BOS Installation a stlačte kláves Enter, aby sa otvorila ponuka Welcome to Base Operating System Installation and Maintenance.
	- c. Zadajte hodnotu 2 na výber položky **Change/Show Installation Settings and Install** do po�a **Choice** a stlačte kláves Enter.

```
Welcome to Base Operating System
                      Installation and Maintenance
Type the number of your choice and press Enter. Choice is indicated by >>>.
   1 Start Install Now with Default Settings
   2 Change/Show Installation Settings and Install
   3 Start Maintenance Mode for System Recovery
   4 Make Additional Disks Available
   88 Help ?
   99 Previous Menu
>>> Choice [1]: 2
```
- 4. Nastavenia inštalácie BOS overte alebo zmeňte takto:
	- a. Zadajte 1 do po�a **Choice**, aby ste vybrali vo�bu **System Settings**.
	- b. Zadaním hodnoty 1 do po�a **Choice** vyberte New and Complete Overwrite a stlačte kláves Enter.

**Poznámka:** Dostupné metódy inštalácie sú závislé od toho, či má váš disk nainštalovanú predošlú verziu AIX.

- c. Po otvorení obrazovky Change Disk(s) môžete zmeniť cieľový disk tejto inštalácie. Ak sú zobrazené predvolené nastavenia korektné, zadajte hodnotu 0 do poľa **Choice** a stlačte Enter. Ak chcete zmeniť cieľový disk, urobte nasledujúce:
	- 1) Napíšte číslo pre každý disk, ktorý ste vybrali, do po�a **Choice** a stlačte kláves Enter. *Nestláčajte* záverečný Enter, pokiaľ nemáte ukončený výber všetkých diskov. Ak musíte zrušiť výber disku, napíšte jeho číslo druhý raz a stlačte kláves Enter.
	- 2) Po dokončení výberu diskov zadajte hodnotu 0 do po�a **Choice** a stlačte Enter. Otvorí sa obrazovka Installation and Settings s vybratými diskami vypísanými pod **System Settings**.
- d. Zmeňte prostredie primárneho jazyka, ak je to potrebné. Použite nasledujúce kroky na zmenu primárneho jazyka používaného touto inštaláciou a výber jazyka a kultúrnych konvencií, ktoré chcete používa�.

Poznámka: Zmeny prostredia primárneho jazyka nenadobudnú účinnosť, pokým nebude dokončená inštalácia základného operačného systému a pokým váš systém nebude rebootovaný.

- 1) Zadaním hodnoty 2 do po�a **Choice** na obrazovke Installation and Settings vyberte vo�bu **Primary Language Environment Settings**.
- 2) Vyberte príslušnú sadu volieb kultúrnych konvencií, jazyka a klávesnice. Väčšina volieb je preddefinovaná kombinácia, ale môžete si definova� aj vlastnú kombináciu volieb.
	- v Ak chcete vybra� preddefinované prostredie primárneho jazyka, napíšte to číslo do po�a **Choice** a stlačte kláves Enter.
	- v Ak chcete nakonfigurovať vaše vlastné prostredie primárneho jazyka, postupujte takto:
- a) Vyberte **MORE CHOICES**.
- b) Vyberte **Create Your Own Combination**.
- c) Po otvorení obrazovky Set Primary Cultural Convention zadajte do poľa **Choice** číslo, ktoré zodpovedá vášmu výberu kultúrnej konvencie a stlačte kláves Enter.
- d) Po otvorení obrazovky Set Primary Language zadajte do poľa Choice číslo, ktoré zodpovedá vášmu výberu primárneho jazyka a stlačte kláves Enter.
- e) Po otvorení obrazovky Set Keyboard zadajte do po�a **Choice** číslo, ktoré zodpovedá klávesnici pripojenej k systému a stlačte kláves Enter.
- e. Po uskutočnení všetkých vašich výberov si overte, či sú výbery správne. Stlačte kláves Enter pre potvrdenie vašich výberov a začatie inštalácie BOS. Po dokončení inštalácie sa systém automaticky opätovne zavedie.
- 5. Oddiel prepnite do štandardného režimu takto:
	- a. Kliknite pravým tlačidlom myši na profil oddielu, aby sa otvorila ponuka. Zaistite, aby bol zvýraznený správny profil oddielu.
	- b. Vyberte **Properties**.
	- c. Vyberte kartu **Settings**.
	- d. Pre režim bootovania vyberte Normal.
	- e. Vyberte **OK** pre zatvorenie ponuky Properties.
	- f. Kliknite pravým tlačidlom myši na oddiel, aby sa otvorila ponuka.
	- g. Vyberte **Restart Partition**.
	- h. Vyberte **Immediate** pre vol'by reštartovania.
	- i. Potvrďte, že chcete reštartovať oddiel.
	- j. Po reštartovaní oddielu kliknite pravým tlačidlom myši na oddiel, aby sa otvorila ponuka.
	- k. Vyberte **Open terminal window**, aby sa otvorilo okno virtuálneho terminálu (vterm).
- 6. Vykonajte inštaláciu BOS takto:
	- a. Napíšte vt100 ako typ terminálu.

```
Set Terminal Type
The terminal is not properly initialized. Please enter a terminal type
and press Enter. Some terminal types are not supported in
non-English languages.
    ibm3101 tvi912 vt330<br>ibm3151 tvi920 vt340
    ibm3151 tvi920<br>ibm3161 tvi925
    ibm3161 tvi925 wyse30
    ibm3162 tvi950 wyse50<br>ibm3163 vs100 wyse60
    ibm3163 vs100 wyse60
    ibm3164 vt100 wyse100
    ibmpc vt320 wyse350
    lft sun
                     +-----------------------Messages------------------------
                    If the next screen is unreadable, press Break (Ctrl-c)
   88 Help ? | to return to this screen.
   99 Exit
                   |
>>> Choice []: vt100
```
- b. V ponuke License Agreement vyberte **Accept License Agreements**.
- c. Vyberte **yes** pre AKCEPTOVANIE nainštalovaných licenčných zmlúv.
- d. Stlačte F10 (alebo Esc+0) pre ukončenie ponuky License Agreement.
- e. V hlavnej ponuke Installation Assistant vyberte **Set Date and Time**.

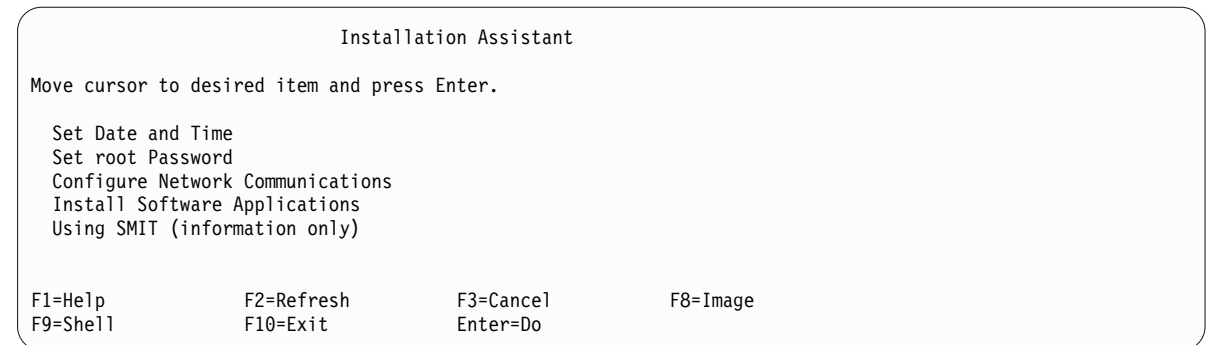

- f. Nastavte správny čas, dátum a časovú zónu. Stlačte kláves F3 (alebo Esc+3) pre návrat do hlavnej ponuky Installation Assistant.
- g. Vyberte **Set root Password**. Pre oddiel nastavte heslo užívateľ a root.
- h. Vyberte **Configure Network Communications**. Vyberte **TCP/IP Startup**. Vyberte z dostupných sie�ových rozhraní a stlačte kláves Enter. Zadajte príslušné sie�ové informácie v ponuke Minimum Configuration and Startup a stlačte kláves Enter. Použite kláves F3 (alebo Esc+3) na návrat do hlavnej ponuky Installation Assistant.
- i. Ukončite Installation Assistant stlačením F10 (alebo Esc+0).
- j. Okno vterm zobrazí prihlasovaciu výzvu.

## **Krok 2. Riadenie vášho oddielu (tento krok vykonajte v prostredí AIX)**

Po dokončení inštalácie a rebootovaní systému zobrazí okno vterm prihlasovaciu výzvu.

V tomto bode budete možno chcieť vykonať viaceré bežné procedúry administrácie systému. Nasledujúca tabuľka vypisuje, kde možno nájsť informácie o vykonávaní týchto procedúr.

| Procedúra                          | Umiestnenie                                                                                         |
|------------------------------------|----------------------------------------------------------------------------------------------------|
| Zálohovanie a obnova záloh systému | "Vytváranie a inštalácia systémových záloh" v Installation and migration                            |
| Správa užívateľov a skupín         | "Užívatelia, roly a heslá" v Security                                                               |
| Inštalácia softvéru                | "Aktualizácia voliteľných softvérových produktov a služieb" v publikácii Installation and migration |
| Inštalácia opráv/aktualizácií      | "Aktualizácia voliteľných softvérových produktov a služieb" v publikácii Installation and migration |
| Ladenie výkonu systému             | "Ladenie výkonu" v Performance management                                                           |
| Konfigurácia tlačiarní             | Printers and printing                                                                               |

*Tabu�ka 21.* **Bežné procedúry správy systému**

## **Inštalácia systému AIX z jednotky médií na oddiel bez konzoly HMC**

V tejto procedúre použijete zabudované zariadenie médií systému na vykonanie novej a kompletnej inštalácie základného operačného systému na oddelený systém.

Informácie v tomto scenári návodu boli testované pomocou špecifických verziíAIX. Vaše získané výsledky sa môžu výrazne líši�, v závislosti od vašej verzie a úrovne AIX.

Tieto informácie obsahujú procedúry inštalácie operačného systému AIX. Viac informácií o konceptoch a úvahách týkajúcich sa inštalácie základného operačného systému AIX a o konceptoch a požiadavkách pri používaní Network Installation Manager (NIM) na inštaláciu a údržbu systému AIX,nájdete v *Installation and migration*.

V tomto momente je inštalácia BOS hotová a úvodná konfigurácia na systéme je kompletná.

## **Krok 1. Príprava vášho systému na inštaláciu**

- K dispozícii musí byť adekvátny diskový priestor a pamäť. AIX vyžaduje 4 GB pamäte a 20 GB fyzického diskového priestoru. Dodatočné informácie o vydaní nájdete v časti *AIX 7.2 Poznámky k vydaniu*.
- v Skontrolujte, či je vaša inštalácia hardvéru kompletná, vrátane všetkých externých zariadení. Pozrite inštrukcie na inštaláciu v dokumentácii dodanej s vašou systémovou jednotkou.
- Ak váš systém potrebuje komunikovať s ďalšími systémami a pristupovať k ich prostriedkom, predtým, než budete pokračova� v inštalácii, skontrolujte, či máte informácie, uvedené v nasledujúcom pracovnom liste:

| Sieťový atribút   | Hodnota               |
|-------------------|-----------------------|
| Sieťové rozhranie | (Napríklad: en0, et0) |
| Názov hostiteľa   |                       |
| Adresa IP         |                       |
| Maska siete       |                       |
| Názvový server    |                       |
| Názov domény      |                       |
| Brána             |                       |

*Tabu�ka 22. Pracovný list s informáciami o konfigurácii siete*

## **Krok 2. Zavedenie systému z média produktu AIX**

- 1. Vložte médium *AIX Volume 1* do zariadenia médií.
- 2. Uistite sa, že všetky externé zariadenia pripojené k systému (napríklad jednotky DVD a terminály), sú zapnuté. Inštalačné médium by malo obsahova� iba zariadenie, z ktorého budete inštalova� AIX.
- 3. Postupujte pod�a procedúr potrebných na zapnutie systému, čo spôsobí jeho nabootovanie z média produktu AIX. Ak je to potrebné, pozrite si pokyny v dokumentácii hardvéru.

**Poznámka:** Väčšina starších systémov MicroChannel vyžaduje pred zapnutím systému nastavenie uzamykateľného vypínača do servisnej polohy. Niektoré staršie systéme PCI vyžadujú, aby ste zadali 5 alebo stlačili kláves F5 (v závislosti na tom, či máte terminál ASCII alebo konzolu s farebným grafickým zobrazením), keď systém niekoľko sekúnd po zapnutí zapípa a začne na konzole opakovať IBM. Najaktuálnejšie systémy PCI požadujú iba aby ste opakovane stlačili kláves 5 (nezávisle od typu konzoly) v týchto výzvach systému. Taktiež najaktuálnejšie systémy môžu byť nastavené tak, aby pred zapnutím sa prostredníctvom ponuky servisného procesora bootovali z alternatívneho média. Bližšie informácie nájdete v dokumentácii hardvéru.

- 4. Vyberte systémovú konzolu, keď ste na to vyzvaný, stlačením klávesu, označeného vo výzve (1, 2, F1, F2, atď.).
- 5. Zadaním hodnoty 1 do po�a **Choice** vyberte anglický jazyk pre ponuky inštalácie základného operačného systému (BOS). Stlačením klávesu Enter otvorte obrazovku Welcome to Base Operating System Installation and Maintenance.
- 6. Zadaním hodnoty 2 do po�a **Choice** vyberte **2 Change/Show Installation Settings and Install** a stlačte kláves Enter.

```
Welcome to Base Operating System
                      Installation and Maintenance
Type the number of your choice and press Enter. Choice is indicated by >>>.
   1 Start Install Now with Default Settings
   2 Change/Show Installation Settings and Install
   3 Start Maintenance Mode for System Recovery
   4 Make Additional Disks Available
   5 Select Storage Adapters
   88 Help ?
   99 Previous Menu
>>> Choice [1]: 2
```
## **Krok 3. Nastavenie a kontrola nastavení inštalácie BOS**

- 1. Na obrazovke Inštalácia a Nastavenia overte, či sú inštalačné nastavenie správne skontrolovaním metódy inštalácie (nová a s úplným prepísaním), disk alebo disky, ktoré chcete nainštalova�, nastavenia prostredia primárneho jazyka a rozšírené možnosti.
- 2. Ak chcete zmeniť systémové nastavenia, čo zahŕňa metódu inštalácie a disk, na ktorý chcete inštalovať, do poľa **Choice** zadajte hodnotu 1 a stlačte kláves Enter.

```
Installation and Settings
Either type 0 and press Enter to install with current settings, or type the
number of the setting you want to change and press Enter.
   1 System Settings:
         Method of Installation.............New and Complete Overwrite
        Disk Where You Want to Install.....hdisk0
>>> Choice [0]: 1
```
3. Zadaním hodnoty 1 do po�a **Choice** vyberte New and Complete Overwrite a stlačte kláves Enter. Zobrazí sa obrazovka Change Disk(s) Where You Want to Install.

```
Change Disk(s) Where You Want to Install
Type one or more numbers for the disk(s) to be used for installation and press
Enter. To cancel a choice, type the corresponding number and Press Enter.
At least one bootable disk must be selected. The current choice is indicated
by \gg.
       Name Location Code Size(MB) VG Status Bootable
    1 hdisk0 04-B0-00-2,0 30720 none Yes
    2 hdisk1 04-B0-00-5,0 30720 none Yes
    3 hdisk2 04-B0-00-6,0 12288 none Yes
>>> 0 Continue with choices indicated above
   66 Disks not known to Base Operating System Installation
   77 Display More Disk Information
   88 Help ?
   99 Previous Menu
>>> Choice [0]:
```
- 4. Na obrazovke Change Disk(s) Where You Want to Install:
	- a. Zadaním hodnoty 1 do poľa **Choice** vyberte hdisk0 a stlačte kláves Enter. Tento disk bude teraz vybratý ako indikovaný prostredníctvom **>>>**. Ak chcete zruši� výber cie�ového disku, zadajte číslo a stlačte Enter.
- b. Ak chcete ukonči� vyberanie diskov, do po�a **Choice** zadajte hodnotu 0 a stlačte kláves Enter. Zobrazí sa obrazovka Inštalácia a nastavenia s vybranými diskami uvedenými pod **System Settings**.
- 5. Zmeňte nastavenie primárneho jazykového prostredia na angličtinu (USA). Použitím nasledujúcich krokov zmeňte kultúrnu konvenciu, jazyk a klávesnicu na angličtinu.
	- a. Zadaním hodnoty 2 do poľa **Choice** na obrazovke Installation and Settings vyberte voľbu **Primary Language Environment Settings**.
	- b. Ako kultúrne konvencie v poli **Choice** zadajte číslo zodpovedajúce angličtine (USA) a stlačte Enter.
	- c. Vyberte príslušné voľby pre klávesnicu a jazyk.
- 6. Na obrazovke Overwrite Installation Summary skontrolujte, či sú výbery správne:

```
Overwrite Installation Summary
Disks: hdisk0
Cultural Convention: en US
Language: en_US
Keyboard: en_US
Graphics Software: Yes
Desktop: CDE
Klientsky softvér správy systému: Áno
OpenSSH Client Software: No
OpenSSH Server Software: No
Enable System Backups to install any system: Yes
Selected Edition: express
Optional Software being installed:
>>> 1 Continue with Install
    88 Help ?
   99 Previous Menu
>>> Choice [1]:
```
7. Stlačením klávesu Enter spustíte inštaláciu BOS. Po dokončení inštalácie sa systém automaticky opätovne zavedie.

## **Krok 4. Konfigurácia systému po inštalácii**

- 1. Na systémoch s grafickou obrazovkou sa po novej inštalácii a inštalácii s úplným prepísaním otvorí Konfiguračný asistent. Na systémoch s obrazovkou ASCII sa po novej inštalácii s úplným prepísaním otvorí Asistent inštalácie.
- 2. Vyberte vo�bu **Accept Licenses**, aby sa elektronické licencie akceptovali pre operačný systém.
- 3. Nastavte dátum a čas, nastavte heslo pre správcu (užívateľ root) a nakonfigurujte sieťové komunikácie (TCP/IP). V tomto momente použite akékoľvek iné voľby. Do Konfiguračného asistenta alebo do Asistenta inštalácie sa môžete vrátiť, keď do príkazového riadka napíšete configassist alebo smitty assist.
- 4. Vyberte **Exit the Configuration Assistant** a vyberte **Next**. Alebo stlačte F10 (alebo ESC+0), ak chcete ukonči� Asistenta inštalácie.
- 5. Ak ste v aplikácii Configuration Assistant, vyberte **Finish now, and do not start Configuration Assistant when restarting AIX** a vyberte **Finish**.

### **Krok 5. Riadenie vášho systému**

V tomto bode budete možno chcieť vykonať viaceré bežné procedúry administrácie systému. Nasledujúca tabuľka vypisuje, kde možno nájsť informácie o vykonávaní týchto procedúr.

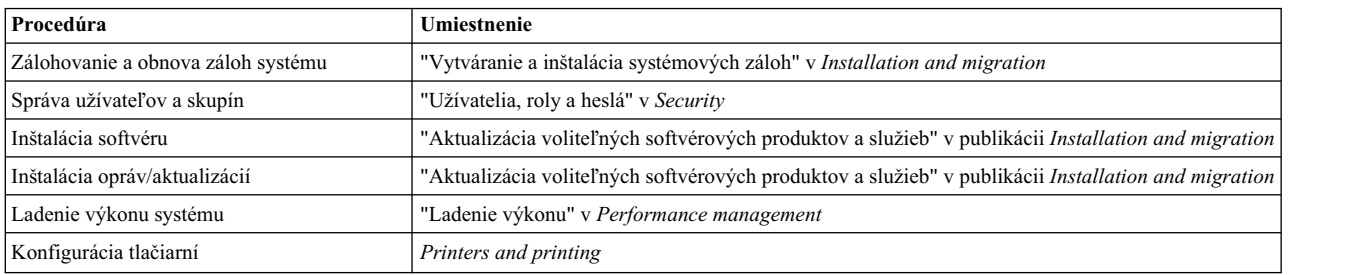

## *Tabu�ka 23.* **Bežné procedúry správy systému**

## **Inštalácia oddielu použitím inštalácie alternatívneho disku**

Obraz existujúceho disku môžete naklonovať na iný disk alebo disky bez použitia NIM.

Ak vaša sieť nie je úplne nastavená, alebo ak si nie ste istý konfiguráciou vašej siete, pravdepodobne budete musieť použiť inštaláciu alternatívneho disku. Použitie inštalácie alternatívneho disku vám v budúcnosti nebude brániť v používaní NIM.

Príkazom alt\_disk\_install môžete naklonovať obraz systému na iný disk, použitím voľby -O však musíte odstrániť odkazy na existujúci systém, ktoré sa nachádzajú v položkách ODM (object data manager) a zariadenia (/dev). Príznak **-O** špecifikuje, že príkaz **alt\_disk\_install** musí zavola� príkaz **devreset** na zresetovanie databázy zariadenia. Naklonovaný disk je teraz možné zaviesť tak, ako keby to bol nový systém.

Úplný opis inštalácie alternatívneho disku nájdete v príkaze **alt\_disk\_install**.

- 1. Riadený systém zave�te ako oddiel s úplným systémom a získate prístup k všetkým diskom v tomto riadenom systéme.
- 2. Systém nakonfigurujte a nainštalujte potrebné aplikácie.
- 3. Spustením príkazu **alt\_disk\_install** začnite klonova� rootvg na hdisk0 na hdisk1 nasledovne:

# /usr/sbin/alt\_disk\_install -O -B -C hdisk1

Naklonovaný disk (hdisk1) bude mať štandardne názov altinst\_rootvg.

- 4. Naklonovaný disk (hdisk1) premenujte na alt1 nasledovne:
	- # /usr/sbin/alt\_disk\_install -v alt1 hdisk1

Premenovanie naklonovaného disku vám umožní operáciu zopakovať s ďalším diskom.

5. Opätovným použitím príkazu **alt disk install** naklonujte ďalší disk a naklonovaný disk premenujte nasledovne:

- # /usr/sbin/alt\_disk\_install -O -B -C hdisk2
- # /usr/sbin/alt\_disk\_install -v alt2 hdisk2
- 6. Pre všetky disky, ktoré chcete klonova�, zopakujte kroky 3 až 5.
- 7. Použitím HMC riadený systém s novo naklonovanými diskami rozdeľ te na oddiely. Každý oddiel, ktorý vytvoríte, bude ma� teraz rootvg so zavádzacím obrazom.
- 8. Oddiel zaveďte do režimu SMS. Použitím ponuky SMS **MultiBoot** nakonfigurujte prvé zavádzacie zariadenie ako novo nainštalovaný disk.
- 9. Ukončite ponuky SMS a zaveďte systém.

## **Konfigurácia pôvodného oddielu ako hlavného počítača NIM na použitie NIM pri inštalácii zostávajúcich oddielov**

Úvodný logický oddiel môžete nastaviť ako hlavný počítač a server NIM. Prostredie NIM vám umožňuje riadiť inštalácie pre vaše ďalšie oddiely.

Pred začatím tejto procedúry musíte vykonať nasledujúce úlohy:

v Na vytvorenie profilu oddielu Master\_LPAR použite konzolu HMC. Oddiel nechajte v stave *Ready*.

- v Skontrolujte, či má oddiel Master\_LPAR sie�ový adaptér, dostatok priestoru na pevnom disku pre prostriedky NIM a priradené CD zariadenie.
- v Režim zavádzania pre oddiel Master\_LPAR nastavte ako normálny režim.
- v Na vytvorenie logických oddielov a profilov oddielov pre každého klienta NIM použite konzolu HMC.
- Skontrolujte, či má každý oddiel klienta NIM priradený sieťový adaptér. Režim zavádzania pre každý oddiel nastavte na režim SMS. Po úspešnom vytvorení oddielov a profilov oddielov nechajte oddiely v stave *Ready*
- Ak na žiadnom z diskov v systéme nie je aktuálne nainštalovaný AIX, musíte ho nainštalovať. Viac informácií nájdete v časti "Inštalácia systému AIX z jednotky médií [na oddiel pomocou konzoly HMC" na strane 24.](#page-31-0)
- AIX nakonfigurujte pre sieťovú komunikáciu na oddiele Master LPAR.
- Aktivujte profil oddielu Master LPAR na HMC.

Mali by ste vziať do úvahy nasledujúce aspekty inštalácie, keď nakonfigurovanie úvodného oddielu ako hlavného počítača NIM a použitie NIM na nainštalovanie �alších oddielov má nasledujúce výhody:

- Prostredie NIM ponúka pre inštaláciu a riadenie najviac možností flexibility a prispôsobenia.
- Prostredie NIM umožňuje vykonáva� viac inštalácií naraz.
- Skripty nim\_master\_setup a nim\_clients\_setup poskytujú spôsob nastavenia prostredia NIM.
- Vyžaduje jeden LPAR s približne 1,5 GB diskového priestoru vyhradený ako oddiel hlavného počítača NIM.

V tejto procedúre nastavíte úvodný logický oddiel ako hlavný počítač a server NIM. Táto procedúra odkazuje na tento úvodný logický oddiel ako na *Master\_LPAR*.

1. Na oddiele Master\_LPAR spustite príkaz **oslevel** Zobrazí sa výstup, podobný tomuto: 5200

Ak výstup z príkazu **oslevel** nezobrazí očakávanú úroveň OS, pozrite si "Migrá[cia AIX" na strane 386,](#page-393-0) kde nájdete informácie o migrácii operačného systému AIX na potrebnú úroveň OS.

- 2. Spustením príkazu **netstat** skontrolujte svoje pripojenie k sieti. Použitím tohto príkazu s príznakom **-C** môžete zobraziť smerovacie informácie tabuľky. Môžete tiež použiť príznak **-D** a zobraziť počet prijatých, odoslaných a zrušených balíkov v podsystéme komunikácie.
- 3. Vložte inštalačné médium s produktom AIX.
- 4. Spustite príkaz **nim\_master\_setup**. Ďalšie informácie o možnostiach použitia tohto príkazu nájdete v **nim\_master\_setup**.
- 5. Použitím nasledujúceho príkazu otvorte súbor /export/nim/client.defs pomocou editora vi:
	- # vi /export/nim/client.defs
- 6. Súbor client.defs upravte podľa potrieb vášho prostredia. Bližšie informácie o tomto súbore nájdete v pokynoch a príkladoch v súbore client.defs. Súbor client.defs po dokončení úprav uložte a ukončite editor vi.
- 7. Spustite príkaz **nim\_clients\_setup -c**. Ďalšie informácie o možnostiach použitia tohto príkazu nájdete v **nim\_clients\_setup**.

Poznámka: Ak pridávate nové klientske počítače, ktoré nie je možné rozpoznať na názvovom serveri, súbor /etc/hosts upravte tak, aby ste mohli pridať IP adresy a názvy hostiteľov klientov.

Po definovaní klientskych počítačov musíte aktivovať a nainštalovať oddiely. Bližšie informácie o aktivovaní oddielov nájdete v časti [Aktivovanie profilu oddielu.](http://publib.boulder.ibm.com/infocenter/powersys/v3r1m5/index.jsp?topic=/p7hat/iphblactivateprofile.htm)

Po aktivovaní a inštalácii klientskych oddielov môžete vykonáva� všetky úlohy riadenia systému.

### **Súvisiace informácie**:

Activating a partition profile

## **Použitie samostatného systému AIX ako hlavného počítača NIM na použitie NIM pri inštalácii každého oddielu**

Samostatný systém, na ktorom beží AIX, môžete používa� ako hlavný počítač a server NIM. Prostredie NIM vám umožňuje riadiť inštalácie pre vaše ďalšie oddiely.

Pred začatím tejto procedúry musíte vykonať nasledujúce úlohy:

- v Na vytvorenie oddielov a profilov oddielov pre každý oddiel klienta NIM, ktorý chcete nainštalova�, použite HMC. Oddiely nechajte v stave *Ready*.
- Skontrolujte, či má každý oddiel priradený sieťový adaptér.
- v Režim zavádzania pre každý oddiel nastavte na režim SMS.

Mali by ste vziať do úvahy nasledujúce aspekty inštalácie, keď použitie samostatného systému AIX ako hlavného počítača NIM, ktorý na nainštalovanie každého oddielu použije NIM, má nasledujúce výhody:

- Ako hlavný počítač NIM nemusíte vyhradiť LPAR.
- v Prostredie NIM ponúka pre inštaláciu a riadenie najviac možností flexibility a prispôsobenia.
- Prostredie NIM umožňuje vykonávať viac inštalácií naraz.
- v Skripty **nim\_master\_setup** a **nim\_clients\_setup** poskytujú nástroj pre nastavenie prostredia NIM.
- Vyžaduje dostupný server, na ktorom je spustený AIX, ktorý sa môže použiť ako hlavný počítač NIM.
- 1. Na oddiele Master\_LPAR spustite príkaz **oslevel** Zobrazí sa výstup, podobný tomuto: 5200

Ak výstup z príkazu **oslevel** nezobrazí očakávanú úroveň OS, pozrite si "Migrá[cia AIX" na strane 386,](#page-393-0) kde nájdete informácie o migrácii operačného systému AIX na potrebnú úroveň OS.

- 2. Spustením príkazu **netstat** skontrolujte svoje pripojenie k sieti. Použitím tohto príkazu s príznakom **-C** môžete zobraziť smerovacie informácie tabuľky. Môžete tiež použiť príznak **-D** a zobraziť počet prijatých, odoslaných a zrušených balíkov v podsystéme komunikácie.
- 3. Vložte inštalačné médium s produktom AIX.
- 4. Spustite príkaz **nim\_master\_setup**. Ďalšie informácie o možnostiach použitia tohto príkazu nájdete v **nim\_master\_setup**.
- 5. Použitím nasledujúceho príkazu otvorte súbor /export/nim/client.defs pomocou editora vi:
	- # vi /export/nim/client.defs
- 6. Súbor client.defs upravte podľa potrieb vášho prostredia. Bližšie informácie o tomto súbore nájdete v pokynoch a príkladoch v súbore client.defs. Súbor client.defs po dokončení úprav uložte a ukončite editor vi.
- 7. Spustite príkaz **nim\_clients\_setup -c**. Ďalšie informácie o možnostiach použitia tohto príkazu nájdete v **nim\_clients\_setup**.

Poznámka: Ak pridávate nové klientske počítače, ktoré nie je možné rozpoznať na názvovom serveri, súbor /etc/hosts upravte tak, aby ste mohli pridať IP adresy a názvy hostiteľov klientov.

Po definovaní klientskych počítačov musíte aktivovať a nainštalovať oddiely.

Po aktivovaní a inštalácii klientskych oddielov môžete vykonáva� všetky úlohy riadenia systému.

### **Súvisiace informácie**:

Activating a partition profile

## **Aktualizácia vášho prostredia Webového správcu systému na najnovšiu technologickú úroveň**

Príkaz **nim\_update\_all** poskytuje jednokrokovú metódu aktualizácie existujúceho prostredia NIM a všetkých prostriedkov, vytvorených príkazom **nim\_master\_setup**, na najnovšiu technologickú úroveň.

- 1. Médium s najnovšou aktualizáciou AIX vložte do médiovej jednotky.
- 2. Použitím príkazu **geninstall** zaktualizujte sadu súborov bos.rte.install takto:

# geninstall -d /dev/cd0 bos.rte.install

- 3. Spustite príkaz **install\_all\_updates** nasledovne:
	- # install\_all\_updates -d /dev/cd0

Výstup z príkazu **install\_all\_updates** je zobrazený v protokolovom súbore /var/adm/ras/install\_all\_updates.log. Príkaz **install\_all\_updates** skontroluje, či je váš systém na najnovšej známej technologickej úrovni. Ak váš systém nie je na najnovšej známej technologickej úrovni, váš server bude zaktualizovaný na najnovšiu technologickú úroveň AIX.

- 4. Po vykonaní aktualizácie znova zave�te systém použitím príkazu **shutdown -Fr**.
- 5. Použitím príkazu **nim\_update\_all** zaktualizujte všetky prostriedky NIM vytvorené príkazom **nim\_master\_setup**. Príkaz **nim\_update\_all** štandardne používa zariadenie **/dev/cd0**. Výstup z príkazu **nim\_update\_all** je zobrazený v protokolovom súbore /var/adm/ras/nim.update. Zobrazí sa výstup, podobný tomuto:

```
############################## NIM update all ##############################
# #
# During script execution, NIM client and resource updating times \## may vary. To view the install log at any time during nim_update_all, \qquad #
 run the command: tail -f /var/adm/ras/nim.update in a separate screen.
# ###############################################################################
NSORDER=local,bind
Adding updates to lpp res lpp source....done
Updating spot_res using updated lpp_source lpp_res....done
Attempting to replace mksysb resource generic sysb...
Removing old mksysb resource generic_sysb....done
Creating image.data file....done
Checking /export/nim space requirement...
```

```
Generating list of client objects in NIM environment...
```
Pokiaľ nezadáte príznak **-B**, vytvorí sa nový mksysb, ktorý nahradí existujúci mksysb. Pokiaľ nezadáte príznak **-u**, zaktualizovaní budú všetci klienti v tomto prostredí.

## **Vo�by rozšírenej inštalácie**

Vo�by rozšírenej inštalácie sú popísané v súbore /usr/lpp/bos/README.PARTITION\_INSTALL.

Uvádzame niektoré príklady volieb rozšírenej inštalácie:

- v Príprava existujúcej skupiny zväzkov rootvg (**rootvg**) na presun do riadeného systému
- v Použitie príkazu **devreset** na prebudovanie databázy ODM zariadenia a na zresetovanie všetkých zariadení na štandardné konfigurácie.

## **Vytvorenie a zmena vyhradeného zariadenia na výpis z pamäte**

Môžete vytvori� vyhradené zariadenie, na ktorom sa vypisujú z pamäte údaje o havárii systému.

Ak chcete vytvoriť a zmeniť vyhradené zariadenie na výpis z pamäte, postupujte nasledovne:

- 1. Použitím príkazu **lsvg** určite ve�kos� stránkovacieho priestoru hd6 (v logických oddieloch) nasledovne:
	- # lsvg -l rootvg

Výstup bude vyzerať približne takto:

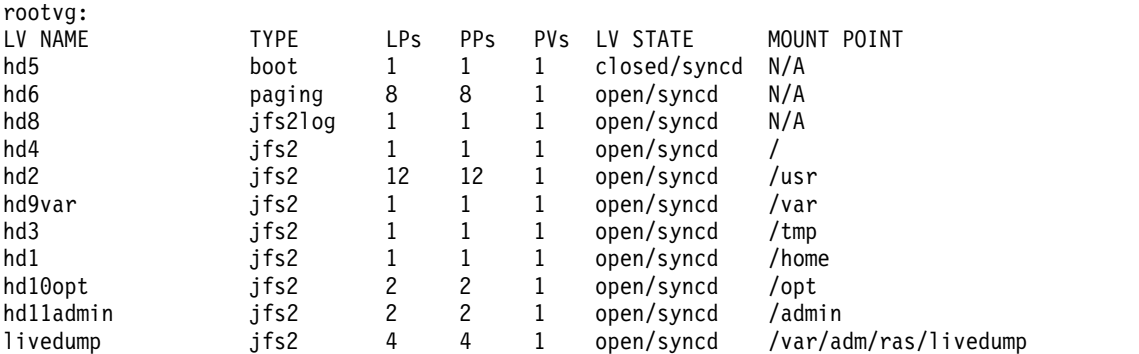

V tomto príklade má stránkovací priestor veľkosť 12 LP (logických oddielov).

- 2. Použitím príkazu **smitty mklv** vytvorte logickú jednotku na výpis z pamäte. Ke� budete požiadaný o skupinu zväzkov, zadajte rootvg.
- 3. V ponuke **Add a Logical Volume** vyplňte polia **Logical volume NAME** a **Number of LOGICAL PARTITIONS**.
- 4. Použitím príkazu **smitty dumpchgp** zmeňte primárne zariadenie na výpis z pamäte. Budete požiadaný o zadanie cesty k primárnemu zariadeniu na výpis z pamäte.
- 5. Použitím príkazu smitty dump overte platnosť svojich zariadení na výpis z pamäte.
- 6. Vyberte **Show Current Dump Devices**. Výstup bude vyzera� približne takto:

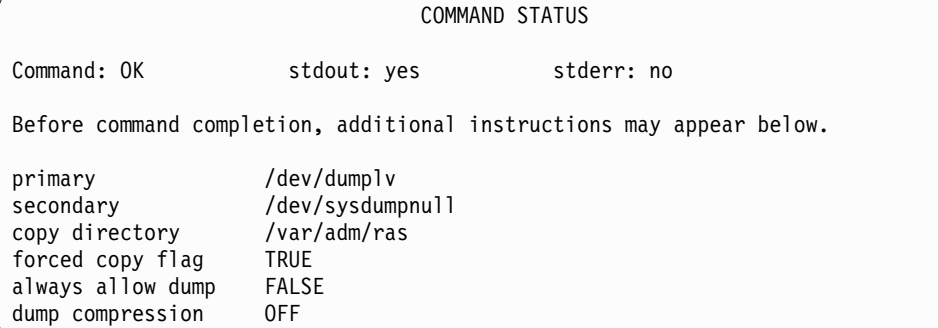

## **Kontrola vášho zariadenia na výpis z pamäte**

Ak má váš počítač viac ako 4 GB skutočnej pamäte, v čase inštalácie sa vytvorí vyhradené zariadenie na výpis z pamäte. V opačnom prípade sa ako zariadenie na výpis z pamäte použije stránkovací priestor /dev/hd6.

Ak dôjde k havárii systému a ako zariadenie na výpis z pamäte bol použitý stránkovací priestor, výpis z pamäte sa štandardne skopíruje do súboru /var/adm/ras/vmcore.*n*, kde *n* je poradové číslo. Ak na vykonanie kópie nie je k dispozícii dostatok priestoru, užívateľ bude pri opätovnom zavedení vyzvaný, aby výpis z pamäte uložil na iné médium. Ak sa chcete vyhnú� strate výpisu z pamäte v dôsledku chýbajúcej páskovej jednotky nakonfigurovanej do oddielu, vždy vytvorte osobitné zariadenie na výpis z pamäte, ktoré má rovnakú veľkosť ako váš stránkovací priestor, za predpokladu, že tento stránkovací priestor je aktuálne vaším zariadením na výpis z pamäte.

Ak chcete skontrolova� svoje zariadenie na výpis z pamäte, zadajte smitty dump a vyberte **Show Current Dump Devices**. Ak je vaším zariadením na výpis z pamäte stránkovací priestor, výstup bude vyzerať približne takto:

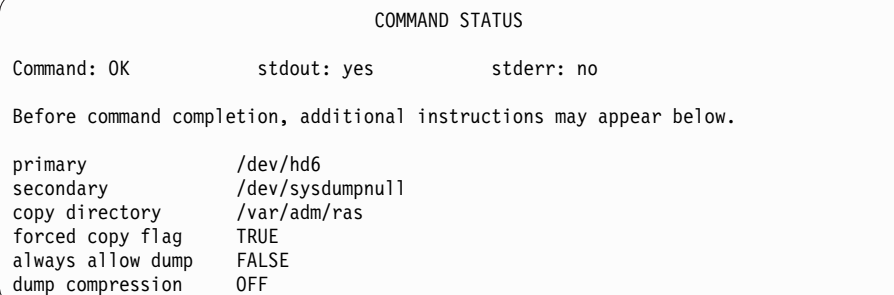

# **Vypnutie oddielu**

Vypnutím oddielu AIX ho môžete vráti� do stavu *Ready*.

Keď je oddiel zapnutý, je v stave *Running*. Ak chcete na vypnutie oddielu použiť AIX, postupujte nasledovne:

- 1. Do príkazového riadka AIX zadajte shutdown -Fr. Oddiel prejde do stavu *Starting* a zobrazia sa hodnoty panela operátora, čo indikuje, že AIX sa teraz znova zavádza. Po spustení opätovného zavedenia v AIX sa oddiel zavedie podľa obsahu zavádzacieho zoznamu. Ak chcete skontrolovať poradie zavádzacích zariadení, zadajte bootlist -m normal -o.
- 2. Zadaním shutdown -F vypnite AIX.

Oddiel prejde do stavu *Ready*. Teraz ste vypli AIX a jeho oddiel.

# **Zmena názvu hostite�a vášho operačného systému**

Každý oddiel vrátane oddielu s úplným systémom musí mať jedinečný názov hostiteľa, ktorý sa dá rozpoznať. Ak chcete zmeniť názov hostiteľa oddielu, musíte zmeniť aj názov hostiteľa operačného systému.

Názvy hostiteľov nie je možné opätovne používať medzi oddielom s úplným systémom a logickými oddielmi. Ak chcete zmeniť názov hostiteľa operačného systému, postupujte nasledovne:

1. Spustite príkaz **lsrsrc** nasledovne:

/opt/rsct/bin/lsrsrc riadiaci server názov hostiteľa

Ak je oddiel riadený viacerými konzolami HMC, môže existova� viacero položiek, pretože každá HMC má vlastnú položku. Výstup bude vyzera� približne takto:

```
resource 1:
                     = "hmc1.mydomain.mycompany.com"
```
2. Pre každú položku použite príkaz **rmrsrc** na odstránenie zobrazeného názvu hostite�a. Použite napríklad nasledujúci príkaz:

```
/opt/rsct/bin/rmrsrc -s 'Hostname = "hmc1.mydomain.mycompany.com"' ManagementServer
```
Opätovným použitím príkazu **lsrsrc** si môžete overi�, či boli odstránené všetky položky.

- 3. Spustite príkaz **rmcctrl** nasledovne: /opt/rsct/bin/rmcctrl -z
- 4. Zmeňte názov hostiteľ a oddielu.
- 5. Spustite nasledujúci príkaz:

/opt/rsct/bin/rmcctrl -A

# **Vyhlásenia**

Tieto informácie boli vyvinuté pre produkty a služby ponúkané v USA.

IBM nemusí produkty, služby alebo funkcie uvedené v tomto dokumente poskytova� v iných krajinách. Informácie o produktoch a službách, aktuálne dostupných vo vašej krajine, môžete získa� od zástupcu spoločnosti IBM. Žiadne odkazy na produkt, program alebo službu spoločnosti IBM neznamenajú, ani z nich nevyplýva, že musí by� použitý len tento produkt, program alebo služba spoločnosti IBM. Môžete použiť ľubovoľný funkčne ekvivalentný produkt, program alebo službu, ktoré neporušujú práva duševného vlastníctva IBM. Za posúdenie a overenie funkčnosti akéhokoľvek produktu, programu alebo služby, ktorý alebo ktorú nedodáva spoločnosť IBM, je však zodpovedný sám používateľ.

IBM môže vlastni� patenty alebo ma� čaka� na spracovanie žiadostí o patenty, ktoré pokrývajú predmetné ponuky popísané v tomto dokumente. Získanie tohto dokumentu vám nedáva žiadne licencie k týmto patentom. Otázky, týkajúce sa licencií, môžete zaslať písomne na:

*IBM Director of Licensing IBM Corporation North Castle Drive, MD-NC119 Armonk, NY 10504-1785 US*

Požiadavky na licencie ohľadne dvojbajtových (DBCS) informácií získate od IBM Intellectual Property Department vo vašej krajine alebo ich zašlite písomne na adresu:

*Intellectual Property Licensing Legal and Intellectual Property Law IBM JapanLtd. 19-21, Nihonbashi-Hakozakicho, Chuo-ku Tokyo 103-8510, Japan*

SPOLOČNOSŤ INTERNATIONAL BUSINESS MACHINES POSKYTUJE TÚTO PUBLIKÁCIU "TAK AKO JE", BEZ AKÝCHKOĽVEK VÝSLOVNÝCH ALEBO MLČKY PREDPOKLADANÝCH ZÁRUK, VRÁTANE, ALE BEZ OBMEDZENIA NA, PREDPOKLADANÝCH ZÁRUK NEPORUŠENIA PRÁV, PREDAJNOSTI ALEBO VHODNOSTI NA KONKRÉTNY ÚČEL. Niektoré jurisdikcie nepovo�ujú zrieknutie sa výslovných, ani mlčky predpokladaných záruk pri konkrétnych transakciách, preto sa na vás toto vyhlásenie nemusí vzťahovať.

Je možné, že v tejto publikácii sa vyskytujú technické nepresnosti alebo typografické chyby. Informácie uvedené v tomto dokumente podliehajú priebežným zmenám; tieto zmeny budú zapracované do nových vydaní. IBM môže kedykoľvek bez ohlásenia urobiť vylepšenia a/alebo zmeny v produktoch alebo programoch opísaných v tejto publikácii.

Všetky odkazy na webové stránky nepatriace spoločnosti IBM uvedené v tejto publikácii sa uvádzajú iba ako doplňujúce informácie pre pohodlie čitateľa a účelom týchto odkazov nie je v žiadnom prípade propagácia týchto webových stránok. Materiály publikované na týchto webových stránkach nie sú súčasťou materiálov k tomuto produktu spoločnosti IBM a ich použitie je na vaše vlastné riziko.

Spoločnosť IBM môže ľubovoľné vami poskytnuté informácie použiť alebo rozširovať spôsobom, ktorý uzná za vhodný, bez toho, aby jej tým vznikli akékoľvek záväzky voči vám.

Majitelia licencie na tento program, ktorý majú záujem o informácie o tomto programe za účelom umožnenia: (i) výmeny informácií medzi nezávisle vytvorenými programami a inými programami (vrátane tohto) a (ii) spoločného používania informácií, ktoré boli vymenené, by mali kontaktova�:

*IBM Director of Licensing IBM Corporation North Castle Drive, MD-NC119 Armonk, NY 10504-1785 US*

Za primeraných podmienok, v niektorých prípadoch i za poplatok, môže spoločnosť IBM takéto informácie poskytnúť.

Licenčný program spomínaný v tomto dokumente a všetky pre tento program dostupné licenčné materiály poskytuje spoločnosť IBM podľa podmienok zmluvy IBM Customer Agreement, IBM International Program License Agreement alebo ľubovoľnej ekvivalentnej zmluvy medzi nami.

Citované údaje o výkone a príklady klientov sú uvedené len pre účely ilustrácie. Aktuálne výsledky výkonu sa môžu líšiť v závislosti od konkrétnych konfigurácií a prevádzkových podmienok.

Informácie o produktoch, nepochádzajúcich od IBM, boli získané od dodávateľov týchto produktov, z ich zverejnených ohlásení alebo iných verejne dostupných zdrojov. Spoločnosť IBM tieto produkty netestovala a nemôže potvrdiť presnos� ich výkonu, kompatibilitu ani iné parametre týkajúce sa produktov nepochádzajúcich od IBM. Otázky týkajúce sa schopností produktov, ktoré nie sú vlastnými produktmi spoločnosti IBM, je treba adresovať dodávateľom týchto produktov.

Vyhlásenia týkajúce sa budúceho smerovania alebo zámerov spoločnosti IBM môžu by� bez upozornenia zmenené alebo zrušené bez upozornenia a predstavujú len ciele a zámery.

Všetky zobrazené ceny IBM sú aktuálne navrhované maloobchodné ceny IBM a môžu sa zmeni� bez predošlého oznámenia. Veľkoobchodné ceny môžu byť odlišné.

Tieto informácie sú určené len pre účely plánovania. Informácie v tomto dokumente sa môžu zmeni� skôr, než budú popísané produkty k dispozícii.

Tieto informácie obsahujú príklady údajov a správ, aké sa používajú v bežnej podnikovej praxi. Za účelom čo najväčšej zrozumiteľ nosti tieto príklady obsahujú mená osôb, názvy spoločností, pobočiek a produktov. Všetky tieto mená a názvy sú fiktívne a akákoľvek ich podobnosť so skutočnými ľuďmi a obchodnými podnikmi je úplne náhodná.

### LICENCIA NA AUTORSKÉ PRÁVA:

Tieto informácie obsahujú vzorové aplikačné programy v zdrojovom jazyku, ktoré zobrazujú programovacie techniky na rozličných prevádzkových platformách. Tieto vzorové programy môžete kopírovať, upravovať a distribuovať v �ubovo�nej forme bez poplatkov spoločnosti IBM, ak tieto programy využijete na vývoj, používanie, marketing alebo distribúciu aplikačných programov vyhovujúcich rozhraniu aplikačného programovania pre platformu operačného systému, pre ktorú boli tieto vzorové programy napísané. Tieto programy neboli detailne testované vo všetkých prevádzkových podmienkach. IBM preto nemôže zaručiť spoľahlivosť, servisovateľnosť ani fungovanie týchto programov. Vzorové programy sú poskytované "TAKÉ AKÉ SÚ", bez záruk akéhokoľvek druhu. IBM nenesie žiadnu zodpovednosť za žiadne škody spôsobené použitím týchto vzorových programov.

Každá kópia alebo ľubovoľná časť týchto vzorových programov alebo ľubovoľných odvodených diel musí obsahovať nasledujúce vyhlásenie o autorských právach:

© (názov vašej firmy) (rok).

Časti tohto kódu sú odvodené od vzorových programov IBM Corp.

© Copyright IBM Corp. \_zadajte rok alebo roky\_.

# **Ochrana osobných údajov**

V softvérových produktoch IBM vrátane riešení SaaS (Software as a Service) ("Ponuky softvéru") sa môžu používať objekty cookie a iné technológie s cieľom zhromažďovať informácie o používaní produktu, zlepšiť skúsenosti koncových užívateľov, prispôsobiť komunikáciu s koncovými užívateľmi a iné účely. Vo väčšine prípadov tieto Ponuky softvéru nezhromaž�ujú žiadne informácie umožňujúce identifikáciu osôb. Niektoré Ponuky softvéru vám môžu pomôcť pri zhromažďovaní informácií umožňujúcich identifikáciu osôb. Ak táto Ponuka softvéru používa objekty cookie s cieľom zhromažďovať informácie umožňujúce identifikáciu osôb, nižšie nájdete podrobné informácie o tom, ako táto ponuka používa objekty cookie.

Táto Ponuka softvéru nepoužíva objekty cookie alebo iné technológie s cieľom zhromažďovať informácie umožňujúce identifikáciu osôb.

Ak nasadené konfigurácie tejto Ponuky softvéru umožňujú vám ako zákazníkovi zhromažďovať informácie umožňujúce identifikáciu osôb od koncových užívateľov prostredníctvom objektov cookie alebo iných technológií, mali by ste požiadať o právnu pomoc v súvislosti s právnymi predpismi, ktoré sa vzťahujú na takéto zhromažďovanie údajov vrátane požiadaviek týkajúcich sa upozornenia na toto zhromaž�ovanie informácií a súhlasu s ním.

Bližšie informácie o používaní rozličných technológií vrátane objektov cookie na tieto účely nájdete v Zásadách ochrany osobných údajov spoločnosti IBM na adrese<http://www.ibm.com/privacy>a Prehlásení o online ochrane osobných údajov IBM na adrese<http://www.ibm.com/privacy/details>v časti s názvom "Objekty cookie, Web Beacon a iné technológie" a v dokumente "Vyhlásenie o ochrane osobných údajov v softvérových produktoch a ponukách SaaS spoločnosti IBM" na adrese [http://www.ibm.com/software/info/product-privacy.](http://www.ibm.com/software/info/product-privacy)

# **Ochranné známky**

IBM, logo IBM a ibm.com sú ochranné známky alebo registrované ochranné známky spoločnosti International Business Machines Corp., zaregistrované v rôznych jurisdikciách na celom svete. Ďalšie názvy produktov a služieb môžu byť ochranné známky IBM alebo iných spoločností. Aktuálny zoznam ochranných známok spoločnosti IBM nájdete na stránke Informácie o autorských prá[vach a ochrann](http://www.ibm.com/legal/us/en/copytrade.shtml)ých známkach na adrese www.ibm.com/legal/ copytrade.shtml.

Linux je registrovaná ochranná známka Linusa Torvaldsa v USA alebo iných krajinách.

Java a všetky s ňou súvisiace ochranné známky a logá sú ochranné známky alebo registrované ochranné známky spoločnosti Oracle alebo jej pridružených spoločností.

UNIX je registrovaná ochranná známka spoločnosti Open Group v USA alebo iných krajinách.

# **Index**

# **Špeciálne znaky**

/súborový systém časť [root](#page-390-0) 383

**A** adresá[r /dev](#page-324-0) 317 adresár /etc/objrepos po inštalácii zo zá[lohy syst](#page-323-0)ému 316 adresár /tmp alebo podadresáre /tmp [vytvorenie prostriedkov NIM](#page-227-0) 220 adresá[r /tmp/vgdata/rootvg](#page-324-0) 317 adresáre [/dev](#page-324-0) 317 [/etc/objrepos](#page-323-0) 316 [/tmp/vgdata/rootvg](#page-324-0) 317 aktualizácie služieb [odmietnutie](#page-336-0) 329 odstrá[nenie](#page-336-0) 329 aktualizácie, služba [vysvetlenie](#page-328-0) 321 alokovanie prostriedkov [skupiny prostriedkov](#page-228-0) 221 alokovať [skupina prostriedkov](#page-228-0) 221 alt disk install 165 [American Standard Code for Information Interchange](#page-90-0) 83 [asistent in](#page-91-0)štalácie 84 ú[vod k](#page-90-0) úlohám 83 asistent inštalá[cie ASCII](#page-90-0) 83 ú[vod k](#page-90-0) úlohám 83 asistent konfigurácie [web preh](#page-91-0)ľadávač, inštalácia 84 webový [server, in](#page-91-0)štalácia 84 atribú[t rozhrania](#page-159-0) 152 vytvá[ranie ved](#page-159-0)ľajšieho 152 atribúty if [152](#page-159-0) if1 [152](#page-159-0) if2 [152](#page-159-0) [other\\_net\\_type](#page-185-0) 178 Atribú[ty NIM](#page-185-0) 178 autentifiká[cia hostite](#page-212-0)ľa 205 [Autentifik](#page-212-0)ácia hostiteľa NFS V4 205 autorizá[cia hostite](#page-212-0)ľa 205 Autorizá[cia hostite](#page-212-0)ľa NFS V4 205

# **B**

backup diskový [priestor](#page-323-0) 316 [balenie do](#page-360-0)časných opráv 353 [balenie premiestnite](#page-70-0)ľných aplikácií 63 balík [defin](#page-328-0)ícia 321 balíky [321](#page-328-0)[, 384](#page-391-0) [defin](#page-328-0)ícia 321 prí[klady](#page-391-0) 384 [typy](#page-391-0) 384

bez disku a bez dát sprá[va softv](#page-119-0)éru 112 biná[rna kompatibilita](#page-396-0) 389 bootovanie [cez smerova](#page-192-0)č 185 bos.sysmgt.nim.master odstrá[nenie](#page-218-0) 211 [bos\\_inst oper](#page-258-0)ácia 251 Adapté[ry ATM](#page-138-0) 131 používanie atribú[tu force\\_push](#page-262-0) 255 používanie atribú[tu preserve\\_res](#page-262-0) 255 používanie atribú[tu set\\_bootlist](#page-262-0) 255 použí[vanie boot\\_client atrib](#page-262-0)útu 255 stránkovací [priestor](#page-182-0) 175 bosboot rieš[enie probl](#page-99-0)émov 92 problé[my s priestorom](#page-99-0) 92 problé[my so zariaden](#page-99-0)ím 92 [bosinst\\_data](#page-230-0) 223 [definovanie](#page-230-0) 223 [definovan](#page-230-0)ý 223 [preh](#page-230-0)ľad 223

# **C**

CD alebo DVD vytvá[ranie CD alebo DVD z](#page-317-0)áloh 310 CD/DVD [nezavedite](#page-315-0)ľné 308 [zavedite](#page-315-0)ľný 308 [cdrecord](#page-316-0) 309 [cesty](#page-184-0) 177 vytvá[ranie statick](#page-187-0)ého 180 vytváranie š[tandardn](#page-186-0)ého 179 [cesty NIM](#page-184-0) 177 cieľový disk určovanie pre inštalá[ciu CD/DVD-ROM alebo p](#page-66-0)ásky 59 urč[ovanie pre in](#page-324-0)štaláciu zálohy systému 317 cieľový [syst](#page-323-0)ém 316 Configuration Assistant [dokument](#page-91-0)ácia 84 konfigurá[cia online dokument](#page-91-0)ácie 84

# **Č**

časový plá[n vykonania skriptov](#page-381-0) 374

# **D**

databáza NIM [obnovenie](#page-194-0) 187 zá[lohovanie](#page-193-0) 186 dá[tum buildu nain](#page-331-0)štalovaných sád súborov 324 define počítačová [skupina](#page-209-0) 202 [skupina prostriedkov](#page-228-0) 221 Definície objektov NIM pož[iadavky na n](#page-123-0)ázov 116 diagnostika [zavedenie](#page-190-0) 183

diagnostika *(pokračovanie)* zavedenie zo siete pre počítač[e bez disku a bez d](#page-191-0)át 184 disk určovanie inštalácie BOS [CD-ROM, DVD-ROM alebo p](#page-66-0)áska 59 zá[loha syst](#page-324-0)ému 317 diskový priestor plá[novanie pre hlavn](#page-124-0)ý počítač 117 [spr](#page-99-0)ávy 92 [disky, pevn](#page-66-0)é 59 [distribuovan](#page-227-0)é prostriedky 220 DLPAR operá[cia Live Update](#page-380-0) 373 dočasné [opravy](#page-346-0) 339 [Live Update](#page-366-0) 359 dodatočné témy protokol DHCP [interakcia s](#page-124-0) 117 DVD-RAM vytváranie zá[loh pomocou DVD-RAM a UDF](#page-318-0) 311 [Dynamick](#page-408-0)é logické oddiely 401

# **E**

[elektronick](#page-50-0)é licenčné zmluvy 43 [Evaluation Assurance Level 4+](#page-51-0) 44 [exclude\\_files](#page-232-0) 225 [definovanie](#page-232-0) 225 [definovan](#page-232-0)ý 225 [preh](#page-232-0)ľad 225 exportovanie prostriedkov poč[et hostite](#page-219-0)ľov 212 [eznim](#page-277-0) 270

# **F**

[fb\\_script](#page-233-0) 226 [definovanie](#page-233-0) 226 [definovan](#page-233-0)ý 226 [preh](#page-233-0)ľad 226 FDDI<br>smerovač 185 [fix\\_bundle](#page-234-0) 227 [definovanie](#page-234-0) 227 [definovan](#page-234-0)ý 227 [preh](#page-234-0)ľad 227 formát installp [vytvorenie softv](#page-390-0)érových balíkov 383 formá[t ISO9660](#page-317-0) 310 formáty balíkov [installp](#page-389-0) 382 sady sú[borov softv](#page-390-0)éru 383

# **G**

grafické užívateľské rozhrania asistent inštalácie ú[vod k](#page-90-0) úlohám 83 Grafické užívateľské [rozhrania \(GUI\)](#page-90-0) 83 grafické užívateľské rozhranie Easy Install pož[iadavky](#page-330-0) 323 [procedur](#page-328-0)álny prehľad 321

**H** hardvér diagnostika [bez disku a bez d](#page-190-0)át 183 heterogénne siete [definovanie](#page-185-0) 178 hlavný počítač [aktivovanie](#page-194-0) 187 [konfigur](#page-124-0)ácia 117 odstrá[nenie sady s](#page-218-0)úborov hlavného počítača NIM 211 správa [aktivova](#page-194-0)ť hlavný počítač NIM 187 [obnovenie datab](#page-194-0)ázy NIM 187 zálohovať databá[zu NIM](#page-193-0) 186 zakázanie oprávnení [na vykon](#page-206-0)ávanie príkazov 199 zá[lohovanie datab](#page-193-0)ázy NIM 186 zruš[enie konfigur](#page-148-0)ácie 141 [Hodnota](#page-244-0) 237

# **CH**

chybová [podmienka](#page-92-0) 8[5, 276](#page-283-0) chybové správy [form](#page-99-0)át 92 chyba poč[as bosboot](#page-99-0) 92 [kontrola dostupn](#page-99-0)ého diskového priestoru 92 nedá sa rozšíriť súborový systé[m /usr](#page-99-0) 92 [nedostatok priestoru na vytvorenie: /tmp/disk.image](#page-99-0) 92 [nedostatok priestoru na vytvorenie: /tmp/unix](#page-99-0) 92 [nenakonfigurovan](#page-99-0)é pevné disky 92 neprí[stupn](#page-99-0)é pevné disky 92 nie sú dostupné ž[iadne disky](#page-99-0) 92 [NIM](#page-283-0) 276 [pokus o vytvorenie zav](#page-99-0)ádzacej pásky zlyhal 92 zadané neplatné alebo nezavá[dzacie zariadenie](#page-99-0) 92

# **I**

identifiká[cia hostite](#page-212-0)ľa 205 Identifiká[cia hostite](#page-212-0)ľa NFS V4 205 identifiká[cia produktu, volite](#page-329-0)ľný softvér 322 if atribút vytvá[ranie ved](#page-159-0)ľajšieho 152 [if1 atrib](#page-159-0)út 152 [if2 atrib](#page-159-0)út 152 [image\\_data](#page-235-0) 228 [definovanie](#page-235-0) 228 [definovan](#page-235-0)ý 228 [preh](#page-235-0)ľad 228 informácie o výpise softvé[r v samostatnom klientovi](#page-215-0) 208 softvé[ru v SPOT](#page-215-0) 208 install\_all Rý[chla cesta SMIT](#page-332-0) 325 [installp\\_bundle](#page-236-0) 229 [definovanie](#page-236-0) 229 [definovan](#page-236-0)ý 229 [preh](#page-236-0)ľad 229 [InstallShield MultiPlatform](#page-342-0) 335 inštalá[cia bal](#page-342-0)íka 335 tichá inštalácia [336](#page-343-0)[, 339](#page-346-0) zruš[enie in](#page-343-0)štalácie balíka 336 inštalačné metódy [defin](#page-66-0)ícia 59 š[pecifik](#page-66-0)ácia 59
inštalačné obrazovky (BOS) [Change Disk\(s\) Where You Want to Install](#page-324-0) 317 Inštalá[cia a nastavenia z](#page-324-0)álohy systému (BOS) 317 urč[enie jazyka pre in](#page-401-0)štaláciu 394 určenie systé[movej konzoly](#page-324-0) 31[7, 394](#page-401-0) inštalačné obrazy konfigurá[cia mksysb na z](#page-93-0)áložnej páske 86 inštalačné okná (BOS) [Change Disk\(s\) Where You Want to Install](#page-66-0) 59 [Installing Base Operating System](#page-67-0) 60 urč[enie jazyka pre in](#page-65-0)štaláciu 58 určenie systé[movej konzoly](#page-65-0) 58 inštalačné prostriedky [vytvorenie](#page-124-0) 117 inštalačné protokoly [prezera](#page-206-0)ť 199 inštalačné úlohy rozšírená [202](#page-209-0) inštalácia alternatí[vny disk](#page-73-0) 66 [kontrola pomocou oper](#page-181-0)ácie lppchk 174 [zmeni](#page-66-0)ť metódu 59 inštalácia a riadenie softvéru [oddelen](#page-221-0)ý WPAR 214 inštalá[cia a spr](#page-346-0)áva dočasných opráv 339 inštalácia AIX č[o treba bra](#page-31-0)ť do úvahy 2[4, 27](#page-34-0)[, 404](#page-411-0)[, 405](#page-412-0)[, 408](#page-415-0) [NIM](#page-419-0) 41[2, 414](#page-421-0) použitie mé[dia na manu](#page-31-0)álnu inštaláciu logického oddielu 2[4, 27](#page-34-0)[,](#page-412-0) [405](#page-412-0)[, 408](#page-415-0) použitie média na manuálnu inštaláciu nezávislého systému nová inštalá[cia a in](#page-9-0)štalácia s úplným prepísaním 2 [proced](#page-31-0)úry 2[4, 27](#page-34-0)[, 404](#page-411-0)[, 405](#page-412-0)[, 408](#page-415-0) v prostredí [s oddielmi](#page-31-0) 2[4, 27](#page-34-0)[, 404](#page-411-0)[, 405](#page-412-0)[, 408](#page-415-0)[, 412](#page-419-0)[, 414](#page-421-0) inštalá[cia AIX migr](#page-13-0)áciou 6 inštalácia alternatí[vneho disku](#page-20-0) 13 použitím ná[stroja SMIT](#page-80-0) 73 prí[klady](#page-80-0) 73 Inštalácia alternatí[vneho disku](#page-20-0) 13 Inštalácia alternatí[vneho disku migr](#page-76-0)áciou 69 inštalácia BOS [klonovanie](#page-29-0) 2[2, 317](#page-324-0) nová [a kompletn](#page-63-0)ým prepísaním 56 rež[im ladenia](#page-47-0) 40 [zachovanie](#page-63-0) 56 zá[loha syst](#page-323-0)ému, z 316 inštalácia BOS z CD alebo DVD-ROM postup urč[ovanie cie](#page-66-0)ľového disku 59 inštalácia BOS z CD alebo pásky postup [inicializ](#page-324-0)ácia inštalácie 317 [zavedenie \(spustenie\) syst](#page-324-0)ému 317 inštalácia BOS z CD-ROM postup pož[iadavky pre](#page-63-0) 56 [zmena jazykov](#page-66-0)ého prostredia 59 inštalácia BOS z CD/DVD-ROM postup [inicializ](#page-64-0)ácia inštalácie 57 [predstavenie](#page-64-0) 57 [zavedenie \(spustenie\) syst](#page-64-0)ému 57 inštalácia BOS z CD/DVD-ROM alebo pásky postup [inicializ](#page-400-0)ácia inštalácie 393 [predstavenie](#page-399-0) 39[2, 393](#page-400-0) [zavedenie \(spustenie\) syst](#page-400-0)ému 393

inštalácia BOS z DVD-ROM postup pož[iadavky pre](#page-63-0) 56 inštalácia BOS z média alebo pásky rieš[enie probl](#page-99-0)émov 92 inštalácia BOS zo zálohy systému cieľový [syst](#page-323-0)ém 316 [postup](#page-324-0) 317 [predstavenie](#page-323-0) 316 rieš[enie nahl](#page-94-0)ásených problémov 87 [zdrojov](#page-323-0)ý systém 316 inštalá[cia disku iSCSI](#page-71-0) 64 inštalácia migráciou [defin](#page-45-0)ícia 38 inštalá[cia na alternat](#page-73-0)ívny disk 66 dynamické vytvá[ranie logick](#page-80-0)ých oddielov 73 inštalá[cia mksysb](#page-74-0) 67 inštalá[cia vo f](#page-75-0)ázach 68 [klonovanie](#page-75-0) 68 prí[stup k](#page-79-0) údajom 72 v prostredí [s oddielmi](#page-419-0) 412 inštalá[cia na disk iSCSI](#page-71-0) 64 inštalá[cia softv](#page-122-0)éru 115 inštalácia voliteľného softvéru kritériá vý[beru](#page-329-0) 322 [odmietnutie](#page-328-0) 32[1, 329](#page-336-0) [odovzd](#page-328-0)ávanie 321 odstrá[nenie](#page-328-0) 32[1, 329](#page-336-0) použitie [321](#page-328-0)[, 329](#page-336-0) pož[iadavky](#page-330-0) 323 [predstavenie](#page-328-0) 321 [procedur](#page-328-0)álny prehľad 321 procedú[ra \(SMIT\)](#page-332-0) 325 sprá[vy o stave](#page-334-0) 327 rieš[enie probl](#page-30-0)émov 2[3, 92](#page-99-0)[, 330](#page-337-0) [softv](#page-329-0)érové balíky 322 softvérové [licencie](#page-329-0) 322 sprá[vy o stave \(SMIT\)](#page-334-0) 327 vyč[istenie ne](#page-30-0)úspešnej inštalácie 23 vyč[istenie zlyhanej in](#page-337-0)štalácie 330 inštalácia zálohy [zmena re](#page-324-0)žimov inštalácie 317 inštalácia, neriadená zadávanie sú[boru bosinst.data](#page-86-0) 79 inštalácie BOS zo zálohy systému rieš[enie probl](#page-92-0)émov 85 inš[tancia multibos](#page-402-0) 395 interaktívny režim [zmena na](#page-97-0) 90 IP address, urč[ovanie](#page-184-0) 177 ISMP [Pozrite InstallShield MultiPlatform](#page-342-0) 335

## **J**

jazykové prostredie [nastavenie](#page-66-0) 59 [zmena](#page-66-0) 59

#### **K**

Kerberos [Autentifik](#page-212-0)ácia hostiteľa NFS V4 205 identifiká[cia hostite](#page-212-0)ľa 205

klávesnice [nastavenie volieb pre termin](#page-64-0)ály ASCII 5[7, 317](#page-324-0) klient bez disku, alebo bez dát pridá[vanie](#page-145-0) 138 [postupy](#page-112-0) 105 urč[enie riadenia](#page-124-0) 117 ú[lohy vykonan](#page-211-0)é z 204 klient bez disku, alebo bez dát inicializá[cia a zavedenie opera](#page-191-0)čného systému 184 pridá[vanie](#page-145-0) 138 zruš[enie inicializ](#page-147-0)ácie 140 klienti [bez d](#page-116-0)át 109 [inicializ](#page-118-0)ácia 111 [bez disku](#page-116-0) 109 [inicializ](#page-118-0)ácia 111 požadované [prostriedky](#page-117-0) 110 [shared\\_root](#page-248-0) 241 voliteľné [prostriedky](#page-117-0) 110 [samostatn](#page-116-0)ý 109 sprá[va softv](#page-116-0)éru 109 [zavedenie opera](#page-116-0)čného systému cez sie� 109 [samostatn](#page-133-0)ý, pridanie 126 [klienti bez d](#page-116-0)át 109 [inicializ](#page-118-0)ácia 111 [shared\\_root](#page-248-0) 241 sprá[va softv](#page-119-0)éru 112 klienti bez diskov a bez dát [migr](#page-208-0)ácia 201 vytvá[ranie prostriedkov na podporu](#page-143-0) 136 [klienti bez disku](#page-116-0) 109 [inicializ](#page-118-0)ácia 111 prostriedky [required](#page-117-0) 110 [volite](#page-117-0)ľné 110 prostriedok [boot](#page-117-0) 110 [dump](#page-117-0) 110 [home](#page-117-0) 110 [paging](#page-117-0) 110 [resolv\\_conf](#page-117-0) 110 [root](#page-117-0) 110 [shared\\_home](#page-117-0) 110 [SPOT](#page-117-0) 110 [tmp](#page-117-0) 110 sprá[va softv](#page-119-0)éru 112 klienti NIM [definovanie](#page-112-0) 105 klientsky počítač [overovanie stavu](#page-137-0) 130 klonovanie zá[loha, syst](#page-29-0)ému 2[2, 317](#page-324-0) [klonovanie pomocou in](#page-20-0)štalácie s použitím alternatívneho disku 13 [kompatibilita](#page-396-0) 389 komunikácia [nastavenie volieb pre termin](#page-324-0)ály ASCII 317 voľby terminá[lov ASCII](#page-64-0) 57 komuniká[cia medzi HMC a oddielmi](#page-410-0) 403 Komuniká[cia medzi oddielmi a konzolou HMC cez sie](#page-410-0)ťový [adapt](#page-410-0)ér 403 koncepty [NIM](#page-111-0) 104 [koncepty NIM](#page-111-0) 104 konfiguračné ponuky použí[vanie iSCSI](#page-72-0) 65 konfiguračné [ponuky iSCSI](#page-72-0) 65

konfiguračné protokoly [prezera](#page-206-0)ť 199 konfiguračné úlohy zá[kladn](#page-124-0)á 117 [konfigur](#page-90-0)ácia systému 83 [konfigur](#page-90-0)ácia, systém 83 dá[tum a](#page-91-0) čas 84 nainš[talova](#page-91-0)ť voliteľný softvér 84 [nakonfigurova](#page-91-0)ť tlačiareň 84 nastaviť [heslo pre root](#page-91-0) 84 [predstavenie](#page-90-0) 83 [prida](#page-91-0)ť licenčné heslá 84 prístup k vzdialený[m prostriedkom](#page-91-0) 84 ukončiť [a prihl](#page-91-0)ásiť sa 84 [vytvori](#page-91-0)ť užívateľské kontá 84 zá[lohova](#page-91-0)ť systém 84 zmeniť jazykové [prostredie](#page-91-0) 84 [zoznam](#page-91-0) úloh 84 konsolidá[cia viacer](#page-410-0)ých verzií rovnakého operačného systému 403 [kontrola](#page-121-0) 114 [kontrola s](#page-162-0)úbežnosti 155 Konzola HMC (Hardware Management Console) Komuniká[cia cez sie](#page-410-0)ťový adaptér 403 komuniká[cia s oddielmi](#page-410-0) 403 príbuzné logické [oddiely](#page-408-0) 401 [riadenie pomocou klienta HMC](#page-409-0) 402 riadenie systé[mov pomocou](#page-408-0) 40[1, 402](#page-409-0) vzdialené [riadenie pou](#page-409-0)žitím klienta 402 koreňový adresár vytvá[ranie prostriedkov s](#page-227-0)úborov 220 kó[dy umiestnenia, pevn](#page-66-0)ého disku 59 kritériá [CC \(Common Criteria\)](#page-51-0) 44

#### **L**

ladenie inštalá[cia BOS](#page-55-0) 48 licencie, softvér [funkcia](#page-329-0) 322 [licencovan](#page-328-0)é programy 321 [balenie](#page-329-0) 322 kritériá vý[beru pre in](#page-329-0)štaláciu 322 licenčné [zmluvy](#page-50-0) 43 [Live Update](#page-367-0) 360 bezpečné rozší[renie jadra](#page-386-0) 379 časový plá[n vykonania skriptov](#page-381-0) 374 [definovanie live\\_update\\_data\\_resource](#page-241-0) 234 inštalácia doč[asnej opravy](#page-366-0) 359 klasifiká[cia procesov](#page-385-0) 378 [konfigur](#page-374-0)ácie 367 [ladiace parametre syst](#page-385-0)ému 378 [obmedzenia](#page-369-0) 36[2, 363](#page-370-0) odporúčané [postupy](#page-373-0) 366 ozná[menia](#page-380-0) 373 použ[itie live\\_update\\_data\\_resource](#page-241-0) 234 pož[iadavky](#page-377-0) 370 [preh](#page-367-0)ľad 360 prispô[sobenie](#page-379-0) 372 prí[prava](#page-369-0) 362 prostrední[ctvom NIM](#page-378-0) 371 prostredníctvom prí[kazu geninstall](#page-379-0) 372 rež[im n](#page-378-0)áhľadu 371 rozší[renie jadra](#page-386-0) 379 [locale](#page-66-0) 59 logické zväzky prí[stup](#page-96-0) 89 [postup](#page-97-0) 90

logické zväzky *(pokračovanie)* prístup *(pokrač[ovanie\)](#page-96-0)* ú[vod](#page-96-0) 89 logický oddiel [implement](#page-410-0)ácia 403 konsolidá[cia servera](#page-410-0) 403 konsolidá[cia viacer](#page-410-0)ých verzií rovnakého operačného [syst](#page-410-0)ému 403 [minimum prostriedkov](#page-407-0) 400 používajú[ci AIX](#page-409-0) 402 [preh](#page-407-0)ľad 400 zmiešané hlavné [a testovacie prostredia](#page-410-0) 403 [lpp\\_source](#page-238-0) 231 [definovanie](#page-240-0) 233 [definovan](#page-238-0)ý 231 kopí[rovanie softv](#page-217-0)éru 210 odstrá[nenie softv](#page-218-0)éru 211 [preh](#page-238-0)ľad 231 [spustenie kontrolnej oper](#page-218-0)ácie 211 údrž[ba softv](#page-217-0)éru 210

#### **M**

[mapovacie s](#page-324-0)úbory 317 migrácia inš[tancia multibos](#page-402-0) 395 klienti [bez disku a bez d](#page-208-0)át 201 [NIM SPOTs](#page-208-0) 201 migrácia na novú verziu postup pož[iadavky pre](#page-399-0) 392 [mkisofs](#page-316-0) 309 [mksysb](#page-241-0) 234 [definovanie](#page-242-0) 235 [definovan](#page-241-0)ý 234 inštalá[cia na alternat](#page-172-0)ívny disk 165 inštalá[cia z](#page-323-0) 316 [klonovanie](#page-29-0) 2[2, 317](#page-324-0) pásky so zá[lohou syst](#page-93-0)ému 86 [preh](#page-241-0)ľad 234 rieš[enie nahl](#page-94-0)ásených problémov 87 rieš[enie probl](#page-92-0)émov inštalácie z 85 zá[lohovanie obrazov na CD/DVD](#page-315-0) 308 [zdroj pre BOS obraz umo](#page-261-0)žňujúci spúšťanie programov 254 mksysb inštalácia [vykonanie](#page-167-0) 160 [mksysb\\_migration\\_device](#page-63-0) 56 monitory [nastavenie volieb pre termin](#page-64-0)ály ASCII 5[7, 317](#page-324-0)

#### **N**

nastavenia systému [zmeny po](#page-66-0)čas inštalácie BOS 59 [nastavenie prostredia NIM pomocou bezpe](#page-213-0)čnosti NFS, ktorá používa nevyhnutné [podmienky Kerberos 5](#page-213-0) 206 Ná[stroj rozhrania spr](#page-90-0)ávy systému 83 názov hostiteľa [pomenovanie](#page-424-0) 417 neinteraktívny režim [nahradenie](#page-97-0) 90 neriadená inštalácia [vykonanie](#page-166-0) 159 nevyhnutné [podmienky pre nastavenie prostredia NIM pomocou](#page-213-0) bezpeč[nosti NFS, ktor](#page-213-0)á používa Kerberos 5 206

nezávislé [klientske oper](#page-211-0)ácie 204 NFS [riadenie volieb komunik](#page-211-0)ácie klientov 204 NIM [- exportovan](#page-177-0)á autentifikácia Kerberos 170 autentifiká[cia Kerberos](#page-176-0) 169 bez dát [defin](#page-111-0)ícia 104 bez disku [defin](#page-111-0)ícia 104 dé[mon nimesis](#page-147-0) 140 [chybov](#page-283-0)é správy 276 inštalá[cia na alternat](#page-172-0)ívny disk 165 [Kerberos 5](#page-177-0) 170 klientske pož[iadavky, nastavenie](#page-147-0) 140 konfigurácia zá[kladn](#page-124-0)á 117 nakonfigurovať [pomocou EZNIM](#page-22-0) 15 počítače [104](#page-111-0) postupy zá[kladn](#page-124-0)á 117 [preh](#page-111-0)ľad 104 [pridanie klientov WPAR](#page-137-0) 130 prostriedky [defin](#page-221-0)ícia 214 prostriedky SPOT [migr](#page-208-0)ácia 201 samostatný [defin](#page-111-0)ícia 104 [siete](#page-183-0) 176 súbory odpovedí [a produkty InstallShield MultiPlatform](#page-346-0) 339 v prostredí [s oddielmi](#page-419-0) 41[2, 414](#page-421-0) [varovn](#page-283-0)é správy 276 [NIM eznim](#page-277-0) 270 [NIM Service Handler](#page-211-0) 204 nim\_update\_all v prostredí [s oddielmi](#page-421-0) 414 [NIMSH](#page-211-0) 204 nová inštalácia s úplný[m prep](#page-63-0)ísaním 56 [defin](#page-45-0)ícia 38

# **O**

[Objekt triedy ODM konektora USIL](#page-71-0) 64 Objekty NIM definície pož[iadavky na n](#page-123-0)ázov 116 [obnova](#page-92-0) 8[5, 276](#page-283-0) rež[im](#page-73-0) údržby 66 [obnova re](#page-73-0)žimu údržby 66 obnova údajov keď [sa syst](#page-96-0)ém nedá zaviesť 89 [postup](#page-97-0) 90 ú[vod](#page-96-0) 89 obraz umožňujúci spúšť[anie programov](#page-261-0) 254 obraz umožňujúci spúšťanie programov BOS [zdroj pre](#page-261-0) 254 [obraz z](#page-323-0)álohy 316 obrazovky [Access a Root Volume Group \(BOS\)](#page-97-0) 90 [Change Disk\(s\) Where You Want to Install \(BOS\)](#page-324-0) 317 [Maintenance \(BOS\)](#page-97-0) 90 [nastavenie volieb pre termin](#page-64-0)ály ASCII 5[7, 317](#page-324-0) [System Backup Installation and Settings](#page-324-0) 317 [Volume Group Information \(BOS\)](#page-97-0) 90 [Welcome to Base Operating System Installation and Maintenance](#page-97-0) [\(BOS\)](#page-97-0) 90

oddiel [zabezpe](#page-409-0)čenie 402 [oddiel s](#page-408-0) úplným systémom 401 oddiely [implement](#page-410-0)ácia 403 [logick](#page-407-0)é 400 použití[m NIM](#page-419-0) 41[2, 414](#page-421-0) používajú[ce AIX](#page-409-0) 402 prí[buznos](#page-408-0)ť 401 úplný [syst](#page-408-0)ém 401 odmietnutie voliteľného softvéru [defin](#page-336-0)ícia 329 ú[vod](#page-328-0) 321 odsek [bosinst.data target\\_iscsi\\_data](#page-59-0) 52 [odsek control\\_flow](#page-53-0) 46 [odsek target\\_iscsi\\_data](#page-59-0) 52 odstránenie voliteľného softvéru [defin](#page-336-0)ícia 329 ú[vod](#page-328-0) 321 okná [Change Disk\(s\) Where You Want to Install \(BOS\)](#page-66-0) 59 [Installing Base Operating System \(BOS\)](#page-67-0) 60 Inštalácia základného operačného systé[mu \(BOS\)](#page-401-0) 394 okná inštalácie (BOS) [Installing Base Operating System](#page-401-0) 394 operá[cia activate](#page-254-0) 247 operá[cia allocate](#page-254-0) 247 operá[cia cust](#page-264-0) 257 [asynchr](#page-219-0)ónne správanie 212 operá[cia deactivate](#page-265-0) 258 operá[cia deallocate](#page-266-0) 259 operá[cia define](#page-266-0) 259 operá[cia diag](#page-190-0) 18[3, 259](#page-266-0) operá[cia dkls\\_init](#page-267-0) 260 operá[cia dtls\\_init](#page-268-0) 261 operá[cia fix\\_query](#page-268-0) 261 operá[cia change](#page-263-0) 256 operá[cia check](#page-263-0) 256 operá[cia chwpar](#page-264-0) 257 operá[cia lppchk](#page-269-0) 262 operá[cia lppmgr](#page-269-0) 262 operá[cia lswpar](#page-270-0) 263 operá[cia maint](#page-216-0) 20[9, 263](#page-270-0) [asynchr](#page-219-0)ónne správanie 212 údržba softvé[ru na samostatn](#page-216-0)ých klientoch 209 údržba softvé[ru v SPOT](#page-216-0) 209 operá[cia maint\\_boot](#page-271-0) 264 operá[cia reboot](#page-271-0) 264 operá[cia remove](#page-272-0) 265 operá[cia reset](#page-272-0) 265 operá[cia select](#page-272-0) 265 operá[cia showlog](#page-273-0) 266 operá[cia showres](#page-274-0) 267 operá[cia sync](#page-275-0) 268 operá[cia sync\\_roots](#page-275-0) 268 operá[cia syncwpar](#page-275-0) 268 operá[cia takeover](#page-276-0) 269 operá[cia unconfig](#page-276-0) 269 operá[cia update](#page-276-0) 269 operá[cia updateios](#page-277-0) 270 operácie [aktualiz](#page-277-0)ácia 270 operá[cie klienta](#page-211-0) 204 operácie NIM [updateios](#page-277-0) 270

operácie počítača [definovan](#page-253-0)ý 246 [zoznam](#page-253-0) 246 [opisy odseku control\\_flow s](#page-53-0)úboru bosinst.data 46 opravy vý[pis pre samostatn](#page-215-0)ého klienta 208 vý[pis pre SPOT](#page-215-0) 208 [other\\_net\\_type atrib](#page-185-0)út 178

**P** paging [definovan](#page-243-0)ý 236 [preh](#page-243-0)ľad 236 páska vytváranie zavá[dzacej, rie](#page-99-0)šenie problémov 92 [vytvorenie zav](#page-99-0)ádzacej, riešenie problémov 92 pevné [disky](#page-66-0) 59 kó[dy umiestnenia](#page-66-0) 59 [nenakonfigurovan](#page-99-0)é 92 neprí[stupn](#page-99-0)é 92 určovanie pre inštalá[ciu CD/DVD-ROM alebo p](#page-66-0)ásky 59 urč[ovanie pre in](#page-324-0)štaláciu zálohy systému 317 počítač bez disku, alebo bez dát inicializá[cia a zavedenie opera](#page-191-0)čného systému 184 zruš[enie inicializ](#page-147-0)ácie 140 počítače [104](#page-111-0) počítačové skupiny [definovanie](#page-209-0) 20[2, 216](#page-223-0) [postupy](#page-209-0) 20[2, 203](#page-210-0) [pohotovostn](#page-84-0)ý BOS 77 [pomenovanie hostite](#page-424-0)ľ a vášho OS 417 pomocné [programy premiestnite](#page-69-0)ľnej inštalácie v AIX 62 pomocný [program multibos](#page-82-0) 75 Ponuky BOS okno inštalá[cie a nastavenia](#page-47-0) 40 okno sú[hrnu in](#page-47-0)štalácie 40 uví[tacie okno](#page-47-0) 40 portové nezhody dé[mon nimesis](#page-311-0) 304 postupy [activate](#page-254-0) 247 [aktualiz](#page-276-0)ácia 269 [alokova](#page-254-0)ť 247 [bos\\_inst](#page-258-0) 251 [cust](#page-264-0) 257 [deactivate](#page-265-0) 258 [deallocate](#page-266-0) 259 [define](#page-266-0) 259 [diag](#page-266-0) 259 [dkls\\_init](#page-267-0) 260 [dtls\\_init](#page-268-0) 261 [fix\\_query](#page-268-0) 261 [change](#page-263-0) 256 [check](#page-263-0) 256 [chwpar](#page-264-0) 257 [lppchk](#page-269-0) 262 [lppmgr](#page-269-0) 262 [lswpar](#page-270-0) 263 [maint](#page-270-0) 263 maint boot 264 [na klientskych po](#page-112-0)čítačoch 105 NIM [diag](#page-190-0) 183 počítač [246](#page-253-0) [realizovan](#page-211-0)é z klienta 204

postupy *(pokračovanie)* obraz umožňujúci spúšťanie programov BOS vý[ber zdroja](#page-261-0) 254 [reboot](#page-271-0) 264 [remove](#page-272-0) 265 [reset](#page-272-0) 265 [select](#page-272-0) 265 [showlog](#page-273-0) 266 [showres](#page-274-0) 267 [sync](#page-275-0) 268 [sync\\_roots](#page-275-0) 268 [syncwpar](#page-275-0) 268 [takeover](#page-276-0) 269 [typy](#page-253-0) 246 [unconfig](#page-276-0) 269 užívateľská [skupina zv](#page-320-0)äzkov, zálohovanie 313 vyčlenenie č[lena skupiny](#page-210-0) 203 [vykonanie](#page-253-0) 246 začlenenie č[lena skupiny](#page-210-0) 203 zá[kladn](#page-124-0)á 117 [zoznam](#page-253-0) 246 [postupy NIM](#page-190-0) 183 [activate](#page-254-0) 247 [aktualiz](#page-276-0)ácia 269 [alokova](#page-254-0)ť 247 [bos\\_inst](#page-258-0) 251 [cust](#page-264-0) 257 [deactivate](#page-265-0) 258 [deallocate](#page-266-0) 259 [define](#page-266-0) 259 [diag](#page-266-0) 259 [diagnostika, zavedenie opera](#page-225-0)čného systému 218 [dkls\\_init](#page-267-0) 260 [dtls\\_init](#page-268-0) 261 [fix\\_query](#page-268-0) 261 [change](#page-263-0) 256 [check](#page-263-0) 256 [chwpar](#page-264-0) 257 inštalácia migrá[ciou alternat](#page-225-0)ívneho disku 218 inštalá[cia na alternat](#page-225-0)ívny disk 218 [klienti bez diskov a bez](#page-225-0) údajov, pridávanie 218 [lppchk](#page-269-0) 262 [lppmgr](#page-269-0) 262 [lswpar](#page-270-0) 263 [maint](#page-270-0) 263 [maint\\_boot](#page-271-0) 264 [prostriedky](#page-225-0) 218 [reboot](#page-271-0) 264 [remove](#page-272-0) 265 [reset](#page-272-0) 265 režim údržby, zavá[dzanie opera](#page-225-0)čného systému 218 [select](#page-272-0) 265 [showlog](#page-273-0) 266 [showres](#page-274-0) 267 softvé[r, odstra](#page-225-0)ňovanie 218 softvér, prispô[sobenie](#page-225-0) 218 [sync](#page-275-0) 268 [sync\\_roots](#page-275-0) 268 [syncwpar](#page-275-0) 268 [takeover](#page-276-0) 269 [unconfig](#page-276-0) 269 potlačenie Vý[stup NIM](#page-219-0) 212 potvrdenie aktualizácií služieb ú[vod](#page-328-0) 321 použitie volite�ného softvéru [defin](#page-336-0)ícia 329

použitie volite�ného softvéru *(pokračovanie)* [popis](#page-328-0) 321 použí[vanie konfigura](#page-72-0)čných ponúk iSCSI 65 Použí[vanie mechanizmu Activation Engine](#page-40-0) 33 povolenia push hlavný počítač zaká[zanie](#page-206-0) 199 prehľad [NIM](#page-111-0) 104 Prehľ[ad mechanizmu Activation Engine](#page-39-0) 32 prehľad oddielov [mana](#page-408-0)žovaný systém 401 [Premiestnite](#page-68-0)ľná inštalácia 61 [Premiestnite](#page-68-0)ľná inštalácia AIX 61 [preserve\\_res](#page-262-0) 255 pridanie riadiaceho objektu BCMM [prostredie NIM](#page-131-0) 124 pridanie riadiaceho objektu CEC [prostredie NIM](#page-128-0) 121 pridanie riadiaceho objektu HMC [prostredie NIM](#page-127-0) 120 pridanie riadiaceho objektu IVM [prostredie NIM](#page-130-0) 123 pridanie riadiaceho objektu nas\_filer [prostredie NIM](#page-132-0) 125 pridanie riadiaceho objektu VIOS [prostredie NIM](#page-129-0) 122 pridávanie riadenia PowerVC [prostredie NIM](#page-132-0) 125 [prijatie licencie](#page-55-0) 48 prispô[sobovanie in](#page-88-0)štalácie BOS 81 sú[bor bosinst.data](#page-86-0) 79 príbuzné logické oddiely [preh](#page-408-0)ľad 401 Prí[kaz epkg](#page-360-0) 353 prí[kaz geninstall](#page-342-0) 33[5, 382](#page-389-0) prí[kaz install\\_all\\_updates](#page-335-0) 328 prí[kaz lppmgr](#page-338-0) 331 prí[kaz lsmksysb](#page-321-0) 314 prí[kaz lssavevg](#page-321-0) 314 prí[kaz mkcd](#page-316-0) 309 prí[kaz mkinstallp](#page-390-0) 383 prí[kaz nimclient](#page-211-0) 204 príkaz nimdef prostredie NIM [definovanie](#page-210-0) 203 vzorový sú[bor defin](#page-280-0)ícií 273 Prí[kaz post\\_migration](#page-398-0) 391 Prí[kaz pre\\_migration](#page-398-0) 391 prí[kaz savevg](#page-320-0) 313 príkazy [nim\\_clients\\_setup](#page-122-0) 115 [nim\\_master\\_setup](#page-122-0) 115 [nimclient](#page-211-0) 204 prí[stup k SMIT](#page-332-0) 325 problé[mov, obnova](#page-92-0) 8[5, 276](#page-283-0) procedúry [definovanie prostriedkov SPOT /usr vs. non-/usr](#page-149-0) 142 identifikácia zavá[dzacieho zariadenia](#page-99-0) 92 inštalá[cia BOS z CD/DVD-ROM](#page-64-0) 57 inštalá[cia BOS z CD/DVD-ROM alebo p](#page-399-0)ásky 39[2, 393](#page-400-0) inštalá[cia BOS zo z](#page-324-0)álohy systému 317 inštalá[cia volite](#page-328-0)ľného softvéru 321 [odomknutie skupiny zv](#page-99-0)äzkov root 92 [overovanie z](#page-322-0)álohy systému 315 riešenie problémov pri inštalá[cii mksysb](#page-92-0) 8[5, 87](#page-94-0) riešenie problé[mov pri zaplnenom s](#page-99-0)úborovom systéme /usr 92 procedúry *(pokračovanie)* rozšírená inštalácia [alokovanie skupiny prostriedkov](#page-228-0) 221 [definovanie po](#page-209-0)čítačovej skupiny 202 [definovanie skupiny prostriedkov](#page-228-0) 221 definovanie štandardných skupinový[ch prostriedkov](#page-229-0) 222 kopírovanie softvé[ru na lpp\\_source](#page-217-0) 210 odstraň[ovanie](#page-195-0) členov 188 odstránenie softvé[ru z lpp\\_source](#page-218-0) 211 overovanie inštalá[cie s lppchk oper](#page-181-0)áciou 174 použ[itie klientov ako prostriedkov](#page-162-0)é servery 155 [prezeranie protokolov](#page-206-0) 199 [pridanie nov](#page-209-0)ých členov 202 [resetovanie po](#page-207-0)čítačov 200 riadenie hlavného počítač[a NIM alebo klienta](#page-124-0) 117 samostatný[ch klientov a prostriedkov SPOT, spr](#page-214-0)áva [softv](#page-214-0)éru 207 [spustenie kontrolnej oper](#page-218-0)ácie NIM 211 údržba softvé[ru na SPOT](#page-216-0) 209 údržba softvé[ru v lpp\\_source](#page-217-0) 210 vyčlenenie č[lena skupiny](#page-210-0) 203 vypísanie softvé[ru na samostatnom klientovi](#page-215-0) 208 výpis softvérový[ch aktualiz](#page-215-0)ácií podľa kľúčového slova 208 výpis softvé[ru v SPOT](#page-215-0) 208 začlenenie č[lena skupiny](#page-210-0) 203 rozšírená inštalácia, správa softvéru prebudovanie sieťových zavádzací[ch obrazov pre prostriedok](#page-208-0) [SPOT](#page-208-0) 201 rozšírená [konfigur](#page-211-0)ácia 204 [definovanie heterog](#page-185-0)énnej siete 178 [definovanie prostriedku lpp\\_source na CD/DVD-ROM](#page-150-0) [namiesto definovania na pevnom disku](#page-150-0) 143 [diagnostika zav](#page-190-0)ádzania operačného systému 183 [obnovenie datab](#page-194-0)ázy a aktivácia hlavného počítača NIM 187 obnovovanie sú[boru /etc/niminfo](#page-193-0) 186 odstránenie počítač[ov z prostredia NIM](#page-194-0) 187 pridanie ďalš[ieho typu siete](#page-186-0) 179 vytváranie statické[ho smerovania](#page-187-0) 180 vytváranie štandardné[ho smerovania](#page-186-0) 179 vytváranie vedľajších atribú[tov rozhrania](#page-159-0) 152 zavá[dzanie opera](#page-188-0)čného systému v režime údržby 181 zálohovať databá[zu NIM](#page-193-0) 186 zruš[enie konfigur](#page-148-0)ácie hlavného počítača NIM 141 skupina zvä[zkov rootvg, z](#page-28-0)álohovanie 2[1, 307](#page-314-0) sprí[stupnenie](#page-97-0) údržby BOS 90 základná konfigurácia vytvorenie základných inštalačný[ch prostriedkov](#page-124-0) 117 základné operácie a konfigurácia bezdiskový [alebo bezd](#page-147-0)átový počítač, zrušenie [inicializ](#page-147-0)ácie 140 inštalá[cia mksysb, vykonanie](#page-167-0) 160 [klienti a prostriedky SPOT, prisp](#page-140-0)ôsobenie 133 konfigurá[cia hlavn](#page-124-0)ého počítača 117 [neriaden](#page-166-0)á inštalácia 159 počítač [bez disku, alebo bez d](#page-191-0)át, inicializácia a zavedenie operačné[ho syst](#page-191-0)ému 184 [pridanie klienta bez disku, alebo bez d](#page-145-0)át 138 [pridanie samostatn](#page-133-0)ého klienta 126 rte inštalá[cia, vykonanie](#page-165-0) 158 vytvá[ranie prostriedkov na podporu klientov bez diskov/bez](#page-143-0) dát [136](#page-143-0) zmena veľ[kosti /tmp](#page-99-0) 92 procedú[ry ASCII](#page-328-0) 321 procedúry odstraňovania porúch obnovovanie sú[boru /etc/niminfo](#page-193-0) 186 procedúry SMIT inštalá[cia volite](#page-328-0)ľného softvéru 32[1, 325](#page-332-0)

prostredie [zmena jazyka](#page-66-0) 59 [prostredie NIM](#page-111-0) 10[4, 112](#page-119-0) definovanie použitím prí[kazu nimdef](#page-210-0) 203 [prostriedky](#page-221-0) 214 [adapter\\_def](#page-226-0) 219 [definovanie](#page-226-0) 219 [boot](#page-230-0) 223 [bosinst\\_data](#page-230-0) 223 [definovanie](#page-230-0) 223 [devexports](#page-231-0) 224 [definovanie](#page-231-0) 224 [distribuovan](#page-227-0)é 220 [dump](#page-232-0) 225 [definovanie](#page-232-0) 225 [exclude\\_files](#page-232-0) 225 [definovanie](#page-232-0) 225 exportovanie poč[et hostite](#page-219-0)ľov 212 [fb\\_script](#page-233-0) 226 [definovanie](#page-233-0) 226 [file\\_res](#page-222-0) 215 [fix\\_bundle](#page-234-0) 227 [definovanie](#page-234-0) 227 [home](#page-234-0) 227 [definovanie](#page-235-0) 228 [image\\_data](#page-235-0) 228 [definovanie](#page-235-0) 228 [installp\\_bundle](#page-236-0) 229 [definovanie](#page-236-0) 229 klienti a SPOT prispô[sobenie](#page-140-0) 133 [lpp\\_source](#page-238-0) 231 [definovanie](#page-240-0) 233 [mksysb](#page-241-0) 234 [definovanie](#page-242-0) 235 [nim\\_script](#page-243-0) 236 [paging](#page-243-0) 236 [definovanie](#page-243-0) 236 postupy [zoznam](#page-221-0) 214 Prostriedky SPOT systé[mu AIX Verzia 4.3 alebo nov](#page-250-0)šia 243 [resolv\\_conf](#page-243-0) 236 [definovanie](#page-244-0) 237 [root](#page-244-0) 237 [definovanie](#page-244-0) 237 [savewpar](#page-245-0) 238 [definovanie](#page-246-0) 239 [secattrs](#page-246-0) 239 [definovanie](#page-247-0) 240 [shared\\_home](#page-247-0) 240 [definovanie](#page-247-0) 240 [skript](#page-245-0) 238 [definovanie](#page-245-0) 238 [SPOT](#page-249-0) 242 [definovanie](#page-251-0) 244 [strom objektov zdie](#page-249-0)ľaného produktu 242 [tmp](#page-253-0) 246 [definovanie](#page-253-0) 246 [wpar\\_spec](#page-251-0) 244 [definovanie](#page-251-0) 244 [zoznam](#page-221-0) 214 [prostriedky NIM](#page-221-0) 214 prostriedky, NIM

pož[iadavky na zredukovanie priestoru](#page-220-0) 213

prostriedok boot [bez disku/bez d](#page-117-0)át 110 dump [bez disku/bez d](#page-117-0)át 110 home [bez disku/bez d](#page-117-0)át 110 paging [bez disku/bez d](#page-117-0)át 110 resolv\_conf [bez disku/bez d](#page-117-0)át 110 root [bez disku/bez d](#page-117-0)át 110 shared\_home [bez disku/bez d](#page-117-0)át 110 **SPOT** [bez disku/bez d](#page-117-0)át 110 tmp [bez disku/bez d](#page-117-0)át 110 [Prostriedok adapter\\_def](#page-226-0) 219 [definovanie](#page-226-0) 219 [prostriedok boot](#page-230-0) 223 [prostriedok devexports](#page-231-0) 224 [definovanie](#page-231-0) 224 [preh](#page-231-0)ľad 224 [prostriedok dump](#page-232-0) 225 [definovanie](#page-232-0) 225 [definovan](#page-232-0)ý 225 [preh](#page-232-0)ľad 225 [prostriedok file\\_res](#page-222-0) 215 [prostriedok home](#page-234-0) 227 [definovanie](#page-235-0) 228 [definovan](#page-234-0)ý 227 [preh](#page-234-0)ľad 227 [prostriedok nim\\_script](#page-243-0) 236 [prostriedok paging](#page-243-0) 236 [definovanie](#page-243-0) 236 [prostriedok resolv\\_conf](#page-243-0) 236 [prostriedok root](#page-244-0) 237 [definovanie](#page-244-0) 237 [definovan](#page-244-0)ý 237 [prostriedok savewpar](#page-245-0) 238 [definovanie](#page-246-0) 239 [preh](#page-245-0)ľad 238 [prostriedok secattrs](#page-246-0) 239 [definovanie](#page-247-0) 240 [preh](#page-246-0)ľad 239 [prostriedok shared\\_home](#page-247-0) 240 [definovan](#page-247-0)ý 240 [prostriedok tmp](#page-253-0) 246 [definovanie](#page-253-0) 246 [definovan](#page-253-0)ý 246 [preh](#page-253-0)ľad 246 [prostriedok wpar\\_spec](#page-251-0) 244 [definovanie](#page-251-0) 244 [preh](#page-251-0)ľad 244 protokol DHCP [interakcia s](#page-124-0) 117 protokoly boot [prezeranie](#page-206-0) 199 inštalácia [prezera](#page-206-0)ť 199 konfigurácia [prezeranie](#page-206-0) 199 protokoly zavádzania systému eriable checks<br>boot developer die 119 **R**<br>**Excel**ection of the developer die 119 (Exceles the stationary of the stationary of the stationary of the stationary of the stationary of the stationary of the stationary of the st

[README.PARTITION\\_INSTALL](#page-422-0) 415 [recover devices](#page-55-0) 48 resolv\_conf [definovanie](#page-244-0) 237 [definovan](#page-243-0)ý 236 [preh](#page-243-0)ľad 236 režim ladenia inštalá[cia BOS](#page-47-0) 40 Inštalá[cia NIM BOS](#page-310-0) 303 [NIM](#page-309-0) 302 použitie sú[boru bosinst.data na in](#page-311-0)štaláciu NIM BOS 304 režim údržby prí[stup k \(BOS\)](#page-96-0) 89 režim údržby BOS prí[stup](#page-96-0) 89 režim údrž[by pre obnovu parametrov iSCSI](#page-73-0) 66 [riaden](#page-327-0)á inštalácia 320 [pomocn](#page-327-0)é informácie 320 [riadenie softv](#page-338-0)érových služieb 331 [comparison reports](#page-340-0) 333 [premenovanie softv](#page-341-0)érových obrazov 334 [vymazanie softv](#page-341-0)érových obrazov 334 riadenie volieb komunikácie klientov NFS [definovanie](#page-211-0) 204 [Riadenie volieb komunik](#page-211-0)ácie klientov NFS 204 Riadenie volieb komuniká[cie klientov NFS pomocou pr](#page-214-0)íkazového [riadka](#page-214-0) 207 Riadenie volieb komuniká[cie klientov NFS pomocou SMIT](#page-214-0) 207 riadiť operácie [defin](#page-253-0)ícia 246 rieš[enie probl](#page-99-0)émov 92 inštalácia zo zálohy systé[mu \(mksysb\)](#page-92-0) 85 rieš[enie nahl](#page-94-0)ásených problémov 87 interaktívny rež[im, zmena na](#page-97-0) 90 neinteraktívny rež[im, nahradenie](#page-97-0) 90 plný súborový systé[m /usr](#page-99-0) 92 problém sie�ové[ho bootovania](#page-307-0) 300 [klient a server, zakladaj](#page-307-0)úce sieťovú komunikáciu 300 Spustenie zavá[dzacieho obrazu na klientovi](#page-309-0) 302 získanie zavá[dzacieho obrazu](#page-307-0) 300 problé[my pri zav](#page-96-0)ádzaní 89 [postup](#page-97-0) 90 ú[vod](#page-96-0) 89 ú[vod](#page-92-0) 8[5, 276](#page-283-0) vyčistenie neúspešnej inštalácie voliteľného softvéru ú[vod](#page-30-0) 23 vyčistenie zlyhanej inštalácie voliteľného softvéru ú[vod](#page-337-0) 330 vytvá[ranie ladiaceho v](#page-309-0)ýstupu 302 vytváranie ladiaceho výstupu z Inštalačný [program BOS](#page-310-0) 303 [obraz zavedenia opera](#page-310-0)čného systému cez sie� 303 root [shared\\_root](#page-248-0) 241 rozhrania SMIT [asistent in](#page-90-0)štalácie 83 [cesta Easy Install](#page-332-0) 325 pož[iadavky](#page-330-0) 323 [procedur](#page-328-0)álny prehľad 321 [cesta Vlastnej in](#page-332-0)štalácie 325 rozlíš[enie n](#page-123-0)ázvu 116 rozšírená inštalácia člen skupiny vyč[lenenie](#page-210-0) 203

rozšírená inštalácia *(pokračovanie)* člen skupiny *(pokračovanie)* zač[lenenie](#page-210-0) 203 lpp\_source kopí[rovanie softv](#page-217-0)éru 210 odstrá[nenie softv](#page-218-0)éru 211 [spustenie kontrolnej oper](#page-218-0)ácie 211 údrž[ba softv](#page-217-0)éru 210 operácia lppchk [overovanie in](#page-181-0)štalácie 174 počítače [resetovanie](#page-207-0) 200 počítačové skupiny [definovanie](#page-209-0) 202 odstraň[ovanie](#page-195-0) členov 188 [pridanie nov](#page-209-0)ých členov 202 prostriedkové servery použ[itie klientov](#page-162-0) 155 protokoly [prezeranie in](#page-206-0)štalácie 199 [prezeranie konfigur](#page-206-0)ácie 199 [prezeranie zav](#page-206-0)ádzania operačného systému 199 riadenie hlavného počítač[a NIM alebo klienta](#page-124-0) 117 samostatní klienti operá[cia maint](#page-216-0) 209 sprá[va softv](#page-214-0)éru 207 samostatný klient výpis softvérový[ch aktualiz](#page-215-0)ácií podľa kľúčového slova 208 vý[pis softv](#page-215-0)éru 208 skupina prostriedkov [alokovanie](#page-228-0) 221 [definovanie](#page-228-0) 221 skupiny prostriedkov [definovanie](#page-229-0) štandardu 222 SPOT opätovné vytváranie sieťový[ch obrazov zavedenia opera](#page-208-0)čného [syst](#page-208-0)ému 201 operá[cia maint](#page-216-0) 209 sprá[va softv](#page-214-0)éru 207 výpis softvérový[ch aktualiz](#page-215-0)ácií podľa kľúčového slova 208 vý[pis softv](#page-215-0)éru 208 rozšírená [konfigur](#page-211-0)ácia 204 [definovanie heterog](#page-185-0)énnej siete 178 [definovanie prostriedkov SPOT /usr vs. non-/usr](#page-149-0) 142 [definovanie prostriedku lpp\\_source na CD/DVD-ROM namiesto](#page-150-0) [definovania na pevnom disku](#page-150-0) 143 [diagnostika zav](#page-190-0)ádzania operačného systému 183 [obnovenie datab](#page-194-0)ázy a aktivácia hlavného počítača NIM 187 obnovovanie sú[boru /etc/niminfo](#page-193-0) 186 odstrá[nenie po](#page-194-0)čítačov 187 pridanie ďalš[ieho typu siete](#page-186-0) 179 vytváranie statické[ho smerovania](#page-187-0) 180 vytváranie štandardné[ho smerovania](#page-186-0) 179 vytváranie vedľajších atribú[tov rozhrania](#page-159-0) 152 zavá[dzanie opera](#page-188-0)čného systému v režime údržby 181 zá[lohovanie datab](#page-193-0)ázy NIM 186 zruš[enie konfigur](#page-148-0)ácie hlavného počítača NIM 141 rozšírené úlohy inštalácia [202](#page-209-0) rozšírenie jadra [zavedenie](#page-386-0) 379 Rozší[renie slu](#page-331-0)žieb AIX 324 RPM [ISMP](#page-389-0) 382 rte [zdroj pre BOS obraz umo](#page-261-0)žňujúci spúšťanie programov 254

rte inštalácia [vykonanie](#page-165-0) 158 Rýchla cesta SMIT [alt\\_clone](#page-80-0) 73 [alt\\_mksysb](#page-80-0) 73 [asistent](#page-91-0) 84 [cleanup\\_software](#page-341-0) 334 [compare\\_report](#page-340-0) 333 [eznim](#page-277-0) 270 [fixtolist\\_compare](#page-341-0) 334 [install\\_all](#page-332-0) 325 [install\\_latest](#page-332-0) 325 [install\\_update](#page-91-0) 84 [installed\\_license](#page-329-0) 322 [instofix\\_compare](#page-340-0) 333 [instolist\\_compare](#page-340-0) 333 [license\\_on\\_media](#page-329-0) 322 [reject](#page-336-0) 329 [remove](#page-336-0) 329 [rename\\_software](#page-341-0) 334 [service\\_software](#page-338-0) 331 [update\\_all](#page-332-0) 325 [update\\_by\\_fix](#page-332-0) 325

#### **S**

sada súborov hlavného počítača NIM odstrá[nenie](#page-218-0) 211 [sady s](#page-328-0)úborov 32[1, 383](#page-390-0) sady súborov softvéru [defin](#page-328-0)ícia 321 samostatné počítače urč[enie riadenia](#page-124-0) 117 [samostatn](#page-116-0)í klienti 10[9, 204](#page-211-0) pridá[vanie](#page-133-0) 126 sprá[va softv](#page-116-0)éru 10[9, 207](#page-214-0) údrž[ba softv](#page-216-0)éru 209 [zavedenie opera](#page-116-0)čného systému cez sie� 109 scenáre oddielu Vo�by rozší[renej in](#page-422-0)štalácie 415 Server KDC vzorový sú[bor defin](#page-282-0)ícií 275 [service update management assistant](#page-338-0) 331 shared\_home [definovanie](#page-247-0) 240 [preh](#page-247-0)ľad 240 siete [ATM](#page-138-0) 131 [definovanie](#page-183-0) 176 [definovanie heterog](#page-185-0)énnych 178 [NIM](#page-183-0) 176 siete ATM inštalá[cia na klientoch](#page-138-0) 131 [Siete ATM](#page-183-0) 176 [konverzia generick](#page-138-0)ých sietí na 131 siete NIM [cesty](#page-184-0) 177 [definovanie](#page-183-0) 176 IP address, urč[ovanie](#page-184-0) 177 typy [podporovan](#page-183-0)é 176 sie� heterogénna [definovanie](#page-185-0) 178

sieťové objekty správa vytváranie atribú[tov rozhrania](#page-159-0) 152 vytvá[ranie smerovania medzi sie](#page-187-0)ťami 180 [skript](#page-245-0) 238 [definovanie](#page-245-0) 238 [definovan](#page-245-0)ý 238 [preh](#page-245-0)ľad 238 skriptový prostriedok [vzorov](#page-280-0)ý súbor 273 skupina prostriedok [alokova](#page-228-0)ť 221 [define](#page-228-0) 221 skupina prostriedkov [alokova](#page-228-0)ť 221 [define](#page-228-0) 221 skupina zväzkov iná ako rootvg [defin](#page-312-0)ícia 305 skupina zväzkov rootvg [defin](#page-312-0)ícia 305 [odomknutie](#page-99-0) 92 zá[lohovanie](#page-28-0) 2[1, 307](#page-314-0) skupiny počítač [216](#page-223-0) [definovanie](#page-209-0) 202 [prostriedok](#page-224-0) 217 vytvá[ranie](#page-223-0) 216 [Skupiny NIM](#page-223-0) 216 skupiny prostriedkov [alokovanie prostriedkov](#page-228-0) 221 [definovanie](#page-224-0) 217 [definovanie](#page-229-0) štandardu 222 skupiny zdieľaných nosičov [AUTO ON](#page-323-0) 316 skupiny zväzkov [nonroot](#page-312-0) 305 prí[stup](#page-96-0) 89 [postup](#page-97-0) 90 ú[vod](#page-96-0) 89 [root](#page-99-0) 9[2, 305](#page-312-0) uží[vate](#page-312-0)ľ 305 zá[lohovanie](#page-28-0) 2[1, 307](#page-314-0)[, 313](#page-320-0) smerovač [bootovanie cez](#page-192-0) 185 softvér, voliteľný [defin](#page-328-0)ícia 321 softvérové aktualizácie vý[pis pre samostatn](#page-215-0)ého klienta 208 vý[pis pre SPOT](#page-215-0) 208 [softv](#page-328-0)érové balíky 32[1, 384](#page-391-0) časť [root](#page-390-0) 383 časť [share](#page-390-0) 383 [defin](#page-328-0)ícia 32[1, 384](#page-391-0) prí[klady](#page-391-0) 384 uží[vate](#page-390-0)ľská časť 383 softvérové licencie [funkcia](#page-329-0) 322 softvérové [produkty](#page-329-0) 322 [balenie](#page-329-0) 322 balí[k, defin](#page-328-0)ícia 321 balí[k, pr](#page-391-0)íklad 384 [identifik](#page-329-0)ácia 322 kritériá vý[beru pre in](#page-329-0)štaláciu 322 licencované [programy, defin](#page-329-0)ícia 322 [odmietnutie](#page-336-0) 329 odstrá[nenie](#page-336-0) 329

softvérové [produkty](#page-329-0) *(pokračovanie)* [pou](#page-336-0)žitie 329 sada sú[borov, defin](#page-328-0)ícia 321 zvä[zok, defin](#page-328-0)ícia 321 softvérový vý[pis pre samostatn](#page-215-0)ého klienta 208 vý[pis pre SPOT](#page-215-0) 208 SPOT [aktualiz](#page-211-0)ácia 204 [definovanie](#page-251-0) 244 [definovan](#page-249-0)ý 242 [preh](#page-249-0)ľad 242 [prostriedky](#page-150-0) 143 sprá[va softv](#page-214-0)éru 207 údrž[ba softv](#page-216-0)éru 209 [zdroj pre BOS obraz umo](#page-261-0)žňujúci spúšťanie programov 254 správa [339](#page-346-0) správa dočasných opráv [pozri aj spr](#page-346-0)ávu dočasných opráv 339 prí[kaz emgr](#page-346-0) 339 [riadiaci s](#page-360-0)úbor dočasných opráv 353 Správa dočasných opráv Prí[kaz epkg](#page-360-0) 353 sprá[va klientov](#page-120-0) 113 správa softvéru klienti [samostatn](#page-116-0)ý 109 [samostatn](#page-214-0)í klienti 207 [SPOT](#page-214-0) 207 správy [chyba NIM](#page-283-0) 276 systémové [a chybov](#page-99-0)é 92 [varovanie NIM](#page-283-0) 276 sprí[stupnenie nezavedite](#page-96-0)ľného systému 89 [spustenie premiestnite](#page-71-0)ľnej aplikácie 64 [spustenie syst](#page-64-0)ému 5[7, 317](#page-324-0)[, 393](#page-400-0) spúšť[anie](#page-121-0) 114 statické smerovania [vytvorenie](#page-187-0) 180 stav riadenia hlavný počítač [NIM alebo klient](#page-124-0) 117 [strom objektov zdie](#page-249-0)ľaného produktu 242 sú[bor /dev/ipldevice](#page-99-0) 92 Sú[bor /etc/exclude.rootvg](#page-315-0) 308 súbor /etc/niminfo [obnovovanie](#page-193-0) 186 sú[bor /tmp/disk.image](#page-99-0) 92 sú[bor /tmp/unix](#page-99-0) 92 sú[bor bosinst.data](#page-53-0) 46 časť sú[boru livedump](#page-61-0) 54 [interakt](#page-97-0)ívny režim, s 90 [mksysb\\_migration\\_device](#page-63-0) 56 [neriaden](#page-54-0)á inštalácia BOS 47 [odsek target\\_iscsi\\_data s](#page-59-0)úboru bosinst.data 52 [popis](#page-86-0) 79 [pou](#page-88-0)žitie 81 Premenná [ACCEPT\\_LICENSES](#page-55-0) 48 premenná [ALL\\_DEVICES\\_KERNELS](#page-56-0) 49 Premenná [ALT\\_DISK\\_INSTALL\\_BUNDLE](#page-56-0) 49 Premenná [BOSINST\\_DEBUG](#page-55-0) 48 Premenná [BOSINST\\_LANG](#page-60-0) 53 Premenná [BUNDLES](#page-55-0) 48 Premenná [CONNECTION](#page-59-0) 52 Premenná [CONSOLE](#page-53-0) 46 Premenná [COPYDIR](#page-61-0) 54 Premenná [CULTURAL\\_CONVENTION](#page-60-0) 53 Premenná [CUSTOMIZATION\\_FILE](#page-55-0) 48

sú[bor bosinst.data](#page-53-0) *(pokračovanie)* Premenná [DESKTOP](#page-56-0) 49 Premenná [DUMPDEVICE](#page-60-0) 53 premenná [ERASE\\_ITERATIONS](#page-56-0) 49 premenná [ERASE\\_PATTERNS](#page-57-0) 50 Premenná [ERROR\\_EXIT](#page-54-0) 47 Premenná [EXISTING\\_SYSTEM\\_OVERWRITE](#page-54-0) 47 Premenná [FIREFOX\\_BUNDLE](#page-56-0) 49 Premenná [FORCECOPY](#page-61-0) 54 Premenná [GRAPHICS\\_BUNDLE](#page-56-0) 49 premenná [HARDWARE\\_DUMP](#page-56-0) 49 Premenná [HDISKNAME](#page-57-0) 50 Premenná [IMPORT\\_USER\\_VGS](#page-56-0) 49 Premenná [INSTALL\\_DEVICES\\_AND\\_UPDATES](#page-56-0) 49 premenná [INSTALL\\_EDITION](#page-53-0) 46 Premenná [INSTALL\\_METHOD](#page-53-0) 46 premenná [INSTALL\\_TYPE](#page-55-0) 48 premenná [INSTALL\\_X\\_IF\\_ADAPTER](#page-54-0) 47 Premenná [KERBEROS\\_5S\\_BUNDLE](#page-56-0) 49 Premenná [KEYBOARD](#page-60-0) 53 Premenná [LOCATION](#page-57-0) 50 Premenná [MESSAGES](#page-60-0) 53 Premenná [PALWAYS\\_ALLOW](#page-61-0) 54 Premenná [PHYSICAL\\_LOCATION](#page-57-0) 50 Premenná [PRIMARY](#page-61-0) 54 Premenná [PROMPT](#page-54-0) 47 [Premenn](#page-57-0)á PVID 50 Premenná [RECOVER\\_DEVICES](#page-55-0) 48 premenná [REMOVE\\_JAVA\\_5](#page-56-0) 49 Premenná [RM\\_INST\\_ROOTS](#page-54-0) 47 Premenná [RUN\\_STARTUP](#page-54-0) 47 Premenná [SAN\\_DISKID](#page-59-0) 52 Premenná [SECONDARY](#page-61-0) 54 Premenná [SECURE\\_BY\\_DEFAULT](#page-56-0) 49 Premenná [SERVER\\_BUNDLE](#page-56-0) 49 Premenná [SIZE\\_MB](#page-57-0) 50 [Premenn](#page-60-0)á SIZEGB 53 Premenná [SYSTEM\\_MGMT\\_CLIENT\\_BUNDLE](#page-55-0) 48 Premenná [TRUSTED\\_AIX](#page-56-0) 49 Premenná [TRUSTED\\_AIX\\_LSPP](#page-56-0) 49 Zadáva vý[ber vydania](#page-53-0) 46 súbor definícií [Vzorka servera KDC](#page-282-0) 275 vzorka tenké[ho klienta Kerberos](#page-283-0) 276 sú[bor image.data](#page-87-0) 8[0, 316](#page-323-0) sú[bor preserve.list](#page-87-0) 80 súborové systémy / časť [root](#page-390-0) 383 [spr](#page-99-0)ávy 92 [/tmp](#page-323-0) 316 [spr](#page-99-0)ávy 92 voľný [priestor v](#page-28-0) 2[1, 306](#page-313-0) /usr časť usr [383](#page-390-0) riešenie problé[mov pri zaplnenom](#page-99-0) 92 [spr](#page-99-0)ávy 92 [/usr/share](#page-390-0) 383 [napojenie a odpojenie](#page-28-0) 2[1, 306](#page-313-0) súborový systém [spr](#page-99-0)ávy 92 súborový systém /tmp [spr](#page-99-0)ávy 92 veľkosť počas inštalá[cie zo z](#page-323-0)álohy 316 voľný [priestor v](#page-28-0) 2[1, 306](#page-313-0) súborový systé[m /usr](#page-249-0) 242 riešenie problé[mov pri zaplnenom](#page-99-0) 92

súborový systém /usr *(pokrač[ovanie\)](#page-249-0)* [spr](#page-99-0)ávy 92 uží[vate](#page-390-0)ľská časť 383 súborový systé[m /usr/share](#page-390-0) 383 súbory [/dev/ipldevice](#page-99-0) 92 [/etc/exclude.rootvg](#page-315-0) 308 [/etc/niminfo](#page-193-0) 186 [/tmp/disk.image](#page-99-0) 92 [/tmp/unix](#page-99-0) 92 [/usr](#page-249-0) 242 [bosinst.data](#page-88-0) 81 [interakt](#page-97-0)ívny režim, s 90 prí[klady](#page-62-0) 55 [vysvetlenie](#page-86-0) 79 [image.data](#page-87-0) 8[0, 316](#page-323-0) [mapa](#page-324-0) 317 [preserve.list](#page-87-0) 80 príklady [bosinst.data](#page-62-0) 55 skriptový [prostriedok](#page-280-0) 273 súbor definícií pre prí[kaz nimdef](#page-280-0) 273 [vzorov](#page-280-0)é 273 sú[bory odpoved](#page-343-0)í 336 sú[bory odpoved](#page-346-0)í a NIM 339 [synchroniz](#page-121-0)ácia softvéru 114 systém [konfigur](#page-90-0)ácia 83 [zavedenie \(spustenie\)](#page-64-0) 5[7, 317](#page-324-0)[, 393](#page-400-0) systé[m, riaden](#page-408-0)ý 401 systé[mov](#page-391-0)é balíky 384 systé[mov](#page-99-0)é správy 92

# **Š**

štandardné smerovania [vytvorenie](#page-186-0) 179

#### **T**

[tapeblksz](#page-93-0) 86 technoló[gia vyhodnotenia zabezpe](#page-51-0)čenia 44 Tenký klient Kerberos vzorový sú[bor defin](#page-283-0)ícií 276 terminály (ASCII) [nastavenie volieb komunik](#page-64-0)ácie 5[7, 317](#page-324-0) terminály ASCII [nastavenie volieb](#page-64-0) 57 [nastavenie volieb komunik](#page-324-0)ácie 317 [nastavenie volieb pre obrazovku a kl](#page-64-0)ávesnicu 5[7, 317](#page-324-0) tichá inštalácia [zmena na obsluhovan](#page-324-0)ú 317 [Tvorba skriptov AE](#page-44-0) 37 typy sietí [podporovan](#page-183-0)é 176

# **U**

[UDF \(Universal Disk Format\)](#page-318-0) 311 update\_all prí[kaz install\\_all\\_updates](#page-335-0) 328 Rý[chla cesta SMIT](#page-332-0) 325 [USIL](#page-68-0) 61 [USIL \(User Specified Installation Location\)](#page-68-0) 61 užívateľská skupina zväzkov [defin](#page-312-0)ícia 305

užívate�ská skupina zväzkov *(pokračovanie)* zá[lohovanie](#page-320-0) 313

## **Ú**

údržba voliteľného softvéru [definovan](#page-335-0)é koncepty 32[8, 331](#page-338-0) [odmietnutie](#page-336-0) 329 odstrá[nenie](#page-336-0) 329 [pou](#page-336-0)žitie 329 údržbové aktualizácie [automatizovan](#page-338-0)é sťahovanie 331 úlohy bos, inš[talovanie](#page-225-0) 218 inštalácia rozšírená [202](#page-209-0) konfigurá[cia prostredia NIM](#page-225-0) 218 úlohy bez disku a bez dát [diagnostika zav](#page-190-0)ádzania operačného systému 183 úvod do NIM sieťové objekty [defin](#page-111-0)ícia 104

### **V**

varovné správy [NIM](#page-283-0) 276 Virtual I/O Server s použitím NIM inštalácia [169](#page-176-0) virtuálneho I/O servera použitím NIM inštalácia [166](#page-173-0) [migr](#page-163-0)ácia 156 voliteľný softvér [defin](#page-328-0)ícia 321 vyčistenie neúspešnej inštalácie ú[vod](#page-30-0) 23 vyčistenie zlyhanej inštalácie ú[vod](#page-337-0) 330 voľby jazykové [prostredie](#page-66-0) 59 [konfigur](#page-90-0)ácia systému 83 [nastavenie komunik](#page-64-0)ácie (ASCII) 5[7, 317](#page-324-0) [nastavenie monitora \(ASCII\)](#page-64-0) 5[7, 317](#page-324-0) [nastavenie obrazovky \(ASCII\)](#page-64-0) 5[7, 317](#page-324-0) tichá inštalácia zadávanie sú[boru bosinst.data](#page-86-0) 79 urč[enie jazyka pre in](#page-65-0)štaláciu 5[8, 394](#page-401-0) určenie systé[movej konzoly](#page-65-0) 5[8, 317](#page-324-0)[, 394](#page-401-0) určovanie inštalačnej metó[dy \(BOS\)](#page-66-0) 59 určovanie inštalačného disku (BOS) [CD-ROM, DVD-ROM alebo p](#page-66-0)áska 59 zá[loha syst](#page-324-0)ému 317 Voľby komunikácie klienta NFS [riadenie pomocou pr](#page-214-0)íkazového riadka 207 [riadenie pomocou SMIT](#page-214-0) 207 vš[etky zariadenia a jadr](#page-56-0)á 49 vyč[istenie ne](#page-30-0)úspešnej inštalácie softvéru 23 vyč[istenie zlyhanej in](#page-337-0)štalácie softvéru 330 vylúčiť sú[bory zo z](#page-314-0)álohy systému 307 vypísa� [zoznam vlastnost](#page-121-0)í 114 vypnutie oddielu použití[m AIX](#page-423-0) 416 vytvá[ranie klientov](#page-120-0) 113 [Vytvorenie nastavenia EZNIM pou](#page-279-0)žitím inej 272 [vytvorenie softv](#page-390-0)érových balíkov 383 Vytvorenie súboru šabló[ny mechanizmu AE](#page-41-0) 34

Vytvoriť a nainštalovať softvérový zväzok [softv](#page-15-0)érový zväzok [8, 15](#page-22-0) [vytvori](#page-121-0)ť zálohu 114 výpis opráv inštalovaný[ch na samostatnom klientovi](#page-215-0) 208 inštalovaný[ch na SPOT](#page-215-0) 208 výpis softvérových aktualizácií inštalovaný[ch na samostatnom klientovi](#page-215-0) 208 inštalovaný[ch na SPOT](#page-215-0) 208 Výstup NIM [potla](#page-219-0)čenie 212 výstup, NIM [potla](#page-219-0)čenie 212 [vzdialen](#page-409-0)é riadenie 402 [vzorov](#page-280-0)é súbory 273 [bosinst.data](#page-62-0) 55 príkaz nimdef sú[bor defin](#page-280-0)ícií 273 skriptový [prostriedok](#page-280-0) 273 vzorový sú[bor bosinst.data](#page-62-0) 55 Vzorový súbor definí[cii servera KDC](#page-282-0) 275 vzorový súbor definícií tenké[ho klienta](#page-283-0) 276

## **W**

[WPAR](#page-119-0) 11[2, 113](#page-120-0)[, 114](#page-121-0)[, 115](#page-122-0) oddelený inštalá[cia a riadenie softv](#page-221-0)éru 214

#### **Z**

zabezpečenie [Controlled Access Protection Profile and Evaluation Assurance](#page-409-0) [Level 4+](#page-409-0) 402 [zachov](#page-63-0)ávajúca inštalácia 56 [defin](#page-45-0)ícia 38 zariadenia na výpis z pamäte v prostredí [s oddielmi](#page-422-0) 415 [vytvorenie a zmena](#page-422-0) 415 zariadenie na výpis z pamäte [kontrola](#page-423-0) 416 [zastavenie](#page-121-0) 114 zavedenie [diagnostika](#page-190-0) 183 zavedenie operačného systému cez sieť klienti [samostatn](#page-116-0)ý 109 zavedenie systému [postup](#page-64-0) 5[7, 317](#page-324-0)[, 393](#page-400-0) [probl](#page-96-0)émy s 89 základná identifiká[cia hostite](#page-212-0)ľa 205 základná konfigurácia vytvorenie základných inštalačný[ch prostriedkov](#page-124-0) 117 základné operá[cie a konfigur](#page-124-0)ácia 11[7, 165](#page-172-0) klienti a prostriedky SPOT prispô[sobenie](#page-140-0) 133 klienti bez diskov a bez dát konfigurá[cia hlavn](#page-143-0)ého počítača a vytváranie [prostriedkov](#page-143-0) 136 konfigurá[cia hlavn](#page-124-0)ého počítača 117 [mksysb in](#page-167-0)štalácia 160 [neriaden](#page-166-0)á inštalácia 159 počítač bez disku, alebo bez dát inicializá[cia a zavedenie opera](#page-191-0)čného systému 184 zruš[enie inicializ](#page-147-0)ácie 140 [pridanie klienta bez disku, alebo bez d](#page-145-0)át 138

```
základné operácie a konfigurácia (pokračovanie)
   pridanie samostatného klienta 120, 126
   rte inštalácia 158
záloha systému 305
záloha systému na pásku 21
záloha systému, inštalácia BOS z 316
záloha, systému 305
   napojenie a odpojenie súborových systémov 21, 306
   postup
      overovanie záloh systému 315
      overovanie zálohy 313
      požiadavky 306
      predbežné informácie o zálohovaní 314
      prezeranie zálohového protokolu 315
      príkaz lsmksysb 314
      príkaz lssavevg 314
      skupina zväzkov rootvg 307
      výpis informácií o súborových sadách v systémovom
        obraze 315
   procedúra požiadavky 21
      skupina zväzkov rootvg 21
   úvod 308
   bory 307
zdrojový systém 316
vlastnosti 114
zotavenie z chyby 85, 276
zrušenie konfigurácie
   hlavný počítač 141
```
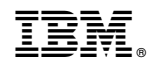

Vytlačené v USA